9.2

# *Identification et résolution des problèmes et support pour IBM MQ*

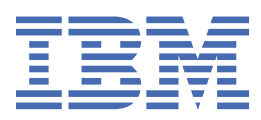

## **Remarque**

Avant d'utiliser le présent document et le produit associé, prenez connaissance des informations générales figurant à la section [«Remarques», à la page 535](#page-534-0).

Cette édition s'applique à la version 9 édition 2 d' IBM® MQ et à toutes les éditions et modifications ultérieures, sauf indication contraire dans les nouvelles éditions.

Lorsque vous envoyez des informations à IBM, vous accordez à IBM le droit non exclusif d'utiliser ou de distribuer les informations de la manière qui lui semble appropriée, sans aucune obligation de votre part.

**© Copyright International Business Machines Corporation 2007, 2024.**

# **Table des matières**

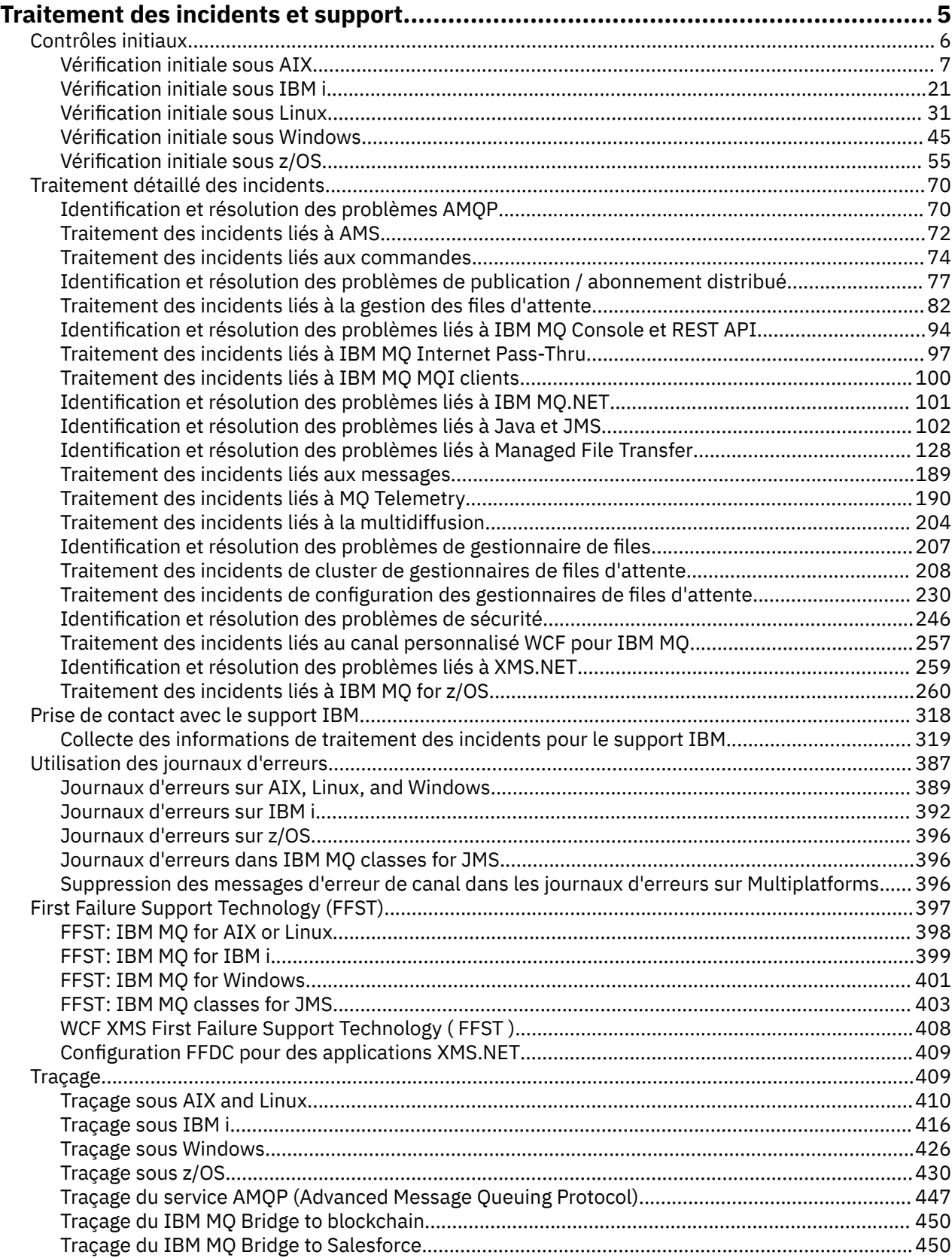

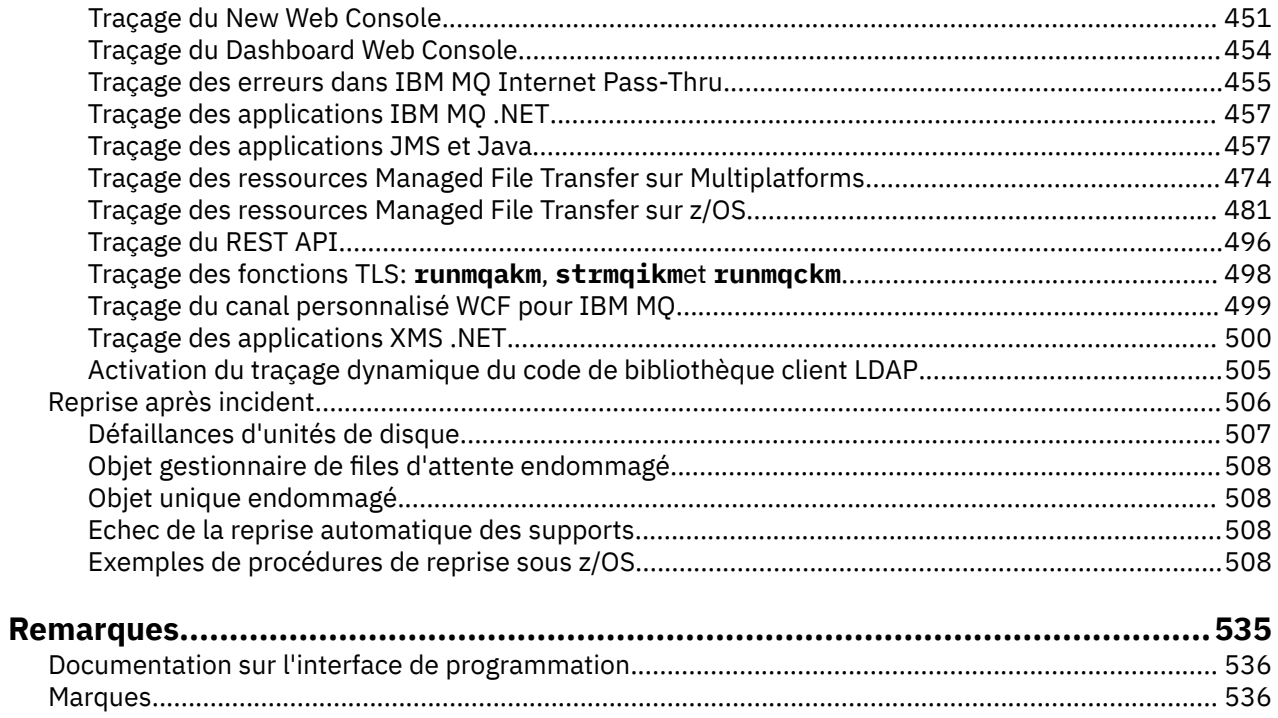

# <span id="page-4-0"></span>**IBM MQSupport et traitement des incidents**

Si vous rencontrez des problèmes avec votre réseau de gestionnaires de files d'attente ou les applications IBM MQ , vous pouvez utiliser les techniques décrites dans ces informations pour vous aider à diagnostiquer et à résoudre les problèmes. Si vous avez besoin d'aide pour résoudre un problème, vous pouvez contacter le support IBM via le site de support IBM .

# **Pourquoi et quand exécuter cette tâche**

Processus permettant d'identifier et de résoudre la cause d'un problème. Si vous rencontrez un problème avec votre logiciel IBM , le processus d'identification et de résolution de ce problème commence dès que vous vous demandez ce qui s'est passé.

La méthode de base d'identification et de résolution d'incidents à un haut niveau implique :

- 1. Enregistrement des symptômes de l'incident
- 2. Reproduire l'incident
- 3. [Elimination des causes possibles](#page-5-0)

Si vous avez besoin d'aide pour résoudre un problème que vous rencontrez avec IBM MQ, vous pouvez contacter le support IBM via le site de support IBM . Vous pouvez également vous abonner à des notifications sur les correctifs IBM MQ , le traitement des incidents et d'autres informations. Pour plus d'informations, voir [«Prise de contact avec le support IBM», à la page 318.](#page-317-0)

Pour plus d'informations sur la récupération après un problème, voir [«Reprise après incident», à la page](#page-505-0) [506.](#page-505-0)

# **Procédure**

1. Notez les symptômes du problème.

Selon le type de problème que vous rencontrez, que ce soit avec votre application, votre serveur ou vos outils, vous pouvez recevoir un message indiquant que quelque chose ne va pas. Enregistrez toujours le message d'erreur que vous voyez. Aussi simple que cela puisse paraître, les messages d'erreur contiennent parfois des codes qui peuvent être plus judicieux au fur et à mesure que vous examinez votre problème. Vous pouvez également recevoir plusieurs messages qui semblent être identiques mais qui contiennent de subtiles différences. En sauvegardant chacun d'entre eux en détail, vous pourrez plus facilement identifier l'origine de votre problème. Les sources des messages d'erreur sont les suivantes:

- Vue Incidents
- Journal local des erreurs
- Journal Eclipse
- Trace utilisateur
- Trace de maintenance
- Boîte de dialogue d'erreur

Pour plus d'informations, voir les sections suivantes :

- • [«Utilisation des journaux d'erreurs», à la page 387](#page-386-0)
- • [«First Failure Support Technology \(FFST\)», à la page 397](#page-396-0)
- • [«Traçage», à la page 409](#page-408-0)

Si un composant ou une commande IBM MQ a renvoyé une erreur et que vous souhaitez plus d'informations sur un message écrit à l'écran ou dans le journal, voir Messages et codes anomalie.

2. Recréez le problème.

<span id="page-5-0"></span>Réfléchissez aux étapes que vous avez suivies et qui ont conduit au problème. Essayez à nouveau ces étapes pour voir si vous pouvez facilement recréer le problème. Si vous disposez d'un scénario de test reproductible de manière cohérente, il peut vous aider à déterminer les solutions nécessaires.

- Comment avez-vous constaté l'incident la première fois ?
- Avez-vous exécuté une action différente ayant provoqué la constatation de l'incident ?
- S'agit-il d'une nouvelle procédure ou le processus en faute fonctionnait-il correctement auparavant ?
- Si le processus fonctionnait, qu'est-ce qui a changé ? (La modification peut faire référence à tout type de modification apportée au système, allant de l'ajout de nouveaux matériels ou logiciels à la reconfiguration de logiciels existants.)
- Quel a été le premier symptôme de l'incident dont vous avez été témoin? Y a-t-il d'autres symptômes qui se sont manifestés à peu près au même moment?
- Est-ce que le même incident survient ailleurs ? Une seule machine a-t-elle le problème ou plusieurs machines ont-elles le même problème?
- Quels sont les messages générés qui peuvent indiquer quel est le problème?

Pour plus d'informations sur ces types de question, voir «Contrôles initiaux», à la page 6 et [«Traitement détaillé des incidents», à la page 70](#page-69-0).

3. Éliminez les causes possibles.

Réduisez la portée de l'incident en éliminant les composants qui ne sont pas en faute. En utilisant un processus d'élimination, vous pouvez simplifier votre problème et éviter de perdre du temps dans des domaines qui ne sont pas responsables. Consultez les informations de la documentation de ce produit et les autres ressources disponibles pour vous aider dans votre processus d'élimination. Un autre utilisateur a-t-il eu ce problème ? Y a-t-il un correctif que vous pouvez télécharger? Pour plus d'informations, voir [«Prise de contact avec le support IBM», à la page 318](#page-317-0).

# **Contrôles initiaux**

Certaines des vérifications initiales que vous pouvez effectuer peuvent fournir des réponses aux problèmes courants que vous pouvez rencontrer.

# **Pourquoi et quand exécuter cette tâche**

Utilisez les informations et les conseils généraux donnés dans les sous-rubriques pour vous aider à effectuer les vérifications initiales de votre plateforme et à corriger le problème.

# **Procédure**

- Effectuer les vérifications initiales pour votre plateforme:
	- $\blacktriangleright$  AIX [«Vérification initiale sous AIX», à la page 7](#page-6-0)
	- $-$  IBM i  $-$  [«Vérification initiale sous IBM i», à la page 21](#page-20-0)
	- $\blacksquare$ Linux $\blacksquare$ [«Vérification initiale sous Linux», à la page 31](#page-30-0)
	- $\blacksquare$  Windows  $\blacksquare$ [«Vérification initiale sous Windows», à la page 45](#page-44-0)
	- <mark>«Verification initiale sous z/OS», à la page 55</mark>

Conseils pour les administrateurs système

- Recherchez dans les journaux d'erreurs les messages correspondant à votre système d'exploitation:
	- [«Journaux d'erreurs sur AIX, Linux, and Windows», à la page 389](#page-388-0)
	- [«Journaux d'erreurs sur IBM i», à la page 392](#page-391-0)
	- z/08 vinformations de diagnostic générées sur IBM MQ for z/OS», à la page 268
- **6** Identification et résolution des problèmes et support pour IBM MQ
- <span id="page-6-0"></span>• Vérifiez si le contenu de qm. ini contient des modifications ou des erreurs de configuration. Pour plus d'informations sur la modification des informations de configuration, voir:
	- $\textcolor{red}{\bullet}$  Modification des informations de configuration sur AIX, Linux, and Windows
	- $\blacksquare$  IBM is  $\blacksquare$  Modification des informations de configuration sur IBM i
	- Personnalisation de vos gestionnaires de files d'attente sous z/OS
- Si vos équipes de développement d'applications signalent quelque chose d'inattendu, vous utilisez la fonction de trace pour examiner les problèmes.

Pour plus d'informations sur l'utilisation de la trace, voir [«Traçage», à la page 409](#page-408-0).

Conseils pour les développeurs d'applications

• Vérifiez les codes retour des appels MQI dans vos applications.

Pour obtenir la liste des codes anomalie, voir Codes anomalie et achèvement d'API. Utilisez les informations fournies dans le code retour pour déterminer la cause du problème. Suivez les étapes des sections Programmer response du code anomalie pour résoudre le problème.

• Si vous ne savez pas si votre application fonctionne comme prévu, par exemple, si vous n'êtes pas certain des paramètres transmis dans l'interface MQI ou hors de l'interface MQI, vous pouvez utiliser la trace pour collecter des informations sur toutes les entrées et sorties de vos appels MQI.

Pour plus d'informations sur l'utilisation de la trace, voir [«Traçage», à la page 409](#page-408-0). Pour plus d'informations sur le traitement des erreurs dans les applications MQI, voir Traitement des erreurs de programme.

# **Concepts associés**

[«Utilisation des journaux d'erreurs», à la page 387](#page-386-0)

Il existe une variété de journaux d'erreurs que vous pouvez utiliser pour vous aider à identifier et résoudre les problèmes.

# **Tâches associées**

# [«Prise de contact avec le support IBM», à la page 318](#page-317-0)

Si vous avez besoin d'aide pour résoudre un problème que vous rencontrez avec IBM MQ, vous pouvez contacter le support IBM via le site de support IBM . Vous pouvez également vous abonner à des notifications sur les correctifs IBM MQ , le traitement des incidents et d'autres informations.

# [«Traçage», à la page 409](#page-408-0)

Vous pouvez utiliser différents types de trace pour vous aider à identifier et à résoudre les problèmes.

# **Vérification initiale sous AIX**

Avant de commencer l'identification des problèmes en détail sur AIX, déterminez s'il existe une cause évidente du problème ou un domaine d'investigation susceptible de donner des résultats utiles. Cette approche du diagnostic permet souvent d'économiser beaucoup de travail en mettant en évidence une erreur simple ou en réduisant l'éventail des possibilités.

# **Pourquoi et quand exécuter cette tâche**

La cause de votre problème peut être:

- IBM MQ
- le réseau
- L'application
- Autres applications que vous avez configurées pour fonctionner avec IBM MQ

Au fur et à mesure que vous parcourez la liste des questions initiales à prendre en compte et que vous suivez les liens vers d'autres informations, notez tout ce qui peut être pertinent pour le problème. Même si vos observations ne suggèrent pas une cause immédiatement, elles pourraient être utiles plus tard si vous devez effectuer un exercice systématique de détermination des problèmes.

Lorsque vous ouvrez un cas avec IBM, vous pouvez inclure des informations de traitement des incidents IBM MQ supplémentaires (donnéesMustGather ) que vous avez collectées pour vous aider à analyser le problème. Pour plus d'informations, voir [«Collecte des informations de traitement des incidents pour le](#page-318-0) [support IBM», à la page 319.](#page-318-0)

# **Procédure**

1. Identifier les caractéristiques du problème

Il existe des questions initiales que vous pouvez prendre en compte pour vous aider à identifier la cause du problème:

- • [L'exécution de IBM MQ a-t-elle déjà abouti?](#page-8-0)
- • [Des modifications ont-elles été apportées depuis la dernière exécution réussie?](#page-9-0)
- • [Avez-vous appliqué des mises à jour de maintenance?](#page-9-0)
- • [L'application a-t-elle été exécutée avec succès auparavant?](#page-9-0)
- • [recevez-vous des erreurs lorsque vous utilisez des caractères spéciaux dans le texte descriptif de](#page-10-0) [certaines commandes?](#page-10-0)
- • [Existe-t-il des messages d'erreur ou des codes retour pour vous aider à déterminer l'emplacement et](#page-10-0) [la cause de votre problème?](#page-10-0)
- • [Pouvez-vous reproduire le problème ?](#page-11-0)
- • [Le problème affecte-t-il des parties spécifiques du réseau?](#page-11-0)
- • [Le problème se produit-il à des heures spécifiques de la journée?](#page-11-0)
- • [L'incident est-il intermittent?](#page-11-0)
- 2. Examiner les problèmes potentiels liés aux applications, aux commandes et aux messages

Si vous rencontrez des problèmes avec les applications, les commandes et les messages IBM MQ , vous pouvez vous poser un certain nombre de questions pour vous aider à déterminer la cause du problème:

- • [Les messages n'arrivent-ils pas dans la file d'attente?](#page-12-0)
- • [Les messages contiennent-ils des informations inattendues ou altérées?](#page-13-0)
- • [Des messages inattendus sont-ils reçus lors de l'utilisation de files d'attente réparties?](#page-13-0)
- • [Avez-vous reçu aucune réponse d'une commande PCF?](#page-14-0)
- • [Seules certaines de vos files d'attente sont défaillantes?](#page-15-0)
- • [Le problème affecte-t-il uniquement les files d'attente éloignées?](#page-15-0)
- • [Votre application ou votre système s'exécute-t-il lentement?](#page-15-0)
- 3. Recherchez les problèmes liés aux ressources IBM MQ , y compris l'utilisation des ressources par les processus IBM MQ , les problèmes liés à des ressources insuffisantes et les configurations de limite de ressources.

Pour plus d'informations, voir [«Vérifications supplémentaires pour les problèmes de ressources sous](#page-16-0) [AIX», à la page 17](#page-16-0).

4. Si vous avez besoin d'informations supplémentaires pour vous aider à identifier la cause du problème, voir [«Traitement détaillé des incidents», à la page 70](#page-69-0).

# **Tâches associées**

[«Prise de contact avec le support IBM», à la page 318](#page-317-0)

Si vous avez besoin d'aide pour résoudre un problème que vous rencontrez avec IBM MQ, vous pouvez contacter le support IBM via le site de support IBM . Vous pouvez également vous abonner à des notifications sur les correctifs IBM MQ , le traitement des incidents et d'autres informations.

[«Vérification initiale sous IBM i», à la page 21](#page-20-0)

Avant de commencer l'identification des problèmes en détail sur IBM i, déterminez s'il existe une cause évidente du problème ou un domaine d'investigation susceptible de donner des résultats utiles. Cette

<span id="page-8-0"></span>approche du diagnostic permet souvent d'économiser beaucoup de travail en mettant en évidence une erreur simple ou en réduisant l'éventail des possibilités.

### [«Vérification initiale sous Linux», à la page 31](#page-30-0)

Avant de commencer l'identification des problèmes en détail sur Linux, déterminez s'il existe une cause évidente du problème ou un domaine d'investigation susceptible de donner des résultats utiles. Cette approche du diagnostic permet souvent d'économiser beaucoup de travail en mettant en évidence une erreur simple ou en réduisant l'éventail des possibilités.

#### [«Vérification initiale sous Windows», à la page 45](#page-44-0)

Avant de commencer l'identification des problèmes en détail sur Windows, déterminez s'il existe une cause évidente du problème ou un domaine d'investigation susceptible de donner des résultats utiles. Cette approche du diagnostic permet souvent d'économiser beaucoup de travail en mettant en évidence une erreur simple ou en réduisant l'éventail des possibilités.

## [«Vérification initiale sous z/OS», à la page 55](#page-54-0)

Avant de commencer l'identification des problèmes en détail sur z/OS, déterminez s'il existe une cause évidente du problème ou un domaine d'investigation susceptible de donner des résultats utiles. Cette approche du diagnostic permet souvent d'économiser beaucoup de travail en mettant en évidence une erreur simple ou en réduisant l'éventail des possibilités.

## **Référence associée**

Messages et codes anomalie

# **Identification des caractéristiques du problème sous AIX**

Quelques questions initiales à prendre en compte pour identifier la cause du problème.

# **Pourquoi et quand exécuter cette tâche**

Utilisez les questions suivantes comme pointeurs pour vous aider à identifier la cause du problème:

- L'exécution de IBM MQ a-t-elle déjà abouti?
- • [Des modifications ont-elles été apportées depuis la dernière exécution réussie?](#page-9-0)
- • [Avez-vous appliqué des mises à jour de maintenance?](#page-9-0)
- • [L'application a-t-elle été exécutée avec succès auparavant?](#page-9-0)
- • [recevez-vous des erreurs lorsque vous utilisez des caractères spéciaux dans le texte descriptif de](#page-10-0) [certaines commandes?](#page-10-0)
- • [Existe-t-il des messages d'erreur ou des codes retour pour vous aider à déterminer l'emplacement et la](#page-10-0) [cause de votre problème?](#page-10-0)
- • [Pouvez-vous reproduire le problème ?](#page-11-0)
- • [Le problème affecte-t-il des parties spécifiques du réseau?](#page-11-0)
- • [Le problème se produit-il à des heures spécifiques de la journée?](#page-11-0)
- • [L'incident est-il intermittent?](#page-11-0)

Au fur et à mesure que vous parcourez la liste, notez tout ce qui peut être pertinent pour le problème. Même si vos observations ne suggèrent pas une cause immédiatement, elles pourraient être utiles plus tard si vous devez effectuer un exercice systématique de détermination des problèmes.

Lorsque vous ouvrez un cas avec IBM, vous pouvez inclure des informations de traitement des incidents IBM MQ supplémentaires (donnéesMustGather ) que vous avez collectées pour vous aider à analyser le problème. Pour plus d'informations, voir [«Collecte des informations de traitement des incidents pour le](#page-318-0) [support IBM», à la page 319.](#page-318-0)

# **Procédure**

1. L'exécution de IBM MQ a-t-elle déjà abouti?

<span id="page-9-0"></span>Si IBM MQ ne s'est pas exécuté correctement auparavant, il est probable que vous ne l'ayez pas encore configuré correctement. Pour plus d'informations, voir IBM MQ -Présentation de l'installation et Installation et désinstallation d' IBM MQ sous AIX.

Pour exécuter la procédure de vérification, voir Vérification d'une installation IBM MQ sous AIX. Consultez également la rubrique Configuration d' IBM MQ pour plus d'informations sur la configuration post-installation d' IBM MQ.

2. Des modifications ont-elles été apportées depuis la dernière exécution réussie?

Les modifications apportées à votre configuration IBM MQ ou les modifications apportées à d'autres applications qui interagissent avec IBM MQ peuvent être à l'origine de votre problème.

Lorsque vous envisagez des modifications qui ont pu être apportées récemment, pensez au système IBM MQ , ainsi qu'aux autres programmes avec lesquels il interagit, au matériel et aux nouvelles applications. Envisagez également la possibilité qu'une nouvelle application que vous ne connaissez pas ait pu être exécutée sur le système.

- Avez-vous modifié, ajouté ou supprimé des définitions de file d'attente?
- Avez-vous modifié ou ajouté des définitions de canal? Des modifications ont peut-être été apportées aux définitions de canal IBM MQ ou aux définitions de communication sous-jacentes requises par votre application.
- Vos applications traitent-elles les codes retour qu'elles peuvent obtenir suite à des modifications que vous avez apportées?
- Avez-vous modifié un composant du système d'exploitation qui pourrait affecter le fonctionnement de IBM MQ?
- 3. Avez-vous appliqué des mises à jour de maintenance?

Si vous avez appliqué une mise à jour de maintenance à IBM MQ, vérifiez que l'action de mise à jour a abouti et qu'aucun message d'erreur n'a été généré.

- La mise à jour a-t-elle donné des instructions spéciales?
- Un test a-t-il été exécuté pour vérifier que la mise à jour a été appliquée correctement et complètement?
- Le problème persiste-t-il si IBM MQ est restauré au niveau de maintenance précédent?
- Si l'installation a abouti, contactez le support IBM pour connaître les éventuelles erreurs liées aux packages de maintenance.
- Si un package de maintenance a été appliqué à une autre application, tenez compte de l'effet qu'il peut avoir sur la façon dont IBM MQ l'interagit avec elle.
- 4. L'application a-t-elle été exécutée correctement auparavant?

Si le problème semble impliquer une application particulière, déterminez si l'application s'est exécutée correctement avant:

• Des modifications ont-elles été apportées à l'application depuis sa dernière exécution?

Si tel est le cas, il est probable que l'erreur se situe quelque part dans la partie nouvelle ou modifiée de l'application. Examinez les modifications et voyez si vous pouvez trouver une raison évidente pour le problème. Est-il possible de réessayer à l'aide d'un niveau antérieur de l'application?

• Toutes les fonctions de l'application ont-elles été pleinement exercées auparavant?

Peut-on dire que le problème s'est produit lorsqu'une partie de l'application qui n'avait jamais été appelée auparavant a été utilisée pour la première fois? Si tel est le cas, il est probable que l'erreur se situe dans cette partie de l'application. Essayez de savoir ce que l'application faisait lorsqu'elle a échoué et recherchez les erreurs dans le code source de cette partie du programme. Si un programme a été exécuté avec succès à de nombreuses occasions précédentes, vérifiez l'état de la file d'attente en cours et les fichiers en cours de traitement lorsque l'erreur s'est produite. Il est possible qu'ils contiennent une valeur de données inhabituelle qui appelle un chemin rarement utilisé dans le programme.

<span id="page-10-0"></span>• L'application vérifie-t-elle tous les codes retour?

Votre système IBM MQ a-t-il été modifié, peut-être d'une manière mineure, de sorte que votre application ne vérifie pas les codes retour qu'elle reçoit suite à la modification? Par exemple, votre application suppose-t-elle que les files d'attente auxquelles elle accède peuvent être partagées? Si une file d'attente a été redéfinie comme exclusive, votre application peut-elle traiter les codes retour indiquant qu'elle ne peut plus accéder à cette file d'attente?

• L'application s'exécute-t-elle sur d'autres systèmes IBM MQ ?

Se pourrait-il qu'il y ait quelque chose de différent dans la manière dont ce système IBM MQ est mis en place qui est à l'origine du problème? Par exemple, les files d'attente ont-elles été définies avec la même longueur de message ou la même priorité?

Avant de consulter le code et en fonction du langage de programmation dans lequel le code est écrit, examinez la sortie du traducteur ou du compilateur et de l'éditeur de liens pour voir si des erreurs ont été signalées. Si votre application ne parvient pas à convertir, compiler ou éditer les liens dans la bibliothèque de chargement, elle ne peut pas non plus s'exécuter si vous tentez de l'appeler. Pour plus d'informations sur la génération de votre application, voir Développement d'applications.

Si la documentation indique que chacune de ces étapes a été effectuée sans erreur, prenez en compte la logique de codage de l'application. Les symptômes du problème indiquent-ils la fonction défaillante et, par conséquent, le code erroné? Les erreurs de la liste suivante illustrent les causes les plus courantes des problèmes rencontrés lors de l'exécution des programmes IBM MQ . Prenez en compte le fait que l'incident lié à votre système IBM MQ peut être dû à une ou plusieurs des erreurs suivantes:

- En supposant que les files d'attente peuvent être partagées, alors qu'elles sont en fait exclusives.
- Transmission de paramètres incorrects dans un appel MQI.
- Transmission de paramètres insuffisants dans un appel MQI. Cela peut signifier que IBM MQ ne peut pas configurer les codes d'achèvement et les codes anomalie à traiter par votre application.
- Echec de la vérification des codes retour des demandes MQI.
- Transmission de variables avec des longueurs incorrectes spécifiées.
- Transmission de paramètres dans le mauvais ordre.
- Echec de l'initialisation correcte de *MsgId* et de *CorrelId* .
- Echec de l'initialisation de *Encoding* et de *CodedCharSetId* après MORC\_TRUNCATED\_MSG\_ACCEPTED.
- 5. Receviez-vous des erreurs lorsque vous utilisez des caractères spéciaux dans le texte descriptif de certaines commandes?

Certains caractères, par exemple barre oblique inversée (\) et guillemet (") Les caractères ont des significations spéciales lorsqu'ils sont utilisés avec des commandes.

Faites précéder les caractères spéciaux d'un \, c'est-à-dire entrez \\ ou \" si vous souhaitez \ ou " dans votre texte. Tous les caractères ne peuvent pas être utilisés avec les commandes. Pour plus d'informations sur les caractères avec des significations spéciales et sur leur utilisation, voir Caractères avec des significations spéciales.

6. Existe-t-il des messages d'erreur ou des codes retour pour vous aider à déterminer l'emplacement et la cause de votre problème?

IBM MQ utilise les journaux d'erreurs pour capturer les messages concernant sa propre opération, les gestionnaires de files d'attente que vous démarrez et les données d'erreur provenant des canaux utilisés. Consultez les journaux des erreurs pour voir si des messages associés à votre problème ont été enregistrés. Pour plus d'informations sur les emplacements et le contenu des journaux d'erreurs, voir [«Journaux d'erreurs sur AIX, Linux, and Windows», à la page 389](#page-388-0).

Pour chaque appel MQI ( IBM MQ Message Queue Interface) et MQAI ( IBM MQ Administration Interface), un code achèvement et un code anomalie sont renvoyés par le gestionnaire de files d'attente ou par une routine d'exit pour indiquer la réussite ou l'échec de l'appel. Si votre application obtient un code retour indiquant qu'un appel MQI (Message Queue Interface) a échoué, consultez

<span id="page-11-0"></span>le code anomalie pour en savoir plus sur le problème. Pour obtenir la liste des codes anomalie, voir Codes anomalie et achèvement d'API. Des informations détaillées sur les codes retour sont contenues dans la description de chaque appel MQI.

7. Pouvez-vous reproduire le problème ?

Si vous pouvez reproduire le problème, tenez compte des conditions dans lesquelles il est reproduit:

- Est-elle provoquée par une commande ou une demande d'administration équivalente? L'opération fonctionne-t-elle si elle est entrée par une autre méthode? Si la commande fonctionne si elle est entrée sur la ligne de commande, mais pas autrement, vérifiez que le serveur de commandes ne s'est pas arrêté et que la définition de file d'attente de SYSTEM.ADMIN.COMMAND.QUEUE n'a pas été modifiée.
- Est-ce causé par un programme? Échouera-t-il sur tous les systèmes IBM MQ et tous les gestionnaires de files d'attente, ou seulement sur certains?
- Pouvez-vous identifier une application qui semble toujours être en cours d'exécution dans le système lorsque le problème se produit? Si tel est le cas, examinez l'application pour voir si elle est erronée.
- 8. Le problème affecte-t-il des parties spécifiques du réseau?

Avez-vous apporté des modifications liées au réseau ou modifié des définitions IBM MQ pouvant être à l'origine du problème?

Vous pouvez identifier des parties spécifiques du réseau affectées par le problème (par exemple, les files d'attente éloignées). Si le lien vers un gestionnaire de files d'attente de messages éloigné ne fonctionne pas, les messages ne peuvent pas être transmis à une file d'attente éloignée.

- Vérifiez que la connexion entre les deux systèmes est disponible et que le composant d'intercommunication d' IBM MQ a démarré.
- Vérifiez que les messages atteignent la file d'attente de transmission et vérifiez la définition de la file d'attente locale de la file d'attente de transmission et des files d'attente éloignées.
- 9. Le problème se produit-il à des heures spécifiques de la journée?

Si le problème se produit à des heures spécifiques de la journée, il se peut qu'il dépende du chargement du système. En règle générale, la charge maximale du système est au milieu de la matinée et au milieu de l'après-midi, c'est donc à ce moment-là que les problèmes dépendants de la charge sont les plus susceptibles de se produire.

Si votre réseau IBM MQ s'étend sur plusieurs fuseaux horaires, le pic de chargement du système peut sembler se produire à une autre heure de la journée.

10. L'incident est-il intermittent?

Un problème intermittent peut être dû à la manière dont les processus peuvent s'exécuter indépendamment les uns des autres. Par exemple, un programme peut émettre un appel MQGET sans spécifier d'option d'attente avant la fin d'un processus antérieur. Un incident intermittent peut également se produire si votre application tente d'extraire un message d'une file d'attente avant que l'appel qui a inséré le message n'ait été validé.

## **Concepts associés**

[«Vérifications supplémentaires pour les problèmes de ressources sous AIX», à la page 17](#page-16-0) Comment déterminer et résoudre les problèmes liés aux ressources IBM MQ , y compris l'utilisation des ressources par les processus IBM MQ , déterminer et résoudre les problèmes liés aux ressources insuffisantes et à vos configurations de limite de ressources.

# **Tâches associées**

[«Prise de contact avec le support IBM», à la page 318](#page-317-0)

Si vous avez besoin d'aide pour résoudre un problème que vous rencontrez avec IBM MQ, vous pouvez contacter le support IBM via le site de support IBM . Vous pouvez également vous abonner à des notifications sur les correctifs IBM MQ , le traitement des incidents et d'autres informations.

[«Identification des problèmes liés aux applications, aux commandes et aux messages sous AIX», à la](#page-12-0) [page 13](#page-12-0)

<span id="page-12-0"></span>Si vous rencontrez des problèmes avec les applications, les commandes et les messages IBM MQ , vous pouvez vous poser un certain nombre de questions pour déterminer la cause du problème.

## **Référence associée**

Messages et codes anomalie

# **Identification des problèmes liés aux applications, aux commandes et aux messages sous AIX**

Si vous rencontrez des problèmes avec les applications, les commandes et les messages IBM MQ , vous pouvez vous poser un certain nombre de questions pour déterminer la cause du problème.

# **Pourquoi et quand exécuter cette tâche**

Utilisez les questions suivantes comme pointeurs pour vous aider à identifier la cause du problème:

- Les messages n'arrivent-ils pas dans la file d'attente?
- • [Les messages contiennent-ils des informations inattendues ou altérées?](#page-13-0)
- • [Des messages inattendus sont-ils reçus lors de l'utilisation de files d'attente réparties?](#page-13-0)
- • [Avez-vous reçu aucune réponse d'une commande PCF?](#page-14-0)
- • [Seules certaines de vos files d'attente sont défaillantes?](#page-15-0)
- • [Le problème affecte-t-il uniquement les files d'attente éloignées?](#page-15-0)
- • [Votre application ou votre système s'exécute-t-il lentement?](#page-15-0)

Au fur et à mesure que vous parcourez la liste, notez tout ce qui peut être pertinent pour le problème. Même si vos observations ne suggèrent pas une cause immédiatement, elles pourraient être utiles plus tard si vous devez effectuer un exercice systématique de détermination des problèmes.

Lorsque vous ouvrez un cas avec IBM, vous pouvez inclure des informations de traitement des incidents IBM MQ supplémentaires (donnéesMustGather ) que vous avez collectées pour vous aider à analyser le problème. Pour plus d'informations, voir [«Collecte des informations de traitement des incidents pour le](#page-318-0) [support IBM», à la page 319.](#page-318-0)

# **Procédure**

1. Les messages n'arrivent-ils pas dans la file d'attente?

Si les messages n'arrivent pas lorsque vous les attendez, vérifiez que le message a été inséré dans la file d'attente:

- La file d'attente a-t-elle été définie correctement? Par exemple, **MAXMSGL** est-il suffisamment grand?
- La file d'attente est-elle activée pour l'insertion?
- La file d'attente est-elle déjà saturée?
- Une autre application a-t-elle un accès exclusif à la file d'attente?

Vérifiez également si vous pouvez obtenir des messages de la file d'attente:

- Avez-vous besoin de prendre un point de synchronisation? Si des messages sont insérés ou extraits dans un point de synchronisation, ils ne sont pas disponibles pour d'autres tâches tant que l'unité de récupération n'a pas été validée.
- Votre intervalle d'attente est-il assez long? Vous pouvez définir l'intervalle d'attente en tant qu'option pour l'appel MQGET. Vérifiez que vous attendez suffisamment longtemps pour obtenir une réponse.
- Attendez-vous un message spécifique identifié par un message ou un identificateur de corrélation (*MsgId* ou *CorrelId*)? Vérifiez que vous attendez un message avec le *MsgId* ou le *CorrelId*approprié. Un appel MQGET réussi définit ces deux valeurs sur celle du message extrait. Vous devrez donc peut-être réinitialiser ces valeurs pour obtenir un autre message. Vérifiez également si vous pouvez obtenir d'autres messages de la file d'attente.
- D'autres applications peuvent-elles extraire des messages de la file d'attente?
- <span id="page-13-0"></span>• Le message attendu a-t-il été défini comme persistant? Si ce n'est pas le cas et que IBM MQ a été redémarré, le message a été perdu.
- Une autre application a-t-elle un accès exclusif à la file d'attente?

Si vous ne trouvez pas de problème avec la file d'attente et que IBM MQ est en cours d'exécution, vérifiez le processus que vous prévoyez de placer le message dans la file d'attente pour ce qui suit:

- L'application a-t-elle démarré? S'il aurait dû être déclenché, vérifiez que les options de déclenchement correctes ont été spécifiées.
- L'application a-t-elle été arrêtée?
- Un moniteur de déclenchement est-il en cours d'exécution?
- Le processus de déclenchement a-t-il été défini correctement?
- L'application a-t-elle été correctement exécutée? Recherchez la preuve d'une fin anormale dans l'historique du travail.
- L'application a-t-elle validé ses modifications ou a-t-elle été annulée?

Si plusieurs transactions servent la file d'attente, elles peuvent entrer en conflit les unes avec les autres. Par exemple, supposons qu'une transaction émet un appel MQGET avec une longueur de mémoire tampon de zéro pour déterminer la longueur du message, puis émet un appel MQGET spécifique spécifiant le *MsgId* de ce message. Cependant, dans l'intervalle, une autre transaction émet un appel MQGET réussi pour ce message, de sorte que la première application reçoit le code anomalie MQRC\_NO\_MSG\_AVAILABLE. Les applications qui doivent s'exécuter dans un environnement à plusieurs serveurs doivent être conçues pour faire face à cette situation.

Considérez que le message a pu être reçu, mais que votre application n'a pas pu le traiter d'une manière ou d'une autre. Par exemple, une erreur dans le format attendu du message a-t-elle provoqué le rejet de votre programme? Si tel est le cas, reportez-vous aux informations suivantes dans cette rubrique.

#### 2. Les messages contiennent-ils des informations inattendues ou altérées?

Si les informations contenues dans le message ne sont pas celles attendues par votre application ou ont été altérées d'une manière ou d'une autre, tenez compte des points suivants:

- Votre application ou celle qui a inséré le message dans la file d'attente a-t-elle été modifiée? Assurez-vous que toutes les modifications sont prises en compte simultanément sur tous les systèmes qui doivent être conscients de la modification. Par exemple, le format des données de message peut avoir été modifié, auquel cas, les deux applications doivent être recompilées pour prendre en compte les modifications. Si une application n'a pas été recompilée, les données seront endommagées par l'autre application.
- Une application envoie-t-elle des messages à la mauvaise file d'attente? Vérifiez que les messages reçus par votre application ne sont pas destinés à une application gérant une file d'attente différente. Si nécessaire, modifiez vos définitions de sécurité pour empêcher les applications non autorisées de placer des messages dans des files d'attente incorrectes. Si votre application utilise une file d'attente alias, vérifiez que l'alias pointe vers la file d'attente appropriée.
- Les informations de déclenchement ont-elles été spécifiées correctement pour cette file d'attente? Vérifiez que votre application aurait dû démarrer ou qu'une autre application aurait dû démarrer?

Si ces vérifications ne vous permettent pas de résoudre le problème, vérifiez la logique de votre application, à la fois pour le programme qui envoie le message et pour le programme qui le reçoit.

3. Des messages inattendus sont-ils reçus lors de l'utilisation de files d'attente réparties?

Si votre application utilise des files d'attente réparties, tenez compte des points suivants:

- IBM MQ a-t-il été correctement installé sur les systèmes d'envoi et de réception et configuré correctement pour la mise en file d'attente répartie?
- Les liens entre les deux systèmes sont-ils disponibles? Vérifiez que les deux systèmes sont disponibles et connectés à IBM MQ. Vérifiez que la connexion entre les deux systèmes est active. Vous pouvez utiliser la commande MQSC **PING** sur le gestionnaire de files d'attente (**PING QMGR**) ou sur le canal (**PING CHANNEL**) pour vérifier que la liaison est exploitable.
- <span id="page-14-0"></span>• Le déclenchement est-il défini sur le système d'envoi?
- Le message pour lequel vous attendez un message de réponse d'un système distant? Vérifiez que le déclenchement est activé sur le système distant.
- La file d'attente est-elle déjà saturée? Si tel est le cas, vérifiez si le message a été placé dans la file d'attente des messages non livrés. L'en-tête de la file d'attente de rebut contient une raison ou un code retour expliquant pourquoi le message n'a pas pu être inséré dans la file d'attente cible. Pour plus d'informations, voir Utilisation de la file d'attente de rebut (messages non livrés) et de l' en-tête MQDLH-Dead-letter.
- Existe-t-il une non-concordance entre les gestionnaires de files d'attente d'envoi et de réception? Par exemple, la longueur du message peut être supérieure à celle que peut traiter le gestionnaire de files d'attente de réception.
- Les définitions de canal des canaux d'émission et de réception sont-elles compatibles? Par exemple, une non-concordance dans le bouclage de numéro de séquence peut arrêter le composant de mise en file d'attente répartie. Pour plus d'informations, voir Mise en file d'attente et clusters distribués.
- La conversion des données est-elle impliquée? Si les formats de données entre les applications émettrice et réceptrice diffèrent, la conversion des données est nécessaire. La conversion automatique se produit lorsque l'appel MQGET est émis si le format est reconnu comme l'un des formats intégrés. Si le format de données n'est pas reconnu pour la conversion, l'exit de conversion de données est utilisé pour vous permettre d'effectuer la conversion avec vos propres routines. Pour plus d'informations, voir Conversion de données.

Si vous ne parvenez pas à résoudre le problème, contactez le support IBM pour obtenir de l'aide.

4. N'avez-vous pas reçu de réponse d'une commande PCF?

Si vous avez émis une commande mais que vous n'avez pas reçu de réponse, prenez en compte les vérifications suivantes:

- Le serveur de commandes est-il en cours d'exécution? Utilisez la commande **dspmqcsv** pour vérifier le statut du serveur de commandes. Si la réponse à cette commande indique que le serveur de commandes n'est pas en cours d'exécution, utilisez la commande **strmqcsv** pour le démarrer. Si la réponse à la commande indique que SYSTEM.ADMIN.COMMAND.QUEUE n'est pas activé pour les demandes MQGET, activez la file d'attente pour les demandes MQGET.
- Une réponse a-t-elle été envoyée à la file d'attente des messages non livrés? La structure d'en-tête de la file d'attente de rebut contient un code raison ou un code retour décrivant le problème. Pour plus d'informations, voir MQDLH-en-tête de rebut et Utilisation de la file d'attente de messages non livrés. Si la file d'attente de rebut contient des messages, vous pouvez utiliser le modèle d'application de navigation fourni (amqsbcg) pour parcourir les messages à l'aide de l'appel MQGET. L'exemple d'application parcourt tous les messages d'une file d'attente nommée pour un gestionnaire de files d'attente nommé, en affichant à la fois le descripteur de message et les zones de contexte de message pour tous les messages de la file d'attente nommée.
- Un message a-t-il été envoyé au journal des erreurs? Pour plus d'informations, voir [«Répertoires du](#page-390-0) [journal des erreurs sous AIX, Linux, and Windows», à la page 391](#page-390-0).
- Les files d'attente sont-elles activées pour les opérations d'insertion et d'extraction?
- Le *WaitInterval* est-il assez long? Si votre appel MQGET a expiré, le code achèvement MQCC\_FAILED et le code anomalie MQRC\_NO\_MSG\_AVAILABLE sont renvoyés. Voir WaitInterval (MQLONG) pour plus d'informations sur la zone *WaitInterval* , ainsi que sur les codes achèvement et anomalie de MQGET.
- Si vous utilisez votre propre application pour placer des commandes dans SYSTEM.ADMIN.COMMAND.QUEUE, avez-vous besoin d'un point de synchronisation? Sauf si vous avez exclu votre message de demande du point de synchronisation, vous devez prendre un point de synchronisation avant de recevoir des messages de réponse.
- Les attributs **MAXDEPTH** et **MAXMSGL** de vos files d'attente sont-ils suffisamment élevés?
- Utilisez-vous correctement les zones *CorrelId* et *MsgId* ? Définissez les valeurs de *MsgId* et *CorrelId* dans votre application pour vous assurer que vous recevez tous les messages de la file d'attente.

<span id="page-15-0"></span>Essayez d'arrêter le serveur de commandes, puis redémarrez-le, en répondant aux éventuels messages d'erreur générés. Si le système ne répond toujours pas, le problème peut être lié à un gestionnaire de files d'attente ou à l'ensemble du système IBM MQ . Essayez d'abord d'arrêter des gestionnaires de files d'attente individuels pour isoler un gestionnaire de files d'attente défaillant. Si cette étape ne révèle pas le problème, essayez d'arrêter et de redémarrer IBM MQ, en répondant aux messages générés dans le journal des erreurs. Si le problème persiste après le redémarrage, contactez le support IBM pour obtenir de l'aide.

5. Certaines de vos files d'attente échouent-t-elles?

Si vous pensez que le problème se produit uniquement avec un sous-ensemble de files d'attente, vérifiez les files d'attente locales qui, selon vous, présentent des problèmes.

Utilisez la commande MQSC **DISPLAY QUEUE** pour afficher les informations relatives à chaque file d'attente. Si **CURDEPTH** est au niveau MAXDEPTH, la file d'attente n'est pas en cours de traitement. Vérifiez que toutes les applications s'exécutent normalement.

Si **CURDEPTH** n'est pas au niveau MAXDEPTH, vérifiez les attributs de file d'attente suivants pour vous assurer qu'ils sont corrects:

- Si le déclenchement est utilisé, le moniteur de déclenchement est-il en cours d'exécution? La profondeur du déclencheur est-elle trop grande? C'est-à-dire, génère-t-il un événement déclencheur assez souvent? Le nom du processus est-il correct? Le processus est-il disponible et opérationnel?
- La file d'attente peut-elle être partagée? Si ce n'est pas le cas, il se peut qu'une autre application soit déjà ouverte pour entrée.
- La file d'attente est-elle activée de manière appropriée pour GET et PUT?

S'il n'existe aucun processus d'application qui extrait des messages de la file d'attente, déterminez la raison pour laquelle il en est ainsi. Cela peut être dû au fait que les applications doivent être démarrées, qu'une connexion a été interrompue ou que l'appel MQOPEN a échoué pour une raison quelconque. Vérifiez les attributs de file d'attente **IPPROCS** et **OPPROCS**. Ces attributs indiquent si la file d'attente a été ouverte en entrée et en sortie. Si une valeur est égale à zéro, cela signifie qu'aucune opération de ce type ne peut se produire. Il se peut que les valeurs aient été modifiées ou que la file d'attente ait été ouverte mais qu'elle soit maintenant fermée.

Vérifiez le statut au moment où vous prévoyez d'insérer ou d'obtenir un message.

Si vous ne parvenez pas à résoudre le problème, contactez le support IBM pour obtenir de l'aide.

6. Le problème affecte-t-il uniquement les files d'attente éloignées?

Si le problème concerne uniquement les files d'attente éloignées, effectuez les vérifications suivantes:

- Vérifiez que les canaux requis ont démarré, peuvent être déclenchés et que tous les initiateurs requis sont en cours d'exécution.
- Vérifiez que les programmes qui doivent placer des messages dans les files d'attente éloignées n'ont pas signalé d'incidents.
- Si vous utilisez le déclenchement pour démarrer le processus de mise en file d'attente répartie, vérifiez que le déclenchement de la file d'attente de transmission est défini. Vérifiez également que le moniteur de déclenchement est en cours d'exécution.
- Recherchez dans les journaux des erreurs les messages indiquant des erreurs ou des problèmes de canal.
- Si nécessaire, démarrez le canal manuellement.
- 7. Votre application ou votre système s'exécute-t-il lentement?

Si votre application s'exécute lentement, il se peut qu'elle soit en boucle ou qu'elle attende une ressource qui n'est pas disponible, ou qu'il y ait un problème de performances.

Votre système fonctionne peut-être à un niveau proche des limites de sa capacité. Ce type de problème est probablement le plus grave aux heures de pointe de la charge du système, généralement à la mi-matin et au milieu de l'après-midi. (Si votre réseau s'étend sur plusieurs fuseaux horaires, la charge maximale du système peut sembler se produire à un autre moment.)

Un problème de performances peut être dû à une limitation de votre matériel.

<span id="page-16-0"></span>Si vous constatez que la dégradation des performances ne dépend pas du chargement du système, mais qu'elle se produit parfois lorsque le système est légèrement chargé, un programme d'application mal conçu est probablement à blâmer. Il peut s'agir d'un problème qui ne se produit que lors de l'accès à certaines files d'attente.

Une cause courante de ralentissement des performances de l'application ou d'accumulation de messages dans une file d'attente (généralement une file d'attente de transmission) est une ou plusieurs applications qui écrivent des messages persistants en dehors d'une unité de travail. Pour plus d'informations, voir Persistance des messages.

Si le problème de performances persiste, le problème peut être lié à IBM MQ lui-même. Si vous pensez que c'est le cas, contactez le support IBM pour obtenir de l'aide.

## **Concepts associés**

«Vérifications supplémentaires pour les problèmes de ressources sous AIX», à la page 17 Comment déterminer et résoudre les problèmes liés aux ressources IBM MQ , y compris l'utilisation des ressources par les processus IBM MQ , déterminer et résoudre les problèmes liés aux ressources insuffisantes et à vos configurations de limite de ressources.

## **Tâches associées**

[«Prise de contact avec le support IBM», à la page 318](#page-317-0)

Si vous avez besoin d'aide pour résoudre un problème que vous rencontrez avec IBM MQ, vous pouvez contacter le support IBM via le site de support IBM . Vous pouvez également vous abonner à des notifications sur les correctifs IBM MQ , le traitement des incidents et d'autres informations.

[«Identification des caractéristiques du problème sous AIX», à la page 9](#page-8-0) Quelques questions initiales à prendre en compte pour identifier la cause du problème.

# **Référence associée**

Messages et codes anomalie

# **Vérifications supplémentaires pour les problèmes de ressources**

# **sous AIX**

Comment déterminer et résoudre les problèmes liés aux ressources IBM MQ , y compris l'utilisation des ressources par les processus IBM MQ , déterminer et résoudre les problèmes liés aux ressources insuffisantes et à vos configurations de limite de ressources.

# **Commandes utiles et fichier de configuration pour l'analyse des problèmes de ressources**

Commandes utiles permettant d'afficher les valeurs en cours sur votre système ou d'apporter une modification temporaire au système:

# **ulimit -a**

Afficher les limites utilisateur

**ulimit -Ha**

Afficher les limites fixes de l'utilisateur

#### **ulimit -Sa**

Afficher les limites souples de l'utilisateur

# **ulimit-< paramflag> < valeur>**

Où **paramflag** est l'indicateur du nom de la ressource, par exemple **s** pour la pile.

Pour apporter des modifications permanentes aux limites de ressources de votre système, utilisez /etc/ security/limits.conf ou /etc/security/limits.

# **Vérifications de base avant l'optimisation de IBM MQ ou des paramètres de noyau**

Vous devez examiner les points suivants:

• Indique si le nombre de connexions actives est compris dans la limite prévue.

Par exemple, supposons que votre système soit optimisé pour autoriser 2000 connexions lorsque le nombre de processus utilisateur n'est pas supérieur à 3000. Si le nombre de connexions augmente à plus de 2000, soit le nombre de processus utilisateur a augmenté à plus de 3000 (car de nouvelles applications ont été ajoutées), soit il y a une fuite de connexion.

Pour rechercher ces problèmes, utilisez les commandes suivantes:

**AIX** Nombre de processus IBM MQ :

ps -elf|egrep "amq|run"|wc -l

– Nombre de connexions:

echo "dis conn(\*) all" | runmqsc <qmgr name>|grep EXTCONN|wc -l

– Utilisation de la mémoire partagée:

ipcs -ma

- Si le nombre de connexions est supérieur à la limite prévue, vérifiez la source des connexions.
- Si l'utilisation de la mémoire partagée est très élevée, vérifiez le nombre suivant:
	- Rubriques
	- Indicateurs d'ouverture de file d'attente
- Dans une perspective IBM MQ , les ressources suivantes doivent être vérifiées et optimisées:
	- Segment de données
	- Segment de pile
	- Taille de fichier
	- Descripteurs de fichiers ouverts
	- Limites de mémoire partagée
	- Nombre maximal d'unités d'exécution
- Utilisez la commande mqconfig pour vérifier l'utilisation actuelle des ressources.

#### **Remarques :**

- 1. Certaines des ressources répertoriées dans le texte précédent doivent être optimisées au niveau de l'utilisateur et d'autres au niveau du système d'exploitation.
- 2. La liste précédente n'est pas complète, mais elle est suffisante pour les problèmes de ressources les plus courants signalés par IBM MQ.
- 3. L'inux l'optimisation est requise au niveau de l'unité d'exécution, car chaque unité d'exécution est un processus léger (LWP).

# **Problème lors de la création d'unités d'exécution ou de processus à partir de IBM MQ ou d'une application**

#### **Echec dans xcsExecProgram et xcsCreateThread**

#### **ID sonde, messages d'erreur et composants**

XY348010 à partir de **xtmStartTimerThread** à partir d'un processus IBM MQ (par exemple **amqzlaa0**) ou d'une application

XC037008 à partir du **programmexcsExec** avec le code d'erreur **xecP\_E\_PROC\_LIMIT** à partir de **amqzxma0**

#### XC035040 **xcsCreateUnité d'exécution**

XC037007 du programme **xcsExec** avec **xecP\_E\_NO\_RESOURCE**

**xcsCreateThread** échoue avec **xecP\_E\_NO\_RESOURCE** suivi de la capture des données d'échec, par exemple ZL000066 à partir de **zlaMain**

Les ID sonde peuvent être différents. Recherchez les codes d'erreur **xecP E\_PROC\_LIMIT** et **xecP\_E\_NO\_RESOURCE**.

Des messages d'erreur signalant errno 11 à partir de pthead\_create, par exemple: AMQ6119S: Une erreur IBM MQ interne s'est produite ('11-Ressource temporairement indisponible' à partir de pthread create.)

#### **Résolution du problème sous AIX**

IBM MQ définit le code d'erreur **xecP\_E\_PROC\_LIMIT** lorsque pthread\_create ou fork échoue avec EAGAIN.

#### **EAGAIN**

Passez en revue et augmentez le nombre maximal de processus utilisateur et les limites de ressources de processus utilisateur de taille de pile.

#### **NOMEEM**

IBM MQ définit le code d'erreur **xecP E\_NO\_RESOURCE** lorsque pthread create ou fork échoue avec ENOMEM.

Vérifiez et augmentez la taille de la pile et les limites des ressources de données.

#### **Remarques :**

- Vous pouvez augmenter les limites de ressources de processus utilisateur à l'aide de la commande **ulimit** ou en modifiant le fichier de configuration des limites de ressources.
- Les modifications effectuées à l'aide de la commande **ulimit** sont temporaires. Modifiez /etc/security/limits ou /etc/security/limits.conf pour rendre les modifications permanentes. Vous devez vérifier la configuration réelle sur votre système d'exploitation, car la configuration peut être différente.
- Vous devez également consulter vos manuels de système d'exploitation (par exemple, la page d'aide de pthread\_create) pour plus de détails sur les problèmes de ressources et l'optimisation des limites de ressources, et vous assurer que les limites de ressources sont correctement configurées.
- Vous devez également vérifier si le système est à court de ressources, à la fois de mémoire et d'UC.

# **Problèmes lors de la création de la mémoire partagée**

#### **Erreur: shmget échoue avec l'erreur numéro 28 (ENOSPC)**

```
| Probe Id :- XY132002 |
| Component :- xstCreateExtent |
| ProjectID :- 0 |
| Probe Description :- AMQ6119: An internal IBM MQ error has occurred |
  | (Failed to get memory segment: shmget(0x00000000, 2547712) [rc=-1 |
  errno=28] No space left on device)
 | FDCSequenceNumber :- 0 |
| Arith1 :- 18446744073709551615 (0xffffffffffffffff) |
| Arith2 :- 28 (0x1c) |
| Comment1                :- Failed to get memory segment: shmget(0x000000000,         |
| 2547712) [rc=-1 errno=28] No space left on device |
| Comment2 :- No space left on device |
+-----------------------------------------------------------------------------+
MQM Function Stack
ExecCtrlrMain?
xcsAllocateMemBlock
xstExtendSet
xstCreateExtent
xcsFFST
```
#### **shmget échoue avec l'erreur numéro 22 (EINVAL)**

| Operating System :- SunOS 5.10 | | Probe Id | :- XY132002

```
Application Name :- MQM
 Component :- xstCreateExtent<br>Program Name :- amqzxma0
| Program Name :- amqzxma0 |
| Major Errorcode :- xecP_E_NO_RESOURCE |
| Probe Description :- AMQ6024: Insufficient resources are available to |
   complete a system request.
 | FDCSequenceNumber :- 0 |
 | Arith1 :- 18446744073709551615 (0xffffffffffffffff) |
| Arith2 :- 22 (0x16) |
| Comment1                :- Failed to get memory segment: shmget(0x000000000,         |
| 9904128) [rc=-1 errno=22] Invalid argument |
| Comment2 :- Invalid argument |
| Comment3                :- Configure kernel (for example, shmmax) to allow a        |
| shared memory segment of at least 9904128 
bytes |
               +-----------------------------------------------------------------------------+
MQM Function Stack
ExecCtrlrMain
zxcCreateECResources
zutCreateConfig
xcsInitialize
xcsCreateSharedSubpool
xcsCreateSharedMemSet
xstCreateExtent
xcsFFST
```
# **Arrêt inattendu du processus et panne du gestionnaire de files d'attente ou panne du gestionnaire de files d'attente**

#### **Fin inattendue du processus suivie de FDC de amqzxma0**

Exemple de FDC:

Date/Time :- Mon May 02 2016 01:00:58 CEST Host Name :- test.ibm.com LVLS :- 8.0.0.4 Product Long Name :- IBM MQ for Linux (x86-64 platform) Probe Id :- XC723010 Component :- xprChildTermHandler Build Date :- Oct 17 2015 Build Level :- p800-004-151017 Program Name :- amqzxma0 Addressing mode :- 64-bit Major Errorcode :- xecP\_E\_USER\_TERM Minor Errorcode :- OK Probe Description :- AMQ6125: An internal IBM MQ error has occurred.

#### **Causes et solutions possibles**

- Vérifiez si l'utilisateur a arrêté un processus.
- Vérifiez si le processus IBM MQ s'est arrêté en raison d'une exception de mémoire:
	- Le processus s'est-il terminé avec un FDC de Component :- xehExceptionHandler?
	- Appliquez le correctif pour les problèmes connus corrigés dans cette zone.
- Vérifiez si le système d'exploitation a arrêté le processus en raison d'une utilisation élevée de la mémoire par le processus:
	- Le processus IBM MQ a-t-il consommé beaucoup de mémoire?
	- Le système d'exploitation a-t-il arrêté le processus?

Consultez le journal du système d'exploitation. Par exemple, OOM-killer sous Linux:

Jan 2 01:00:57 ibmtest kernel: amqrmppa invoked oom-killer: gfp\_mask=0x201da, order=0, oom\_score\_adj=0)

– Appliquez le correctif pour les problèmes connus de fuite de mémoire.

# <span id="page-20-0"></span>**Différence entre les limites utilisateur utilisées par un processus et les limites configurées**

Les limites utilisateur utilisées par le processus peuvent être différentes des limites configurées. Cela peut se produire si le processus est démarré par un autre utilisateur, ou par des scripts utilisateur, ou par un script à haute disponibilité, par exemple. Il est important de vérifier l'utilisateur qui démarre le gestionnaire de files d'attente et de définir les limites de ressources appropriées pour cet utilisateur.

## **Tâches associées**

[«Identification des caractéristiques du problème sous AIX», à la page 9](#page-8-0) Quelques questions initiales à prendre en compte pour identifier la cause du problème.

[«Identification des problèmes liés aux applications, aux commandes et aux messages sous AIX», à la](#page-12-0) [page 13](#page-12-0)

Si vous rencontrez des problèmes avec les applications, les commandes et les messages IBM MQ , vous pouvez vous poser un certain nombre de questions pour déterminer la cause du problème.

[«Prise de contact avec le support IBM», à la page 318](#page-317-0)

Si vous avez besoin d'aide pour résoudre un problème que vous rencontrez avec IBM MQ, vous pouvez contacter le support IBM via le site de support IBM . Vous pouvez également vous abonner à des notifications sur les correctifs IBM MQ , le traitement des incidents et d'autres informations.

# **Vérification initiale sous IBM i**

Avant de commencer l'identification des problèmes en détail sur IBM i, déterminez s'il existe une cause évidente du problème ou un domaine d'investigation susceptible de donner des résultats utiles. Cette approche du diagnostic permet souvent d'économiser beaucoup de travail en mettant en évidence une erreur simple ou en réduisant l'éventail des possibilités.

# **Pourquoi et quand exécuter cette tâche**

La cause de votre problème peut être l'une des suivantes:

- Matériel
- Système d'exploitation
- Logiciel associé, par exemple, un compilateur de langage
- le réseau
- Le produit IBM MQ
- Votre application IBM MQ
- Autres applications
- Procédures d'exploitation du site

Certaines questions préliminaires que vous devez examiner sont énumérées dans la procédure suivante. Si vous parvenez à trouver la cause du problème en effectuant ces vérifications préliminaires, vous pouvez utiliser les informations des autres sections de la documentation du produit IBM MQ et des bibliothèques d'autres logiciels sous licence pour vous aider à résoudre le problème.

Si vous n'êtes pas en mesure d'identifier la cause du problème en effectuant les vérifications préliminaires et que vous devez donc effectuer une enquête plus détaillée, d'autres questions doivent être prises en compte dans les sous-rubriques. Au fur et à mesure que vous parcourez les listes de questions, notez tout ce qui peut être pertinent pour le problème. Même si vos observations ne suggèrent pas une cause immédiatement, elles pourraient être utiles plus tard si vous devez effectuer un exercice systématique de détermination des problèmes.

Lorsque vous ouvrez un cas avec IBM, vous pouvez inclure des informations de traitement des incidents IBM MQ supplémentaires (donnéesMustGather ) que vous avez collectées pour vous aider à analyser le problème. Pour plus d'informations, voir [«Collecte des informations de traitement des incidents pour le](#page-318-0) [support IBM», à la page 319.](#page-318-0)

# **Procédure**

• Tenez compte des questions suivantes.

Les étapes suivantes sont destinées à vous aider à isoler le problème et sont prises du point de vue d'une application IBM MQ . Vérifiez toutes les suggestions à chaque étape.

1. L'exécution de IBM MQ for IBM i a-t-elle déjà abouti?

**Oui**

Passez à l'étape «2», à la page 22.

**Non**

Il est probable que vous n'ayez pas installé ou configuré IBM MQ correctement. Pour plus d'informations, voir IBM MQ et Installation et désinstallation d' IBM MQ sur IBM i. Pour plus d'informations sur l'exécution de la procédure de vérification, voir Vérification d'une installation IBM MQ sur IBM i.

2. L'application IBM MQ a-t-elle déjà été exécutée?

## **Oui**

Passez à l'étape «3», à la page 22.

## **Non**

Tenez compte des éléments suivants :

a. Il se peut que l'application n'ait pas pu être compilée ou liée et qu'elle échoue si vous tentez de l'appeler. Vérifiez la sortie du compilateur ou de l'éditeur de liens.

Pour plus d'informations sur la génération de votre application, reportez-vous aux informations de référence du langage de programmation ou à la rubrique Développement d'applications.

b. Prenez en compte la logique de l'application. Par exemple, les symptômes du problème indiquent-ils qu'une fonction est défaillante et, par conséquent, qu'un élément de code est erroné.

Vérifiez les erreurs de programmation courantes suivantes:

- En supposant que les files d'attente peuvent être partagées, alors qu'elles sont en fait exclusives.
- Tentative d'accès aux files d'attente et aux données sans autorisation de sécurité correcte.
- Transmission de paramètres incorrects dans un appel MQI ; si le nombre de paramètres transmis est incorrect, aucune tentative ne peut être effectuée pour compléter les zones de code achèvement et de code anomalie et la tâche se termine de manière anormale.
- Echec de la vérification des codes retour des demandes MQI.
- Utilisation d'adresses incorrectes.
- Transmission de variables avec des longueurs incorrectes spécifiées.
- Transmission de paramètres dans le mauvais ordre.
- Echec de l'initialisation correcte de *MsgId* et de *CorrelId* .
- 3. L'application IBM MQ a-t-elle été modifiée depuis la dernière exécution réussie?

#### **Oui**

Il est probable que l'erreur se situe dans la partie nouvelle ou modifiée de l'application. Vérifiez toutes les modifications et voyez si vous pouvez trouver une raison évidente pour le problème.

a. Toutes les fonctions de l'application ont-elles été pleinement exercées auparavant?

Peut-on dire que le problème s'est produit lorsqu'une partie de l'application qui n'avait jamais été appelée auparavant a été utilisée pour la première fois? Si tel est le cas, il est probable que l'erreur se situe dans cette partie de l'application. Essayez de savoir ce que l'application faisait lorsqu'elle a échoué et recherchez les erreurs dans le code source de cette partie du programme.

- b. Si le programme s'est exécuté correctement auparavant, vérifiez l'état de la file d'attente en cours et les fichiers en cours de traitement lorsque l'erreur s'est produite. Il est possible qu'ils contiennent une valeur de données inhabituelle qui provoque l'appel d'un chemin rarement utilisé dans le programme.
- c. L'application a reçu un code retour MQI inattendu. Exemple :
	- Votre application suppose-t-elle que les files d'attente auxquelles elle accède sont partageables? Si une file d'attente a été redéfinie comme exclusive, votre application peut-elle traiter les codes retour indiquant qu'elle ne peut plus accéder à cette file d'attente?
	- Une définition de file d'attente ou des profils de sécurité ont-ils été modifiés? Un appel MQOPEN peut échouer en raison d'une violation de sécurité ; votre application peut-elle récupérer du code retour résultant?

Pour obtenir une description de chaque code retour, voir MQI Applications reference pour votre langage de programmation.

d. Si vous avez appliqué une PTF à IBM MQ for IBM i, vérifiez que vous n'avez reçu aucun message d'erreur lors de l'installation de la PTF.

#### **Non**

Vérifiez que vous avez éliminé toutes les suggestions précédentes et passez à l'étape «4», à la page 23.

4. Le système serveur est-il resté inchangé depuis la dernière exécution réussie?

#### **Oui**

Passez à la section [«Identification des caractéristiques du problème sous IBM i», à la page 24.](#page-23-0)

#### **Non**

Tenez compte de tous les aspects du système et consultez la documentation appropriée sur la manière dont la modification a pu affecter l'application IBM MQ . Par exemple:

- Interfaces avec d'autres applications
- Installation d'un nouveau système d'exploitation ou matériel
- Application de PTF
- Modifications des procédures d'exploitation

#### **Tâches associées**

[«Prise de contact avec le support IBM», à la page 318](#page-317-0)

Si vous avez besoin d'aide pour résoudre un problème que vous rencontrez avec IBM MQ, vous pouvez contacter le support IBM via le site de support IBM . Vous pouvez également vous abonner à des notifications sur les correctifs IBM MQ , le traitement des incidents et d'autres informations.

[«Application manuelle des droits requis pour les commandes et les programmes», à la page 27](#page-26-0) Certaines commandes IBM MQ utilisent des commandes système IBM i pour créer et gérer des objets, des fichiers et des bibliothèques, par exemple CRTMQM (création d'un gestionnaire de files d'attente) et DLTMQM (suppression d'un gestionnaire de files d'attente). De même, certains codes de programme IBM MQ , par exemple un gestionnaire de files d'attente, s'appuient sur l'utilisation de programmes système IBM i .

#### [«Identification des problèmes liés aux applications, aux commandes et aux messages sous IBM i», à la](#page-27-0) [page 28](#page-27-0)

Si vous rencontrez des problèmes avec les applications, les commandes et les messages IBM MQ , vous pouvez vous poser un certain nombre de questions pour déterminer la cause du problème.

#### [«Vérification initiale sous AIX», à la page 7](#page-6-0)

Avant de commencer l'identification des problèmes en détail sur AIX, déterminez s'il existe une cause évidente du problème ou un domaine d'investigation susceptible de donner des résultats utiles. Cette approche du diagnostic permet souvent d'économiser beaucoup de travail en mettant en évidence une erreur simple ou en réduisant l'éventail des possibilités.

[«Vérification initiale sous Linux», à la page 31](#page-30-0)

<span id="page-23-0"></span>Avant de commencer l'identification des problèmes en détail sur Linux, déterminez s'il existe une cause évidente du problème ou un domaine d'investigation susceptible de donner des résultats utiles. Cette approche du diagnostic permet souvent d'économiser beaucoup de travail en mettant en évidence une erreur simple ou en réduisant l'éventail des possibilités.

#### [«Vérification initiale sous Windows», à la page 45](#page-44-0)

Avant de commencer l'identification des problèmes en détail sur Windows, déterminez s'il existe une cause évidente du problème ou un domaine d'investigation susceptible de donner des résultats utiles. Cette approche du diagnostic permet souvent d'économiser beaucoup de travail en mettant en évidence une erreur simple ou en réduisant l'éventail des possibilités.

## [«Vérification initiale sous z/OS», à la page 55](#page-54-0)

Avant de commencer l'identification des problèmes en détail sur z/OS, déterminez s'il existe une cause évidente du problème ou un domaine d'investigation susceptible de donner des résultats utiles. Cette approche du diagnostic permet souvent d'économiser beaucoup de travail en mettant en évidence une erreur simple ou en réduisant l'éventail des possibilités.

## **Référence associée**

Messages et codes anomalie

# Codes anomalie PCF

# **Identification des caractéristiques du problème sous IBM i**

Si vous n'avez pas pu identifier la cause du problème à l'aide des vérifications préliminaires, vous devez maintenant examiner plus en détail les caractéristiques du problème.

# **Pourquoi et quand exécuter cette tâche**

Utilisez les questions suivantes comme pointeurs pour vous aider à identifier la cause du problème:

- Pouvez-vous reproduire le problème ?
- • [L'incident est-il intermittent?](#page-24-0)
- • [recevez-vous des erreurs lorsque vous utilisez des caractères spéciaux dans les commandes?](#page-24-0)
- • [Le problème affecte-t-il des parties spécifiques du réseau?](#page-24-0)
- • [Le problème affecte-t-il des parties spécifiques du réseau?](#page-24-0)
- • [Le problème se produit-il à des heures spécifiques de la journée?](#page-24-0)
- • [Le problème se produit-il à des heures spécifiques de la journée?](#page-25-0)
- • [Avez-vous reçu aucune réponse d'une commande?](#page-25-0)

Au fur et à mesure que vous parcourez la liste, notez tout ce qui peut être pertinent pour le problème. Même si vos observations ne suggèrent pas une cause immédiatement, elles pourraient être utiles plus tard si vous devez effectuer un exercice systématique de détermination des problèmes.

Lorsque vous ouvrez un cas avec IBM, vous pouvez inclure des informations de traitement des incidents IBM MQ supplémentaires (donnéesMustGather ) que vous avez collectées pour vous aider à analyser le problème. Pour plus d'informations, voir [«Collecte des informations de traitement des incidents pour le](#page-318-0) [support IBM», à la page 319.](#page-318-0)

# **Procédure**

- 1. Pouvez-vous reproduire le problème ?
	- Si vous pouvez reproduire le problème, tenez compte des conditions dans lesquelles vous le faites:
	- Est-elle provoquée par une commande? L'opération fonctionne-t-elle si elle est entrée par une autre méthode? Si la commande fonctionne si elle est entrée sur la ligne de commande, mais pas autrement, vérifiez que le serveur de commandes ne s'est pas arrêté. Vous devez également vérifier que la définition de file d'attente du SYSTEM.ADMIN.COMMAND.QUEUE n'a pas été modifiée.
- <span id="page-24-0"></span>• Est-ce causé par un programme? Si oui, échoue-t-il dans le lot? Échouera-t-il sur tous les systèmes IBM MQ for IBM i ou seulement sur certains?
- Pouvez-vous identifier une application qui semble toujours être en cours d'exécution dans le système lorsque le problème se produit? Si tel est le cas, examinez l'application pour voir si elle est erronée.
- Le problème se produit-il avec un gestionnaire de files d'attente ou lors de la connexion à un gestionnaire de files d'attente spécifique?
- Le problème se produit-il avec le même type d'objet sur un gestionnaire de files d'attente ou avec un seul objet particulier? Que se passe-t-il une fois que cet objet a été effacé ou redéfini?
- Le problème est-il indépendant des paramètres de persistance des messages?
- Le problème se produit-il uniquement lorsque des points de synchronisation sont utilisés?
- Le problème se produit-il uniquement lorsqu'un ou plusieurs événements du gestionnaire de files d'attente sont activés?
- 2. L'incident est-il intermittent?

Un problème intermittent peut être dû à l'incapacité de prendre en compte le fait que les processus peuvent s'exécuter indépendamment les uns des autres. Par exemple, un programme peut émettre un appel MQGET, sans spécifier d'option d'attente, avant la fin d'un processus antérieur.

Vous pouvez également rencontrer ce problème si votre application tente d'extraire un message d'une file d'attente alors que l'appel qui a inséré le message est en attente de validation (c'est-à-dire avant qu'il n'ait été validé ou annulé).

3. Receviez-vous des erreurs lorsque vous utilisez des caractères spéciaux dans les commandes?

Pour éviter les problèmes potentiels liés aux caractères spéciaux, soyez prudent lorsque vous incluez des caractères spéciaux, par exemple une barre oblique inversée (\) et des guillemets (") caractères, dans le texte descriptif de certaines commandes. Si vous utilisez l'un de ces caractères dans le texte descriptif, faites-les précéder d'une barre oblique inversée (\), par exemple:

- Entrez \\ si vous avez besoin d'une barre oblique inversée (\) dans votre texte.
- Entrez \" si vous avez besoin de guillemets (") dans votre texte.

Les gestionnaires de files d'attente et les noms d'objet associés sont sensibles à la casse. Par défaut, IBM i utilise des caractères majuscules, sauf si vous placez le nom entre apostrophes ('). Par exemple, MYQUEUE et myqueue se traduisent en MYQUEUE, alors que 'myqueue' se traduit en myqueue.

4. Le problème affecte-t-il tous les utilisateurs de l'application IBM MQ for IBM i ?

Si le problème n'affecte que certains utilisateurs, recherchez les différences dans la manière dont les utilisateurs configurent leurs systèmes et les paramètres du gestionnaire de files d'attente.

Vérifiez les listes de bibliothèques et les profils utilisateur. Le problème peut-il être contourné en disposant des droits \*ALLOBJ ?

5. Le problème affecte-t-il des parties spécifiques du réseau?

Vous pouvez identifier des parties spécifiques du réseau qui sont affectées par le problème (files d'attente éloignées, par exemple). Si le lien vers un gestionnaire de files d'attente de messages éloigné ne fonctionne pas, les messages ne peuvent pas être transmis à une file d'attente éloignée. Vérifiez les points suivants:

- La connexion entre les deux systèmes est-elle disponible et le composant d'intercommunication d' IBM MQ for IBM i a-t-il été démarré? Vérifiez que les messages atteignent la file d'attente de transmission, la définition de file d'attente locale de la file d'attente de transmission et les files d'attente éloignées.
- Avez-vous apporté des modifications liées au réseau pouvant être à l'origine du problème ou modifié des définitions IBM MQ for IBM i ?
- Pouvez-vous faire la distinction entre un problème de définition de canal et un problème de message de canal? Par exemple, redéfinissez le canal pour utiliser une file d'attente de transmission vide. Si le canal démarre correctement, la définition est correctement configurée.
- 6. Le problème se produit-il uniquement sous IBM MQ?

<span id="page-25-0"></span>Si le problème se produit uniquement sur cette version de IBM MQ, vérifiez la base de données appropriée sur RETAIN, ou sur [https://www.ibm.com/support/entry/portal/Overview/](https://www.ibm.com/support/entry/portal/Overview/Software/WebSphere/WebSphere_MQ) [Software/WebSphere/WebSphere\\_MQ](https://www.ibm.com/support/entry/portal/Overview/Software/WebSphere/WebSphere_MQ), pour vous assurer que vous avez appliqué toutes les PTF appropriées.

7. Le problème se produit-il à des heures spécifiques de la journée?

Si le problème se produit à des heures spécifiques de la journée, il se peut qu'il dépende du chargement du système. En règle générale, la charge maximale du système se fait au milieu de la matinée et au milieu de l'après-midi, et ces moments sont donc ceux où les problèmes dépendant de la charge sont les plus susceptibles de se produire. (Si votre réseau IBM MQ for IBM i s'étend sur plusieurs fuseaux horaires, le pic de chargement du système peut sembler se produire à une autre heure de la journée.)

8. N'avez-vous pas reçu de réponse d'une commande?

Si vous avez émis une commande mais que vous n'avez pas reçu de réponse, tenez compte des questions suivantes:

- Le serveur de commandes est-il en cours d'exécution? Utilisez la commande **DSPMQMCSVR** pour vérifier le statut du serveur de commandes.
	- Si la réponse à cette commande indique que le serveur de commandes n'est pas en cours d'exécution, utilisez la commande **STRMQMCSVR** pour le démarrer.
	- Si la réponse à la commande indique que SYSTEM.ADMIN.COMMAND.QUEUE n'est pas activé pour les demandes MQGET, activez la file d'attente pour les demandes MQGET.
- Une réponse a-t-elle été envoyée à la file d'attente des messages non livrés? La structure d'en-tête de la file d'attente de rebut contient un code raison ou un code retour décrivant le problème. Voir En-tête MQDLH-Dead-letter pour plus d'informations sur la structure d'en-tête de file d'attente de rebut (MQDLH). Si la file d'attente de rebut contient des messages, vous pouvez utiliser le modèle d'application de navigation fourni (amqsbcg) pour parcourir les messages à l'aide de l'appel MQGET. L'exemple d'application parcourt tous les messages d'une file d'attente nommée pour un gestionnaire de files d'attente nommé, en affichant à la fois le descripteur de message et les zones de contexte de message pour tous les messages de la file d'attente nommée.
- Un message a-t-il été envoyé au journal des erreurs? Pour plus d'informations, voir [«Journaux](#page-391-0) [d'erreurs sur IBM i», à la page 392](#page-391-0).
- Les files d'attente sont-elles activées pour les opérations d'insertion et d'extraction?
- Le *WaitInterval* est-il assez long? Si votre appel MQGET a expiré, le code achèvement MQCC\_FAILED et le code anomalie MQRC\_NO\_MSG\_AVAILABLE sont renvoyés. (Voir Obtention de messages à partir d'une file d'attente à l'aide de l'appel MQGET pour plus d'informations sur la zone *WaitInterval* , ainsi que sur les codes achèvement et anomalie de MQGET.)
- Si vous utilisez votre propre programme d'application pour placer des commandes dans SYSTEM.ADMIN.COMMAND.QUEUE, avez-vous besoin d'un point de synchronisation? A moins que vous n'ayez exclu votre message de demande du point de synchronisation, vous devez prendre un point de synchronisation avant de tenter de recevoir des messages de réponse.
- Les attributs **MAXDEPTH** et **MAXMSGL** de vos files d'attente sont-ils suffisamment élevés?
- Utilisez-vous correctement les zones *CorrelId* et *MsgId* ? Définissez les valeurs de *MsgId* et *CorrelId* dans votre application pour vous assurer que vous recevez tous les messages de la file d'attente.

# **Tâches associées**

[«Prise de contact avec le support IBM», à la page 318](#page-317-0)

Si vous avez besoin d'aide pour résoudre un problème que vous rencontrez avec IBM MQ, vous pouvez contacter le support IBM via le site de support IBM . Vous pouvez également vous abonner à des notifications sur les correctifs IBM MQ , le traitement des incidents et d'autres informations.

[«Application manuelle des droits requis pour les commandes et les programmes», à la page 27](#page-26-0) Certaines commandes IBM MQ utilisent des commandes système IBM i pour créer et gérer des objets, des fichiers et des bibliothèques, par exemple CRTMQM (création d'un gestionnaire de files d'attente) et DLTMQM (suppression d'un gestionnaire de files d'attente). De même, certains codes de programme IBM <span id="page-26-0"></span>MQ , par exemple un gestionnaire de files d'attente, s'appuient sur l'utilisation de programmes système IBM i .

[«Identification des problèmes liés aux applications, aux commandes et aux messages sous IBM i», à la](#page-27-0) [page 28](#page-27-0)

Si vous rencontrez des problèmes avec les applications, les commandes et les messages IBM MQ , vous pouvez vous poser un certain nombre de questions pour déterminer la cause du problème.

#### **Référence associée**

Messages et codes anomalie

#### IBM i **Application manuelle des droits requis pour les commandes et les**

# **programmes**

Certaines commandes IBM MQ utilisent des commandes système IBM i pour créer et gérer des objets, des fichiers et des bibliothèques, par exemple CRTMQM (création d'un gestionnaire de files d'attente) et DLTMQM (suppression d'un gestionnaire de files d'attente). De même, certains codes de programme IBM MQ , par exemple un gestionnaire de files d'attente, s'appuient sur l'utilisation de programmes système IBM i .

# **Pourquoi et quand exécuter cette tâche**

Pour activer cette dépendance, les commandes et les programmes doivent disposer du droit \*PUBLIC \*USE ou du droit \*USE explicite sur les IBM MQ profils utilisateur QMQM et QMQMADM.

Ces droits sont appliqués automatiquement dans le cadre du processus d'installation et vous n'avez pas besoin de les appliquer vous-même. Toutefois, si vous rencontrez des problèmes, vous pouvez définir les droits manuellement comme décrit dans les étapes suivantes.

# **Procédure**

1. Définissez les droits pour les commandes à l'aide de GRTOBJAUT avec un paramètre OBJTYPE (\*CMD), par exemple:

GRTOBJAUT OBJ(QSYS/ADDLIBLE) OBJTYPE(\*CMD) USER(QMQMADM) AUT(\*USE)

Vous pouvez définir des droits pour les commandes suivantes:

- QSYS/ADDLIBLE
- QSYS/ADDPFM
- QSYS/CALL
- QSYS/CHGCURLIB
- QSYS/CHGJOB
- QSYS/CRTJRN
- QSYS/CRTJRNRCV
- QSYS/CRTJOBQ
- QSYS/CRTJOBD
- QSYS/CRTLIB
- QSYS/CRTMSGQ
- QSYS/CRTPF
- QSYS/CRTPGM
- QSYS/CRTSRCPF
- QSYS/DLTJRN
- QSYS/DLTJRNRCV
- <span id="page-27-0"></span>• QSYS/DLTLIB
- QSYS/DLTMSGQ
- QSYS/OVRPRTF
- QSYS/RCLACTGRP
- QSYS/RTVJRNE
- QSYS/RCVJRNE
- QSYS/SBMJOB
- 2. Définissez les droits pour les programmes à l'aide de GRTOBJAUT avec un paramètre OBJTYPE (\*PGM), par exemple:

```
GRTOBJAUT OBJ(QSYS/QWTSETP) OBJTYPE(*PGM) USER(QMQMADM) AUT(*USE)
```
Vous pouvez définir des droits pour les programmes suivants:

- QSYS/QWTSETP (\*PGM)
- QSYS/QSYRLSPH (\*PGM)
- QSYS/QSYGETPH (\*PGM)

# **Identification des problèmes liés aux applications, aux commandes et aux messages sous IBM i**

Si vous rencontrez des problèmes avec les applications, les commandes et les messages IBM MQ , vous pouvez vous poser un certain nombre de questions pour déterminer la cause du problème.

# **Pourquoi et quand exécuter cette tâche**

Utilisez les questions suivantes comme pointeurs pour vous aider à identifier la cause du problème:

- Certaines de vos files d'attente fonctionnent-elles?
- • [Le problème affecte-t-il uniquement les files d'attente éloignées?](#page-28-0)
- • [Les messages n'arrivent-ils pas dans la file d'attente?](#page-28-0)
- • [Les messages contiennent-ils des informations inattendues ou altérées?](#page-29-0)
- • [Des messages inattendus sont-ils reçus lors de l'utilisation de files d'attente réparties?](#page-29-0)

Au fur et à mesure que vous parcourez la liste, notez tout ce qui peut être pertinent pour le problème. Même si vos observations ne suggèrent pas une cause immédiatement, elles pourraient être utiles plus tard si vous devez effectuer un exercice systématique de détermination des problèmes.

Lorsque vous ouvrez un cas avec IBM, vous pouvez inclure des informations de traitement des incidents IBM MQ supplémentaires (donnéesMustGather ) que vous avez collectées pour vous aider à analyser le problème. Pour plus d'informations, voir [«Collecte des informations de traitement des incidents pour le](#page-318-0) [support IBM», à la page 319.](#page-318-0)

# **Procédure**

1. Certaines de vos files d'attente sont-elles en cours de fonctionnement?

Si vous pensez que le problème se produit uniquement avec un sous-ensemble de files d'attente, sélectionnez le nom d'une file d'attente locale qui, selon vous, présente des problèmes. Affichez les informations relatives à cette file d'attente en utilisant **WRKMQMQSTS** ou **DSPMQMQ** , puis utilisez les données affichées pour effectuer les vérifications suivantes:

- Si **CURDEPTH** est au niveau MAXDEPTH, la file d'attente n'est pas en cours de traitement. Vérifiez que toutes les applications s'exécutent normalement.
- Si **CURDEPTH** n'est pas au niveau MAXDEPTH, vérifiez les attributs de file d'attente suivants pour vous assurer qu'ils sont corrects:
- <span id="page-28-0"></span>– Si le déclenchement est utilisé, le moniteur de déclenchement est-il en cours d'exécution? La profondeur du déclencheur est-elle trop grande? Le nom du processus est-il correct?
- La file d'attente peut-elle être partagée? Si ce n'est pas le cas, il se peut qu'une autre application soit déjà ouverte pour entrée.
- La file d'attente est-elle activée de manière appropriée pour GET et PUT?
- S'il n'existe aucun processus d'application qui extrait des messages de la file d'attente, déterminez la raison. Par exemple, cela peut être dû au fait que les applications doivent être démarrées, qu'une connexion a été interrompue ou que l'appel MQOPEN a échoué pour une raison quelconque.

Si vous ne parvenez pas à résoudre le problème, contactez le support IBM pour obtenir de l'aide.

2. Le problème affecte-t-il uniquement les files d'attente éloignées?

Si le problème concerne uniquement les files d'attente éloignées, vérifiez les points suivants:

- a. Vérifiez que les programmes qui doivent placer des messages dans les files d'attente éloignées ont été exécutés correctement.
- b. Si vous utilisez le déclenchement pour démarrer le processus de mise en file d'attente répartie, vérifiez que le déclenchement de la file d'attente de transmission est défini. Vérifiez également que le moniteur de déclenchement est en cours d'exécution.
- c. Si nécessaire, démarrez le canal manuellement. Voir Mise en file d'attente répartie et clusters.
- d. Vérifiez le canal à l'aide d'une commande **PING** .
- 3. Les messages n'arrivent-ils pas dans la file d'attente?

Si les messages n'arrivent pas lorsque vous les attendez, vérifiez les points suivants:

- Avez-vous sélectionné le gestionnaire de files d'attente approprié, c'est-à-dire le gestionnaire de files d'attente par défaut ou un gestionnaire de files d'attente nommé?
- Le message a-t-il été inséré dans la file d'attente?
	- La file d'attente a-t-elle été correctement définie, par exemple, **MAXMSGLEN** est-elle suffisamment grande?
	- Les applications peuvent-elles insérer des messages dans la file d'attente (la file d'attente est-elle activée pour l'insertion)?
	- Si la file d'attente est déjà saturée, cela peut signifier qu'une application n'a pas pu insérer le message requis dans la file d'attente.
- Pouvez-vous obtenir le message de la file d'attente?
	- Vous devez prendre un point de synchronisation? Si des messages sont insérés ou extraits dans un point de synchronisation, ils ne sont pas disponibles pour d'autres tâches tant que l'unité de récupération n'a pas été validée.
	- Votre délai d'attente est-il suffisamment long?
	- Attendez-vous un message spécifique identifié par un identificateur de message ou un identificateur de corrélation (*MsgId* ou *CorrelId*)? Vérifiez que vous attendez un message avec le *MsgId* ou le *CorrelId*approprié. Un appel MQGET réussi définit ces deux valeurs sur celle du message extrait. Vous devrez donc peut-être réinitialiser ces valeurs pour obtenir un autre message. Vérifiez également si vous pouvez obtenir d'autres messages de la file d'attente.
	- D'autres applications peuvent-elles extraire des messages de la file d'attente?
	- Le message attendu a-t-il été défini comme persistant? Si ce n'est pas le cas et que IBM MQ for IBM i a été redémarré, le message a été perdu.

Si vous ne trouvez pas de problème avec la file d'attente et que le gestionnaire de files d'attente est en cours d'exécution, effectuez les vérifications suivantes sur le processus que vous vous attendiez à placer dans la file d'attente:

- L'application a-t-elle démarré? S'il aurait dû être déclenché, vérifiez que les options de déclenchement correctes ont été spécifiées.
- Un moniteur de déclenchement est-il en cours d'exécution?
- <span id="page-29-0"></span>• Le processus de déclenchement a-t-il été défini correctement?
- S'est-il terminé correctement? Recherchez la preuve d'une fin anormale dans l'historique du travail.
- L'application a-t-elle validé ses modifications ou a-t-elle été annulée?

Si plusieurs transactions servent la file d'attente, elles peuvent parfois entrer en conflit les unes avec les autres. Par exemple, une transaction peut émettre un appel MQGET avec une longueur de mémoire tampon de zéro pour déterminer la longueur du message, puis émettre un appel MQGET spécifique spécifiant le *MsgId* de ce message. Cependant, dans l'intervalle, une autre transaction peut avoir émis un appel MQGET réussi pour ce message, de sorte que la première application reçoit un code achèvement de MQRC\_NO\_MSG\_AVAILABLE. Les applications qui doivent s'exécuter dans un environnement multiserveur doivent être conçues pour faire face à cette situation.

Considérez que le message a peut-être été reçu, mais que votre application n'a pas réussi à le traiter d'une manière ou d'une autre. Par exemple, une erreur dans le format attendu du message a-t-elle provoqué le rejet de votre programme? Si tel est le cas, voir l'étape «5», à la page 30.

4. Les messages contiennent-ils des informations inattendues ou altérées?

Si les informations contenues dans le message ne sont pas celles attendues par votre application ou ont été altérées d'une manière ou d'une autre, tenez compte des points suivants:

- Votre application ou celle qui a inséré le message dans la file d'attente a-t-elle été modifiée? Assurez-vous que toutes les modifications sont prises en compte simultanément sur tous les systèmes qui doivent être conscients de la modification. Par exemple, le formatage d'un fichier de stockage peut avoir été modifié. Dans ce cas, recompilez les deux applications pour appliquer les modifications. Si une application n'a pas été recompilée, les données semblent endommagées à l'autre.
- Une application envoie-t-elle des messages à la mauvaise file d'attente? Vérifiez que les messages reçus par votre application ne sont pas destinés à une application gérant une file d'attente différente. Si nécessaire, modifiez vos définitions de sécurité pour empêcher les applications non autorisées de placer des messages dans des files d'attente incorrectes. Si votre application a utilisé une file d'attente alias, vérifiez que l'alias pointe vers la file d'attente correcte.
- Les informations de déclenchement ont-elles été spécifiées correctement pour cette file d'attente? Vérifiez que votre application aurait dû être démarrée ou qu'une autre application aurait dû être démarrée?
- Le CCSID a-t-il été défini correctement ou le format du message est-il incorrect en raison de la conversion des données?

Si ces vérifications ne vous permettent pas de résoudre le problème, vérifiez la logique de votre application, à la fois pour le programme qui envoie le message et pour le programme qui le reçoit.

5. Des messages inattendus sont-ils reçus lors de l'utilisation de files d'attente réparties?

Si votre application utilise des files d'attente réparties, tenez compte des points suivants:

- La mise en file d'attente répartie a-t-elle été correctement installée sur les systèmes d'envoi et de réception?
- Les liens entre les deux systèmes sont-ils disponibles? Vérifiez que les deux systèmes sont disponibles et connectés à IBM MQ for IBM i. Vérifiez que la connexion entre les deux systèmes est active.
- Le déclenchement est-il défini sur le système d'envoi?
- Le message que vous attendez est-il un message de réponse d'un système distant? Vérifiez que le déclenchement est activé sur le système distant.
- La file d'attente est-elle déjà saturée? Si tel est le cas, cela peut signifier qu'une application n'a pas pu placer le message requis dans la file d'attente. Vérifiez que le message a été inséré dans la file d'attente de messages non distribués. L'en-tête de message de la file d'attente de rebut (structure d'en-tête de la file d'attente de rebut) contient une raison ou un code retour expliquant pourquoi le message n'a pas pu être placé dans la file d'attente cible. Pour plus d'informations sur la structure d'en-tête de rebut, voir MQDLH-en-tête de rebut. Voir aussi IBM i Application Programming Reference (ILE/RPG).
- <span id="page-30-0"></span>• Existe-t-il une non-concordance entre les gestionnaires de files d'attente d'envoi et de réception? Par exemple, la longueur du message peut être supérieure à celle que peut traiter le gestionnaire de files d'attente de réception.
- Les définitions de canal des canaux d'émission et de réception sont-elles compatibles? Par exemple, une non-concordance dans le bouclage de numéro de séquence arrête le composant de mise en file d'attente répartie. Voir Mise en file d'attente répartie et clusters.

#### **Tâches associées**

#### [«Prise de contact avec le support IBM», à la page 318](#page-317-0)

Si vous avez besoin d'aide pour résoudre un problème que vous rencontrez avec IBM MQ, vous pouvez contacter le support IBM via le site de support IBM . Vous pouvez également vous abonner à des notifications sur les correctifs IBM MQ , le traitement des incidents et d'autres informations.

[«Identification des caractéristiques du problème sous IBM i», à la page 24](#page-23-0) Si vous n'avez pas pu identifier la cause du problème à l'aide des vérifications préliminaires, vous devez maintenant examiner plus en détail les caractéristiques du problème.

## **Référence associée**

Messages et codes anomalie

# **Vérification initiale sous Linux**

Avant de commencer l'identification des problèmes en détail sur Linux, déterminez s'il existe une cause évidente du problème ou un domaine d'investigation susceptible de donner des résultats utiles. Cette approche du diagnostic permet souvent d'économiser beaucoup de travail en mettant en évidence une erreur simple ou en réduisant l'éventail des possibilités.

# **Pourquoi et quand exécuter cette tâche**

La cause de votre problème peut être:

- IBM MQ
- le réseau
- L'application
- Autres applications que vous avez configurées pour fonctionner avec IBM MQ

Au fur et à mesure que vous parcourez la liste des questions initiales à prendre en compte et que vous suivez les liens vers d'autres informations, notez tout ce qui peut être pertinent pour le problème. Même si vos observations ne suggèrent pas une cause immédiatement, elles pourraient être utiles plus tard si vous devez effectuer un exercice systématique de détermination des problèmes.

Lorsque vous ouvrez un cas avec IBM, vous pouvez inclure des informations de traitement des incidents IBM MQ supplémentaires (donnéesMustGather ) que vous avez collectées pour vous aider à analyser le problème. Pour plus d'informations, voir [«Collecte des informations de traitement des incidents pour le](#page-318-0) [support IBM», à la page 319.](#page-318-0)

# **Procédure**

1. Identifier les caractéristiques du problème

Il existe des questions initiales que vous pouvez prendre en compte pour vous aider à identifier la cause du problème:

- • [L'exécution de IBM MQ a-t-elle déjà abouti?](#page-32-0)
- • [Des modifications ont-elles été apportées depuis la dernière exécution réussie?](#page-32-0)
- • [Avez-vous appliqué des mises à jour de maintenance?](#page-33-0)
- • [L'application a-t-elle été exécutée avec succès auparavant?](#page-33-0)
- • [recevez-vous des erreurs lorsque vous utilisez des caractères spéciaux dans le texte descriptif de](#page-34-0) [certaines commandes?](#page-34-0)
- • [Existe-t-il des messages d'erreur ou des codes retour pour vous aider à déterminer l'emplacement et](#page-34-0) [la cause de votre problème?](#page-34-0)
- • [Pouvez-vous reproduire le problème ?](#page-34-0)
- • [Le problème affecte-t-il des parties spécifiques du réseau?](#page-34-0)
- • [Le problème se produit-il à des heures spécifiques de la journée?](#page-35-0)
- • [L'incident est-il intermittent?](#page-35-0)
- 2. Examiner les problèmes potentiels liés aux applications, aux commandes et aux messages

Si vous rencontrez des problèmes avec les applications, les commandes et les messages IBM MQ , vous pouvez vous poser un certain nombre de questions pour vous aider à déterminer la cause du problème:

- • [Les messages n'arrivent-ils pas dans la file d'attente?](#page-36-0)
- • [Les messages contiennent-ils des informations inattendues ou altérées?](#page-37-0)
- • [Des messages inattendus sont-ils reçus lors de l'utilisation de files d'attente réparties?](#page-37-0)
- • [Avez-vous reçu aucune réponse d'une commande PCF?](#page-38-0)
- • [Seules certaines de vos files d'attente sont défaillantes?](#page-38-0)
- • [Le problème affecte-t-il uniquement les files d'attente éloignées?](#page-39-0)
- • [Votre application ou votre système s'exécute-t-il lentement?](#page-39-0)
- 3. Recherchez les problèmes liés aux ressources IBM MQ , y compris l'utilisation des ressources par les processus IBM MQ , les problèmes liés à des ressources insuffisantes et les configurations de limite de ressources.

Pour plus d'informations, voir [«Vérifications supplémentaires pour les problèmes de ressources sous](#page-40-0) [Linux», à la page 41.](#page-40-0)

4. Si vous avez besoin d'informations supplémentaires pour vous aider à identifier la cause du problème, voir [«Traitement détaillé des incidents», à la page 70](#page-69-0).

# **Tâches associées**

# [«Prise de contact avec le support IBM», à la page 318](#page-317-0)

Si vous avez besoin d'aide pour résoudre un problème que vous rencontrez avec IBM MQ, vous pouvez contacter le support IBM via le site de support IBM . Vous pouvez également vous abonner à des notifications sur les correctifs IBM MQ , le traitement des incidents et d'autres informations.

# [«Vérification initiale sous AIX», à la page 7](#page-6-0)

Avant de commencer l'identification des problèmes en détail sur AIX, déterminez s'il existe une cause évidente du problème ou un domaine d'investigation susceptible de donner des résultats utiles. Cette approche du diagnostic permet souvent d'économiser beaucoup de travail en mettant en évidence une erreur simple ou en réduisant l'éventail des possibilités.

# [«Vérification initiale sous IBM i», à la page 21](#page-20-0)

Avant de commencer l'identification des problèmes en détail sur IBM i, déterminez s'il existe une cause évidente du problème ou un domaine d'investigation susceptible de donner des résultats utiles. Cette approche du diagnostic permet souvent d'économiser beaucoup de travail en mettant en évidence une erreur simple ou en réduisant l'éventail des possibilités.

# [«Vérification initiale sous Windows», à la page 45](#page-44-0)

Avant de commencer l'identification des problèmes en détail sur Windows, déterminez s'il existe une cause évidente du problème ou un domaine d'investigation susceptible de donner des résultats utiles. Cette approche du diagnostic permet souvent d'économiser beaucoup de travail en mettant en évidence une erreur simple ou en réduisant l'éventail des possibilités.

# [«Vérification initiale sous z/OS», à la page 55](#page-54-0)

Avant de commencer l'identification des problèmes en détail sur z/OS, déterminez s'il existe une cause évidente du problème ou un domaine d'investigation susceptible de donner des résultats utiles. Cette approche du diagnostic permet souvent d'économiser beaucoup de travail en mettant en évidence une erreur simple ou en réduisant l'éventail des possibilités.

## <span id="page-32-0"></span>**Référence associée**

Messages et codes anomalie

# **Identification des caractéristiques du problème sous Linux**

Quelques questions initiales à prendre en compte pour identifier la cause du problème.

# **Pourquoi et quand exécuter cette tâche**

Utilisez les questions suivantes comme pointeurs pour vous aider à identifier la cause du problème:

- L'exécution de IBM MQ a-t-elle déjà abouti?
- Des modifications ont-elles été apportées depuis la dernière exécution réussie?
- • [Avez-vous appliqué des mises à jour de maintenance?](#page-33-0)
- • [L'application a-t-elle été exécutée avec succès auparavant?](#page-33-0)
- • [recevez-vous des erreurs lorsque vous utilisez des caractères spéciaux dans le texte descriptif de](#page-34-0) [certaines commandes?](#page-34-0)
- • [Existe-t-il des messages d'erreur ou des codes retour pour vous aider à déterminer l'emplacement et la](#page-34-0) [cause de votre problème?](#page-34-0)
- • [Pouvez-vous reproduire le problème ?](#page-34-0)
- • [Le problème affecte-t-il des parties spécifiques du réseau?](#page-34-0)
- • [Le problème se produit-il à des heures spécifiques de la journée?](#page-35-0)
- • [L'incident est-il intermittent?](#page-35-0)

Au fur et à mesure que vous parcourez la liste, notez tout ce qui peut être pertinent pour le problème. Même si vos observations ne suggèrent pas une cause immédiatement, elles pourraient être utiles plus tard si vous devez effectuer un exercice systématique de détermination des problèmes.

Lorsque vous ouvrez un cas avec IBM, vous pouvez inclure des informations de traitement des incidents IBM MQ supplémentaires (donnéesMustGather ) que vous avez collectées pour vous aider à analyser le problème. Pour plus d'informations, voir [«Collecte des informations de traitement des incidents pour le](#page-318-0) [support IBM», à la page 319.](#page-318-0)

# **Procédure**

1. L'exécution de IBM MQ a-t-elle déjà abouti?

Si IBM MQ ne s'est pas exécuté correctement auparavant, il est probable que vous ne l'ayez pas encore configuré correctement. Pour plus d'informations, voir IBM MQ et Installation et désinstallation d' IBM MQ sous Linux.

Pour exécuter la procédure de vérification, voir Vérification d'une installation IBM MQ sous Linux. Consultez également la rubrique Configuration d' IBM MQ pour plus d'informations sur la  $\overline{\text{conf}}$ guration post-installation d'IBM MO.

2. Des modifications ont-elles été apportées depuis la dernière exécution réussie?

Les modifications apportées à votre configuration IBM MQ ou les modifications apportées à d'autres applications qui interagissent avec IBM MQ peuvent être à l'origine de votre problème.

Lorsque vous envisagez des modifications qui ont pu être apportées récemment, pensez au système IBM MQ , ainsi qu'aux autres programmes avec lesquels il interagit, au matériel et aux nouvelles applications. Envisagez également la possibilité qu'une nouvelle application que vous ne connaissez pas ait pu être exécutée sur le système.

- Avez-vous modifié, ajouté ou supprimé des définitions de file d'attente?
- Avez-vous modifié ou ajouté des définitions de canal? Des modifications ont peut-être été apportées aux définitions de canal IBM MQ ou aux définitions de communication sous-jacentes requises par votre application.
- <span id="page-33-0"></span>• Vos applications traitent-elles les codes retour qu'elles peuvent obtenir suite à des modifications que vous avez apportées?
- Avez-vous modifié un composant du système d'exploitation qui pourrait affecter le fonctionnement de IBM MQ?
- 3. Avez-vous appliqué des mises à jour de maintenance?

Si vous avez appliqué une mise à jour de maintenance à IBM MQ, vérifiez que l'action de mise à jour a abouti et qu'aucun message d'erreur n'a été généré.

- La mise à jour a-t-elle donné des instructions spéciales?
- Un test a-t-il été exécuté pour vérifier que la mise à jour a été appliquée correctement et complètement?
- Le problème persiste-t-il si IBM MQ est restauré au niveau de maintenance précédent?
- Si l'installation a abouti, contactez le support IBM pour connaître les éventuelles erreurs liées aux packages de maintenance.
- Si un package de maintenance a été appliqué à une autre application, tenez compte de l'effet qu'il peut avoir sur la façon dont IBM MQ l'interagit avec elle.
- 4. L'application a-t-elle été exécutée correctement auparavant?

Si le problème semble impliquer une application particulière, déterminez si l'application s'est exécutée correctement avant:

• Des modifications ont-elles été apportées à l'application depuis sa dernière exécution?

Si tel est le cas, il est probable que l'erreur se situe quelque part dans la partie nouvelle ou modifiée de l'application. Examinez les modifications et voyez si vous pouvez trouver une raison évidente pour le problème. Est-il possible de réessayer à l'aide d'un niveau antérieur de l'application?

• Toutes les fonctions de l'application ont-elles été pleinement exercées auparavant?

Peut-on dire que le problème s'est produit lorsqu'une partie de l'application qui n'avait jamais été appelée auparavant a été utilisée pour la première fois? Si tel est le cas, il est probable que l'erreur se situe dans cette partie de l'application. Essayez de savoir ce que l'application faisait lorsqu'elle a échoué et recherchez les erreurs dans le code source de cette partie du programme. Si un programme a été exécuté avec succès à de nombreuses occasions précédentes, vérifiez l'état de la file d'attente en cours et les fichiers en cours de traitement lorsque l'erreur s'est produite. Il est possible qu'ils contiennent une valeur de données inhabituelle qui appelle un chemin rarement utilisé dans le programme.

• L'application vérifie-t-elle tous les codes retour?

Votre système IBM MQ a-t-il été modifié, peut-être d'une manière mineure, de sorte que votre application ne vérifie pas les codes retour qu'elle reçoit suite à la modification? Par exemple, votre application suppose-t-elle que les files d'attente auxquelles elle accède peuvent être partagées? Si une file d'attente a été redéfinie comme exclusive, votre application peut-elle traiter les codes retour indiquant qu'elle ne peut plus accéder à cette file d'attente?

• L'application s'exécute-t-elle sur d'autres systèmes IBM MQ ?

Se pourrait-il qu'il y ait quelque chose de différent dans la manière dont ce système IBM MQ est mis en place qui est à l'origine du problème? Par exemple, les files d'attente ont-elles été définies avec la même longueur de message ou la même priorité?

Avant de consulter le code et en fonction du langage de programmation dans lequel le code est écrit, examinez la sortie du traducteur ou du compilateur et de l'éditeur de liens pour voir si des erreurs ont été signalées. Si votre application ne parvient pas à convertir, compiler ou éditer les liens dans la bibliothèque de chargement, elle ne peut pas non plus s'exécuter si vous tentez de l'appeler. Pour plus d'informations sur la génération de votre application, voir Développement d'applications.

Si la documentation indique que chacune de ces étapes a été effectuée sans erreur, prenez en compte la logique de codage de l'application. Les symptômes du problème indiquent-ils la fonction défaillante et, par conséquent, le code erroné? Les erreurs de la liste suivante illustrent les causes

<span id="page-34-0"></span>les plus courantes des problèmes rencontrés lors de l'exécution des programmes IBM MQ . Prenez en compte le fait que l'incident lié à votre système IBM MQ peut être dû à une ou plusieurs des erreurs suivantes:

- En supposant que les files d'attente peuvent être partagées, alors qu'elles sont en fait exclusives.
- Transmission de paramètres incorrects dans un appel MQI.
- Transmission de paramètres insuffisants dans un appel MQI. Cela peut signifier que IBM MQ ne peut pas configurer les codes d'achèvement et les codes anomalie à traiter par votre application.
- Echec de la vérification des codes retour des demandes MQI.
- Transmission de variables avec des longueurs incorrectes spécifiées.
- Transmission de paramètres dans le mauvais ordre.
- Echec de l'initialisation correcte de *MsgId* et de *CorrelId* .
- Echec de l'initialisation de *Encoding* et de *CodedCharSetId* après MQRC\_TRUNCATED\_MSG\_ACCEPTED.
- 5. Receviez-vous des erreurs lorsque vous utilisez des caractères spéciaux dans le texte descriptif de certaines commandes?

Certains caractères, par exemple barre oblique inversée (\) et guillemet (") Les caractères ont des significations spéciales lorsqu'ils sont utilisés avec des commandes.

Faites précéder les caractères spéciaux d'un \, c'est-à-dire entrez \\ ou \" si vous souhaitez \ ou " dans votre texte. Tous les caractères ne peuvent pas être utilisés avec les commandes. Pour plus d'informations sur les caractères avec des significations spéciales et sur leur utilisation, voir Caractères avec des significations spéciales.

6. Existe-t-il des messages d'erreur ou des codes retour pour vous aider à déterminer l'emplacement et la cause de votre problème?

IBM MQ utilise les journaux d'erreurs pour capturer les messages concernant sa propre opération, les gestionnaires de files d'attente que vous démarrez et les données d'erreur provenant des canaux utilisés. Consultez les journaux des erreurs pour voir si des messages associés à votre problème ont été enregistrés. Pour plus d'informations sur les emplacements et le contenu des journaux d'erreurs, voir [«Journaux d'erreurs sur AIX, Linux, and Windows», à la page 389](#page-388-0).

Pour chaque appel MQI ( IBM MQ Message Queue Interface) et MQAI ( IBM MQ Administration Interface), un code achèvement et un code anomalie sont renvoyés par le gestionnaire de files d'attente ou par une routine d'exit pour indiquer la réussite ou l'échec de l'appel. Si votre application obtient un code retour indiquant qu'un appel MQI (Message Queue Interface) a échoué, consultez le code anomalie pour en savoir plus sur le problème. Pour obtenir la liste des codes anomalie, voir Codes anomalie et achèvement d'API. Des informations détaillées sur les codes retour sont contenues dans la description de chaque appel MQI.

7. Pouvez-vous reproduire le problème ?

Si vous pouvez reproduire le problème, tenez compte des conditions dans lesquelles il est reproduit:

- Est-elle provoquée par une commande ou une demande d'administration équivalente? L'opération fonctionne-t-elle si elle est entrée par une autre méthode? Si la commande fonctionne si elle est entrée sur la ligne de commande, mais pas autrement, vérifiez que le serveur de commandes ne s'est pas arrêté et que la définition de file d'attente de SYSTEM.ADMIN.COMMAND.QUEUE n'a pas été modifiée.
- Est-ce causé par un programme? Échouera-t-il sur tous les systèmes IBM MQ et tous les gestionnaires de files d'attente, ou seulement sur certains?
- Pouvez-vous identifier une application qui semble toujours être en cours d'exécution dans le système lorsque le problème se produit? Si tel est le cas, examinez l'application pour voir si elle est erronée.
- 8. Le problème affecte-t-il des parties spécifiques du réseau?

Avez-vous apporté des modifications liées au réseau ou modifié des définitions IBM MQ pouvant être à l'origine du problème?

<span id="page-35-0"></span>Vous pouvez identifier des parties spécifiques du réseau affectées par le problème (par exemple, les files d'attente éloignées). Si le lien vers un gestionnaire de files d'attente de messages éloigné ne fonctionne pas, les messages ne peuvent pas être transmis à une file d'attente éloignée.

- Vérifiez que la connexion entre les deux systèmes est disponible et que le composant d'intercommunication d' IBM MQ a démarré.
- Vérifiez que les messages atteignent la file d'attente de transmission et vérifiez la définition de la file d'attente locale de la file d'attente de transmission et des files d'attente éloignées.
- 9. Le problème se produit-il à des heures spécifiques de la journée?

Si le problème se produit à des heures spécifiques de la journée, il se peut qu'il dépende du chargement du système. En règle générale, la charge maximale du système est au milieu de la matinée et au milieu de l'après-midi, c'est donc à ce moment-là que les problèmes dépendants de la charge sont les plus susceptibles de se produire.

Si votre réseau IBM MQ s'étend sur plusieurs fuseaux horaires, le pic de chargement du système peut sembler se produire à une autre heure de la journée.

10. L'incident est-il intermittent?

Un problème intermittent peut être dû à la manière dont les processus peuvent s'exécuter indépendamment les uns des autres. Par exemple, un programme peut émettre un appel MQGET sans spécifier d'option d'attente avant la fin d'un processus antérieur. Un incident intermittent peut également se produire si votre application tente d'extraire un message d'une file d'attente avant que l'appel qui a inséré le message n'ait été validé.

## **Concepts associés**

[«Vérifications supplémentaires pour les problèmes de ressources sous Linux», à la page 41](#page-40-0) Comment déterminer et résoudre les problèmes liés aux ressources IBM MQ , y compris l'utilisation des ressources par les processus IBM MQ , déterminer et résoudre les problèmes liés aux ressources insuffisantes et à vos configurations de limite de ressources.

#### **Tâches associées**

[«Prise de contact avec le support IBM», à la page 318](#page-317-0)

Si vous avez besoin d'aide pour résoudre un problème que vous rencontrez avec IBM MQ, vous pouvez contacter le support IBM via le site de support IBM . Vous pouvez également vous abonner à des notifications sur les correctifs IBM MQ , le traitement des incidents et d'autres informations.

«Identification des problèmes liés aux applications, aux commandes et aux messages sous Linux», à la page 36

Si vous rencontrez des problèmes avec les applications, les commandes et les messages IBM MQ , vous pouvez vous poser un certain nombre de questions pour déterminer la cause du problème.

#### **Référence associée**

Messages et codes anomalie

# **Identification des problèmes liés aux applications, aux commandes et aux messages sous Linux**

Si vous rencontrez des problèmes avec les applications, les commandes et les messages IBM MQ , vous pouvez vous poser un certain nombre de questions pour déterminer la cause du problème.

# **Pourquoi et quand exécuter cette tâche**

Utilisez les questions suivantes comme pointeurs pour vous aider à identifier la cause du problème:

- • [Les messages n'arrivent-ils pas dans la file d'attente?](#page-36-0)
- • [Les messages contiennent-ils des informations inattendues ou altérées?](#page-37-0)
- • [Des messages inattendus sont-ils reçus lors de l'utilisation de files d'attente réparties?](#page-37-0)
- • [Avez-vous reçu aucune réponse d'une commande PCF?](#page-38-0)
- • [Seules certaines de vos files d'attente sont défaillantes?](#page-38-0)

# **36** Identification et résolution des problèmes et support pour IBM MQ
- • [Le problème affecte-t-il uniquement les files d'attente éloignées?](#page-39-0)
- • [Votre application ou votre système s'exécute-t-il lentement?](#page-39-0)

Au fur et à mesure que vous parcourez la liste, notez tout ce qui peut être pertinent pour le problème. Même si vos observations ne suggèrent pas une cause immédiatement, elles pourraient être utiles plus tard si vous devez effectuer un exercice systématique de détermination des problèmes.

Lorsque vous ouvrez un cas avec IBM, vous pouvez inclure des informations de traitement des incidents IBM MQ supplémentaires (donnéesMustGather ) que vous avez collectées pour vous aider à analyser le problème. Pour plus d'informations, voir [«Collecte des informations de traitement des incidents pour le](#page-318-0) [support IBM», à la page 319.](#page-318-0)

## **Procédure**

1. Les messages n'arrivent-ils pas dans la file d'attente?

Si les messages n'arrivent pas lorsque vous les attendez, vérifiez que le message a été inséré dans la file d'attente:

- La file d'attente a-t-elle été définie correctement? Par exemple, **MAXMSGL** est-il suffisamment grand?
- La file d'attente est-elle activée pour l'insertion?
- La file d'attente est-elle déjà saturée?
- Une autre application a-t-elle un accès exclusif à la file d'attente?

Vérifiez également si vous pouvez obtenir des messages de la file d'attente:

- Avez-vous besoin de prendre un point de synchronisation? Si des messages sont insérés ou extraits dans un point de synchronisation, ils ne sont pas disponibles pour d'autres tâches tant que l'unité de récupération n'a pas été validée.
- Votre intervalle d'attente est-il assez long? Vous pouvez définir l'intervalle d'attente en tant qu'option pour l'appel MQGET. Vérifiez que vous attendez suffisamment longtemps pour obtenir une réponse.
- Attendez-vous un message spécifique identifié par un message ou un identificateur de corrélation (*MsgId* ou *CorrelId*)? Vérifiez que vous attendez un message avec le *MsgId* ou le *CorrelId*approprié. Un appel MQGET réussi définit ces deux valeurs sur celle du message extrait. Vous devrez donc peut-être réinitialiser ces valeurs pour obtenir un autre message. Vérifiez également si vous pouvez obtenir d'autres messages de la file d'attente.
- D'autres applications peuvent-elles extraire des messages de la file d'attente?
- Le message attendu a-t-il été défini comme persistant? Si ce n'est pas le cas et que IBM MQ a été redémarré, le message a été perdu.
- Une autre application a-t-elle un accès exclusif à la file d'attente?

Si vous ne trouvez pas de problème avec la file d'attente et que IBM MQ est en cours d'exécution, vérifiez le processus que vous prévoyez de placer le message dans la file d'attente pour ce qui suit:

- L'application a-t-elle démarré? S'il aurait dû être déclenché, vérifiez que les options de déclenchement correctes ont été spécifiées.
- L'application a-t-elle été arrêtée?
- Un moniteur de déclenchement est-il en cours d'exécution?
- Le processus de déclenchement a-t-il été défini correctement?
- L'application a-t-elle été correctement exécutée? Recherchez la preuve d'une fin anormale dans l'historique du travail.
- L'application a-t-elle validé ses modifications ou a-t-elle été annulée?

Si plusieurs transactions servent la file d'attente, elles peuvent entrer en conflit les unes avec les autres. Par exemple, supposons qu'une transaction émet un appel MQGET avec une longueur de mémoire tampon de zéro pour déterminer la longueur du message, puis émet un appel MQGET spécifique spécifiant le *MsgId* de ce message. Cependant, dans l'intervalle, une autre transaction émet un appel MQGET réussi pour ce message, de sorte que la première application reçoit le code anomalie MQRC\_NO\_MSG\_AVAILABLE. Les applications qui doivent s'exécuter dans un environnement à plusieurs serveurs doivent être conçues pour faire face à cette situation.

Considérez que le message a pu être reçu, mais que votre application n'a pas pu le traiter d'une manière ou d'une autre. Par exemple, une erreur dans le format attendu du message a-t-elle provoqué le rejet de votre programme? Si tel est le cas, reportez-vous aux informations suivantes dans cette rubrique.

2. Les messages contiennent-ils des informations inattendues ou altérées?

Si les informations contenues dans le message ne sont pas celles attendues par votre application ou ont été altérées d'une manière ou d'une autre, tenez compte des points suivants:

- Votre application ou celle qui a inséré le message dans la file d'attente a-t-elle été modifiée? Assurez-vous que toutes les modifications sont prises en compte simultanément sur tous les systèmes qui doivent être conscients de la modification. Par exemple, le format des données de message peut avoir été modifié, auquel cas, les deux applications doivent être recompilées pour prendre en compte les modifications. Si une application n'a pas été recompilée, les données seront endommagées par l'autre application.
- Une application envoie-t-elle des messages à la mauvaise file d'attente? Vérifiez que les messages reçus par votre application ne sont pas destinés à une application gérant une file d'attente différente. Si nécessaire, modifiez vos définitions de sécurité pour empêcher les applications non autorisées de placer des messages dans des files d'attente incorrectes. Si votre application utilise une file d'attente alias, vérifiez que l'alias pointe vers la file d'attente appropriée.
- Les informations de déclenchement ont-elles été spécifiées correctement pour cette file d'attente? Vérifiez que votre application aurait dû démarrer ou qu'une autre application aurait dû démarrer?

Si ces vérifications ne vous permettent pas de résoudre le problème, vérifiez la logique de votre application, à la fois pour le programme qui envoie le message et pour le programme qui le reçoit.

3. Des messages inattendus sont-ils reçus lors de l'utilisation de files d'attente réparties?

Si votre application utilise des files d'attente réparties, tenez compte des points suivants:

- IBM MQ a-t-il été correctement installé sur les systèmes d'envoi et de réception et configuré correctement pour la mise en file d'attente répartie?
- Les liens entre les deux systèmes sont-ils disponibles? Vérifiez que les deux systèmes sont disponibles et connectés à IBM MQ. Vérifiez que la connexion entre les deux systèmes est active. Vous pouvez utiliser la commande MQSC **PING** sur le gestionnaire de files d'attente (**PING QMGR**) ou sur le canal (**PING CHANNEL**) pour vérifier que la liaison est exploitable.
- Le déclenchement est-il défini sur le système d'envoi?
- Le message pour lequel vous attendez un message de réponse d'un système distant? Vérifiez que le déclenchement est activé sur le système distant.
- La file d'attente est-elle déjà saturée? Si tel est le cas, vérifiez si le message a été placé dans la file d'attente des messages non livrés. L'en-tête de la file d'attente de rebut contient une raison ou un code retour expliquant pourquoi le message n'a pas pu être inséré dans la file d'attente cible. Pour plus d'informations, voir Utilisation de la file d'attente de rebut (messages non livrés) et de l' en-tête MQDLH-Dead-letter.
- Existe-t-il une non-concordance entre les gestionnaires de files d'attente d'envoi et de réception? Par exemple, la longueur du message peut être supérieure à celle que peut traiter le gestionnaire de files d'attente de réception.
- Les définitions de canal des canaux d'émission et de réception sont-elles compatibles? Par exemple, une non-concordance dans le bouclage de numéro de séquence peut arrêter le composant de mise en file d'attente répartie. Pour plus d'informations, voir Mise en file d'attente et clusters distribués.
- La conversion des données est-elle impliquée? Si les formats de données entre les applications émettrice et réceptrice diffèrent, la conversion des données est nécessaire. La conversion automatique se produit lorsque l'appel MQGET est émis si le format est reconnu comme l'un des formats intégrés. Si le format de données n'est pas reconnu pour la conversion, l'exit de conversion

de données est utilisé pour vous permettre d'effectuer la conversion avec vos propres routines. Pour plus d'informations, voir Conversion de données.

Si vous ne parvenez pas à résoudre le problème, contactez le support IBM pour obtenir de l'aide.

4. N'avez-vous pas reçu de réponse d'une commande PCF?

Si vous avez émis une commande mais que vous n'avez pas reçu de réponse, prenez en compte les vérifications suivantes:

- Le serveur de commandes est-il en cours d'exécution? Utilisez la commande **dspmqcsv** pour vérifier le statut du serveur de commandes. Si la réponse à cette commande indique que le serveur de commandes n'est pas en cours d'exécution, utilisez la commande **strmqcsv** pour le démarrer. Si la réponse à la commande indique que SYSTEM.ADMIN.COMMAND.QUEUE n'est pas activé pour les demandes MQGET, activez la file d'attente pour les demandes MQGET.
- Une réponse a-t-elle été envoyée à la file d'attente des messages non livrés? La structure d'en-tête de la file d'attente de rebut contient un code raison ou un code retour décrivant le problème. Pour plus d'informations, voir MQDLH-en-tête de rebut et Utilisation de la file d'attente de messages non livrés. Si la file d'attente de rebut contient des messages, vous pouvez utiliser le modèle d'application de navigation fourni (amqsbcg) pour parcourir les messages à l'aide de l'appel MQGET. L'exemple d'application parcourt tous les messages d'une file d'attente nommée pour un gestionnaire de files d'attente nommé, en affichant à la fois le descripteur de message et les zones de contexte de message pour tous les messages de la file d'attente nommée.
- Un message a-t-il été envoyé au journal des erreurs? Pour plus d'informations, voir [«Répertoires du](#page-390-0) [journal des erreurs sous AIX, Linux, and Windows», à la page 391](#page-390-0).
- Les files d'attente sont-elles activées pour les opérations d'insertion et d'extraction?
- Le *WaitInterval* est-il assez long? Si votre appel MQGET a expiré, le code achèvement MQCC\_FAILED et le code anomalie MQRC\_NO\_MSG\_AVAILABLE sont renvoyés. Voir WaitInterval (MQLONG) pour plus d'informations sur la zone *WaitInterval* , ainsi que sur les codes achèvement et anomalie de MQGET.
- Si vous utilisez votre propre application pour placer des commandes dans SYSTEM.ADMIN.COMMAND.QUEUE, avez-vous besoin d'un point de synchronisation? Sauf si vous avez exclu votre message de demande du point de synchronisation, vous devez prendre un point de synchronisation avant de recevoir des messages de réponse.
- Les attributs **MAXDEPTH** et **MAXMSGL** de vos files d'attente sont-ils suffisamment élevés?
- Utilisez-vous correctement les zones *CorrelId* et *MsgId* ? Définissez les valeurs de *MsgId* et *CorrelId* dans votre application pour vous assurer que vous recevez tous les messages de la file d'attente.

Essayez d'arrêter le serveur de commandes, puis redémarrez-le, en répondant aux éventuels messages d'erreur générés. Si le système ne répond toujours pas, le problème peut être lié à un gestionnaire de files d'attente ou à l'ensemble du système IBM MQ . Essayez d'abord d'arrêter des gestionnaires de files d'attente individuels pour isoler un gestionnaire de files d'attente défaillant. Si cette étape ne révèle pas le problème, essayez d'arrêter et de redémarrer IBM MQ, en répondant aux messages générés dans le journal des erreurs. Si le problème persiste après le redémarrage, contactez le support IBM pour obtenir de l'aide.

5. Certaines de vos files d'attente échouent-t-elles?

Si vous pensez que le problème se produit uniquement avec un sous-ensemble de files d'attente, vérifiez les files d'attente locales qui, selon vous, présentent des problèmes.

Utilisez la commande MQSC **DISPLAY QUEUE** pour afficher les informations relatives à chaque file d'attente. Si **CURDEPTH** est au niveau MAXDEPTH, la file d'attente n'est pas en cours de traitement. Vérifiez que toutes les applications s'exécutent normalement.

Si **CURDEPTH** n'est pas au niveau MAXDEPTH, vérifiez les attributs de file d'attente suivants pour vous assurer qu'ils sont corrects:

- <span id="page-39-0"></span>• Si le déclenchement est utilisé, le moniteur de déclenchement est-il en cours d'exécution? La profondeur du déclencheur est-elle trop grande? C'est-à-dire, génère-t-il un événement déclencheur assez souvent? Le nom du processus est-il correct? Le processus est-il disponible et opérationnel?
- La file d'attente peut-elle être partagée? Si ce n'est pas le cas, il se peut qu'une autre application soit déjà ouverte pour entrée.
- La file d'attente est-elle activée de manière appropriée pour GET et PUT?

S'il n'existe aucun processus d'application qui extrait des messages de la file d'attente, déterminez la raison pour laquelle il en est ainsi. Cela peut être dû au fait que les applications doivent être démarrées, qu'une connexion a été interrompue ou que l'appel MQOPEN a échoué pour une raison quelconque. Vérifiez les attributs de file d'attente **IPPROCS** et **OPPROCS**. Ces attributs indiquent si la file d'attente a été ouverte en entrée et en sortie. Si une valeur est égale à zéro, cela signifie qu'aucune opération de ce type ne peut se produire. Il se peut que les valeurs aient été modifiées ou que la file d'attente ait été ouverte mais qu'elle soit maintenant fermée.

Vérifiez le statut au moment où vous prévoyez d'insérer ou d'obtenir un message.

Si vous ne parvenez pas à résoudre le problème, contactez le support IBM pour obtenir de l'aide.

- 6. Le problème affecte-t-il uniquement les files d'attente éloignées?
	- Si le problème concerne uniquement les files d'attente éloignées, effectuez les vérifications suivantes:
	- Vérifiez que les canaux requis ont démarré, peuvent être déclenchés et que tous les initiateurs requis sont en cours d'exécution.
	- Vérifiez que les programmes qui doivent placer des messages dans les files d'attente éloignées n'ont pas signalé d'incidents.
	- Si vous utilisez le déclenchement pour démarrer le processus de mise en file d'attente répartie, vérifiez que le déclenchement de la file d'attente de transmission est défini. Vérifiez également que le moniteur de déclenchement est en cours d'exécution.
	- Recherchez dans les journaux des erreurs les messages indiquant des erreurs ou des problèmes de canal.
	- Si nécessaire, démarrez le canal manuellement.
- 7. Votre application ou votre système s'exécute-t-il lentement?

Si votre application s'exécute lentement, il se peut qu'elle soit en boucle ou qu'elle attende une ressource qui n'est pas disponible, ou qu'il y ait un problème de performances.

Votre système fonctionne peut-être à un niveau proche des limites de sa capacité. Ce type de problème est probablement le plus grave aux heures de pointe de la charge du système, généralement à la mi-matin et au milieu de l'après-midi. (Si votre réseau s'étend sur plusieurs fuseaux horaires, la charge maximale du système peut sembler se produire à un autre moment.)

Un problème de performances peut être dû à une limitation de votre matériel.

Si vous constatez que la dégradation des performances ne dépend pas du chargement du système, mais qu'elle se produit parfois lorsque le système est légèrement chargé, un programme d'application mal conçu est probablement à blâmer. Il peut s'agir d'un problème qui ne se produit que lors de l'accès à certaines files d'attente.

Une cause courante de ralentissement des performances de l'application ou d'accumulation de messages dans une file d'attente (généralement une file d'attente de transmission) est une ou plusieurs applications qui écrivent des messages persistants en dehors d'une unité de travail. Pour plus d'informations, voir Persistance des messages.

Si le problème de performances persiste, le problème peut être lié à IBM MQ lui-même. Si vous pensez que c'est le cas, contactez le support IBM pour obtenir de l'aide.

### **Concepts associés**

[«Vérifications supplémentaires pour les problèmes de ressources sous Linux», à la page 41](#page-40-0)

<span id="page-40-0"></span>Comment déterminer et résoudre les problèmes liés aux ressources IBM MQ , y compris l'utilisation des ressources par les processus IBM MQ , déterminer et résoudre les problèmes liés aux ressources insuffisantes et à vos configurations de limite de ressources.

### **Tâches associées**

[«Identification des caractéristiques du problème sous Linux», à la page 33](#page-32-0) Quelques questions initiales à prendre en compte pour identifier la cause du problème.

### [«Prise de contact avec le support IBM», à la page 318](#page-317-0)

Si vous avez besoin d'aide pour résoudre un problème que vous rencontrez avec IBM MQ, vous pouvez contacter le support IBM via le site de support IBM . Vous pouvez également vous abonner à des notifications sur les correctifs IBM MQ , le traitement des incidents et d'autres informations.

### **Référence associée**

Messages et codes anomalie

## **Vérifications supplémentaires pour les problèmes de ressources**

## **sous Linux**

Comment déterminer et résoudre les problèmes liés aux ressources IBM MQ , y compris l'utilisation des ressources par les processus IBM MQ , déterminer et résoudre les problèmes liés aux ressources insuffisantes et à vos configurations de limite de ressources.

## **Commandes utiles et fichier de configuration pour l'analyse des problèmes de ressources**

Commandes utiles permettant d'afficher les valeurs en cours sur votre système ou d'apporter une modification temporaire au système:

### **ulimit -a**

Afficher les limites utilisateur

### **ulimit -Ha**

Afficher les limites fixes de l'utilisateur

### **ulimit -Sa**

Afficher les limites souples de l'utilisateur

### **ulimit-< paramflag> < valeur>**

Où **paramflag** est l'indicateur du nom de la ressource, par exemple **s** pour la pile.

Pour apporter des modifications permanentes aux limites de ressources de votre système, utilisez /etc/ security/limits.conf ou /etc/security/limits.

Vous pouvez obtenir la limite de ressources en cours définie pour un processus à partir du système de fichiers proc sur Linux. Par exemple, cat /proc/<pid of MQ process>/limits.

## **Vérifications de base avant l'optimisation de IBM MQ ou des paramètres de noyau**

Vous devez examiner les points suivants:

• Indique si le nombre de connexions actives est compris dans la limite prévue.

Par exemple, supposons que votre système soit optimisé pour autoriser 2000 connexions lorsque le nombre de processus utilisateur n'est pas supérieur à 3000. Si le nombre de connexions augmente à plus de 2000, soit le nombre de processus utilisateur a augmenté à plus de 3000 (car de nouvelles applications ont été ajoutées), soit il y a une fuite de connexion.

Pour rechercher ces problèmes, utilisez les commandes suivantes:

– Nombre de processus IBM MQ :

```
ps -eLf|egrep "amq|run"|wc -l
```
– Nombre de connexions:

```
 echo "dis conn(*) all" | runmqsc <qmgr name>|grep EXTCONN|wc -l
```
– Utilisation de la mémoire partagée:

ipcs -ma

- Si le nombre de connexions est supérieur à la limite prévue, vérifiez la source des connexions.
- Si l'utilisation de la mémoire partagée est très élevée, vérifiez le nombre suivant:
	- Rubriques
	- Indicateurs d'ouverture de file d'attente
- Dans une perspective IBM MQ , les ressources suivantes doivent être vérifiées et optimisées:
	- Nombre maximal d'unités d'exécution autorisées pour un nombre donné de processus utilisateur.
	- Segment de données
	- Segment de pile
	- Taille de fichier
	- Descripteurs de fichiers ouverts
	- Limites de mémoire partagée
	- Limites d'unités d'exécution, par exemple, threads-max sous Linux
- Utilisez la commande mqconfig pour vérifier l'utilisation actuelle des ressources.

### **Remarques :**

- 1. Certaines des ressources répertoriées dans le texte précédent doivent être optimisées au niveau de l'utilisateur et d'autres au niveau du système d'exploitation.
- 2. La liste précédente n'est pas complète, mais elle est suffisante pour les problèmes de ressources les plus courants signalés par IBM MQ.
- 3. L'optimisation est requise au niveau de l'unité d'exécution, car chaque unité d'exécution est un processus léger (LWP).

## **Problème lors de la création d'unités d'exécution ou de processus à partir de IBM MQ ou d'une application**

### **Echec dans xcsExecProgram et xcsCreateThread**

### **ID sonde, messages d'erreur et composants**

XY348010 à partir de **xtmStartTimerThread** à partir d'un processus IBM MQ (par exemple **amqzlaa0**) ou d'une application

XC037008 à partir du **programmexcsExec** avec le code d'erreur **xecP\_E\_PROC\_LIMIT** à partir de **amqzxma0**

### XC035040 **xcsCreateUnité d'exécution**

XC037007 du programme **xcsExec** avec **xecP\_E\_NO\_RESOURCE**

**xcsCreateThread** échoue avec **xecP\_E\_NO\_RESOURCE** suivi de la capture des données d'échec, par exemple ZL000066 à partir de **zlaMain**

Les ID sonde peuvent être différents. Recherchez les codes d'erreur **xecP\_E\_PROC\_LIMIT** et **xecP\_E\_NO\_RESOURCE**.

Des messages d'erreur signalant errno 11 à partir de pthead\_create, par exemple: AMQ6119S: Une erreur IBM MQ interne s'est produite ('11-Ressource temporairement indisponible' à partir de pthread create.)

### **Résolution du problème sous Linux**

IBM MQ définit le code d'erreur **xecP E\_PROC\_LIMIT** lorsque pthread\_create ou fork échoue avec EAGAIN.

### **EAGAIN**

Passez en revue et augmentez le nombre maximal de processus utilisateur et les limites de ressources de processus utilisateur de taille de pile.

### **Configuration supplémentaire requise sous Linux**

Passez en revue et augmentez les limites des paramètres de noyau kernel.pid\_max (/proc/sys/ kernel/kernel.pid\_max) et kernel.threads-max (/proc/sys/kernel/threads-max).

Vous devez augmenter le nombre maximal de processus utilisateur (**nproc**) et les limites de ressources de taille de pile pour l'utilisateur mqm et tout autre utilisateur utilisé pour démarrer le gestionnaire de files d'attente et les applications IBM MQ .

### **NOMEEM**

IBM MQ définit le code d'erreur **xecP\_E\_NO\_RESOURCE** lorsque pthread\_create ou fork échoue avec ENOMEM.

Vérifiez et augmentez la taille de la pile et les limites des ressources de données.

### **Remarques :**

- Vous pouvez augmenter les limites de ressources de processus utilisateur à l'aide de la commande **ulimit** ou en modifiant le fichier de configuration des limites de ressources.
- Les modifications effectuées à l'aide de la commande **ulimit** sont temporaires. Modifiez /etc/security/limits ou /etc/security/limits.conf pour rendre les modifications permanentes. Vous devez vérifier la configuration réelle sur votre système d'exploitation, car la configuration peut être différente.
- Vous devez également consulter vos manuels de système d'exploitation (par exemple, la page d'aide de pthread\_create) pour plus de détails sur les problèmes de ressources et l'optimisation des limites de ressources, et vous assurer que les limites de ressources sont correctement configurées.
- Vous devez également vérifier si le système est à court de ressources, à la fois de mémoire et d'UC.

## **Problèmes lors de la création de la mémoire partagée**

### **Erreur: shmget échoue avec l'erreur numéro 28 (ENOSPC)**

```
Probe Id :- XY132002
 | Component :- xstCreateExtent |
| ProjectID :- 0 |
| Probe Description :- AMQ6119: An internal IBM MQ error has occurred |
   | (Failed to get memory segment: shmget(0x00000000, 2547712) [rc=-1 |
   errno=28] No space left on device)
 | FDCSequenceNumber :- 0 |
 | Arith1 :- 18446744073709551615 (0xffffffffffffffff) |
| Arith2 :- 28 (0x1c) |
| Comment1                :- Failed to get memory segment: shmget(0x000000000,         |
 2547712) [rc=-1 \text{ errno}=28] No space left on device Comment2 :- No space left on device
                :- No space left on device
+-----------------------------------------------------------------------------+
MQM Function Stack
ExecCtrlrMain?
xcsAllocateMemBlock
xstExtendSet
xstCreateExtent
xcsFFST
```
#### **shmget échoue avec l'erreur numéro 22 (EINVAL)**

| Operating System :- SunOS 5.10 | Probe Id<sup>"</sup>:- XY132002<br>Application Name:- MQM | Application Name :- MQM | | Component :- xstCreateExtent | | Program Name :- amqzxma0 | | Major Errorcode :- xecP\_E\_NO\_RESOURCE | | Probe Description :- AMQ6024: Insufficient resources are available to | complete a system request.

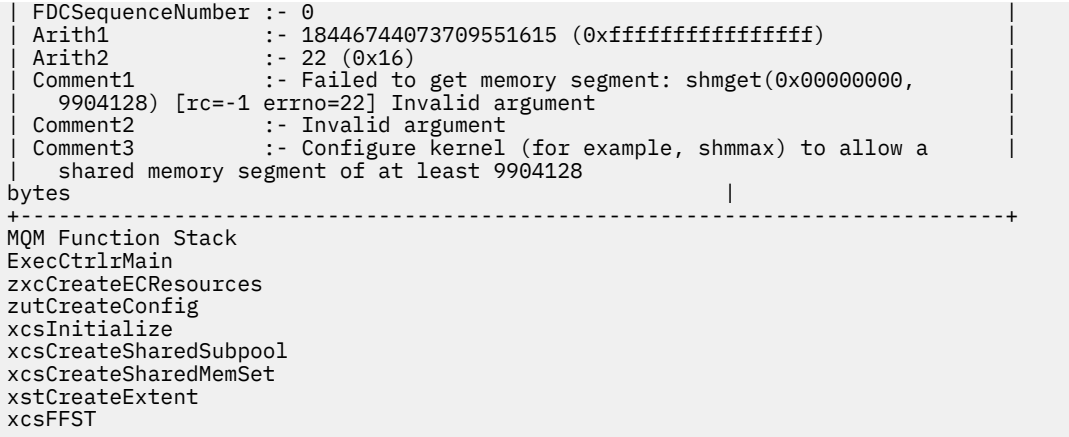

## **Arrêt inattendu du processus et panne du gestionnaire de files d'attente ou panne du gestionnaire de files d'attente**

#### **Fin inattendue du processus suivie de FDC de amqzxma0**

Exemple de FDC:

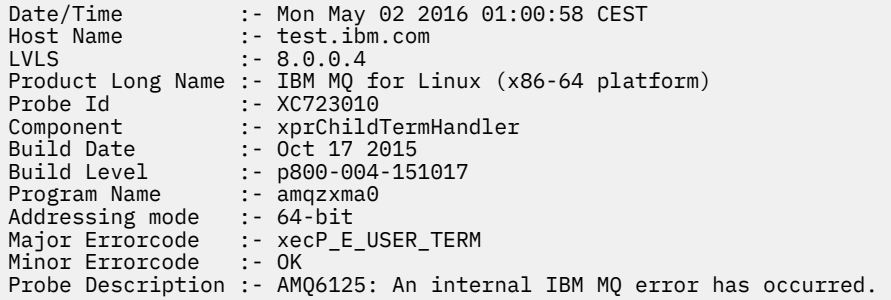

### **Causes et solutions possibles**

- Vérifiez si l'utilisateur a arrêté un processus.
- Vérifiez si le processus IBM MQ s'est arrêté en raison d'une exception de mémoire:
	- Le processus s'est-il terminé avec un FDC de Component :- xehExceptionHandler?
	- Appliquez le correctif pour les problèmes connus corrigés dans cette zone.
- Vérifiez si le système d'exploitation a arrêté le processus en raison d'une utilisation élevée de la mémoire par le processus:
	- Le processus IBM MQ a-t-il consommé beaucoup de mémoire?
	- Le système d'exploitation a-t-il arrêté le processus?

Consultez le journal du système d'exploitation. Par exemple, OOM-killer sous Linux:

```
Jan 2 01:00:57 ibmtest kernel: 
amqrmppa invoked oom-killer: gfp_mask=0x201da, order=0, oom_score_adj=0)
```
– Appliquez le correctif pour les problèmes connus de fuite de mémoire.

## **Différence entre les limites utilisateur utilisées par un processus et les limites configurées**

Les limites utilisateur utilisées par le processus peuvent être différentes des limites configurées. Cela peut se produire si le processus est démarré par un autre utilisateur, ou par des scripts utilisateur, ou

<span id="page-44-0"></span>par un script à haute disponibilité, par exemple. Il est important de vérifier l'utilisateur qui démarre le gestionnaire de files d'attente et de définir les limites de ressources appropriées pour cet utilisateur.

### **Tâches associées**

[«Identification des caractéristiques du problème sous Linux», à la page 33](#page-32-0) Quelques questions initiales à prendre en compte pour identifier la cause du problème.

[«Identification des problèmes liés aux applications, aux commandes et aux messages sous Linux», à la](#page-35-0) [page 36](#page-35-0)

Si vous rencontrez des problèmes avec les applications, les commandes et les messages IBM MQ , vous pouvez vous poser un certain nombre de questions pour déterminer la cause du problème.

[«Prise de contact avec le support IBM», à la page 318](#page-317-0)

Si vous avez besoin d'aide pour résoudre un problème que vous rencontrez avec IBM MQ, vous pouvez contacter le support IBM via le site de support IBM . Vous pouvez également vous abonner à des notifications sur les correctifs IBM MQ , le traitement des incidents et d'autres informations.

## **Vérification initiale sous Windows**

Avant de commencer l'identification des problèmes en détail sur Windows, déterminez s'il existe une cause évidente du problème ou un domaine d'investigation susceptible de donner des résultats utiles. Cette approche du diagnostic permet souvent d'économiser beaucoup de travail en mettant en évidence une erreur simple ou en réduisant l'éventail des possibilités.

## **Pourquoi et quand exécuter cette tâche**

La cause de votre problème peut être:

- IBM MQ
- le réseau
- L'application
- Autres applications que vous avez configurées pour fonctionner avec IBM MQ

Au fur et à mesure que vous parcourez la liste des questions initiales à prendre en compte et que vous suivez les liens vers d'autres informations, notez tout ce qui peut être pertinent pour le problème. Même si vos observations ne suggèrent pas une cause immédiatement, elles pourraient être utiles plus tard si vous devez effectuer un exercice systématique de détermination des problèmes.

Lorsque vous ouvrez un cas avec IBM, vous pouvez inclure des informations de traitement des incidents IBM MQ supplémentaires (donnéesMustGather ) que vous avez collectées pour vous aider à analyser le problème. Pour plus d'informations, voir [«Collecte des informations de traitement des incidents pour le](#page-318-0) [support IBM», à la page 319.](#page-318-0)

## **Procédure**

1. Identifier les caractéristiques du problème

Il existe des questions initiales que vous pouvez prendre en compte pour vous aider à identifier la cause du problème:

- • [L'exécution de IBM MQ a-t-elle déjà abouti?](#page-46-0)
- • [Des modifications ont-elles été apportées depuis la dernière exécution réussie?](#page-46-0)
- • [Avez-vous appliqué des mises à jour de maintenance?](#page-46-0)
- • [L'application a-t-elle été exécutée avec succès auparavant?](#page-47-0)
- • [recevez-vous des erreurs lorsque vous utilisez des caractères spéciaux dans le texte descriptif de](#page-48-0) [certaines commandes?](#page-48-0)
- • [Existe-t-il des messages d'erreur ou des codes retour pour vous aider à déterminer l'emplacement et](#page-48-0) [la cause de votre problème?](#page-48-0)
- • [Pouvez-vous reproduire le problème ?](#page-48-0)
- <span id="page-45-0"></span>• [Le problème affecte-t-il des parties spécifiques du réseau?](#page-48-0)
- • [Le problème se produit-il à des heures spécifiques de la journée?](#page-49-0)
- • [L'incident est-il intermittent?](#page-49-0)
- 2. Examiner les problèmes potentiels liés aux applications, aux commandes et aux messages

Si vous rencontrez des problèmes avec les applications, les commandes et les messages IBM MQ , vous pouvez vous poser un certain nombre de questions pour vous aider à déterminer la cause du problème:

- • [Les messages n'arrivent-ils pas dans la file d'attente?](#page-50-0)
- • [Les messages contiennent-ils des informations inattendues ou altérées?](#page-51-0)
- • [Des messages inattendus sont-ils reçus lors de l'utilisation de files d'attente réparties?](#page-51-0)
- • [Avez-vous reçu aucune réponse d'une commande PCF?](#page-51-0)
- • [Seules certaines de vos files d'attente sont défaillantes?](#page-52-0)
- • [Le problème affecte-t-il uniquement les files d'attente éloignées?](#page-53-0)
- • [recevez-vous un code d'erreur lors de la création ou du démarrage d'un gestionnaire de files](#page-53-0) [d'attente sous Windows?](#page-53-0)
- • [Votre application ou votre système s'exécute-t-il lentement?](#page-53-0)
- 3. Si vous avez besoin d'informations supplémentaires pour vous aider à identifier la cause du problème, voir [«Traitement détaillé des incidents», à la page 70](#page-69-0).

### **Tâches associées**

### [«Prise de contact avec le support IBM», à la page 318](#page-317-0)

Si vous avez besoin d'aide pour résoudre un problème que vous rencontrez avec IBM MQ, vous pouvez contacter le support IBM via le site de support IBM . Vous pouvez également vous abonner à des notifications sur les correctifs IBM MQ , le traitement des incidents et d'autres informations.

### [«Vérification initiale sous AIX», à la page 7](#page-6-0)

Avant de commencer l'identification des problèmes en détail sur AIX, déterminez s'il existe une cause évidente du problème ou un domaine d'investigation susceptible de donner des résultats utiles. Cette approche du diagnostic permet souvent d'économiser beaucoup de travail en mettant en évidence une erreur simple ou en réduisant l'éventail des possibilités.

### [«Vérification initiale sous IBM i», à la page 21](#page-20-0)

Avant de commencer l'identification des problèmes en détail sur IBM i, déterminez s'il existe une cause évidente du problème ou un domaine d'investigation susceptible de donner des résultats utiles. Cette approche du diagnostic permet souvent d'économiser beaucoup de travail en mettant en évidence une erreur simple ou en réduisant l'éventail des possibilités.

### [«Vérification initiale sous Linux», à la page 31](#page-30-0)

Avant de commencer l'identification des problèmes en détail sur Linux, déterminez s'il existe une cause évidente du problème ou un domaine d'investigation susceptible de donner des résultats utiles. Cette approche du diagnostic permet souvent d'économiser beaucoup de travail en mettant en évidence une erreur simple ou en réduisant l'éventail des possibilités.

### [«Vérification initiale sous z/OS», à la page 55](#page-54-0)

Avant de commencer l'identification des problèmes en détail sur z/OS, déterminez s'il existe une cause évidente du problème ou un domaine d'investigation susceptible de donner des résultats utiles. Cette approche du diagnostic permet souvent d'économiser beaucoup de travail en mettant en évidence une erreur simple ou en réduisant l'éventail des possibilités.

### **Référence associée**

Messages et codes anomalie

## **If Windows Identification des caractéristiques du problème sous Windows**

Quelques questions initiales à prendre en compte pour identifier la cause du problème.

## <span id="page-46-0"></span>**Pourquoi et quand exécuter cette tâche**

Utilisez les questions suivantes comme pointeurs pour vous aider à identifier la cause du problème:

- L'exécution de IBM MQ a-t-elle déjà abouti?
- Des modifications ont-elles été apportées depuis la dernière exécution réussie?
- Avez-vous appliqué des mises à jour de maintenance?
- • [L'application a-t-elle été exécutée avec succès auparavant?](#page-47-0)
- • [recevez-vous des erreurs lorsque vous utilisez des caractères spéciaux dans le texte descriptif de](#page-48-0) [certaines commandes?](#page-48-0)
- • [Existe-t-il des messages d'erreur ou des codes retour pour vous aider à déterminer l'emplacement et la](#page-48-0) [cause de votre problème?](#page-48-0)
- • [Pouvez-vous reproduire le problème ?](#page-48-0)
- • [Le problème affecte-t-il des parties spécifiques du réseau?](#page-48-0)
- • [Le problème se produit-il à des heures spécifiques de la journée?](#page-49-0)
- • [L'incident est-il intermittent?](#page-49-0)

Au fur et à mesure que vous parcourez la liste, notez tout ce qui peut être pertinent pour le problème. Même si vos observations ne suggèrent pas une cause immédiatement, elles pourraient être utiles plus tard si vous devez effectuer un exercice systématique de détermination des problèmes.

Lorsque vous ouvrez un cas avec IBM, vous pouvez inclure des informations de traitement des incidents IBM MQ supplémentaires (donnéesMustGather ) que vous avez collectées pour vous aider à analyser le problème. Pour plus d'informations, voir [«Collecte des informations de traitement des incidents pour le](#page-318-0) [support IBM», à la page 319.](#page-318-0)

## **Procédure**

1. L'exécution de IBM MQ a-t-elle déjà abouti?

Si IBM MQ ne s'est pas exécuté correctement auparavant, il est probable que vous ne l'ayez pas encore configuré correctement. Pour plus d'informations, voir IBM MQ et Installation et désinstallation d' IBM MQ sous Windows.

Pour exécuter la procédure de vérification, voir Vérification d'une installation IBM MQ sous Windows. Consultez également la rubrique Configuration d' IBM MQ pour plus d'informations sur la configuration post-installation d' IBM MQ.

2. Des modifications ont-elles été apportées depuis la dernière exécution réussie?

Les modifications apportées à votre configuration IBM MQ ou les modifications apportées à d'autres applications qui interagissent avec IBM MQ peuvent être à l'origine de votre problème.

Lorsque vous envisagez des modifications qui ont pu être apportées récemment, pensez au système IBM MQ , ainsi qu'aux autres programmes avec lesquels il interagit, au matériel et aux nouvelles applications. Envisagez également la possibilité qu'une nouvelle application que vous ne connaissez pas ait pu être exécutée sur le système.

- Avez-vous modifié, ajouté ou supprimé des définitions de file d'attente?
- Avez-vous modifié ou ajouté des définitions de canal? Des modifications ont peut-être été apportées aux définitions de canal IBM MQ ou aux définitions de communication sous-jacentes requises par votre application.
- Vos applications traitent-elles les codes retour qu'elles peuvent obtenir suite à des modifications que vous avez apportées?
- Avez-vous modifié un composant du système d'exploitation qui pourrait affecter le fonctionnement de IBM MQ? Par exemple, modifiez le registre Windows .
- 3. Avez-vous appliqué des mises à jour de maintenance?

Si vous avez appliqué une mise à jour de maintenance à IBM MQ, vérifiez que l'action de mise à jour a abouti et qu'aucun message d'erreur n'a été généré.

- <span id="page-47-0"></span>• La mise à jour a-t-elle donné des instructions spéciales?
- Un test a-t-il été exécuté pour vérifier que la mise à jour a été appliquée correctement et complètement?
- Le problème persiste-t-il si IBM MQ est restauré au niveau de maintenance précédent?
- Si l'installation a abouti, contactez le support IBM pour connaître les éventuelles erreurs liées aux packages de maintenance.
- Si un package de maintenance a été appliqué à une autre application, tenez compte de l'effet qu'il peut avoir sur la façon dont IBM MQ l'interagit avec elle.
- 4. L'application a-t-elle été exécutée correctement auparavant?

Si le problème semble impliquer une application particulière, déterminez si l'application s'est exécutée correctement avant:

• Des modifications ont-elles été apportées à l'application depuis sa dernière exécution?

Si tel est le cas, il est probable que l'erreur se situe quelque part dans la partie nouvelle ou modifiée de l'application. Examinez les modifications et voyez si vous pouvez trouver une raison évidente pour le problème. Est-il possible de réessayer à l'aide d'un niveau antérieur de l'application?

• Toutes les fonctions de l'application ont-elles été pleinement exercées auparavant?

Peut-on dire que le problème s'est produit lorsqu'une partie de l'application qui n'avait jamais été appelée auparavant a été utilisée pour la première fois? Si tel est le cas, il est probable que l'erreur se situe dans cette partie de l'application. Essayez de savoir ce que l'application faisait lorsqu'elle a échoué et recherchez les erreurs dans le code source de cette partie du programme. Si un programme a été exécuté avec succès à de nombreuses occasions précédentes, vérifiez l'état de la file d'attente en cours et les fichiers en cours de traitement lorsque l'erreur s'est produite. Il est possible qu'ils contiennent une valeur de données inhabituelle qui appelle un chemin rarement utilisé dans le programme.

• L'application vérifie-t-elle tous les codes retour?

Votre système IBM MQ a-t-il été modifié, peut-être d'une manière mineure, de sorte que votre application ne vérifie pas les codes retour qu'elle reçoit suite à la modification? Par exemple, votre application suppose-t-elle que les files d'attente auxquelles elle accède peuvent être partagées? Si une file d'attente a été redéfinie comme exclusive, votre application peut-elle traiter les codes retour indiquant qu'elle ne peut plus accéder à cette file d'attente?

• L'application s'exécute-t-elle sur d'autres systèmes IBM MQ ?

Se pourrait-il qu'il y ait quelque chose de différent dans la manière dont ce système IBM MQ est mis en place qui est à l'origine du problème? Par exemple, les files d'attente ont-elles été définies avec la même longueur de message ou la même priorité?

Avant de consulter le code et en fonction du langage de programmation dans lequel le code est écrit, examinez la sortie du traducteur ou du compilateur et de l'éditeur de liens pour voir si des erreurs ont été signalées. Si votre application ne parvient pas à convertir, compiler ou éditer les liens dans la bibliothèque de chargement, elle ne peut pas non plus s'exécuter si vous tentez de l'appeler. Pour plus d'informations sur la génération de votre application, voir Développement d'applications.

Si la documentation indique que chacune de ces étapes a été effectuée sans erreur, prenez en compte la logique de codage de l'application. Les symptômes du problème indiquent-ils la fonction défaillante et, par conséquent, le code erroné? Les erreurs de la liste suivante illustrent les causes les plus courantes des problèmes rencontrés lors de l'exécution des programmes IBM MQ . Prenez en compte le fait que l'incident lié à votre système IBM MQ peut être dû à une ou plusieurs des erreurs suivantes:

- En supposant que les files d'attente peuvent être partagées, alors qu'elles sont en fait exclusives.
- Transmission de paramètres incorrects dans un appel MQI.
- Transmission de paramètres insuffisants dans un appel MQI. Cela peut signifier que IBM MQ ne peut pas configurer les codes d'achèvement et les codes anomalie à traiter par votre application.
- <span id="page-48-0"></span>• Echec de la vérification des codes retour des demandes MQI.
- Transmission de variables avec des longueurs incorrectes spécifiées.
- Transmission de paramètres dans le mauvais ordre.
- Echec de l'initialisation correcte de *MsgId* et de *CorrelId* .
- Echec de l'initialisation de *Encoding* et de *CodedCharSetId* après MORC\_TRUNCATED\_MSG\_ACCEPTED.
- 5. Receviez-vous des erreurs lorsque vous utilisez des caractères spéciaux dans le texte descriptif de certaines commandes?

Certains caractères, par exemple barre oblique inversée (\) et guillemet (") Les caractères ont des significations spéciales lorsqu'ils sont utilisés avec des commandes.

Faites précéder les caractères spéciaux d'un \, c'est-à-dire entrez \\ ou \" si vous souhaitez \ ou " dans votre texte. Tous les caractères ne peuvent pas être utilisés avec les commandes. Pour plus d'informations sur les caractères avec des significations spéciales et sur leur utilisation, voir Caractères avec des significations spéciales.

6. Existe-t-il des messages d'erreur ou des codes retour pour vous aider à déterminer l'emplacement et la cause de votre problème?

IBM MQ utilise les journaux d'erreurs pour capturer les messages concernant sa propre opération, les gestionnaires de files d'attente que vous démarrez et les données d'erreur provenant des canaux utilisés. Consultez les journaux des erreurs pour voir si des messages associés à votre problème ont été enregistrés. Pour plus d'informations sur les emplacements et le contenu des journaux d'erreurs, voir [«Journaux d'erreurs sur AIX, Linux, and Windows», à la page 389](#page-388-0).

IBM MQ consigne également les erreurs dans le journal des événements d'application Windows . Sous Windows, vérifiez si le journal des événements d'application Windows affiche des erreurs IBM MQ . Pour ouvrir le journal, dans le panneau Gestion de l'ordinateur, développez **Afficheur d'événements** et sélectionnez **Application**.

Pour chaque appel MQI ( IBM MQ Message Queue Interface) et MQAI ( IBM MQ Administration Interface), un code achèvement et un code anomalie sont renvoyés par le gestionnaire de files d'attente ou par une routine d'exit pour indiquer la réussite ou l'échec de l'appel. Si votre application obtient un code retour indiquant qu'un appel MQI (Message Queue Interface) a échoué, consultez le code anomalie pour en savoir plus sur le problème. Pour obtenir la liste des codes anomalie, voir Codes anomalie et achèvement d'API. Des informations détaillées sur les codes retour sont contenues dans la description de chaque appel MQI.

7. Pouvez-vous reproduire le problème ?

Si vous pouvez reproduire le problème, tenez compte des conditions dans lesquelles il est reproduit:

- Est-elle provoquée par une commande ou une demande d'administration équivalente? L'opération fonctionne-t-elle si elle est entrée par une autre méthode? Si la commande fonctionne si elle est entrée sur la ligne de commande, mais pas autrement, vérifiez que le serveur de commandes ne s'est pas arrêté et que la définition de file d'attente de SYSTEM.ADMIN.COMMAND.QUEUE n'a pas été modifiée.
- Est-ce causé par un programme? Échouera-t-il sur tous les systèmes IBM MQ et tous les gestionnaires de files d'attente, ou seulement sur certains?
- Pouvez-vous identifier une application qui semble toujours être en cours d'exécution dans le système lorsque le problème se produit? Si tel est le cas, examinez l'application pour voir si elle est erronée.
- 8. Le problème affecte-t-il des parties spécifiques du réseau?

Avez-vous apporté des modifications liées au réseau ou modifié des définitions IBM MQ pouvant être à l'origine du problème?

Vous pouvez identifier des parties spécifiques du réseau affectées par le problème (par exemple, les files d'attente éloignées). Si le lien vers un gestionnaire de files d'attente de messages éloigné ne fonctionne pas, les messages ne peuvent pas être transmis à une file d'attente éloignée.

- <span id="page-49-0"></span>• Vérifiez que la connexion entre les deux systèmes est disponible et que le composant d'intercommunication d' IBM MQ a démarré.
- Vérifiez que les messages atteignent la file d'attente de transmission et vérifiez la définition de la file d'attente locale de la file d'attente de transmission et des files d'attente éloignées.
- 9. Le problème se produit-il à des heures spécifiques de la journée?

Si le problème se produit à des heures spécifiques de la journée, il se peut qu'il dépende du chargement du système. En règle générale, la charge maximale du système est au milieu de la matinée et au milieu de l'après-midi, c'est donc à ce moment-là que les problèmes dépendants de la charge sont les plus susceptibles de se produire.

Si votre réseau IBM MQ s'étend sur plusieurs fuseaux horaires, le pic de chargement du système peut sembler se produire à une autre heure de la journée.

10. L'incident est-il intermittent?

Un problème intermittent peut être dû à la manière dont les processus peuvent s'exécuter indépendamment les uns des autres. Par exemple, un programme peut émettre un appel MQGET sans spécifier d'option d'attente avant la fin d'un processus antérieur. Un incident intermittent peut également se produire si votre application tente d'extraire un message d'une file d'attente avant que l'appel qui a inséré le message n'ait été validé.

### **Tâches associées**

«Identification des problèmes liés aux applications, aux commandes et aux messages sous Windows», à la page 50

Si vous rencontrez des problèmes avec les applications, les commandes et les messages IBM MQ , vous pouvez vous poser un certain nombre de questions pour déterminer la cause du problème.

### [«Prise de contact avec le support IBM», à la page 318](#page-317-0)

Si vous avez besoin d'aide pour résoudre un problème que vous rencontrez avec IBM MQ, vous pouvez contacter le support IBM via le site de support IBM . Vous pouvez également vous abonner à des notifications sur les correctifs IBM MQ , le traitement des incidents et d'autres informations.

### **Référence associée**

Messages et codes anomalie

## **Identification des problèmes liés aux applications, aux commandes et aux messages sous Windows**

Si vous rencontrez des problèmes avec les applications, les commandes et les messages IBM MQ , vous pouvez vous poser un certain nombre de questions pour déterminer la cause du problème.

## **Pourquoi et quand exécuter cette tâche**

Utilisez les questions suivantes comme pointeurs pour vous aider à identifier la cause du problème:

- • [Les messages n'arrivent-ils pas dans la file d'attente?](#page-50-0)
- • [Les messages contiennent-ils des informations inattendues ou altérées?](#page-51-0)
- • [Des messages inattendus sont-ils reçus lors de l'utilisation de files d'attente réparties?](#page-51-0)
- • [Avez-vous reçu aucune réponse d'une commande PCF?](#page-51-0)
- • [Seules certaines de vos files d'attente sont défaillantes?](#page-52-0)
- • [Le problème affecte-t-il uniquement les files d'attente éloignées?](#page-53-0)
- • [recevez-vous un code d'erreur lors de la création ou du démarrage d'un gestionnaire de files d'attente](#page-53-0) [sous Windows?](#page-53-0)
- • [Votre application ou votre système s'exécute-t-il lentement?](#page-53-0)

Au fur et à mesure que vous parcourez la liste, notez tout ce qui peut être pertinent pour le problème. Même si vos observations ne suggèrent pas une cause immédiatement, elles pourraient être utiles plus tard si vous devez effectuer un exercice systématique de détermination des problèmes.

<span id="page-50-0"></span>Lorsque vous ouvrez un cas avec IBM, vous pouvez inclure des informations de traitement des incidents IBM MQ supplémentaires (donnéesMustGather ) que vous avez collectées pour vous aider à analyser le problème. Pour plus d'informations, voir [«Collecte des informations de traitement des incidents pour le](#page-318-0) [support IBM», à la page 319.](#page-318-0)

## **Procédure**

1. Les messages n'arrivent-ils pas dans la file d'attente?

Si les messages n'arrivent pas lorsque vous les attendez, vérifiez que le message a été inséré dans la file d'attente:

- La file d'attente a-t-elle été définie correctement? Par exemple, **MAXMSGL** est-il suffisamment grand?
- La file d'attente est-elle activée pour l'insertion?
- La file d'attente est-elle déjà saturée?
- Une autre application a-t-elle un accès exclusif à la file d'attente?

Vérifiez également si vous pouvez obtenir des messages de la file d'attente:

- Avez-vous besoin de prendre un point de synchronisation? Si des messages sont insérés ou extraits dans un point de synchronisation, ils ne sont pas disponibles pour d'autres tâches tant que l'unité de récupération n'a pas été validée.
- Votre intervalle d'attente est-il assez long? Vous pouvez définir l'intervalle d'attente en tant qu'option pour l'appel MQGET. Vérifiez que vous attendez suffisamment longtemps pour obtenir une réponse.
- Attendez-vous un message spécifique identifié par un message ou un identificateur de corrélation (*MsgId* ou *CorrelId*)? Vérifiez que vous attendez un message avec le *MsgId* ou le *CorrelId*approprié. Un appel MQGET réussi définit ces deux valeurs sur celle du message extrait. Vous devrez donc peut-être réinitialiser ces valeurs pour obtenir un autre message. Vérifiez également si vous pouvez obtenir d'autres messages de la file d'attente.
- D'autres applications peuvent-elles extraire des messages de la file d'attente?
- Le message attendu a-t-il été défini comme persistant? Si ce n'est pas le cas et que IBM MQ a été redémarré, le message a été perdu.
- Une autre application a-t-elle un accès exclusif à la file d'attente?

Si vous ne trouvez pas de problème avec la file d'attente et que IBM MQ est en cours d'exécution, vérifiez le processus que vous prévoyez de placer le message dans la file d'attente pour ce qui suit:

- L'application a-t-elle démarré? S'il aurait dû être déclenché, vérifiez que les options de déclenchement correctes ont été spécifiées.
- L'application a-t-elle été arrêtée?
- Un moniteur de déclenchement est-il en cours d'exécution?
- Le processus de déclenchement a-t-il été défini correctement?
- L'application a-t-elle été correctement exécutée? Recherchez la preuve d'une fin anormale dans l'historique du travail.
- L'application a-t-elle validé ses modifications ou a-t-elle été annulée?

Si plusieurs transactions servent la file d'attente, elles peuvent entrer en conflit les unes avec les autres. Par exemple, supposons qu'une transaction émet un appel MQGET avec une longueur de mémoire tampon de zéro pour déterminer la longueur du message, puis émet un appel MQGET spécifique spécifiant le *MsgId* de ce message. Cependant, dans l'intervalle, une autre transaction émet un appel MQGET réussi pour ce message, de sorte que la première application reçoit le code anomalie MQRC\_NO\_MSG\_AVAILABLE. Les applications qui doivent s'exécuter dans un environnement à plusieurs serveurs doivent être conçues pour faire face à cette situation.

Considérez que le message a pu être reçu, mais que votre application n'a pas pu le traiter d'une manière ou d'une autre. Par exemple, une erreur dans le format attendu du message a-t-elle provoqué <span id="page-51-0"></span>le rejet de votre programme? Si tel est le cas, reportez-vous aux informations suivantes dans cette rubrique.

2. Les messages contiennent-ils des informations inattendues ou altérées?

Si les informations contenues dans le message ne sont pas celles attendues par votre application ou ont été altérées d'une manière ou d'une autre, tenez compte des points suivants:

- Votre application ou celle qui a inséré le message dans la file d'attente a-t-elle été modifiée? Assurez-vous que toutes les modifications sont prises en compte simultanément sur tous les systèmes qui doivent être conscients de la modification. Par exemple, le format des données de message peut avoir été modifié, auquel cas, les deux applications doivent être recompilées pour prendre en compte les modifications. Si une application n'a pas été recompilée, les données seront endommagées par l'autre application.
- Une application envoie-t-elle des messages à la mauvaise file d'attente? Vérifiez que les messages reçus par votre application ne sont pas destinés à une application gérant une file d'attente différente. Si nécessaire, modifiez vos définitions de sécurité pour empêcher les applications non autorisées de placer des messages dans des files d'attente incorrectes. Si votre application utilise une file d'attente alias, vérifiez que l'alias pointe vers la file d'attente appropriée.
- Les informations de déclenchement ont-elles été spécifiées correctement pour cette file d'attente? Vérifiez que votre application aurait dû démarrer ou qu'une autre application aurait dû démarrer?

Si ces vérifications ne vous permettent pas de résoudre le problème, vérifiez la logique de votre application, à la fois pour le programme qui envoie le message et pour le programme qui le reçoit.

3. Des messages inattendus sont-ils reçus lors de l'utilisation de files d'attente réparties?

Si votre application utilise des files d'attente réparties, tenez compte des points suivants:

- IBM MQ a-t-il été correctement installé sur les systèmes d'envoi et de réception et configuré correctement pour la mise en file d'attente répartie?
- Les liens entre les deux systèmes sont-ils disponibles? Vérifiez que les deux systèmes sont disponibles et connectés à IBM MQ. Vérifiez que la connexion entre les deux systèmes est active. Vous pouvez utiliser la commande MQSC **PING** sur le gestionnaire de files d'attente (**PING QMGR**) ou sur le canal (**PING CHANNEL**) pour vérifier que la liaison est exploitable.
- Le déclenchement est-il défini sur le système d'envoi?
- Le message pour lequel vous attendez un message de réponse d'un système distant? Vérifiez que le déclenchement est activé sur le système distant.
- La file d'attente est-elle déjà saturée? Si tel est le cas, vérifiez si le message a été placé dans la file d'attente des messages non livrés. L'en-tête de la file d'attente de rebut contient une raison ou un code retour expliquant pourquoi le message n'a pas pu être inséré dans la file d'attente cible. Pour plus d'informations, voir Utilisation de la file d'attente de rebut (messages non livrés) et de l' en-tête MQDLH-Dead-letter.
- Existe-t-il une non-concordance entre les gestionnaires de files d'attente d'envoi et de réception? Par exemple, la longueur du message peut être supérieure à celle que peut traiter le gestionnaire de files d'attente de réception.
- Les définitions de canal des canaux d'émission et de réception sont-elles compatibles? Par exemple, une non-concordance dans le bouclage de numéro de séquence peut arrêter le composant de mise en file d'attente répartie. Pour plus d'informations, voir Mise en file d'attente et clusters distribués.
- La conversion des données est-elle impliquée? Si les formats de données entre les applications émettrice et réceptrice diffèrent, la conversion des données est nécessaire. La conversion automatique se produit lorsque l'appel MQGET est émis si le format est reconnu comme l'un des formats intégrés. Si le format de données n'est pas reconnu pour la conversion, l'exit de conversion de données est utilisé pour vous permettre d'effectuer la conversion avec vos propres routines. Pour plus d'informations, voir Conversion de données.

Si vous ne parvenez pas à résoudre le problème, contactez le support IBM pour obtenir de l'aide.

4. N'avez-vous pas reçu de réponse d'une commande PCF?

<span id="page-52-0"></span>Si vous avez émis une commande mais que vous n'avez pas reçu de réponse, prenez en compte les vérifications suivantes:

- Le serveur de commandes est-il en cours d'exécution? Utilisez la commande **dspmqcsv** pour vérifier le statut du serveur de commandes. Si la réponse à cette commande indique que le serveur de commandes n'est pas en cours d'exécution, utilisez la commande **strmqcsv** pour le démarrer. Si la réponse à la commande indique que SYSTEM.ADMIN.COMMAND.QUEUE n'est pas activé pour les demandes MQGET, activez la file d'attente pour les demandes MQGET.
- Une réponse a-t-elle été envoyée à la file d'attente des messages non livrés? La structure d'en-tête de la file d'attente de rebut contient un code raison ou un code retour décrivant le problème. Pour plus d'informations, voir MQDLH-en-tête de rebut et Utilisation de la file d'attente de messages non livrés. Si la file d'attente de rebut contient des messages, vous pouvez utiliser le modèle d'application de navigation fourni (amqsbcg) pour parcourir les messages à l'aide de l'appel MQGET. L'exemple d'application parcourt tous les messages d'une file d'attente nommée pour un gestionnaire de files d'attente nommé, en affichant à la fois le descripteur de message et les zones de contexte de message pour tous les messages de la file d'attente nommée.
- Un message a-t-il été envoyé au journal des erreurs? Pour plus d'informations, voir [«Répertoires du](#page-390-0) [journal des erreurs sous AIX, Linux, and Windows», à la page 391](#page-390-0).
- Les files d'attente sont-elles activées pour les opérations d'insertion et d'extraction?
- Le *WaitInterval* est-il assez long? Si votre appel MQGET a expiré, le code achèvement MQCC\_FAILED et le code anomalie MQRC\_NO\_MSG\_AVAILABLE sont renvoyés. Voir WaitInterval (MQLONG) pour plus d'informations sur la zone *WaitInterval* , ainsi que sur les codes achèvement et anomalie de MQGET.
- Si vous utilisez votre propre application pour placer des commandes dans SYSTEM.ADMIN.COMMAND.QUEUE, avez-vous besoin d'un point de synchronisation? Sauf si vous avez exclu votre message de demande du point de synchronisation, vous devez prendre un point de synchronisation avant de recevoir des messages de réponse.
- Les attributs **MAXDEPTH** et **MAXMSGL** de vos files d'attente sont-ils suffisamment élevés?
- Utilisez-vous correctement les zones *CorrelId* et *MsgId* ? Définissez les valeurs de *MsgId* et *CorrelId* dans votre application pour vous assurer que vous recevez tous les messages de la file d'attente.

Essayez d'arrêter le serveur de commandes, puis redémarrez-le, en répondant aux éventuels messages d'erreur générés. Si le système ne répond toujours pas, le problème peut être lié à un gestionnaire de files d'attente ou à l'ensemble du système IBM MQ . Essayez d'abord d'arrêter des gestionnaires de files d'attente individuels pour isoler un gestionnaire de files d'attente défaillant. Si cette étape ne révèle pas le problème, essayez d'arrêter et de redémarrer IBM MQ, en répondant aux messages générés dans le journal des erreurs. Si le problème persiste après le redémarrage, contactez le support IBM pour obtenir de l'aide.

5. Certaines de vos files d'attente échouent-t-elles?

Si vous pensez que le problème se produit uniquement avec un sous-ensemble de files d'attente, vérifiez les files d'attente locales qui, selon vous, présentent des problèmes.

Utilisez la commande MQSC **DISPLAY QUEUE** pour afficher les informations relatives à chaque file d'attente. Si **CURDEPTH** est au niveau MAXDEPTH, la file d'attente n'est pas en cours de traitement. Vérifiez que toutes les applications s'exécutent normalement.

Si **CURDEPTH** n'est pas au niveau MAXDEPTH, vérifiez les attributs de file d'attente suivants pour vous assurer qu'ils sont corrects:

- Si le déclenchement est utilisé, le moniteur de déclenchement est-il en cours d'exécution? La profondeur du déclencheur est-elle trop grande? C'est-à-dire, génère-t-il un événement déclencheur assez souvent? Le nom du processus est-il correct? Le processus est-il disponible et opérationnel?
- La file d'attente peut-elle être partagée? Si ce n'est pas le cas, il se peut qu'une autre application soit déjà ouverte pour entrée.
- La file d'attente est-elle activée de manière appropriée pour GET et PUT?

<span id="page-53-0"></span>S'il n'existe aucun processus d'application qui extrait des messages de la file d'attente, déterminez la raison pour laquelle il en est ainsi. Cela peut être dû au fait que les applications doivent être démarrées, qu'une connexion a été interrompue ou que l'appel MQOPEN a échoué pour une raison quelconque. Vérifiez les attributs de file d'attente **IPPROCS** et **OPPROCS**. Ces attributs indiquent si la file d'attente a été ouverte en entrée et en sortie. Si une valeur est égale à zéro, cela signifie qu'aucune opération de ce type ne peut se produire. Il se peut que les valeurs aient été modifiées ou que la file d'attente ait été ouverte mais qu'elle soit maintenant fermée.

Vérifiez le statut au moment où vous prévoyez d'insérer ou d'obtenir un message.

Si vous ne parvenez pas à résoudre le problème, contactez le support IBM pour obtenir de l'aide.

6. Le problème affecte-t-il uniquement les files d'attente éloignées?

Si le problème concerne uniquement les files d'attente éloignées, effectuez les vérifications suivantes:

- Vérifiez que les canaux requis ont démarré, peuvent être déclenchés et que tous les initiateurs requis sont en cours d'exécution.
- Vérifiez que les programmes qui doivent placer des messages dans les files d'attente éloignées n'ont pas signalé d'incidents.
- Si vous utilisez le déclenchement pour démarrer le processus de mise en file d'attente répartie, vérifiez que le déclenchement de la file d'attente de transmission est défini. Vérifiez également que le moniteur de déclenchement est en cours d'exécution.
- Recherchez dans les journaux des erreurs les messages indiquant des erreurs ou des problèmes de canal.
- Si nécessaire, démarrez le canal manuellement.
- 7. Receviez-vous un code d'erreur lors de la création ou du démarrage d'un gestionnaire de files d'attente sous Windows?

Si IBM MQ Explorer, ou la commande **amqmdain** , ne parvient pas à créer ou à démarrer un gestionnaire de files d'attente, ce qui indique un problème de droits d'accès, il se peut que l'utilisateur sous lequel le service IBM MQ Windows s'exécute ne dispose pas de droits suffisants.

Vérifiez que l'utilisateur avec lequel le service IBM MQ Windows est configuré dispose des droits décrits dans Droits d'utilisateur requis pour un service IBM MQ Windows. Par défaut, ce service est configuré pour s'exécuter en tant qu'utilisateur MUSR\_MQADMIN . Pour les installations suivantes, Prepare IBM MQ Wizard crée un compte utilisateur nommé MUSR\_MQADMINx, où x est le prochain numéro disponible représentant un ID utilisateur qui n'existe pas.

8. Votre application ou votre système s'exécute-t-il lentement?

Si votre application s'exécute lentement, il se peut qu'elle soit en boucle ou qu'elle attende une ressource qui n'est pas disponible, ou qu'il y ait un problème de performances.

Votre système fonctionne peut-être à un niveau proche des limites de sa capacité. Ce type de problème est probablement le plus grave aux heures de pointe de la charge du système, généralement à la mi-matin et au milieu de l'après-midi. (Si votre réseau s'étend sur plusieurs fuseaux horaires, la charge maximale du système peut sembler se produire à un autre moment.)

Un problème de performances peut être dû à une limitation de votre matériel.

Si vous constatez que la dégradation des performances ne dépend pas du chargement du système, mais qu'elle se produit parfois lorsque le système est légèrement chargé, un programme d'application mal conçu est probablement à blâmer. Il peut s'agir d'un problème qui ne se produit que lors de l'accès à certaines files d'attente.

Une cause courante de ralentissement des performances de l'application ou d'accumulation de messages dans une file d'attente (généralement une file d'attente de transmission) est une ou plusieurs applications qui écrivent des messages persistants en dehors d'une unité de travail. Pour plus d'informations, voir Persistance des messages.

Si le problème de performances persiste, le problème peut être lié à IBM MQ lui-même. Si vous pensez que c'est le cas, contactez le support IBM pour obtenir de l'aide.

### <span id="page-54-0"></span>**Tâches associées**

[«Identification des caractéristiques du problème sous Windows», à la page 46](#page-45-0) Quelques questions initiales à prendre en compte pour identifier la cause du problème.

### [«Prise de contact avec le support IBM», à la page 318](#page-317-0)

Si vous avez besoin d'aide pour résoudre un problème que vous rencontrez avec IBM MQ, vous pouvez contacter le support IBM via le site de support IBM . Vous pouvez également vous abonner à des notifications sur les correctifs IBM MQ , le traitement des incidents et d'autres informations.

### **Référence associée**

Messages et codes anomalie

## **Vérification initiale sous z/OS**

Avant de commencer l'identification des problèmes en détail sur z/OS, déterminez s'il existe une cause évidente du problème ou un domaine d'investigation susceptible de donner des résultats utiles. Cette approche du diagnostic permet souvent d'économiser beaucoup de travail en mettant en évidence une erreur simple ou en réduisant l'éventail des possibilités.

## **Pourquoi et quand exécuter cette tâche**

La cause de votre problème peut être:

- IBM MQ
- le réseau
- L'application
- Autres applications que vous avez configurées pour fonctionner avec IBM MQ

Certaines questions initiales à prendre en compte sont répertoriées dans les sous-rubriques. Au fur et à mesure que vous parcourez la liste des questions, notez tout ce qui peut être pertinent pour le problème. Même si vos observations ne suggèrent pas une cause immédiatement, elles pourraient être utiles plus tard si vous devez effectuer un exercice systématique de détermination des problèmes.

## **Procédure**

1. Identifier les caractéristiques du problème

Il existe des questions initiales que vous pouvez prendre en compte pour vous aider à identifier la cause du problème:

- • [L'exécution de IBM MQ for z/OS a-t-elle déjà abouti?](#page-56-0)
- • [Existe-t-il des messages d'erreur, des codes retour ou d'autres conditions d'erreur?](#page-56-0)
- • [Pouvez-vous reproduire le problème ?](#page-57-0)
- • [Avez-vous appliqué des APAR ou des PTF?](#page-57-0)
- • [Des modifications ont-elles été apportées depuis la dernière exécution réussie?](#page-57-0)
- • [L'application a-t-elle été exécutée avec succès auparavant?](#page-58-0)
- • [Le problème affecte-t-il des parties spécifiques du réseau?](#page-59-0)
- • [Le problème se produit-il à des heures spécifiques de la journée ou affecte-t-il des utilisateurs](#page-59-0) [spécifiques?](#page-59-0)
- • [L'incident est-il intermittent ou se produit-il sur tous les systèmes z/OS, CICSou IMS ?](#page-60-0)
- • [Avez-vous une erreur de programme?](#page-60-0)
- 2. Examinez le problème plus en détail

Il y a d'autres questions à examiner lorsque vous avez établi qu'aucune modification n'a été apportée à votre système et qu'il n'y a aucun problème avec vos programmes d'application, mais les vérifications préliminaires ne vous ont pas permis de résoudre votre problème.

• [Avez-vous reçu une sortie incorrecte?](#page-61-0)

- <span id="page-55-0"></span>• [Avez-vous reçu un message d'erreur ou un code retour inattendu?](#page-62-0)
- • [Une fin anormale a-t-elle eu lieu?](#page-62-0)
- • [Avez-vous reçu aucune réponse d'une commande MQSC?](#page-63-0)
- • [Existe-t-il un problème avec les files d'attente IBM MQ ?](#page-64-0)
- • [Certaines de vos files d'attente fonctionnent-elles?](#page-64-0)
- • [Les files d'attente correctes sont-elles définies?](#page-66-0)
- • [Le problème affecte-t-il uniquement les files d'attente distantes ou de cluster?](#page-66-0)
- • [L'incident affecte-t-il uniquement les files d'attente partagées?](#page-66-0)
- • [Votre application ou IBM MQ for z/OS s'exécute-t-elle lentement?](#page-67-0)
- • [Votre application ou IBM MQ for z/OS a-t-elle arrêté le traitement?](#page-67-0)
- 3. Si vous avez besoin d'informations supplémentaires pour vous aider à identifier la cause du problème, voir [«Traitement détaillé des incidents», à la page 70](#page-69-0).

### **Tâches associées**

### [«Prise de contact avec le support IBM», à la page 318](#page-317-0)

Si vous avez besoin d'aide pour résoudre un problème que vous rencontrez avec IBM MQ, vous pouvez contacter le support IBM via le site de support IBM . Vous pouvez également vous abonner à des notifications sur les correctifs IBM MQ , le traitement des incidents et d'autres informations.

### [«Vérification initiale sous AIX», à la page 7](#page-6-0)

Avant de commencer l'identification des problèmes en détail sur AIX, déterminez s'il existe une cause évidente du problème ou un domaine d'investigation susceptible de donner des résultats utiles. Cette approche du diagnostic permet souvent d'économiser beaucoup de travail en mettant en évidence une erreur simple ou en réduisant l'éventail des possibilités.

### [«Vérification initiale sous IBM i», à la page 21](#page-20-0)

Avant de commencer l'identification des problèmes en détail sur IBM i, déterminez s'il existe une cause évidente du problème ou un domaine d'investigation susceptible de donner des résultats utiles. Cette approche du diagnostic permet souvent d'économiser beaucoup de travail en mettant en évidence une erreur simple ou en réduisant l'éventail des possibilités.

### [«Vérification initiale sous Linux», à la page 31](#page-30-0)

Avant de commencer l'identification des problèmes en détail sur Linux, déterminez s'il existe une cause évidente du problème ou un domaine d'investigation susceptible de donner des résultats utiles. Cette approche du diagnostic permet souvent d'économiser beaucoup de travail en mettant en évidence une erreur simple ou en réduisant l'éventail des possibilités.

### [«Vérification initiale sous Windows», à la page 45](#page-44-0)

Avant de commencer l'identification des problèmes en détail sur Windows, déterminez s'il existe une cause évidente du problème ou un domaine d'investigation susceptible de donner des résultats utiles. Cette approche du diagnostic permet souvent d'économiser beaucoup de travail en mettant en évidence une erreur simple ou en réduisant l'éventail des possibilités.

### **Référence associée**

Messages et codes anomalie

## **Identification des caractéristiques du problème sous z/OS**

Quelques questions initiales à prendre en compte pour identifier la cause du problème.

## **Pourquoi et quand exécuter cette tâche**

Utilisez les questions suivantes comme pointeurs pour vous aider à identifier la cause du problème:

- • [L'exécution de IBM MQ for z/OS a-t-elle déjà abouti?](#page-56-0)
- • [Existe-t-il des messages d'erreur, des codes retour ou d'autres conditions d'erreur?](#page-56-0)
- • [Pouvez-vous reproduire le problème ?](#page-57-0)
- <span id="page-56-0"></span>• [Avez-vous appliqué des APAR ou des PTF?](#page-57-0)
- • [Des modifications ont-elles été apportées depuis la dernière exécution réussie?](#page-57-0)
- • [L'application a-t-elle été exécutée avec succès auparavant?](#page-58-0)
- • [Le problème affecte-t-il des parties spécifiques du réseau?](#page-59-0)
- • [Le problème se produit-il à des heures spécifiques de la journée ou affecte-t-il des utilisateurs](#page-59-0) [spécifiques?](#page-59-0)
- • [L'incident est-il intermittent ou se produit-il sur tous les systèmes z/OS, CICSou IMS ?](#page-60-0)
- • [Avez-vous une erreur de programme?](#page-60-0)

Au fur et à mesure que vous parcourez la liste, notez tout ce qui peut être pertinent pour le problème. Même si vos observations ne suggèrent pas une cause immédiatement, elles pourraient être utiles plus tard si vous devez effectuer un exercice systématique de détermination des problèmes.

## **Procédure**

1. L'exécution de IBM MQ for z/OS a-t-elle déjà abouti?

Si la réponse à cette question est **Non**, tenez compte des points suivants:

- Vérifiez votre configuration. Si IBM MQ ne s'est pas exécuté correctement sous z/OS auparavant, il est probable que vous ne l'ayez pas encore configuré correctement. Pour plus d'informations sur l'installation et la personnalisation du gestionnaire de files d'attente, voir Installation du produit IBM MQ for z/OS .
- Vérifiez l'installation.
- Vérifiez que le message CSQ9022I a été émis en réponse à la commande **START QMGR** (indiquant une exécution normale).
- Vérifiez que z/OS affiche IBM MQ en tant que sous-système installé. Pour déterminer si IBM MQ est un sous-système installé, utilisez la commande z/OS D OPDATA.
- Vérifiez que le programme de vérification de l'installation (IVP) a été exécuté avec succès.
- Utilisez la commande **DISPLAY DQM** pour vérifier que l'espace adresse de l'initiateur de canal est en cours d'exécution et que les programmes d'écoute appropriés sont démarrés.
- 2. Y a-t-il des messages d'erreur, des codes retour ou d'autres conditions d'erreur?

Recherchez les messages d'erreur, les codes retour et les conditions dans lesquels le gestionnaire de files d'attente ou l'initiateur de canal s'est arrêté. Le problème peut générer les types de message d'erreur ou de code retour suivants:

• Messages CSQ et codes anomalie

Les messages d'erreur IBM MQ for z/OS ont le préfixe CSQ. Si vous recevez des messages avec ce préfixe (par exemple, dans le journal de la console ou dans le journal CICS ), consultez les messagesIBM MQ for z/OS , les codes achèvement et les codes anomalie pour obtenir une explication.

• D'autres messages

Pour les messages avec un préfixe différent, recherchez dans la rubrique des messages et des codes appropriés une action suggérée.

• Messages inhabituels

Tenez compte des messages inhabituels associés au démarrage de IBM MQ for z/OSou émis alors que le système était en cours d'exécution avant que l'erreur ne se produise. Les messages inhabituels peuvent indiquer un problème système qui a empêché votre application de s'exécuter correctement.

• Codes retour MQI d'application

Si votre application obtient un code retour indiquant qu'un appel MQI a échoué, voir Codes retour pour obtenir une description de ce code retour.

<span id="page-57-0"></span>3. Pouvez-vous reproduire le problème ?

Si vous pouvez reproduire le problème, tenez compte des conditions dans lesquelles vous pouvez le reproduire. Exemple :

- Est-elle provoquée par une commande? Si tel est le cas, la commande est-elle émise à partir de la console z/OS , à partir de CSQUTIL, à partir d'un programme écrit pour placer des commandes dans SYSTEM.COMMAND.INPUT ou à l'aide des panneaux d'opérations et de contrôle?
- La commande fonctionne-t-elle si elle est entrée par une autre méthode? Si la commande fonctionne lorsqu'elle est entrée sur la console, mais pas autrement, vérifiez que le serveur de commandes ne s'est pas arrêté et que la définition de file d'attente de SYSTEM.COMMAND.INPUT n'a pas été modifiée.
- Le serveur de commandes est-il en cours d'exécution? Exécutez la commande DIS CMDSERV pour vérifier.
- Est-elle causée par une application? Si tel est le cas, échoue-t-il dans CICS, IMS, TSO ou par lots? Échouera-t-il sur tous les systèmes IBM MQ ou seulement sur certains?
- Une application est-elle à l'origine du problème? Pouvez-vous identifier une application qui semble toujours être en cours d'exécution dans le système lorsque le problème se produit? Si tel est le cas, examinez l'application pour voir si elle est erronée.
- 4. Avez-vous appliqué des APAR ou des PTF?

Les APAR et les PTF peuvent parfois entraîner des problèmes inattendus avec IBM MQ. Ces correctifs peuvent avoir été appliqués à IBM MQ ou à d'autres systèmes z/OS .

Si un APAR ou une PTF a été appliqué à IBM MQ for z/OS, vérifiez qu'aucun message d'erreur n'a été généré. Si l'installation a abouti, contactez le support IBM pour toute erreur d'APAR ou de PTF.

Si un APAR ou une PTF a été appliqué à un autre produit, tenez compte de l'effet qu'il peut avoir sur la façon dont IBM MQ s'interface avec lui.

Vérifiez que vous avez suivi les instructions de l'APAR qui affectent votre système. (Par exemple, vous devrez peut-être redéfinir une ressource.)

5. Des modifications ont-elles été apportées depuis la dernière exécution réussie?

Lorsque vous envisagez des modifications qui ont pu être apportées récemment, pensez à IBM MQ, ainsi qu'aux autres programmes avec lesquels il s'interface, au matériel et à toute nouvelle application. Envisagez également la possibilité qu'une nouvelle application que vous ne connaissez pas encore ait pu être exécutée sur le système.

- Votre procédure d'initialisation a-t-elle été modifiée? Déterminez si cela peut être la cause du problème. Avez-vous modifié des fichiers ou une définition de bibliothèque? z/OS a-t-il été initialisé avec des paramètres différents? En outre, recherchez les messages d'erreur envoyés à la console lors de l'initialisation.
- Avez-vous modifié des définitions de file d'attente ou des profils de sécurité? Déterminez si certaines de vos files d'attente ont été modifiées pour qu'elles soient membres d'un cluster. Cette modification peut signifier que les messages arrivent de sources différentes (par exemple, d'autres gestionnaires de files d'attente ou applications).
- Avez-vous modifié dans votre sysplex des définitions relatives à la prise en charge et à l'implémentation des files d'attente partagées? Prenez en compte l'effet des modifications apportées à des définitions telles que votre fichier de couple sysplex ou la règle de gestion des ressources de l'unité de couplage. Ces modifications peuvent avoir un effet sur le fonctionnement des files d'attente partagées. Tenez également compte de l'effet des modifications apportées à l'environnement de partage de données Db2 .
- L'un des logiciels de votre système z/OS a-t-il été mis à niveau vers une version ultérieure? Déterminez s'il existe des activités de post-installation ou de migration nécessaires que vous devez effectuer.
- Votre table de noms de sous-système z/OS a-t-elle été modifiée? Les modifications apportées aux niveaux de logiciels corequis tels que z/OS ou LE peuvent nécessiter des modifications supplémentaires dans IBM MQ.
- <span id="page-58-0"></span>• Vos applications traitent-elles les codes retour qu'elles peuvent obtenir suite à des modifications que vous avez apportées? Assurez-vous que vos applications traitent tous les nouveaux codes retour que vous introduisez.
- 6. L'application a-t-elle été exécutée correctement auparavant?

Si le problème semble impliquer une application particulière, déterminez si l'application s'est exécutée correctement auparavant.

- Des modifications ont-elles été apportées à l'application depuis sa dernière exécution? Si tel est le cas, il est probable que l'erreur se situe quelque part dans la partie nouvelle ou modifiée de l'application. Examinez les modifications et déterminez si vous pouvez trouver une cause évidente du problème.
- Toutes les fonctions de l'application ont-elles été pleinement exercées auparavant? Un problème s'est-il produit lorsqu'une partie de l'application qui n'avait jamais été démarrée auparavant a été utilisée pour la première fois? Si tel est le cas, il est probable que l'erreur se situe dans cette partie de l'application. Essayez de savoir ce que l'application faisait lorsqu'elle a échoué et recherchez les erreurs dans le code source de cette partie du programme. Si un programme a été exécuté avec succès à de nombreuses occasions précédentes, vérifiez l'état de la file d'attente en cours et les fichiers en cours de traitement lorsque l'erreur s'est produite. Il est possible qu'ils contiennent une valeur de données inhabituelle qui provoque l'appel d'un chemin rarement utilisé dans le programme.
- L'application vérifie-t-elle tous les codes retour? Votre système a-t-il été modifié, peut-être d'une manière mineure? Vérifiez les codes retour reçus par votre application suite à la modification. Exemple :
	- Votre application suppose-t-elle que les files d'attente auxquelles elle accède peuvent être partagées? Si une file d'attente a été redéfinie comme exclusive, votre application peut-elle traiter les codes retour indiquant qu'elle ne peut plus accéder à cette file d'attente?
	- Des profils de sécurité ont-ils été modifiés? Un appel MQOPEN peut échouer en raison d'une violation de sécurité ; votre application peut-elle être restaurée à partir du code retour résultant?
- L'application s'attend-elle à des formats de message particuliers? Si un message avec un format de message inattendu a été placé dans une file d'attente (par exemple, un message provenant d'un gestionnaire de files d'attente sur une autre plateforme), il peut nécessiter une conversion de données ou un autre type de traitement.
- L'application s'exécute-t-elle sur d'autres systèmes IBM MQ for z/OS ? La manière dont ce gestionnaire de files d'attente est configuré est-elle différente et est-elle à l'origine du problème? Par exemple, les files d'attente ont-elles été définies avec la même longueur maximale de message ou la même priorité par défaut?
- L'application utilise-t-elle l'appel MQSET pour modifier les attributs de file d'attente? L'application est-elle conçue pour définir une file d'attente sans déclencheur, puis pour traiter un travail, puis pour définir une file d'attente avec un déclencheur? Il se peut que l'application ait échoué avant que la file d'attente ait été réinitialisée pour avoir un déclencheur.
- L'application traite-t-elle les messages qui provoquent l'échec d'une application? Si une application échoue en raison d'un message endommagé, le message extrait est annulé. L'application suivante peut recevoir le même message et échouer de la même manière. Assurez-vous que les applications utilisent le nombre d'annulations ; lorsque le seuil de nombre d'annulations a été atteint, le message en question est placé dans la file d'attente d'annulation.

Si votre application ne s'est jamais exécutée correctement auparavant, examinez attentivement votre application pour voir si vous pouvez trouver l'une des erreurs suivantes:

• Problèmes de traduction et de compilation

Avant de consulter le code, examinez la sortie du traducteur, du compilateur ou de l'assembleur et de l'éditeur de liens pour voir si des erreurs ont été signalées. Si votre application ne parvient pas à convertir, compiler / assembler ou éditer des liens dans la bibliothèque de chargement, elle ne peut pas non plus s'exécuter si vous tentez de l'appeler. Voir Développement d'applications pour

<span id="page-59-0"></span>plus d'informations sur la génération de votre application et pour des exemples d'instructions JCL requises.

• Programmes par lots et TSO

Pour les programmes par lots et TSO, vérifiez que le stub approprié a été inclus. Il existe un module de remplacement par lots et deux modules de remplacement RRS. Si vous utilisez RRS, vérifiez que vous n'utilisez pas les appels MQCMIT et MQBACK avec le stub CSQBRSTB. Utilisez le stub CSQBRRSI si vous souhaitez continuer à utiliser ces appels avec RRS.

• CICS programmes

Pour les programmes CICS , vérifiez que le programme, le stub IBM MQ CICS et le stub CICS ont été liés dans le bon ordre. Vérifiez également que votre programme ou votre transaction est défini dans CICS.

• Programmes IMS

Pour les programmes IMS , vérifiez que le lien inclut le programme, le stub IBM MQ et le module d'interface de langage IMS . Vérifiez que le point d'entrée correct a été spécifié. Un programme chargé dynamiquement à partir d'un programme IMS doit également avoir le module de remplacement et le module d'interface de langage liés s'il doit utiliser IBM MQ.

• Problèmes de code possibles

Si la documentation indique que chaque étape a été effectuée sans erreur, pensez au codage de l'application. Les symptômes du problème indiquent-ils la fonction défaillante et, par conséquent, le code erroné? Voir l'étape [«10», à la page 61](#page-60-0) pour des exemples d'erreurs courantes qui provoquent des problèmes avec les applications IBM MQ .

• Les applications rapportent-elles des erreurs provenant de IBM MQ?

Par exemple, une file d'attente peut ne pas être activée pour les "extractions". Il reçoit un code retour spécifiant cette condition mais ne le signale pas. Tenez compte de l'endroit où vos applications signalent des erreurs ou des problèmes.

7. Le problème affecte-t-il des parties spécifiques du réseau?

Vous pouvez identifier des parties spécifiques du réseau affectées par le problème (par exemple, les files d'attente éloignées). Si le lien vers un gestionnaire de files d'attente éloignées ne fonctionne pas, les messages ne peuvent pas être transmis à une file d'attente cible sur le gestionnaire de files d'attente cible.

- Vérifiez que la connexion entre les deux systèmes est disponible et que l'initiateur de canal et le programme d'écoute ont été démarrés. Utilisez la commande MQSC **PING CHANNEL** pour vérifier la connexion.
- Vérifiez que les messages atteignent la file d'attente de transmission et vérifiez la définition de file d'attente locale de la file d'attente de transmission, ainsi que les files d'attente éloignées. Utilisez le mot clé MQSC **BYTSSENT** de la commande **DISPLAY CHSTATUS** pour vérifier que les données circulent sur le canal. Utilisez DISPLAY QLOCAL (XMITQ) CURDEPTH pour vérifier s'il existe des messages à envoyer dans la file d'attente de transmission. Vérifiez les messages de diagnostic aux deux extrémités du canal pour vous informer que des messages ont été envoyés à la file d'attente des messages non livrés.
- Si vous utilisez des clusters IBM MQ , vérifiez que les définitions de cluster ont été configurées correctement.

Avez-vous apporté des modifications liées au réseau qui pourraient être à l'origine du problème? Avez-vous modifié des définitions IBM MQ ou des définitions CICS ou IMS ? Vérifiez les attributs de déclenchement de la file d'attente de transmission.

8. Le problème se produit-il à des moments précis de la journée ou affecte-t-il des utilisateurs spécifiques?

Si le problème se produit à des heures spécifiques de la journée, il se peut qu'il dépende du chargement du système. En règle générale, la charge maximale du système est en milieu de matinée et en milieu d'après-midi, et ces périodes sont donc les périodes où les problèmes dépendants de la charge sont les plus susceptibles de se produire. (Si votre réseau s'étend sur plusieurs fuseaux

<span id="page-60-0"></span>horaires, la charge maximale du système peut sembler se produire à un autre moment de la journée.) Si vous pensez que votre système IBM MQ for z/OS présente un problème de performances, voir [«Traitement des problèmes de performances sous z/OS», à la page 303.](#page-302-0)

Si le problème ne concerne que certains utilisateurs, est-ce parce que certains utilisateurs ne disposent pas de l'autorisation de sécurité appropriée? Voir ID utilisateur pour le contrôle de sécurité pour plus d'informations sur les ID utilisateur vérifiés par IBM MQ for z/OS.

9. L'incident est-il intermittent ou se produit-il sur tous les systèmes z/OS, CICSou IMS ?

Un problème peut être causé par une interaction d'application ou être lié à d'autres systèmes z/OS .

Un problème intermittent peut être dû à l'incapacité de prendre en compte le fait que les processus peuvent s'exécuter indépendamment les uns des autres. Par exemple, un programme peut émettre un appel MQGET , sans spécifier WAIT, avant la fin d'un processus antérieur. Vous pouvez également rencontrer ce type de problème si votre application tente d'extraire un message d'une file d'attente alors qu'elle est en point de synchronisation (c'est-à-dire avant qu'elle ne soit validée).

Si le problème se produit uniquement lorsque vous accédez à un système z/OS, IMSou CICS particulier, tenez compte des différences au niveau de ce système. Déterminez également si des modifications ont été apportées au système qui pourraient affecter la manière dont il interagit avec IBM MQ.

10. Avez-vous une erreur de programme?

Les exemples suivants présentent les causes les plus courantes des problèmes rencontrés lors de l'exécution des programmes IBM MQ . Il se peut que l'incident lié à votre système soit dû à l'une de ces erreurs.

- Les programmes émettent une commande MQSET pour modifier les attributs de file d'attente et ne parviennent pas à réinitialiser les attributs d'une file d'attente. Par exemple, la définition d'une file d'attente sur NOTRIGGER.
- Hypothèses incorrectes concernant les attributs d'une file d'attente. Cette hypothèse peut inclure l'hypothèse que les files d'attente peuvent être ouvertes avec MQOPEN lorsqu'elles sont MQOPENexclusives, et l'hypothèse que les files d'attente ne font pas partie d'un cluster lorsqu'elles le sont.
- Tentative d'accès aux files d'attente et aux données sans autorisation de sécurité correcte.
- Liaison d'un programme sans stub ou avec le mauvais stub (par exemple, un programme TSO avec le stub CICS ). Cela peut entraîner une unité d'oeuvre de longue durée, un X'0C4'ou une autre fin anormale.
- Transmission de paramètres incorrects ou non valides dans un appel MQI ; si le nombre de paramètres transmis est incorrect, aucune tentative ne peut être effectuée pour compléter les zones de code achèvement et de code anomalie et la tâche est arrêtée de manière anormale. (Il s'agit d'une fin anormale X'0C4'.) Ce problème peut se produire si vous tentez d'exécuter une application sur une version antérieure de MQSeries pour laquelle elle a été écrite, alors que certaines des valeurs MQI ne sont pas valides.
- Echec de la définition correcte des modules IBM MQ dans z/OS (cette erreur entraîne une fin anormale X'0C4'dans CSQYASCP).
- Echec de la vérification des codes retour des demandes MQI. Ce problème peut se produire si vous tentez d'exécuter une application sur une version de IBM MQ plus récente que celle pour laquelle elle a été écrite, pour laquelle de nouveaux codes retour non vérifiés ont été introduits.
- Echec de l'ouverture d'objets avec les options appropriées requises pour les appels MQI ultérieurs, par exemple en utilisant l'appel MQOPEN pour ouvrir une file d'attente, mais sans spécifier les options appropriées pour activer la file d'attente pour les appels MQGET ultérieurs.
- Echec de l'initialisation correcte de *MsgId* et de *CorrelId* . Cette erreur est particulièrement vraie pour MQGET.
- Utilisation d'adresses incorrectes.
- Utilisation de la mémoire avant son initialisation.
- Transmission de variables avec des longueurs incorrectes spécifiées.
- Transmission de paramètres dans le mauvais ordre.
- <span id="page-61-0"></span>• Echec de la définition des profils de sécurité et des classes corrects dans RACF. Cela peut arrêter le gestionnaire de files d'attente ou vous empêcher d'effectuer un travail de production.
- En s'appuyant sur les options MQI par défaut pour une application portée. Par exemple, z/OS prend par défaut les valeurs MQGET et MQPUT dans le point de synchronisation. La valeur par défaut de la plateforme distribuée n'est pas synchronisée.
- Utilisation du comportement par défaut à une fin normale ou anormale d'une application de portail. Sous z/OS, une fin normale effectue un MQCMIT implicite et une fin anormale effectue une annulation implicite.

### **Tâches associées**

### [«Prise de contact avec le support IBM», à la page 318](#page-317-0)

Si vous avez besoin d'aide pour résoudre un problème que vous rencontrez avec IBM MQ, vous pouvez contacter le support IBM via le site de support IBM . Vous pouvez également vous abonner à des notifications sur les correctifs IBM MQ , le traitement des incidents et d'autres informations.

### «Examen plus approfondi du problème sous z/OS», à la page 62

D'autres vérifications à effectuer lorsque vous avez établi qu'aucune modification n'a été apportée à votre système et qu'il n'y a aucun problème avec vos programmes d'application, mais les vérifications préliminaires ne vous ont pas permis de résoudre votre problème.

### **Référence associée**

Messages et codes anomalie

#### $z/0S$ **Examen plus approfondi du problème sous z/OS**

D'autres vérifications à effectuer lorsque vous avez établi qu'aucune modification n'a été apportée à votre système et qu'il n'y a aucun problème avec vos programmes d'application, mais les vérifications préliminaires ne vous ont pas permis de résoudre votre problème.

### **Pourquoi et quand exécuter cette tâche**

Utilisez les questions suivantes comme pointeurs pour vous aider à identifier la cause du problème:

- Avez-vous reçu une sortie incorrecte?
- • [Avez-vous reçu un message d'erreur ou un code retour inattendu?](#page-62-0)
- • [Une fin anormale a-t-elle eu lieu?](#page-62-0)
- • [Avez-vous reçu aucune réponse d'une commande MQSC?](#page-63-0)
- • [Existe-t-il un problème avec les files d'attente IBM MQ ?](#page-64-0)
- • [Certaines de vos files d'attente fonctionnent-elles?](#page-64-0)
- • [Les files d'attente correctes sont-elles définies?](#page-66-0)
- • [Le problème affecte-t-il uniquement les files d'attente distantes ou de cluster?](#page-66-0)
- • [L'incident affecte-t-il uniquement les files d'attente partagées?](#page-66-0)
- • [Votre application ou IBM MQ for z/OS s'exécute-t-elle lentement?](#page-67-0)
- • [Votre application ou IBM MQ for z/OS a-t-elle arrêté le traitement?](#page-67-0)

### **Procédure**

1. Avez-vous reçu une sortie incorrecte?

Si vous avez obtenu ce que vous pensez être une sortie incorrecte, tenez compte des éléments suivants:

• Quand classer la sortie comme incorrecte

" Une sortie incorrecte peut être considérée comme une sortie à laquelle vous ne vous attendiez pas. Toutefois, utilisez ce terme avec précaution dans le contexte de l'identification de problème car il peut s'agir d'un effet secondaire d'un autre type d'erreur. Par exemple, la boucle peut se

<span id="page-62-0"></span>produire si vous obtenez une sortie répétitive, même si cette sortie correspond à ce que vous attendiez.

• Messages d'erreur

IBM MQ répond également à de nombreuses erreurs qu'il détecte en envoyant des messages d'erreur. Vous pouvez considérer ces messages comme des "sorties incorrectes", mais ils ne sont que les symptômes d'un autre type de problème. Si vous avez reçu un message d'erreur de IBM MQ que vous n'attendiez pas, voir [Existe-t-il des messages d'erreur, des codes retour ou d'autres](#page-56-0) [conditions d'erreur?](#page-56-0) dans [«Identification des caractéristiques du problème sous z/OS», à la page](#page-55-0) [56](#page-55-0).

• Messages inattendus

Il se peut que votre application n'ait pas reçu de message qu'elle attendait, qu'elle ait reçu un message contenant des informations inattendues ou altérées ou qu'elle ait reçu un message qu'elle n'attendait pas (par exemple, un message destiné à une autre application). Pour plus d'informations, voir [«Traitement d'une sortie incorrecte sous z/OS», à la page 310](#page-309-0).

2. Avez-vous reçu un message d'erreur ou un code retour inattendu?

Si votre application a reçu un message d'erreur inattendu, déterminez si le message d'erreur provient de IBM MQ ou d'un autre programme.

• Messages d'erreur IBM MQ

Les messages d'erreur IBM MQ for z/OS sont précédés des lettres CSQ. Si vous obtenez un message d'erreur IBM MQ inattendu (par exemple, dans le journal de la console ou dans le journal CICS ), consultez les messagesIBM MQ for z/OS , les codes d'achèvement et les codes anomalie pour obtenir une explication, qui peut vous donner suffisamment d'informations pour résoudre le problème rapidement ou vous rediriger vers des informations supplémentaires. Si vous ne parvenez pas à traiter le message, vous devrez peut-être contacter le support IBM pour obtenir de l'aide.

• Messages d'erreur non IBM MQ

Si vous recevez un message d'erreur d'un autre programme IBM ou du système d'exploitation, consultez la documentation des messages et des codes appropriés pour obtenir une explication de la signification de ce message. Dans un environnement de partage de files d'attente, recherchez les messages d'erreur suivants:

- XES (préfixé avec les lettres IXL)
- Db2 (préfixé avec les lettres DSN)
- RRS (préfixé avec les lettres ATR)
- Codes retour inattendus

Si votre application a reçu un code retour inattendu de IBM MQ, voir Codes retour pour plus d'informations sur la façon dont votre application peut gérer les codes retour IBM MQ .

3. Y a-t-il eu une fin anormale?

Si votre application s'est arrêtée, cela peut être dû à un arrêt anormal (fin anormale). Les fins anormales peuvent être causées par l'utilisateur qui met fin à la tâche en cours d'exécution avant qu'elle ne s'arrête normalement ; par exemple, si vous purgez une transaction CICS . Les fins anormales peuvent également être causées par une erreur dans un programme d'application.

Vous êtes averti d'une fin anormale dans l'un des emplacements suivants, en fonction du type d'application que vous utilisez:

- Pour les applications par lots, votre liste affiche la fin anormale.
- Pour les applications CICS , un message de fin anormale de transaction CICS s'affiche. Si votre tâche est une tâche de terminal, ce message s'affiche à l'écran. Si votre tâche n'est pas connectée à un terminal, le message s'affiche dans le journal CICS CSMT.
- Pour les applications IMS , dans tous les cas, un message s'affiche sur le terminal maître IBM MQ for IMS et dans la liste de la région dépendante impliquée. Si une transaction IMS entrée à

<span id="page-63-0"></span>partir d'un terminal était en cours de traitement, un message d'erreur est également envoyé à ce terminal.

• Pour les applications TSO, vous pouvez voir un message TSO avec un code retour sur votre écran. (L'affichage de ce message dépend de la configuration de votre système et du type d'erreur.)

Pour certaines fins anormales, un vidage d'espace adresse est généré. Pour les transactions CICS , un vidage de transaction indiquant les zones de stockage qui présentent un intérêt pour la transaction est fourni.

• Si une application transmet des données dont l'adresse n'est plus valide, un vidage est parfois produit dans l'espace adresse de l'utilisateur.

**Remarque :** Pour un vidage par lots, le vidage est formaté et écrit dans SYSUDUMP. Pour plus d'informations sur les SYSUDUMP, voir [«Informations SYSUDUMP sur z/OS», à la page 300.](#page-299-0) Pour CICS, un vidage système est écrit dans SYS1.DUMP , ainsi qu'un vidage de transaction en cours.

• Si un problème lié à IBM MQ for z/OS entraîne une fin anormale, un code de fin anormale X'5C6' ou X'6C6' est renvoyé, ainsi qu'un code raison de fin anormale. Ce code anomalie décrit de manière unique la cause du problème. Pour plus d'informations sur les codes de fin anormale, voir [«IBM MQ for z/OS fins anormales», à la page 264](#page-263-0) et Codes retour pour obtenir une explication du code raison.

Si votre programme s'est arrêté de manière anormale, voir [«Traitement des fins anormales sous IBM](#page-265-0) [MQ for z/OS», à la page 266.](#page-265-0)

Si votre système s'est arrêté de manière anormale et que vous souhaitez analyser le vidage généré, voir [«IBM MQ for z/OS clichés», à la page 282.](#page-281-0) Cette section explique comment formater le vidage et comment interpréter les données qu'il contient.

4. N'avez-vous pas reçu de réponse d'une commande MQSC?

Si vous avez émis une commande MQSC à partir d'une application et non à partir d'une console z/OS , mais que vous n'avez pas reçu de réponse, tenez compte des questions suivantes:

• Le serveur de commandes est-il en cours d'exécution?

Vérifiez que le serveur de commandes est en cours d'exécution, comme suit:

- a. Utilisez la commande **DISPLAY CMDSERV** sur la console z/OS pour afficher l'état du serveur de commandes.
- b. Si le serveur de commandes n'est pas en cours d'exécution, démarrez-le à l'aide de la commande **START CMDSERV** .
- c. Si le serveur de commandes est en cours d'exécution, utilisez la commande **DISPLAY QUEUE** avec le nom de la file d'attente d'entrée des commandes système et les attributs **CURDEPTH** et **MAXDEPTH** pour définir les données affichées. Si ces valeurs indiquent que la file d'attente est saturée et que le serveur de commandes a été démarré, les messages ne sont pas lus à partir de la file d'attente.
- d. Essayez d'arrêter le serveur de commandes, puis redémarrez-le, en répondant aux éventuels messages d'erreur générés.
- e. Emettez à nouveau la commande d'affichage pour voir si elle fonctionne maintenant.
- Une réponse a-t-elle été envoyée à la file d'attente des messages non livrés?

Si vous ne connaissez pas le nom de la file d'attente de rebut du système, recherchez ce nom à l'aide de la commande **DISPLAY QMGR DEADQ** . Utilisez ce nom dans la commande **DISPLAY QUEUE** avec l'attribut **CURDEPTH** pour voir s'il existe des messages dans la file d'attente. L'en-tête de message de la file d'attente de rebut (structure d'en-tête de la file d'attente de rebut) contient un code raison ou un code retour décrivant le problème. Pour plus d'informations sur la structure d'en-tête de rebut, voir Motif (MQLONG).

• Les files d'attente sont-elles activées pour les opérations PUT et GET?

Utilisez la commande **DISPLAY QUEUE** à partir de la console pour vérifier, par exemple DISPLAY QUEUE(SYSTEM.COMMAND.INPUT) PUT GET.

<span id="page-64-0"></span>• Le paramètre **WaitInterval** est-il défini sur une durée suffisamment longue?

Si votre appel MQGET a expiré, votre application reçoit le code achèvement 2 et le code anomalie 2033 (MQRC\_NO\_MSG\_AVAILABLE). (Voir WaitInterval (MQLONG) et MQGET-Message pour plus d'informations sur le paramètre **WaitInterval** , ainsi que sur les codes achèvement et anomalie de MQGET.)

• Un point de synchronisation est-il requis?

Si vous utilisez votre propre programme d'application pour placer des commandes dans la file d'attente d'entrée des commandes système, déterminez si vous devez utiliser un point de synchronisation. Vous devez prendre un point de synchronisation après avoir inséré des messages dans une file d'attente et avant de tenter de recevoir des messages de réponse, ou utiliser MQPMO\_NO\_SYNCPOINT lors de leur insertion. A moins que vous n'ayez exclu votre message de demande du point de synchronisation, vous devez prendre un point de synchronisation avant de tenter de recevoir des messages de réponse.

• Les paramètres **MaxDepth** et **MaxMsgL** de vos files d'attente sont-ils définis à une valeur suffisamment élevée?

Pour plus d'informations sur la définition de la file d'attente d'entrée des commandes système et de la file d'attente de réponse, voir CSOO016E.

• Utilisez-vous correctement les paramètres **CorrelId** et **MsgId** ?

Vous devez identifier la file d'attente, puis afficher le **CURDEPTH**. Utilisez la commande **DISPLAY QUEUE** à partir de la console (par exemple, DISPLAY QUEUE (MY.REPLY.QUEUE) CURDEPTH)) pour voir s'il existe des messages dans la file d'attente de réponse que vous n'avez pas reçus. Définissez les valeurs de *MsgId* et *CorrelId* dans votre application pour vous assurer que vous recevez tous les messages de la file d'attente.

Les questions suivantes s'appliquent si vous avez émis une commande MQSC à partir d'une console z/OS (ou de son équivalent) ou d'une application, mais que vous n'avez pas reçu de réponse:

• Le gestionnaire de files d'attente est-il toujours en cours d'exécution ou votre commande a-t-elle provoqué une fin anormale?

Recherchez les messages d'erreur indiquant une fin anormale et, le cas échéant, consultez [«IBM](#page-281-0) [MQ for z/OS clichés», à la page 282](#page-281-0).

• Des messages d'erreur ont-ils été émis?

Vérifiez si des messages d'erreur indiquant la nature de l'erreur ont été émis.

Pour plus d'informations sur les différentes méthodes que vous pouvez utiliser pour entrer des commandes MQSC, voir Emission de commandes.

5. Y a-t-il un problème avec les files d'attente IBM MQ ?

Si vous pensez qu'un incident s'est produit sur les files d'attente de votre sous-système, utilisez les panneaux d'opérations et de contrôle pour afficher la file d'attente d'entrée des commandes système.

- Le système a-t-il répondu? Si le système répond, au moins une file d'attente fonctionne. Dans ce cas, passez à l'étape «6», à la page 65.
- Le système n'a-t-il pas répondu? Le problème peut être lié à l'ensemble du sous-système. Dans ce cas, essayez d'arrêter et de redémarrer le gestionnaire de files d'attente en répondant aux messages d'erreur générés. Recherchez les messages sur la console nécessitant une action. Résolvez tout ce qui peut affecter IBM MQ, par exemple une demande de montage d'une bande pour un journal d'archivage. Vérifiez si d'autres sous-systèmes ou régions CICS sont affectés. Utilisez la commande **DISPLAY QMGR COMMANDQ** pour identifier le nom de la file d'attente d'entrée des commandes système.
- Le problème persiste-t-il après le redémarrage? Contactez le support IBM pour obtenir de l'aide (voir [«Prise de contact avec le support IBM», à la page 318](#page-317-0)).
- 6. Certaines de vos files d'attente sont-elles en cours de fonctionnement?

Si vous pensez que le problème se produit uniquement avec un sous-ensemble de files d'attente, sélectionnez le nom d'une file d'attente locale qui présente des problèmes et utilisez les commandes **DISPLAY QUEUE** et **DISPLAY QSTATUS** pour afficher des informations sur la file d'attente.

- La file d'attente est-elle en cours de traitement?
	- Si **CURDEPTH** est au niveau MAXDEPTH, cela peut indiquer que la file d'attente n'est pas en cours de traitement. Vérifiez que toutes les applications qui utilisent la file d'attente s'exécutent normalement (par exemple, vérifiez que les transactions de votre système CICS sont en cours d'exécution ou que les applications démarrées en réponse aux événements Longueur élevée de la file d'attente sont en cours d'exécution).
	- Utilisez la commande DISPLAY QSTATUS(xx) IPPROCS pour voir si la file d'attente est ouverte en entrée. Si ce n'est pas le cas, démarrez l'application.
	- Si **CURDEPTH** n'est pas au niveau MAXDEPTH, vérifiez les attributs de file d'attente suivants pour vous assurer qu'ils sont corrects:
		- Si le déclenchement est utilisé, le moniteur de déclenchement est-il en cours d'exécution? La profondeur du déclencheur est-elle trop grande? Le nom du processus est-il correct? Toutes les conditions de déclenchement ont-elles été remplies?

Utilisez la commande DISPLAY QSTATUS(xx) IPPROCS pour voir si une application a la même file d'attente ouverte en entrée. Dans certains scénarios de déclenchement, un message de déclenchement n'est pas généré si la file d'attente est ouverte en entrée. Arrêtez l'application pour que le traitement de déclenchement soit appelé.

- La file d'attente peut-elle être partagée? Si ce n'est pas le cas, il se peut qu'une autre application (par lots, IMSou CICS) soit déjà ouverte pour entrée.
- La file d'attente est-elle activée de manière appropriée pour GET et PUT?
- Avez-vous une unité de travail de longue durée?

Si **CURDEPTH** est différent de zéro, mais que vous tentez d'obtenir un message MQGET, le gestionnaire de files d'attente répond qu'aucun message n'est disponible, utilisez la commande DIS QSTATUS(xx) TYPE(HANDLE) pour afficher des informations sur les applications dans lesquelles la file d'attente est ouverte ou utilisez la commande DIS CONN(xx) pour obtenir plus d'informations sur une application connectée à la file d'attente.

• Combien de tâches accèdent aux files d'attente?

Utilisez la commande DISPLAY QSTATUS(xx) OPPROCS IPPROCS pour voir le nombre de tâches qui placent des messages dans la file d'attente et obtenir des messages de la file d'attente. Dans un environnement de partage de files d'attente, vérifiez **OPPROCS** et **IPPROCS** sur chaque gestionnaire de files d'attente. Vous pouvez également utiliser l'attribut **CMDSCOPE** pour vérifier tous les gestionnaires de files d'attente. S'il n'existe aucun processus d'application qui extrait des messages de la file d'attente, déterminez la raison, par exemple parce que les applications doivent être démarrées, qu'une connexion a été interrompue ou que l'appel MQOPEN a échoué pour une raison quelconque.

• Cette file d'attente est-elle une file d'attente partagée? Le problème affecte-t-il uniquement les files d'attente partagées?

Vérifiez qu'il n'y a pas de problème avec les éléments sysplex qui prennent en charge les files d'attente partagées. Par exemple, vérifiez qu'il n'y a pas de problème avec la structure de liste d'unités de couplage gérées par IBM MQ.

Utilisez la commande D XCF, STRUCTURE, STRNAME=ALL pour vérifier que les structures d'unité de couplage sont accessibles.

Utilisez la commande D RRS pour vérifier que RRS est actif.

• Cette file d'attente fait-elle partie d'un cluster?

Vérifiez si la file d'attente fait partie d'un cluster (à partir de l'attribut **CLUSTER** ou **CLUSNL** ). Si c'est le cas, vérifiez que le gestionnaire de files d'attente qui héberge la file d'attente est toujours actif dans le cluster.

<span id="page-66-0"></span>Si vous ne parvenez pas à résoudre le problème, contactez le support IBM pour obtenir de l'aide (voir [«Prise de contact avec le support IBM», à la page 318\)](#page-317-0).

7. Les files d'attente correctes sont-elles définies?

IBM MQ requiert certaines files d'attente prédéfinies. Des problèmes peuvent se produire si ces files d'attente ne sont pas définies correctement.

- Vérifiez que la file d'attente d'entrée des commandes système, la file d'attente du modèle de réponse des commandes système et la file d'attente de réponse sont correctement définies et que les appels MQOPEN ont abouti.
- Si vous utilisez la file d'attente modèle de réponse de la commande système, vérifiez qu'elle a été correctement définie.
- Si vous utilisez des clusters, vous devez définir SYSTEM.CLUSTER.COMMAND.QUEUE pour utiliser les commandes relatives au traitement du cluster.

### 8. Le problème affecte-t-il uniquement les files d'attente éloignées ou de cluster?

Si le problème concerne uniquement les files d'attente distantes ou de cluster, vérifiez:

- Les files d'attente distantes sont-elles accessibles? Vérifiez que les programmes qui placent des messages dans les files d'attente éloignées ont été exécutés correctement (voir [«Traitement d'une](#page-309-0) [sortie incorrecte sous z/OS», à la page 310](#page-309-0)).
- La liaison système est-elle active? Utilisez les commandes APPC ou TCP/IP appropriées pour vérifier si la liaison entre les deux systèmes est active. Utilisez **PING** ou **OPING** pour TCP/IP ou D NET ID=xxxxx, E pour APPC.
- Le déclenchement fonctionne-t-il? Si vous utilisez le déclenchement pour démarrer le processus de mise en file d'attente répartie, vérifiez que le déclenchement de la file d'attente de transmission est activé et que la file d'attente est activée.
- Le canal ou le programme d'écoute est-il en cours d'exécution? Si nécessaire, démarrez le canal ou le programme d'écoute manuellement ou essayez d'arrêter et de redémarrer le canal. Pour plus d'informations, voir Configuration de la mise en file d'attente répartie . Recherchez les messages d'erreur au démarrage de l'initiateur de canal et du programme d'écoute. Voir MessagesIBM MQ for z/OS , codes d'achèvement et codes anomalie et Configuration de la mise en file d'attente répartie pour en déterminer la cause.
- Quel est le statut du canal? Vérifiez le statut du canal à l'aide de la commande **DISPLAY CHSTATUS (channel\_name)** .
- Vos définitions de processus et de canal sont-elles correctes? Vérifiez vos définitions de processus et vos définitions de canal.

Pour plus d'informations sur l'utilisation de la mise en file d'attente répartie et sur la définition des canaux, voir Configuration de la mise en file d'attente répartie.

9. Le problème affecte-t-il uniquement les files d'attente partagées?

Si le problème affecte uniquement les groupes de partage de files d'attente, utilisez la fonction **VERIFY QSG** de l'utilitaire CSQ5PQSG. Cette commande vérifie que la configuration de Db2 est cohérente en termes de zones d'allocation de bitmap et de définition d'objet pour le gestionnaire de files d'attente Db2 , la structure et les objets de file d'attente partagée, et signale les détails de toute incohérence détectée.

Voici un exemple de rapport **VERIFY QSG** avec des erreurs:

```
CSQU501I VERIFY QSG function requested
CSQU503I QSG=SQ02, DB2 DSG=DSN710P5, DB2 ssid=DFP5
CSQU517I XCF group CSQGSQ02 already defined
CSQU520I Summary information for XCF group CSQGSQ02
CSQU522I Member=MQ04, state=QUIESCED, system=MV4A
CSQU523I User data=D4E5F4C15AD4D8F0F4404040C4C5....
CSQU522I Member=MQ03, state=QUIESCED, system=MV4A
CSQU523I User data=D4E5F4C15AD4D8F0F3404040C4C6....
CSQU526I Connected to DB2 DF4A
CSQU572E Usage map T01_ARRAY_QMGR and DB2 table CSQ.ADMIN_B_QMGR inconsistent
CSQU573E QMGR MQ04 in table entry 1 not set in usage map
```
<span id="page-67-0"></span>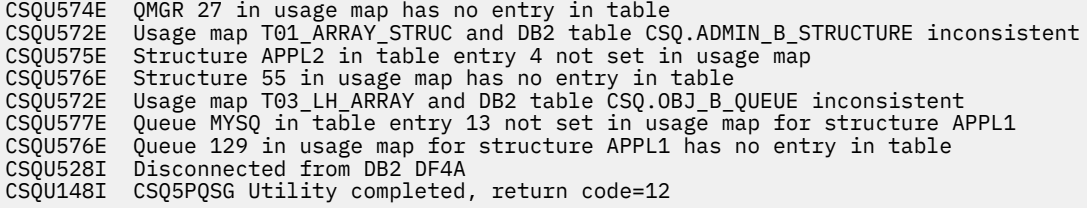

10. Votre application ou IBM MQ for z/OS s'exécute-t-elle lentement?

Les applications lentes peuvent être dues à l'application elle-même ou au logiciel sous-jacent, y compris IBM MQ.

Si votre application s'exécute lentement, cela peut indiquer qu'elle se trouve dans une boucle ou qu'elle attend une ressource qui n'est pas disponible.

- Le problème est-il pire aux heures de pointe de charge du système? Cela peut également être dû à un problème de performances. C'est peut-être parce que votre système doit être optimisé ou parce qu'il fonctionne près des limites de sa capacité. Ce type de problème est probablement le plus grave aux heures de pointe de la charge du système, généralement à la mi-matin et au milieu de l'après-midi. Si votre réseau s'étend sur plusieurs fuseaux horaires, la charge maximale du système peut vous sembler se produire à un autre moment.
- Le problème se produit-il lorsque le système est peu chargé? Si vous constatez que la dégradation des performances ne dépend pas du chargement du système, mais qu'elle se produit parfois lorsque le système est légèrement chargé, un programme d'application mal conçu est probablement à blâmer. Cela peut se manifester comme un problème qui ne se produit que lors de l'accès à des files d'attente spécifiques.
- IBM MQ for z/OS s'exécute-t-il lentement? Les symptômes suivants peuvent indiquer que IBM MQ for z/OS s'exécute lentement:
	- Si votre système est lent à répondre aux commandes.
	- Si des affichages répétés de la longueur de la file d'attente indiquent que la file d'attente est traitée lentement pour une application avec laquelle vous vous attendez à une grande quantité d'activité de file d'attente.

Pour plus d'informations sur le traitement des attentes et des boucles, voir [«Gestion des applications](#page-303-0) [qui s'exécutent lentement ou qui se sont arrêtées sous z/OS», à la page 304](#page-303-0)et sur les problèmes de performances, voir [«Traitement des problèmes de performances sous z/OS», à la page 303](#page-302-0).

11. Votre application ou IBM MQ for z/OS a-t-elle arrêté le travail de traitement?

Il existe plusieurs raisons pour lesquelles votre système peut arrêter le traitement de manière inattendue. Les zones de problème à vérifier sont les suivantes:

- Y a-t-il des problèmes de gestionnaire de files d'attente? Le gestionnaire de files d'attente est peut-être en cours d'arrêt.
- Y a-t-il des problèmes d'application? Une erreur de programmation d'application peut signifier que le programme se débranche de son traitement normal ou que l'application peut se trouver dans une boucle. Il se peut également qu'il y ait eu une fin anormale de l'application.
- Y a-t-il des problèmes avec IBM MQ? Il se peut que vos files d'attente soient désactivées pour les appels MQPUT ou MQGET, que la file d'attente de rebut soit saturée ou que IBM MQ for z/OS soit à l'état d'attente ou qu'une boucle soit en cours.
- Y a-t-il des problèmes liés à z/OS ou à d'autres systèmes? z/OS peut être dans un état d'attente, ou CICS ou IMS peut être dans un état d'attente ou une boucle. Il peut y avoir des problèmes au niveau du système ou du sysplex qui affectent le gestionnaire de files d'attente ou l'initiateur de canal. Par exemple, une pagination excessive. Cela peut également indiquer des problèmes d'unité de stockage à accès direct ou des tâches de priorité plus élevée avec une utilisation élevée du processeur.
- Y a-t-il des problèmes Db2 ou RRS? Vérifiez que Db2 et RRS sont actifs.

Dans tous les cas, effectuez les vérifications suivantes pour déterminer la cause du problème:

a) Recherchez les messages d'erreur.

Utilisez la commande **DISPLAY THREAD(\*)** pour vérifier si le gestionnaire de files d'attente est en cours d'exécution. Si le gestionnaire de files d'attente a cessé de s'exécuter, recherchez les messages susceptibles d'expliquer la situation. Des messages s'affichent sur la console z/OS ou sur votre terminal si vous utilisez les panneaux d'opérations et de contrôle. Utilisez la commande DQM **DISPLAY** pour voir si l'initiateur de canal fonctionne et si les programmes d'écoute sont actifs. La z/OS ligne de commande

DISPLAY R,L

répertorie les messages avec des réponses en attente. Vérifiez si l'une de ces réponses est pertinente. Dans certains cas, par exemple, lorsqu'il a utilisé tous ses journaux actifs, IBM MQ for z/OS attend l'intervention de l'opérateur.

b) S'il n'y a pas de messages d'erreur, exécutez les commandes z/OS suivantes:

DISPLAY A,*xxxx*MSTR DISPLAY A,*xxxx*CHIN

où *xxxx* est le nom du sous-système IBM MQ for z/OS .

Si vous recevez un message vous indiquant que le gestionnaire de files d'attente ou l'initiateur de canal est introuvable, ce message indique que le sous-système s'est arrêté. Cette condition peut être due à une fin anormale ou à l'arrêt du système par l'opérateur.

Si le sous-système est en cours d'exécution, vous recevez le message IEE105I. Ce message inclut la zone *CT = nnnn* , qui contient des informations sur le temps processeur utilisé par le sous-système. Notez la valeur de cette zone, puis relancez la commande.

- Si la valeur *CT =* n'a pas été modifiée, cela indique que le sous-système n'utilise aucun temps processeur. Cela peut indiquer que le sous-système est en état d'attente (ou qu'il n'a pas de travail à effectuer). Si vous pouvez émettre une commande telle que **DISPLAY DQM** et que vous obtenez une sortie, cela indique qu'il n'y a pas de travail à effectuer plutôt qu'une condition de blocage.
- Si la valeur *CT =* a changé de façon spectaculaire et continue de le faire sur des affichages répétés, cela peut indiquer que le sous-système est occupé ou éventuellement en boucle.
- Si la réponse indique que le sous-système est introuvable, cela indique qu'il était en cours d'arrêt lors de l'émission de la première commande. Si un vidage est effectué, l'arrêt du soussystème peut prendre un certain temps. Un message est généré sur la console avant l'arrêt. Pour vérifier que l'initiateur de canal fonctionne, exécutez la commande **DISPLAY DQM** . Si la réponse n'indique pas que l'initiateur de canal fonctionne, cela peut être dû au fait qu'il n'obtient pas suffisamment de ressources (comme le processeur). Dans ce cas, utilisez les outils de surveillance z/OS , tels que RMF, pour déterminer s'il y a un problème de ressource. Si ce n'est pas le cas, redémarrez l'initiateur de canal.
- c) Vérifiez si le gestionnaire de files d'attente ou l'initiateur de canal s'est arrêté de manière anormale.

Recherchez les messages indiquant que l'espace adresse du gestionnaire de files d'attente ou de l'initiateur de canal s'est arrêté de manière anormale. Si vous obtenez un message pour lequel l'action système doit arrêter IBM MQ, déterminez si un vidage système a été généré. Pour plus d'informations, voir [VidagesIBM MQ.](#page-281-0)

d) Vérifiez si IBM MQ for z/OS est toujours en cours d'exécution.

Il est également possible que IBM MQ for z/OS soit toujours en cours d'exécution, mais lentement. S'il s'exécute lentement, vous avez probablement un problème de performances. Pour le confirmer, voir l'étape [«10», à la page 68.](#page-67-0) Pour des conseils sur la suite à suivre, voir [Traitement](#page-302-0) [des problèmes de performances](#page-302-0).

### **Tâches associées**

[«Prise de contact avec le support IBM», à la page 318](#page-317-0)

<span id="page-69-0"></span>Si vous avez besoin d'aide pour résoudre un problème que vous rencontrez avec IBM MQ, vous pouvez contacter le support IBM via le site de support IBM . Vous pouvez également vous abonner à des notifications sur les correctifs IBM MQ , le traitement des incidents et d'autres informations.

[«Identification des caractéristiques du problème sous z/OS», à la page 56](#page-55-0) Quelques questions initiales à prendre en compte pour identifier la cause du problème.

### **Référence associée**

Messages et codes anomalie

## **Traitement détaillé des incidents**

Informations de traitement des incidents pour vous aider à résoudre les problèmes liés à votre réseau de gestionnaires de files d'attente ou aux applications IBM MQ .

### **Concepts associés**

[«Utilisation des journaux d'erreurs», à la page 387](#page-386-0)

Il existe une variété de journaux d'erreurs que vous pouvez utiliser pour vous aider à identifier et résoudre les problèmes.

### [«First Failure Support Technology \(FFST\)», à la page 397](#page-396-0)

First Failure Support Technology (FFST) for IBM MQ fournit des informations sur les événements qui, en cas d'erreur, peuvent aider le personnel de support IBM à diagnostiquer le problème.

### **Tâches associées**

### [«Contrôles initiaux», à la page 6](#page-5-0)

Certaines des vérifications initiales que vous pouvez effectuer peuvent fournir des réponses aux problèmes courants que vous pouvez rencontrer.

### [«Prise de contact avec le support IBM», à la page 318](#page-317-0)

Si vous avez besoin d'aide pour résoudre un problème que vous rencontrez avec IBM MQ, vous pouvez contacter le support IBM via le site de support IBM . Vous pouvez également vous abonner à des notifications sur les correctifs IBM MQ , le traitement des incidents et d'autres informations.

### [«Traçage», à la page 409](#page-408-0)

Vous pouvez utiliser différents types de trace pour vous aider à identifier et à résoudre les problèmes.

## **Windows Et Linux Reptilie AIX light des résolution des problèmes AMQP**

Informations de traitement des incidents pour vous aider à résoudre un problème lié à l'exécution d'applications AMQP.

### **Tâches associées**

[«Traçage du service AMQP \(Advanced Message Queuing Protocol\)», à la page 447](#page-446-0) La fonction de trace fournie par le service AMQP (Advanced Message Queuing Protocol) est fournie pour aider le support IBM à diagnostiquer les problèmes client liés au service.

# **Emplacement des journaux AMQP, des**

## **journaux d'erreurs et des fichiers de configuration**

Recherchez les journaux, les journaux d'erreurs et les fichiers de configuration utilisés par AMQP.

**Remarque :** Les exemples sont codés pour les systèmes Windows . Modifiez la syntaxe pour exécuter les exemples sur les systèmes AIX ou Linux .

## **Journaux côté serveur**

Le service AMQP (Advanced Message Queuing Protocol) écrit les fichiers FDC dans le répertoire d'erreurs IBM MQ :

```
WMQ data directory\errors\AMQ nnn.n.FDC
```
Le format des fichiers FDC est AMQPn.FDC.

Il écrit également un journal pour le service AMQP. Le chemin d'accès au journal est :

*WMQ data directory*\Qmgrs\*qMgrName*\errors\amqp.log

Le format du fichier journal est amqp  $n.l$ og.

Le démarrage du gestionnaire de files d'attente démarre le service AMQP. La sortie est écrite dans:

*WMQ data directory*\Qmgrs\*qMgrName*\amqp.stdout *WMQ data directory*\Qmgrs\*qMgrName*\amqp.stderr

### **Fichiers de configuration côté serveur**

### **Service AMQP (Advanced Message Queuing Protocol)**

**W 9.2.2** Depuis IBM MQ 9.2.2, JAAS JAAS.Login de connexion ont été déplacés du répertoire &MQ\_INSTALL\_DIRECTORY&/ mqxr/samples/samples vers le répertoire &MQ\_INSTALL\_DIRECTORY&/ mqxr/samples/jaas

Le nom du fichier de configuration AMOP est le fichier amqp\_win.properties sur les systèmes Windows et le fichier amqp\_unix.properties sur les systèmes AIX ou Linux . Les fichiers de propriétés sont sauvegardés dans le répertoire de configuration AMQP:

*WMQ data directory*\Qmgrs\*qMgrName*\amqp

*Figure 1. Répertoire de configuration AMQP sous Windows*

/var/mqm/qmgrs/*qMgrName*/amqp

*Figure 2. Répertoire de configuration AMQP sous AIX ou Linux*

#### **Machine virtuelle Java**

Définissez les propriétés Java qui sont transmises en tant qu'arguments au service AMQP dans le fichier java.properties. Les propriétés du fichier sont transmises directement à la machine virtuelle Java qui exécute le service AMQP. Elles sont transmises en tant que propriétés JVM supplémentaires sur la ligne de commande Java . Les propriétés définies via la ligne de commande sont prioritaires sur celles qui ont été ajoutées à partir du fichier java.properties.

Recherchez le fichier java.properties dans le même dossier que les configurations AMOP. Voir Figure 1, à la page 71 et Figure 2, à la page 71.

Modifiez le fichier java.properties en définissant chaque propriété sur une ligne distincte. Formatez chaque propriété exactement comme vous le feriez pour la transmettre à la machine virtuelle Java en tant qu'argument. Exemple :

-Xmx1024m -Xms1024m

### **JAAS**

Le fichier de configuration JAAS est décrit dans la rubrique Configuration de JAAS pour les canaux AMQP, qui inclut l'exemple de fichier de configuration JAAS , JAAS.config, fourni avec IBM MQ AMQP.

Si vous configurez un service JAAS, vous allez probablement devoir écrire une classe afin d'authentifier les utilisateurs pour remplacer les procédures d'authentification JAAS standard.

Pour inclure votre classe Login dans le chemin d'accès aux classes utilisé par le chemin d'accès aux classes du service AMQP, fournissez un fichier de configuration IBM MQ service.env .

Définissez le chemin d'accès aux classes pour votre LoginModule JAAS dans service.env. Vous ne pouvez pas utiliser la variable %classpath% dans service.env. Le chemin d'accès aux classes dans service.env est ajouté au chemin d'accès aux classes déjà défini dans la définition de service AMQP.

Affichez les chemins d'accès aux classes utilisés par le service AMQP en ajoutant echo set classpath à runAMQPService.bat. La sortie est envoyée à amqp.stdout.

L'emplacement par défaut du fichier service.env est :

*WMQ data directory*\service.env

Redéfinissez ces paramètres en utilisant un fichier service.env pour chaque gestionnaire de files d'attente dans :

*WMQ data directory*\Qmgrs\*qMgrName*\service.env

CLASSPATH= *WMQ Installation Directory*\amqp\samples\samples

**Remarque :** service.env ne doit pas contenir de variables. Remplacez la valeur réelle de *WMQ Installation Directory*.

*Figure 3. Exemple de service.env pour Windows*

#### **Fonction de trace**

Voir [«Traçage du service AMQP \(Advanced Message Queuing Protocol\)», à la page 447.](#page-446-0) Les paramètres de configuration de la trace sont stockés dans deux fichiers:

*WMQ data directory*\Qmgrs\*qMgrName*\amqp\trace.config *WMQ data directory*\Qmgrs\*qMgrName*\amqp\amqptraceOn.properties

et il y a un fichier correspondant:

*WMQ data directory*\Qmgrs\*qMgrName*\amqp\amqptraceOff.properties

### **Fichiers journaux côté client et fichiers de configuration côté client**

Pour plus d'informations sur les applications côté client, voir Développement d'applications client AMQP .

## **Traitement des incidents liés à AMS**

Des informations sont fournies pour vous aider à identifier et à résoudre les problèmes liés à Advanced Message Security.

Pour les problèmes liés à Advanced Message Security , consultez d'abord le journal des erreurs du gestionnaire de files d'attente. Pour plus d'informations sur les journaux d'erreurs, voir [«Journaux](#page-388-0) [d'erreurs sur AIX, Linux, and Windows», à la page 389.](#page-388-0)

### **Concepts associés**

[«Activation de la trace interne pour l'espace adresse AMSM», à la page 442](#page-441-0) La trace de l'espace adresse AMSM peut être activée à l'aide de la variable AMS MSG\_LEVEL, qui est transmise à l'espace adresse AMSM via la carte DD ENVARS.

### **Tâches associées**

[«Collecte d'informations pour les problèmes liés à AMS», à la page 333](#page-332-0)

Si vous avez besoin de l'aide du support IBM pour résoudre un problème lié à AMS, vous devez d'abord collecter des informations de traitement des incidents à envoyer au support IBM pour vous aider à trouver une solution.
[«Collecte d'informations pour les problèmes liés à AMS sous z/OS», à la page 375](#page-374-0) Si vous avez besoin de l'aide du support IBM pour résoudre un problème lié à Advanced Message Security (AMS) sur IBM MQ for z/OS, vous devez d'abord collecter des informations de traitement des incidents à envoyer au support IBM pour vous aider à trouver une solution.

# **com.ibm.security.pkcsutil.PKCSException: Erreur lors du chiffrement du contenu pour AMS**

L'erreur com.ibm.security.pkcsutil.PKCSException: Error encrypting contents indique que Advanced Message Security a des problèmes d'accès aux algorithmes de cryptographie.

Si l'erreur suivante est renvoyée par Advanced Message Security:

```
DRQJP0103E The Advanced Message Security Java interceptor failed to protect message.
com.ibm.security.pkcsutil.PKCSException: Error encrypting contents 
(java.security.InvalidKeyException: Illegal key size or default parameters)
```
vérifier si la règle de sécurité JCE dans JAVA\_HOME/lib/security/local\_policy.jar/\*.policy accorde l'accès aux algorithmes de signature utilisés dans la règle AMS MQ .

Si l'algorithme de signature que vous souhaitez utiliser n'est pas spécifié dans votre règle de sécurité en cours, téléchargez le fichier de règles Java approprié pour votre version du produit à partir de l'emplacement suivant: [IBM Developer Kits](https://www.ibm.com/support/pages/java-sdk/).

# **Prise en charge d'OSGi pour AMS**

Pour utiliser un bundle OSGi avec Advanced Message Security , des paramètres supplémentaires sont requis.

Exécutez le paramètre suivant lors du démarrage du bundle OSGi:

-Dorg.osgi.framework.system.packages.extra=com.ibm.security.pkcs7

Lorsque vous utilisez un mot de passe chiffré dans votre fichier keystore.conf, l'instruction suivante doit être ajoutée lorsque le bundle OSGi est en cours d'exécution:

-Dorg.osgi.framework.system.packages.extra=com.ibm.security.pkcs7,com.ibm.misc

**Restriction :** AMS prend en charge les communications utilisant uniquement les classes MQ Base Java pour les files d'attente protégées à partir du bundle OSGi.

# **Problèmes lors de l'ouverture de files d'attente protégées lors de l'utilisation de AMS avec JMS**

Divers problèmes peuvent se produire lorsque vous ouvrez des files d'attente protégées lors de l'utilisation de Advanced Message Security.

Vous exécutez JMS et vous recevez l'erreur 2085 (MQRC\_UNKNOWN\_OBJECT\_NAME) avec l'erreur JMSMQ2008.

Vous avez vérifié que vous avez configuré votre AMS comme décrit dans le Guide de démarrage rapide pour AMS avec les clients Java.

Un certain nombre d'options IBM MQ ne sont pas prises en charge ou sont soumises à des limitations pour Advanced Message Security. Les détails sont décrits dans Limitations connues de AMS.

Vous n'avez pas défini la variable d'environnement AMQ\_DISABLE\_CLIENT\_AMS.

### **Résolution du problème**

Il existe quatre options pour contourner ce problème:

- 1. Démarrez votre application JMS dans un environnement d'exécution IBM Java (JRE) pris en charge.
- 2. Déplacez votre application sur la même machine que celle sur laquelle votre gestionnaire de files d'attente s'exécute et faites en sorte qu'elle se connecte à l'aide d'une connexion en mode liaisons.

Une connexion en mode liaisons utilise des bibliothèques natives de plateforme pour effectuer les appels d'API IBM MQ . Par conséquent, l'intercepteur AMS natif est utilisé pour effectuer les opérations AMS et les capacités de l'environnement d'exécution Java (JRE) ne sont pas utilisées.

3. Utilisez un intercepteur MCA, car cela permet la signature et le chiffrement des messages dès qu'ils arrivent sur le gestionnaire de files d'attente, sans que le client ait besoin d'effectuer un traitement AMS.

Etant donné que la protection est appliquée au niveau du gestionnaire de files d'attente, un autre mécanisme doit être utilisé pour protéger les messages en transit du client vers le gestionnaire de files d'attente. Le plus souvent, cela est réalisé en configurant le chiffrement TLS sur le canal de connexion serveur utilisé par l'application.

4. Définissez la variable d'environnement AMQ\_DISABLE\_CLIENT\_AMS si vous ne souhaitez pas utiliser AMS.

Pour plus d'informations, voir Message Channel Agent (MCA) interception and AMS.

**Remarque :** Une règle de sécurité doit être mise en place pour chaque file d'attente dans laquelle l'intercepteur MCA va distribuer des messages. En d'autres termes, la file d'attente cible doit disposer d'une stratégie de sécurité AMS avec le nom distinctif (DN) du signataire et du destinataire correspondant à celui du certificat affecté à l'intercepteur MCA. Il s'agit du nom distinctif du certificat désigné par la propriété cms.certificate.channel.SYSTEM.DEF.SVRCONN dans le fichier keystore.conf utilisé par le gestionnaire de files d'attente.

# **Traitement des incidents liés aux commandes**

Un certain nombre de problèmes courants peuvent se produire lorsque vous tentez d'exécuter une commande.

# **Résolution des problèmes liés aux commandes MQSC**

Si vous ne parvenez pas à exécuter des commandes MQSC, utilisez les informations de cette rubrique pour voir si l'un de ces problèmes communs s'applique à vous. Il n'est pas toujours évident de savoir quel est le problème lorsque vous lisez l'erreur générée par une commande.

# **Procédure**

• Si vous redirigez des entrées à partir d'un fichier, veillez à utiliser l'opérateur de redirection < .

Si vous omettez cet opérateur, le gestionnaire de files d'attente interprète le nom de fichier comme un nom de gestionnaire de files d'attente et émet le message d'erreur suivant:

AMQ8118E: IBM MQ queue manager does not exist.

• Si vous redirigez la sortie vers un fichier, veillez à utiliser l'opérateur de redirection > .

Par défaut, le fichier est placé dans le répertoire de travail en cours lors de l'appel de **runmqsc** . Indiquez un nom de fichier qualifié complet pour envoyer votre sortie vers un fichier et un répertoire spécifiques.

• Vérifiez que vous avez créé le gestionnaire de files d'attente qui va exécuter les commandes et que le gestionnaire de files d'attente est en cours d'exécution, à l'aide de la commande suivante pour afficher tous les gestionnaires de files d'attente:

dspmq

Si le gestionnaire de files d'attente n'est pas en cours d'exécution, démarrez-le. Pour plus d'informations, voir Démarrage d'un gestionnaire de files d'attente.

• Vérifiez que vous avez spécifié un gestionnaire de files d'attente dans la commande **runmqsc** ou que vous avez défini un gestionnaire de files d'attente par défaut.

Si vous n'avez pas défini de gestionnaire de files d'attente par défaut, ou si vous obtenez cette erreur:

AMQ8146E: IBM MQ queue manager not available.

• Vérifiez que vous n'essayez pas de spécifier une commande MQSC en tant que paramètre de la commande **runmqsc** . Vous ne pouvez pas spécifier une commande MQSC comme paramètre de la commande **runmqsc** . Par exemple, ceci n'est pas valide:

runmqsc DEFINE QLOCAL(FRED)

- Vérifiez que vous avez émis la commande **runmqsc** . Vous ne pouvez pas entrer de commandes MQSC avant d'exécuter la commande **runmqsc** .
- Vérifiez que vous n'essayez pas d'exécuter une commande de contrôle à partir de **runmqsc**. Vous ne pouvez pas exécuter de commandes de contrôle à partir de **runmqsc**. Par exemple, vous ne pouvez pas exécuter la commande **strmqm** pour démarrer un gestionnaire de files d'attente alors que vous exécutez des commandes MQSC de manière interactive. Dans ce cas, vous recevez des messages d'erreur similaires au message suivant:

```
runmqsc
.
.
Starting MQSC for queue manager jupiter.queue.manager.
1 : strmqm saturn.queue.manager
AMQ8405: Syntax error detected at or near end of cmd segment below:-s
AMQ8426: Valid MQSC commands are:
ALTER
CLEAR
DEFINE
DELETE
DISPLAY
END
PING
REFRESH
RESET
RESOLVE
RESUME
START
STOP
SUSPEND
2 : end
```
#### **Concepts associés**

Administration à l'aide de commandes MQSC

# **Initialisation de l'environnement de commande en cours avec setmqenv**

Si vous recevez un message d'erreur indiquant qu'une commande IBM MQ est inconnue ou indisponible, utilisez la commande **setmqenv** pour initialiser l'environnement de commande en cours afin que le système d'exploitation puisse trouver la commande appropriée.

### **Pourquoi et quand exécuter cette tâche**

Chaque système d'exploitation utilise les répertoires de la variable d'environnement **PATH** pour déterminer le programme à exécuter. Si aucun des répertoires de la variable d'environnement **PATH** en cours n'inclut un programme exécutable du nom spécifié, le système d'exploitation répond avec un message indiquant qu'il n'a pas pu localiser la commande, comme illustré dans les exemples suivants:

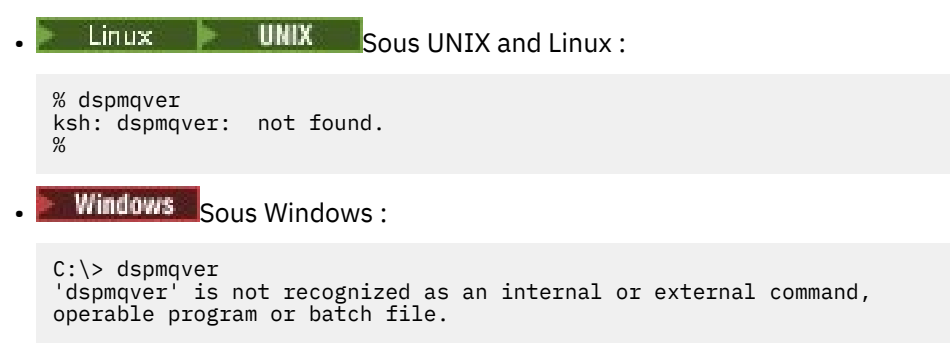

Pour résoudre ce problème, vous devez utiliser la commande **setmqenv** pour initialiser l'environnement en cours afin que les commandes IBM MQ appropriées puissent être localisées et exécutées par le système d'exploitation.

# **Procédure**

1. Localisez l'emplacement de la commande **setmqenv** sur les systèmes de fichiers disponibles.

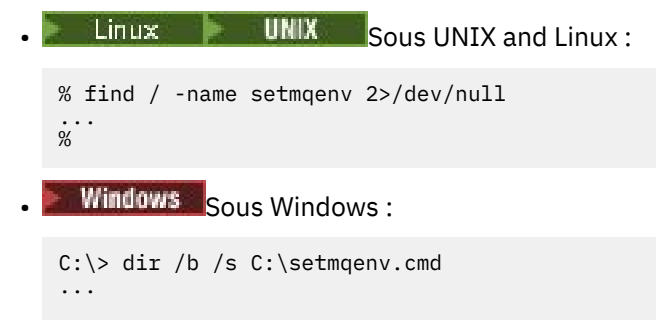

 $C$ : \>

 $\frac{1}{20}$ 

**Remarque :** S'il existe plusieurs identificateurs d'unité, ils peuvent être inclus, par exemple: C:\> dir /b /s C:\setmqenv.cmd D:\setmqenv.cmd .

Les répertoires avec sourceou Maint peuvent être ignorés car ils font presque toujours référence à une copie de sauvegarde de la commande créée lors de l'installation d'un groupe de correctifs.

- 2. Utilisez la commande **setmqenv** pour initialiser l'environnement en cours.
	- Linux **UNIX** Sous UNIX and Linux : % . <pathtoexecutable>/setmqenv -s

Sous UNIX and Linux, la commande **setmqenv** doit être sourcée pour que l'environnement en cours puisse être modifié.

**Windows** Sous Windows:

```
C:\> <pathtoexecutable>\setmqenv.cmd -s
...
C: \>
```
3. Vérifiez que l'environnement est adapté à l'installation IBM MQ appropriée à l'aide de la commande **dspmq** avec l'option **-o installation** .

 $\blacksquare$  Linux  $\blacksquare$   $\blacksquare$  UNIX  $\blacksquare$  Sous UNIX and Linux : % dspmq -o installation ... %

```
Windows Sous Windows:
C:\> dspmq -o installation
...
```
 $C$ : \>

4. Si nécessaire, exécutez à nouveau la commande **setmqenv** , avec des paramètres ajustés, afin d'initialiser l'environnement pour une installation plus appropriée de IBM MQ.

Exemple :

```
Linux UNIX Sous UNIX and Linux :
% dspmqver | grep Version
Version: 8.0.0.15
% dspmq -o Inst | sed -e "s/ //g"
QMNAME(V8QM1) INSTNAME(Installation1) INSTPATH(/opt/mqm) INSTVER(8.0.0.15)
QMNAME(SPIDEY) INSTNAME(Installation4) INSTPATH(/opt/MQ91CD) INSTVER(9.1.5.0)
QMNAME(BOB) INSTNAME(Installation3) INSTPATH(/opt/MQ92) INSTVER(9.2.2.0)
% . setmqenv -n Installation3
% dspmqver | grep Version
Version: 9.2.2.0
```
**Remarque :** La commande **setmqenv** doit toujours être sourcée pour que l'environnement en cours puisse être modifié.

**Windows** Sous Windows:

```
C:\> dspmqver | findstr Version
Version: 9.1.0.5
C:\rangle > dspmq -o inst | sed -e "s/<br>OMNAME(A) INSTNAME(Inst
QMNAME(A) INSTNAME(Installation2) INSTPATH(C:\IBM\MQ91LTS) INSTVER(9.1.0.5)
QMNAME(B) INSTNAME(MQ91CD) INSTPATH(C:\IBM\MQ91CD) INSTVER(9.2.2.0)
QMNAME(C) INSTNAME(MQ92) INSTPATH(C:\IBM\MQ92) INSTVER(9.2.2.0)
C:\> setmqenv -n MQ92
C:\> dspmqver | findstr Version<br>Version: 9.2.2.0
           9.2.2.0
```
# **Identification et résolution des problèmes de publication / abonnement distribué**

Utilisez les conseils donnés dans les sous-rubriques pour vous aider à détecter et à traiter les problèmes lorsque vous utilisez des clusters ou des hiérarchies de publication / abonnement.

### **Avant de commencer**

Si vos problèmes sont liés à la mise en cluster en général, plutôt qu'à la messagerie de publication / abonnement à l'aide de clusters, voir [«Traitement des incidents de cluster de gestionnaires de files](#page-207-0) [d'attente», à la page 208](#page-207-0).

Vous trouverez également des conseils utiles pour l'identification et la résolution des problèmes dans la rubrique Remarques relatives à la conception des publications conservées dans les clusters de publication / abonnement.

#### **Concepts associés**

Erreurs de file d'attente du système de publication / abonnement distribué

#### **Tâches associées**

Configuration d'un cluster de publication / abonnement Conception des clusters de publication/abonnement

# **Routage pour les clusters de publication / abonnement: remarques sur le comportement**

Utilisez les conseils fournis ici pour vous aider à détecter et à gérer les problèmes de routage lorsque vous utilisez la messagerie de publication / abonnement en cluster.

Pour plus d'informations sur la vérification du statut et le traitement des incidents liés à un cluster de gestionnaires de files d'attente, voir [«Traitement des incidents de cluster de gestionnaires de files](#page-207-0) [d'attente», à la page 208](#page-207-0).

• Toutes les définitions en cluster du même objet de rubrique nommé dans un cluster doivent avoir le même paramètre **CLROUTE** . Vous pouvez vérifier le paramètre **CLROUTE** pour toutes les rubriques sur tous les hôtes du cluster à l'aide de la commande MQSC suivante:

display tcluster(\*) clroute

- La propriété **CLROUTE** n'a d'effet que si l'objet de rubrique spécifie une valeur pour la propriété **CLUSTER** .
- Vérifiez que vous avez correctement orthographié le nom de cluster dans votre rubrique. Vous pouvez définir un objet de cluster tel qu'une rubrique avant de définir le cluster. Par conséquent, lorsque vous définissez une rubrique de cluster, aucune validation n'est effectuée sur le nom de cluster car il se peut qu'il n'existe pas encore. Par conséquent, le produit ne vous avertit pas des noms de cluster mal orthographiés.
- Lorsque vous définissez la propriété **CLROUTE** , si le gestionnaire de files d'attente connaît une définition de cluster du même objet à partir d'un autre gestionnaire de files d'attente dont le paramètre **CLROUTE** est différent, le système génère une exception MQRCCF\_CLUSTER\_TOPIC\_CONFLICT . Toutefois, grâce à une définition d'objet quasi simultanée sur différents gestionnaires de files d'attente ou à une connectivité erratique avec des référentiels complets, des définitions différentes peuvent être créées. Dans cette situation, les gestionnaires de files d'attente de référentiel complet arbitrer, en acceptant une définition et en signalant une erreur pour l'autre. Pour plus d'informations sur le conflit, utilisez la commande MQSC suivante pour vérifier l'état de cluster de toutes les rubriques sur tous les gestionnaires de files d'attente du cluster:

display tcluster(\*) clstate

Un état non valideou en attente (s'il ne devient pas bientôt actif) indique un problème. Si une définition de rubrique non valide est détectée, identifiez la définition de rubrique incorrecte et supprimez-la du cluster. Les référentiels complets contiennent des informations sur la définition qui a été acceptée et qui a été rejetée, et les gestionnaires de files d'attente qui ont créé le conflit ont une certaine indication de la nature du problème. Voir aussi CLSTATE dans DISPLAY TOPIC.

- La définition du paramètre **CLROUTE** à un point de l'arborescence de rubriques entraîne l'acheminement des rubriques de cette manière par l'ensemble de la branche située en dessous. Vous ne pouvez pas modifier le comportement de routage d'une sous-branche de cette branche. Pour cette raison, la définition d'un objet de rubrique pour un noeud inférieur ou supérieur dans l'arborescence de rubriques avec un paramètre **CLROUTE** différent est rejetée avec une exception MORCCF CLUSTER TOPIC CONFLICT.
- Vous pouvez utiliser la commande MQSC suivante pour vérifier le statut de toutes les rubriques de l'arborescence de rubriques:

display tpstatus('#')

Si vous disposez d'un grand nombre de branches dans l'arborescence de rubriques, la commande précédente peut afficher le statut d'un grand nombre de rubriques incommodément. Si tel est le cas, vous pouvez afficher à la place une petite branche gérable de l'arborescence ou une rubrique individuelle de l'arborescence. Les informations affichées incluent la chaîne de rubrique, le nom de cluster et le paramètre de route de cluster. Il inclut également le nombre de diffuseurs de publications et le nombre d'abonnements (nombre de diffuseurs de publications et d'abonnés), afin de vous aider à déterminer si le nombre d'utilisateurs de cette rubrique correspond à vos attentes.

- La modification du routage de cluster d'une rubrique dans un cluster est une modification importante de la topologie de publication / abonnement. Une fois qu'un objet de rubrique a été mis en cluster (via la définition de la propriété **CLUSTER** ), vous ne pouvez pas modifier la valeur de la propriété **CLROUTE** . La mise en cluster de l'objet doit être annulée (**CLUSTER** associé à ' ') pour que vous puissiez changer la valeur. L'annulation de la mise en cluster d'une rubrique convertit la définition de rubrique en rubrique locale, ce qui génère une période au cours de laquelle les publications ne sont pas distribuées aux abonnements dans les gestionnaires de files d'attente éloignées ; tenez compte de cette remarque lorsque vous procédez à cette modification. Voir la rubrique relative à l'effet de la définition d'une rubrique autre qu'une rubrique de cluster avec le même nom qu'une rubrique de cluster à partir d'un autre gestionnaire de files d'attente.. Si vous tentez de modifier la valeur de la propriété **CLROUTE** alors qu'elle est en cluster, le système génère une exception MQRCCF\_CLROUTE\_NOT\_ALTERABLE .
- Pour le routage via un hôte de rubrique, vous pouvez explorer d'autres routes via le cluster en ajoutant et en supprimant la même définition de rubrique de cluster sur une plage de gestionnaires de files d'attente de cluster. Pour empêcher un gestionnaire de files d'attente donné d'agir en tant qu'hôte de rubrique pour votre rubrique de cluster, supprimez l'objet de rubrique ou utilisez le paramètre PUB(DISABLED) pour mettre au repos le trafic des messages de cette rubrique, comme indiqué dans la rubrique Traitement spécial du paramètre PUB. N'annulez pas la mise en cluster de la rubrique en définissant la propriété **CLUSTER** sur '', car la suppression du nom de cluster convertit la définition de rubrique en rubrique locale et empêche le comportement de mise en cluster de la rubrique lorsqu'elle est utilisée à partir de ce gestionnaire de files d'attente. Voir la rubrique relative à l'effet de la définition d'une rubrique autre qu'une rubrique de cluster avec le même nom qu'une rubrique de cluster à partir d'un autre gestionnaire de files d'attente..
- Vous ne pouvez pas modifier le cluster d'une sous-branche de l'arborescence de rubriques lorsque la branche a déjà été mise en cluster dans un autre cluster et que **CLROUTE** est défini sur TOPICHOST. Si une telle définition est détectée lors de la définition, le système génère une exception MQRCCF\_CLUSTER\_TOPIC\_CONFLICT . De même, l'insertion d'une définition de rubrique nouvellement mise en cluster sur un noeud supérieur pour un cluster différent génère une exception. En raison des problèmes de temporisation de mise en cluster précédemment décrits, si une telle incohérence est détectée ultérieurement, le gestionnaire de files d'attente émet des erreurs dans le journal du gestionnaire de files d'attente.

#### **Tâches associées**

Configuration d'un cluster de publication / abonnement Conception des clusters de publication/abonnement

### **Vérification des emplacements d'abonnement de proxy**

Un abonnement de proxy permet à une publication de passer à un abonné sur un gestionnaire de files d'attente éloignées. Si vos abonnés n'obtiennent pas de messages publiés ailleurs dans le réseau du gestionnaire de files d'attente, vérifiez que vos abonnements de proxy sont à l'emplacement prévu.

Les abonnements de proxy manquants peuvent indiquer que votre application ne s'abonne pas à l'objet de rubrique ou à la chaîne de rubrique appropriés, qu'il y a un problème avec la définition de rubrique, qu'un canal n'est pas en cours d'exécution ou qu'il n'est pas configuré correctement.

Pour afficher les abonnements de proxy, utilisez la commande MQSC suivante:

display sub(\*) subtype(proxy)

Les abonnements de proxy sont utilisés dans toutes les topologies de publication / abonnement distribuées (hiérarchies et clusters). Pour une rubrique de cluster routée par un hôte de rubrique, un abonnement de proxy existe sur chaque hôte de rubrique pour cette rubrique. Pour une rubrique de cluster routée directement, l'abonnement de proxy existe sur chaque gestionnaire de files d'attente du cluster. Vous pouvez également créer des abonnements de proxy sur chaque gestionnaire de files d'attente du réseau en définissant l'attribut proxysub(force) sur une rubrique.

# **Resynchronisation des abonnements de proxy**

Dans des circonstances normales, les gestionnaires de files d'attente s'assurent automatiquement que les abonnements de proxy du système reflètent correctement les abonnements de chaque gestionnaire de files d'attente du réseau. Si nécessaire, vous pouvez resynchroniser manuellement les abonnements locaux d'un gestionnaire de files d'attente avec les abonnements de proxy qu'il a propagés sur le réseau à l'aide de la commande **REFRESH QMGR TYPE(PROXYSUB)** . Toutefois, vous ne devez le faire que dans des circonstances exceptionnelles.

# **Quand resynchroniser manuellement les abonnements de proxy**

Lorsqu'un gestionnaire de files d'attente reçoit des abonnements qu'il ne doit pas envoyer ou qu'il ne reçoit pas d'abonnements qu'il doit recevoir, vous devez envisager de resynchroniser manuellement les abonnements de proxy. Cependant, la resynchronisation crée temporairement une charge d'abonnement de proxy supplémentaire soudaine sur le réseau, provenant du gestionnaire de files d'attente où la commande est émise. Pour cette raison, ne resynchronisez pas manuellement sauf si le service IBM MQ , la documentation IBM MQ ou la consignation des erreurs vous le demande.

Vous n'avez pas besoin de resynchroniser manuellement les abonnements de proxy si la revalidation automatique par le gestionnaire de files d'attente est sur le point de se produire. En règle générale, un gestionnaire de files d'attente revalide les abonnements de proxy avec des gestionnaires de files d'attente directement connectés affectés aux moments suivants:

- Lors de la création d'une connexion hiérarchique
- Lors de la modification des attributs **PUBSCOPE** , **SUBSCOPE** ou **CLUSTER** sur un objet de rubrique
- Lors du redémarrage du gestionnaire de files d'attente

Parfois, une erreur de configuration se traduit par des abonnements de proxy manquants ou superflus:

- Des abonnements de proxy manquants peuvent être générés si la définition de rubrique correspondante la plus proche est spécifiée avec **Subscription scope** défini sur Gestionnaire de files d'attente ou avec un nom de cluster vide ou incorrect. Notez que **Publication scope** n'empêche pas l'envoi d'abonnements de proxy, mais empêche les publications de leur être livrées.
- Des abonnements de proxy peuvent être causés si la définition de rubrique correspondante la plus proche est spécifiée avec **Proxy subscription behavior** défini sur Forcer.

Lorsque des erreurs de configuration sont à l'origine de ces problèmes, la resynchronisation manuelle ne les résout pas. Dans ces cas, modifiez la configuration.

La liste suivante décrit les situations exceptionnelles dans lesquelles vous devez resynchroniser manuellement les abonnements de proxy:

- Après avoir émis une commande **REFRESH CLUSTER** sur un gestionnaire de files d'attente dans un cluster de publication / abonnement.
- Lorsque des messages du journal des erreurs du gestionnaire de files d'attente vous indiquent d'exécuter la commande **REFRESH QMGR TYPE(REPOS)** .
- Lorsqu'un gestionnaire de files d'attente ne parvient pas à propager correctement ses abonnements de proxy, peut-être parce qu'un canal s'est arrêté et que tous les messages ne peuvent pas être mis en file d'attente pour transmission, ou parce qu'une erreur de l'opérateur a entraîné la suppression incorrecte des messages de la file d'attente SYSTEM.CLUSTER.TRANSMIT.QUEUE .
- Lorsque des messages sont supprimés de manière incorrecte d'autres files d'attente système.
- Lorsqu'une commande **DELETE SUB** est émise par erreur sur un abonnement de proxy.
- Dans le cadre de la reprise après incident.

# **Comment resynchroniser manuellement les abonnements de proxy**

Corrigez d'abord le problème d'origine (par exemple, en redémarrant le canal), puis exécutez la commande suivante sur le gestionnaire de files d'attente:

#### **REFRESH QMGR TYPE(PROXYSUB)**

Lorsque vous émettez cette commande, le gestionnaire de files d'attente envoie à chacun de ses gestionnaires de files d'attente directement connectés une liste de ses propres chaînes de rubrique pour lesquelles des abonnements de proxy doivent exister. Les gestionnaires de files d'attente directement connectés mettent ensuite à jour leurs abonnements de proxy détenus pour qu'ils correspondent à la liste. Ensuite, les gestionnaires de files d'attente directement connectés renvoient au gestionnaire de files d'attente d'origine une liste de leurs propres chaînes de rubrique pour lesquelles des abonnements de proxy doivent exister et le gestionnaire de files d'attente d'origine met à jour ses abonnements de proxy détenus en conséquence.

#### **Remarques importantes sur l'utilisation :**

- Les publications manquées en raison d'abonnements de proxy qui ne sont pas en place ne sont pas récupérées pour les abonnements affectés.
- La resynchronisation nécessite que le gestionnaire de files d'attente démarre des canaux vers d'autres gestionnaires de files d'attente. Si vous utilisez le routage direct dans un cluster ou le routage via un hôte de rubrique et que cette commande est émise sur un gestionnaire de files d'attente hôte de rubrique, le gestionnaire de files d'attente démarre les canaux vers tous les autres gestionnaires de files d'attente du cluster, même ceux qui n'ont pas effectué de travail de publication / abonnement. Par conséquent, le gestionnaire de files d'attente que vous actualisez doit disposer de suffisamment de capacités pour communiquer avec tous les autres gestionnaires de files d'attente du cluster.
- Si cette commande est émise sous z/OS alors que CHINIT n'est pas en cours d'exécution, elle est mise en file d'attente et traitée au démarrage de CHINIT.

### **Concepts associés**

Considérations relatives à l'ACTUALISATION DU CLUSTER pour les clusters de publication / abonnement

#### **Tâches associées**

Vérification de la fin des commandes asynchrones pour les réseaux distribués

# **Détection de boucle dans un réseau de publication/abonnement distribué**

Dans un réseau de publication / abonnement distribué, il est important que les publications et les abonnements de proxy ne puissent pas se boucler, car cela entraînerait un réseau inondé avec des abonnés connectés recevant plusieurs copies de la même publication d'origine.

Le système d'agrégation des abonnements de proxy décrit dans Abonnements de proxy dans un réseau de publication / abonnement n'empêche pas la formation d'une boucle, bien qu'il empêche la boucle perpétuelle des abonnements de proxy. Etant donné que la propagation des publications est déterminée par l'existence d'abonnements de proxy, elles peuvent entrer dans une boucle perpétuelle. IBM MQ utilise la technique suivante pour empêcher les publications de s'exécuter en boucle perpétuelle:

Au fur et à mesure que les publications se déplacent dans une topologie de publication / abonnement, chaque gestionnaire de files d'attente ajoute une empreinte digitale unique à l'en-tête de message. Chaque fois qu'un gestionnaire de files d'attente de publication / abonnement reçoit une publication d'un autre gestionnaire de files d'attente de publication / abonnement, les empreintes digitales contenues dans l'en-tête de message sont vérifiées. Si sa propre empreinte digitale est déjà présente, la publication a complètement circulé autour d'une boucle, de sorte que le gestionnaire de files d'attente supprime le message et ajoute une entrée au journal des erreurs.

**Remarque :** Dans une boucle, les publications sont propagées dans les deux sens autour de la boucle et chaque gestionnaire de files d'attente dans la boucle reçoit les deux publications avant que le gestionnaire de files d'attente d'origine ne supprime les publications en boucle. Ainsi, les applications abonnées reçoivent des copies en double des publications jusqu'à ce que la boucle soit rompue.

# *Format d'empreinte digitale de détection de boucle*

Les empreintes digitales de détection de boucle sont insérées dans un en-tête ou un flux RFH2 dans le cadre du protocole IBM MQ 8.0 . Un programmeur RFH2 doit comprendre l'en-tête et transmettre les informations d'empreinte digitale intactes. Les versions antérieures de IBM Integration Bus utilisent des en-têtes RFH1 qui ne contiennent pas les informations d'empreinte digitale.

```
<ibm>
   <Rfp>uuid1</Rfp>
   <Rfp>uuid2</Rfp>
   <Rfp>uuid3</Rfp>
 . . .
</ibm>
```
< ibm> est le nom du dossier qui contient la liste des empreintes digitales de routage contenant l'identificateur utilisateur unique (uuid) de chaque gestionnaire de files d'attente visité.

Chaque fois qu'un message est publié par un gestionnaire de files d'attente, il ajoute son identificateur unique universel dans le dossier < ibm> à l'aide de la balise < Rfp> (empreinte digitale de routage). Chaque fois qu'une publication est reçue, IBM MQ utilise l'API des propriétés de message pour effectuer une itération via les balises < Rfp > afin de voir si cette valeur d'identificateur unique universel est présente. En raison de la façon dont le composant WebSphere Platform Messaging de IBM MQ se connecte à IBM Integration Bus via un canal et un abonnement RFH2 lors de l'utilisation de l'interface de publication / abonnement en file d'attente, IBM MQ crée également une empreinte digitale lorsqu'il reçoit une publication par cette route.

L'objectif est de ne pas distribuer de RFH2 à une application si elle n'en attend pas, simplement parce que nous avons ajouté des informations d'empreinte digitale.

Chaque fois qu'un RFH2 est converti en propriétés de message, il est également nécessaire de convertir le dossier < ibm> ; cela supprime les informations d'empreinte digitale du RFH2 qui est transmis ou distribué aux applications qui ont utilisé l'API IBM WebSphere MQ 7.0ou ultérieure.

Les applications JMS ne voient pas les informations d'empreinte digitale, car l'interface JMS n'extrait pas ces informations de RFH2et ne les fournit donc pas à ses applications.

Les propriétés de message Rfp sont créées avec propDesc.CopyOptions = MOCOPY\_FORWARD and MQCOPY\_PUBLISH. Cela a des implications pour les applications qui reçoivent puis republient le même message. Cela signifie qu'une telle application peut continuer la chaîne de routage des empreintes digitales à l'aide de PutMsgOpts.Action = MQACTP\_FORWARD, mais qu'elle doit être codée de manière appropriée pour supprimer sa propre empreinte digitale de la chaîne. Par défaut, l'application utilise PutMsgOpts.Action = MQACTP\_NEW et démarre une nouvelle chaîne.

# **Traitement des incidents liés à la gestion des files d'attente**

Informations d'identification et de résolution des problèmes liés à la gestion de files d'attente réparties (DQM).

# **Pourquoi et quand exécuter cette tâche**

Certains des problèmes décrits sont spécifiques à la plateforme et à l'installation. Lorsque c'est le cas, cela est précisé dans le texte.

IBM MQ fournit un utilitaire permettant d'identifier et de résoudre les problèmes nommé **amqldmpa**. Au cours de l'identification des problèmes, le technicien de maintenance IBM peut vous demander de fournir une sortie de l'utilitaire.

Votre support IBM vous fournira les paramètres dont vous avez besoin pour collecter les informations de diagnostic appropriées, ainsi que les informations sur la manière dont vous envoyez les données que vous enregistrez à IBM.

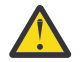

**Avertissement :** Vous ne devez pas vous fier au format de la sortie de cet utilitaire, car le format est susceptible d'être modifié sans préavis.

L'identification des problèmes pour les scénarios suivants est abordée:

- • [«Utilisation de Ping pour tester les communications», à la page 86](#page-85-0)
- • [«Remarques relatives à la file d'attente de rebut», à la page 85](#page-84-0)
- [«Identification et résolution d'un problème où un canal refuse de s'exécuter», à la page 88](#page-87-0)
- • [«Remarques relatives à la relance d'un lien», à la page 92](#page-91-0)
- • [«Résolution des problèmes liés à l'arrêt de l'exécution d'un canal», à la page 93](#page-92-0)
- • [«Surveillance des messages à l'aide de dspmqrte», à la page 85](#page-84-0)
- • [«Reprise après incident», à la page 94](#page-93-0)

#### **Tâches associées**

#### [«Contrôles initiaux», à la page 6](#page-5-0)

Certaines des vérifications initiales que vous pouvez effectuer peuvent fournir des réponses aux problèmes courants que vous pouvez rencontrer.

[«Collecte d'informations pour les problèmes de canal», à la page 335](#page-334-0)

Si vous avez besoin de l'aide du support IBM pour résoudre un problème lorsqu'un canal IBM MQ signale un problème ou échoue à s'exécuter sur Multiplatforms, vous devez d'abord collecter des informations de traitement des incidents à envoyer au support IBM pour vous aider à trouver une solution.

Configuration de la file d'attente répartie

#### **Référence associée**

Messages et codes anomalie Codes retour du protocole de communication pour z/OS

# **Où trouver des informations pour vous aider à traiter les incidents**

Selon le type de problème que vous rencontrez, il existe un certain nombre de sources d'informations que vous pouvez utiliser pour vous aider à traiter les incidents.

### **Problèmes de validation des commandes**

Les commandes et les données de panneau doivent être exemptes d'erreurs avant d'être acceptées pour le traitement. Les erreurs détectées par les vérifications de validation sont immédiatement notifiées à l'utilisateur par des messages d'erreur.

Un certain nombre de vérifications de validation sont effectuées lors de la création, de la modification et de la suppression de canaux et, le cas échéant, un message d'erreur est renvoyé. Des erreurs peuvent se produire lorsque:

- Un nom de canal en double est choisi lors de la création d'un canal
- Des données inacceptables sont entrées dans les zones de paramètre de canal
- Le canal à modifier est en attente de validation ou n'existe pas

Le diagnostic des problèmes commence par l'interprétation des messages d'erreur et la prise de mesures correctives.

# **Problèmes de traitement lors du fonctionnement normal du canal**

Les incidents détectés lors du fonctionnement normal des canaux sont notifiés à la console système ou au journal système. Sous Windows, ils sont consignés dans le journal du canal. Le diagnostic du problème commence par la collecte de toutes les informations pertinentes du journal et se poursuit par l'analyse pour identifier le problème. Des messages de confirmation et d'erreur sont renvoyés au terminal qui a lancé les commandes, si possible.

Le diagnostic des problèmes peut être difficile dans un réseau où un problème peut survenir sur un système intermédiaire qui transmet certains de vos messages. Une situation d'erreur, telle qu'une file d'attente de transmission saturée, suivie du remplissage de la file d'attente de rebut, entraînerait la fermeture de votre canal vers ce site. Dans cet exemple, le message d'erreur que vous recevez dans votre journal des erreurs indique un problème provenant du site distant, mais peut ne pas être en mesure de vous donner des détails sur l'erreur sur ce site. Vous devez donc contacter votre homologue sur le site distant pour obtenir des détails sur le problème et recevoir une notification indiquant que ce canal est à nouveau disponible.

# **Erreurs de négociation de démarrage de canal**

Lors du démarrage du canal, l'extrémité de démarrage doit indiquer sa position et convenir des paramètres d'exécution du canal avec le canal correspondant. Il peut arriver que les deux extrémités ne soient pas d'accord sur les paramètres, auquel cas le canal se ferme avec des messages d'erreur émis dans les journaux d'erreurs appropriés.

# **Problèmes d'exit utilisateur**

L'interaction entre les programmes de canal et les programmes d'exit utilisateur comporte des routines de vérification des erreurs, mais cette fonction ne peut fonctionner correctement que si les exits utilisateur obéissent à certaines règles. Ces règles sont décrites dans Programmes d'exit de canal pour les canaux de messagerie. Lorsque des erreurs se produisent, le résultat le plus probable est que le canal s'arrête et que le programme du canal émet un message d'erreur, ainsi que les codes retour de l'exit utilisateur. Toute erreur détectée du côté de l'exit utilisateur de l'interface peut être déterminée en analysant les messages créés par l'exit utilisateur lui-même.

Vous devrez peut-être utiliser une fonction de trace de votre système hôte pour identifier le problème.

# **Problèmes liés à l'application client**

Une application client peut recevoir un code retour d'erreur inattendu, par exemple:

- Gestionnaire de files d'attente indisponible
- Nom du gestionnaire de files d'attente incorrect
- Connexion interrompue

Recherchez dans le journal des erreurs du client un message expliquant la cause de l'échec. Des erreurs peuvent également être consignées sur le serveur, en fonction de la nature de l'incident.

**Remarque :** Même si une application client s'est arrêtée, il est toujours possible que son processus de substitution maintenât ses files d'attente ouvertes. Normalement, cela ne se produit que pendant une courte période, jusqu'à ce que la couche de communication informe que le partenaire est parti.

# **Messages et codes de diagnostic**

Pour les messages et les codes permettant d'aider au diagnostic principal de l'incident, voir Messages et codes anomalie.

# **Données comptables et statistiques**

IBM MQ génère des données comptables et statistiques que vous pouvez utiliser pour identifier les tendances d'utilisation et de performances:

• Multing Sur Multiplatforms, ces informations sont produites sous forme d'enregistrements PCF. Voir Types de données de structure.

• 1/05 Sous z/OS, ces informations sont générées sous forme d'enregistrements SMF. Voir Surveillance des performances et de l'utilisation des ressources.

# **Structures de données**

Des structures de données sont nécessaires pour la référence lors de la vérification des journaux et des entrées de trace lors du diagnostic des problèmes.

<span id="page-84-0"></span>Pour plus d'informations, voir Channel-exit calls and data structures et Developing applications reference.

### **Concepts associés**

Fonction de contrôle de canal

### *Remarques relatives à la file d'attente de rebut*

Dans certaines implémentations IBM MQ , la file d'attente de rebut est appelée *file d'attente de messages non livrés*.

Si un canal cesse de s'exécuter pour une raison quelconque, les applications continueront probablement à placer des messages dans les files d'attente de transmission, ce qui crée une situation de dépassement de capacité potentielle. Les applications peuvent surveiller les files d'attente de transmission pour déterminer le nombre de messages en attente d'envoi, mais cela ne serait pas une fonction normale pour elles.

Lorsque cela se produit dans un noeud d'origine des messages et que la file d'attente de transmission locale est saturée, l'opération PUT de l'application échoue.

Lorsque cela se produit dans un noeud de transfert ou de destination, il existe quatre manières dont l'agent MCA (Message Channel Agent) s'applique à la situation:

- 1. En appelant l'exit de relance de message, le cas échéant.
- 2. En dirigeant tous les messages de dépassement vers une *file d'attente de rebut* (DLQ), vous renvoyez un rapport d'exception aux applications qui ont demandé ces rapports.

**Remarque :** Dans la gestion de files d'attente réparties, si le message est trop volumineux pour la file d'attente des données, que la file d'attente des données est saturée ou que la file d'attente des données n'est pas disponible, le canal s'arrête et le message reste dans la file d'attente de transmission. Vérifiez que votre file d'attente des messages non livrés est définie, disponible et dimensionnée pour les messages les plus volumineux que vous gérez.

- 3. En fermant le canal, si aucune des options précédentes n'a abouti.
- 4. En renvoyant les messages non distribués à la fin de l'envoi et en renvoyant un rapport complet à la file d'attente de réponse (MQRC\_EXCEPTION\_WITH\_FULL\_DATA et MQRO\_DISCARD\_MSG).

Si un agent MCA ne parvient pas à insérer un message dans la file d'attente des messages non livrés:

- Le canal s'arrête
- Des messages d'erreur appropriés sont émis sur les consoles système aux deux extrémités du canal de transmission de messages
- L'unité d'oeuvre est annulée et les messages réapparaissent dans la file d'attente de transmission à l'extrémité du canal émetteur du canal
- Le déclenchement est désactivé pour la file d'attente de transmission

# **Surveillance des messages à l'aide de dspmqrte**

Si un message n'atteint pas sa destination prévue, vous pouvez utiliser l'application IBM MQ display route, disponible via la commande de contrôle **dspmqrte**, pour déterminer la route qu'un message emprunte via le réseau du gestionnaire de files d'attente et son emplacement final.

Vous pouvez utiliser la commande IBM MQ display route application (**dspmqrte**) pour gérer les messages de trace-route et les informations d'activité liées à un message de trace-route, à l'aide d'une interface de ligne de commande.

La commande IBM MQ display route application (**dspmqrte**) peut être exécutée sur toutes les plateformes sauf z/OS. Vous pouvez exécuter l'application de route d'affichage IBM MQ en tant que client vers un gestionnaire de files d'attente IBM MQ for z/OS en spécifiant le paramètre **-c** lors de l'exécution de la commande **dspmqrte** .

Pour plus d'informations, voir IBM MQ display route application et dspmqrte (display route information).

# <span id="page-85-0"></span>**Utilisation de Ping pour tester les communications**

La commande PING permet de déterminer si la liaison de communication et les deux agents de canal de transmission de messages qui constituent un canal de transmission de messages fonctionnent sur toutes les interfaces.

### **Pourquoi et quand exécuter cette tâche**

La commande ping n'utilise pas les files d'attente de transmission, mais elle appelle certains programmes d'exit utilisateur. Si des conditions d'erreur sont rencontrées, des messages d'erreur sont émis.

### **Procédure**

• Utilisez la commande MQSC PING CHANNEL pour tester un canal en envoyant des données sous forme de message spécial au gestionnaire de files d'attente éloignées et en vérifiant que les données sont renvoyées.

Les données sont générées par le gestionnaire de files d'attente local.

 $IBM$   $\uparrow$   $z/0S$ Sous z/OS et IBM i, vous pouvez également utiliser l'interface du panneau pour sélectionner cette option.

 $\blacktriangleright$  Multi •

> Sous Multiplateformes, utilisez la commande MQSC PING QMGR pour tester si le gestionnaire de files d'attente répond aux commandes.

#### **Concepts associés**

Vérification des liens à l'aide de Ping

#### $z/0S$ **Utilisation de SUBSTATE pour identifier et résoudre les problèmes liés aux canaux**

Si votre canal s'exécute lentement ou s'il ne semble pas y avoir de messages à envoyer, utilisez la zone SUBSTATE pour résoudre le problème.

### **Environnement**

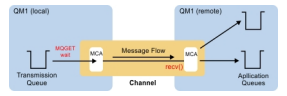

### **Diagnostic du problème**

#### **Statut du canal émetteur**

```
CHSTATUS(MQ23.TO.MQ24) XMITQ(TO.MQ24) CONNAME(127.0.0.1) 
                           STATUS(RUNNING) SUBSTATE(MQGET)
RQMNAME(MQ24)
```
#### **Statut du canal récepteur**

```
CHSTATUS(MQ23.TO.MQ24)    CONNAME(127.0.0.1)    CURRENT<br>CHLTYPE(RCVR)       STATUS(RUNNING)   SUBSTATE(RECEIVI
CHLTYPE(RCVR) STATUS(RUNNING) SUBSTATE(RECEIVE)
RQMNAME(MQ23)
```
Si vous voyez le canal dans cet état, le canal se comporte comme s'il n'avait aucun message à envoyer. En outre, cette vérification peut être utile en même temps que la vérification des messages non validés dans

la file d'attente de transmission, lorsque vous suggérez que le canal ne déplace pas les messages juste insérés.

Il convient de noter à ce stade que l'état de repos d'un canal de connexion serveur est similaire à un canal récepteur car il passe son temps assis dans une réception réseau à attendre que le client lui envoie un appel API à émettre.

### **Canaux lents**

Le sous-statut des canaux est également utile, lorsque d'autres preuves suggèrent que votre canal s'exécute très lentement. Après avoir décrit l'état de repos des canaux dans la section précédente, si vous voyez que l'émetteur, plutôt que le canal récepteur, est assis dans une réception réseau, cela peut indiquer que la ligne tourne lentement sur le réseau.

En effet, le canal émetteur attend que le récepteur traite tous les messages qui ont été envoyés dans le lot, puis qu'il réponde à la notification de fin de lot (EoB dans le diagramme suivant) pour indiquer que le

 $\overline{1}$  $\textbf{lot a about: } \begin{array}{l} \mathbb{L}^{\frac{\text{weight}}{\text{test}}}, \mathbb{R}^{\frac{\log(1)}{\text{test}}}, \mathbb{R}^{\log(1)}\\ \text{mean} \end{array}$  $-1$  [

Cet état se produit à la fin de chaque lot, mais il est généralement si fugace, que vous êtes peu susceptible de le voir. Si vous le voyez pendant une période prolongée, il peut être révélateur de problèmes réseau majeurs, tels que:

- Problèmes de routeur
- Retransmission des paquets supprimés
- Autres problèmes entraînant une exécution lente du réseau
- Autre chose qui ralentit la fin de la réception, par exemple, une nouvelle tentative de message ou des problèmes dans un exit

A ce stade, la prochaine étape consiste à examiner la façon dont le canal récepteur est en train de se passer.

### **Canaux suspendus**

Lorsqu'un canal est bloqué, soit bloqué à l'état BINDING pendant une longue période, soit même bloqué à l'état RUNNING où les zones telles que le nombre d'octets envoyés (NUMBYTES) n'augmentent pas, le sous-statut peut être utile.

Lorsqu'un canal, qu'il s'agisse d'un canal de gestionnaire de files d'attente ou d'un canal de connexion serveur, démarre, il doit effectuer un certain nombre d'opérations différentes avant de pouvoir être considéré comme étant EN COURS D'EXECUTION. Toutes ces différentes opérations se produisent lorsque le canal est à l'état BINDING.

Pour vous aider à le décomposer en une vue plus granulaire de ce que fait le canal, il existe des valeurs de sous-état pour toutes ces opérations majeures. Certains des plus courants que vous voyez sont répertoriés ci-dessous:

#### **Connexion au réseau**

En cas de problèmes lors de l'accès à l'hôte, peut-être parce que l'adresse IP n'est pas plus longue en service, le délai d'attente peut prendre un nombre de secondes très important et renvoyer une erreur. Tant que ce n'est pas le cas, le canal affiche SUBSTATE (NETCONNECT).

#### **Création d'une demande de serveur de noms de domaine (DNS)**

Si le DNS local ne sait pas comment résoudre votre CONNAME, il peut être en mesure de demander d'autres DNS associés (si votre système est configuré de cette manière). Tout cela peut prendre beaucoup de temps. Dans ce cas, le canal affiche SUBSTATE (NAMESERVER).

#### **Etablissement de liaison SSL/TLS**

Lors de l'utilisation de SSL ou TLS, en spécifiant une spécification de chiffrement sur une définition de canal dans la zone SSLCIPH, cela signifie que le canal doit effectuer un établissement de liaison <span id="page-87-0"></span>SSL pour que d'autres données puissent transiter par le canal. Dans ce cas, le canal affiche SUBSTATE (SSLHANDSHAKE).

#### **Dans un exit**

Il existe différentes sorties qui peuvent être utilisées sur un canal. Lorsque l'exit est en cours de traitement, le canal affiche un sous-état indiquant l'exit dans lequel il se trouve, par exemple, SUBSTATE (SENDEXIT). Si la sortie prend beaucoup de temps, vous pouvez voir cela pendant plus qu'un moment éphémère.

### **Résolution du problème**

Voir DISPLAY CHSTATUS pour obtenir un récapitulatif de tous les sous-états et savoir quand ils peuvent être vus.

# **Identification et résolution d'un problème où un canal refuse de s'exécuter**

Si un canal refuse de s'exécuter, il existe un certain nombre de raisons potentielles telles que le DMQ et les canaux qui ne sont pas configurés correctement ou le canal en attente de validation.

### **Pourquoi et quand exécuter cette tâche**

Une autre raison pour laquelle le canal refuse de s'exécuter pourrait être qu'aucune des deux extrémités ne peut effectuer la conversion nécessaire des données de descripteur de message entre les formats ASCII et EBCDIC et les formats d'entier. Dans ce cas, la communication n'est pas possible.

### **Procédure**

1. Vérifiez que DQM et les canaux ont été configurés correctement.

Il s'agit d'une source probable du problème si le canal n'a jamais été exécuté. Les raisons possibles sont les suivantes:

- Non-concordance des noms entre les canaux d'envoi et de réception (n'oubliez pas que les majuscules et les minuscules sont importantes).
- Types de canal spécifiés incorrects.
- La file d'attente des numéros de séquence (le cas échéant) n'est pas disponible ou est endommagée.
- La file d'attente de rebut n'est pas disponible.
- La valeur de retour à la ligne du numéro de séquence est différente sur les deux définitions de canal.
- Un gestionnaire de files d'attente ou une liaison de communication n'est pas disponible.
- Un canal récepteur peut être à l'état STOPPED.
- Il se peut que la connexion ne soit pas correctement définie.
- Il peut y avoir un problème avec le logiciel de communication (par exemple, TCP est-il en cours d'exécution?).

Pour plus d'informations sur la configuration des canaux, voir Configuration de la mise en file d'attente répartie.

2. Vérifiez si le canal est en attente de validation.

Il est possible qu'une situation en attente de validation existe si la synchronisation automatique au démarrage a échoué pour une raison quelconque. Ceci est indiqué par des messages sur la console système et le panneau d'état peut être utilisé pour afficher les canaux en attente de validation. Si un canal est en attente de validation, il est généralement résolu automatiquement au redémarrage, de sorte que vous n'avez pas besoin de résoudre un canal manuellement dans des circonstances normales. Toutefois, vous pouvez, si nécessaire, resynchroniser le canal manuellement. Pour plus d'informations, voir Gestion des canaux en attente de validation.

Les réponses possibles à une situation dans laquelle vous devez resynchroniser le canal manuellement sont les suivantes:

• Exécutez une commande **RESOLVE CHANNEL** pour sauvegarder ou valider les messages en attente de validation.

Pour déterminer si une annulation ou une validation est nécessaire, vérifiez auprès de votre superviseur de liaison éloignée pour établir le numéro de la dernière validation d'ID d'unité de travail (LUWID) validée, puis vérifiez ce numéro par rapport au dernier numéro à la fin de la liaison. Si l'extrémité distante a validé un nombre et que ce nombre n'est pas encore validé à l'extrémité du lien, utilisez la commande **RESOLVE CHANNEL** pour valider les messages. Dans tous les autres cas, utilisez la commande **RESOLVE CHANNEL** pour sauvegarder les messages. Pour plus d'informations, voir Gestion des canaux en attente de validation.

Ces commandes ont pour effet que les messages annulés réapparaissent dans la file d'attente de transmission et sont renvoyés, tandis que les messages validés sont supprimés.

En cas de doute, la décision la plus sûre est peut-être de se retirer avec la probabilité de dupliquer un message envoyé.

• Exécutez une commande **RESET CHANNEL** .

Cette commande est utilisée lorsque la numérotation séquentielle est activée et doit être utilisée avec précaution. Son objectif est de réinitialiser le numéro de séquence des messages et vous devez l'utiliser uniquement après avoir utilisé la commande **RESOLVE CHANNEL** pour résoudre les situations en attente de validation.

Lorsque la numérotation séquentielle est utilisée et qu'un canal émetteur démarre après avoir été réinitialisé, le canal émetteur effectue deux actions:

- Il indique au canal récepteur qu'il a été réinitialisé.
- Il indique le numéro de séquence de message suivant qui doit être utilisé par les canaux émetteur et récepteur.
- 3. Si l'état d'une extrémité réceptrice du canal est STOPPED, réinitialisez-la en démarrant l'extrémité réceptrice.

**Remarque :** Cela ne démarre pas le canal, il se contente de réinitialiser le statut. Le canal doit toujours être démarré à partir de l'extrémité émettrice.

#### **Référence associée**

RESOLVE CHANNEL (demande à un canal de résoudre les messages en attente de validation) RESET CHANNEL (réinitialisation du numéro de séquence d'un message pour un canal)

### *Traitement des incidents des canaux déclenchés*

Si un canal déclenché refuse de s'exécuter, il peut être en attente de validation. Il est également possible que le canal ait défini le paramètre de contrôle de déclencheur dans la file d'attente de transmission sur NOTRIGGER.

### **Pourquoi et quand exécuter cette tâche**

Voici un exemple de situation dans laquelle un canal déclenché ne démarre pas:

- 1. Une file d'attente de transmission est définie avec le type de déclencheur FIRST.
- 2. Un message arrive dans la file d'attente de transmission et un message de déclenchement est généré.
- 3. Le canal est démarré, mais il s'arrête immédiatement car les communications avec le système éloigné ne sont pas disponibles.
- 4. Le système distant est rendu disponible.
- 5. Un autre message arrive dans la file d'attente de transmission.
- 6. Le second message n'augmentant pas la longueur de la file d'attente de zéro à un, aucun message de déclenchement n'est généré (sauf si le canal est à l'état RETRY). Si cela se produit, redémarrez le canal manuellement.

 $z/0S$ Sous z/OS, si le gestionnaire de files d'attente est arrêté à l'aide de **MODE(FORCE)** lors de l'arrêt de l'initiateur de canal, il peut être nécessaire de redémarrer manuellement certains canaux après le redémarrage de l'initiateur de canal.

# **Procédure**

1. Vérifiez si le canal est en attente de validation.

Si un canal déclenché refuse de s'exécuter, examinez la possibilité de messages en attente de validation, comme décrit à l'étape [«2», à la page 88](#page-87-0) de [«Identification et résolution d'un problème](#page-87-0) [où un canal refuse de s'exécuter», à la page 88](#page-87-0).

2. Vérifiez si le paramètre de contrôle de déclencheur de la file d'attente de transmission a été défini sur NOTRIGGER par le canal.

Cela se produit lorsque:

- Une erreur de canal s'est produite.
- Le canal a été arrêté en raison d'une demande du récepteur.
- Le canal a été arrêté en raison d'un problème sur l'émetteur qui nécessite une intervention manuelle.
- 3. Après avoir identifié et résolu le problème, démarrez le canal manuellement.

# *Identification et résolution des problèmes réseau*

Il existe un certain nombre d'éléments à vérifier si vous rencontrez des problèmes réseau.

# **Procédure**

• Lorsque vous utilisez l'unité logique 6.2, assurez-vous que vos définitions sont cohérentes sur l'ensemble du réseau.

Par exemple, si vous avez augmenté la taille des unités de réponse dans vos définitions CICS Transaction Server for z/OS ou Communications Manager, mais que vous avez un contrôleur avec une valeur **MAXDATA** faible dans sa définition, la session peut échouer si vous tentez d'envoyer des messages volumineux sur le réseau. Un symptôme de ce problème peut être que la négociation de canal a abouti, mais le lien échoue lorsque le transfert de message se produit.

• Lors de l'utilisation de TCP, si vos canaux ne sont pas fiables et que vos connexions sont interrompues, essayez de définir une valeur **KEEPALIVE** pour votre système ou vos canaux.

Pour ce faire, utilisez l'option SO\_KEEPALIVE pour définir une valeur à l'échelle du système.

 $\approx$  z/OS Sous z/OS, vous disposez également des options suivantes:

- Utilisez l'attribut de canal Intervalle de signal de présence (**KAINT**) pour définir des valeurs de signal de présence spécifiques au canal.
- Utilisez les paramètres d'initiateur de canal **RCVTIME** et **RCVTMIN** .

Pour plus d'informations, voir Vérification de la disponibilité de l'autre extrémité du canalet Intervalle de signal de présence (KAINT).

**Remarque :** Lorsqu'un programme d'écoute TCP/IP de groupe est démarré, il s'enregistre auprès de DDNS. Mais il peut y avoir un délai jusqu'à ce que l'adresse soit disponible pour le réseau. Un canal qui est démarré au cours de cette période et qui cible le nom générique nouvellement enregistré échoue avec un message d' erreur dans la configuration des communications . Le canal effectue ensuite une nouvelle tentative jusqu'à ce que le nom soit disponible pour le réseau. La longueur du délai dépend de la configuration du serveur de noms utilisée.

• Si le canal récepteur a été laissé dans un état de "réception des communications" après la perte de contact du canal, vérifiez si une intervention de l'utilisateur est nécessaire pour résoudre le problème.

Si un canal perd le contact, le canal récepteur peut être laissé dans un état de "réception des communications". Lorsque les communications sont rétablies, le canal émetteur tente de se reconnecter. Si le gestionnaire de files d'attente éloignées détecte que le canal récepteur est déjà en cours d'exécution, il n'autorise pas le démarrage d'une autre version du même canal récepteur. Ce

problème nécessite une intervention de l'utilisateur pour corriger le problème ou l'utilisation du signal de présence du système.

La fonction d'adoption d'un agent MCA résout automatiquement le problème. Il permet à IBM MQ d'annuler un canal récepteur et d'en démarrer un nouveau à sa place.

#### **Concepts associés**

Surveillance de votre réseau IBM MQ

#### $z/0S$ **Echec du canal avec le code retour ECONNRESET pour TCP/IP**

Un incident s'est produit sur le canal et, sous z/OS , vous recevez les informations suivantes: CSQX208E TRPTYPE=TCP RC=00000461ou CSQX208E TRPTYPE=TCP RC=00000461 reason=76650446.

### **Raison**

Selon la ou les plateformes utilisées par votre entreprise, vous recevez le code retour suivant lorsque la connexion est réinitialisée par l'homologue (ECONNRESET):

#### **AIX**

ECONNRESET 73 (hexadecimalm49)

#### **Linux**

ECONNRESET 104 (68 au format hexadécimal)

#### **Windows**

WSAECONNRESET 10054 (hexadécimal 2746)

**z/OS**

10054 ou RC461

Ce code retour est souvent le résultat d'un incident sur le réseau TCP/IP. Il existe plusieurs raisons pour lesquelles TCP/IP a envoyé une réinitialisation:

- Un arrêt désordonné de la connexion, tel qu'un réamorçage de la boîte du client, peut entraîner une réinitialisation.
- Une application demande une connexion à un port et à une adresse IP sur lesquels aucun serveur n'est à l'écoute.
- Une application ferme un socket dont les données se trouvent toujours dans la mémoire tampon de réception de l'application. La connexion est réinitialisée pour permettre au partenaire distant de savoir que les données n'ont pas été distribuées.
- Les données qui arrivent pour une connexion qui a été fermée peuvent entraîner une réinitialisation.
- Une application ferme un socket et met à zéro l'option de socket linger. Cela indique à TCP/IP que la connexion ne doit pas être interrompue.

**Remarque :** IBM MQ ne code pas le temps de latence = 0; par conséquent, IBM MQ lui-même ne provoque pas de réinitialisation.

- Un segment TCP non valide arrive pour une connexion. Par exemple, un accusé de réception ou un numéro de séquence incorrect peut entraîner une réinitialisation.
- La demande de connexion arrive à expiration. TCP arrête de tenter de se connecter à un port et à une adresse IP spécifiques et réinitialise la connexion.
- Un pare-feu peut réinitialiser les connexions si le paquet ne respecte pas les règles et politiques du pare-feu. Par exemple, un port source ou de destination ou une adresse IP ne correspond pas à la règle ou à la politique de pare-feu.
- Le délai de retransmission expire. TCP arrête de tenter de retransmettre un paquet et de réinitialiser la connexion.
- Une unité matérielle incorrecte peut provoquer des réinitialisations.

Vous devez savoir que l'effet de votre configuration à des niveaux plus élevés, par exemple, la priorité de distribution de l'initiateur de canal étant trop faible, peut se présenter sous la forme d'une réinitialisation. <span id="page-91-0"></span>Par conséquent, vous devez également tenir compte de l'effet de votre configuration lorsque vous tentez de déterminer la raison pour laquelle une réinitialisation a lieu.

# **Diagnostic du problème**

Utilisez les traces [Paquet TCP/IP](https://www.ibm.com/support/pages/node/659211#1) pour déterminer la raison de la réinitialisation.

Voir [z/OS UNIX reason codes](https://www.ibm.com/docs/en/zos/2.4.0?topic=errnojrs-zos-unix-reason-codes) pour les deux derniers octets du code anomalie trouvé dans le message d'erreur CSQX208E .

# **Remarques relatives à la relance d'un lien**

Si un échec de liaison se produit pendant le fonctionnement normal, un programme de canal émetteur ou serveur démarre lui-même une autre instance, sous réserve que certaines conditions soient remplies. D'autres scénarios d'erreur peuvent être plus difficiles à identifier et à résoudre et nécessitent un examen manuel plus approfondi.

# **Echec de liaison lors d'un fonctionnement normal**

Si un échec de liaison se produit pendant le fonctionnement normal, un programme de canal émetteur ou serveur démarre lui-même une autre instance, à condition que:

- 1. La négociation initiale des données et les échanges de sécurité sont terminés
- 2. Le nombre de tentatives dans la définition de canal est supérieur à zéro

**Remarque :** Pour Multiplateformes, pour tenter une nouvelle tentative, un initiateur de canal doit être en cours d'exécution. Pour IBM MQ for z/OS, cet initiateur de canal doit surveiller la file d'attente d'initialisation spécifiée dans la file d'attente de transmission utilisée par le canal.

# **Scénarios d'erreur difficiles à reconnaître**

Un scénario d'erreur difficile à reconnaître peut se produire. Par exemple, le lien et le canal peuvent fonctionner parfaitement, mais une occurrence à l'extrémité réceptrice provoque l'arrêt du récepteur. Une autre situation imprévue peut être que le système récepteur est à court de mémoire et ne parvient pas à terminer une transaction.

Vous devez être conscient que de telles situations peuvent survenir, souvent caractérisées par un système qui semble être occupé mais qui ne déplace pas réellement les messages. Vous devez travailler avec votre homologue à l'extrémité du lien pour vous aider à détecter le problème et à le corriger.

#### *z/*05 *Récupération de canal partagé sous z/OS*

La récupération de canal partagé est l'un des avantages de l'utilisation de groupes de partage de files d'attente sur IBM MQ for z/OS.

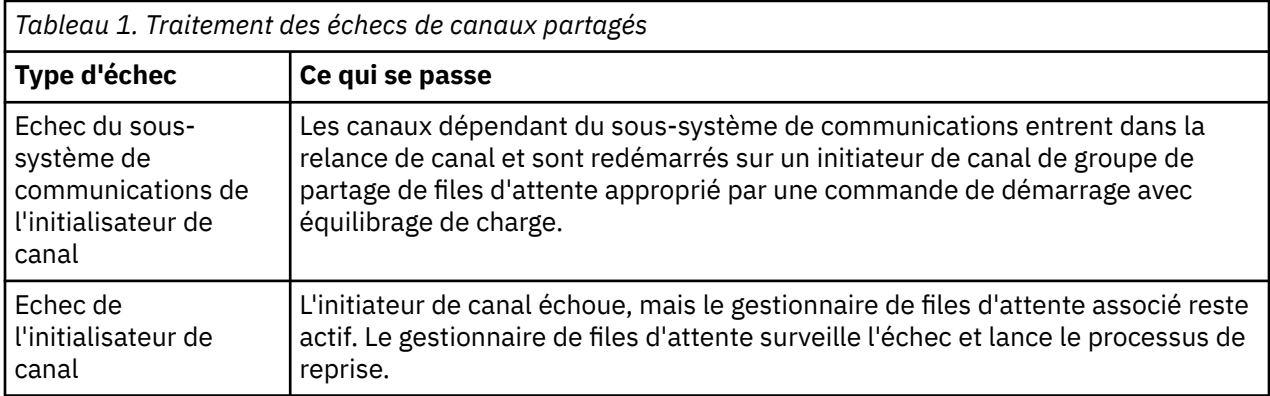

Le tableau suivant indique les types d'échec de canal partagé et la façon dont chaque type est géré:

<span id="page-92-0"></span>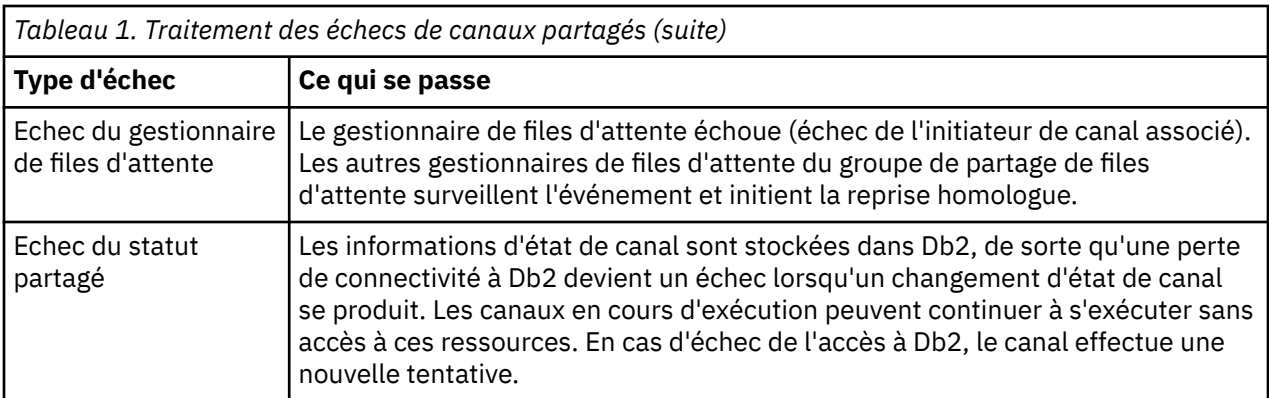

Le traitement de la récupération de canal partagé pour le compte d'un système défaillant nécessite que la connectivité à Db2 soit disponible sur le système qui gère la récupération pour extraire le statut du canal partagé.

### **Concepts associés**

Préparation d' IBM MQ for z/OS for DQM avec des groupes de partage de files d'attente

# **Résolution des problèmes liés à l'arrêt de l'exécution d'un canal**

Deux solutions possibles au problème de l'arrêt d'un canal sont la commutation de canal et la commutation de connexion.

### **Pourquoi et quand exécuter cette tâche**

Deux solutions possibles au problème de l'arrêt d'un canal sont:

#### **Changement de canal**

Pour la commutation de canaux, deux canaux de message sont définis pour la même file d'attente de transmission, mais avec des liaisons de communication différentes. Un canal de transmission de messages est préféré, l'autre est un remplacement à utiliser lorsque le canal préféré n'est pas disponible.

**Remarque :** Si un déclenchement est requis pour ces canaux de transmission de messages, les définitions de processus associées doivent exister pour chaque extrémité de canal émetteur.

#### **Commutation de connexion**

Une autre solution consiste à commuter les connexions de communication à partir des files d'attente de transmission.

# **Procédure**

- Pour changer de canal de transmission de messages:
	- Si le canal est déclenché, définissez l'attribut de file d'attente de transmission **NOTRIGGER**.
	- Vérifiez que le canal en cours est inactif.
	- Résolvez tous les messages en attente de validation sur le canal en cours.
	- Si le canal est déclenché, modifiez l'attribut de processus dans la file d'attente de transmission pour nommer le processus associé au canal de remplacement.

Dans ce contexte, certaines implémentations permettent à un canal d'avoir une définition d'objet de processus vide, auquel cas vous pouvez omettre cette étape car le gestionnaire de files d'attente va rechercher et démarrer l'objet de processus approprié.

- Redémarrez le canal ou, si le canal a été déclenché, définissez l'attribut de file d'attente de transmission **TRIGGER**.
- Pour changer les connexions de communication à partir des files d'attente de transmission:
- <span id="page-93-0"></span>– Si le canal émetteur est déclenché, définissez l'attribut de file d'attente de transmission **NOTRIGGER**.
- Vérifiez que le canal est inactif.
- Modifiez les zones de connexion et de profil pour vous connecter à la liaison de communication de remplacement.
- Vérifiez que le canal correspondant à l'extrémité distante a été défini.
- Redémarrez le canal ou, si le canal émetteur a été déclenché, définissez l'attribut de file d'attente de transmission **TRIGGER**.

# **Reprise après incident**

La planification de la reprise après incident relève de la responsabilité des installations individuelles et les fonctions qui sont exécutées peuvent inclure la mise à disposition de vidages "instantanés" système standard stockés en toute sécurité hors site.

Ces vidages seraient disponibles pour la régénération du système, si un incident devait le dépasser. Si cela se produit, vous devez savoir à quoi vous attendre des messages, et la description suivante est destinée à vous initier à la réflexion.

Tout d'abord, un récapitulatif au redémarrage du système. Si un système échoue pour une raison quelconque, il peut avoir un journal système qui permet aux applications en cours d'exécution au moment de l'échec d'être régénérées en réexécutant le logiciel système à partir d'un point de synchronisation vers l'instant de l'échec. Si cela se produit sans erreur, le pire qui peut se produire est que les points de synchronisation de canal de message vers le système adjacent risquent d'échouer au démarrage et que les derniers lots de messages pour les différents canaux seront renvoyés. Les messages persistants seront récupérés et envoyés à nouveau, les messages non persistants risquent d'être perdus.

Si le système ne dispose d'aucun journal système pour la reprise, ou si la reprise du système échoue, ou si la procédure de reprise après incident est appelée, les canaux et les files d'attente de transmission peuvent être restaurés à un état antérieur et les messages conservés dans les files d'attente locales à l'extrémité d'envoi et de réception des canaux peuvent être incohérents.

Des messages qui ont été placés dans des files d'attente locales ont peut-être été perdus. La conséquence de cette situation dépend de l'implémentation IBM MQ particulière et des attributs de canal. Par exemple, lorsque le séquencement strict des messages est en vigueur, le canal récepteur détecte un écart de numéro de séquence et le canal se ferme pour une intervention manuelle. La reprise dépend ensuite de la conception de l'application, car dans le pire des cas, l'application émettrice peut avoir besoin de redémarrer à partir d'un numéro de séquence de message antérieur.

# **Identification et résolution des problèmes liés à IBM MQ Console et REST API**

Diagnostiquez les problèmes avec IBM MQ Console et REST API en consultant les journaux disponibles. Lorsque le personnel d' IBM vous le demande, vous devrez peut-être également configurer la trace.

Si vous rencontrez des problèmes avec IBM MQ Console ou REST API, vérifiez les points suivants:

• Statut du serveur mqweb. Si le serveur mqweb est arrêté, vous ne pouvez pas utiliser IBM MQ Console ou REST API. Vous pouvez vérifier le statut du serveur à l'aide de la commande suivante:

dspmqweb status

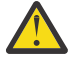

# Avertissement : *z/***0S**

Avant d'émettre la commande **setmqweb** ou **dspmqweb** sous z/OS, vous devez définir la variable d'environnement WLP\_USER\_DIR de sorte qu'elle pointe vers votre configuration de serveur mqweb.

Pour ce faire, entrez la commande suivante :

```
export WLP_USER_DIR=WLP_user_directory
```
où *WLP\_user\_directory* est le nom du répertoire transmis à crtmqweb. Exemple :

export WLP\_USER\_DIR=/var/mqm/web/installation1

Pour plus d'informations, voir Création du serveur mqweb.

Si le serveur mqweb est arrêté, démarrez-le à l'aide de la commande suivante:

strmqweb

 $z/0S$ Sous z/OS, vérifiez que la tâche démarrée du serveur mqweb est en cours d'exécution. Si nécessaire, démarrez la procédure que vous avez créée dans Création d'une procédure pour le serveur mqweb.

• Vérifiez que les fichiers de configuration mqweb requis existent:

jvm.options mqwebuser.xml server.xml

Recherchez les fichiers dans le répertoire MQ\_DATA\_PATH/web/installations/ installationName/servers/mqweb/ à l'aide de la commande crtmqdir .

Pour vérifier l'installation, qui inclut la recherche de ces fichiers, utilisez la commande suivante:

```
crtmqdir -a
```
Si les fichiers sont manquants, vous pouvez les recréer à l'aide de la commande suivante:

crtmqdir -s -f

- Examinez les fichiers journaux du serveur mqweb, console.loget messages.log. Ces fichiers journaux se trouvent à l'emplacement suivant:
	- *MQ\_DATA\_PATH*/web/installations/*installationName*/servers/mqweb/ logs
	- Répertoire spécifié lors de l'exécution du script **crtmqweb** pour créer la définition de serveur mqweb. Par défaut, ce répertoire est /var/mqm/web/installation1/servers/mqweb/ logs.

Notez que ces fichiers sont en UTF-8. Pour afficher les fichiers, vous pouvez utiliser l'une des méthodes suivantes:

- Utilisez la commande **oedit** à partir d'une ligne de commande z/OS UNIX System Services .
- Entrez l'option ISPF 3.17et utilisez la commande de ligne **va** (view ASCII).

• Sous z/OS, vérifiez STDERR et STDOUT dans la sortie de la tâche démarrée du serveur mqweb. Il ne doit pas y avoir de messages dans STDERR, sauf si une erreur s'est produite.

• Si vous ne parvenez pas à accéder à IBM MQ Console ou à REST API à partir d'un hôte autre que le système sur lequel le serveur mqweb est en cours d'exécution, vérifiez que les connexions distantes ont été activées avec la propriété *httpHost* .

Exécutez la commande suivante pour afficher la configuration du serveur mqweb:

dspmqweb properties -a

Si la valeur de la propriété *httpHost* est localhost, IBM MQ Console et REST API sont disponibles uniquement à partir du même hôte que le serveur mqweb. Activez les connexions distantes au serveur mqweb en entrant la commande suivante:

setmqweb properties -k httpHost -v *hostname*

Où *hostname* indique l'adresse IP, le nom d'hôte du serveur de noms de domaine (DNS) avec le suffixe de nom de domaine ou le nom d'hôte DNS du serveur sur lequel IBM MQ est installé. Utilisez un astérisque, \*, entre guillemets, pour spécifier toutes les interfaces réseau disponibles, comme illustré dans l'exemple suivant:

setmqweb properties -k httpHost -v "\*"

- Si aucun gestionnaire de files d'attente n'est affiché dans le widget de gestionnaire de files d'attente local dans IBM MQ Console, vérifiez que vous disposez de gestionnaires de files d'attente sur le même hôte que le serveur mqweb qui peut être géré par IBM MQ Console.
	- **Sepuls les suites de se**stionnaires de files d'attente de la même installation que le serveur mqweb sont répertoriés dans le IBM MQ Console.
	- $\blacktriangleright$  2/05  $\blacktriangleright$  Sous z/OS, seuls les gestionnaires de files d'attente qui ont été démarrés avec la même version que le serveur mqweb depuis le dernier démarrage du système sont répertoriés dans le IBM MQ Console.
- $\bullet$   $\blacksquare$  Y 9.2.4  $\blacksquare$  Si des messages sont tronqués lors de la navigation dans les files d'attente, vous devrez ajuster une combinaison de zones mqConsoleMaxMsgCharsToDisplay et mqConsoleMaxMsgRequestSize . Il est possible de les ajuster à l'aide de la commande setmqweb .
- **1/05** Si vous rencontrez toujours des problèmes, il se peut que la tâche démarrée du serveur mqweb ne soit pas configurée correctement ou qu'il y ait un problème avec les fichiers d'installation IBM MQ for z/OS UNIX System Services Web Components .

Le message suivant peut s'afficher dans le fichier IBM MQ Console:

Lost communication with the server Could not establish communication with the server.

Dans la procédure utilisée pour démarrer le serveur mqweb:

- 1. Vérifiez que les bibliothèques STEPLIB sont au niveau correct et qu'elles sont autorisées par APF.
- 2. Vérifiez que INSTDIR, USERDIR, PATH et LIBPATH pointent vers le chemin correct.

Dans z/OS UNIX System Services, entrez la commande suivante:

ls -Eltr *PathPrefix*/web/bin/dspmq

où *PathPrefix* est le chemin d'installation de IBM MQ for z/OS UNIX System Services Components .

Cette commande doit afficher une sortie similaire à la suivante:

-rwxr-xr-**t a-s-** ... /mqm/V9R2M0/web/bin/dspmq

Vérifiez que les indicateurs t et a sont définis. Si nécessaire, utilisez les commandes suivantes:

- chmod +t *PathPrefix*/web/bin/dspmq pour définir le bit de rappel (t)
- extattr +a *PathPrefix*/web/bin/dspmq pour définir l'attribut avec droits APF (a)

Pour plus d'informations sur la collecte de la trace pour IBM MQ Console et REST API, voir:

- • [«Traçage du REST API», à la page 496](#page-495-0)
- $\bullet$   $\blacksquare$  V 9.2.0  $\blacksquare$   $\blacksquare$   $\blacksquare$   $\blacksquare$   $\blacksquare$   $\blacksquare$  a  $\blacksquare$   $\blacksquare$   $\bl$
- • [«Traçage du Dashboard Web Console», à la page 454](#page-453-0)

# **Traitement des incidents liés à IBM MQ Internet Pass-Thru**

Vous pouvez suivre un certain nombre d'étapes pour déterminer la nature des problèmes que vous pouvez rencontrer lors de l'utilisation de IBM MQ Internet Pass-Thru (MQIPT).

# **Procédure**

.

1. Recherchez les erreurs courantes suivantes :

- La propriété **HTTP** a pour valeur true sur une route directement connectée à un gestionnaire de files d'attente.
- La propriété **SSLClient** a pour valeur true sur une route directement connectée à un gestionnaire de files d'attente non configuré pour utiliser SSL/TLS.
- Les mots de passe stockés pour les fichiers de clés sont sensibles à la casse.
- 2. Recherchez les rapports FFST dans le sous-répertoire des erreurs.

Si vous trouvez des rapports FFST dans le sous-répertoire des erreurs, cela signifie que MQIPT a été correctement installé mais qu'il y a peut-être eu un problème avec la configuration.

Chaque FFST signale un incident qui provoque la fin du processus de démarrage de MQIPT ou d'une route. Corrigez le problème qui a généré chaque FFST. Supprimez ensuite l'ancien FFST et redémarrez ou actualisez MQIPT.

- 3. S'il n'existe aucun rapport FFST et qu'il n'y a pas de sortie de trace, cela signifie que MQIPT n'a pas été installé correctement. Vérifiez que tous les fichiers ont été insérés au bon emplacement. Pour ce faire, essayez de démarrer MQIPT manuellement :
	- a. Ouvrez une invite de commande. Accédez au sous-répertoire bin et tapez :

mqipt *xxx*

où *xxx* est le répertoire de base MQIPT .

- b. Lorsque MQIPT démarre, recherchez la configuration dans le répertoire de base. Recherchez les éventuels messages d'erreur et des instances de FFST dans le sous-répertoire errors.
- c. Examinez le texte de sortie provenant de MQIPT pour détecter les messages d'erreur. Recherchez les instances de FFST. Corrigez les erreurs éventuelles.

**Remarque :** MQIPT ne démarre pas si un incident est survenu dans la section [global] du fichier de configuration. Une route ne démarre pas si un incident est survenu dans la section [route] du fichier de configuration.

- 4. S'il n'existe pas de rapport FFST , mais que vous disposez d'une sortie de trace, configurez les connexions MQIPT (ConnectionLog=true) et faites en sorte que l'expéditeur tente une connexion. Vérifiez ensuite qu'une connexion à partir de l'hôte a été consignée.
	- Si une connexion à partir de l'hôte a été consignée, cela signifie que l'expéditeur n'a pas été configuré correctement.
	- Si une connexion n'a pas été consignée, vérifiez que MQIPT est configuré pour acheminer le message vers l'hôte et le port requis. Procédez ensuite comme pour un incident de canal normal.

### **Tâches associées**

[«Prise de contact avec le support IBM», à la page 318](#page-317-0)

Si vous avez besoin d'aide pour résoudre un problème que vous rencontrez avec IBM MQ, vous pouvez contacter le support IBM via le site de support IBM . Vous pouvez également vous abonner à des notifications sur les correctifs IBM MQ , le traitement des incidents et d'autres informations.

[«Collecte d'informations pour les problèmes liés à MQIPT», à la page 365](#page-364-0)

Si vous devez signaler un problème lié à MQIPT au support IBM , envoyez des informations pertinentes qui vous aideront à résoudre le problème plus rapidement.

#### **Référence associée**

[«Traçage des erreurs dans IBM MQ Internet Pass-Thru», à la page 455](#page-454-0)

IBM MQ Internet Pass-Thru (MQIPT) fournit une fonction de trace d'exécution détaillée, qui est contrôlée par la propriété **Trace** .

# **Vérification de la connectivité de bout en bout**

Si vous ne pouvez pas établir une connexion, consultez le journal de connexions pour déterminer si les routes sont configurées correctement.

Créez le journal de connexion : dans le fichier de configuration mqipt.conf, définissez la propriété **ConnectionLog** sur true. Démarrez ou actualisez MQIPT, et tentez une connexion. Pour plus d'informations, voir Journaux de connexion .

- 1. Si le journal de connexion n'est pas créé dans le répertoire des journaux sous le répertoire de base, MQIPT n'a pas été installé correctement.
- 2. Si aucune tentative de connexion n'est enregistrée, l'expéditeur n'a pas été configuré correctement.
- 3. Si des tentatives sont enregistrées, vérifiez que MQIPT transfère les messages à l'adresse correcte.

# **démarrage automatique MQIPT**

Si vous installez MQIPT en tant que service Windows ou en tant que service d'initialisation AIX ou Linux System V, il démarre lorsque le système est démarré. Si le service ne démarre pas correctement, suivez les étapes de cette rubrique.

Essayez toujours de démarrer MQIPT manuellement avant qu'il ne soit installé en tant que service, pour vérifier que MQIPT est correctement installé et configuré.

Pour plus d'informations sur l'utilisation de l' **mqiptService** pour démarrer MQIPT automatiquement, voir Démarrage et arrêt de MQIPT.

Si le service MQIPT ne démarre pas correctement, procédez comme suit pour votre plateforme.

### **Sur les systèmes Windows**

**Windows** 

**Remarque :** Sous Windows, le service MQIPT s'exécute sous le compte LocalSystem . Le service ne peut pas être configuré pour s'exécuter sous un ID utilisateur différent.

Si le service MQIPT ne démarre pas correctement, procédez comme suit :

- 1. Ouvrez l'éditeur de registre Windows et accédez à la clé HKEY\_LOCAL\_MACHINE\SYSTEM\CurrentControlSet\services\MQInternetPassThru . Vérifiez que le paramètre **ConfigFilePath** contient le chemin d'accès correct au fichier de configuration mqipt.conf. Vérifiez aussi que le paramètre **ImagePath** contient le chemin d'accès correct à mqiptService.exe.
- 2. Exécutez la commande **mqiptService -debugevent** à partir d'une invite de commande d'administrateur pour écrire les informations de démarrage du service dans le journal des événements de l'application Windows . Des informations supplémentaires s'affichent également dans la fenêtre de console d'invite de commande. Examinez les informations de diagnostic pour déterminer la cause de l'échec.
- 3. Si la cause de l'incident n'est toujours pas éclaircie, utilisez l'explorateur de fichiers Windows pour accéder au répertoire spécifié dans **ConfigFilePath**, où se trouve mqipt.conf. Examinez le contenu du sous-répertoire des erreurs et recherchez les fichiers FDC contenant des enregistrements FFST.
- 4. Si la cause de l'incident n'est toujours pas éclaircie, activez le traçage en définissant la propriété **Trace** sur 5 dans la section [global] de mqipt.conf. Redémarrez le service MQIPT. Un fichier de trace est écrit dans le répertoire des erreurs de MQIPT. Si nécessaire, contactez votre technicien de

maintenance IBM et indiquez le fichier de trace ainsi que les fichiers FDC et la sortie de diagnostic de la commande **mqiptService -debugevent** .

### **Sur les systèmes AIX and Linux**

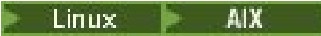

 $\blacktriangleright$  Linux,  $\blacktriangleright$  Sous Linux, le service MQIPT est pris en charge uniquement sur les systèmes d'exploitation qui prennent en charge System V init. Sur les systèmes qui ne prennent pas en charge System V init, utilisez une autre méthode, telle que systemd, pour gérer MQIPT en tant que service.

Si le service MQIPT ne démarre pas correctement, procédez comme suit en tant que superutilisateur :

- 1. Vérifiez que le service MQIPT est installé. Vous pouvez être amené à désinstaller et réinstaller le service. Pour vérifier que le service est installé :
	- Sous AIX, exécutez la commande **lsitab mqipt** et vérifiez que la sortie indique le répertoire d'installation correct. Voici un exemple de sortie d'un service MQIPT s'exécutant depuis l'installation /usr/opt/mqipt :

mqipt:2:once:/usr/opt/mqipt/bin/mqipt /usr/opt/mqipt > /dev/console 2>&1

Vérifiez que l'exécutable MQIPT indiqué existe et qu'il peut être exécuté par le superutilisateur.

- Sous Linux, vérifiez l'existence du script MQIPT **init.d** nommé /etc/init.d/mqipt. Le script doit exister et doit être exécutable par le superutilisateur.
- 2. Vérifiez que le répertoire d'installation contient le fichier mqipt.conf, qui doit pouvoir être lu par le superutilisateur.
- 3. Vérifiez la sortie générée par le démarrage de MQIPT.
	- Sous AIX, la sortie MQIPT est envoyée à la console /dev/console.
	- Sous Linux, la sortie est envoyée dans un fichier nommé console.log dans le répertoire logs de l'installation MQIPT .

Recherchez les erreurs MQIPT éventuelles et résolvez le problème. Si aucune sortie de la console n'est présente, cela signifie que MQIPT n'a pas été démarré par le système d'exploitation. Consultez la documentation de votre système d'exploitation pour savoir comment diagnostiquer les échecs du démarrage du service.

- 4. Si la cause de l'incident n'est toujours pas éclaircie, accédez au répertoire d'installation de MQIPT où se trouve mqipt.conf. Examinez le contenu du sous-répertoire des erreurs et recherchez les fichiers FDC contenant des enregistrements FFST.
- 5. Si la cause de l'incident n'est toujours pas éclaircie, activez le traçage en définissant la propriété Trace sur 5 dans la section [global] de mqipt.conf. Redémarrez le service MQIPT. Un fichier de trace est écrit dans le répertoire des erreurs de MQIPT. Si nécessaire, contactez votre technicien de maintenance IBM et fournissez le fichier de trace ainsi que les fichiers FDC et la sortie de diagnostic de /dev/console (sous AIX) ou console.log (sous Linux).

# **Utilisation des options de diagnostic JRE**

Dans certains cas, il peut être nécessaire d'utiliser les fonctions de diagnostic qui sont intégrées à l'Java runtime environment. Vous devez en général effectuer cette opération uniquement sur la demande d'un représentant du support logiciel IBM, car certains paramètres de diagnostic peuvent gêner le fonctionnement normal de MQIPT.

La variable d'environnement **MQIPT\_JVM\_OPTIONS** permet de transmettre des options de diagnostic au JRE MQIPT sous-jacent via la ligne de commande. Tous les paramètres de commande qui sont valides pour l'environnement d'exécution Java IBM fourni avec MQIPT sont utilisables.

Deux options de diagnostic courantes pouvant être utilisées sont :

#### **-Djavax.net.debug=all**

Cette option active les diagnostics pour SSL/TLS et le débit réseau. La définition de cette option déclenche l'enregistrement d'un journal détaillé des opérations de réseau interne dans la console sur laquelle MQIPT a été démarré. Ce journal est particulièrement utile pour le débogage des erreurs d'établissement de liaison SSL/TLS sur les routes sur lesquelles **SSLClient** ou **SSLServer** ont pour valeur true.

### **-Djava.security.debug=access,failure**

Cette option active les diagnostics de la règle de Java security manager pour les instances de MQIPT dans lesquelles **SecurityManager** a pour valeur true. La définition de cette option déclenche l'enregistrement d'un journal détaillé des activités de sécurité et des droits requis dans la console sur laquelle MQIPT a été démarré. Elle permet d'identifier les droits manquants dans le fichier de règles.

Voici un exemple de l'activation de ces deux paramètres sur les plateformes AIX and Linux :

MQIPT\_JVM\_OPTIONS="-Djavax.net.debug=all -Djava.security.debug=access,failure" export MQIPT\_JVM\_OPTIONS

Voici un exemple de l'activation de ces deux paramètres sur les plateformes Windows :

set MQIPT\_JVM\_OPTIONS=-Djavax.net.debug=all -Djava.security.debug=access,failure

Pour que ces paramètres prennent effet, vous devez redémarrer MQIPT à partir de l'invite de commande où la variable d'environnement est définie.

Pour voir une autre utilisation de **MQIPT\_JVM\_OPTIONS** lors du diagnostic des problèmes, voir [«Traçage](#page-455-0) [des erreurs dans mqiptKeyman et mqiptKeycmd», à la page 456.](#page-455-0)

# **Traitement des incidents liés à IBM MQ MQI clients**

Cette collection de rubriques contient des informations sur les techniques de résolution des problèmes dans les applications IBM MQ MQI client .

Une application exécutée dans l'environnement IBM MQ MQI client reçoit les codes anomalie MQRC\_ \* de la même manière que les applications serveur IBM MQ . Toutefois, il existe des codes raison supplémentaires pour les conditions d'erreur associées à IBM MQ MQI clients. Exemple :

- La machine distante ne répond pas
- Erreur de ligne de communication
- Adresse de machine non valide

Les erreurs se produisent le plus souvent lorsqu'une application émet une commande MQCONN ou MQCONNX et reçoit la réponse MQRC\_Q\_MQR\_NOT\_AVAILABLE. Recherchez dans le journal des erreurs du client un message expliquant l'échec. Des erreurs peuvent également être consignées sur le serveur, en fonction de la nature de l'incident. Vérifiez également que l'application sur le IBM MQ MQI client est liée au fichier de bibliothèque approprié.

### **IBM MQ MQI client ne parvient pas à établir une connexion**

Un MQCONN ou MQCONNX peut échouer car aucun programme d'écoute n'est en cours d'exécution sur le serveur ou lors de la vérification du protocole.

Lorsque le IBM MQ MQI client émet un appel MQCONN ou MQCONNX vers un serveur, les informations de socket et de port sont échangées entre le IBM MQ MQI client et le serveur. Pour que tout échange d'informations ait lieu, il doit y avoir un programme sur le serveur ayant le rôle d''écoute'sur la ligne de communication pour toute activité. Si aucun programme n'effectue cette opération, ou si un programme n'est pas configuré correctement, l'appel MQCONN ou MQCONNX échoue et le code anomalie approprié est renvoyé à l'application IBM MQ MQI client .

Si la connexion aboutit, des messages de protocole IBM MQ sont échangés et une vérification supplémentaire est effectuée. Lors de la phase de vérification du protocole IBM MQ , certains aspects sont négociés tandis que d'autres entraînent l'échec de la connexion. Ce n'est que lorsque toutes ces vérifications aboutissent que l'appel MQCONN ou MQCONNX aboutit.

Pour plus d'informations sur les codes anomalie MQRC\_ \*, voir Codes anomalie et achèvement d'API.

# **Arrêt de IBM MQ MQI clients**

Même si un IBM MQ MQI client s'est arrêté, il est toujours possible que le processus associé sur le serveur maintenât ses files d'attente ouvertes. Les files d'attente ne sont pas fermées tant que la couche de communication n'a pas détecté la disparition du partenaire.

Si le partage des conversations est activé, le canal serveur est toujours à l'état correct pour que la couche de communication détecte que le partenaire a disparu.

# **Messages d'erreur avec IBM MQ MQI clients**

Lorsqu'une erreur se produit avec un système IBM MQ MQI client , les messages d'erreur sont placés dans les fichiers d'erreur système IBM MQ .

- $\bullet$   $\quad$  Linux  $\quad$   $\blacksquare$   $\blacksquare$   $\blacks$ répertoire /var/mqm/errors
- **Windows Sous Windows, ces fichiers se trouvent dans le sous-répertoire des erreurs** de l'installation d' IBM MQ MQI client . Généralement, ce répertoire est C:\Program Files\IBM\MQ\errors.
- IBM is Sous IBM i, ces fichiers se trouvent dans le répertoire /QIBM/UserData/mqm/errors

Certaines erreurs client peuvent également être enregistrées dans les fichiers d'erreurs IBM MQ associés au serveur auquel le client a été connecté.

# **Identification et résolution des problèmes liés à IBM MQ.NET**

Vous pouvez utiliser les modèles d'application .NET pour vous aider à résoudre les problèmes.

### **Utilisation des modèles d'application**

Si un programme ne s'exécute pas correctement, exécutez l'un des modèles d'application .NET et suivez les conseils donnés dans les messages de diagnostic. Ces exemples d'application sont décrits dans Exemples d'application pour .NET.

Si les problèmes persistent et que vous devez contacter l'équipe de maintenance IBM , vous pouvez être invité à activer la fonction de trace. Pour plus d'informations sur l'utilisation de la fonction de trace, voir [«Traçage des applications IBM MQ .NET», à la page 457](#page-456-0).

### **Messages d'erreur**

Le message d'erreur commun suivant peut s'afficher:

#### **Exception non gérée de type System.IO.FileNotFoundException s'est produite dans un module inconnu**

Si cette erreur se produit pour amqmdnet.dll ou amqmdxcs.dll, assurez-vous que les deux sont enregistrés dans le cache d'assemblage global ou créez un fichier de configuration qui pointe vers les assemblages amqmdnet.dll et amqmdxcs.dll . Vous pouvez examiner et modifier le contenu du cache d'assemblage à l'aide de mscorcfg.msc, qui est fourni avec l'infrastructure .NET .

Si l'infrastructure .NET n'était pas disponible lors de l'installation de IBM MQ , il se peut que les classes ne soient pas enregistrées dans le cache d'assemblage global. Vous pouvez réexécuter manuellement le processus d'enregistrement à l'aide de la commande

amqidnet -c *MQ\_INSTALLATION\_PATH*\bin\amqidotn.txt -l logfile.txt

*MQ\_INSTALLATION\_PATH* représente le répertoire de haut niveau dans lequel IBM MQ est installé.

Les informations relatives à cette installation sont consignées dans le fichier journal spécifié ( logfile.txt dans cet exemple).

# **Identification et résolution des problèmes liés à Java et JMS**

Utilisez les conseils fournis ici pour vous aider à résoudre les problèmes courants qui peuvent se produire lorsque vous utilisez des applications Java ou JMS .

### **Concepts associés**

[«Traçage de composants IBM MQ Java supplémentaires», à la page 471](#page-470-0)

Pour les composants Java de IBM MQ, par exemple l'explorateur IBM MQ et l'implémentation Java de IBM MQ Transport for SOAP, les informations de diagnostic sont générées à l'aide des fonctions de diagnostic IBM MQ standard ou par des classes de diagnostic Java .

### **Tâches associées**

[«Traçage des applications IBM MQ classes for JMS», à la page 457](#page-456-0) La fonction de trace de IBM MQ classes for JMS est fournie pour aider le support IBM à diagnostiquer les problèmes client. Diverses propriétés contrôlent le comportement de cette fonction.

[«Traçage des applications IBM MQ classes for Java», à la page 462](#page-461-0) La fonction de trace de IBM MQ classes for Java est fournie pour aider le support IBM à diagnostiquer les problèmes client. Diverses propriétés contrôlent le comportement de cette fonction.

[«Traçage de l'adaptateur de ressources IBM MQ», à la page 469](#page-468-0)

L'objet ResourceAdapter encapsule les propriétés globales de l'adaptateur de ressources IBM MQ. Pour activer la trace de l'adaptateur de ressources IBM MQ , les propriétés doivent être définies dans l'objet ResourceAdapter .

Utilisation IBM MQ classes for JMS Utilisation de l'adaptateur de ressources IBM MQ Utilisation IBM MQ classes for Java

# **Traitement des incidents liés à IBM MQ classes for JMS**

Vous pouvez examiner les problèmes en exécutant les programmes de vérification de l'installation et en utilisant les fonctions de trace et de journal.

# **Procédure**

• Si une application ne se termine pas correctement, exécutez l'un des programmes de vérification de l'installation et suivez les conseils donnés dans les messages de diagnostic.

Pour plus d'informations, voir The point-to-point IVT for IBM MQ classes for JMS et The publish/ subscribe IVT for IBM MQ classes for JMS.

### **Tâches associées**

[«Traçage des applications IBM MQ classes for JMS», à la page 457](#page-456-0)

La fonction de trace de IBM MQ classes for JMS est fournie pour aider le support IBM à diagnostiquer les problèmes client. Diverses propriétés contrôlent le comportement de cette fonction.

### *Erreurs de consignation pour IBM MQ classes for JMS*

Par défaut, la sortie du journal est envoyée au fichier mqjms.log . Vous pouvez le rediriger vers un fichier ou un répertoire spécifique.

### **Pourquoi et quand exécuter cette tâche**

La fonction de consignation IBM MQ classes for JMS est fournie pour signaler les problèmes graves, en particulier les problèmes qui peuvent indiquer des erreurs de configuration plutôt que des erreurs de programmation. Par défaut, la sortie de journal est envoyée au fichier mqjms.log dans le répertoire de travail de la machine virtuelle Java.

Vous pouvez rediriger la sortie du journal vers un autre fichier en définissant la propriété com.ibm.msg.client.commonservices.log.outputName. La valeur de cette propriété peut être:

- Nom de chemin unique.
- Liste de noms de chemin séparés par des virgules (toutes les données sont consignées dans tous les fichiers).

Chaque nom de chemin peut être:

- Absolu ou relatif.
- stderr ou System.err pour représenter le flux d'erreur standard.
- sttdout ou System.out pour représenter le flux de sortie standard.

Si la valeur de la propriété identifie un répertoire, la sortie du journal est écrite dans mqjms.log dans ce répertoire. Si la valeur de la propriété identifie un fichier spécifique, la sortie du journal est écrite dans ce fichier.

### **Procédure**

• Définissez la propriété com.ibm.msg.client.commonservices.log.outputName dans le fichier de configuration IBM MQ classes for JMS ou en tant que propriété système dans la commande **java** .

Dans l'exemple suivant, la propriété est définie en tant que propriété système et identifie un fichier spécifique:

```
java -Djava.library.path= library_path
-Dcom.ibm.msg.client.commonservices.log.outputName=/mydir/mylog.txt
MyAppClass
```
Dans la commande, *library\_path* est le chemin d'accès au répertoire contenant les bibliothèques IBM MQ classes for JMS (voir Configuration des bibliothèques JNI (Java Native Interface) ).

Les valeurs System.err et System.out peuvent être définies pour envoyer une sortie de journal aux flux System.err et System.out .

• Pour désactiver la sortie de journal, définissez la propriété com.ibm.msg.client.commonservices.log.status sur **OFF**. La valeur par défaut de cette propriété est **ON**.

# **Identification et résolution des problèmes de version du fournisseur JMS**

Utilisez les conseils fournis ici pour vous aider à résoudre les problèmes courants qui peuvent se produire lorsque vous vous connectez à un gestionnaire de files d'attente avec une version de fournisseur spécifiée.

### **La fonction JMS 2.0 n'est pas prise en charge avec cette erreur de connexion**

- **Code d'erreur:** JMSCC5008
- **Scénario:** Vous recevez une fonction JMS 2.0 qui n'est pas prise en charge avec cette erreur de connexion .
- **Explication:** L'utilisation de la fonctionnalité JMS 2.0 n'est prise en charge que lors de la connexion à un gestionnaire de files d'attente IBM MQ 8.0 ou version ultérieure qui utilise le mode 8 du fournisseur de messagerie IBM MQ .
- **Solution:** Modifiez l'application pour qu'elle n'utilise pas la fonction JMS 2.0 ou vérifiez qu'elle se connecte à un gestionnaire de files d'attente IBM MQ 8.0 qui utilise le mode 8 du fournisseur de messagerie IBM MQ .

### **L'API JMS 2.0 n'est pas prise en charge avec cette erreur de connexion**

• **Code d'erreur:** JMSCC5007

- **Scénario:** Vous recevez une APIJMS 2.0 qui n'est pas prise en charge avec cette erreur de connexion.
- **Explication:** L'utilisation de l'API JMS 2.0 n'est prise en charge que lorsque vous vous connectez à un gestionnaire de files d'attente IBM WebSphere MQ 7.0 ou IBM MQ 8.0 qui utilise le fournisseur de messagerie IBM MQ en mode Normal ou Version 8. Vous pouvez, par exemple, recevoir cette erreur si vous tentez de vous connecter à un gestionnaire de files d'attente IBM WebSphere MQ 6.0 ou si vous vous connectez à l'aide du mode de migration. Cela se produit généralement si SHARECNV (0) ou PROVIDER\_VERSION=6 est spécifié.
- **Solution:** Modifiez l'application pour qu'elle n'utilise pas l'API JMS 2.0 ou vérifiez qu'elle se connecte à un gestionnaire de files d'attente IBM WebSphere MQ 7.0 ou IBM MQ 8.0 à l'aide du fournisseur de messagerie IBM MQ en mode Normal ou Version 8.

### **Le niveau de commande du gestionnaire de files d'attente ne correspond pas à l'erreur de version de fournisseur demandée**

- **Code d'erreur:** JMSFMQ0003
- **Scénario:** Vous recevez une erreur indiquant que le niveau de commande du gestionnaire de files d'attente ne correspond pas à la version de fournisseur demandée.
- **Explication:** La version du gestionnaire de files d'attente indiquée dans la propriété de version du fournisseur de la fabrique de connexions n'est pas compatible avec le gestionnaire de files d'attente demandé. Par exemple, vous avez peut-être spécifié PROVIDER\_VERSION=8et tenté de vous connecter à un gestionnaire de files d'attente avec un niveau de commande inférieur à 800, par exemple 750.
- **Solution:** Modifiez la fabrique de connexions pour qu'elle se connecte à un gestionnaire de files d'attente qui peut prendre en charge la version de fournisseur requise.

Pour plus d'informations sur la version du fournisseur, voir Configuration de la propriété JMS **PROVIDERVERSION**.

# **Traitement PCF dans JMS**

Les messages PCF ( IBM MQ Programmable Change Format) sont un moyen flexible et puissant d'interroger et de modifier les attributs d'un gestionnaire de files d'attente, et les classes PCF fournies dans IBM MQ classes for Java offrent un moyen pratique d'accéder à leurs fonctionnalités dans une application Java . La fonctionnalité est également accessible à partir de IBM MQ classes for JMS, mais il existe un problème potentiel.

# **Modèle commun de traitement des réponses PCF dans JMS**

Une approche commune du traitement des réponses PCF dans JMS consiste à extraire la charge en octets du message, à l'encapsuler dans un DataInputStream et à la transmettre au constructeur com.ibm.mq.headers.pcf.PCFMessage .

```
Message m = consumer.receive(10000);
//Reconstitute the PCF response.
ByteArrayInputStream bais = 
     new ByteArrayInputStream(((BytesMessage)m).getBody(byte[].class));
DataInput di = new DataInputStream(bais);
  PCFMessage pcfResponseMessage = new PCFMessage(di);
```
Pour obtenir des exemples, voir Utilisation du package IBM MQ Headers .

Malheureusement, ce n'est pas une approche totalement fiable pour toutes les plateformes-en général, l'approche fonctionne pour les plateformes big-endian, mais pas pour les plateformes little-endian.

# **Quel est l'incident ?**

Le problème est que lors de l'analyse syntaxique des en-têtes de message, la classe PCFMessage doit traiter les problèmes de codage numérique-les en-têtes contiennent des zones de longueur qui sont dans un codage qui est de type big-endian ou little-endian.

Si vous transmettez un DataInputStream pur au constructeur, la classe PCFMessage n'a pas de bonne indication du codage et doit prendre une valeur par défaut, peut-être de manière incorrecte.

Si cette situation se produit, vous verrez probablement une erreur "MQRCCF\_STRUCTURE\_TYPE\_ERROR" (code anomalie 3013) dans le constructeur:

com.ibm.mq.headers.MQDataException: MQJE001: Completion Code '2', Reason '3013'.

- at com.ibm.mq.headers.pcf.PCFParameter.nextParameter(PCFParameter.java:167)
- at com.ibm.mq.headers.pcf.PCFMessage.initialize(PCFMessage.java:854)
	- at com.ibm.mq.headers.pcf.PCFMessage.<init>(PCFMessage.java:156)

Ce message signifie presque invariablement que le codage a été mal interprété. La raison probable en est que les données qui ont été lues sont des données little-endian qui ont été interprétées comme des données big-endian.

### **La solution**

Pour éviter ce problème, vous pouvez transmettre au constructeur PCFMessage un élément qui indique au constructeur le codage numérique des données qu'il utilise.

Pour ce faire, créez un MQMessage à partir des données reçues.

Le code suivant est un exemple de code que vous pouvez utiliser.

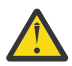

**Avertissement :** Le code est un exemple de structure uniquement et ne contient pas d'informations sur le traitement des erreurs.

```
 // get a response into a JMS Message
        Message receivedMessage = consumer.receive(10000);
        BytesMessage bytesMessage = (BytesMessage) receivedMessage;
        byte[] bytesreceived = new byte[(int) bytesMessage.getBodyLength()];
       bytesMessage.readBytes(bytesreceived); 
 // convert to MQMessage then to PCFMessage
 MQMessage mqMsg = new MQMessage();
       mqMsg.write(bytesreceived);
      mqMsg.write(bytesieceiveu),<br>mqMsg.encoding = receivedMessage.getIntProperty("JMS_IBM_Encoding");<br>==Mes_formet = receivedMessage_getStringProperty("JMS_IBM_Format");
      mqMsg.format = receivedMessage.getStringProperty("JMS_IBM_Format");
       mqMsg.seek(0);
```

```
 PCFMessage pcfMsg = new PCFMessage(mqMsg);
```
# **Traitement des erreurs du pool de connexions JMS**

Le traitement des erreurs du pool de connexions est effectué par différentes méthodes d'une règle de purge.

La règle de purge du pool de connexions entre en vigueur si une erreur est détectée lorsqu'une application utilise une connexion JMS à un fournisseur JMS . Le gestionnaire de connexions peut:

• Fermez uniquement la connexion qui a rencontré le problème. Il s'agit de la règle de purge FailingConnectionOnly et il s'agit du comportement par défaut.

Toutes les autres connexions créées à partir de la fabrique, c'est-à-dire celles utilisées par d'autres applications et celles qui se trouvent dans le pool libre de la fabrique, sont laissées seules.

• Fermez la connexion qui a rencontré le problème, jetez toutes les connexions dans le pool libre de la fabrique et marquez toutes les connexions en cours d'utilisation comme étant périmées.

La prochaine fois que l'application qui utilise la connexion tente d'effectuer une opération basée sur la connexion, elle reçoit un StaleConnectionException. Pour ce comportement, définissez la règle de purge sur Entire Pool.

### **Règle de purge-échec de la connexion uniquement**

Utilisez l'exemple décrit dans Comment les ports d'écoute MDB utilisent le pool de connexions. Deux beans gérés par message sont déployés dans le serveur d'applications, chacun utilisant un port d'écoute différent. Les ports d'écoute utilisent tous les deux la fabrique de connexions jms/CF1 .

Au bout de 600 secondes, vous arrêtez le premier programme d'écoute et la connexion utilisée par ce port d'écoute est renvoyée au pool de connexions.

Si le deuxième programme d'écoute rencontre une erreur réseau lors de l'interrogation de la destination JMS , le port d'écoute s'arrête. Etant donné que la règle de purge de la fabrique de connexions jms/CF1 est définie sur FailingConnectionOnly, le gestionnaire de connexions émet uniquement la connexion qui a été utilisée par le deuxième programme d'écoute. La connexion dans le pool libre reste là où elle se trouve.

Si vous redémarrez le deuxième programme d'écoute, le gestionnaire de connexions transmet la connexion du pool libre au programme d'écoute.

# **Règle de purge-pool entier**

Dans ce cas, supposons que vous disposez de trois beans gérés par message installés sur votre serveur d'applications, chacun utilisant son propre port d'écoute. Les ports d'écoute ont créé des connexions à partir de la fabrique jms/CF1 . Après un certain temps, vous arrêtez le premier programme d'écoute et sa connexion, c1, est placée dans le pool libre jms/CF1 .

Lorsque le deuxième programme d'écoute détecte une erreur réseau, il s'arrête et ferme c2. Le gestionnaire de connexions ferme la connexion dans le pool libre. Cependant, la connexion utilisée par le troisième programme d'écoute reste.

### **Sur quoi devriez-vous définir la règle de purge?**

Comme indiqué précédemment, la valeur par défaut de la règle de purge pour les pools de connexions JMS est FailingConnectionOnly.

Toutefois, la définition de la règle de purge sur EntirePool est une meilleure option. Dans la plupart des cas, si une application détecte une erreur réseau lors de sa connexion au fournisseur JMS , il est probable que toutes les connexions ouvertes créées à partir de la même fabrique de connexions aient le même problème.

Si la règle de purge est définie sur FailingConnectionOnly, le gestionnaire de connexions laisse toutes les connexions dans le pool libre. La prochaine fois qu'une application tente de créer une connexion au fournisseur JMS , le gestionnaire de connexions en renvoie une à partir du pool libre s'il en existe une disponible. Toutefois, lorsque l'application tente d'utiliser la connexion, elle rencontre le même problème réseau que la première application.

A présent, considérez la même situation avec l'ensemble de règles de purge défini sur EntirePool. Dès que la première application rencontre le problème réseau, le gestionnaire de connexions supprime la connexion défaillante et ferme toutes les connexions du pool libre pour cette fabrique.

Lorsqu'une nouvelle application démarre et tente de créer une connexion à partir de la fabrique, le gestionnaire de connexions tente d'en créer une nouvelle, car le pool libre est vide. En supposant que le problème réseau a été résolu, la connexion renvoyée à l'application est valide.

### *Erreurs de pool de connexions lors de la tentative de création d'un contexte JMS*

Si une erreur survient alors que vous tentez de créer un contexte JMS, vous pouvez déterminer à partir du message d'erreur si la défaillance provient du pool de niveau supérieur ou du pool de niveau inférieur.

### **Mode d'utilisation des pools pour les contextes**

Lorsque vous utilisez une connexion et des sessions, il existe des pools pour chaque type d'objet ; ce même modèle est utilisé pour les contextes.

Une application classique qui utilise des transactions réparties implique une charge de travail de messagerie et une charge de travail autre dans la même transaction.

Si l'on suppose qu'aucun travail n'est en cours et que l'application effectue son premier appel de méthode createConnection, un proxy ou une façade de contexte est créé dans l'équivalent du pool de connexions (le pool de niveau supérieur). Un autre objet est créé dans l'équivalent du pool de sessions. Ce deuxième objet encapsule le contexte JMS sous-jacent (pool de niveau inférieur).

Le regroupement en pool, en tant que concept, permet la mise à l'échelle d'une application. De nombreuses unités d'exécution peuvent accéder à un ensemble contraint de ressources. Dans cet exemple, une autre unité d'exécution exécute l'appel de méthode createContext pour obtenir un contexte depuis le pool. Si d'autres unités d'exécution continuent d'effectuer un travail de messagerie, le pool de niveau supérieur est étendu afin de fournir un contexte supplémentaire pour l'unité d'exécution à l'origine de la demande.

Si une unité d'exécution demande un contexte et que le travail de messagerie est terminé mais pas le travail autre que le travail de messagerie, ce qui signifie que la transaction n'est pas terminée, le pool de niveau inférieur est étendu. Le proxy de contexte de niveau supérieur reste affecté à la transaction jusqu'à ce que celle-ci soit résolue, et ne peut donc pas être affecté à une autre transaction.

Si le pool de niveau inférieur est plein, cela signifie que le travail autre que le travail de messagerie prend potentiellement du temps.

Si le pool de niveau supérieur est plein, cela signifie que le travail de messagerie général prend du temps et que le pool doit être étendu.

### **Identification du pool dans lequel l'erreur est survenue**

Vous pouvez identifier le pool dans lequel une erreur est survenue à partir du texte du message d'erreur :

- Pour le pool de niveau supérieur, le texte du message est Failed to create context (échec de création du contexte). Ce message signifie que le pool de niveau supérieur est plein d'objets de type proxy de contexte (Context-proxy), lesquels présentent tous des transactions en cours d'exécution pour des opérations de messagerie.
- Pour le pool de niveau inférieur, le texte du message est Failed to set up new JMSContext (échec de configuration du nouveau contexte JMS). En d'autres termes, bien qu'un proxy de connexion (connect-proxy) soit disponible, il est tout de même nécessaire d'attendre la fin du travail autre que le travail de messagerie.

# **Exemple pour le pool de niveau supérieur**

\*\*\*\*\*\*\*\*\*\*\*\*\*\*\*\*\*\*\*\*\*\*\*[8/19/16 10:10:48:643 UTC] 000000a2 LocalExceptio E CNTR0020E: EJB threw an unexpected (non-declared) exception during invocation of method "onMessage" on bean "BeanId(SibSVTLiteMDB#SibSVTLiteMDBXA\_RecoveryEJB\_undeployed.jar#QueueReceiver, null)". Exception data: javax.jms.JMSRuntimeException: Failed to create context at com.ibm.ejs.jms.JMSCMUtils.mapToJMSRuntimeException(JMSCMUtils.java:522) at com.ibm.ejs.jms.JMSConnectionFactoryHandle.createContextInternal(JMSConnectionFactoryHandle.java:4 49) at com.ibm.ejs.jms.JMSConnectionFactoryHandle.createContext(JMSConnectionFactoryHandle.java:335) at sib.test.svt.lite.mdb.xa.SVTMDBBase.sendReplyMessage(SVTMDBBase.java:554) at sib.test.svt.lite.mdb.xa.QueueReceiverBean.onMessage(QueueReceiverBean.java:128) at sib.test.svt.lite.mdb.xa.MDBProxyQueueReceiver\_37ea5ce9.onMessage(MDBProxyQueueReceiver\_37ea5ce9.j ava) at com.ibm.mq.connector.inbound.MessageEndpointWrapper.onMessage(MessageEndpointWrapper.java:151) at com.ibm.mq.jms.MQSession\$FacadeMessageListener.onMessage(MQSession.java:129) at com.ibm.msg.client.jms.internal.JmsSessionImpl.run(JmsSessionImpl.java:3236) at com.ibm.mq.jms.MQSession.run(MQSession.java:937)

at com.ibm.mq.connector.inbound.ASFWorkImpl.doDelivery(ASFWorkImpl.java:104)

 at com.ibm.mq.connector.inbound.AbstractWorkImpl.run(AbstractWorkImpl.java:233) at com.ibm.ejs.j2c.work.WorkProxy.run(WorkProxy.java:668) at com.ibm.ws.util.ThreadPool\$Worker.run(ThreadPool.java:1892) Caused by: com.ibm.websphere.ce.j2c.ConnectionWaitTimeoutException: CWTE\_NORMAL\_J2CA1009 at com.ibm.ejs.j2c.FreePool.createOrWaitForConnection(FreePool.java:1783) at com.ibm.ejs.j2c.PoolManager.reserve(PoolManager.java:3896) at com.ibm.ejs.j2c.PoolManager.reserve(PoolManager.java:3116) at com.ibm.ejs.j2c.ConnectionManager.allocateMCWrapper(ConnectionManager.java:1548) at com.ibm.ejs.j2c.ConnectionManager.allocateConnection(ConnectionManager.java:1031) at com.ibm.ejs.jms.JMSConnectionFactoryHandle.createContextInternal(JMSConnectionFactoryHandle.java:4 43)

... 12 more

#### **Exemple pour le pool de niveau inférieur**

\*\*\*\*\*\*\*\*\*\*\*\*\*\*\*\*\*\*\*\*\*\*\* [8/19/16 9:44:44:754 UTC] 000000ac SibMessage W [:] CWSJY0003W: MQJCA4004: Message delivery to an MDB 'sib.test.svt.lite.mdb.xa.MDBProxyQueueReceiver\_37ea5ce9@505d4b68 (BeanId(SibSVTLiteMDB#SibSVTLiteMDBXA\_RecoveryEJB\_undeployed.jar#QueueReceiver, null))' failed with exception: 'nested exception is: javax.jms.JMSRuntimeException: Failed to set up new JMSContext'. ˆC[root@username-instance-2 server1]# vi SystemOut.log :com.ibm.ejs.j2c.work.WorkProxy.run(WorkProxy.java:668) : com.ibm.ws.util.ThreadPool\$Worker.run(ThreadPool.java:1892) Causé par [ 1 ] -- > Message: javax.jms.JMSRuntimeException: Echec de la configuration du nouveau JMSContext Class : class javax.jms.JMSRuntimeException Stack com.ibm.ejs.jms.JMSCMUtils.mapToJMSRuntimeException(JMSCMUtils.java:522) **Service State State State** com.ibm.ejs.jms.JMSContextHandle.setupInternalContext(JMSContextHandle.java:241) **Service State State State** com.ibm.ejs.jms.JMSManagedConnection.getConnection(JMSManagedConnection.java:783) **Service State State State** com.ibm.ejs.j2c.MCWrapper.getConnection(MCWrapper.java:2336) **Service State State State** com.ibm.ejs.j2c.ConnectionManager.allocateConnection(ConnectionManager.java:1064) **Service State State State** com.ibm.ejs.jms.JMSConnectionFactoryHandle.createContextInternal(JMSConnectionFactoryHandle.java:4 43) **Service State State State** com.ibm.ejs.jms.JMSConnectionFactoryHandle.createContext(JMSConnectionFactoryHandle.java:335) **Service State State State** sib.test.svt.lite.mdb.xa.SVTMDBBase.sendReplyMessage(SVTMDBBase.java:554) **Service State State State** sib.test.svt.lite.mdb.xa.QueueReceiverBean.onMessage(QueueReceiverBean.java:128) **Service State State State** sib.test.svt.lite.mdb.xa.MDBProxyQueueReceiver\_37ea5ce9.onMessage(MDBProxyQueueReceiver\_37ea5ce9.j ava:-1) **Service State State State** com.ibm.mq.connector.inbound.MessageEndpointWrapper.onMessage(MessageEndpointWrapper.java:151) **Service State State State** com.ibm.mq.jms.MQSession\$FacadeMessageListener.onMessage(MQSession.java:129) **Service State State State** com.ibm.msg.client.jms.internal.JmsSessionImpl.run(JmsSessionImpl.java:3236) : com.ibm.mq.jms.MQSession.run(MQSession.java:937) **Service State State State** com.ibm.mq.connector.inbound.ASFWorkImpl.doDelivery(ASFWorkImpl.java:104) **Service State State State** com.ibm.mq.connector.inbound.AbstractWorkImpl.run(AbstractWorkImpl.java:233) : com.ibm.ejs.j2c.work.WorkProxy.run(WorkProxy.java:668) : com.ibm.ws.util.ThreadPool\$Worker.run(ThreadPool.java:1892) Causé par [ 2 ] -- > Message: com.ibm.websphere.ce.j2c.ConnectionWaitTimeoutException: CWTE\_NORMAL\_J2CA1009 Class : class com.ibm.websphere.ce.j2c.ConnectionWaitTimeoutException Stack : com.ibm.ejs.j2c.FreePool.createOrWaitForConnection(FreePool.java:1783) **Service State State State** com.ibm.ejs.j2c.PoolManager.reserve(PoolManager.java:3840) : com.ibm.ejs.j2c.PoolManager.reserve(PoolManager.java:3116) **Service State State State** com.ibm.ejs.j2c.ConnectionManager.allocateMCWrapper(ConnectionManager.java:1548) **Service State State State** com.ibm.ejs.j2c.ConnectionManager.allocateConnection(ConnectionManager.java:1031) **Service State State State** com.ibm.ejs.jms.JMSContextHandle.setupInternalContext(JMSContextHandle.java:222) **Service State State State**
com.ibm.ejs.jms.JMSManagedConnection.getConnection(JMSManagedConnection.java:783)

**Service State State State** com.ibm.ejs.j2c.MCWrapper.getConnection(MCWrapper.java:2336)

**Service State State State** com.ibm.ejs.j2c.ConnectionManager.allocateConnection(ConnectionManager.java:1064) **Service State State State** 

com.ibm.ejs.jms.JMSConnectionFactoryHandle.createContextInternal(JMSConnectionFactoryHandle.java:4 43) **Service State State State** 

com.ibm.ejs.jms.JMSConnectionFactoryHandle.createContext(JMSConnectionFactoryHandle.java:335)

**Service State State State** sib.test.svt.lite.mdb.xa.SVTMDBBase.sendReplyMessage(SVTMDBBase.java:554)

**Service State State State** sib.test.svt.lite.mdb.xa.QueueReceiverBean.onMessage(QueueReceiverBean.java:128)

**Service State State State** sib.test.svt.lite.mdb.xa.MDBProxyQueueReceiver\_37ea5ce9.onMessage(MDBProxyQueueReceiver\_37ea5ce9.j ava:-1) **Service State State State** 

com.ibm.mq.connector.inbound.MessageEndpointWrapper.onMessage(MessageEndpointWrapper.java:151)

**Service State State State** com.ibm.mq.jms.MQSession\$FacadeMessageListener.onMessage(MQSession.java:129)

**Service State State State** com.ibm.msg.client.jms.internal.JmsSessionImpl.run(JmsSessionImpl.java:3236) : com.ibm.mq.jms.MQSession.run(MQSession.java:937)

**Service State State State** com.ibm.mq.connector.inbound.ASFWorkImpl.doDelivery(ASFWorkImpl.java:104)

**Service State State State** com.ibm.mq.connector.inbound.AbstractWorkImpl.run(AbstractWorkImpl.java:233) : com.ibm.ejs.j2c.work.WorkProxy.run(WorkProxy.java:668) : com.ibm.ws.util.ThreadPool\$Worker.run(ThreadPool.java:1892)

# **Traitement des incidents liés aux messages JMSCC0108**

Vous pouvez effectuer un certain nombre d'étapes pour éviter qu'un message JMSCC0108 ne se produise lorsque vous utilisez des spécifications d'activation et des ports d'écoute WebSphere Application Server qui s'exécutent en mode ASF (Application Server Facilities).

Lorsque vous utilisez des spécifications d'activation et des ports d'écoute WebSphere Application Server qui s'exécutent en mode ASF, qui est le mode de fonctionnement par défaut, il est possible que le message suivant apparaisse dans le fichier journal du serveur d'applications:

JMSCC0108: Les classes IBM MQ pour JMS ont détecté un message prêt pour la distribution asynchrone à une application. Lors de la tentative de livraison, le message n'était plus disponible.

Utilisez les informations de cette rubrique pour comprendre la raison pour laquelle ce message apparaît

et les étapes possibles que vous pouvez effectuer pour l'empêcher de se produire.

# **Comment les spécifications d'activation et les ports d'écoute détectent et traitent les messages**

Une spécification d'activation ou un port d'écoute WebSphere Application Server effectue les étapes suivantes lorsqu'il démarre:

- 1. Créez une connexion au gestionnaire de files d'attente qu'ils ont été définis pour utiliser.
- 2. Ouvrez la destination JMS sur le gestionnaire de files d'attente qu'ils ont été configurés pour surveiller.
- 3. Parcourez cette destination pour rechercher des messages.

Lorsqu'un message est détecté, la spécification d'activation ou le port d'écoute effectue les étapes suivantes:

- 1. Construit une référence de message interne qui représente le message.
- 2. Obtient une session de serveur à partir de son pool de sessions de serveur interne.
- 3. Charge la session de serveur avec la référence de message.
- 4. Planifie un travail avec le gestionnaire de travaux du serveur d'applications pour exécuter la session de serveur et traiter le message.

La spécification d'activation ou le port d'écoute revient ensuite à la surveillance de la destination, à la recherche d'un autre message à traiter.

<span id="page-109-0"></span>Le gestionnaire de travaux du serveur d'applications exécute le travail que la spécification d'activation ou le port d'écoute a soumis sur une nouvelle unité d'exécution de session de serveur. Lorsqu'elle est démarrée, l'unité d'exécution effectue les actions suivantes:

- Démarre une transaction locale ou globale (XA), selon que le bean géré par message requiert ou non des transactions XA, comme indiqué dans le descripteur de déploiement du bean géré par message.
- Extrait le message de la destination en émettant un appel d'API MQGET destructif.
- Exécute la méthode onMessage() du bean géré par message.
- Termine la transaction locale ou globale, une fois que la méthode onMessage() est terminée.
- Renvoyez la session de serveur au pool de sessions de serveur.

### **Pourquoi le message JMSCC0108 se produit et comment l'empêcher**

La spécification d'activation principale ou l'unité d'exécution du port d'écoute parcourt les messages sur une destination. Il demande ensuite au gestionnaire de travaux de démarrer une nouvelle unité d'exécution pour extraire le message de façon destructive et le traiter. Cela signifie qu'il est possible qu'un message soit trouvé sur une destination par l'unité d'exécution de la spécification d'activation principale ou du port d'écoute et qu'il ne soit plus disponible au moment où l'unité d'exécution de la session du serveur tente de l'obtenir. Dans ce cas, l'unité d'exécution de session du serveur écrit le message suivant dans le fichier journal du serveur d'applications:

JMSCC0108: Les classes IBM MQ pour JMS ont détecté un message prêt pour la distribution asynchrone à une application. Lors de la tentative de livraison, le message n'était plus disponible.

Il existe trois raisons pour lesquelles le message n'est plus sur la destination lorsque l'unité d'exécution de session du serveur tente de l'obtenir:

- Raison 1: Le message a été consommé par une autre application
- • [Raison 2: Le message est arrivé à expiration](#page-110-0)
- • [Raison 3: ReadAhead est activé pour la destination à partir de laquelle la spécification d'activation ou le](#page-110-0) [port d'écoute consomme des messages](#page-110-0)

# **Motif 1: Le message a été consommé par une autre application**

Si deux ou plusieurs spécifications d'activation et/ou ports d'écoute surveillent la même destination, il est possible qu'ils détectent le même message et tentent de le traiter. Lorsque cela se produit:

- Une unité d'exécution de session de serveur démarrée par une spécification d'activation ou un port d'écoute extrait le message et le distribue à un bean géré par message en vue de son traitement.
- L'unité d'exécution de session de serveur démarrée par l'autre spécification d'activation ou le port d'écoute tente d'obtenir le message et détecte qu'il n'est plus sur la destination.

Si une spécification d'activation ou un port d'écoute se connecte à un gestionnaire de files d'attente de l'une des manières suivantes, les messages détectés par l'unité d'exécution de la spécification d'activation principale ou du port d'écoute sont marqués:

- Un gestionnaire de files d'attente sur n'importe quelle plateforme, à l'aide du IBM MQ.
- Un gestionnaire de files d'attente sur n'importe quelle plateforme, utilisant le mode normal du fournisseur de messagerie IBM MQ avec des restrictions
- Un gestionnaire de files d'attente s'exécutant sous z/OS, à l'aide du IBM MQ.

Le marquage d'un message empêche toute autre spécification d'activation ou port d'écoute de voir ce message et de tenter de le traiter.

Par défaut, les messages sont marqués pendant cinq secondes. Une fois le message détecté et marqué, le temporisateur de cinq secondes démarre. Au cours de ces cinq secondes, les étapes suivantes doivent être effectuées:

• La spécification d'activation ou le port d'écoute doit obtenir une session de serveur à partir du pool de sessions de serveur.

- <span id="page-110-0"></span>• La session du serveur doit être chargée avec les détails du message à traiter.
- Le travail doit être planifié.
- Le gestionnaire de travaux doit traiter la demande de travail et démarrer l'unité d'exécution de session du serveur.
- L'unité d'exécution de session du serveur doit démarrer une transaction locale ou globale.
- L'unité d'exécution de session du serveur doit extraire le message de façon destructive.

Sur un système occupé, l'exécution de ces étapes peut prendre plus de cinq secondes. Si cela se produit, la marque sur le message est libérée. Cela signifie que d'autres spécifications d'activation ou ports d'écoute peuvent désormais voir le message et peuvent éventuellement essayer de le traiter, ce qui peut entraîner l'écriture du message JMSCC0108 dans le fichier journal du serveur d'applications.

Dans ce cas, vous devez prendre en compte les options suivantes:

- Augmentez la valeur de la propriété du gestionnaire de files d'attente Message mark browse interval (MARKINT), afin de donner plus de temps à la spécification d'activation ou au port d'écoute qui a initialement détecté le message pour l'obtenir. Dans l'idéal, la propriété doit être définie sur une valeur supérieure à la durée nécessaire à vos beans gérés par message pour traiter les messages. Cela signifie que si la spécification d'activation principale ou l'unité d'exécution du port d'écoute bloque l'attente d'une session de serveur car toutes les sessions de serveur sont occupées à traiter des messages, le message doit être marqué lorsqu'une session de serveur devient disponible. Notez que la propriété MARKINT est définie sur un gestionnaire de files d'attente et qu'elle est donc applicable à toutes les applications qui parcourent les messages sur ce gestionnaire de files d'attente.
- Augmentez la taille du pool de sessions de serveur utilisé par la spécification d'activation ou le port d'écoute. Cela signifie que d'autres sessions de serveur sont disponibles pour le traitement des messages, ce qui garantit que les messages peuvent être traités dans l'intervalle de marquage spécifié. Une chose à noter avec cette approche est que la spécification d'activation ou le port d'écoute sera désormais en mesure de traiter plus de messages simultanément, ce qui pourrait avoir un impact sur les performances globales du serveur d'applications.

**Nultis S**i une spécification d'activation ou un port d'écoute se connecte à un gestionnaire de files d'attente s'exécutant sous IBM MQ for Multiplatforms, à l'aide du IBM MQ, la [fonctionnalité de marquage](#page-109-0) n'est pas disponible. Cela signifie qu'il n'est pas possible d'empêcher deux ou plusieurs spécifications d'activation et/ou ports d'écoute de détecter le même message et de tenter de le traiter. Dans cette situation, le message JMSCC0108 est attendu.

# **Motif 2: Le message a expiré**

L'autre raison pour laquelle un message JMSCC0108 est généré est que le message est arrivé à expiration entre le moment où il a été détecté par la spécification d'activation ou le port d'écoute et le moment où il a été consommé par la session du serveur. Si cela se produit, lorsque l'unité d'exécution de la session du serveur tente d'obtenir le message, elle détecte qu'il n'y est plus et signale le message JMSCC0108 .

L'augmentation de la taille du pool de sessions de serveur utilisé par la spécification d'activation ou le port d'écoute peut être utile ici. L'augmentation de la taille du pool de sessions de serveur signifie que davantage de sessions de serveur sont disponibles pour traiter les messages, ce qui peut signifier que le message est traité avant son expiration. Il est important de noter que la spécification d'activation ou le port d'écoute est désormais en mesure de traiter davantage de messages simultanément, ce qui peut avoir un impact sur les performances globales du serveur d'applications.

# **Motif 3: ReadAhead est activé pour la destination à partir de laquelle la spécification d'activation ou le port d'écoute consomme des messages**

ReadAhead fonctionne comme suit:

- Sur les messages non persistants en dehors du point de synchronisation
- Lors de la navigation dans les messages

La navigation dans les messages est l'action d'une spécification d'activation IBM MQ ou d'un port d'écoute WebSphere Application Server , avant de consommer le message de façon destructive.

Par conséquent, plutôt que de parcourir un seul message lorsque l'unité d'exécution de navigation de la spécification d'activation démarre, elle peut parcourir (par exemple) 100 messages en une seule fois, puis les transmettre lentement aux unités d'exécution pour qu'elles soient consommées de façon destructive à partir de la file d'attente et données à la classe de bean géré par message de l'application à traiter.

Comme la valeur par défaut de la propriété du gestionnaire de files d'attente Message mark browse interval (MARKINT), pour les messages consultés à consommer avant d'être consultés à nouveau, est de cinq secondes, le même message est généralement consulté une seconde fois par la spécification d'activation ou par une autre unité d'exécution de navigation si plusieurs serveurs Java Extended Edition exécutent une spécification d'activation sur la même file d'attente. avant que le bean géré par message ait eu le temps de traiter tous les messages initialement consultés.

Seule la première unité d'exécution consommatrice destructive obtient le message. Toutes les unités d'exécution consommatrices destructives suivantes reçoivent un code retour MQRC 2033 du gestionnaire de files d'attente, qui est converti en message JMSCC0108 . En outre, avant de renvoyer le code retour 2033, le gestionnaire de files d'attente recherche le message dans l'ensemble de la file d'attente, ce qui, si la taille de la file d'attente est de plusieurs milliers de messages, peut prendre beaucoup de temps.

# **Messages d'avertissement CWSJY0003W dans le fichier WebSphere Application Server SystemOut.log**

Un message d'avertissement CWSJY0003W est consigné dans le fichier SystemOut.log de WebSphere Application Server lorsqu'un bean géré par message traite des messages JMS depuis IBM MQ.

# **Symptôme**

CWSJY0003W : Les IBM MQ classes for JMS ont tenté d'extraire un message qui avait précédemment été marqué à l'aide de la fonction de consultation avec marquage afin de le distribuer à un programme d'écoute de message, mais ce message n'est pas disponible.

### **Raison**

Les spécifications d'activation et les ports d'écoute s'exécutant en mode ASF (Application Server Facilities) sont utilisés pour surveiller des files d'attente ou des rubriques hébergées sur des gestionnaires de files d'attente IBM MQ. Initialement, les messages sont parcourus sur la file d'attente ou sur la rubrique. Lorsqu'un message est trouvé, une nouvelle unité d'exécution est démarrée qui retire définitivement le message et le transmet à une instance d'une application de bean géré par message pour traitement.

Lorsque le message est parcouru, le gestionnaire de files d'attente le marque pour une période donnée et le masque efficacement aux autres instances de serveur d'applications. La période pendant laquelle le message est marqué est déterminée par l'attribut de gestionnaire de files d'attente **MARKINT**, qui est défini par défaut sur 5000 millisecondes (5 secondes). Cela signifie que, suite à la consultation d'un message par une spécification d'activation ou un port d'écoute, le gestionnaire de files d'attente attend 5 secondes le retrait définitif du message avant d'autoriser une autre instance de serveur d'applications à consulter ce message et à le traiter.

La situation suivante peut se produire :

- Une spécification d'activation s'exécutant sur le serveur d'applications 1 parcourt le message A sur une file d'attente.
- La spécification d'activation démarre une nouvelle unité d'exécution pour traiter le message A.
- Un événement se produit sur le serveur d'applications 1, ce qui signifie que le message A est toujours dans la file d'attente après 5 secondes.
- Une spécification d'activation s'exécutant sur le serveur d'applications 2 parcourt désormais le message A et démarre une nouvelle unité d'exécution pour traiter le message A.
- La nouvelle unité d'exécution s'exécutant sur le serveur d'applications 2 retire définitivement le message A et le transmet à une instance de bean géré par message.
- L'unité d'exécution s'exécutant sur le serveur d'applications 1 tente de retirer le message A, uniquement pour vérifier que le message A n'est plus dans la file d'attente.
- Le serveur d'applications 1 renvoie alors le message CWSJY0003W.

### **Résolution du problème**

Ce problème peut être résolu de deux manières :

- Augmentez la valeur de l'attribut de gestionnaire de files d'attente **MARKINT**. La valeur par défaut pour **MARKINT** est de 5000 millisecondes (5 secondes). L'augmentation de cette valeur permet au serveur d'applications de disposer de plus de temps pour procéder au retrait définitif d'un message à la suite de sa détection. La modification de la valeur de **MARKINT** affecte toutes les applications qui se connectent au gestionnaire de files d'attente et permet de parcourir les messages avant que les applications ne les retire définitivement.
- Remplacez la valeur par *true* pour la propriété

**com.ibm.msg.client.wmq.suppressBrowseMarkMessageWarning** dans WebSphere Application Server afin de supprimer le message d'avertissement CWSJY0003W . Pour définir la variable dans WebSphere Application Server, ouvrez la console d'administration et accédez à **Serveurs-> Serveurs d'applications-> Gestion des processus et Java-> Définition des processus-> Machine virtuelle Java-> Propriétés personnalisées-> Nouveau**

```
 Name = com.ibm.msg.client.wmq.suppressBrowseMarkMessageWarning 
 Value = true
```
**Remarque :** Si une spécification d'activation ou un port d'écoute se connecte à IBM MQ avec le mode de migration du fournisseur de messagerie IBM MQ, les messages peuvent être ignorés. Ce mode d'opération est conçu pour que ce message puisse être généré lors d'un fonctionnement normal.

#### **Concepts associés**

Spécifications d'activation Ports d'écoute s'exécutant en mode ASF (Application Server Facilities) Ports d'écoute s'exécutant en mode non ASF (Application Server Facilities) **Tâches associées** Eviter la distribution répétée de messages parcourus **Référence associée** ALTER QMGR

# **J2CA0027E messages contenant l'erreur La méthode'xa\_end'a échoué avec errorCode '100'**

Des messages J2CA0027E apparaissent dans le fichier SystemOut.log de WebSphere Application Server contenant l'erreur The method 'xa\_end' has failed with errorCode '100'.

#### **Introduction**

Les erreurs suivantes apparaissent dans le fichier SystemOut.log de WebSphere Application Server lorsque des applications qui utilisent le fournisseur de messagerie WebSphere Application Server d'IBM MQ tentent de valider une transaction :

J2CA0027E: Une exception s'est produite lors de l'appel de la fin sur un adaptateur de ressources XA à partir de DataSource *JMS\_Connection\_Factory*, dans l'ID de transaction *Transaction\_Identifier*:

javax.transaction.xa.XAException: La méthode'xa\_end'a échoué avec errorCode '100'.

J2CA0027E: Une exception s'est produite lors de l'appel d'une annulation sur un adaptateur de ressources XA à partir de DataSource *JMS\_Connection\_Factory*, dans l'ID de transaction *Transaction\_Identifier*:

javax.transaction.xa.XAException: La méthode'xa\_rollback'a échoué avec errorCode '-7'.

### **Raison**

Ces erreurs peuvent être dues à la fermeture d'une connexion de IBM MQ fournisseur de messagerie JMS par WebSphere Application Server car le délai d'expiration de la connexion a expiré.

Des connexions JMS sont créées à partir d'une fabrique de connexions JMS. Un pool de connexions est associé à chaque fabrique de connexions, qui est elle-même divisée en deux parties : le pool actif et le pool libre.

Lorsqu'une application ferme une connexion JMS qu'il a utilisée, cette dernière est transférée dans le pool libre du pool de connexions de la fabrique de connexions à moins que le délai d'expiration inutilisé de cette connexion soit écoulé, auquel cas, cette dernière est détruite. Si la connexion JMS est toujours impliquée dans une transaction active lorsqu'elle est détruite, le serveur d'applications transmet un xa\_end() à IBM MQ, indiquant que l'ensemble du travail transactionnel sur cette connexion est terminé.

Cela entraîne des problèmes si la connexion JMS a été créée dans un bean géré par message transactionnel qui utilise une spécification d'activation ou un port d'écoute pour surveiller une destination JMS sur un gestionnaire de files d'attente IBM MQ .

Dans cette situation, une seule transaction utilise deux connexions à IBM MQ:

- Une connexion utilisée pour obtenir un message d'IBM MQ et le distribuer à l'instance de bean géré par message à des fins de traitement.
- Une connexion créée dans la méthode onMessage() du bean géré par message.

Si la deuxième connexion est fermée par le bean géré par message, puis détruite à l'issue du délai d'expiration inutilisé, un xa\_end() est transmis à IBM MQ, indiquant que l'ensemble du travail transactionnel est terminé.

Lorsque l'application de bean géré par message achève le traitement du message qui lui a été remis, le serveur d'applications doit terminer la transaction. Il transmet pour cela un xa\_end() à toutes les ressources qui étaient impliquées dans la transaction, y compris IBM MQ.

Toutefois, IBM MQ a déjà reçu un xa\_end() pour cette transaction particulière et il renvoie donc une erreur XA\_RBROLLBACK (100) à WebSphere Application Server, indiquant que la transaction a pris fin et que l'ensemble du travail IBM MQ a été annulé. Le serveur d'applications signale alors l'erreur suivante :

J2CA0027E: Une exception s'est produite lors de l'appel de la fin sur un adaptateur de ressources XA à partir de DataSource *JMS\_Connection\_Factory*, dans l'ID de transaction *Transaction\_Identifier*:

javax.transaction.xa.XAException: La méthode'xa\_end'a échoué avec errorCode '100'.

et annule ensuite l'ensemble de la transaction en transmettant un xa\_rollback() à toutes les ressources intervenant dans la transaction. Lorsque le serveur d'applications envoie xa\_rollback () à IBM MQ, l'erreur suivante se produit:

J2CA0027E: Une exception s'est produite lors de l'appel d'une annulation sur un adaptateur de ressources XA à partir de DataSource *JMS\_Connection\_Factory*, dans l'ID de transaction *Transaction\_Identifier*: javax.transaction.xa.XAException: La méthode'xa\_rollback'a échoué avec errorCode '-7'.

#### **Environnement**

Les applications de bean géré par message qui utilisent des spécifications d'activation ou des ports d'écoute pour surveiller les destinations JMS hébergées sur un gestionnaire de files d'attente IBM MQ , puis créer une nouvelle connexion à IBM MQ à l'aide d'une fabrique de connexions JMS à partir de sa méthode onMessage(), peuvent être affectées par ce problème.

### **Résolution du problème**

Pour résoudre cet incident, vérifiez que la fabrique de connexions JMS utilisée par l'application a la propriété Aged timeout (délai d'expiration inutilisé) du pool de connexions définie sur zéro. Cela empêche la fermeture des connexions JMS lors de leur transfert dans le pool libre et garantit ainsi l'achèvement du travail transactionnel restant.

# **2035 MQRC\_NOT\_AUTHORIZED lors de la connexion à IBM MQ à partir de WebSphere Application Server**

L'erreur *2035 MQRC\_NOT\_AUTHORIZED* peut se produire lorsqu'une application se connecte à IBM MQ à partir de WebSphere Application Server.

Cette rubrique présente les raisons les plus fréquentes pour lesquelles une application qui s'exécute dans WebSphere Application Server reçoit une erreur *2035 MQRC\_NOT\_AUTHORIZED* lors de la connexion à IBM MQ. Des solutions rapides aux erreurs *2035 MQRC\_NOT\_AUTHORIZED* qui surviennent au cours du développement sont fournies dans la section [Résolution du problème](#page-116-0), ainsi que des remarques relatives à l'implémentation de la sécurité dans des environnements de production. Un récapitulatif du comportement est également fourni dans les scénarios sortants avec la sécurité gérée par conteneur et gérée par composant, et dans les scénarios entrants pour les ports d'écoute et les spécifications d'activation.

# **Cause du problème**

Les raisons les plus courantes pour lesquelles la connexion est refusée par IBM MQ sont décrites dans la liste suivante:

• L'identifiant utilisateur qui est transmis via la connexion client à partir du serveur d'applications vers IBM MQ : est inconnu du serveur où s'exécute le gestionnaire de files d'attente IBM MQ, n'est pas autorisé à se connecter à IBM MQ ou comporte plus de 12 caractères et a été tronqué. Pour plus d'informations sur la façon dont cet identificateur utilisateur est obtenu et transmis dans «Diagnostic du problème», à la page 115.

**Windows P**our les gestionnaires de files d'attente qui s'exécutent sous Windows, l'erreur suivante peut apparaître dans les journaux d'erreurs IBM MQ pour ce scénario: AMQ8075: Authorization failed because the SID for entity '*wasuser*' cannot be obtained.

**Pour AIX and Linux, aucune entrée dans les journaux d'erreurs IBM MQ ne** s'affiche.

- L'identifiant utilisateur qui est transmis via la connexion client à partir du serveur d'applications vers IBM MQ est un membre du groupe *mqm* sur le serveur qui héberge le gestionnaire de files d'attente IBM MQ et il existe un enregistrement d'authentification de canal (CHLAUTH) qui bloque l'accès administrateur au gestionnaire de files d'attente. IBM MQ configure un enregistrement CHLAUTH par défaut dans IBM WebSphere MQ 7.1 qui empêche ensuite tous les administrateurs IBM MQ de se connecter en tant que client au gestionnaire de files d'attente. L'erreur suivante n'apparaît pas dans les journaux d'erreurs IBM MQ pour ce scénario : AMQ9777: Channel was blocked.
- Présence d'une règle de sécurité Advanced Message Security .

Pour l'emplacement des journaux d'erreurs IBM MQ, voir [Répertoires des journaux d'erreurs.](#page-390-0)

 $\blacktriangleright$  V 9.2.1  $\blacksquare$  La méthode d'authentification par défaut utilisée par les applications IBM MQ classes for JMS qui utilisent le transport client est passée du mode compatibilité à l'authentification MQCSP dans IBM MQ 9.2.1. En outre, les méthodes qui peuvent être utilisées pour sélectionner un mode d'authentification spécifique et les méthodes qui ont priorité ont été clarifiées dans IBM MQ 9.2.1. Cela peut entraîner l'échec de la connexion des applications qui se sont précédemment connectées à un gestionnaire de files d'attente avec le code anomalie *2035 MQRC\_NOT\_AUTHORIZED*, car la méthode d'authentification utilisée par l'application peut changer lorsque IBM MQ classes for Java ou IBM MQ classes for JMS sont mis à niveau vers IBM MQ 9.2.1. Pour plus d'informations sur le mode d'authentification utilisé par les clients Java , voir Authentification de connexion avec le client Java.

# **Diagnostic du problème**

Pour comprendre la cause du code anomalie *2035 MQRC\_NOT\_AUTHORIZED*, vous devez savoir quels nom d'utilisateur et mot de passe sont utilisés par IBM MQ pour autoriser le serveur d'applications.

**Remarque :** Les informations présentées dans cette rubrique sont utiles pour les environnements de développement. Il convient d'opter pour l'une des pratiques suivantes pour faire face aux exigences de sécurité dans les environnements de production :

• Authentification mutuelle SSL/TLS

IBM MQ offre des fonctions permettant d'authentifier un client qui se connecte à distance à l'aide du certificat numérique fourni pour la connexion SSL/TLS.

• Exit de sécurité IBM MQ tiers ou personnalisé

Un exit de sécurité peut être écrit pour IBM MQ qui effectue une authentification par nom d'utilisateur et mot de passe sur un référentiel, tel que le système d'exploitation local, un serveur IBM MQ ou un référentiel LDAP. Lorsque vous utilisez un exit de sécurité pour l'authentification, il est important que la sécurité de transport SSL/TLS soit toujours configurée afin que les mots de passe ne soient pas envoyés en clair.

### ID utilisateur MCA configuré sur le canal de connexion serveur

Si un ID utilisateur MCA est configuré sur le canal de connexion serveur qu'utilise le serveur d'applications pour se connecter, aucun exit de sécurité ni mappage d'enregistrement d'authentification de canal n'est installé, l'ID utilisateur MCA remplace le nom d'utilisateur qui est fourni par le serveur d'applications. Il est d'usage qu'un grand nombre de clients définissent un ID utilisateur MCA sur chaque canal de connexion serveur et utilisent l'authentification mutuelle SSL/TLS exclusivement pour l'authentification.

#### Comportement par défaut lorsque aucune donnée d'identification n'est fournie par le serveur d'applications

Si aucune données d'identification n'est fournie par l'application sur l'appel **createConnection** et si aucun des systèmes de sécurité gérés par composant ou gérés par conteneur n'est configuré, WebSphere Application Server fournit un nom d'utilisateur vide à IBM MQ. IBM MQ autorise alors le client en se basant sur l'ID utilisateur sous lequel s'exécute le programme d'écoute IBM MQ. Dans la plupart des cas, l'ID utilisateur est:

- *mqm* sur les systèmes AIX ou Linux .
- **Windows** MUSR MOADMIN sur Windows.

Ces utilisateurs étant des administrateurs IBM MQ, ils sont bloqués par défaut dans IBM WebSphere MQ 7.1 et ultérieure, avec consignation de l'erreur *AMQ9777* dans les journaux d'erreurs du gestionnaire de files d'attente.

#### Sécurité gérée par conteneur pour les connexions sortantes

La meilleure manière de configurer le nom d'utilisateur et le mot de passe transmis à IBM MQ par le serveur d'applications pour les connexions sortantes consiste à utiliser la sécurité gérée par conteneur. Les connexions sortantes sont celles qui ont été créées à l'aide d'une fabrique de connexions plutôt qu'à l'aide d'un port d'écoute ou d'une spécification d'activation.

Les noms d'utilisateur comportant au maximum 12 caractères sont transmis à IBM MQ par le serveur d'applications. Les noms d'utilisateur comportant plus de 12 caractères sont tronqués au cours de l'autorisation (sous AIX and Linux) ou dans l'élément *MQMD* des messages qui sont envoyés. La sécurité gérée par conteneur signifie que le descripteur de déploiement ou les annotations EJB 3.0 de l'application déclarent une référence de ressource avec le type d'authentification Conteneur. Puis, lorsque l'application recherche la fabrique de connexions dans JNDI, elle effectue l'opération indirectement par le biais de la référence de ressource. Par exemple, une application EJB 2.1 effectue une recherche JNDI comme suit, où jms/MyResourceRef est déclarée comme étant une référence de ressource dans le descripteur de déploiement :

ConnectionFactory myCF = (ConnectionFactory)ctx.lookup("java:comp/env/jms/MyResourceRef")

Une application EJB 3.0 peut déclarer une propriété d'objet annotée sur le bean comme suit :

<span id="page-116-0"></span>@Resource(name = "jms/MyResourceRef" authenticationType = AuthenticationType.CONTAINER) private javax.jms.ConnectionFactory myCF

Lorsque l'application est déployée par un administrateur, cet alias d'authentification est lié à une fabrique de connexions réelle qui a été créée dans JNDI et un alias d'authentification J2C lui est affecté lors du déploiement. C'est le nom d'utilisateur et le mot de passe qui sont contenus dans cet alias d'authentification qui sont ensuite transmis à IBM MQ ou JMS par le serveur d'applications lorsque l'application se connecte. Cette approche permet à l'administrateur de contrôler quels nom d'utilisateur et mot de passe sont utilisés par chaque application et empêche une application différente de rechercher la fabrique de connexions dans JNDI directement pour se connecter avec les mêmes nom d'utilisateur et mot de passe. Un alias d'authentification géré par conteneur par défaut peut être fourni dans les panneaux de configuration de la console d'administration pour les fabriques de connexions IBM MQ. Cet alias par défaut est utilisé uniquement dans le cas où une application utilise une référence de ressource configurée pour la sécurité gérée par conteneur mais qui n'a pas été liée par l'administrateur à un alias d'authentification au cours du déploiement.

#### Alias d'authentification géré par composant par défaut pour la connexion sortante

Dans les cas où il est impossible de modifier l'application de sorte qu'elle utilise la sécurité gérée par conteneur ou de sorte qu'elle fournisse un nom d'utilisateur et un mot de passe directement dans l'appel createConnection, il est possible de fournir un alias par défaut. Cet alias par défaut est appelé alias d'authentification géré par composant et il ne peut pas être configuré dans la console d'administration (à partir de WebSphere Application Server 7.0 où il a été supprimé des panneaux des fabriques de connexions IBM MQ). Les exemples de script suivants indiquent comment le configurer à l'aide de wsadmin :

• JACL

```
 wsadmin>set cell [ $AdminConfig getid "/Cell:mycell" ]
mycell(cells/mycell|cell.xml#Cell_1)
wsadmin>$AdminTask listWMQConnectionFactories $cell
MyCF(cells/mycell|resources.xml#MQConnectionFactory_1247500675104)
wsadmin>$AdminTask modifyWMQConnectionFactory MyCF(cells/mycell|
resources.xml#MQConnectionFactory_1247500675104) { -componentAuthAlias myalias }
MyCF(cells/mycell|resources.xml#MQConnectionFactory_1247500675104)
```
• Jython

```
wsadmin>cell = AdminConfig.getid("/Cell:mycell")
wsadmin>AdminTask.listWMQConnectionFactories(cell)
'MyCF(cells/mycell|resources.xml#MQConnectionFactory_1247500675104)'
wsadmin>AdminTask.modifyWMQConnectionFactory('MyCF(cells/mycell|resos 
urces.xml#MQConnectionFactory_1247500675104)', "-componentAuthAlias myalias")
'MyCF(cells/mycell|resources.xml#MQConnectionFactory_1247500675104)'
```
Alias d'authentification pour les connexions MDB entrantes utilisant une spécification active

Pour les connexions entrantes qui utilisent une spécification d'activation, un alias d'authentification peut être spécifié par l'administrateur lorsque l'application est déployée, ou un alias d'authentification peut être spécifié sur la spécification d'activation dans la console d'administration.

Alias d'authentification pour les connexions MDB entrantes utilisant un port d'écoute

Pour les connexions entrantes qui utilisent un port d'écoute, la valeur indiquée dans le paramètre de

l'alias d'authentification géré par conteneur de la fabrique de connexions est utilisée. Traint de Sous z/OS, la vérification porte d'abord sur l'alias d'authentification géré par conteneur, qui est utilisé s'il est défini, puis sur l'alias d'authentification géré par composant, qui est utilisé s'il est défini.

# **Résolution du problème**

Les étapes les plus simples pour corriger les erreurs *2035 MQRC\_NOT\_AUTHORIZED* dans un environnement de développement où la sécurité complète du transfert n'est pas requise sont les suivantes :

- Choisissez un utilisateur sous lequel WebSphere Application Server doit être authentifié. L'utilisateur choisi doit généralement avoir des droits adaptés au contexte des opérations requises par l'application exécutée sur WebSphere Application Server et pas plus. Par exemple, *mqm* ou tout autre superutilisateur n'est pas approprié.
- Si l'utilisateur est un administrateur IBM MQ, assouplissez la sécurité de l'enregistrement d'authentification de canal (CHLAUTH) dans IBM WebSphere MQ 7.1 ou ultérieure afin que les connexions administratives ne soient pas bloquées sur le canal de connexion serveur que vous souhaitez utiliser. Exemple de commande MQSC pour un canal de connexion serveur appelé WAS.CLIENTS est, SET CHLAUTH('WAS.CLIENTS') TYPE(BLOCKUSER) USERLIST(ALLOWANY).
- Configurez le canal de connexion serveur pour définir l'ID utilisateur MCA (MCAUSER) sur l'utilisateur que vous utilisez. Exemple de commande MQSC permettant de configurer un canal de connexion serveur pour utiliser monutilisateur comme ID utilisateur MCA: ALTER CHL('WAS.CLIENTS') CHLTYPE(SVRCONN) MCAUSER('myuser').

#### Autres remarques importantes concernant les environnements de production

En ce qui concerne tous les environnements de production dans lesquels la sécurité du transport est requise, la sécurité SSL/TLS doit être configurée entre le serveur d'applications et IBM MQ.

Pour configurer la sécurité du transport SSL/TLS, vous devez établir des relations de confiance appropriées entre le gestionnaire de files d'attente IBM MQ et WebSphere Application Server. Le serveur d'applications initie l'établissement de liaison SSL/TLS et doit toujours être configuré pour considérer comme digne de confiance le certificat fourni par le gestionnaire de files d'attente IBM MQ. Si le serveur d'applications est configuré pour envoyer un certificat au gestionnaire de files d'attente IBM MQ, ce dernier doit également être configuré pour considérer celui-ci comme digne de confiance. Si la confiance n'est pas correctement configurée des deux côtés, le code anomalie *2393 MQRC\_SSL\_INITIALIZATION\_ERROR* est généré une fois que SSL/TLS est activé sur la connexion.

Si vous ne disposez pas d'un exit de sécurité qui procède à l'authentification par nom d'utilisateur et mot de passe, vous devez configurer l'authentification SSL/TLS mutuelle sur le canal de connexion serveur afin que le gestionnaire de files d'attente exige un certificat digne de confiance de la part du serveur d'applications. Pour cela, définissez *SSL Authentication* sur Required dans IBM MQ Explorer ou SSLCAUTH(REQUIRED) dans MQSC.

Si un exit de sécurité qui procède à l'authentification par nom d'utilisateur et mot de passe est installé sur le serveur IBM MQ, configurez uniquement l'application de sorte qu'elle fournisse un nom d'utilisateur et un mot de passe qui doivent être validés par l'exit de sécurité. La procédure à suivre pour configurer le nom d'utilisateur et le mot de passe transmis à IBM MQ par le serveur d'applications a été décrite précédemment dans la section *Diagnostic du problème*.

Tous les canaux de connexion serveur qui n'ont pas la sécurité SSL/TLS doivent être désactivés. Exemples de commandes MQSC permettant de désactiver *SYSTEM.DEF.SVRCONN* DEF.SVRCONN est fourni comme suit (en supposant qu'aucun utilisateur n'existe sur le serveur IBM MQ appelé *('NOAUTH')*, ALTER CHL(SYSTEM.DEF.SVRCONN) CHLTYPE(SVRCONN) MCAUSER('NOAUTH') STOP CHL(SYSTEM.DEF.SVRCONN).

Pour des instructions permettant de configurer le certificat privé et la confiance d'un gestionnaire de files d'attente IBM MQ et d'activer la sécurité SSL sur un canal de connexion serveur, voir Configuration de SSL sur les gestionnaires de files d'attente et Configuration des canaux SSL.

Pour plus d'informations sur l'utilisation de SSL/TLS à partir de WebSphere Application Server et pour déterminer si le serveur d'applications envoie un certificat à IBM MQ à des fins d'authentification, voir les éléments suivants :

- Pour créer ou modifier une configuration SSL contenant la configuration SSL/TLS appropriée pour la connexion à IBM MQ, voir Configurations SSL dans la documentation du produit WebSphere Application **Server**
- Dans IBM MQ, vous devez obligatoirement spécifier un CipherSpec correspondant aux deux extrémités de la connexion. Pour plus d'informations sur les CipherSpecs et les CipherSuites qui peuvent être utilisés avec IBM MQ, voir CipherSuite et CipherSpec mappages de noms pour les connexions à un IBM MQ gestionnaire de files d'attente.

• Pour plus d'informations sur l'activation de SSL/TLS sur une connexion client et sur le choix de la configuration SSL à utiliser, voir Paramètres de fabrique de connexions du fournisseur de messagerie WebSphere MQ et Paramètres de spécification d'activation du fournisseur de messagerie WebSphere MQ dans la documentation du produit WebSphere Application Server.

#### **Référence associée**

[«Code retour = 2035 MQRC\\_NOT\\_AUTHORIZED», à la page 217](#page-216-0)

Le code anomalie RC2035 s'affiche pour diverses raisons, notamment une erreur lors de l'ouverture d'une file d'attente ou d'un canal, une erreur reçue lorsque vous tentez d'utiliser un ID utilisateur disposant des droits d'accès administrateur, une erreur lors de l'utilisation d'une application IBM MQ JMS et l'ouverture d'une file d'attente sur un cluster. MQS\_REPORT\_NOAUTH et MQSAUTHERRORS peuvent être utilisés pour diagnostiquer plus précisément RC2035.

2035 (07F3) (RC2035): MQRC\_NOT\_AUTHORIZED

# **Traitement des incidents liés à l'adaptateur de ressources IBM MQ**

Lors de l'utilisation de l'adaptateur de ressources IBM MQ , la plupart des erreurs entraînent l'émission d'exceptions et ces exceptions sont signalées à l'utilisateur d'une manière qui dépend du serveur d'applications. L'adaptateur de ressources utilise largement les exceptions liées pour signaler les incidents. Généralement, la première exception d'une chaîne est une description de haut niveau de l'erreur, et les exceptions suivantes de la chaîne fournissent les informations plus détaillées requises pour diagnostiquer le problème.

Par exemple, si le programme IVT ne parvient pas à obtenir une connexion à un gestionnaire de files d'attente IBM MQ , l'exception suivante peut être générée:

javax.jms.JMSException: MQJCA0001: Une exception s'est produite dans la couche JMS . Reportez-vous à l'exception associée pour plus d'informations.

Une deuxième exception est liée à cette exception:

javax.jms.JMSException: MQJMS2005: échec de la création d'un MQQueueManager pour 'localhost:ExampleQM'

Cette exception est émise par IBM MQ classes for JMS et comporte une autre exception liée:

com.ibm.mq.MQException: MQJE001: Une MQException s'est produite: code achèvement 2, Raison 2059

Cette dernière exception indique la source du problème. Le code anomalie 2059 est MQRC\_Q\_MGR\_NOT\_AVAILABLE, ce qui indique que le gestionnaire de files d'attente spécifié dans la définition de l'objet ConnectionFactory n'a peut-être pas été démarré.

Si les informations fournies par les exceptions ne sont pas suffisantes pour diagnostiquer un problème, vous devrez peut-être demander une trace de diagnostic. Pour plus d'informations sur l'activation du traçage de diagnostic, voir Configuration de l'adaptateur de ressources IBM MQ.

Des problèmes de configuration se produisent généralement dans les domaines suivants:

- Déploiement de l'adaptateur de ressources
- Déploiement de beans gérés par message
- Création de connexions pour la communication sortante

#### **Tâches associées**

Utilisation de l'adaptateur de ressources IBM MQ

#### *Problèmes liés au déploiement de l'adaptateur de ressources*

Si le déploiement de l'adaptateur de ressources échoue, vérifiez que les ressources Java EE Connector Architecture (JCA) sont configurées correctement. Si IBM MQ est déjà installé, vérifiez que les versions correctes de JCA et de IBM MQ classes for JMS se trouvent dans le chemin d'accès aux classes.

Les échecs de déploiement de l'adaptateur de ressources sont généralement dus à une configuration incorrecte des ressources JCA. Par exemple, une propriété de l'objet ResourceAdapter peut ne pas être spécifiée correctement ou le plan de déploiement requis par le serveur d'applications peut ne pas être écrit correctement. Des échecs peuvent également se produire lorsque le serveur d'applications tente de créer des objets à partir des définitions des ressources JCA et de lier les objets à l'espace de nom Java Naming Directory Interface (JNDI), mais que certaines propriétés ne sont pas spécifiées correctement ou que le format d'une définition de ressource est incorrect.

Le déploiement de l'adaptateur de ressources peut également échouer car il a chargé des versions incorrectes de JCA ou des classes IBM MQ classes for JMS à partir de fichiers JAR dans le chemin d'accès aux classes. Ce type d'échec peut généralement se produire sur un système sur lequel IBM MQ est déjà installé. Sur un tel système, le serveur d'applications peut trouver des copies existantes des fichiers JAR IBM MQ classes for JMS et charger des classes à partir de ces derniers, de préférence aux classes fournies dans le fichier RAR de l'adaptateur de ressources IBM MQ .

#### **Concepts associés**

Ce qui est installé pour IBM MQ classes for JMS

#### **Tâches associées**

Configuration du serveur d'applications pour utiliser le dernier niveau de maintenance de l'adaptateur de ressources

### *Problèmes liés au déploiement des beans gérés par message*

Les échecs lorsque le serveur d'applications tente de démarrer la distribution de messages à un bean géré par message peuvent être dus à une erreur dans la définition de l'objet ActivationSpec associé ou à des ressources manquantes.

Des échecs peuvent se produire lorsque le serveur d'applications tente de démarrer la distribution des messages à un bean géré par message. Ce type d'échec est généralement dû à une erreur dans la définition de l'objet ActivationSpec associé ou au fait que les ressources référencées dans la définition ne sont pas disponibles. Par exemple, il se peut que le gestionnaire de files d'attente ne soit pas en cours d'exécution ou qu'une file d'attente spécifiée n'existe pas.

Un objet ActivationSpec tente de valider ses propriétés lorsque le bean géré par message est déployé. Le déploiement échoue ensuite si l'objet ActivationSpec possède des propriétés mutuellement exclusives ou ne possède pas toutes les propriétés requises. Toutefois, tous les problèmes associés aux propriétés de l'objet ActivationSpec ne peuvent pas être détectés à ce stade.

Les échecs de démarrage de la distribution des messages sont signalés à l'utilisateur d'une manière qui dépend du serveur d'applications. Généralement, ces échecs sont signalés dans les journaux et la trace de diagnostic du serveur d'applications. Si cette option est activée, la trace de diagnostic de l'adaptateur de ressources IBM MQ enregistre également ces échecs.

### *Problèmes lors de la création de connexions pour la communication sortante*

Un échec de la communication sortante peut se produire si un objet ConnectionFactory est introuvable ou si l'objet ConnectionFactory est trouvé mais qu'une connexion ne peut pas être créée. Il y a différentes raisons à l'un ou l'autre de ces problèmes.

Les échecs de communication sortante se produisent généralement lorsqu'une application tente de rechercher et d'utiliser un objet ConnectionFactory dans un espace de nom JNDI. Une exception JNDI est émise si l'objet ConnectionFactory est introuvable dans l'espace de nom. Un objet ConnectionFactory peut être introuvable pour les raisons suivantes:

- L'application a spécifié un nom incorrect pour l'objet ConnectionFactory .
- Le serveur d'applications n'a pas pu créer l'objet ConnectionFactory et l'associer à l'espace de nom. Dans ce cas, les journaux de démarrage du serveur d'applications contiennent généralement des informations sur l'échec.

Si l'application parvient à extraire l'objet ConnectionFactory de l'espace de nom JNDI, une exception peut être émise lorsque l'application appelle la méthode ConnectionFactory.createConnection(). Une exception dans ce contexte indique qu'il n'est pas possible de créer une connexion à un gestionnaire de files d'attente IBM MQ . Voici quelques raisons pour lesquelles une exception peut être émise:

• Le gestionnaire de files d'attente est indisponible ou est introuvable à l'aide des propriétés de l'objet ConnectionFactory . Par exemple, le gestionnaire de files d'attente n'est pas en cours d'exécution ou le nom d'hôte, l'adresse IP ou le numéro de port spécifié du gestionnaire de files d'attente est incorrect.

- <span id="page-120-0"></span>• L'utilisateur n'est pas autorisé à se connecter au gestionnaire de files d'attente. Pour une connexion client, si l'appel createConnection() ne spécifie pas de nom d'utilisateur et que le serveur d'applications ne fournit pas d'informations d'identité utilisateur, l'ID de processus JVM est transmis au gestionnaire de files d'attente en tant que nom d'utilisateur. Pour que la connexion aboutisse, cet ID processus doit être un nom d'utilisateur valide sur le système sur lequel s'exécute le gestionnaire de files d'attente.
- L'objet ConnectionFactory possède une propriété appelée ccdtURL et une propriété appelée channel. Ces propriétés s'excluent mutuellement.
- Sur une connexion TLS, les propriétés liées à TLS ou les attributs liés à TLS dans la définition de canal de connexion serveur n'ont pas été spécifiés correctement.
- La propriété sslFipsRequired a des valeurs différentes pour les différentes ressources JCA. Pour plus d'informations sur cette limitation, voir Limitations de l'adaptateur de ressources IBM MQ.

#### **Tâches associées**

Comment indiquer que seuls les CipherSpecs certifiés FIPS sont utilisés lors de l'exécution sur MQI Client **Référence associée**

FIPS (Federal Information Processing Standards) pour AIX, Linux, and Windows

# **Utilisation du remplacement des propriétés de connexion IBM MQ**

Le remplacement des propriétés de connexion permet de modifier les détails utilisés par une application client pour se connecter à un gestionnaire de files d'attente, sans modifier le code source.

# **Pourquoi et quand exécuter cette tâche**

Parfois, il n'est pas possible de modifier le code source d'une application, par exemple, si l'application est une application existante et que le code source n'est plus disponible.

Dans cette situation, si une application doit spécifier des propriétés différentes lorsqu'elle se connecte à un gestionnaire de files d'attente ou qu'elle doit se connecter à un autre gestionnaire de files d'attente, vous pouvez utiliser la fonctionnalité de remplacement de connexion pour spécifier les nouveaux détails de connexion ou le nom du gestionnaire de files d'attente.

Le remplacement de la propriété de connexion est pris en charge pour deux clients:

- • [IBM MQ classes for JMS](#page-121-0)
- • [IBM MQ classes for Java](#page-123-0)

Vous pouvez remplacer les propriétés que vous souhaitez modifier en les définissant dans un fichier de configuration qui est ensuite lu par IBM MQ classes for JMS ou IBM MQ classes for Java au démarrage.

Lorsque la fonctionnalité de remplacement de connexion est utilisée, toutes les applications qui s'exécutent dans le même Java runtime environment utilisent les nouvelles valeurs de propriété. Si plusieurs applications qui utilisent IBM MQ classes for JMS ou IBM MQ classes for Java s'exécutent dans le même Java runtime environment, il n'est pas possible de remplacer uniquement les propriétés des applications individuelles.

**Important :** Cette fonctionnalité n'est prise en charge que dans les cas où il n'est pas possible de modifier le code source d'une application. Il ne doit pas être utilisé pour les applications dans lesquelles le code source est disponible et peut être mis à jour.

#### **Tâches associées**

[«Traçage des applications IBM MQ classes for JMS», à la page 457](#page-456-0) La fonction de trace de IBM MQ classes for JMS est fournie pour aider le support IBM à diagnostiquer les problèmes client. Diverses propriétés contrôlent le comportement de cette fonction.

#### [«Traçage des applications IBM MQ classes for Java», à la page 462](#page-461-0)

La fonction de trace de IBM MQ classes for Java est fournie pour aider le support IBM à diagnostiquer les problèmes client. Diverses propriétés contrôlent le comportement de cette fonction.

Utilisation IBM MQ classes for JMS Utilisation IBM MQ classes for Java

# <span id="page-121-0"></span>*Utilisation de la substitution de propriété de connexion dans IBM MQ classes for JMS*

Si une fabrique de connexions est créée à l'aide d'un programme et qu'il n'est pas possible de modifier le code source de l'application qui la crée, la fonctionnalité de remplacement de connexion peut être utilisée pour modifier les propriétés utilisées par la fabrique de connexions lors de la création d'une connexion. Toutefois, l'utilisation de la fonctionnalité de remplacement de connexion avec les fabriques de connexions définies dans JNDI n'est pas prise en charge.

### **Pourquoi et quand exécuter cette tâche**

Dans IBM MQ classes for JMS, les détails relatifs à la connexion à un gestionnaire de files d'attente sont stockés dans une fabrique de connexions. Les fabriques de connexions peuvent être définies de manière administrative et stockées dans un référentiel JNDI ou créées à l'aide d'un programme par une application à l'aide d'appels API Java .

Si une application crée une fabrique de connexions à l'aide d'un programme et qu'il n'est pas possible de modifier le code source de cette application, la fonctionnalité de remplacement de la connexion vous permet de remplacer les propriétés de la fabrique de connexions à court terme. Toutefois, à long terme, vous devez mettre en place des plans pour permettre la modification de la fabrique de connexions utilisée par l'application sans utiliser la fonctionnalité de remplacement de connexion.

Si la fabrique de connexions créée à l'aide d'un programme par une application est définie pour utiliser une table de définition de canal du client (CCDT), les informations de la table de définition de canal du client sont utilisées de préférence aux propriétés remplacées. Si les détails de connexion utilisés par l'application doivent être modifiés, une nouvelle version de la table de définition de canal du client doit être créée et mise à la disposition de l'application.

L'utilisation de la fonctionnalité de remplacement de connexion avec les fabriques de connexions définies dans JNDI n'est pas prise en charge. Si une application utilise une fabrique de connexions définie dans JNDIet que les propriétés de cette fabrique de connexions doivent être modifiées, la définition de la fabrique de connexions doit être mise à jour dans JNDI. Bien que la fonctionnalité de remplacement de connexion soit appliquée à ces fabriques de connexions (et que les propriétés remplacées soient prioritaires sur les propriétés de la définition de fabrique de connexions qui est recherchée dans JNDI), cette utilisation de la fonctionnalité de remplacement de connexion n'est pas prise en charge.

**Important :** La fonctionnalité de remplacement de connexion affecte toutes les applications qui s'exécutent dans un Java runtime environmentet s'applique à toutes les fabriques de connexions utilisées par ces applications. Il n'est pas possible de remplacer uniquement les propriétés des fabriques de connexions ou des applications individuelles.

Lorsqu'une application utilise une fabrique de connexions pour créer une connexion à un gestionnaire de files d'attente, IBM MQ classes for JMS examine les propriétés qui ont été remplacées et utilise ces valeurs de propriété lors de la création de la connexion, plutôt que les valeurs des mêmes propriétés dans la fabrique de connexions.

Par exemple, supposons qu'une fabrique de connexions ait été définie avec la propriété PORT définie sur 1414. Si la fonctionnalité de remplacement de connexion a été utilisée pour définir la propriété PORT sur 1420, lorsque la fabrique de connexions est utilisée pour créer une connexion, IBM MQ classes for JMS utilise la valeur 1420 pour la propriété PORT au lieu de 1414.

Pour modifier les propriétés de connexion utilisées lors de la création d'une connexion JMS à partir d'une fabrique de connexions, procédez comme suit:

- 1. Ajoutez les propriétés à remplacer dans un IBM MQ classes for JMS.
- 2. [Activez la fonctionnalité de remplacement de connexion](#page-122-0).
- 3. [Démarrez l'application en spécifiant le fichier de configuration.](#page-122-0)

### **Procédure**

1. Ajoutez les propriétés à remplacer dans un fichier de configuration IBM MQ classes for JMS .

<span id="page-122-0"></span>a) Créez un fichier contenant les propriétés et les valeurs qui doivent être remplacées dans le format de propriétés Java standard.

Pour plus d'informations sur la création d'un fichier de propriétés, voir Le fichier de configuration IBM MQ classes for JMS.

b) Pour remplacer une propriété, ajoutez une entrée au fichier de propriétés.

Toute propriété de fabrique de connexions IBM MQ classes for JMS peut être remplacée. Ajoutez chaque entrée requise au format suivant:

jmscf.*property name*=*value*

où *property name* est le nom de la propriété d'administration JMS ou la constante XMSC pour la propriété qui doit être remplacée. Pour obtenir la liste des propriétés de fabrique de connexions, voir Propriétés des objets IBM MQ classes for JMS.

Par exemple, pour définir le nom du canal qu'une application doit utiliser pour se connecter à un gestionnaire de files d'attente, vous pouvez ajouter l'entrée suivante au fichier de propriétés:

jmscf.channel=MY.NEW.SVRCONN

2. Activez la fonctionnalité de remplacement de connexion.

Pour activer le remplacement de connexion, définissez la propriété **com.ibm.msg.client.jms.overrideConnectionFactory** sur true afin que les propriétés spécifiées dans le fichier de propriétés soient utilisées pour remplacer les valeurs spécifiées dans l'application. Vous pouvez soit définir la propriété supplémentaire en tant qu'autre propriété dans le fichier de configuration lui-même, soit la transmettre en tant que propriété système Java à l'aide de la commande suivante:

-Dcom.ibm.msg.client.jms.overrideConnectionFactory=true

3. Démarrez l'application en spécifiant le fichier de configuration.

Transmettez le fichier de propriétés que vous avez créé à l'application lors de l'exécution en définissant la propriété système Java :

-Dcom.ibm.msg.client.config.*location*

Notez que l'emplacement du fichier de configuration doit être spécifié en tant qu'URI, par exemple:

-Dcom.ibm.msg.client.config.location=file:///jms/jms.config

### **Résultats**

Lorsque la fonctionnalité de remplacement de connexion est activée, le IBM MQ classes for JMS écrit une entrée dans le journal jms chaque fois qu'une connexion est établie. Les informations du journal affichent les propriétés de fabrique de connexions qui ont été remplacées lors de la création de la connexion, comme illustré dans l'exemple d'entrée suivant:

```
Overriding ConnectionFactory properties:
             Overriding property channel: 
                    Original value = MY.OLD.SVRCONN<br>New value = MY.NEW.SVRCONN
                                    = MY.NEW.SVRCONN
```
#### **Tâches associées**

[«Utilisation de la substitution de propriété de connexion dans IBM MQ classes for Java», à la page 124](#page-123-0) Dans IBM MQ classes for Java, les détails de connexion sont définis en tant que propriétés à l'aide d'une combinaison de différentes valeurs. La fonctionnalité de remplacement de connexion peut être utilisée

<span id="page-123-0"></span>pour remplacer les détails de connexion utilisés par une application s'il n'est pas possible de modifier le code source de l'application.

[«Remplacement des propriétés de connexion: exemple avec IBM MQ classes for JMS», à la page 127](#page-126-0) Cet exemple montre comment remplacer les propriétés lorsque vous utilisez IBM MQ classes for JMS.

Création et configuration de fabriques de connexions et de destinations dans une application IBM MQ classes for JMS

Configuration de fabriques de connexions et de destinations dans un espace de nom JNDI

### *Utilisation de la substitution de propriété de connexion dans IBM MQ classes for Java*

Dans IBM MQ classes for Java, les détails de connexion sont définis en tant que propriétés à l'aide d'une combinaison de différentes valeurs. La fonctionnalité de remplacement de connexion peut être utilisée pour remplacer les détails de connexion utilisés par une application s'il n'est pas possible de modifier le code source de l'application.

### **Pourquoi et quand exécuter cette tâche**

Les différentes valeurs utilisées pour définir les propriétés de connexion sont les suivantes:

- Affectation de valeurs à des zones statiques sur la classe **MQEnvironment** .
- Définition des valeurs de propriété dans les propriétés Hashtable de la classe **MQEnvironment** .
- Définition des valeurs de propriété dans un Hashtable transmis à un constructeur **MQQueueManager** .

Ces propriétés sont ensuite utilisées lorsqu'une application construit un objet **MQQueueManager** , qui représente une connexion à un gestionnaire de files d'attente.

Chaque propriété possède un identificateur-le nom de la propriété-qui est un littéral chaîne de caractères. Par exemple, la propriété qui spécifie le nom d'hôte à IBM MQ est identifiée par la valeur littérale "hostname".

Pour définir le nom d'application de votre application, dans votre code Java , vous pouvez utiliser un code similaire au suivant:

```
Hashtable properties = new Hashtable();
properties.Add("hostname", "localhost" );
MQQueueManager qMgr = new MQQueueManager("qmgrname", properties);
```
Toutefois, la valeur littérale fait partie de l'implémentation interne de IBM MQ classes for Java . Si la partie littérale change (bien que cela soit peu probable) au lieu d'utiliser la valeur littérale, vous devez utiliser la valeur constante correspondante, définie dans la classe MQConstants .

La constante fait partie des interfaces externes documentées pour IBM MQ classes for Java et ne change pas.

Pour le nom d'hôte, cette constante est HOST\_NAME\_PROPERTY. Le code préféré est donc:

Hashtable properties = new Hashtable(); properties.Add( MQConstants.HOST\_NAME\_PROPERTY, "ExampleApplName" ); MQQueueManager qMgr = new MQQueueManager("qmgrname", properties);

L'ensemble complet des propriétés pouvant être définies dans un programme est présenté dans le tableau suivant:

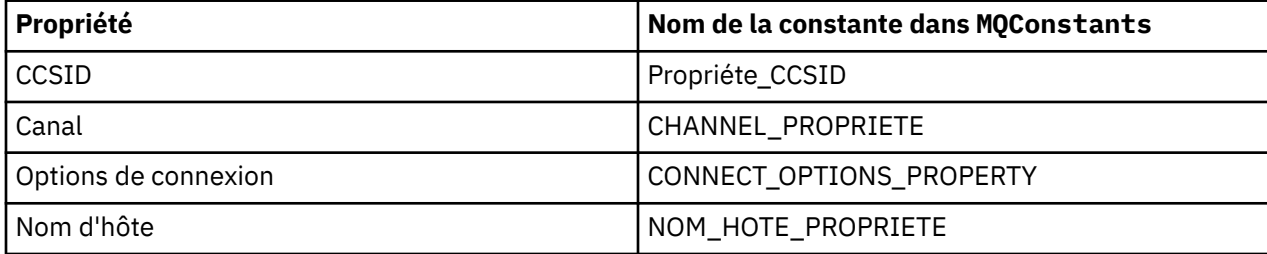

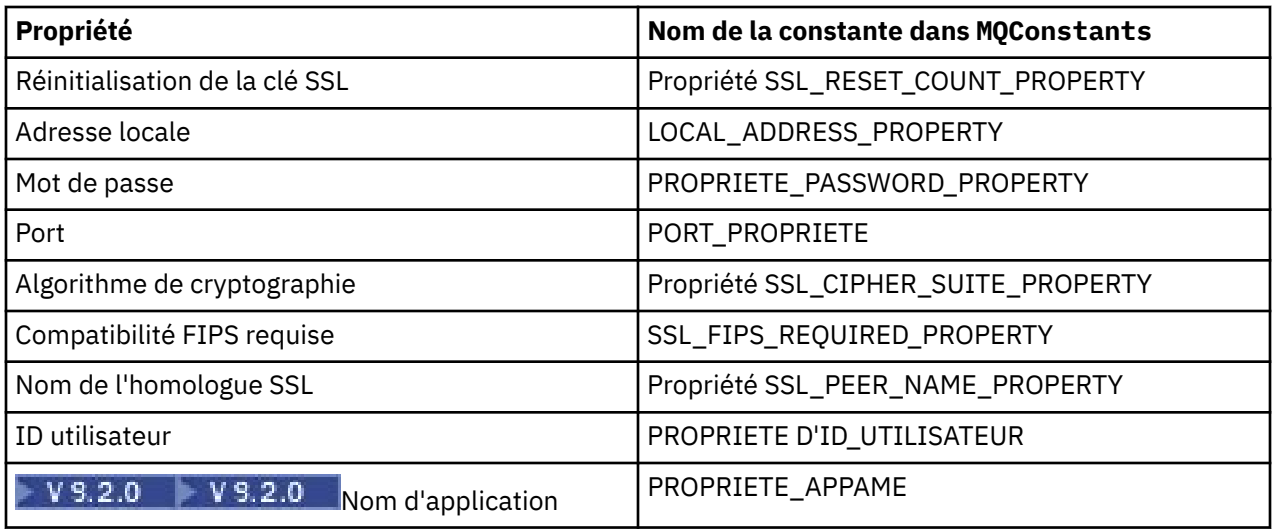

**Remarque :** Le tableau ne répertorie pas les valeurs littérales car, comme indiqué précédemment, elles font partie de l'implémentation IBM MQ classes for Java et peuvent être modifiées.

S'il n'est pas possible de modifier le code source d'une application qui utilise IBM MQ classes for Java pour spécifier des propriétés différentes qui doivent être utilisées lors de la création d'une connexion à un gestionnaire de files d'attente, la fonctionnalité de remplacement de connexion vous permet de remplacer les détails de connexion à court terme. Toutefois, à long terme, vous devez mettre en place des plans pour permettre la modification des détails de connexion utilisés par l'application sans utiliser la fonctionnalité de remplacement de connexion.

Lorsqu'une application crée un **MQQueueManager**, IBM MQ classes for Java examine les propriétés qui ont été remplacées et utilise ces valeurs de propriété lors de la création d'une connexion au gestionnaire de files d'attente, plutôt que les valeurs dans l'un des emplacements suivants:

- Les zones statiques de la classe MQEnvironment
- Les propriétés Hashtable stockées dans la classe MQEnvironment
- Les propriétés Hashtable qui sont transmises à un constructeur **MQQueueManager**

Par exemple, supposons qu'une application crée un **MQQueueManager**, en transmettant une table de hachage de propriétés dont la propriété CHANNEL est définie sur MY.OLD.CHANNEL. Si la fonctionnalité de remplacement de connexion a été utilisée pour définir la propriété CHANNEL sur MY.NEW.CHANNEL, puis lorsque **MQQueueManager** est construit, IBM MQ classes for Java tente de créer une connexion au gestionnaire de files d'attente à l'aide du canal MY.NEW.CHANNEL au lieu de MY.OLD.CHANNEL.

**Remarque :** Si un **MQQueueManager** est configuré pour utiliser une table de définition de canal du client (CCDT), les informations de la table de définition de canal du client sont utilisées de préférence aux propriétés remplacées. Si les détails de connexion utilisés par l'application qui crée le **MQQueueManager** doivent être modifiés, une nouvelle version de la table de définition de canal du client doit être créée et mise à la disposition de l'application.

Pour modifier les propriétés de connexion utilisées lors de la création d'un **MQQueueManager**, procédez comme suit:

- 1. Créez un fichier de propriétés appelé mqclassesforjava.config.
- 2. [Activez la fonctionnalité de remplacement des propriétés de connexion](#page-125-0) en définissant la propriété **OverrideConnectionDetails** sur true.
- 3. [Démarrez l'application](#page-126-0)en spécifiant le fichier de configuration dans le cadre de l'appel Java.

# **Procédure**

1. Créez un fichier de propriétés appelé mqclassesforjava.config contenant les propriétés et les valeurs qui doivent être remplacées.

<span id="page-125-0"></span>Il est possible de remplacer 13 propriétés utilisées par IBM MQ classes for Java lors de la connexion à un gestionnaire de files d'attente dans le cadre du constructeur **MQQueueManager** .

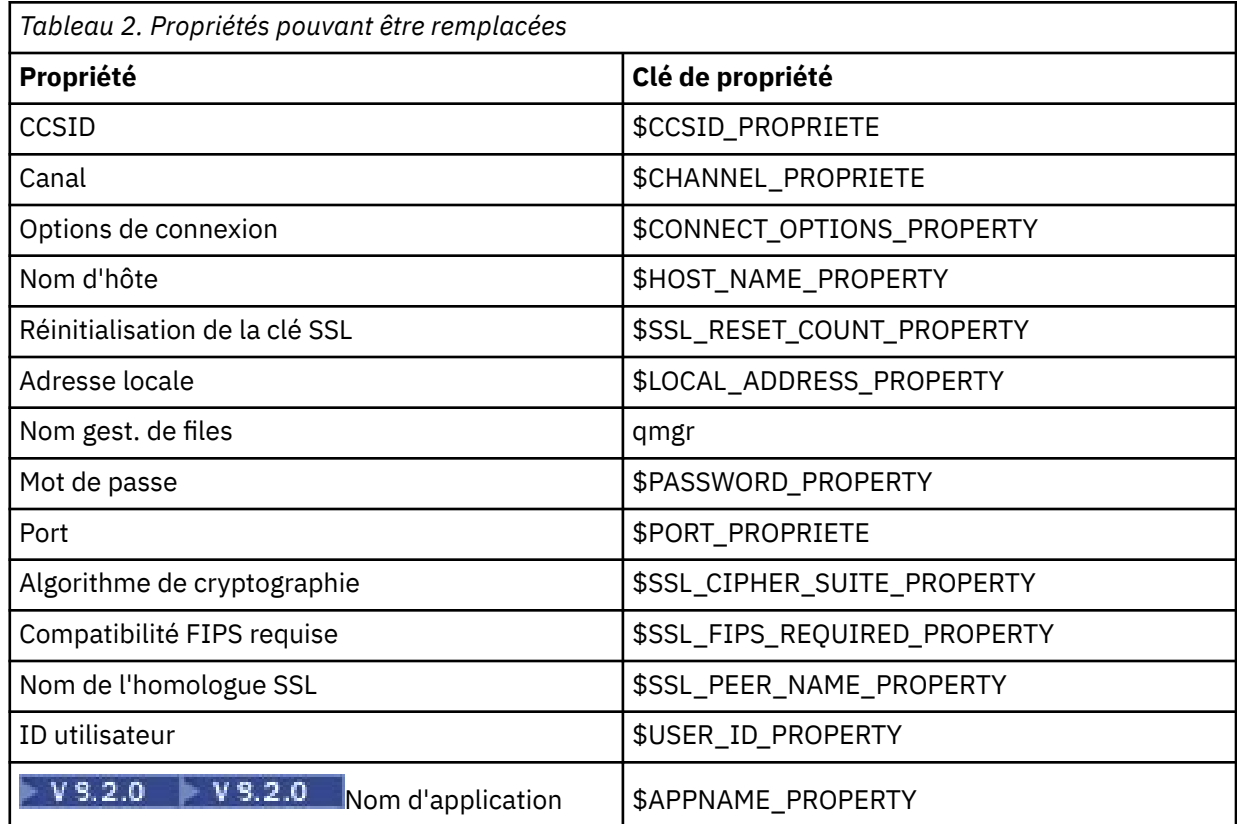

#### **Remarques :**

- a. Toutes les clés de propriété commencent par le caractère \$, à l'exception du nom du gestionnaire de files d'attente. Cela est dû au fait que le nom du gestionnaire de files d'attente est transmis au constructeur **MQQueueManager** en tant qu'argument, au lieu d'être défini en tant que zone statique sur la classe MQEnvironment ou en tant que propriété dans un Hashtable. Par conséquent, en interne, cette propriété doit être traitée légèrement différemment des autres propriétés.
- b. Les clés de propriété commençant par le caractère \$ sont traitées par référence aux valeurs constantes définies dans MQConstants.java, comme indiqué dans le texte précédent.

Vous pouvez, mais vous ne devez pas, utiliser les valeurs littérales de ces constantes, auquel cas le caractère \$ est omis

Pour remplacer une propriété, ajoutez une entrée au format suivant au fichier de propriétés:

mqj.*property key*=*value*

Par exemple, pour définir le nom du canal à utiliser lors de la création d'objets **MQQueueManager** , vous pouvez ajouter l'entrée suivante au fichier de propriétés:

mqj.\$CHANNEL\_PROPERTY=MY.NEW.CHANNEL

Pour modifier le nom du gestionnaire de files d'attente auquel un objet **MQQueueManager** se connecte, vous pouvez ajouter l'entrée suivante au fichier de propriétés:

mqj.qmgr=MY.OTHER.QMGR

2. Activez la fonctionnalité de remplacement de connexion en définissant la propriété **com.ibm.mq.overrideConnectionDetails** sur true.

<span id="page-126-0"></span>La définition de la propriété **com.ibm.mq.overrideConnectionDetails** sur true signifie que les propriétés spécifiées dans le fichier de propriétés sont utilisées pour remplacer les valeurs spécifiées dans l'application. Vous pouvez définir la propriété supplémentaire en tant qu'autre propriété dans le fichier de configuration lui-même ou la transmettre en tant que propriété système à l'aide de la commande suivante:

-Dcom.ibm.mq.overrideConnectionDetails=true

 $V9.2.0$ Les applications qui doivent définir un nom d'application spécifique avec IBM MQ peuvent le faire de l'une des trois manières suivantes:

• A l'aide du mécanisme de substitution décrit dans le texte précédent, définissez la propriété **mqj.\$APPNAME\_PROPERTY** .

La valeur de la propriété **mqj.\$APPNAME\_PROPERTY** spécifie le nom utilisé pour identifier la connexion au gestionnaire de files d'attente, seuls les 28 premiers caractères étant utilisés. Exemple :

mqj.\$APPNAME\_PROPERTY=ExampleApplName

**Remarque :** Vous pouvez voir des exemples utilisant la valeur littérale du nom de propriété, par exemple dans une documentation plus ancienne. Par exemple, mqj.APPNAME=ExampleApplName.

• Vous pouvez transmettre cette valeur au constructeur **MQQueueManager** dans la HashTable **properties** , avec seulement les 28 premiers caractères utilisés. Exemple :

```
Hashtable properties = new Hashtable();
properties.Add( MQConstants.APPNAME_PROPERTY, "ExampleApplName" );
MQQueueManager qMgr = new MQQueueManager("qmgrname", properties);
```
• Vous pouvez définir la propriété *AppName* dans la classe MQEnvironment , seuls les 28 premiers caractères étant utilisés. Exemple :

```
MQEnvironment.AppName = "ExampleApplName";
```
3. Lancez l'application.

Transmettez le fichier de propriétés que vous avez créé à l'application client lors de l'exécution en définissant la propriété système Java :

```
-Dcom.ibm.msg.client.config.location
```
Notez que l'emplacement du fichier de configuration doit être spécifié en tant qu'URI, par exemple:

-Dcom.ibm.msg.client.config.location=file:///classesforjava/mqclassesforjava.config

*Remplacement des propriétés de connexion: exemple avec IBM MQ classes for JMS* Cet exemple montre comment remplacer les propriétés lorsque vous utilisez IBM MQ classes for JMS.

### **Pourquoi et quand exécuter cette tâche**

L'exemple de code suivant montre comment une application crée une ConnectionFactory à l'aide d'un programme:

```
JmsSampleApp.java
...
JmsFactoryFactory jmsff;
JmsConnectionFactory jmsConnFact;
```

```
jmsff = JmsFactoryFactory.getInstance(JmsConstants.WMQ_PROVIDER);
jmsConnFact = jmsff.createConnectionFactory();
```

```
jmsConnFact.setStringProperty(WMQConstants.WMQ_HOST_NAME,"127.0.0.1");
jmsConnFact.setIntProperty(WMQConstants.WMQ_PORT, 1414);
jmsConnFact.setStringProperty(WMQConstants.WMQ_QUEUE_MANAGER,"QM_V80");
jmsConnFact.setStringProperty(WMQConstants.WMQ_CHANNEL,"MY.CHANNEL");
jmsConnFact.setIntProperty(WMQConstants.WMQ_CONNECTION_MODE,
                            WMQConstants.WMQ_CM_CLIENT);
```
...

La ConnectionFactory est configurée pour se connecter au gestionnaire de files d'attente QM\_V80 à l'aide du transport CLIENT et du canal MY.CHANNEL.

Vous pouvez remplacer les détails de connexion à l'aide d'un fichier de propriétés et forcer l'application à se connecter à un autre canal, en procédant comme suit.

### **Procédure**

1. Créez un fichier de configuration IBM MQ classes for JMS appelé jms.config dans le répertoire / *userHome* (où *userHome* est votre répertoire de base).

Créez ce fichier avec le contenu suivant:

jmscf.CHANNEL=MY.TLS.CHANNEL jmscf.SSLCIPHERSUITE=TLS\_RSA\_WITH\_AES\_128\_CBC\_SHA256

> 2. Exécutez l'application en transmettant les propriétés système Java suivantes dans le fichier Java runtime environment dans lequel l'application s'exécute:

-Dcom.ibm.msg.client.config.location=file:///*userHome*/jms.config -Dcom.ibm.msg.client.jms.overrideConnectionFactory=true

### **Résultats**

L'exécution de cette procédure remplace la ConnectionFactory créée à l'aide d'un programme par l'application, de sorte que lorsque l'application crée une connexion, elle tente de se connecter à l'aide du canal MY.TLS.CHANNEL et la suite de chiffrement TLS\_RSA\_WITH\_AES\_128\_CBC\_SHA256.

#### **Tâches associées**

[«Utilisation du remplacement des propriétés de connexion IBM MQ», à la page 121](#page-120-0) Le remplacement des propriétés de connexion permet de modifier les détails utilisés par une application client pour se connecter à un gestionnaire de files d'attente, sans modifier le code source.

[«Utilisation de la substitution de propriété de connexion dans IBM MQ classes for JMS», à la page 122](#page-121-0) Si une fabrique de connexions est créée à l'aide d'un programme et qu'il n'est pas possible de modifier le code source de l'application qui la crée, la fonctionnalité de remplacement de connexion peut être utilisée pour modifier les propriétés utilisées par la fabrique de connexions lors de la création d'une connexion. Toutefois, l'utilisation de la fonctionnalité de remplacement de connexion avec les fabriques de connexions définies dans JNDI n'est pas prise en charge.

[«Utilisation de la substitution de propriété de connexion dans IBM MQ classes for Java», à la page 124](#page-123-0) Dans IBM MQ classes for Java, les détails de connexion sont définis en tant que propriétés à l'aide d'une combinaison de différentes valeurs. La fonctionnalité de remplacement de connexion peut être utilisée pour remplacer les détails de connexion utilisés par une application s'il n'est pas possible de modifier le code source de l'application.

# **Identification et résolution des problèmes liés à Managed File Transfer**

Utilisez les informations de référence suivantes pour vous aider à diagnostiquer les erreurs dans Managed File Transfer:

# **Conseils et astuces pour l'utilisation d' MFT**

Voici quelques suggestions pour vous aider à utiliser au mieux Managed File Transfer

- Si vous modifiez le fichier agent.properties, arrêtez et redémarrez l'agent pour appliquer les modifications.
- Si vous démarrez un transfert de fichiers et qu'il n'y a aucun signe de progression du transfert et qu'aucune erreur n'est signalée, vérifiez que l'agent source est en cours d'exécution. Si le transfert est affiché mais ne progresse pas, vérifiez que l'agent de destination est également en cours d'exécution. Vous pouvez vérifier l'état en cours des agents dans le journal de l'agent ou vérifier que l'agent est actif à l'aide d'une commande **ftePingAgent** .
- Lorsque vous annulez un transfert individuel à l'aide de la commande **fteCancelTransfer** , vous pouvez utiliser l'agent source ou de destination dans le paramètre **-agentName** . Toutefois, lorsque vous supprimez une planification de transfert à l'aide de la commande **fteDeleteScheduledTransfer** , vous devez utiliser le nom de l'agent source dans le paramètre **-agentName** .
- Lorsque vous créez un transfert de fichier, les chemins de fichier source et de destination, absolus ou relatifs, sont significatifs uniquement sur les agents source et de destination. Le système et le répertoire à partir duquel la commande **fteCreateAgent** est émise ne sont pas pertinents pour le fichier en cours de transfert.
- Il se peut que votre configuration d'environnement par défaut ne puisse pas prendre entièrement en charge Managed File Transfer, en particulier si vous exécutez plusieurs transferts simultanés. Si un agent présente une erreur indiquant qu'il manque de mémoire, vérifiez et mettez à jour les paramètres suivants, selon les besoins:
	- Pour linux Pour les plateformes AIX and Linux : exécutez la commande: ulimit -m 1048576 (ou environ 1 Go). Cette taille d'ensemble résidente maximale est suffisante pour permettre un maximum de 25 transferts simultanés (25 transferts simultanés est la valeur par défaut pour le nombre maximal de transferts pour un agent).
	- Pour toutes les plateformes: définissez la variable d'environnement **BFG\_JVM\_PROPERTIES** comme suit: BFG\_JVM\_PROPERTIES="-Xmx1024M"

Si vous souhaitez autoriser un nombre de transferts simultanés supérieur à la valeur par défaut maximale de 25, utilisez des tailles pour **ulimit** et **BFG\_JVM\_PROPERTIES** supérieures à celles suggérées.

**Remarque :** Pour les agents de pont Connect:Direct , la valeur par défaut du nombre maximal de transferts simultanés est 5.

• Vous pouvez définir une variable d'environnement de système d'exploitation appelée **BFG\_JVM\_PROPERTIES** pour manipuler votre machine virtuelle Java d'agent. Vous pouvez utiliser cette variable d'environnement pour transmettre directement des propriétés à la machine virtuelle Java. Toutefois, si vous affectez une valeur incorrecte à cette variable d'environnement, l'initialisation de la machine virtuelle Java échoue pour votre agent.

AIX and Linux, définissez **BFG\_JVM\_PROPERTIES** à l'aide de la commande suivante:

export BFG JVM PROPERTIES = "......"

Windows Sous Windows, définissez BFG\_JVM\_PROPERTIES à l'aide de la commande suivante:

```
set BFG_JVM_PROPERTIES = "......"
```
**Remarque :** Chaque commande MFT vérifie si la variable BFG\_JVM\_PROPERTIES a été définie, puis la valeur de la variable est transmise en tant que paramètres lors du lancement de l'agent, du consignateur ou des commandes MFT

<span id="page-129-0"></span>• Lorsque vous utilisez Managed File Transfer pour transférer des fichiers en mode texte entre différentes plateformes, le codage de fichier par défaut de la plateforme source peut ne pas être pris en charge par la plateforme de destination. Cela entraîne l'échec d'un transfert avec l'erreur suivante:

BFGIO0058E: The transfer source encoding xxx is illegal or for an unsupported character set.

Vous pouvez résoudre cette erreur en définissant le codage source sur un codage pris en charge par la plateforme de destination à l'aide d'une variable d'environnement. Définissez la variable d'environnement système **BFG\_JVM\_PROPERTIES** sur le système source comme suit: BFG\_JVM\_PROPERTIES="-Dfile.encoding=*xxx*", où *xxx* est un codage pris en charge par la plateforme de destination. Par exemple, si vous transférez des fichiers en mode texte vers une autre plateforme et que l'environnement local source est défini sur "ja", définissez **BFG\_JVM\_PROPERTIES** comme suit: BFG\_JVM\_PROPERTIES="-Dfile.encoding=EUC-JP". Si l'environnement local source est défini sur "ja\_JP.PCK", définissez **BFG\_JVM\_PROPERTIES** comme suit: BFG\_JVM\_PROPERTIES="- Dfile.encoding=Shift\_JIS".

Vous pouvez également résoudre cette erreur pour un transfert individuel à l'aide du paramètre **-sce** lorsque vous démarrez un nouveau transfert. Pour plus d'informations, voir **fteCreateTransfer**: démarrage d'un nouveau transfert de fichier.

• Dans la mesure du possible, n'utilisez pas un seul agent comme agent source et agent cible pour le même transfert géré. Cela crée une charge supplémentaire sur l'agent, ce qui peut avoir un impact sur les autres transferts gérés auxquels il participe et entraîner la reprise de ces transferts.

#### **Référence associée**

Propriétés système Java pour MFT

# **Codes retour pour MFT**

Les commandes Managed File Transfer , les tâches Ant et les messages de journal fournissent des codes retour indiquant si les fonctions ont abouti.

Le tableau suivant répertorie les codes retour de produit avec leur signification:

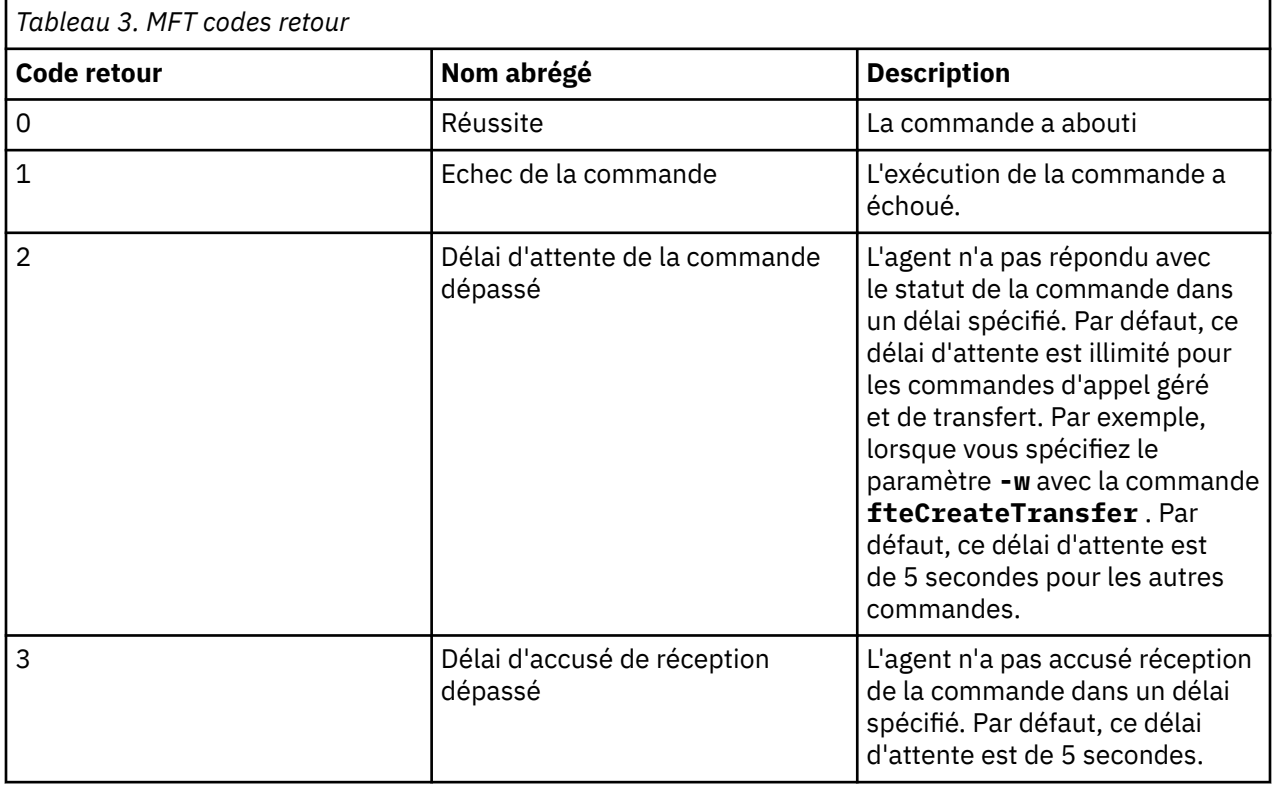

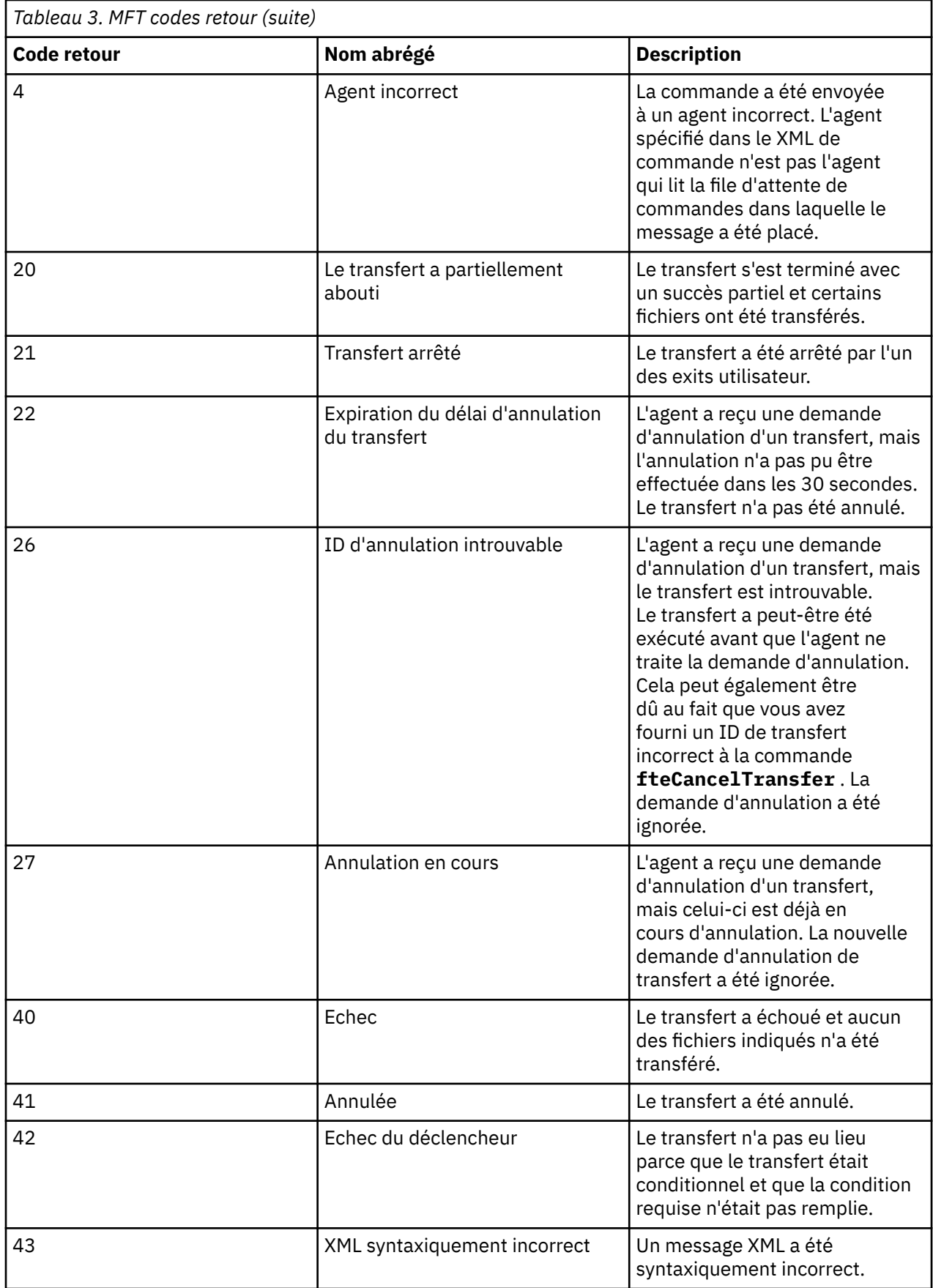

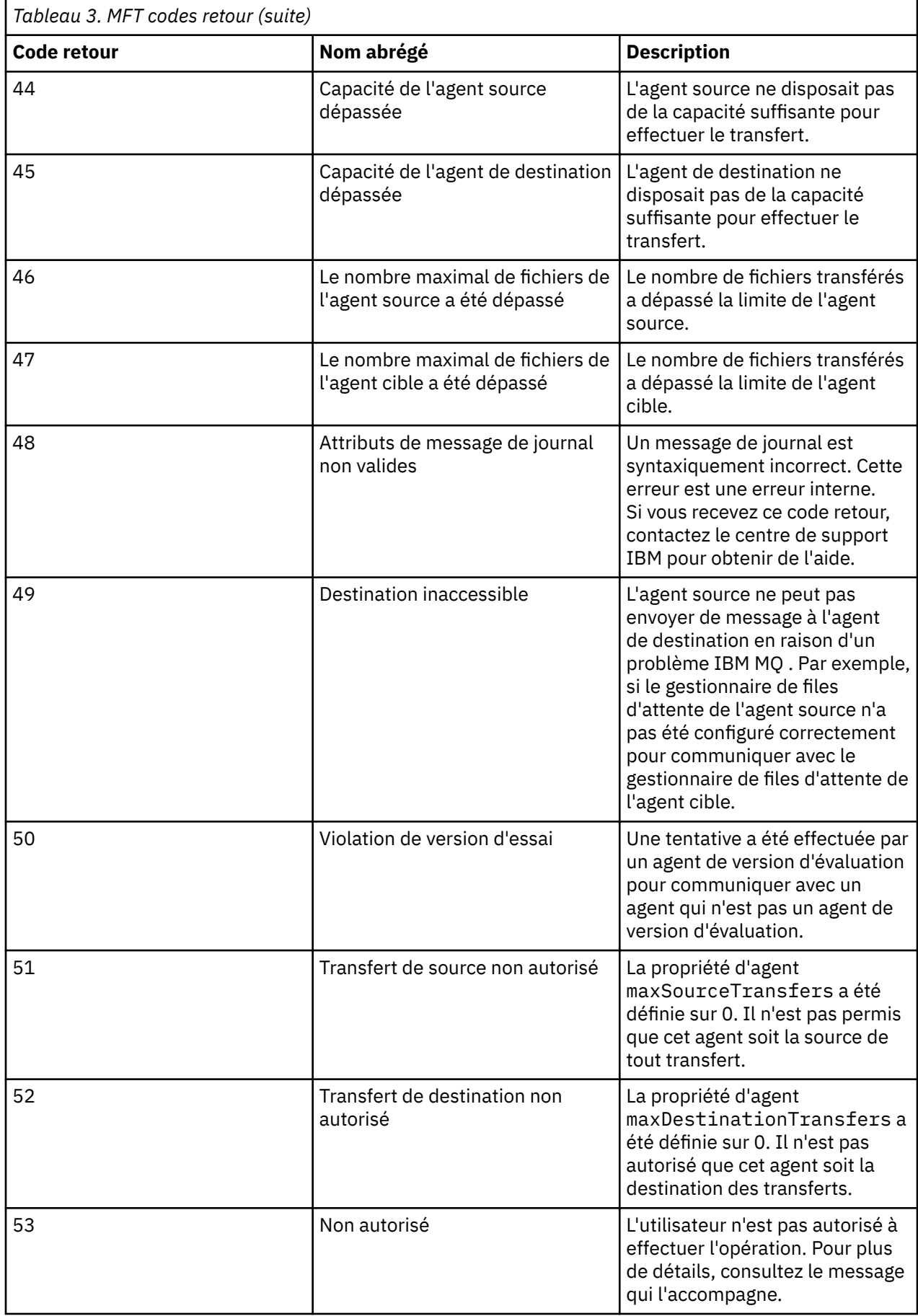

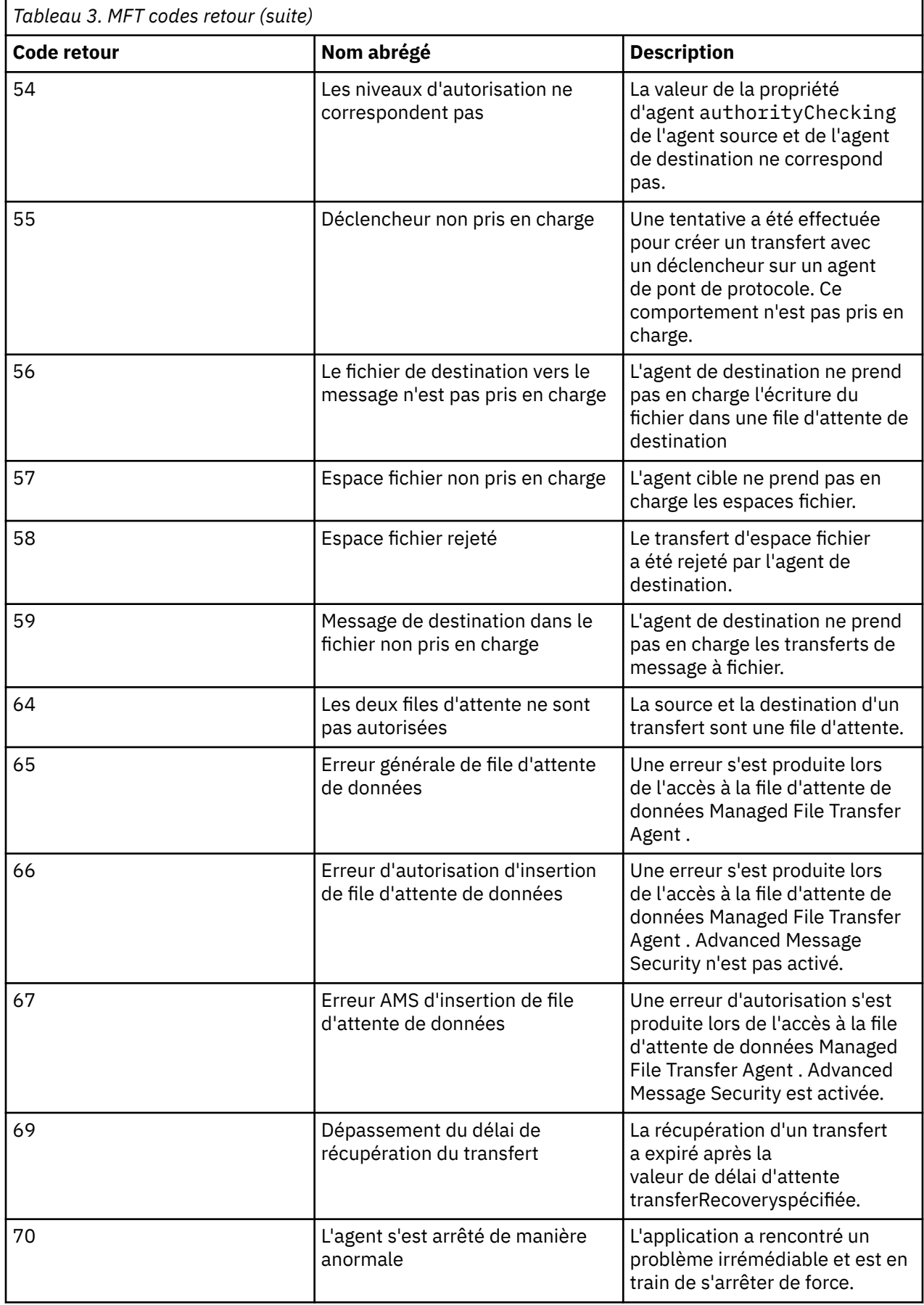

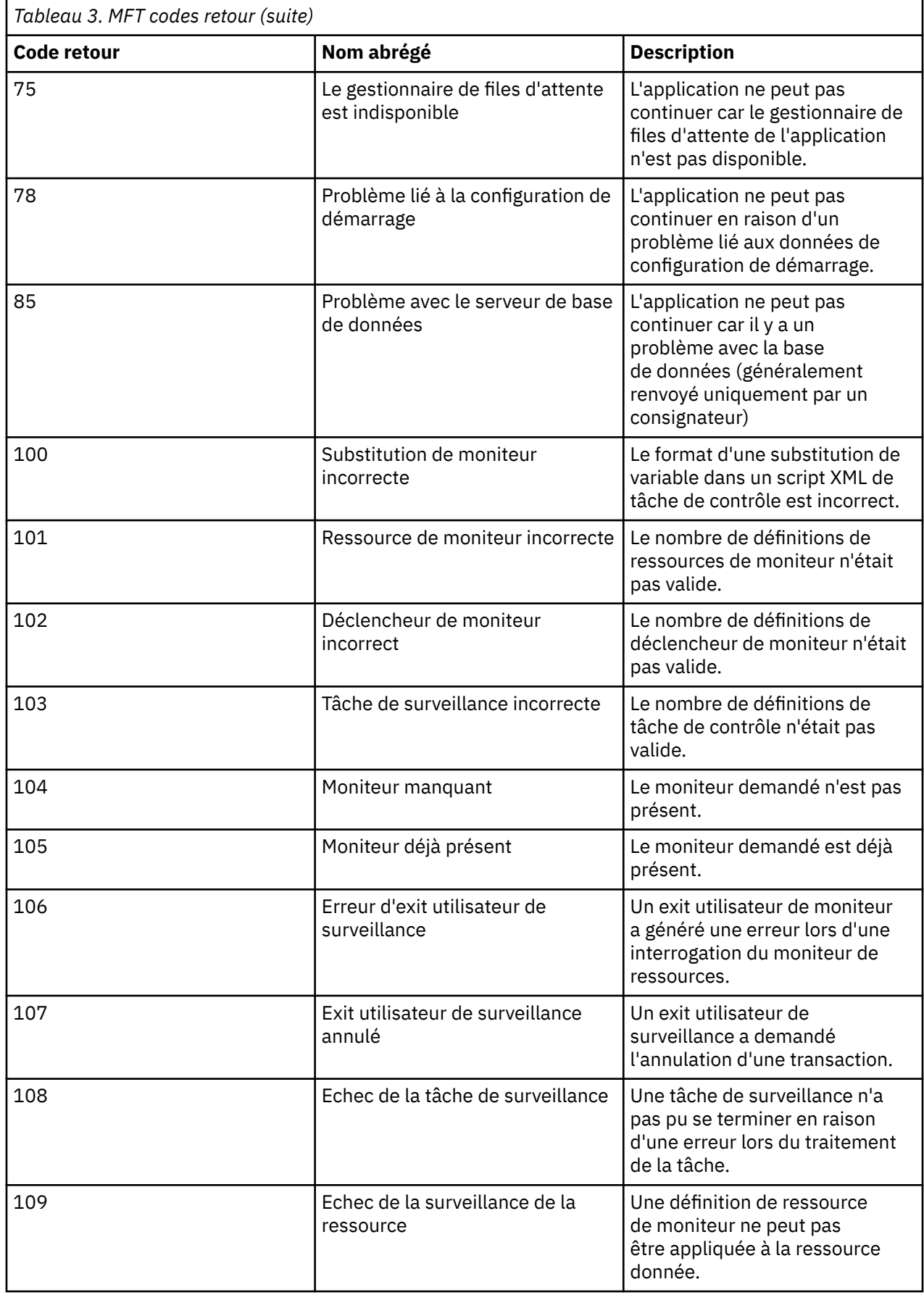

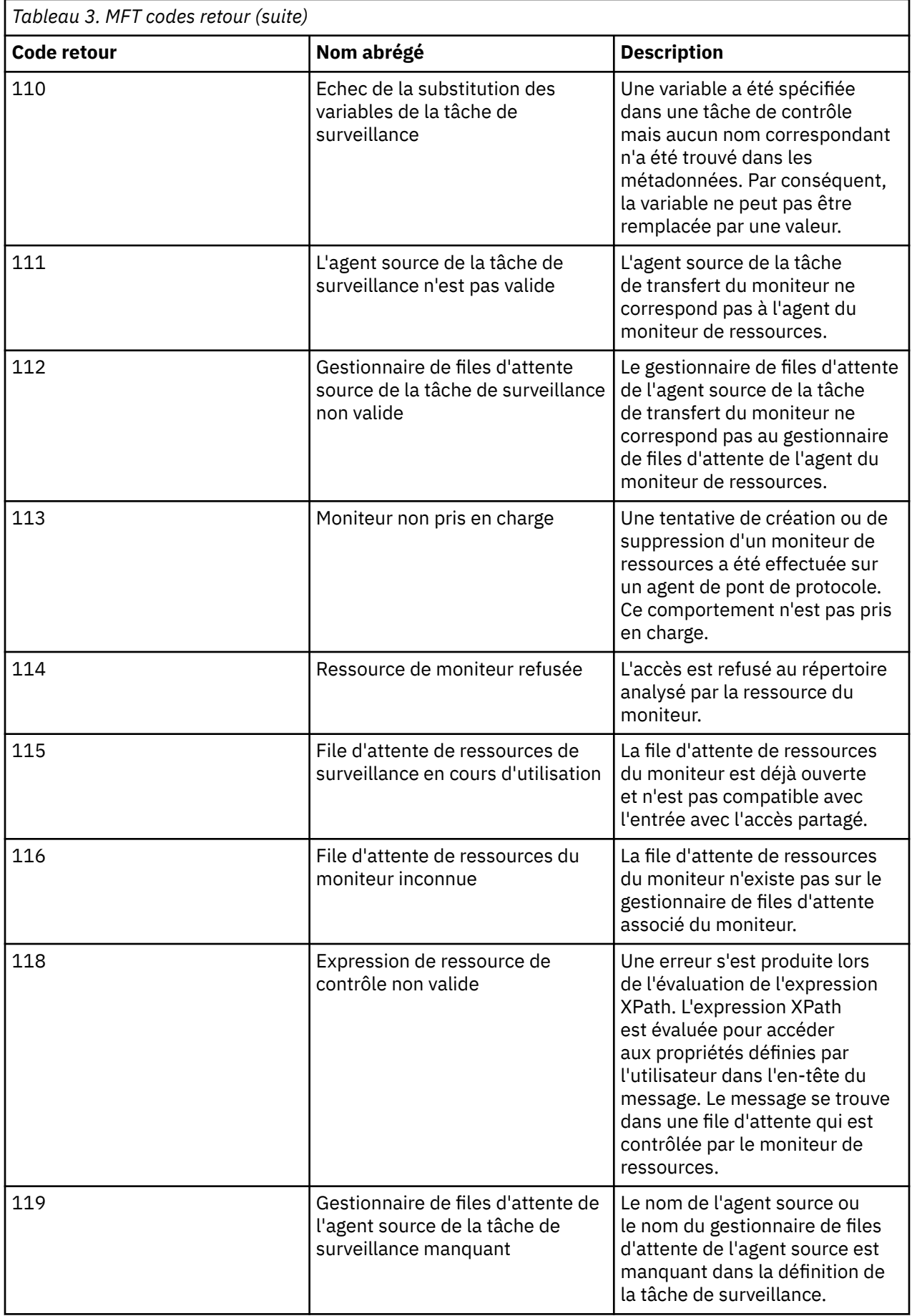

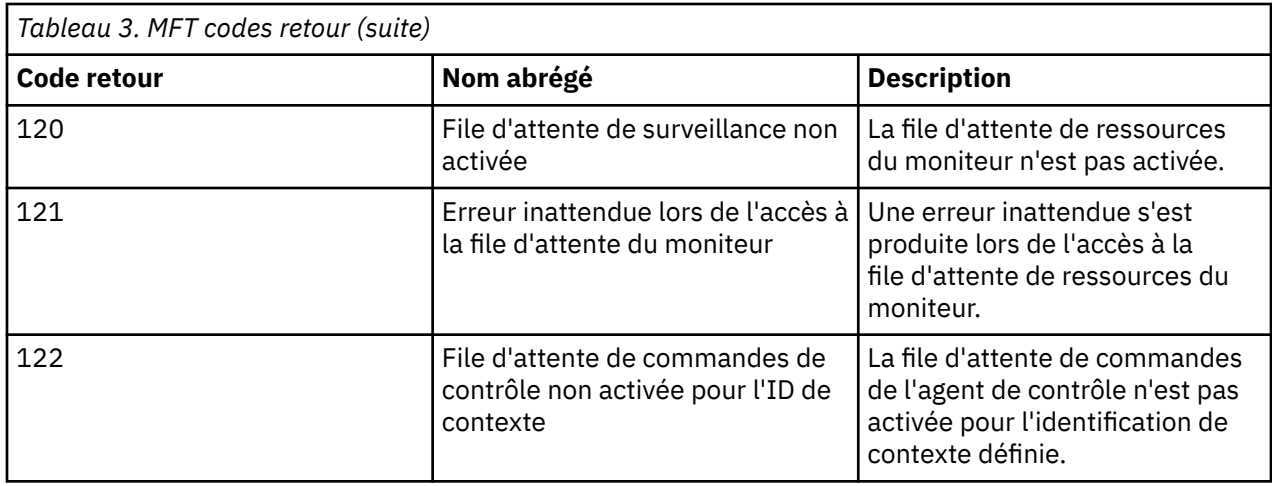

Le tableau suivant répertorie les codes de réponse intermédiaires du produit avec leur signification:

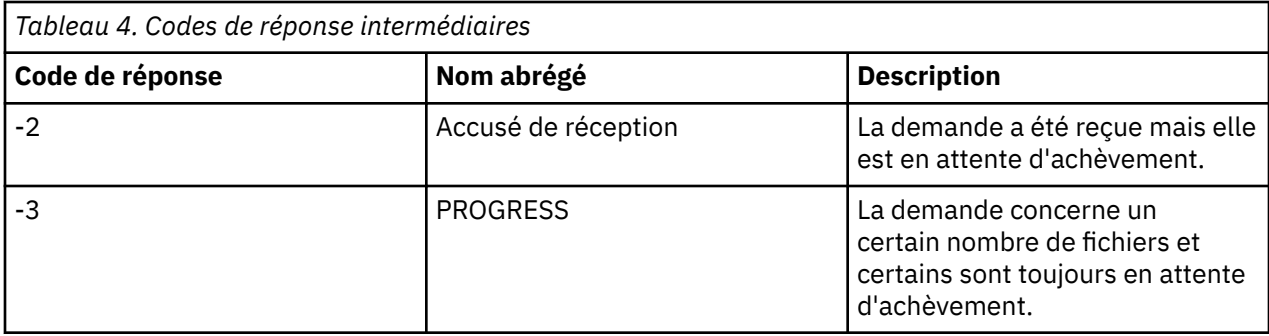

#### **Remarque :**

Les codes de réponse ne sont présents que si le processus qui génère la demande fournit une file d'attente de réponse. Il s'agit de réponses intermédiaires et les commandes Managed File Transfer renvoient uniquement le code de réponse final.

#### **Référence associée**

«Codes retour pour les fichiers d'un transfert», à la page 136 Les fichiers individuels d'un transfert ont leurs propres codes de résultat qui ont des significations différentes du code retour global d'une commande.

### *Codes retour pour les fichiers d'un transfert*

Les fichiers individuels d'un transfert ont leurs propres codes de résultat qui ont des significations différentes du code retour global d'une commande.

Dans un message de progression du journal de transfert comportant un élément <action> défini sur la valeur "progress", chaque fichier signalé comporte un élément <status> avec un resultCode. Exemple :

```
<action time="2009-11-23T21:28:09.593Z">progress</action>
...
    <status resultCode="1">
        <supplement>BFGI00006E: File &quot;C:\destinationfiles\dest1.doc&quot;
          already exists.</supplement>
     </status>
```
Le tableau suivant décrit les valeurs possibles pour resultCode:

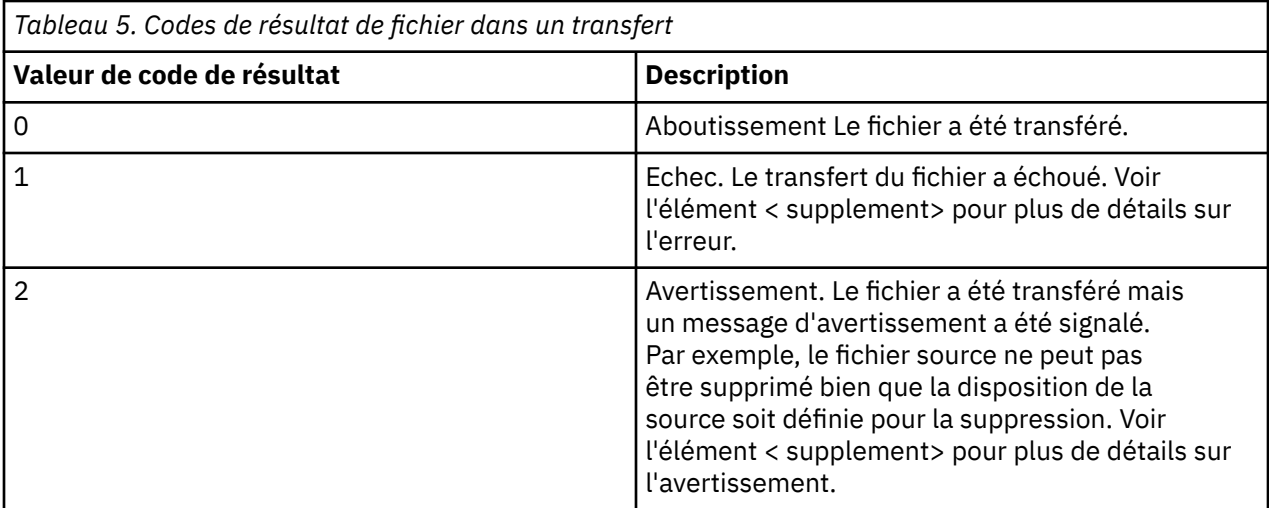

# **Traitement des incidents liés au statut de l'agent**

Utilisez les informations de référence suivantes pour vous aider à résoudre les problèmes liés au statut des agents:

#### **Référence associée**

[«Problèmes MFT courants», à la page 177](#page-176-0)

Problèmes courants susceptibles de se produire dans votre réseau Managed File Transfer .

#### [«Codes retour pour MFT», à la page 130](#page-129-0)

Les commandes Managed File Transfer , les tâches Ant et les messages de journal fournissent des codes retour indiquant si les fonctions ont abouti.

### *Que faire si votre agent MFT n'est pas répertorié par la commande fteListAgents ?*

Si votre agent n'est pas répertorié par la commande **fteListAgents** ou n'est pas affiché dans IBM MQ Explorer, ou si vos transferts de fichier ne sont pas affichés dans le **journal de transfert** de IBM MQ Explorer, vous pouvez effectuer un certain nombre d'étapes afin d'identifier le problème.

Servez-vous du diagramme suivant pour diagnostiquer les problèmes et décider de l'action à effectuer :

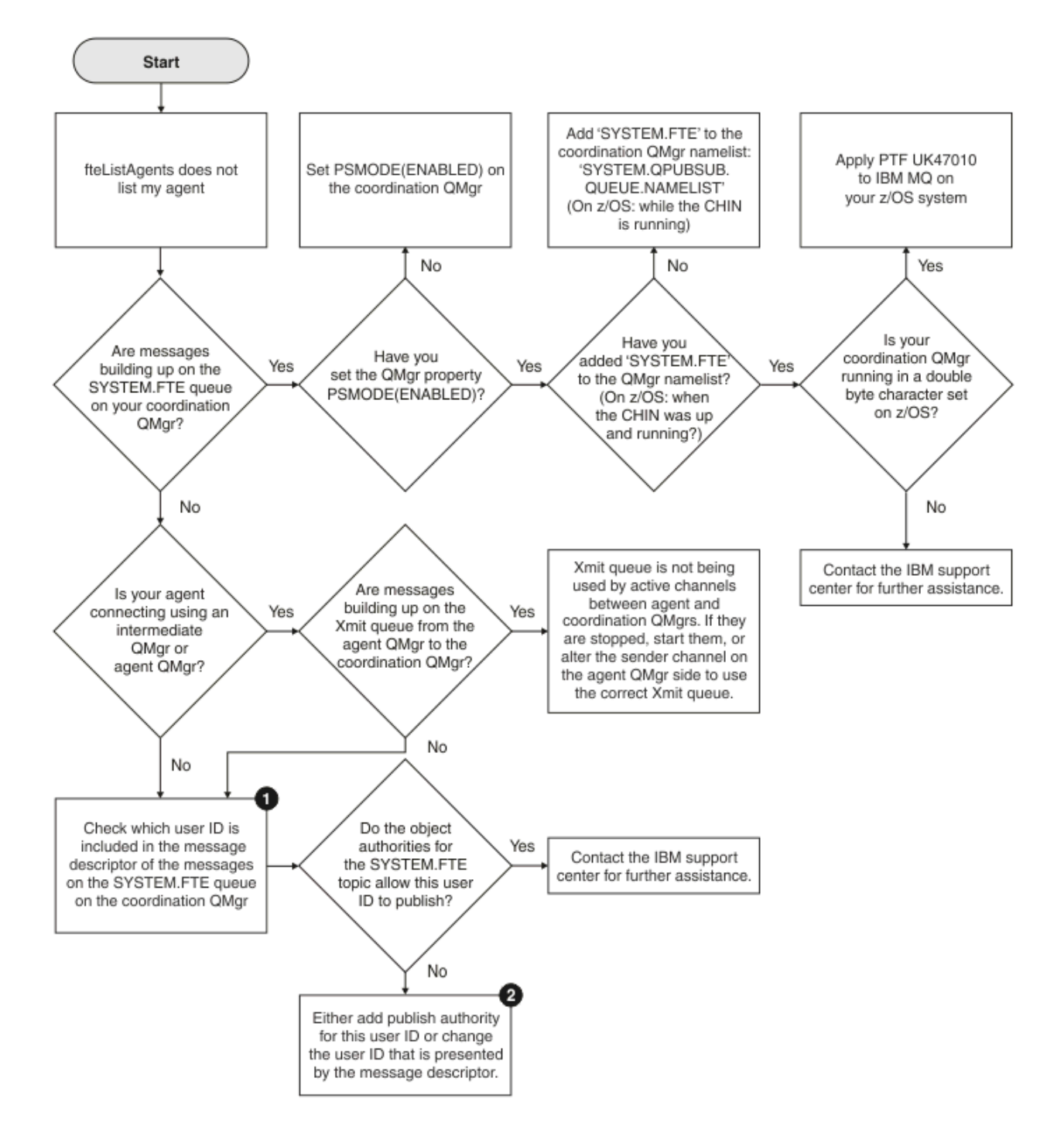

# **Clé du diagramme :**

1. Pour savoir comment vérifier l'ID utilisateur qui est présenté, voir [«Examen des messages avant](#page-181-0) [la publication», à la page 182](#page-181-0). Les ID utilisateur doivent respecter le nombre limite de caractères des noms d'utilisateur MQ, qui est de 12. Si un nom d'utilisateur comporte plus de 12 caractères (Administrator, par exemple), le nom d'utilisateur sera tronqué avant d'être vérifié pour l'autorisation. Dans un exemple utilisant Administrator, le message d'erreur suivant est ajouté au journal des erreurs du gestionnaire de files d'attente:

AMQ8075: Authorization failed because the SID for entity 'administrato' cannot be obtained.

2. Pour plus d'informations sur les droits requis pour SYSTEM.FTE , voir Authority to publish MFT Agents log and status messages.

### *Que faire si un agent est affiché comme étant à l'état UNKNOWN (inconnu)*

Votre agent est en cours d'exécution et répond correctement à la commande **ftePingAgent** , et les éléments sont transférés normalement. Toutefois, les commandes **fteListAgents** et **fteShowAgentDetails** , ainsi que le plug-in IBM MQ Explorer Managed File Transfer , indiquent que l'agent est à l'état UNKNOWN .

### **Pourquoi ce problème se produit**

Chaque agent publie régulièrement son statut dans SYSTEM.FTE sur le gestionnaire de file d'attente de coordination. La fréquence à laquelle un agent publie son statut est contrôlée par les propriétés d'agent suivantes:

#### **agentStatusPublishRateLimit**

Fréquence maximale, en secondes, à laquelle l'agent republie son statut en raison d'un changement de statut de transfert de fichier. La valeur par défaut de cette propriété est de 30 secondes.

#### **agentStatusPublishRateMin**

Fréquence minimale, en secondes, à laquelle l'agent publie son statut. Cette valeur doit être supérieure ou égale à la valeur de la propriété **agentStatusPublishRateLimit** . La valeur par défaut de la propriété **agentStatusPublishRateMin** est 300 secondes (ou 5 minutes).

Les commandes **fteListAgents** et **fteShowAgentDetails** , ainsi que le plug-in IBM MQ Explorer Managed File Transfer ( MFT), utilisent ces publications pour déterminer le statut d'un agent. Pour ce faire, les commandes et le plug-in effectuent les étapes suivantes:

- 1. Connectez-vous au gestionnaire de files d'attente de coordination.
- 2. Abonnez-vous à SYSTEM.FTE .
- 3. Recevoir les publications de statut de l'agent.
- 4. Créez une file d'attente temporaire sur le gestionnaire de file d'attente de coordination.
- 5. Placez un message dans la file d'attente temporaire et sauvegardez l'heure d'insertion afin d'obtenir l'heure en cours sur le système du gestionnaire de files d'attente de coordination.
- 6. Fermez la file d'attente temporaire.
- 7. Utilisez les informations contenues dans les publications, ainsi que l'heure en cours, pour déterminer le statut d'un agent.
- 8. Déconnectez-vous du gestionnaire de files d'attente de coordination.

Le message de statut d'un agent est considéré comme périmé si la différence entre l'heure de sa publication et l'heure en cours est supérieure à: *La valeur de la propriété d'agent agentStatusPublishRateMin (incluse dans le message de statut) plus la valeur de la propriété du gestionnaire de files d'attente de coordination avancée agentStatusJitterTolerance*.

Par défaut, la propriété **agentStatusJitterTolerance** a une valeur de 3000 millisecondes (3 secondes).

Si les propriétés **agentStatusPublishRateMin** et **agentStatusJitterTolerance** sont définies sur leurs valeurs par défaut, le statut d'un agent est considéré comme périmé si la différence entre l'heure à laquelle il a été publié et l'heure en cours est supérieure à 303 secondes (ou 5 minutes 3 secondes).

Tout agent avec un message de statut périmé est signalé par les commandes **fteListAgents** et **fteShowAgentDetails** , ainsi que par le plug-in IBM MQ Explorer MFT , comme étant à l'état UNKNOWN .

La publication de statut d'un agent peut être périmée pour l'une des raisons suivantes:

1. Il existe une différence significative dans l'heure système entre le système sur lequel s'exécute le gestionnaire de files d'attente d'agent et le système sur lequel se trouve le gestionnaire de files d'attente de coordination.

- 2. Les canaux entre le gestionnaire de files d'attente d'agent et le gestionnaire de files d'attente de coordination sont arrêtés (ce qui empêche les nouveaux messages d'état d'atteindre le gestionnaire de files d'attente de coordination).
- 3. Un problème d'autorisation empêche l'agent de publier son statut dans SYSTEM.FTE sur le gestionnaire de file d'attente de coordination.
- 4. Une défaillance de l'agent s'est produite.

### **Identification et résolution des problèmes**

Il existe un certain nombre d'étapes à effectuer pour déterminer la raison pour laquelle le statut d'un agent est signalé comme étant UNKNOWN:

- 1. Vérifiez si l'agent est en cours d'exécution en vous connectant au système de l'agent. Si l'agent est arrêté, recherchez pourquoi il n'est plus en cours d'exécution. Une fois qu'il est à nouveau en cours d'exécution, vérifiez si son statut est signalé correctement.
- 2. Vérifiez que le gestionnaire de file d'attente de coordination est en cours d'exécution. Si ce n'est pas le cas, redémarrez-le, puis utilisez la commande **fteListAgents** ou **fteShowAgentDetails** , ou le plug-in IBM MQ Explorer MFT , pour voir si le statut de l'agent est désormais correctement signalé.
- 3. Si l'agent et les gestionnaires de files d'attente de coordination sont en cours d'exécution, vérifiez la valeur *Status Age* de l'agent dans la sortie **fteListAgents** ou dans le plug-in IBM MQ Explorer MFT .

Cette valeur indique la différence entre l'heure à laquelle le message d'état de l'agent a été publié et l'heure à laquelle le message d'état a été traité.

Si la différence est:

- Toujours légèrement supérieur à *la valeur de la propriété d'agent agentStatusPublishRateMin (incluse dans le message de statut) plus la valeur de la propriété de gestionnaire de files d'attente de coordination avancée agentStatusJitterTolerance* , envisagez d'augmenter la valeur de la propriété **agentStatusJitterTolerance** . Cela introduit une légère tolérance pour tenir compte d'un délai entre la réception et le traitement des publications de statut, ainsi que d'une différence dans les horloges système entre le gestionnaire de files d'attente d'agent et les systèmes de gestionnaires de files d'attente de coordination.
- Supérieur de plus de 10 minutes à *la valeur de la propriété d'agent agentStatusPublishRateMin (incluse dans le message de statut) plus la valeur de la propriété de gestionnaire de files d'attente de coordination avancée agentStatusJitterTolerance*, et continue d'augmenter à chaque fois que le statut de l'agent est vérifié, les messages de statut de l'agent n'atteignent pas le gestionnaire de files d'attente de coordination.

Dans cette situation, la première chose à faire est de vérifier les journaux d'erreurs du gestionnaire de files d'attente d'agent et du gestionnaire de files d'attente de coordination, afin de voir s'il existe des problèmes d'autorisation qui empêchent l'agent de publier ses messages d'état. Si les journaux indiquent que des problèmes d'autorisation se produisent, vérifiez que l'utilisateur exécutant le processus d'agent dispose des droits appropriés pour publier des messages dans SYSTEM.FTE sur le gestionnaire de file d'attente de coordination.

Si les journaux d'erreurs du gestionnaire de files d'attente ne signalent aucun problème d'autorisation, vérifiez que les messages d'état ne sont pas bloqués sur le réseau IBM MQ . Vérifiez que tous les canaux émetteur et récepteur utilisés pour acheminer les messages du gestionnaire de files d'attente d'agent vers le gestionnaire de files d'attente de coordination sont en cours d'exécution.

Si les canaux sont en cours d'exécution, vérifiez les files d'attente de transmission associées aux canaux pour vous assurer que les messages d'état ne sont pas bloqués dessus. En outre, vous devez vérifier les files d'attente de rebut pour les gestionnaires de files d'attente afin de vous assurer que les messages d'état n'y ont pas été placés pour une raison quelconque.

4. Si les canaux sont en cours d'exécution et que les messages d'état transitent par le réseau IBM MQ , l'élément suivant à vérifier est que le moteur de publication / abonnement en file d'attente du gestionnaire de files d'attente récupère les messages.

La commande **fteSetupCoordination** , qui est utilisée pour définir le gestionnaire de files d'attente de coordination, fournit des commandes MQSC qui doivent être exécutées sur le gestionnaire de files d'attente de coordination pour configurer le moteur de publication / abonnement en file d'attente afin de recevoir des publications. Ces commandes effectuent les étapes suivantes:

- Créez le système SYSTEM.FTE et sa chaîne de rubrique associée.
- Définissez une file d'attente locale appelée SYSTEM.FTE qui sera utilisé pour recevoir des messages d'état entrants.
- Activez le moteur de publication / abonnement en file d'attente en définissant l'attribut **PSMODE** sur le gestionnaire de files d'attente sur ENABLED.
- Modifiez le système SYSTEM.QPUBSUB.QUEUE.NAMELIST , utilisée par le moteur de publication / abonnement en file d'attente, inclut une entrée pour le nouveau système SYSTEM.FTE , file d'attente.

Pour plus d'informations à ce sujet, y compris les commandes MQSC qui doivent être exécutées, voir fteSetupCoordination (configuration des fichiers de propriétés et des répertoires pour le gestionnaire de files d'attente de coordination).

S'il existe des messages dans SYSTEM.FTE , vous devez vérifier que SYSTEM.QPUBSUB.QUEUE.NAMELIST a été configurée correctement et contient une entrée pour cette file d'attente. Si l'entrée est manquante, le moteur de publication / abonnement en file d'attente ne détecte aucun message d'état entrant de l'agent et ne les traite pas.

Vous devez également vous assurer que l'attribut **PSMODE** du gestionnaire de files d'attente est défini sur ENABLED, qui active le moteur de publication / abonnement en file d'attente.

- 5. Si les canaux sont en cours d'exécution et que les messages d'état transitent par le IBM MQ réseau et sont extraits de SYSTEM.FTE est mise en file d'attente par le moteur de publication / abonnement du gestionnaire de files d'attente, puis collectez les traces suivantes:
	- Une trace IBM MQ MFT de l'agent, couvrant une période égale à trois fois la valeur de la propriété d'agent **agentStatusPublishRateMin**. Cela garantit que la trace couvre le moment où l'agent publie au moins trois messages contenant son statut. La trace doit être collectée de manière dynamique, à l'aide de la spécification de trace:

```
com.ibm.wmqfte.statestore.impl.FTEAgentStatusPublisher,
com.ibm.wmqfte.utils.AgentStatusDetails,
com.ibm.wmqfte.wmqiface.AgentPublicationUtils,
com.ibm.wmqfte.wmqiface.RFHMessageFactory=all
```
**Remarque :** Une quantité réduite de trace est générée à l'aide de ces chaînes.

Pour plus d'informations sur l'activation de la trace pour les agents s'exécutant sous IBM MQ for Multiplatforms, voir [«Collecte dynamique d'une trace d'agent Managed File Transfer», à la page 475](#page-474-0).

Pour plus d'informations sur l'activation de la trace pour les agents s'exécutant sous IBM MQ for z/OS, voir [«Collecte dynamique d'une trace d'agent Managed File Transfer for z/OS», à la page 484](#page-483-0).

- Trace simultanée des gestionnaires de files d'attente utilisée pour acheminer les messages d'état du gestionnaire de files d'attente d'agent vers le gestionnaire de files d'attente de coordination.
- Trace de la commande **fteListAgents** , couvrant l'heure à laquelle l'agent est affiché comme étant à l'état UNKNOWN. La trace doit être collectée à l'aide de la spécification de trace:

```
com.ibm.wmqfte=all
```
Pour plus d'informations sur l'activation de la trace pour les commandes s'exécutant sous IBM MQ for Multiplatforms, voir [«Traçage des commandes Managed File Transfer sur Multiplatforms», à la](#page-476-0) [page 477.](#page-476-0)

Pour plus d'informations sur l'activation de la trace pour les commandes s'exécutant sous IBM MQ for z/OS, voir [«Commandes Managed File Transfer for z/OS de traçage», à la page 487](#page-486-0).

Une fois les traces collectées, elles doivent être mises à la disposition du support IBM pour analyse. Pour plus d'informations, voir [«Collecte des informations de traitement des incidents pour le support](#page-318-0) [IBM», à la page 319](#page-318-0).

# **Affichage de l'âge du statut à partir de la ligne de commande**

Depuis la IBM MQ 9.1.0, les informations **Status Age** d'une publication sont affichées dans le cadre de la sortie des commandes **fteListAgents** et **fteShowAgentDetails** .

Pour plus d'informations, voir **fteListAgents** et **fteShowAgentDetails**.

### **Affichage de l'âge du statut dans IBM MQ Explorer**

Depuis la IBM MQ 9.1.0, les informations **Status Age** sont disponibles dans le plug-in IBM MQ Explorer MFT lorsque vous affichez la liste des agents et les propriétés d'agent individuelles.

#### **Référence associée**

fteListAgents fteShowAgentDetails Valeurs de statut de l'agent MFT Le fichier MFT agent.properties Le fichier MFT coordination.properties

### *Que faire si ftePingAgent dépasse le délai d'attente et signale un message BFGCL0214I*

**ftePingAgent** est un utilitaire de ligne de commande utile fourni avec IBM MQ Managed File Transfer qui vous permet de vérifier si un agent est accessible et s'il peut répondre aux demandes.

### **Fonctionnement de la commande**

Vous pouvez utiliser la commande **ftePingAgent** pour vérifier si un agent est accessible et s'il peut traiter des demandes. Lorsque la commande est exécutée, elle effectue les étapes suivantes:

- Se connecte au gestionnaire de files d'attente de commandes pour la topologie Managed File Transfer (MFT).
- Crée une file d'attente de réponses temporaire sur le gestionnaire de files d'attente de commandes.

Par défaut, la file d'attente temporaire a un nom qui commence par le préfixe WMQFTE. Toutefois, vous pouvez le modifier en définissant la propriété **dynamicQueuePrefix** dans le fichier MFT command.properties de l'installation.

- Envoie un message de demande d'agent MFT à la file d'attente SYSTEM.FTE.COMMAND.*nom\_agent* sur le gestionnaire de files d'attente d'agent, via le gestionnaire de files d'attente de commandes. Le message de demande contient le nom de la file d'attente de réponses temporaire.
- Attend qu'un message de réponse MFT agent reply message arrive dans la file d'attente de réponses temporaire.

L'une des unités d'exécution au sein d'un agent est CommandHandler. Cette unité d'exécution extrait des messages de SYSTEM.FTE.COMMAND.*nom\_agent* file d'attente de l'agent et les traite.

Si cette unité d'exécution reçoit un message contenant une demande d'agent Ping MFT , elle génère un message de réponse d'agent MFT et l'envoie à la file d'attente temporaire sur le gestionnaire de files d'attente de commandes. Ce message passe par le gestionnaire de files d'attente de l'agent.

Une fois que le message arrive dans la file d'attente temporaire, il est pris en compte par la commande **ftePingAgent** . La commande écrit ensuite un message similaire à celui présenté ci-dessous sur la console avant de quitter:

BFGCL0793I: L'agent < nom\_agent> en cours d'exécution sur l'hôte < nom\_hôte> a répondu à la commande ping en < heure> secondes.

Les deux diagrammes suivants montrent le flux:

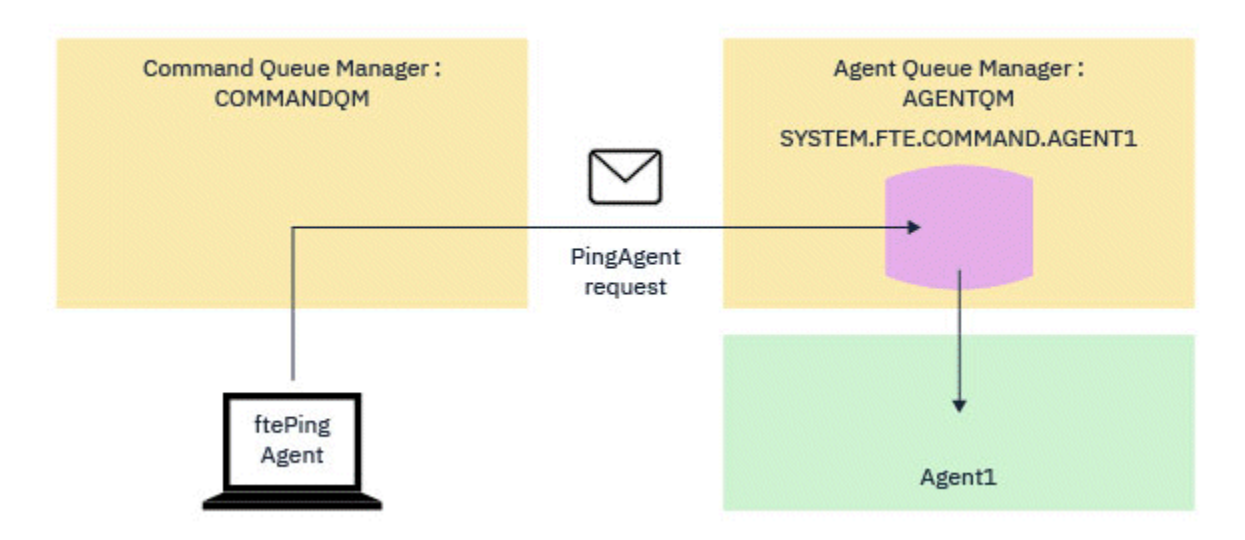

*Figure 4. La demande pingAgent est envoyée à SYSTEM.FTE.COMMAND.nom\_agent sur le gestionnaire de files d'attente de l'agent, via le gestionnaire de files d'attente de commandes*

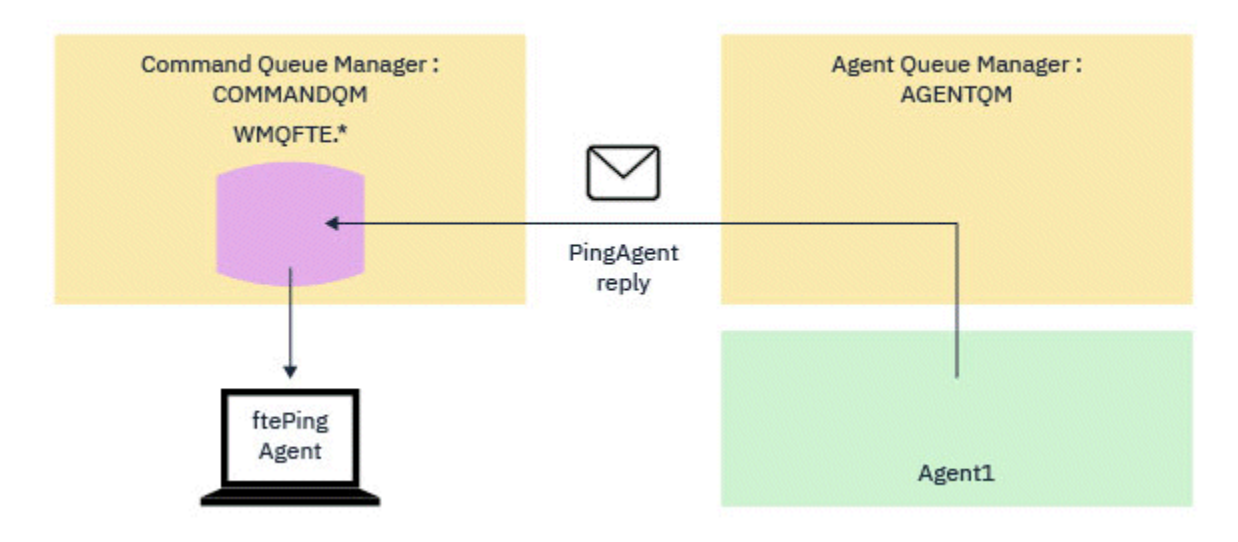

*Figure 5. La réponse pingAgent revient via le gestionnaire de files d'attente de l'agent au gestionnaire de files d'attente de commandes.*

# **Que faire si la commande dépasse le délai d'attente**

Par défaut, la commande **ftePingAgent** attend pendant cinq secondes que le message de réponse de l'agent MFT arrive dans la file d'attente temporaire. Si le message de réponse n'arrive pas dans les cinq secondes, la commande écrit un message BFGCL0214I sur la console. Le message suivant est un exemple:

BFGCL0214I: agent *AGENT1* n'a pas répondu à la commande ping après 5 secondes.

Vous pouvez utiliser les étapes suivantes pour déterminer la raison pour laquelle le message de réponse n'est pas arrivé:

- La première chose à faire est de vérifier que l'agent est en cours d'exécution. Si ce n'est pas le cas, il ne peut pas répondre à la demande de l'agent Ping MFT envoyée par la commande.
- Si l'agent est en cours d'exécution et qu'il est occupé à traiter des demandes, il est possible que l'obtention de la demande d'agent Ping MFT et le renvoi de la réponse prennent plus de cinq secondes.

Pour voir si c'est le cas, vous devez réexécuter la commande **ftePingAgent** en utilisant le paramètre **-w** pour spécifier un intervalle d'attente plus long. Par exemple, pour spécifier un intervalle d'attente de 60 secondes, exécutez la commande suivante:

ftePingAgent -w 60 AGENT1

• Si la commande arrive à expiration, vérifiez le chemin d'accès via le réseau IBM MQ entre le gestionnaire de files d'attente de commandes et le gestionnaire de files d'attente d'agent. Si un ou plusieurs canaux du chemin ont échoué, le message de demande de l'agent Ping MFT et/ou le message de réponse de l'agent MFT seront bloqués dans une file d'attente de transmission. Dans ce cas, vous devez redémarrer les canaux et réexécuter la commande **ftePingAgent** .

Si la commande signale toujours un message BFGCL0214I après avoir effectué les étapes précédentes, les messages de demande de l'agent Ping MFT et de réponse de l'agent MFT doivent être suivis car ils transitent par le réseau IBM MQ pour voir:

- Indique si le message de l'agent Ping MFT atteint SYSTEM.FTE.COMMAND.*nom\_agent* queue.
- Si l'agent extrait le message de la file d'attente et renvoie un message de réponse de l'agent MFT .

Pour ce faire, vous devez effectuer les étapes suivantes:

- Activez les traces du gestionnaire de files d'attente sur les gestionnaires de files d'attente de commandes et d'agents.
- Activez la trace sur l'agent de manière dynamique à l'aide de la spécification de trace com.ibm.wmqfte=all.

La façon de procéder dépend de la plateforme sur laquelle l'agent s'exécute:

- Pour les agents s'exécutant sous IBM MQ for Multiplatforms, voir [«Collecte dynamique d'une trace](#page-474-0) [d'agent Managed File Transfer», à la page 475](#page-474-0).
- Pour les agents s'exécutant sous IBM MQ for z/OS, voir [«Collecte dynamique d'une trace d'agent](#page-483-0) [Managed File Transfer for z/OS», à la page 484.](#page-483-0)
- Ensuite, exécutez la commande **ftePingAgent** avec la fonction de trace activée, à l'aide de la spécification de trace com.ibm.wmqfte=all.
	- Pour plus d'informations sur le traçage de la commande sous IBM MQ for Multiplatforms, voir [«Traçage des commandes Managed File Transfer sur Multiplatforms», à la page 477.](#page-476-0)
	- Pour plus d'informations sur le traçage de la commande sous IBM MQ for z/OS, voir [«Commandes](#page-486-0) [Managed File Transfer for z/OS de traçage», à la page 487](#page-486-0).

Lorsque la commande arrive à expiration, arrêtez la trace de l'agent et la trace du gestionnaire de files d'attente. Les traces de l'agent et du gestionnaire de files d'attente, ainsi que la trace de la commande, doivent ensuite être mises à la disposition du support IBM pour analyse.

# **Identification et résolution des problèmes de transfert géré**

Utilisez les informations de référence suivantes pour vous aider à résoudre les problèmes liés aux transferts gérés:

#### **Référence associée**

[«Problèmes MFT courants», à la page 177](#page-176-0) Problèmes courants susceptibles de se produire dans votre réseau Managed File Transfer .

#### [«Codes retour pour MFT», à la page 130](#page-129-0)

Les commandes Managed File Transfer , les tâches Ant et les messages de journal fournissent des codes retour indiquant si les fonctions ont abouti.

# *Que faire si votre transfert n'est pas terminé*

Si votre transfert n'est pas terminé, vous pouvez effectuer un certain nombre d'étapes d'identification de problème pour en déterminer la cause.

Servez-vous du diagramme suivant pour diagnostiquer les problèmes et décider de l'action à effectuer :
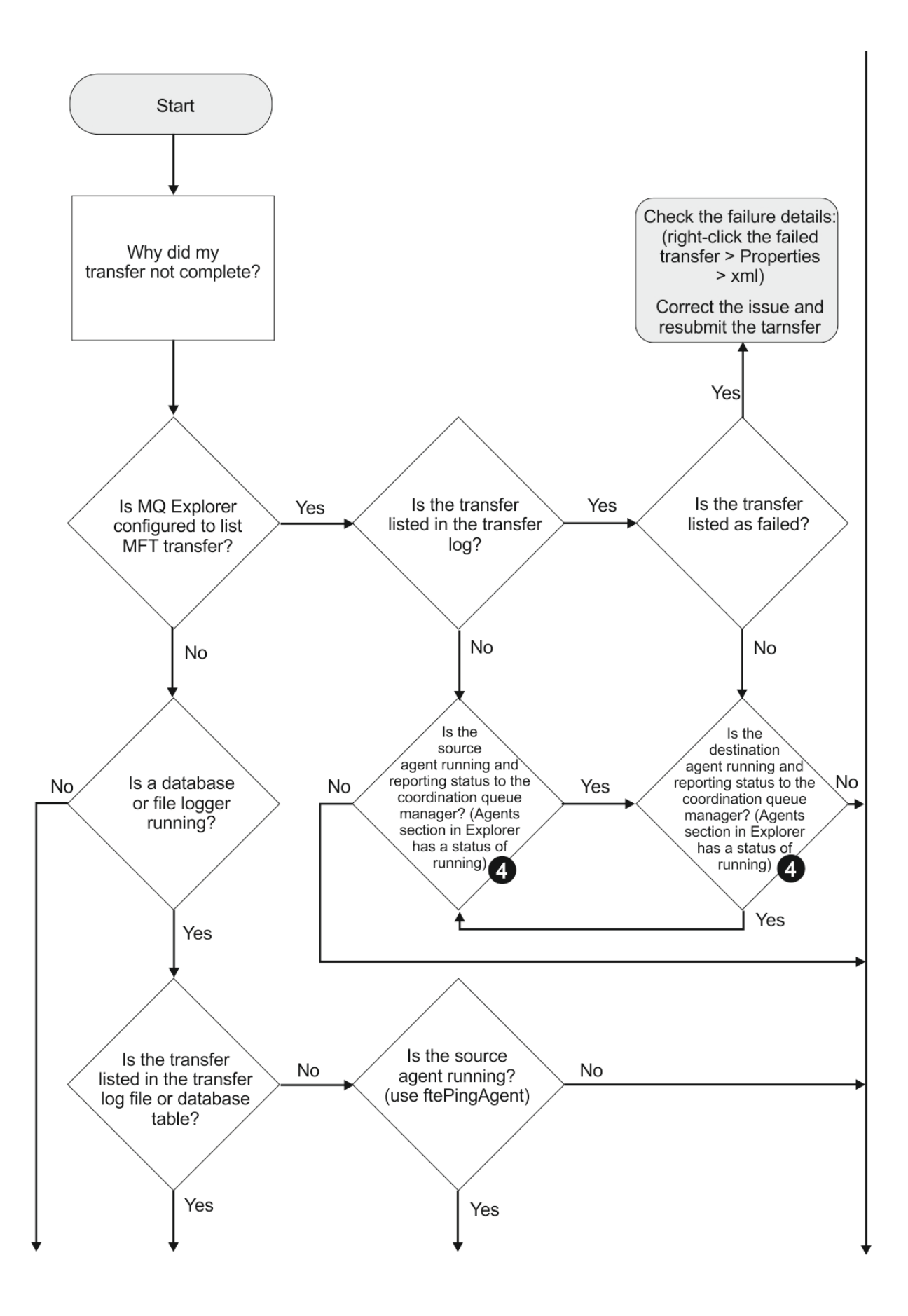

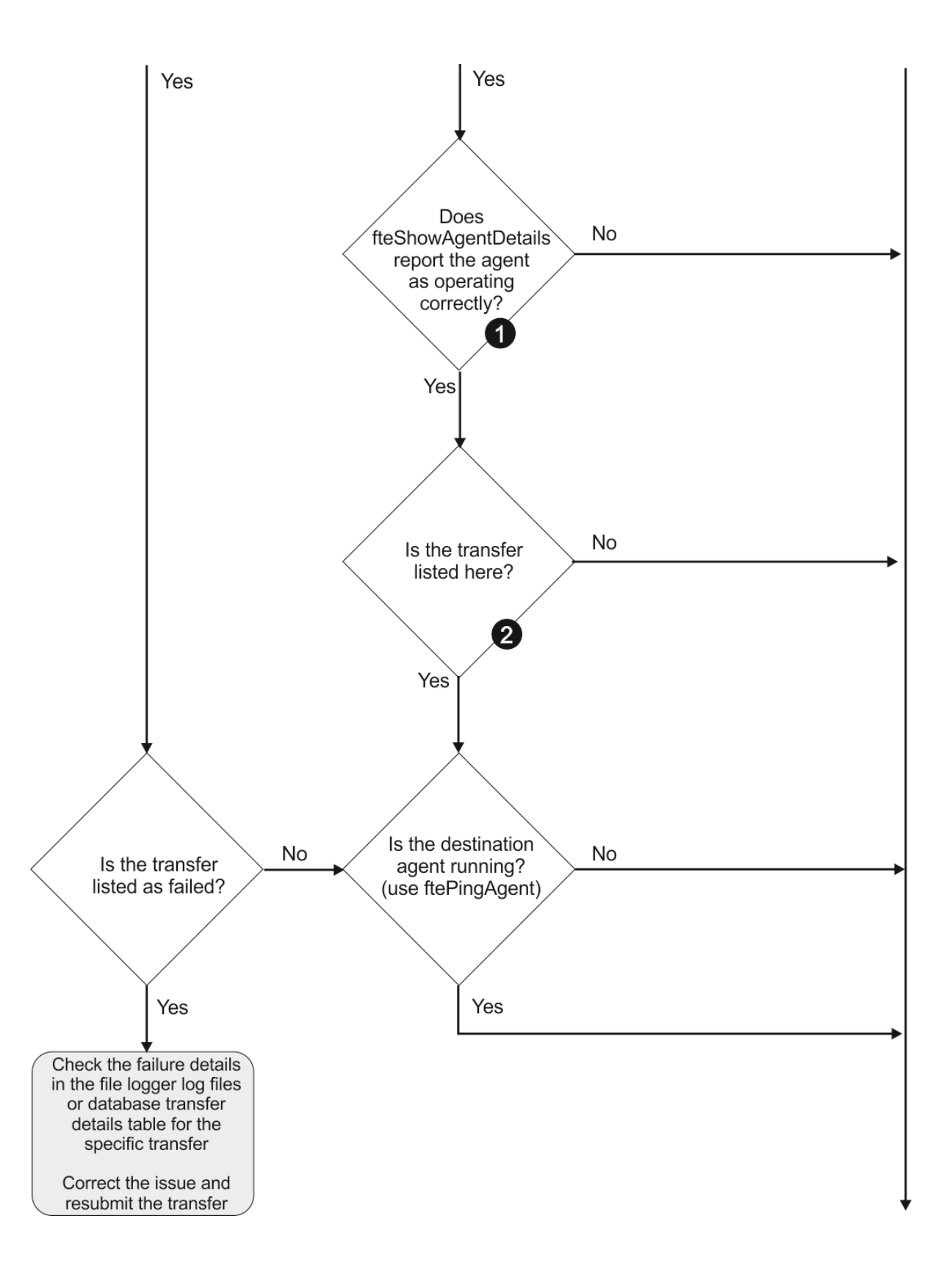

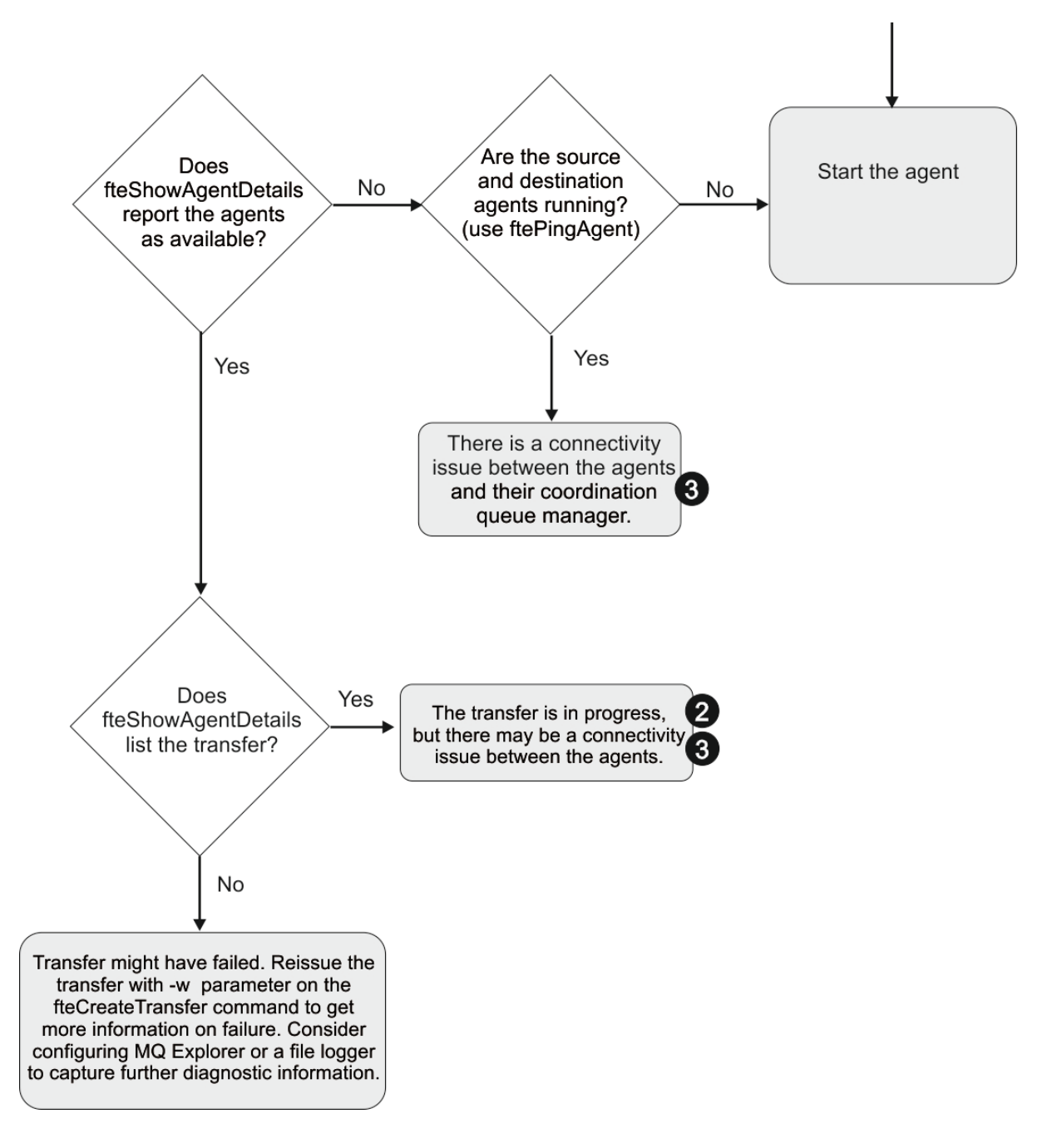

# **Clé du diagramme :**

- 1. Vérifiez si l'agent output0.log contient des erreurs. Si l'agent indique qu'il a démarré correctement, mais que ni IBM MQ Explorer ni **fteShowAgentDetails** ne signalent que l'agent est en cours d'exécution, vérifiez la connectivité entre le gestionnaire de files d'attente de l'agent et le gestionnaire de files d'attente de coordination. Il se peut qu'un gestionnaire de files d'attente vers un canal de gestionnaire de files d'attente ne soit pas disponible.
- 2. Si l'agent source répertorie l'ID de transfert en tant que transfert In progress mais pas l'agent de destination, il se peut qu'il y ait un problème de connectivité entre les gestionnaires de files d'attente source et de destination. Utilisez la commande **ftePingAgent** de la machine de l'agent cible vers l'agent source en utilisant le gestionnaire de files d'attente de l'agent cible comme gestionnaire de files d'attente de commandes, dans le fichier command.properties . Vous pouvez également exécuter cette commande dans l'autre sens, de la source à la destination.
- 3. Si les agents source et de destination répertorient l'ID de transfert sous la forme In progress, cela indique qu'il y a eu un problème de connectivité entre les gestionnaires de files d'attente source et

<span id="page-147-0"></span>de destination depuis le début du transfert. Utilisez la commande **ftePingAgent** de la machine de l'agent cible vers l'agent source en utilisant le gestionnaire de files d'attente de l'agent cible comme gestionnaire de files d'attente de commandes, dans le fichier command.properties . Vous pouvez également exécuter cette commande dans l'autre sens, de la source à la destination.

- 4. Si vous avez déjà fait le tour de cette boucle, vérifiez si l'une ou l'autre des instructions est pertinente pour votre situation:
	- Les agents source et de destination indiquent Running, mais aucun transfert n'est répertorié. Soit la demande de transfert n'a pas atteint la file d'attente de commandes de l'agent, soit l'agent, bien qu'il se soit signalé comme Running, ne surveille plus la file d'attente de commandes. Recherchez les erreurs dans l'agent source output0.log. Utilisez la commande **ftePingAgent** à partir de la même machine à partir de laquelle le transfert a été envoyé à l'agent source, pour vérifier la connectivité entre le gestionnaire de files d'attente de commandes et le gestionnaire de files d'attente d'agents, et que l'agent gère la file d'attente de commandes.
	- Les agents source et de destination indiquent Runninget le transfert est répertorié en tant que In progress, recovering. Utilisez la commande **ftePingAgent** de la machine de l'agent cible vers l'agent source en utilisant le gestionnaire de files d'attente de l'agent cible comme gestionnaire de files d'attente de commandes, dans le fichier command.properties . Vous pouvez également exécuter cette commande dans l'autre sens, de la source à la destination.

# *Que faire si vous pensez que votre transfert de fichiers est bloqué*

Sur un système très chargé ou en cas de problèmes de réseau entre les agents source et cible, les transferts peuvent parfois sembler bloqués dans un état de file d'attente ou de récupération. Un certain nombre de facteurs peuvent être à l'origine de cette situation.

Effectuez les vérifications suivantes pour déterminer la cause du problème:

- 1. Utilisez la commande **ftePingAgent** ou, dans le panneau IBM MQ Explorer **Agents** , cliquez avec le bouton droit de la souris sur le nom de l'agent et sélectionnez **Ping**pour vérifier si les agents source et de destination sont actifs et répondent aux nouvelles demandes. Consultez les journaux de l'agent pour voir s'il existe un problème de connexion réseau en cours.
- 2. Vérifiez si l'agent de destination est en cours d'exécution à pleine capacité. Il se peut qu'il existe de nombreux agents source qui demandent tous des transferts de fichiers vers le même agent cible. Utilisez la commande **fteShowAgentDetails** avec le paramètre **-v** (prolixe) ou dans le panneau IBM MQ Explorer **Agents** , cliquez avec le bouton droit de la souris sur le nom de l'agent et sélectionnez **Propriétés**pour afficher l'activité de transfert en cours pour un agent. Si le nombre de transferts de destination en cours d'exécution est égal ou proche du nombre maximal de transferts de destination de l'agent, cela peut expliquer pourquoi certains transferts pour les agents source semblent être bloqués.
- 3. Les transferts vers et depuis les agents de pont de protocole passent à l'état de récupération en cas de problème lors de la prise de contact avec le serveur de fichiers de protocole. Consultez les journaux de l'agent pour voir s'il existe un problème de connexion en cours.
- 4. Les transferts sont traités par un agent dans l'ordre de priorité. Par conséquent, dans un système chargé, un transfert de priorité basse peut rester en file d'attente pendant un certain temps pendant que l'agent est chargé avec des transferts de priorité plus élevée. Finalement, un transfert de priorité basse est démarré si ce transfert a été mis en file d'attente pendant un certain temps, même s'il existe de nouveaux transferts de priorité plus élevée.

# *Que faire si la file d'attente de destination est une file d'attente en cluster ou un alias d'une file d'attente en cluster*

Lorsque vous utilisez Managed File Transfer pour transférer un fichier dans une file d'attente, si vous utilisez une destination qui est une file d'attente en cluster ou un alias dans une file d'attente en cluster, vous obtenez le code raison 2085 ou 2082. A partir de IBM WebSphere MQ 7.5.0 Fix Pack 4 , ce problème est résolu si vous affectez la valeur true à la propriété enableClusterQueueInputOutput.

# **Pourquoi ce problème se produit**

Le nom du gestionnaire de files d'attente de l'agent de destination est ajouté au nom de file d'attente du paramètre **-dq** lorsqu'il n'existe pas de nom de gestionnaire de files d'attente explicite sur le **-dq**. Le code anomalie 2085 ou 2082 est généré car l'objet queueManager ne peut pas être spécifié sur un appel MQOPEN lors de la connexion à une file d'attente en cluster MQ queueManager qui ne comporte pas cette file d'attente en cluster locale.

# **Eviter ce problème**

- 1. Créez une file d'attente en cluster sur le gestionnaire de files d'attente.
- 2. Configurez une définition de file d'attente éloignée qui pointe vers une file d'attente en cluster.

# **Exemple**

Cet exemple utilise une définition de file d'attente éloignée.

Configuration :

- Agent source: *SAGENT*
- Gestionnaire de files d'attente de l'agent source: *SQM*
- Agent de destination: *DAGENT*
- Gestionnaire de files d'attente de l'agent de destination: *DQM*
- La file d'attente de destination du transfert est *CQ6* sur le gestionnaire de files d'attente *SQM*

Pour définir la définition de file d'attente éloignée Q6\_SQM sur DQM dans la file d'attente en cluster CQ6 dans SQM (en supposant que la file d'attente en cluster CQ6 est déjà définie dans SQM), émettez la commande MQSC sur le gestionnaire de files d'attente DQM:

define qremote(Q6\_SQM) rname(CQ6) rqmname(SQM) xmitq(SQM)

**Remarque :** rname pointe vers la file d'attente en cluster.

Vous pouvez maintenant effectuer un transfert vers la file d'attente. Exemple :

fteCreateTransfer -sa SAGENT -sm SQM -da DAGENT -dm DQM -dq Q6\_SQM /tmp/single\_record.txt

# *Que faire si votre transfert de fichiers planifié ne s'exécute pas ou est retardé*

Si vous disposez d'un transfert planifié qui ne s'exécute pas lorsqu'il est dû ou retardé, il se peut que l'agent traite des commandes dans sa file d'attente de commandes. L'agent étant occupé, les transferts planifiés ne sont pas vérifiés et ne sont donc pas exécutés.

Pour contourner ce problème, utilisez l'une des étapes suivantes:

- Configurez la propriété maxSchedulerRunDelay dans le fichier agent, properties pour définir l'intervalle maximal en minutes pendant lequel l'agent attend de vérifier les transferts planifiés. La définition de cette propriété garantit que l'agent continue de vérifier les transferts planifiés même lorsque l'agent est occupé. Pour plus d'informations sur la propriété, voir Le fichier MFT agent.properties.
- Vous pouvez également utiliser un moniteur de ressources à la place d'un transfert planifié. Les moniteurs de ressources fonctionnent différemment des transferts planifiés et ne sont pas affectés par l'occupation de l'agent. Par exemple, si vous souhaitez un fichier à jour sur le système de destination, les moniteurs de ressources réduisent le trafic réseau. Cela est dû au fait que le fichier est transféré uniquement lorsqu'une nouvelle version devient disponible, plutôt que le fichier est transféré automatiquement. Toutefois, la surveillance des ressources n'est pas prise en charge sur les agents de pont de protocole ou les agents de pont Connect:Direct .

Pour plus d'informations, voir Surveillance des ressources MFT.

#### IBM i *Erreurs possibles lors du transfert des fichiers sauvegarde IBM i*

<span id="page-149-0"></span>Si vous utilisez Managed File Transfer pour transférer plusieurs fois le même fichier de sauvegarde IBM i , le transfert risque d'échouer.

Managed File Transfer peut générer l'une des erreurs suivantes ou les deux:

```
•
  BFGII0003E: Unable to open file "/qsys.lib/library.lib/SAVF.FILE" 
  for reading
•
  BFGII0082E: A file open for read failed due to a Java IOException 
  with message text "Sharing violation occurred"
```
Ces erreurs peuvent se produire si vous émettez plusieurs demandes simultanées pour qu'un agent MFT transfère le même fichier sauvegarde IBM i . Si vous souhaitez transférer simultanément le même fichier sauvegarde plusieurs fois, vous devez utiliser plusieurs agents source. Utilisez un agent source différent pour chaque transfert simultané.

Pour transférer le même fichier sauvegarde plusieurs fois avec un seul agent source, vous devez attendre que la demande de transfert précédente soit terminée avant de soumettre chaque nouvelle demande de transfert.

# *Que faire si les transferts gérés échouent avec des erreurs BFGIO0341E*

Si un transfert géré transfère un fichier dans un emplacement surveillé par un processus externe, il est possible que ce transfert géré échoue avec l'erreur: BFGIO0341E: Le renommage du fichier temporaire *nom\_fichier\_destination*.part en *nom\_fichier\_destination* a échoué car le fichier temporaire n'existe pas. Cela est dû à la manière dont l'agent de destination pour les transferts gérés utilise les fichiers temporaires lors de l'écriture d'un fichier de destination.

# **Utilisation des fichiers temporaires par un agent de destination**

Par défaut, lorsqu'un transfert de fichiers géré est effectué, l'agent de destination effectue les étapes suivantes:

- Créez un fichier temporaire, appelé *destination\_ filename*.part.
- Verrouillez le fichier temporaire.
- Ecrire les données de fichier dans le fichier temporaire, lorsqu'il est reçu de l'agent source.
- Déverrouillez le fichier temporaire une fois que toutes les données du fichier ont été reçues et écrites.
- Renommez le fichier temporaire *destination\_ filename*.part en *destination\_ filename*.

Si un transfert géré fait l'objet d'une reprise, l'agent de destination peut créer des fichiers temporaires appelés *destination\_ filename*.part*number*. L'agent de destination écrit ensuite les données du fichier dans ce fichier, au lieu de celui appelé *destination\_ filename*.part.

Si le nom de fichier temporaire *destination\_ filename*.part*number* existe déjà, l'agent de destination tente de créer un nouveau fichier temporaire nommé *destination\_ filename*.part(*number + 1*). Si ce fichier existe déjà, l'agent de destination tente de créer un fichier temporaire portant le nom *destination\_ filename*.part(*number + 2*), et ainsi de suite jusqu'à ce qu'il puisse créer le fichier. Dans le cas où l'agent tente, et échoue, de créer le fichier temporaire *destination\_ filename*.part1000, il écrit directement dans le fichier de destination et n'utilise pas de fichier temporaire.

Lorsqu'un transfert géré est terminé, l'agent de destination supprime tous les fichiers temporaires appelés *destination\_ filename*.part*number*, car il suppose qu'ils ont été créés par l'agent lors du transfert géré.

**Remarque :** Si la propriété d'agent **doNotUseTempOutputFile** est définie sur la valeur true, l'agent de destination n'utilise pas les fichiers temporaires. A la place, il écrit directement dans le fichier de destination. Pour plus d'informations sur la propriété **doNotUseTempOutputFile** , voir Le fichier MFT agent.properties.

# <span id="page-150-0"></span>**Pourquoi ce problème se produit**

Une erreur BFGIO0341E est générée si l'agent de destination tente de renommer le fichier temporaire, uniquement pour trouver ce fichier qui n'existe plus. Un scénario typique qui peut provoquer ce problème est le suivant:

- Un *répertoire de transfert* a été configuré sur le système de fichiers cible.
- Un processus externe est configuré pour surveiller le *répertoire de transfert*et déplacer tous les fichiers qu'il trouve vers un nouvel emplacement.
- L'agent de destination crée et verrouille le fichier temporaire *destination\_ filename*.part dans le *répertoire de transfert*.
- L'agent cible écrit les données de fichier dans le fichier temporaire.
- Une fois que toutes les données du fichier ont été écrites dans le fichier temporaire, l'agent de destination déverrouille le fichier.
- Le processus externe trouve le fichier temporaire et le déplace vers le nouvel emplacement.
- L'agent de destination tente de renommer le fichier temporaire et constate qu'il n'y est plus. Par conséquent, l'élément de transfert est marqué comme **Echec** avec une erreur BFGIO0341E .

# **Eviter ce problème**

Il existe deux manières d'éviter que l'erreur BFGIO0341E ne se produise:

- Les fichiers temporaires écrits par un agent de destination se terminent toujours par le suffixe .part ou .part*number* . Si vous pouvez configurer le processus externe pour ignorer ces fichiers au lieu de les déplacer, les fichiers existeront toujours dans le répertoire cible lorsque l'agent de destination effectuera l'opération de changement de nom.
- Vous pouvez également configurer l'agent de destination de sorte qu'il n'utilise pas de fichiers temporaires et qu'il écrit directement dans le fichier de destination. Le fichier de destination est déverrouillé uniquement lorsque toutes les données du fichier y ont été écrites, ce qui permet au processus externe de le récupérer.

Pour configurer l'agent de destination pour qu'il écrive directement dans le fichier de destination, définissez la propriété d'agent **doNotUseTempOutputFile=true**. Pour plus d'informations sur cette propriété, voir Le fichier MFT agent.properties.

# **Traitement des incidents liés à l'agent de pont de protocole**

Utilisez les informations de référence suivantes pour vous aider à résoudre les problèmes liés à l'agent de pont de protocole:

# **Référence associée**

[«Problèmes MFT courants», à la page 177](#page-176-0)

Problèmes courants susceptibles de se produire dans votre réseau Managed File Transfer .

# [«Codes retour pour MFT», à la page 130](#page-129-0)

Les commandes Managed File Transfer , les tâches Ant et les messages de journal fournissent des codes retour indiquant si les fonctions ont abouti.

# *Que faire si votre agent de pont de protocole signale qu'un fichier est introuvable*

Lorsque l'agent de pont de protocole signale que le serveur SFTP ou FTP auquel se connecte le pont de protocole renvoie un message d'erreur File not found , ce message peut indiquer que l'un des nombreux cas d'erreur s'est produit.

Les scénarios suivants peuvent entraîner le renvoi d'une erreur File not found par le serveur SFTP ou FTP.

• Le fichier n'existe pas. Vérifiez que le fichier que vous tentez de transférer existe sur le système hébergeant le serveur SFTP ou FTP.

- Le chemin d'accès au fichier n'existe pas. Vérifiez que le chemin d'accès au fichier existe sur le système hébergeant le serveur SFTP ou FTP. Vérifiez que vous avez entré correctement le chemin d'accès au fichier dans la demande de transfert. Si nécessaire, corrigez le chemin d'accès au fichier et soumettez à nouveau la demande de transfert.
- Le fichier est verrouillé par une autre application. Vérifiez si le fichier est verrouillé par une autre application. Attendez que le fichier ne soit plus verrouillé, puis soumettez à nouveau la demande de transfert.
- Les droits d'accès au fichier n'autorisent pas la lecture du fichier. Vérifiez si le fichier possède les droits d'accès appropriés. Si nécessaire, modifiez les droits d'accès aux fichiers et soumettez à nouveau la demande de transfert.
- Le serveur SFTP ou FTP utilise un chemin racine virtualisé. Si un chemin de fichier relatif est spécifié dans une demande de transfert, l'agent de pont de protocole tente de convertir le chemin relatif en chemin de fichier absolu en fonction du répertoire de base utilisé pour la connexion au serveur de protocole. L'agent de pont de protocole Managed File Transfer ne peut prendre en charge que les serveurs SFTP ou FTP qui permettent d'accéder aux fichiers par leur chemin d'accès absolu. Les serveurs de protocole qui autorisent l'accès aux fichiers basés uniquement sur le répertoire en cours ne sont pas pris en charge par l'agent de pont de protocole.

# **Référence associée**

Le pont de protocole

# **Traitement des incidents liés au moniteur de ressources**

Utilisez les informations de référence suivantes pour vous aider à diagnostiquer les problèmes liés au moniteur de ressources Managed File Transfer :

# **Référence associée**

[«Problèmes MFT courants», à la page 177](#page-176-0) Problèmes courants susceptibles de se produire dans votre réseau Managed File Transfer .

[«Que faire si les fichiers de destination créés par un transfert démarré par un moniteur de ressources de](#page-155-0) [file d'attente contiennent des données incorrectes», à la page 156](#page-155-0)

Vous pouvez créer un moniteur de ressources pour surveiller une file d'attente et transférer un message ou un groupe de messages d'une file d'attente vers un fichier. Le nom de fichier peut être spécifié à l'aide des descripteurs de message MQMD du message ou du premier message d'un groupe. Si un transfert de message à fichier échoue et que le message ou le groupe est laissé dans la file d'attente, la prochaine fois que le moniteur est déclenché, il peut entraîner la création de fichiers contenant des données incorrectes.

#### [«Codes retour pour MFT», à la page 130](#page-129-0)

Les commandes Managed File Transfer , les tâches Ant et les messages de journal fournissent des codes retour indiquant si les fonctions ont abouti.

# *Que faire si votre moniteur de ressources de répertoire MFT ne déclenche pas de fichiers*

Un moniteur de ressources de répertoire recherche dans un répertoire les fichiers qui correspondent à une spécification de déclencheur. Pour chaque fichier correspondant à la spécification du déclencheur, une demande de transfert est générée pour l'agent. Lorsque la demande est soumise, le fichier de déclenchement est ignoré jusqu'à ce que le fichier soit modifié.

# **Raisons possibles pour lesquelles les fichiers ne sont pas déclenchés**

- 1. Le moniteur de ressources de répertoire a trouvé un fichier correspondant à la spécification de déclencheur, mais la demande de transfert générée n'était pas valide et l'agent n'a pas pu traiter la demande. Les raisons peuvent être les suivantes:
	- Agent de destination non valide
	- Agent de destination manquant
	- Transfert annulé par appel de programme

Dans tous ces exemples, le moniteur de ressources de répertoire marque le fichier de déclenchement comme traité et ignore le fichier même si le transfert a échoué.

- 2. Le fichier est en dehors de la portée de la spécification de déclencheur du moniteur de ressources. Les raisons peuvent être les suivantes:
	- Modèle de déclencheur incorrect
	- Surveillance du répertoire incorrect
	- Droits d'accès aux fichiers insuffisants
	- Echec de la connexion au système de fichiers distant

# **Pourquoi un fichier peut déclencher un second transfert**

Un fichier de déclenchement peut générer une demande de transfert Managed File Transfer pour les raisons suivantes:

- Si la présence du fichier de déclenchement est détectée, alors qu'il n'y était pas auparavant.
- Si le fichier de déclenchement a été mis à jour, la date de dernière modification est modifiée.

Les scénarios possibles pour un deuxième déclencheur sont les suivants:

- Le fichier est supprimé, puis remplacé.
- Le fichier est verrouillé par une application, puis déverrouillé par une autre application.
- Le système de fichiers du moniteur échoue. Par exemple, si la connexion réseau échoue, cela peut donner l'apparence du fichier supprimé, puis remplacé.
- Le répertoire de fichiers est mis à jour par une autre application, ce qui entraîne le changement de la date de dernière modification.

# **Commande permettant de définir la sortie de niveau d'information pour tous les moniteurs de ressources d'un agent**

Dans cet exemple, tous les moniteurs de ressources sont surveillés car vous n'avez pas spécifié de nom, ou de nom, pour des moniteurs de ressources spécifiques. Le nom de l'agent est AGENT1.

fteSetAgentLogLevel -logMonitor=info AGENT1

Pour plus d'informations sur le paramètre **logMonitor** et des exemples d'utilisation des différentes options, voir fteSetAgentLogLevel .

#### **Exemple de sortie de niveau d'information pour tous les moniteurs de ressources d'un agent**

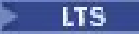

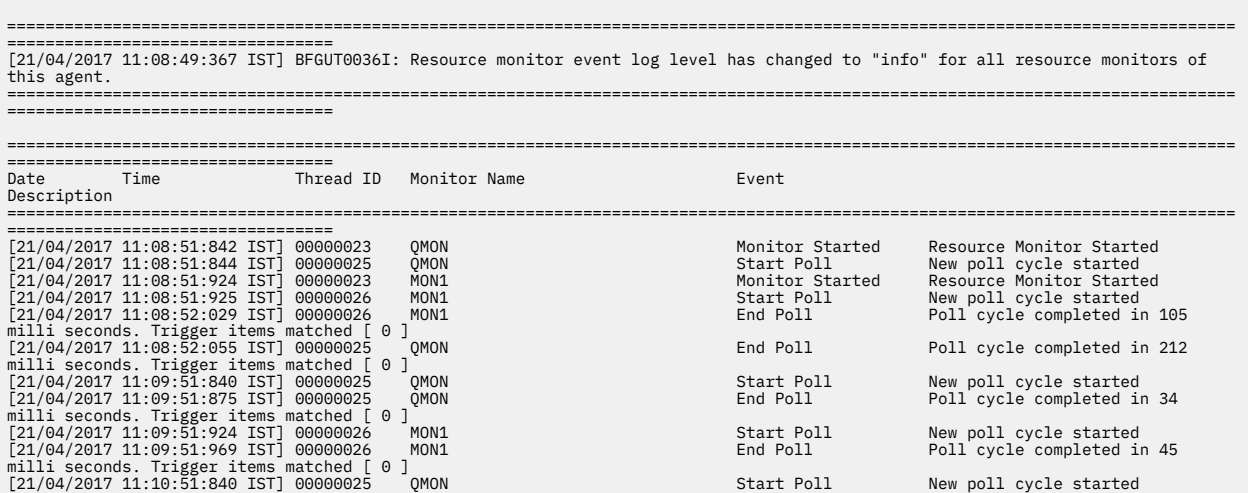

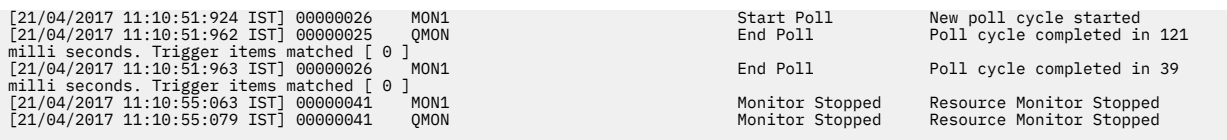

#### **Exemple de sortie de niveau d'information pour tous les moniteurs de ressources d'un agent**

#### $V$  9.2.3

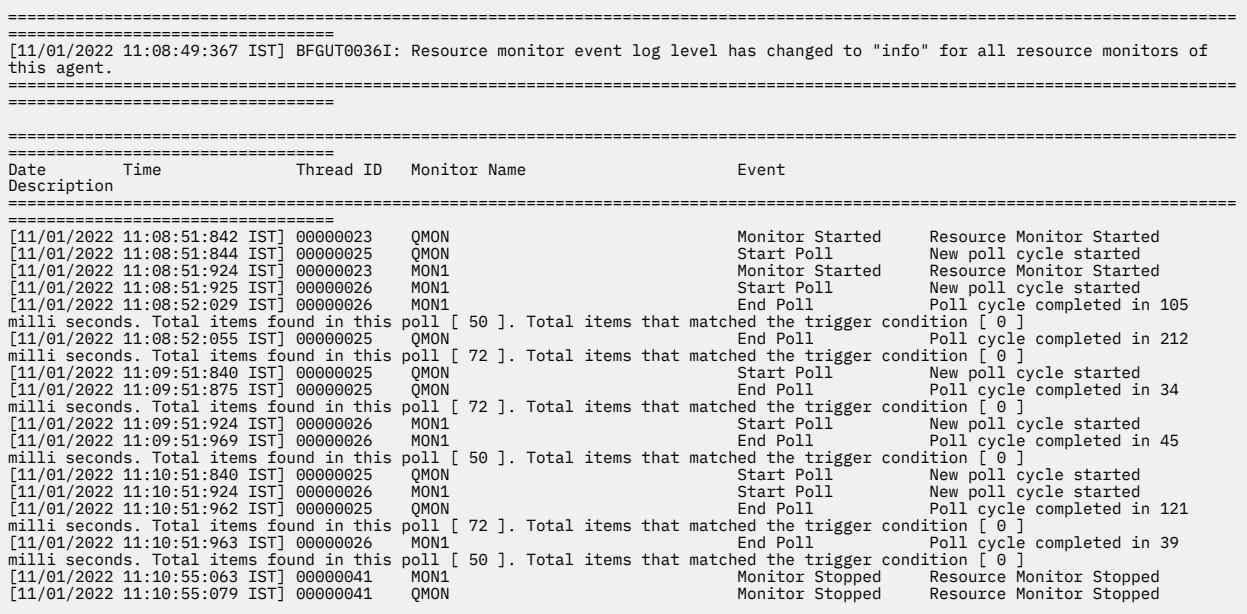

#### **Référence associée**

fteSetAgentLogLevel

# *Conseils pour la configuration d'un moniteur de ressources MFT afin d'éviter la surcharge d'un agent*

Vous pouvez configurer les valeurs de propriété et de paramètre d'un moniteur de ressources Managed File Transfer pour réduire la charge sur un agent. La réduction de la charge sur l'agent améliore les performances de cet agent. Il existe plusieurs paramètres que vous pouvez utiliser, et vous devrez peut-être utiliser des essais et des erreurs pour trouver les meilleurs paramètres pour votre configuration système.

# **Présentation de la surveillance des ressources**

Lorsqu'un moniteur de ressources interroge un répertoire ou une file d'attente, l'agent effectue les étapes suivantes:

- Recherche tous les fichiers correspondant à un modèle de déclencheur (par exemple, tous les fichiers \*.txt du répertoire). Ou recherche tous les groupes complets de messages dans la file d'attente.
- Détermine les fichiers qui sont nouveaux ou modifiés, ou détermine les groupes qui sont nouveaux dans la file d'attente.
- Lance des transferts pour les fichiers ou les groupes qui correspondent aux critères des deux étapes précédentes.
- S'ajoute à la liste des fichiers et des groupes déjà transférés afin qu'ils ne soient plus transférés tant qu'ils n'ont pas été modifiés.

Pour un moniteur de répertoire , plus il y a de fichiers dans le répertoire source et plus le modèle de déclenchement est large, plus la liste des fichiers que l'agent doit analyser et comparer à la liste des fichiers déjà transférés est grande.

Pour un moniteur de file d'attente, plus le nombre de groupes dans la file d'attente est élevé, plus la liste des groupes que l'agent doit comparer à la liste des groupes déjà transférés est longue.

# **Prenez en compte les paramètres de clé suivants:**

- Utilisez la propriété d'agent **monitorMaxResourcesInPoll** pour définir le nombre maximal de fichiers ou de groupes que l'agent inclut dans chaque interrogation. L'utilisation de ce paramètre limite le nombre de transferts dans un intervalle d'interrogation. Cela signifie également que l'agent a moins d'analyse syntaxique à effectuer avant d'initier un transfert pour ce nombre de fichiers ou de groupes. Lors de la prochaine interrogation du moniteur de répertoire ou du moniteur de file d'attente, l'agent inclut l'ensemble de fichiers ou de groupes suivant. La propriété d'agent **monitorMaxResourcesInPoll** est disponible dans IBM WebSphere MQ File Transfer Edition 7.0.4 et les versions ultérieures. Pour les versions antérieures de IBM WebSphere MQ File Transfer Edition , elle est disponible en tant que correctif temporaire pour l'APAR IC78011. Notez que IBM WebSphere MQ File Transfer Edition (FTE) n'est plus un produit pris en charge. Pour migrer de FTE vers le composant Managed File Transfer dans IBM MQ, voir Migrating Managed File Transfer.
- Lors de la création d'un moniteur de répertoire, assurez-vous que la définition de transfert que vous configurez possède une disposition source delete. La définition de cette disposition signifie que lorsque le transfert de fichiers est terminé, il est supprimé du répertoire contrôlé et l'agent ne le conserve plus dans sa liste interne.
- Lors de la création d'un moniteur de répertoire, utilisez le paramètre **-rl** dans la commande **fteCreateMonitor** pour limiter le nombre de niveaux du répertoire que l'agent doit parcourir. L'utilisation de ce paramètre signifie que les répertoires de niveau inférieur ne sont pas analysés inutilement.

# **Autres considérations lors de la création d'un moniteur de ressources**

Le processus d'interrogation du moniteur de ressources consomme des ressources d'agent. L'augmentation de l'intervalle d'interrogation d'un moniteur réduit la charge placée sur l'agent. Toutefois, la définition de l'intervalle d'interrogation doit être équilibrée par rapport à la génération d'un trop grand nombre de transferts par intervalle d'interrogation. Tenez compte des points suivants lorsque vous définissez l'intervalle d'interrogation d'un moniteur de ressources:

- Vitesse à laquelle vous avez besoin d'un transfert à lancer après qu'un fichier a été placé dans un répertoire ou un groupe dans une file d'attente.
- Fréquence à laquelle les fichiers sont placés dans un répertoire ou des groupes dans une file d'attente.
- Vitesse de transfert maximale de l'agent. L'agent doit pouvoir gérer tous les transferts générés par un moniteur.

L'intervalle d'interrogation est spécifié lorsque le moniteur de ressources est créé à l'aide de la commande **fteCreateMonitor** en spécifiant les paramètres **-pi** (intervalle d'interrogation) et **-pu** (unités d'intervalle d'interrogation). Vous devrez peut-être expérimenter pour déterminer les meilleurs paramètres de votre configuration.

Une option permettant d'améliorer la stabilité des agents à haute charge qui exécutent des moniteurs de ressources consiste à réduire la valeur de la propriété d'agent maxSourceTransfers. Avec cette option, l'agent répartit le temps de traitement entre le moniteur de ressources et le transfert de fichiers. Plus la valeur de la propriété d'agent maxSourceTransfersest élevée, plus le temps de traitement est consommé par le transfert de fichiers et moins il est disponible pour le moniteur de ressources. Si vous réduisez la valeur de la propriété d'agent maxSourceTransfers, l'agent effectue moins de transferts en parallèle, mais il doit disposer de suffisamment de temps de traitement pour interroger ses moniteurs de ressources. Si vous réduisez la valeur de cette propriété d'agent, vous devez envisager d'augmenter la valeur de la propriété d'agent maxQueuedTransfers car le nombre de transferts en file d'attente peut augmenter.

Si, après avoir optimisé votre moniteur, vous constatez que certains transferts entrent dans la récupération, envisagez d'augmenter la valeur du délai d'attente de l'agent. La charge élevée placée sur l'agent peut signifier que les transferts expirent lors de la négociation du début du transfert avec <span id="page-155-0"></span>l'agent de destination. Ce délai entraîne la reprise du transfert et retarde la fin du transfert. La propriété d'agent maxTransferNegotiationTime indique le temps pendant lequel l'agent source attend une réponse de l'agent de destination. Si ce délai est dépassé, le transfert est récupéré. La valeur par défaut de cette propriété est 30000 millisecondes (30 secondes). L'augmentation de la valeur de la propriété, par exemple à 300000 millisecondes (5 minutes), peut permettre la poursuite des transferts sans dépassement du délai d'attente et éviter la reprise.

#### **Tâches associées**

Surveillance des ressources MFT Utilisation de fichiers de définition de transfert **Référence associée fteCreateMonitor**: créer un moniteur de ressources MFT

# *Que faire si les fichiers de destination créés par un transfert démarré par un moniteur de ressources de file d'attente contiennent des données incorrectes*

Vous pouvez créer un moniteur de ressources pour surveiller une file d'attente et transférer un message ou un groupe de messages d'une file d'attente vers un fichier. Le nom de fichier peut être spécifié à l'aide des descripteurs de message MQMD du message ou du premier message d'un groupe. Si un transfert de message à fichier échoue et que le message ou le groupe est laissé dans la file d'attente, la prochaine fois que le moniteur est déclenché, il peut entraîner la création de fichiers contenant des données incorrectes.

# **Pourquoi ce problème se produit**

- 1. Un transfert de message à fichier échoue et le message ou le groupe reste dans la file d'attente.
- 2. Un nouveau message ou groupe arrive dans la file d'attente.
- 3. Le nouveau message ou groupe déclenche le moniteur de ressources.
- 4. Le moniteur de ressources crée un nouveau transfert qui utilise les descripteurs de message MQMD du nouveau message ou groupe et les données du premier message ou groupe de la file d'attente.
- 5. Des fichiers contenant des données incorrectes sont créés.

# **Eviter ce problème**

Pour éviter ce problème, vous devez créer manuellement un fichier de définition de transfert à l'aide de la commande **fteCreateTransfer** et éditer l'élément <queue> du fichier pour inclure l'attribut groupId="\${GROUPID}". Soumettez ensuite le fichier de définition de transfert à l'aide de la commande **fteCreateMonitor** .

# **Exemple**

Dans cet exemple, l'agent source, qui est également l'agent de surveillance, est appelé AGENT\_MON ; l'agent de destination est appelé AGENT\_DEST ; le nom du fichier de destination est /out/files/\$ {WMQFTEFileName}. Cet exemple requiert que le descripteur de message MQMD WMQFTEFileName soit défini pour le message. La file d'attente surveillée est LIVE\_QUEUE.

1. Créez un fichier de définition de transfert en exécutant la commande suivante:

```
fteCreateTransfer -sa AGENT_MON -da AGENT_DEST -df "/out/files/${WMQFTEFileName}" 
 -de error -gt /tmp/TransferDefinition1.xml -sqgi -sq LIVE_QUEUE
```
Le fichier de définition de transfert /tmp/TransferDefinition1.xml est généré.

2. Modifiez l'élément <queue> pour inclure l'attribut groupId="\${GROUPID}". Remplacez la ligne

```
<queue useGroups="true">LIVE_QUEUE</queue>
```
à

<queue useGroups="true" groupId="\${GROUPID}">LIVE\_QUEUE</queue>

Cet attribut est requis pour que le transfert lise le groupe ou le message qui a déclenché le transfert à partir de la file d'attente à la place du premier groupe ou message de la file d'attente.

3. Créez le moniteur en exécutant la commande suivante:

```
fteCreateMonitor -ma AGENT_MON -mq LIVE_QUEUE -mn QueueMon1 -mt /tmp/TransferDefinition1.xml
               -tr completeGroups -dv WMQFTEFileName=UNKNOWN
```
Ce moniteur interroge la file d'attente toutes les 60 secondes pour voir si un nouveau groupe ou message est arrivé dans la file d'attente.

# *Que faire si la substitution de variables entraîne l'accès de plusieurs fichiers à un même nom de fichier*

Pour Managed File Transfer, si vous surveillez un répertoire et transférez plusieurs fichiers d'une source vers un emplacement de destination et que vous utilisez la substitution de variable  $\frac{1}{2}$ FileName}, vous devez tester les résultats de la substitution de variable. Les résultats doivent être testés car l'utilisation de la substitution de variables peut entraîner l'appel de combinaisons inattendues de commandes de transfert de fichiers.

Pour déterminer si le problème se produit, recherchez les cas où plusieurs fichiers semblent être transférés, mais où un seul fichier arrive à la destination. Des erreurs peuvent apparaître dans le journal de transfert de fichiers indiquant que plusieurs fichiers tentent d'effectuer un transfert vers le même nom de fichier cible et que les transferts échouent vers le même nom de fichier.

# **Pourquoi ce problème se produit**

Lorsque plusieurs fichiers sont traités par un moniteur de répertoire MFT, le fichier xml de tâche s'exécute pour chaque fichier détecté par le moniteur dans le répertoire surveillé. Si \${FileName} est spécifié uniquement dans la destination du fichier de tâche xml et non dans la source, le transfert est appelé pour chaque fichier plusieurs fois, une fois pour chaque combinaison de noms de fichier.

Exemple :

```
<source disposition="delete" recursive="false">
     <file>e:\temp</file>
</source>
<destination exist="overwrite" type="file">
    <file>s:\outdir\${FileName}</file>
</destination>
```
# **Eviter ce problème**

Si vous utilisez la substitution de variable  $\frac{2}{5}$ FileName  $\frac{2}{5}$  dans la source ou la destination et que vous vous attendez à ce qu'une variante du même nom de fichier arrive à la destination, veillez à spécifier \${FileName} dans la source et la destination de votre définition XML de tâche.

L'exemple suivant prend un fichier de e:\temp\<filename> et le transfère à s:\outdir\<filename>.out:

```
<source disposition="delete" recursive="false">
       <file>e:\temp\${FileName}</file>
   </source>
  <destination exist="overwrite" type="file">
      <file>s:\outdir\${FileName}.out</file>
  </destination>
```
# **Tâches associées**

Personnalisation des tâches MFT avec la substitution de variable **Référence associée** Exemples: substitution de variable

# *Que faire si votre moniteur de ressources signale un message BFGDM0107W*

Un moniteur de ressources configuré pour interroger un répertoire ou une file d'attente recherche les éléments qui correspondent à une condition de déclenchement spécifiée et soumet les transferts gérés à l'agent associé pour les traiter. Périodiquement, le moniteur écrit un message BFGDM0107W dans le journal des événements de l'agent (output0.log).

Le texte suivant illustre un message BFGDM0107W standard:

BFGDM0107W: Nombre de tâches générées par le moniteur MONITOR1 au cours d'une l'intervalle d'interrogation a dépassé deux fois la valeur de la propriété maxSourcede l'agent de transfert et la propriété d'agent monitorMaxResourcesInPoll a pour valeur par défaut -1.

# **Pourquoi cet avertissement se produit**

Chaque agent dispose d'un certain nombre d'emplacements de transfert qu'il utilise pour conserver des détails sur les transferts gérés et les appels gérés en cours, ainsi que sur les demandes de transfert géré et d'appel géré qui sont actuellement en attente. Pour plus d'informations sur l'utilisation de ces attributs, voir Comment les agents MFT allouent les attributs de transfert source aux nouvelles demandes.

Par défaut, un moniteur soumet une tâche (c'est-à-dire un transfert géré unique ou une demande d'appel géré) pour chaque élément sur lequel il se déclenche lors d'une interrogation. Par exemple, si un moniteur de ressources a été configuré pour interroger une file d'attente source à la recherche de groupes de messages complets ou de messages individuels ne figurant pas dans un groupe, si le moniteur détecte:

- 10 messages ou groupes de messages complets dans la file d'attente lors d'une interrogation, il soumet 10 tâches (ou demandes de transfert gérées) à l'agent.
- 200 messages ou groupes de messages complets dans la file d'attente lors d'une interrogation, il soumet 200 tâches (ou demandes de transfert gérées) à l'agent.

Les moniteurs contiennent une logique permettant de comparer le nombre de tâches qu'ils ont soumises à l'agent lors d'une interrogation au nombre d'emplacements de transfert source dont dispose l'agent (comme indiqué par la propriété d'agent **maxSourceTransfers**). Si les tâches sont supérieures à deux fois le nombre d'emplacements de transfert source, le moniteur écrit le message BFGDM0107W dans le journal des événements de l'agent. Cela vous permet de savoir qu'il a soumis un grand nombre de tâches à l'agent, dont plus de la moitié sont en attente de l'agent.

Revenons à l'exemple précédent, où un moniteur trouve 200 messages au cours d'une seule interrogation, et en supposant que la propriété **maxSourceTransfers** de l'agent en question est définie sur la valeur par défaut 25, lorsque le moniteur soumet les 200 tâches à l'agent:

- 25 sont affectés à des attributs de transfert de source, et l'agent commence à les traiter immédiatement.
- Les 175 autres sont affectés à des créneaux de transfert en file d'attente ; ils sont placés dans le journal des éléments en attente de l'agent pour être traités à un moment donné dans le futur.

Le fait d'avoir un grand nombre de transferts gérés dans le journal des éléments en attente d'un agent utilise des ressources telles que la mémoire, et peut donc potentiellement affecter les performances d'un agent. Pour cette raison, il est recommandé d'essayer de maintenir le nombre de transferts gérés ou d'appels gérés occupant des créneaux de transfert en file d'attente à un niveau bas lorsque cela est possible.

# **Comment empêcher l'avertissement de se produire**

La propriété **monitorMaxResourcesInPoll** mentionnée dans le message BFGMD0107W peut vous aider. Il s'agit d'une propriété d'agent qui s'applique à tous les moniteurs de ressources exécutés dans l'agent et qui limite le nombre d'éléments sur lesquels les moniteurs se déclenchent lors d'une seule interrogation. La valeur par défaut de la propriété est -1, ce qui signifie que les moniteurs déclenchent chaque élément qu'ils trouvent dans une interrogation et soumettent une tâche pour chaque élément.

Lorsque la propriété est définie sur une valeur autre que -1, le moniteur arrête d'analyser la ressource une fois qu'il se déclenche sur ce nombre d'éléments. Cela signifie que le moniteur envoie du travail à l'agent par petits blocs, plutôt que de lui donner beaucoup de travail à effectuer en une seule fois.

Par exemple, si **monitorMaxResourcesInPoll** est défini sur 25, une fois que le moniteur a trouvé 25 nouveaux éléments qui correspondent à sa condition de déclenchement, il arrête son interrogation en cours et soumet 25 tâches à l'agent.

Lorsque vous modifiez **monitorMaxResourcesInPoll**, vous devez également augmenter l'intervalle d'interrogation du moniteur. Idéalement, si un moniteur de ressources soumet certaines tâches à un agent, il doit permettre à la plupart d'entre eux (sinon à tous) de se terminer avant de démarrer une nouvelle interrogation et de fournir éventuellement un travail supplémentaire à l'agent. Cela permet également de réduire la charge globale de l'agent et d'améliorer son débit.

# **Exemple**

Supposons que vous disposiez d'un moniteur de ressources configuré pour surveiller une file d'attente source toutes les minutes, à la recherche de groupes de messages complets ou de messages individuels ne faisant pas partie d'un groupe. Pour chaque groupe de messages ou message individuel trouvé par le moniteur, il soumet une tâche (sous la forme d'une demande de transfert géré) pour déplacer le contenu de ce message ou groupe de messages vers un fichier.

Les propriétés d'agent suivantes sont définies pour l'agent sur lequel le moniteur est en cours d'exécution:

```
maxQueuedTransfers=1000
maxSourceTransfers=25
monitorMaxResourcesInPoll=25
```
Cela signifie que lors de chaque interrogation, le moniteur peut soumettre 25 tâches à l'agent. En supposant que l'agent met environ deux minutes à traiter les 25 tâches, avec un intervalle d'interrogation d'une minute, le comportement suivant se produit:

# **Minute 0**

- Le moniteur démarre une interrogation, analyse la file d'attente source et trouve 25 messages (valeur de **monitorMaxResourcesInPoll**).
- Le moniteur soumet maintenant 25 tâches (ou demandes de transfert gérées) à l'agent, puis arrête son interrogation.
- L'agent récupère les 25 demandes de transfert gérées, affecte à chacune d'elles un créneau de transfert source et commence à les traiter.

A ce stade, les créneaux de transfert de l'agent ressemblent à ce qui suit:

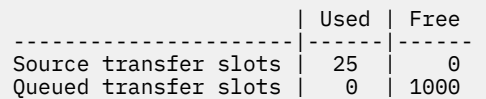

#### **Minute 1**

- Le moniteur lance maintenant son deuxième sondage.
- Une fois de plus, le moniteur analyse la file d'attente source, trouve 25 messages et soumet 25 demandes de transfert gérées à l'agent.
- Le sondage se termine.
- L'agent reçoit ces nouvelles demandes de transfert gérées. Comme tous ses emplacements de transfert source sont occupés, il affecte à chacune des demandes de transfert gérées un emplacement de transfert en file d'attente et les place dans son journal des éléments en attente.

Les emplacements de transfert de l'agent ressemblent maintenant à ceci:

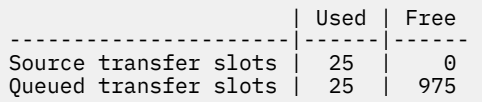

#### **Minute 2**

• A ce moment, tous les 25 transferts gérés ont terminé leur traitement et leurs créneaux de transfert source associés sont libérés. Par conséquent, l'agent déplace les 25 transferts gérés des emplacements de transfert en file d'attente vers les emplacements de transfert source.

Cela laisse les créneaux de transfert de l'agent comme suit:

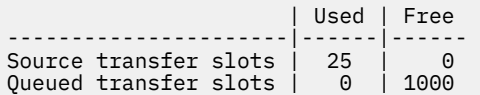

- Le moniteur effectue une autre interrogation, trouve un autre lot de 25 messages et soumet 25 demandes de transfert gérées à l'agent.
- L'agent récupère ces demandes et les place dans son journal des éléments en attente

Cela signifie que les créneaux de transfert se ressemblent désormais comme suit:

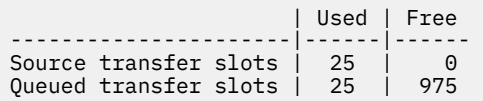

#### **Minute 3**

- Lors de l'interrogation suivante, le moniteur trouve 25 messages supplémentaires et soumet donc 25 demandes de transfert gérées supplémentaires à l'agent.
- L'agent reçoit ces demandes de transfert gérées et leur affecte chacune un emplacement de transfert en file d'attente.

Par conséquent, les emplacements de transfert de l'agent sont maintenant comme suit:

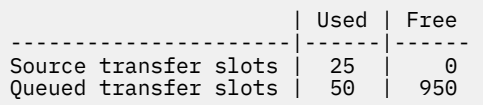

etc.

# **Augmentez l'intervalle d'interrogation à deux minutes**

L'augmentation de l'intervalle d'interrogation du moniteur à deux minutes signifie que les 25 transferts gérés soumis au cours d'une interrogation seront terminés au moment du démarrage de la prochaine. Cela signifie que l'agent peut affecter à ces transferts gérés un emplacement de transfert source et qu'il n'est pas nécessaire de les placer dans son journal des éléments en attente, comme illustré dans l'exemple suivant:

#### **Minute 0**

- Le moniteur démarre une interrogation, analyse la file d'attente source et trouve 25 messages (valeur de **monitorMaxResourcesInPoll**).
- Le moniteur soumet maintenant 25 demandes de transfert gérées à l'agent, puis arrête son interrogation.
- L'agent récupère les 25 demandes de transfert gérées, affecte à chacune d'elles un créneau de transfert source et commence à les traiter.

A ce stade, les créneaux de transfert de l'agent ressemblent à ce qui suit:

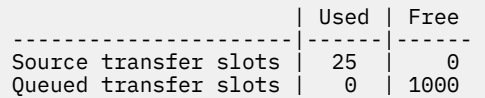

### **Minute 2**

• A ce moment, tous les 25 transferts gérés ont terminé leur traitement et leurs créneaux de transfert source associés sont libérés.

Cela signifie que les emplacements de transfert de l'agent ressemblent à ceci:

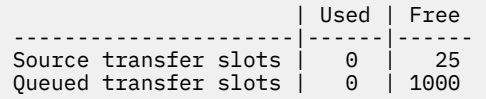

- Le moniteur effectue une autre interrogation, trouve un autre lot de 25 messages et soumet 25 demandes de transfert gérées à l'agent.
- L'agent récupère ces demandes et affecte à chacune d'elles un emplacement de transfert source.

Cela signifie que les créneaux de transfert se ressemblent désormais comme suit:

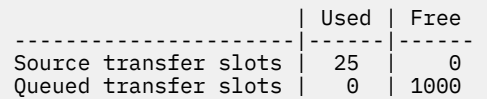

#### **Minute 4**

• Deux minutes plus tard, les 25 demandes de transfert gérées soumises par le moniteur à la minute 2 sont terminées et les "créneaux de transfert source" qui leur sont associés ont été libérés et libérés.

Les emplacements de transfert source de l'agent sont maintenant les suivants:

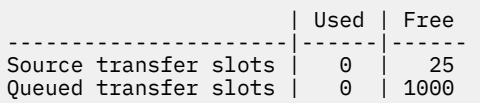

- Le moniteur effectue désormais une nouvelle interrogation et trouve 25 messages supplémentaires dans la file d'attente. En conséquence, il soumet 25 demandes de transfert gérées à l'agent.
- L'agent récupère les demandes de transfert gérées. Comme il n'agit pas actuellement en tant qu'agent source pour les transferts gérés, il affecte un "créneau de transfert source" à chacune des nouvelles demandes.

Ses emplacements de transfert ressemblent à ceci:

 | Used | Free ----------------------|------|------

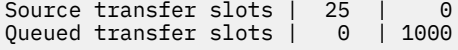

L'avantage de cette approche est que les transferts gérés ne passent jamais dans le journal des éléments en attente d'un agent, ce qui réduit l'utilisation globale des ressources de l'agent et peut à son tour améliorer les performances.

# **Traitement des incidents liés à java.lang.OutOfMemoryError**

Utilisez les informations de référence suivantes pour vous aider à résoudre les problèmes liés à l'arrêt des agents en raison de java.lang.OutOfMemoryErrors

### **Référence associée**

[«Problèmes MFT courants», à la page 177](#page-176-0)

Problèmes courants susceptibles de se produire dans votre réseau Managed File Transfer .

[«Codes retour pour MFT», à la page 130](#page-129-0)

Les commandes Managed File Transfer , les tâches Ant et les messages de journal fournissent des codes retour indiquant si les fonctions ont abouti.

# *Que faire si votre agent MFT ABENDS avec une erreur java.lang.OutOfMemoryError en raison de l'épuisement du segment de mémoire Java*

Lors du traitement d'un certain nombre de demandes de transfert gérées, telles que les transferts de fichier à fichier, de message à fichier ou de fichier à message, l'agent se termine de manière anormale (ABENDS) en signalant un java.lang.OutOfMemoryError, et au moment où votre mémoire RAM totale n'était pas entièrement utilisée. Cette exception a été causée par l'épuisement du segment de mémoire Java .

# **Diagnostic du problème**

Lorsque ce problème se produit, l'agent concerné se termine de la sorte et génère quatre fichiers qui fournissent des détails sur la cause première:

• Fichier ABEND. Le nom de ce fichier est conforme à la convention de dénomination ABEND.FTE.*date\_timestamp*.*identifier*.log.

Multing Sur Multiplatforms, le fichier est écrit dans le répertoire MQ\_DATA\_PATH/mqft/logs/ *coordination\_qmgr\_name*/agents/*agent\_name*/logs/ffdc .

z/08 Sous z/OS, le fichier est écrit à l'emplacement z/OS UNIX System Services (z/OS UNIX) \$BFG\_CONFIG/mqft/logs/*coordination\_qmgr\_name*/agents/*agent\_name*/logs/ffdc

• Un fichier Javacore. Le nom de ce fichier est au format suivant: javacore.*datestamp*.*timestamp*.*pid*.*identifier*.txt

**Multi** Sur Multiplatforms, le fichier est écrit dans le répertoire MQ\_DATA\_PATH/mqft/logs/ *coordination\_qmgr\_name*/agents/*agent\_name* .

z/05 Sous z/OS, le fichier est écrit dans le répertoire z/OS UNIX location \$BFG\_CONFIG/mqft/ logs/*coordination\_qmgr\_name*/agents/*agent\_name* .

• Un cliché d'instantané Java . Le nom de ce fichier est au format suivant: snap.*datestamp*.*timestamp*.*pid*.*identifier*.txt

**Sur Multiplatforms, le fichier est écrit dans le répertoire MQ\_DATA\_PATH/mqft/logs/** *coordination\_qmgr\_name*/agents/*agent\_name* .

z/08 Sous z/OS, le fichier est écrit dans le répertoire z/OS UNIX location \$BFG\_CONFIG/mqft/ logs/*coordination\_qmgr\_name*/agents/*agent\_name* .

La paire ABEND et Javacore contient des informations similaires aux exemples ci-dessous:

#### **Fichier de fin anormale**

Filename: C:\ProgramData\IBM\MQ\mqft\logs\QM1\agents\AGENT1\logs\ffdc\ABEND.FTE.20220810102649225.18938124211177445 3.log<br>Level: Level: p920-005-220208<br>Time: 10/08/2022 10:2 Time: 10/08/2022 10:26:49:225 BST Thread: 45 (FileIOWorker-0:0) Class: com.ibm.wmqfte.thread.FTEThread<br>Instance: a393304f Instance: a393304f Method: uncaughtException<br>Probe: ABEND 001 ABEND\_001 Cause: java.lang.OutOfMemoryError: Java heap space java.lang.OutOfMemoryError: Java heap space at java.nio.HeapByteBuffer.<init>(HeapByteBuffer.java:57) at java.nio.ByteBuffer.allocate(ByteBuffer.java:335) at com.ibm.wmqfte.util.impl.ByteBufferPoolImpl.getBuffer(ByteBufferPoolImpl.java:44) at com.ibm.wmqfte.transfer.frame.impl.TransferChunkImpl.getByteBuffer(TransferChunkImpl.java:181) at com.ibm.wmqfte.transfer.frame.impl.TransferChunkImpl.<init>(TransferChunkImpl.java:143) at com.ibm.wmqfte.transfer.frame.impl.TransferFrameSenderImpl.requestChunk(TransferFrameSenderImpl.java:636) at com.ibm.wmqfte.transfer.frame.impl.TransferFrameSenderImpl.access\$000(TransferFrameSenderImpl.java:100) at com.ibm.wmqfte.transfer.frame.impl.TransferFrameSenderImpl\$ChunkRequester.processFileIORequest(TransferFr ameSenderImpl.java:142) at com.ibm.wmqfte.transfer.frame.impl.TransferFrameIOWorker.doWorkImpl(TransferFrameIOWorker.java:318) at com.ibm.wmqfte.io.impl.FTEFileIOWorker.doWork(FTEFileIOWorker.java:118) at com.ibm.wmqfte.io.impl.FTEFileIORequestQueue.run(FTEFileIORequestQueue.java:244) at java.lang.Thread.run(Thread.java:825) at com.ibm.wmqfte.thread.FTEThread.run(FTEThread.java:70)

#### **Fichier Javacore**

```
0SECTION TITLE subcomponent dump routine<br>NULL =================================
                NULL ===============================
1TICHARSET
1TISIGINFO Dump Event "systhrow" (00040000) Detail "java/lang/OutOfMemoryError" "Java heap space" 
received
1TIDATETIMEUTC Date: 2022/08/10 at 09:26:53:917 (UTC)
1TIDATETIME Date: 2022/08/10 at 10:26:53:917
1TITIMEZONE Timezone: (unavailable)
                System nanotime: 350635184939400
1TIFILENAME Javacore filename: 
C:\ProgramData\IBM\MQ\mqft\logs\QM1\agents\AGENT1\javacore.20220810.102653.7172.0003.txt
```
# **Pourquoi ce problème se produit**

Ce problème se produit en raison de l'épuisement du segment de mémoire Java pour la machine virtuelle Java qui exécute l'agent.

Voir Comment les agents MFT utilisent le tas Java et la mémoire dynamique native pour plus d'informations sur les distinctions entre la mémoire dynamique Java et la mémoire dynamique native.

# **Eviter le problème**

Il existe un certain nombre d'actions que vous pouvez effectuer pour réduire la probabilité qu'un agent MFT s'arrête en raison d'un java.lang.OutOfMemoryError, causé par l'épuisement du segment de mémoire Java :

1. Augmentez la taille du segment de mémoire Java pour la machine virtuelle Java exécutant l'agent MFT .

Par défaut, le segment de mémoire Java d'un agent est défini sur 512 Mo. Bien que cela soit satisfaisant pour un petit nombre de transferts gérés, il peut être nécessaire de l'augmenter jusqu'à 1024MB (1GB) pour une charge de travail de type production.

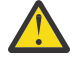

**Avertissement :** Lorsque vous augmentez la taille du segment de mémoire Java pour un agent, il est important de prendre en compte les autres agents et applications qui s'exécutent sur le même système que ceux qui utilisent le segment de mémoire natif.

L'augmentation de la taille du segment de mémoire Java pour un agent augmente également son utilisation du segment de mémoire natif, ce qui réduit la quantité de segment de mémoire natif disponible pour les autres agents et applications. Cela signifie qu'il y a une probabilité accrue d'épuisement du segment de mémoire natif pour les agents et les applications.

• Pour augmenter ou modifier le segment de mémoire Java lors de l'exécution de l'agent en tant que processus normal:

Définissez la variable d'environnement BFG\_JVM\_PROPERTIES pour transmettre la propriété Java **-Xmx** à la machine virtuelle Java. Par exemple, sous Windows, pour définir la taille de segment de mémoire maximale à 1024 Mo, exécutez la commande suivante avant d'utiliser la commande **fteStartAgent** :

set BFG\_JVM\_PROPERTIES="-Xmx1024M"

Pour plus d'informations sur la définition des propriétés système Java à l'aide de la variable d'environnement BFG\_JVM\_PROPERTIES, voir Propriétés systèmeJava pour MFT.

• Pour augmenter ou modifier le segment de mémoire Java lors de l'exécution de l'agent en tant que service Windows :

Utilisez la commande **fteModifyAgent** et spécifiez le paramètre **-sj** pour définir la propriété **-Xmx** sur le service Windows .

L'exemple suivant utilise la commande **fteModifyAgent** avec le paramètre **-sj** pour définir la taille maximale du segment de mémoire Java pour une machine virtuelle Java exécutant un agent configuré pour le service Windows sur 1GB (1024MB):

fteModifyAgent.cmd -agentName AGENT1 -s -su user1 -sp passw0rd -sj -Xmx1024M

Vous pouvez vérifier que cette valeur a été correctement définie, en consultant le fichier output0.log de l'agent, une fois que l'agent a été redémarré. Dans la section *Démarrer l'affichage de l'environnement en cours* , une valeur de 1024 Mo est indiquée, comme suit:

The maximum amount of memory that the Java virtual machine will attempt to use is: '1024'MB

2. Limitez l'utilisation du segment de mémoire Java en réduisant la charge de travail de l'agent.

En règle générale, java.lang.OutOfMemoryErrors causé par l'épuisement du segment de mémoire Java est le résultat d'un travail trop important effectué par un agent. Chaque transfert géré et chaque appel géré qu'un agent traite utilise de la mémoire dans le segment de mémoire Java , tout comme les transferts gérés et les appels gérés qui se trouvent dans le journal des éléments en attente d'un agent. Les moniteurs de ressources utilisent également le segment de mémoire Java lorsqu'ils effectuent une interrogation.

Cela signifie que lorsque la charge de travail d'un agent augmente, la quantité de segment de mémoire Java qu'il utilise augmente également.

La réduction de la charge de travail de l'agent peut vous aider ici. Pour cela, procédez comme suit :

- Définissez les propriétés d'agent suivantes sur une valeur inférieure:
	- **maxQueuedTransfers**
	- **maxSourceTransfers**
	- **maxDestinationTransfers**
- Déplacez certains des moniteurs de ressources de l'agent vers un nouvel agent.

Cela réduit le nombre de transferts simultanés qui peuvent se produire et, par conséquent, diminue la charge de travail simultanée maximale pour l'agent.

3. Activez la vérification de l'allocation de mémoire.

La fonctionnalité de vérification de l'allocation de mémoire garantit que les agents ne commencent à traiter un nouveau transfert géré que s'il y a suffisamment de segment de mémoire Java pour qu'il s'exécute jusqu'à la fin. Si la mémoire est insuffisante, le transfert géré est rejeté.

Cette fonctionnalité est désactivée par défaut. Pour l'activer pour un agent:

• Ajoutez l'entrée suivante au fichier agent.properties de l'agent:

enableMemoryAllocationChecking=true

• Redémarrez l'agent.

**Remarque :** La fonctionnalité de vérification de l'allocation de mémoire utilise la quantité maximale de mémoire requise par un transfert géré, qui peut être supérieure à la quantité réelle de mémoire utilisée (en particulier pour les transferts de message à fichier et de fichier à message). Cela signifie que son activation peut réduire le nombre de transferts gérés traités par un agent.

Si l'agent continue de subir java.lang.OutOfMemoryErrors en raison de l'épuisement du segment de mémoire Java , exécutez la commande **fteRas** pour collecter les fichiers ABEND, les fichiers Javacores, les fichiers de vidage du segment de mémoire et les fichiers de vidage du segment de mémoire (ainsi que d'autres informations utiles sur la topologie MFT ) et mettez la sortie à la disposition du support IBM pour analyse.

#### **Concepts associés**

«Que faire si votre agent MFT ABENDS avec une erreur java.lang.OutOfMemoryError en raison d'un épuisement de la mémoire native», à la page 165

Lors du traitement d'un certain nombre de demandes de transfert gérées, telles que les transferts de fichier à fichier, de message à fichier ou de fichier à message, l'agent se termine de manière anormale (ABENDS) en signalant un java.lang.OutOfMemoryError, et au moment où votre mémoire RAM totale n'était pas entièrement utilisée. Cette exception a été provoquée par l'épuisement de la mémoire native.

# *Que faire si votre agent MFT ABENDS avec une erreur java.lang.OutOfMemoryError en raison d'un épuisement de la mémoire native*

Lors du traitement d'un certain nombre de demandes de transfert gérées, telles que les transferts de fichier à fichier, de message à fichier ou de fichier à message, l'agent se termine de manière anormale (ABENDS) en signalant un java.lang.OutOfMemoryError, et au moment où votre mémoire RAM totale n'était pas entièrement utilisée. Cette exception a été provoquée par l'épuisement de la mémoire native.

# **Diagnostic du problème**

Lorsque ce problème se produit, l'agent concerné se termine de la sorte et génère deux fichiers qui fournissent des détails sur la cause première:

• Fichier ABEND. Le nom de ce fichier est conforme à la convention de dénomination ABEND.FTE.*date\_timestamp*.*identifier*.log.

**Sur Multiplatforms, le fichier est écrit dans le répertoire MQ\_DATA\_PATH/mqft/logs/** *coordination\_qmgr\_name*/agents/*agent\_name*/logs/ffdc .

z/08 Sous z/OS, le fichier est écrit à l'emplacement z/OS UNIX System Services (z/OS UNIX) \$BFG\_CONFIG/mqft/logs/*coordination\_qmgr\_name*/agents/*agent\_name*/logs/ffdc

• Un fichier Javacore. Le nom de ce fichier est au format suivant: javacore.*datestamp*.*timestamp*.*pid*.*identifier*.txt

Sur Multiplatforms, le fichier est écrit dans le répertoire MQ\_DATA\_PATH/mqft/logs/ *coordination\_qmgr\_name*/agents/*agent\_name* .

 $\sim$   $z/0$ S  $\sim$  Sous z/OS, le fichier est écrit dans le répertoire z/OS UNIX location \$BFG\_CONFIG/mqft/ logs/*coordination\_qmgr\_name*/agents/*agent\_name* .

La paire ABEND et Javacore contient des informations similaires aux exemples ci-dessous:

#### **Exemple: paire 1**

#### **Fichier de fin anormale**

Filename: C:\ProgramData\IBM\MQ\mqft\logs\COORDQM\agents\AGENT1\logs\ffdc\ABEND.FTE.20200109113518046.1764802189777 906538.log Level: p900-005-180821 Time: 09/01/2020 11:35:18:046 GMT Thread: 96 (TransferSender[414d51204d44424b525030372020202045fbd6532ebfaa02]) Class: com.ibm.wmqfte.thread.FTEThread Instance: 55b455b4 Method: uncaughtException Probe: ABEND\_001 Cause: java.lang.OutOfMemoryError: native memory exhausted java.lang.OutOfMemoryError: native memory exhausted at com.ibm.mq.jmqi.local.internal.base.Native.MQPUT(Native Method) at com.ibm.mq.jmqi.local.LocalMQ.MQPUT(LocalMQ.java) at com.ibm.wmqfte.wmqiface.WMQQueueImpl.put(WMQQueueImpl.java) at com.ibm.wmqfte.wmqiface.WMQQueueImpl.put(WMQQueueImpl.java) at com.ibm.wmqfte.transfer.impl.TransferSenderRunnable.doTransfer(TransferSenderRunnable.java) at com.ibm.wmqfte.transfer.impl.TransferSenderRunnable.run(TransferSenderRunnable.java) at java.lang.Thread.run(Thread.java) at com.ibm.wmqfte.thread.FTEThread.run(FTEThread.java)

#### **Fichier Javacore**

NULL ------------------------------------------------------------------------ 0SECTION TITLE subcomponent dump routine NULL ========================== 1TISIGINFO Dump Event "systhrow" (00040000) Detail "java/lang/OutOfMemoryError" "native memory exhausted" received 1TIDATETIME Date: 2020/01/09 at 11:35:18 1TIFILENAME Javacore filename: C:\ProgramData\IBM\MQ\mqft\logs\COORDQM\agents\AGENT1\javacore.20200109.113518.14148.0002.txt

#### **Exemple: paire deux**

#### **Fichier ABEND**

Filename: C:\ProgramData\IBM\MQ\mqft\logs\COORDQM\agents\AGENT1\logs\ffdc\ABEND.FTE.20200109143700286.3177895731698 464509.log Level: p900-005-180821 Time: 09/01/2020 14:37:00:286 GMT Thread: 918 (AgentStatusPublisher) Class: com.ibm.wmqfte.thread.FTEThread Instance: bc10bc1 Method: uncaughtException Probe: ABEND 001 Cause: java.lang.OutOfMemoryError: Failed to create a thread: retVal -1073741830, errno 12 java.lang.OutOfMemoryError: Failed to create a thread: retVal -1073741830, errno 12 at java.lang.Thread.startImpl(Native Method) at java.lang.Thread.start(Thread.java)

#### **Fichier Javacore**

NULL ----------------------0SECTION TITLE subcomponent dump routine NULL =============================== 1TISIGINFO Dump Event "systhrow" (00040000) Detail "java/lang/OutOfMemoryError" "Failed to create a thread: retVal -1073741830, errno 12" received 1TIDATETIME Date: 2020/01/09 at 14:37:00 1TIFILENAME Javacore filename: C C:\ProgramData\IBM\MQ\mqft\logs\COORDQM\agents\AGENT1\javacore.20200109.143700.2652.0003.txt

#### **Pourquoi ce problème se produit**

Ce problème se produit en raison de l'épuisement du segment de mémoire natif sur le système où l'agent est en cours d'exécution.

Voir Comment les agents MFT utilisent le tas Java et la mémoire dynamique native pour plus d'informations sur les distinctions entre la mémoire dynamique Java et la mémoire dynamique native.

# **Eviter le problème**

Vous pouvez effectuer un certain nombre d'actions pour réduire la probabilité qu'un agent MFT s'arrête en raison d'un java.lang.OutOfMemoryError, en raison de l'épuisement de la mémoire native:

1. Réduisez la taille du segment de mémoire Java pour la machine virtuelle Java exécutant l'agent MFT .

Plus la taille du segment de mémoire Java alloué est grande, moins le segment de mémoire natif dispose de mémoire. La réduction de la taille du segment de mémoire Java utilisé par un agent peut libérer plus de mémoire pour le segment de mémoire natif.

Par défaut, le segment de mémoire Java d'un agent est défini sur 512 Mo. Si vous avez modifié cette valeur pour la rendre plus importante, envisagez de la réduire et de la tester avec votre charge de travail de type production.

• Pour réduire ou modifier le segment de mémoire Java lors de l'exécution de l'agent en tant que processus normal:

Définissez la variable d'environnement BFG\_JVM\_PROPERTIES pour transmettre le répertoire d'options à la machine virtuelle Java. Par exemple, sous Windows, pour définir la taille de segment de mémoire maximale à 1024 Mo, exécutez la commande suivante avant d'utiliser la commande **fteStartAgent** :

set BFG\_JVM\_PROPERTIES="-Xmx1024M"

Pour plus d'informations sur la définition des propriétés système Java à l'aide de la variable d'environnement BFG\_JVM\_PROPERTIES, voir Propriétés systèmeJava pour MFT.

• Pour réduire ou modifier le segment de mémoire Java lors de l'exécution de l'agent en tant que service Windows :

Pour transmettre des options à la machine virtuelle Java qui exécute l'agent en tant que service Windows , modifiez l'agent à l'aide du paramètre **-sj** spécifié dans la commande **fteModifyAgent** .

L'exemple suivant utilise la commande **fteModifyAgent** avec le paramètre **-sj** pour définir la taille maximale du segment de mémoire Java pour une machine virtuelle Java exécutant un agent configuré de service Windows :

fteModifyAgent.cmd -agentName AGENT1 -s -su user1 -sp passw0rd -sj -Xmx1024M

Vous pouvez vérifier que cette valeur a été correctement définie, en consultant le fichier output0.log de l'agent, une fois que l'agent a été redémarré. Dans la section *Démarrer l'affichage de l'environnement en cours* , une valeur de 1024 Mo est indiquée, comme suit:

The maximum amount of memory that the Java virtual machine will attempt to use is: '1024'MB

2. Restreindre l'utilisation de la mémoire native

Souvent, java.lang.OutOfMemoryErrors causé par l'épuisement du segment de mémoire natif est visible si un agent se connecte à son gestionnaire de files d'attente d'agent à l'aide du transport BINDINGS. Lorsque l'agent a été configuré pour utiliser le transport BINDINGS, il appelle des méthodes natives chaque fois qu'il doit communiquer avec le gestionnaire de files d'attente.

Cela signifie que l'utilisation de la mémoire native augmente à mesure que la charge de travail de l'agent augmente, en raison d'un plus grand nombre de connexions au gestionnaire de files d'attente et d'une meilleure communication des messages. Dans ce cas, la réduction de la charge de travail peut être utile. Pour ce faire, définissez les propriétés d'agent suivantes sur une valeur inférieure à la valeur par défaut 25:

• **maxSourceTransfers**

#### <span id="page-167-0"></span>• **maxDestinationTransfers**

Cela réduit le nombre de transferts simultanés qui peuvent se produire et, par conséquent, diminue la charge de travail simultanée maximale pour l'agent.

- 3. Configurez l'agent pour qu'il utilise le transport CLIENT lors de la connexion à son gestionnaire de files d'attente d'agent. Pour ce faire, vous pouvez définir les propriétés d'agent suivantes:
	- **agentQMgrHost**
	- **agentQMgrPort**
	- **agentQMgrChannel**

Vous trouverez des informations sur ces propriétés dans la rubrique The MFT agent.properties file .

Cela garantit que toutes les communications entre l'agent et le gestionnaire de files d'attente s'effectuent sur TCP/IP, plutôt que sur du code natif, ce qui réduit la quantité de mémoire native utilisée par l'agent.

**Important :** Cette action diminue également les performances. En utilisant une connexion TCP/IP à l'hôte local, plutôt qu'un code natif, la configuration n'est pas aussi efficace lorsque l'agent requiert des interactions avec le gestionnaire de files d'attente.

# **Traitement des incidents liés au consignateur**

Utilisez les informations de référence suivantes pour vous aider à résoudre les problèmes liés aux consignateurs:

# **Référence associée**

[«Problèmes MFT courants», à la page 177](#page-176-0)

Problèmes courants susceptibles de se produire dans votre réseau Managed File Transfer .

### [«Codes retour pour MFT», à la page 130](#page-129-0)

Les commandes Managed File Transfer , les tâches Ant et les messages de journal fournissent des codes retour indiquant si les fonctions ont abouti.

# *Que faire si vous recevez une erreur lors de la mise à jour de votre schéma de base de données MFT sur une base de données Oracle*

Vous pouvez recevoir le message d'erreur suivant lors de la mise à jour de votre schéma de base de données vers le niveau le plus récent à l'aide du fichier ftelog\_tables\_oracle\_702\_703.sql : ERROR at line 1: ORA-02289: sequence does not exist. Cette erreur se produit car les séquences et les déclencheurs utilisés par les tables ne se trouvent pas dans le même schéma que les tables.

# **Pourquoi et quand exécuter cette tâche**

Pour résoudre ce problème, vous devez éditer le contenu du ftelog\_tables\_oracle\_702\_703.sql avant de l'exécuter.

# **Procédure**

- 1. Identifiez le schéma dans lequel se trouvent les séquences et les déclencheurs utilisés par les tables du consignateur de base de données Managed File Transfer .
	- Sous Db2, vous pouvez utiliser le Control Center pour afficher les tables et le schéma.
	- Sous Oracle, vous pouvez utiliser Enterprise Manager pour afficher les tables et le schéma.
- 2. Ouvrez le fichier ftelog\_tables\_oracle\_702\_703.sql dans n'importe quel éditeur de texte.
- 3. Dans chaque occurrence du texte, SELECT FTELOG.*sequence\_name*.nextval remplacez le texte FTELOG par le nom du schéma dans lequel se trouvent vos séquences existantes.
- 4. Avant chaque occurrence du texte CREATE OR REPLACE TRIGGER FTELOG.*trigger\_name*, insérez le texte DROP TRIGGER *schema\_name*.*trigger\_name*, où *schema\_name* est le nom du schéma dans lequel se trouvent vos déclencheurs existants.

<span id="page-168-0"></span>5. Utilisez le fichier ftelog\_tables\_oracle\_702\_703.sql modifié pour mettre à jour les tables de base de données.

# *Traitement et rejet des erreurs du consignateur MFT*

Le consignateur Managed File Transfer identifie deux types d'erreur: les erreurs par message et les erreurs générales.

Les erreurs par message sont probablement dues à un problème avec un ou plusieurs messages individuels. Voici quelques exemples de situations identifiées comme des erreurs par message:

- Le code de résultat, qui est un élément de données obligatoire, est manquant dans un message
- Un transfert indique un nom de travail de 3000 caractères et trop grand pour la colonne de base de données associée
- Un message de progression est reçu pour un transfert, mais il n'y a aucun enregistrement du début du transfert (peut-être en raison d'un message de début de transfert mal acheminé ou retardé)
- Un message est reçu, qui n'est pas un message de journal Managed File Transfer

Les erreurs générales sont toutes les erreurs qui ne sont pas des erreurs par message. Ces erreurs sont probablement dues à des problèmes de configuration ou à des erreurs de programme.

Lorsqu'une erreur par message est détectée, le consignateur rejette le message en plaçant le message dans la file d'attente de rejet. Rien n'est consigné dans le journal de sortie. Par conséquent, inspectez régulièrement ou surveillez en permanence la file d'attente de rejet pour détecter les messages rejetés.

Si un trop grand nombre de messages sont rejetés consécutivement, sans qu'aucun message n'ait été correctement écrit dans la base de données, cette erreur est traitée comme une erreur générale. Par exemple, imaginez un site qui utilise toujours des codes à 10 caractères comme noms de travail, mais qui a reconfiguré par inadvertance la colonne de nom de travail pour qu'elle comporte deux caractères. Bien que les données trop larges soient généralement une erreur par message, dans ce cas, le problème de configuration est général et est détecté comme une erreur générale. Vous pouvez optimiser le nombre d'erreurs consécutives par message nécessaires pour provoquer une erreur générale à l'aide de la propriété **wmqfte.max.consecutive.reject** .

Si une erreur générale est détectée, le consignateur annule tous les messages non encore validés dans le gestionnaire de files d'attente, puis effectue des tentatives périodiques. Un message identifiant le problème est consigné dans le journal de sortie et dans la console si le consignateur a été démarré en mode avant-plan avec le paramètre **-F** .

L'emplacement des journaux de sortie du consignateur varie selon qu'il s'agit d'un consignateur de base de données JEE ou autonome. Pour un consignateur de base de données autonome, il se trouve dans le répertoire *MQ\_DATA\_PATH*/mqft/logs/*coordination\_qmgr\_name*/loggers/*logger\_name*. Pour un consignateur de base de données JEE, il se trouve dans le journal de sortie standard du serveur d'applications.

# **File d'attente de rejet**

Les messages qui génèrent des erreurs par message sont déplacés dans la file d'attente de rejet. Sur chaque message rejeté, une propriété de message est définie pour indiquer la raison pour laquelle le message a été rejeté. Le nom complet de la propriété est **usr.WMQFTE\_ReasonForRejection**, bien qu'il soit utilisé. est omis dans certains contextes (notamment JMS et IBM MQ Explorer).

Si vous utilisez IBM MQ Explorer, vous pouvez afficher le contenu de la file d'attente de rejet en cliquant avec le bouton droit de la souris sur la file d'attente et en cliquant sur **Parcourir les messages**. Pour savoir pourquoi un message a été rejeté, cliquez deux fois sur le message pour ouvrir sa boîte de dialogue de propriétés, puis sélectionnez la page **Propriétés nommées** . Vous verrez une propriété appelée **WMQFTE\_ReasonForRejection**. Vous pouvez également écrire ou configurer un outil de surveillance pour obtenir ces informations automatiquement.

Il peut arriver que vous souhaitiez retraiter des messages de la file d'attente de rejet. Dans l'exemple décrit précédemment dans cette rubrique, avec une colonne de nom de travail à deux caractères dans la base de données, les messages peuvent être traités avec succès après l'augmentation de la largeur

<span id="page-169-0"></span>de la colonne de base de données. Comme autre exemple, lorsqu'un message de fin de transfert est rejeté car le début de transfert associé était manquant, le message de début de transfert peut être reçu ultérieurement. Le retraitement du transfert sera alors effectué avec succès.

Pour retraiter les messages, déplacez-les de la file de rejet vers la file d'entrée. Dans une installation normale, où le consignateur a créé son propre abonnement géré, la file d'attente d'entrée est définie par le gestionnaire de files d'attente et a un nom tel que SYSTEM.MANAGED.DURABLE.49998CFF20006204. Vous pouvez identifier la file d'entrée en consultant le **Nom de la destination** dans les propriétés de l'abonnement SYSTEM.FTE.DATABASELogger.AUTOou à l'aide de la commande MQSC suivante:

DISPLAY SUB(SYSTEM.FTE.DATABASELogger.AUTO) DEST

Une façon de déplacer des messages entre des files d'attente consiste à utiliser [MA01 SupportPac](https://github.com/ibm-messaging/mq-q-qload), par exemple:

q -IFTE.REJECT -oSYSTEM.MANAGED.DURABLE.49998CFF20006204

La file d'attente de rejet peut contenir des messages rejetés pour diverses raisons, dont certaines seulement ont été résolues. Dans ce cas, vous pouvez toujours retraiter tous les messages ; les messages qui peuvent maintenant être acceptés sont consommés et les messages qui ne peuvent pas être déplacés à nouveau dans la file d'attente de rejet.

Les messages de journal Malformed dans le journal de transfert ne sont pas consignés par le consignateur. Ces messages n'étant pas considérés comme significatifs, ils sont envoyés à la file d'attente de rejet. Pour plus d'informations sur les messages de journal de transfert, voir Formats de message de journal de transfert de fichier.

# *Que faire si le consignateur MFT est démarré, mais qu'aucune information de transfert n'est consignée dans la base de données*

Les tables de base de données utilisées par le consignateur Managed File Transfer requièrent que la taille de page de la base de données soit supérieure ou égale à 8 Ko. Si la taille de page de la base de données n'est pas assez grande, les tables ne sont pas créées correctement et l'erreur SQLSTATE=42704s'affiche.

Si vous utilisez le consignateur de base de données Java Platform, Enterprise Edition , vous pouvez voir le message suivant dans le journal de sortie du système WebSphere Application Server ; si vous utilisez le consignateur de base de données autonome, vous pouvez voir l'erreur suivante dans le fichier output0.log :

DB2 SQL Error: SQLCODE=-204, SQLSTATE=42704 SQLERRMC=FTELOG.TRANSFER\_EVENT, DRIVER=3.40.152

La valeur SQLSTATE de 42704 indique qu'il s'agit d'une table que le consignateur s'attendait à voir exister, en l'occurrence FTELOG.TRANSFER\_EVENT, n'existe pas.

Pour résoudre ce problème, procédez comme suit:

- 1. Vérifiez que la table existe et qu'elle est complète. Pour plus d'informations sur les tables utilisées par le consignateur et leurs colonnes, voir Tables du consignateur de base de données MFT.
- 2. Si la table n'existe pas ou est incomplète, vérifiez la taille de page de la base de données.
- 3. Si la taille de la base de données est inférieure à 8 Ko, augmentez la taille de page de votre base de données.
	- Si votre base de données se trouve sur un système de test ou ne contient pas de données, vous pouvez supprimer les tables et recréer la base de données avec une taille de page supérieure à 8 Ko.
	- Pour plus d'informations sur l'augmentation de la taille de page, voir Migration de MFT: Augmentation de la taille de page de base de données de journal pour Db2 sur AIX, Linux, and Windows **2705** ou Migration des tables de base de données sur Db2 sur z/OS vers MQ V8.0 ou version ultérieure.

# <span id="page-170-0"></span>**Traitement des incidents liés au pont Connect:Direct**

Utilisez les informations de référence et les exemples suivants pour vous aider à diagnostiquer les erreurs renvoyées par le pont Connect:Direct .

- «Traçage du pont Connect:Direct», à la page 171
- «Informations de journal pour le pont Connect:Direct», à la page 171
- • [«Résolution des problèmes de droits d'accès avec les noeuds Connect:Direct», à la page 172](#page-171-0)
- • [«Que faire si les transferts de texte vers ou depuis des noeuds Connect:Direct ne convertissent pas](#page-171-0) [correctement les données», à la page 172](#page-171-0)
- 2/05 and some faire si les transferts vers des membres PDS ou PDS via le pont Connect: Direct [échouent», à la page 173](#page-172-0)
- 2/05 [«Chemins d'accès aux fichiers Connect:Direct spécifiés avec une double barre oblique», à](#page-172-0) [la page 173](#page-172-0)
- • [«Augmentation du nombre de transferts simultanés pour le pont Connect:Direct», à la page 174](#page-173-0)
- • [«Débogage d'un processus Connect:Direct appelé par un transfert de fichier», à la page 175](#page-174-0)

# *Traçage du pont Connect:Direct*

Vous pouvez capturer la trace à partir du noeud Connect:Direct qui fait partie du pont Connect:Direct pour faciliter l'identification des problèmes.

# **Pourquoi et quand exécuter cette tâche**

Pour activer la trace, procédez comme suit:

# **Procédure**

- 1. Arrêtez l'agent de pont Connect:Direct .
- 2. Editez le fichier de propriétés de l'agent de pont Connect:Direct pour inclure la ligne suivante:

cdTrace=true

3. Démarrez l'agent de pont Connect:Direct .

# **Résultats**

Les informations de trace sont écrites dans le fichier output0. log du répertoire de configuration de l'agent de pont Connect:Direct .

# **Référence associée**

Le fichier MFT agent.properties

# *Informations de journal pour le pont Connect:Direct*

Vous pouvez utiliser un agent de pont Connect:Direct pour transférer des fichiers entre des agents MFT et des noeuds Connect:Direct . Les informations de journal sur les noeuds et processus Connect:Direct impliqués dans ces transferts sont affichées dans le plug-in IBM MQ Explorer et sont stockées dans votre base de données de journaux.

L'agent de pont Connect:Direct doit être IBM WebSphere MQ File Transfer Edition 7.0.4 ou une version ultérieure. L'autre agent impliqué dans le transfert peut être n'importe quelle version de Managed File Transfer. Toutefois, pour que des informations soient consignées sur les noeuds et les processus Connect:Direct , tous les agents MFT impliqués dans le transfert doivent être IBM WebSphere MQ File Transfer Edition 7.0.4 ou une version ultérieure. Pour que ces informations s'affichent dans le plug-in IBM MQ Explorer , le plug-in doit être IBM WebSphere MQ File Transfer Edition 7.0.4 ou version ultérieure. Pour que ces informations soient stockées dans la base de données de journaux, le consignateur de base de données et le schéma de base de données doivent être IBM WebSphere MQ File Transfer Edition 7.0.4 ou une version ultérieure.

<span id="page-171-0"></span>Les informations de journal sur les noeuds Connect:Direct et les processus Connect:Direct impliqués dans un transfert de fichier sont incluses dans les messages de journal qui sont publiés dans SYSTEM.FTE sur le gestionnaire de file d'attente de coordination. Pour plus d'informations, voir Formats de message de journal de transfert de fichier.

Les informations suivantes sont incluses dans le message publié:

- Nom de noeud de pont Connect:Direct
- Nom du noeud principal (PNODE)
- Nom du noeud secondaire (SNODE)
- Nom du processus
- Numéro d'ID de processus

Le noeud de pont Connect:Direct est le même que le noeud principal ou le noeud secondaire.

La valeur du nom de noeud de pont Connect:Direct correspond au nom sous lequel le noeud de pont est connu de l'agent de pont MFT Connect:Direct . Les noms de noeud principal et secondaire sont les noms utilisés pour faire référence aux noeuds de la mappe de réseau du noeud de pont Connect:Direct .

#### **Référence associée**

•

•

Exemples de message de journal de transfert de pont Connect:Direct

# *Résolution des problèmes de droits d'accès avec les noeuds Connect:Direct*

Utilisez les informations de cette rubrique si vos transferts entre Managed File Transfer et Connect:Direct échouent avec une erreur indiquant que les droits sont insuffisants.

Pour les transferts impliquant le pont Connect:Direct , l'ID utilisateur qui se connecte au noeud Connect:Direct est déterminé par l'ID utilisateur IBM MQ Message Descriptor (MQMD) associé à la demande de transfert. Vous pouvez mapper des ID utilisateur MQMD spécifiques à des ID utilisateur Connect:Direct spécifiques. Pour plus d'informations, voir Mappage des données d'identification pour Connect:Direct.

Les transferts peuvent échouer avec l'une des erreurs suivantes:

BFGCD0001E: This task was rejected by the Connect:Direct API with the following error message: Connect:Direct Node detected error. LCCA000I The user has no functional authority to issue the selp command

BFGCD0026I: Connect:Direct messages: The submit of the process succeeded. Process number 1092 (name F35079AE, SNODE MYNODE) executing. User fteuser does not have permission to override SNODEID. User fteuser does not have permission to override SNODEID. User fteuser does not have permission to override SNODEID.

Si vous voyez l'une de ces erreurs, déterminez quel ID utilisateur Connect:Direct est associé à l'ID utilisateur MQMD qui a été utilisé pour la demande de transfert. Cet ID utilisateur Connect:Direct doit disposer des droits permettant d'effectuer les opérations Connect:Direct requises par le pont Connect:Direct . Pour obtenir la liste des droits fonctionnels requis et des conseils sur la façon d'accorder ces droits, voir Mappage des données d'identification pour Connect:Direct à l'aide du fichier ConnectDirectCredentials.xml.

# *Que faire si les transferts de texte vers ou depuis des noeuds Connect:Direct ne convertissent pas correctement les données*

Lorsque vous transférez des fichiers en mode texte entre un agent MFT et un noeud Connect:Direct , la page de codes et la conversion de caractères de fin de ligne sont effectuées. Le transfert utilise les informations du système d'exploitation dans la mappe de réseau du noeud de pont Connect:Direct pour déterminer les caractères de fin de ligne d'un noeud distant. Si les informations de la mappe de réseau sont incorrectes, la conversion de caractères de fin de ligne peut être effectuée de manière incorrecte.

<span id="page-172-0"></span>Vérifiez que la mappe de réseau du noeud de pont Connect:Direct et tous les noeuds Connect:Direct utilisés comme destination de transfert incluent la description de plateforme appropriée.

- Si votre noeud de pont Connect:Direct se trouve sur un système Windows, assurez-vous de sélectionner la valeur correcte dans la liste **Système d'exploitation** pour chaque noeud distant.
	- Si le noeud distant se trouve sur un système Windows, sélectionnez Windows.
	- Si le noeud distant se trouve sur un système AIX ou Linux, sélectionnez UNIX.
	- **Z/OS** Si le noeud distant se trouve sur un système z/OS, sélectionnez 0S/390.

Les transferts sur des noeuds distants sur d'autres systèmes d'exploitation ne sont pas pris en charge par le pont Connect:Direct.

• Vérifiez que, pour chaque nœud à distance vers ou depuis lequel vous transférez un fichier, indiquez le type de système d'exploitation du nœud Connect:Direct à distance dans le fichier ConnectDirectNodeProperties.xml du répertoire de configuration de l'agent de pont Connect:Direct. Pour plus d'informations, voir Configurez le fichier ConnectDirectNodeProperties.xml pour inclure des informations sur les nœuds Connect:Direct à distance et format du fichier de propriétés du nœud Connect:Direct.

# **Tâches associées**

Transfert de fichiers texte entre Connect:Direct et MFT

# *Que faire si les transferts vers des membres PDS ou PDS via le pont Connect:Direct échouent*

Si la destination d'un transfert est un noeud Connect:Direct sur z/OS et qu'il s'agit d'un membre PDS ou PDS, le transfert échoue si le paramètre **-de** n'a pas été spécifié avec la valeur overwrite.

# **Pourquoi et quand exécuter cette tâche**

Si vous avez soumis le transfert à l'aide de la commande **fteCreateTransfer** ou **fteCreateTemplate** , procédez comme suit:

# **Procédure**

- 1. Modifiez la commande que vous avez soumise pour inclure **-de** overwrite.
- 2. Réexécutez la commande.

*Utilisation du plug-in IBM MQ Explorer*

# **Pourquoi et quand exécuter cette tâche**

Si vous avez soumis le transfert à l'aide du plug-in IBM MQ Explorer , procédez comme suit:

# **Procédure**

- 1. Spécifiez les informations source et de destination dans l'assistant **Créer un transfert de fichier géré** .
- 2. Sélectionnez **Ecraser les fichiers du système de fichiers cible portant le même nom**.
- 3. Réexécutez la commande.

# *Chemins d'accès aux fichiers Connect:Direct spécifiés avec une double*

# *barre oblique*

Si, dans le cadre d'un transfert de fichier, vous spécifiez un fichier situé sur un noeud Connect:Direct en utilisant un chemin de fichier commençant par une double barre oblique (//), le fichier est traité comme un jeu de données.

Les sources et les destinations sur un noeud Connect:Direct sont spécifiées au format *cd\_node\_name*:*file\_path*. Si *file\_path* commence par une double barre oblique (//), la source ou la destination est traitée comme un fichier. C'est le cas même lorsque le noeud Connect:Direct n'est pas <span id="page-173-0"></span>sur z/OS. Cela peut entraîner des échecs de transfert si le chemin d'accès au fichier est accidentellement spécifié avec une double barre oblique (//) au début et que le fichier n'est pas un jeu de données.

Veillez à ne pas spécifier un *file\_path* commençant par une double barre oblique (//) si vous ne souhaitez pas que le fichier que vous spécifiez soit traité comme un jeu de données.

#### **Concepts associés**

[«Traitement des incidents liés au pont Connect:Direct», à la page 171](#page-170-0)

Utilisez les informations de référence et les exemples suivants pour vous aider à diagnostiquer les erreurs renvoyées par le pont Connect:Direct .

#### **Tâches associées**

 $z/0S$ 

Transfert de fichiers depuis et vers des noeuds Connect:Direct

#### *Augmentation du nombre de transferts simultanés pour le pont Connect:Direct*

Pour augmenter le nombre de transferts simultanés que l'agent de pont Connect:Direct peut traiter, vous devez modifier trois propriétés d'agent. Vous devez également augmenter le nombre maximal de connexions acceptées par le noeud Connect:Direct .

Le nombre maximal de transferts simultanés qu'un agent de pont Connect:Direct peut traiter dépend des valeurs de certaines propriétés d'agent. Les propriétés d'agent **maxSourceTransfers** et **maxDestinationTransfers** ont une valeur par défaut de cinq transferts pour un agent de pont Connect:Direct . Cette valeur par défaut est inférieure à la valeur par défaut de 25 transferts pour les autres types d'agent. Un pont Connect:Direct , où l'agent est configuré avec les valeurs par défaut **maxSourceTransfers** et **maxDestinationTransfers**, peut traiter jusqu'à 10 transferts à la fois: cinq transferts où l'agent est la source et cinq transferts où l'agent est la destination.

Ces valeurs par défaut garantissent que l'agent de pont Connect:Direct ne dépasse pas le nombre maximal de connexions d'API au noeud Connect:Direct . Un agent de pont Connect:Direct avec la configuration par défaut utilise un maximum de 10 connexions d'API au noeud Connect:Direct . Le nombre maximal de connexions acceptées par un noeud Connect:Direct sur AIX and Linux est contrôlé par le paramètre **api.max.connects** Connect:Direct . Pour un noeud Connect:Direct sous Windows, le paramètre équivalent est **max.api.connects**.

Si le débit auquel votre pont Connect:Direct effectue un grand nombre de transferts de fichiers n'est pas suffisant, vous pouvez augmenter le nombre de transferts simultanés traités par l'agent de pont Connect:Direct . Modifiez les propriétés d'agent suivantes pour l'agent de pont Connect:Direct :

#### **maxSourceTransfers**

Définissez cette propriété sur une valeur supérieure à 5, mais inférieure ou égale à 25. Si vous choisissez une valeur supérieure à 25, l'agent risque d'être à court de mémoire, sauf si vous augmentez la quantité de mémoire disponible pour la machine virtuelle Java utilisée par l'agent.

### **maxDestinationTransfers**

Définissez cette propriété sur une valeur supérieure à 5, mais inférieure ou égale à 25. Si vous choisissez une valeur supérieure à 25, l'agent risque d'être à court de mémoire, sauf si vous augmentez la quantité de mémoire disponible pour la machine virtuelle Java utilisée par l'agent.

#### **ioThreadPoolSize**

La valeur par défaut de **ioThreadPoolSize** est 10. Cette propriété limite le nombre de connexions d'API de noeud Connect:Direct pour les transferts où l'agent de pont Connect:Direct est l'agent source. Ces transferts sont de Connect:Direct vers Managed File Transfer. Utilisez les instructions suivantes pour définir la valeur de cette propriété:

- Si la valeur de **maxSourceTransfers** est inférieure à la valeur de **maxDestinationTransfers**, définissez **ioThreadPoolSize** pour doubler la valeur de **maxSourceTransfers** ou de 10, la valeur la plus élevée étant retenue.
- Si la valeur de **maxSourceTransfers** est supérieure à la valeur de **maxDestinationTransfers**, définissez **ioThreadPoolSize** sur la somme de **maxSourceTransfers** et de **maxDestinationTransfers**

<span id="page-174-0"></span>En plus de ces propriétés d'agent, vous devez également modifier le nombre maximal de connexions d'API simultanées pour le noeud Connect:Direct qui fait partie du pont Connect:Direct . Le paramètre Connect:Direct qui contrôle ce nombre est **api.max.connects** si votre noeud est sous AIX and Linux, ou **max.api.connects** si votre noeud est sous Windows. Apportez les modifications suivantes au paramètre approprié:

#### **api.max.connects (si le noeud de votre pont Connect:Direct est sous AIX and Linux)** Définissez ce paramètre sur une valeur supérieure à la somme de **maxSourceTransfers** et **maxDestinationTransfers**. La valeur par défaut du paramètre **api.max.connects** est 16. Pour plus d'informations sur la définition de ce paramètre, voir la documentation Connect:Direct .

### **max.api.connects (si le noeud de votre pont Connect:Direct est sous Windows)** Définissez ce paramètre sur une valeur supérieure à la somme de **maxSourceTransfers** et **maxDestinationTransfers**. La valeur par défaut du paramètre **max.api.connects** est 10. Pour plus d'informations sur la définition de ce paramètre, voir la documentation Connect:Direct .

# **Tâches associées**

Configuration du pont Connect:Direct **Référence associée** Le fichier MFT agent.properties

# *Débogage d'un processus Connect:Direct appelé par un transfert de fichier*

Vous pouvez configurer l'agent de pont Connect:Direct pour écrire des informations de journal sur le processus Connect:Direct appelé par un transfert de fichier dans le fichier output0.log du répertoire de configuration de l'agent de pont Connect:Direct .

# **Pourquoi et quand exécuter cette tâche**

Pour configurer la consignation des processus Connect:Direct , procédez comme suit:

# **Procédure**

- 1. Arrêtez l'agent de pont Connect:Direct .
- 2. Editez le fichier agent.properties dans le répertoire *MQ\_DATA\_PATH*/mqft/config/ *coordination\_queue\_manager*/agents/*bridge\_agent\_name* pour inclure la propriété logCDProcess.

La propriété logCDProcess peut avoir l'une des valeurs suivantes:

- Aucun-Aucune information n'est consignée. Il s'agit de l'option par défaut.
- Echecs-Des informations sur les processus Connect:Direct ayant échoué sont consignées.
- Toutes-Les informations sur tous les processus Connect:Direct sont consignées.
- 3. Démarrez l'agent de pont Connect:Direct .

# **Résultats**

Les informations sur les processus Connect:Direct sont consignées dans le fichier output0.log de l'agent de pont Connect:Direct . Les informations consignées comprennent:

- MFT ID de transfert
- Connect:Direct Nom de processus
- Connect:Direct Numéro de processus
- Définition de processus générée
- Nom de fichier du modèle de processus, si le processus Connect:Direct est défini par l'utilisateur

# **Concepts associés**

[«Traitement des incidents liés au pont Connect:Direct», à la page 171](#page-170-0)

Utilisez les informations de référence et les exemples suivants pour vous aider à diagnostiquer les erreurs renvoyées par le pont Connect:Direct .

# **Référence associée**

Le fichier MFT agent.properties

# **MFT identification des problèmes généraux**

Utilisez les informations de référence suivantes pour vous aider à diagnostiquer les erreurs dans Managed File Transfer:

#### **Concepts associés**

[«Conseils et astuces pour l'utilisation d' MFT», à la page 128](#page-127-0) Voici quelques suggestions pour vous aider à utiliser au mieux Managed File Transfer

Conseils pour la définition des attributs MQ et des propriétés MFT associées à la taille des messages

[«Conseils pour l'exécution d'un agent ou d'un consignateur MFT en tant que service Windows», à la page](#page-184-0) [185](#page-184-0)

Vous pouvez exécuter un agent Managed File Transfer , un consignateur de base de données autonome et un consignateur de fichiers autonome, en tant que services Windows . Si vous rencontrez un problème avec ces services Windows , vous pouvez utiliser les fichiers journaux de service et les informations de cette rubrique pour diagnostiquer le problème.

#### **Tâches associées**

[«Que faire si vous recevez une erreur lors de la mise à jour de votre schéma de base de données MFT sur](#page-167-0) [une base de données Oracle», à la page 168](#page-167-0)

Vous pouvez recevoir le message d'erreur suivant lors de la mise à jour de votre schéma de base de données vers le niveau le plus récent à l'aide du fichier ftelog\_tables\_oracle\_702\_703.sql : ERROR at line 1: ORA-02289: sequence does not exist. Cette erreur se produit car les séquences et les déclencheurs utilisés par les tables ne se trouvent pas dans le même schéma que les tables.

# **Référence associée**

[«Problèmes MFT courants», à la page 177](#page-176-0)

Problèmes courants susceptibles de se produire dans votre réseau Managed File Transfer .

[«Que faire si votre agent MFT n'est pas répertorié par la commande fteListAgents ?», à la page 137](#page-136-0) Si votre agent n'est pas répertorié par la commande **fteListAgents** ou n'est pas affiché dans IBM MQ Explorer, ou si vos transferts de fichier ne sont pas affichés dans le **journal de transfert** de IBM MQ Explorer, vous pouvez effectuer un certain nombre d'étapes afin d'identifier le problème.

[«Que faire si votre processus d'agent MFT disparaît mais qu'aucune information de diagnostic n'est](#page-179-0) [consignée», à la page 180](#page-179-0)

Sur les plateformes AIX and Linux , si un processus d'agent a disparu mais que les fichiers journaux de l'agent ne contiennent aucune explication, cela peut être dû à la manière dont l'agent a été démarré.

[«Que faire si vous pensez que votre transfert de fichiers est bloqué», à la page 148](#page-147-0) Sur un système très chargé ou en cas de problèmes de réseau entre les agents source et cible, les transferts peuvent parfois sembler bloqués dans un état de file d'attente ou de récupération. Un certain nombre de facteurs peuvent être à l'origine de cette situation.

[«Que faire si votre agent de pont de protocole signale qu'un fichier est introuvable», à la page 151](#page-150-0) Lorsque l'agent de pont de protocole signale que le serveur SFTP ou FTP auquel se connecte le pont de protocole renvoie un message d'erreur File not found , ce message peut indiquer que l'un des nombreux cas d'erreur s'est produit.

[«Que faire si les fichiers de destination créés par un transfert démarré par un moniteur de ressources de](#page-155-0) [file d'attente contiennent des données incorrectes», à la page 156](#page-155-0)

Vous pouvez créer un moniteur de ressources pour surveiller une file d'attente et transférer un message ou un groupe de messages d'une file d'attente vers un fichier. Le nom de fichier peut être spécifié à l'aide des descripteurs de message MQMD du message ou du premier message d'un groupe. Si un transfert de message à fichier échoue et que le message ou le groupe est laissé dans la file d'attente, la prochaine fois que le moniteur est déclenché, il peut entraîner la création de fichiers contenant des données incorrectes. <span id="page-176-0"></span>[«Que faire si des messages sont générés dans votre système SYSTEM.MANAGED.DURABLE files d'attente](#page-180-0) [ou remplissage de votre système de fichiers», à la page 181](#page-180-0)

Si votre plug-in IBM MQ Explorer utilise un abonnement durable sur le gestionnaire de files d'attente de coordination, les messages peuvent s'accumuler dans SYSTEM.MANAGED.DURABLE . Si vous disposez d'un réseau Managed File Transfer à volume élevé, utilisez rarement le plug-in IBM MQ Explorer , ou les deux, ces données de message peuvent remplir le système de fichiers local.

#### [«Examen des messages avant la publication», à la page 182](#page-181-0)

Etant donné que les agents peuvent se connecter aux gestionnaires de files d'attente IBM WebSphere MQ 6.0 , ils n'utilisent pas l'approche de publication directe introduite dans IBM WebSphere MQ 7.0. A la place, les agents envoient des messages ordinaires au gestionnaire de files d'attente de coordination qui contient un en-tête MQRFH. L'en-tête MQRFH demande que le contenu du message soit publié. Ces messages sont envoyés à SYSTEM.FTE sur le gestionnaire de file d'attente de coordination et les messages sont généralement publiés immédiatement à partir de cette file d'attente. Si des conditions d'erreur arrêtent cette publication, vous pouvez examiner les messages de la file d'attente avant de tenter de la publier pour faciliter le diagnostic. Pour ce faire, procédez comme suit:

[«Erreurs possibles lors du transfert des fichiers sauvegarde IBM i», à la page 150](#page-149-0) Si vous utilisez Managed File Transfer pour transférer plusieurs fois le même fichier de sauvegarde IBM i , le transfert risque d'échouer.

#### [«Traitement et rejet des erreurs du consignateur MFT», à la page 169](#page-168-0)

Le consignateur Managed File Transfer identifie deux types d'erreur: les erreurs par message et les erreurs générales.

[«Que faire si le consignateur MFT est démarré, mais qu'aucune information de transfert n'est consignée](#page-169-0) [dans la base de données», à la page 170](#page-169-0)

Les tables de base de données utilisées par le consignateur Managed File Transfer requièrent que la taille de page de la base de données soit supérieure ou égale à 8 Ko. Si la taille de page de la base de données n'est pas assez grande, les tables ne sont pas créées correctement et l'erreur SQLSTATE=42704s'affiche.

#### fteDisplayVersion

#### [«Erreurs BFGSS0023E et comment les éviter», à la page 188](#page-187-0)

Si vous désinstallez un groupe de correctifs d'une installation afin de revenir à une version précédente du produit et qu'un agent associé à l'installation était impliqué dans des transferts gérés au moment de la désinstallation, cet agent ne peut pas démarrer et signale une erreur BFGSS0023E . Vous pouvez éviter cette erreur en effectuant un certain nombre d'étapes qui doivent empêcher l'affichage des messages BFGSS0023E lors du redémarrage des agents.

#### [«Codes retour pour MFT», à la page 130](#page-129-0)

Les commandes Managed File Transfer , les tâches Ant et les messages de journal fournissent des codes retour indiquant si les fonctions ont abouti.

# *Problèmes MFT courants*

Problèmes courants susceptibles de se produire dans votre réseau Managed File Transfer .

• Si un transfert de texte échoue avec l'erreur suivante:

BFGIO0060E: Echec de la conversion des données texte

Cela peut se produire pour l'une des deux raisons suivantes:

1. Un ou plusieurs caractères du fichier source ne peuvent pas être convertis de la page de codes du fichier source vers la page de codes du fichier cible. Ce problème peut se produire lorsque les pages de codes ont des jeux de caractères différents et que certains caractères ne peuvent pas être convertis entre eux.

S'il est acceptable que la conversion de certains caractères ne soit pas convertie, une séquence de caractères de remplacement peut être définie au niveau de l'agent de destination afin que le transfert n'échoue pas. Spécifiez la propriété d'agent **textReplacementCharacterSequence** pour définir une séquence de caractères de remplacement. Pour plus d'informations, voir Propriétés avancées de l'agent: Entrée / sortie.

- 2. Le codage du fichier source ne correspond pas au codage par défaut de l'agent source. Dans ce cas, l'exécution d'un transfert de texte à l'aide des paramètres par défaut endommage les données de type caractères. Pour transférer un fichier source dont le codage n'est pas identique à celui de l'agent source, effectuez l'une des opérations suivantes:
	- a. Indiquez le codage de fichier dans un fichier de définition de transfert. Pour plus d'informations, voir Utilisation des fichiers de définition de transfert.
	- b. Spécifiez le codage de fichier à l'aide du paramètre **-sce** avec la commande **fteCreateTransfer** . Pour plus d'informations, voir la rubrique **fteCreateTransfer**: Démarrage d'un nouveau transfert de fichiers.
	- c. Spécifiez le codage de fichier dans le cadre d'une tâche de déplacement ou de copie Ant . Pour plus d'informations, voir Utilisation de Apache Ant avec MFT.

Pour vérifier que vous avez sélectionné le codage de fichier source correct pour un transfert, procédez comme suit:

- 1. Définissez le codage du fichier de destination sur UTF-8.
- 2. Transférez le fichier en mode texte.
- 3. Utilisez un afficheur de fichiers UTF-8 pour afficher le contenu du fichier. Si tous les caractères du fichier sont affichés correctement, le codage du fichier source est correct.
- Si vous voyez la sortie suivante de la commande **fteCreateAgent** :

BFGMQ1007I: Le gestionnaire de files d'attente de coordination ne peut pas être contacté ou a refusé un connection attempt.

Le code anomalie IBM MQ était 2058. La présence de l'agent ne sera pas publiée.

Indique que le gestionnaire de files d'attente de coordination ne peut pas être contacté et fournit le code anomalie IBM MQ pour la raison. Ce message d'information peut indiquer que le gestionnaire de files d'attente de coordination est actuellement indisponible ou que vous avez défini la configuration de manière incorrecte.

- Si vous utilisez des routines d'exit utilisateur et qu'un incident se produit lors de l'appel de l'exit utilisateur ou juste après l'appel de l'exit, par exemple une panne de produit ou une coupure de courant, il est possible que l'exit utilisateur soit appelé plusieurs fois.
- Si vous disposez d'un agent avec un gestionnaire de files d'attente sur un système avec une adresse IP affectée par DHCP (et non une adresse IP statique), *et* que l'agent se connecte à ce système à l'aide d'une connexion TCP/IP client, vous devez démarrer l'agent avec la variable d'environnement système suivante définie:
	- **Windows** Sous Windows:

set BFG\_JVM\_PROPERTIES="-Dsun.net.inetaddr.ttl=*value*"

 $\frac{1}{2}$  Linux  $\frac{1}{2}$  AIX Sous AIX and Linux :

```
export BFG_JVM_PROPERTIES="-Dsun.net.inetaddr.ttl=value"
```
où *valeur* est l'intervalle de temps, en secondes, entre chaque vidage des valeurs DNS en cache de la machine virtuelle Java. Si l'adresse IP du système de gestionnaire de files d'attente est réaffectée pour une raison quelconque (par exemple, en raison d'une indisponibilité du réseau, d'une expiration du bail IP ou d'un réamorçage du système), l'agent signale la perte de sa connexion au gestionnaire de files d'attente. Une fois le cache DNS de la machine virtuelle Java vidé, l'agent peut se reconnecter. Si cette variable d'environnement n'est pas définie, l'agent ne peut pas se reconnecter dans ce scénario sans redémarrer la machine virtuelle Java. Ce comportement est dû au fait que la machine virtuelle Java met en cache en interne les adresses IP des noms d'hôte et ne les actualise pas par défaut.

• Si vous exécutez la commande **fteStartAgent** et que le message d'erreur suivant s'affiche, votre environnement contient probablement des chemins d'accès à la bibliothèque supplémentaires qui entrent en conflit avec Managed File Transfer :

BFGCL0001E: Une erreur interne s'est produite. Exception : 'CC=2;RC=2495;AMQ8568: La bibliothèque JNI native « mqjbnd » est introuvable. [3=mqjbnd]

Si la variable d'environnement LD\_LIBRARY\_PATH ou LIBPATH est définie pour référencer une version 64 bits de la bibliothèque avant la version 32 bits lorsque l'agent est exécuté avec une version 32 bits de Java (comme c'est actuellement le cas de la plupart des plateformes), cette erreur se produit.

Pour résoudre ce problème, définissez la propriété javaLibraryPath de l'agent Managed File Transfer afin qu'elle référence l'emplacement correct de la bibliothèque. Par exemple, pour mqjbnd sous AIX, définissez sur : /usr/mqm/java/lib. Pour mqjbnd sous Linux, définissez sur : /opt/mqm/java/lib

- Si vous avez activé la vérification des droits d'accès utilisateur en spécifiant authorityChecking=true dans le fichier de propriétés de l'agent et que toutes les vérifications des droits d'accès échouent même si l'utilisateur dispose des droits d'accès requis dans la file d'attente des droits d'accès appropriés:
	- Vérifiez que l'utilisateur qui exécute l'agent dispose du contrôle d'accès ALT\_USER sur le gestionnaire de files d'attente de l'agent.
- Si vous avez activé la vérification des droits utilisateur en spécifiant authorityChecking=true dans le fichier de propriétés de l'agent et que des messages d'erreur IBM MQ sont écrits dans le fichier output0.log de l'agent, effectuez l'une des actions suivantes:
	- Ignorez les messages, l'agent n'est pas affecté.
	- Accordez à l'utilisateur qui exécute le droit GET d'agent sur SYSTEM.FTE.AUTH\* appartenant à l'agent.
- Si vous avez modifié le fichier de propriétés de l'agent et que l'agent ne les a pas pris en compte:
	- Redémarrez l'agent pour vous assurer qu'il lit les nouvelles propriétés.

# **z/OS**

 $z/0S$ 

• Si vous utilisez l'agent sous z/OS pour effectuer un transfert vers un fichier PDS ou PDSE et qu'une fin anormale se produit, l'espace disque de votre système peut être limité. La fin anormale est probablement associée au code achèvement système B14 avec le code retour 0C, indiquant qu'il ne reste plus d'espace.

Si vous effectuez un transfert vers un fichier séquentiel, le transfert échoue et indique la condition de manque d'espace, mais l'agent reste opérationnel.

- Si vous utilisez l'agent sous z/OSet que la tâche WMQFTEP génère des vidages core Java avant de ne plus répondre, appliquez l'APAR OA43472des services système OMVS.
- Si la sortie suivante s'affiche lors de l'exécution d'un script de configuration ou d'administration sous z/OS:

Erreur de syntaxe FSUM7332 : obtenu (, Newline attendu

Cette sortie indique que la variable d'environnement \_BPXK\_AUTOCVT=ON n'a pas été définie dans l'environnement dans lequel le script de configuration ou d'administration est exécuté. Pour plus d'informations sur cette variable d'environnement et pour savoir comment la définir, voir Variables d'environnement pour MFT sur z/OS.

#### *Problèmes MFT courants avec JZOS*

Voici quelques suggestions si vous rencontrez des problèmes avec JZOS.

- Si le traitement de JZOS échoue:
	- Ajoutez PARM='+T' au JCL. Exemple :

//MQMFT EXEC PGM=JVMLDM86,REGION=0M,PARM='+T'

- Ajoutez set -x au fichier d'environnement
- Si vous obtenez:

<span id="page-179-0"></span>JVMJZBL1038E Le processus shell enfant s'est arrêté avec le code de sortie: 1 JVMJZBL1042E Echec du lanceur par lots JZOS, retour code=102

Cela signifie qu'il y a eu un problème avec votre fichier d'environnement et les commandes Managed File Transfer . Cela peut être dû à des chemins non valides spécifiés.

- Dans votre fichier d'environnement, recherchez la valeur de **BFG\_PROD**.
	- 1. Accédez à OMVS et utilisez la commande **ls -ltr** .

Par exemple, si **BFG\_PROD** est /mqm/V9R2M0/mqft, entrez la commande suivante:

ls -ltr /mqm/V9R2M0/mqft/bin/fteBatch

- 2. Vérifiez que ce fichier existe et que le travail par lots dispose des droits de lecture sur le fichier.
- 3. Résolvez les problèmes éventuels.
- Si le JCL ne parvient toujours pas à s'exécuter correctement:
	- 1. Créez un fichier dans z/OS UNIX System Services, par exemple myenv , et utilisez un éditeur pour copier les informations du fichier d'environnement dans ce fichier myenv .
	- 2. Sauvegardez ce fichier.
	- 3. A partir de la ligne de commande, utilisez la commande **chmod +x** myenvpour autoriser l'exécution du fichier.
	- 4. Exécutez la commande **. myenv**. Notez qu'il s'agit de (nom de fichier vide).

L'exécution de cette commande signale toute erreur dans le fichier myenv .

5. Corrigez les erreurs dans les fichiers myenv et d'environnement.

# *Que faire si votre processus d'agent MFT disparaît mais qu'aucune information de diagnostic n'est consignée*

Sur les plateformes AIX and Linux , si un processus d'agent a disparu mais que les fichiers journaux de l'agent ne contiennent aucune explication, cela peut être dû à la manière dont l'agent a été démarré.

Vous pouvez vérifier les informations de diagnostic de l'agent de l'une des manières suivantes:

- Vérifiez si les fichiers journaux de l'agent indiquent que l'agent a été arrêté.
- Vérifiez si le fichier de verrouillage d'agent agent.lck existe toujours.

Si vous démarrez l'agent à partir d'un script shell par exemple, tous les processus enfant associés à ce script sont supprimés à la fin du script (y compris le processus d'agent). Pour que l'agent continue de s'exécuter au-delà de la durée du script qui l'a appelé, procédez comme suit:

1. Préfixez la commande **fteStartAgent** avec la commande **nohup** pour dissocier le processus **fteStartAgent** (et tous les processus enfant) du script.

A l'avenir, lorsque le script s'arrêtera, l'agent continuera de s'exécuter.

# *Que faire si votre configuration d'agent ou de consignateur MFT n'est pas sécurisée*

Si un processus Managed File Transfer détecte une condition selon laquelle un fichier de configuration contient des informations sensibles, est un fichier de clés ou de clés certifiées et dispose de droits de lecture, d'écriture ou de suppression à l'échelle du système, le processus ne démarre pas s'il est détecté au moment du démarrage. Si la condition n'a pas été détectée lors du démarrage mais a été détectée lors de l'exécution, Managed File Transfer génère un message d'avertissement et ignore le contenu du fichier de configuration. Ceci est pertinent pour le pont de protocole et les capacités de pont Connect:Direct qui rechargent une configuration si elle change pendant que l'agent est en cours d'exécution.

Effectuez les vérifications suivantes pour déterminer la cause du problème:

1. Identifiez le fichier de configuration signalé comme non sécurisé à partir du message d'erreur fourni.
- 2. Vérifiez que les droits d'accès aux fichiers correspondent aux exigences requises. Pour plus d'informations, voir DroitsMFT d'accès aux informations de configuration sensibles.
- 3. Redémarrez l'agent ou le consignateur. Ou, dans le cas du pont de protocole ou des fichiers de données d'identification Connect:Direct , attendez le prochain rechargement.

#### **Exemple**

Dans cet exemple de message d'erreur, un consignateur de base de données ne démarre pas:

BFGDB0066E: The logger encountered a problem accessing its credentials file and will stop. Reported error: BFGNV0145E: The 'Everyone' group has access to the file 'C:\mqmftcredentials.xml'.

Dans cet exemple de message d'erreur, un agent de pont de protocole ne démarre pas:

BFGIO0383E: The security permissions defined for credentials file 'C:\ProtocolBridgeCredentials.xml' do not meet the minimum requirements for a file of this type. Reported problem: BFGNV0145E: The 'Everyone' group has access to the file C:\ProtocolBridgeCredentials.xml'.

#### **Référence associée**

Droits MFT d'accès aux informations de configuration sensibles

### *Que faire si des messages sont générés dans votre système SYSTEM.MANAGED.DURABLE files d'attente ou remplissage de votre système de fichiers*

Si votre plug-in IBM MQ Explorer utilise un abonnement durable sur le gestionnaire de files d'attente de coordination, les messages peuvent s'accumuler dans SYSTEM.MANAGED.DURABLE . Si vous disposez d'un réseau Managed File Transfer à volume élevé, utilisez rarement le plug-in IBM MQ Explorer , ou les deux, ces données de message peuvent remplir le système de fichiers local.

Permet de supprimer l'accumulation de messages sur le système SYSTEM.MANAGED.DURABLE , vous pouvez effectuer l'une des actions suivantes:

- Démarrez le IBM MQ Explorer qui utilise l'abonnement durable. Le plug-in Managed File Transfer pour IBM MQ Explorer consomme les messages de la file d'attente.
- Supprimez manuellement les messages des files d'attente.

Vous pouvez éviter la génération de messages dans des files d'attente durables de l'une des manières suivantes:

- Indiquez que le plug-in IBM MQ Explorer utilise un abonnement non durable au gestionnaire de files d'attente de coordination. Effectuez les étapes suivantes dans votre instance IBM MQ Explorer :
	- 1. Sélectionnez **Fenêtre** > **Préférences** > **IBM MQ Explorer** > **Managed File Transfer**
	- 2. Dans la liste**Type d'abonnement au journal de transfert**, choisissez NON\_DURABLE.
- Effacez les abonnements durables du gestionnaire de files d'attente de coordination créés par le plug-in IBM MQ Explorer MFT .

Le nom de l'abonnement durable est préfixé pour indiquer que l'abonnement a été créé par le plug-in IBM MQ Explorer MFT, le nom d'hôte et le nom de l'utilisateur, par exemple MQExplorer\_MFT\_Plugin\_HOST\_TJWatson.

#### **Tâches associées**

Conservation des messages de journal MFT

### *Que faire si des messages sont générés dans SYSTEM.FTE FTE sur le gestionnaire de file d'attente de coordination*

Le gestionnaire de files d'attente de coordination pour une topologie IBM MQ Managed File Transfer (MFT) utilise la publication / l'abonnement en file d'attente pour traiter les publications de statut et les distribuer aux abonnés.

Le moteur de publication / abonnement du gestionnaire de files d'attente utilise un flux de publication pour surveiller SYSTEM.FTE pour les publications entrantes. Lorsqu'il en reçoit un, il en fait des copies à distribuer aux abonnés.

En fonctionnement normal, SYSTEM.FTE doit être vide ou ne contenir qu'une poignée de messages. Si la longueur de la file d'attente continue d'augmenter, cela signifie généralement que le moteur de publication / abonnement n'utilise plus le flux de publication. Cela se produit généralement si le gestionnaire de files d'attente de coordination a été recréé récemment.

Pour résoudre ce problème, vérifiez que la liste de noms SYSTEM.QPUBSUB.QUEUE.NAMELIST a été configurée correctement et qu'elle contient une entrée pour SYSTEM.FTE , file d'attente. Pour ce faire, exécutez la commande MQSC suivante:

```
DISPLAY NAMELIST(SYSTEM.QPUBSUB.QUEUE.NAMELIST)
```
Cette opération doit générer une sortie similaire à l'exemple suivant:

NAMELIST(SYSTEM.QPUBSUB.QUEUE.NAMELIST)  $NAMCOUNT(3)$ NAMES(SYSTEM.BROKER.DEFAULT.STREAM ,SYSTEM.BROKER.ADMIN.STREAM ,SYSTEM.FTE) DESCR(A list of queues for the queued Pub/Sub interface to monitor) ALTDATE(2022-03-04) ALTTIME(14.34.37)

Si l'attribut NAMES n'inclut pas SYSTEM.FTE, vous pouvez l'ajouter à l'aide de la commande MQSC suivante:

ALTER NAMELIST(SYSTEM.QPUBSUB.QUEUE.NAMELIST) NAMES(SYSTEM.BROKER.DEFAULT.STREAM,SYSTEM.BROKER.ADMIN.STREAM,SYSTEM.FTE)

### *Examen des messages avant la publication*

Etant donné que les agents peuvent se connecter aux gestionnaires de files d'attente IBM WebSphere MQ 6.0 , ils n'utilisent pas l'approche de publication directe introduite dans IBM WebSphere MQ 7.0. A la place, les agents envoient des messages ordinaires au gestionnaire de files d'attente de coordination qui contient un en-tête MQRFH. L'en-tête MQRFH demande que le contenu du message soit publié. Ces messages sont envoyés à SYSTEM.FTE sur le gestionnaire de file d'attente de coordination et les messages sont généralement publiés immédiatement à partir de cette file d'attente. Si des conditions d'erreur arrêtent cette publication, vous pouvez examiner les messages de la file d'attente avant de tenter de la publier pour faciliter le diagnostic. Pour ce faire, procédez comme suit:

1. Désactivez le moteur de publication / abonnement dans le gestionnaire de files d'attente de coordination.

Vous pouvez effectuer cette étape à l'aide de IBM MQ Explorer ou des commandes MQSC. Sachez que cela arrête temporairement toute activité de publication / abonnement sur le gestionnaire de files d'attente, y compris toute activité non liée à Managed File Transfer si votre gestionnaire de files d'attente de coordination est également utilisé à d'autres fins.

#### **IBM MQ Explorer:**

- a. Dans la vue Navigator , cliquez avec le bouton droit de la souris sur le gestionnaire de files d'attente de coordination et sélectionnez **Propriétés**.
- b. Dans la sous-fenêtre **Propriétés** , sélectionnez **Publier / S'abonner**.
- c. Sélectionnez **Compatibility** dans la liste **Publish / Subscribe mode** .

#### **mqsc:**

ALTER QMGR PSMODE(COMPAT)

2. Envoyez un autre message.

Effectuez l'action Managed File Transfer qui présente des problèmes de publication. Par exemple, pour l'enregistrement d'agent, un message est envoyé chaque fois que l'agent est démarré (vous n'avez pas besoin de supprimer et de créer l'agent pour générer des messages d'enregistrement). Le moteur de publication / abonnement étant désactivé, aucune publication n'a lieu.

3. Parcourez SYSTEM.FTE FTE sur le gestionnaire de file d'attente de coordination.

Vous devez utiliser IBM MQ Explorer pour parcourir le système SYSTEM.FTE , file d'attente.

#### **IBM MQ Explorer:**

- a. Dans la vue Navigator , développez le gestionnaire de files d'attente de coordination et cliquez sur **Files d'attente**. Dans la vue Contenu, cliquez avec le bouton droit de la souris sur SYSTEM.FTE , sélectionnez **Parcourir les messages**. La fenêtre **Message browser** s'ouvre et affiche les messages qui auraient été publiés.
- b. La colonne **ID utilisateur** affiche l'ID utilisateur contenu dans le descripteur de message. L'une des raisons courantes de l'échec de la publication est que cet ID utilisateur ne dispose pas de l'autorisation de publication sur SYSTEM.FTE .
- c. Pour plus d'informations sur chaque message (y compris le XML qui sera publié), cliquez avec le bouton droit de la souris sur le message et sélectionnez **Propriétés**.

Il n'existe aucune commande MQSC permettant d'inspecter le contenu des messages. Si vous ne disposez pas du IBM MQ Explorer, vous devez utiliser un autre programme qui peut parcourir les files d'attente et afficher tous les aspects des messages trouvés. Vous pouvez utiliser l'exemple de programme **amqsbcg** , s'il est installé, comme décrit dans la rubrique suivante: Files d'attente de navigation. La ligne UserIdentifier affiche l'ID utilisateur. Vous pouvez également utiliser **dmpmqmsg**; l'ID utilisateur d'un message se trouve dans des lignes telles que:

A RTM MQ24

- A USR JOHNDOE
- A ACC 1A0FD4D8F2F4C3C8C9D5F1F9C6F7C1C3F3F00019F7AC30000000000000000000

La deuxième ligne de l'exemple est l'ID utilisateur du descripteur de message pour ce message.

4. Réactivez le moteur de publication / abonnement du gestionnaire de files d'attente de coordination.

Vous pouvez effectuer cette étape à l'aide de IBM MQ Explorer ou des commandes MQSC. Une fois que vous avez réactivé le moteur de publication / abonnement dans le gestionnaire de files d'attente de coordination, tous les messages dans SYSTEM.FTE est traitée immédiatement.

#### **IBM MQ Explorer:**

- a. Dans la vue Navigator , cliquez avec le bouton droit de la souris sur le gestionnaire de files d'attente de coordination et sélectionnez **Propriétés**.
- b. Dans la sous-fenêtre **Propriétés** , sélectionnez **Publier / S'abonner**.
- c. Sélectionnez **Activé** dans la liste **Mode de publication / abonnement** .

#### **mqsc:**

ALTER QMGR PSMODE(ENABLED)

### *Erreurs possibles lors de la configuration de Redistributable Managed File Transfer components*

Des messages d'erreur peuvent s'afficher lorsque vous configurez le Redistributable Managed File Transfer components.

### **La bibliothèque native pour Windows n'a pas pu être chargée**

**Windows** Vous devez installer les bibliothèques Microsoft Visual C++ Redistributable for Visual Studio 2015, 2017 and 2019 , disponibles à partir de Microsoft, sur votre système pour utiliser le Redistributable Managed File Transfer Agent. Voir [Les derniers téléchargements Visual C++ pris en charge](https://support.microsoft.com/en-gb/kb/2977003#/en-gb/kb/2977003).

Pour Continuous Delivery à partir de IBM MQ 9.2.1, les bibliothèques Microsoft Visual C++ Redistributable for Visual Studio 2015, 2017 and 2019 sont également requises pour Redistributable Managed File Transfer Logger.

Si ces bibliothèques ne sont pas installées et que vous tentez d'exécuter des commandes MFT , une erreur est signalée:

- BFGUB0070E: Internal error: Native library for platform Windows (architecture amd64) could not be loaded because mqmft (Not found in java.library.path).
- BFGCL0043I: Specify the '-h' command line parameter to see more usage information.

Vérifiez que les bibliothèques Microsoft sont installées. Si les bibliothèques ne sont pas installées, installez-les et relancez la commande.

### **L'utilisation du mode liaisons n'est pas prise en charge**

Redistributable Managed File Transfer Agent peut uniquement se connecter à IBM MQ en mode client. Si vous essayez d'exécuter des commandes en mode liaisons, une erreur est signalée:

• BFGCL0408E: Unable to obtain IBM MQ installation information for queue manager '*queue manager name*'. Reason Cannot run program "../bin/dspmq": error=2, No such file or directory

Lorsque vous émettez des commandes, vous devez indiquer l'hôte, le port, le nom et le nom du canal du gestionnaire de files d'attente.

 $\sqrt{9.2.1}$  Depuis la IBM MQ 9.2.1, vous pouvez également voir cette erreur pour Redistributable Managed File Transfer Logger, qui ne prend en charge que les consignateurs de type FILE qui se connectent en mode client au gestionnaire de file d'attente de coordination.

### *Conseils relatifs à l'utilisation du contrôle de compte utilisateur et du magasin virtuel avec MFT*

Le contrôle de compte utilisateur (UAC) est présent dans Windows Server 2008 R2 et dans d'autres systèmes d'exploitation similaires. Il s'agit d'une infrastructure de sécurité et l'une de ses fonctions consiste à transférer les données utilisateur stockées dans le répertoire Program Files central vers un emplacement utilisateur, appelé magasin virtuel.

Si seuls les outils Managed File Transfer sont utilisés pour gérer les structures de données, Managed File Transfer n'est pas affecté par le contrôle de compte utilisateur et le magasin virtuel. Toutefois, si la structure de répertoire est modifiée ou reconstruite à l'aide d'outils de système d'exploitation standard par un administrateur nonIBM MQ , il est possible que la nouvelle structure soit redirigée vers un magasin virtuel. Cela peut entraîner une ou plusieurs des situations suivantes:

- Les utilisateurs, y compris l'administrateur IBM MQ , ne peuvent plus voir les fichiers à l'emplacement prévu.
- Il se peut qu'un agent ne démarre pas et qu'il signale le message BFGCL0315 , mais qu'il n'indique aucun code anomalie de prise en charge.
- Les fichiers journaux sont introuvables à l'emplacement indiqué par l'agent.

• Lorsqu'un agent est démarré avec le paramètre **-F** , il se peut qu'il ne démarre pas, ce qui génère le message suivant:

```
The current directory is invalid
```
Pour corriger toutes ces situations:

- En tant qu'administrateur IBM MQ , utilisez les commandes **fteDeleteAgent** et **fteCreateAgent** pour régénérer la structure de l'agent.
- En tant qu'administrateur du système d'exploitation, supprimez les entrées IBM MQ dans le magasin virtuel des utilisateurs concernés. Par exemple, sous Windows , l'emplacement du magasin virtuel est le suivant: *%USERPROFILE%*\AppData\Local\VirtualStore\

#### **Référence associée**

fteDeleteAgent fteCreateAgent

.

# *Conseils pour l'exécution d'un agent ou d'un consignateur MFT en tant que*

### *service Windows*

Vous pouvez exécuter un agent Managed File Transfer , un consignateur de base de données autonome et un consignateur de fichiers autonome, en tant que services Windows . Si vous rencontrez un problème avec ces services Windows , vous pouvez utiliser les fichiers journaux de service et les informations de cette rubrique pour diagnostiquer le problème.

Pour plus d'informations sur la configuration de votre agent, du consignateur autonome ou du consignateur de fichiers autonome pour qu'il s'exécute en tant que service Windows , voir Démarrage d'un agent MFT en tant que service Windows et fteModifyLogger: exécutez un consignateur MFT en tant que service Windows.

**Remarque :** Si l'agent redistribuable s'exécute en tant que service Windows, la variable d'environnement **BFG\_DATA** doit être définie dans l'environnement système pour que le service fonctionne.

### **Emplacement des fichiers journaux**

Lorsque vous utilisez la commande **fteCreateAgent**, **fteCreateCDAgent**, **fteCreateBridgeAgent**, **fteModifyAgent**, **fteCreateLogger**ou **fteModifyLogger** pour exécuter un agent ou un consignateur en tant que service Windows , vous pouvez choisir le niveau de journalisation à l'aide du paramètre **-sl** . Les valeurs possibles pour ce paramètre sont error, info, warnet debug. La valeur par défaut est info.

Le fichier journal du service Windows porte le nom de fichier service*date*.log, où *date* correspond à la date de démarrage du service. Le fichier d'un agent est écrit dans le répertoire *MQ\_DATA\_PATH*\mqft\logs\*coordination\_qmgr\_name*\agents\*agent\_name*. Ce répertoire est le même que celui dans lequel les fichiers de trace Managed File Transfer Agent sont écrits. Le fichier du consignateur est écrit dans le répertoire *MQ\_DATA\_PATH*\mqft\logs\*coordination\_qmgr\_name*\loggers\*logger\_name*.

Si vous rencontrez des problèmes lors du démarrage d'un agent ou d'un consignateur autonome en tant que service Windows , essayez de définir le niveau de journalisation sur debug à l'aide du paramètre **-sl** . Des informations supplémentaires sont consignées dans le fichier service*date*.log .

**Remarque :** Lorsque le niveau de journalisation est défini sur debug, le compte utilisateur et le mot de passe que vous utilisez pour exécuter le service Windows sont affichés dans le fichier journal en texte en clair.

### **Nombre de fichiers journaux**

Lorsque vous utilisez la commande **fteCreateAgent**, **fteCreateCDAgent**, **fteCreateBridgeAgent**, **fteModifyAgent**, **fteCreateLogger**ou **fteModifyLogger** pour exécuter un agent ou un consignateur autonome en tant que service Windows , vous pouvez choisir le nombre de fichiers journaux à l'aide du paramètre **-sj** . Spécifiez le texte suivant dans le cadre de votre commande pour modifier le nombre de fichiers journaux: -sj -Dcom.ibm.wmqfte.daemon.windows.windowsServiceLogFiles=*number*, où *number* est le nombre de fichiers journaux que vous souhaitez exprimer sous forme d'entier positif. Si vous ne spécifiez pas le nombre de fichiers journaux, la valeur par défaut est cinq.

### **Droit "Ouvrir une session en tant que service"**

Le compte Windows que vous utilisez pour exécuter le service doit disposer du droit **Log on as a service** . Si vous tentez de démarrer le service, soit à l'aide de la commande **fteStartAgent**, **fteStartLogger** , soit à l'aide de la commande Windows **Sc.exe** , et que vous utilisez un compte utilisateur qui ne dispose pas de ce droit, une fenêtre **Services** s'ouvre. Si le service que vous souhaitez démarrer doit exécuter un agent, cette fenêtre contient le message suivant:

Unable to start Windows service mqmftAgent*AGENT*@*QMGR*. System error 1069: The service did not start due to a logon failure.

Dans ce message, *AGENT* est le nom de votre agent et *QMGR* est le nom de votre gestionnaire de files d'attente d'agent. Si vous tentez d'exécuter un consignateur autonome en tant que service, un message similaire est généré, qui fait référence au consignateur plutôt qu'à un agent.

Pour éviter cette erreur, attribuez le droit **Log on as a service** au compte Windows que vous utilisez pour exécuter le service. Par exemple, sous Windows 10, procédez comme suit:

- 1. Dans le menu **Démarrer** , cliquez sur **Outils d'administration** > **Stratégie de sécurité locale**.
- 2. Dans le panneau **Paramètres de sécurité** , développez **Stratégies locales**, puis cliquez sur **Affectations de droits utilisateur**.
- 3. Dans le panneau **Paramètres de stratégie et de sécurité** , cliquez deux fois sur **Ouvrir une session en tant que service**.
- 4. Cliquez sur **Ajouter un utilisateur ou un groupe**, puis ajoutez l'utilisateur dont vous souhaitez exécuter le service à la liste des utilisateurs disposant du droit **Log on as a service** . Vous avez indiqué ce nom d'utilisateur lorsque vous avez exécuté la commande **fteCreateAgent**, **fteCreateCDAgent**, **fteCreateBridgeAgent**, **fteModifyAgent**,**fteCreateLogger**ou **fteModifyLogger** .

**Remarque :** L'erreur System error 1069: The service did not start due to a logon failure. peut également être due à un mot de passe incorrect.

### **Masquage du mot de passe de votre compte Windows**

Lorsque vous configurez votre agent ou consignateur autonome pour qu'il s'exécute en tant que service Windows , vous spécifiez un nom d'utilisateur et un mot de passe à utiliser. Dans l'exemple suivant, l'agent AGENT1 est créé, qui possède un gestionnaire de files d'attente d'agent QMGR1 et qui est configuré pour s'exécuter en tant que service Windows :

fteCreateAgent -agentName AGENT1 -agentQMgr QMGR1 -s -su fteuser -sp ftepassword

Dans cet exemple, le service Windows s'exécute avec le nom d'utilisateur fteuser, auquel est associé un mot de passe ftepassword. Lorsque vous exécutez la commande **fteCreateAgent** ou l'une des autres commandes qui accepte le paramètre **-s** , vous spécifiez le mot de passe du compte Windows en texte en clair. Si vous préférez ne pas afficher votre mot de passe, procédez comme suit:

1. Exécutez la commande (**fteCreateAgent**, **fteCreateCDAgent**, **fteCreateBridgeAgent**, **fteModifyAgent**, **fteCreateLogger**ou **fteModifyLogger**) sans spécifier le paramètre **-sp** . Exemple :

fteCreateAgent -agentName AGENT1 -agentQMgr QMGR1 -s -su fteuser

**Remarque :** La commande génère un message qui vous avertit que vous devez définir le mot de passe à l'aide de l'outil Windows Services avant que le service ne démarre correctement.

- 2. Ouvrez la fenêtre Windows **Services** .
- 3. Dans la liste des services, cliquez avec le bouton droit de la souris sur l'agent ou le service de consignateur autonome et sélectionnez **Propriétés**. Le nom d'affichage du service d'agent est Managed File Transfer Agent *AGENT* @ *QMGR*, où *AGENT* est le nom de l'agent et *QMGR* est le nom du gestionnaire de files d'attente de l'agent. Le nom d'affichage du service de consignateur est Managed File Transfer Logger for property set *coordination\_qmgr\_name*, où *coordination\_qmgr\_name* est le gestionnaire de files d'attente de coordination que vous avez spécifié pour le consignateur autonome à utiliser comme ensemble de propriétés. Pour plus d'informations sur l'ensemble de propriétés, voir fteStartLogger et fteModifyLogger.
- 4. Dans la fenêtre **Propriétés** , sélectionnez l'onglet **Connexion** .
- 5. Entrez le mot de passe du compte utilisateur qui exécute le service dans les zones **Mot de passe** et **Confirmer le mot de passe** . Les caractères du mot de passe sont masqués lorsque vous les entrez.
- 6. Cliquez sur **OK**.

### **Problèmes connus**

**Problème lors de l'utilisation de la variable d'environnement système JAVA\_HOME (s'applique à Managed File Transfer dans IBM WebSphere MQ 7.5.0 Fix Pack 1 ou version antérieure uniquement).**

La variable d'environnement système JAVA\_HOME ne doit pas être définie ; sinon, il est peu probable que le service Windows de l'agent ou du consignateur démarre. Le service Windows de l'agent ou du consignateur doit être exécuté avec l'environnement d'exécution IBM MQ Java .

### *Conseils pour la mise à jour des options JVM de l'agent ou du consignateur*

Si vous utilisez le paramètre **-sj** de la commande **fteModifyAgent** ou **fteModifyLogger** pour modifier une définition de service Windows existante pour un agent ou un consignateur en mettant à jour, en ajoutant ou en supprimant des propriétés système Java , le service Windows existant est d'abord supprimé avant qu'un nouveau service ne soit créé à sa place, et le fichier de propriétés de l'agent ou du consignateur est mis à jour avec les propriétés du nouveau service Windows . La nouvelle définition de service Windows doit être cohérente avec les propriétés de service Windows mises à jour qui sont définies dans le fichier de propriétés de l'agent ou du consignateur.

Depuis la IBM MQ 9.0.0 Fix Pack 4, des vérifications supplémentaires sont ajoutées sous l'APAR IT22423 de sorte que toutes les mises à jour apportées aux options JVM pour un agent ou un consignateur avec le paramètre **-sj** de la commande **fteModifyAgent** ou **fteModifyLogger** soient vérifiées pour s'assurer que les options ont été correctement spécifiées. Si les propriétés sont jugées non valides ou qu'elles n'ont pas pu être validées, la commande **fteModifyAgent** ou **fteModifyLogger** échoue et un message d'erreur s'affiche.

Si les propriétés JVM sont valides et que la suppression du service Windows existant a abouti, mais qu'un échec se produit lorsque la commande **fteModifyAgent** ou **fteModifyLogger** crée le nouveau service Windows , la commande tente de supprimer les propriétés qui définissent le service Windows de remplacement du fichier de propriétés de l'agent ou du consignateur. Dans ce cas, des messages d'erreur sont renvoyés pour expliquer que l'agent ou le consignateur n'a pas pu être modifié, que l'ancien service Windows a été supprimé mais qu'un nouveau service Windows n'a pas pu être créé et que l'agent ou le consignateur ne s'exécutera donc pas en tant que service Windows . Vous devez ensuite vérifier manuellement que l'état de la définition de service Windows est cohérent avec les propriétés de service Windows qui sont définies dans le fichier de propriétés de l'agent ou du consignateur, et prendre les mesures appropriées pour corriger les éventuelles incohérences.

### **Référence associée** Agent fteModify: exécutez un agent MFT en tant que service Windows fteModifyLogger: exécutez un consignateur MFT en tant que service Windows

### *Que faire si MFT ne lit pas les propriétés du magasin de clés à partir du fichier de configuration du magasin de clés dans AMS*

L'emplacement du fichier de configuration du magasin de clés, s'il n'est pas présent dans l'emplacement par défaut, doit être spécifié par la variable *MQS\_KEYSTORE\_CONF* pour que Java AMS s'exécute en mode client. Si l'emplacement n'est pas spécifié, les journaux Managed File Transfer Agent affichent le message d'erreur: "Failed to read keystore properties from the keystore configuration file."

L'emplacement par défaut du fichier de configuration du magasin de clés est *home\_directory*/.mqs/ keystore.conf. Si l'emplacement du fichier de configuration du magasin de clés n'est pas l'emplacement par défaut, procédez comme suit:

- 1. Démarrez l'agent FTE en mode client.
- 2. Appliquez la sécurité AMS à SYSTEM.FTE.DATA. < nom de l'agent > file d'attente. Si le fichier de configuration du magasin de clés ne se trouve pas à cet emplacement, tous les transferts échoueront sans accusé de réception.
- 3. Définissez la variable système **BFG\_JVM\_PROPERTIES** sur **BFG\_JVM\_PROPERTIES**=- **DMQS\_KEYSTORE\_CONF**=*chemin d'accès au fichier keystore\_config* pour la commande **fteStartAgent** .
- 4. Définissez la variable système **MQS\_KEYSTORE\_CONF** sur **MQS\_KEYSTORE\_CONF**=*chemin d'accès au fichier keystore\_config* pour la commande **fteStartAgent** . Ce paramètre doit être défini pour garantir l'exécution de tous les agents, quel que soit le mode dans lequel ils s'exécutent.

**Remarque :** Si Java AMS s'exécute en mode liaisons, l'erreur AMQ9062 s'affiche dans le journal des erreurs du gestionnaire de files d'attente si le fichier de configuration du magasin de clés ne se trouve pas à l'emplacement par défaut.

### *Erreurs BFGSS0023E et comment les éviter*

Si vous désinstallez un groupe de correctifs d'une installation afin de revenir à une version précédente du produit et qu'un agent associé à l'installation était impliqué dans des transferts gérés au moment de la désinstallation, cet agent ne peut pas démarrer et signale une erreur BFGSS0023E . Vous pouvez éviter cette erreur en effectuant un certain nombre d'étapes qui doivent empêcher l'affichage des messages BFGSS0023E lors du redémarrage des agents.

Pour chaque transfert géré en cours dans lequel un agent est actuellement impliqué, un message apparaît sur le système SYSTEM.FTE.STATE.*nom\_agent* queue. Ce message stocke les informations de point de contrôle sur le transfert géré et est utilisé si le transfert géré fait l'objet d'une reprise. Une fois qu'un transfert géré est terminé, le message correspondant apparaît sur le système SYSTEM.FTE.STATE. La file d'attente*nom\_agent* est supprimée.

Chaque message d'état contient des informations d'en-tête internes indiquant la version du composant Managed File Transfer utilisée par un agent lors de l'exécution du transfert géré. Les informations de version indiquent le niveau de groupe de correctifs spécifique. Par exemple, si un agent IBM MQ 8.0.0 Fix Pack 5 exécutait un transfert géré, le message d'état de ce transfert géré contient une référence à IBM MQ 8.0.0 Fix Pack 5.

Si un groupe de correctifs est désinstallé d'une installation et qu'un agent associé à cette installation est associé à des transferts en cours, l'agent ne démarre pas et signale l'erreur suivante:

BFGSS0023E: L'agent est configuré pour utiliser des files d'attente IBM MQ qui contiennent des données créées à l'aide d'une version ultérieure du produit. L'agent ne peut pas s'exécuter dans cette configuration et va s'arrêter.

Par exemple, si un agent IBM MQ 8.0.0 Fix Pack 5 a des transferts en cours d'exécution lorsqu'il est arrêté puis rétromigré vers le niveau IBM MQ 8.0.0 Fix Pack 4 , lors du prochain démarrage de l'agent, il vérifie les messages sur son SYSTEM.FTE.STATE.*nom\_agent* et détecte qu'ils ont été écrits lors de l'utilisation de IBM MQ 8.0.0 Fix Pack 5. Comme il utilise maintenant IBM MQ 8.0.0 Fix Pack 4, l'agent signale l'erreur BFGSS0023E décrite dans le paragraphe précédent et s'arrête.

En règle générale, si vous souhaitez supprimer un groupe de correctifs du composant Managed File Transfer , l'exécution des étapes suivantes doit empêcher l'affichage des messages BFGSS0023E lors du redémarrage des agents:

- 1. Assurez-vous que tous leurs agents ont terminé leurs transferts gérés.
- 2. Arrêtez les agents.
- 3. Supprimez le groupe de correctifs.
- 4. Redémarrez les agents.

#### **Tâches associées**

Démarrage d'un agent MFT Rétablissement d'une version précédente d'un gestionnaire de files d'attente sous UNIX Rétablissement d'une version précédente d'un gestionnaire de files d'attente sous Windows **Référence associée** Paramètres de file d'attente de l'agent MFT BFGSS0001 - BFGSS9999

### **Traitement des incidents liés aux messages**

#### **Tâches associées**

[«Collecte d'informations pour les problèmes de conversion de données», à la page 339](#page-338-0) Si vous avez besoin de l'aide du support IBM pour résoudre un problème lié à la conversion de données sur Multiplatforms, vous devez d'abord collecter des informations de traitement des incidents à envoyer au support IBM pour vous aider à trouver une solution.

[«Collecte d'informations pour les incidents liés à la file d'attente de rebut», à la page 340](#page-339-0) Si un gestionnaire de files d'attente IBM MQ place des messages dans sa file d'attente de rebut sur Multiplatforms, vous pouvez collecter des informations d'identification et de résolution des problèmes pour vous aider à trouver une solution.

[«Collecte d'informations pour les messages d'erreur et les incidents FFST», à la page 342](#page-341-0) Si vous avez besoin de l'aide du support IBM pour résoudre un problème lorsque IBM MQ consigne des messages d'erreur ou écrit des FFST (fichiers FDC) sur Multiplatforms, vous devez d'abord collecter des informations de traitement des incidents à envoyer au support IBM pour vous aider à trouver une solution.

### **Traitement des incidents liés aux messages non distribués**

Si les messages ne sont pas distribués correctement et sont donc placés dans la file d'attente des messages non livrés, vous pouvez parcourir la file d'attente et décider comment supprimer les messages que vous trouvez.

### **Pourquoi et quand exécuter cette tâche**

Les messages qui ne peuvent pas être distribués pour une raison quelconque sont placés dans la file d'attente des messages non livrés. Chaque gestionnaire de files d'attente possède généralement une file d'attente locale à utiliser comme file d'attente de rebut, de sorte que les messages qui ne peuvent pas être distribués à leur destination correcte puissent être stockés en vue d'une extraction ultérieure.

### **Procédure**

- 1. Vérifiez si la file d'attente contient des messages à l'aide de la commande MQSC **DISPLAY QUEUE** .
- 2. Si la file d'attente contient des messages, utilisez le modèle d'application de navigation fourni (amqsbcg) pour parcourir les messages de la file d'attente à l'aide de l'appel MQGET.

<span id="page-189-0"></span>L'exemple d'application parcourt tous les messages d'une file d'attente nommée pour un gestionnaire de files d'attente nommé, en affichant à la fois le descripteur de message et les zones de contexte de message pour tous les messages de la file d'attente nommée.

3. Choisissez le mode de suppression des messages trouvés dans la file d'attente des messages non livrés, en fonction des raisons pour lesquelles les messages sont placés dans la file d'attente.

Des problèmes peuvent se produire si vous n'associez pas de file d'attente de rebut à chaque gestionnaire de files d'attente.

IBM MQ fournit un gestionnaire de files d'attente de rebut qui permet d'indiquer comment les messages trouvés dans une file d'attente de rebut doivent être traités ou supprimés. Pour plus d'informations sur les files d'attente de rebut et le traitement des messages non distribués, voir Utilisation des files d'attente de rebut.

#### **Traitement des incidents liés à MQ Telemetry** Windows **M** Linux

Recherchez une tâche de traitement des incidents pour vous aider à résoudre un problème lié à l'exécution d'applications MQ Telemetry .

**Concepts associés**

MQ Telemetry

#### $\blacktriangleright$  Windows  $\blacktriangleright$  Linux  $\blacktriangleright$  AIX **Emplacement des journaux de télémétrie, journaux des erreurs et fichiers de configuration**

Recherchez les journaux, les journaux d'erreurs et les fichiers de configuration utilisés par MQ Telemetry.

**Remarque :** Les exemples sont codés pour les systèmes Windows . Modifiez la syntaxe pour exécuter les exemples sur les systèmes AIX ou Linux .

### **Journaux côté serveur**

Le service de télémétrie (MQXR) écrit les fichiers FDC dans le répertoire d'erreurs IBM MQ :

```
WMQ data directory\errors\AMQ nnn.n.FDC
```
Le format des fichiers FDC est MQXRn.FDC.

Il écrit également un journal pour le service de télémétrie (MQXR). Le chemin d'accès au journal est :

```
WMQ data directory\Qmgrs\qMgrName\errors\mqxr.log
```
Le format du fichier journal est mqxr\_n.log.

L'exemple de configuration de télémétrie IBM MQ créé par IBM MQ Explorer démarre le service de télémétrie (MQXR) à l'aide de la commande **runMQXRService**, qui se trouve dans *WMQ Telemetry installation directory*\bin. Cette commande écrit dans:

```
WMQ data directory\Qmgrs\qMgrName\mqxr.stdout
WMQ data directory\Qmgrs\qMgrName\mqxr.stderr
```
### **Fichiers de configuration côté serveur**

#### **Canaux de télémétrie et service de télémétrie (MQXR)**

**Restriction :** Le format, l'emplacement, le contenu et l'interprétation du fichier de configuration de télémétrie peut changer dans les éditions à venir. Vous devez utiliser IBM MQ Explorerou des commandes MQSC pour configurer les canaux de télémétrie.

IBM MQ Explorer sauvegarde les configurations de télémétrie dans le fichier mqxr\_win.properties sur les systèmes Windows et dans le fichier mqxr\_unix.properties sur les systèmes AIX ou Linux . Les fichiers de propriétés sont sauvegardés dans le répertoire de configuration de la télémétrie :

*WMQ data directory*\Qmgrs\*qMgrName*\mqxr

*Figure 6. Répertoire de configuration de la télémétrie sous Windows*

/var/mqm/qmgrs/*qMgrName*/mqxr

*Figure 7. Répertoire de configuration de la télémétrie sous AIX ou Linux*

#### **Machine virtuelle Java**

Définissez les propriétés Java qui sont transmises en tant qu'arguments au service de télémétrie (MQXR) dans le fichier java.properties. Ces propriétés sont transmises directement à la machine virtuelle Java qui exécute le service de télémétrie (MQXR). Elles sont transmises en tant que propriétés JVM supplémentaires sur la ligne de commande Java . Les propriétés définies via la ligne de commande sont prioritaires sur celles qui ont été ajoutées à partir du fichier java.properties.

Recherchez le fichier java.properties dans le même dossier que les configurations de télémétrie. Voir Figure 6, à la page 191 et Figure 7, à la page 191.

Modifiez le fichier java.properties en définissant chaque propriété sur une ligne distincte. Formatez chaque propriété exactement comme vous le feriez pour la transmettre à la machine virtuelle Java en tant qu'argument. Exemple :

-Xmx1024m -Xms1024m

#### **JAAS**

 $\textcolor{blue}{\bullet}$  V  $\textcolor{blue}{\textbf{9.2.2}}$   $\blacksquare$  Depuis IBM MQ 9.2.2, JAAS JAAS.Login de connexion ont été déplacés du répertoire &MQ\_INSTALL\_DIRECTORY&/ mqxr/samples/samples vers le répertoire &MQ\_INSTALL\_DIRECTORY&/ mqxr/samples/jaas

Le fichier de configuration JAAS est décrit dans la section Configuration JAAS du canal de télémétrie, qui comprend le modèle de fichier de configuration JAAS JAAS.config livré avec MQ Telemetry.

Si vous configurez un service JAAS, vous allez probablement devoir écrire une classe afin d'authentifier les utilisateurs pour remplacer les procédures d'authentification JAAS standard.

Pour inclure votre classe Login dans le chemin d'accès aux classes utilisé par le chemin d'accès aux classes du service de télémétrie (MQXR), fournissez un fichier de configuration IBM MQ service.env .

Définissez le chemin d'accès aux classes pour votre LoginModule JAAS dans service.env. Vous ne pouvez pas utiliser la variable %classpath% dans service.env. Le chemin d'accès aux classes de service.env est ajouté au chemin d'accès aux classes déjà défini dans la définition du service de télémétrie (MQXR).

Affichez les chemins d'accès aux classes utilisés par le service de télémétrie (MQXR) en ajoutant echo set classpath au fichier runMQXRService.bat. La sortie est envoyée à mqxr.stdout.

L'emplacement par défaut du fichier service.env est :

*WMQ data directory*\service.env

Redéfinissez ces paramètres en utilisant un fichier service.env pour chaque gestionnaire de files d'attente dans :

*WMQ data directory*\Qmgrs\*qMgrName*\service.env

<span id="page-191-0"></span>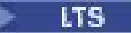

CLASSPATH= *WMQ Installation Directory*\mqxr\samples\samples

*Figure 8. Exemple de service.env pour Windows*

#### $V$  9.2.2

CLASSPATH= *WMQ Installation Directory*\mqxr\samples\jaas

*Figure 9. Exemple de service.env pour Windows*

**Remarque :** service.env ne doit pas contenir de variables. Remplacez la valeur réelle de *WMQ Installation Directory*.

#### **Fonction de trace**

Voir [«Traçage du service de télémétrie \(MQXR\)», à la page 193](#page-192-0). Les paramètres de configuration de la trace sont stockés dans les fichiers suivants:

*WMQ data directory*\Qmgrs\*qMgrName*\mqxr\trace.config *WMQ data directory*\Qmgrs\*qMgrName*\mqxr\mqxrtraceOn.properties *WMQ data directory*\Qmgrs\*qMgrName*\mqxr\mqxrtraceOff.properties

## **com.ibm.mq.MQXR.GenerateJavaDump Propriété**

Dans certains cas, il n'est pas nécessaire que le service MQXR génère un vidage Java dans le cadre de la génération FFST (First Failure Support Technology).

Vous pouvez définir la propriété système **com.ibm.mq.MQXR.GenerateJavaDump** pour indiquer si des vidages core Java sont générés ou non:

- La définition de la propriété sur true signifie que les vidages core Java sont toujours générés en même temps que les FDC.
- La définition de la propriété sur false signifie que les vidages core Java ne sont jamais générés en même temps que les FDC.

La propriété **com.ibm.mq.MQXR.GenerateJavaDump** est désactivée par défaut. La propriété se trouve dans mqinstall/qmgrs/qmgr\_name/mqxr/java.properties ainsi que dans mqinstall/qmgrs/qmgr\_name/amqp/amqp\_java.properties de votre installation IBM MQ . Ces deux propriétés doivent être définies sur la même valeur.

### **Fichiers journaux côté client et fichiers de configuration côté client**

Pour les informations et les téléchargements les plus récents, voir les ressources suivantes :

- Le projet [Eclipse Paho](http://www.eclipse.org/paho) et [MQTT.org](https://mqtt.org/) permettent de télécharger gratuitement les derniers clients et des exemples de télémétrie pour plusieurs langages de programmation. Utilisez ces sites afin de développer des exemples de programme pour la publication et l'abonnement IBM MQ Telemetry Transport ainsi que pour l'ajout de fonctions de sécurité.
- IBM Messaging Telemetry Clients SupportPac ne peut plus être téléchargé. Si vous disposez d'une copie que vous avez téléchargée précédemment, celle-ci contient les éléments suivants :
	- La version MA9B de IBM Messaging Telemetry Clients SupportPac inclut un exemple d'application compilé (mqttv3app.jar) et une bibliothèque client associée (mqttv3.jar). Ils sont accessibles dans les répertoires suivants :
		- ma9b/SDK/clients/java/org.eclipse.paho.sample.mqttv3app.jar
		- ma9b/SDK/clients/java/org.eclipse.paho.client.mqttv3.jar
	- Dans la version MA9C de ce SupportPac, le répertoire et le contenu /SDK/ ont été supprimés :

<span id="page-192-0"></span>- Seule la source de l'exemple d'application (mqttv3app.jar) a été fournie. Elle se trouvait dans le répertoire suivant :

ma9c/clients/java/samples/org/eclipse/paho/sample/mqttv3app/\*.java

- La bibliothèque client compilée était toujours fournie. Elle se trouvait dans le répertoire suivant :

```
ma9c/clients/java/org.eclipse.paho.client.mqttv3-1.0.2.jar
```
#### Windows **Traçage du service de télémétrie (MQXR)** Linux AIX.

La fonction de trace fournie par le service de télémétrie IBM MQ (MQXR) est fournie pour aider le support IBM à diagnostiquer les problèmes client liés au service.

### **Pourquoi et quand exécuter cette tâche**

Il existe deux façons de contrôler la trace pour le service de télémétrie IBM MQ :

• En utilisant les commandes **strmqtrc** et **endmqtrc** pour démarrer et arrêter la trace. L'activation de la trace, à l'aide de la commande **strmqtrc** , génère des informations de trace pour l'ensemble du gestionnaire de files d'attente dans lequel le service de télémétrie IBM MQ est en cours d'exécution. Cela inclut le service de télémétrie IBM MQ lui-même et l'interface JMQI ( Java Message Queuing Interface) sous-jacente que le service utilise pour communiquer avec les autres composants du gestionnaire de files d'attente.

 $\blacktriangleright$  V 3.2.0  $\blacksquare$  A partir de IBM MQ 9.2.0, vous pouvez également générer des informations de trace pour des zones d'intérêt sélectionnées.

• En exécutant la commande **controlMQXRChannel** . Notez que l'activation de la fonction de trace à l'aide de la commande **controlMQXRChannel** ne trace que le service de télémétrie IBM MQ .

Si vous ne savez pas quelle option utiliser, contactez votre représentant du support IBM qui pourra vous conseiller sur la meilleure façon de collecter des données de trace pour le problème que vous rencontrez.

### **Procédure**

- 1. Méthode 1
	- a) Ouvrez une invite de commande et accédez au répertoire:

*MQ\_INSTALLATION\_PATH*\bin

b) Exécutez la commande **strmqtrc** pour activer la trace.

 $\blacktriangleright$  V 3.2.0 Depuis IBM MQ 9.2.0, exécutez la commande suivante:

strmqtrc -m *qmgr\_name* -t mqxr

où *qmgr\_name* est le nom du gestionnaire de files d'attente dans lequel le service IBM MQ MQXR est en cours d'exécution et **-t** *mqxr* limite la sortie de trace au service MQXR uniquement.

- c) Reproduisez le problème.
- d) Arrêtez la trace en exécutant la commande suivante:

endmqtrc -m *qmgr\_name*

- 2. Méthode 2.
	- a) Ouvrez une invite de commande et accédez au répertoire: *MQ\_INSTALLATION\_PATH*\mqxr\bin
	- b) Exécutez la commande suivante pour activer la trace:

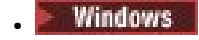

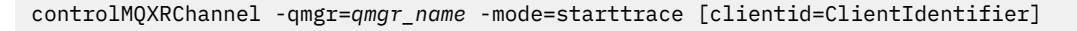

Linux **Company** 

./controlMQXRChannel.sh -qmgr=*qmgr\_name* -mode=starttrace [clientid=ClientIdentifier]

où *qmgr\_name* est le nom du gestionnaire de files d'attente dans lequel le service MQXR s'exécute. Définissez *ClientIdentifier* sur l'identificateur d'un client MQTT. Si vous spécifiez le paramètre **clientid** , la trace du service de télémétrie IBM MQ capture l'activité uniquement pour le client MQTT avec cet identificateur de client.

Si vous souhaitez tracer l'activité du service de télémétrie IBM MQ pour plusieurs clients MQTT spécifiques, vous pouvez exécuter la commande plusieurs fois en spécifiant un identificateur de client différent à chaque fois.

- c) Reproduisez le problème.
- d) Lorsque le problème se produit, arrêtez la trace en exécutant la commande suivante:

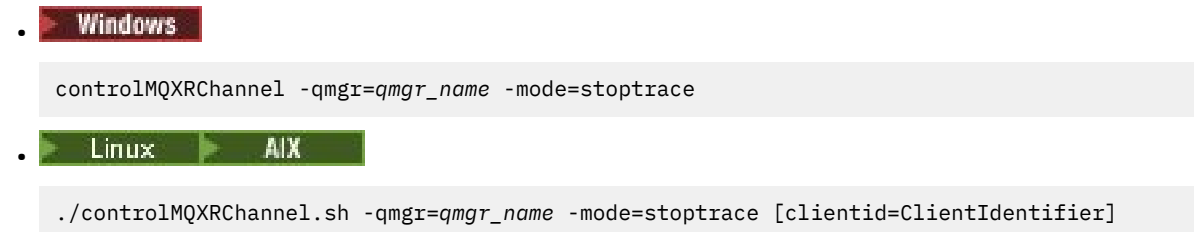

où *qmgr\_name* est le nom du gestionnaire de files d'attente dans lequel le service MQXR s'exécute.

### **Résultats**

•

Pour afficher la sortie de la trace, passez dans le répertoire suivant :

Windows MO DATA PATH\trace.

Linux **AIX** /var/mqm/trace.

Les fichiers de trace contenant les informations du service MQXR sont appelés mqxr\_*N*.trc, où *N* est un nombre.

 $V$ 9.2.0 Depuis IBM MQ 9.2.0, les fichiers de trace sont nommés comme suit:

- Les fichiers de trace contenant les informations du service MQXR sont appelés mqxrRunMQXRService\_*PPPPP*.*N*.trc, où *PPPPP* est l'identificateur de processus du service MQXR et *N* est un nombre.
- Les fichiers de trace contenant les informations de la commande **controlMQXRChannel** sont appelés mqxrControlMQXRChannel\_*PPPPP*.*N*.trc, où *PPPPP* est l'identificateur de processus du service MQXR et *N* est un nombre.

Les informations de trace générées par JMQI sont écrites dans un fichier de trace appelé mqxr\_*PPPPP*.trc, où *PPPPP* est l'identificateur de processus du service MQXR.

#### **Référence associée**

strmqtrc

Windows  $\blacktriangleright$  Linux  $\blacktriangleright$ AIX. **Diagnostics supplémentaires à l'aide de la commande controlMQXRChannel**

Utilisation de la commande **controlMQXRChannel** pour fournir des informations de diagnostic supplémentaires sur le service MQXR.

### **Procédure**

Exécutez la commande suivante pour fournir des informations de diagnostic utiles à partir du service MQXR:

```
<MQ_INSTALLATION_PATH>\mqxr\bin\controlMQXRChannel -qmgr=<QMGR_NAME> -mode=diagnostics 
-diagnosticstype=<number>
```
Les informations de diagnostic générées dépendent de la valeur du paramètre **-diagnosticstype**=*< nombre>* :

- **-diagnosticstype=** *0* Cliché de l'unité d'exécution écrit sur la console
- **-diagnosticstype=** *1*

FDC avec des statistiques de service interne

**-diagnosticstype=** *2*

FDC avec des statistiques internes, plus des informations sur les clients actuellement connectés

- **-diagnosticstype=** *3* Cliché de pile
- **-diagnosticstype=** *4* JAVACore
- **-diagnosticstype=** *5* Vidage système complet

### **-diagnosticstype=** *6*

Informations détaillées sur un client spécifique. Notez que vous devez également fournir le paramètre **-clientid** pour ce client.

### **Résolution du problème: le client MQTT ne se**

### **connecte pas**

Résolvez le problème lié à l'échec de la connexion d'un programme client MQTT au service de télémétrie (MQXR).

### **Avant de commencer**

Le problème est-il lié au serveur, au client ou à la connexion ? Avez-vous écrit votre propre client de gestion de protocole MQTT v3 ou une application client MQTT utilisant les clients C ou Java MQTT?

Pour plus d'informations, voir Vérification de l'installation de MQ Telemetry et vérifiez que le canal de télémétrie et le service de télémétrie (MQXR) s'exécutent correctement.

### **Pourquoi et quand exécuter cette tâche**

Il existe un certain nombre de raisons pour lesquelles un client MQTT peut ne pas se connecter au serveur de télémétrie ou vous pouvez conclure qu'il ne s'est pas connecté au serveur de télémétrie.

### **Procédure**

1. Pensez aux déductions qui peuvent être tirées du code d'anomalie renvoyé par le service de télémétrie (MQXR) à MqttClient.Connect. De quel type d'incident de connexion s'agit-il ?

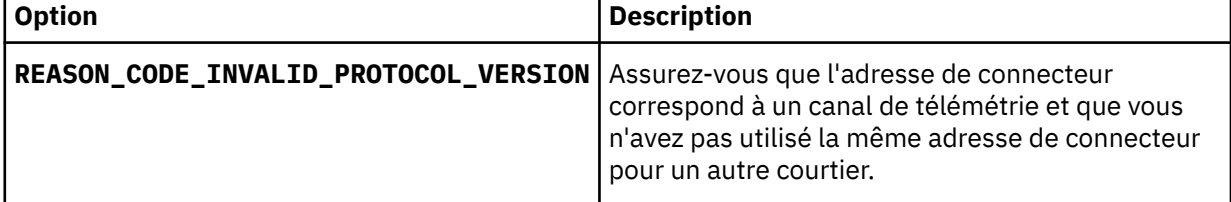

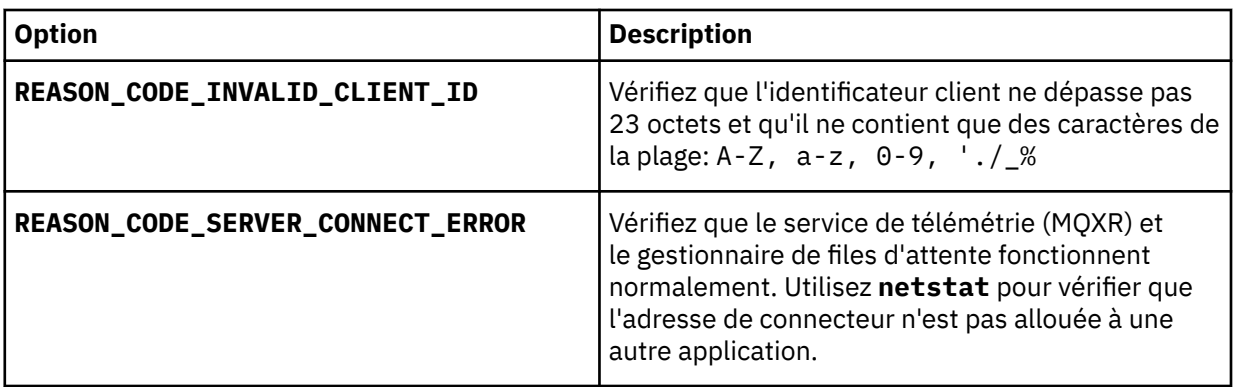

Si vous avez écrit une bibliothèque client MQTT au lieu d'utiliser l'une des bibliothèques fournies par MQ Telemetry, consultez le code retour CONNACK .

De ces trois erreurs, vous pouvez déduire que le client s'est connecté au service de télémétrie (MQXR), mais que celui-ci a détecté une erreur.

2. Pensez aux déductions qui peuvent être tirées des codes d'anomalie renvoyés par le client lorsque le service de télémétrie (MQXR) ne répond pas :

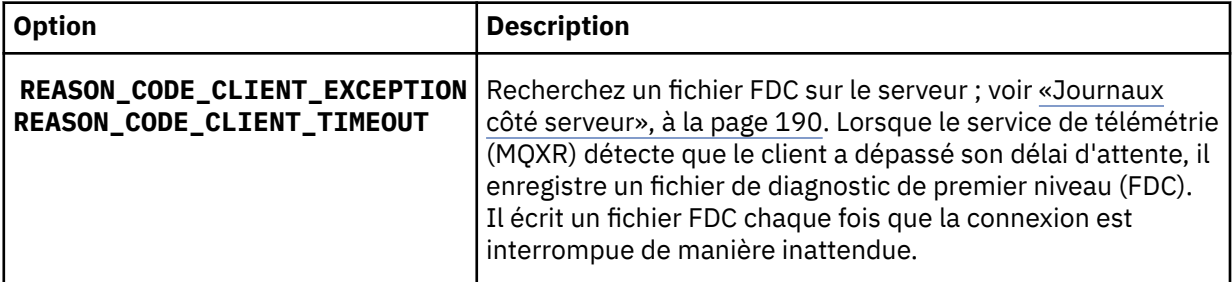

Le service de télémétrie (MQXR) n'a peut-être pas répondu au client, et celui-ci a dépassé son délai d'attente. Le client MQ Telemetry Java se bloque uniquement si l'application a défini un délai d'attente indéfini. Le client envoie l'une des ces exceptions après que le délai d'attente défini pour MqttClient.Connect expire avec un problème de connexion non diagnostiqué.

A moins que vous n'ayez trouvé un fichier FDC qui soit en corrélation avec la défaillance de connexion, vous ne pouvez pas déduire que le client a tenté de se connecter au serveur :

a) Confirmez que le client a envoyé une demande de connexion.

Vérifiez la demande TCPIP à l'aide d'un outil tel que **tcpmon**, disponible à partir de (par exemple) <https://code.google.com/archive/p/tcpmon/>

b) L'adresse de connecteur distant utilisée par le client correspond-elle à l'adresse de connecteur définie pour la canal de télémétrie ?

La classe de persistance fichier par défaut dans le client Java SE MQTT fourni avec IBM MQ Telemetry crée un dossier avec le nom: *clientIdentifier*-tcp*hostNameport* ou *clientIdentifier*ssl*hostNameport* dans le répertoire de travail du client. Le nom du dossier indique le nom d'hôte et le port utilisés lors de la tentative de connexion.; voir [«Fichiers journaux côté client et fichiers](#page-191-0) [de configuration côté client», à la page 192.](#page-191-0)

- c) Pouvez-vous effectuer un ping vers le serveur distant ?
- d) La commande **netstat** sur le serveur montre-t-elle que le canal de télémétrie s'exécute sur le port auquel le client est connecté ?
- 3. Vérifiez si le service de télémétrie (MQXR) a détecté un problème dans la demande du client.

Le service de télémétrie (MQXR) écrit les erreurs qu'il détecte dans mqxr\_n.loget le gestionnaire de files d'attente écrit les erreurs dans AMQERR01.LOG .

4. Tentez d'identifier le problème en exécutant un autre client. Pour plus d'informations, voir Vérification de l'installation d' MQ Telemetry . Exécutez les programmes exemples sur la plateforme du serveur afin d'éliminer les incertitudes concernant la connexion au serveur, puis exécutez les exemples sur la plateforme client.

- 5. Autres points à vérifier :
	- a) Des dizaines de milliers de clients MQTT essayent-ils de se connecter en même temps?

Les canaux de télémétrie disposent d'une file d'attente pour mettre en mémoire tampon les files de connexion en attente de connexions entrantes. Les connexions sont traitées en excès de 10 000 par seconde. La taille de la mémoire tampon de commandes en attente peut être configurée à l'aide de l'assistant de canal de télémétrie dans IBM MQExplorer. Sa taille par défaut est 4096. Vérifiez que la file de connexion n'a pas été configurée avec une valeur inférieure.

- b) Le service de télémétrie (MQXR) et le gestionnaire de files d'attente sont-ils toujours opérationnels ?
- c) Le client est-il connecté à un gestionnaire de files d'attente à haute disponibilité qui a commuté son adresse TCPIP ?
- d) Le pare-feu filtre-t-il de manière sélective les paquets de données sortants ou renvoyés ?

# **EXTENDENT CONNOCTER LIGALE ANNU DE L'ANNE DE L'ANNE DE L'ANNE DE L'ANNE DE L'ANNE DE L'ANNE DE L'ANNE DE L'ANNE**

### **MQTT a été supprimée**

Identifiez la raison pour laquelle un client envoie des exceptions ConnectionLost inattendues après s'être connecté et exécuté pendant une durée courte ou longue.

### **Avant de commencer**

La connexion du client MQTT a abouti. Le client peut être en fonction pendant une longue durée. Si les clients démarrent avec un court intervalle entre eux, le temps s'écoulant entre la connexion et la suppression de la connexion risque d'être court.

Il n'est pas difficile de distinguer une connexion supprimée d'une connexion ayant abouti, puis supprimée ultérieurement. Une connexion abandonnée est définie par le client MQTT qui appelle la méthode MqttCallback.ConnectionLost . La méthode est appelée uniquement après que la connexion a abouti. Le symptôme est différent de celui de MqttClient.Connect envoyant une exception après avoir reçu un accusé de réception négatif ou un délai d'attente dépassé.

Si l'application client MQTT n'utilise pas les bibliothèques client MQTT fournies par IBM MQ, le symptôme dépend du client. Dans le protocole MQTT v3 , le symptôme est l'absence de réponse rapide à une demande adressée au serveur ou l'échec de la connexion TCP/IP.

### **Pourquoi et quand exécuter cette tâche**

Le client MQTT appelle MqttCallback.ConnectionLost avec une exception throwable en réponse à tous les problèmes côté serveur rencontrés après la réception d'un accusé de réception de connexion positif. Lorsqu'un client MQTT revient de MqttTopic.publish et MqttClient.subscribe , la demande est transférée à une unité d'exécution client MQTT chargée de l'envoi et de la réception des messages. Les erreurs se produisant côté serveur sont signalées de manière asynchrone en transmettant une exception throwable à la méthode de rappel ConnectionLost.

### **Procédure**

1. Un autre client a-t-il démarré et utilisé le même ClientIdentifier ?

Si un deuxième client ou le même client a démarré ou redémarré avec le même ClientIdentifier, la première connexion au premier client est annulée.

2. Le client MQTT a-t-il accédé à une rubrique pour laquelle il n'a pas d'autorisation de publication ou d'abonnement ?

Toute action pouvant être prise par le service de télémétrie au nom du client qui renvoie MQCC\_FAIL a comme conséquence la suppression de la connexion client.

Le code anomalie n'est pas renvoyé au client.

- Consultez les messages de journal dans les fichiers mqxr.log et AMQERR01.LOG pour trouver le gestionnaire de files d'attente auquel le client est connecté ; voir [«Journaux côté serveur», à la page](#page-189-0) [190.](#page-189-0)
- 3. La connexion TCP/IP a-t-elle été supprimée ?

La valeur du paramètre de délai d'attente d'un pare-feu indiquant qu'une connexion TCPIP doit être inactive est trop faible et a entraîné la suppression de la connexion.

• Réduisez la durée de la connexion TCPIP inactive à l'aide de MqttConnectOptions.setKeepAliveInterval.

#### Windows  $\blacktriangleright$  Linux  $\blacktriangleright$  AIX **Résolution du problème: Messages perdus dans**

### **une application MQTT**

Résolution du problème de la perte de message. Le message est-il non persistant, a-t-il été envoyé au mauvais emplacement, n'a-t-il jamais été envoyé ? Un programme client codé de manière erronée peut perdre des messages.

### **Avant de commencer**

Etes-vous vraiment sûr que le message que vous avez envoyé n'est pas perdu ? Pouvez-vous déduire qu'un message est perdu parce qu'il n'a pas été reçu ? S'il s'agit d'une publication, quel message a été perdu : le message envoyé par le diffuseur de publications ou celui envoyé par l'abonné ? Ou l'abonnement a-t-il été perdu, ou le courtier n'envoie-t-il pas de publications à l'abonné pour cet abonnement ?

Si la solution implique une publication/abonnement distribué à l'aide de clusters ou de structures hiérarchiques de publication/abonnement, il existe de nombreux problèmes de configuration pouvant entraîner la perte d'un message.

Si vous avez envoyé un message avec la qualité de service Au moins une fois ou Au plus une fois , il est probable que le message que vous pensez perdu n'ait pas été distribué comme prévu. Il est peu probable que le message ait été supprimé par erreur du système. Il n'est peut-être pas parvenu à créer la publication ou l'abonnement que vous souhaitiez.

L'étape la plus importante de la détermination du problème de message perdu consiste à confirmer que le message a bien été perdu. Recréez le scénario pour perdre davantage de messages. Utilisez la qualité de service Au moins une fois ou Au plus une fois pour éliminer toutes les observations du système qui suppriment les messages.

### **Pourquoi et quand exécuter cette tâche**

Il existe quatre étapes pour diagnostiquer un message perdu.

- 1. Déclencher et oublier les messages qui fonctionnent comme prévu. Les messages de déclenchement et d'oubli sont parfois supprimés par le système.
- 2. Configuration : la configuration de publication/abonnement avec les droits d'accès appropriés dans un environnement distribué n'est pas directe.
- 3. Erreurs de programmation client: la responsabilité de la distribution des messages n'incombe pas uniquement au code écrit par IBM.
- 4. Si vous avez épuisé toutes ces possibilités, vous pouvez décider d'impliquer le support IBM .

### **Procédure**

- 1. Si le message perdu présente la qualité de service Déclencher et oublier , définissez la qualité de service Au moins une fois ou Au plus une fois . Tentez à nouveau de perdre le message.
	- Les messages envoyés avec la qualité de service Déclencher et oublier sont supprimés par IBM MQ dans un certain nombre de cas:
- Communications perdues et canal arrêté.
- Gestionnaire de files d'attente arrêté.
- Nombre de messages excessif.
- La distribution des messages Déclencher et oublier dépend de la fiabilité de TCP/IP. TCP/IP continue d'envoyer des paquets de données jusqu'à l'obtention de l'accusé de réception de la distribution. Si la session TCP/IP est interrompue, les messages avec la qualité de service Déclencher et oublier sont perdus. La session peut être interrompue par la fermeture de session du client ou du serveur, des problèmes de communication ou la déconnexion de la session par un pare-feu.
- 2. Vérifiez que le client redémarre la session précédente afin d'envoyer à nouveau des messages non distribués avec la qualité de service Au moins une fois ou Au plus une fois.
	- a) Si l'application client utilise le client Java SE MQTT , vérifiez qu'elle définit MqttClient.CleanSession sur false
	- b) Si vous utilisez des bibliothèques client différentes, vérifiez qu'une session est redémarrée correctement.
- 3. Vérifiez que l'application client redémarre la même session et qu'elle ne démarre pas une autre session par erreur.

Pour redémarrer la même session, cleanSession = false, et Mqttclient.clientIdentifier et aussi MqttClient.serverURI doivent avoir les mêmes valeurs que dans la session précédente.

- 4. Si une session se ferme prématurément, vérifiez que le message est disponible dans le magasin de persistance au niveau du client pour effectuer un nouvel envoi.
	- a) Si l'application client utilise le client Java SE MQTT , vérifiez que le message est sauvegardé dans le dossier de persistance ; voir [«Fichiers journaux côté client et fichiers de configuration côté client», à](#page-191-0) [la page 192](#page-191-0)
	- b) Si vous utilisez des bibliothèques client différentes, ou que vous avez implémenté votre propre mécanisme de persistance, vérifiez qu'il fonctionne correctement.
- 5. Vérifiez que personne n'a supprimé le message avant sa distribution.

Les messages non distribués en attente de distribution aux clients MQTT sont stockés dans SYSTEM.MQTT.TRANSMIT.QUEUE. Les messages en attente de distribution au serveur de télémétrie sont stockés par le mécanisme de persistance du client. Voir Persistance des messages dans les clients MQTT.

6. Vérifiez que le client dispose d'un abonnement à la publication qu'il doit recevoir.

Répertorie les abonnements à l'aide de IBM MQ Explorer, ou à l'aide de commandes **runmqsc** ou PCF. Tous les abonnements client MQTT sont nommés. Ils reçoivent un nom au format suivant: *ClientIdentifier*:*Topic name*

7. Vérifiez que le diffuseur de publications dispose des droits d'accès pour publier et que l'abonné à les droits pour souscrire un abonnement à la rubrique de la publication.

dspmqaut -m *qMgr* -n *topicName* -t topic -p *user ID*

Dans un système de publication/abonnement en cluster, l'abonné doit disposer des droits d'accès sur la rubrique sur le gestionnaire de files d'attente auquel l'abonné est connecté. Il n'est pas nécessaire pour l'abonné d'être autorisé à s'abonner à la rubrique du gestionnaire de files d'attente où la publication est diffusée. Les canaux entre les gestionnaires de files d'attente doivent disposer des droits appropriés pour la transmission sur l'abonnement du proxy et le réacheminement de la publication.

Créez le même abonnement et publiez-le à l'aide de IBM MQ Explorer. Faites une simulation de publication et d'abonnement de votre client d'application en utilisant l'utilitaire client. Démarrez l'utilitaire à partir de IBM MQ Explorer et modifiez son ID utilisateur pour qu'il corresponde à celui adopté par votre application client.

8. Vérifiez que l'abonné a les droits nécessaire pour insérer la publication dans la file SYSTEM.MQTT.TRANSMIT.QUEUE.

```
dspmqaut -m qMgr -n queueName -t queue -p user ID
```
9. Vérifiez que l'application IBM MQ point-à-point est autorisée à insérer son message sur le SYSTEM.MQTT.TRANSMIT.QUEUE.

dspmqaut -m *qMgr* -n *queueName* -t queue -p *user ID*

Voir Envoi d'un message à un client directement.

## **Kindows Elinux AIX Résolution des problèmes : Le service de**

### **télémétrie (MQXR) ne démarre pas**

Identifiez et corrigez la raison pour laquelle le service de télémétrie (MQXR) ne démarre pas. Vérifiez l'installation d' MQ Telemetry et vérifiez qu'aucun fichier n'est manquant, déplacé ou que les droits d'accès sont incorrects. Vérifiez les chemins utilisés par le service de télémétrie (MQXR) pour localiser les programmes de service de télémétrie (MQXR).

### **Avant de commencer**

La fonction MQ Telemetry est installée. IBM MQ Explorer possède un dossier de télémétrie dans **IBM MQ > Gestionnaires de files d'attente >** *qMgrdu gestionnaire de files d'attente* **> Télémétrie**. Si le dossier n'existe pas, l'installation échoue.

Le service de télémétrie (MQXR) ne peut démarrer que s'il a été créé. Si le service de télémétrie (MQXR) n'a pas été créé, exécutez la commande **Define sample configuration ...** dans le dossier Telemetry .

Si le service de télémétrie (MQXR) a déjà été créé, des dossiers **Canaux** et **Statut de canal** supplémentaires sont créés sous le dossier Telemetry. Le service de télémétrie SYSTEM.MQXR.SERVICE est dans le dossier **Services**. Elle est visible si vous cliquez sur le bouton d'option IBM MQ Explorer pour afficher les objets système.

Cliquez avec le bouton droit de la souris sur SYSTEM.MQXR.SERVICE pour démarrer et arrêter le service, afficher son statut et indiquer si votre ID utilisateur est autorisé à démarrer le service.

### **Pourquoi et quand exécuter cette tâche**

Le service de télémétrie (MQXR) SYSTEM.MQXR.SERVICE ne démarre pas. L'échec du démarrage se manifeste de deux manières :

- 1. La commande de démarrage échoue immédiatement.
- 2. La commande de démarrage s'exécute normalement mais est immédiatement suivie par l'arrêt du service.

### **Procédure**

1. Démarrez le service.

#### **Résultat**

Le service s'arrête immédiatement. Une fenêtre affiche un message d'erreur ; par exemple :

```
IBM MQ cannot process the request because the
executable specified cannot be started. (AMQ4160)
```
#### **Motif**

Les fichiers sont manquants de l'installation ou les droits sur les fichiers installés n'ont pas été correctement définis.

La fonction MQ Telemetry est installée uniquement sur l'un des deux gestionnaires de files d'attente à haute disponibilité. Si l'instance du gestionnaire de files d'attente bascule sur une instance de secours, elle tente de démarrer SYSTEM.MQXR.SERVICE. La commande de démarrage du service échoue car le service de télémétrie (MQXR) n'est pas installé sur l'instance de secours.

#### **Analyse**

Consultez le journal des erreurs ; voir [«Journaux côté serveur», à la page 190](#page-189-0).

#### **Actions**

Installez ou désinstallez et réinstallez la fonction MQ Telemetry.

2. Démarrez le service ; attendez 30 secondes ; actualisez le IBM MQ Explorer et vérifiez le statut du service.

#### **Résultat**

Le service démarre, puis s'arrête.

### **Motif**

SYSTEM.MQXR.SERVICE a lancé la commande **runMQXRService**, mais la commande a échoué.

#### **Analyse**

Consultez le journal des erreurs ; voir [«Journaux côté serveur», à la page 190](#page-189-0). Regardez si le problème se produit lorsque seul le modèle de canal est défini. Sauvegardez et effacez le contenu du répertoire *WMQ data directory*\Qmgrs\*qMgrName*\mqxr\ . Exécutez l'assistant de modèle de configuration et tentez de démarrer le service.

#### **Actions**

Vérifiez les droits d'accès et les problèmes de chemin.

## **Krindows Elginux AIX Résolution des problèmes : Le module de connexion JAAS n'est pas appelé par le service de télémétrie**

Vérifiez si le module de connexion JAAS n'est pas appelé par le service de télémétrie (MQXR), et configurez JAAS pour corriger le problème.

### **Avant de commencer**

LTS. Vous avez modifié *WMQ installation*

directory\mqxr\samples\samples\LoginModule.java pour créer votre propre classe d'authentification *WMQ installation directory*\mqxr\samples\samples\LoginModule.class.

**V S.2.2** Vous avez modifié WMQ installation

*directory*\mqxr\samples\jaas\LoginModule.java pour créer votre propre classe d'authentification *WMQ installation directory*\mqxr\samples\jaas\LoginModule.class.

Vous avez également écrit vos propres classes d'authentification JAAS et les avez placées dans le répertoire de votre choix. Après les tests initiaux avec le service de télémétrie (MQXR), vous pensez que votre classe d'authentification n'est pas appelée par le service de télémétrie (MQXR).

**Remarque :** Protégez contre la possibilité que vos classes d'authentification soient écrasées par la maintenance appliquée à IBM MQ. Utilisez votre propre chemin pour les classes d'authentification, plutôt qu'un chemin dans l'arborescence de répertoires IBM MQ .

### **Pourquoi et quand exécuter cette tâche**

La tâche utilise un scénario pour illustrer comment résoudre le problème. Dans le scénario, un package appelé security.jaas contient une classe d'authentification JAAS appelée JAASLogin.class. Elle est stockée dans le chemin C:\WMQTelemetryApps\security\jaas. Voir Configuration du canal de télémétrie JAAS et AuthCallback Classe MQXR pour obtenir de l'aide sur la configuration de JAAS pour MQ Telemetry. L'exemple [«Exemple de configuration JAAS», à la page 202](#page-201-0) est un modèle de configuration.

<span id="page-201-0"></span>Depuis IBM MQ 9.2.2, JAAS JAAS.Login de connexion ont été déplacés du répertoire &MQ\_INSTALL\_DIRECTORY&/ amqp/samples/samples vers le répertoire &MQ\_INSTALL\_DIRECTORY&/ amqp/samples/jaas

### **Procédure**

1. Recherchez dans mqxr.log une exception émise par javax.security.auth.login.LoginException.

Consultez les [«Journaux côté serveur», à la page 190](#page-189-0) pour connaître le chemin de mqxr.log, et la [Figure 15, à la page 204](#page-203-0) pour voir un exemple d'exception dans le journal.

- 2. Corrigez votre configuration JAAS en la comparant avec l'exemple de travail de la section «Exemple de configuration JAAS», à la page 202.
- 3. Remplacez votre classe de connexion par l'exemple JAASLoginModule, après sa restructuration dans le package d'authentification et déployez-le en utilisant le même chemin. Changez la valeur de loggedIn en basculant true et false.

Si le problème disparaît lorsque loggedIn a la valeur true, et apparaît lorsque loggedIn a la valeur false, le problème est donc lié à votre classe de connexion.

- 4. Vérifiez si le problème se situe au niveau de l'autorisation plutôt que de l'authentification.
	- a) Changez la définition de canal de télémétrie pour effectuer un contrôle des autorisations à l'aide d'un ID utilisateur fixé. Sélectionnez un ID qui soit membre d'un groupe mqm.
	- b) Réexécutez l'application client.

Si le problème disparaît, la solution se trouve au niveau de l'ID transmis pour l'autorisation. Quel nom d'utilisateur a été transmis ? Imprimez-le sur un fichier à partir de votre module de connexion. Vérifiez ses droits d'accès à l'aide de IBM MQ Explorerou de **dspmqauth**.

#### **Exemple de configuration JAAS**

Utilisez l'assistant **Nouveau canal de télémétrie** , dans IBM MQ Explorer, pour configurer un canal de télémétrie.

Le fichier de configuration JAAS comporte une strophe nommée JAASConfig qui nomme la classe Java security.jaas.JAASLogin, que JAAS doit utiliser pour authentifier les clients.

```
JAASConfig {
 security.jaas.JAASLogin required debug=true;
};
```
*Figure 10. WMQ Installation directory\data\qmgrs\qMgrName\mqxr\jaas.config*

Lorsque SYSTEM.MQTT.SERVICE démarre, il ajoute le chemin d'accès dans Figure 11, à la page 202 à son chemin d'accès aux classes.

CLASSPATH=C:\WMQTelemtryApps;

*Figure 11. WMQ Installation directory\data\qmgrs\qMgrName\service.env*

La [Figure 12, à la page 203](#page-202-0) montre le chemin supplémentaire de la Figure 11, à la page 202 qui a été ajouté au chemin d'accès aux classes du service de télémétrie (MQXR).

```
CLASSPATH=;C:\IBM\MQ\Program\mqxr\bin\\..\lib\MQXRListener.jar;
C:\IBM\MQ\Program\mqxr\bin\\..\lib\WMQCommonServices.jar;
C:\IBM\MQ\Program\mqxr\bin\\..\lib\objectManager.utils.jar;
C:\IBM\MQ\Program\mqxr\bin\\..\lib\com.ibm.micro.xr.jar;
C:\IBM\MQ\Program\mqxr\bin\\..\..\java\lib\com.ibm.mq.jmqi.jar;
C:\IBM\MQ\Program\mqxr\bin\\..\..\java\lib\com.ibm.mqjms.jar;
C:\IBM\MQ\Program\mqxr\bin\\..\..\java\lib\com.ibm.mq.jar;
C:\WMQTelemtryApps;
```
*Figure 12. Sortie Classpath provenant de runMQXRService.bat*

La sortie dans Figure 13, à la page 203 indique que le service de télémétrie (MQXR) a démarré.

```
21/05/2010 15:32:12 [main] com.ibm.mq.MQXRService.MQXRPropertiesFile
AMQXR2011I: Property com.ibm.mq.MQXR.channel/JAASMCAUser value
com.ibm.mq.MQXR.Port=1884;
com.ibm.mq.MQXR.JAASConfig=JAASConfig;
com.ibm.mq.MQXR.UserName=Admin;
com.ibm.mq.MQXR.StartWithMQXRService=true
```
*Figure 13. WMQ Installation directory\data\qmgrs\qMgrName\errors\*

Lorsque l'application client se connecte au canal JAAS , si com.ibm.mq.MQXR.JAASConfig=JAASWrongConfig ne correspond pas au nom d'une section JAAS dans le fichier jaas.config , la connexion échoue et le client émet une exception avec le code retour 0 ; voir Figure 14, à la page 203. La deuxième exception, Client is not connected (32104), a été émise car le client a tenté de se déconnecter alors qu'il n'était pas connecté.

```
Connecting to tcp://localhost:1883 with client ID SampleJavaV3_publish
reason 5
msg Not authorized to connect
loc Not authorized to connect
cause null
excep Not authorized to connect (5)
Not authorized to connect (5)
         at 
org.eclipse.paho.client.mqttv3.internal.ExceptionHelper.createMqttException(ExceptionHelper.java
:28)
         at 
org.eclipse.paho.client.mqttv3.internal.ClientState.notifyReceivedAck(ClientState.java:885)
         at org.eclipse.paho.client.mqttv3.internal.CommsReceiver.run(CommsReceiver.java:118)
         at java.lang.Thread.run(Thread.java:809)
```
*Figure 14. Exception émise lors de la connexion à l'exemple Paho Eclipse*

mqxr.log contient une sortie supplémentaire affichée dans la Figure 14, à la page 203.

L'erreur est détectée par JAAS qui émet javax.security.auth.login.LoginException avec la cause No LoginModules configured for JAAS. La raison peut être, comme à la [Figure 15, à la](#page-203-0) [page 204](#page-203-0), un nom de configuration erroné. Il peut également s'agir d'autres problèmes de service JAAS rencontrés lors du chargement de la configuration JAAS.

Si aucune exception n'est signalée par le service JAAS, cela signifie que JAAS a correctement chargé la classe security.jaas.JAASLogin nommée dans la strophe JAASConfig.

```
15/06/15 13:49:28.337 
AMQXR2050E: Unable to load JAAS config:MQXRWrongConfig. 
The following exception occurred javax.security.auth.login.LoginException: 
No LoginModules configured for MQXRWrongConfig
```
*Figure 15. Erreur lors du chargement de la configuration JAAS*

## **Traitement des incidents liés à la multidiffusion**

Utilisez ces informations pour vous aider à détecter et à gérer les problèmes de multidiffusion sur IBM MQ.

### **Test d'applications multidiffusion sur un réseau non multidiffusion**

Utilisez ces informations pour apprendre à tester des applications IBM MQ Multicast en local plutôt que sur un réseau de multidiffusion.

Lors du développement ou du test d'applications de multidiffusion, il se peut que le réseau de multidiffusion ne soit pas encore activé. Pour exécuter l'application en local, vous devez éditer le fichier mqclient.ini comme illustré dans l'exemple suivant:

Editez le paramètre **Interface** dans la section Multicast de *MQ\_DATA\_PATH* /mqclient.ini:

```
Multicast:<br>Interface
                         = 127.0.0.1
```
où *MQ\_DATA\_PATH* est l'emplacement du répertoire de données IBM MQ ( /var/mqm/mqclient.ini ).

Les transmissions multidiffusion utilisent désormais uniquement l'adaptateur de bouclage local.

### **Définition du réseau approprié pour le trafic multidiffusion**

Lorsque vous développez ou testez des applications multidiffusion, après les avoir testées localement, vous pouvez les tester sur un réseau multidiffusion. Si l'application n'est transmise qu'en local, vous devrez peut-être éditer le fichier mqclient.ini comme indiqué plus loin dans cette section. Si la configuration de la machine utilise plusieurs adaptateurs de réseau ou un réseau privé virtuel (VPN) par exemple, le paramètre **Interface** du fichier mqclient.ini doit être défini sur l'adresse de l'adaptateur de réseau que vous souhaitez utiliser.

Si la section Multicast existe dans le fichier mqclient.ini , éditez le paramètre **Interface** comme illustré dans l'exemple suivant:

Remplacez :

```
Multicast:
Interface = 127.0.0.1
```

```
A:
```
Multicast:<br>Interface  $=$  *IPAddress* 

où *IPAddress* est l'adresse IP de l'interface sur laquelle transite le trafic multidiffusion.

S'il n'y a pas de section Multicast dans le fichier mqclient.ini , ajoutez l'exemple suivant:

Multicast:<br>Interface  $=$  *IPAddress*  où *IPAddress* est l'adresse IP de l'interface sur laquelle transite le trafic multidiffusion.

Les applications de multidiffusion s'exécutent désormais sur le réseau de multidiffusion.

### **La chaîne de rubrique de multidiffusion est trop longue**

Si votre chaîne de rubrique de multidiffusion IBM MQ est rejetée avec le code anomalie MQRC\_TOPIC\_STRING\_ERROR, il se peut que la chaîne soit trop longue.

WebSphereMQ La multidiffusion est limitée à 255 caractères pour les chaînes de rubrique. Cette limitation signifie que les noms des noeuds et des noeuds feuille doivent être pris en compte dans l'arborescence. Si les noms des noeuds et des noeuds feuille sont trop longs, la chaîne de rubrique peut dépasser 255 caractères et renvoyer le code anomalie 2425 (0979) (RC2425): MQRC\_TOPIC\_STRING\_ERROR . Il est recommandé de rendre les chaînes de rubrique aussi courtes que possible car des chaînes de rubrique plus longues peuvent avoir un effet négatif sur les performances.

### **Problèmes de topologie de rubrique de multidiffusion**

Utilisez ces exemples pour comprendre pourquoi certaines topologies de rubrique IBM MQ Multicast ne sont pas recommandées.

Comme indiqué dans IBM MQ Topologie de rubriques de multidiffusion, la prise en charge de la multidiffusion IBM MQ requiert que chaque sous-arborescence ait son propre groupe de multidiffusion et son propre flux de données dans la hiérarchie totale. N'utilisez pas d'adresse de groupe de multidiffusion différente pour une sous-arborescence et son parent.

Le schéma d'adressage IP *réseau avec classe* désigne un espace adresse pour l'adresse de multidiffusion. La plage de multidiffusion complète de l'adresse IP est 224.0.0.0 à 239.255.255.255, mais certaines de ces adresses sont réservées. Pour la liste des adresses réservées, prenez contact avec votre administrateur système ou consultez la page<https://www.iana.org/assignments/multicast-addresses> pour plus d'informations. Il est recommandé d'utiliser l'adresse de multidiffusion locale dans la plage de 239.0.0.0 à 239.255.255.255.

### **Topologie de rubrique de multidiffusion recommandée**

Cet exemple est identique à celui de la topologie de rubrique IBM MQ Multicastet montre 2 flux de données de multidiffusion possibles. Bien qu'il s'agisse d'une représentation simple, elle illustre le type de situation pour lequel IBM MQ Multicast a été conçu et est présentée ici pour mettre en contraste le [deuxième exemple](#page-205-0):

DEF COMMINFO(MC1) GRPADDR( *227.20.133.1*) DEF COMMINFO(MC2) GRPADDR(*227.20.133.2*)

où *227.20.133.1* et *227.20.133.2* sont des adresses de multidiffusion valides.

Ces définitions de rubrique sont utilisées pour créer une arborescence de rubriques, comme illustré dans le diagramme suivant:

```
DEFINE TOPIC(FRUIT) TOPICSTRING('Price/FRUIT') MCAST(ENABLED) COMMINFO(MC1)
DEFINE TOPIC(FISH) TOPICSTRING('Price/FISH') MCAST(ENABLED) COMMINFO(MC2)
```
<span id="page-205-0"></span>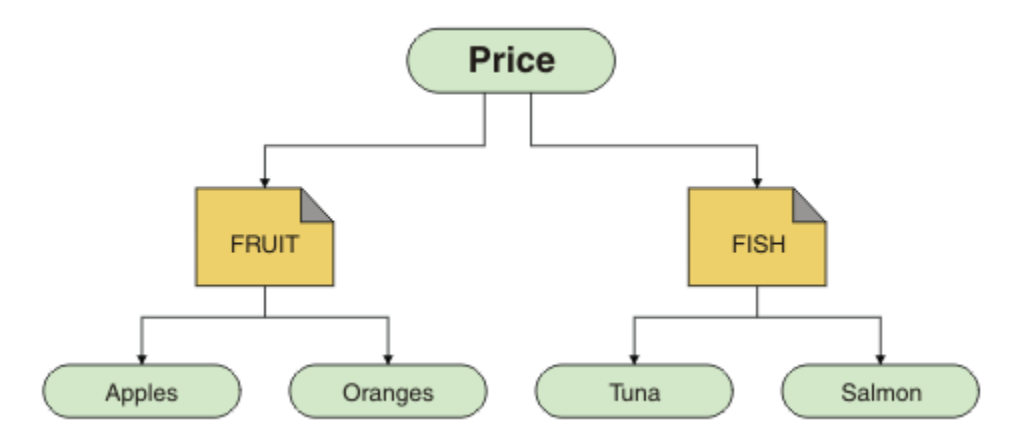

Chaque objet d'informations de communication multidiffusion (COMMINFO) représente un flux de données différent car leurs adresses de groupe sont différentes. Dans cet exemple, la rubrique FRUIT est définie pour utiliser l'objet COMMINFO MC1 et la rubrique FISH est définie pour utiliser l'objet COMMINFO  $MC2$ .

IBM MQ La multidiffusion est limitée à 255 caractères pour les chaînes de rubrique. Cette limitation signifie que les noms des noeuds et des noeuds feuille doivent être pris en compte dans l'arborescence. Si les noms des noeuds et des noeuds feuille sont trop longs, la chaîne de rubrique peut dépasser 255 caractères et renvoyer le code anomalie MQRC\_TOPIC\_STRING\_ERROR .

### **Topologie de rubrique de multidiffusion non recommandée**

Cet exemple étend l'exemple précédent en ajoutant un autre objet de rubrique appelé ORANGES qui est défini pour utiliser une autre définition d'objet COMMINFO ( MC3 ):

```
DEF COMMINFO(MC1) GRPADDR(227.20.133.1
)
DEF COMMINFO(MC2) GRPADDR(227.20.133.2)
DEF COMMINFO(MC3) GRPADDR(227.20.133.3)
```
où *227.20.133.1*, *227.20.133.2*et *227.20.133.3* sont des adresses de multidiffusion valides.

Ces définitions de rubrique sont utilisées pour créer une arborescence de rubriques, comme illustré dans le diagramme suivant:

```
DEFINE TOPIC(FRUIT) TOPICSTRING('Price/FRUIT') MCAST(ENABLED) COMMINFO(MC1)
DEFINE TOPIC(FISH) TOPICSTRING('Price/FISH') MCAST(ENABLED) COMMINFO(MC2)
DEFINE TOPIC(ORANGES) TOPICSTRING('Price/FRUIT/ORANGES') MCAST(ENABLED) COMMINFO(MC3)
```
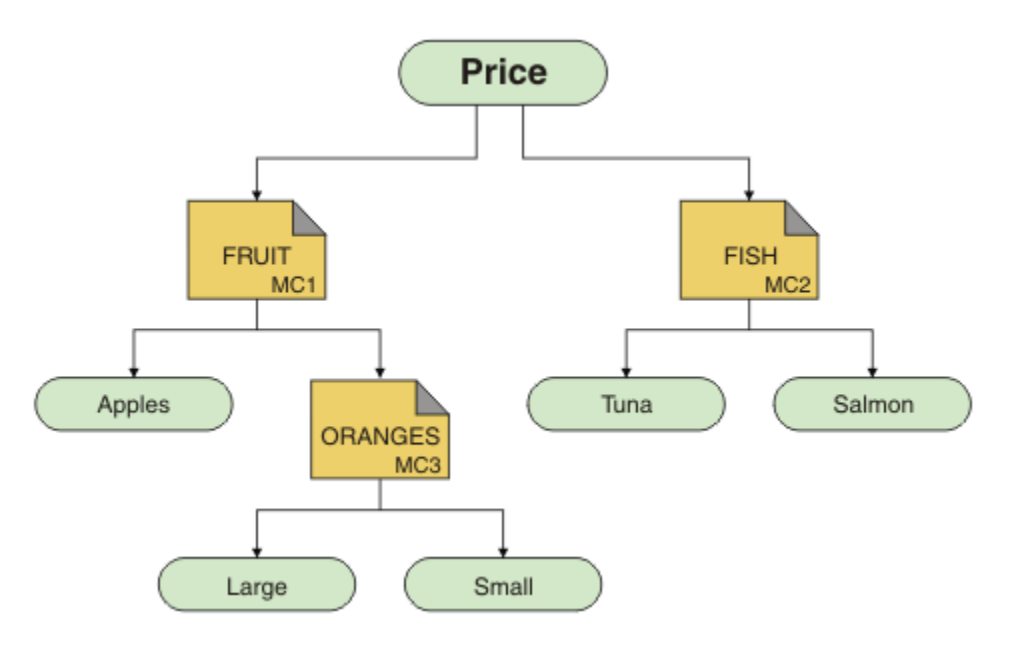

Bien que ce type de topologie de multidiffusion puisse être créé, il n'est pas recommandé car les applications risquent de ne pas recevoir les données qu'elles attendaient.

Une application abonnée à 'Price/FRUIT/#' reçoit une transmission multidiffusion sur l'adresse du groupe COMMINFO MC1 . L'application s'attend à recevoir des publications sur toutes les rubriques à ce point ou en dessous de ce point dans l'arborescence de rubriques.

Toutefois, les messages créés par une application qui publie sur 'Price/FRUIT/ORANGES/Small' ne sont pas reçus par l'abonné car ils sont envoyés à l'adresse de groupe de COMMINFO MC3.

## **Identification et résolution des problèmes de gestionnaire de files**

Utilisez les conseils fournis ici pour vous aider à résoudre les problèmes courants qui peuvent se produire lorsque vous utilisez des gestionnaires de files d'attente.

### **Erreur de gestionnaire de files d'attente indisponible**

- **Scénario:** Vous recevez une erreur queue manager unavailable .
- **Explication:** Les erreurs du fichier de configuration empêchent généralement la recherche de gestionnaires de files d'attente et entraînent des erreurs *gestionnaire de files d'attente non disponible* . Sous Windows, les problèmes du fichier qm.ini peuvent entraîner des erreurs de type gestionnaire de files d'attente non disponible lorsqu'un gestionnaire de files d'attente est démarré.
- **Solution:** Vérifiez que les fichiers de configuration existent et que le fichier de configuration IBM MQ fait référence au gestionnaire de files d'attente et aux répertoires de journaux appropriés. Sous Windows, recherchez les problèmes dans le fichier qm.ini .

### **IBM MQ coordination avec Db2 en tant qu'erreur du gestionnaire de ressources**

• **Scénario:** Vous démarrez vos gestionnaires de files d'attente à partir de IBM MQ Explorer et vous rencontrez des problèmes lors de la coordination Db2. Lorsque vous consultez les journaux d'erreurs de votre gestionnaire de files d'attente, vous voyez une erreur similaire à celle illustrée dans l'exemple suivant:

23/09/2008 15:43:54-Process (5508.1) User (MUSR\_MQADMIN) Program (amqzxma0.exe) Installation de l'hôte (HOST\_1) (Installation1) Gestionnaire de files d'attente VMRF (7.1.0.0) (A.B.C) AMQ7604: Le gestionnaire de ressources XA'DB2 MQBankDB database'n'était pas disponible lorsqu'il a été appelé pour xa\_open. Le gestionnaire de files d'attente se poursuit sans ce gestionnaire de ressources.

- **Explication:** L'ID utilisateur (nom par défaut: MUSR\_MQADMIN) qui exécute le IBM MQ processus de service amqsvc.exe est toujours en cours d'exécution avec un jeton d'accès qui ne contient pas d'informations d'appartenance au groupe pour le groupe DB2USERS.
- **Solution:** Après avoir vérifié que l'ID utilisateur du service IBM MQ est membre de DB2USERS, utilisez la séquence de commandes suivante:
	- 1. Arrêtez le service.
	- 2. Arrêtez tous les autres processus exécutés sous le même ID utilisateur.
	- 3. Redémarrez ces processus.

Le réamorçage de la machine permet de vérifier les étapes précédentes, mais n'est pas nécessaire.

## **Traitement des incidents de cluster de gestionnaires de files d'attente**

Utilisez la liste de contrôle fournie ici, ainsi que les conseils fournis dans les sous-rubriques, pour vous aider à détecter et à traiter les problèmes lorsque vous utilisez des clusters de gestionnaires de files d'attente.

### **Avant de commencer**

Si vos problèmes sont liés à la messagerie de publication / abonnement à l'aide de clusters, plutôt qu'à la mise en cluster en général, voir [«Routage pour les clusters de publication / abonnement: remarques sur le](#page-77-0) [comportement», à la page 78](#page-77-0).

### **Procédure**

• Vérifiez que vos canaux de cluster sont tous appariés.

Chaque canal émetteur de cluster se connecte à un canal récepteur de cluster du même nom. S'il n'existe pas de canal récepteur de cluster local portant le même nom que le canal émetteur de cluster sur le gestionnaire de files d'attente éloignées, cela ne fonctionnera pas.

• Vérifiez que vos canaux sont en cours d'exécution. Aucun canal ne doit être à l'état REESSAYEZ de façon permanente.

Affichez les canaux en cours d'exécution à l'aide de la commande suivante:

```
runmqsc display chstatus(*)
```
Si vous avez des canaux à l'état REESSAYEZ , il se peut qu'une erreur se soit produite dans la définition de canal ou que le gestionnaire de files d'attente éloigné ne soit pas en cours d'exécution. Lorsque les canaux sont dans cet état, les messages sont susceptibles de s'accumuler dans les files d'attente de transmission. Si les canaux vers les référentiels complets sont dans cet état, les définitions des objets de cluster (par exemple, les files d'attente et les gestionnaires de files d'attente) deviennent obsolètes et incohérentes dans le cluster.

• Vérifiez qu'aucun canal n'est à l'état ARRETE .

Les canaux passent à l'état ARRETE lorsque vous les arrêtez manuellement. Les canaux arrêtés peuvent être redémarrés à l'aide de la commande suivante:

runmqsc start channel(xyz)

Un gestionnaire de files d'attente en cluster définit automatiquement les canaux de cluster vers les autres gestionnaires de files d'attente d'un cluster, selon les besoins. Ces canaux de cluster définis automatiquement démarrent automatiquement selon les besoins du gestionnaire de files d'attente, sauf s'ils ont été précédemment arrêtés manuellement. Si un canal de cluster défini automatiquement est arrêté manuellement, le gestionnaire de files d'attente se rappelle qu'il a été arrêté manuellement et ne le démarre pas automatiquement à l'avenir. Si vous devez arrêter un canal, n'oubliez pas de le redémarrer à un moment opportun ou exécutez la commande suivante:

```
stop channel(xyz) status(inactive)
```
L'option status(inactive) permet au gestionnaire de files d'attente de redémarrer le canal ultérieurement s'il le doit.

• Vérifiez que tous les gestionnaires de files d'attente du cluster connaissent tous les référentiels complets.

Pour ce faire, utilisez la commande suivante:

runmqsc display clusqmgr(\*) qmtype

Il se peut que les référentiels partiels ne connaissent pas tous les autres référentiels partiels. Tous les référentiels complets doivent connaître tous les gestionnaires de files d'attente du cluster. Si des gestionnaires de files d'attente de cluster sont manquants, cela peut signifier que certains canaux ne s'exécutent pas correctement.

• Vérifiez que chaque gestionnaire de files d'attente (référentiels complets et référentiels partiels) du cluster dispose d'un canal récepteur de cluster défini manuellement et qu'il est défini dans le cluster approprié.

Pour voir quels autres gestionnaires de files d'attente sont en communication avec un canal récepteur de cluster, utilisez la commande suivante:

runmqsc display chstatus(\*) rqmname

Vérifiez que chaque récepteur de cluster défini manuellement possède un paramètre **conname** défini pour être ipaddress (port). Sans nom de connexion correct, l'autre gestionnaire de files d'attente ne connaît pas les détails de connexion à utiliser lors de la connexion.

• Vérifiez que chaque référentiel partiel possède un canal émetteur de cluster défini manuellement qui s'exécute dans un référentiel complet et qui est défini dans le cluster approprié.

Le nom du canal émetteur de cluster doit correspondre au nom du canal récepteur de cluster sur l'autre gestionnaire de files d'attente.

• Vérifiez que chaque référentiel complet possède un canal émetteur de cluster défini manuellement qui s'exécute sur tous les autres référentiels complets et qui est défini dans le cluster approprié.

Le nom du canal émetteur de cluster doit correspondre au nom du canal récepteur de cluster sur l'autre gestionnaire de files d'attente. Chaque référentiel complet ne conserve pas d'enregistrement des autres référentiels complets dans le cluster. Il suppose que tout gestionnaire de files d'attente pour lequel un canal émetteur de cluster est défini manuellement est un référentiel complet.

• Vérifiez la file d'attente des messages non livrés.

Les messages que le gestionnaire de files d'attente ne peut pas distribuer sont envoyés à la file d'attente de rebut.

• Vérifiez que, pour chaque gestionnaire de files d'attente de référentiel partiel, vous avez défini un canal émetteur de cluster unique sur l'un des gestionnaires de files d'attente de référentiel complet.

Ce canal agit comme un canal d'"amorçage" par lequel le gestionnaire de files d'attente de référentiel partiel rejoint initialement le cluster.

• Vérifiez que les gestionnaires de files d'attente de référentiel complet prévus sont des référentiels complets réels et qu'ils se trouvent dans le cluster approprié.

Pour ce faire, utilisez la commande suivante:

runmqsc display qmgr repos reposnl

• Vérifiez que les messages ne s'affichent pas dans les files d'attente de transmission ou les files d'attente système.

Vous pouvez vérifier les files d'attente de transmission à l'aide de la commande suivante:

runmqsc display  $ql(*)$  curdepth where (usage eq xmitq)

Vous pouvez vérifier les files d'attente système à l'aide de la commande suivante:

display ql(system\*) curdepth

#### **Tâches associées**

Configuration d'un cluster de gestionnaires de files d'attente

#### [«Contrôles initiaux», à la page 6](#page-5-0)

Certaines des vérifications initiales que vous pouvez effectuer peuvent fournir des réponses aux problèmes courants que vous pouvez rencontrer.

#### [«Vérification initiale sous z/OS», à la page 55](#page-54-0)

Avant de commencer l'identification des problèmes en détail sur z/OS, déterminez s'il existe une cause évidente du problème ou un domaine d'investigation susceptible de donner des résultats utiles. Cette approche du diagnostic permet souvent d'économiser beaucoup de travail en mettant en évidence une erreur simple ou en réduisant l'éventail des possibilités.

#### [«Vérification initiale sous IBM i», à la page 21](#page-20-0)

Avant de commencer l'identification des problèmes en détail sur IBM i, déterminez s'il existe une cause évidente du problème ou un domaine d'investigation susceptible de donner des résultats utiles. Cette approche du diagnostic permet souvent d'économiser beaucoup de travail en mettant en évidence une erreur simple ou en réduisant l'éventail des possibilités.

#### **Référence associée**

Messages et codes anomalie

### **Traitement des incidents d'équilibrage des applications**

Liste des symptômes et des solutions associés à l'équilibrage des applications, à l'aide de la commande DISPLAY APSTATUS.

### **DIS APSTATUS (X) TYPE (APPL)**

#### **Symptôme**

L'application attendue n'est pas répertoriée.

#### **Solution**

- Vérifiez que la zone APPLTAG est définie correctement, soit en code, soit lorsque l'application est démarrée.
- Examinez les autres applications répertoriées dans la sortie DIS APSTATUS (\*) pour voir si elles sont inattendues en raison d'une syntaxe incorrecte du nom ou de la valeur par défaut.
- Essayez d'exécuter la commande DIS APSTATUS(X) TYPE(LOCAL) where(MOVABLE eq NO) sur chaque gestionnaire de files d'attente du cluster uniforme afin de rechercher les instances d'application qui ne peuvent pas être réparties autour du cluster uniforme.

#### **Symptôme**

Le nombre total d'applications attendu n'est pas répertorié.

#### **Solution**

- Vérifiez que vous lancez réellement le nombre d'instances prévu pour la connexion au cluster uniforme
- Vérifiez que le cluster uniforme communique correctement et que tous les gestionnaires de files d'attente signalent le nombre d'applications dans DIS APSTATUS (X) TYPE (QMGR).

#### **Symptôme**

Le nombre total d'applications attendu est répertorié, mais certaines applications sont marquées comme non déplaçables.

#### **Solution**

Sur chaque gestionnaire de files d'attente du cluster uniforme, utilisez DIS APSTATUS (X) TYPE (LOCAL) où (MOBILE eq NO) et examinez la zone IMMREASN.

#### **Symptôme**

L'état équilibré est UNKNOWN

#### **Solution**

Il s'agit d'un état temporaire, qui se résoudra sous peu. Relancez la commande dans un moment.

#### **Symptôme**

L'état équilibré est NOTAPPLIC.

#### **Solution**

- Si ce gestionnaire de files d'attente ne fait pas partie d'un cluster uniforme, l'état d'équilibrage est toujours NOTAPPLIC car rien ne peut être rééquilibré.
- Dans un cluster uniforme, cela signifie qu'il n'y a jamais eu d'application avec ce nom se connectant comme mobile. Les informations sur cette application ne sont pas distribuées autour du cluster.

Utilisez DIS APSTATUS (X) TYPE (LOCAL) où (MOBILE eq NO) et examinez la zone IMMREASN.

#### **Symptôme**

L'état équilibré est NO

#### **Solution**

- Surveillez cette sortie sur une période donnée. Si les applications se connectent et se déconnectent en permanence, cela peut être la réponse appropriée car les instances ne peuvent pas être rééquilibrées.
- Utilisez DIS APSTATUS (X) TYPE (QMGR) pour examiner les nombres sur chaque gestionnaire de files d'attente, ce qui indique que les gestionnaires de files d'attente ont un nombre d'instances excédentaire ou déficitaire, et poursuivez l'enquête sur ces gestionnaires de files d'attente.

### **DIS APSTATUS (X) TYPE (QMGR)**

#### **Symptôme**

Tous les gestionnaires de files d'attente du cluster uniforme ne sont pas répertoriés.

#### **Solution**

• Vérifiez que l'état BALSTATE n'est pas NOTAPPLIC car cela empêche les informations de circuler autour de la grappe uniforme.

Utilisez DIS APSTATUS (X) TYPE (LOCAL) pour consulter la zone IMMREASN.

- Vérifiez que les gestionnaires de files d'attente manquants sont en cours d'exécution.
- Vérifiez l'état de la mise en cluster et que les canaux sont en cours d'exécution entre ce gestionnaire de files d'attente et le gestionnaire de files d'attente manquant.

#### **Symptôme**

Un gestionnaire de files d'attente est répertorié comme étant ACTIVE (NO)

### **Solution**

- Vérifiez que les gestionnaires de files d'attente manquants sont en cours d'exécution
- Vérifiez l'état de la mise en cluster et que les canaux sont en cours d'exécution entre ce gestionnaire de files d'attente et le gestionnaire de files d'attente inactif

#### **Symptôme**

Un gestionnaire de files d'attente comporte des instances d'une application.

#### **Solution**

Sur ce gestionnaire de files d'attente dans le cluster uniforme, utilisez DIS APSTATUS (X) TYPE (LOCAL) où (MOBILE eq NO) et examinez la zone IMMREASN.

### **Symptôme**

L'état BALSTATE est inattendu.

#### **Solution**

- Surveillez cela dans le temps, car l'état BALSTATE correspond à l'état de la dernière tentative de rééquilibrage des applications par le gestionnaire de files d'attente, qui ne se produit que périodiquement
- Les applications se connectent-elles et se déconnectent-elles en permanence? Si tel est le cas, cela peut empêcher que l'application ne soit jamais rééquilibrée dans un état stable.
- Si BALSTATE reste déséquilibré, consultez les journaux d'erreurs sur les gestionnaires de files d'attente BALSTATE (HIGH) et BALSTATE (LOW), qui doivent indiquer s'ils demandent des instances d'application et combien ont été autorisés à être déplacés.
- Vérifiez DIS APSTATUS (X) TYPE (LOCAL) où (IMMCOUNT gt 1) pour voir s'il existe des instances qui ne parviennent pas à se déplacer lorsqu'elles sont demandées.

### **DIS APSTATUS (X) TYPE (LOCAL)**

### **Symptôme**

Une instance d'application est marquée comme MOBILE (NO)

### **Solution**

- Correspond à la zone IMMREASN NOTCLIENT. Si tel est le cas, l'application utilise des liaisons de serveur et ne peut donc pas être déplacée vers un autre gestionnaire de files d'attente
- Correspond à la zone IMMREASN NOTRECONN. Si tel est le cas, l'application ne se connecte pas en tant que client reconnectable et ne peut donc pas être déplacée vers un autre gestionnaire de files d'attente.

Utiliser DIS CONN (\*) TYPE (CONN) WHERE (CONNTAG eq'xxx') CONNOPTS, où xxx est le CONNTAG de la sortie DIS APSTATUS, pour voir comment ils se connectent.

- Zone IMMREASN APPNAMECHG. Si tel est le cas, l'instance d'application effectue plusieurs conversations sur la même connexion mais modifie le nom de l'application, ce qui empêche le déplacement d'une instance d'application particulière.
- Correspond à la zone IMMREASN MOVING. Si tel est le cas, patientez un moment et le problème devrait disparaître car l'instance d'application a été invitée à se déplacer.
- Sinon, vérifiez les zones IMMDATE et IMMTIME pour voir si l'application est seulement temporairement marquée comme immeuble

## **Problèmes d'application rencontrés lors de l'exécution de REFRESH CLUSTER**

L'émission de **REFRESH CLUSTER** entraîne l'interruption du cluster. Il peut rendre les objets de cluster invisibles pendant une courte période jusqu'à la fin du traitement **REFRESH CLUSTER** . Cela peut affecter les applications en cours d'exécution. Ces remarques décrivent certains des problèmes d'application que vous pouvez rencontrer.

### **Codes anomalie que vous pouvez voir dans les appels MQOPEN, MQPUTou MQPUT1**

Au cours de l'opération **REFRESH CLUSTER** , les codes anomalie suivants peuvent apparaître. La raison pour laquelle chacun de ces codes apparaît est décrite dans une section ultérieure de cette rubrique.

- 2189 MQRC\_CLUSTER\_RESOLUTION\_ERROR
- 2085 MQRC\_UNKNOWN\_NOM\_OBJET
- 2041 MQRC\_OBJECT\_CHANGED
- 2082 MQRC\_UNKNOWN\_ALIAS\_BASE\_Q
- 2270 MQRC\_NO\_DESTINATIONS\_AVAILABLE

Tous ces codes anomalie indiquent des échecs de recherche de nom à un niveau ou à un autre dans le code IBM MQ , ce qui est normal si des applications sont exécutées pendant toute la durée de l'opération **REFRESH CLUSTER** .

L'opération **REFRESH CLUSTER** peut se produire localement, ou à distance, ou les deux, pour provoquer ces résultats. La probabilité qu'ils apparaissent est particulièrement élevée si les dépôts complets sont très occupés. Cela se produit si des activités **REFRESH CLUSTER** sont exécutées localement sur le référentiel complet ou à distance sur d'autres gestionnaires de files d'attente du ou des clusters dont le référentiel complet est responsable.

En ce qui concerne les files d'attente de cluster qui sont absentes temporairement et qui seront bientôt réintégrées, tous ces codes anomalie sont des conditions temporaires de relance (bien que pour 2041 MQRC\_OBJECT\_CHANGED, il peut être un peu compliqué de décider si la condition peut être relancée). S'il est cohérent avec les règles d'application (par exemple, les durées de service maximales), vous devez probablement réessayer pendant environ une minute, afin de laisser le temps aux activités **REFRESH CLUSTER** de se terminer. Pour un cluster de taille modeste, l'achèvement sera probablement beaucoup plus rapide que cela.

Si l'un de ces codes raison est renvoyé par **MQOPEN**, aucun descripteur d'objet n'est créé, mais une nouvelle tentative ultérieure doit aboutir pour en créer un.

Si l'un de ces codes raison est renvoyé par **MQPUT**, le descripteur d'objet n'est pas automatiquement fermé et une nouvelle tentative doit aboutir sans qu'il soit nécessaire de fermer au préalable le descripteur d'objet. Toutefois, si l'application a ouvert le descripteur à l'aide des options bind-on-open et que, par conséquent, tous les messages doivent être dirigés vers le même canal (contrairement aux attentes de l'application), il n'est pas garanti que l' *insertion* relancée passe dans le même canal ou le même gestionnaire de files d'attente que précédemment. Il est donc sage de fermer la poignée de l'objet et d'en ouvrir une nouvelle, dans ce cas, pour retrouver la sémantique bind-on-open.

Si l'un de ces codes raison est renvoyé par **MQPUT1**, il est impossible de savoir si le problème s'est produit lors de l'opération *open* ou *put* . Quelle qu'elle soit, l'opération peut être relancée. Il n'y a pas de sémantique bind-on-open à craindre dans ce cas, car l'opération **MQPUT1** est une séquence *open-putclose* exécutée en une seule action continue.

### **Scénarios multitronçons**

Si le flux de messages intègre un multitronçon, tel que celui illustré dans l'exemple suivant, un échec de recherche de nom provoqué par **REFRESH CLUSTER** peut se produire sur un gestionnaire de files d'attente éloigné de l'application. Dans ce cas, l'application reçoit un code retour de réussite (zéro), mais l'échec de la recherche de nom, s'il se produit, empêche un programme de canal **CLUSRCVR** de router le message vers une file d'attente de destination appropriée. A la place, le programme de canal **CLUSRCVR** suit les règles normales pour écrire le message dans une file d'attente de rebut, en fonction de la persistance du message. Le code anomalie associé à cette opération est le suivant:

• 2001 MQRC\_ALIAS\_BASE\_Q\_TYPE\_ERROR

S'il existe des messages persistants et qu'aucune file d'attente de messages non livrés n'a été définie pour les recevoir, vous verrez les canaux se terminer.

Voici un exemple de scénario multitronçon:

- **MQOPEN** sur le gestionnaire de files d'attente **QM1** indique **Q2**.
- **Q2** est défini dans le cluster sur un gestionnaire de files d'attente éloignées **QM2**, en tant qu'alias.
- Un message atteint **QM2**et détecte que **Q2** est un alias pour **Q3**.
- **Q3** est défini dans le cluster sur un gestionnaire de files d'attente éloignées **QM3**, en tant que **qlocal**.
- Le message atteint **QM3**et est inséré dans **Q3**.

Lorsque vous testez le multitronçon, vous pouvez voir les entrées suivantes du journal des erreurs du gestionnaire de files d'attente:

• Du côté de l'envoi et de la réception, lorsque des files d'attente de rebut sont en place et qu'il existe des messages persistants:

#### **AMQ9544: Messages non insérés dans la file d'attente de destination**

Lors du traitement du canal'CHLNAME', un ou plusieurs messages n'ont pas pu être placés dans la file d'attente de destination et des tentatives ont été effectuées pour les placer dans une file d'attente de rebut. L'emplacement de la file d'attente est \$, où 1 correspond à la file d'attente de rebut locale et 2 à la file d'attente de rebut éloignée.

• Du côté de la réception, lorsqu'une file d'attente de rebut n'est pas en place et qu'il y a des messages persistants:

#### **AMQ9565: Aucune file d'attente de rebut définie**

#### **AMQ9599: Le programme n'a pas pu ouvrir un objet de gestionnaire de files d'attente**

#### **AMQ9999: Le programme du canal s'est arrêté de manière anormale**

• Côté envoi, lorsqu'une file d'attente de messages non livrés n'est pas en place et qu'il existe des messages persistants:

#### **AMQ9506: Echec de la confirmation de réception de message**

**AMQ9780: Le canal vers la machine distante'a.b.c.d(1415)'est en cours d'arrêt en raison d'une erreur**

**AMQ9999: Le programme du canal s'est arrêté de manière anormale**

### **Plus de détails sur la raison pour laquelle chacun de ces codes anomalie peut être affiché lors de l'exécution de REFRESH CLUSTER**

#### **2189 (088D) (RC2189): MQRC\_CLUSTER\_RESOLUTION\_ERROR**

Le gestionnaire de files d'attente local a demandé à ses référentiels complets l'existence d'un nom de file d'attente. Il n'y a pas eu de réponse des référentiels complets dans un délai d'attente codé en dur de 10 secondes. En effet, le message de demande ou de réponse se trouve dans une file d'attente pour traitement et cette condition sera effacée en temps voulu. Au niveau de l'application, la condition peut être relancée et aboutit lorsque ces mécanismes internes sont terminés.

#### **2085 (0825) (RC2085): MQRC\_UNKNOWN\_OBJECT\_NAME**

Le gestionnaire de files d'attente local a demandé (ou a demandé précédemment) à ses référentiels complets l'existence d'un nom de file d'attente. Les référentiels complets ont répondu en disant qu'ils ne connaissaient pas le nom de la file d'attente. Dans le contexte de la mise en oeuvre de **REFRESH CLUSTER** sur les référentiels complets et partiels, le propriétaire de la file d'attente n'a peut-être pas encore informé les référentiels complets de la file d'attente. Il se peut également qu'elle l'ait fait, mais les messages internes contenant ces informations se trouvent dans une file d'attente en vue de leur traitement, auquel cas cette condition sera effacée en temps utile. Au niveau de l'application, la condition peut être relancée et aboutit lorsque ces mécanismes internes sont terminés.

#### **2041 (07F9) (RC2041): MQRC\_OBJECT\_CHANGED**

Il est le plus probable qu'il soit visible à partir de **MQPUT**bind-on-open. Le gestionnaire de files d'attente local connaît l'existence d'un nom de file d'attente et le gestionnaire de files d'attente éloignées où il réside. Dans le contexte de l'exécution de **REFRESH CLUSTER** sur des référentiels complets et partiels, l'enregistrement du gestionnaire de files d'attente a été supprimé et est en cours d'interrogation à partir des référentiels complets. Au niveau de l'application, il est un peu compliqué de décider si la condition peut être relancée. En fait, si le **MQPUT** est retenté, il réussira lorsque ces mécanismes internes auront terminé le travail d'apprentissage sur le gestionnaire de files d'attente éloignées. Toutefois, il n'est pas garanti que le même gestionnaire de files d'attente sera utilisé. Il est plus sûr de suivre l'approche généralement recommandée lorsque MQRC\_OBJECT\_CHANGED est reçu, qui consiste à fermer le descripteur d'objet et à en rouvrir un nouveau.

#### **2082 (0822) (RC2082): MQRC\_UNKNOWN\_ALIAS\_BASE\_Q**

D'origine similaire à la condition 2085 MQRC\_UNKNOWN\_OBJECT\_NAME, ce code anomalie est visible lorsqu'un alias local est utilisé, et sa cible est une file d'attente de cluster qui est inaccessible pour les raisons précédemment décrites pour le code anomalie 2085.

#### **A2001 (07D1) (RC2001): MQRC\_ALIAS\_BASE\_Q\_TYPE\_ERROR**

Ce code anomalie n'est généralement pas visible dans les applications. Il est uniquement susceptible d'apparaître dans les journaux d'erreurs du gestionnaire de files d'attente, en relation avec les tentatives d'envoi d'un message à une file d'attente de messages non livrés. Un programme de canal **CLUSRCVR** a reçu un message de son partenaire **CLUSSDR** et décide où le placer. Ce scénario n'est qu'une variante de la même condition précédemment décrite pour les codes anomalie 2082 et 2085. Dans ce cas, le code anomalie est visible lorsqu'un alias est en cours de traitement à un point différent dans le produit MQ , par rapport à l'endroit où il est traité lors d'une application **MQPUT** ou **MQOPEN**.

#### **2270 (08DE) (RC2270): MQRC\_NO\_DESTINATIONS\_AVAILABLE**

S'affiche lorsqu'une application utilise une file d'attente qu'elle a ouverte avec MQOO\_BIND\_NOT\_FIXEDet que les objets de destination ne sont pas disponibles pendant une courte période jusqu'à la fin du traitement **REFRESH CLUSTER** .

### **Remarques complémentaires**

S'il existe une activité de publication / abonnement en cluster dans cet environnement, **REFRESH CLUSTER** peut avoir des effets indésirables supplémentaires. Par exemple, la perte temporaire d'abonnements pour les abonnés, qui trouvent ensuite qu'ils ont manqué un message. Voir les remarques sur REFRESH CLUSTER pour les clusters de publication/abonnement.

#### **Concepts associés**

Considérations relatives à l'ACTUALISATION DU CLUSTER pour les clusters de publication / abonnement Mise en cluster : meilleures pratiques d'utilisation REFRESH CLUSTER

#### **Référence associée**

Référence des commandes MQSC: REFRESH CLUSTER

### **Un canal émetteur de cluster tente continuellement de démarrer**

Vérifiez que le gestionnaire de files d'attente et le programme d'écoute sont en cours d'exécution et que les définitions de canal émetteur et récepteur de cluster sont correctes.

### **Symptôme**

```
1 : display chs(*)AMQ8417: Display Channel Status details.
CHANNEL(DEMO.QM2) XMITQ(SYSTEM.CLUSTER.TRANSMIT.QUEUE)
CONNAME(computer.ibm.com(1414))
                                    CHLTYPE(CLUSSDR)
STATUS(RETRYING)
```
### **Raison**

- 1. Le gestionnaire de files d'attente éloignées n'est pas disponible.
- 2. Un paramètre incorrect est défini pour le canal émetteur de cluster manuel local ou pour le canal récepteur de cluster distant.

### **Solution**

Vérifiez si le problème est lié à la disponibilité du gestionnaire de files d'attente éloignées.

- 1. Y a-t-il des messages d'erreur?
- 2. Le gestionnaire de files d'attente est-il actif?
- 3. L'écouteur est-il en cours d'exécution?
- 4. Le canal émetteur de cluster peut-il démarrer?

Si le gestionnaire de files d'attente éloignées est disponible, y a-t-il un problème avec une définition de canal? Vérifiez le type de définition du gestionnaire de files d'attente de cluster pour voir si le canal tente continuellement de démarrer. Par exemple:

1 : dis clusqmgr(\*) deftype where(channel eq DEMO.QM2) AMQ8441: Display Cluster Queue Manager details. CLUSQMGR(QM2) CHANNEL(DEMO.QM2) CLUSTER(DEMO) DEFTYPE(CLUSSDRA)

Si le type de définition est CLUSSDR , le canal utilise la définition manuelle locale de l'émetteur de cluster. Modifiez les paramètres incorrects dans la définition de l'émetteur de cluster manuel local et redémarrez le canal.

Si le type de définition est CLUSSDRA ou CLUSSDRB , le canal utilise un canal émetteur de cluster défini automatiquement. Le canal émetteur de cluster défini automatiquement est basé sur la définition d'un canal récepteur de cluster distant. Modifiez les paramètres incorrects dans la définition de récepteur de cluster distant. Par exemple, le paramètre conname peut être incorrect:

```
1 : alter chl(demo.qm2) chltype(clusrcvr) conname('newhost(1414)')
AMQ8016: IBM MQ channel changed.
```
Les modifications apportées à la définition de récepteur de cluster distant sont propagées à tous les gestionnaires de files d'attente de cluster concernés. Les canaux définis automatiquement correspondants sont mis à jour en conséquence. Vous pouvez vérifier que les mises à jour ont été propagées correctement en vérifiant le paramètre modifié. Exemple :

```
1 : dis clusqmgr(qm2) conname
AMQ8441: Display Cluster Queue Manager details.
CLUSQMGR(QM2) CHANNEL(DEMO.QM2) CLUSTER(DEMO) CONNAME(newhost(1414))
```
Si la définition définie automatiquement est à présent correcte, redémarrez le canal.

### **DISPLAY CLUSQMGR affiche les noms CLUSQMGR démarrant SYSTEM.TEMP.**

Le gestionnaire de files d'attente n'a reçu aucune information du gestionnaire de files d'attente de référentiel complet vers lequel pointe le canal CLUSSDR défini manuellement. Vérifiez que les canaux de cluster sont correctement définis.

### **Symptôme**

#### Multi

1 : display clusqmgr $(\star)$ AMQ8441: Display Cluster Queue Manager details.
CLUSQMGR(QM1) CLUSTER(DEMO) CHANNEL(DEMO.QM1) AMQ8441: Display Cluster Queue Manager details. CLUSQMGR(SYSTEM.TEMPUUID.computer.<yourdomain>(1414)) CLUSTER(DEMO) CHANNEL(DEMO.QM2)

 $z/0S$ 

CSQM201I +CSQ2 CSQMDRTC DISPLAY CLUSQMGR DETAILS CLUSQMGR(SYSTEM.TEMPQMGR.<HOSTNAME>(1716)) CLUSTER(DEMO) CHANNEL(TO.CSQ1.DEMO) END CLUSQMGR DETAILS

## **Raison**

Le gestionnaire de files d'attente n'a reçu aucune information du gestionnaire de files d'attente de référentiel complet vers lequel pointe le canal CLUSSDR défini manuellement. Le canal CLUSSDR défini manuellement doit être à l'état en cours d'exécution.

## **Solution**

Vérifiez que la définition CLUSRCVR est également correcte, en particulier ses paramètres CONNAME et CLUSTER . Modifiez la définition de canal si elle est incorrecte.

 $\blacksquare$  Multi $\blacksquare$ Vous devez également accorder les droits appropriés à SYSTEM.CLUSTER.TRANSMIT.QUEUE à l'aide de la commande suivante:

setmqaut -m <QMGR Name> -n SYSTEM.CLUSTER.TRANSMIT.QUEUE -t q -g mqm +all

Les gestionnaires de files d'attente éloignées peuvent mettre un certain temps à tenter un nouveau redémarrage et à démarrer leurs canaux avec la définition corrigée.

# **Code retour = 2035 MQRC\_NOT\_AUTHORIZED**

Le code anomalie RC2035 s'affiche pour diverses raisons, notamment une erreur lors de l'ouverture d'une file d'attente ou d'un canal, une erreur reçue lorsque vous tentez d'utiliser un ID utilisateur disposant des droits d'accès administrateur, une erreur lors de l'utilisation d'une application IBM MQ JMS et l'ouverture d'une file d'attente sur un cluster. MQS\_REPORT\_NOAUTH et MQSAUTHERRORS peuvent être utilisés pour diagnostiquer plus précisément RC2035.

## **Problèmes spécifiques**

Voir Problèmes spécifiques lors de la génération de RC2035 pour plus d'informations sur:

- JMSWMQ2013 authentification de sécurité non valide
- MQRC\_NOT\_AUTHORIZED sur une file d'attente ou un canal
- MQRC\_NOT\_AUTHORIZED (AMQ4036 sur un client) en tant qu'administrateur
- Variables d'environnement MQS\_REPORT\_NOAUTH et MQSAUTHERRORS

## **Ouverture d'une file d'attente dans un cluster**

La solution à cette erreur varie selon que la file d'attente se trouve sur z/OS ou non. Sous z/OS , utilisez votre gestionnaire de sécurité. Sur les autres plateformes, créez un alias local pour la file d'attente de cluster ou autorisez tous les utilisateurs à accéder à la file d'attente de transmission.

## **Symptôme**

Les applications reçoivent le code retour 2035 MORC\_NOT\_AUTHORIZED lorsqu'elles tentent d'ouvrir une file d'attente dans un cluster.

## **Raison**

Votre application reçoit le code retour MQRC\_NOT\_AUTHORIZED lors de la tentative d'ouverture d'une file d'attente dans un cluster. L'autorisation pour cette file d'attente est correcte. Il est probable que l'application ne soit pas autorisée à placer dans la file d'attente de transmission du cluster.

## **Solution**

La solution varie selon que la file d'attente se trouve sur z/OS ou non. Voir la rubrique relative aux informations connexes.

# **Code retour = 2085 MQRC\_UNKNOWN\_OBJECT\_NAME lors de la tentative d'ouverture d'une file d'attente dans le cluster**

## **Symptôme**

Les applications reçoivent le code retour 2085 MQRC\_UNKNOWN\_OBJECT\_NAME lorsqu'elles tentent d'ouvrir une file d'attente dans le cluster.

### **Raison**

Le gestionnaire de files d'attente dans lequel l'objet existe ou ce gestionnaire de files d'attente n'a peut-être pas réussi à entrer dans le cluster.

## **Solution**

Assurez-vous qu'ils peuvent afficher tous les référentiels complets du cluster. Vérifiez également que les canaux CLUSSDR vers les référentiels complets tentent de démarrer.

Si la file d'attente se trouve dans le cluster, vérifiez que vous avez utilisé les options d'ouverture appropriées. Vous ne pouvez pas obtenir de messages à partir d'une file d'attente de cluster éloignée. Par conséquent, assurez-vous que les options d'ouverture sont destinées uniquement à la sortie.

```
1 : display clusqmgr(*) qmtype status
AMQ8441: Display Cluster Queue Manager details.
CLUSQMGR(QM1) CLUSTER(DEMO)
CHANNEL(DEMO.QM1) QMTYPE(NORMAL)
AMQ8441: Display Cluster Queue Manager details.
                    c= نومونه<br>CLUSTER(DEMO)<br>OMTYPE(REPOS)
CHANNEL(DEMO.QM2)
STATUS(RUNNING)
AMQ8441: Display Cluster Queue Manager details.
                     CLUSTER(DEMO)<br>OMTYPE(REPOS)
CHANNEL(DEMO.QM3)
STATUS(RUNNING)
```
**Remarque :** Lorsque vous utilisez IBM MQ avec WebSphere Application Server, vous pouvez également rencontrer ce problème si vous disposez d'une application JMS qui se connecte à un gestionnaire de files d'attente IBM MQ appartenant à un cluster IBM MQ et que votre application JMS tente d'accéder à une file d'attente de cluster qui se trouve ailleurs dans le cluster. Votre application doit laisser le gestionnaire de files d'attente vide si elle souhaite ouvrir une file d'attente de cluster située dans le cluster ou spécifier le nom d'un gestionnaire de files d'attente dans le cluster qui héberge la file d'attente de cluster.

### **Référence associée**

2085 (0825) (RC2085): MQRC\_UNKNOWN\_OBJECT\_NAME

# **Code retour= 2189 MQRC\_CLUSTER\_RESOLUTION\_ERROR lors de la tentative d'ouverture d'une file d'attente dans le cluster**

Assurez-vous que les canaux CLUSSDR vers les référentiels complets ne tentent pas en permanence de démarrer.

## **Symptôme**

Les applications reçoivent le code retour 2189 MQRC\_CLUSTER\_RESOLUTION\_ERROR lorsqu'elles tentent d'ouvrir une file d'attente dans le cluster.

### **Raison**

La file d'attente est ouverte pour la première fois et le gestionnaire de files d'attente ne peut pas contacter de référentiels complets.

## **Solution**

Assurez-vous que les canaux CLUSSDR vers les référentiels complets ne tentent pas en permanence de démarrer.

```
1 : display clusqmgr(*) qmtype status
AMQ8441: Display Cluster Queue Manager details.
CLUSQMGR(QM1) CLUSTER(DEMO)
CHANNEL(DEMO.QM1) QMTYPE(NORMAL)
AMQ8441: Display Cluster Queue Manager details.
CLUSQMGR(QM2) CLUSTER(DEMO)
CHANNEL(DEMO.QM2) QMTYPE(REPOS)
STATUS(RUNNING)
AMQ8441: Display Cluster Queue Manager details.
CLUSQMGR(QM3) CLUSTER(DEMO)
CHANNEL(DEMO.QM3) QMTYPE(REPOS)
STATUS(RUNNING)
```
### **Référence associée**

2189 (088D) (RC2189): MQRC\_CLUSTER\_RESOLUTION\_ERROR

# **Renvoie code=2082 MQRC\_UNKNOWN\_ALIAS\_BASE\_Q ouvrant une file d'attente dans le cluster**

Les applications obtiennent rc=2082 MQRC\_UNKNOWN\_ALIAS\_BASE\_Q lorsqu'elles tentent d'ouvrir une file d'attente dans le cluster.

## **Problème**

Un appel MQOPEN ou MQPUT1 a été émis en indiquant une file d'attente alias comme cible, mais *BaseQName* dans les attributs de file d'attente alias n'est pas reconnu comme nom de file d'attente.

Ce code anomalie peut également se produire lorsque *BaseQName* est le nom d'une file d'attente de cluster qui ne peut pas être résolue correctement.

MQRC\_UNKNOWN\_ALIAS\_BASE\_Q peut indiquer que l'application spécifie le **ObjectQmgrName** du gestionnaire de files d'attente auquel elle se connecte et le gestionnaire de files d'attente qui héberge la file d'attente alias. Cela signifie que le gestionnaire de files d'attente recherche la file d'attente cible alias sur le gestionnaire de files d'attente spécifié et échoue car la file d'attente cible alias ne se trouve pas sur le gestionnaire de files d'attente local.

## **Solution**

Laissez le paramètre **ObjectQmgrName** à blanc afin que la mise en cluster détermine vers quel gestionnaire de files d'attente effectuer le routage.

Si la file d'attente se trouve dans le cluster, vérifiez que vous avez utilisé les options d'ouverture appropriées. Vous ne pouvez pas obtenir de messages à partir d'une file d'attente de cluster éloignée. Par conséquent, assurez-vous que les options d'ouverture sont destinées uniquement à la sortie.

#### **Référence associée**

2082 (0822) (RC2082): MQRC\_UNKNOWN\_ALIAS\_BASE\_Q

## **Les messages n'arrivent pas dans les files d'attente de destination**

Assurez-vous que la file d'attente de transmission de cluster correspondante est vide et que le canal vers le gestionnaire de files d'attente de destination est en cours d'exécution.

## **Symptôme**

Les messages n'arrivent pas dans les files d'attente de destination.

## **Raison**

Les messages peuvent être bloqués sur leur gestionnaire de files d'attente d'origine.

## **Solution**

1. Identifiez la file d'attente de transmission qui envoie des messages à la destination et l'état du canal.

```
1 : dis clusqmgr(QM1) CHANNEL(*) STATUS DEFTYPE QMTYPE XMITQ
AMQ8441: Display Cluster Queue Manager details.
CLUSQMGR(QM1) CLUSTER(DEMO)
CHANNEL(DEMO.QM1) DEFTYPE(CLUSSDRA)
QMTYPE(NORMAL) STATUS(RUNNING)
XMITQ(SYSTEM.CLUSTER.TRANSMIT.DEMO.QM1)
```
2. Assurez-vous que la file d'attente de transmission du cluster est vide.

```
1 : display ql(SYSTEM.CLUSTER.TRANSMIT.DEMO.QM1) curdepth
AMQ8409: Display Queue details.
QUEUE(SYSTEM.CLUSTER.TRANSMIT.DEMO.QM1) CURDEPTH(0)
```
# **Les messages insérés dans une file d'attente d'alias de cluster sont placés dans SYSTEM.DEAD.LETTER.QUEUE**

Une file d'attente d'alias de cluster est convertie en file d'attente locale qui n'existe pas.

## **Symptôme**

Les messages insérés dans une file d'attente alias sont envoyés à SYSTEM.DEAD.LETTER.QUEUE avec la raison MQRC\_UNKNOWN\_ALIAS\_BASE\_Q.

## **Raison**

Un message est acheminé vers un gestionnaire de files d'attente dans lequel une file d'attente alias de cluster est définie. Aucune file d'attente cible locale n'est définie sur ce gestionnaire de files d'attente. Etant donné que le message a été inséré avec l'option d'ouverture MQOO\_BIND\_ON\_OPEN , le gestionnaire de files d'attente ne peut pas le remettre en file d'attente.

Lorsque MQOO\_BIND\_ON\_OPEN est utilisé, l'alias de file d'attente de cluster est fermement lié. Le nom résolu est le nom de la file d'attente cible et de tout gestionnaire de files d'attente sur lequel l'alias de file d'attente de cluster est défini. Le nom du gestionnaire de files d'attente est placé dans l'en-tête de la file d'attente de transmission. Si la file d'attente cible n'existe pas dans le gestionnaire de files d'attente auquel le message est envoyé, le message est placé dans la file d'attente de messages non livrés. La destination n'est pas recalculée car l'en-tête de transmission contient le nom du gestionnaire de files d'attente cible résolu par MQOO\_BIND\_ON\_OPEN. Si la file d'attente alias a été ouverte avec MQOO\_BIND\_NOT\_FIXED, l'en-tête de la file d'attente de transmission contient un nom de gestionnaire de files d'attente vide et la destination est recalculée. Dans ce cas, si la file d'attente locale est définie ailleurs dans le cluster, le message y est envoyé.

## **Solution**

- 1. Modifiez toutes les définitions de file d'attente alias pour spécifier DEFBIND ( NOTFIXED).
- 2. Utilisez MQOO\_BIND\_NOT\_FIXED comme option d'ouverture lorsque la file d'attente est ouverte.
- 3. Si vous spécifiez MQOO\_BIND\_ON\_OPEN, assurez-vous qu'un alias de cluster est résolu en une file d'attente locale définie sur le même gestionnaire de files d'attente que l'alias.

# **Un gestionnaire de files d'attente contient des informations obsolètes sur les files d'attente et les canaux du cluster**

## **Symptôme**

DISPLAY QCLUSTER et DISPLAY CLUSQMGR affichent les objets obsolètes.

### **Raison**

Les mises à jour du cluster ne circulent qu'entre les référentiels complets sur les canaux CLUSSDR définis manuellement. Une fois que le cluster a formé des canaux CLUSSDR , ils s'affichent en tant que canaux DEFTYPE ( CLUSSDRB) car il s'agit à la fois de canaux manuels et de canaux automatiques. Il doit y avoir suffisamment de canaux CLUSSDR pour former un réseau complet entre tous les référentiels complets.

## **Solution**

- Vérifiez que le gestionnaire de files d'attente où se trouve l'objet et le gestionnaire de files d'attente local sont toujours connectés au cluster.
- Vérifiez que chaque gestionnaire de files d'attente peut afficher tous les référentiels complets du cluster.
- Vérifiez si les canaux CLUSSDR vers les référentiels complets tentent continuellement de redémarrer.
- Vérifiez que les référentiels complets disposent d'un nombre suffisant de canaux CLUSSDR définis pour les connecter correctement.

```
1 : dis clusqmgr(QM1) CHANNEL(*) STATUS DEFTYPE QMTYPE
XMITQ
AMQ8441: Display Cluster Queue Manager details.
CLUSQMGR(QM1) CLUSTER(DEMO)
CHANNEL(DEMO.QM1) DEFTYPE(CLUSSDRA)
QMTYPE(NORMAL) STATUS(RUNNING)
XMITQ(SYSTEM.CLUSTER.TRANSMIT.DEMO.QM1)
AMQ8441: Display Cluster Queue Manager details.
CLUSQMGR(QM2) CLUSTER(DEMO)
CHANNEL(DEMO.QM2) DEFTYPE(CLUSRCVR)
QMTYPE(REPOS)
XMITQ(SYSTEM.CLUSTER.TRANSMIT.DEMO.QM2)
AMQ8441: Display Cluster Queue Manager details.
                  CLUSTER(DEMO)
CHANNEL(DEMO.QM3) DEFTYPE(CLUSSDRB)<br>QMTYPE(REPOS) STATUS(RUNNING)
                   STATUS(RUNNING)
XMITQ(SYSTEM.CLUSTER.TRANSMIT.DEMO.QM3)
AMQ8441: Display Cluster Queue Manager details.
CLUSQMGR(QM4) CLUSTER(DEMO)
CHANNEL(DEMO.QM4) DEFTYPE(CLUSSDRA)<br>QMTYPE(NORMAL) STATUS(RUNNING)
                   STATUS(RUNNING)
XMITQ(SYSTEM.CLUSTER.TRANSMIT.DEMO.QM4)
```
# **Aucune modification du cluster n'est reflétée dans le gestionnaire de files d'attente local**

Le processus du gestionnaire de référentiels ne traite pas les commandes de référentiel, probablement en raison d'un problème de réception ou de traitement des messages dans la file d'attente de commandes.

# **Symptôme**

Aucune modification du cluster n'est reflétée dans le gestionnaire de files d'attente local.

## **Raison**

Le processus du gestionnaire de référentiels ne traite pas les commandes de référentiel.

## **Solution**

1. Vérifiez que SYSTEM.CLUSTER.COMMAND.QUEUE est vide.

1 : display ql(SYSTEM.CLUSTER.COMMAND.QUEUE) curdepth AMQ8409: Display Queue details. QUEUE(SYSTEM.CLUSTER.COMMAND.QUEUE) CURDEPTH(0)

 $2.$  Villa Vérifiez que l'initiateur de canal est en cours d'exécution sur z/OS.

3. Vérifiez qu'il n'y a pas de messages d'erreur dans les journaux d'erreurs indiquant que le gestionnaire de files d'attente manque temporairement de ressources.

# **DISPLAY CLUSQMGR affiche un gestionnaire de files d'attente deux fois**

La commande RESET CLUSTER permet de supprimer toutes les traces d'une ancienne instance d'un gestionnaire de files d'attente.

```
1 : display clusqmgr(QM1) qmid
AMQ8441: Display Cluster Queue Manager details.
CLUSQMGR(QM1) CLUSTER(DEMO)
CHANNEL(DEMO.QM1) QMID(QM1_2002-03-04_11.07.01)
AMQ8441: Display Cluster Queue Manager details.
CLUSQMGR(QM1) CLUSTER(DEMO)
                               OMID(OM1 2002-03-04 11.04.19)
```
Le cluster fonctionne correctement et l'ancienne version du gestionnaire de files d'attente est ignorée. Après environ 90 jours, la connaissance du cluster de l'ancienne version du gestionnaire de files d'attente expire et est supprimée automatiquement. Toutefois, vous pouvez préférer supprimer ces informations manuellement.

## **Raison**

- 1. Le gestionnaire de files d'attente a peut-être été supprimé, puis recréé et redéfini.
- 2. Il se peut qu'il ait été démarré à froid sous z/OS, sans avoir d'abord suivi la procédure de suppression d'un gestionnaire de files d'attente d'un cluster.

## **Solution**

Pour supprimer immédiatement toute trace du gestionnaire de files d'attente, utilisez la commande RESET CLUSTER à partir d'un gestionnaire de files d'attente de référentiel complet. La commande supprime l'ancien gestionnaire de files d'attente indésirable et ses files d'attente du cluster.

```
2 : reset cluster(DEMO) qmid('QM1_2002-03-04_11.04.19') action(FORCEREMOVE) queues(yes)
AMQ8559: RESET CLUSTER accepted.
```
La commande RESET CLUSTER permet d'arrêter les canaux émetteurs de cluster définis automatiquement pour le gestionnaire de files d'attente affecté. Vous devez redémarrer manuellement tous les canaux émetteurs de cluster qui sont arrêtés, après avoir exécuté la commande RESET CLUSTER.

# **Un gestionnaire de files d'attente ne rejoint pas le cluster**

Après l'émission d'une commande de cluster RESET ou REFRESH , le canal du gestionnaire de files d'attente vers le cluster peut être arrêté. Vérifiez le statut du canal de cluster et redémarrez le canal.

## **Symptôme**

Un gestionnaire de files d'attente ne rejoint pas un cluster après avoir émis les commandes RESET CLUSTER et REFRESH CLUSTER .

## **Raison**

Un effet secondaire des commandes RESET et REFRESH peut être qu'un canal est arrêté. Un canal est arrêté pour que la version correcte du canal s'exécute lorsque la commande RESET ou REFRESH est exécutée.

## **Solution**

Vérifiez que les canaux entre le gestionnaire de files d'attente à problèmes et les référentiels complets sont en cours d'exécution et utilisez la commande START CHANNEL si nécessaire.

### **Information associée**

Mise en cluster : meilleures pratiques d'utilisation REFRESH CLUSTER

# **L'équilibrage de charge défini sur un canal émetteur de cluster ne fonctionne pas**

Tout équilibrage de charge que vous spécifiez sur un canal émetteur de cluster est susceptible d'être ignoré. A la place, spécifiez les attributs de canal de charge de travail de cluster sur le canal récepteur de cluster au niveau du gestionnaire de files d'attente cible.

## **Symptôme**

Vous avez spécifié un ou plusieurs attributs de canal de charge de travail de cluster sur un canal émetteur de cluster. L'équilibrage de charge qui en résulte n'est pas celui que vous attendiez.

## **Cause**

Tout équilibrage de charge que vous spécifiez sur un canal émetteur de cluster est susceptible d'être ignoré. Pour plus d'informations, voir Canaux de cluster. Notez que vous obtenez toujours une forme d'équilibrage de charge, basée sur les valeurs par défaut du cluster ou sur les propriétés définies sur le canal récepteur de cluster correspondant au niveau du gestionnaire de files d'attente cible.

## **La solution**

Spécifiez les attributs de canal de charge de travail de cluster sur le canal récepteur de cluster sur le gestionnaire de files d'attente cible.

### **Référence associée**

CLWLPRTY, attribut de canal Canal CLWLRANK, attribut Canal CLWLWGHT, attribut Attribut de canal NETPRTY

# **Informations obsolètes dans un cluster restauré**

Après la restauration d'un gestionnaire de files d'attente, ses informations de cluster sont obsolètes. Actualisez les informations de cluster à l'aide de la commande **REFRESH CLUSTER** .

# **Problème**

Après une sauvegarde par image de QM1, un référentiel partiel dans le cluster DEMO a été restauré et les informations de cluster qu'il contient sont obsolètes.

# **Solution**

Sous QM1, exécutez la commande REFRESH CLUSTER(DEMO).

**Remarque :** Pour les grands clusters, l'utilisation de la commande **REFRESH CLUSTER** peut affecter le fonctionnement du cluster et à nouveau tous les 27 jours lorsque les objets de cluster envoient automatiquement les mises à jour de statut à tous les gestionnaires de files d'attente intéressés. Voir L'actualisation d'un grand cluster peut affecter les performances et la disponibilité du cluster.

Lorsque vous exécutez REFRESH CLUSTER(DEMO) sous QM1, vous supprimez toutes les informations dont dispose QM1 sur le cluster DEMO, à l'exception de la connaissance qu'a QM1de lui-même et de ses propres files d'attente et de la manière d'accéder aux référentiels complets dans le cluster. QM1 contacte ensuite les référentiels complets et leur parle de lui-même et de ses files d'attente. QM1 étant un référentiel partiel, les référentiels complets n'indiquent pas immédiatement à QM1 tous les autres référentiels partiels du cluster. A la place, QM1 construit lentement sa connaissance des autres référentiels partiels par le biais des informations qu'il reçoit au fur et à mesure que les autres files d'attente et gestionnaires de files d'attente sont actifs dans le cluster.

# **Suppression forcée du gestionnaire de files d'attente de cluster d'un référentiel complet par erreur**

Restaurez le gestionnaire de files d'attente dans le référentiel complet en exécutant la commande **REFRESH CLUSTER** sur le gestionnaire de files d'attente qui a été supprimé du référentiel.

## **Problème**

La commande RESET CLUSTER(DEMO) QMNAME(QM1) ACTION(FORCEREMOVE) a été émise sur un référentiel complet dans le cluster DEMO par erreur.

## **Solution**

Sous QM1, exécutez la commande REFRESH CLUSTER(DEMO).

**Remarque :** Pour les grands clusters, l'utilisation de la commande **REFRESH CLUSTER** peut affecter le fonctionnement du cluster et à nouveau tous les 27 jours lorsque les objets de cluster envoient automatiquement les mises à jour de statut à tous les gestionnaires de files d'attente intéressés. Voir L'actualisation d'un grand cluster peut affecter les performances et la disponibilité du cluster.

# **Messages de référentiel possibles supprimés**

Les messages destinés à un gestionnaire de files d'attente ont été supprimés de SYSTEM.CLUSTER.TRANSMIT.QUEUE dans d'autres gestionnaires de files d'attente. Restaurez les informations en exécutant la commande REFRESH CLUSTER sur le gestionnaire de files d'attente concerné.

# **Problème**

Les messages destinés à QM1 ont été supprimés de SYSTEM.CLUSTER.TRANSMIT.QUEUE dans d'autres gestionnaires de files d'attente et il se peut qu'il s'agisse de messages de référentiel.

## **Solution**

Sous QM1, exécutez la commande REFRESH CLUSTER(DEMO).

**Remarque :** Pour les grands clusters, l'utilisation de la commande **REFRESH CLUSTER** peut affecter le fonctionnement du cluster et à nouveau tous les 27 jours lorsque les objets de cluster envoient automatiquement les mises à jour de statut à tous les gestionnaires de files d'attente intéressés. Voir L'actualisation d'un grand cluster peut affecter les performances et la disponibilité du cluster.

QM1 supprime toutes les informations qu'il possède sur le cluster DEMO, à l'exception de celles relatives aux gestionnaires de files d'attente de cluster qui sont les référentiels complets du cluster. En supposant que ces informations sont toujours correctes, QM1 contacte les référentiels complets. QM1 informe les référentiels complets de lui-même et de ses files d'attente. Il récupère les informations relatives aux files d'attente et aux gestionnaires de files d'attente qui existent ailleurs dans le cluster au fur et à mesure de leur ouverture.

# **Deux référentiels complets déplacés en même temps**

Si vous déplacez simultanément les deux référentiels complets vers de nouvelles adresses réseau, le cluster n'est pas automatiquement mis à jour avec les nouvelles adresses. Suivez la procédure pour transférer les nouvelles adresses réseau. Déplacez les référentiels un par un pour éviter le problème.

# **Problème**

Le cluster DEMO contient deux référentiels complets, QM1 et QM2. Ils ont tous deux été déplacés vers un nouvel emplacement sur le réseau en même temps.

# **Solution**

- 1. Modifiez CONNAME dans les canaux CLUSRCVR et CLUSSDR pour spécifier les nouvelles adresses réseau.
- 2. Modifiez l'un des gestionnaires de files d'attente ( QM1 ou QM2) de sorte qu'il ne soit plus un référentiel complet pour un cluster.
- 3. Sur le gestionnaire de files d'attente modifié, exécutez la commande REFRESH CLUSTER $(\star)$ REPOS(YES).

**Remarque :** Pour les grands clusters, l'utilisation de la commande **REFRESH CLUSTER** peut affecter le fonctionnement du cluster et à nouveau tous les 27 jours lorsque les objets de cluster envoient automatiquement les mises à jour de statut à tous les gestionnaires de files d'attente intéressés. Voir L'actualisation d'un grand cluster peut affecter les performances et la disponibilité du cluster.

4. Modifiez le gestionnaire de files d'attente pour qu'il agisse en tant que référentiel complet.

## **Recommandation**

Vous pouvez éviter le problème comme suit:

1. Déplacez l'un des gestionnaires de files d'attente, par exemple QM2, vers sa nouvelle adresse réseau.

- 2. Modifiez l'adresse réseau dans le canal QM2 CLUSRCVR .
- 3. Démarrez le canal QM2 CLUSRCVR .
- 4. Attendez que l'autre gestionnaire de files d'attente de référentiel complet, QM1, apprenne la nouvelle adresse de QM2.
- 5. Déplacez l'autre gestionnaire de files d'attente de référentiel complet, QM1, vers sa nouvelle adresse réseau.
- 6. Modifiez l'adresse réseau dans le canal QM1 CLUSRCVR .
- 7. Démarrez le canal QM1 CLUSRCVR .
- 8. Modifiez les canaux CLUSSDR définis manuellement par souci de clarté, bien qu'à ce stade, ils ne soient pas nécessaires au bon fonctionnement du cluster.

La procédure force QM2 à réutiliser les informations du canal CLUSSDR approprié pour rétablir le contact avec QM1 , puis à régénérer sa connaissance du cluster. De plus, après avoir de nouveau contacté QM1, il se voit attribuer sa propre adresse réseau correcte en fonction de la valeur CONNAME dans la définition QM2 CLUSRCVR .

# **Etat inconnu d'un cluster**

Restaurez les informations du cluster dans tous les référentiels complets à un état connu en régénérant les référentiels complets à partir de tous les référentiels partiels du cluster.

# **Problème**

Dans des conditions normales, les référentiels complets échangent des informations sur les files d'attente et les gestionnaires de files d'attente du cluster. Si un référentiel complet est actualisé, les informations de cluster sont récupérées à partir de l'autre.

Le problème est de savoir comment réinitialiser complètement tous les systèmes du cluster pour restaurer un état connu sur le cluster.

## **Solution**

Pour arrêter la mise à jour des informations de cluster à partir de l'état inconnu des référentiels complets, tous les canaux CLUSRCVR vers les référentiels complets sont arrêtés. Les canaux CLUSSDR deviennent inactifs.

Lorsque vous actualisez les systèmes de référentiel complet, aucun d'entre eux ne peut communiquer, de sorte qu'ils démarrent à partir du même état effacé.

Lorsque vous actualisez les systèmes de référentiel partiel, ils rejoignent le cluster et le régénèrent dans l'ensemble complet de gestionnaires de files d'attente et de files d'attente. Les informations de cluster dans la régénération complète sont restaurées à un état connu.

**Remarque :** Pour les grands clusters, l'utilisation de la commande **REFRESH CLUSTER** peut affecter le fonctionnement du cluster et à nouveau tous les 27 jours lorsque les objets de cluster envoient automatiquement les mises à jour de statut à tous les gestionnaires de files d'attente intéressés. Voir L'actualisation d'un grand cluster peut affecter les performances et la disponibilité du cluster.

1. Sur tous les gestionnaires de files d'attente de référentiel complet, procédez comme suit:

- a. Modifiez les gestionnaires de files d'attente qui sont des référentiels complets afin qu'ils ne soient plus des référentiels complets.
- b. Résolvez tous les canaux CLUSSDR en attente de validation.
- c. Attendez que les canaux CLUSSDR deviennent inactifs.
- d. Arrêtez les canaux CLUSRCVR .
- e. Lorsque tous les canaux CLUSRCVR de tous les systèmes de référentiel complet sont arrêtés, exécutez la commande REFRESH CLUSTER(DEMO) REPOS(YES).
- f. Modifiez les gestionnaires de files d'attente pour qu'ils soient des référentiels complets.
- g. Démarrez les canaux CLUSRCVR pour les réactiver pour la communication.
- 2. Sur tous les gestionnaires de files d'attente de référentiel partiel, procédez comme suit:
	- a. Résolvez tous les canaux CLUSSDR en attente de validation.
	- b. Assurez-vous que tous les canaux CLUSSDR du gestionnaire de files d'attente sont arrêtés ou inactifs.
	- c. Exécutez la commande REFRESH CLUSTER(DEMO) REPOS(YES).

# **Ce qui se passe en cas de défaillance d'un gestionnaire de files d'attente de cluster**

En cas de défaillance d'un gestionnaire de files d'attente de cluster, certains messages non distribués sont envoyés à d'autres gestionnaires de files d'attente du cluster. Les messages en cours attendent que le gestionnaire de files d'attente soit redémarré. Utilisez un mécanisme de haute disponibilité pour redémarrer automatiquement un gestionnaire de files d'attente.

# **Problème**

Si un lot de messages est envoyé à un gestionnaire de files d'attente particulier et que ce gestionnaire de files d'attente devient indisponible, que se passe-t-il au niveau du gestionnaire de files d'attente émetteur?

## **Explication**

A l'exception des messages non persistants sur un canal NPMSPEED (FAST), le lot de messages non distribués est annulé dans la file d'attente de transmission du cluster sur le gestionnaire de files d'attente d'envoi. Sur un canal NPMSPEED (FAST), les messages non persistants ne sont pas envoyés par lots et un message peut être perdu.

- Les messages en attente de validation, ainsi que les messages liés au gestionnaire de files d'attente non disponible, attendent que le gestionnaire de files d'attente redevienne disponible.
- D'autres messages sont distribués à d'autres gestionnaires de files d'attente sélectionnés par la routine de gestion de la charge de travail.

## **Solution**

Le gestionnaire de files d'attente de cluster non disponible peut être redémarré automatiquement, soit en étant configuré en tant que gestionnaire de files d'attente multi-instance, soit en utilisant un mécanisme de haute disponibilité spécifique à la plateforme.

# **Que se passe-t-il lorsqu'un référentiel échoue?**

Comment savoir qu'un référentiel a échoué et que faire pour le corriger?

# **Problème**

- 1. Les informations de cluster sont envoyées aux référentiels (complets ou partiels) d'une file d'attente locale appelée SYSTEM.CLUSTER.COMMAND.QUEUE. Si cette file d'attente est saturée, peut-être parce que le gestionnaire de files d'attente a cessé de fonctionner, les messages d'information de cluster sont acheminés vers la file d'attente de rebut.
- 2. Le référentiel est à court d'espace de stockage.

## **Solution**

1. Surveillez les messages du journal de votre gestionnaire de files d'attente **de 1705 an**ou de la z/OS console système pour détecter si SYSTEM.CLUSTER.COMMAND.QUEUE se remplit. Si tel est le cas,

vous devez exécuter une application pour extraire les messages de la file d'attente des messages non livrés et les rediriger vers la destination appropriée.

- 2. Si des erreurs se produisent sur un gestionnaire de files d'attente de référentiel, des messages vous indiquent l'erreur qui s'est produite et la durée pendant laquelle le gestionnaire de files d'attente attend avant de tenter de redémarrer.
	- 2/05 Sous IBM MQ for z/OS, SYSTEM. CLUSTER. COMMAND. QUEUE est désactivé pour MQGET.
	- Une fois que vous avez identifié et résolu l'erreur, activez le SYSTEM.CLUSTER.COMMAND.QUEUE pour que le gestionnaire de files d'attente puisse redémarrer correctement.
- 3. Dans le cas peu probable où le référentiel serait à court de mémoire, des erreurs d'allocation de

mémoire sont envoyées au journal du gestionnaire de files d'attente **de 1705** du à la z/OS console système. Pour résoudre le problème de stockage, arrêtez puis redémarrez le gestionnaire de files d'attente. Lorsque le gestionnaire de files d'attente est redémarré, un espace de stockage supplémentaire est automatiquement alloué pour stocker toutes les informations de référentiel.

# **Que se passe-t-il si une file d'attente de cluster est désactivée pour MQPUT**

Toutes les instances d'une file d'attente de cluster utilisée pour l'équilibrage de charge peuvent être désactivées pour MQPUT. Les applications qui placent un message dans la file d'attente reçoivent un code retour MQRC\_CLUSTER\_PUT\_INHIBITED ou MQRC\_PUT\_INHIBITED . Vous pouvez être amené à modifier ce comportement.

## **Problème**

Lorsqu'une file d'attente de cluster est désactivée pour MQPUT, son statut est reflété dans le référentiel de chaque gestionnaire de files d'attente intéressé par cette file d'attente. L'algorithme de gestion de charge de travail tente d'envoyer des messages à des destinations qui sont activées pour MQPUT. Si aucune destination n'est activée pour MQPUT et aucune instance locale d'une file d'attente, un appel MQOPEN qui a spécifié MOOO\_BIND\_ON\_OPEN renvoie le code retour MORC\_CLUSTER\_PUT\_INHIBITED à l'application. Si MOOO\_BIND\_NOT\_FIXED est spécifié ou qu'il existe une instance locale de la file d'attente, un appel MQOPEN aboutit mais les appels MQPUT suivants échouent avec le code retour MQRC\_PUT\_INHIBITED.

## **Solution**

Vous pouvez écrire un programme d'exit utilisateur pour modifier les routines de gestion de la charge de travail afin que les messages puissent être acheminés vers une destination qui est désactivée pour MQPUT.

Un message peut parvenir à une destination qui est désactivée pour MQPUT. Il se peut que le message ait été en cours au moment où la file d'attente a été désactivée ou qu'un exit de charge de travail ait choisi la destination de manière explicite. La routine de gestion de la charge de travail du gestionnaire de files d'attente de destination peut traiter le message de différentes manières:

- Choisissez une autre destination appropriée, le cas échéant.
- Placez le message dans la file d'attente des messages non livrés.
- Renvoyer le message à l'émetteur, s'il n'y a pas de file d'attente de rebut

# **Problèmes potentiels lors de la commutation des files d'attente de transmission**

Liste des problèmes qui peuvent être rencontrés lors du changement de file d'attente de transmission, de leurs causes et des solutions les plus probables.

## **Accès insuffisant aux files d'attente de transmission sur z/OS**

#### **Symptôme**

Un canal émetteur de cluster sur z/OS peut signaler qu'il n'est pas autorisé à ouvrir sa file d'attente de transmission.

#### **Cause**

Le canal est en cours de commutation ou a changé de file d'attente de transmission et l'initiateur de canal n'a pas été autorisé à accéder à la nouvelle file d'attente.

#### **Solution**

Accordez à l'initiateur de canal le même accès à la file d'attente de transmission du canal que celui indiqué pour la file d'attente de transmission SYSTEM.CLUSTER.TRANSMIT.QUEUE. Lors de l'utilisation de DEFCLXQ, un profil générique pour SYSTEM.CLUSTER.TRANSMIT. \* \* évite ce problème à chaque fois qu'un nouveau gestionnaire de files d'attente rejoint le cluster.

## **Echec du déplacement des messages**

#### **Symptôme**

Les messages cessent d'être envoyés par un canal et restent en file d'attente dans l'ancienne file d'attente de transmission du canal.

#### **Cause**

Le gestionnaire de files d'attente a arrêté de déplacer des messages de l'ancienne file d'attente de transmission vers la nouvelle file d'attente de transmission car une erreur irrémédiable s'est produite. Par exemple, la nouvelle file d'attente de transmission peut être saturée ou son stockage de secours peut être épuisé.

#### **Solution**

Consultez les messages d'erreur consignés dans le journal des erreurs du gestionnaire de files d'attente (journal des travaux sous z/OS) afin de déterminer le problème et de résoudre sa cause première. Une fois résolu, redémarrez le canal pour reprendre le processus de commutation, ou arrêtez le canal, puis utilisez **runswchl** à la place (CSQUTIL sous z/OS).

### **Un commutateur ne se termine pas**

#### **Symptôme**

Le gestionnaire de files d'attente émet à plusieurs reprises des messages indiquant qu'il déplace des messages. Le commutateur ne se termine jamais car il reste toujours des messages dans l'ancienne file d'attente de transmission.

#### **Cause 1**

Les messages du canal sont placés dans l'ancienne file d'attente de transmission plus rapidement que le gestionnaire de files d'attente ne peut les placer dans la nouvelle file d'attente de transmission. Il s'agit probablement d'un problème transitoire pendant les pics de charge de travail, car s'il était courant, il est peu probable que le canal puisse transmettre les messages sur le réseau assez rapidement.

#### **Cause 2**

Il existe des messages non validés pour le canal dans l'ancienne file d'attente de transmission.

#### **Solution**

Résolvez les unités d'oeuvre pour les messages non validés et / ou réduisez ou interrompez la charge de travail de l'application pour permettre la fin de la phase de déplacement des messages.

## **Suppression accidentelle d'une file d'attente de transmission**

#### **Symptôme 1**

Les canaux ont été inopinés en raison de la suppression d'une valeur CLCHNAME correspondante.

#### **Symptôme 2**

Une insertion dans une file d'attente de cluster échoue avec MQRC\_UNKNOWN\_XMIT\_Q.

#### **Symptôme 3**

Un canal s'arrête de manière anormale car sa file d'attente de transmission n'existe pas.

#### **Symptôme 4**

Le gestionnaire de files d'attente ne parvient pas à déplacer des messages pour effectuer une opération de basculement car il ne peut pas ouvrir l'ancienne ou la nouvelle file d'attente de transmission.

#### **Cause**

La file d'attente de transmission actuellement utilisée par un canal, ou sa file d'attente de transmission précédente si un commutateur n'est pas terminé, a été supprimée.

#### **Solution**

Redéfinissez la file d'attente de transmission. S'il s'agit de l'ancienne file d'attente de transmission qui a été supprimée, un administrateur peut également effectuer l'opération de commutation en utilisant **runswchl** avec le paramètre **-n** (ou CSQUTIL avec MOVEMSGS (NO) sous z/OS).

Utilisez le paramètre -n avec précaution car, s'il est utilisé de manière inappropriée, les messages du canal peuvent se terminer et terminer le traitement mais ne peuvent pas être mis à jour dans l'ancienne file d'attente de transmission. Dans ce scénario, la sécurité est garantie car, comme la file d'attente n'existe pas, il ne peut pas y avoir de messages à terminer et à terminer le traitement.

# **TRAILM AD ADDER TRAITEMENT DES Incidents de configuration des**

# **gestionnaires de files d'attente**

Ces rubriques fournissent des informations utiles pour le traitement des incidents liés aux configurations de haute disponibilité (HA) et de reprise après incident (DR) des gestionnaires de files d'attente de données répliquées.

## **Pourquoi et quand exécuter cette tâche**

Consultez également les rubriques expliquant la sortie de la commande **rdqmstatus** pour obtenir de l'aide sur le traitement des incidents (Affichage du statut des gestionnaires de files d'attente de données répliquées et des groupes à haute disponibilité, Affichage du statut des gestionnaires de files d'attente

de données répliquées pour la reprise après incidentet Affichage du statut des gestionnaires de files d'attente de données répliquées pour la reprise après incident et des groupes à haute disponibilité).

#### **Tâches associées**

[«Collecte d'informations pour les problèmes RDQM», à la page 367](#page-366-0)

Un gestionnaire de files d'attente de données répliquées (RDQM) signale un problème ou ne fonctionne pas correctement sur Linuxet vous devez collecter les données MustGather à envoyer au support IBM pour vous aider à trouver une solution.

## **Linux MQ Adv. Architecture RDOM**

Décrit l'architecture de base des configurations de haute disponibilité et de reprise après incident du gestionnaire de files d'attente de données répliquées (RDQM HA et RDQM DR) pour faciliter le traitement des incidents.

- «Noms de ressource», à la page 231
- «Architecture à haute disponibilité», à la page 231
- «Ressource DRBD», à la page 231
- • [«Connexions DRBD HA», à la page 232](#page-231-0)
- • [«Signal de présence DRBD», à la page 234](#page-233-0)
- • [«Pacemaker», à la page 234](#page-233-0)
- • [«Architecture de reprise après incident», à la page 234](#page-233-0)
- • [«Connexions DRDB DR», à la page 234](#page-233-0)

### **Noms de ressource**

Différentes ressources sont créées pour chaque gestionnaire de files d'attente de données répliquées et ces ressources ont des noms basés sur le nom de répertoire du gestionnaire de files d'attente. Le nom se trouve dans le fichier /var/mqm/mqs.iniet est appelé ici *qm*. Par exemple, pour un gestionnaire de files d'attente à haute disponibilité de gestionnaire de files d'attente de données répliquées nommé TMPQM1, *qm* correspond à tmpqm1.

## **Architecture à haute disponibilité**

L'architecture de la haute disponibilité des gestionnaires de files d'attente de données répliquées implique à la fois DRBD, pour la réplication de données, et Pacemaker, pour la gestion de l'emplacement d'exécution des gestionnaires de files d'attente de données répliquées à haute disponibilité. Voir [https://linbit.com/drbd-user-guide/drbd-guide-9\\_0-en/](https://linbit.com/drbd-user-guide/drbd-guide-9_0-en/) pour plus d'informations sur DRBD et [https://](https://clusterlabs.org/pacemaker/) [clusterlabs.org/pacemaker/](https://clusterlabs.org/pacemaker/) pour plus d'informations sur Pacemaker.

Lorsque vous créez un gestionnaire de files d'attente à haute disponibilité de gestionnaire de files d'attente de données répliquées, les étapes suivantes sont effectuées:

- 1. Une ressource DRBD est créée pour répliquer les données du gestionnaire de files d'attente.
- 2. Un gestionnaire de files d'attente est créé et configuré pour utiliser la ressource DRBD pour son stockage.
- 3. Un ensemble de ressources Pacemaker est créé pour surveiller et gérer le gestionnaire de files d'attente.

## **Ressource DRBD**

Chaque gestionnaire de files d'attente à haute disponibilité des gestionnaires de files d'attente de données répliquées possède un fichier de ressources DRBD nommé /etc/drbd.d/*qm*.res. Par exemple, lorsqu'un gestionnaire de files d'attente à haute disponibilité de gestionnaire de files d'attente de données répliquées nommé HAQM1 est créé, le fichier de ressources DRBD est /etc/drbd.d/ haqm1.res.

<span id="page-231-0"></span>Les informations les plus importantes à des fins d'identification et de résolution des problèmes dans le fichier . res sont le numéro mineur d'unité pour cette ressource DRBD particulière. La plupart des messages consignés dans les journaux DRBD utilisent ce nombre mineur. Pour l'exemple de gestionnaire de files d'attente, HAQM1, le fichier . res contient les informations suivantes:

device minor 100;

Pour ce gestionnaire de files d'attente, vous devez rechercher des messages tels que ceux de l'exemple suivant:

Jul 31 00:17:24 mqhavm13 kernel: drbd haqm1/0 drbd100 mqhavm15.gamsworthwilliam.com: drbd\_sync\_handshake:

La présence de la chaîne drbd100 indique que le message est lié à HAQM1. Tous les messages consignés par DRBD n'utilisent pas le numéro mineur d'unité, certains utilisent le nom de ressource DRBD, qui est identique au nom de répertoire du gestionnaire de files d'attente à haute disponibilité des gestionnaires de files d'attente de données répliquées. Exemple :

Jul 31 00:17:22 mqhavm13 kernel: drbd haqm1 mqhavm15.gamsworthwilliam.com: Connection closed

### **Connexions DRBD HA**

En fonctionnement normal, il existe une paire de connexions DRBD entre chaque paire de noeuds:

- Un contrôle ou une métaconnexion.
- Connexion de données principale.

Le motif habituel est que l'une de ces connexions est établie par un noeud d'une paire et que l'autre connexion est établie par l'autre noeud de la paire.

Pour la haute disponibilité des gestionnaires de files d'attente de données répliquées, le port d'écoute DRBD du gestionnaire de files d'attente est choisi automatiquement lors de la création du gestionnaire de files d'attente. Les numéros de port commencent à 7000. Vous pouvez trouver le port d'un gestionnaire de files d'attente en recherchant les lignes d'adresse dans le fichier DRBD .res approprié, par exemple:

address ipv4 10.51.7.58:7000;

Lorsque vous connaissez le numéro de port approprié, vous pouvez trouver les connexions TCP relatives à ce gestionnaire de files d'attente à l'aide de la commande **ss** , par exemple:

ss -nt '( src :7000 or dst :7000 )'

Un exemple de configuration à haute disponibilité de gestionnaire de files d'attente de données répliquées comprend les noeuds suivants:

- node-1, adresse IP 10.51.6.190
- node-2, adresse IP 10.51.6.210
- node-3, adresse IP 10.51.7.19

Un seul gestionnaire de files d'attente à haute disponibilité de gestionnaire de files d'attente de données répliquées est configuré et en cours d'exécution, avec toutes les connexions DRBD connectées. La commande **ss** exécutée sur node-3 génère la sortie suivante:

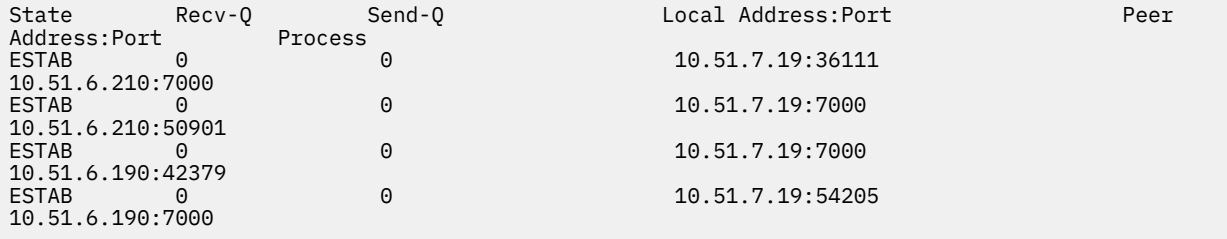

La première connexion répertoriée a été établie par node-3 à node-2.

La deuxième connexion répertoriée a été établie par node-2 à node-3. Comme indiqué précédemment, les deux connexions DRBD entre une paire de noeuds sont habituellement établies dans des sens opposés.

La troisième connexion répertoriée a été établie par node-1 sur node-3.

La quatrième connexion répertoriée a été établie par node-3 sur node-1.

Le moyen le plus simple de distinguer la connexion de contrôle de la connexion de données pour un gestionnaire de files d'attente actif est la quantité de données transmises via la connexion, qui est généralement plus petite pour la connexion de contrôle.

Pour afficher le nombre d'octets transmis sur chaque connexion, utilisez la commande **ss** avec l'option i . Dans l'exemple, exécutez la commande suivante:

ss -nit '( src :7000 or dst :7000 )'

génère la sortie suivante :

State Recv-Q Send-Q Local Address:Port Peer Address:Port Process ESTAB 6<br>10.51.7.19:36111 10.51.7.19:36111 10.51.6.210:7000 cubic wscale:7,7 rto:201 rtt:0.209/0.085 ato:40 mss:1448 pmtu:1500 rcvmss:1448 advmss:1448 cwnd:10 ssthresh:27 bytes\_sent:2587329 bytes\_retrans:20 bytes\_acked:2587310 bytes\_received:3704817 segs\_out:2980 segs\_in:1566 data\_segs\_out:2046 data\_segs\_in:932 send 554258373bps lastsnd:229936217 lastrcv:3102096 lastack:3102101 pacing\_rate 1106531336bps delivery\_rate 1672556144bps delivered:2047 busy:131ms retrans:0/1 dsack\_dups:1 rcv\_rtt:7283.92 rcv\_space:277568 rcv\_ssthresh:2662500 minrtt:0.128 ESTAB 0 0 10.51.7.19:7000 10.51.6.210:50901 cubic wscale:7,7 rto:201 rtt:0.3/0.027 ato:40 mss:1448 pmtu:1500 rcvmss:536 advmss:1448 cwnd:10 bytes\_sent:401848 bytes\_acked:401848 bytes\_received:388128 segs\_out:23848 segs\_in:46420 data\_segs\_out:23343 data\_segs\_in:23086 send 386133333bps lastsnd:9624 lastrcv:9624 lastack:9624 pacing\_rate 770340808bps delivery\_rate 176406088bps delivered:23344 app\_limited busy:6597ms rcv\_rtt:68387.1 rcv\_space:28976 rcv\_ssthresh:64336 minrtt:0.097 ESTAB<br>10.51.7.19:7000 10.51.6.190:42379 cubic wscale:7,7 rto:201 rtt:0.538/0.059 ato:40 mss:1448 pmtu:1500 rcvmss:536 advmss:1448 cwnd:10 bytes\_sent:885176 bytes\_acked:885176 bytes\_received:415992 segs\_out:53022 segs\_in:27238 data\_segs\_out:29765 data\_segs\_in:23599 send 215315985bps lastsnd:8025 lastrcv:8025 lastack:8025 pacing\_rate 430531936bps delivery\_rate 132237440bps delivered:29766 app\_limited busy:7935ms rcv\_rtt:299060 rcv\_space:28960 rcv\_ssthresh:68624 minrtt:0.116<br>FSTAR  $ESTAB$ 10.51.7.19:54205 10.51.6.190:7000 cubic wscale:7,7 rto:201 rtt:0.245/0.079 ato:40 mss:1448 pmtu:1500 rcvmss:1448 advmss:1448 cwnd:10 ssthresh:28 bytes\_sent:2947194 bytes\_retrans:20 bytes\_acked:2947175 bytes\_received:3170253590 segs\_out:67287 segs\_in:78314 data\_segs\_out:3556 data\_segs\_in:76191 send 472816327bps lastsnd:229936217 lastrcv:229936217 lastack:2573657 pacing\_rate 942267408bps delivery\_rate 875365232bps delivered:3557 app\_limited busy:1187ms retrans:0/1 dsack\_dups:1 rcv\_rtt:17.234 rcv\_space:3043672 rcv\_ssthresh:3145728 minrtt:0.078

Il existe un certain nombre de valeurs dans la deuxième ligne de sortie pour chaque connexion que vous pouvez utiliser pour déterminer quelle est la connexion de contrôle et quelle est la connexion de données:

- bytes\_sent (affiché uniquement sur les systèmes RHEL 8)
- bytes\_acked
- bytes received

Si un gestionnaire de files d'attente est inactif, il est possible que la connexion avec la plus grande quantité de données qui circule soit en fait la connexion de contrôle, en raison de la commande ping DRBD qui est envoyée toutes les 10 secondes et de la réponse à celle-ci. Si vous disposez d'un gestionnaire de files d'attente inactif, la méthode la plus fiable pour identifier la connexion de contrôle consiste à exécuter **tcpdump** sur l'une des connexions à l'aide d'une commande telle que **tcpdump src port 36111**. Si la connexion avec le port local spécifié est la connexion de contrôle, vous devez voir une activité toutes les 10 secondes.

<span id="page-233-0"></span>S'il n'y a pas de sortie de **tcpdump** , la connexion est presque certainement la connexion de données. Vous pouvez vérifier qu'en copiant un fichier dans le répertoire userdata du gestionnaire de files d'attente, les données seront envoyées via la connexion de données.

## **Signal de présence DRBD**

DRBD possède sa propre implémentation de signal de présence qui est utilisée sur la connexion de contrôle. La connexion de données repose sur la fonction de signal de présence Linux standard.

Le gestionnaire de files d'attente de données répliquées utilise la configuration DRBD par défaut suivante:

```
ping-int 10; # seconds, default
ping-timeout 5; # 1/10 seconds, default
```
Cette configuration signifie que DRBD envoie une demande ping toutes les 10 secondes et attend une réponse dans un délai d'une demi-seconde. Si une réponse n'est pas reçue dans ce délai, vous verrez un message dans le syslog indiquant que PingAck n'est pas arrivé à temps.

# **Pacemaker**

Un certain nombre de ressources Pacemaker sont générées pour un gestionnaire de files d'attente à haute disponibilité de gestionnaire de files d'attente de données répliquées:

#### *QM*

Ressource principale représentant le gestionnaire de files d'attente à haute disponibilité des gestionnaires de files d'attente de données répliquées.

#### **p\_rdqmx\_***qm*

Il s'agit d'une ressource interne.

#### **p\_fs\_***qm*

Il s'agit d'une ressource de système de fichiers standard qui monte le volume du gestionnaire de files d'attente sur /var/mqm/vols/*qm*.

#### **ms\_drbd\_***qm*

Il s'agit de la ressource maître / esclave de la ressource DRBD pour le gestionnaire de files d'attente de données répliquées.

#### **p\_drbd\_***qm*

Il s'agit de la ressource primitive de la ressource DRBD pour le gestionnaire de files d'attente de données répliquées.

Si une adresse IP flottante est configurée pour un gestionnaire de files d'attente de données répliquées à haute disponibilité, une ressource supplémentaire est configurée:

### **p\_ip\_***qm*

## **Architecture de reprise après incident**

L'architecture de la reprise après incident des gestionnaires de files d'attente de données répliquées est plus simple car Pacemaker n'est pas impliqué, uniquement DRBD.

L'architecture de RDQM DR/HA est une combinaison de l'architecture pour la reprise après incident et de l'architecture pour la haute disponibilité.

## **Connexions DRDB DR**

Les connexions de reprise après incident DRBD pour un gestionnaire de files d'attente DR/HA se trouvent entre le noeud sur lequel le gestionnaire de files d'attente s'exécute et le noeud qui est l'emplacement préféré de la haute disponibilité dans le groupe à haute disponibilité des gestionnaires de files d'attente de données répliquées (RDQM HA Group) qui est actuellement le noeud secondaire de reprise après incident. Il n'existe qu'une seule paire de connexions entre les groupes à haute disponibilité pour chaque gestionnaire de files d'attente. Le noeud du groupe à haute disponibilité secondaire de reprise après

incident est responsable de la réplication synchrone des mises à jour qu'il reçoit sur les deux autres noeuds du groupe à haute disponibilité.

La réplication de reprise après incident est décrite comme asynchrone, mais elle n'est pas totalement asynchrone. La réplication asynchrone est mappée sur le protocole DRBD A. DRBD considère une mise à jour comme terminée dès que les données ont été copiées sur le tampon TCP local de la connexion, en supposant que la connexion est établie. Si la connexion n'est pas établie, la mise à jour est mémorisée et se termine immédiatement, ou dans le cas de DR/HA, dès que la mise à jour est terminée sur les autres noeuds à haute disponibilité.

L'exemple suivant de configuration DR/HA comprend deux groupes HA, chacun utilisant des adresses IP différentes pour la haute disponibilité et la reprise après incident. Le premier groupe à haute disponibilité comporte les noeuds suivants:

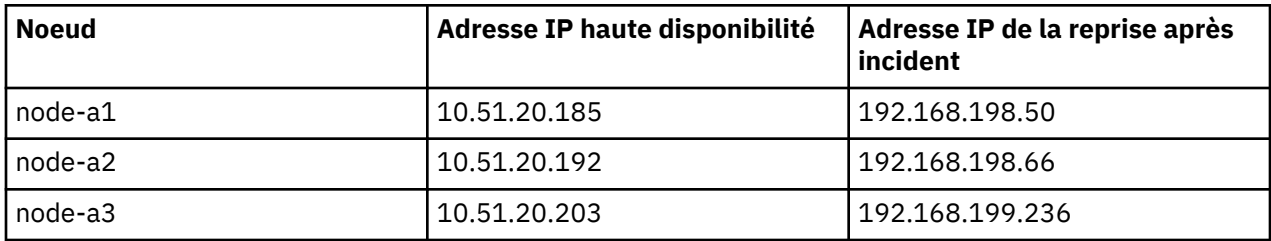

Le deuxième groupe à haute disponibilité comporte les noeuds suivants:

Node:

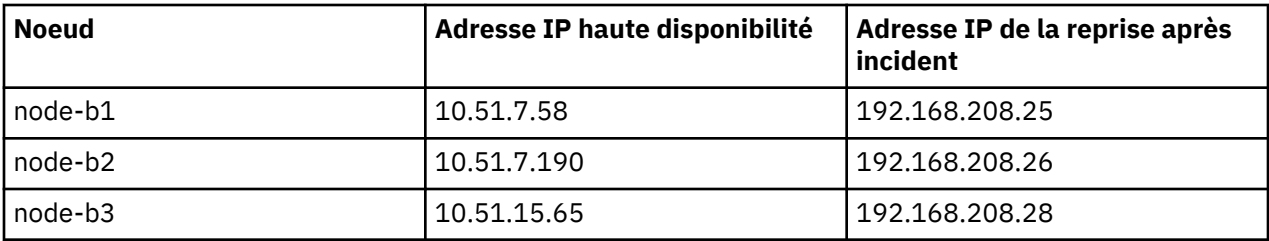

Le gestionnaire de files d'attente QM1 s'exécute sur le noeud node-a1.The **rdqmstatus -m QM1** génère la sortie suivante:

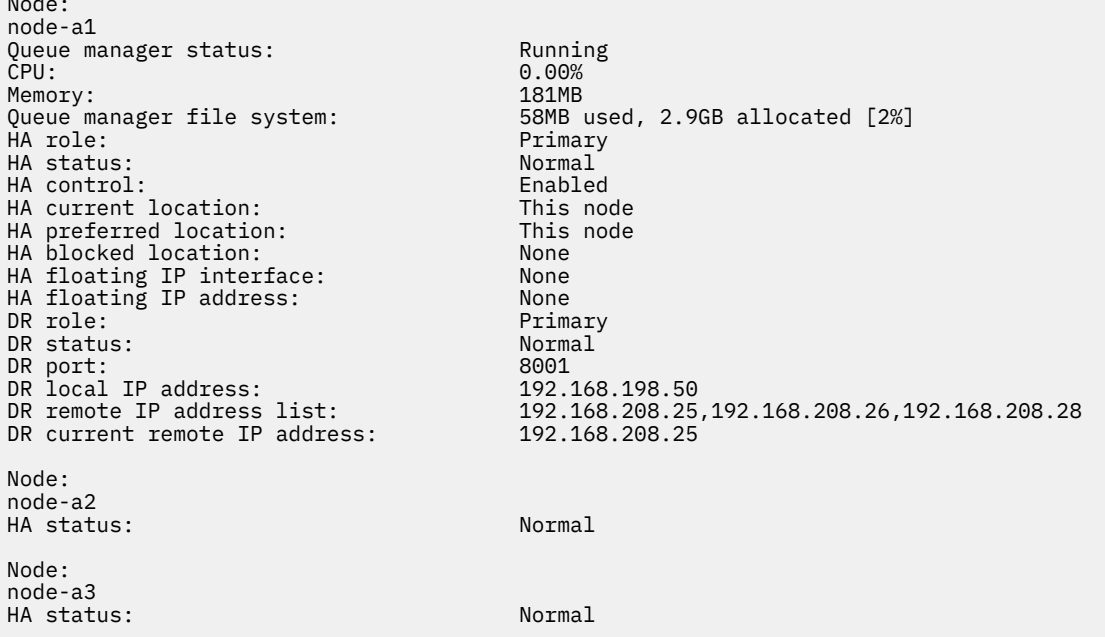

La valeur de DR current remote IP address est l'adresse IP de reprise après incident du noeud sur lequel l'instance secondaire de reprise après incident reçoit actuellement les données du noeud principal de reprise après incident, en l'occurrence node-b1. L'exécution de **rdqmstatus -m QM1** sur node-b1 génère la sortie suivante:

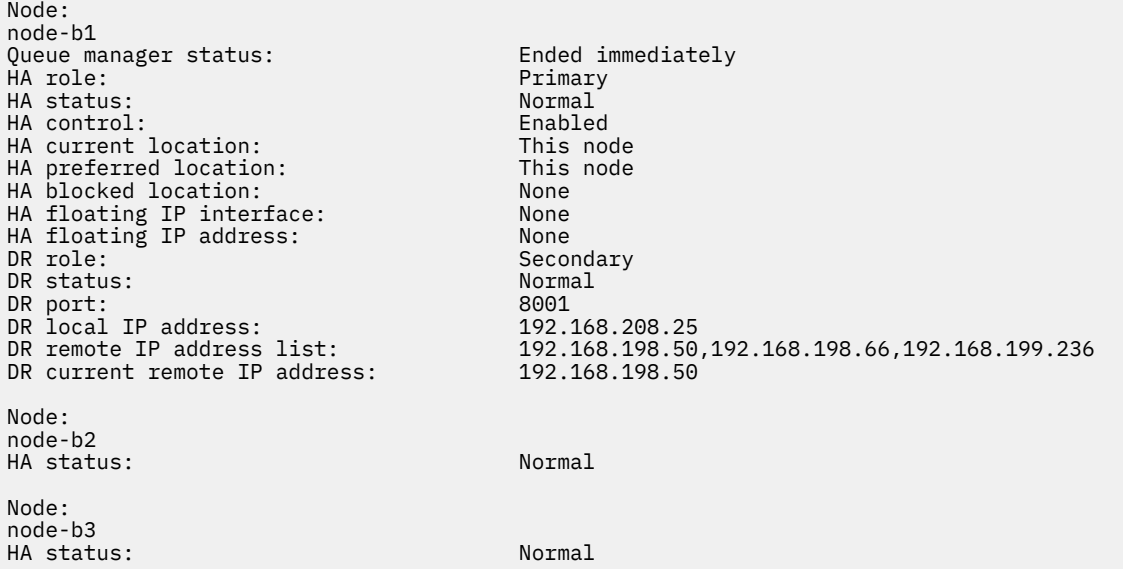

La valeur de DR port est le numéro de port utilisé pour la réplication de reprise après incident de ce gestionnaire de files d'attente particulier, comme indiqué dans la commande **crtmqm** d'origine.

Dans l'exemple, les connexions suivantes utilisent ce port sur node-a1:

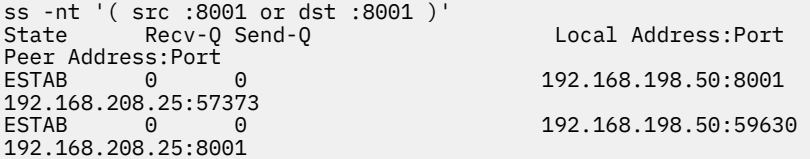

Comme pour les connexions à haute disponibilité, les connexions de reprise après incident sont normalement établies dans des directions opposées. Ici, la première connexion a été établie par node-b1 à node-a1 et la deuxième connexion a été établie par node-a1 à node-b1. L'une des connexions est la connexion de contrôle ou de méta et l'autre est la connexion de données. L'exemple suivant inclut les informations relatives à chaque connexion pour afficher les octets reçus:

```
ss -int '( src :8001 or dst :8001 )'
State Recv-Q Send-Q Local Address:Port
Peer Address:Port<br>ESTAB 0
         \begin{matrix} 0 & 0 \end{matrix} 0 9.20.198.50:8001
9.20.208.25:57373
     cubic wscale:7,7 rto:202 rtt:1.648/2.188 ato:40 mss:1448 rcvmss:592 advmss:1448 cwnd:10 
bytes_acked:733 bytes_received:1181 segs_out:14 segs_in:16 send 70.3Mbps lastsnd:4841379 
lastrcv:4841380 lastack:4841373 pacing_rate 140.6Mbps rcv_rtt:6 rcv_space:28960
                                          9.20.198.50:59630
9.20.208.25:8001
     cubic wscale:7,7 rto:201 rtt:0.61/0.044 ato:40 mss:1448 rcvmss:536 advmss:1448 cwnd:10 
bytes_acked:7785 bytes_received:7728 segs_out:970 segs_in:487 send 189.9Mbps lastsnd:1397 
lastrcv:1397 lastack:1397 pacing_rate 379.4Mbps rcv_space:29200
```
La première connexion a une valeur bytes\_received de 1181 et la deuxième connexion a une valeur bytes\_received de 7728, ce qui suggère que la première connexion est la connexion de contrôle et que la deuxième connexion est la connexion de données, bien que ces valeurs soient suffisamment similaires pour que la connexion avec la valeur la plus élevée soit en fait la connexion de contrôle qui a dépassé une connexion de données récemment inactive en raison du trafic ping DRBD.

#### Linux **Exemples de configurations et d'erreurs RDQM HA**

Exemple de configuration à haute disponibilité de gestionnaire de files d'attente de données répliquées, avec des exemples d'erreurs et des informations sur la manière de les résoudre.

L'exemple de groupe à haute disponibilité de gestionnaire de files d'attente de données répliquées se compose de trois noeuds:

- mqhavm13.gamsworthwilliam.com (appelé vm13).
- mqhavm14.gamsworthwilliam.com (appelé vm14).
- mqhavm15.gamsworthwilliam.com (appelé vm15).

Trois gestionnaires de files d'attente de données répliquées à haute disponibilité ont été créés:

- HAQM1 (créé sur vm13)
- HAQM2 (créé sur vm14)
- HAQM3 (créé sur vm15)

### **Conditions initiales**

La condition initiale sur chacun des noeuds est indiquée dans les listes suivantes:

**vm13**

```
[midtownjojo@mqhavm13 ~]$ rdqmstatus -m HAQM1
                                 mqhavm13.gamsworthwilliam.com
Queue manager status: Running<br>CPU: 0.00%
CPU: 0.00%
Memory: 135MB
Queue manager file system: 51MB used, 1.0GB allocated [5%]<br>HA role: Primary
                                 Primary<br>Normal
HA status:
HA control: Enabled
HA current location: This node<br>
HA preferred location: This node
HA preferred location: This<br>HA floating IP interface: None
HA floating IP interface:
HA floating IP address: None
Node: mqhavm14.gamsworthwilliam.com
HA status:
Node: mqhavm15.gamsworthwilliam.com
HA status: Normal
Command '/opt/mqm/bin/rdqmstatus' run with sudo.
[midtownjojo@mqhavm13 ~]$ rdqmstatus -m HAQM2
Node:<br>Oueue manager status: more manager status: http://www.munismanager.com<br>Running elsewhere
Queue manager status:<br>HA role:
                                 Secondary
HA status: Normal
HA control:
HA current location: mqhavm14.gamsworthwilliam.com
                                 mqhavm14.gamsworthwilliam.com<br>None
HA floating IP interface: None
HA floating IP address: None
Node: mqhavm14.gamsworthwilliam.com
HA status:
Node: mqhavm15.gamsworthwilliam.com
HA status: Normal
Command '/opt/mqm/bin/rdqmstatus' run with sudo.
[midtownjojo@mqhavm13 ~]$ rdqmstatus -m HAQM3
Node: mqhavm13.gamsworthwilliam.com
Queue manager status: Running elsewhere<br>
HA role: Running elsewhere<br>
Secondary
                                 Secondary<br>Normal
HA status: Normal
HA control:
HA current location: man mqhavm15.gamsworthwilliam.com<br>HA preferred location: mqhavm15.gamsworthwilliam.com
                                 mqhavm15.gamsworthwilliam.com
HA floating IP interface: None<br>HA floating IP address: None
HA floating IP address:
Node: mqhavm14.gamsworthwilliam.com
HA status: Normal
Node: mqhavm15.gamsworthwilliam.com
```
HA status: Normal Command '/opt/mqm/bin/rdqmstatus' run with sudo.

#### **vm14**

[midtownjojo@mqhavm14 ~]\$ rdqmstatus -m HAQM1 mqhavm14.gamsworthwilliam.com<br>Running elsewhere Queue manager status: HA role: Secondary<br>
HA status<br>
HA status HA status: HA control: Enabled HA current location: mqhavm13.gamsworthwilliam.com HA preferred location: mqhavm13.gamsworthwilliam.com HA floating IP interface: None HA floating IP address: None Node: mqhavm13.gamsworthwilliam.com HA status: Node: mqhavm15.gamsworthwilliam.com HA status: Command '/opt/mqm/bin/rdqmstatus' run with sudo. [midtownjojo@mqhavm14 ~]\$ rdqmstatus -m HAQM2 mqhavm14.gamsworthwilliam.com<br>Running Queue manager status: Running CPU: 0.00% Memory: 135MB<br>Queue manager file system: 51MB Queue manager file system: 51MB used, 1.0GB allocated [5%]<br>HA role: Primary Primary<br>Normal HA status: Normal HA control: Enabled<br>
HA current location: This node HA current location: This node<br>
HA preferred location: This node HA preferred location: HA floating IP interface: None HA floating IP address: Node: mqhavm13.gamsworthwilliam.com HA status: Node: mqhavm15.gamsworthwilliam.com HA status: Normal Command '/opt/mqm/bin/rdqmstatus' run with sudo. [midtownjojo@mqhavm14 ~]\$ rdqmstatus -m HAQM3 mqhavm14.gamsworthwilliam.com Queue manager status: Running elsewhere HA role: Secondary HA status: Normal HA control:<br>HA current location:  $mqhavm15.gamsworthwilliam.com$ mqhavm15.gamsworthwilliam.com<br>None HA floating IP interface: None HA floating IP address: Node: mqhavm13.gamsworthwilliam.com HA status: Normal Node: mqhavm15.gamsworthwilliam.com HA status: Normal Command '/opt/mqm/bin/rdqmstatus' run with sudo.

#### **vm15**

```
[midtownjojo@mqhavm15 ~]$ rdqmstatus -m HAQM1
                               mqhavm15.gamsworthwilliam.com<br>Running elsewhere
Queue manager status:<br>HA role:
                               Secondary<br>Normal
HA status: Normal
HA control:<br>HA current location:
HA current location: mqhavm13.gamsworthwilliam.com
                               mqhavm13.gamsworthwilliam.com<br>None
HA floating IP interface: None
HA floating IP address:
Node: mqhavm13.gamsworthwilliam.com
HA status: Normal
Node: mqhavm14.gamsworthwilliam.com
HA status: Normal
```
Command '/opt/mqm/bin/rdqmstatus' run with sudo. [midtownjojo@mqhavm15 ~]\$ rdqmstatus -m HAQM2 mqhavm15.gamsworthwilliam.com Queue manager status: Running elsewhere Secondary<br>Normal HA status: Normal HA control:<br>HA current location: HA current location: man mqhavm14.gamsworthwilliam.com<br>HA preferred location: mghavm14.gamsworthwilliam.com mqhavm14.gamsworthwilliam.com<br>None HA floating IP interface: HA floating IP address: None Node: mqhavm13.gamsworthwilliam.com HA status: Normal Node: mqhavm14.gamsworthwilliam.com HA status: Normal Command '/opt/mqm/bin/rdqmstatus' run with sudo. [midtownjojo@mqhavm15 ~]\$ rdqmstatus -m HAQM3 mqhavm15.gamsworthwilliam.com<br>Running Queue manager status: Running Pullet Running Running Running Running Running Running Running Running Running Running Running Running Running Running Running Running Running Running Running Running Running Running Running R CPU: 0.02% Memory: 135MB<br>Queue manager file system: 51MB Queue manager file system: 51MB used, 1.0GB allocated [5%]<br>HA role: Primary Primary HA status: Normal  $HA$  control: HA current location: This node<br>
HA preferred location: This node HA preferred location: This<br>HA floating IP interface: The none HA floating IP interface: None HA floating IP address: None Node: mqhavm13.gamsworthwilliam.com HA status: Node: mqhavm14.gamsworthwilliam.com HA status: Command '/opt/mqm/bin/rdqmstatus' run with sudo.

## **Scénarios DRBD**

Les configurations à haute disponibilité RDQM utilisent DRBD pour la réplication de données. Les scénarios suivants illustrent les problèmes possibles suivants avec DRBD:

- Perte du quorum DRBD
- Perte d'une connexion DRBD unique
- Synchronisation bloquée

## **Scénario DRBD 1: Perte du quorum DRBD**

Si le noeud exécutant un gestionnaire de files d'attente à haute disponibilité des gestionnaires de files d'attente de données répliquées perd le quorum DRBD pour la ressource DRBD correspondant au gestionnaire de files d'attente, DRBD commence immédiatement à renvoyer des erreurs à partir des opérations d'E-S, ce qui entraîne le gestionnaire de files d'attente à commencer à générer des FDC et à s'arrêter.

Si les deux noeuds restants ont un quorum DRBD pour la ressource DRBD, Pacemaker choisit l'un des deux noeuds pour démarrer le gestionnaire de files d'attente. Etant donné qu'il n'y a pas eu de mises à jour sur le noeud d'origine à partir du moment où le quorum a été perdu, il est prudent de démarrer le gestionnaire de files d'attente ailleurs.

Les deux principales façons dont vous pouvez surveiller une perte de quorum DRBD sont les suivantes:

- A l'aide de la commande **rdqmstatus** .
- En surveillant le syslog du noeud sur lequel le gestionnaire de files d'attente de haute disponibilité des gestionnaires de files d'attente de données répliquées s'exécute initialement.

#### **rdqmstatus**

Si vous utilisez la commande **rdqmstatus** , si le noeud vm13 perd le quorum DRBD pour la ressource DRBD pour HAQM1, vous pouvez voir un statut similaire à l'exemple suivant:

[midtownjojo@mqhavm13 ~]\$ rdqmstatus -m HAQM1 Node: The magnetic mode of the magnetic mode is a magnetic mode of the magnetic mode of the magnetic mode of t<br>Queue manager status: The magnetic mode of the magnetic mode of the magnetic mode of the magnetic mode of the Queue manager status:<br>HA role: HA role: The Secondary Secondary<br>HA status: Secondary Remote unit **Remote unavailable**<br>Enabled HA control:<br>HA current location: mqhavm14.gamsworthwilliam.com<br>This node HA preferred location: This<br>HA floating IP interface: None HA floating IP interface: None<br>HA floating IP address: None HA floating IP address: Node: mqhavm14.gamsworthwilliam.com Remote unavailable<br>0KB HA out of sync data: Node: mqhavm15.gamsworthwilliam.com Remote unavailable HA out of sync data: 0KB Command '/opt/mqm/bin/rdqmstatus' run with sudo.

Notez que HA status a été remplacé par Remote unavailable, ce qui indique que les deux connexions DRBD aux autres noeuds ont été perdues.

Dans ce cas, les deux autres noeuds ont le quorum DRBD pour la ressource DRBD de sorte que le gestionnaire de files d'attente de données répliquées s'exécute ailleurs, sur mqhavm14.gamsworthwilliam.com comme indiqué comme valeur de HA current location.

#### **syslog de surveillance**

Si vous surveillez syslog, vous verrez que DRBD consigne un message lorsqu'il perd le quorum pour une ressource:

Jul 30 09:38:36 mqhavm13 kernel: drbd haqm1/0 drbd100: quorum( yes -> no )

Lorsque le quorum est restauré, un message similaire est consigné:

Jul 30 10:27:32 mqhavm13 kernel: drbd haqm1/0 drbd100: quorum( no -> yes )

### **Scénario DRBD 2: Perte d'une connexion DRBD unique**

Si une seule des deux connexions DRBD d'un noeud exécutant un gestionnaire de files d'attente à haute disponibilité des gestionnaires de files d'attente de données répliquées est perdue, le gestionnaire de files d'attente ne se déplace pas.

A partir des mêmes conditions initiales que dans le premier scénario, après le blocage d'un seul des liens de réplication DRBD, le statut signalé par **rdqmstatus** sur vm13 est similaire à l'exemple suivant:

```
Node: mqhavm13.gamsworthwilliam.com
Queue manager status: Running
                           0.01\%<br>133MR
Memory:<br>Queue manager file system:
                           52MB used, 1.0GB allocated [5%]
HA role: Primary
HA status: Mixed
HA control: Enabled
HA current location: This node<br>HA preferred location: This node
HA preferred location:
HA floating IP interface: None
HA floating IP address: None
Node: mqhavm14.gamsworthwilliam.com
HA status: Remote unavailable
HA out of sync data:
Node: mqhavm15.gamsworthwilliam.com
HA status: Normal
Command '/opt/mqm/bin/rdqmstatus' run with sudo.
```
## **Scénario DRBD 3: Synchronisation bloquée**

Certaines versions de DRBD ont rencontré un problème où une synchronisation semble être bloquée, ce qui a empêché un gestionnaire de files d'attente à haute disponibilité des gestionnaires de files d'attente de données répliquées (RDQM HA) de basculer sur un noeud alors que la synchronisation avec ce noeud est toujours en cours.

Vous pouvez utiliser la commande drbdadm status . Lors d'un fonctionnement normal, une réponse similaire à l'exemple suivant est générée:

```
[midtownjojo@mqhavm13 ~]$ drbdadm status
haqm1 role:Primary
   disk:UpToDate
   mqhavm14.gamsworthwilliam.com role:Secondary
     peer-disk:UpToDate
   mqhavm15.gamsworthwilliam.com role:Secondary
     peer-disk:UpToDate
haqm2 role:Secondary
   disk:UpToDate
   mqhavm14.gamsworthwilliam.com role:Primary
     peer-disk:UpToDate
   mqhavm15.gamsworthwilliam.com role:Secondary
     peer-disk:UpToDate
haqm3 role:Secondary
   disk:UpToDate
   mqhavm14.gamsworthwilliam.com role:Secondary
     peer-disk:UpToDate
   mqhavm15.gamsworthwilliam.com role:Primary
     peer-disk:UpToDate
```
Si la synchronisation est bloquée, la réponse est similaire à l'exemple suivant:

```
[midtownjojo@mqhavm13 ~]$ drbdadm status
haqm1 role:Primary
   disk:UpToDate
   mqhavm14.gamsworthwilliam.com role:Secondary
     peer-disk:UpToDate
  mqhavm15.gamsworthwilliam.com role:Secondary
    replication:SyncSource peer-disk:Inconsistent done:90.91
haqm2 role:Secondary
   disk:UpToDate
   mqhavm14.gamsworthwilliam.com role:Primary
     peer-disk:UpToDate
   mqhavm15.gamsworthwilliam.com role:Secondary
    peer-disk:UpToDate
haqm3 role:Secondary
   disk:UpToDate
   mqhavm14.gamsworthwilliam.com role:Secondary
     peer-disk:UpToDate
   mqhavm15.gamsworthwilliam.com role:Primary
     peer-disk:UpToDate
```
Dans ce cas, le gestionnaire de files d'attente à haute disponibilité des gestionnaires de files d'attente de données répliquées HAQM1 ne peut pas être déplacé vers vm15 car le disque sur vm15 est Inconsistent.

La valeur done correspond au pourcentage terminé. Si cette valeur n'augmente pas, vous pouvez essayer de déconnecter cette réplique, puis de la reconnecter à l'aide des commandes suivantes (exécutées en tant que root) sur vm13:

drbdadm disconnect haqm1:mqhavm15.gamsworthwilliam.com drbdadm connect haqm1:mqhavm15.gamsworthwilliam.com

Si la réplication sur les deux noeuds secondaires est bloquée, vous pouvez exécuter les commandes **disconnect** et **connect** sans spécifier de noeud qui déconnectera les deux connexions:

```
drbdadm disconnect haqm1
drbdadm connect haqm1
```
## **Scénarios Pacemaker**

Les configurations à haute disponibilité des gestionnaires de files d'attente de données répliquées utilisent Pacemaker pour déterminer l'emplacement d'exécution d'un gestionnaire de files d'attente de données répliquées à haute disponibilité. Les scénarios suivants illustrent les problèmes possibles suivants qui impliquent Pacemaker:

- Processus principal Corosync non planifié
- Le gestionnaire de files d'attente à haute disponibilité des gestionnaires de files d'attente de données répliquées n'est

## **Scénario 1 de Pacemaker : le processus principal Corosync n'est pas planifié**

Si vous voyez un message dans le syslog similaire à l'exemple suivant, cela indique que le système est trop occupé pour planifier le temps UC sur le processus Corosync principal ou, plus généralement, que le système est une machine virtuelle et que l'hyperviseur n'a pas planifié de temps UC sur l'ensemble de la machine virtuelle.

```
corosync[10800]: [MAIN ] Corosync main process was not scheduled for 2787.0891 ms (threshold 
is 1320.0000 ms). Consider token timeout increase.
```
Pacemaker (et Corosync) et DRBD ont des temporisateurs qui sont utilisés pour détecter la perte du quorum. Par conséquent, des messages tels que l'exemple indiquent que le noeud ne s'est pas exécuté pendant si longtemps qu'il aurait été supprimé du quorum. Le délai d'attente Corosync est de 1.65 secondes et le seuil de 1.32 secondes est de 80%, de sorte que le message affiché dans l'exemple est imprimé lorsque le délai de planification du processus Corosync principal atteint 80% du délai d'attente. Dans l'exemple, le processus n'a pas été planifié pendant près de trois secondes. Tout ce qui est à l'origine d'un tel problème doit être résolu. Une chose qui peut aider dans une situation similaire est de réduire les exigences de la machine virtuelle, par exemple, en réduisant le nombre d' vCPUs requises, car cela facilite la planification de la machine virtuelle par l'hyperviseur.

# **Scénario 2: Pacemaker : un gestionnaire de files d'attente à haute disponibilité de gestionnaire de files d'attente de données répliquées n'est pas en cours d'exécution là où il devrait être**

### $V5.2.2$

L'outil principal pour faciliter le traitement des incidents dans ce scénario est la commande **rdqmstatus** . L'exemple suivant montre une réponse pour la configuration lorsque tout fonctionne comme prévu. Les commandes sont exécutées sur VM13:

```
%rdqmstatus -m HAQM1
Node: mqhavm13.gamsworthwilliam.com
Queue manager status:<br>CPU:
CPU: 0.00
Memory: 123MB<br>Queue manager file system: 606MB
                                   606MB used, 1.0GB allocated [60%]<br>Primary
HA role: Primary
HA status: Normal
HA control:
HA current location: This node
HA preferred location: This node
HA preferred location: This node that the state of the state of the state of the state of the state of the sta<br>HA blocked location: None
HA blocked location: None<br>HA floating TP interface: None eth4
HA floating IP interface: eth4
HA floating IP address: 192.0.2.4
%rdqmstatus -m HAQM2
Node: mqhavm13.gamsworthwilliam.com
Queue manager status:<br>HA role:
                                    Secondary<br>Normal
HA status: Normal
HA control:
```
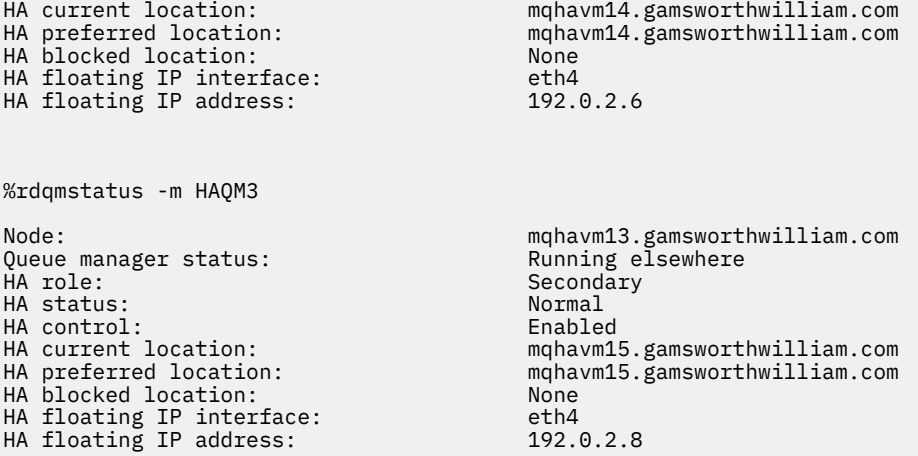

Notez les points suivants :

- Les trois noeuds sont affichés avec le statut de haute disponibilité Normal.
- Chaque gestionnaire de files d'attente de données répliquées à haute disponibilité s'exécute sur le noeud sur lequel il a été créé. Par exemple, HAQM1 s'exécute sur vm13 , etc.

Ce scénario est construit en empêchant HAQM1 de s'exécuter sur vm14, puis en tentant de déplacer HAQM1 vers vm14. HAQM1 ne peut pas s'exécuter sur vm14 car le fichier /var/mqm/mqs.ini sur vm14 comporte une valeur non valide pour le répertoire du gestionnaire de files d'attente HAQM1.

L'emplacement préféré de HAQM1 est remplacé par vm14 en exécutant la commande suivante sur vm13:

rdqmadm -m HAQM1 -n mqhavm14.gamsworthwilliam.com -p

Cette commande entraîne normalement le passage de HAQM1 à vm14 , mais dans ce cas, la vérification du statut sur vm13 renvoie les informations suivantes:

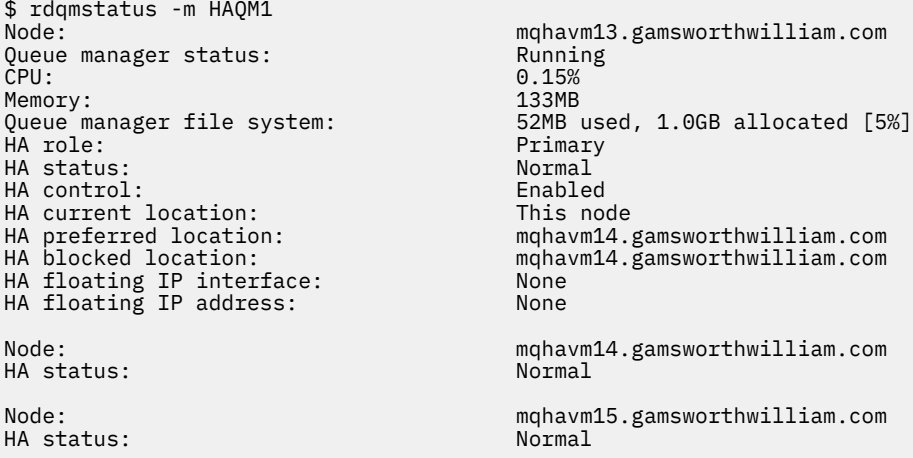

HAQM1 est toujours en cours d'exécution sur vm13, il n'a pas été déplacé vers vm14 comme demandé et la cause doit être recherchée. L'examen du statut et l'inclusion des actions de ressource ayant échoué donnent la réponse suivante:

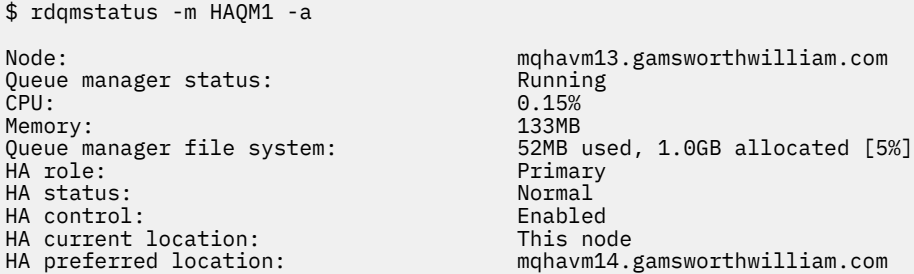

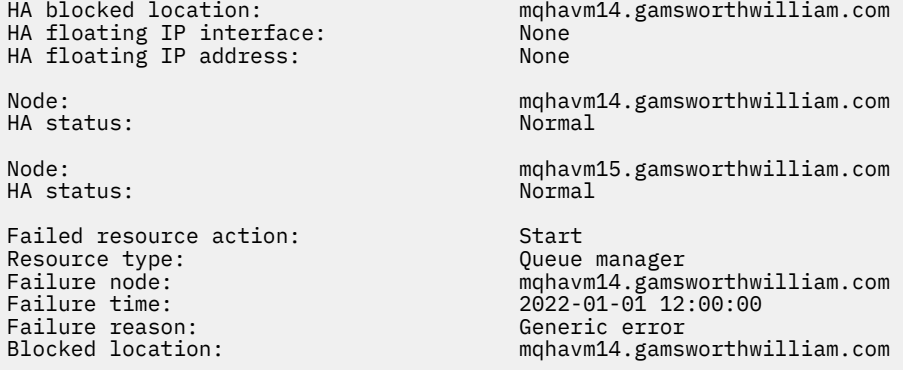

Prenez note de la section Failed resource action qui est apparue.

L'entrée indique que lorsque Pacemaker a tenté de vérifier l'état de HAQM1 sur vm14 , une erreur s'est produite car HAQM1 n'est pas configuré, en raison d'une erreur de configuration délibérée dans /var/mqm/mqs.ini.

### **Correction de l'incident**

#### V 9.2.2

Pour corriger l'échec, vous devez corriger le problème sous-jacent (dans ce cas, restauration de la valeur de répertoire correcte pour HAQM1 dans /var/mqm/mqs.ini sur vm14). Vous devez ensuite effacer l'action ayant échoué en utilisant la commande **rdqmclean** sur la ressource appropriée, qui dans ce cas est la ressource haqm1 car il s'agit de la ressource mentionnée dans l'action ayant échoué. Exemple :

\$ rdqmclean -m HAQM1

Vérifiez ensuite à nouveau le statut de l'action de ressource ayant échoué:

```
$ rdqmstatus -m HAQM1 -a
```
L'action ayant échoué a disparu et HAQM1 est maintenant en cours d'exécution sur vm14 comme prévu. L'exemple suivant illustre le statut du gestionnaire de files d'attente de données répliquées:

```
$ rdqmstatus -m HAQM1
                                  mqhavm13.gamsworthwilliam.com<br>Running elsewhere
Queue manager status:<br>HA role:
                                  Secondary
HA status: Normal
HA control: Enabled
                                  mghavm14.gamsworthwilliam.com
                                  mqhavm14.gamsworthwilliam.com
HA preferred location: https://www.michail.com/induction.html<br>
HA blocked location: None
HA floating IP interface: None
HA floating IP address: None
Node: mqhavm14.gamsworthwilliam.com
HA status:
Node: mqhavm15.gamsworthwilliam.com
HA status:
```
# **Problèmes après la mise à niveau de RDQM**

Si vous rencontrez des problèmes après la mise à niveau d'un ou de plusieurs noeuds dans votre configuration de gestionnaire de files d'attente de données répliquées (RDQM), vous devez vérifier que votre noyau DRBD installé correspond à la version du noyau du système d'exploitation.

Les configurations de gestionnaire de files d'attente de données répliquées s'appuient sur le module DRBD pour assurer la réplication des données. Lorsque vous mettez à niveau un gestionnaire de files d'attente de données répliquées (RDQM), il est important de s'assurer que la version correcte du module de noyau DRBD est installée pour la version du noyau RHEL qui s'exécute sur le système. Si les versions

ne correspondent pas, vous pouvez rencontrer des problèmes de gravité variable. Il se peut que le gestionnaire de files d'attente ne démarre pas ou qu'il ne s'exécute pas sur le noeud mis à niveau, même si ce noeud est l'emplacement préféré.

Vous pouvez utiliser la commande **rdqmstatus** pour afficher des informations sur les versions installées, voir Affichage du statut des gestionnaires de files d'attente de données répliquées et des groupes HA, Affichage du statut des gestionnaires de files d'attente de données répliquées pour la reprise après incidentet Affichage du statut des gestionnaires de files d'attente de données répliquées pour la reprise après incident et des groupes HA.

Pour savoir comment sélectionner le module DRBD correct à installer, voir Installation de gestionnaires de files d'attente de données répliquées (RDQM).

Les exemples suivants illustrent certaines non-concordances potentielles et leurs effets.

### **Exemple 1**

Node:<br>
OS kernel version:<br>
OS kernel version:<br>
2.10.0-1160.15.2 0S kernel version: 3.10.0-116<br>DRBD OS kernel version: 3.10.0-957 DRBD OS kernel version: 3.10.0-957<br>DRBD version: 9.1.2+ptf.3 DRBD version: 9.1.2+ptf.3<br>DRBD kernel module status: 9.1.2+ptf.3 DRBD kernel module status: Queue manager name: QM1 Queue manager status: HA status: Unknown HA current location: mqhavm58.exampleco.com HA preferred location: This node HA blocked location: DR role: Primary DR status: Queue manager name: QM2 Queue manager status: Running elsewhere HA status:<br>HA current location: mqhavm58.exampleco.com<br>This node HA preferred location: This node HA blocked location: Queue manager name: QM3 Queue manager status: DR role: Secondary Secondary DR status: Unknown

Ce statut récapitulatif indique que le module de noyau DRBD pour RHEL 7.6 a été installé, alors que la version du noyau du système d'exploitation est pour RHEL 7.9. Du fait de cette non-concordance, le module DRBD n'est que partiellement chargé. QM1 est un gestionnaire de files d'attente HA/DR et passe à un autre noeud, son statut de haute disponibilité est unknown et son statut de reprise après incident est unknown. QM2 est un gestionnaire de files d'attente à haute disponibilité. Il ne démarre pas sur son noeud préférentiel et son statut de haute disponibilité dans Unknown. QM3 est un gestionnaire de files d'attente de reprise après incident et doit être l'instance principale, mais comme le module de noyau DRBD n'a pas été entièrement chargé, il est signalé comme étant secondaire avec un statut de reprise après incident Unknown. Pour résoudre ces incidents, le module de noyau DRBD doit être mis à jour avec la cible de version du noyau du système d'exploitation en cours d'exécution.

## **Exemple 2**

Node:<br>
OS kernel version:<br>
OS kernel version:<br>
2.10.0-1160.15.2 0S kernel version: 3.10.0-1160<br>DRBD OS kernel version: 3.10.0-1127 DRBD OS kernel version: 3.10.0-127.10-127.127.12<br>DRBD version: 9.1.1 DRBD version: DRBD kernel module status: Loaded Queue manager name: RDQM7 Queue manager status: Running HA current location: HA preferred location: This node HA blocked location: None

Ce statut récapitulatif indique que le module de noyau DRBD pour RHEL 7.8 a été installé, alors que la version du noyau du système d'exploitation est pour RHEL 7.9. Il ne s'agit pas d'une non-concordance grave, le module DRBD est chargé et le gestionnaire de files d'attente RDQM7 est en cours d'exécution sur ce noeud. Toutefois, il est recommandé d'installer le module DRBD approprié pour votre installation RHEL afin de garantir un fonctionnement correct.

# **Identification et résolution des problèmes de sécurité**

Informations de traitement des incidents pour vous aider à résoudre les problèmes liés à la sécurité. **Tâches associées**

[«Collecte d'informations pour les problèmes de sécurité», à la page 368](#page-367-0)

Si un IBM MQ n'autorise pas ou refuse l'accès à un utilisateur ou à une application sur Multiplatforms, vous devrez peut-être collecter des informations d'identification et de résolution des problèmes pour vous aider à trouver une solution.

[«Collecte d'informations pour les problèmes de canal TLS», à la page 370](#page-369-0) Si un gestionnaire de files d'attente ou une application client IBM MQ ne parvient pas à établir un canal sécurisé à l'aide de TLS on Multiplatforms, vous devrez peut-être collecter des informations d'identification et de résolution des problèmes pour vous aider à trouver une solution.

# **Traitement des incidents liés à l'enregistrement d'authentification de canal**

Si vous rencontrez des problèmes lors de l'utilisation des enregistrements d'authentification de canal, vérifiez si le problème est décrit dans les informations suivantes.

## **Quelle adresse présentez-vous au gestionnaire de files d'attente?**

L'adresse que votre canal présente au gestionnaire de files d'attente dépend de l'adaptateur de réseau utilisé. Par exemple, si le CONNAME que vous utilisez pour accéder au programme d'écoute est "localhost", vous présentez 127.0.0.1 comme adresse ; s'il s'agit de l'adresse IP réelle de votre ordinateur, il s'agit de l'adresse que vous présentez au gestionnaire de files d'attente. Vous pouvez appeler des règles d'authentification différentes pour 127.0.0.1 et votre adresse IP réelle.

## **Utilisation de BLOCKADDR avec des noms de canal**

Si vous utilisez SET CHLAUTH TYPE (BLOCKADDR), il doit avoir le nom de canal générique CHLAUTH (\*) et rien d'autre. Vous devez bloquer l'accès à partir des adresses spécifiées à l'aide de n'importe quel nom de canal.

## **CHLAUTH (\*) sur les systèmes z/OS**

 $\blacktriangleright$  2/08  $\blacksquare$  Sous z/OS, un nom de canal incluant l'astérisque (\*) doit être placé entre guillemets. Cette règle s'applique également à l'utilisation d'un astérisque unique pour correspondre à tous les noms de canal. Ainsi, lorsque vous spécifiez CHLAUTH (\*) sur d'autres plateformes, sous z/OS , vous devez spécifier CHLAUTH ('\*').

## **Comportement de la commande SET CHLAUTH lors du redémarrage du gestionnaire de files d'attente**

Si SYSTEM.CHLAUTH.DATA.QUEUE, a été supprimée ou modifiée de sorte qu'elle n'est plus accessible, c'est-à-dire que PUT (DISABLED), la commande **SET CHLAUTH** n'aboutit que partiellement. Dans cette instance, **SET CHLAUTH** mettra à jour le cache en mémoire, mais échouera lors du renforcement.

Cela signifie que même si la règle mise en place par la commande **SET CHLAUTH** peut être utilisable initialement, l'effet de la commande ne sera pas conservé après un redémarrage du gestionnaire de files d'attente. L'utilisateur doit vérifier que la file d'attente est accessible, puis réexécuter la commande (à l'aide de **ACTION(REPLACE)** ) avant de parcourant le gestionnaire de files d'attente.

Si SYSTEM.CHLAUTH.DATA.QUEUE reste inaccessible au démarrage du gestionnaire de files d'attente, le cache des règles sauvegardées ne peut pas être chargé et tous les canaux seront bloqués jusqu'à ce que la file d'attente et les règles deviennent accessibles.

### **Taille maximale de ADDRESS et ADDRLIST sur les systèmes z/OS**

#### $\approx$  z/OS

Sous z/OS, la taille maximale des zones ADDRESS et ADDRLIST est de 48 caractères. Certains modèles d'adresse IPv6 peuvent dépasser cette limite, par exemple '0000-ffff:0000-ffff:0000ffff:0000-ffff:0000-ffff:0000-ffff:0000-ffff:0000-ffff'. Dans ce cas, vous pouvez utiliser '\*' à la place.

Si vous souhaitez utiliser un modèle de plus de 48 caractères, essayez d'exprimer l'exigence d'une manière différente. Par exemple, au lieu de spécifier

'0001-fffe:0001-fffe:0001-fffe:0001-fffe:0001-fffe:0001-fffe:0001-fffe:0001 fffe' en tant que modèle d'adresse pour USERSRC (MAP), vous pouvez spécifier trois règles:

- USERSRC (MAP) pour toutes les adresses (\*)
- USERSRC (NOACCESS) pour l'adresse '0000:0000:0000:0000:0000:0000:0000:0000'
- USERSRC (NOACCESS) pour l'adresse 'ffff:ffff:ffff:ffff:ffff:ffff:ffff:ffff'

## **CipherSpec non concordances**

Les deux extrémités d'un canal TLS IBM MQ doivent utiliser le même CipherSpec. Des non-concordances peuvent être détectées lors de l'établissement de liaison TLS ou lors du démarrage du canal.

Un CipherSpec identifie la combinaison de l'algorithme de chiffrement et de la fonction de hachage. Les deux extrémités d'un canal TLS IBM MQ doivent utiliser le même CipherSpec, bien qu'elles puissent spécifier que CipherSpec d'une manière différente. Les non-concordances peuvent être détectées en deux étapes:

#### **Lors de l'établissement de liaison TLS**

L'établissement de liaison TLS échoue lorsque le CipherSpec spécifié par le client TLS est inacceptable pour le support TLS à l'extrémité du serveur TLS de la connexion. Un échec de CipherSpec se produit lors de l'établissement de liaison TLS lorsque le client TLS propose un CipherSpec qui n'est pas pris en charge par la mise à disposition TLS sur le serveur TLS. Par exemple, lorsqu'un client TLS s'exécutant sous AIX propose le DES\_SHA\_EXPORT1024 CipherSpec CipherSpec à un serveur TLS s'exécutant sous IBM i.

#### **Au cours du démarrage du canal**

Le démarrage du canal échoue en cas de non-concordance entre le CipherSpec défini pour l'extrémité répondante du canal et le CipherSpec défini pour l'extrémité appelante du canal. Le démarrage du canal échoue également lorsqu'une seule extrémité du canal définit un CipherSpec.

Pour plus d'informations, voir Spécification de CipherSpecs .

**Remarque :** Si des certificats Global Server sont utilisés, une non-concordance peut être détectée lors du démarrage du canal même si les CipherSpecs spécifiés sur les deux définitions de canal correspondent.

Les certificats de serveur global sont un type de certificat spécial qui exige qu'un niveau minimal de chiffrement soit établi sur toutes les liaisons de communication avec lesquelles ils sont utilisés. Si le CipherSpec demandé par la configuration de canal IBM MQ ne répond pas à cette exigence, le CipherSpec est renégocié lors de l'établissement de liaison TLS. Cette erreur est détectée comme un échec lors du démarrage du canal IBM MQ car le CipherSpec ne correspond plus à celui spécifié sur le canal.

Dans ce cas, remplacez le CipherSpec des deux côtés du canal par un autre qui répond aux exigences du certificat de serveur global. Pour déterminer si un certificat qui vous a été délivré est un certificat Global Server, contactez l'autorité de certification qui a émis ce certificat.

Les serveurs TLS ne détectent pas les non-concordances lorsqu'un canal client TLS sur les systèmes AIX, Linux, and Windows spécifie le DES\_SHA\_EXPORT1024 CipherSpecet que le canal serveur TLS correspondant sur les systèmes AIX, Linux, and Windows utilise le DES\_SHA\_EXPORT CipherSpec. Dans ce cas, le canal s'exécute normalement.

# **Echecs d'authentification lors de l'établissement de liaison TLS**

Il existe un certain nombre de raisons communes pour les échecs d'authentification lors de l'établissement de liaison TLS.

Ces raisons incluent, sans s'y limiter, celles de la liste suivante:

#### **Un certificat a été trouvé dans une liste de révocation de certificat ou une liste de révocation d'autorité**

Vous pouvez vérifier les certificats par rapport aux listes de révocation publiées par les autorités de certification.

Une autorité de certification peut révoquer un certificat qui n'est plus digne de confiance en le publiant dans une liste de révocation de certificat (CRL) ou une liste de révocation d'autorité (ARL). Pour plus d'informations, voir Utilisation des certificats révoqués.

#### **Un répondeur OCSP a identifié un certificat comme étant révoqué ou inconnu**

Vous pouvez vérifier les certificats à l'aide d'OCSP. Un répondeur OCSP peut renvoyer une réponse Révoqué, indiquant qu'un certificat n'est plus valide, ou Inconnu, indiquant qu'il ne possède pas de données de révocation pour ce certificat. Pour plus d'informations, voir Utilisation des certificats révoqués.

#### **Un certificat est arrivé à expiration ou n'est pas encore actif**

Chaque certificat numérique a une date à partir de laquelle il est valide et une date après laquelle il n'est plus valide, de sorte qu'une tentative d'authentification avec un certificat qui est en dehors de sa durée de vie échoue.

#### **Un certificat est endommagé**

Si les informations d'un certificat numérique sont incomplètes ou endommagées, l'authentification échoue.

#### **Un certificat n'est pas pris en charge**

Si le certificat est dans un format qui n'est pas pris en charge, l'authentification échoue, même si le certificat est toujours dans sa durée de vie.

#### **Le client TLS ne possède pas de certificat**

Le serveur TLS valide toujours le certificat client si celui-ci est envoyé. Si le client TLS n'envoie pas de certificat, l'authentification échoue si l'extrémité du canal agissant en tant que serveur TLS est définie:

- Avec le paramètre SSLCAUTH défini sur REQUIRED ou
- Avec une valeur de paramètre SSLPEER

#### **Il n'existe aucun certificat racine de l'autorité de certification correspondant ou la chaîne de certificats est incomplète**

Chaque certificat numérique est émis par une autorité de certification, qui fournit également un certificat racine contenant la clé publique de l'autorité de certification. Les certificats racine sont signés par l'autorité de certification émettrice elle-même. Si le référentiel de clés de l'ordinateur qui effectue l'authentification ne contient pas de certificat racine valide pour l'autorité de certification qui a émis le certificat d'utilisateur entrant, l'authentification échoue.

L'authentification implique souvent une chaîne de certificats de confiance. La signature numérique sur un certificat d'utilisateur est vérifiée à l'aide de la clé publique du certificat de l'autorité de certification émettrice. Si ce certificat de l'autorité de certification est un certificat racine, le processus de vérification est terminé. Si ce certificat de l'autorité de certification a été émis par une autorité de certification intermédiaire, la signature numérique sur le certificat de l'autorité de certification intermédiaire doit elle-même être vérifiée. Ce processus se poursuit le long d'une chaîne de certificats de l'autorité de certification jusqu'à ce qu'un certificat racine soit atteint. Dans ce cas, tous les certificats de la chaîne doivent être vérifiés correctement. Si le référentiel de clés de l'ordinateur qui

effectue l'authentification ne contient pas de certificat racine valide pour l'autorité de certification qui a émis le certificat racine entrant, l'authentification échoue.

Toutefois, certaines implémentations TLS telles que GSKit, DCM et RACF valident les certificats tant que l'ancrage sécurisé (ROOT CA) est présent, avec une partie de l'autorité de certification intermédiaire qui n'est pas présente dans la chaîne d'accréditation. Par conséquent, il est important de s'assurer que le magasin de certificats côté serveur contient la chaîne de confiance complète. De plus, la technique de suppression sélective des certificats de signataire (CA) ne doit pas être utilisée pour contrôler la connectivité au gestionnaire de files d'attente.

Pour plus d'informations, voir Fonctionnement des chaînes de certificats.

Pour plus d'informations sur les termes utilisés dans cette rubrique, voir:

- Concepts TLS (Transport Layer Security)
- Certificats numériques

## **Traitement des incidents TLS**

Utilisez les informations répertoriées ici pour vous aider à résoudre les problèmes liés à votre système TLS.

### **Présentation**

Pour l'erreur provoquée par *Utilisation d'un chiffrement non FIPS avec FIPS activé sur le client*, vous recevez le message d'erreur suivant:

#### **JMSCMQ001**

L'appel IBM MQ a échoué avec le code achèvement *2 ('MQCC\_FAILED')* raison *2397 ('MQRC\_JSSE\_ERROR')*

Pour tous les autres problèmes documentés dans cette rubrique, vous recevez soit le message d'erreur précédent, soit le message d'erreur suivant, soit les deux:

#### **JMSWMQ0018**

Echec de la connexion au gestionnaire de files d'attente *'queue\_manager\_name'* avec le mode de connexion *'connection\_mode'* et le nom d'hôte *'host\_name'*

Pour chaque problème documenté dans cette rubrique, les informations suivantes sont fournies:

- Sortie de l'exemple SystemOut.log ou Console, détaillant la cause de l'exception.
- Informations du journal des erreurs du gestionnaire de files d'attente.
- Solution au problème.

#### **Remarque :**

- Vous devez toujours répertorier les piles et la cause de la première exception.
- L'écriture ou non des informations d'erreur dans le fichier journal stdout dépend de la manière dont l'application est écrite et de l'infrastructure que vous utilisez.
- L'exemple de code inclut des piles et des numéros de ligne. Ces informations sont utiles, mais les piles et les numéros de ligne sont susceptibles de passer d'un groupe de correctifs à un autre. Vous devez utiliser les piles et les numéros de ligne comme guide pour localiser la section appropriée et ne pas utiliser les informations spécifiquement à des fins de diagnostic.

## **Algorithme de cryptographie non défini sur le client**

#### **Sortie**

Causé par :

com.ibm.mq.jmqi.JmqiException: CC=2;RC=2397;AMQ9641: Remote CipherSpec error for channel<br>'SYSTEM.DEF.SVRCONN' to host ''. [3=SYSTEM.DEF.SVRCONN]<br>at com.ibm.mq.jmqi.remote.impl.RemoteConnection.analyseErrorSegment(RemoteCon at com.ibm.mq.jmqi.remote.impl.RemoteConnection.receiveTSH(RemoteConnection.java:2969)

```
at com.ibm.mq.jmqi.remote.impl.RemoteConnection.initSess(RemoteConnection.java:1180)<br>at com.ibm.mq.jmqi.remote.impl.RemoteConnection.connect(RemoteConnection.java:838)<br>at com.ibm.mq.jmqi.remote.impl.RemoteConnectionSpecifi
(RemoteConnectionSpecification.java:409)
at com.ibm.mq.jmqi.remote.impl.RemoteConnectionSpecification.getSession
(RemoteConnectionSpecification.java:305)<br>at com.ibm.mq.jmqi.remote.impl.RemoteConnectionPool.getSession(RemoteConnectionPool.java:146)<br>at com.ibm.mq.jmqi.remote.api.RemoteFAP.jmqiConnect(RemoteFAP.java:1868)
```
#### **Journaux des erreurs du gestionnaire de files d'attente**

AMQ9639: Canal distant *'SYSTEM.DEF.SVRCONN'* n'a pas spécifié de CipherSpec.

#### **Solution**

Définissez une CipherSuite sur le client de sorte que les deux extrémités du canal aient une paire CipherSuite ou CipherSpec correspondante.

### **Algorithme de cryptographie non défini sur le serveur**

#### **Sortie**

Causé par :

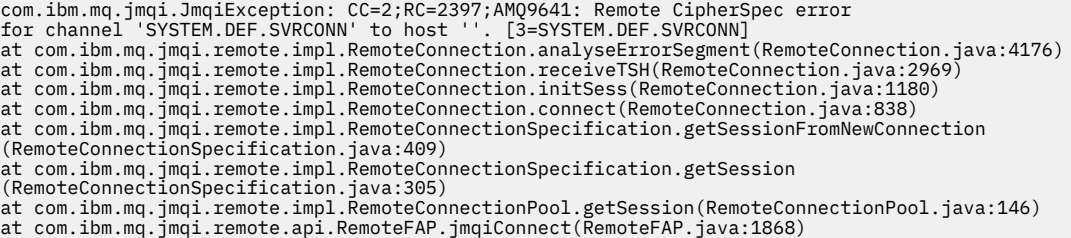

#### **Journaux des erreurs du gestionnaire de files d'attente**

AMQ9639: Canal distant *'SYSTEM.DEF.SVRCONN'* n'a pas spécifié de CipherSpec.

#### **Solution**

Modifiez le canal *SYSTEM.DEF.SVRCONN* pour spécifier un CipherSpecvalide.

#### **Non-concordance de chiffrement**

#### **Sortie**

Causé par :

```
com.ibm.mq.jmqi.JmqiException: CC=2;RC=2397;AMQ9641: Remote CipherSpec error<br>for channel 'SYSTEM.DEF.SVRCONN' to host ''. [3=SYSTEM.DEF.SVRCONN]<br>at com.ibm.mq.jmqi.remote.impl.RemoteConnection.analyseErrorSegment(RemoteCon
at com.ibm.mq.jmqi.remote.impl.RemoteConnection.receiveTSH(RemoteConnection.java:2969)
at com.ibm.mq.jmqi.remote.impl.RemoteConnection.initSess(RemoteConnection.java:1180)
at com.ibm.mq.jmqi.remote.impl.RemoteConnection.connect(RemoteConnection.java:838)
at com.ibm.mq.jmqi.remote.impl.RemoteConnectionSpecification.getSessionFromNewConnection
(RemoteConnectionSpecification.java:409)
at com.ibm.mq.jmqi.remote.impl.RemoteConnectionSpecification.getSession
(RemoteConnectionSpecification.java:305)
at com.ibm.mq.jmqi.remote.impl.RemoteConnectionPool.getSession(RemoteConnectionPool.java:146)
at com.ibm.mq.jmqi.remote.api.RemoteFAP.jmqiConnect(RemoteFAP.java:1868)
```
#### **Journaux des erreurs du gestionnaire de files d'attente**

AMQ9631: Le CipherSpec négocié lors de l'établissement de liaison TLS ne correspond pas au CipherSpec requis pour le canal *'SYSTEM.DEF.SVRCONN'*.

#### **Solution**

Modifiez la définition SSLCIPH du canal de connexion serveur ou la suite de chiffrement du client de sorte que les deux extrémités aient une paire CipherSuite ou CipherSpec correspondante.

#### **Certificat personnel client manquant**

#### **Sortie**

Causé par :

com.ibm.mq.jmqi.JmqiException: CC=2;RC=2059;AMQ9503: Channel negotiation failed. [3=SYSTEM.DEF.SVRCONN] at com.ibm.mq.jmqi.remote.impl.RemoteConnection.analyseErrorSegment(RemoteConnection.java:4176)<br>at com.ibm.mq.jmqi.remote.impl.RemoteConnection.receiveTSH(RemoteConnection.java:2969) at com.ibm.mq.jmqi.remote.impl.RemoteConnection.initSess(RemoteConnection.java:1180)

```
at com.ibm.mq.jmqi.remote.impl.RemoteConnection.connect(RemoteConnection.java:838)<br>at com.ibm.mq.jmqi.remote.impl.RemoteConnectionSpecification.getSessionFromNewConnection<br>(RemoteConnectionSpecification.java:409)
at com.ibm.mq.jmqi.remote.impl.RemoteConnectionSpecification.getSession
(RemoteConnectionSpecification.java:305)<br>at com.ibm.mq.jmqi.remote.impl.RemoteConnectionPool.getSession(RemoteConnectionPool.java:146)<br>at com.ibm.mq.jmqi.remote.api.RemoteFAP.jmqiConnect(RemoteFAP.java:1868)
```
#### **Journaux des erreurs du gestionnaire de files d'attente**

AMQ9637: le canal ne comporte pas de certificat.

#### **Solution**

Vérifiez que la base de données de clés du gestionnaire de files d'attente contient un certificat personnel signé provenant du magasin de clés de confiance du client.

#### **Certificat personnel de serveur manquant**

#### **Sortie**

Causé par :

```
com.ibm.mq.jmqi.JmqiException: CC=2;RC=2397;AMQ9771: SSL handshake failed.
[1=javax.net.ssl.SSLHandshakeException[Remote host closed connection during handshake],
3=localhost/127.0.0.1:1418 (localhost),4=SSLSocket.startHandshake,5=default]
at com.ibm.mq.jmqi.remote.impl.RemoteTCPConnection.protocolConnect(RemoteTCPConnection.java:1173)
at com.ibm.mq.jmqi.remote.impl.RemoteConnection.connect(RemoteConnection.java:835)
at com.ibm.mq.jmqi.remote.impl.RemoteConnectionSpecification.getSessionFromNewConnection
(RemoteConnectionSpecification.java:409)
at com.ibm.mq.jmqi.remote.impl.RemoteConnectionSpecification.getSession
(RemoteConnectionSpecification.java:305)<br>at com.ibm.mq.jmqi.remote.impl.RemoteConnectionPool.getSession(RemoteConnectionPool.java:146)<br>at com.ibm.mq.jmqi.remote.api.RemoteFAP.jmqiConnect(RemoteFAP.java:1868)
... 12 more
```
Causé par :

```
javax.net.ssl.SSLHandshakeException: Remote host closed connection during handshake
at com.ibm.jsse2.qc.a(qc.java:158)
at com.ibm.jsse2.qc.h(qc.java:185)
at com.ibm.jsse2.qc.a(qc.java:566)
at com.ibm.jsse2.qc.startHandshake(qc.java:120)<br>at com.ibm.mq.jmqi.remote.impl.RemoteTCPConnection$6.run(RemoteTCPConnection.java:1142)<br>at com.ibm.mq.jmqi.remote.impl.RemoteTCPConnection$6.run(RemoteTCPConnection.java:1134
at java.security.AccessController.doPrivileged(AccessController.java:229)
at com.ibm.mq.jmqi.remote.impl.RemoteTCPConnection.protocolConnect(RemoteTCPConnection.java:1134)
... 17 more
```
Causé par :

```
java.io.EOFException: SSL peer shut down incorrectly
at com.ibm.jsse2.a.a(a.java:19)
at com.ibm.jsse2.qc.a(qc.java:207)
```
#### **Journaux des erreurs du gestionnaire de files d'attente**

AMQ9637: le canal ne comporte pas de certificat.

#### **Solution**

Vérifiez que la base de données de clés du gestionnaire de files d'attente contient un certificat personnel signé provenant du magasin de clés de confiance du client.

### **Signataire serveur manquant sur le client**

#### **Sortie**

Causé par :

```
com.ibm.mq.jmqi.JmqiException: CC=2;RC=2397;AMQ9771: SSL handshake failed.
[1=javax.net.ssl.SSLHandshakeException[com.ibm.jsse2.util.j:
PKIX path validation failed: java.security.cert.CertPathValidatorException:<br>The certificate issued by CN=JohnDoe, 0=COMPANY, L=YOURSITE, C=XX is not trusted; internal cause is:<br>java.security.cert.CertPathValidatorException
at com.ibm.mq.jmqi.remote.impl.RemoteTCPConnection.protocolConnect(RemoteTCPConnection.java:1173)
at com.ibm.mq.jmqi.remote.impl.RemoteConnection.connect(RemoteConnection.java:835)<br>at com.ibm.mq.jmqi.remote.impl.RemoteConnectionSpecification.getSessionFromNewConnection<br>(RemoteConnectionSpecification.java:409)
at com.ibm.mq.jmqi.remote.impl.RemoteConnectionSpecification.getSession
(RemoteConnectionSpecification.java:305)
at com.ibm.mq.jmqi.remote.impl.RemoteConnectionPool.getSession(RemoteConnectionPool.java:146)
```

```
at com.ibm.mq.jmqi.remote.api.RemoteFAP.jmqiConnect(RemoteFAP.java:1868)
...
```
#### Causé par :

```
javax.net.ssl.SSLHandshakeException: com.ibm.jsse2.util.j: PKIX path validation failed:
java.security.cert.CertPathValidatorException:
The certificate issued by CN=JohnDoe, O=COMPANY, L=YOURSITE, C=XX is not trusted;
internal cause is: java.security.cert.CertPathValidatorException: Signature does not match.
...
```
#### Causé par :

```
com.ibm.jsse2.util.j: PKIX path validation failed: java.security.cert.CertPathValidatorException:<br>The certificate issued by CN=JohnDoe, O=COMPANY, L=YOURSITE, C=XX is not trusted;<br>internal cause is:   java.security.cert.C
at com.ibm.jsse2.util.h.b(h.java:27)
at com.ibm.jsse2.util.g.a(g.java:14)
at com.ibm.jsse2.yc.a(yc.java:68)
at com.ibm.jsse2.yc.a(yc.java:17)
at com.ibm.jsse2.yc.checkServerTrusted(yc.java:154)
at com.ibm.jsse2.bb.a(bb.java:246)
... 28 more
```
#### Causé par :

```
java.security.cert.CertPathValidatorException:
The certificate issued by CN=JohnDoe, O=COMPANY, L=YOURSITE, C=XX is not trusted;<br>internal cause is:     java.security.cert.CertPathValidatorException: Signature does not match.<br>at com.ibm.security.cert.BasicChecker.(Basic
at com.ibm.security.cert.PKIXCertPathValidatorImpl.engineValidate(PKIXCertPathValidatorImpl.java:174)
at java.security.cert.CertPathValidator.validate(CertPathValidator.java:265)
at com.ibm.jsse2.util.h.a(h.java:13)
... 34 more
```
#### Causé par :

```
java.security.cert.CertPathValidatorException: Signature does not match.
at com.ibm.security.cert.CertPathUtil.findIssuer(CertPathUtil.java:297)
at com.ibm.security.cert.BasicChecker.(BasicChecker.java:108)
```
#### **Journaux des erreurs du gestionnaire de files d'attente**

AMQ9665: Connexion SSL fermée par l'extrémité distante du canal *'????'*.

#### **Solution**

Ajoutez le certificat utilisé pour signer le certificat personnel du gestionnaire de files d'attente au magasin de clés de confiance du client.

#### **Signataire client manquant sur le serveur**

#### **Sortie**

Causé par :

```
com.ibm.mq.jmqi.JmqiException: CC=2;RC=2397;AMQ9771: SSL handshake failed.
[1=java.net.SocketException[Software caused connection abort: socket write error],<br>3=localhost/127.0.0.1:1418 (localhost),4=SSLSocket.startHandshake,5=default]<br>at com.ibm.mq.jmqi.remote.impl.RemoteTCPConnection.protocolCon
at com.ibm.mq.jmqi.remote.impl.RemoteConnectionSpecification.getSessionFromNewConnection
(RemoteConnectionSpecification.java:409)
at com.ibm.mq.jmqi.remote.impl.RemoteConnectionSpecification.getSession
(RemoteConnectionSpecification.java:305)<br>at com.ibm.mq.jmqi.remote.impl.RemoteConnectionPool.getSession(RemoteConnectionPool.java:146)<br>at com.ibm.mq.jmqi.remote.api.RemoteFAP.jmqiConnect(RemoteFAP.java:1868)
... 12 more
```

```
Causé par :
```

```
java.net.SocketException: Software caused connection abort: socket write error
at java.net.SocketOutputStream.socketWrite(SocketOutputStream.java:120)
at java.net.SocketOutputStream.write(SocketOutputStream.java:164)
at com.ibm.jsse2.c.a(c.java:57)
at com.ibm.jsse2.c.a(c.java:34)
at com.ibm.jsse2.qc.b(qc.java:527)
at com.ibm.jsse2.qc.a(qc.java:635)
at com.ibm.jsse2.qc.a(qc.java:743)
at com.ibm.jsse2.ab.a(ab.java:550)
at com.ibm.jsse2.bb.b(bb.java:194)
at com.ibm.jsse2.bb.a(bb.java:162)
```
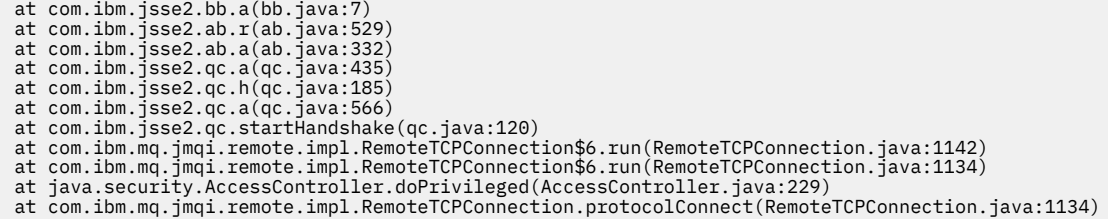

### **Journaux des erreurs du gestionnaire de files d'attente**

AMQ9633: Certificat SSL incorrect pour le canal *'????'*.

### **Solution**

Ajoutez le certificat utilisé pour signer le certificat personnel du client dans la base de données de clés du gestionnaire de files d'attente.

## **SSLPEER défini sur le serveur ne correspond pas au certificat**

### **Sortie**

Causé par :

com.ibm.mq.jmqi.JmqiException: CC=2;RC=2397;AMQ9643: Remote SSL peer name error for channel<br>'SYSTEM.DEF.SVRCONN' on host ''. [3=SYSTEM.DEF.SVRCONN]<br>at com.ibm.mq.jmqi.remote.impl.RemoteConnection.analyseErrorSegment(Remote at com.ibm.mq.jmqi.remote.impl.RemoteConnection.initSess(RemoteConnection.java:1180) at com.ibm.mq.jmqi.remote.impl.RemoteConnection.connect(RemoteConnection.java:838)<br>at com.ibm.mq.jmqi.remote.impl.RemoteConnectionSpecification.getSessionFromNewConnection (RemoteConnectionSpecification.java:409) at com.ibm.mq.jmqi.remote.impl.RemoteConnectionSpecification.getSession (RemoteConnectionSpecification.java:305) at com.ibm.mq.jmqi.remote.impl.RemoteConnectionPool.getSession(RemoteConnectionPool.java:146)<br>at com.ibm.mq.jmqi.remote.api.RemoteFAP.jmqiConnect(RemoteFAP.java:1868)

### **Journaux des erreurs du gestionnaire de files d'attente**

AMQ9636: Le nom distinctif SSL ne correspond pas au nom homologue, canal *'SYSTEM.DEF.SVRCONN'*.

### **Solution**

Vérifiez que la valeur de SSLPEER définie sur le canal de connexion serveur correspond au nom distinctif du certificat.

## **SSLPEER défini sur le client ne correspond pas au certificat**

### **Sortie**

Causé par :

```
com.ibm.mq.jmqi.JmqiException: CC=2;RC=2398;AMQ9636: SSL distinguished name does not match peer name,<br>channel '?'. [CN=JohnDoe, O=COMPANY, L=YOURSITE, C=XX]<br>at com.ibm.mq.jmqi.remote.impl.RemoteTCPConnection.protocolConnec
at com.ibm.mq.jmqi.remote.impl.RemoteConnection.connect(RemoteConnection.java:835)<br>at com.ibm.mq.jmqi.remote.impl.RemoteConnectionSpecification.getSessionFromNewConnection
(RemoteConnectionSpecification.java:409)
at com.ibm.mq.jmqi.remote.impl.RemoteConnectionSpecification.getSession
(RemoteConnectionSpecification.java:305)
at com.ibm.mq.jmqi.remote.impl.RemoteConnectionPool.getSession(RemoteConnectionPool.java:146)
at com.ibm.mq.jmqi.remote.api.RemoteFAP.jmqiConnect(RemoteFAP.java:1868)
```
### **Journaux des erreurs du gestionnaire de files d'attente**

AMQ9208: Erreur lors de la réception à partir de l'hôte *nom\_hôte (adresse)*.

### **Solution**

Vérifiez que la valeur de SSLPEER définie dans le client correspond au nom distinctif du certificat.

## **Utilisation d'un chiffrement non FIPS avec FIPS activé sur le client**

### **Sortie**

Check the queue manager is started and if running in client mode, check there is a listener running. Please see the linked exception for more information. at com.ibm.msg.client.wmq.common.internal.Reason.reasonToException(Reason.java:578) at com.ibm.msg.client.wmq.common.internal.Reason.createException(Reason.java:214)

at com.ibm.msg.client.wmq.internal.WMQConnection.getConnectOptions(WMQConnection.java:1423)<br>at com.ibm.msg.client.wmq.internal.WMQConnection.(WMQConnection.java:339)<br>at com.ibm.msg.client.wmq.factories.WMQConnectionFactory (WMQConnectionFactory.java:6865) at com.ibm.msg.client.wmq.factories.WMQConnectionFactory.createProviderConnection (WMQConnectionFactory.java:6221) at com.ibm.msg.client.jms.admin.JmsConnectionFactoryImpl.\_createConnection (JmsConnectionFactoryImpl.java:285) at com.ibm.msg.client.jms.admin.JmsConnectionFactoryImpl.createConnection (JmsConnectionFactoryImpl.java:233)<br>at com.ibm.mq.jms.MQConnectionFactory.createCommonConnection(MQConnectionFactory.java:6016)<br>at com.ibm.mq.jms.MQConnectionFactory.createConnection(MQConnectionFactory.java:6041)<br>at tests at tests.SimpleSSLConn.main(SimpleSSLConn.java:26)

### Causé par :

```
com.ibm.mq.MQException: JMSCMQ0001: IBM MQ call failed with compcode '2' ('MQCC_FAILED')
reason '2400' ('MQRC_UNSUPPORTED_CIPHER_SUITE').
at com.ibm.msg.client.wmq.common.internal.Reason.createException(Reason.java:202)
```
### **Journaux des erreurs du gestionnaire de files d'attente**

Non applicable.

### **Solution**

Utilisez un chiffrement FIPS ou désactivez FIPS sur le client.

## **Utilisation d'un chiffrement non FIPS avec FIPS activé sur le gestionnaire de files d'attente**

### **Sortie**

Causé par :

```
com.ibm.mq.jmqi.JmqiException: CC=2;RC=2397;AMQ9771: SSL handshake failed.<br>[1=javax.net.ssl.SSLHandshakeException[Received fatal alert: handshake_failure],<br>3=localhost/127.0.0.1:1418 (localhost),4=SSLSocket.startHandshake,
at com.ibm.mq.jmqi.remote.impl.RemoteTCPConnection.protocolConnect(RemoteTCPConnection.java:1173)
at com.ibm.mq.jmqi.remote.impl.RemoteConnection.connect(RemoteConnection.java:835)
at com.ibm.mq.jmqi.remote.impl.RemoteConnectionSpecification.getSessionFromNewConnection
(RemoteConnectionSpecification.java:409)<br>at com.ibm.mq.jmqi.remote.impl.RemoteConnectionSpecification.getSession<br>(RemoteConnectionSpecification.java:305)<br>at com.ibm.mq.jmqi.remote.impl.RemoteConnectionPool.getSession(Remot
... 12 more
```
Causé par :

```
javax.net.ssl.SSLHandshakeException: Received fatal alert: handshake_failure
at com.ibm.jsse2.j.a(j.java:13)<br>at com.ibm.jsse2.j.a(j.java:18)<br>at com.ibm.jsse2.qc.b(qc.java:601)<br>at com.ibm.jsse2.qc.a(qc.java:100)
at com.ibm.jsse2.qc.h(qc.java:185)
at com.ibm.jsse2.qc.a(qc.java:566)
at com.ibm.jsse2.qc.startHandshake(qc.java:120)
at com.ibm.mq.jmqi.remote.impl.RemoteTCPConnection$6.run(RemoteTCPConnection.java:1142)
at com.ibm.mq.jmqi.remote.impl.RemoteTCPConnection$6.run(RemoteTCPConnection.java:1134)<br>at java.security.AccessController.doPrivileged(AccessController.java:229)<br>at com.ibm.mq.jmqi.remote.impl.RemoteTCPConnection.protocolC
```
### **Journaux des erreurs du gestionnaire de files d'attente**

AMQ9616: La spécification CipherSpec proposée n'est pas activée sur le serveur.

### **Solution**

Utilisez un chiffrement FIPS ou désactivez FIPS sur le gestionnaire de files d'attente.

### **Impossible de trouver le magasin de clés client à l'aide de IBM JRE**

### **Sortie**

Causé par :

```
com.ibm.mq.jmqi.JmqiException: CC=2;RC=2059;AMQ9204: Connection to host 'localhost(1418)' rejected.<br>[1=com.ibm.mq.jmqi.JmqiException[CC=2;RC=2059;AMQ9503: Channel negotiation failed.<br>[3=SYSTEM.DEF.SVRCONN]],3=localhost(141
at com.ibm.mq.jmqi.remote.api.RemoteFAP.jmqiConnect(RemoteFAP.java:2450)
at com.ibm.mq.jmqi.remote.api.RemoteFAP.jmqiConnect(RemoteFAP.java:1396)
at com.ibm.mq.ese.jmqi.InterceptedJmqiImpl.jmqiConnect(InterceptedJmqiImpl.java:376)
```

```
at com.ibm.mq.ese.jmqi.ESEJMQI.jmqiConnect(ESEJMQI.java:561)
at com.ibm.msg.client.wmq.internal.WMQConnection.(WMQConnection.java:342)
... 8 more
```
Causé par :

com.ibm.mq.jmqi.JmqiException: CC=2;RC=2059;AMQ9503: Channel negotiation failed. [3=SYSTEM.DEF.SVRCONN] at com.ibm.mq.jmqi.remote.impl.RemoteConnection.analyseErrorSegment(RemoteConnection.java:4176) at com.ibm.mq.jmqi.remote.impl.RemoteConnection.receiveTSH(RemoteConnection.java:2969) at com.ibm.mq.jmqi.remote.impl.RemoteConnection.initSess(RemoteConnection.java:1180)<br>at com.ibm.mq.jmqi.remote.impl.RemoteConnection.connect(RemoteConnection.java:838) at com.ibm.mq.jmqi.remote.impl.RemoteConnectionSpecification.getSessionFromNewConnection (RemoteConnectionSpecification.java:409) at com.ibm.mq.jmqi.remote.impl.RemoteConnectionSpecification.getSession (RemoteConnectionSpecification.java:305) at com.ibm.mq.jmqi.remote.impl.RemoteConnectionPool.getSession(RemoteConnectionPool.java:146) at com.ibm.mq.jmqi.remote.api.RemoteFAP.jmqiConnect(RemoteFAP.java:1868)

### **Journaux des erreurs du gestionnaire de files d'attente**

AMQ9637: le canal ne comporte pas de certificat.

### **Solution**

Vérifiez que la propriété JVM javax.net.ssl.keyStore spécifie l'emplacement d'un magasin de clés valide.

## **Impossible de trouver le magasin de clés client à l'aide de l'environnement d'exécution Java Oracle**

### **Sortie**

Causé par :

java.security.PrivilegedActionException: java.io.FileNotFoundException: C:\*filepath*\wrongkey.jks (The system cannot find the file specified) at java.security.AccessController.doPrivileged(Native Method)<br>at sun.security.ssl.SSLContextImpl\$DefaultSSLContext.getDefaultKeyManager(Unknown Source)<br>at sun.security.ssl.SSLContextImpl\$DefaultSSLContext.(Unknown Source) at sun.reflect.NativeConstructorAccessorImpl.newInstance0(Native Method) at sun.reflect.NativeConstructorAccessorImpl.newInstance(Unknown Source) at sun.reflect.DelegatingConstructorAccessorImpl.newInstance(Unknown Source) at java.lang.reflect.Constructor.newInstance(Unknown Source) java.lang.Class.newInstance0(Unknown Source) at java.lang.Class.newInstance(Unknown Source) <sup>2</sup>28 more

Causé par :

java.io.FileNotFoundException: C:\*filepath*\wrongkey.jks (The system cannot find the file specified) at java.io.FileInputStream.open(Native Method)

at java.io.FileInputStream.(Unknown Source) at java.io.FileInputStream.(Unknown Source)

at sun.security.ssl.SSLContextImpl\$DefaultSSLContext\$2.run(Unknown Source)

at sun.security.ssl.SSLContextImpl\$DefaultSSLContext\$2.run(Unknown Source)

### **Journaux des erreurs du gestionnaire de files d'attente**

AMQ9637: le canal ne comporte pas de certificat.

### **Solution**

Vérifiez que la propriété JVM javax.net.ssl.keyStore spécifie l'emplacement d'un magasin de clés valide.

### **Erreur de mot de passe du magasin de clés- IBM JRE**

### **Sortie**

Causé par :

com.ibm.mq.jmqi.JmqiException: CC=2;RC=2059;AMQ9503: Channel negotiation failed. [3=SYSTEM.DEF.SVRCONN]<br>at com.ibm.mq.jmqi.remote.impl.RemoteConnection.analyseErrorSegment(RemoteConnection.java:4176)<br>at com.ibm.mq.jmqi.rem at com.ibm.mq.jmqi.remote.impl.RemoteConnection.initSess(RemoteConnection.java:1180) at com.ibm.mq.jmqi.remote.impl.RemoteConnection.connect(RemoteConnection.java:838) at com.ibm.mq.jmqi.remote.impl.RemoteConnectionSpecification.getSessionFromNewConnection (RemoteConnectionSpecification.java:409) at com.ibm.mq.jmqi.remote.impl.RemoteConnectionSpecification.getSession (RemoteConnectionSpecification.java:305)<br>at com.ibm.mq.jmqi.remote.impl.RemoteConnectionPool.getSession(RemoteConnectionPool.java:146)<br>at com.ibm.mq.jmqi.remote.api.RemoteFAP.jmqiConnect(RemoteFAP.java:1868)

### **Journaux des erreurs du gestionnaire de files d'attente**

AMQ9637: le canal ne comporte pas de certificat.

### **Solution**

Vérifiez que la valeur de la propriété JVM javax.net.ssl.keyStorePassword spécifie le mot de passe du magasin de clés spécifié par javax.net.ssl.keyStore.

### **Erreur de mot de passe du magasin de clés de confiance- IBM JRE**

### **Sortie**

Causé par :

```
javax.net.ssl.SSLHandshakeException: java.security.cert.CertificateException:
No X509TrustManager implementation available
at com.ibm.jsse2.j.a(j.java:13)
at com.ibm.jsse2.qc.a(qc.java:204)
at com.ibm.jsse2.ab.a(ab.java:342)
at com.ibm.jsse2.ab.a(ab.java:222)
at com.ibm.jsse2.bb.a(bb.java:157)
at com.ibm.jsse2.bb.a(bb.java:492)
at com.ibm.jsse2.ab.r(ab.java:529)
at com.ibm.jsse2.ab.a(ab.java:332)
at com.ibm.jsse2.qc.a(qc.java:435)
at com.ibm.jsse2.qc.h(qc.java:185)
at com.ibm.isse2.gc.a(gc.iava:566)
at com.ibm.jsse2.qc.startHandshake(qc.java:120)
at com.ibm.mq.jmqi.remote.impl.RemoteTCPConnection$6.run(RemoteTCPConnection.java:1142)
at com.ibm.mq.jmqi.remote.impl.RemoteTCPConnection$6.run(RemoteTCPConnection.java:1134)
at java.security.AccessController.doPrivileged(AccessController.java:229)
at com.ibm.mq.jmqi.remote.impl.RemoteTCPConnection.protocolConnect(RemoteTCPConnection.java:1134)
... 17 more
```
### Causé par :

```
java.security.cert.CertificateException: No X509TrustManager implementation available
at com.ibm.jsse2.xc.checkServerTrusted(xc.java:2)
at com.ibm.jsse2.bb.a(bb.java:246)
```
### **Journaux des erreurs du gestionnaire de files d'attente**

AMQ9665: Connexion SSL fermée par l'extrémité distante du canal '????'.

### **Solution**

Vérifiez que la valeur de la propriété JVM javax.net.ssl.trustStorePassword spécifie le mot de passe du magasin de clés spécifié par javax.net.ssl.trustStore.

## **Impossible de trouver ou d'ouvrir la base de données de clés du gestionnaire de files d'attente**

### **Sortie**

Causé par :

```
javax.net.ssl.SSLHandshakeException: Remote host closed connection during handshake
at com.ibm.jsse2.qc.a(qc.java:158)<br>at com.ibm.jsse2.qc.h(qc.java:185)<br>at com.ibm.jsse2.qc.a(qc.java:566)<br>at com.ibm.jsse2.qc.startHandshake(qc.java:120)<br>at com.ibm.mq.jmqi.remote.impl.RemoteTCPConnection$6.run(RemoteTCPCon
at com.ibm.mq.jmqi.remote.impl.RemoteTCPConnection$6.run(RemoteTCPConnection.java:1134)<br>at java.security.AccessController.doPrivileged(AccessController.java:229)
at com.ibm.mq.jmqi.remote.impl.RemoteTCPConnection.protocolConnect(RemoteTCPConnection.java:1134)
... 17 more
```
### Causé par :

java.io.EOFException: SSL peer shut down incorrectly at com.ibm.jsse2.a.a(a.java:19) at com.ibm.jsse2.qc.a(qc.java:207)

### **Journaux des erreurs du gestionnaire de files d'attente**

AMQ9657: Le référentiel de clés n'a pas pu être ouvert (canal '????').

### **Solution**

Vérifiez que le référentiel de clés que vous spécifiez existe et que ses droits sont tels que le processus IBM MQ impliqué puisse le lire.

## **Impossible de trouver ou d'utiliser le fichier de mot de passe secret de la base de données de clés du gestionnaire de files d'attente**

### **Sortie**

Causé par :

```
javax.net.ssl.SSLHandshakeException: Remote host closed connection during handshake
at com.ibm.jsse2.qc.a(qc.java:158)
at com.ibm.jsse2.qc.h(qc.java:185)<br>at com.ibm.jsse2.qc.a(qc.java:566)<br>at com.ibm.jsse2.qc.startHandshake(qc.java:120)<br>at com.ibm.mq.jmqi.remote.impl.RemoteTCPConnection$6.run(RemoteTCPConnection.java:1142)<br>at com.ibm.mq.jm
at com.ibm.mq.jmqi.remote.impl.RemoteTCPConnection.protocolConnect(RemoteTCPConnection.java:1134)
... 17 more
```
### Causé par :

```
ava.io.EOFException: SSL peer shut down incorrectly
at com.ibm.jsse2.a.a(a.java:19)
at com.ibm.jsse2.qc.a(qc.java:207)
```
## **Journaux des erreurs du gestionnaire de files d'attente**

AMQ9660: Référentiel de clés SSL: fichier de dissimulation de mot de passe absent ou inutilisable.

### **Solution**

Vérifiez qu'un fichier de mot de passe secret a été associé au fichier de la base de données de clés dans le même répertoire et que l'ID utilisateur, sous lequel IBM MQ s'exécute, dispose d'un accès en lecture aux deux fichiers.

# **Traitement des incidents liés au canal personnalisé WCF pour IBM MQ**

## **Concepts associés**

[«WCF XMS First Failure Support Technology \( FFST \)», à la page 408](#page-407-0)

Vous pouvez collecter des informations détaillées sur les différentes parties du code IBM MQ à l'aide de la trace IBM MQ . XMS FFST possède ses propres fichiers de configuration et de sortie pour le canal personnalisé WCF.

## **Tâches associées**

[«Traçage du canal personnalisé WCF pour IBM MQ», à la page 499](#page-498-0)

Vous pouvez utiliser la trace IBM MQ pour collecter des informations détaillées sur les différentes parties du code IBM MQ . Lors de l'utilisation de Windows Communication Foundation (WCF), une sortie de trace distincte est générée pour la trace de canal personnalisée Microsoft Windows Communication Foundation (WCF) intégrée à la trace d'infrastructure WCF Microsoft .

### [«Prise de contact avec le support IBM», à la page 318](#page-317-0)

Si vous avez besoin d'aide pour résoudre un problème que vous rencontrez avec IBM MQ, vous pouvez contacter le support IBM via le site de support IBM . Vous pouvez également vous abonner à des notifications sur les correctifs IBM MQ , le traitement des incidents et d'autres informations.

Développement d'applications Microsoft Windows Communication Foundation avec IBM MQ

# **Hiérarchie d'exceptions de canal personnalisé WCF**

Les types d'exception émis par le canal personnalisé sont cohérents avec WCF et sont généralement une exception TimeoutException ou CommunicationException (ou une sous-classe de CommunicationException). Des informations supplémentaires sur la condition d'erreur, lorsqu'elles sont disponibles, sont fournies à l'aide d'exceptions liées ou internes.

## **Interface SOAP/JMS**

Les exceptions suivantes sont des exemples typiques, et chaque couche de l'architecture du canal fournit une exception liée supplémentaire, par exemple CommunicationsException a une exception XMSException liée, qui a une exception MQException liée:

- 1. System.serviceModel.CommunicationsExceptions
- 2. IBM.XMS.XMSException
- 3. IBM.WMQ.MQException

Les informations clés sont capturées et fournies dans la collecte de données de l'exception CommunicationException la plus élevée dans la hiérarchie. Cette capture et cette mise à disposition de données évitent aux applications d'avoir à se lier à chaque couche de l'architecture du canal afin d'interroger les exceptions liées, ainsi que toute information supplémentaire qu'elles pourraient contenir. Les noms de clé suivants sont définis:

- IBM.XMS.WCF.ErrorCode: Code du message d'erreur de l'exception de canal personnalisé en cours.
- IBM.XMS.ErrorCode: Message d'erreur de la première exception XMS dans la pile.
- IBM.WMQ.ReasonCode: Code anomalie IBM MQ sous-jacent.
- IBM.WMQ.CompletionCode: Code achèvement IBM MQ sous-jacent.

# **Interface non SOAP/non-JMS**

Les exceptions suivantes sont des exemples typiques, et chaque couche de l'architecture du canal fournit une exception liée supplémentaire, par exemple CommunicationsException a une exception MQException liée:

- 1. System.ServiceModel.CommunicationsExceptions
- 2. IBM.WMQ.MQException

Les informations clés sont capturées et fournies dans la collecte de données de l'exception CommunicationException la plus élevée dans la hiérarchie. Cette capture et cette mise à disposition de données évitent aux applications d'avoir à se lier à chaque couche de l'architecture du canal afin d'interroger les exceptions liées, ainsi que toute information supplémentaire qu'elles pourraient contenir. Les noms de clé suivants sont définis:

- IBM.WMQ.WCF.ErrorCode: Code du message d'erreur de l'exception de canal personnalisé en cours.
- IBM.WMQ.ReasonCode: Code anomalie IBM MQ sous-jacent.
- IBM.WMQ.CompletionCode: Code achèvement IBM MQ sous-jacent.

# **Informations de version WCF**

Les informations de version WCF facilitent l'identification des problèmes et sont incluses dans les métadonnées d'assemblage du canal personnalisé.

Le canal personnalisé IBM MQ pour les métadonnées de version WCF peut être extrait de l'une des trois manières suivantes:

- Utilisation de l'utilitaire IBM MQ dspmqver. Pour plus d'informations sur l'utilisation de dspmqver, voir: dspmqver
- A l'aide de la boîte de dialogue des propriétés de l'explorateur Windows : dans l'explorateur Windows , cliquez avec le bouton droit de la souris sur **IBM.XMS.WCF.dll** > **Propriétés** > **Version**.
- A partir des informations d'en-tête de l'un des canaux FFST ou des fichiers de trace. Pour plus d'informations sur les informations d'en-tête FFST , voir: [«WCF XMS First Failure Support Technology](#page-407-0) [\( FFST \)», à la page 408](#page-407-0)

# **Conseils et astuces WCF**

Les conseils et astuces suivants ne sont pas dans un ordre significatif et peuvent être ajoutés lorsque de nouvelles versions de la documentation sont publiées. Il s'agit de sujets qui peuvent vous faire gagner du temps s'ils sont pertinents pour le travail que vous effectuez.

## *Externalisation des exceptions à partir de l'hôte de service WCF*

Pour les services hébergés à l'aide de l'hôte de service WCF, toutes les exceptions non traitées émises par le service, les éléments internes WCF ou la pile de canaux ne sont pas externalisées par défaut. Pour être informé de ces exceptions, un gestionnaire d'erreurs doit être enregistré.

Le code suivant fournit un exemple de définition du comportement du service de gestionnaire d'erreurs qui peut être appliqué en tant qu'attribut d'un service:

```
using System.ServiceModel.Dispatcher;
using System.Collections.ObjectModel;
....
     public class ErrorHandlerBehaviorAttribute : Attribute, IServiceBehavior, IErrorHandler
\overline{\mathcal{E}} //
           IServiceBehavior Interface
         //
         public void AddBindingParameters(ServiceDescription serviceDescription,
            ServiceHostBase serviceHostBase, CollectionServiceEndpoint endpoints,
            BindingParameterCollection bindingParameters)
\overline{\mathcal{E}} }
         public void ApplyDispatchBehavior(ServiceDescription serviceDescription,
             ServiceHostBase serviceHostBase)
         {
             foreach (ChannelDispatcher channelDispatcher in serviceHostBase.ChannelDispatchers) 
{
             channelDispatcher.ErrorHandlers.Add(this);
 }
 }
         public void Validate(ServiceDescription serviceDescription, ServiceHostBase 
serviceHostBase)
\overline{\mathcal{E}} }
 //
         // IErrorHandler Interface
 //
         public bool HandleError(Exception e)
\overline{\mathcal{E}} // Process the exception in the required way, in this case just outputting to the 
console
             Console.Out.WriteLine(e);
             // Always return false to allow any other error handlers to run
             return false;
 }
         public void ProvideFault(Exception error, MessageVersion version, ref Message fault)
\overline{\mathcal{E}} }
     }
```
# **Identification et résolution des problèmes liés à XMS.NET**

Vous trouverez ci-après quelques conseils qui vous aideront lors du traitement des incidents liés à XMS.

## **Une application XMS ne peut pas se connecter à un gestionnaire de files d'attente (MQRC\_NOT\_AUTHORIZED)**

Le comportement du client XMS .NET peut être différent de celui du client IBM MQ JMS . Il est donc possible que l'application XMS ne puisse pas se connecter au gestionnaire de files d'attente alors que l'application JMS le peut.

• Une solution simple à ce problème consiste à essayer d'utiliser un ID utilisateur de moins de 12 caractères et disposant des droits complets dans la liste des droits du gestionnaire de files d'attente. Cette solution n'est pas idéale ; une approche différente mais plus complexe consisterait à utiliser des exits de sécurité. Si vous avez besoin d'une aide supplémentaire pour ce problème, contactez le support IBM.

- Si vous définissez la propriété XMSC\_USERID de la fabrique de connexions, celle-ci doit correspondre à l'ID utilisateur et au mot de passe de l'utilisateur connecté. Si vous ne définissez pas cette propriété, le gestionnaire de files d'attente utilise l'ID utilisateur connecté par défaut.
- L'authentification d'utilisateur pour IBM MQ s'effectue à l'aide des détails de l'utilisateur actuellement connecté et non des informations fournies dans les zones XMSC.USERID et XMSC.PASSWORD. Cela a été conçu ainsi afin de maintenir une cohérence avec IBM MQ. Pour plus d'informations sur l'authentification, reportez-vous à *Authentication Information* dans la documentation en ligne du produit IBM MQ.

## **Connexion redirigée vers le moteur de messagerie**

Lorsque vous vous connectez à un bus d'intégration de services WebSphere Application Server 6.0.2 , toutes les connexions peuvent être redirigées du noeud final du fournisseur d'origine vers le moteur de messagerie choisi par le bus pour cette connexion client. Dans ce cas, il redirige toujours la connexion vers un serveur hôte spécifié par le nom d'hôte plutôt que par une adresse IP. Vous pouvez donc rencontrer des problèmes de connexion si le nom d'hôte ne peut pas être résolu.

Pour vous connecter au bus d'intégration de services WebSphere Application Server 6.0.2 , vous devrez peut-être fournir un mappage entre les noms d'hôte et les adresses IP sur votre machine hôte client. Par exemple, vous pouvez indiquer le mappage dans une table d'hôtes locaux sur votre machine hôte client.

## **Prise en charge de l'authentification par mot de passe de type telnet**

Le protocole RTT (Real Time Transport) de XMS .NET ne prend en charge que l'authentification simple par mot de passe, de type Telnet. Le protocole RTT (Real Time Transport) de XMS .NET ne prend pas en charge la qualité de protection..

## **Définition de valeurs pour le type de propriété double**

Sur une plateforme Windows 64 bits, les méthodes SetDoubleProperty() et GetDoubleProperty() risquent de ne pas fonctionner correctement en cas de définition ou d'extraction de valeurs pour le type de propriété double si ces valeurs sont inférieures à Double.Epsilon.

Par exemple, si vous tentez de définir la valeur 4.9E-324 pour une propriété de type double, les plateformes Windows 64 bits la traitent en tant que 0.0. Ainsi, dans un environnement de messagerie répartie, si JMS ou une autre application définit la valeur d'une propriété double sur 4.9E-324 sur une machine AIX, Linux, and Windows, Linuxou Windows 32 bits et que XMS .NET s'exécute sur une machine 64 bits, la valeur renvoyée par GetDoubleProperty () est 0.0. Il s'agit d'un problème connu lié à Microsoft .NET Framework 2.0 Framework.

# **Traitement des incidents liés à IBM MQ for z/OS**

IBM MQ for z/OS, CICS, Db2et IMS produisent des informations de diagnostic qui peuvent être utilisées pour l'identification des problèmes.

Cette section contient des informations sur les rubriques suivantes:

- Actions de reprise tentées par le gestionnaire de files d'attente lorsqu'un problème est détecté.
- IBM MQ for z/OS s'arrête de façon anormale et les informations générées lorsqu'une fin anormale se produit.
- Les informations de diagnostic produites par IBM MQ for z/OS, ainsi que des sources supplémentaires d'informations utiles.

Le type d'informations fournies pour faciliter l'identification des problèmes et le débogage d'application dépend du type d'erreur rencontré et de la configuration de votre sous-système.

Voir les sous-rubriques suivantes pour plus d'informations sur l'identification des problèmes et les informations de diagnostic sur IBM MQ for z/OS.

• [«Contraintes de performances IBM MQ for z/OS», à la page 261](#page-260-0)

- <span id="page-260-0"></span>• [«Actions de reprise IBM MQ for z/OS», à la page 263](#page-262-0)
- • [«IBM MQ for z/OS fins anormales», à la page 264](#page-263-0)
- • [«Informations de diagnostic générées sur IBM MQ for z/OS», à la page 268](#page-267-0)
- • [«Autres sources d'informations sur l'identification des problèmes pour IBM MQ for z/OS», à la page 270](#page-269-0)
- • [«Aides au diagnostic pour CICS», à la page 271](#page-270-0)
- • [«Aides au diagnostic pour IMS», à la page 281](#page-280-0)
- • [«Aides au diagnostic pour Db2», à la page 282](#page-281-0)
- • [«IBM MQ for z/OS clichés», à la page 282](#page-281-0)
- • [«Traitement des problèmes de performances sous z/OS», à la page 303](#page-302-0)
- • [«Traitement d'une sortie incorrecte sous z/OS», à la page 310](#page-309-0)

### **Concepts associés**

[«Utilisation des journaux d'erreurs», à la page 387](#page-386-0)

Il existe une variété de journaux d'erreurs que vous pouvez utiliser pour vous aider à identifier et résoudre les problèmes.

[«First Failure Support Technology \(FFST\)», à la page 397](#page-396-0)

First Failure Support Technology (FFST) for IBM MQ fournit des informations sur les événements qui, en cas d'erreur, peuvent aider le personnel de support IBM à diagnostiquer le problème.

### **Tâches associées**

[«IBM MQSupport et traitement des incidents», à la page 5](#page-4-0)

Si vous rencontrez des problèmes avec votre réseau de gestionnaires de files d'attente ou les applications IBM MQ , vous pouvez utiliser les techniques décrites dans ces informations pour vous aider à diagnostiquer et à résoudre les problèmes. Si vous avez besoin d'aide pour résoudre un problème, vous pouvez contacter le support IBM via le site de support IBM .

### [«Traçage», à la page 409](#page-408-0)

Vous pouvez utiliser différents types de trace pour vous aider à identifier et à résoudre les problèmes.

#### $z/0S$ **Contraintes de performances IBM MQ for z/OS**

Utilisez cette rubrique pour examiner les ressources z/OS qui peuvent entraîner des contraintes de performances.

Il existe un certain nombre de décisions à prendre lors de la personnalisation de IBM MQ for z/OS qui peuvent affecter les performances de vos systèmes. Ces décisions comprennent:

- Taille et emplacement des fichiers
- L'allocation de tampons
- Répartition des files d'attente entre les ensembles de pages et les structures d'unité de couplage
- Nombre de tâches que vous autorisez à accéder au gestionnaire de files d'attente à un moment donné

## **Pools de mémoire tampon de journalisation**

Un nombre insuffisant de mémoires tampon de journal peut amener les applications à attendre qu'une mémoire tampon de journal soit disponible, ce qui peut affecter les performances de IBM MQ . Les rapports RMF peuvent indiquer des entrées-sorties importantes pour les volumes qui contiennent des fichiers journaux.

Vous pouvez utiliser trois paramètres pour optimiser les mémoires tampon de journal. Le plus important est OUTBUFF. Si les statistiques du gestionnaire de journaux QJSTWTB sont supérieures à 0, augmentez la taille de la mémoire tampon du journal. Ce paramètre contrôle le nombre de mémoires tampon à remplir avant qu'elles ne soient écrites dans les fichiers journaux actifs (compris entre 1 et 256). Les validations et le traitement des points de synchronisation des messages persistants entraînent l'écriture de mémoires tampon de journal dans le journal. Par conséquent, ce paramètre peut avoir peu d'effet,

sauf lors du traitement de messages volumineux, et le nombre de validations ou de messages non synchronisés est faible. Ces paramètres sont spécifiés dans la macro CSQ6LOGP (voir Utilisation de CSQ6LOGP pour plus de détails) et les plus importants sont les suivants:

## **OUTBUFF**

Ce paramètre contrôle la taille de la mémoire tampon de sortie (comprise entre 40 et 4000 ko).

## **WRTHRSH**

Ce paramètre contrôle le nombre de mémoires tampon à remplir avant qu'elles ne soient écrites dans les fichiers journaux actifs (compris entre 1 et 256).

Vous devez également connaître le paramètre LOGLOAD de la macro CSQ6SYSP . Ce paramètre indique le nombre d'enregistrements de journal écrits entre les enregistrements de point de contrôle. La plage est comprise entre 200 et 16 000 000, mais une valeur typique pour un grand système est de 500 000. Si une valeur est trop faible, vous recevez des points de contrôle fréquents, qui consomment du temps processeur et peuvent entraîner des E-S de disque supplémentaires.

# **Taille du pool de mémoire tampon**

Un pool de mémoire tampon est associé à chaque ensemble de pages. Vous pouvez spécifier le nombre de mémoires tampon dans le pool de mémoire tampon à l'aide de la commande DEFINE BUFFPOOL .

Une spécification incorrecte de la taille du pool de mémoire tampon peut avoir un impact négatif sur les performances de IBM MQ . Plus le pool de mémoire tampon est petit, plus les entrées-sorties physiques sont fréquentes. RMF peut indiquer des E-S importantes pour les volumes qui contiennent des ensembles de pages. Pour les pools de mémoire tampon contenant uniquement des messages de courte durée, les statistiques du gestionnaire de mémoire tampon QPSTSLA, QPSTSOS et QPSTRIO doivent généralement être égales à zéro. Pour les autres pools de mémoire tampon, QPSTSOS et QPSTSTLA doivent être à zéro.

# **Distribution des fichiers sur l'unité de stockage à accès direct disponible**

La distribution des fichiers de pages sur l'unité de stockage à accès direct peut avoir un effet significatif sur les performances de IBM MQ.

Placez les fichiers journaux sur des volumes à faible utilisation avec le journal *n* et le journal *n+1* sur des volumes différents. Vérifiez que les doubles journaux sont placés sur l'unité de stockage à accès direct sur différentes unités de contrôle et que les volumes ne se trouvent pas sur le même disque physique.

# **Distribution des files d'attente dans les ensembles de pages**

La distribution des files d'attente dans les ensembles de pages peut affecter les performances. Cette modification des performances peut être indiquée par les temps de réponse médiocres rencontrés par les transactions utilisant des files d'attente spécifiques qui résident sur des ensembles de pages très utilisés. Les rapports RMF peuvent afficher des entrées-sorties importantes pour les volumes contenant les ensembles de pages affectés.

Vous pouvez affecter des files d'attente à des ensembles de pages spécifiques en définissant des objets de classe d'archivage (STGCLASS) en spécifiant un ensemble de pages particulier, puis en définissant le paramètre STGCLASS dans la définition de file d'attente. C'est une bonne idée de définir des files d'attente très utilisées sur différents ensembles de pages de cette manière.

# **Distribution des files d'attente sur les structures d'unité de couplage**

La distribution des files d'attente sur les structures d'unité de couplage peut affecter les performances.

Un groupe de partage de files d'attente peut se connecter à jusqu'à 64 structures d'unité de couplage, dont l'une doit être la structure d'administration. Vous pouvez utiliser les 63 structures d'unité de couplage restantes pour les données IBM MQ , chaque structure pouvant contenir jusqu'à 512 files

<span id="page-262-0"></span>d'attente. Si vous avez besoin de plusieurs structures d'unité de couplage, séparez les files d'attente entre plusieurs structures en fonction de la fonction de la file d'attente.

Vous pouvez effectuer certaines étapes pour optimiser l'efficacité:

- Supprimez les structures d'unité de couplage dont vous n'avez plus besoin.
- Placez toutes les files d'attente utilisées par une application sur la même unité de couplage pour rendre le traitement des applications efficace.
- Si le travail est particulièrement sensible aux performances, choisissez une structure d'unité de couplage plus rapide.

Prenez en compte que si vous perdez une structure d'unité de couplage, vous perdez tous les messages non persistants qui y sont stockés. La perte de ces messages non persistants peut entraîner des problèmes de cohérence si les files d'attente sont réparties dans différentes structures d'unité de couplage. Pour utiliser des messages persistants, vous devez définir les structures d'unité de couplage avec au moins CFLEVEL (3) et RECOVER (YES).

# **Limitation des unités d'exécution simultanées**

Le nombre de tâches accédant au gestionnaire de files d'attente peut également affecter les performances, en particulier s'il existe d'autres contraintes, telles que le stockage, ou si de nombreuses tâches accèdent à quelques files d'attente. Les symptômes peuvent être des entrées-sorties importantes pour un ou plusieurs ensembles de pages ou des temps de réponse médiocres provenant de tâches connues pour accéder aux mêmes files d'attente. Le nombre d'unités d'exécution dans IBM MQ est limité à 32767 pour TSO et Batch.

Dans un environnement CICS , vous pouvez utiliser CICS MAXTASK pour limiter les accès simultanés.

## **Utilisation de la trace IBM MQ pour l'administration**

Bien que vous deviez parfois utiliser des traces spécifiques, l'utilisation de la fonction de trace a un effet négatif sur les performances de vos systèmes.

Tenez compte de la destination à laquelle vous souhaitez que les informations de trace soient envoyées. L'utilisation de la table de trace interne permet d'enregistrer les E-S, mais elle n'est pas assez grande pour les traces qui produisent de gros volumes de données.

La trace des statistiques collecte des informations à intervalles réguliers. Les intervalles sont contrôlés par le paramètre STATIME de la macro CSQ6SYSP , décrite dans Utilisation de CSQ6SYSP. Un enregistrement de trace de comptabilité est généré lorsque la tâche ou le canal se termine, ce qui peut se produire après plusieurs jours.

Vous pouvez limiter les traces par classe, par identificateur de gestionnaire de ressources (RMID) et par identificateur de fonction d'instrumentation (IFCID) afin de réduire le volume de données collectées. Pour plus d'informations, voir START TRACE .

#### $z/0S$ **Actions de reprise IBM MQ for z/OS**

Utilisez cette rubrique pour comprendre certaines des actions de reprise pour les erreurs détectées par l'utilisateur et par le gestionnaire de files d'attente.

IBM MQ for z/OS peut être restauré suite à des vérifications de programme causées par des données utilisateur incorrectes. Un code achèvement et un code anomalie sont émis à l'appelant. Ces codes sont décrits dans les messages IBM MQ for z/OS , les codes achèvement et les codes anomalie.

## **Erreurs de programme**

<span id="page-263-0"></span>Les erreurs de programme peuvent être associées à un code de programme d'application utilisateur ou à un code IBM MQ et se classer en deux catégories:

- Erreurs détectées par l'utilisateur
- Erreurs détectées par le sous-système

# **Erreurs détectées par l'utilisateur**

Les erreurs détectées par l'utilisateur sont détectées par l'utilisateur (ou par un programme d'application écrit par l'utilisateur) lorsque les résultats d'une demande de service ne sont pas ceux attendus (par exemple, un code achèvement différent de zéro). La collecte des données d'identification des incidents ne peut pas être automatisée car la détection se produit une fois la fonction IBM MQ terminée. La réexécution de l'application avec la fonction de trace des paramètres utilisateur IBM MQ activée peut fournir les données nécessaires à l'analyse du problème. La sortie de cette trace est dirigée vers la *fonction de trace généralisée* (GTF).

Vous pouvez activer et désactiver la trace à l'aide d'une commande de l'opérateur. Pour plus d'informations, voir [«Traçage sous z/OS», à la page 430.](#page-429-0)

# **Erreurs détectées par le gestionnaire de files d'attente**

Le gestionnaire de files d'attente détecte des erreurs telles que:

- Une vérification de programme
- Remplissage d'un jeu de données
- Erreur de cohérence interne

IBM MQ analyse l'erreur et effectue les actions suivantes:

- Si le problème a été causé par une erreur d'utilisateur ou d'application (par exemple, une adresse non valide utilisée), l'erreur est reflétée dans l'application par des codes achèvement et des codes raison.
- Si le problème n'a pas été causé par une erreur d'utilisateur ou d'application (par exemple, si toutes les unités de stockage à accès direct disponibles ont été utilisées ou si le système a détecté une incohérence interne), IBM MQ effectue une récupération si possible, soit en envoyant des codes d'achèvement et des codes raison à l'application, soit, si cela n'est pas possible, en arrêtant l'application.
- Si IBM MQ ne peut pas effectuer de reprise, il s'arrête avec un code anomalie spécifique. Un vidage SVC est généralement pris en enregistrant des informations dans les parties *de la zone de diagnostic du système* (SDWA) et de la *zone d'enregistrement des variables* (VRA) du vidage, et une entrée est effectuée dans SYS1.LOGREC.

# **IBM MQ for z/OS fins anormales**

Des fins anormales peuvent se produire dans WebSphere for z/OS ou sur d'autres systèmes z/OS . Utilisez cette rubrique pour comprendre les codes de fin anormale du système IBM MQ et savoir comment rechercher les fins anormales qui se produisent dans CICS, IMSet z/OS.

IBM MQ for z/OS utilise deux codes achèvement de fin anormale du système, X'5C6' et X'6C6'. Ces codes identifient:

- Des erreurs internes se sont produites lors de l'opération
- Informations de diagnostic pour l'identification des incidents
- Actions initiées par le composant impliqué dans l'erreur

### **X'5C6'**

Un code achèvement de fin anormale X'5C6' indique que IBM MQ a détecté une erreur interne et a arrêté une tâche interne (TCB) ou une tâche connectée par l'utilisateur de manière anormale.Les erreurs associées à un code achèvement de fin anormale X'5C6' peuvent être précédées d'un code système z/OS ou d'erreurs internes.

Examinez les éléments de diagnostic générés par la fin anormale X'5C6' pour déterminer la source de l'erreur qui a entraîné l'arrêt d'une tâche ou d'un sous-système.

## **X'6C6'**

Un code achèvement de fin anormale X'6C6' indique que IBM MQ a détecté une erreur grave et a arrêté le gestionnaire de files d'attente de manière anormale. Lorsqu'un X'6C6' est émis, IBM MQ a déterminé que la poursuite de l'opération pouvait entraîner la perte de l'intégrité des données. Les erreurs associées à un code achèvement de fin anormale X'6C6' peuvent être précédées d'une erreur système z/OS , d'un ou de plusieurs codes achèvement de fin anormale X'5C6' ou du message d'erreur CSQV086E indiquant l'arrêt anormal de IBM MQ.

Le Tableau 6, à la page 265 récapitule les actions et les informations de diagnostic disponibles pour IBM MQ for z/OS lorsque ces codes d'achèvement de fin anormale sont émis. Différentes parties de ces informations sont pertinentes dans différentes situations d'erreur. Les informations générées pour une erreur particulière dépendent du problème spécifique. Pour plus d'informations sur les services z/OS qui fournissent des informations de diagnostic, voir [«Informations de diagnostic générées sur IBM MQ for](#page-267-0) [z/OS», à la page 268.](#page-267-0)

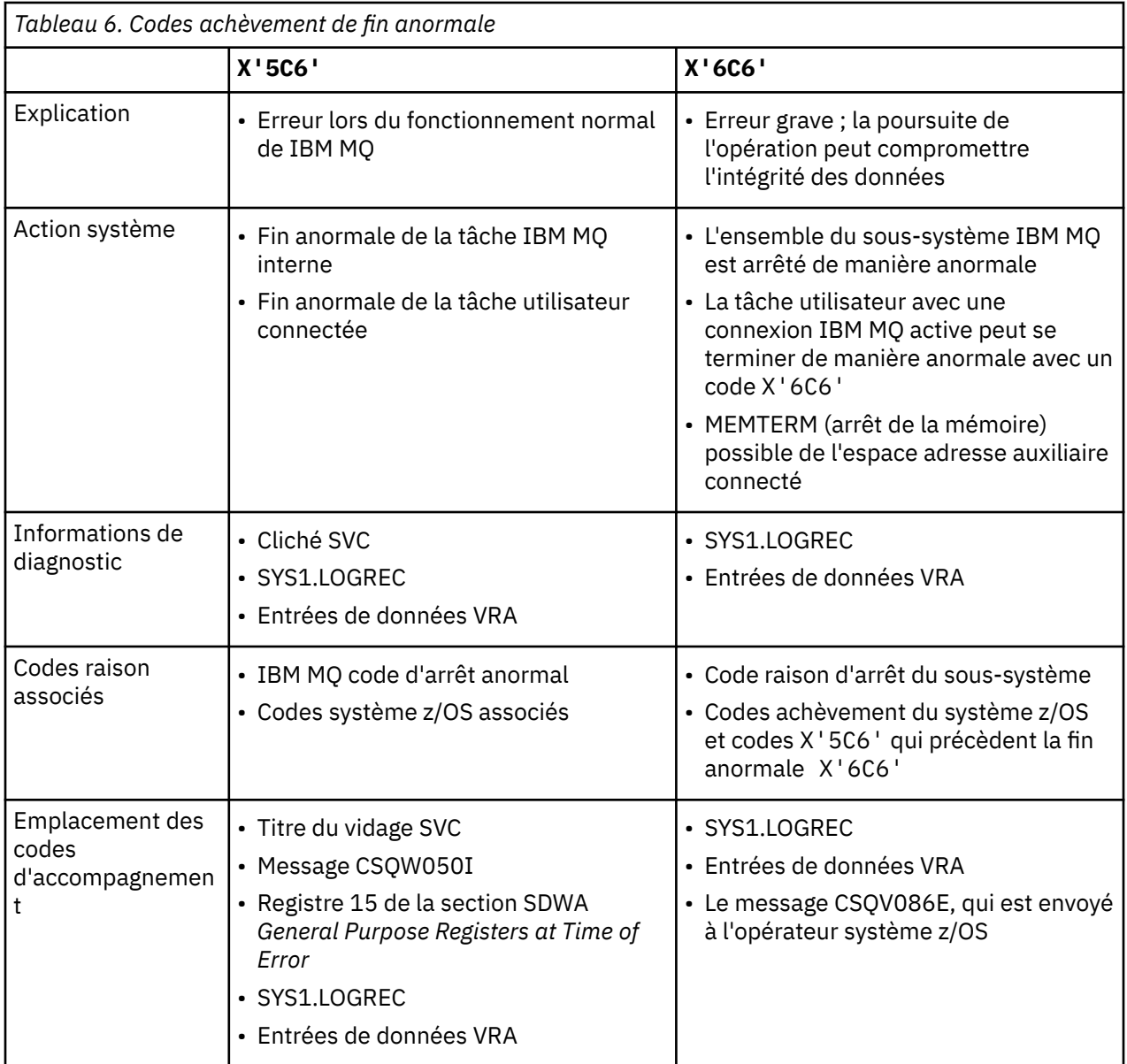

## **Concepts associés**

### «Traitement des fins anormales sous IBM MQ for z/OS», à la page 266

Des fins anormales peuvent se produire avec des applications et d'autres systèmes z/OS . Cette rubrique permet d'examiner les fins anormales de programme, les fins anormales de traitement par lots, les fins anormales de transaction CICS et les fins anormales de transaction IMS .

### [«Fins anormales CICS, IMSet z/OS», à la page 267](#page-266-0)

Utilisez cette rubrique pour examiner les fins anormales de CICS, IMSet z/OS.

### [«Informations de diagnostic générées sur IBM MQ for z/OS», à la page 268](#page-267-0)

Utilisez cette rubrique pour examiner certaines des informations de diagnostic produites par z/OS qui peuvent être utiles pour l'identification des incidents et comprendre comment examiner les messages d'erreur, les vidages, les journaux de la console, la sortie de travail, les chaînes de symptôme et la sortie de file d'attente.

## [«IBM MQ for z/OS clichés», à la page 282](#page-281-0)

Utilisez cette rubrique pour plus d'informations sur l'utilisation des vidages dans l'identification des problèmes. Il décrit les étapes à suivre lors de l'examen d'un vidage généré par un espace adresse IBM MQ for z/OS .

# *Traitement des fins anormales sous IBM MQ for z/OS*

Des fins anormales peuvent se produire avec des applications et d'autres systèmes z/OS . Cette rubrique permet d'examiner les fins anormales de programme, les fins anormales de traitement par lots, les fins anormales de transaction CICS et les fins anormales de transaction IMS .

# **Types de fin anormale**

Les fins anormales du programme peuvent être causées par des applications qui ne parviennent pas à vérifier les codes raison de IBM MQet à y répondre. Par exemple, si un message n'a pas été reçu, l'utilisation de zones qui auraient été configurées dans le message pour le calcul peut entraîner des fins anormales X'0C4' ou X'0C7' (fins anormales ASRA dans CICS ).

Les informations suivantes indiquent une fin anormale du programme:

- Messages d'erreur provenant de IBM MQ dans le journal de la console
- Messages d'erreur CICS
- CICS vidages de transaction
- Vidages de région IMS
- Messages IMS sur le terminal utilisateur ou maître
- Informations de cliché de programme dans la sortie par lots ou TSO
- Messages de fin anormale dans la sortie de travail par lots
- Messages de fin anormale sur l'écran TSO

Si vous avez un code de fin anormale, consultez l'un des manuels suivants pour obtenir une explication de la cause de la fin anormale:

- Pour les fins anormales IBM MQ for z/OS (codes de fin anormale X'5C6' et X'6C6'), voir MessagesIBM MQ for z/OS , codes d'achèvement et codes anomalie
- Pour les fins anormales par lots, le manuel *[z/OS MVS System Codes](https://www.ibm.com/docs/en/zos/2.5.0?topic=mvs-zos-system-codes)*
- Pour les fins anormales CICS , [CICS Messages](https://www.ibm.com/docs/en/cics-ts/5.4?topic=diagnostics-cics-messages)
- Pour les fins anormales IMS , *[IMS Messages et codes](https://www.ibm.com/docs/en/ims/15.1.0?topic=ims-messages-codes)*
- Pour les fins anormales Db2 , *[Messages](https://www.ibm.com/docs/hu/db2-for-zos/11?topic=db2-messages)*
- $\cdot$  Db<sub>2</sub>
- Pour les fins anormales RRS, *[z/OS MVS System Messages, Volume 3](tps://www.ibm.com/docs/en/zos/2.5.0?topic=zm-zos-mvs-system-messages-vol-3-asb-bpx)*
- Pour les fins anormales XES, *[z/OS MVS System Messages, Volume 10](https://www.ibm.com/docs/en/zos/2.5.0?topic=zm-zos-mvs-system-messages-vol-10-ixc-izp)*

# <span id="page-266-0"></span>**Fins anormales par lots**

Les fins anormales par lots entraînent l'affichage dans le syslog d'un message d'erreur contenant des informations sur le contenu des registres. Les fins anormales TSO génèrent un message d'erreur contenant des informations similaires sur l'écran TSO. Un SYSUDUMP est utilisé s'il existe une instruction de définition de données SYSUDUMP pour l'étape (voir [«IBM MQ for z/OS clichés», à la page 282](#page-281-0) ).

## **Fin anormale de la transaction CICS**

Les fins anormales de transaction CICS sont enregistrées dans le journal CICS CSMT et un message est généré sur le terminal (s'il en existe un). Une fin anormale CICS AICA indique une boucle possible. Pour plus d'informations, voir [«Traitement des boucles sur z/OS», à la page 308](#page-307-0). Si vous avez une fin anormale CICS , l'utilisation de CEDF et de la trace CICS peut vous aider à identifier la cause du problème. Pour plus d'informations, voir *[CICS Identification et résolution des problèmes](https://www.ibm.com/docs/en/cics-ts/5.4?topic=mechanisms-troubleshooting-support)*, anciennement *CICS Problem Determination Guide* .

## **Fin anormale de la transaction IMS**

Les fins anormales de transaction IMS sont enregistrées sur le terminal maître IMS et un message d'erreur est généré sur le terminal (s'il en existe un). Si vous avez une fin anormale IMS , voir [Traitement](https://www.ibm.com/docs/en/ims/15.1.0?topic=troubleshooting-ims) [des incidents liés à IMS.](https://www.ibm.com/docs/en/ims/15.1.0?topic=troubleshooting-ims)

# *Fins anormales CICS, IMSet z/OS*

Utilisez cette rubrique pour examiner les fins anormales de CICS, IMSet z/OS.

# **CICS fins anormales**

Un message de fin anormale CICS est envoyé au terminal, si l'application est associée à un terminal ou au journal CSMT. Les codes de fin anormale CICS sont décrits dans le manuel *CICS Messages and Codes* .

L'adaptateur CICS émet des codes raison de fin anormale commençant par la lettre Q (par exemple, QDCL). Ces codes sont documentés dans les messagesIBM MQ for z/OS , les codes achèvement et les codes anomalie

# **IMS fins anormales**

Une application IMS peut se terminer de manière anormale dans l'une des situations suivantes:

- Une fin anormale normale.
- Une pseudo-fin anormale IMS , avec un code de fin anormale tel que U3044 résultant d'une erreur dans un programme d'exit ESAF.
- Fin anormale 3051 ou 3047, lorsque REO (option d'erreur de région) a été spécifié en tant que "Q" ou "A", et qu'une application IMS tente de référencer un sous-système externe non opérationnel, ou lorsque des ressources sont indisponibles au moment de la création d'une unité d'exécution.

Un message IMS est envoyé au terminal utilisateur ou à la sortie de travail et au terminal maître IMS . La fin anormale peut être accompagnée d'un vidage de région.

# **z/OS fins anormales**

Lors de l'opération IBM MQ , une fin anormale peut se produire avec un code achèvement du système z/OS . Si vous recevez une fin anormale z/OS , consultez la publication z/OS appropriée.

#### $z/0S$ **Informations de diagnostic générées sur IBM MQ for z/OS**

<span id="page-267-0"></span>Utilisez cette rubrique pour examiner certaines des informations de diagnostic produites par z/OS qui peuvent être utiles pour l'identification des incidents et comprendre comment examiner les messages d'erreur, les vidages, les journaux de la console, la sortie de travail, les chaînes de symptôme et la sortie de file d'attente.

Les routines de reprise fonctionnelle IBM MQ for z/OS utilisent les services z/OS pour fournir des informations de diagnostic afin de vous aider à identifier les problèmes.

Les services z/OS suivants fournissent des informations de diagnostic:

### **Vidages SVC**

Le IBM MQ code achèvement de fin anormale X'5C6'utilise le service z/OS SDUMP pour créer des vidages SVC. Les zones de contenu et de stockage associées à ces vidages varient en fonction de l'erreur spécifique et de l'état du gestionnaire de files d'attente au moment où l'erreur s'est produite.

## **SYS1.LOGREC**

Les entrées sont demandées dans SYS1.LOGREC au moment de l'erreur à l'aide du service z/OS SETRP. Les informations suivantes sont également enregistrées dans SYS1.LOGREC:

- Arrêts anormaux du sous-système
- Fins anormales secondaires se produisant dans un sous-programme de reprise
- Demandes du gestionnaire de fin de reprise

## **Données de la zone d'enregistrement variable (VRA)**

Les entrées de données sont ajoutées au dispositif VRA de SDWA à l'aide d'une clé définie par le dispositif VRA z/OS . Les données VRA incluent une série d'entrées de données de diagnostic communes à tous les codes achèvement de fin anormale IBM MQ for z/OS . Des informations supplémentaires sont fournies lors du traitement de l'erreur initiale par le sous-programme de reprise du composant appelant ou par le gestionnaire de fin de reprise.

IBM MQ for z/OS fournit des messages uniques qui, avec la sortie des vidages, visent à fournir des données suffisantes pour permettre le diagnostic du problème sans avoir à le reproduire. C'est ce qu'on appelle la capture de données à la première défaillance.

# **Messages d'erreur**

IBM MQ génère un message d'erreur lorsqu'un problème est détecté. Les messages de diagnostic IBM MQ commencent par le préfixe CSQ. Chaque message d'erreur généré par IBM MQ est unique, c'est-à-dire qu'il est généré pour une seule et unique erreur. Des informations sur l'erreur sont disponibles dans les messages IBM MQ for z/OS , les codes achèvement et les codes anomalie.

Les trois premiers caractères des noms des modules IBM MQ sont également généralement CSQ. Les exceptions à cette règle sont les modules pour C++ (IMQ) et les fichiers d'en-tête (CMQ). Le quatrième caractère identifie de manière unique le composant. Les caractères cinq à huit sont uniques dans le groupe identifié par les quatre premiers caractères.

Assurez-vous de disposer d'une documentation sur les messages d'application et les codes des programmes qui ont été écrits lors de votre installation, ainsi que sur l'affichage des messages, de l'achèvement et des codes anomalie IBM MQ for z/OS .

Dans certains cas, aucun message n'est généré ou, si un message est généré, il ne peut pas être communiqué. Dans ces circonstances, vous devrez peut-être analyser un vidage pour isoler l'erreur dans un module particulier. Pour plus d'informations sur l'utilisation des vidages, voir [«IBM MQ for z/OS](#page-281-0) [clichés», à la page 282.](#page-281-0)

## **Clichés**

Les vidages constituent une source importante d'informations détaillées sur les problèmes. Qu'elles résultent d'une fin anormale ou d'une demande de l'utilisateur, elles vous permettent de voir un

instantané de ce qui s'est produit au moment où le vidage a été effectué. Le [«IBM MQ for z/OS clichés», à](#page-281-0) [la page 282](#page-281-0) contient des instructions sur l'utilisation des vidages pour localiser les problèmes dans votre système IBM MQ . Toutefois, comme ils ne fournissent qu'un instantané, vous devrez peut-être les utiliser avec d'autres sources d'informations couvrant une période plus longue, telles que les journaux.

Les vidages d'instantané sont également générés pour des types d'erreur spécifiques lors de la gestion des appels MQI. Les vidages sont écrits dans la définition de données CSQSNAP.

## **Journaux de la console et sortie du travail**

Vous pouvez copier les journaux de la console dans un fichier permanent ou les imprimer selon les besoins. Si vous n'êtes intéressé que par des événements spécifiques, vous pouvez sélectionner les parties du journal de la console à imprimer.

La sortie du travail inclut la sortie générée par l'exécution du travail, ainsi que celle de la console. Vous pouvez copier cette sortie dans des fichiers permanents ou l'imprimer selon vos besoins. Vous devrez peut-être collecter la sortie pour tous les travaux associés, par exemple CICS, IMSet IBM MQ.

# **Chaînes de symptômes**

Les chaînes de symptômes affichent des informations de diagnostic importantes dans un format structuré. Lorsqu'une chaîne de symptômes est générée, elle est disponible à un ou plusieurs des emplacements suivants:

- Sur la console système z/OS
- Dans SYS1.LOGREC
- Dans tout vidage effectué

La Figure 16, à la page 269 illustre un exemple de chaîne de symptôme.

PIDS/ 5655R3600 RIDS/CSQMAIN1 AB/S6C6 PRCS/0E30003

*Figure 16. Exemple de chaîne de symptôme*

La chaîne de symptômes fournit un certain nombre de mots clés que le support IBM peut utiliser pour effectuer des recherches dans la base de données du service de support logiciel. Si vous signalez un incident, vous êtes souvent invité à indiquer la chaîne de symptômes.

Bien que la chaîne de symptômes soit conçue pour fournir des mots clés pour la recherche dans la base de données, elle peut également vous donner beaucoup d'informations sur ce qui se passait au moment où l'erreur s'est produite, et elle peut suggérer une cause évidente ou une zone prometteuse pour commencer votre enquête.

## **Informations sur la file d'attente**

Vous pouvez afficher des informations sur le statut des files d'attente à l'aide des panneaux d'opérations et de contrôle. Vous pouvez également entrer les commandes DISPLAY QUEUE et DISPLAY QSTATUS à partir de la console z/OS .

**Remarque :** Si la commande a été émise à partir de la console, la réponse est copiée dans le journal de la console, ce qui permet de conserver la documentation de manière compacte.

### **Concepts associés**

[«Autres sources d'informations sur l'identification des problèmes pour IBM MQ for z/OS», à la page 270](#page-269-0) Utilisez cette rubrique pour rechercher d'autres sources d'informations pour l'identification des problèmes liés à IBM MQ for z/OS .

<span id="page-269-0"></span>[«Aides au diagnostic pour CICS», à la page 271](#page-270-0)

Vous pouvez utiliser les transactions de diagnostic CICS pour afficher des informations sur les tâches du gestionnaire de files d'attente et les appels MQI. Utilisez cette rubrique pour examiner ces fonctions.

[«Aides au diagnostic pour IMS», à la page 281](#page-280-0) Utilisez cette rubrique pour examiner les fonctions de diagnostic IMS .

## [«Aides au diagnostic pour Db2», à la page 282](#page-281-0)

Cette rubrique permet d'examiner les références des outils de diagnostic Db2 .

## **Tâches associées**

[«Traçage sous z/OS», à la page 430](#page-429-0)

Il existe différentes options de trace qui peuvent être utilisées pour l'identification des problèmes avec IBM MQ. Utilisez cette rubrique pour comprendre les différentes options et comment contrôler la trace.

# **Autres sources d'informations sur l'identification des problèmes pour IBM MQ for z/OS**

Utilisez cette rubrique pour rechercher d'autres sources d'informations pour l'identification des problèmes liés à IBM MQ for z/OS .

Les éléments de documentation suivants peuvent vous être utiles lors de la résolution de problèmes avec IBM MQ for z/OS.

- Votre propre documentation
- Documentation des produits que vous utilisez
- Listes source et mappes d'édition de liens
- • [Journal des modifications](#page-270-0)
- • [Graphiques de configuration système](#page-270-0)
- • [Informations de la commande DISPLAY CONN](#page-270-0)

# **Votre propre documentation**

Votre propre documentation est la collecte d'informations produites par votre organisation sur ce que votre système et vos applications doivent faire et sur la manière dont ils sont censés le faire. La quantité de ces informations dont vous avez besoin dépend de votre connaissance du système ou de l'application en question et peut inclure:

- Descriptions de programmes ou spécifications fonctionnelles
- Diagrammes ou autres descriptions du flux d'activités dans un système
- Historique des changements d'un programme
- Historique des changements de votre installation
- Profil statistique et de surveillance montrant les entrées, les sorties et les temps de réponse moyens

# **Documentation pour les produits que vous utilisez**

La documentation du produit que vous utilisez correspond aux InfoCenters de la bibliothèque IBM MQ et aux bibliothèques des autres produits que vous utilisez avec votre application.

Assurez-vous que le niveau de la documentation à laquelle vous faites référence correspond au niveau du système que vous utilisez. Les problèmes sont souvent dus à l'utilisation d'informations obsolètes ou d'informations sur un niveau de produit qui n'est pas encore installé.

# **Listes de sources et cartes d'édition de liens**

Incluez les listes source des applications écrites lors de votre installation avec votre ensemble de documentation. (Ils peuvent souvent être l'élément le plus important de la documentation. ) Veillez à inclure la sortie appropriée de l'éditeur de liens avec vos listes de sources pour éviter de perdre du temps <span id="page-270-0"></span>à essayer de trouver votre chemin à travers un module de chargement avec une mappe de liens obsolète. Veillez à inclure le JCL au début de vos listes pour afficher les bibliothèques qui ont été utilisées et la bibliothèque de chargement dans laquelle le module de chargement a été placé.

# **Journal des modifications**

Les informations du journal des modifications peuvent vous indiquer les modifications apportées à l'environnement de traitement des données qui ont pu entraîner des problèmes avec votre programme d'application. Pour tirer le meilleur parti de votre journal des modifications, incluez les données relatives aux modifications matérielles, aux logiciels système (tels que z/OS et IBM MQ), aux modifications d'application et aux modifications apportées aux procédures d'exploitation.

# **Graphiques de configuration du système**

Les graphiques de configuration du système indiquent quels systèmes sont en cours d'exécution, où ils sont en cours d'exécution et comment les systèmes sont connectés les uns aux autres. Ils indiquent également quels systèmes IBM MQ, CICSou IMS sont des systèmes de test et lesquels sont des systèmes de production.

# **Informations de la commande DISPLAY CONN**

La commande DISPLAY CONN fournit des informations sur les applications qui sont connectées à un gestionnaire de files d'attente, ainsi que des informations pour vous aider à diagnostiquer celles qui possèdent une unité d'oeuvre de longue durée. Vous pouvez collecter ces informations régulièrement et les vérifier pour les unités de travail à exécution longue, et afficher les informations détaillées sur cette connexion.

# **Aides au diagnostic pour CICS**

Vous pouvez utiliser les transactions de diagnostic CICS pour afficher des informations sur les tâches du gestionnaire de files d'attente et les appels MQI. Utilisez cette rubrique pour examiner ces fonctions.

Vous pouvez utiliser la transaction CKQC (les panneaux de contrôle de l'adaptateur CICS ) pour afficher des informations sur les tâches du gestionnaire de files d'attente et leur état (par exemple, une opération GET WAIT). Pour plus d'informations sur CKQC, voir Administration d' IBM MQ for z/OS .

L'environnement de développement d'application est le même que pour toute autre application CICS et vous pouvez donc utiliser tous les outils normalement utilisés dans cet environnement pour développer des applications IBM MQ . En particulier, la *fonction de diagnostic d'exécution CICS* (CEDF) intercepte l'entrée et la sortie de l'adaptateur CICS pour chaque appel MQI, ainsi que les appels à tous les services d'API CICS . Des exemples de la sortie produite par cette fonction sont donnés dans «Exemples de sortie CEDF des appels MQI», à la page 271.

L'adaptateur CICS écrit également des entrées de trace dans la trace CICS . Ces entrées sont décrites dans [«Entrées de trace de l'adaptateur CICS», à la page 439](#page-438-0).

Des données de trace et de vidage supplémentaires sont disponibles dans la région CICS . Ces entrées sont décrites dans le manuel *CICS Problem Determination Guide*.

## *Exemples de sortie CEDF des appels MQI*

Exemples de sortie produite par la fonction de diagnostic d'exécution CICS (CEDF) lors de l'utilisation de IBM MQ.

Ces exemples montrent les données générées lors de l'entrée et de la sortie des appels MQI suivants, au format hexadécimal et alphanumérique. D'autres appels MQI produisent des données similaires.

## **Référence associée**

Appels de fonctions

*Exemple de sortie CEDF pour l'appel MQOPEN*

Les paramètres de cet appel sont les suivants:

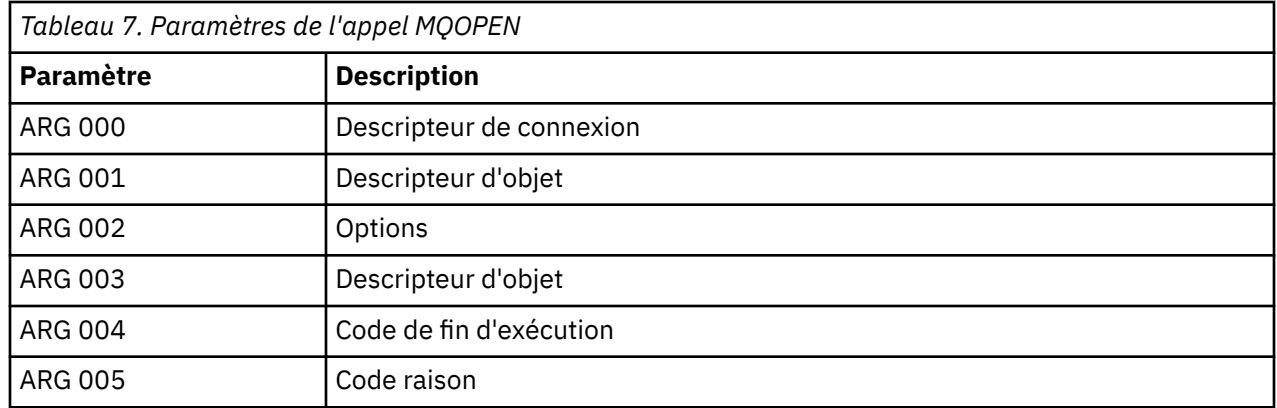

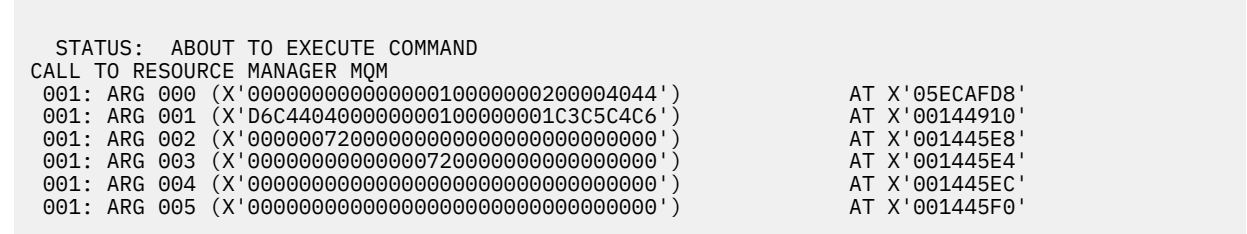

*Figure 17. Exemple de sortie CEDF sur une entrée dans un appel MQOPEN (hexadécimal)*

STATUS: COMMAND EXECUTION COMPLETE CALL TO RESOURCE MANAGER MQM 001: ARG 000 (X'00000000000000010000000200004044') AT X'05ECAFD8' 001: ARG 001 (X'D6C440400000000100000001C3C5C4C6') AT X'00144910' 001: ARG 002 (X'00000072000000000000000000000000') AT X'001445E8' 001: ARG 003 (X'00000001000000720000000000000000') AT X'001445E4' 001: ARG 004 (X'00000000000000000000000000000000') AT X'001445EC' 001: ARG 005 (X'00000000000000000000000000000000') AT X'001445F0'

*Figure 18. Exemple de sortie CEDF à la sortie d'un appel MQOPEN (hexadécimal)*

 STATUS: ABOUT TO EXECUTE COMMAND CALL TO RESOURCE MANAGER MQM 001: ARG 000 ('.............. .') 001: ARG 001 ('OD ........CEDF') 001: ARG 002 ('................') 001: ARG 003 ('................') 001: ARG 004 ('................') 001: ARG 005 ('................')

*Figure 19. Exemple de sortie CEDF sur une entrée dans un appel MQOPEN (caractère)*

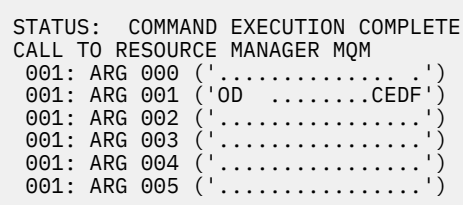

*Figure 20. Exemple de sortie CEDF à la sortie d'un appel MQOPEN (caractère)*

# **Référence associée**

MQOPEN-Objet ouvert

*Exemple de sortie CEDF pour l'appel MQCLOSE*

Les paramètres de cet appel sont les suivants:

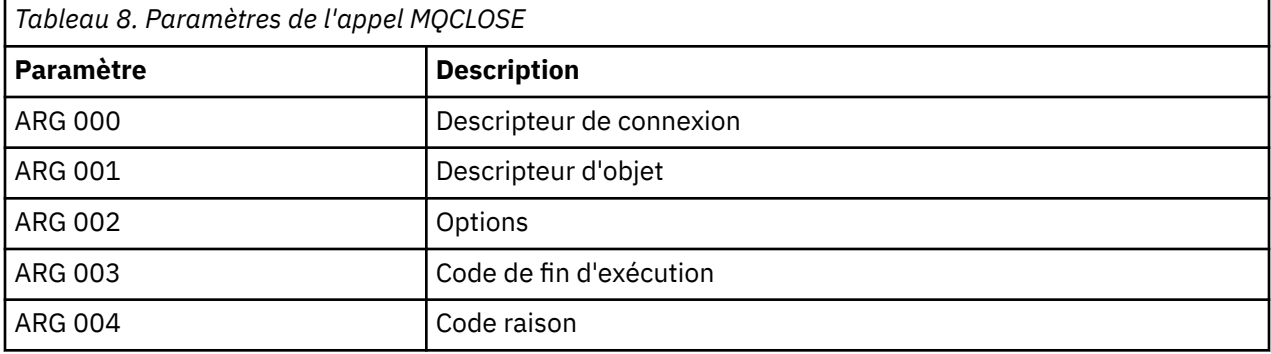

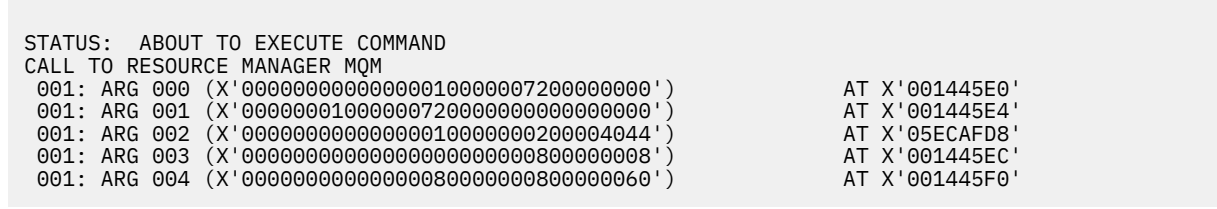

*Figure 21. Exemple de sortie CEDF sur une entrée dans un appel MQCLOSE (hexadécimal)*

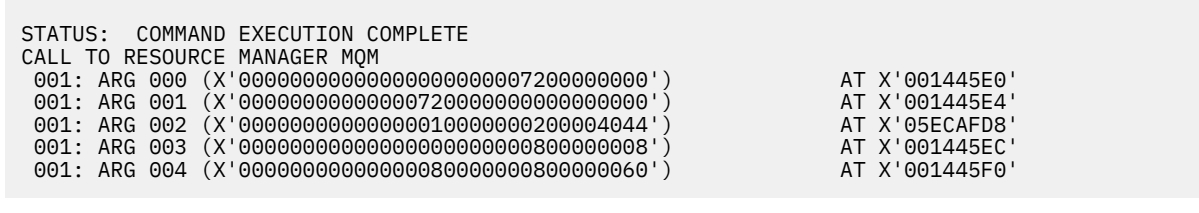

*Figure 22. Exemple de sortie CEDF à la sortie d'un appel MQCLOSE (hexadécimal)*

```
STATUS: ABOUT TO EXECUTE COMMAND
CALL TO RESOURCE MANAGER MQM
001: ARG 000 ('.................')
001: ARG 001 ('.................')
001: ARG 002 ('.................')
 001: ARG 003 ('................')
001: ARG 004 ('.................')
```
*Figure 23. Exemple de sortie CEDF lors de l'entrée dans un appel MQCLOSE (caractère)*

```
STATUS: COMMAND EXECUTION COMPLETE
CALL TO RESOURCE MANAGER MQM
001: ARG 000 ('.................')
001: ARG 001 ('.................')
001: ARG 002 ('..................')
 001: ARG 003 ('................')
001: ARG 004 ('.................')
```
*Figure 24. Exemple de sortie CEDF à la sortie d'un appel MQCLOSE (caractère)*

## **Référence associée** MQCLOSE-Fermer l'objet

*Exemple de sortie CEDF pour l'appel MQPUT*

Les paramètres de cet appel sont les suivants:

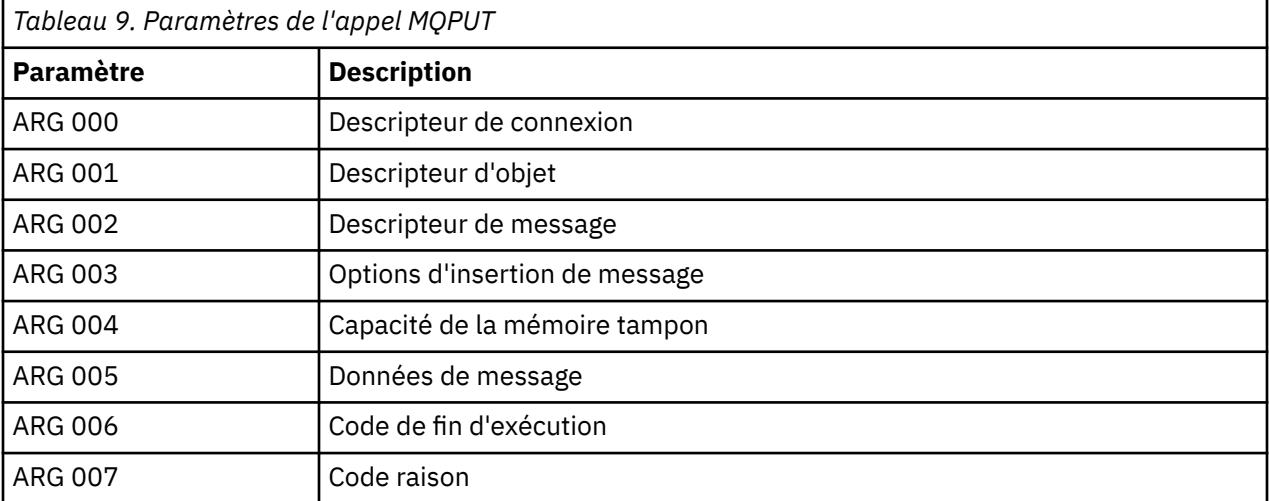

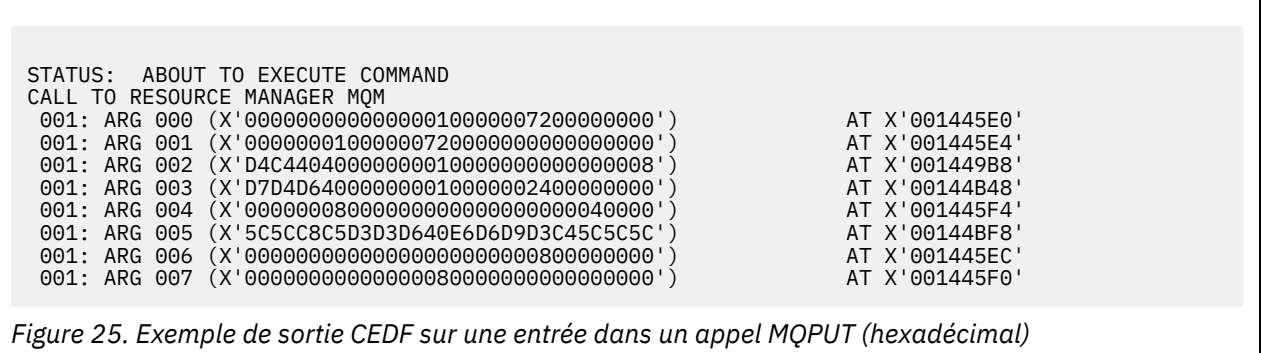

STATUS: COMMAND EXECUTION COMPLETE CALL TO RESOURCE MANAGER MQM 001: ARG 000 (X'0000000000000000100000072000000000') AT X'001445E0'<br>001: ARG 001 (X'00000001000000720000000000000000') AT X'001445E4' 001: ARG 001 (X'0000000100000072000000000000000000') AT X'001445E4'<br>001: ARG 002 (X'D4C440400000000000000000000000000008') AT X'001449B8'<br>001: ARG 003 (X'D7D4D64000000000000000002400000000') AT X'00144B48' 001: ARG 002 (X'D4C44040000000010000000000000008') AT X'001449B8' 001: ARG 003 (X'D7D4D640000000010000002400000000') AT X'00144B48' 001: ARG 004 (X'00000008000000000000000000040000') AT X'001445F4' 001: ARG 005 (X'5C5CC8C5D3D3D640E6D6D9D3C45C5C5C') AT X'00144BF8' 001: ARG 006 (X'00000000000000000000000800000000') AT X'001445EC' 001: ARG 007 (X'00000000000000080000000000000000') AT X'001445F0'

*Figure 26. Exemple de sortie CEDF à la sortie d'un appel MQPUT (hexadécimal)*

```
STATUS: ABOUT TO EXECUTE COMMAND
CALL TO RESOURCE MANAGER MOM<br>001: ARG 000 ('............
001: ARG 000 ('.................')
001: ARG 001 ('.................')
 001: ARG 002 ('MD ............')
 001: ARG 003 ('PMO ............
 001: ARG 004 (
 001: ARG 005 ('**HELLO WORLD***
001: ARG 006 ('.................')
 001: ARG 007 ('................')
```
*Figure 27. Exemple de sortie CEDF sur une entrée dans un appel MQPUT (caractère)*

```
STATUS: COMMAND EXECUTION COMPLETE
CALL TO RESOURCE MANAGER MQM
001: ARG 000 ('.................')
001: ARG 001 ('.................')
001: ARG 002 ('MD ............
001: ARG 003 ('PMO ............<br>001: ARG 004 ('................
001: ARG 004 ('................
 001: ARG 005 ('**HELLO WORLD***')
001: ARG 006 ('.................')
 001: ARG 007 ('................')
```
*Figure 28. Exemple de sortie CEDF à la sortie d'un appel MQPUT (caractère)*

### **Référence associée**

MQPUT-Insertion d'un message

*Exemple de sortie CEDF pour l'appel MQPUT1*

Les paramètres de cet appel sont les suivants:

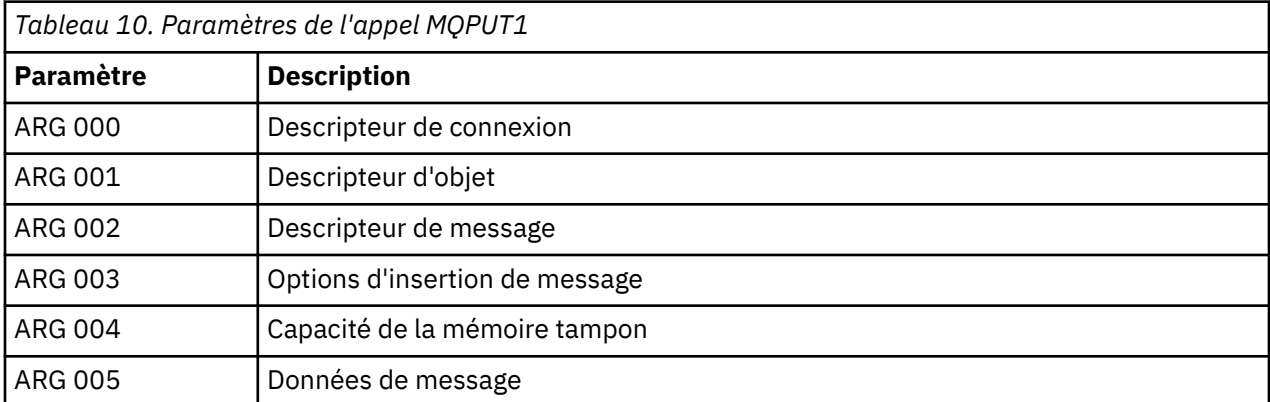

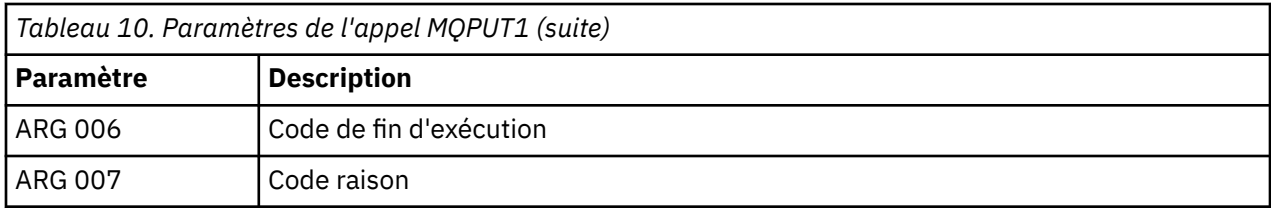

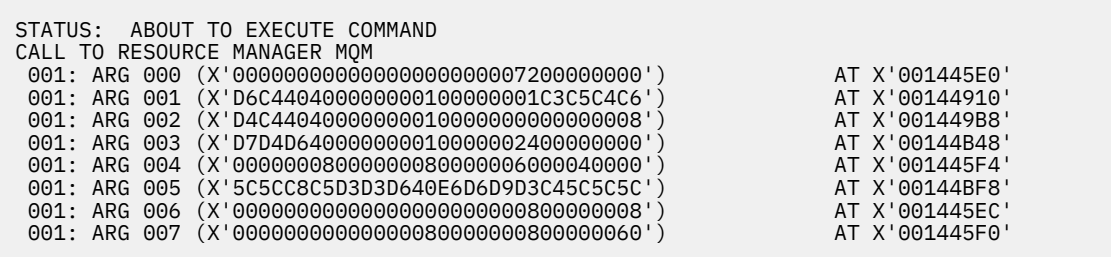

*Figure 29. Exemple de sortie CEDF sur une entrée dans un appel MQPUT1 (hexadécimal)*

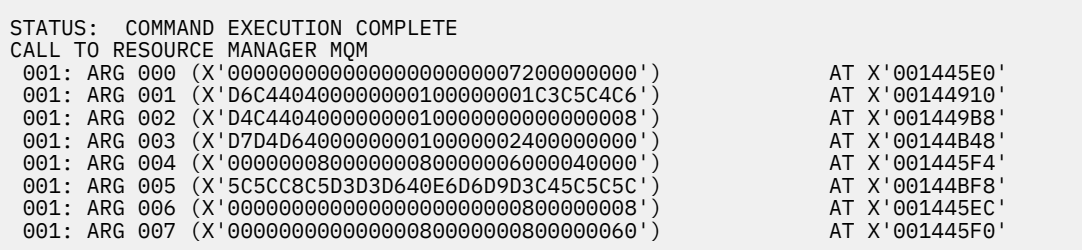

*Figure 30. Exemple de sortie CEDF à la sortie d'un appel MQPUT1 (hexadécimal)*

STATUS: ABOUT TO EXECUTE COMMAND CALL TO RESOURCE MANAGER MQM 001: ARG 000 ('.................') 001: ARG 001 ('OD ........CEDF') 001: ARG 002 ('MD ............') 001: ARG 003 ('PMO ............') 001: ARG 004 ('................') 001: ARG 005 ('\*\*HELLO WORLD\*\*\*') 001: ARG 006 ('.................') 001: ARG 007 ('...............-')

*Figure 31. Exemple de sortie CEDF sur une entrée dans un appel MQPUT1 (caractère)*

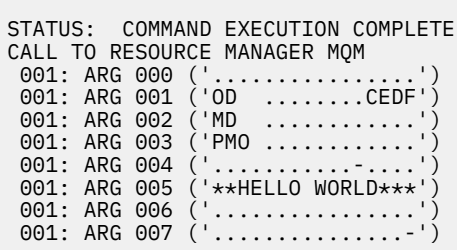

*Figure 32. Exemple de sortie CEDF à la sortie d'un appel MQPUT1 (caractère)*

## **Référence associée**

MQPUT1 -Message d'insertion unique

*Exemple de sortie CEDF pour l'appel MQGET*

Les paramètres de cet appel sont les suivants:

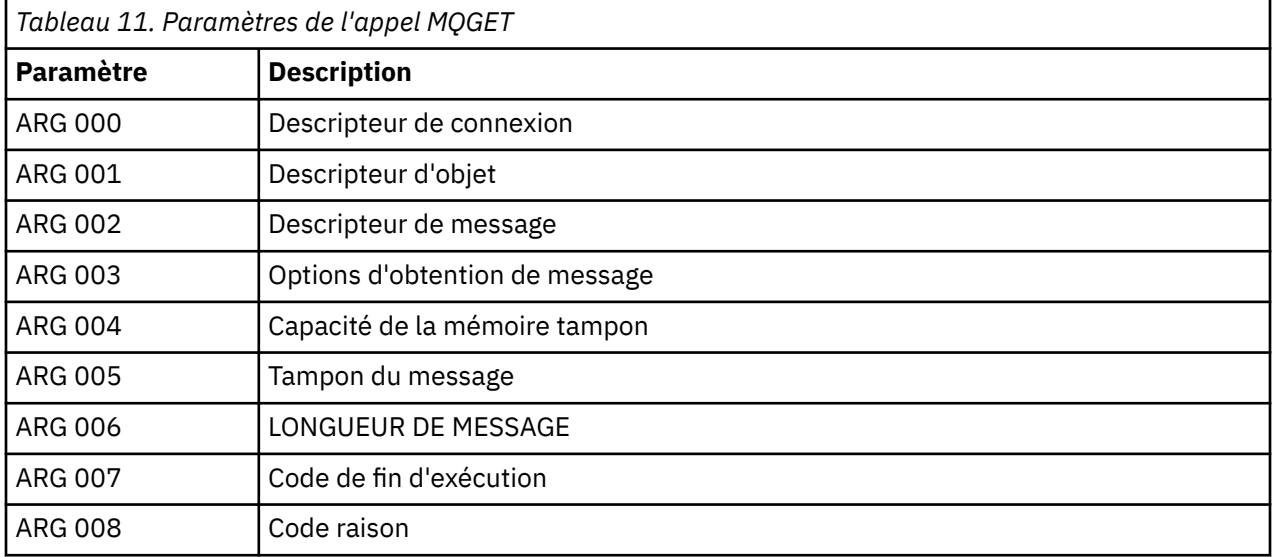

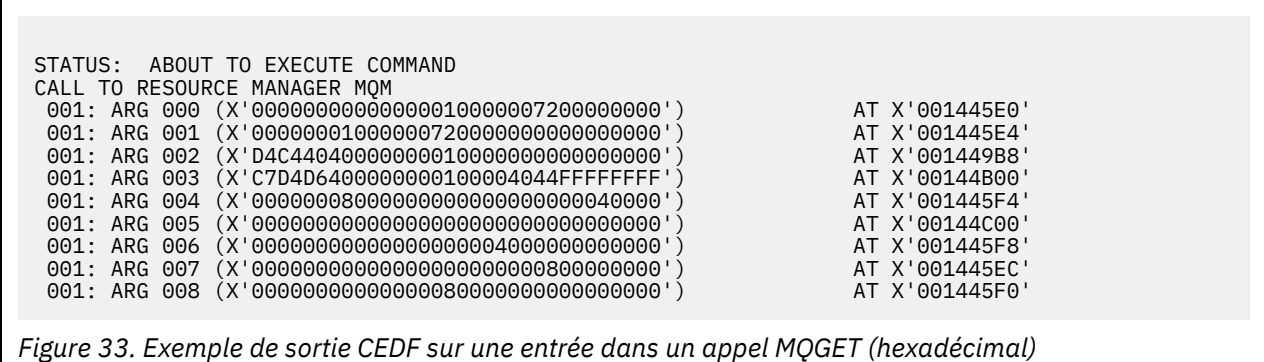

STATUS: COMMAND EXECUTION COMPLETE CALL TO RESOURCE MANAGER MQM 001: ARG 000 (X'00000000000000010000007200000000') AT X'001445E0' 001: ARG 001 (X'00000001000000720000000000000000001) AT X'001445E4'<br>001: ARG 002 (X'D4C440400000000000000000000000000008') AT X'001449B8'<br>001: ARG 003 (X'C7D4D64000000000000004044FFFFFFFF') AT X'00144B00' 001: ARG 002 (X'D4C44040000000010000000000000008') AT X'001449B8' 001: ARG 003 (X'C7D4D6400000000100004044FFFFFFFF') AT X'00144B00' 001: ARG 004 (X'00000008000000080000000000040000') AT X'001445F4' 001: ARG 005 (X'5C5CC8C5D3D3D640E6D6D9D3C45C5C5C') AT X'00144C00' 001: ARG 006 (X'00000008000000000004000000000000') AT X'001445F8' 001: ARG 007 (X'00000000000000000000000800000008') AT X'001445EC' 001: ARG 008 (X'00000000000000080000000800000000') AT X'001445F0'

*Figure 34. Exemple de sortie CEDF à la sortie d'un appel MQGET (hexadécimal)*

```
 STATUS: ABOUT TO EXECUTE COMMAND
 CALL TO RESOURCE MANAGER MQM
 001: ARG 000 ('................')
 001: ARG 001 ('................')
 001: ARG 002 ('MD ............
 001: ARG 003 ('GMO ...... .....')
 001: ARG 004 ('................')
 001: ARG 005 ('................')
 001: ARG 006 ('................')
 001: ARG 007 ('................')
 001: ARG 008 ('................')
```
*Figure 35. Exemple de sortie CEDF sur une entrée dans un appel MQGET (caractère)*

```
STATUS: COMMAND EXECUTION COMPLETE
CALL TO RESOURCE MANAGER MQM
001: ARG 000 ('.................')
001: ARG 001 ('.................')
 001: ARG 002 ('MD ............')
001: ARG 003 ('GMO ...... .....
 001: ARG 004 ('................')
                **HELLO WORLD***
001: ARG 006 ('.................')
 001: ARG 007 ('................')
001: ARG 008 ('.................')
```
*Figure 36. Exemple de sortie CEDF à la sortie d'un appel MQGET (caractère)*

### **Référence associée**

Message d'extraction MQGET

*Exemple de sortie CEDF pour l'appel MQINQ*

Les paramètres de cet appel sont les suivants:

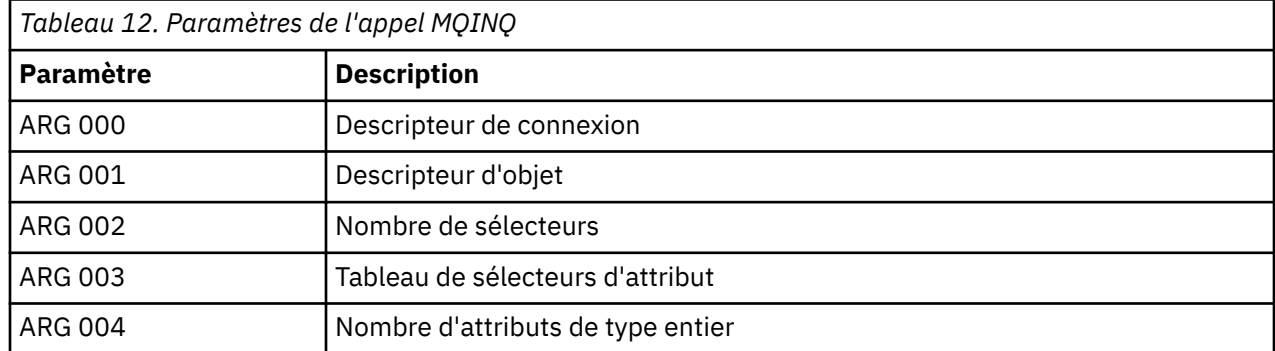

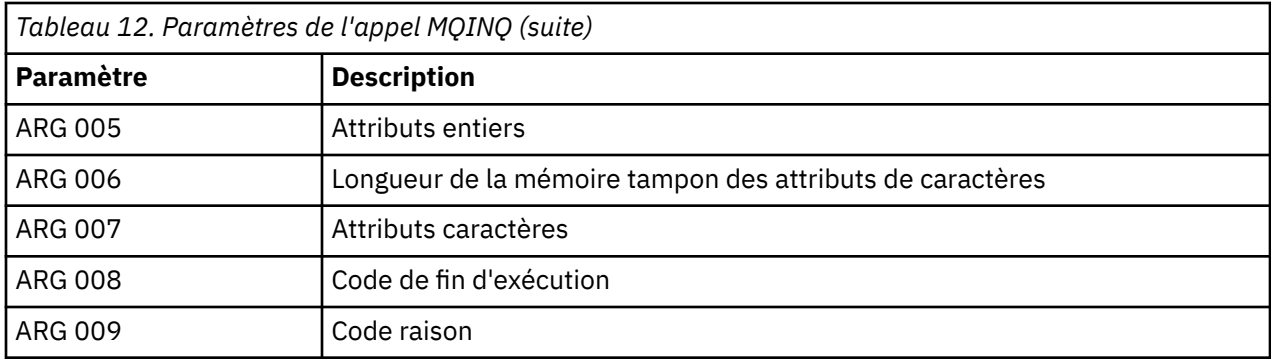

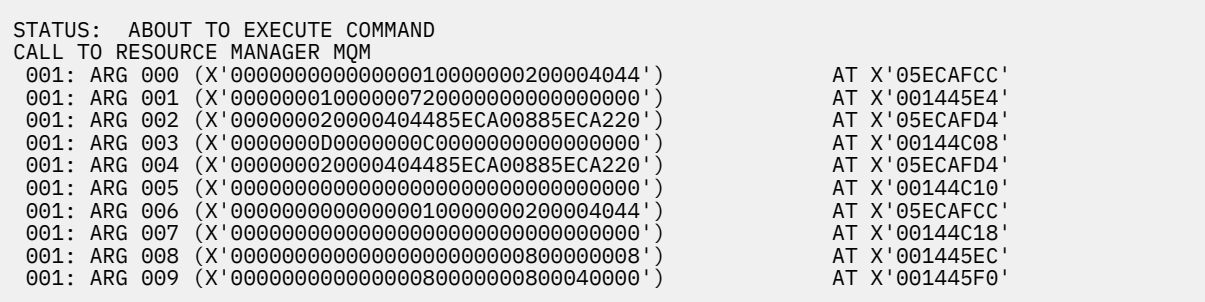

*Figure 37. Exemple de sortie CEDF sur une entrée dans un appel MQINQ (hexadécimal)*

STATUS: COMMAND EXECUTION COMPLETE CALL TO RESOURCE MANAGER MQM 001: ARG 000 (X'00000000000000010000000200004044') AT X'05ECAFCC' 001: ARG 001 (X'00000001000000720000000000000000') AT X'001445E4' 001: ARG 002 (X'000000020000404485ECA00885ECA220') AT X'05ECAFD4'<br>001: ARG 003 (X'0000000000000000000000000000000000') AT X'00144C08' 001: ARG 003 (X'0000000D0000000C0040000000000000') AT X'00144C08' 001: ARG 004 (X'000000020000404485ECA00885ECA220') AT X'05ECAFD4'<br>001: ARG 005 (X'004000000000000000000000000000000') AT X'00144C10' 001: ARG 005 (X'00400000000000000000000000000000') AT X'00144C10' 001: ARG 006 (X'00000000000000010000000200004044') AT X'05ECAFCC' 001: ARG 007 (X'00000000000000000000000000000000') AT X'00144C18' 001: ARG 008 (X'00000000000000000000000800000008') AT X'001445EC' 001: ARG 009 (X'00000000000000080000000800040000') AT X'001445F0'

*Figure 38. Exemple de sortie CEDF à la sortie d'un appel MQINQ (hexadécimal)*

STATUS: ABOUT TO EXECUTE COMMAND CALL TO RESOURCE MANAGER MQM 001: ARG 000 ('..................') 001: ARG 001 ('.................') 001: ARG 002 ('...... .e...e.s. 001: ARG 003 ('................<br>001: ARG 004 ('.........e...e.s. 001: ARG 004 001: ARG 005 001: ARG 006 001: ARG 007 001: ARG 008 ('................ 001: ARG 009 ('................

*Figure 39. Exemple de sortie CEDF sur une entrée dans un appel MQINQ (caractère)*

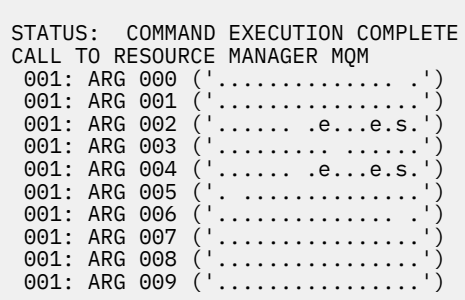

*Figure 40. Exemple de sortie CEDF à la sortie d'un appel MQINQ (caractère)*

# **Référence associée**

MQINQ-Attributs d'objet Inquire

*Exemple de sortie CEDF pour l'appel MQSET*

Les paramètres de cet appel sont les suivants:

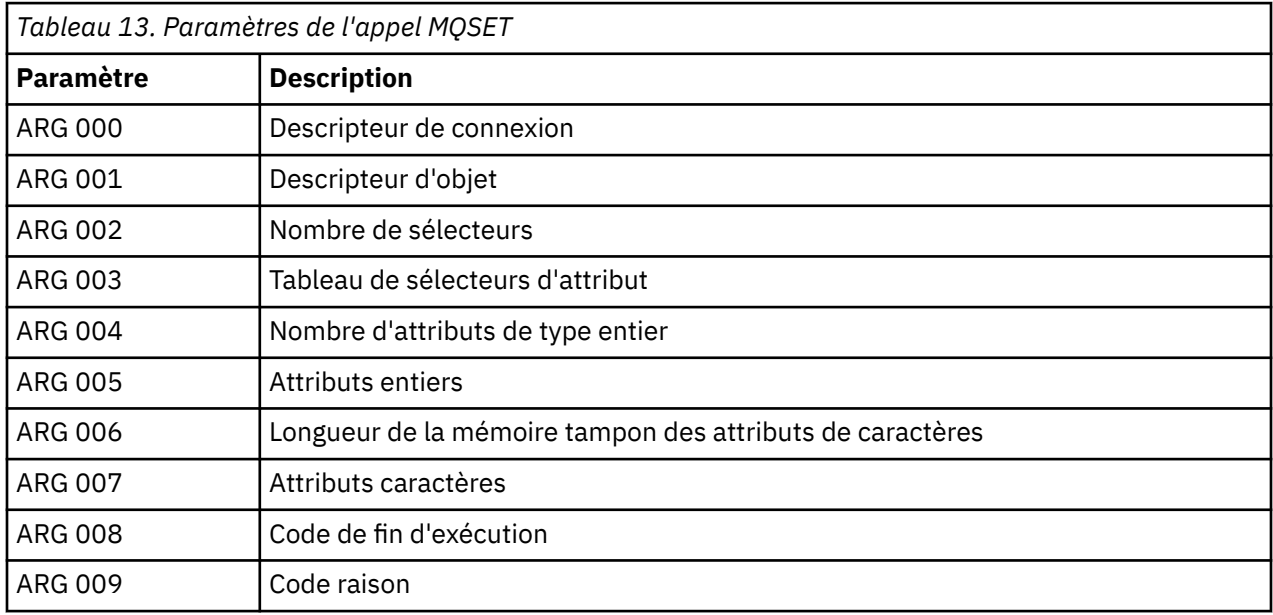

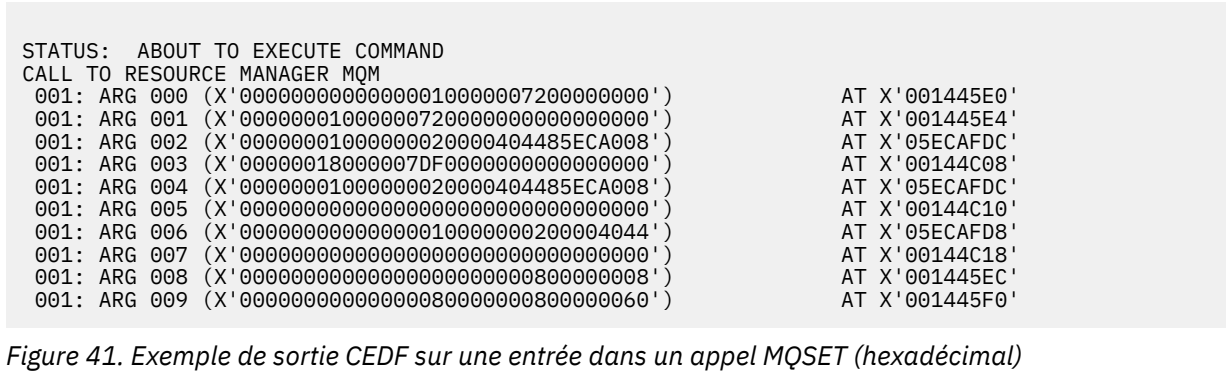

<span id="page-280-0"></span>STATUS: COMMAND EXECUTION COMPLETE CALL TO RESOURCE MANAGER MQM 001: ARG 000 (X'00000000000000010000007200000000') AT X'001445E0' 001: ARG 001 (X'000000010000007200000000000000000') AT X'001445E4'<br>001: ARG 002 (X'000000010000000020000404485ECA008') AT X'05ECAFDC'<br>001: ARG 003 (X'00000018000007DF0000000000000000') 001: ARG 002 (X'00000001000000020000404485ECA008') AT X'05ECAFDC' 001: ARG 003 (X'00000018000007DF0000000000000000') AT X'00144C08' 001: ARG 004 (X'00000001000000020000404485ECA008') AT X'05ECAFDC' 001: ARG 005 (X'00000000000000000000000000000000') AT X'00144C10' 001: ARG 006 (X'00000000000000010000000200004044') AT X'05ECAFD8' 001: ARG 007 (X'00000000000000000000000000000000') AT X'00144C18' 001: ARG 008 (X'00000000000000000000000800000008') AT X'001445EC' 001: ARG 009 (X'00000000000000080000000800000060') AT X'001445F0'

*Figure 42. Exemple de sortie CEDF à la sortie d'un appel MQSET (hexadécimal)*

 STATUS: ABOUT TO EXECUTE COMMAND CALL TO RESOURCE MANAGER MQM 001: ARG 000 ('................') 001: ARG 001 ('................') 001: ARG 002 ('.......... .e...') 001: ARG 003 ('................') 001: ARG 004 001: ARG 005 001: ARG 006 001: ARG 007 ( 001: ARG 008 (<br>001: ARG 009 ( 001: ARG 009

*Figure 43. Exemple de sortie CEDF sur une entrée dans un appel MQSET (caractère)*

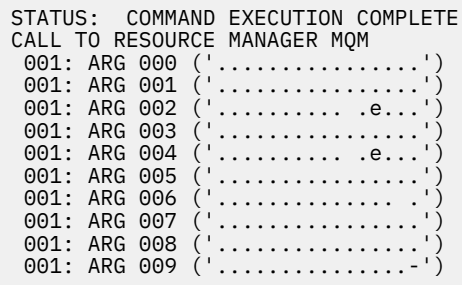

*Figure 44. Exemple de sortie CEDF à la sortie d'un appel MQSET (caractère)*

### **Référence associée**

MQSET-Définition des attributs d'objet

#### $z/0S$ **Aides au diagnostic pour IMS**

Utilisez cette rubrique pour examiner les fonctions de diagnostic IMS .

L'environnement de développement d'application est le même que pour toute autre application IMS . Par conséquent, tous les outils normalement utilisés dans cet environnement peuvent être utilisés pour développer des applications IBM MQ .

Les données de trace et de vidage sont disponibles dans la région IMS . Ces entrées sont décrites dans le manuel *IMS/ESA Diagnosis Guide and Reference* .

# <span id="page-281-0"></span>**Aides au diagnostic pour Db2**

Cette rubrique permet d'examiner les références des outils de diagnostic Db2 .

Reportez-vous aux manuels suivants pour obtenir de l'aide sur le diagnostic des problèmes liés à Db2 :

- *Db2 for z/OS -Guide de diagnostic et de référence*
- *Messages et codes Db2*

#### $z/0S$ **IBM MQ for z/OS clichés**

Utilisez cette rubrique pour plus d'informations sur l'utilisation des vidages dans l'identification des problèmes. Il décrit les étapes à suivre lors de l'examen d'un vidage généré par un espace adresse IBM MQ for z/OS .

## **Utilisation des vidages pour l'identification des incidents**

Lors de la résolution des problèmes liés à votre système IBM MQ for z/OS , vous pouvez utiliser les vidages de deux manières:

• Examiner la façon dont IBM MQ traite une demande d'un programme d'application.

Pour ce faire, vous devez généralement analyser l'intégralité du vidage, y compris les blocs de contrôle et la trace interne.

• Pour identifier les problèmes liés à IBM MQ for z/OS lui-même, sous la direction du personnel du centre de support IBM .

Utilisez les instructions des rubriques suivantes pour obtenir et traiter un vidage:

- • [«Obtention d'un vidage avec IBM MQ for z/OS», à la page 283](#page-282-0)
- • [«Utilisation de la commande DUMP z/OS», à la page 283](#page-282-0)
- • [«Traitement d'un vidage à l'aide des panneaux d'affichage de vidage IBM MQ for z/OS», à la page 285](#page-284-0)
- • [«Traitement d'un vidage IBM MQ for z/OS à l'aide du mode de ligne IPCS», à la page 289](#page-288-0)
- • [«Traitement d'un vidage IBM MQ for z/OS à l'aide d'IPCS en mode de traitement par lots», à la page 298](#page-297-0)

Le titre du vidage peut fournir suffisamment d'informations dans les codes de fin anormale et de raison pour résoudre le problème. Vous pouvez voir le titre du vidage dans le journal de la console ou à l'aide de la z/OS commande DISPLAY DUMP,TITLE. Le format du titre du vidage est expliqué dans [«Analyse](#page-297-0) [du vidage et interprétation des titres de vidage sous z/OS», à la page 298.](#page-297-0) Pour plus d'informations sur les codes de fin anormale IBM MQ for z/OS , voir [«IBM MQ for z/OS fins anormales», à la page 264](#page-263-0), et les codes raison de fin anormale sont documentés dans les messages IBM MQ for z/OS , les codes d'achèvement et les codes raison.

S'il n'y a pas assez d'informations sur votre problème dans le titre du vidage, formatez le vidage pour afficher les autres informations qu'il contient.

Pour plus d'informations sur les différents types de vidage, voir les rubriques suivantes:

- • [«Informations SYSUDUMP sur z/OS», à la page 300](#page-299-0)
- • [«Vidages d'instantané sous z/OS», à la page 301](#page-300-0)
- • [«SYS1.LOGREC sur z/OS», à la page 302](#page-301-0)
- • [«Vidages SVC sur z/OS», à la page 302](#page-301-0)

### **Concepts associés**

[«IBM MQ for z/OS fins anormales», à la page 264](#page-263-0)

Des fins anormales peuvent se produire dans WebSphere for z/OS ou sur d'autres systèmes z/OS . Utilisez cette rubrique pour comprendre les codes de fin anormale du système IBM MQ et savoir comment rechercher les fins anormales qui se produisent dans CICS, IMSet z/OS.

[«Informations de diagnostic générées sur IBM MQ for z/OS», à la page 268](#page-267-0)

<span id="page-282-0"></span>Utilisez cette rubrique pour examiner certaines des informations de diagnostic produites par z/OS qui peuvent être utiles pour l'identification des incidents et comprendre comment examiner les messages d'erreur, les vidages, les journaux de la console, la sortie de travail, les chaînes de symptôme et la sortie de file d'attente.

## **Tâches associées**

## [«Traçage sous z/OS», à la page 430](#page-429-0)

Il existe différentes options de trace qui peuvent être utilisées pour l'identification des problèmes avec IBM MQ. Utilisez cette rubrique pour comprendre les différentes options et comment contrôler la trace.

#### z/0S *Obtention d'un vidage avec IBM MQ for z/OS*

Cette rubrique permet de comprendre les différents types de vidage pour l'identification des problèmes liés à IBM MQ for z/OS .

Le tableau suivant contient des informations sur les types de vidage utilisés avec IBM MQ for z/OS et leur mode de lancement. Il montre également comment le vidage est formaté:

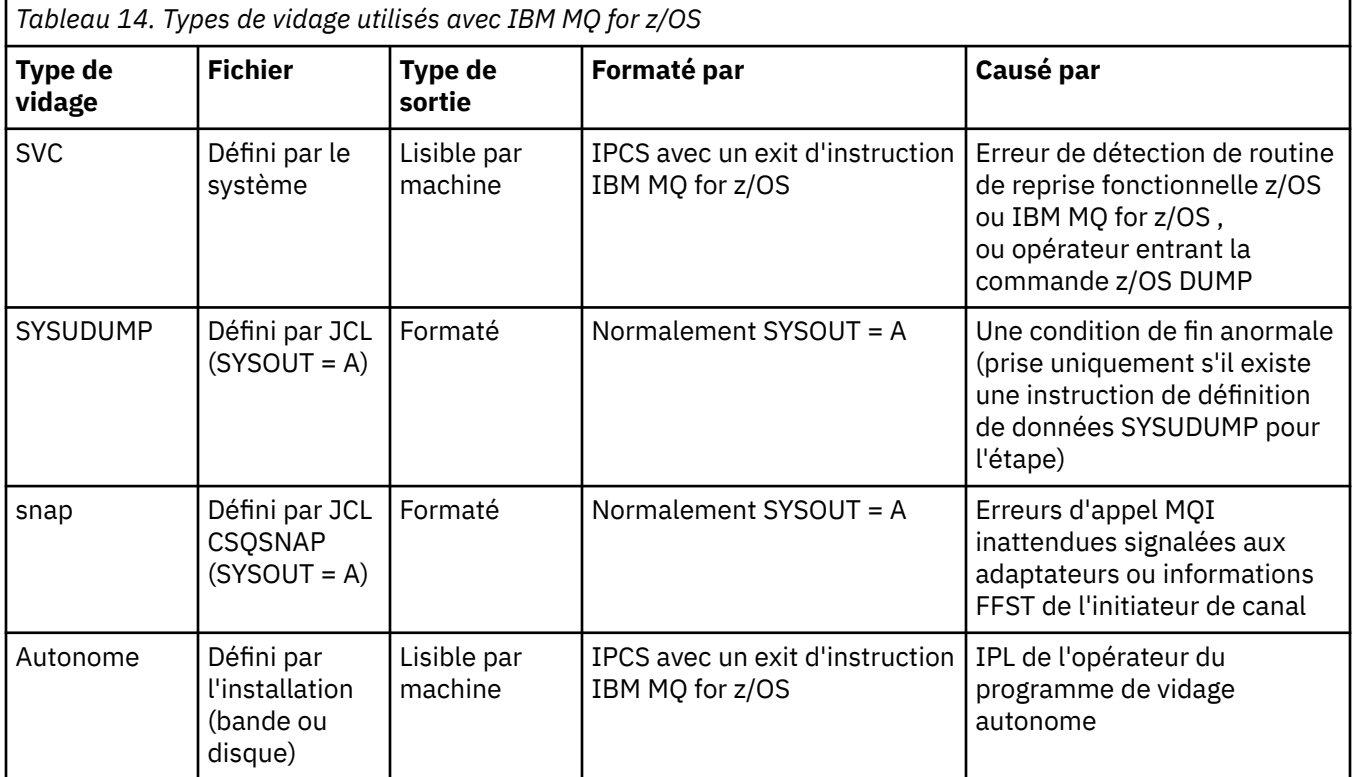

Les routines de reprise IBM MQ for z/OS demandent des vidages SVC pour la plupart des fins anormales X'5C6'. Les exceptions sont répertoriées dans [«Vidages SVC sur z/OS», à la page 302](#page-301-0). Les vidages SVC émis par IBM MQ for z/OS constituent la source principale des informations de diagnostic des incidents.

Si le vidage est lancé par le sous-système IBM MQ , les informations le concernant sont placées dans la zone appelée *partie récapitulative*. Il contient des informations que le programme de formatage de vidage peut utiliser pour identifier les composants clés.

Pour plus d'informations sur les vidages SVC, voir le manuel *[z/OS MVS Diagnosis: Tools and Service Aides](https://www.ibm.com/docs/en/zos/2.5.0?topic=mvs-zos-diagnosis-tools-service-aids)* .

#### $z/0S$ *Utilisation de la commande DUMP z/OS*

Pour résoudre un problème, IBM peut vous demander de créer un fichier de vidage de l'espace adresse du gestionnaire de files d'attente, de l'espace adresse de l'initiateur de canal ou des structures d'unités de couplage. Utilisez cette rubrique pour comprendre les commandes permettant de créer ces fichiers de vidage.

Vous pouvez être invité à créer un fichier de vidage pour un ou plusieurs des éléments suivants pour IBM afin de résoudre le problème:

- Espace adresse IBM MQ principal
- Espace adresse de l'initiateur de canal
- Structure d'application d'unité de couplage
- Structure d'administration d'unité de couplage pour votre groupe de partage de files d'attente

Figure 45, à la page 284 jusqu'à [Figure 49, à la page 285](#page-284-0) montre des exemples de commandes z/OS pour ce faire, en supposant que le nom de sous-système est CSQ1.

**DUMP COMM=(MQ QUEUE MANAGER DUMP)** \*01 IEE094D SPECIFY OPERAND(S) FOR DUMP COMMAND **R 01,JOBNAME=(CSQ1MSTR,BATCH),CONT** \*02 IEE094D SPECIFY OPERAND(S) FOR DUMP COMMAND IEE600I REPLY TO 01 IS;JOBNAME=CSQ1MSTR,CONT **R 02,SDATA=(CSA,RGN,PSA,SQA,LSQA,TRT,SUM),END** IEE600I REPLY TO 02 IS;SDATA=(CSA,RGN,PSA,SQA,LSQA,TRT,SUM),END IEA794I SVC DUMP HAS CAPTURED: 869 DUMPID=001 REQUESTED BY JOB (\*MASTER\*) DUMP TITLE=MQ QUEUE MANAGER MAIN DUMP

*Figure 45. Vidage du gestionnaire de files d'attente IBM MQ et des espaces adresse d'application*

**DUMP COMM=(MQ QUEUE MANAGER DUMP)** \*01 IEE094D SPECIFY OPERAND(S) FOR DUMP COMMAND **R 01,JOBNAME=(CSQ1MSTR),CONT** \*02 IEE094D SPECIFY OPERAND(S) FOR DUMP COMMAND IEE600I REPLY TO 01 IS;JOBNAME=CSQ1MSTR,CONT **R 02,SDATA=(CSA,RGN,PSA,SQA,LSQA,TRT,SUM),END** IEE600I REPLY TO 02 IS;SDATA=(CSA,RGN,PSA,SQA,LSQA,TRT,SUM),END IEA794I SVC DUMP HAS CAPTURED: 869 DUMPID=001 REQUESTED BY JOB (\*MASTER\*) DUMP TITLE=MQ QUEUE MANAGER DUMP

*Figure 46. Vidage de l'espace adresse du gestionnaire de files d'attente IBM MQ*

**DUMP COMM=(MQ CHIN DUMP)** \*01 IEE094D SPECIFY OPERAND(S) FOR DUMP COMMAND **R 01,JOBNAME=CSQ1CHIN,CONT** \*02 IEE094D SPECIFY OPERAND(S) FOR DUMP COMMAND IEE600I REPLY TO 01 IS;JOBNAME=CSQ1CHIN,CONT **R 02,SDATA=(CSA,RGN,PSA,SQA,LSQA,TRT,SUM),CONT** \*03 IEE094D SPECIFY OPERAND(S) FOR DUMP COMMAND IEE600I REPLY TO 02 IS;SDATA=(CSA,RGN,PSA,SQA,LSQA,TRT,SUM),CONT **R 03,DSPNAME=('CSQ1CHIN'.CSQXTRDS),END** IEE600I REPLY TO 03 IS;DSPNAME='CSQ1CHIN'.CSQXTRDS,END IEA794I SVC DUMP HAS CAPTURED: 869 DUMPID=001 REQUESTED BY JOB (\*MASTER\*) DUMP TITLE=MQ CHIN DUMP

*Figure 47. Vidage de l'espace adresse de l'initialisateur de canal*

<span id="page-284-0"></span>**DUMP COMM=(MQ MSTR & CHIN DUMP)** \*01 IEE094D SPECIFY OPERAND(S) FOR DUMP COMMAND **R 01,JOBNAME=(CSQ1MSTR,CSQ1CHIN),CONT** \*02 IEE094D SPECIFY OPERAND(S) FOR DUMP COMMAND IEE600I REPLY TO 01 IS;JOBNAME=(CSQ1MSTR,CSQ1CHIN),CONT **R 02,SDATA=(CSA,RGN,PSA,SQA,LSQA,TRT,SUM),CONT** \*03 IEE094D SPECIFY OPERAND(S) FOR DUMP COMMAND IEE600I REPLY TO 02 IS;SDATA=(CSA,RGN,PSA,SQA,LSQA,TRT,SUM),CONT **R 03,DSPNAME=('CSQ1CHIN'.CSQXTRDS),END** IEE600I REPLY TO 03 IS;DSPNAME=('CSQ1CHIN'.CSQXTRDS),END IEA794I SVC DUMP HAS CAPTURED: 869 DUMPID=001 REQUESTED BY JOB (\*MASTER\*) DUMP TITLE=MQ MSTR & CHIN DUMP

*Figure 48. Vidage des espaces adresse du gestionnaire de files d'attente et de l'initiateur de canal IBM MQ*

**DUMP COMM=('MQ APPLICATION STRUCTURE 1 DUMP')** 01 IEE094D SPECIFY OPERAND(S) FOR DUMP COMMAND **R 01,STRLIST=(STRNAME=QSG1APPLICATION1,(LISTNUM=ALL,ADJUNCT=CAPTURE,ENTRYDATA=UNSER))** IEE600I REPLY TO 01 IS;STRLIST=(STRNAME=QSG1APPLICATION1,(LISTNUM= IEA794I SVC DUMP HAS CAPTURED: 677 DUMPID=057 REQUESTED BY JOB (\*MASTER\*) DUMP TITLE='MQ APPLICATION STRUCTURE 1 DUMP'

*Figure 49. Vidage d'une structure d'unité de couplage*

## *Traitement d'un vidage à l'aide des panneaux d'affichage de vidage IBM MQ for z/OS*

Vous pouvez utiliser les commandes disponibles via les panneaux IPCS pour traiter les vidages. Utilisez cette rubrique pour comprendre les options IPCS.

IBM MQ for z/OS fournit un ensemble de panneaux pour vous aider à traiter les vidages. La section suivante explique comment utiliser ces panneaux:

1. Dans le menu IPCS PRIMARY OPTION MENU, sélectionnez **ANALYSIS-Analyze dump contents** (option 2).

Le panneau IPCS MVS ANALYSIS OF DUMP CONTENU s'affiche.

2. Sélectionnez **COMPONENT-MVS component data** (option 6).

Le panneau IPCS MVS DUMP COMPONENT DATA ANALYSIS s'affiche. L'apparence du panneau dépend des produits installés lors de votre installation, mais il sera similaire à celui présenté dans le [panneau](#page-285-0) [IPCS MVS Dump Component Data Analysis](#page-285-0):

```
---------- IPCS MVS DUMP COMPONENT DATA ANALYSIS -------------<br>===> SCROLL ===
OPTION ==To display information, specify "S option name" or enter S to the
left of the option required. Enter ? to the left of an option to
display help regarding the component support.
 Name Abstract
 ALCWAIT Allocation wait summary
 AOMDATA AOM analysis
 ASMCHECK Auxiliary storage paging activity
 ASMDATA ASM control block analysis
 AVMDATA AVM control block analysis
 COMCHECK Operator communications data
 CSQMAIN WebSphere MQ dump formatter panel interface
 CSQWDMP WebSphere MQ dump formatter
 CTRACE Component trace summary
 DAEDATA DAE header data
 DIVDATA Data-in-virtual storage
```
*Figure 50. panneau IPCS MVS Dump Component Data Analysis*

3. Sélectionnez **CSQMAIN IBM MQ dump formatter panel interface** en tapant s en regard de la ligne et en appuyant sur Entrée.

Si cette option n'est pas disponible, c'est parce que le membre CSQ7IPCS n'est pas présent. Pour plus d'informations sur l'installation du membre de formatage de vidage IBM MQ for z/OS , voir Configuration de z/OS .

**Remarque :** Si vous avez déjà utilisé le vidage pour effectuer une analyse préliminaire et que vous souhaitez le réexaminer, sélectionnez **CSQWDMP IBM MQ dump formatter** pour afficher à nouveau le contenu formaté, à l'aide des options par défaut.

4. Le menu IBM MQ for z/OS -DUMP ANALYSIS s'affiche. Utilisez ce menu pour indiquer l'action que vous souhaitez effectuer sur un cliché système.

```
---------------IBM WebSphere MQ for z/OS - DUMP ANALYSIS----------------
COMMAND ===> 1 Display all dump titles 00 through 99
      2 Manage the dump inventory
      3 Select a dump
 4 Display address spaces active at time of dump
 5 Display the symptom string
      6 Display the symptom string and other related data
 7 Display LOGREC data from the buffer in the dump
 8 Format and display the dump
      9 Issue IPCS command or CLIST
(c) Copyright IBM Corporation 1993, 2024. All rights reserved.
```
F1=Help F3=Exit F12=Cancel

- 5. Avant de pouvoir sélectionner un vidage particulier pour analyse, le vidage dont vous avez besoin doit être présent dans l'inventaire de vidage. Pour vous assurer que c'est le cas, procédez comme suit:
	- a. Si vous ne connaissez pas le nom du fichier contenant le vidage, indiquez l'option 1- **Afficher tous les titres de vidage xx à xx**.

Affiche les titres de vidage de tous les vidages contenus dans SYS1.DUMP DUMP (où xx est un nombre compris entre 00 et 99). Vous pouvez limiter la sélection des fichiers à afficher en utilisant les zones xx pour spécifier une plage de numéros de fichiers.

Si vous souhaitez afficher les détails de tous les fichiers de vidage disponibles, définissez ces valeurs sur 00 et 99.

Utilisez les informations affichées pour identifier le cliché que vous souhaitez analyser.

b. Si le vidage n'a pas été copié dans un autre fichier (c'est-à-dire qu'il se trouve dans l'un des fichiers SYS1.DUMP ), spécifiez l'option 2- **Gestion de l'inventaire de vidage**

L'inventaire de vidage contient les fichiers de vidage que vous avez utilisés. Car SYS1.DUMP sont réutilisés, le nom du vidage que vous avez identifié à l'étape [«5.a», à la page 286](#page-285-0) peut figurer dans la liste affichée. Toutefois, cette entrée fait référence au cliché précédent qui a été stocké dans ce fichier. Par conséquent, supprimez-le en tapant DD en regard et en appuyant sur Entrée. Appuyez ensuite sur F3 pour revenir au DUMP ANALYSIS MENU.

- 6. Indiquez l'option 3- **Sélectionner un cliché**pour sélectionner le cliché que vous souhaitez utiliser. Entrez le nom du fichier contenant le vidage dans la zone Source, vérifiez que NOPRINT et TERMINAL sont indiqués dans la zone Routage des messages (pour vous assurer que la sortie est dirigée vers le terminal) et appuyez sur Entrée. Appuyez sur F3 pour revenir au DUMP ANALYSIS MENU.
- 7. Après avoir sélectionné un cliché à utiliser, vous pouvez maintenant utiliser les autres options du menu pour analyser les données dans les différentes parties du cliché:
	- Pour afficher la liste de tous les espaces adresse actifs au moment du cliché, sélectionnez l'option 4.
	- Pour afficher la chaîne de symptômes, sélectionnez l'option 5.
	- Pour afficher la chaîne de symptômes et d'autres informations de maintenabilité, notamment la zone d'enregistrement des variables de la zone de travail de diagnostic du système (SDWA), sélectionnez l'option 6.
	- Pour formater et afficher les données contenues dans la mémoire tampon LOGREC en mémoire, sélectionnez l'option 7.

Il se peut que la fin anormale à l'origine du vidage ne soit pas la cause d'origine de l'erreur, mais qu'elle soit due à un problème antérieur. Pour déterminer quel enregistrement LOGREC est lié à la cause du problème, accédez à la fin du fichier, entrez FIND ERRORID: PREVet appuyez sur Entrée. L'en-tête du dernier enregistrement LOGREC s'affiche, par exemple:

```
JOBNAME: NONE-FRR
 ERRORID: SEQ=00081 CPU=0040 ASID=0033 TIME=14:42:47.1
SEARCH ARGUMENT ABSTRACT
   PIDS/5655R3600 RIDS/CSQRLLM1#L RIDS/CSQRRHSL AB/S05C6
   PRCS/00D10231 REGS/0C1F0 RIDS/CSQVEUS2#R
  SYMPTOM DESCRIPTION
  PIDS/5655R3600
                     PROGRAM ID: 5655R3600
.
.
.
```
Notez l'identificateur de programme (s'il ne s'agit pas de 5655R3600, le problème n'a pas été causé par IBM MQ for z/OS et vous pouvez rechercher un cliché incorrect). Notez également la valeur de la zone TIME. Répétez la commande pour rechercher l'enregistrement LOGREC précédent et notez à nouveau la valeur de la zone TIME. Si les deux valeurs sont proches l'une de l'autre (environ un ou deux dixièmes de seconde), elles pourraient toutes deux être liées au même problème.

• Pour formater et afficher le cliché, sélectionnez l'option 8. Le panneau FORMAT AND DISPLAY THE DUMP s'affiche:

```
---------IBM MQ for z/OS - FORMAT AND DISPLAY DUMP--------
COMMAND ===>1 Display the control blocks and trace
2 Display just the control blocks
3 Display just the trace
Options:
Use the summary dump? \ldots . . . . . . . . . . . . \ldots 1 Yes
2 No
Subsystem name (required if summary dump not used) ____
Address space identifier or ALL. . . . . . . . . . ALL_
F1=Help F3=Exit F12=Cancel
```
• Utilisez ce panneau pour formater le cliché système sélectionné. Vous pouvez choisir d'afficher les blocs de contrôle, les données générées par la trace interne ou les deux, ce qui est la valeur par défaut.

**Remarque :** Vous ne pouvez pas effectuer cette opération pour les vidages à partir de l'initiateur de canal ou pour les vidages des structures d'unité de couplage.

- Pour afficher l'intégralité du vidage, c'est-à-dire:
	- Titre du vidage
	- Rapport d'informations de diagnostic de la zone d'enregistrement des variables (VRA)
	- Rapport de trace de la zone de sauvegarde
	- Récapitulatif du bloc de contrôle
	- Table de trace

Sélectionnez l'option 1.

- Pour afficher les informations répertoriées pour l'option 1, sans la table de trace, sélectionnez l'option 2.
- Pour afficher les informations indiquées pour l'option 1, sans les blocs de contrôle, sélectionnez l'option 3.

Vous pouvez également utiliser les options suivantes:

### – **Utiliser le cliché récapitulatif?**

Cette zone permet d'indiquer si vous souhaitez que IBM MQ utilise les informations contenues dans la partie récapitulative lors du formatage du cliché sélectionné. Le paramètre par défaut est YES.

**Remarque :** Si un vidage récapitulatif a été effectué, il peut inclure des données provenant de plusieurs espaces adresse.

### – **Nom du sous-système**

Cette zone permet d'identifier le sous-système avec les données de cliché que vous souhaitez afficher. Cette opération n'est requise que s'il n'existe pas de données récapitulatives (par exemple, si l'opérateur a demandé le vidage) ou si vous avez indiqué NON dans la zone **Utiliser le vidage récapitulatif?** :NONE.

Si vous ne connaissez pas le nom du sous-système, tapez IPCS SELECT ALL à l'invite de commande et appuyez sur Entrée pour afficher la liste de tous les travaux en cours d'exécution au moment de l'erreur. Si l'un des travaux comporte le mot ERROR dans la colonne SELECTION
<span id="page-288-0"></span>CRITERIA, notez le nom de ce travail. Le nom de travail est au format *xxxx* MSTR, où *xxxx* est le nom du sous-système.

IPCS OUTPUT STREAM ------------------------- COMMAND ===> ASID JOBNAME ASCBADDR SELECTION CRITERIA ---- -------- -------- ------------------ 0001 \*MASTER\* 00FD4D80 ALL 0002 PCAUTH 00F8AB80 ALL 0003 RASP 00F8C100 ALL 0004 TRACE 00F8BE00 ALL 0005 GRS 00F8BC00 ALL 0006 DUMPSRV 00F8DE00 ALL 0008 CONSOLE 00FA7E00 ALL 0009 ALLOCAS 00F8D780 ALL 000A SMF 00FA4A00 ALL 000B VLF 00FA4800 ALL 000C LLA 00FA4600 ALL 000D JESM 00F71E00 ALL 001F MQM1MSTR 00FA0680 ERROR ALL

Si aucun travail ne contient le mot ERROR dans la colonne SELECTION CRITERIA, sélectionnez l'option 0-DEFAULTS dans le panneau principal IPCS Options Menu pour afficher le panneau IPCS Default Values. Notez l'identificateur d'espace adresse (ASID) et appuyez sur F3 pour revenir au panneau précédent. Utilisez l'identificateur d'espace adresse (ASID) pour déterminer le nom du travail ; le format est *xxxx* MSTR, où *xxxx* est le nom du sous-système.

La commande suivante indique les ID espace adresse qui se trouvent dans le fichier de vidage:

LDMP DSN('SYS1.DUMPxx') SELECT(DUMPED) NOSUMMARY

Affiche les plages de stockage vidées pour chaque espace adresse.

Appuyez sur F3 pour revenir au panneau FORMAT AND DISPLAY THE DUMP et entrez ce nom dans la zone **Subsystem name** .

#### – **Identificateur d'espace adresse**

Utilisez cette zone si les données d'un vidage proviennent de plusieurs espaces adresse. Si vous souhaitez uniquement consulter les données d'un espace adresse particulier, indiquez l'identificateur (ASID) de cet espace adresse.

La valeur par défaut de cette zone est ALL, qui affiche des informations sur tous les espaces adresse associés au sous-système dans le cliché. Modifiez cette zone en tapant l'identificateur d'espace adresse (ASID) à 4 caractères sur la valeur affichée.

**Remarque :** Etant donné que le cliché contient des zones de stockage communes à tous les espaces adresse, les informations affichées peuvent ne pas être pertinentes pour votre problème si vous spécifiez l'identificateur d'espace adresse de manière incorrecte. Dans ce cas, revenez à ce panneau et entrez l'identificateur d'espace adresse correct.

#### **Concepts associés**

«Traitement d'un vidage IBM MQ for z/OS à l'aide du mode de ligne IPCS», à la page 289 Utilisez les commandes IPCS pour formater un cliché.

[«Traitement d'un vidage IBM MQ for z/OS à l'aide d'IPCS en mode de traitement par lots», à la page 298](#page-297-0) Cette rubrique explique comment les vidages IBM MQ for z/OS peuvent être formatés par les commandes IPCS en mode de traitement par lots.

[«Analyse du vidage et interprétation des titres de vidage sous z/OS», à la page 298](#page-297-0) Utilisez cette rubrique pour comprendre comment les titres de vidage IBM MQ for z/OS sont formatés et comment analyser un vidage.

z/0S *Traitement d'un vidage IBM MQ for z/OS à l'aide du mode de ligne IPCS* Utilisez les commandes IPCS pour formater un cliché.

<span id="page-289-0"></span>Pour formater le vidage à l'aide des commandes IPCS en mode ligne, sélectionnez le vidage requis en exécutant la commande suivante:

SETDEF DSN('SYS1.DUMP *xx* ')

(où SYS1.DUMP *xx* est le nom du fichier contenant le vidage). Vous pouvez ensuite utiliser les souscommandes IPCS pour afficher les données du cliché.

Pour plus d'informations sur le formatage des différents types de vidage à l'aide des commandes IPCS, voir les rubriques suivantes:

- «Formatage d'un vidage IBM MQ for z/OS», à la page 290
- • [«Formatage d'un vidage à partir de l'initiateur de canal sous z/OS», à la page 296](#page-295-0)

#### **Concepts associés**

[«Traitement d'un vidage à l'aide des panneaux d'affichage de vidage IBM MQ for z/OS», à la page 285](#page-284-0) Vous pouvez utiliser les commandes disponibles via les panneaux IPCS pour traiter les vidages. Utilisez cette rubrique pour comprendre les options IPCS.

[«Traitement d'un vidage IBM MQ for z/OS à l'aide d'IPCS en mode de traitement par lots», à la page 298](#page-297-0) Cette rubrique explique comment les vidages IBM MQ for z/OS peuvent être formatés par les commandes IPCS en mode de traitement par lots.

[«Analyse du vidage et interprétation des titres de vidage sous z/OS», à la page 298](#page-297-0) Utilisez cette rubrique pour comprendre comment les titres de vidage IBM MQ for z/OS sont formatés et comment analyser un vidage.

# *Formatage d'un vidage IBM MQ for z/OS*

Cette rubrique explique comment formater un cliché de gestionnaire de files d'attente à l'aide de commandes IPCS en mode ligne.

Le programme IPCS VERBEXIT CSQWDMP appelle le programme de formatage de vidage IBM MQ for z/OS (CSQWDPRD) et vous permet de formater un vidage SVC pour afficher des données IBM MQ . Vous pouvez limiter la quantité de données affichées en spécifiant des paramètres.

Le personnel de maintenance IBM peut nécessiter des vidages de la structure d'administration de l'unité de couplage et des structures d'application pour votre groupe de partage de files d'attente, avec des vidages des gestionnaires de files d'attente du groupe de partage de files d'attente, pour faciliter le diagnostic des problèmes. Pour plus d'informations sur le formatage d'une structure de liste d'unités de couplage et de la sous-commande STRDATA, voir le manuel *[z/OS MVS IPCS Commands](https://www.ibm.com/docs/en/zos/2.5.0?topic=mvs-zos-ipcs-commands)* .

**Remarque :** Cette section décrit les paramètres requis pour extraire les données nécessaires. Séparez les opérandes par des virgules, mais pas par des blancs. Un blanc qui suit l'un des opérandes de l'instruction de contrôle met fin à la liste des opérandes et les opérandes suivants sont ignorés. Le Tableau 15, à la page 290 explique chaque mot clé que vous pouvez spécifier dans l'instruction de contrôle pour le formatage des vidages.

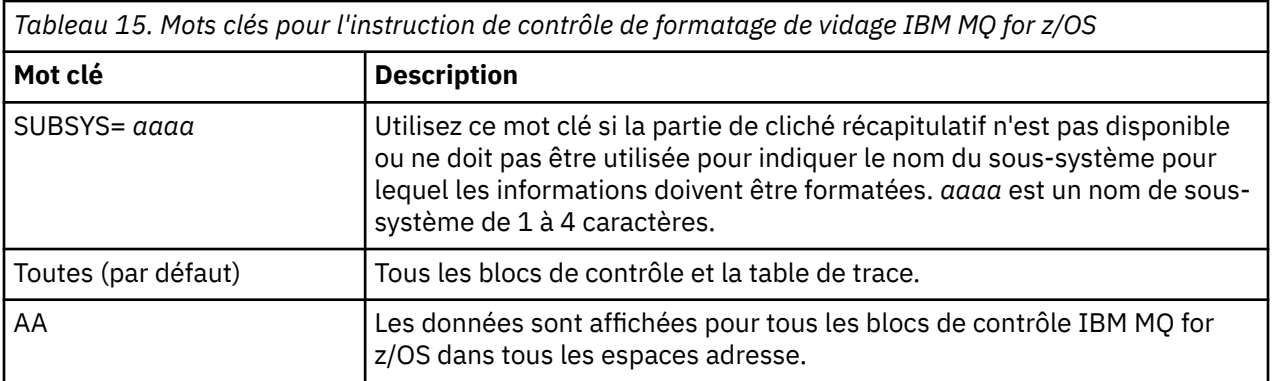

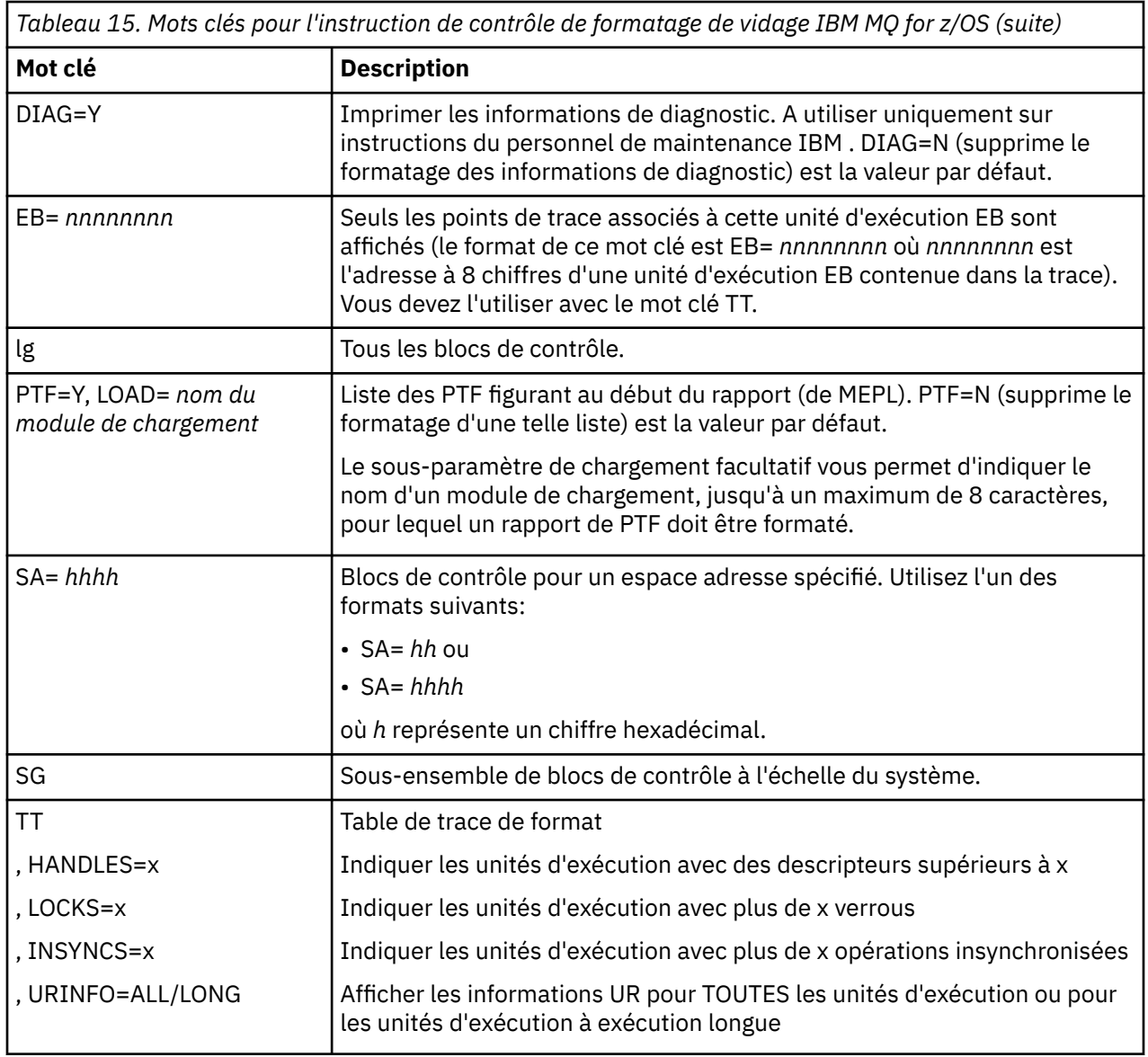

Tableau 16, à la page 291 détaille les mots clés de formatage de vidage que vous pouvez utiliser pour formater les données relatives aux gestionnaires de ressources individuels.

Vous ne pouvez pas utiliser ces mots clés avec les mots clés de [Tableau 15, à la page 290.](#page-289-0)

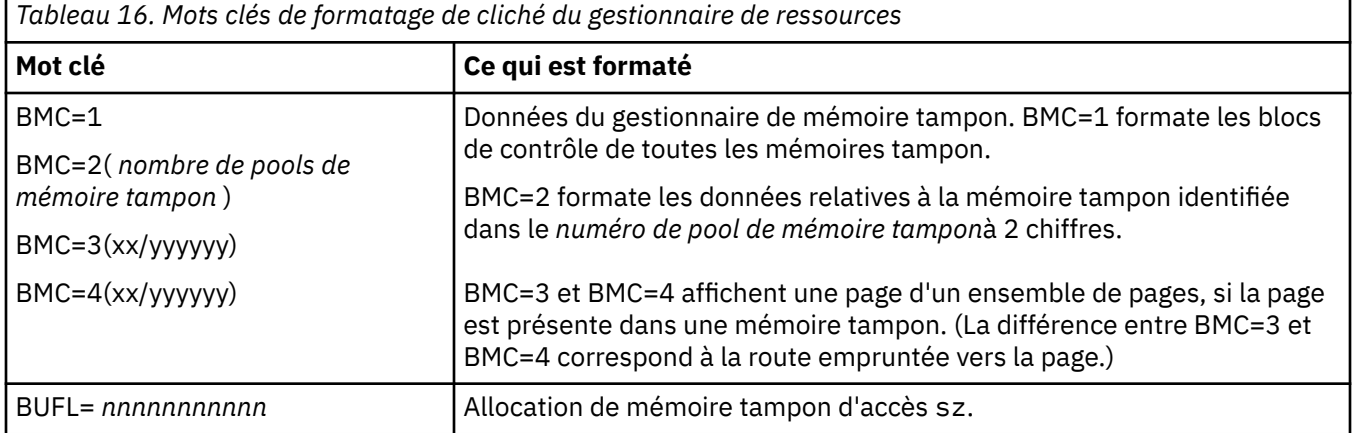

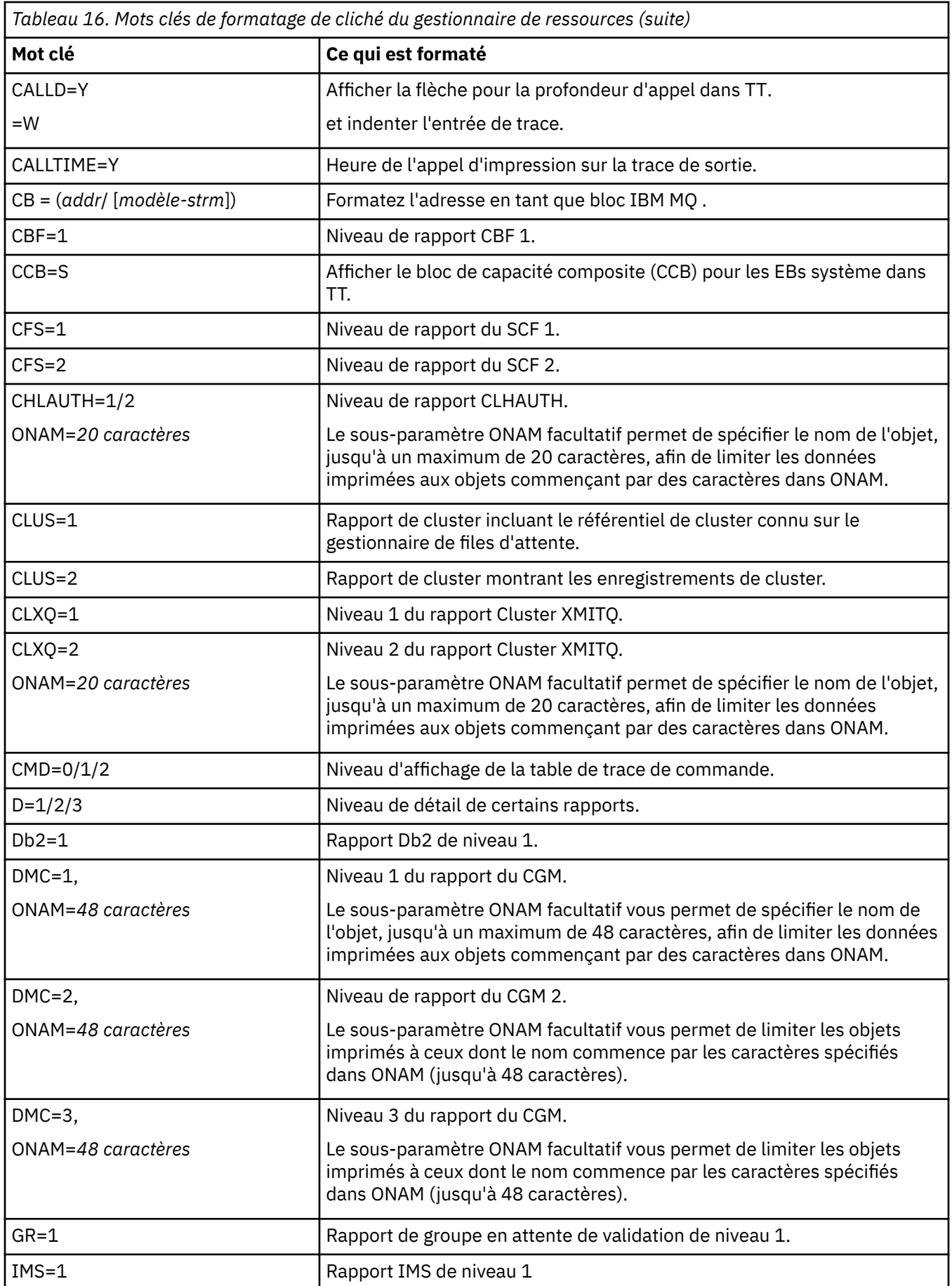

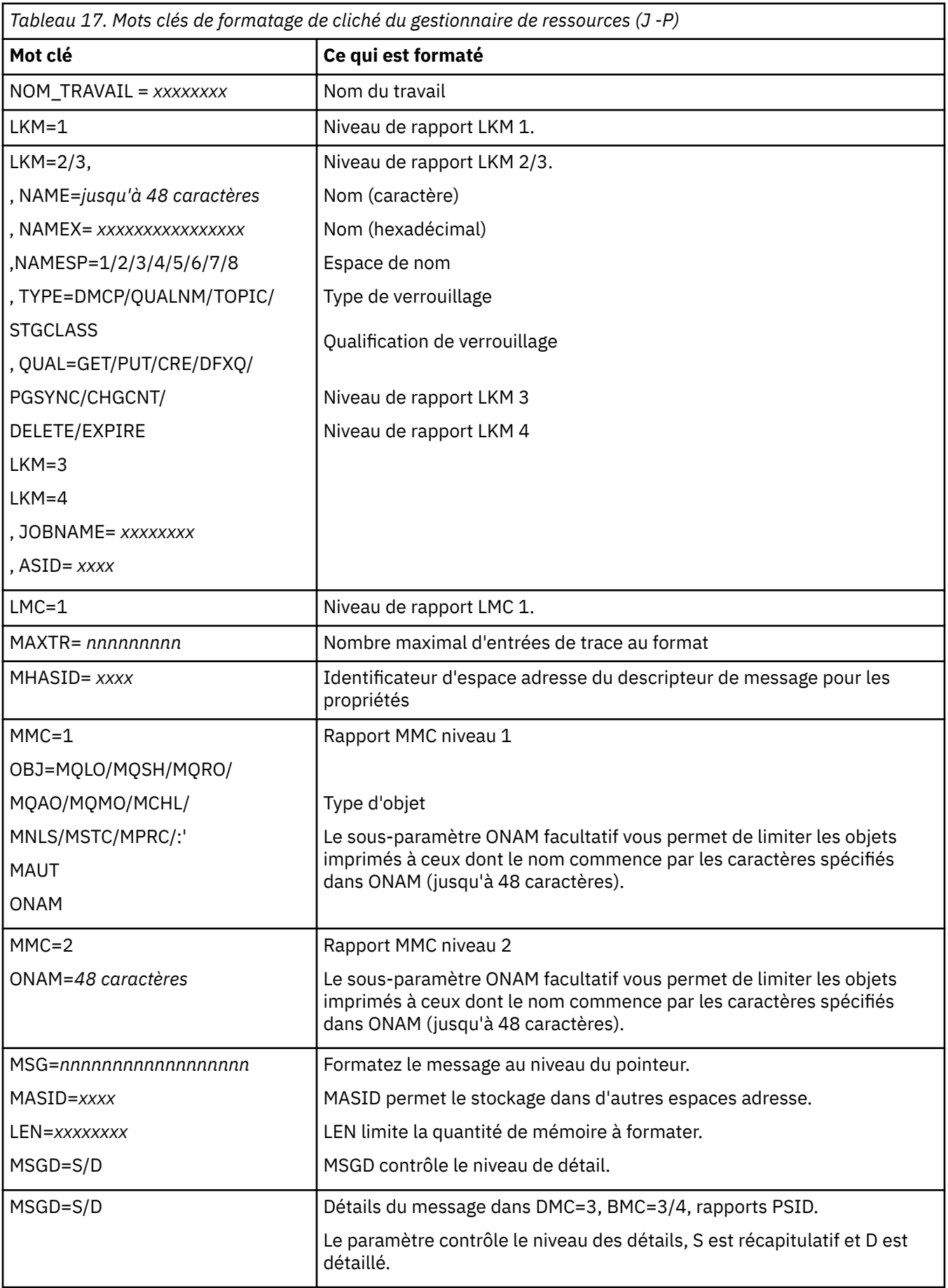

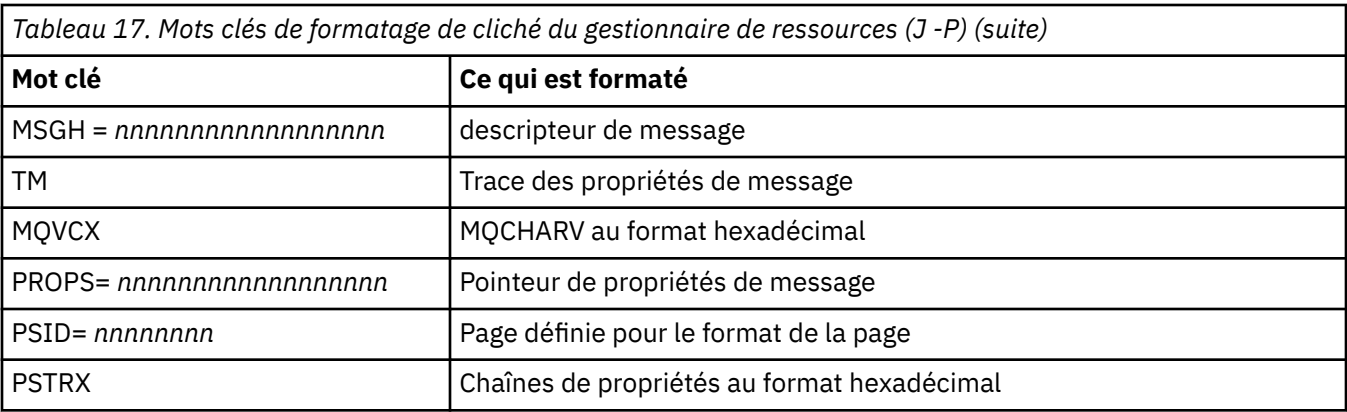

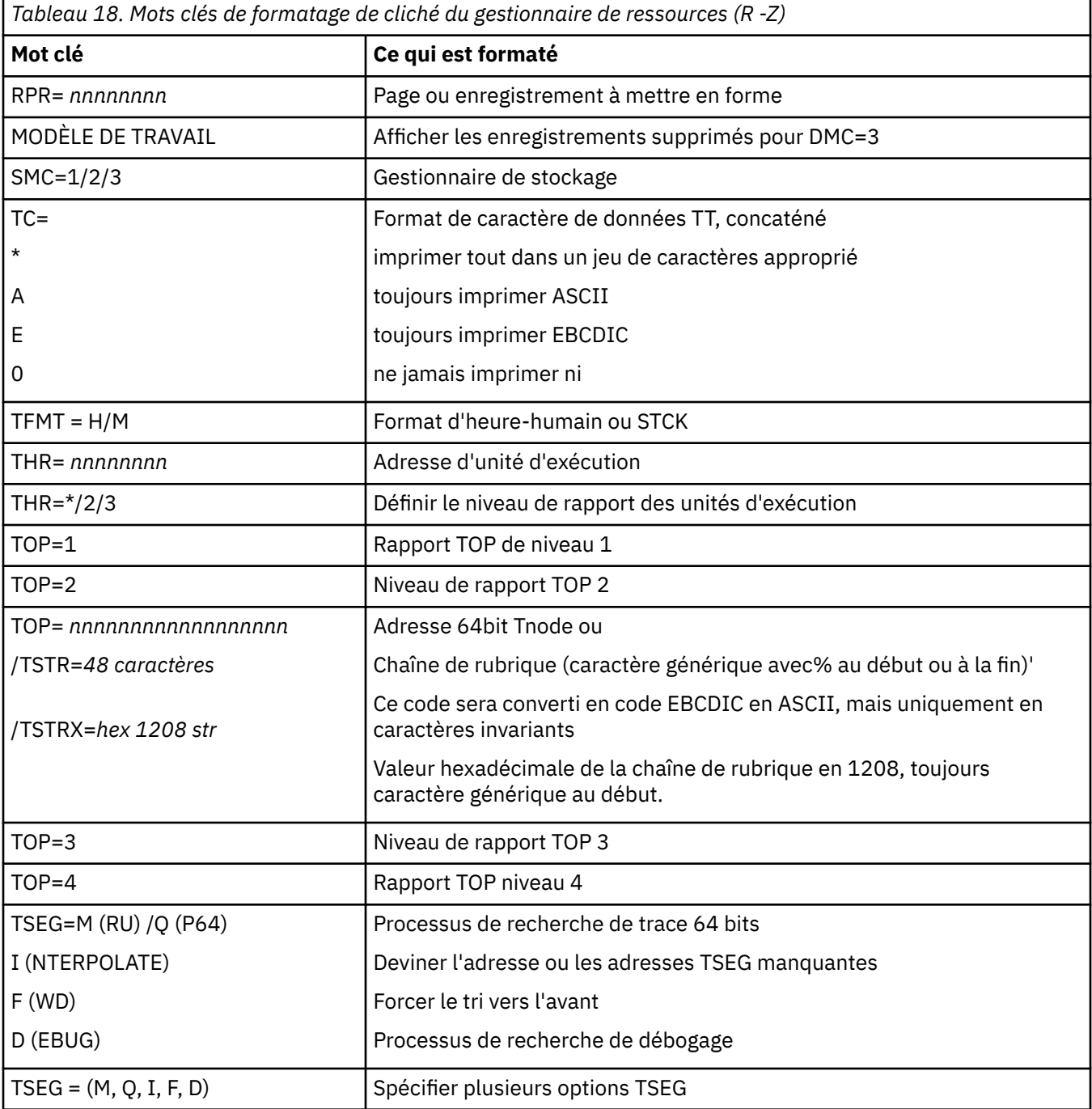

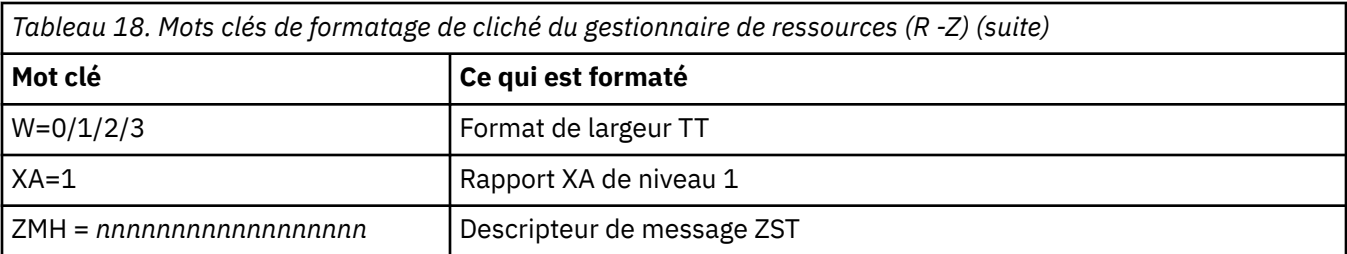

Si le cliché est lancé par l'opérateur, il n'y a pas d'informations dans la partie récapitulative du cliché. Tableau 19, à la page 295 affiche les mots clés supplémentaires que vous pouvez utiliser dans l'instruction de contrôle CSQWDMP.

*Tableau 19. Mots clés de vidage récapitulatifs pour l'instruction de contrôle de formatage de vidage IBM MQ for z/OS*

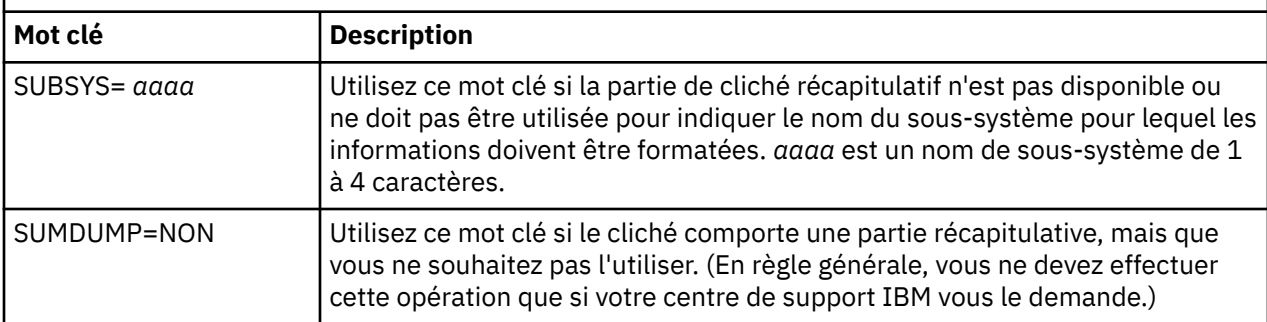

La liste suivante montre quelques exemples d'utilisation de ces mots clés:

• Pour le formatage par défaut de tous les espaces adresse, à l'aide des informations de la partie récapitulative du vidage, utilisez:

VERBX CSQWDMP

• Pour afficher la table de trace à partir d'un vidage du sous-système MQMT, qui a été lancé par un opérateur (et qui ne comporte donc pas de partie récapitulative), utilisez:

VERBX CSQWDMP 'TT,SUBSYS=MQMT'

• Pour afficher tous les blocs de contrôle et la table de trace à partir d'un vidage généré par une fin anormale de sous-système, pour un espace adresse avec ASID (identificateur d'espace adresse) 1F, utilisez:

VERBX CSQWDMP 'TT,LG,SA=1F'

• Pour afficher la partie de la table de trace à partir d'un vidage associé à une unité d'exécution EB particulière, utilisez:

VERBX CSQWDMP 'TT,EB= *nnnnnnnn* '

• Pour afficher le rapport du gestionnaire de messages 1 pour les objets de file d'attente non partagée locale dont le nom commence par'ABC', utilisez:

VERBX CSQWDMP 'MMC=1,ONAM=ABC,Obj=MQLO'

Le [Tableau 20, à la page 296](#page-295-0) présente d'autres commandes fréquemment utilisées pour l'analyse des vidages. Pour plus d'informations sur ces sous-commandes, voir le manuel *[z/OS MVS IPCS Commands](https://www.ibm.com/docs/en/zos/2.5.0?topic=mvs-zos-ipcs-commands)* .

<span id="page-295-0"></span>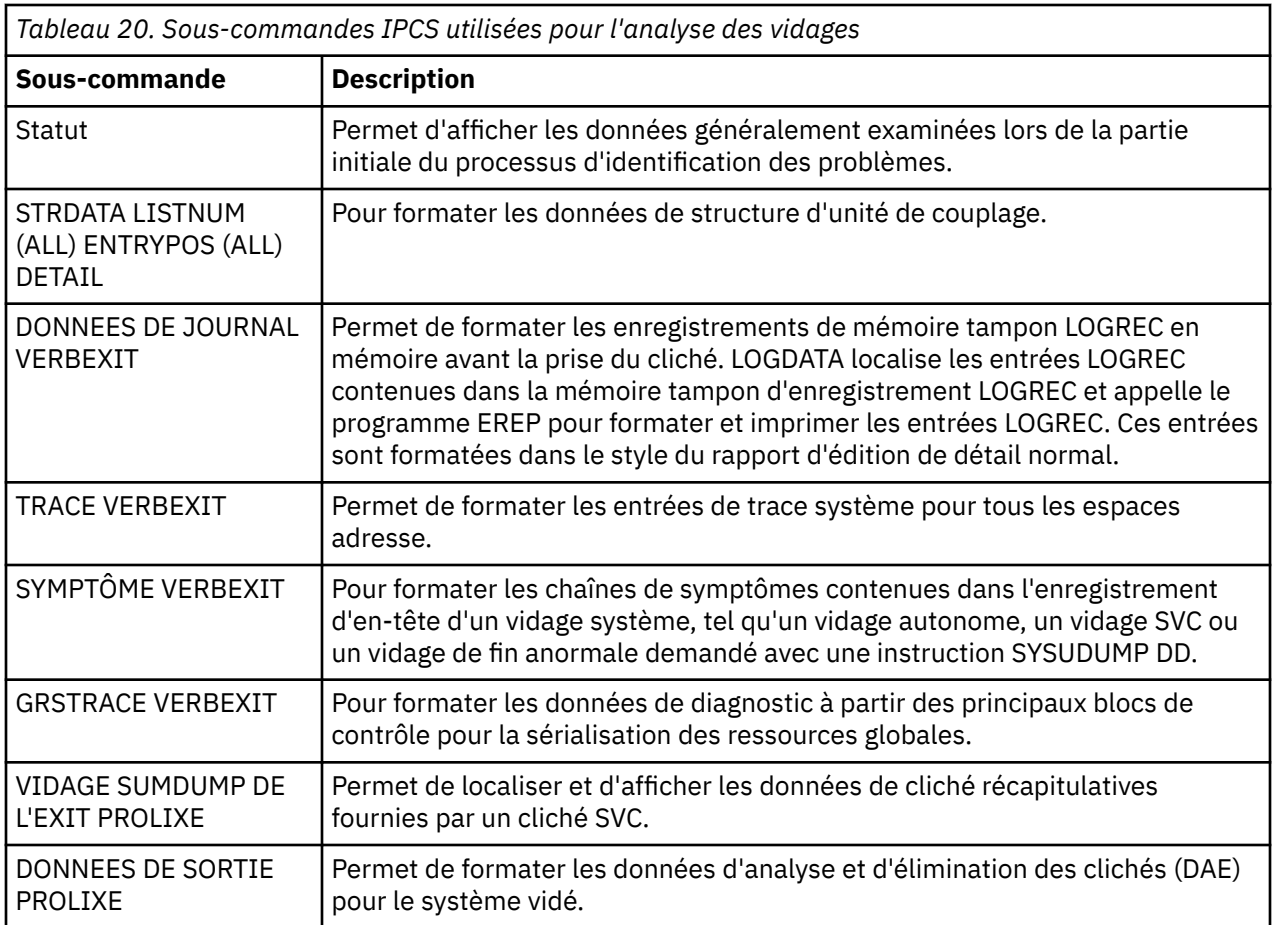

### **Concepts associés**

«Formatage d'un vidage à partir de l'initiateur de canal sous z/OS», à la page 296 Cette rubrique explique comment formater un cliché d'initialisateur de canal pour IBM MQ for z/OS à l'aide des commandes IPCS en mode ligne.

# *Formatage d'un vidage à partir de l'initiateur de canal sous z/OS*

Cette rubrique explique comment formater un cliché d'initialisateur de canal pour IBM MQ for z/OS à l'aide des commandes IPCS en mode ligne.

Le fichier IPCS VERBEXIT CSQXDPRD vous permet de formater un cliché d'initialisateur de canal. Vous pouvez sélectionner les données formatées en spécifiant des mots clés.

Cette section décrit les mots clés que vous pouvez spécifier.

Le Tableau 21, à la page 296 décrit les mots clés que vous pouvez spécifier avec CSQXDPRD.

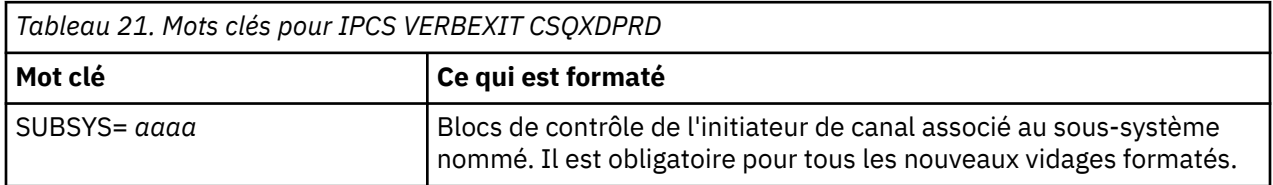

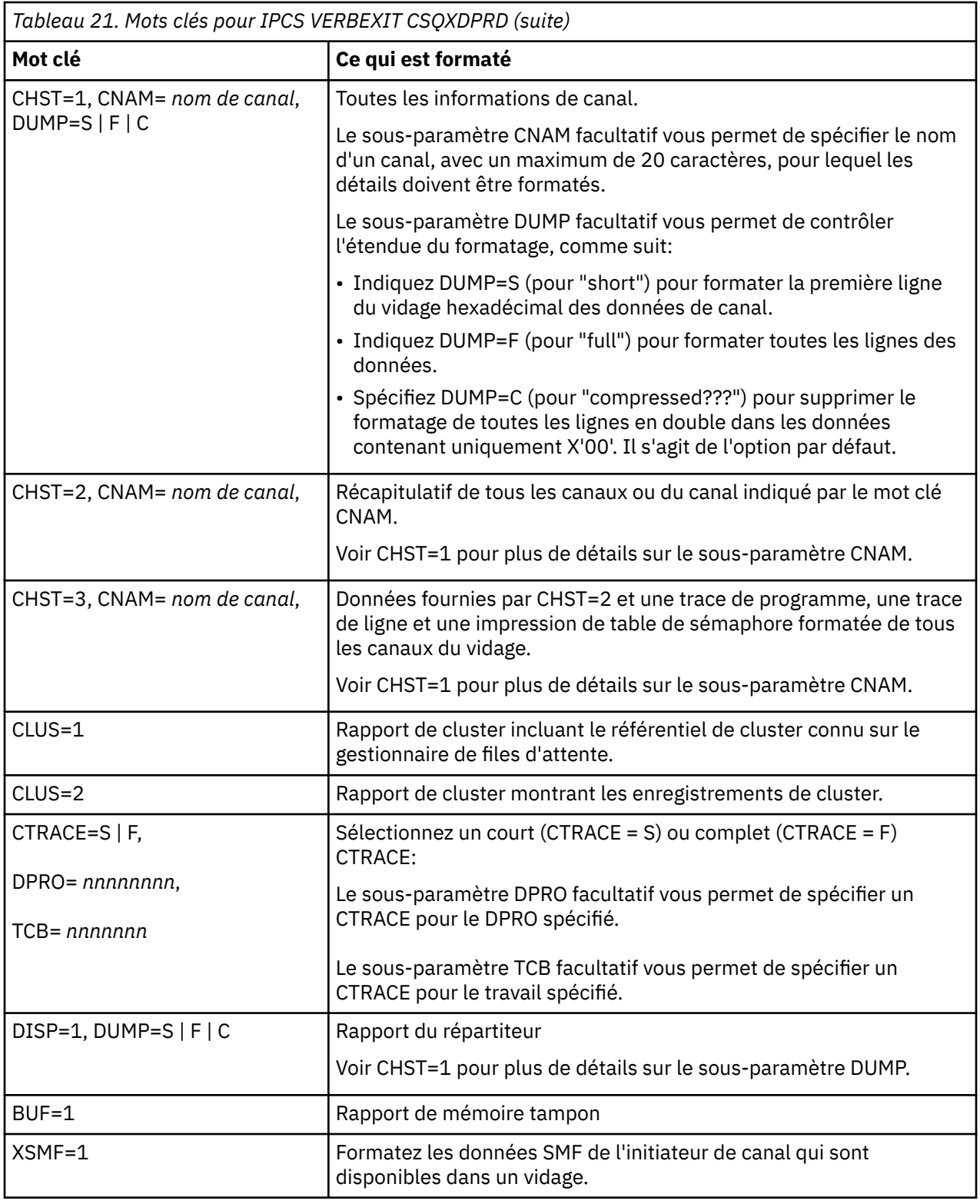

### **Concepts associés**

[«Formatage d'un vidage IBM MQ for z/OS», à la page 290](#page-289-0)

Cette rubrique explique comment formater un cliché de gestionnaire de files d'attente à l'aide de commandes IPCS en mode ligne.

#### $z/0S$ *Traitement d'un vidage IBM MQ for z/OS à l'aide d'IPCS en mode de*

### <span id="page-297-0"></span>*traitement par lots*

Cette rubrique explique comment les vidages IBM MQ for z/OS peuvent être formatés par les commandes IPCS en mode de traitement par lots.

Pour utiliser IPCS par lots, insérez les instructions IPCS requises dans votre flot de travaux par lots (voir Figure 51, à la page 298 ).

Modifiez le nom de fichier (DSN =) dans l'instruction DUMP00 pour refléter le vidage à traiter et insérez les sous-commandes IPCS à utiliser.

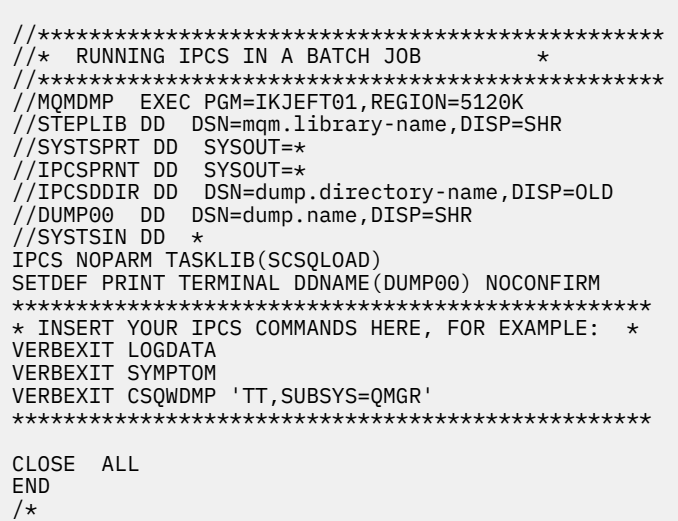

*Figure 51. Exemple de JCL pour l'impression de vidages via IPCS dans l'environnement z/OS*

### **Concepts associés**

[«Traitement d'un vidage à l'aide des panneaux d'affichage de vidage IBM MQ for z/OS», à la page 285](#page-284-0) Vous pouvez utiliser les commandes disponibles via les panneaux IPCS pour traiter les vidages. Utilisez cette rubrique pour comprendre les options IPCS.

[«Traitement d'un vidage IBM MQ for z/OS à l'aide du mode de ligne IPCS», à la page 289](#page-288-0) Utilisez les commandes IPCS pour formater un cliché.

«Analyse du vidage et interprétation des titres de vidage sous z/OS», à la page 298 Utilisez cette rubrique pour comprendre comment les titres de vidage IBM MQ for z/OS sont formatés et comment analyser un vidage.

#### *z/*05

### *Analyse du vidage et interprétation des titres de vidage sous z/OS*

Utilisez cette rubrique pour comprendre comment les titres de vidage IBM MQ for z/OS sont formatés et comment analyser un vidage.

- Analyse du vidage
- • [Variation du titre de vidage avec PSW et ASID](#page-299-0)

### **Analyse du vidage**

Le titre du vidage inclut les codes d'achèvement et de raison de fin anormale, les noms du module de chargement défaillant et de la section de contrôle, ainsi que l'identificateur d'édition. Pour plus d'informations sur le titre de vidage, voir [Variation du titre de vidage avec PSW et ASID](#page-299-0)

Les formats des titres de vidage SVC varient légèrement en fonction du type d'erreur.

La Figure 52, à la page 299 illustre un exemple de titre de vidage SVC. Chaque zone du titre est décrite après la figure.

```
 ssnm,ABN=5C6-00D303F2,U=AUSER,C=R3600. 710.LOCK-CSQL1GET,
 M=CSQGFRCV,LOC=CSQLLPLM.CSQL1GET+0246
```
*Figure 52. Exemple de titre de vidage SVC*

#### **ssnm,ABN=compltn-reason**

- ssnm est le nom du sous-système qui a émis le vidage.
- compltn est le code d'achèvement de fin anormale hexadécimal à 3 caractères (dans cet exemple, X'5C6'), précédé de U pour les codes de fin anormale utilisateur.
- reason est le code anomalie hexadécimal à 4 octets (dans cet exemple, X'00D303F2').

**Remarque :** Les codes de fin anormale et de raison peuvent fournir des informations suffisantes pour résoudre le problème. Pour obtenir une explication du code anomalie, consultez les messages, les codes d'achèvement et les codes anomalieIBM MQ for z/OS .

#### **U=userid**

• userid est l'identificateur de l'utilisateur (dans cet exemple, AUSER). Cette zone n'est pas présente pour les initiateurs de canal.

#### **C=compid.release.comp-function**

- compid correspond aux 5 derniers caractères de l'identificateur de composant. La valeur R3600 identifie de manière unique IBM MQ for z/OS.
- release est un code à 3 chiffres indiquant la version, l'édition et le niveau de modification de IBM MQ for z/OS (dans cet exemple, 710 ).
- comp est un acronyme pour le composant en contrôle au moment de la fin anormale (dans cet exemple, LOCK).
- function est le nom d'une fonction, d'une macro ou d'une routine en contrôle au moment de la fin anormale (dans cet exemple, CSQL1GET). Cette zone n'est pas toujours présente.

#### **M=module**

• module est le nom du programme de reprise FRR ou ESTAE (dans cet exemple, CSQGFRCV). Cette zone n'est pas toujours présente.

**Remarque :** Il ne s'agit pas du nom du module dans lequel la fin anormale s'est produite ; il est indiqué par LOC.

### **LOC=loadmod.csect+csect\_offset**

- loadmod est le nom du module de chargement en contrôle au moment de la fin anormale (dans cet exemple, CSQLLPLM). Il peut être représenté par un astérisque s'il est inconnu.
- csect est le nom de la section de contrôle en contrôle au moment de la fin anormale (dans cet exemple, CSQL1GET).
- csect offset est le décalage dans la section de contrôle défaillante au moment de la fin anormale (dans cet exemple, 0246).

**Remarque :** La valeur de csect\_offset peut varier si le service a été appliqué à cette section de contrôle. Par conséquent, n'utilisez pas cette valeur lors de la génération d'une chaîne de mots clés pour effectuer des recherches dans la base de données de support logiciel IBM .

## <span id="page-299-0"></span>**Variation du titre de vidage avec PSW et ASID**

Certains titres de vidage remplacent le nom du module de chargement, le nom de la section de contrôle et le décalage de la section de contrôle par le mot d'état du programme (PSW) et l'identificateur d'espace adresse (ASID). La Figure 53, à la page 300 illustre ce format.

ssnm,ABN=compltn-reason,U=userid,C=compid.release.comp-function, M=module,PSW=psw\_contents,ASID=address\_space\_id

*Figure 53. Titre du vidage avec PSW et ASID*

#### **psw\_contents**

• Le PSW au moment de l'erreur (par exemple, X'077C100000729F9C').

#### **address\_space\_id**

• Espace adresse en contrôle au moment de la fin anormale (par exemple, X'0011'). Cette zone n'est pas présente pour un initiateur de canal.

#### **Concepts associés**

[«Traitement d'un vidage à l'aide des panneaux d'affichage de vidage IBM MQ for z/OS», à la page 285](#page-284-0) Vous pouvez utiliser les commandes disponibles via les panneaux IPCS pour traiter les vidages. Utilisez cette rubrique pour comprendre les options IPCS.

[«Traitement d'un vidage IBM MQ for z/OS à l'aide du mode de ligne IPCS», à la page 289](#page-288-0) Utilisez les commandes IPCS pour formater un cliché.

[«Traitement d'un vidage IBM MQ for z/OS à l'aide d'IPCS en mode de traitement par lots», à la page 298](#page-297-0) Cette rubrique explique comment les vidages IBM MQ for z/OS peuvent être formatés par les commandes IPCS en mode de traitement par lots.

#### z/0S *Informations SYSUDUMP sur z/OS*

Le système z/OS peut créer des SYSUDUMP, qui peuvent être utilisés dans le cadre de l'identification des incidents. Cette rubrique présente un exemple de sortie SYSUDUMP et fournit une référence aux outils d'interprétation des SYSUDUMP.

Les vidages SYSUDUMP fournissent des informations utiles pour le débogage des programmes d'application par lots et TSO. Pour plus d'informations sur les vidages SYSUDUMP, voir le manuel *[z/OS](https://www.ibm.com/docs/en/zos/2.5.0?topic=mvs-zos-diagnosis-tools-service-aids) [MVS Diagnosis: Tools and Service Aides](https://www.ibm.com/docs/en/zos/2.5.0?topic=mvs-zos-diagnosis-tools-service-aids)* .

La [Figure 54, à la page 301](#page-300-0) montre un exemple du début d'un vidage SYSUDUMP.

<span id="page-300-0"></span>JOB MQMBXBA1 STEP TSOUSER TIME 102912 DATE 001019 ID = 000 CPUID = 632202333081 PAGE 00000001 COMPLETION CODE SYSTEM = 0C1 REASON CODE = 00000001 PSW AT ENTRY TO ABEND 078D1000 000433FC ILC 2 INTC 000D PSW LOAD MODULE = BXBAAB01 ADDRESS = 000433FC OFFSET = 0000A7F4 ASCB: 00F56400<br>+0000 ASCB.... ASCB FWDP..... 00F60180 BWDP..... 0047800 CMSF..... 019D5A30 SVRB..... 008FE9E0 +0014 SYNC..... 00000D6F IOSP..... 00000000 TNEW..... 00D18F0 CPUS..... 00000001 ASID..... 0066 +0026 R026..... 0000 LL5...... 00 HLHI..... 01 DPHI..... 00 DP....... 9D +002C TRQP..... 80F5D381 LDA...... 7FF154E8 RSMF..... 00 R035..... 0000 TRQI..... 42 +0038 CSCB..... 00F4D048 TSB...... 00B61938 EJST..... 0000001 8C257E00 +0048 EWST..... 9CCDE747 76A09480 JSTL..... 00141A4 ECB...... 808FEF78 UBET..... 9CCDE740 . . . ASSB: 01946600 +0000 ASSB..... ASSB VAFN..... 00000000 EVST..... 0000000 00000000 +0010 VFAT..... 00000000 00000000 RSV...... 000 XMCC..... 0000 XMCT.....00000000 +0020 VSC...... 00000000 NVSC..... 0000004C ASRR..... 0000000 R02C..... 00000000 00000000 00000000<br>00:00 00000000 00 00000000 00000000 \*\*\* ADDRESS SPACE SWITCH EVENT MASK OFF (ASTESSEM = 0) \*\*\* TCB: 008D18F0 +0000 RBP...... 008FE7D8 PIE...... 00000000 DEB...... 00B1530 TIO...... 008D4000 CMP......805C6000 +0014 TRN...... 40000000 MSS...... 7FFF7418 PKF...... 80 FLGS..... 01000000 00<br>+0022 LMP...... FF DSP...... FE LLS...... 00D1A88 JLB...... 00011F18 FF DSP...... FE LLS...... 00D1A88 JLB...... 00011F18 JPQ......00000000 +0030 GPRO-3... 00001000 008A4000 00000000 00000000 +0040 GPR4-7... 00FDC730 008A50C8 00000002 80E73F04 +0050 GPR8-11.. 81CC4360 008A6754 008A67B4 00000008 *Figure 54. Exemple de début d'un SYSUDUMP*

### *Vidages d'instantané sous z/OS*

Les fichiers de vidage des instantanés sont contrôlés par des instructions de commande JCL z/OS . Utilisez cette rubrique pour comprendre l'instruction de définition de données CSQSNAP.

Les clichés instantanés sont toujours envoyés au fichier défini par l'instruction de définition de données CSQSNAP. Ils peuvent être émis par les adaptateurs ou l'initiateur de canal.

• Les vidages instantanés sont émis par l'adaptateur par lots, CICS, IMSou RRS lorsqu'une erreur inattendue est renvoyée par le gestionnaire de files d'attente pour un appel MQI. Un cliché complet contenant des informations sur le programme à l'origine de l'incident est généré.

Pour qu'un cliché d'instantané soit généré, l'instruction de définition de données CSQSNAP doit se trouver dans le JCL de l'application par lots, le JCL CICS ou le JCL de la région dépendante IMS .

• Les vidages d'instantané sont émis par l'initiateur de canal dans des conditions d'erreur spécifiques au lieu d'un vidage système. Le vidage contient des informations relatives à l'erreur. Le message CSQX053E est également émis en même temps.

Pour générer un cliché d'instantané, l'instruction de définition de données CSQSNAP doit figurer dans la procédure de tâche démarrée de l'initiateur de canal.

#### $z/0S$ *SYS1.LOGREC sur z/OS*

Utilisez cette rubrique pour comprendre comment z/OS SYS1.LOGREC peuvent vous aider à identifier les problèmes.

### **IBM MQ for z/OS et SYS1.LOGREC**

SYS1.LOGREC enregistre diverses erreurs rencontrées par les différents composants du système d'exploitation. Pour plus d'informations sur l'utilisation de SYS1.LOGREC , voir le manuel *[z/OS MVS](https://www.ibm.com/docs/en/zos/2.5.0?topic=mvs-zos-diagnosis-tools-service-aids) [Diagnosis: Tools and Service Aides](https://www.ibm.com/docs/en/zos/2.5.0?topic=mvs-zos-diagnosis-tools-service-aids)* .

Les routines de reprise IBM MQ for z/OS écrivent des informations dans la *zone de travail de diagnostic du système* (SDWA) sur le système SYS1.LOGREC lors d'une nouvelle tentative ou lors d'une percolation vers le sous-programme de reprise suivant. Plusieurs SYS1.LOGREC peuvent être enregistrées, car plusieurs tentatives ou percolations peuvent se produire pour une seule erreur.

SYS1.LOGREC enregistrées à une heure proche de la fin anormale peuvent fournir des informations historiques précieuses sur les événements qui ont précédé la fin anormale.

### **Recherche du système SYS1.LOGREC**

Pour obtenir un SYS1.LOGREC , soit:

• Utilisez l'aide à la maintenance [EREP](https://www.ibm.com/docs/en/zos/2.4.0?topic=set-using-erep) pour formater les enregistrements dans SYS1.LOGREC .

Voici un exemple de JCL permettant d'obtenir le rapport LOGREC du logiciel:

```
//STEP EXEC PGM=IFCEREP1,PARM='CARD'
//ACCIN DD DSN=EREP.HISTORY,DISP=(OLD,PASS)
//DIRECTWK DD UNIT=SYSDA,SPACE=(CYL,10,,CONTIG)
//EREPPT DD SYSOUT=A,DCB=BLKSIZE=133
//TOURIST DD SYSOUT=A,DCB=BLKSIZE=133
//SYSIN DD *
PRINT=PS
HIST ****don't use this line if record is in SYS1.LOGREC****
ACC=N
TYPE=S
ENDPARM
/*
```
#### **Remarques :**

– PRINT = PS est pour Detail et Summary, TYPE=S est pour software.

Vous pouvez également ajouter un intervalle de temps tel que TIME = (2000-2005) pour obtenir uniquement les enregistrements dont vous avez besoin.

- Comme pour TIME, les données peuvent également être extraites à l'aide de DATE. Voir [Paramètres](https://www.ibm.com/docs/en/zos/2.4.0?topic=statements-erep-selection-parameters) [de sélection EREP,](https://www.ibm.com/docs/en/zos/2.4.0?topic=statements-erep-selection-parameters) [Descriptions des paramètrese](https://www.ibm.com/docs/en/zos/2.4.0?topic=parameters-parameter-descriptions)t [Règles de syntaxe](https://www.ibm.com/docs/en/zos/2.4.0?topic=controls-syntax-rules-conventions) pour plus d'informations sur la manière de définir la sélection de la plage de dates.
- Indiquez le mot clé VERBEXIT LOGDATA dans IPCS.
- Utilisez l'option 7 du DUMP ANALYSIS MENU (voir [«Traitement d'un vidage à l'aide des panneaux](#page-284-0) [d'affichage de vidage IBM MQ for z/OS», à la page 285](#page-284-0) ).

Seuls les enregistrements disponibles en mémoire lorsque le vidage a été demandé sont inclus. Chaque enregistrement formaté suit l'en-tête \*\*\*\*\*LOGDATA\*\*\*\*\*.

#### *z/*05 *Vidages SVC sur z/OS*

Cette rubrique explique comment supprimer les vidages SVC sur z/OSet pourquoi les vidages SVC ne sont pas générés.

## <span id="page-302-0"></span>**Lorsque les vidages SVC ne sont pas produits**

Dans certains cas, les vidages SVC ne sont pas générés. En règle générale, les vidages sont supprimés en raison de problèmes de temps ou d'espace ou de violations de sécurité. La liste suivante récapitule les autres raisons pour lesquelles les vidages SVC peuvent ne pas être produits:

• Les commandes z/OS *serviceability level indication processing* (SLIP) ont supprimé la fin anormale.

La description de [IEACMD00](https://www.ibm.com/docs/en/zos/2.5.0?topic=sys1parmlib-ieacmd00-supplied-commands) dans le manuel *z/OS MVS Initialization and Tuning Reference* répertorie les valeurs par défaut des commandes SLIP exécutées au moment de l'IPL.

- Le code raison de fin anormale est un code qui ne nécessite pas de vidage pour déterminer la cause de la fin anormale.
- SDWACOMU ou SDWAEAS (qui fait partie de la zone de diagnostic du système, SDWA) a été utilisé pour supprimer le cliché.

## **Suppression des vidages IBM MQ for z/OS à l'aide de la DAE z/OS**

Vous pouvez supprimer les vidages SVC qui dupliquent les vidages précédents. Le manuel *[z/OS MVS](https://www.ibm.com/docs/en/zos/2.5.0?topic=mvs-zos-diagnosis-tools-service-aids) [Diagnosis: Tools and Service Aides](https://www.ibm.com/docs/en/zos/2.5.0?topic=mvs-zos-diagnosis-tools-service-aids)* fournit des informations détaillées sur l'utilisation de l'analyse et de l'élimination des vidages z/OS (DAE).

Pour prendre en charge la DAE, IBM MQ for z/OS définit deux clés de *zone d'enregistrement de variable* (VRA) et une chaîne de symptômes minimale. Les deux clés VRA sont les suivantes:

- VRADAE KEY (X'53'). Aucune donnée n'est associée à cette clé.
- KEY VRAMINSC (X'52') DATA (X'08')

IBM MQ for z/OS fournit les données suivantes pour la chaîne de symptômes minimale dans la *zone de diagnostic du système* (SDWA):

- Nom du module de chargement
- Nom CSECT
- Code de fin anormale
- Nom du programme de reprise
- Zone d'instruction défaillante
- Différence REG/PSW
- Code raison
- Identificateur de composant
- Sous-fonction de composant

Les vidages sont considérés comme des doublons dans le but de supprimer les vidages en double si huit (la valeur X'08'de la touche VRAMINSC) des neuf symptômes sont identiques.

## **Traitement des problèmes de performances sous z/OS**

Utilisez cette rubrique pour examiner plus en détail les problèmes de performances d' IBM MQ for z/OS .

Les problèmes de performances sont caractérisés par les éléments suivants:

- Temps de réponse médiocres dans les transactions en ligne
- L'exécution des travaux par lots prend beaucoup de temps
- La transmission des messages est lente

Les problèmes de performances peuvent être dus à de nombreux facteurs, allant d'un manque de ressources dans l'ensemble du système z/OS à une mauvaise conception de l'application.

Les rubriques suivantes présentent les problèmes et les solutions suggérées, en commençant par les problèmes relativement simples à diagnostiquer, tels que les conflits d'accès à l'unité de stockage à accès direct, et les problèmes liés à des sous-systèmes spécifiques, tels que IBM MQ et CICS ou IMS.

- «IBM MQ for z/OS Considérations relatives au système», à la page 304
- «CICSContraintes», à la page 304
- «Gestion des applications qui s'exécutent lentement ou qui se sont arrêtées sous z/OS», à la page 304

Les problèmes de mise en file d'attente à distance peuvent être dus à la congestion du réseau et à d'autres problèmes de réseau. Ils peuvent également être dus à des problèmes au niveau du gestionnaire de files d'attente éloignées.

#### **Concepts associés**

[«Traitement d'une sortie incorrecte sous z/OS», à la page 310](#page-309-0)

Une sortie incorrecte peut être manquante, inattendue ou corrompue. Lisez cette rubrique pour en savoir plus.

### **Tâches associées**

[«Contrôles initiaux», à la page 6](#page-5-0)

Certaines des vérifications initiales que vous pouvez effectuer peuvent fournir des réponses aux problèmes courants que vous pouvez rencontrer.

#### $\approx$  z/OS *IBM MQ for z/OS Considérations relatives au système*

Le système z/OS est un domaine qui nécessite un examen lors de la recherche de problèmes de performances.

Vous savez peut-être déjà que votre système z/OS est sous tension car ces problèmes affectent un grand nombre de sous-systèmes et d'applications.

Vous pouvez utiliser les outils de surveillance standard tels que RMF (Resource Monitoring Facility) pour surveiller et diagnostiquer ces problèmes. Il peut s'agir des éléments suivants:

- Contraintes de stockage (pagination)
- Contraintes sur les cycles de processeur
- Contraintes sur DASD
- Utilisation du chemin d'accès canal

Utilisez les techniques d'optimisation z/OS normales pour résoudre ces problèmes.

### *CICSContraintes*

Les contraintes CICS peuvent également avoir un effet négatif sur les performances de IBM MQ for z/OS . Utilisez cette rubrique pour plus d'informations sur les contraintes CICS .

Les performances des tâches IBM MQ peuvent être affectées par les contraintes CICS . Par exemple, votre système peut avoir atteint le nombre maximal de tâches (MAXTASK), ce qui force les transactions à attendre, ou le système CICS peut manquer de mémoire. Par exemple, CICS peut ne pas planifier des transactions car le nombre de tâches simultanées a été atteint ou CICS a détecté un problème de ressource. Si vous pensez que CICS est à l'origine de vos problèmes de performances (par exemple, parce que les travaux par lots et TSO s'exécutent correctement, mais que vos tâches CICS ont un délai d'attente ou des temps de réponse médiocres), consultez le manuel *CICS Problem Determination Guide* et le manuel *CICS Performance Guide*.

**Remarque :** CICS Les fichiers d'extrapartition des données d'entrée-sortie vers les données transitoires utilisent la commande z/OS RESERVE. Cela peut affecter les entrées-sorties vers d'autres fichiers sur le même volume.

# *Gestion des applications qui s'exécutent lentement ou qui se sont arrêtées*

### *sous z/OS*

Les attentes et les boucles peuvent présenter des symptômes similaires. Utilisez les liens de cette rubrique pour différencier les attentes et les boucles sur z/OS.

Les attentes et les boucles sont caractérisées par une absence de réponse. Cependant, il peut être difficile de faire la distinction entre les attentes, les boucles et les performances médiocres.

<span id="page-304-0"></span>L'un des symptômes suivants peut être provoqué par une attente ou une boucle, ou par un système mal réglé ou surchargé:

- Une application qui semble s'être arrêtée (si IBM MQ for z/OS répond toujours, ce problème est probablement dû à un problème d'application)
- Une commande MQSC qui ne génère pas de réponse
- Utilisation excessive du temps processeur

Pour effectuer les tests présentés dans ces rubriques, vous devez accéder à la console z/OS et pouvoir émettre des commandes d'opérateur.

- «Distinction entre les attentes et les boucles sur z/OS», à la page 305
- • [«Traitement des attentes sur z/OS», à la page 306](#page-305-0)
- • [«Traitement des boucles sur z/OS», à la page 308](#page-307-0)

### **Tâches associées**

[«Contrôles initiaux», à la page 6](#page-5-0)

Certaines des vérifications initiales que vous pouvez effectuer peuvent fournir des réponses aux problèmes courants que vous pouvez rencontrer.

## *Distinction entre les attentes et les boucles sur z/OS*

Les attentes et les boucles sur IBM MQ for z/OS peuvent présenter des symptômes similaires. Utilisez cette rubrique pour déterminer si vous rencontrez une attente ou une boucle.

Etant donné que les attentes et les boucles peuvent être difficiles à distinguer, dans certains cas, vous devez effectuer une investigation détaillée avant de décider quelle classification convient à votre problème.

Cette section vous donne des conseils sur le choix de la meilleure classification et des conseils sur ce qu'il faut faire lorsque vous avez décidé d'une classification.

### **Attentes**

Pour l'identification des problèmes, un état d'attente est considéré comme l'état dans lequel l'exécution d'une tâche a été suspendue. C'est-à-dire que la tâche a commencé à s'exécuter, mais qu'elle a été suspendue sans s'être terminée et qu'elle n'a pas pu reprendre.

Un incident identifié comme étant une attente dans votre système peut être dû à l'une des causes suivantes:

- Attente d'un appel MQI
- Une attente sur un appel CICS ou IMS
- Attente d'une autre ressource (par exemple, E-S de fichier)
- Une attente ECB
- La région CICS ou IMS en attente
- TSO en attente
- IBM MQ for z/OS en attente de travail
- Une attente apparente, provoquée par une boucle
- Votre tâche n'est pas répartie par CICS ou MVS en raison d'un travail de priorité plus élevée
- Db2 ou RRS sont inactifs

### **Boucles**

Une boucle est l'exécution répétée d'un code. Si vous n'avez pas planifié la boucle, ou si vous l'avez conçue dans votre application mais qu'elle ne s'arrête pas pour une raison quelconque, vous obtenez un ensemble de symptômes qui varient en fonction de ce que fait le code et de la façon dont les composants et les produits d'interface réagissent à cette boucle. Dans certains cas, au début, une boucle <span id="page-305-0"></span>peut être diagnostiquée comme un problème d'attente ou de performances, car la tâche de bouclage est en concurrence pour les ressources système avec d'autres tâches qui ne sont pas impliquées dans la boucle. Cependant, une boucle consomme des ressources, mais pas une attente.

Un problème de boucle apparent dans votre système peut être dû à l'un des éléments suivants:

- Une application effectue beaucoup plus de traitement que d'habitude et prend donc beaucoup plus de temps à terminer
- Une boucle dans la logique d'application
- Une boucle avec des appels MQI
- Une boucle avec des appels CICS ou IMS
- Une boucle dans le code CICS ou IMS
- Une boucle dans IBM MQ for z/OS

### **Symptômes des attentes et des boucles**

L'un des symptômes suivants peut être causé par une attente, une boucle ou un système mal réglé ou surchargé:

- Dépassements du délai d'attente sur les WAITs MQGET
- Travaux par lots suspendus
- Session TSO suspendue
- CICS Tâche interrompue
- Les transactions ne sont pas démarrées en raison de contraintes de ressources, par exemple la tâche CICS MAX
- Les files d'attente sont saturées et ne sont pas traitées
- Commandes système non acceptées ou ne générant aucune réponse

### **Concepts associés**

### «Traitement des attentes sur z/OS», à la page 306

Des attentes peuvent se produire dans les applications par lots ou TSO, les transactions CICS et d'autres composants sous IBM MQ for z/OS. Cette rubrique permet de déterminer où les attentes peuvent se produire.

### [«Traitement des boucles sur z/OS», à la page 308](#page-307-0)

Des boucles peuvent se produire dans différentes zones d'un système z/OS . Cette rubrique permet de déterminer l'emplacement d'une boucle.

### *Traitement des attentes sur z/OS*

Des attentes peuvent se produire dans les applications par lots ou TSO, les transactions CICS et d'autres composants sous IBM MQ for z/OS. Cette rubrique permet de déterminer où les attentes peuvent se produire.

Lorsque vous recherchez ce qui semble être un problème avec des tâches ou des sous-systèmes en attente, il est nécessaire de prendre en compte l'environnement dans lequel la tâche ou le sous-système s'exécute.

Il se peut que votre système z/OS soit généralement sous tension. Dans ce cas, il peut y avoir de nombreux symptômes. S'il n'y a pas assez de mémoire réelle, les travaux attendent lors des interruptions de pagination ou des permutation. Les conflits d'entrée-sortie (E-S) ou l'utilisation élevée des canaux peuvent également entraîner des attentes.

Vous pouvez utiliser des outils de surveillance standard, tels que *Resource Monitoring Facility* (RMF) pour diagnostiquer de tels problèmes. Utilisez les techniques d'optimisation z/OS normales pour les résoudre.

## **Un programme de traitement par lots ou TSO est-il en attente?**

Tenez compte des points suivants :

#### **Votre programme est peut-être en attente d'une autre ressource**

Par exemple, un intervalle de contrôle VSAM mis à jour par un autre programme.

#### **Votre programme est peut-être en attente d'un message qui n'est pas encore arrivé**

Cette condition peut être un comportement normal si, par exemple, il s'agit d'un programme serveur qui surveille en permanence une file d'attente.

Il se peut également que votre programme attende un message qui est arrivé, mais qui n'a pas encore été validé.

Exécutez la commande DIS CONN (\*) TYPE (HANDLE) et examinez les files d'attente utilisées par votre programme.

Si vous pensez que votre programme a émis un appel MQI qui n'a pas impliqué de MQGET WAIT et que le contrôle n'a pas été renvoyé par IBM MQ, effectuez un vidage SVC du travail par lots ou TSO et du sous-système IBM MQ avant d'annuler le programme par lots ou TSO.

Pensez également que l'état d'attente peut être le résultat d'un problème avec un autre programme, tel qu'un arrêt anormal (voir [«Les messages n'arrivent pas lorsqu'ils sont attendus sur z/OS», à la page 311](#page-310-0) ), ou dans IBM MQ lui-même (voir [«IBM MQ attend-t-il z/OS ?», à la page 308](#page-307-0) ). Voir [«IBM MQ for z/OS](#page-281-0) [clichés», à la page 282](#page-281-0) (spécifiquement [Figure 45, à la page 284](#page-283-0) ) pour plus d'informations sur l'obtention d'un vidage.

Si le problème persiste, voir [«Prise de contact avec le support IBM», à la page 318](#page-317-0) pour plus d'informations sur la notification du problème à IBM.

### **Une transaction CICS est-elle en attente?**

Tenez compte des points suivants :

#### **CICS peut être sous tension**

Cela peut indiquer que le nombre maximal de tâches autorisées (MAXTASK) a été atteint ou qu'une condition de mémoire insuffisante a été définie. Recherchez dans le journal de la console les messages qui peuvent expliquer cela (par exemple, les messages SOS) ou consultez le manuel *CICS Problem Determination Guide*.

#### **Il se peut que la transaction soit en attente d'une autre ressource**

Par exemple, il peut s'agir d'E-S de fichier. Vous pouvez utiliser CEMT INQ TASK pour voir ce que la tâche attend. Si le type de ressource est MQSERIES, votre transaction est en attente sur IBM MQ (soit dans un WAIT MQGET , soit dans un commutateur de tâche). Sinon, consultez le manuel *CICS Problem Determination Guide* pour déterminer la raison de l'attente.

#### **Il se peut que la transaction soit en attente de IBM MQ for z/OS**

Cela peut être normal, par exemple, si votre programme est un programme serveur qui attend que les messages arrivent dans une file d'attente. Sinon, il peut s'agir du résultat d'une fin anormale de transaction, par exemple (voir [«Les messages n'arrivent pas lorsqu'ils sont attendus sur z/OS», à la](#page-310-0) [page 311](#page-310-0) ). Si tel est le cas, la fin anormale est signalée dans le journal CSMT.

### **Il se peut que la transaction soit en attente d'un message distant**

Si vous utilisez la mise en file d'attente répartie, le programme peut être en attente d'un message qui n'a pas encore été distribué à partir d'un système distant (pour plus d'informations, voir [«Problèmes](#page-312-0) [liés aux messages manquants lors de l'utilisation de la mise en file d'attente répartie sur z/OS», à la](#page-312-0) [page 313](#page-312-0) ).

Si vous pensez que votre programme a émis un appel MQI qui n'a pas impliqué d'attente MQGET (c'est-àdire qu'il se trouve dans un commutateur de tâche) et que le contrôle n'a pas été renvoyé par IBM MQ, effectuez un vidage SVC de la région CICS et du sous-système IBM MQ avant d'annuler la transaction CICS . Pour plus d'informations sur les attentes, voir [«Traitement des boucles sur z/OS», à la page 308](#page-307-0) . Voir [«IBM MQ for z/OS clichés», à la page 282](#page-281-0) (spécifiquement [Figure 45, à la page 284](#page-283-0) ) pour plus d'informations sur l'obtention d'un vidage.

Si le problème persiste, voir [«Prise de contact avec le support IBM», à la page 318](#page-317-0) pour plus d'informations sur la notification du problème à IBM.

## <span id="page-307-0"></span>**Db2 est-il en attente?**

Si vos investigations indiquent que Db2 est en attente, vérifiez les points suivants:

- 1. Utilisez la commande Db2 -DISPLAY THREAD (\*) pour déterminer si une activité est en cours entre le gestionnaire de files d'attente et le sous-système Db2 .
- 2. Essayez de déterminer si des attentes sont locales dans les sous-systèmes de gestionnaire de files d'attente ou dans les sous-systèmes Db2 .

## **RRS est-il actif?**

• Utilisez la commande D RRS pour déterminer si RRS est actif.

## **IBM MQ attend-t-il z/OS ?**

Si vos investigations indiquent que IBM MQ lui-même est en attente, vérifiez les points suivants:

- 1. Utilisez la commande DISPLAY THREAD (\*) pour vérifier si quelque chose est connecté à IBM MQ.
- 2. Utilisez SDSF DA ou la commande z/OS DISPLAY A, xxxxMSTR pour déterminer s'il existe une utilisation du processeur, comme indiqué dans [Votre application ou IBM MQ for z/OS a-t-elle arrêté le](#page-67-0) [traitement?](#page-67-0) dans [«Examen plus approfondi du problème sous z/OS», à la page 62.](#page-61-0)
	- Si IBM MQ utilise du temps processeur, reconsidérez d'autres raisons pour lesquelles IBM MQ peut être en attente ou déterminez s'il s'agit en fait d'un problème de performances.
	- S'il n'y a pas d'activité de processeur, vérifiez si IBM MQ répond aux commandes. Si vous pouvez obtenir une réponse, reconsidérez d'autres raisons pour lesquelles IBM MQ peut être en attente.
	- Si vous ne pouvez pas obtenir de réponse, recherchez dans le journal de la console les messages qui peuvent expliquer l'attente (par exemple, IBM MQ peut avoir été à court de fichiers journaux actifs et attendre le traitement du déchargement).

Si vous pensez que IBM MQ est bloqué, utilisez la commande STOP QMGR en mode QUIESCE et FORCE pour arrêter tous les programmes en cours d'exécution.

Si la commande STOP QMGR ne répond pas, annulez le gestionnaire de files d'attente avec un vidage et redémarrez. Si le problème se reproduit, voir [«Prise de contact avec le support IBM», à la page 318](#page-317-0) pour plus d'informations.

### **Concepts associés**

[«Distinction entre les attentes et les boucles sur z/OS», à la page 305](#page-304-0) Les attentes et les boucles sur IBM MQ for z/OS peuvent présenter des symptômes similaires. Utilisez cette rubrique pour déterminer si vous rencontrez une attente ou une boucle.

«Traitement des boucles sur z/OS», à la page 308

Des boucles peuvent se produire dans différentes zones d'un système z/OS . Cette rubrique permet de déterminer l'emplacement d'une boucle.

#### $z/0S$ *Traitement des boucles sur z/OS*

Des boucles peuvent se produire dans différentes zones d'un système z/OS . Cette rubrique permet de déterminer l'emplacement d'une boucle.

Les rubriques suivantes décrivent les différents types de boucle que vous pouvez rencontrer et suggèrent des réponses.

### **Une application par lots est-elle en boucle?**

Si vous pensez qu'une application par lots ou TSO s'exécute en boucle, utilisez la console pour exécuter la commande z/OS DISPLAY JOBS, A (pour une application par lots) ou DISPLAY TS, A (pour une application TSO). Notez les valeurs CT des données affichées et répétez la commande.

Si une tâche affiche une augmentation significative de la valeur de la table de contrôle, il se peut que la tâche s'exécute en boucle. Vous pouvez également utiliser SDSF DA, qui indique le pourcentage de processeur utilisé par chaque espace adresse.

### **Un travail par lots génère-t-il une grande quantité de résultats?**

Un exemple de ce comportement peut être une application qui parcourt une file d'attente et imprime les messages. Si l'opération de navigation a été démarrée avec BROWSE FIRST et que les appels suivants n'ont pas été réinitialisés sur BROWSE NEXT, l'application parcourt et imprime le premier message dans la file d'attente de manière répétée.

Vous pouvez utiliser SDSF DA pour examiner la sortie des travaux en cours d'exécution si vous pensez qu'elle peut être à l'origine d'un problème.

## **Une région CICS indique-t-elle une activité de processeur élevée?**

Il se peut qu'une application CICS soit en boucle ou que la région CICS elle-même soit en boucle. Vous pouvez voir des fins anormales AICA si une transaction passe dans une boucle étroite (qui ne cède pas).

Si vous pensez que CICSou une application CICS s'exécute en boucle, consultez le manuel *CICS Problem Determination Guide*.

### **Une région IMS affiche-t-elle une activité de processeur élevée?**

Il se peut qu'une application IMS soit en boucle. Si vous suspectez ce comportement, voir *IMS Diagnosis Guide and Reference* l.

### **Le gestionnaire de files d'attente affiche-t-il une activité de processeur élevée?**

Essayez d'entrer une commande MQSC DISPLAY à partir de la console. Si vous n'obtenez aucune réponse, il est possible que le gestionnaire de files d'attente s'exécute en boucle. Suivez la procédure indiquée dans [Votre application ou IBM MQ for z/OS a-t-elle arrêté le traitement?](#page-67-0) dans [«Examen plus approfondi](#page-61-0) [du problème sous z/OS», à la page 62](#page-61-0) pour afficher des informations sur le temps processeur utilisé par le gestionnaire de files d'attente. Si cette commande indique que le gestionnaire de files d'attente est en boucle, effectuez un vidage mémoire, annulez le gestionnaire de files d'attente et redémarrez.

Si le problème persiste, voir [«Prise de contact avec le support IBM», à la page 318](#page-317-0) pour plus d'informations sur la façon de signaler le problème à IBM.

## **Une structure de file d'attente, d'ensemble de pages ou d'unité de couplage se remplit-t-elle de manière inattendue?**

Si tel est le cas, cela peut indiquer qu'une application s'exécute en boucle et qu'elle place des messages dans une file d'attente. (Il peut s'agir d'une application par lots, CICSou TSO.)

### **Identification d'une application en boucle**

Dans un système occupé, il peut être difficile d'identifier l'application à l'origine du problème. Si vous conservez une référence croisée entre les applications et les files d'attente, arrêtez les programmes ou les transactions qui peuvent placer des messages dans la file d'attente. Examinez ces programmes ou transactions avant de les utiliser à nouveau. (Les coupables les plus probables sont les nouvelles applications ou les applications modifiées ; consultez votre journal des modifications pour les identifier.)

Essayez d'émettre une commande DISPLAY QSTATUS sur la file d'attente. Cette commande renvoie des informations sur la file d'attente qui peuvent aider à identifier l'application qui s'exécute en boucle.

#### <span id="page-309-0"></span>**Définitions de déclenchement incorrectes**

Il se peut qu'une application d'extraction n'ait pas été déclenchée en raison de définitions d'objet incorrectes. Par exemple, la file d'attente peut être définie sur NOTRIGGER.

#### **Files d'attente réparties**

A l'aide de la mise en file d'attente répartie, le symptôme de cet incident peut être un message dans le système de réception indiquant que les appels MQPUT à la file d'attente de rebut échouent. Ce problème peut être dû au fait que la file d'attente des messages non livrés est également saturée. L'en-tête de message de la file d'attente de rebut (structure d'en-tête de rebut) contient une raison ou un code retour expliquant pourquoi le message peut ne pas être placé dans la file d'attente cible. Voir En-tête MQDLH-Dead-letter pour plus d'informations sur la structure d'en-tête de rebut.

#### **Allocation de files d'attente à des ensembles de pages**

Si un ensemble de pages particulier se remplit fréquemment, il peut y avoir un problème avec l'allocation de files d'attente aux ensembles de pages. Pour plus d'informations, voir [IBM MQ for z/OS](#page-260-0) [-Contraintes de performances](#page-260-0) .

#### **Files d'attente partagées**

La structure de l'unité de couplage est-elle pleine? La commande z/OS DISPLAY CF affiche des informations sur la mémoire de l'unité de couplage, notamment la quantité totale, la quantité totale utilisée et la quantité totale de mémoire libre et non contrôlée. Le rapport récapitulatif d'utilisation de l'unité de couplage RMF fournit une copie plus permanente de ces informations.

### **Une tâche et IBM MQ for z/OSaffichent-elles une activité de processeur élevée?**

Dans ce cas, une tâche peut être en boucle sur des appels MQI (par exemple, parcourir le même message à plusieurs reprises).

#### **Concepts associés**

[«Distinction entre les attentes et les boucles sur z/OS», à la page 305](#page-304-0)

Les attentes et les boucles sur IBM MQ for z/OS peuvent présenter des symptômes similaires. Utilisez cette rubrique pour déterminer si vous rencontrez une attente ou une boucle.

#### [«Traitement des attentes sur z/OS», à la page 306](#page-305-0)

Des attentes peuvent se produire dans les applications par lots ou TSO, les transactions CICS et d'autres composants sous IBM MQ for z/OS. Cette rubrique permet de déterminer où les attentes peuvent se produire.

## **Traitement d'une sortie incorrecte sous z/OS**

Une sortie incorrecte peut être manquante, inattendue ou corrompue. Lisez cette rubrique pour en savoir plus.

Le terme "sortie incorrecte" peut être interprété de différentes manières. Points à considérer si vous avez obtenu ce que vous pensez être une sortie incorrecte:

• Quand classer la sortie comme incorrecte

" Une sortie incorrecte peut être considérée comme une sortie à laquelle vous ne vous attendiez pas. Toutefois, utilisez ce terme avec précaution dans le contexte de l'identification de problème car il peut s'agir d'un effet secondaire d'un autre type d'erreur. Par exemple, la boucle peut se produire si vous obtenez une sortie répétitive, même si cette sortie correspond à ce que vous attendiez.

• Messages d'erreur

IBM MQ répond également à de nombreuses erreurs qu'il détecte en envoyant des messages d'erreur. Vous pouvez considérer ces messages comme des "sorties incorrectes", mais ils ne sont que les symptômes d'un autre type de problème. Si vous avez reçu un message d'erreur de IBM MQ que vous n'attendiez pas, voir [Existe-t-il des messages d'erreur, des codes retour ou d'autres conditions d'erreur?](#page-56-0) dans [«Identification des caractéristiques du problème sous z/OS», à la page 56.](#page-55-0)

• Messages inattendus

<span id="page-310-0"></span>Il se peut que votre application n'ait pas reçu de message qu'elle attendait, qu'elle ait reçu un message contenant des informations inattendues ou altérées ou qu'elle ait reçu un message qu'elle n'attendait pas (par exemple, un message destiné à une autre application).

Les sous-rubriques suivantes contiennent des informations sur les problèmes que vous pouvez rencontrer avec votre système et classer comme sortie incorrecte:

- Les messages d'application qui n'arrivent pas lorsque vous les attendez
- Messages d'application contenant des informations incorrectes ou des informations endommagées

D'autres problèmes que vous pouvez rencontrer si votre application utilise des files d'attente réparties sont également décrits.

- «Les messages n'arrivent pas lorsqu'ils sont attendus sur z/OS», à la page 311
- • [«Problèmes liés aux messages manquants lors de l'utilisation de la mise en file d'attente répartie sur](#page-312-0) [z/OS», à la page 313](#page-312-0)
- • [«Problèmes liés à l'obtention de messages lors de l'utilisation du regroupement de messages sous](#page-313-0) [z/OS», à la page 314](#page-313-0)
- • [«Recherche de messages envoyés à une file d'attente de cluster sous z/OS», à la page 315](#page-314-0)
- • [«Recherche de messages envoyés au pont IBM MQ IMS», à la page 315](#page-314-0)
- • [«Les messages contiennent des informations inattendues ou altérées sur z/OS», à la page 316](#page-315-0)

#### **Concepts associés**

[«Traitement des problèmes de performances sous z/OS», à la page 303](#page-302-0)

Utilisez cette rubrique pour examiner plus en détail les problèmes de performances d' IBM MQ for z/OS .

#### **Tâches associées**

[«Contrôles initiaux», à la page 6](#page-5-0)

Certaines des vérifications initiales que vous pouvez effectuer peuvent fournir des réponses aux problèmes courants que vous pouvez rencontrer.

### *Les messages n'arrivent pas lorsqu'ils sont attendus sur z/OS*

Les messages manquants peuvent avoir des causes différentes. Utilisez cette rubrique pour examiner plus en détail les causes.

Si les messages n'arrivent pas dans la file d'attente lorsque vous les attendez, vérifiez les points suivants:

#### **Le message a-t-il été inséré dans la file d'attente?**

IBM MQ a-t-il émis un code retour et un code anomalie pour MQPUT, par exemple:

- La file d'attente a-t-elle été définie correctement, par exemple MAXMSGL est-elle suffisamment grande? (code anomalie 2030).
- Les applications peuvent-elles placer des messages dans la file d'attente (la file d'attente est-elle activée pour les appels MQPUT)? (code anomalie 2051).
- La file d'attente est-elle déjà saturée? Cela peut signifier qu'une application n'a pas pu placer le message requis dans la file d'attente (code anomalie 2053).

#### **La file d'attente est-elle une file d'attente partagée?**

- Les structures d'unité de couplage ont-elles été correctement définies dans le fichier de règles CFRM? Les messages détenus dans les files d'attente partagées sont stockés dans une unité de couplage.
- Avez-vous activé la règle CFRM?

#### **La file d'attente est-elle une file d'attente de cluster?**

Si tel est le cas, il peut y avoir plusieurs instances de la file d'attente sur différents gestionnaires de files d'attente. Cela signifie que les messages peuvent se trouver sur un autre gestionnaire de files d'attente.

- Voulez-vous que le message passe dans une file d'attente de cluster?
- Votre application est-elle conçue pour fonctionner avec des files d'attente de cluster?
- Le message a-t-il été inséré dans une autre instance de la file d'attente que celle attendue?

Vérifiez les programmes d'exit de charge de travail de cluster pour vous assurer qu'ils traitent les messages comme prévu.

#### **Est-ce que vos échecs?**

• L'application a-t-elle besoin d'un point de synchronisation?

Si des messages sont insérés ou obtenus dans le point de synchronisation, ils ne sont pas disponibles pour d'autres tâches tant que l'unité de récupération n'a pas été validée.

• L'intervalle de temps sur MQGET est-il suffisamment long?

Si vous utilisez le traitement réparti, vous devez prévoir des délais réseau raisonnables ou des problèmes à l'extrémité éloignée.

• Le message attendu a-t-il été défini comme persistant?

Si ce n'est pas le cas et que le gestionnaire de files d'attente a été redémarré, le message a été supprimé. Les files d'attente partagées constituent une exception car les messages non persistants survivent au redémarrage d'un gestionnaire de files d'attente.

• Attendez-vous un message spécifique identifié par un message ou un identificateur de corrélation (*MsgId* ou *CorrelId*)?

Vérifiez que vous attendez un message avec le *MsgId* ou le *CorrelId*approprié. Un appel MQGET réussi définit ces deux valeurs sur celles du message reçu. Vous devrez donc peut-être réinitialiser ces valeurs pour obtenir un autre message.

Vérifiez également si vous pouvez obtenir d'autres messages de la file d'attente.

• D'autres applications peuvent-elles extraire des messages de la file d'attente?

Si tel est le cas, une autre application a-t-elle déjà extrait le message?

Si la file d'attente est une file d'attente partagée, vérifiez que les applications des autres gestionnaires de files d'attente n'obtiennent pas les messages.

Si vous ne trouvez pas de problème avec la file d'attente et que le gestionnaire de files d'attente est en cours d'exécution, effectuez les vérifications suivantes sur le processus que vous vous attendiez à placer dans la file d'attente:

• L'application a-t-elle démarré?

S'il aurait dû être déclenché, vérifiez que les options de déclenchement correctes ont été spécifiées.

- Un moniteur de déclenchement est-il en cours d'exécution?
- Le processus de déclenchement a-t-il été correctement défini (à la fois pour IBM MQ for z/OS et CICS ou IMS )?
- S'est-il terminé correctement?

Recherchez les preuves d'une fin anormale, par exemple, dans le journal CICS .

• L'application a-t-elle validé ses modifications ou a-t-elle été annulée?

Recherchez les messages correspondants dans le journal CICS .

Si plusieurs transactions servent la file d'attente, elles peuvent parfois entrer en conflit les unes avec les autres. Par exemple, une transaction peut émettre un appel MQGET avec une longueur de mémoire tampon de zéro pour déterminer la longueur du message, puis émettre un appel MQGET spécifique spécifiant le *MsgId* de ce message. Cependant, pendant que cela se produit, une autre transaction peut avoir émis un appel MQGET réussi pour ce message, de sorte que la première application reçoit le code

<span id="page-312-0"></span>achèvement MQRC\_NO\_MSG\_AVAILABLE. Les applications qui doivent s'exécuter dans un environnement multiserveur doivent être conçues pour faire face à cette situation.

L'un de vos systèmes a-t-il subi une panne? Par exemple, si le message que vous attendiez aurait dû être inséré dans la file d'attente par une application CICS et que le système CICS a été arrêté, le message peut être en attente de validation. Cela signifie que le gestionnaire de files d'attente ne sait pas si le message doit être validé ou annulé. Il l'a donc verrouillé jusqu'à ce qu'il soit résolu lors de la resynchronisation.

**Remarque :** Le message est supprimé après la resynchronisation si CICS décide de l'effacer.

Pensez également que le message a pu être reçu, mais que votre application n'a pas pu le traiter d'une manière ou d'une autre. Par exemple, une erreur dans le format attendu du message a-t-elle provoqué le rejet de votre programme? Si tel est le cas, voir [«Les messages contiennent des informations inattendues](#page-315-0) [ou altérées sur z/OS», à la page 316.](#page-315-0)

### *Problèmes liés aux messages manquants lors de l'utilisation de la mise en file d'attente répartie sur z/OS*

Cette rubrique permet de comprendre les causes possibles des messages manquants lors de l'utilisation de la mise en file d'attente répartie sur IBM MQ for z/OS.

Si votre application utilise la mise en file d'attente répartie, tenez compte des points suivants:

#### **La mise en file d'attente répartie a-t-elle été correctement installée sur les systèmes d'envoi et de réception?**

Assurez-vous que les instructions relatives à l'installation de la fonction de gestion de files d'attente réparties dans la rubrique Configuration de z/OS ont été suivies correctement.

#### **Les liens entre les deux systèmes sont-ils disponibles?**

Vérifiez que les deux systèmes sont disponibles et connectés à IBM MQ for z/OS. Vérifiez que la connexion LU 6.2 ou TCP/IP entre les deux systèmes est active ou vérifiez les définitions de connexion sur tous les autres systèmes avec lesquels vous communiquez.

Pour plus d'informations sur la messagerie de trace dans un réseau, voir Surveillance et performances .

#### **Le canal est-il en cours d'exécution?**

• Exécutez la commande suivante pour la file d'attente de transmission:

DISPLAY QUEUE (qname) IPPROCS

Si la valeur de IPPROCS est 0, cela signifie que le canal desservant cette file d'attente de transmission n'est pas en cours d'exécution.

• Exécutez la commande suivante pour le canal:

DISPLAY CHSTATUS (channel-name) STATUS MSGS

Utilisez la sortie générée par cette commande pour vérifier que le canal sert la file d'attente de transmission correcte et qu'il est connecté à la machine cible et au port appropriés. Vous pouvez déterminer si le canal est en cours d'exécution à partir de la zone STATUS. Vous pouvez également voir si des messages ont été envoyés sur le canal en examinant la zone MSGS.

Si le canal est à l'état REESSAYEZ, cela est probablement dû à un problème à l'autre extrémité. Vérifiez que l'initiateur de canal et le programme d'écoute ont été démarrés et que le canal n'a pas été arrêté. Si quelqu'un a arrêté le canal, vous devez le démarrer manuellement.

#### **Le déclenchement est-il défini sur le système d'envoi?**

Vérifiez que l'initiateur de canal est en cours d'exécution.

#### <span id="page-313-0"></span>**Le déclenchement est-il défini pour la file d'attente de transmission?**

Si un canal est arrêté dans des circonstances spécifiques, le déclenchement peut être déclenché pour la file d'attente de transmission.

#### **Le message que vous attendez est-il un message de réponse d'un système distant?**

Vérifiez les définitions du système distant, comme décrit précédemment, et vérifiez que le déclenchement est activé sur le système distant. Vérifiez également que la connexion LU 6.2 entre les deux systèmes n'est pas une seule session (si c'est le cas, vous ne pouvez pas recevoir de messages de réponse).

Vérifiez que la file d'attente du gestionnaire de files d'attente éloignées existe, qu'elle n'est pas saturée et qu'elle accepte la longueur du message. Si l'un de ces critères n'est pas rempli, le gestionnaire de files d'attente éloignées tente d'insérer le message dans la file d'attente de rebut. Si la longueur du message est supérieure à la longueur maximale autorisée par le canal, le gestionnaire de files d'attente émetteur tente de placer le message dans sa file d'attente de rebut.

#### **La file d'attente est-elle déjà saturée?**

Cela peut signifier qu'une application n'a pas pu placer le message requis dans la file d'attente. Si tel est le cas, vérifiez si le message a été placé dans la file d'attente des messages non livrés.

L'en-tête de message de la file d'attente de rebut (structure d'en-tête de la file d'attente de rebut) contient une raison ou un code retour expliquant pourquoi le message n'a pas pu être placé dans la file d'attente cible. Pour plus d'informations sur la structure d'en-tête de rebut, voir MQDLH-Deadletter header .

#### **Existe-t-il une non-concordance entre les gestionnaires de files d'attente d'envoi et de réception?**

Par exemple, la longueur du message peut être supérieure à celle que peut traiter le gestionnaire de files d'attente de réception. Recherchez les messages d'erreur dans le journal de la console.

#### **Les définitions de canal des canaux d'émission et de réception sont-elles compatibles?**

Par exemple, une non-concordance dans la valeur de bouclage du numéro de séquence arrête le canal. Voir Mise en file d'attente répartie et clusters.

#### **La conversion des données a-t-elle été effectuée correctement?**

Si un message provient d'un gestionnaire de files d'attente différent, les CCSID et le codage sont-ils identiques ou la conversion des données doit être effectuée.

#### **Votre canal a-t-il été défini pour la distribution rapide de messages non persistants?**

Si votre canal a été défini avec l'attribut NPMSPEED défini sur FAST (valeur par défaut), et que le canal s'est arrêté pour une raison quelconque, puis a été redémarré, il se peut que des messages non persistants aient été perdus. Pour plus d'informations sur les messages rapides, voir Vitesse de messages non persistants (NPMSPEED) .

#### **Un exit de canal entraîne-t-il un traitement inattendu des messages?**

Par exemple, un exit de sécurité peut empêcher le démarrage d'un canal ou un *ExitResponse* de MOXCC\_CLOSE\_CHANNEL peut arrêter un canal.

### *Problèmes liés à l'obtention de messages lors de l'utilisation du regroupement de messages sous z/OS*

Utilisez cette rubrique pour comprendre certains des problèmes liés à l'obtention de messages lors de l'utilisation du regroupement de messages sous IBM MQ for z/OS.

#### **L'application est-elle en attente d'un groupe complet de messages?**

Vérifiez que tous les messages du groupe se trouvent dans la file d'attente. Si vous utilisez la mise en file d'attente répartie, voir [«Problèmes liés aux messages manquants lors de l'utilisation de la](#page-312-0) [mise en file d'attente répartie sur z/OS», à la page 313.](#page-312-0) Vérifiez que le dernier message du groupe comporte les MsgFlags appropriés définis dans le descripteur de message pour indiquer qu'il s'agit du dernier message. Assurez-vous que l'expiration des messages du groupe est définie sur un intervalle suffisamment long pour qu'ils n'expirent pas avant d'être extraits.

<span id="page-314-0"></span>Si des messages du groupe ont déjà été extraits et que la demande d'extraction n'est pas dans l'ordre logique, désactivez l'option d'attente d'un groupe complet lors de l'extraction des autres messages de groupe.

#### **Si l'application émet une demande d'extraction dans l'ordre logique pour un groupe complet, et à mi-chemin de l'extraction du groupe, elle ne trouve pas de message:**

Vérifiez qu'aucune autre application n'est en cours d'exécution sur la file d'attente et n'obtient de messages. Vérifiez que l'expiration des messages du groupe est définie sur un intervalle suffisamment long pour qu'ils n'expirent pas avant d'être extraits. Vérifiez que personne n'a émis la commande CLEAR QUEUE. Vous pouvez extraire des groupes incomplets d'une file d'attente en extrayant les messages par ID groupe, sans spécifier l'option d'ordre logique.

#### z/0S *Recherche de messages envoyés à une file d'attente de cluster sous z/OS*

Cette rubrique permet de comprendre certains des problèmes liés à la recherche de messages envoyés à une file d'attente de cluster sur IBM MQ for z/OS.

Avant de pouvoir utiliser les techniques décrites dans ces rubriques pour rechercher un message qui n'est pas arrivé dans une file d'attente de cluster, vous devez déterminer les gestionnaires de files d'attente qui hébergent la file d'attente à laquelle le message a été envoyé. Vous pouvez le déterminer de l'une des manières suivantes:

- Vous pouvez utiliser la commande DISPLAY QUEUE pour demander des informations sur les files d'attente de cluster.
- Vous pouvez utiliser le nom de la file d'attente et du gestionnaire de files d'attente renvoyés dans la structure MQPMO.

Si vous avez indiqué l'option MOOO\_BIND\_ON\_OPEN pour le message, ces zones fournissent la destination du message. Si le message n'a pas été lié à une file d'attente et à un gestionnaire de files d'attente particuliers, ces zones donnent le nom de la première file d'attente et du premier gestionnaire de files d'attente auxquels le message a été envoyé. Dans ce cas, il se peut qu'il ne s'agisse pas de la destination finale du message.

### *Recherche de messages envoyés au pont IBM MQ - IMS*

Cette rubrique permet de comprendre les causes possibles des messages manquants envoyés à la passerelle IBM MQ - IMS .

Si vous utilisez le pont IBM MQ - IMS et que votre message n'est pas arrivé comme prévu, tenez compte des points suivants:

### **Le pont IBM MQ - IMS est-il en cours d'exécution?**

Exécutez la commande suivante pour la file d'attente de pont:

DISPLAY QSTATUS(qname) IPPROCS CURDEPTH

La valeur de IPPROCS doit être 1 ; si elle est égale à 0, vérifiez les points suivants:

- La file d'attente est-elle une file d'attente de pont?
- IMS est-il en cours d'exécution?
- OTMA a-t-il été démarré?
- IBM MQ est-il connecté à OTMA?

**Remarque :** Vous pouvez utiliser deux messages IBM MQ pour déterminer si vous disposez d'une connexion à OTMA. Si le message CSQ2010I est présent dans l'historique du travail de la tâche, mais que le message CSQ2011I n'est pas présent, IBM MQ est connecté à OTMA. Ce message vous indique également à quel système IBM MQ OTMA est connecté. Pour plus d'informations sur le contenu de ces messages, voir MessagesIBM MQ for z/OS , achèvement et codes anomalie.

Dans le gestionnaire de files d'attente, une tâche traite chaque file d'attente de pont IMS . Cette tâche extrait la file d'attente, envoie la demande à IMS, puis effectue une validation. Si des messages <span id="page-315-0"></span>persistants sont utilisés, la validation requiert des E-S de disque et le processus prend donc plus de temps que pour les messages non persistants. Le temps de traitement de l'extraction, de l'envoi et de la validation limite le débit auquel la tâche peut traiter les messages. Si la tâche peut suivre la charge de travail, la profondeur en cours est proche de zéro. Si vous constatez que la profondeur en cours est souvent supérieure à zéro, vous pouvez augmenter le débit en utilisant deux files d'attente au lieu d'une.

Utilisez la IMS commande /DIS OTMA pour vérifier qu'OTMA est actif.

#### **Si vos messages sont transmis à IMS, vérifiez les points suivants:**

- Utilisez la IMS commande /DIS TMEMBER client TPIPE ALL pour afficher des informations sur les Tpipes IMS . Vous pouvez ainsi déterminer le nombre de messages mis en file d'attente et retirés de la file d'attente de chaque ressource Tpipe. (Les messages de mode de validation 1 ne sont généralement pas mis en file d'attente sur une ressource Tpipe.)
- Utilisez la IMS commande /DIS A pour indiquer si une région dépendante est disponible pour l'exécution de la transaction IMS .
- La IMS commande /DIS TRAN trancode permet d'afficher le nombre de messages mis en file d'attente pour une transaction.
- Utilisez la IMS commande /DIS PROG progname pour indiquer si un programme a été arrêté.

#### **Le message de réponse a-t-il été envoyé au bon endroit?**

Entrez la commande suivante :

DISPLAY QSTATUS(\*) CURDEPTH

Le CURDEPTH indique-t-il qu'il y a une réponse dans une file d'attente à laquelle vous ne vous attendez pas?

#### z/0S *Les messages contiennent des informations inattendues ou altérées sur z/OS*

Utilisez cette rubrique pour comprendre certains des problèmes qui peuvent entraîner une sortie inattendue ou altérée sous z/OS.

Si les informations contenues dans le message ne sont pas celles attendues par votre application ou ont été altérées d'une manière ou d'une autre, tenez compte des points suivants:

#### **Votre application ou celle qui a inséré le message dans la file d'attente a-t-elle été modifiée?**

Assurez-vous que toutes les modifications sont prises en compte simultanément sur tous les systèmes qui doivent être conscients de la modification.

Par exemple, un formatage de fichier de stockage peut avoir été modifié. Dans ce cas, les deux applications doivent être recompilées pour prendre en compte les modifications. Si une application n'a pas été recompilée, les données seront altérées à l'autre.

Vérifiez qu'aucune source de données externe, telle qu'un fichier VSAM, n'a été modifiée. Cela peut également invalider vos données si des recompilations nécessaires n'ont pas été effectuées. Vérifiez également que les mappes CICS et les panneaux TSO que vous utilisez pour l'entrée des données de message n'ont pas été modifiés.

#### **Une application envoie-t-elle des messages à la mauvaise file d'attente?**

Vérifiez que les messages reçus par votre application ne sont pas destinés à une application gérant une file d'attente différente. Si nécessaire, modifiez vos définitions de sécurité pour empêcher les applications non autorisées de placer des messages dans des files d'attente incorrectes.

Si votre application a utilisé une file d'attente alias, vérifiez que l'alias pointe vers la file d'attente correcte.

Si vous avez modifié la file d'attente pour en faire une file d'attente de cluster, elle peut désormais contenir des messages provenant de différentes sources d'application.

**Les informations de déclenchement ont-elles été spécifiées correctement pour cette file d'attente?** Vérifiez que votre application aurait dû être démarrée ou qu'une autre application aurait dû être démarrée?

#### **La conversion des données a-t-elle été effectuée correctement?**

Si un message provient d'un gestionnaire de files d'attente différent, les CCSID et le codage sont-ils identiques ou la conversion des données doit être effectuée.

Vérifiez que la zone *Format* de la structure MQMD correspond au contenu du message. Si ce n'est pas le cas, il se peut que le processus de conversion de données n'ait pas pu traiter correctement le message.

Si ces vérifications ne vous permettent pas de résoudre le problème, vérifiez la logique de votre application, à la fois pour le programme qui envoie le message et pour le programme qui le reçoit.

## **Traitement des problèmes lors de la capture des données SMF pour l'initiateur de canal (CHINIT)**

Les données SMF de comptabilité de canal et de statistiques CHINIT peuvent ne pas être capturées pour diverses raisons.

Pour plus d'informations, voir :

#### **Concepts associés**

Présentation des enregistrements SMF pour l'initiateur de canal

### *Traitement des incidents liés aux données de comptabilité des*

Vérifie si les données SMF de comptabilité des canaux ne sont pas produites pour les canaux.

### **Procédure**

- 1. Vérifiez que STATCHL est défini, soit au niveau du gestionnaire de files d'attente, soit au niveau du canal.
	- La valeur OFF au niveau du canal signifie que les données ne sont pas collectées pour ce canal.
	- La valeur OFF au niveau du gestionnaire de files d'attente signifie que les données ne sont pas collectées pour les canaux avec STATCHL (QMGR).
	- La valeur NONE (applicable uniquement au niveau du gestionnaire de files d'attente) signifie que les données ne sont pas collectées pour tous les canaux, quel que soit leur paramètre STATCHL.
- 2. Pour les canaux client, vérifiez que STATCHL est défini au niveau du gestionnaire de files d'attente.
- 3. Pour les canaux émetteurs de cluster définis automatiquement, vérifiez que l'attribut de gestionnaire de files d'attente STATACLS est défini.
- 4. Exécutez la commande **DISPLAY TRACE** . Vous devez activer TRACE(A) CLASS(4) pour que les données de comptabilité des canaux soient collectées.
- 5. Si la trace est activée, les données sont écrites dans SMF lorsque l'une des conditions suivantes se produit:
	- **LTS De IBM MQ for z/OS 9.2.0 à 9.2.3, sur un intervalle de temps, en fonction de la valeur** du paramètre système du gestionnaire de files d'attente STATIME. Utilisez la commande **DISPLAY SYSTEM** pour afficher la valeur de STATIME.
	- $\bullet$   $\blacksquare$  Y 9.2.4  $\blacksquare$  A partir de IBM MQ for z/OS 9.2.4 , intervalle de temps, en fonction des valeurs des paramètres système du gestionnaire de files d'attente STATIME et ACCTIME. Utilisez la commande **DISPLAY SYSTEM** pour afficher la valeur de STATIME et d'ACCTIME.
- <span id="page-317-0"></span>• De IBM MQ for z/OS 9.2.0 à 9.2.3, la commande **SET SYSTEM** est émise pour modifier la valeur du paramètre système STATIME.
- A partir de IBM MQ for z/OS 9.2.4 , la commande **SET SYSTEM** est émise pour modifier la valeur des paramètres système STATIME ou ACCTIME.
- L'initiateur de canal est arrêté.
- La commande **STOP TRACE(A) CLASS(4)** est émise.
- $\bullet$  <code>V 9.2.4</code>  $\bullet$  <code>Depuis</code> la IBM MQ 9.2.4, si vous indiquez une valeur comprise entre 0 et 1440 pour le paramètre ACCTIME, cette valeur est utilisée à la place de STATIME.
- 6. SMF peut contenir les données en mémoire avant de les écrire dans les fichiers SMF ou dans la structure SMF. Exécutez la MVS commande **D SMF,O** et notez la valeur MAXDORM. La valeur MAXDORM est affichée au format *mmss*, où *mm* correspond à la durée en minutes et *ss* à la valeur en secondes. SMF peut conserver les données en mémoire pendant la période MAXDORM avant de les écrire.

### **Tâches associées**

Planification des données SMF de l'initiateur de canal Interprétation des statistiques de performances IBM MQ

#### z/0S *Traitement des incidents liés aux données statistiques CHINIT*

Vérifie si les données SMF des statistiques CHINIT ne sont pas générées.

### **Procédure**

- 1. Exécutez la commande **DISPLAY TRACE** . Vous devez activer TRACE(S) CLASS(4) pour collecter les données SMF des statistiques de l'initiateur de canal.
- 2. Si la trace est activée, les données sont écrites dans SMF lorsque l'une des conditions suivantes se produit:
	- Sur un intervalle de temps, en fonction de la valeur du paramètre système du gestionnaire de files d'attente STATIME. La valeur zéro signifie que la diffusion des statistiques SMF est utilisée. Utilisez la commande **DISPLAY SYSTEM** pour afficher la valeur de STATIME.
	- La commande **SET SYSTEM** est émise pour modifier la valeur du paramètre système STATIME.
	- L'initiateur de canal est arrêté.
	- La commande **STOP TRACE(S) CLASS(4)** est émise.
- 3. SMF peut stocker les données en mémoire avant de les écrire dans les fichiers SMF ou dans la structure SMF. Exécutez la MVS commande **D SMF,O** et notez la valeur MAXDORM. La valeur MAXDORM est affichée au format *mmss*, où *mm* correspond à la durée en minutes et *ss* à la valeur en secondes. SMF peut conserver les données en mémoire pendant la période MAXDORM avant de les écrire.

# **Prise de contact avec le support IBM**

Si vous avez besoin d'aide pour résoudre un problème que vous rencontrez avec IBM MQ, vous pouvez contacter le support IBM via le site de support IBM . Vous pouvez également vous abonner à des notifications sur les correctifs IBM MQ , le traitement des incidents et d'autres informations.

### **Pourquoi et quand exécuter cette tâche**

Les pages de support IBM MQ du site de support [IBM](https://www.ibm.com/mysupport) sont les suivantes:

- **Multi [Page Web de support d'IBM MQ for Multiplatforms](https://www.ibm.com/mysupport/s/topic/0TO5000000024cJGAQ/mq?language=en_US&productId=01t0z000006zdYXAAY)**
- **z/08** [Page Web du support d'IBM MQ for z/OS](https://www.ibm.com/mysupport/s/topic/0TO0z0000006k52GAA/mq-for-zos?language=en_US)

Pour recevoir des notifications sur les correctifs IBM MQ , le traitement des incidents et d'autres informations, vous pouvez [vous abonner aux notifications.](https://www.ibm.com/systems/support/myview/subscription/css.wss/)

Si vous ne parvenez pas à résoudre vous-même un problème et que vous avez besoin de l'aide du support IBM , vous pouvez ouvrir un cas (voir <https://www.ibm.com/mysupport/s/createrecord/NewCase>).

Pour plus d'informations sur le support IBM , y compris sur l'inscription au support, voir [IBM -Guide de](https://www.ibm.com/support/pages/node/733923) [support.](https://www.ibm.com/support/pages/node/733923)

**Remarque :** L'exécution de la commande **runmqras** vous aidera à collecter les informations de traitement des incidents avant de les envoyer au support IBM . Pour plus d'informations, voir runmqras (collecte des informations de traitement des incidents liés à IBM MQ ).

## **Collecte des informations de traitement des incidents pour le support IBM**

Lorsque vous ouvrez un cas avec IBM, vous pouvez inclure des informations de traitement des incidents IBM MQ supplémentaires (donnéesMustGather ) que vous avez collectées pour vous aider à analyser le problème. Outre les informations décrites dans cette section, le support IBM peut demander des informations supplémentaires au cas par cas.

### **Pourquoi et quand exécuter cette tâche**

Cette section explique comment collecter des informations de traitement des incidents pour un certain nombre de types de problème que vous pouvez rencontrer avec IBM MQ for Multiplatforms ou IBM MQ for z/OS.

### **Collecte des informations de traitement des incidents sur Multiplatforms**

Présentation de la collecte des informations de traitement des incidents pour IBM MQ on Multiplatforms.

### **Pourquoi et quand exécuter cette tâche**

**Remarque :** Outre les informations décrites dans cette section, le support IBM peut demander des informations supplémentaires au cas par cas.

### **Procédure**

- Pour des informations générales sur la collecte des informations de traitement des incidents et leur envoi à IBM, voir:
	- – [«Collecte automatique des informations d'identification et de résolution des problèmes avec](#page-319-0) [runmqras», à la page 320](#page-319-0)
	- – [«Collecte manuelle des informations de traitement des incidents», à la page 323](#page-322-0)
	- – [«Envoi d'informations de traitement des incidents à IBM», à la page 386](#page-385-0)
- Pour plus d'informations sur la collecte des informations de diagnostic et de traitement des incidents pour une zone de problème spécifique pour IBM MQ for Multiplatforms, voir:
	- MQ Adv. [Advanced Message Security \(AMS\)](#page-332-0)
	- – [C, C + +, COBOL, .NET, pTAL, applications client RPG et Visual Basic](#page-335-0)
	- – [Canaux](#page-334-0)
	- – [IBM MQ Classification non supervisée](#page-336-0)
	- – [Conversion de données](#page-338-0)
	- – [Messages de la file d'attente de rebut](#page-339-0)
	- – [Messages d'erreur et fichiers FFST](#page-341-0)
	- IBM WebSphere MQ File Transfer Edition (FTE): voir Managed File Transfer (MFT)
	- – [Blocage et problèmes d'unité centrale élevés](#page-342-0)
- <span id="page-319-0"></span>– [IBM MQ Explorer](#page-346-0)
- – [«Collecte d'informations pour les problèmes liés à MQIPT», à la page 365](#page-364-0)
- – [Installation et désinstallation](#page-348-0)
- – [Java et JMS](#page-351-0)
- – [Journalisation et reprise](#page-352-0)
- $-$  MQ Adv. [Managed File Transfer](#page-354-0)
- – [Microsoft Cluster Service](#page-363-0)
- – [Performances](https://www.ibm.com/support/pages/node/708021)
- – [Publication / abonnement](#page-365-0)
- Linux MQ Adv. [Gestionnaire de files d'attente de données répliquées \(RDQM\)](#page-366-0)
- – [Sécurité](#page-367-0)
- – [Canaux TLS \(anciennement SSL\)](#page-369-0)
- – [Déclenchement](#page-370-0)
- MQ Appliance •

Pour IBM MQ Appliance, voir [Collecte de données IBM MQ Appliance MustGather pour résoudre les](https://www.ibm.com/support/pages/node/711445) [problèmes](https://www.ibm.com/support/pages/node/711445).

• Pour tous les autres problèmes, voir [Collecte de données IBM MQ MustGather pour résoudre tous les](https://www.ibm.com/support/pages/node/708017) [autres problèmes sous Linux, UNIX, Windowset IBM i.](https://www.ibm.com/support/pages/node/708017)

### **Tâches associées**

[«Collecte des informations de traitement des incidents sur z/OS», à la page 372](#page-371-0) Présentation de la collecte des informations d'identification et de résolution des problèmes pour IBM MQ for z/OS.

## *Collecte automatique des informations d'identification et de résolution des*

### *problèmes avec runmqras*

Si vous devez envoyer des informations de traitement des incidents IBM MQ au support IBM , vous pouvez utiliser la commande **runmqras** pour regrouper les informations dans une seule archive.

### **Avant de commencer**

La commande **runmqras** est une application Java permettant de collecter des informations d'identification et de résolution des problèmes IBM MQ . Si votre installation IBM MQ inclut le composant Java JRE, **runmqras** l'utilisera, sinon assurez-vous qu'un environnement d'exécution Java (JRE) récent se trouve dans votre **PATH** pour éviter l'erreur suivante:

AMQ8599E: La commande runmqras n'a pas pu localiser un environnement d'exécution Java

Vérifiez que votre environnement est configuré pour votre installation IBM MQ avant de démarrer **runmqras**. Par exemple :

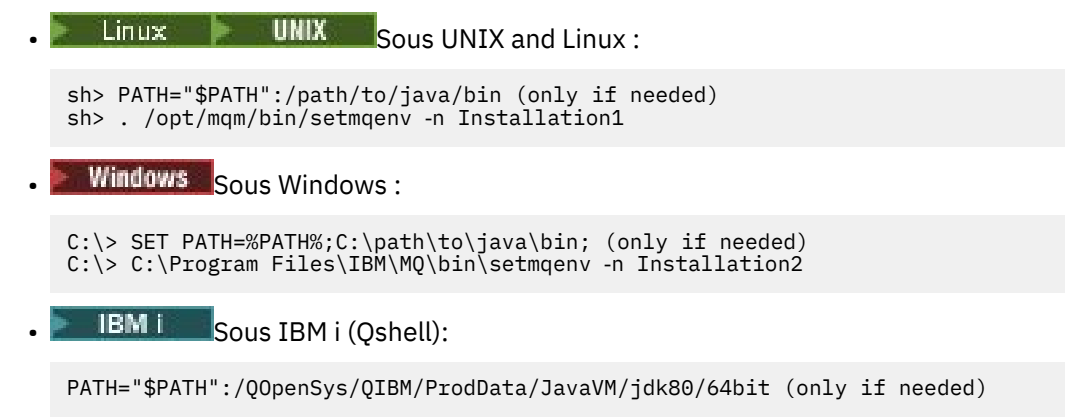

Vous pouvez éventuellement ajouter le répertoire /QIBM/ProdData/mqm/bin à votre **PATH** afin de pouvoir utiliser **runmqras** sans entrer son chemin d'accès complet. Pour ce faire, entrez l'une des commandes suivantes dans le Qshell ou ajoutez-la au fichier .profile dans votre répertoire de base afin qu'il s'exécute automatiquement chaque fois que vous démarrez le Qshell:

===> . /QIBM/ProdData/mqm/bin/setmqenv -s

Si vous ne pouvez pas utiliser l'outil **runmqras** pour collecter les informations automatiquement, par exemple si vous exécutez une version antérieure de IBM MQ ou que vous ne pouvez pas utiliser **runmqras** pour une autre raison, vous pouvez collecter les informations manuellement, comme décrit dans [«Collecte manuelle des informations de traitement des incidents», à la page 323.](#page-322-0)

**Conseil :** Avant d'utiliser **runmqras**, vous pouvez nettoyer les fichiers IBM MQ afin de réduire la quantité de données collectées. Pour plus d'informations, voir [Nettoyage des fichiers IBM MQ](https://www.ibm.com/support/pages/node/709857).

### **Pourquoi et quand exécuter cette tâche**

Vous pouvez utiliser la commande **runmqras** pour regrouper des informations de traitement des incidents liés à une application ou à un échec IBM MQ dans une seule archive que vous pouvez soumettre à IBM lorsque vous signalez un problème.

Par défaut, **runmqras** collecte des informations telles que:

- Fichiers FDC IBM MQ .
- Journaux des erreurs (provenant de tous les gestionnaires de files d'attente ainsi que des journaux d'erreurs IBM MQ à l'échelle de la machine).
- Gestion des versions du produit, informations de statut et sortie de diverses autres commandes du système d'exploitation.

Si le support IBM vous demande des informations plus détaillées, vous pouvez les ajouter en spécifiant les options requises avec le paramètre **-section** .

### **Procédure**

1. Pour indiquer que le nom du fichier de sortie commence par votre numéro de cas, utilisez le paramètre **-caseno** .

Exemple :

 $\frac{1}{2}$  **UNIX** Sous UNIX and Linux :

sh> runmqras ‑caseno TS123456789

Windows Sous Windows:

C:\> runmqras -caseno TS123456789

**IBM IS Sous IBM i (Qshell):** 

/QIBM/ProdData/mqm/bin/runmqras ‑caseno TS123456789

Si vous utilisez une version antérieure du produit qui ne prend pas en charge le paramètre **-caseno** , utilisez l'option ‑**zipfile** au lieu de l'option ‑**caseno** pour que le nom du fichier de sortie commence par votre numéro de cas.

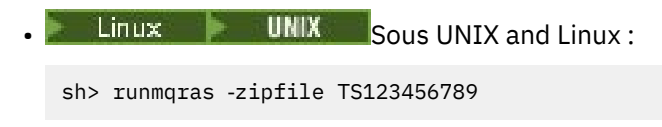

```
Windows Sous Windows:
C:\> runmqras -zipfile TS123456789
  IBM is Sous IBM i (Qshell):
```
/QIBM/ProdData/mqm/bin/runmqras ‑zipfile TS123456789

2. Choisissez les sections pour lesquelles vous souhaitez collecter des données.

La commande **runmqras** utilise un fichier de configuration appelé isa.xml qui décrit les fichiers à collecter et les commandes à exécuter. Ce fichier est organisé en sections qui identifient les informations nécessaires à la résolution de différents types de problèmes et IBM ajoute de nouvelles sections si nécessaire.

Pour choisir les sections requises, spécifiez le paramètre **-section** avec les options appropriées. Exemple :

- **Example 2 UNIX Sous UNIX and Linux :** sh> runmqras -caseno TS123456789 -section defs, cluster, trace **Windows** Sous Windows: C:\> runmqras -caseno TS123456789 -section defs, cluster, trace **IBM i** Sous IBM i (Qshell): /QIBM/ProdData/mqm/bin/runmqras ‑caseno TS123456789 ‑section defs,cluster,trace
- 3. Choisissez les gestionnaires de files d'attente pour lesquels vous souhaitez collecter des données. Par défaut, la commande **runmqras** tente de collecter des informations sur tous les gestionnaires de files d'attente. Utilisez l'option ‑**qmlist** pour fournir une liste séparée par des virgules des gestionnaires de files d'attente de votre installation en cours que **runmqras** doit examiner. Exemple :
	- $\frac{1}{2}$  UNIX  $\frac{1}{2}$  Sous UNIX and Linux :

```
sh> runmqras -caseno TS123456789 -section defs, cluster, trace -qmlist QMA, QMB, QMC
```
**Windows** Sous Windows:

C:\> runmqras -caseno TS123456789 -section defs, cluster, trace -qmlist QMA, QMB, QMC

**IBM Sous IBM i (Qshell):** 

===> /QIBM/ProdData/mqm/bin/runmqras ‑caseno TS123456789 ‑section defs,cluster,trace ‑qmlist QMA,QMB,QMC

**Important :** N'utilisez pas l'option ‑**qmlist** sur les installations client IBM MQ .

Si vous disposez de plusieurs installations IBM MQ , n'utilisez pas la commande **runmqras** d'une installation pour collecter des informations sur un gestionnaire de files d'attente dans une autre installation. Bien que la commande **runmqras** n'échoue pas complètement, certaines des commandes émises par **runmqras** échouent avec l'erreur suivante:

AMQ6292: Le gestionnaire de files d'attente est associé à une installation différente

A la place, utilisez d'abord la commande **setmqenv** pour basculer entre les installations. Ensuite, dans chaque installation, utilisez l'option ‑**qmlist** de la commande **runmqras** pour collecter des informations à partir des gestionnaires de files d'attente associés à cette installation.

Les gestionnaires de files d'attente que vous choisissez doivent être en cours d'exécution, sinon certaines des commandes émises par la commande **runmqras** échoueront avec l'erreur

<span id="page-322-0"></span>AMQ8146: IBM MQ non disponible

Toutefois, la commande **runmqras** reste utile si vous disposez d'un gestionnaire de files d'attente que vous ne pouvez pas démarrer.

4. Choisissez un autre répertoire pour la gestion des fichiers volumineux.

Si votre système comporte un grand nombre de FDC ou de fichiers de trace à collecter, ou si vous collectez les sections **all** ou **QMGR** , l'archive créée par la commande **runmqras** peut être très volumineuse. Normalement, **runmqras** utilise de l'espace dans un répertoire temporaire pour collecter et compresser les fichiers. Pour choisir un autre répertoire sur un système de fichiers ou un disque avec plus d'espace disponible, utilisez l'option **-workdirectory** . Le répertoire que vous spécifiez doit être vide. S'il n'existe pas encore, **runmqras** le crée. Par exemple :

 $\frac{1}{2}$  UNIX Sous UNIX and Linux :

sh> runmqras ‑caseno TS123456789 ‑section defs,cluster,trace,QMGR ‑qmlist QMA,QMB,QMC ‑workdirectory /var/bigdata/2019‑07‑27

**Windows** Sous Windows:

C:\> runmqras -caseno TS123456789 -section defs,cluster,trace,QMGR -qmlist QMA,QMB,QMC ‑workdirectory G:\BigData\2019‑07‑27

**IBM is Sous IBM i (Qshell):** 

===> /QIBM/ProdData/mqm/bin/runmqras ‑caseno TS123456789 ‑section defs,cluster,trace,QMGR ‑qmlist QMA,QMB,QMC ‑workdirectory /QIBM/bigdata/2019‑07‑27

5. Envoyez les informations de traitement des incidents que vous avez collectées au support IBM .

Assurez-vous que le fichier archive **runmqras** commence par votre numéro de cas IBM , par exemple TS123456789‑runmqras.zip , puis envoyez le fichier à IBM. Pour plus d'informations, voir [«Envoi](#page-385-0) [d'informations de traitement des incidents à IBM», à la page 386.](#page-385-0).

### **Que faire ensuite**

**Important :** Après avoir envoyé votre fichier archive **runmqras** à IBM, conservez-en une copie jusqu'à ce que votre problème soit résolu et que vous ayez testé la solution à votre satisfaction.

La commande **runmqras** ne supprime aucun fichier de votre système, ni les journaux IBM MQ , ni les FDC, ni les journaux de travail, ni les vidages, ni les fichiers de trace. Après avoir collecté ces fichiers avec **runmqras**, envisagez de les archiver ou de les supprimer comme décrit dans [Nettoyage des fichiers](https://www.ibm.com/support/docview.wss?uid=swg21670876) [IBM MQ](https://www.ibm.com/support/docview.wss?uid=swg21670876). Si vous devez ensuite collecter à nouveau des informations d'identification et de résolution des problèmes avec **runmqras** ultérieurement, le nouveau fichier **runmqras** sera plus petit et plus facile à analyser car il ne contient pas de fichiers en double et d'anciennes informations.

#### **Tâches associées**

«Collecte manuelle des informations de traitement des incidents», à la page 323

Dans certains cas, il peut être nécessaire de collecter manuellement des informations de traitement des incidents, par exemple si vous exécutez une version plus ancienne de IBM MQ ou que vous ne pouvez pas utiliser la commande **runmqras** pour collecter automatiquement des informations de traitement des incidents.

#### [«Envoi d'informations de traitement des incidents à IBM», à la page 386](#page-385-0)

Une fois que vous avez généré et collecté des informations d'identification et de résolution des problèmes pour un problème, vous pouvez les envoyer à IBM pour vous aider à identifier les problèmes pour un cas de support.

### *Collecte manuelle des informations de traitement des incidents*

Dans certains cas, il peut être nécessaire de collecter manuellement des informations de traitement des incidents, par exemple si vous exécutez une version plus ancienne de IBM MQ ou que vous ne pouvez

pas utiliser la commande **runmqras** pour collecter automatiquement des informations de traitement des incidents.

### **Pourquoi et quand exécuter cette tâche**

Si vous devez collecter des informations d'identification et de résolution des problèmes pour le support IBM , vous devez dans la plupart des cas utiliser l'outil **runmqras** , qui automatise la collecte des informations d'identification et de résolution des problèmes, plutôt que la collecte manuelle de ces informations.

Ces instructions manuelles vous sont fournies si vous ne pouvez pas utiliser l'outil **runmqras** pour collecter automatiquement les informations, par exemple si vous exécutez une version plus ancienne de IBM MQ ou que vous ne pouvez pas utiliser **runmqras** pour une autre raison.

**Conseil :** Envisagez de nettoyer les fichiers IBM MQ avant de conditionner les données afin de réduire la taille des données et d'accélérer leur transfert vers IBM. Pour plus d'informations, voir [Nettoyage des](https://www.ibm.com/support/pages/node/709857) [fichiers IBM MQ](https://www.ibm.com/support/pages/node/709857).

### **Procédure**

- 1. Si votre système possède plusieurs installations IBM MQ , utilisez la commande **setmqenv** pour choisir l'installation avec le problème avant de poursuivre:
	- **Example 2 UNIX Sous UNIX and Linux :**

sh> . /path/to/mqm/bin/setmqenv -n InstallationX

**Windows** Sous Windows:

C:\> "C:\Program Files\IBM\MQ\bin\setmqenv" -n InstallationX

2. Enregistrez la version et le niveau de maintenance de IBM MQ .

Vous pouvez utiliser la commande **dspmqver** pour afficher ces détails. Pour plus d'informations, voir [Affichage de la version d' IBM MQ](https://www.ibm.com/support/docview.wss?uid=swg21621707). Si vous collectez des informations de traitement des incidents pour un [AMS](#page-332-0), un [canal,](#page-334-0) une [conversion de données,](#page-338-0) une [file d'attente de rebut,](#page-339-0) un [message](#page-341-0) [d'erreur et un problème FFST](#page-341-0), une [sécuritéo](#page-367-0)u un [canal TLS](#page-369-0) , enregistrez la version et le niveau de maintenance des deux côtés du canal. Vous pouvez également collecter les données IBM MQ manuellement des deux côtés du canal.

3. Enregistrez la [version et le niveau de maintenance du système d'exploitation](https://www.ibm.com/support/docview.wss?uid=swg21634678).

Si vous collectez des informations de traitement des incidents pour un [AMS](#page-332-0), un [canal](#page-334-0), une [conversion](#page-338-0) [de données](#page-338-0), une [file d'attente de rebut](#page-339-0), un [message d'erreur et un problème FFST,](#page-341-0) une [sécurité](#page-367-0)ou un [canal TLS](#page-369-0) , enregistrez ces informations pour les deux côtés du canal.

- 4. Si vous collectez des informations d'identification et de résolution des problèmes pour un problème [AMS](#page-332-0), [canal](#page-334-0), [conversion de données,](#page-338-0) [file d'attente de rebut,](#page-339-0) [message d'erreur et FFST](#page-341-0), [sécuritéo](#page-367-0)u [canal TLS](#page-369-0) , enregistrez les adresses IP et les noms d'hôte des systèmes des deux côtés du canal.
- 5. Sauvegardez les informations de configuration IBM MQ , par exemple les clés de registre et les fichiers .ini .
- 6. Si votre système possède plusieurs installations IBM MQ , utilisez la commande **dspmqinst** pour enregistrer les détails de votre installation IBM MQ :

**Example 2 UNIX Sous UNIX and Linux :** sh> dspmqinst > /tmp/dspmqinst.txt **• Windows** Sous Windows : C:\>dspmqinst > %TEMP%/dspmqinst.txt
7. Sur les installations de serveur IBM MQ , utilisez la commande **dspmq** pour enregistrer le statut de vos gestionnaires de files d'attente.

Cette étape ne s'applique pas au [blocage et à l'utilisation élevée de l'unité centrale](#page-342-0), à la [publication /](#page-365-0) [abonnemento](#page-365-0)u au [déclenchement](#page-370-0) des problèmes.

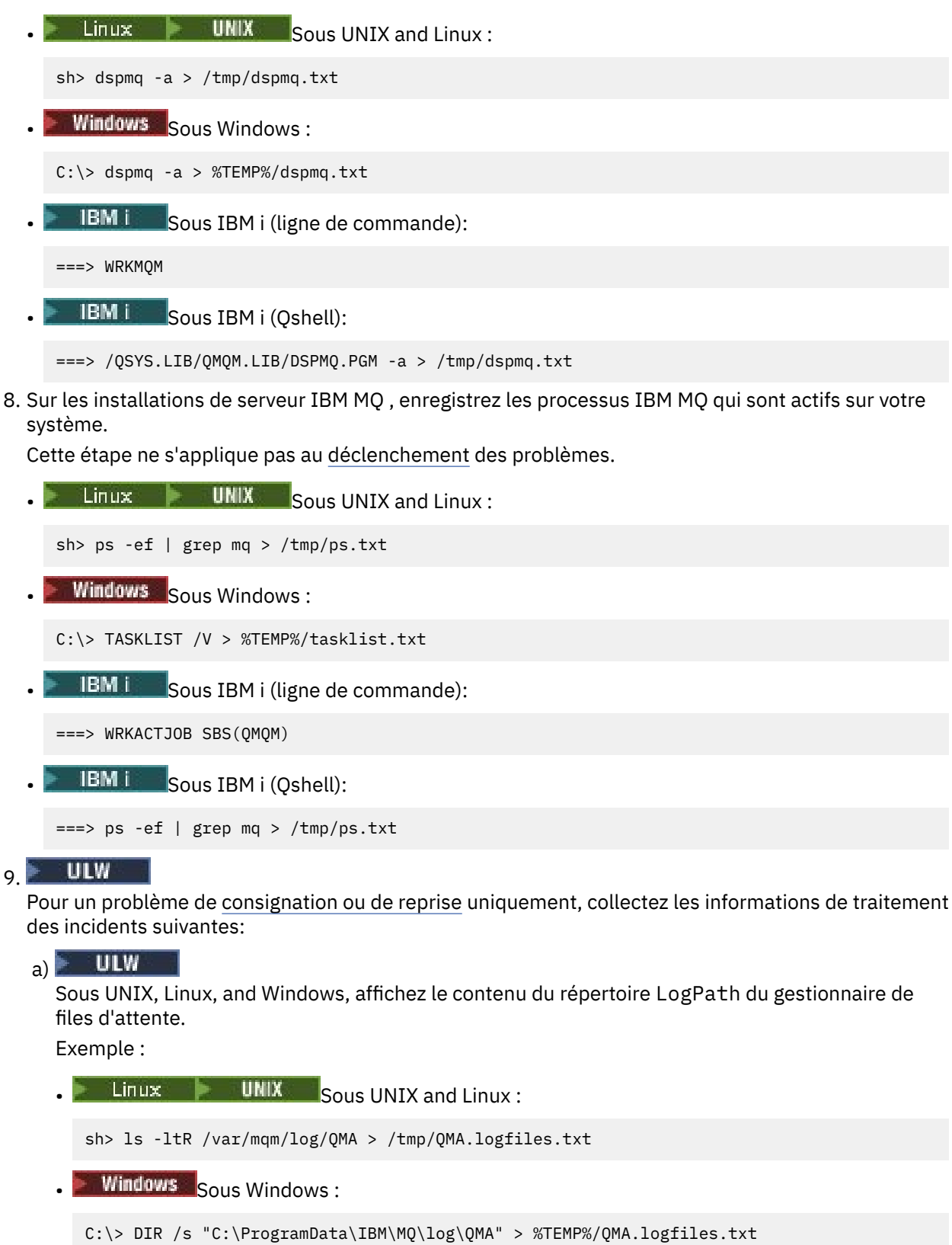

 $b)$  ULW

Sous UNIX, Linux, and Windows, assurez-vous que le système de fichiers ou le disque contenant les journaux n'est pas saturé.

Exemple :

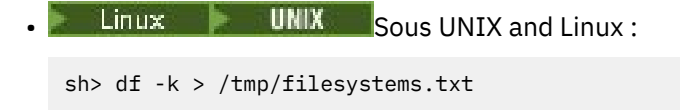

**Windows** Sous Windows:

C:\> DIR C: > %TEMPT/diskuage.txt

 $c)$  ULW

Sous UNIX, Linux, and Windows, exécutez le programme **amqldmpa** sur le gestionnaire de files d'attente pour collecter des détails sur le consignateur.

La commande doit être exécutée par un administrateur IBM MQ et le fichier de sortie doit se trouver dans un emplacement auquel le gestionnaire de files d'attente est autorisé à accéder en écriture. Exemple :

Linux **Community** UNIX Sous UNIX and Linux :

sh> amqldmpa -m QMA -c H -d 8 -f /tmp/QMA.amqldmpa.logger.txt

**Windows** Sous Windows:

C:\> amqldmpa -m QMA -c H -d 8 -f %TEMP%\QMA.amqldmpa.logger.txt

d) Sur tous les systèmes, exécutez le programme **amqldmpa** sur le gestionnaire de files d'attente pour collecter des détails sur la couche de persistance.

La commande doit être exécutée par un administrateur IBM MQ et le fichier de sortie doit se trouver dans un emplacement auquel le gestionnaire de files d'attente est autorisé à accéder en écriture. Exemple :

 $\frac{1}{2}$  **UNIX** Sous UNIX and Linux :

sh> amqldmpa -m QMA -c A -d 8 -f /tmp/QMA.amqldmpa.dap.txt

**Windows** Sous Windows:

C:\> amqldmpa -m QMA -c A -d 8 -f %TEMP%\QMA.amqldmpa.dap.txt

**IBM is Sous IBM i (Qshell):** 

===> /QSYS.LIB/QMQM.LIB/AMQLDMPA.PGM -m QMA -c A -d 8 -f /tmp/QMA.amqldmpa.dap.txt

 $e)$  ULW

Sous UNIX, Linux, and Windows, collectez l'en-tête du fichier journal, amqhlctl.lfh, qui se trouve dans le sous-répertoire actif du LogPathdu gestionnaire de files d'attente. Exemple :

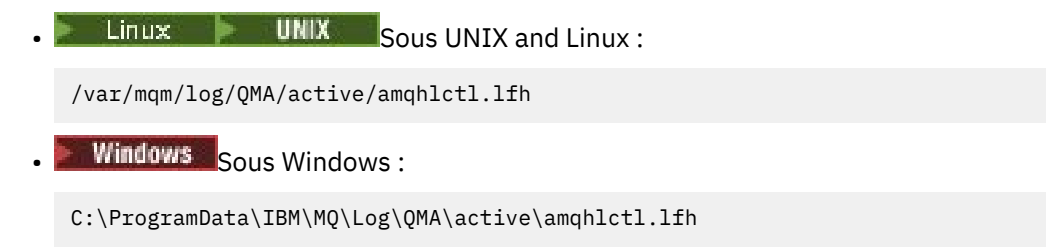

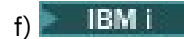

Sous IBM i, recherchez l'attribut **Library** dans le fichierqm.ini du gestionnaire de files d'attente et affichez son contenu. Pour plus d'informations sur la bibliothèque du gestionnaire de files d'attente, voir Noms d'objet sur IBM i.

Vous pouvez également afficher la bibliothèque QM\* et sélectionner votre gestionnaire de files d'attente dans la liste pour afficher son contenu.

• Pour afficher la bibliothèque d'un gestionnaire de files d'attente donné, par exemple QMA:

===> WRKLIB LIB(QMQMA)

• Pour afficher la bibliothèque de tous les gestionnaires de files d'attente:

 $==>$  WRKLIB LIB(QM\*)

#### **IBM** i g)

Sous IBM i, utilisez la même valeur **Library** pour utiliser les journaux du gestionnaire de files d'attente.

Sauvegardez la sortie, puis utilisez la touche F17 pour afficher les récepteurs de journal attachés et sauvegardez également la sortie de ces écrans. Par exemple, pour afficher les journaux et les récepteurs de journal du gestionnaire de files d'attente QMA:

===> WRKJRNA JRN(QMQMA/AMQAJRN)

10. Sur les installations de serveur IBM MQ , utilisez la commande **dmpmqcfg** pour enregistrer la configuration du gestionnaire de files d'attente:

Cette étape ne s'applique pas aux problèmes de [consignation ou de récupération](#page-352-0) .

 $L$ inux **b** UNIX Sous UNIX and Linux :

sh> dmpmqcfg -m QMA >/tmp/QMA.config.txt

**Windows** Sous Windows:

C:\> dmpmqcfg -mQMA>%TEMP%\QMA.config.txt

**IBM is Sous IBM i (Qshell):** 

===> /QSYS.LIB/QMQM.LIB/DMPMQCFG.PGM -mQMA > /tmp/QMA.config.txt

11. Sur les installations de serveur IBM MQ , utilisez la commande **runmqsc** pour enregistrer les informations de statut du gestionnaire de files d'attente. Pour plus d'informations, voir [Sauvegarde de](https://www.ibm.com/support/docview.wss?uid=swg21621085) [la sortie IBM MQ MQSC](https://www.ibm.com/support/docview.wss?uid=swg21621085).

Cette étape ne s'applique pas aux problèmes de [consignation ou de récupération](#page-352-0) .

Si une commande renvoie une erreur, procédez comme suit:

DISPLAY PUBSUB ALL DISPLAY QMSTATUS ALL DISPLAY CHSTATUS(\*) ALL DISPLAY LSSTATUS $(\star)$  ALL DISPLAY SVSTATUS(\*) ALL DISPLAY SBSTATUS(\*) ALL DISPLAY CONN(\*) TYPE(\*) ALL DISPLAY QSTATUS(\*) TYPE(QUEUE) ALL DISPLAY QSTATUS(\*) TYPE(HANDLE) ALL DISPLAY TPSTATUS('#') TYPE(PUB) ALL DISPLAY TPSTATUS('#') TYPE(SUB) ALL DISPLAY TPSTATUS('#') TYPE(TOPIC) ALL

12. Pour un problème de [mise en clusterIBM MQ](#page-336-0) ou [blocage et utilisation élevée de l'UC](#page-342-0) uniquement, enregistrez les informations sur les objets de cluster connus du gestionnaire de files d'attente.

Pour un problème de [mise en clusterIBM MQ](#page-336-0) , videz également le contenu du cache du référentiel de cluster.

a) La commande **runmqsc** permet d'enregistrer des informations sur les objets de cluster connus du gestionnaire de files d'attente.

Si une commande renvoie une erreur, procédez comme suit:

DISPLAY CLUSQMGR(\*) ALL DISPLAY QCLUSTER(\*) ALL DISPLAY TCLUSTER(\*) ALL

b) Videz le contenu du cache du référentiel de cluster à l'aide de l'utilitaire **amqrfdm** .

Veillez à utiliser le fichier d'entrée correct pour votre plateforme. Exemple :

 $\blacktriangleright$  Linu $\bm{x}$   $\blacktriangleright$  UNIX  $\blacktriangleright$  Pour vider le cache du référentiel de cluster pour le gestionnaire de files d'attente QMA sous UNIX and Linux:

```
sh> amqrfdm -m QMA < cluster-unix.txt > /tmp/QMA.cluster.txt
```
• Windows : <mark>Pour vider le cache du référentiel de cluster pour le gestionnaire de files d'attente</mark> QMA sous Windows:

C:\> amqrfdm -m QMA < %TEMP%\cluster-win.txt > %TEMP%\QMA.cluster.txt

**• BMI:** Pour vider le cache du référentiel de cluster pour le gestionnaire de files d'attente QMA sous IBM i (Qshell):

===> /QSYS.LIB/QMQM.LIB/AMQRFDM.PGM -m QMA < cluster-IBMi.txt > /tmp/QMA.cluster.txt

- 13. Pour les problèmes liés à la [publication / abonnement](#page-365-0) uniquement, procédez comme suit:
	- a) Sur tous les systèmes, exécutez le programme **amqldmpa** sur le gestionnaire de files d'attente pour collecter des détails sur les rubriques.

La commande doit être exécutée par un administrateur IBM MQ et le fichier de sortie doit se trouver dans un emplacement auquel le gestionnaire de files d'attente est autorisé à accéder en écriture. Exemple :

 $L$ inux **UNIX** Sous UNIX and Linux :

sh> amqldmpa -m QMA -c T -d 8 -f /tmp/QMA.amqldmpa.topic.txt

**Windows** Sous Windows:

C:\> amqldmpa -m QMA -c T -d 8 -f %TEMP%\QMA.amqldmpa.topic.txt

**IBM is Sous IBM i (Qshell):** 

===> /QSYS.LIB/QMQM.LIB/AMQLDMPA.PGM -m QMA -c T -d 8 -f /tmp/QMA.amqldmpa.topic.txt

b) Si la fonction de publication / abonnement en file d'attente est activée sur votre système, parcourez les files d'attente du système de publication / abonnement à l'aide d'un programme tel que l'exemple **amqsbcg** .

Exemple :

amqsbcg SYSTEM.PENDING.DATA.QUEUE QMA > QMA.PENDING.DATA.browse.txt amqsbcg SYSTEM.JMS.ND.SUBSCRIBER.QUEUE QMA > QMA.JMS.ND.SUB.browse.txt amqsbcg SYSTEM.JMS.ND.CC.SUBSCRIBER.QUEUE QMA > QMA.JMS.ND.CC.SUB.browse.txt amqsbcg SYSTEM.JMS.D.SUBSCRIBER.QUEUE QMA > QMA.JMS.D.SUB.browse.txt amqsbcg SYSTEM.JMS.D.CC.SUBSCRIBER.QUEUE QMA > QMA.JMS.D.CC.SUB.browse.txt

14. Pour un problème où un canal ou une application client a des difficultés à se connecter, utilisez les outils de votre système d'exploitation pour répertorier les connexions réseau des deux côtés immédiatement avant et après la tentative de connexion.

<span id="page-328-0"></span>Cette étape s'applique à la collecte des informations de traitement des incidents pour les types de problème suivants: [AMS](#page-332-0), [canal,](#page-334-0) [application client,](#page-335-0) [conversion de données](#page-338-0), [file d'attente de rebut](#page-339-0), [message d'erreur et FFST](#page-341-0), [Java et JMS,](#page-351-0) [sécuritéo](#page-367-0)u [canal TLS](#page-369-0).

Linux **Connect Connexions in September 1** Pour afficher les connexions réseau sous UNIX and Linux:

sh> netstat -an

• Windows: Pour afficher les connexions réseau sous Windows:

C:\>NETSTAT -AN

**ELEM IF Pour afficher les connexions réseau IPv4 et IPv6 sur la ligne de commande IBM i :** 

===> NETSTAT OPTION(\*CNN) ===> NETSTAT OPTION(\*CNN6)

15. Conditionnez manuellement vos fichiers pour IBM:

- Linux UNIX «Informations sur le conditionnement manuel sous UNIX et Linux», à la page 329
- Windows **Example 18 km**<br>Windows Represent Manuel Sous Windows , à la page 330
- [«Informations sur le conditionnement manuel sous IBM i», à la page 331](#page-330-0)

### **Tâches associées**

[«Collecte automatique des informations d'identification et de résolution des problèmes avec runmqras»,](#page-319-0) [à la page 320](#page-319-0)

Si vous devez envoyer des informations de traitement des incidents IBM MQ au support IBM , vous pouvez utiliser la commande **runmqras** pour regrouper les informations dans une seule archive.

[«Envoi d'informations de traitement des incidents à IBM», à la page 386](#page-385-0)

Une fois que vous avez généré et collecté des informations d'identification et de résolution des problèmes pour un problème, vous pouvez les envoyer à IBM pour vous aider à identifier les problèmes pour un cas de support.

# *Informations sur le conditionnement manuel sous UNIX et Linux*

Sous UNIX et Linux, vous devez d'abord sélectionner un répertoire disposant de suffisamment d'espace libre pour stocker toutes les données que vous devez collecter. Vous ajoutez ensuite les fichiers requis à un fichier compressé dont le nom commence par votre numéro de dossier IBM .

### **Procédure**

1. Recherchez un répertoire avec suffisamment d'espace disponible pour stocker toutes les données IBM MQ .

Le contenu des répertoires /var/mqm/errors et /var/mqm/trace constituant généralement la plupart des données IBM MQ , vérifiez l'utilisation du disque de ces répertoires par rapport à l'espace disponible dans vos systèmes de fichiers à l'aide des commandes **du** (utilisation du disque) et **df** (affichage des systèmes de fichiers). Exemple :

```
sh> du -sk /var/mqm/errors /var/mqm/trace
384 /var/mqm/errors
189496 /var/mqm/trace
sh> df -k<br>Filesystem
Filesystem 1024-blocks Free %Used Iused %Iused Mounted on
/dev/hd4 393216 256536 35% 8641 12% /
                %8257536 1072040 88% 70803<br>393216 126792 68% 6694
/dev/hd9var 393216 126792 68% 6694 16% /var
/dev/hd3 12582912 12441980 99% 5108 2% /tmp
/dev/hd1<br>/proc
                                                    /proc - - - - - /proc
```
<span id="page-329-0"></span>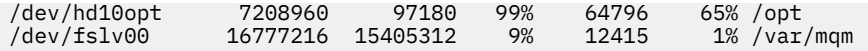

2. Dans le répertoire que vous avez choisi, créez un nouveau fichier tar dont le nom commence par votre numéro de cas IBM et ajoutez-y le contenu du répertoire IBM MQ errors .

Exemple :

sh> tar -cf /tmp/TS001234567-mqdata.tar /var/mqm/errors

3. Ajoutez les fichiers de configuration IBM MQ au fichier tar. Incluez le fichier mqinst.ini uniquement si vous avez installé IBM WebSphere MQ 7.1 ou une version ultérieure sur le système:

sh> tar -uf /tmp/TS001234567-mqdata.tar /var/mqm/mqs.ini /etc/opt/mqm/mqinst.ini

4. Ajoutez les fichiers de configuration et les journaux d'erreurs IBM MQ pour vos gestionnaires de files d'attente.

Exemple :

```
sh> tar -uf /tmp/TS001234567-mqdata.tar /var/mqm/qmgrs/QMA/qm.ini /var/mqm/qmgrs/QMA/errors/
*.LOG
```
5. Ajoutez tous les fichiers supplémentaires, comme indiqué dans [«Collecte des informations de](#page-318-0) [traitement des incidents sur Multiplatforms», à la page 319](#page-318-0) et comme demandé par le support IBM , y compris les fichiers qui contiennent la sortie de IBM MQ et les commandes système. Exemple :

```
sh> tar -uf /tmp/TS001234567-mqdata.tar /tmp/ps.txt /tmp/ipcs.txt /tmp/mqconfig.txt
```
6. Si vous avez collecté une trace IBM MQ , ajoutez les fichiers de trace en dernier:

```
sh> tar -uf /tmp/TS001234567-mqdata.tar /var/mqm/trace
```
- 7. Compressez le fichier tar à l'aide de tout outil de compression disponible sur votre système. Exemple :
	- Utilisation de **compress**: crée un fichier .tar.Z

sh> compress /tmp/TS001234567-mqdata.tar

• Utilisation de **gzip**: crée un fichier .tar.gz.

sh> gzip /tmp/TS001234567-mqdata.tar

• Utilisation de **bzip2**: crée un fichier .tar.bz2

sh> bzip2 /tmp/TS001234567-mqdata.tar

8. Après avoir envoyé vos données à IBM comme décrit dans [«Envoi d'informations de traitement des](#page-385-0) [incidents à IBM», à la page 386](#page-385-0), effectuez une copie de sauvegarde de votre fichier à conserver jusqu'à ce que votre cas soit résolu, puis supprimez le fichier du système pour économiser de l'espace.

sh> rm /tmp/TS001234567-mqdata.\*

*Informations sur le conditionnement manuel sous Windows*

Sous Windows, vous devez d'abord sélectionner un répertoire dans lequel regrouper les fichiers IBM MQ . Vous ajoutez ensuite les fichiers requis à un dossier compressé avec un nom commençant par votre numéro de cas IBM .

### **Pourquoi et quand exécuter cette tâche**

Il existe un certain nombre d'utilitaires tiers pour la création d'archives sur Windows. N'hésitez pas à utiliser l'une de ces options si vous le souhaitez, mais veillez à inclure le numéro de l'observation au

<span id="page-330-0"></span>début du nom de fichier, par exemple TS001234567-mqdata.zip. Les instructions suivantes expliquent comment regrouper des fichiers en utilisant uniquement les fonctions de Windows.

# **Procédure**

1. Ouvrez l'explorateur Windows et accédez à un répertoire dans lequel vous allez conditionner les fichiers IBM MQ .

Par exemple, si vous souhaitez le faire dans votre répertoire temporaire personnel, vous pouvez entrer %TEMP% dans la barre d'emplacement de Windows Explorer.

Cliquez avec le bouton droit de la souris dans le répertoire et choisissez **Nouveau > Dossier compressé**. Incluez le numéro d'observation au début du nom de fichier, par exemple TS001234567 mqdata. Windows ajoute automatiquement l'extension .zip .

2. Ouvrez une deuxième fenêtre Windows Explorer et utilisez-la pour rechercher les répertoires et fichiers Windows que vous souhaitez inclure.

La plupart des fichiers IBM MQ se trouvent dans un répertoire identifié par la clé de registre "WorkPath". Pour déterminer ce répertoire, utilisez le [programmeamquregn](https://www.ibm.com/support/pages/cleaning-ibm-mq-files) fourni avec Windows et ignorez les doubles barres obliques inversées dans le chemin qu'il renvoie:

```
C:\Program Files\IBM\MQ\bin> amquregn amquregn.ctl | FINDSTR WorkPath
 .."WorkPath"="C:\\ProgramData\\IBM\\MQ"
 ...."WorkPath"="C:\\ProgramData\\IBM\\MQ"
```
Si votre système se compose d'une nouvelle installation de IBM MQ 8.0, WorkPath peut pointer vers un répertoire situé sous C:\ProgramData au lieu de C:\Program Files (x86). Windows masque le répertoire C:\ProgramData par défaut, vous devez donc entrer %PROGRAMDATA% dans la barre d'emplacement de Windows Explorer pour accéder à ce répertoire. Vous pouvez également modifier vos paramètres personnels dans le panneau de configuration afin que l'explorateur Windows affiche les fichiers masqués.

- 3. Ajoutez un répertoire ou un fichier en le faisant glisser sur le nouveau dossier compressé. Commencez par inclure le répertoire IBM MQ errors de niveau supérieur.
- 4. Si IBM WebSphere MQ 7.1 ou une version ultérieure seulement est installé sur votre système, faites glisser les fichiers IBM MQ. ini dans le dossier compressé.
- 5. Faites glisser les fichiers de configuration et les journaux d'erreurs IBM MQ de vos gestionnaires de files d'attente vers le dossier compressé.
- 6. Ajoutez tous les fichiers supplémentaires, comme indiqué dans [«Collecte des informations de](#page-318-0) [traitement des incidents sur Multiplatforms», à la page 319](#page-318-0) et comme demandé par le support IBM , y compris les fichiers qui contiennent la sortie de IBM MQ et les commandes système.
- 7. Si vous avez collecté une trace IBM MQ , ajoutez les fichiers de trace en dernier.
- 8. Après avoir envoyé vos données à IBM comme décrit dans [«Envoi d'informations de traitement des](#page-385-0) [incidents à IBM», à la page 386](#page-385-0), effectuez une copie de sauvegarde de votre fichier à conserver jusqu'à ce que votre cas soit résolu, puis utilisez l'explorateur Windows pour supprimer le fichier du système afin d'économiser de l'espace.

#### IBM i *Informations sur le conditionnement manuel sous IBM i*

Sous IBM i, vous conditionnez les fichiers IBM MQ en exécutant des commandes sur la ligne de commande IBM i . Vous devez inclure votre numéro de dossier IBM au début de chaque nom de fichier sauvegarde.

# **Procédure**

1. Créez un fichier de sauvegarde contenant les fichiers de configuration IBM MQ de niveau supérieur et le répertoire des erreurs, qui peut inclure les fichiers FFST IBM MQ , les journaux des erreurs et les fichiers JOB:

===> CRTSAVF FILE(QGPL/P12345A) TEXT('Top-level files for PMR 12345,67R,890') ===> SAV DEV('/QSYS.LIB/QGPL.LIB/P12345A.FILE') OBJ(('/QIBM/UserData/mqm/\*.ini' \*INCLUDE) ('/ QIBM/UserData/mqm/errors/\*' \*INCLUDE)) DTACPR(\*MEDIUM)

2. Créez un fichier sauvegarde qui inclut le fichier qm.ini et les journaux d'erreurs des gestionnaires de files d'attente impliqués dans le problème.

Exemple :

===> CRTSAVF FILE(QGPL/P12345B) TEXT('QMB files for PMR 12345,67R,890') ===> SAV DEV('/QSYS.LIB/QGPL.LIB/P12345B.FILE') OBJ(('/QIBM/UserData/mqm/qmgrs/QMB/qm.ini' \*INCLUDE) ('/QIBM/UserData/mqm/qmgrs/QMB/errors/\*' \*INCLUDE)) ===> CRTSAVF FILE(QGPL/P12345C) TEXT('QMC files for PMR 12345,67R,890') ===> SAV DEV('/QSYS.LIB/QGPL.LIB/P12345C.FILE') OBJ(('/QIBM/UserData/mqm/qmgrs/QMC/qm.ini' \*INCLUDE) ('/QIBM/UserData/mqm/qmgrs/QMC/errors/\*' \*INCLUDE))

- 3. Créez un fichier sauvegarde qui inclut l'historique du système:
	- a) Créez d'abord un fichier de base de données:

===> CRTPF FILE(QGPL/QHIST) RCDLEN(132) MAXMBRS(\*NOMAX) SIZE(10000 1000 100)

b) Affichez l'historique du système pour la période que vous souhaitez afficher. Exemple :

===> DSPLOG PERIOD(('12:00:00' '05/16/2014') ('23:59:59' '05/30/2014')) OUTPUT(\*PRINT)

c) Utilisez les fichiers spoule pour rechercher les informations du journal d'historique QPDSPLOG:

===> WRKSPLF

d) Copiez le fichier spoule du journal d'historique dans le fichier base de données. Exemple :

===> CPYSPLF FILE(QPDSPLOG) TOFILE(QGPL/QHIST) TOMBR(HISTORY)

e) Créez un fichier sauvegarde et sauvegardez-y le fichier base de données:

===> CRTSAVF FILE(QGPL/P12345H) TEXT('History log for PMR 12345,67R,890') ===> SAVOBJ OBJ(QHIST) LIB(QGPL) DEV(\*SAVF) SAVF(QGPL/P12345H)

- 4. Créez un fichier sauvegarde qui inclut les journaux de travail IBM MQ :
	- a) Créez d'abord un fichier de base de données:

===> CRTPF FILE(QGPL/JOBLOGS) RCDLEN(132) MAXMBRS(\*NOMAX) SIZE(10000 1000 100)

b) Utilisez les fichiers spoule QMQM, puis appuyez deux fois sur F11 pour obtenir les informations du journal des travaux (fichier Nbr, travail, utilisateur et numéro, répertoriés dans cet ordre à l'écran):

===> WRKSPLF SELECT(QMQM)

c) Copiez chaque journal de travail dans le fichier base de données. Le paramètre **JOB** de chaque journal de travail doit comporter les valeurs Number / User/Job, tandis que le paramètre **SPLNBR** doit contenir uniquement la valeur File Nbr.

Exemple :

```
===> CPYSPLF FILE(QPJOBLOG) TOFILE(QGPL/JOBLOGS) JOB(135383/QMQM/RUNMQCHL) SPLNBR(1)
===> CPYSPLF FILE(QPJOBLOG) TOFILE(QGPL/JOBLOGS) JOB(135534/QMQM/AMQZXMA0) SPLNBR(1)
     ...
```
d) Créez un fichier sauvegarde et sauvegardez-y le fichier base de données.

Exemple :

===> CRTSAVF FILE(QGPL/P12345J) TEXT('Job logs for PMR 12345,67R,890') ===> SAVOBJ OBJ(JOBLOGS) LIB(QGPL) DEV(\*SAVF) SAVF(QGPL/P12345J)

5. Créez un fichier sauvegarde qui inclut les fichiers de trace, si vous avez généré une trace:

<span id="page-332-0"></span>===> CRTSAVF FILE(QGPL/P12345T) TEXT('Trace files for PMR 12345,67R,890') ===> SAV DEV('/QSYS.LIB/QGPL.LIB/P12345T.FILE') OBJ(('/QIBM/UserData/mqm/trace/\*' \*INCLUDE) DTACPR(\*MEDIUM)

6. Ajoutez tous les fichiers supplémentaires, comme indiqué dans [«Collecte des informations de](#page-318-0) [traitement des incidents sur Multiplatforms», à la page 319](#page-318-0) et comme demandé par le support IBM , y compris les fichiers qui contiennent la sortie de IBM MQ et les commandes système.

```
===> CRTSAVF FILE(QGPL/P12345X) TEXT('Extra files for PMR 12345,67R,890')
===> SAV DEV('/QSYS.LIB/QGPL.LIB/P12345X.FILE') OBJ(('/tmp/QMA.mqsc.txt' *INCLUDE) ('/tmp/
ipcs.txt' *INCLUDE))
```
- 7. Lors de l'envoi de vos données à IBM comme décrit dans [«Envoi d'informations de traitement des](#page-385-0) [incidents à IBM», à la page 386](#page-385-0), veillez à renommer les fichiers afin qu'ils contiennent votre numéro d'enregistrement d'incident complet, par exemple, de P12345A à P12345,67R,890A.SAVF , etc. Cela est nécessaire car les bibliothèques IBM i ne limitent les noms qu'à dix caractères, mais le site IBM ECuRep a besoin du numéro PMR complet pour associer les fichiers à votre enregistrement de problème.
- 8. Après avoir envoyé vos données à IBM, sauvegardez une copie de vos fichiers sauvegarde à conserver jusqu'à ce que votre cas soit résolu, puis supprimez les fichiers sauvegarde à l'aide de l' **WRKOBJ** option 4 pour économiser de l'espace.

===> WRKOBJ OBJ(QGPL/P12345\*)

# *Collecte d'informations pour les problèmes liés à AMS*

Si vous avez besoin de l'aide du support IBM pour résoudre un problème lié à AMS, vous devez d'abord collecter des informations de traitement des incidents à envoyer au support IBM pour vous aider à trouver une solution.

### **Avant de commencer**

Avant de commencer cette tâche, répondez aux questions suivantes sur le problème:

- Quelle erreur AMS avez-vous observée sur le système?
- Qu'est-ce que le flux de messages AMS détaillé?
- Comment AMS est-il implémenté dans votre conception? (côté client AMS ou canal, interception MCA AMS)?
- A quelle heure le problème AMS a-t-il commencé et quand s'est-il arrêté?
- Quels utilisateurs ou applications spécifiques et files d'attente de gestionnaire de files d'attente sont impliqués? Les règles de sécurité IBM MQ , le fichier keystore.conf et les magasins de clés de certificat sont importants pour le fonctionnement de AMS . Fournissez des détails sur la configuration de ces fichiers.
- Indiquez le type et la version complète du client IBM MQ .

# **Pourquoi et quand exécuter cette tâche**

Si le problème AMS se produit actuellement ou si vous pouvez le reproduire, vous pouvez générer des données pour fournir plus d'informations sur le problème.

Après avoir collecté les informations de traitement des incidents, vous pouvez les envoyer à IBM.

# **Procédure**

Générez les informations de traitement des incidents.

1. Générez une trace du gestionnaire de files d'attente dans lequel se produit le problème de sécurité. Si AMS côté client est également implémenté, une trace client IBM MQ peut également être nécessaire.

- $\frac{1}{2}$  **UNIX Fraçage sous AIX and Linux», à la page 410**
- [«Traçage sous Windows», à la page 426](#page-425-0)
- IBM i [«Traçage sous IBM i», à la page 416](#page-415-0)
- 2. Affiche des informations sur la règle de sécurité AMS , le fichier keystore.conf et les magasins de clés impliqués.
	- a) Affichez les règles de sécurité AMS .

Exécutez la commande **dspmqspl** comme illustré dans l'exemple suivant:

dspmqspl -m *QMGRNAME*

où *QMGRNAME* est le nom du gestionnaire de files d'attente dans lequel le problème se produit.

b) Fournissez une liste de fichiers détaillée montrant le keystore.conf et les magasins de clés de certificat.

L'emplacement par défaut du fichier keystore.conf est le répertoire .mqs de base de l'utilisateur. Si votre fichier keystore.conf se trouve ailleurs, affichez cet emplacement et expliquez comment vous demandez à IBM MQ de trouver le fichier keystore.conf .

 $\blacksquare$  Linu $\mathbf{x}$   $\blacksquare$   $\blacksquare$ 

ls  $-alR \sim / .$  mqs

- c) Indiquez le contenu du fichier keystore.conf .
- d) Indiquez le type et la version complets du client IBM MQ . (Si Javais est utilisé, fournissez également les détails de la version Java .)
- e) Fournissez une liste des certificats et des détails de certificat pour les magasins de clés AMS impliqués.
	- Pour répertorier les certificats dans un magasin de clés, exécutez la commande **runmqakm** comme illustré dans l'exemple suivant. Les libellés de certificat sont répertoriés.

runmqakm -cert -list -db *keystorefilename* -pw *keystorepassword*

Si le magasin de clés est de type jks, utilisez la commande **runmqckm** à la place de la commande **runmqakm** .

• Pour afficher les détails de tous les libellés de certificat dans le magasin de clés, exécutez la commande **runmqakm** pour chaque libellé, comme illustré dans l'exemple suivant:

runmqakm -cert -details -db *keystorefilename* -pw *keystorepassword* -label *labelname*

Si le magasin de clés est de type jks, utilisez la commande **runmqckm** à la place de la commande **runmqakm** .

Mettez à jour le cas et collectez les informations de traitement des incidents.

3. Mettez à jour le cas avec [vos réponses aux questions initiales](#page-332-0).

Placez les sorties / informations de l'étape 1 directement dans le répertoire des erreurs IBM MQ de niveau supérieur. L'outil d'automatisation **runmqras** et les étapes de collecte manuelle ci-dessous collectent les fichiers qui s'y trouvent.

4. Collectez les données IBM MQ .

Vous pouvez le faire automatiquement ou manuellement.

• Collectez les données automatiquement à l'aide de la commande **runmqras** , comme décrit dans [«Collecte automatique des informations d'identification et de résolution des problèmes avec](#page-319-0) [runmqras», à la page 320](#page-319-0). Veillez à collecter les sections **runmqras** defs, logger et trace , et à spécifier votre numéro de cas comme illustré dans l'exemple suivant:

runmqras -section defs,logger,trace -qmlist QMA -caseno TS123456789

<span id="page-334-0"></span>• Vous pouvez également collecter les données manuellement, comme décrit dans [«Collecte](#page-322-0) [manuelle des informations de traitement des incidents», à la page 323.](#page-322-0)

Envoyez les informations de traitement des incidents à IBM.

5. Envoyez les informations que vous avez collectées à IBM.

Une bonne description du problème et des données est l'information la plus importante que vous pouvez fournir à IBM. N'envoyez pas de données sans fournir de description !

Pour les instructions FTP et par courrier électronique, voir [Echange d'informations avec le service de](https://www.ibm.com/support/pages/node/708247) [support logiciel IBM](https://www.ibm.com/support/pages/node/708247).

Pour ouvrir ou mettre à jour un cas, accédez au site [IBM My Support](https://www.ibm.com/mysupport/s/?language=en_US) .

**Remarque :** Mettez toujours à jour votre cas pour indiquer que les données ont été envoyées.

Si vous devez vous adresser au service de support logiciel IBM , contactez votre [représentant du pays](https://www.ibm.com/planetwide/). Si vous devez contacter le service de support logiciel IBM aux Etats-Unis, vous pouvez appeler le 1-800-IBM-SERV.

### **Concepts associés**

[«Traitement des incidents liés à AMS», à la page 72](#page-71-0) Des informations sont fournies pour vous aider à identifier et à résoudre les problèmes liés à Advanced Message Security.

### *Collecte d'informations pour les problèmes de canal*

Si vous avez besoin de l'aide du support IBM pour résoudre un problème lorsqu'un canal IBM MQ signale un problème ou échoue à s'exécuter sur Multiplatforms, vous devez d'abord collecter des informations de traitement des incidents à envoyer au support IBM pour vous aider à trouver une solution.

### **Avant de commencer**

Avant de commencer cette tâche, répondez aux questions suivantes sur le problème:

- Quel problème de canal avez-vous observé sur le système?
- À quelle heure le problème de canal a-t-il commencé et quand s'est-il arrêté?
- Quels sont les gestionnaires de files d'attente, les canaux, les files d'attente éloignées et les files d'attente de transmission impliqués?

### **Pourquoi et quand exécuter cette tâche**

Si le problème de canal se produit actuellement ou si vous pouvez reproduire le problème, vous pouvez générer des données pour fournir des informations supplémentaires sur le problème.

Après avoir collecté les informations de traitement des incidents, vous pouvez les envoyer à IBM.

Pour plus d'informations sur le traitement des incidents liés aux canaux, voir [Traitement des incidents liés](https://www.ibm.com/support/docview.wss?uid=swg21620770) [aux canaux MQ](https://www.ibm.com/support/docview.wss?uid=swg21620770).

### **Procédure**

1. Générez une trace du gestionnaire de files d'attente lorsque le problème de canal se produit:

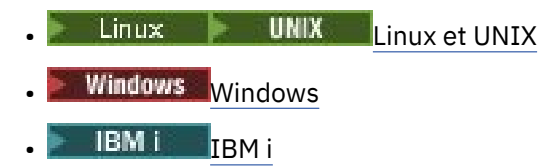

- 2. Générez la trace IBM MQ simultanément à l'autre extrémité du canal, qu'il s'agisse d'un gestionnaire de files d'attente éloignées, d'une application client native ou d'un client JMS ou Java :
	- Linux **b** UNIX [Linux et UNIX](https://www.ibm.com/support/docview.wss?uid=swg21665357)
- <span id="page-335-0"></span>**[Windows](https://www.ibm.com/support/docview.wss?uid=swg21666876)** Windows
- [IBM i](https://www.ibm.com/support/docview.wss?uid=swg21664990)
- • [Client Java et JMS](https://www.ibm.com/support/docview.wss?uid=swg21174924)
- $\overline{z}/0$ S  $\overline{z}/0$ S Trace CHIN

# $\overline{\mathbf{a}}$  Linux  $\overline{\mathbf{b}}$  UNIX

Sur les systèmes UNIX and Linux , sauvegardez la sortie de la commande **mqconfig** .

- 4. Collectez les données IBM MQ .
	- Vous pouvez effectuer cette opération automatiquement ou manuellement:
	- Collectez les données automatiquement à l'aide de la commande **runmqras** , comme décrit dans [«Collecte automatique des informations d'identification et de résolution des problèmes avec](#page-319-0) [runmqras», à la page 320](#page-319-0). Veillez à collecter les sections **runmqras** defs et trace (si le problème a été tracé) et à spécifier votre numéro de cas comme illustré dans l'exemple suivant:

runmqras -section defs,cluster,trace -qmlist QMA -caseno TS001234567

- Vous pouvez également collecter les données manuellement, comme décrit dans [«Collecte](#page-322-0) [manuelle des informations de traitement des incidents», à la page 323.](#page-322-0)
- 5. Envoyez les informations que vous avez collectées à IBM.

Une bonne description du problème et des données est l'information la plus importante que vous pouvez fournir à IBM. N'envoyez pas de données sans fournir de description !

Pour les instructions FTP et par courrier électronique, voir [Echange d'informations avec le service de](https://www.ibm.com/support/pages/node/708247) [support logiciel IBM](https://www.ibm.com/support/pages/node/708247).

Pour ouvrir ou mettre à jour un cas, accédez au site [IBM My Support](https://www.ibm.com/mysupport/s/?language=en_US) .

**Remarque :** Mettez toujours à jour votre cas pour indiquer que les données ont été envoyées.

Si vous devez vous adresser au service de support logiciel IBM , contactez votre [représentant du pays](https://www.ibm.com/planetwide/). Si vous devez contacter le service de support logiciel IBM aux Etats-Unis, vous pouvez appeler le 1-800-IBM-SERV.

### **Tâches associées**

[«Traitement des incidents liés à la gestion des files d'attente», à la page 82](#page-81-0) Informations d'identification et de résolution des problèmes liés à la gestion de files d'attente réparties (DQM).

# *Collecte d'informations pour les problèmes d'application client*

Si vous avez besoin de l'aide du support IBM pour résoudre un problème avec une application client IBM MQ C, C + +, COBOL, .NET, pTAL, RPG ou Visual Basic sur Multiplatforms, vous devez d'abord collecter des informations de traitement des incidents à envoyer au support IBM pour vous aider à trouver une solution.

# **Avant de commencer**

Avant de commencer cette tâche, répondez aux questions suivantes sur le problème:

- Quel problème d'application client avez-vous observé sur le système?
- A quelle heure le problème d'application client a-t-il démarré et quand s'est-il arrêté?
- Quel est le nom de l'application client et à quel gestionnaire de files d'attente se connecte-t-il?
- Quel canal SVRCONN, quelles files d'attente et quels autres objets l'application client utilise-t-elle?

# <span id="page-336-0"></span>**Pourquoi et quand exécuter cette tâche**

Si le problème de l'application client se produit actuellement ou si vous pouvez le reproduire, vous pouvez générer des données pour fournir plus d'informations sur le problème.

Après avoir collecté les informations de traitement des incidents, vous pouvez les envoyer à IBM.

# **Procédure**

- 1. Générez une trace de l'application client lorsque le problème se produit:
	- $\frac{1}{2}$  MIX  $\frac{1}{2}$  Traçage sous AIX and Linux», à la page 410
	- [«Traçage sous Windows», à la page 426](#page-425-0)
	- **IBM i vector de la constant de la page 416**
- 2. Si l'application client reçoit une erreur inattendue d'un gestionnaire de files d'attente éloignées, générez une trace IBM MQ simultanée de ce gestionnaire de files d'attente:
	- Linux  $\blacksquare$  UNIX  $\blacksquare$  [«Traçage sous AIX and Linux», à la page 410](#page-409-0)
	- [«Traçage sous Windows», à la page 426](#page-425-0)
	- IBM i **«Tracage sous IBM** i», à la page 416
- $\overline{\mathbf{a}}$  Linux  $\mathbf{b}$  UNIX

Sur les systèmes Linux et UNIX , sauvegardez la sortie de la commande **mqconfig** et placez ces données **mqconfig** directement dans le répertoire des erreurs IBM MQ de niveau supérieur.

Les processus de collecte automatique et manuelle des données de l'étape «4», à la page 337 collectent tous les deux les fichiers trouvés dans ce répertoire.

4. Collectez les données IBM MQ .

Vous pouvez effectuer cette opération automatiquement ou manuellement:

• Collectez les données automatiquement à l'aide de la commande **runmqras** , comme décrit dans [«Collecte automatique des informations d'identification et de résolution des problèmes avec](#page-319-0) [runmqras», à la page 320](#page-319-0). Veillez à collecter les sections **runmqras** defs et trace (si le problème a été tracé) et à spécifier votre numéro de cas, comme indiqué dans l'exemple suivant pour la collecte de la sortie du gestionnaire de files d'attente QMA:

```
runmqras -section defs,trace -qmlist QMA -caseno TS001234567
```
- Vous pouvez également collecter les données manuellement, comme décrit dans [«Collecte](#page-322-0) [manuelle des informations de traitement des incidents», à la page 323.](#page-322-0)
- 5. Envoyez les informations que vous avez collectées à IBM.

Une bonne description du problème et des données est l'information la plus importante que vous pouvez fournir à IBM. N'envoyez pas de données sans fournir de description !

Pour les instructions FTP et par courrier électronique, voir [Echange d'informations avec le service de](https://www.ibm.com/support/pages/node/708247) [support logiciel IBM](https://www.ibm.com/support/pages/node/708247).

Pour ouvrir ou mettre à jour un cas, accédez au site [IBM My Support](https://www.ibm.com/mysupport/s/?language=en_US) .

**Remarque :** Mettez toujours à jour votre cas pour indiquer que les données ont été envoyées.

Si vous devez vous adresser au service de support logiciel IBM , contactez votre [représentant du pays](https://www.ibm.com/planetwide/). Si vous devez contacter le service de support logiciel IBM aux Etats-Unis, vous pouvez appeler le 1-800-IBM-SERV.

# *Collecte d'informations pour les problèmes de mise en cluster IBM MQ*

Si vous avez besoin de l'aide du support IBM pour résoudre un problème lié à un gestionnaire de files d'attente IBM MQ avec des files d'attente de cluster, des rubriques ou des canaux sur Multiplatforms, vous devez d'abord collecter des informations de traitement des incidents à envoyer au support IBM pour vous aider à trouver une solution.

### **Avant de commencer**

Avant de commencer cette tâche, répondez aux questions suivantes sur le problème:

- Quel problème de mise en cluster IBM MQ avez-vous observé sur le système?
- A quelle heure le problème de mise en cluster IBM MQ a-t-il démarré et quand a-t-il été arrêté?
- A quoi ressemble votre topologie de cluster et où sont les référentiels complets?
- Quels sont les gestionnaires de files d'attente de cluster, les canaux, les files d'attente et les rubriques impliqués dans le problème?

# **Pourquoi et quand exécuter cette tâche**

Si le problème de mise en cluster IBM MQ se produit actuellement ou si vous pouvez le reproduire, vous pouvez générer des données pour fournir plus d'informations sur le problème.

Après avoir collecté les informations de traitement des incidents, vous pouvez les envoyer à IBM.

# **Procédure**

- 1. Générez une trace du gestionnaire de files d'attente lorsque le problème de mise en cluster IBM MQ se produit:
	- $\frac{1}{2}$  **UNIX**  $\frac{1}{2}$  Tracage sous AIX and Linux», à la page 410
	- Windows kTraçage sous Windows», à la page 426
	- **IBM i [«Traçage sous IBM i», à la page 416](#page-415-0)**
- 2. Si le problème implique d'autres gestionnaires de files d'attente dans le cluster, tels que les référentiels complets de cluster, générez la trace IBM MQ simultanément sur ces gestionnaires de files d'attente:
	- $\frac{1}{2}$  **UNIX C**  $\frac{1}{2}$  C Traçage sous AIX and Linux», à la page 410
	- Windows kTraçage sous Windows», à la page 426
	- IBM i [«Traçage sous IBM i», à la page 416](#page-415-0)

 $\overline{\mathbf{3}}$ . Linux.  $\mathbf{3}$ . **UNIX** 

Sur les systèmes Linux et UNIX , sauvegardez la sortie de la commande **mqconfig** et placez ces données **mqconfig** directement dans le répertoire des erreurs IBM MQ de niveau supérieur.

Les processus de collecte automatique et manuelle des données de l'étape «4», à la page 338 collectent tous les deux les fichiers trouvés dans ce répertoire.

4. Collectez les données IBM MQ .

Vous pouvez effectuer cette opération automatiquement ou manuellement:

• Collectez les données automatiquement à l'aide de la commande **runmqras** , comme décrit dans [«Collecte automatique des informations d'identification et de résolution des problèmes avec](#page-319-0) [runmqras», à la page 320](#page-319-0). Veillez à collecter les sections **runmqras** defs, clusteret trace (si le problème a été tracé), et à spécifier votre numéro de cas comme illustré dans l'exemple suivant pour la collecte de la sortie **runmqras** des gestionnaires de files d'attente QMA et REPOS1:

runmqras -section defs,cluster,trace -qmlist QMA,REPOS1 -caseno TS001234567

La sortie **runmqras** inclut toutes les définitions de votre cluster ainsi que le contenu de votre cache de référentiel de cluster.

- <span id="page-338-0"></span>• Vous pouvez également collecter les données manuellement, comme décrit dans [«Collecte](#page-322-0) [manuelle des informations de traitement des incidents», à la page 323.](#page-322-0)
- 5. Envoyez les informations que vous avez collectées à IBM.

Une bonne description du problème et des données est l'information la plus importante que vous pouvez fournir à IBM. N'envoyez pas de données sans fournir de description !

Pour les instructions FTP et par courrier électronique, voir [Echange d'informations avec le service de](https://www.ibm.com/support/pages/node/708247) [support logiciel IBM](https://www.ibm.com/support/pages/node/708247).

Pour ouvrir ou mettre à jour un cas, accédez au site [IBM My Support](https://www.ibm.com/mysupport/s/?language=en_US) .

**Remarque :** Mettez toujours à jour votre cas pour indiquer que les données ont été envoyées.

Si vous devez vous adresser au service de support logiciel IBM , contactez votre [représentant du pays](https://www.ibm.com/planetwide/). Si vous devez contacter le service de support logiciel IBM aux Etats-Unis, vous pouvez appeler le 1-800-IBM-SERV.

### **Tâches associées**

[«Traitement des incidents de cluster de gestionnaires de files d'attente», à la page 208](#page-207-0) Utilisez la liste de contrôle fournie ici, ainsi que les conseils fournis dans les sous-rubriques, pour vous aider à détecter et à traiter les problèmes lorsque vous utilisez des clusters de gestionnaires de files d'attente.

# *Collecte d'informations pour les problèmes de conversion de données*

Si vous avez besoin de l'aide du support IBM pour résoudre un problème lié à la conversion de données sur Multiplatforms, vous devez d'abord collecter des informations de traitement des incidents à envoyer au support IBM pour vous aider à trouver une solution.

### **Avant de commencer**

Avant de commencer cette tâche, répondez aux questions suivantes sur le problème:

- Quel problème de conversion de données avez-vous observé sur le système?
- Qu'est-ce que MQMD.Format du message et de son MQMD MQMD.CodedCharSetId (CCSID)?
- Quel est le MQMD MQMD.CodedCharSetId vers lequel le message doit être converti?
- Quels caractères spécifiques du message ne sont pas valides et lesquels vous attendiez voir à la place?

# **Pourquoi et quand exécuter cette tâche**

Si le problème de conversion de données se produit actuellement ou si vous pouvez le reproduire, vous pouvez générer des données pour fournir plus d'informations sur le problème.

Après avoir collecté les informations de traitement des incidents, vous pouvez les envoyer à IBM.

### **Procédure**

1. Parcourez le message immédiatement après l'avoir inséré dans une file d'attente IBM MQ à l'aide d'un exemple de programme tel que amqsbcg.

Il est important de visualiser le message au format hexadécimal afin d'examiner l'en-tête MQMD et les valeurs d'octet des données de message. Par exemple, pour parcourir les messages d'une file d'attente appelée'Target.Queue'sur le gestionnaire de files d'attente appelé'QMA', entrez la commande suivante:

amqsbcg Source.Queue QMA > Source.Queue.browse.txt

- 2. Générez une trace du gestionnaire de files d'attente pendant que l'application place le message:
	- $\frac{1}{2}$  **UNIX and Linux**, a la page 410

Windows – [«Traçage sous Windows», à la page 426](#page-425-0)

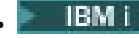

• [«Traçage sous IBM i», à la page 416](#page-415-0)

- <span id="page-339-0"></span>3. Si le contenu du message est endommagé lors du passage sur un canal IBM MQ avec **CONVERT(YES)**, générez la trace du gestionnaire de files d'attente pendant le passage du message sur le canal émetteur:
	- **Linux Corpublik Contract Contracts** estimated and Linux», à la page 410
	- [«Traçage sous Windows», à la page 426](#page-425-0)
	- **IBM i vector de la constant de la page 416**
- 4. Parcourez le message à l'aide d'un exemple de programme tel que amqsbcg juste avant qu'il ne soit extrait par l'application cible.

Par exemple, pour parcourir les messages d'une file d'attente appelée'Target.Queue'sur le gestionnaire de files d'attente appelé'QMA', entrez la commande suivante:

```
amqsbcg Target.Queue QMA > Target.Queue.browse.txt
```
- 5. Si le contenu du message est endommagé lorsque l'application cible reçoit le message, générez une trace du gestionnaire de files d'attente pendant que l'application reçoit le message:
	- $\frac{1}{2}$  **UNIX**  $\frac{1}{2}$  **C** also Extraçage sous AIX and Linux», à la page 410
	- [«Traçage sous Windows», à la page 426](#page-425-0)
	- IBM i **«Traçage sous IBM** i», à la page 416
- 6. Collectez les données IBM MQ .

Vous pouvez effectuer cette opération automatiquement ou manuellement:

• Collectez les données automatiquement à l'aide de la commande **runmqras** , comme décrit dans [«Collecte automatique des informations d'identification et de résolution des problèmes avec](#page-319-0) [runmqras», à la page 320](#page-319-0) , afin de collecter les données des deux côtés du canal. Veillez à collecter les sections **runmqras** defs et trace et à spécifier votre numéro de cas comme illustré dans l'exemple suivant:

runmqras -section defs,cluster,trace -qmlist QMA -caseno TS001234567

- Vous pouvez également collecter les données manuellement, comme décrit dans [«Collecte](#page-322-0) [manuelle des informations de traitement des incidents», à la page 323.](#page-322-0)
- 7. Envoyez les informations que vous avez collectées à IBM.

Une bonne description du problème et des données est l'information la plus importante que vous pouvez fournir à IBM. N'envoyez pas de données sans fournir de description !

Pour les instructions FTP et par courrier électronique, voir [Echange d'informations avec le service de](https://www.ibm.com/support/pages/node/708247) [support logiciel IBM](https://www.ibm.com/support/pages/node/708247).

Pour ouvrir ou mettre à jour un cas, accédez au site [IBM My Support](https://www.ibm.com/mysupport/s/?language=en_US) .

**Remarque :** Mettez toujours à jour votre cas pour indiquer que les données ont été envoyées.

Si vous devez vous adresser au service de support logiciel IBM , contactez votre [représentant du pays](https://www.ibm.com/planetwide/). Si vous devez contacter le service de support logiciel IBM aux Etats-Unis, vous pouvez appeler le 1-800-IBM-SERV.

### **Tâches associées**

[«Traitement des incidents liés aux messages», à la page 189](#page-188-0)

### *Collecte d'informations pour les incidents liés à la file d'attente de rebut*

Si un gestionnaire de files d'attente IBM MQ place des messages dans sa file d'attente de rebut sur Multiplatforms, vous pouvez collecter des informations d'identification et de résolution des problèmes pour vous aider à trouver une solution.

### **Avant de commencer**

Avant de commencer cette tâche, répondez aux questions suivantes sur le problème:

- Quel problème de file d'attente de rebut avez-vous observé sur le système?
- À quelle heure le problème de la file d'attente des messages non livrés a-t-il commencé et quand s'est-il arrêté?
- D'où viennent les messages de la lettre morte, et quelle est la voie qu'ils empruntent?

### **Pourquoi et quand exécuter cette tâche**

Si les messages vont dans la file d'attente des messages non livrés à l'heure actuelle, ou si vous pouvez reproduire le problème à l'origine des messages, vous pouvez générer des données pour fournir plus d'informations sur le problème.

Après avoir collecté les informations de traitement des incidents, vous pouvez les envoyer à IBM.

# **Procédure**

- 1. Générez une trace du gestionnaire de files d'attente pendant que les messages sont placés dans la file d'attente de rebut:
	- **Linux UNIX .** Traçage sous AIX and Linux», à la page 410
	- [«Traçage sous Windows», à la page 426](#page-425-0)
	- **IBM i** [«Traçage sous IBM i», à la page 416](#page-415-0)
- 2. Parcourez les messages de la file d'attente de rebut à l'aide d'un exemple de programme tel que amqsbcg juste avant qu'il ne soit extrait par l'application cible.

Par exemple, pour parcourir les messages d'une file d'attente appelée'Target.Queue'sur le gestionnaire de files d'attente appelé'QMA', entrez la commande suivante:

amqsbcg Target.Queue QMA > Target.Queue.browse.txt

Placez le fichier de sortie de navigation, c'est-à-dire QMA.DLQ.browse.txt directement dans le répertoire du journal des erreurs de haut niveau, c'est-à-dire:

- Linux var/mqm/errors sur Linux.
- Windows: MO INSTALLATION\_PATH\errors sur Windows.

Les processus de collecte automatique et manuelle décrits à l'étape 3 collectent les fichiers trouvés dans ce répertoire.

3. Collectez les données IBM MQ .

Vous pouvez effectuer cette collecte automatiquement ou manuellement:

• Collectez les données automatiquement à l'aide de la commande **runmqras** , comme décrit dans [«Collecte automatique des informations d'identification et de résolution des problèmes avec](#page-319-0) [runmqras», à la page 320](#page-319-0). Veillez à collecter les sections **runmqras** defs, clusteret trace , et à spécifier votre numéro d'observation, comme illustré dans l'exemple suivant:

```
runmqras -section defs,cluster,trace -qmlist QMA -caseno TS001234567
```
- Vous pouvez également collecter les données manuellement, comme décrit dans [«Collecte](#page-322-0) [manuelle des informations de traitement des incidents», à la page 323.](#page-322-0)
- 4. Envoyez les informations que vous avez collectées à IBM.

Une bonne description du problème et des données est l'information la plus importante que vous pouvez fournir à IBM. N'envoyez pas de données sans fournir de description !

<span id="page-341-0"></span>Pour les instructions FTP et par courrier électronique, voir [Echange d'informations avec le service de](https://www.ibm.com/support/pages/node/708247) [support logiciel IBM](https://www.ibm.com/support/pages/node/708247).

Pour ouvrir ou mettre à jour un cas, accédez au site [IBM My Support](https://www.ibm.com/mysupport/s/?language=en_US) .

**Remarque :** Mettez toujours à jour votre cas pour indiquer que les données ont été envoyées.

Si vous devez vous adresser au service de support logiciel IBM , contactez votre [représentant du pays](https://www.ibm.com/planetwide/). Si vous devez contacter le service de support logiciel IBM aux Etats-Unis, vous pouvez appeler le 1-800-IBM-SERV.

### **Tâches associées**

[«Traitement des incidents liés aux messages», à la page 189](#page-188-0)

### *Collecte d'informations pour les messages d'erreur et les incidents FFST*

Si vous avez besoin de l'aide du support IBM pour résoudre un problème lorsque IBM MQ consigne des messages d'erreur ou écrit des FFST (fichiers FDC) sur Multiplatforms, vous devez d'abord collecter des informations de traitement des incidents à envoyer au support IBM pour vous aider à trouver une solution.

### **Avant de commencer**

Avant de commencer cette tâche, répondez aux questions suivantes sur le problème:

- Quels messages d'erreur ou FFST inattendus avez-vous observés sur le système?
- À quelle heure les messages d'erreur ou les FFST ont-ils démarré et quand ont-ils été arrêtés?
- Des modifications ont-elles été apportées au système avant le démarrage du problème?

### **Pourquoi et quand exécuter cette tâche**

Si le message d'erreur ou le problème FFST se produit actuellement ou si vous pouvez le reproduire, vous pouvez générer des données pour fournir plus d'informations sur le problème.

Après avoir collecté les informations de traitement des incidents, vous pouvez les envoyer à IBM.

# **Procédure**

- 1. Générez une trace du gestionnaire de files d'attente pendant la consignation des messages d'erreur ou des FFST. Envisagez de générer une trace détaillée si vous disposez de suffisamment d'espace disque.
	- **Linux UNIX «Tracage sous AIX and Linux», à la page 410**
	- Windows **Example 20** Vindows», à la page 426
	- $\blacksquare$  IBM i $\blacksquare$   $\blacksquare$   $\blacksquare$
- 2. Collectez les données IBM MQ .

Vous pouvez effectuer cette opération automatiquement ou manuellement:

• Collectez les données automatiquement à l'aide de la commande **runmqras** , comme décrit dans [«Collecte automatique des informations d'identification et de résolution des problèmes avec](#page-319-0) [runmqras», à la page 320](#page-319-0). Veillez à collecter les sections **runmqras** defs et trace et à spécifier votre numéro de cas, comme illustré dans l'exemple suivant pour la collecte de la sortie **runmqras** du gestionnaire de files d'attente QMA:

```
runmqras -section defs,cluster,trace -qmlist QMA -caseno TS001234567
```
- Vous pouvez également collecter les données manuellement, comme décrit dans [«Collecte](#page-322-0) [manuelle des informations de traitement des incidents», à la page 323.](#page-322-0)
- 3. Envoyez les informations que vous avez collectées à IBM.

<span id="page-342-0"></span>Une bonne description du problème et des données est l'information la plus importante que vous pouvez fournir à IBM. N'envoyez pas de données sans fournir de description !

Pour les instructions FTP et par courrier électronique, voir [Echange d'informations avec le service de](https://www.ibm.com/support/pages/node/708247) [support logiciel IBM](https://www.ibm.com/support/pages/node/708247).

Pour ouvrir ou mettre à jour un cas, accédez au site [IBM My Support](https://www.ibm.com/mysupport/s/?language=en_US) .

**Remarque :** Mettez toujours à jour votre cas pour indiquer que les données ont été envoyées.

Si vous devez vous adresser au service de support logiciel IBM , contactez votre [représentant du pays](https://www.ibm.com/planetwide/). Si vous devez contacter le service de support logiciel IBM aux Etats-Unis, vous pouvez appeler le 1-800-IBM-SERV.

### *Collecte d'informations pour les problèmes de blocage et d'utilisation élevée de l'unité centrale*

Si vous avez besoin de l'aide du support IBM pour résoudre un problème lié aux performances d' IBM MQ , au blocage ou à une utilisation excessive de l'unité centrale sur Multiplatforms, vous devez d'abord collecter des informations de traitement des incidents à envoyer au support IBM pour vous aider à trouver une solution.

### **Avant de commencer**

Avant de commencer cette tâche, répondez aux questions suivantes sur le problème:

- Quel problème de performances ou quel blocage avez-vous observé sur le système?
- A quelle heure le problème a-t-il commencé et quand s'est-il arrêté?
- Quels processus ont été impliqués dans le problème de performances ou le blocage?
- Y a-t-il eu des modifications récentes apportées au système ou à vos applications avant le problème?

### **Pourquoi et quand exécuter cette tâche**

Pour identifier la cause du problème, il est essentiel de collecter des informations à partir du système lorsque le problème de performances ou le blocage se produit, y compris des vidages de pile et d'autres données de débogage provenant des gestionnaires de files d'attente et des applications qui présentent le problème.

Après avoir collecté les informations de traitement des incidents, vous pouvez les envoyer à IBM.

### **Procédure**

1. Générez des données à partir des processus Managed File Transfer :

Générez trois javacores à partir du processus Managed File Transfer suspendu, en retardant environ une minute entre chaque processus.

a) Générez trois javacores d'agent à l'aide de la commande **fteSetAgentTraceLevel** , comme illustré dans l'exemple suivant:

fteSetAgentTraceLevel -jc *AGENTNAME* ... fteSetAgentTraceLevel -jc *AGENTNAME* ... fteSetAgentTraceLevel -jc *AGENTNAME*

où *AGENTNAME* est le nom de l'agent Managed File Transfer qui se bloque.

b) Générez trois javacores de consignateur à l'aide de la commande **fteSetLoggerTraceLevel** , comme illustré dans l'exemple suivant:

Linux **UNIX** fteSetLoggerTraceLevel -jc *LOGGERNAME*

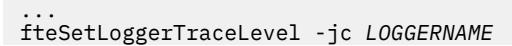

... fteSetLoggerTraceLevel -jc *LOGGERNAME*

où *LOGGERNAME* est le nom du consignateur Managed File Transfer qui se bloque.

Les javacores générés par cette méthode sont stockés dans le répertoire de données Managed File Transfer , en fonction du nom du gestionnaire de files d'attente de coordination et du nom de l'agent. Exemple :

# **Example 20 INIX Sous UNIX et Linux**

/var/mqm/mqft/logs/*COORDQMNAME*/loggers/*LOGGERNAME* /var/mqm/mqft/logs/*COORDQMNAME*/agents/*AGENTNAME*

### **Windows** Sous Windows

C:\Program Files\IBM\MQ\mqft\logs\*COORDQMNAME*\agents\*AGENTNAME*

C:\Program Files\IBM\MQ\mqft\logs\*COORDQMNAME*\loggers\*LOGGERNAME*

Cet emplacement peut varier en fonction de la version de IBM MQ que vous utilisez. Pour plus d'informations, voir Emplacement du répertoire de programme et des données sous Windows.

Dans ces exemples, *AGENTNAME* ou *LOGGERNAME* est le nom de l'agent ou du consignateur Managed File Transfer qui est bloqué et *COORDQMNAME* est le nom du gestionnaire de files d'attente de coordination.

2. Pour toutes les autres commandes Managed File Transfer , générez trois javacores à partir du processus, comme illustré dans les exemples suivants.

Dans ce cas, les vidages javacores ou de l'unité d'exécution sont généralement écrits dans le répertoire de travail de la commande.

### a) Linux **WINEX**

Sous UNIX et Linux, répertoriez les machines virtuelles Java qui utilisent **ps** et recherchez celle qui exécute la commande Managed File Transfer de blocage. Envoyez ensuite **SIGQUIT** à cet identificateur de processus (PID) pour générer un vidage javacore ou un vidage d'unité d'exécution.

La commande **kill -QUIT** ne met pas fin aux machines virtuelles Java sous UNIX et Linux, mais les oblige à créer un vidage javacore ou un vidage d'unité d'exécution. Exemple :

```
sh> ps -ef | egrep 'PID|StartAgent'
 UID PID PPID C STIME TTY TIME CMD
                                     3:07.35 java ... com.ibm.wmqfte.api.StartAgent
AGENT1
 7001 69177 64373 0 2:35PM ttys003 0:00.00 egrep PID|StartAgent
sh> kill -QUIT 37789
 ...
sh> kill -QUIT 37789
 ...
sh> kill -QUIT 37789
```
### b) Windows

Sous Windows, lancez la commande Managed File Transfer à partir de l'invite de commande Windows .

Veillez à ajouter l'option -F aux commandes **fteStartAgent** et **fteStartLogger** afin qu'elles s'exécutent en premier plan et non en arrière-plan ou en tant que service Windows . Entrez ensuite la séquence de touches Ctrl + Pause pour générer un javacore à partir du processus. Exemple :

```
C:\> fteStartLogger -F LOGGER1
...
Ctrl+Break
...
Ctrl+Break
...
Ctrl+Break
```
⊦ IBM i  $c)$ 

Sous IBM i, répertoriez les travaux de machine virtuelle Java dans le système à l'aide de l'option 7 de la commande WRKJVMJOB pour trouver celui qui exécute la commande de transfert de fichier géré par blocage. Appuyez ensuite sur F3 pour quitter et utiliser le numéro de travail, l'utilisateur et le nom de travail pour générer un vidage d'unité d'exécution Java à partir du travail.

Exemple :

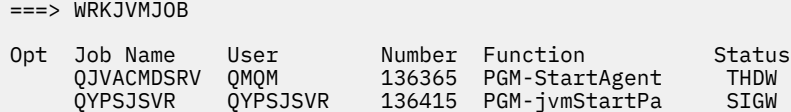

Utilisez l'option 7 pour trouver le travail approprié et F3 pour revenir à la ligne de commande:

```
===> GENJVMDMP JOB(136365/QMQM/QJVACMDSRV) TYPE(*JAVA)
```
### $\overline{\mathbf{3}}$  Linux **b** UNIX

Sous UNIX et Linux, utilisez les scripts stackit et sigdump pour générer des données de débogage à partir de processus.

- a) Téléchargez les scripts IBM stackit et sigdump . Sur les systèmes Linux , vous devez installer le débogueur GNU (GDB), même temporairement, pour que stackit fonctionne:
	- **Linux T**élécharger stackit
	- **Linux [Télécharger GDB pour Linux](http://www.gnu.org/software/gdb/download)**
- b) Exécutez le script stackit trois fois sur les gestionnaires de files d'attente et les applications IBM MQ concernés, avec un délai d'une minute ou moins entre chaque exécution.

Exemple :

```
sh> stackit -m QMA -m QMB -n myapp -f /var/mqm/errors/stackit-1.txt
sh> sleep 30
sh> stackit -m QMA -m QMB -n myapp -f /var/mqm/errors/stackit-2.txt
sh> sleep 30
sh> stackit -m QMA -m QMB -n myapp -f /var/mqm/errors/stackit-3.txt
```
c) Exécutez le script sigdump une fois sur les gestionnaires de files d'attente IBM MQ affectés. Le script sigdump permet à chaque gestionnaire de files d'attente de générer des fichiers FFST de diagnostic.

Exemple :

sh> sigdump -m QMA -m QMB

#### **Windows** 4.

Sous Windows, générez le débogage à partir des processus à l'aide des utilitaires de débogage.

- a) Téléchargez les utilitaires de débogage suivants à partir de Microsoft si vous ne les avez pas sur votre système:
	- La version la plus récente des outils de débogage pour Windows, obtenue à partir de [Debug](https://www.microsoft.com/en-us/download/details.aspx?id=49924) [Diagnostic Tool](https://www.microsoft.com/en-us/download/details.aspx?id=49924)
	- • [Télécharger Microsoft PsList](http://technet.microsoft.com/en-us/sysinternals/bb896682.aspx)
	- • [Télécharger Microsoft Handle](http://technet.microsoft.com/en-us/sysinternals/bb896655.aspx)
	- • [Télécharger Microsoft Process Monitor](http://technet.microsoft.com/en-us/sysinternals/bb896645.aspx)
- b) Affichez la liste des processus:

```
C:\> tasklist -v
```
c) Affichez des informations supplémentaires sur chaque processus:

```
C:\rangle pslist -x
```
d) Affichez des informations sur les processus IBM MQ et les applications concernées en transmettant les premiers caractères de chaque nom de processus au programme de traitement, par exemple:

```
C:\> handle -a -p amq
C:\rangle handle -a -p runmq
C:\> handle -a -p myapp
```
e) Collectez des données à partir des blocages (ou même des pannes) des processus IBM MQ et des applications concernées, par exemple:

C:\> adplus -hang -pn amqzxma0.exe C:\> adplus -hang -pn amqzlaa0.exe C:\> adplus -crash -pn runmqchi.exe

f) Utilisez l'outil Microsoft Process Monitor pour fournir des données de pile en temps réel, des modules chargés, des informations d'environnement, des fichiers consultés, des bibliothèques utilisées, des clés de registre consultées, etc.

Cet outil peut être très gourmande en UC, même avec des options de filtrage définies. Voir la section "Scripting Process Monitor" dans le fichier d'aide procmon.chm inclus pour plus d'informations sur son utilisation dans un script ou un fichier de traitement par lots.

 $5.$  **IBM** i

Sous IBM i, générez des données de débogage à partir de processus à l'aide des outils MQSTACK et SERVICEDOCS:

- a) Téléchargez et exécutez l'outil IBM [MQSTACK](https://www.ibm.com/support/docview.wss?uid=swg21179930) . MQSTACK affiche le statut de toutes les unités d'exécution pour tous les processus de gestionnaire de files d'attente, mais il n'affiche pas d'informations sur les processus nonIBM .
- b) Pour les processus qui ne font pas partie du gestionnaire de files d'attente, tels que les programmes d'application, exécutez l'utilitaire [SERVICEDOCS](https://www.ibm.com/support/docview.wss?uid=nas8N1013593) . SERVICEDOCS affiche la pile de l'unité d'exécution principale de chaque processus sur le système.
- 6. Générez une trace IBM MQ lorsque le problème se produit:
	- $\frac{1}{2}$  **Linux Corporation 19. In the Corporation**  $\frac{1}{2}$  and Linux», à la page 410
	- Windows **External entry de Sous Windows»**, à la page 426
	- **IBM in the Exercise** sous IBM i», à la page 416

Pour éviter d'aggraver les performances du système, arrêtez la trace après un court laps de temps (par exemple, après une minute ou moins).

7. Si le blocage ou l'utilisation élevée de l'unité centrale se produit dans WebSphere Application Server, suivez les instructions WebSphere Application Server MustGather pour votre plateforme:

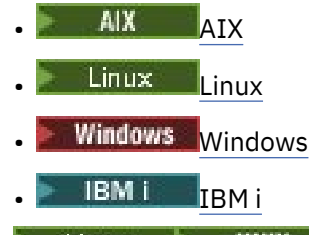

 $\overline{\mathbf{a}}$  Linux **UNIX** 

Sur les systèmes UNIX and Linux , sauvegardez la sortie de la commande **mqconfig** .

- 9. Placez les informations suivantes directement dans le répertoire des erreurs IBM MQ de niveau supérieur:
	- Fichiers de débogage que vous avez collectés à l'étape 1.
		- **Linux de la commande mqconfig** que vous avez collectée à l'étape 4.

Les processus de collecte automatique et manuelle des données de l'étape «10», à la page 347 collectent tous les deux les fichiers trouvés dans ce répertoire.

10. Collectez les données IBM MQ .

Vous pouvez effectuer cette opération automatiquement ou manuellement:

• Collectez les données automatiquement à l'aide de la commande **runmqras** , comme décrit dans [«Collecte automatique des informations d'identification et de résolution des problèmes avec](#page-319-0) [runmqras», à la page 320.](#page-319-0) Veillez à collecter les sections **runmqras** defs, clusteret trace , et à spécifier votre numéro d'observation, comme illustré dans l'exemple suivant:

runmqras -section defs,cluster,trace -qmlist QMA -caseno TS001234567

- Vous pouvez également collecter les données manuellement, comme décrit dans [«Collecte](#page-322-0) [manuelle des informations de traitement des incidents», à la page 323](#page-322-0).
- 11. Envoyez les informations que vous avez collectées à IBM.

Une bonne description du problème et des données est l'information la plus importante que vous pouvez fournir à IBM. N'envoyez pas de données sans fournir de description !

Pour les instructions FTP et par courrier électronique, voir [Echange d'informations avec le service de](https://www.ibm.com/support/pages/node/708247) [support logiciel IBM](https://www.ibm.com/support/pages/node/708247).

Pour ouvrir ou mettre à jour un cas, accédez au site [IBM My Support](https://www.ibm.com/mysupport/s/?language=en_US) .

**Remarque :** Mettez toujours à jour votre cas pour indiquer que les données ont été envoyées.

Si vous devez vous adresser au service de support logiciel IBM , contactez votre [représentant du](https://www.ibm.com/planetwide/) [pays.](https://www.ibm.com/planetwide/) Si vous devez contacter le service de support logiciel IBM aux Etats-Unis, vous pouvez appeler le 1-800-IBM-SERV.

### **Tâches associées**

[«Traitement des incidents liés aux messages», à la page 189](#page-188-0)

### *Collecte d'informations pour les problèmes liés à IBM MQ Explorer*

Si vous avez besoin de l'aide du support IBM pour résoudre un problème lié à IBM MQ Explorer lors de l'administration d'un gestionnaire de files d'attente, vous devez d'abord collecter des informations de traitement des incidents à envoyer au support IBM pour vous aider à trouver une solution.

### **Avant de commencer**

Avant de commencer cette tâche, répondez aux questions suivantes sur le problème:

- Quel problème IBM MQ Explorer avez-vous observé sur le système?
- L'élément IBM MQ Explorer fait-il partie d'une installation de serveur IBM MQ ou a-t-il été téléchargé en tant qu'application autonome à partir de Fix Central?
- Quels sont les gestionnaires de files d'attente que vous tentez d'administrer et sur quels systèmes se trouvent-t-ils?
- Quelle version du système d'exploitation et quelle version de IBM MQ les gestionnaires de files d'attente éloignées sont-ils en cours d'exécution?

### **Pourquoi et quand exécuter cette tâche**

IBM MQ Explorer est disponible pour les systèmes Linux et Windows en tant que composant serveur installable et en tant qu'installation autonome via Fix Central. IBM MQ Explorer peut administrer les gestionnaires de files d'attente locaux sur lesquels il est installé, ainsi que les gestionnaires de files d'attente éloignées sur toutes les plateformes.

Il est important de collecter des informations à partir du IBM MQ Explorer lorsque le problème se produit afin d'en identifier la cause.

Après avoir collecté les informations de traitement des incidents, vous pouvez les envoyer à IBM.

### **Procédure**

- 1. [Générez une trace IBM MQ Explorer](https://www.ibm.com/support/docview.wss?uid=swg21673509) qui illustre le problème lorsque vous tentez d'utiliser IBM MQ Explorer pour administrer le gestionnaire de files d'attente.
- 2. Générez une trace du gestionnaire de files d'attente pendant que l'application place le message:
	- **Linux UNIX CHACAGE** sous AIX and Linux», à la page 410
	- Windows **Extends : Extends in Sous Windows**», à la page 426
		- IBM i **Kracage sous IBM** i», à la page 416
- 3. S'il y a un problème graphique dans IBM MQ Explorer, prenez une capture d'écran ou utilisez un téléphone de caméra pour capturer une image du problème.
- 4. Collectez les données IBM MQ .
	- a) Enregistrez la version et le niveau de maintenance d' [MQ Explorer.](https://www.ibm.com/support/docview.wss?uid=swg21673509)
	- b) Enregistrez la version et le niveau de maintenance [MQ](https://www.ibm.com/support/docview.wss?uid=swg21621707) du gestionnaire de files d'attente cible.
	- c) Enregistrez la [version du système d'exploitation et le niveau de maintenance](https://www.ibm.com/support/docview.wss?uid=swg21634678) sur lesquels le IBM MQ Explorer et le gestionnaire de files d'attente cible sont en cours d'exécution.
	- d) Si vous utilisez le IBM MQ Explorer autonome installé à partir de Fix Central, répertoriez le contenu de son répertoire d'installation, par exemple:

Linux sh> 1s -alR "/opt/ibm/wmq-explorer"  $\blacksquare$  <code>Windows</code>  $\blacksquare$  <code>C:\> DIR /S "C:\Program Files\IBM\MQ Explorer"</code>

**Remarque :** Le nom du répertoire est choisi lors de l'installation et peut différer de ces exemples.

e) Recherchez le fichier IBM MQ Explorer .log .

Lorsque IBM MQ Explorer rencontre une erreur, il peut créer un fichier appelé uniquement .log avec plus d'informations. Recherchez le fichier .log dans le répertoire approprié en fonction du type d'installation IBM MQ Explorer et de l'utilisateur qui a rencontré le problème, puis collectez le fichier .log ainsi que tous les autres fichiers dans le répertoire .metadata . Dans les exemples suivants, \$HOME et %USERPROFILE% sont des variables d'environnement spécifiques à l'utilisateur utilisées pour localiser les fichiers.

• Pour trouver le fichier .log pour IBM MQ Explorer lorsqu'il fait partie d'une installation de serveur IBM MQ :

Linux sh> ls -al "\$HOME"/IBM/WebSphereMQ/workspace-*InstallationName*/.metadata/.log

Windows C:\> DIR "%USERPROFILE%\IBM\WebSphereMQ\workspace-*InstallationName*\.metadata\.log"

où *InstallationName* représente le nom de votre installation IBM MQ .

• Pour trouver le fichier .log du IBM MQ Explorerautonome:

Linux **Company** sh> ls -al "\$HOME"/IBM/\*MQ/workspace/.metadata/.log  $\textit{Windows} \textcolor{red}{\bullet} \textit{C:} \texttt{DIR} \textcolor{red}{\bullet} \textit{WUSERPROFILE}\texttt{XIBM}\textcolor{red}{\star} \texttt{MQ}\textcolor{red}{\bullet} \textit{MQ}\textcolor{red}{\bullet} \textit{C:} \texttt{Log} \textcolor{red}{\bullet} \textit{MQ}\textcolor{red}{\bullet} \textit{MQ}\textcolor{red}{\bullet} \textit{C:} \texttt{Log} \textcolor{red}{\bullet} \textit{MQ}\textcolor{red}{\bullet} \textit{MQ}\textcolor{red}{\bullet} \textit{NQ}\textcolor{red}{\bullet} \textit{C:} \$ 

f) Si IBM MQ Explorer a des difficultés à se connecter, utilisez les outils de votre système d'exploitation pour répertorier les connexions réseau des deux côtés immédiatement avant et après la tentative de connexion:

Linux **Connect Connexions in September 1** Pour afficher les connexions réseau sous UNIX and Linux:

sh> netstat -an

**Windows:** Pour afficher les connexions réseau sous Windows:

C:\>NETSTAT -AN

- g) Conditionnez manuellement vos fichiers pour IBM:
	- Linux UNIX [«Informations sur le conditionnement manuel sous UNIX et Linux», à](#page-328-0) [la page 329](#page-328-0)
		- $\bullet$  Windows  $\,$  [«Informations sur le conditionnement manuel sous Windows», à la page 330](#page-329-0)  $\,$
- 5. Envoyez les informations que vous avez collectées à IBM.

Une bonne description du problème et des données est l'information la plus importante que vous pouvez fournir à IBM. N'envoyez pas de données sans fournir de description !

Pour les instructions FTP et par courrier électronique, voir [Echange d'informations avec le service de](https://www.ibm.com/support/pages/node/708247) [support logiciel IBM](https://www.ibm.com/support/pages/node/708247).

Pour ouvrir ou mettre à jour un cas, accédez au site [IBM My Support](https://www.ibm.com/mysupport/s/?language=en_US) .

**Remarque :** Mettez toujours à jour votre cas pour indiquer que les données ont été envoyées.

Si vous devez vous adresser au service de support logiciel IBM , contactez votre [représentant du pays](https://www.ibm.com/planetwide/). Si vous devez contacter le service de support logiciel IBM aux Etats-Unis, vous pouvez appeler le 1-800-IBM-SERV.

### **Tâches associées**

Identification et résolution des incidents liés à IBM MQ Explorer

# *Collecte d'informations pour les problèmes d'installation et de*

### *désinstallation*

Si vous avez besoin de l'aide du support IBM pour résoudre un problème IBM MQ ou si l'un de ses groupes de correctifs ne parvient pas à s'installer ou à se désinstaller correctement sur Multiplatforms, vous devez d'abord collecter les informations de traitement des incidents à envoyer au support IBM pour vous aider à trouver une solution.

### **Avant de commencer**

Avant de commencer cette tâche, répondez aux questions suivantes sur le problème:

- Qu'essayez-vous d'installer ou de désinstaller?
- Quel compte utilisez-vous pour effectuer l'installation ou la désinstallation?

# **Pourquoi et quand exécuter cette tâche**

Il est utile de collecter des informations à partir du système lorsque le problème d'installation ou de désinstallation se produit afin d'identifier la cause.

Après avoir collecté les informations de traitement des incidents, vous pouvez les envoyer à IBM.

### **Procédure**

1. Exécutez l'installation ou la désinstallation avec la consignation de débogage activée afin de collecter des informations plus détaillées sur l'échec:

# a)  $AIX$

Pour générer des données d'installation et de désinstallation de débogage sous AIX:

i) Exportez la variable d'environnement INST\_DEBUG = YES, qui demande à AIX de consigner des informations de débogage supplémentaires. Exécutez ensuite l'installation ou la désinstallation, via SMIT ou en exécutant la commande **installp** directement. Exemple :

```
sh> export INST_DEBUG=YES
sh> installp...
```
ii) Annulez la définition de la variable INST\_DEBUG lorsque vous avez terminé:

sh> unset INST\_DEBUG

Le fichier smit.log , situé dans le répertoire racine du système, contient les informations de débogage de la tentative d'installation ou de désinstallation.

### $b)$  Linux

Pour générer des données d'installation et de désinstallation de débogage sous Linux, ajoutez l'option -vv à la commande **rpm** et capturez toutes les sorties (stdout et stderr) dans un fichier. Exemple :

sh> rpm -vv ... 2>&1 | tee mqinstall.log

#### **Windows**  $c)$

Pour générer des données d'installation et de désinstallation de débogage sous Windows, utilisez la commande **msiexec** avec l'option **/l\*vx** pour consigner la sortie de débogage dans un fichier. Pour déterminer les paramètres supplémentaires à utiliser pour installer ou désinstaller IBM MQ avec **msiexec**, voir Installation du serveur à l'aide de msiexec. Exemple :

C:\> msiexec /l\*vx "C:\mqinstall.log" ...

### $d$ ) = IBM i

Pour générer des données d'installation et de désinstallation de débogage sous IBM i, spécifiez l'option **OUTPUT(\*PRINT)** dans les commandes **RSTLICPGM** ou **DLTLICPGM** pour vous assurer qu'un historique de travail est spoule.

Exemple :

```
===> RSTLICPGM ... OUTPUT(*PRINT)
```
Utilisez ensuite l'option 5 de la commande WRKSPLF pour afficher l'historique du travail.

2. Collectez les données IBM MQ .

Sauvegardez la sortie des erreurs signalées par le processus d'installation ou de désinstallation. Prenez une capture d'écran de l'erreur ou utilisez un appareil photo pour capturer une image du problème.

- a) Enregistrez la version et le niveau de maintenance [MQ](https://www.ibm.com/support/docview.wss?uid=swg21621707) actuellement sur le système ou identifiez la version que vous tentez d'installer.
- b) Enregistrez la [version du système d'exploitation et le niveau de maintenance.](https://www.ibm.com/support/docview.wss?uid=swg21634678)
- c) Si votre système possède plusieurs installations IBM MQ , enregistrez les détails de votre installation IBM MQ :

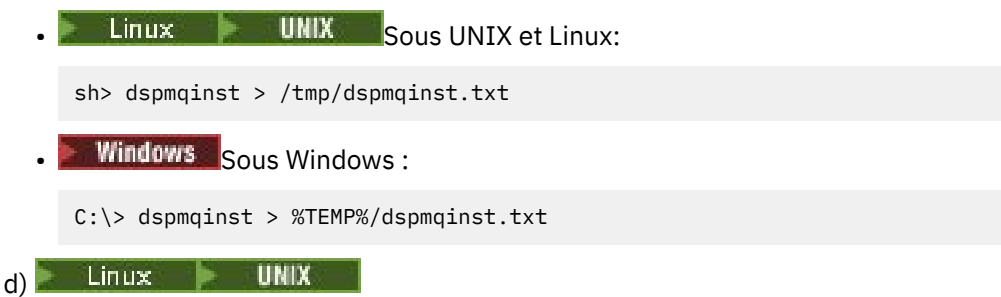

Sur les systèmes UNIX et Linux , incluez le fichier /etc/opt/mqm/mqinst.ini , s'il existe.

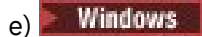

Sur les systèmes Windows , sauvegardez une copie des informations IBM MQ des informations de registre Windows à l'aide du programme [amquregn,](https://www.ibm.com/support/pages/cleaning-ibm-mq-files) si vous disposez d'une installation IBM MQ pour l'exécuter.

f) Enregistrez les commandes précises que vous avez utilisées pour démarrer le processus d'installation ou de désinstallation.

Sur les systèmes Linux, incluez la commande **crtmqpkg** que vous avez utilisée pour reconditionner IBM MQ, si vous travaillez avec plusieurs installations.

# g)  $AIX$

Sur les systèmes AIX , collectez les fichiers smit.log et smit.script qui se trouvent dans le répertoire racine du système.

h) Windows

Sur les systèmes Windows , collectez le fichier journal du programme d'installation MSI. Si vous avez utilisé msiexec, vous aurez sélectionné le nom de fichier sur la ligne de commande. Sinon, incluez tous les fichiers nommés MSI\*.\*, MQ\*.\*et amq\*.\* situés dans le répertoire %TEMP% de l'utilisateur qui a tenté l'installation ou la désinstallation. Incluez les fichiers amqmsccw.txt et amqmjpse.txt du répertoire de données IBM MQ , s'ils existent.

- i) Sur tous les systèmes, incluez les fichiers mqpatch.dat et mqpatch.log du répertoire d'installation IBM MQ , s'ils existent.
- j) Sur tous les systèmes, répertoriez le contenu (le cas échéant) du répertoire dans lequel vous avez tenté d'installer, de mettre à jour ou de supprimer IBM MQ. Exemple :

Linux **UNIX** Sous UNIX et Linux:

sh> ls -alR /path/to/mq > mqfiles.txt

**Windows** Sous Windows:

C:\> DIR /S "C:\Program Files\IBM\MQ" > %TEMP%/mqfile.txt

**IBM i** Sur IBM i Qshell:

===> ls -alR /QIBM/UserData/mqm /QIBM/ProdData/mqm /QSYS.LIB/QMQM.LIB > /tmp/mqfile.txt

- k) Conditionnez manuellement vos fichiers pour IBM, y compris les fichiers contenant la sortie des commandes répertoriées aux étapes 1 et 2. Pour les nouvelles installations, ignorez les répertoires ou fichiers qui n'existent pas encore sur le système:
	- Linux UNIX [«Informations sur le conditionnement manuel sous UNIX et Linux», à](#page-328-0) [la page 329](#page-328-0)
	- [«Informations sur le conditionnement manuel sous Windows», à la page 330](#page-329-0)

IBM i value formations sur le conditionnement manuel sous IBM i», à la page 331

3. Envoyez les informations que vous avez collectées à IBM.

Une bonne description du problème et des données est l'information la plus importante que vous pouvez fournir à IBM. N'envoyez pas de données sans fournir de description !

Pour les instructions FTP et par courrier électronique, voir [Echange d'informations avec le service de](https://www.ibm.com/support/pages/node/708247) [support logiciel IBM](https://www.ibm.com/support/pages/node/708247).

Pour ouvrir ou mettre à jour un cas, accédez au site [IBM My Support](https://www.ibm.com/mysupport/s/?language=en_US) .

**Remarque :** Mettez toujours à jour votre cas pour indiquer que les données ont été envoyées.

<span id="page-351-0"></span>Si vous devez vous adresser au service de support logiciel IBM , contactez votre [représentant du pays](https://www.ibm.com/planetwide/). Si vous devez contacter le service de support logiciel IBM aux Etats-Unis, vous pouvez appeler le 1-800-IBM-SERV.

### **Tâches associées**

[«Traitement des incidents liés aux messages», à la page 189](#page-188-0)

# *Collecte d'informations pour les problèmes d'application Java et JMS*

Si vous avez besoin de l'aide du support IBM pour résoudre un problème avec une application Java ou JMS sur Multiplatforms, vous devez d'abord collecter des informations de traitement des incidents à envoyer au support IBM pour vous aider à trouver une solution.

### **Avant de commencer**

IBM recommande d'utiliser IBM MQ classes for Java dans les serveurs d'applications Java Platform, Enterprise Edition (Java EE) tels que WebSphere Application Server. Si vous utilisez IBM MQ classes for Java dans un environnement Java EE , [passez en revue les restrictions et les autres considérations](https://www.ibm.com/support/docview.wss?uid=swg21266535) [relatives à leur utilisation.](https://www.ibm.com/support/docview.wss?uid=swg21266535)

Avant de commencer cette tâche, répondez aux questions suivantes sur le problème:

- Quel problème Java ou JMS avez-vous observé sur le système?
- A quelle heure le problème Java ou JMS a-t-il démarré et quand s'est-il arrêté?
- Des exceptions Java ont-elles été signalées et ont-elles inclus une pile d'appels Java ?
- Quels sont les gestionnaires de files d'attente, les files d'attente et les rubriques utilisés par l'application Java ou JMS ?

### **Pourquoi et quand exécuter cette tâche**

Il est essentiel de collecter des informations à partir du système lorsque le problème Java ou JMS se produit afin d'en identifier la cause.

Après avoir collecté les informations de traitement des incidents, vous pouvez les envoyer à IBM.

### **Procédure**

1. Générez une trace [IBM MQ pour Java ou une trace IBM Java Message Service,](https://www.ibm.com/support/docview.wss?uid=swg21174924) selon que votre application utilise l'interface IBM MQ Java ou JMS .

Si votre application s'exécute sous WebSphere Application Server, suivez les instructions de trace pour cet environnement.

- 2. Générez une trace de l'application client lorsque le problème se produit:
	- $\frac{1}{2}$  **UNIX and Exercise** sous AIX and Linux», à la page 410
	- Windows kraçage sous Windows», à la page 426
		- **IBM i [«Traçage sous IBM i», à la page 416](#page-415-0)**
- 3. Collectez les informations suivantes pour l'application Java ou JMS :
	- a) Si votre application s'exécute dans WebSphere Application Server, utilisez son outil de collecte pour collecter des informations sur le serveur d'applications et sa configuration, les définitions JNDI, les fichiers FFDC, les journaux et les traces générées aux étapes 1 et 2:
		- • [WebSphere Application Server traditional 9.0.5](https://www.ibm.com/docs/en/was/9.0.5?topic=tools-gathering-information-collector-tool)
		- • [WebSphere Application Server 8.5.5](https://www.ibm.com/docs/en/was/8.5.5?topic=tools-gathering-information-collector-tool)
	- b) Si votre application s'exécute dans un autre serveur d'applications Java ou dans un environnement Java Platform, Standard Edition (Java SE), collectez les fichiers suivants:
		- Les données de flux de sortie standard (par exemple, System.out ou des fichiers similaires).
- <span id="page-352-0"></span>• Données de flux d'erreurs standard (par exemple, fichiers System.err ou fichiers similaires).
- Les fichiers journaux de la machine virtuelle Java (par exemple, native stdout. log et native stderr.log ou des fichiers similaires).
- Le fichier mqjms.log , qui se trouve par défaut dans le répertoire de travail en cours de l'application.
- Le fichier mqjms\_*PID*.trc , nommé d'après l'ID de processus de la machine virtuelle Java , se trouve dans le même répertoire.
- Tous les fichiers FFST trouvés dans le sous-répertoire FFDC du répertoire de travail en cours de l'application.
- 4. Placez les traces et les journaux Java ou JMS des étapes 1 à 3 et, le cas échéant, le collecteur WebSphere Application Server , dans le répertoire des erreurs IBM MQ de niveau supérieur.

Les processus de collecte automatique et manuelle des données de l'étape «5», à la page 353 collectent tous les deux les fichiers trouvés dans ce répertoire.

5. Collectez les données IBM MQ .

Vous pouvez effectuer cette opération automatiquement ou manuellement:

• Collectez les données automatiquement à l'aide de la commande **runmqras** , comme décrit dans [«Collecte automatique des informations d'identification et de résolution des problèmes avec](#page-319-0) [runmqras», à la page 320](#page-319-0). Veillez à collecter la section **runmqras** trace , ainsi que les sections defs et topic des gestionnaires de files d'attente, et à spécifier votre numéro de cas comme illustré dans l'exemple suivant pour la collecte de la sortie du gestionnaire de files d'attente QMA:

runmqras -section defs,topic,trace -qmlist QMA -caseno TS001234567

Pour collecter la sortie d'un client, spécifiez la section trace et votre numéro de cas, comme illustré dans l'exemple suivant:

runmqras -section trace -caseno TS001234567

- Vous pouvez également collecter les données manuellement, comme décrit dans [«Collecte](#page-322-0) [manuelle des informations de traitement des incidents», à la page 323.](#page-322-0)
- 6. Envoyez les informations que vous avez collectées à IBM.

Une bonne description du problème et des données est l'information la plus importante que vous pouvez fournir à IBM. N'envoyez pas de données sans fournir de description !

Pour les instructions FTP et par courrier électronique, voir [Echange d'informations avec le service de](https://www.ibm.com/support/pages/node/708247) [support logiciel IBM](https://www.ibm.com/support/pages/node/708247).

Pour ouvrir ou mettre à jour un cas, accédez au site [IBM My Support](https://www.ibm.com/mysupport/s/?language=en_US) .

**Remarque :** Mettez toujours à jour votre cas pour indiquer que les données ont été envoyées.

Si vous devez vous adresser au service de support logiciel IBM , contactez votre [représentant du pays](https://www.ibm.com/planetwide/). Si vous devez contacter le service de support logiciel IBM aux Etats-Unis, vous pouvez appeler le 1-800-IBM-SERV.

# *Collecte d'informations pour les problèmes de consignation et de reprise*

Si vous avez besoin de l'aide du support IBM pour résoudre un problème où un gestionnaire de files d'attente IBM MQ signale des erreurs lors de la consignation de données ou de la récupération d'informations à partir de ses journaux sur Multiplatforms, vous devez d'abord collecter des informations de traitement des incidents à envoyer au support IBM pour vous aider à trouver une solution.

### **Avant de commencer**

Avant de commencer cette tâche, répondez aux questions suivantes sur le problème:

- Quel problème de consignation ou de reprise avez-vous observé sur le système?
- A quelle heure le problème de consignation ou de reprise a-t-il commencé et quand a-t-il été arrêté?

• Quels autres détails pouvez-vous fournir pour vous aider à déterminer la cause du problème?

# **Pourquoi et quand exécuter cette tâche**

Si le problème de consignation ou de reprise se produit en ce moment, ou si vous pouvez le reproduire, vous pouvez générer des données pour fournir plus d'informations sur le problème.

Après avoir collecté les informations de traitement des incidents, vous pouvez les envoyer à IBM.

### **Procédure**

1. Générez une trace du gestionnaire de files d'attente lorsque le problème se produit.

Envisagez de collecter une trace détaillée si vous disposez de suffisamment d'espace disque:

- $\frac{1}{2}$  **UNIX ...**  $\frac{1}{2}$  **UNIX**  $\frac{1}{2}$  at  $\frac{1}{2}$  and Linux», à la page 410
- Windows **&** racage sous Windows», à la page 426
- IBM I [«Traçage sous IBM i», à la page 416](#page-415-0)

### $2.2$  ULW

Sous UNIX, Linux, and Windows, videz le contenu des journaux du gestionnaire de files d'attente. Cela est particulièrement utile si vous suspectez un problème lié à la quantité de données consignées.

**Remarque :** Vous devez arrêter le gestionnaire de files d'attente en question afin de vider ses journaux. Vous devez également indiquer le chemin d'accès au journal pour le gestionnaire de files d'attente. Le chemin d'accès au journal est défini avec l'attribut **LogPath** de la strophe de journal du fichier qm.ini.

Les commandes des exemples suivants utilisent la commande **dmpmqlog** pour vider le contenu des journaux du gestionnaire de files d'attente QMA:

**Example 2 UNIX Sous UNIX and Linux :** 

```
sh> endmqm -i QMA
sh> dmpmqlog -b -m QMA -f /var/mqm/log/QMA > /tmp/QMA.dmpmqlog.txt
sh> strmqm QMA
```
Windows Sous Windows:

```
C:\> endmqm -i QMA
C:\> dmpmqlog -b -m QMA -f "C:\ProgramData\IBM\MQ\log\QMA" > %TEMP%\QMA.dmpmqlog.txt
C:\> strmqm QMA
```
### $\overline{\mathbf{a}}$  Linux  $\mathbf{b}$  UNIX

Sur les systèmes Linux et UNIX , sauvegardez la sortie de la commande **mqconfig** .

4. Placez la sortie de la commande **dmpmqlog** et de la commande **mqconfig** que vous avez générées aux étapes 2 et 3 dans le répertoire des erreurs IBM MQ de niveau supérieur.

Les processus de collecte automatique et manuelle des données de l'étape «5», à la page 354 collectent tous les deux les fichiers trouvés dans ce répertoire.

5. Collectez les données IBM MQ .

Vous pouvez effectuer cette opération automatiquement ou manuellement:

• Collectez les données automatiquement à l'aide de la commande **runmqras** , comme décrit dans [«Collecte automatique des informations d'identification et de résolution des problèmes avec](#page-319-0) [runmqras», à la page 320](#page-319-0). Veillez à collecter la section **runmqras** trace , ainsi que les sections defs et topic des gestionnaires de files d'attente, et à spécifier votre numéro de cas comme illustré dans l'exemple suivant pour la collecte de la sortie du gestionnaire de files d'attente QMA:

runmqras -section defs,topic,trace -qmlist QMA -caseno TS001234567

Pour collecter la sortie d'un client, spécifiez la section trace et votre numéro de cas, comme illustré dans l'exemple suivant:

runmqras -section trace -caseno TS001234567

- Vous pouvez également collecter les données manuellement, comme décrit dans [«Collecte](#page-322-0) [manuelle des informations de traitement des incidents», à la page 323.](#page-322-0)
- 6. Envoyez les informations que vous avez collectées à IBM.

Une bonne description du problème et des données est l'information la plus importante que vous pouvez fournir à IBM. N'envoyez pas de données sans fournir de description !

Pour les instructions FTP et par courrier électronique, voir [Echange d'informations avec le service de](https://www.ibm.com/support/pages/node/708247) [support logiciel IBM](https://www.ibm.com/support/pages/node/708247).

Pour ouvrir ou mettre à jour un cas, accédez au site [IBM My Support](https://www.ibm.com/mysupport/s/?language=en_US) .

**Remarque :** Mettez toujours à jour votre cas pour indiquer que les données ont été envoyées.

Si vous devez vous adresser au service de support logiciel IBM , contactez votre [représentant du pays](https://www.ibm.com/planetwide/). Si vous devez contacter le service de support logiciel IBM aux Etats-Unis, vous pouvez appeler le 1-800-IBM-SERV.

# *Collecte d'informations pour les problèmes Managed File Transfer sur*

### *Multiplatforms*

Si vous avez besoin de l'aide du support IBM pour résoudre un problème lorsqu'un agent, un consignateur ou une commande Managed File Transfer (MFT) signale un problème ou ne fonctionne pas correctement sur Multiplatforms, vous devez d'abord collecter des informations de traitement des incidents à envoyer au support IBM pour vous aider à trouver une solution. Les informations requises dépendent du problème que vous rencontrez.

### **Procédure**

1. Collectez les informations nécessaires pour le type de problème que vous rencontrez:

- • [Problèmes liés à l'agentManaged File Transfer](#page-355-0)
- • [Problèmes liés à l'agent de pont de protocoleManaged File Transfer](#page-356-0)
- • [Problèmes liés au moniteur de ressourcesManaged File Transfer](#page-357-0)
- • [Managed File Transfer problèmes de transfert géré](#page-357-0)
- • [Problèmes du consignateur de base de donnéesManaged File Transfer](#page-359-0)
- • [Problèmes du consignateur de fichiersManaged File Transfer](#page-360-0)
- • [Problèmes liés aux commandesManaged File Transfer](#page-361-0)
- 2. Après avoir collecté les données Managed File Transfer nécessaires à l'identification du problème, créez une archive contenant tous les fichiers appropriés.

Pour plus d'informations, voir [«Création d'une archive des informations de traitement des incidents](#page-361-0) [liés à MFT», à la page 362](#page-361-0).

3. Envoyez les informations que vous avez collectées à IBM.

Une bonne description du problème et des données est l'information la plus importante que vous pouvez fournir à IBM. N'envoyez pas de données sans fournir de description !

Pour les instructions FTP et par courrier électronique, voir [Echange d'informations avec le service de](https://www.ibm.com/support/pages/node/708247) [support logiciel IBM](https://www.ibm.com/support/pages/node/708247).

Pour ouvrir ou mettre à jour un cas, accédez au site [IBM My Support](https://www.ibm.com/mysupport/s/?language=en_US) .

**Remarque :** Mettez toujours à jour votre cas pour indiquer que les données ont été envoyées.

<span id="page-355-0"></span>Si vous devez vous adresser au service de support logiciel IBM , contactez votre [représentant du pays](https://www.ibm.com/planetwide/). Si vous devez contacter le service de support logiciel IBM aux Etats-Unis, vous pouvez appeler le 1-800-IBM-SERV.

### **Référence associée**

[«Identification et résolution des problèmes liés à Managed File Transfer», à la page 128](#page-127-0) Utilisez les informations de référence suivantes pour vous aider à diagnostiquer les erreurs dans Managed File Transfer:

# *Collecte d'informations pour les problèmes liés à l'agent MFT*

Les informations de traitement des incidents que vous devez collecter et envoyer à IBM si vous avez besoin d'aide du support IBM avec un problème d'agent Managed File Transfer (MFT).

### **Pourquoi et quand exécuter cette tâche**

Les problèmes liés à l'agent Managed File Transfer sont les suivants:

- L'agent ne parvient pas à se connecter ou à se déconnecter de son gestionnaire de files d'attente d'agent.
- L'agent est bloqué.
- L'agent s'est arrêté de manière inattendue.
- L'agent est en cours de récupération.
- Les commandes **fteListAgents** ou **fteShowAgentDetails** , ou le plug-in IBM MQ Explorer Managed File Transfer , affichant des informations de statut incorrectes ou obsolètes pour l'agent.
- L'agent n'a pas signalé d'informations de statut.

### **Procédure**

- 1. Dans un premier temps, consultez les rubriques suivantes pour voir si elles vous aident à résoudre le problème:
	- • [«Traitement des incidents liés au statut de l'agent», à la page 137](#page-136-0)
	- • [«Traitement des incidents liés à java.lang.OutOfMemoryError», à la page 162](#page-161-0)
	- • [«Traitement des incidents liés au pont Connect:Direct», à la page 171](#page-170-0)
- 2. Si vous avez toujours besoin d'aide, collectez les informations suivantes et envoyez-les au support IBM :
	- Nom de l'agent.
	- Nom du gestionnaire de files d'attente d'agent.
	- Version de Managed File Transfer utilisée par l'agent.
	- Version de IBM MQ pour le gestionnaire de files d'attente d'agent.
	- Type d'installation de l'agent (c'est-à-dire, l'agent a-t-il été installé à partir du support d'installation du produit IBM MQ ou via le package de l'agent redistribuable Managed File Transfer ?).
	- Tous les messages d'erreur affichés dans le journal des événements de l'agent (output0.log) lorsque le problème se produit.
	- Une trace d'agent couvrant l'heure du problème. Pour plus d'informations sur la collecte de la trace, voir [«Traçage des agents Managed File Transfer sur Multiplatforms», à la page 474.](#page-473-0)
		- Si l'agent rencontre un problème lors de la communication avec son gestionnaire de files d'attente d'agent (par exemple, le journal des événements de l'agent contient des messages d'erreur qui incluent un code anomalie IBM MQ tel que 2009-MQRC\_CONNECTION\_BROKEN), collectez la trace à l'aide de la spécification de trace =all.
		- Pour tous les autres problèmes, collectez la trace à l'aide de la spécification de trace com.ibm.wmqfte=all.

<span id="page-356-0"></span>• Trois Javacores séparés de 30 secondes, si l'agent est bloqué. Pour ce faire, exécutez la commande **fteSetAgentTraceLevel** avec le jeu d'options -jc , comme illustré dans l'exemple suivant:

fteSetAgentTraceLevel -jc <agent\_name>

Si la commande n'entraîne pas la génération d'un Javacore par l'agent, vous devez envoyer un signal SIGQUIT au processus de l'agent.

- Une archive contenant les fichiers journaux de l'agent, les fichiers de configuration, les fichiers de trace et les fichiers Javacores, le cas échéant. Pour plus d'informations sur la création de l'archive, voir [«Création d'une archive des informations de traitement des incidents liés à MFT», à la page 362.](#page-361-0)
- Sortie **runmqras** pour le gestionnaire de files d'attente de coordination et les gestionnaires de files d'attente d'agent. Pour plus d'informations sur la création de la sortie, voir [«Collecte automatique](#page-319-0) [des informations d'identification et de résolution des problèmes avec runmqras», à la page 320](#page-319-0).

*Collecte d'informations pour les incidents liés à l'agent de pont de protocole MFT* Informations de traitement des incidents que vous devez collecter et envoyer à IBM si vous avez besoin d'aide du support IBM avec un problème d'agent de pont de protocole Managed File Transfer (MFT).

# **Pourquoi et quand exécuter cette tâche**

Les incidents liés à l'agent de pont de protocole Managed File Transfer sont les suivants:

- L'agent ne parvient pas à se connecter ou à se déconnecter d'un serveur de fichiers distant.
- Les transferts gérés vers ou depuis un serveur de fichiers distant ont échoué.

### **Procédure**

- 1. Dans un premier temps, passez en revue les informations de la section [«Traitement des incidents liés à](#page-150-0) [l'agent de pont de protocole», à la page 151](#page-150-0) pour voir si cela vous aide à résoudre le problème.
- 2. Si vous avez toujours besoin d'aide, collectez les informations suivantes et envoyez-les au support IBM :
	- Nom de l'agent de pont de protocole.
	- Nom du gestionnaire de files d'attente de l'agent de pont de protocole.
	- Version de Managed File Transfer utilisée par l'agent de pont de protocole.
	- Version de IBM MQ pour le gestionnaire de files d'attente de l'agent de pont de protocole.
	- Nom d'hôte du système de serveur de fichiers distant.
	- Informations sur le produit et la version du serveur de fichiers distant.
	- Protocole utilisé par l'agent pour communiquer avec le serveur de fichiers distant (c'est-à-dire FTP, FTPS ou SFTP).
	- Entrée du serveur de fichiers distant dans le fichier de configuration de l'agent de pont de protocole (ProtocolBridgeProperties.xml).
	- Tous les messages d'erreur affichés dans le journal des événements de l'agent (output0.log) lorsque le problème se produit.
	- Fichier journal de l'agent de pont de protocole, dans lequel le niveau de journalisation du protocole utilisé est défini sur on. Pour plus d'informations sur la définition du niveau de journalisation, voir fteSetAgentLogLevel (Activer ou désactiver la journalisation dans le fichier de certaines opérations de l'agent MFT ).
	- Archive contenant les fichiers journaux et les fichiers de configuration de l'agent de pont de protocole. Pour plus d'informations sur la création de l'archive, voir [«Création d'une archive des](#page-361-0) [informations de traitement des incidents liés à MFT», à la page 362.](#page-361-0)

*Collecte d'informations pour les incidents du moniteur de ressources MFT*

<span id="page-357-0"></span>Informations de traitement des incidents que vous devez collecter et envoyer à IBM si vous avez besoin d'aide du support IBM avec un problème de moniteur de ressources Managed File Transfer (MFT).

### **Pourquoi et quand exécuter cette tâche**

Les problèmes liés au moniteur de ressources Managed File Transfer sont les suivants:

- Un moniteur de ressources arrête l'interrogation.
- Un moniteur de ressources effectue une interrogation et ne se déclenche sur aucun élément (fichiers ou messages).
- Un moniteur de ressources ne soumet pas de demandes de transfert géré à l'agent.
- Un moniteur de ressources s'arrête de manière inattendue.

### **Procédure**

- 1. Dans un premier temps, passez en revue les informations de la section [«Traitement des incidents liés](#page-151-0) [au moniteur de ressources», à la page 152](#page-151-0) pour voir si cela vous aide à résoudre le problème.
- 2. Si vous avez toujours besoin d'aide, collectez les informations suivantes et envoyez-les au support IBM :
	- Nom de l'agent.
	- Nom du gestionnaire de files d'attente d'agent.
	- Version de Managed File Transfer utilisée par l'agent.
	- Version de IBM MQ pour le gestionnaire de files d'attente d'agent.
	- Nom du moniteur de ressources.
	- Nom de la ressource (file d'attente ou répertoire) que le moniteur interroge.
	- Condition de déclenchement du moniteur.
	- XML de la tâche du moniteur.
	- Détails des éléments sur lesquels le moniteur n'est pas déclenché.
	- Fichier journal du moniteur de ressources (par exemple, resmonevent0.log), dans lequel le niveau de journalisation du moniteur de ressources est défini sur VERBOSE. Pour plus d'informations sur la création du fichier journal, voir Consignation des moniteurs de ressources MFT.

Si le moniteur est en cours d'interrogation et qu'il n'est pas bloqué, le fichier journal doit inclure des entrées pour au moins trois interrogations.

• Une archive contenant les fichiers de configuration de l'agent et les fichiers journaux de l'agent et du moniteur de ressources. Pour plus d'informations sur la création de l'archive, voir [«Création d'une](#page-361-0) [archive des informations de traitement des incidents liés à MFT», à la page 362.](#page-361-0)

*Collecte d'informations pour les problèmes de transfert géré MFT*

Les informations de traitement des incidents que vous devez collecter et envoyer à IBM si vous avez besoin d'aide du support IBM avec un problème de transfert géré Managed File Transfer (MFT).

# **Pourquoi et quand exécuter cette tâche**

Les problèmes liés aux transferts gérés par Managed File Transfer sont les suivants:

- Un transfert géré a échoué de manière inattendue.
- Un transfert géré est en cours de reprise et n'est pas terminé.
- Un transfert géré est bloqué.

# **Procédure**

- 1. Dans un premier temps, passez en revue les informations de la section [«Identification et résolution](#page-143-0) [des problèmes de transfert géré», à la page 144](#page-143-0) pour voir si cela vous aide à résoudre le problème.
- 2. Si vous avez toujours besoin d'aide, collectez les informations suivantes et envoyez-les au support IBM :
	- Nom de l'agent source pour le transfert géré.
	- Nom du gestionnaire de files d'attente de l'agent source.
	- Version de Managed File Transfer ou de Managed File Transfer for z/OS utilisée par l'agent source.
	- Version de IBM MQ ou IBM MQ for z/OS pour le gestionnaire de files d'attente de l'agent source.
	- Nom de l'agent de destination pour le transfert géré.
	- Nom du gestionnaire de files d'attente de l'agent cible.
	- Version de Managed File Transfer ou Managed File Transfer for z/OS utilisée par l'agent de destination.
	- Version de IBM MQ ou IBM MQ for z/OS pour le gestionnaire de files d'attente de l'agent de destination.
	- Si les gestionnaires de files d'attente de l'agent source et de destination sont différents, détails sur la façon dont les gestionnaires de files d'attente sont connectés ensemble (c'est-à-dire, via des canaux émetteur / récepteur ou un cluster IBM MQ ).
	- Identificateur de transfert pour le transfert géré.
	- Détails sur la façon dont la demande de transfert géré a été créée (c'est-à-dire, a-t-elle été générée par un moniteur de ressources, la commande **fteCreateTransfer** , le plug-in IBM MQ Explorer Managed File Transfer , ou autre chose?).
	- Détails des messages d'erreur liés au transfert géré dans le journal des événements de l'agent source ou de l'agent cible (output0.log).
	- Trace des agents source et de destination qui couvre l'heure à laquelle le problème s'est produit. Pour plus d'informations sur la collecte de la trace, voir [«Traçage des agents Managed File Transfer](#page-473-0) [sur Multiplatforms», à la page 474](#page-473-0) ou [«Traçage des agents Managed File Transfer for z/OS», à la page](#page-480-0) [481.](#page-480-0) La trace doit être collectée à l'aide de la spécification de trace com.ibm.wmqfte=all.
	- Une archive de l'agent source contenant les fichiers journaux et les fichiers de configuration de l'agent et une archive de l'agent cible contenant les fichiers journaux et les fichiers de configuration de l'agent. Pour plus d'informations sur la collecte des archives pour les agents source et cible, voir [«Création d'une archive des informations de traitement des incidents liés à MFT», à la page 362.](#page-361-0)
	- Sortie **runmqras** pour le gestionnaire de files d'attente de l'agent source et le gestionnaire de files d'attente de l'agent cible. Pour plus d'informations sur la collecte de la sortie **runmqras** pour le gestionnaire de files d'attente de l'agent source et le gestionnaire de files d'attente de l'agent cible, voir [«Collecte automatique des informations d'identification et de résolution des problèmes avec](#page-319-0) [runmqras», à la page 320.](#page-319-0)

Lorsque vous examinez des problèmes liés à des transferts gérés, il est souvent utile de dessiner un diagramme simple, comme illustré dans l'exemple suivant, qui montre les agents et les gestionnaires de files d'attente d'agent. Ce diagramme vous permet, ainsi qu'au support IBM , de voir comment les agents et les gestionnaires de files d'attente d'agent sont connectés, ce qui peut vous aider à identifier les problèmes éventuels au sein du réseau IBM MQ qui peuvent entraîner des transferts gérés à entrer dans la reprise ou à être bloqués.

<span id="page-359-0"></span>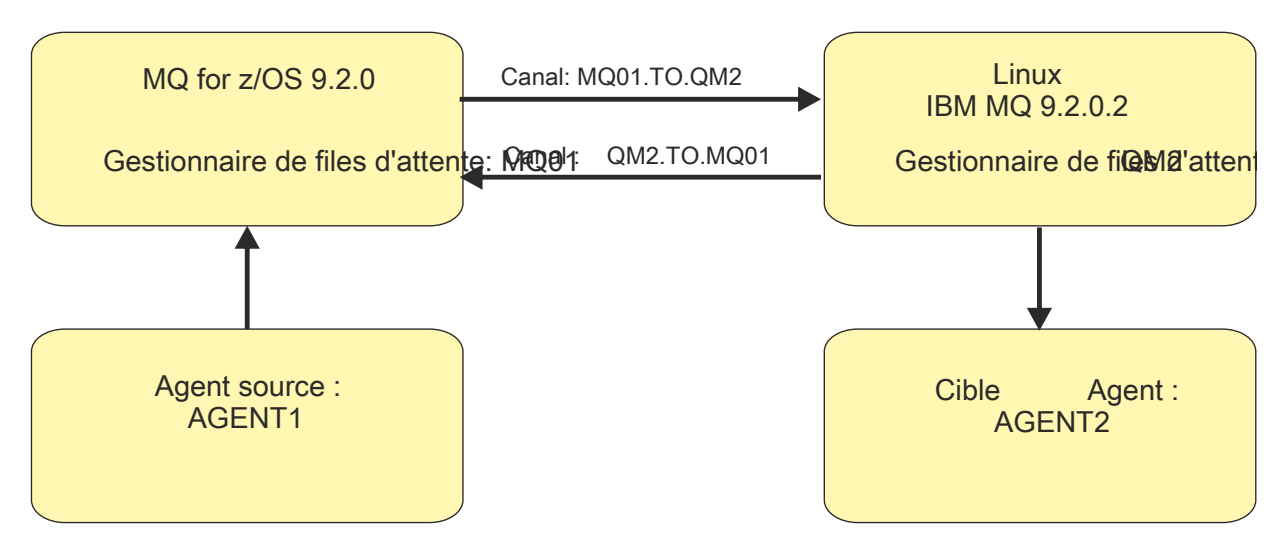

*Figure 55. Exemple de diagramme simple montrant comment un agent source, AGENT1, et un agent de destination, AGENT2, et leurs gestionnaires de files d'attente d'agent, MQ01 et QM2 , sont connectés.*

Multi. *Collecte d'informations pour les problèmes liés au consignateur de base de données MFT* Les informations de traitement des incidents que vous devez collecter et envoyer à IBM si vous avez besoin d'aide du support IBM avec un problème de consignateur de base de données Managed File Transfer (MFT).

# **Pourquoi et quand exécuter cette tâche**

Les incidents liés au consignateur de base de données Managed File Transfer sont les suivants:

- Le consignateur de base de données ne parvient pas à se connecter au gestionnaire de file d'attente de coordination.
- Le consignateur de base de données ne parvient pas à se connecter à la base de données.
- Le consignateur de base de données ne met pas à jour la base de données.

# **Procédure**

- 1. Dans un premier temps, passez en revue les informations de la section [«Traitement des incidents liés](#page-167-0) [au consignateur», à la page 168](#page-167-0) pour voir si cela vous aide à résoudre le problème.
- 2. Si vous avez toujours besoin d'aide, collectez les informations suivantes et envoyez-les au support IBM :
	- Nom du consignateur de base de données.
	- Nom du gestionnaire de files d'attente de coordination auquel le consignateur de base de données se connecte.
	- Version de Managed File Transfer utilisée par le consignateur de base de données.
	- Version de IBM MQ pour le gestionnaire de files d'attente de coordination.
	- Type de base de données utilisé par le consignateur de base de données.
	- Détails des messages d'erreur qui apparaissent dans le journal des événements du consignateur de base de données lorsque le problème se produit.
	- Trace du consignateur de base de données qui couvre l'heure du problème. Pour plus d'informations sur la collecte de cette trace, voir [«Traçage des consignateurs autonomes Managed File Transfer sur](#page-477-0) [Multiplatforms», à la page 478](#page-477-0).
		- Si le consignateur de base de données rencontre un problème lors de la communication avec le gestionnaire de files d'attente de coordination (par exemple, le journal des événements du consignateur de base de données contient des messages d'erreur qui incluent un code anomalie
IBM MQ tel que 2009-MQRC\_CONNECTION\_BROKEN), collectez la trace à l'aide de la spécification de trace =all.

- Pour tous les autres problèmes, collectez la trace à l'aide de la spécification de trace com.ibm.wmqfte=all.
- Archive contenant les fichiers journaux du consignateur de base de données et les fichiers de configuration. Pour plus d'informations sur la création de l'archive, voir [«Création d'une archive des](#page-361-0) [informations de traitement des incidents liés à MFT», à la page 362.](#page-361-0)
- Sortie **runmqras** pour le gestionnaire de files d'attente de coordination. Pour plus d'informations sur la création de la sortie, voir [«Collecte automatique des informations d'identification et de résolution](#page-319-0) [des problèmes avec runmqras», à la page 320.](#page-319-0)

*Collecte d'informations pour les incidents liés au consignateur de fichiers MFT* Les informations de traitement des incidents que vous devez collecter et envoyer à IBM si vous avez besoin d'aide du support IBM avec un problème de consignateur de fichiers Managed File Transfer (MFT).

## **Pourquoi et quand exécuter cette tâche**

Les problèmes liés au consignateur de fichiers Managed File Transfer sont les suivants:

- Le consignateur de fichiers ne parvient pas à se connecter au gestionnaire de file d'attente de coordination.
- Le consignateur de fichiers ne parvient pas à consigner de données.

## **Procédure**

- 1. Dans un premier temps, passez en revue les informations de la section [«Traitement des incidents liés](#page-167-0) [au consignateur», à la page 168](#page-167-0) pour voir si cela vous aide à résoudre le problème.
- 2. Si vous avez toujours besoin d'aide, collectez les informations suivantes et envoyez-les au support IBM :
	- Nom du consignateur de fichiers.
	- Nom du gestionnaire de files d'attente de coordination auquel le consignateur de fichiers se connecte.
	- Version de Managed File Transfer utilisée par le consignateur de fichiers.
	- Version de IBM MQ pour le gestionnaire de files d'attente de coordination.
	- Type de base de données utilisé par le consignateur de base de données.
	- Détails des messages d'erreur qui apparaissent dans le journal des événements du consignateur de fichiers lorsque le problème se produit.
	- Trace du consignateur de fichiers qui couvre l'heure du problème. Pour plus d'informations sur la collecte de cette trace, voir [«Traçage des consignateurs autonomes Managed File Transfer sur](#page-477-0) [Multiplatforms», à la page 478](#page-477-0).
		- Si le consignateur de fichiers rencontre un problème lors de la communication avec le gestionnaire de files d'attente de coordination (par exemple, le journal des événements du consignateur de fichiers contient des messages d'erreur qui incluent un code anomalie IBM MQ tel que 2009-MQRC\_CONNECTION\_BROKEN), collectez la trace à l'aide de la spécification de trace  $=$  $all.$
		- Pour tous les autres problèmes, collectez la trace à l'aide de la spécification de trace com.ibm.wmqfte=all.
	- Une archive contenant les fichiers journaux du consignateur de fichiers et les fichiers de configuration. Pour plus d'informations sur la création de l'archive, voir [«Création d'une archive des](#page-361-0) [informations de traitement des incidents liés à MFT», à la page 362.](#page-361-0)

<span id="page-361-0"></span>• Sortie **runmqras** pour le gestionnaire de files d'attente de coordination. Pour plus d'informations sur la création de la sortie, voir [«Collecte automatique des informations d'identification et de résolution](#page-319-0) [des problèmes avec runmqras», à la page 320.](#page-319-0)

# *Collecte d'informations pour les problèmes liés à la commande MFT*

Les informations de traitement des incidents que vous devez collecter et envoyer à IBM si vous avez besoin d'aide du support IBM avec un problème lié à la commande Managed File Transfer (MFT).

# **Pourquoi et quand exécuter cette tâche**

Les problèmes liés aux commandes Managed File Transfer sont les suivants:

- Une commande n'a pas réussi à se connecter au gestionnaire de files d'attente.
- Une commande arrive à expiration.
- Commande signalant une erreur.

## **Procédure**

Pour les examiner, fournissez les informations suivantes:

- Commande en cours d'exécution.
- Nom d'utilisateur de l'utilisateur connecté lors de l'exécution de la commande.
- Sortie de la commande.
- Version de Managed File Transfer utilisée par la commande.
- Trace de la commande, couvrant l'heure à laquelle le problème s'est produit. Pour plus d'informations sur la collecte de cette trace, voir [«Traçage des commandes Managed File Transfer sur Multiplatforms»,](#page-476-0) [à la page 477.](#page-476-0)
	- Si la commande rencontre un problème lors de la communication avec un gestionnaire de files d'attente (par exemple, la commande signale une erreur contenant un code anomalie IBM MQ ), collectez la trace à l'aide de la spécification de trace =all.
	- Pour tous les autres problèmes, collectez la trace à l'aide de la spécification de trace com.ibm.wmqfte=all.
- Archive contenant les fichiers de configuration sur le système sur lequel la commande est exécutée. Pour plus d'informations sur la création de l'archive, voir «Création d'une archive des informations de traitement des incidents liés à MFT», à la page 362.

*Création d'une archive des informations de traitement des incidents liés à MFT* Une fois que vous avez collecté les données nécessaires pour examiner le problème Managed File Transfer (MFT) que vous rencontrez, vous devez créer une archive contenant tous les fichiers appropriés et l'envoyer au support IBM . Vous pouvez créer l'archive manuellement ou à l'aide de l'utilitaire **fteRAS** .

# **Pourquoi et quand exécuter cette tâche**

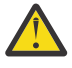

**Avertissement :** Si un grand nombre d'agents Managed File Transfer sont configurés sur un système, l'exécution de la commande **fteRAS** peut prendre beaucoup de temps. Si cela se produit, vous devez créer l'archive manuellement en compressant le contenu des journaux et des répertoires de configuration de l'agent Managed File Transfer dans un fichier zip.

## **Procédure**

• Pour archiver les fichiers Managed File Transfer automatiquement à l'aide de la commande **fteRAS** :

**UNIX Sous UNIX et Linux, copiez les traces de commandes interactives et les** javacores dans le répertoire /var/mqm/errors , puis exécutez la commande **fteRAS** comme illustré dans l'exemple suivant:

sh> fteRAS /var/mqm/errors ... BFGCL0604I: fteRAS command completed successfully. Output is stored in /var/mqm/errors/ fteRAS.zip

 $\blacktriangleright$  Windows Sous Windows, copiez les traces de commandes interactives et les fichiers javacore dans le répertoire des erreurs IBM MQ de niveau supérieur. Le nom de chemin réel de ce répertoire dépend de la version de IBM MQ que vous utilisez. Pour plus d'informations, voir Emplacement du répertoire de programme et des données sous Windows. Exécutez la commande **fteRAS** avec le nom de chemin correct pour votre système, par exemple:

C:\> fteRAS "C:\ProgramData\IBM\MQ\errors" ... BFGCL0604I: fteRAS command completed successfully. Output is stored in C:\ProgramData\IBM\MQ\errors\fteRAS.zip

– **Sous IBM i, Sous IBM** i, copiez les traces de commandes interactives et les javacores que vous avez créés (c'est-à-dire les fichiers spoule de la commande **GENJVMDMP** ) dans /QIBM/ UserData/mqm/errors , puis exécutez la commande **fteRAS** à partir de Qshell, comme illustré dans l'exemple suivant:

===> /QIBM/ProdData/mqm/bin/fteRAS /QIBM/UserData/mqm/errors

... BFGCL0604I: fteRAS command completed successfully. Output is stored in /QIBM/UserData/mqm/ errors/fteRAS.zip

- Pour archiver les fichiers Managed File Transfer manuellement:
	- Linux UNIX Sous UNIX et Linux, copiez les fichiers javacores, traces, logs, propriétés et FFST de l'agent et du consignateur. Incluez les traces de commandes interactives et les javacores écrits dans le répertoire en cours ou dans d'autres répertoires, ainsi que le contenu de:

```
/var/mqm/mqft/logs/COORDQMNAME/*
/var/mqm/mqft/config/COORDQMNAME/*
```
**– Windows –** Sous Windows, copiez les fichiers Javacores, traces, journaux, propriétés et FFST de l'agent et du consignateur. Incluez les traces de commandes interactives et les javacores écrits dans le répertoire en cours ou dans d'autres répertoires, ainsi que le contenu des répertoires suivants.

```
C:\Program Files\IBM\MQ\mqft\logs\COORDQMNAME\*
C:\Program Files\IBM\MQ\mqft\config\COORDQMNAME\*
```
Le nom de chemin réel de ces répertoires dépend de la version de IBM MQ que vous utilisez. Pour plus d'informations, voir Emplacement du répertoire de programme et des données sous Windows.

**IBM interests IBM** i, copiez les vidages, les traces, les journaux, les propriétés et les fichiers FFST de la machine virtuelle Java de l'agent et du consignateur. Incluez les traces de commandes interactives et les javacores que vous avez créés (c'est-à-dire les fichiers spoule de la commande **GENJVMDMP** ), ainsi que le contenu:

```
/QIBM/UserData/mqm/mqft/logs/COORDQMNAME/*
/QIBM/UserData/mqm/mqft/config/COORDQMNAME/*
```
# **Que faire ensuite**

Envoyez les informations que vous avez collectées à IBM. Pour plus d'informations, voir l'étape [«3»,](#page-354-0) [à la page 355](#page-354-0) de la rubrique [«Collecte d'informations pour les problèmes Managed File Transfer sur](#page-354-0) [Multiplatforms», à la page 355](#page-354-0).

## *Collecte d'informations pour les problèmes liés à Microsoft Cluster Service*

Si vous avez besoin de l'aide du support IBM pour résoudre un problème lié à la défaillance d'un gestionnaire de files d'attente IBM MQ sous Microsoft Cluster Service (MSCS) sous Windows, vous devez d'abord collecter les informations de traitement des incidents à envoyer au support IBM pour vous aider à trouver une solution.

#### **Avant de commencer**

Avant de commencer cette tâche, répondez aux questions suivantes sur le problème:

- Quel problème MSCS avez-vous observé sur le cluster?
- À quelle heure le problème MSCS a-t-il démarré et quand s'est-il arrêté?
- Quels sont les noms et adresses des membres du cluster?
- S'agit-il d'un nouveau cluster ou des modifications ont-elles été apportées à l'un ou l'autre des membres du cluster avant le démarrage du problème?

#### **Pourquoi et quand exécuter cette tâche**

Il est essentiel de collecter des données à partir du système au moment de la défaillance du cluster afin de fournir plus d'informations sur le problème.

Après avoir collecté les informations de traitement des incidents, vous pouvez les envoyer à IBM.

#### **Procédure**

1. Générez un journal de cluster MSCS après l'incident.

Sur l'un des membres du cluster:

- a) Démarrez PowerShell (ou exécutez la commande'PowerShell'dans une invite DOS).
- b) Accédez au répertoire des erreurs de niveau supérieur IBM MQ .

Exemple :

```
PS C:\> CD $env:ProgramData\IBM\MQ\Errors
```
c) Exécutez la cmdlet Get-ClusterLog pour générer des journaux de cluster pour les noeuds du cluster:

```
PS C:\ProgramData\IBM\MQ\Errors> Get-ClusterLog -Destination
```
2. Exécutez l'utilitaire IBM MQ **amqmsysn** pour afficher des informations sur tous les exécutables et bibliothèques IBM MQ sur les deux membres du cluster.

Utilisez le bouton **Vers le fichier** pour enregistrer ces informations dans un fichier, par exemple %TEMP%\MQ.exeinfo.txt.

3. Générez une trace [détaillée MQ sur les deux membres du cluster](https://www.ibm.com/support/docview.wss?uid=swg21666876) pendant le problème. Exemple :

```
C:\> strmqtrc -e -t all -t detail
 ...
C:\> endmqtrc -a
```
4. Affichez les points de contrôle de registre sur les deux membres du cluster:

C:\> CLUSTER RESOURCE /CHECKPOINTS > %TEMP%\Cluster.checkpoints.txt

- 5. Vérifiez les points de contrôle de registre sur les deux membres du cluster.
- 6. Sauvegardez les trois journaux de l'afficheur d'événements (système, application et sécurité) sur les deux membres du cluster.
- 7. Placez les journaux de cluster, les journaux d'erreurs et les sorties de commande des étapes 1 et 2 directement dans le répertoire des erreurs IBM MQ de niveau supérieur sur chaque membre du cluster.

Les processus de collecte automatique et manuelle des données de l'étape «8», à la page 365 collectent tous les deux les fichiers trouvés dans ce répertoire.

8. Collectez les données IBM MQ .

Vous pouvez effectuer cette opération automatiquement ou manuellement:

• Collectez les données automatiquement à l'aide de la commande **runmqras** sur les deux membres du cluster, comme décrit dans [«Collecte automatique des informations d'identification et de](#page-319-0) [résolution des problèmes avec runmqras», à la page 320.](#page-319-0) Veillez à collecter la section **runmqras** trace et à spécifier votre numéro de cas comme illustré dans l'exemple suivant pour la collecte de la sortie du gestionnaire de files d'attente QMA:

runmqras -section trace -qmlist QMA -caseno TS001234567

- Vous pouvez également collecter les données manuellement, comme décrit dans [«Collecte](#page-322-0) [manuelle des informations de traitement des incidents», à la page 323.](#page-322-0)
- 9. Envoyez les informations que vous avez collectées à IBM.

Une bonne description du problème et des données est l'information la plus importante que vous pouvez fournir à IBM. N'envoyez pas de données sans fournir de description !

Pour les instructions FTP et par courrier électronique, voir [Echange d'informations avec le service de](https://www.ibm.com/support/pages/node/708247) [support logiciel IBM](https://www.ibm.com/support/pages/node/708247).

Pour ouvrir ou mettre à jour un cas, accédez au site [IBM My Support](https://www.ibm.com/mysupport/s/?language=en_US) .

**Remarque :** Mettez toujours à jour votre cas pour indiquer que les données ont été envoyées.

Si vous devez vous adresser au service de support logiciel IBM , contactez votre [représentant du pays](https://www.ibm.com/planetwide/). Si vous devez contacter le service de support logiciel IBM aux Etats-Unis, vous pouvez appeler le 1-800-IBM-SERV.

#### *Collecte d'informations pour les problèmes liés à MQIPT*

Si vous devez signaler un problème lié à MQIPT au support IBM , envoyez des informations pertinentes qui vous aideront à résoudre le problème plus rapidement.

#### **Pourquoi et quand exécuter cette tâche**

Procédez comme suit pour obtenir les informations requises.

## **Procédure**

1. Synchronisez l'horloge système sur chaque ordinateur concerné, y compris tous ceux exécutant IBM MQ et MQIPT.

Cette opération permet de faire correspondre les entrées de trace dans les différents fichiers de trace.

- 2. Déplacez les anciens fichiers de trace vers un répertoire de sauvegarde, afin que de nouveaux fichiers de trace ne contiennent que des informations en rapport avec ce problème.
- 3. Activez la trace pour toutes les routes affectées par le problème. Pour plus d'informations, voir [«Traçage des erreurs dans IBM MQ Internet Pass-Thru», à la page 455](#page-454-0).
- 4. Exécutez le client pour reproduire le problème et créer des fichiers de trace.
- 5. Envoyez une copie de tous les fichiers MQIPT .TRC, .FDC et .log.

Envoyez également un diagramme réseau simple représentant tous les ordinateurs utilisés entre le noeuds finaux d'IBM MQ, y compris les pare-feux, les routeurs, les équilibreurs de charge et les serveurs. Indiquez le nom, l'adresse IP, et les numéros de port de chaque ordinateur.

6. Envoyez les informations que vous avez collectées à IBM.

Une bonne description du problème et des données est l'information la plus importante que vous pouvez fournir à IBM. N'envoyez pas de données sans fournir de description !

Pour les instructions FTP et par courrier électronique, voir [Echange d'informations avec le service de](https://www.ibm.com/support/pages/node/708247) [support logiciel IBM](https://www.ibm.com/support/pages/node/708247).

Pour ouvrir ou mettre à jour un cas, accédez au site [IBM My Support](https://www.ibm.com/mysupport/s/?language=en_US) .

**Remarque :** Mettez toujours à jour votre cas pour indiquer que les données ont été envoyées.

Si vous devez vous adresser au service de support logiciel IBM , contactez votre [représentant du pays](https://www.ibm.com/planetwide/). Si vous devez contacter le service de support logiciel IBM aux Etats-Unis, vous pouvez appeler le 1-800-IBM-SERV.

#### **Tâches associées**

[«Prise de contact avec le support IBM», à la page 318](#page-317-0)

Si vous avez besoin d'aide pour résoudre un problème que vous rencontrez avec IBM MQ, vous pouvez contacter le support IBM via le site de support IBM . Vous pouvez également vous abonner à des notifications sur les correctifs IBM MQ , le traitement des incidents et d'autres informations.

[«Traitement des incidents liés à IBM MQ Internet Pass-Thru», à la page 97](#page-96-0) Vous pouvez suivre un certain nombre d'étapes pour déterminer la nature des problèmes que vous pouvez rencontrer lors de l'utilisation de IBM MQ Internet Pass-Thru (MQIPT).

## *Collecte d'informations pour les problèmes de publication / abonnement*

Si vous avez besoin de l'aide du support IBM pour résoudre un problème où la publication / l'abonnement IBM MQ ne distribue pas correctement les messages ou signale un problème sur Multiplatforms, vous devez d'abord collecter des informations de traitement des incidents à envoyer au support IBM pour vous aider à trouver une solution.

## **Avant de commencer**

Avant de commencer cette tâche, répondez aux questions suivantes sur le problème:

- Quel problème de publication / abonnement avez-vous observé sur le système?
- À quelle heure le problème de publication / abonnement a-t-il commencé et quand a-t-il été arrêté?
- Quels sont les sujets spécifiques et les applications d'abonné impliqués dans le problème?

# **Pourquoi et quand exécuter cette tâche**

Il est important de collecter des informations à partir du système lorsque le problème de publication / abonnement se produit afin d'identifier la cause.

Après avoir collecté les informations de traitement des incidents, vous pouvez les envoyer à IBM.

## **Procédure**

Générez les informations de traitement des incidents.

- 1. Si le problème de publication / abonnement affecte une application IBM MQ classes for Java ou IBM MQ classes for JMS , générez une [IBM MQ for Java ou une trace Java Message Service,](https://www.ibm.com/support/docview.wss?uid=swg21174924) selon le cas. Si votre application s'exécute sous WebSphere Application Server, suivez les instructions de trace pour cet environnement.
- 2. Générez une trace du gestionnaire de files d'attente lorsque le problème de publication / abonnement se produit.

Si vous générez une trace Java ou JMS , faites-le en même temps.

- Linux  **UNIX •** [«Traçage sous AIX and Linux», à la page 410](#page-409-0)
- [«Traçage sous Windows», à la page 426](#page-425-0)
- **IBM i [«Traçage sous IBM i», à la page 416](#page-415-0)**
- Linux UNIX  $\overline{2}$

Sur les systèmes Linux et UNIX , sauvegardez la sortie de la commande **mqconfig** .

Collectez les informations de traitement des incidents.

4. Placez la sortie de la commande **mqconfig** que vous avez générée à l'étape 3 dans le répertoire des erreurs IBM MQ de niveau supérieur.

Les processus de collecte automatique et manuelle des données de l'étape «5», à la page 367 collectent tous les deux les fichiers trouvés dans ce répertoire.

5. Collectez les données IBM MQ .

Vous pouvez effectuer cette opération automatiquement ou manuellement:

• Collectez les données automatiquement à l'aide de la commande **runmqras** , comme décrit dans [«Collecte automatique des informations d'identification et de résolution des problèmes avec](#page-319-0) [runmqras», à la page 320](#page-319-0). Veillez à collecter la section **runmqras** trace , ainsi que les sections defs et topic des gestionnaires de files d'attente, et à spécifier votre numéro de cas comme illustré dans l'exemple suivant pour la collecte de la sortie du gestionnaire de files d'attente QMA:

```
runmqras -section defs,topic,trace -qmlist QMA -caseno TS001234567
```
• Vous pouvez également collecter les données manuellement, comme décrit dans [«Collecte](#page-322-0) [manuelle des informations de traitement des incidents», à la page 323.](#page-322-0)

Envoyez les informations de traitement des incidents à IBM.

6. Envoyez les informations que vous avez collectées à IBM.

Une bonne description du problème et des données est l'information la plus importante que vous pouvez fournir à IBM. N'envoyez pas de données sans fournir de description !

Pour les instructions FTP et par courrier électronique, voir [Echange d'informations avec le service de](https://www.ibm.com/support/pages/node/708247) [support logiciel IBM](https://www.ibm.com/support/pages/node/708247).

Pour ouvrir ou mettre à jour un cas, accédez au site [IBM My Support](https://www.ibm.com/mysupport/s/?language=en_US) .

**Remarque :** Mettez toujours à jour votre cas pour indiquer que les données ont été envoyées.

Si vous devez vous adresser au service de support logiciel IBM , contactez votre [représentant du pays](https://www.ibm.com/planetwide/). Si vous devez contacter le service de support logiciel IBM aux Etats-Unis, vous pouvez appeler le 1-800-IBM-SERV.

# *Collecte d'informations pour les problèmes RDQM*

Un gestionnaire de files d'attente de données répliquées (RDQM) signale un problème ou ne fonctionne pas correctement sur Linuxet vous devez collecter les données MustGather à envoyer au support IBM pour vous aider à trouver une solution.

# **Pourquoi et quand exécuter cette tâche**

Si vous devez collecter des informations de traitement des incidents à envoyer au support IBM lorsque vous signalez un problème avec un gestionnaire de files d'attente de données répliquées (RDQM), vous pouvez utiliser la commande **runmqras** pour collecter les données de diagnostic.

Ces instructions s'appliquent à IBM MQ 9.0.0 Fix Pack 4 et versions ultérieures sur Linux.

# **Procédure**

1. Collectez la sortie **runmqras** de chaque noeud RDQM à l'aide d'un utilisateur mqm:

sudo runmqras -qmlist *rdqmName* -section defs,trace -caseno *casenumber*

où *rdqmName* est le nom du gestionnaire de files d'attente et *casenumber* est le numéro de cas, par exemple TS001234567.

#### **Remarques :**

- **-caseno** fonctionne uniquement dans IBM MQ 9.0.0 Fix Pack 5 ou version ultérieure, IBM MQ 9.1.0 Fix Pack 1 ou version ultérieure, IBM MQ 9.1.1 ou version ultérieure et IBM MQ 9.2.0 ou version ultérieure.
- Vous pouvez omettre l'attribut trace du paramètre **-section** si vous utilisez IBM MQ 9.1.5 ou une version ultérieure.

Pour plus d'informations sur l'utilisation de la commande **runmqras** , voir [«Collecte automatique des](#page-319-0) [informations d'identification et de résolution des problèmes avec runmqras», à la page 320](#page-319-0).

- 2. Fournissez le fichier /var/log/messages à partir des trois noeuds. Incluez tous les fichiers syslog archivés qui peuvent contenir une activité à partir de la date du problème.
- 3. Indiquez le /var/log/pacemaker.log à partir des trois noeuds.

Incluez tous les fichiers pacemaker.log archivés qui peuvent contenir une activité à partir de la date du problème.

**Remarque :** L'option **-section** trace collecte les fichiers dans le dossier /var/mqm/trace , dans lequel se trouvent les fichiers root-RDQM.log et mqm-RDQM.LOG . Les journaux DRBD sont écrits dans le fichier /var/log/messages (syslog).

Une petite mise en garde est que /var/log/messages est l'emplacement de la sortie syslog par défaut. Si un emplacement autre que l'emplacement par défaut est utilisé pour la cible syslog , recherchez le fichier syslog dans l'emplacement personnalisé.

#### **Tâches associées**

[«Traitement des incidents de configuration des gestionnaires de files d'attente», à la page 230](#page-229-0) Ces rubriques fournissent des informations utiles pour le traitement des incidents liés aux configurations de haute disponibilité (HA) et de reprise après incident (DR) des gestionnaires de files d'attente de données répliquées.

#### **Référence associée**

Haute disponibilité de RDQM

#### *Collecte d'informations pour les problèmes de sécurité*

Si un IBM MQ n'autorise pas ou refuse l'accès à un utilisateur ou à une application sur Multiplatforms, vous devrez peut-être collecter des informations d'identification et de résolution des problèmes pour vous aider à trouver une solution.

#### **Avant de commencer**

Avant de commencer cette tâche, répondez aux questions suivantes sur le problème:

- Quel problème de sécurité avez-vous observé sur le système?
- À quelle heure le problème de sécurité a-t-il commencé et quand s'est-il arrêté?
- Quels utilisateurs ou applications spécifiques et objets de gestionnaire de files d'attente sont impliqués?
- Ce système fonctionnait-t-il auparavant?
- Qu'est-ce qui a changé depuis qu'il a travaillé?
- Combien de temps dure votre nom d'utilisateur et votre mot de passe que vous tentez d'utiliser?

#### **Pourquoi et quand exécuter cette tâche**

Si le problème de sécurité se produit actuellement ou que vous pouvez le reproduire, vous pouvez générer des données pour fournir plus d'informations sur le problème.

Après avoir collecté les informations de traitement des incidents, vous pouvez les envoyer à IBM.

# **Procédure**

1. Générez une trace du gestionnaire de files d'attente lorsque le problème de sécurité se produit.

Si possible, exécutez la **runmqsc** commande **REFRESH SECURITY** juste avant le traçage afin que la trace affiche le gestionnaire de files d'attente qui interroge le système d'exploitation pour obtenir des détails sur l'utilisateur.

- **Linux UNIX C** $\overline{\phantom{a}}$  **UNIX**  $\overline{\phantom{a}}$  **Exercise**  $\overline{\phantom{a}}$  and Linux», à la page 410
- Windows <sub>«</sub>Traçage sous Windows», à la page 426
- **IBM i «Tracage sous IBM i», à la page 416**
- 2. Afficher des informations sur l'utilisateur, en particulier les groupes auxquels l'utilisateur appartient. Exemple :
	- Pour afficher l'utilisateur watson sous UNIX et Linux:

 sh> id watson > /tmp/watson.id.txt sh> groups watson > /tmp/watson.groups.txt

**Windows** Pour afficher l'utilisateur "Thomas Watson" sur Windows:

C:\> NET USER "Thomas Watson" > %TEMP%\watson.user.txt

e IBM i la Pour afficher l'utilisateur WATSON sur la ligne de commande IBM i :

===> DSPUSRPRF USER(WATSON) OUTPUT(\*PRINT)

Utilisez ensuite l'option 5 de **WRKSPLF** pour afficher l'historique du travail à partir de QPUSRPRF

3. Collectez les données IBM MQ .

Vous pouvez effectuer cette collecte automatiquement ou manuellement:

• Collectez les données automatiquement à l'aide de la commande **runmqras** , comme décrit dans [«Collecte automatique des informations d'identification et de résolution des problèmes avec](#page-319-0) [runmqras», à la page 320](#page-319-0). Veillez à collecter les sections **runmqras** defs et trace (si le problème a été tracé) et à spécifier votre numéro de cas comme illustré dans l'exemple suivant:

runmqras -section defs,cluster,trace -qmlist QMA -caseno TS001234567

• Vous pouvez également collecter les données manuellement, comme décrit dans [«Collecte](#page-322-0) [manuelle des informations de traitement des incidents», à la page 323.](#page-322-0)

**Remarque :** Si l'un des côtés de cette connexion n'est pas un gestionnaire de files d'attente, collectez les journaux applicables de ce client.

4. Envoyez les informations que vous avez collectées à IBM.

Une bonne description du problème et des données est l'information la plus importante que vous pouvez fournir à IBM. N'envoyez pas de données sans fournir de description !

Pour les instructions FTP et par courrier électronique, voir [Echange d'informations avec le service de](https://www.ibm.com/support/pages/node/708247) [support logiciel IBM](https://www.ibm.com/support/pages/node/708247).

Pour ouvrir ou mettre à jour un cas, accédez au site [IBM My Support](https://www.ibm.com/mysupport/s/?language=en_US) .

**Remarque :** Mettez toujours à jour votre cas pour indiquer que les données ont été envoyées.

Si vous devez vous adresser au service de support logiciel IBM , contactez votre [représentant du pays](https://www.ibm.com/planetwide/). Si vous devez contacter le service de support logiciel IBM aux Etats-Unis, vous pouvez appeler le 1-800-IBM-SERV.

#### **Tâches associées**

[«Identification et résolution des problèmes de sécurité», à la page 246](#page-245-0)

Informations de traitement des incidents pour vous aider à résoudre les problèmes liés à la sécurité.

## *Collecte d'informations pour les problèmes de canal TLS*

Si un gestionnaire de files d'attente ou une application client IBM MQ ne parvient pas à établir un canal sécurisé à l'aide de TLS on Multiplatforms, vous devrez peut-être collecter des informations d'identification et de résolution des problèmes pour vous aider à trouver une solution.

## **Avant de commencer**

Avant de commencer cette tâche, répondez aux questions suivantes sur le problème:

- Quel problème de canal TLS avez-vous observé sur le système?
- A quelle heure le problème de canal TLS a-t-il démarré et quand a-t-il été arrêté?
- Quels canaux et certificats spécifiques sont impliqués dans le problème?
- Ce canal a-t-il déjà été utilisé avec TLS ou s'agit-il d'une nouvelle configuration?
- Si le canal fonctionnait précédemment, qu'est-ce qui a changé?
- Le canal fonctionne-t-il sans TLS?

Soumettez les sorties des deux côtés de la connexion IBM MQ . Les exemples suivants proviennent de systèmes basés sur un magasin de clés KDB. Pour les clients utilisant d'autres formats, consultez la documentation du format approprié pour savoir comment répertorier les magasins de clés.

- Emplacement du magasin de clés et droits d'accès
	- $L$ inux  $\blacksquare$  UNIX  $\blacksquare$  Ligne de commande UNIX et Linux :

ls -la <DIRECTORY OF KEYSTORE>

**Windows** Windows Commande Powershell:

Get-Acl <DIRECTORY OF KEYSTORE> | Format-List

**LILW Exte**liste des certificats de magasin de clés UNIX, Linux et Windows:

runmqakm -cert -list -v -db <KEYSTORE FILE> -stashed

• Certificats arrivés à expiration ou expirant dans les 90 prochains jours:

runmqakm -cert -list -expiry 90 -db <KEYSTORE NAME> -stashed

# **Pourquoi et quand exécuter cette tâche**

Si le problème de canal TLS se produit actuellement ou que vous pouvez le reproduire, vous pouvez générer des données pour fournir plus d'informations sur le problème.

Après avoir collecté les informations de traitement des incidents, vous pouvez les envoyer à IBM.

# **Procédure**

1. Générez une trace du gestionnaire de files d'attente lorsque le problème TLS se produit.

A moins que vos représentants du support ne vous informent différemment, les options correctes pour une trace TLS de gestionnaire de files d'attente sont -t all -t detail:

- Linux  $\blacksquare$  UNIX  $\blacksquare$  We Traçage sous AIX and Linux», à la page 410
- Windows **Kraçage sous Windows»**, à la page 426
- IBM i **«Traçage sous IBM** i», à la page 416
- 2. Générez une trace IBM MQ simultanément à l'autre extrémité du canal, qu'il s'agisse d'un autre gestionnaire de files d'attente ou d'une application client:
	- $\frac{1}{2}$  **UNIX and Elimi** all extracage sous AIX and Linux», à la page 410
	- Windows **Extending Sous Windows**», à la page 426
	- IBM i **«Traçage sous IBM** i», à la page 416
	- $\frac{z}{108}$   $\frac{z}{108}$  Trace CHIN
- 3. Collectez les données IBM MQ .

Vous pouvez effectuer cette collecte automatiquement ou manuellement:

• Collectez les données automatiquement à l'aide de la commande **runmqras** , comme décrit dans [«Collecte automatique des informations d'identification et de résolution des problèmes avec](#page-319-0) [runmqras», à la page 320](#page-319-0). Veillez à collecter les sections **runmqras** defs et trace (si le problème a été tracé) et à spécifier votre numéro de cas comme illustré dans l'exemple suivant:

```
runmqras -section defs,cluster,trace -qmlist QMA -caseno TS001234567
```
• Vous pouvez également collecter les données manuellement, comme décrit dans [«Collecte](#page-322-0) [manuelle des informations de traitement des incidents», à la page 323.](#page-322-0)

**Remarque :** Si l'un des côtés de cette connexion n'est pas un gestionnaire de files d'attente, collectez les journaux applicables de ce client.

4. Envoyez les informations que vous avez collectées à IBM.

Une bonne description du problème et des données est l'information la plus importante que vous pouvez fournir à IBM. N'envoyez pas de données sans fournir de description !

Pour les instructions FTP et par courrier électronique, voir [Echange d'informations avec le service de](https://www.ibm.com/support/pages/node/708247) [support logiciel IBM](https://www.ibm.com/support/pages/node/708247).

Pour ouvrir ou mettre à jour un cas, accédez au site [IBM My Support](https://www.ibm.com/mysupport/s/?language=en_US) .

**Remarque :** Mettez toujours à jour votre cas pour indiquer que les données ont été envoyées.

Si vous devez vous adresser au service de support logiciel IBM , contactez votre [représentant du pays](https://www.ibm.com/planetwide/). Si vous devez contacter le service de support logiciel IBM aux Etats-Unis, vous pouvez appeler le 1-800-IBM-SERV.

#### **Tâches associées**

[«Identification et résolution des problèmes de sécurité», à la page 246](#page-245-0) Informations de traitement des incidents pour vous aider à résoudre les problèmes liés à la sécurité.

# *Collecte d'informations pour le déclenchement des problèmes*

Si vous avez besoin de l'aide du support IBM pour résoudre un problème où IBM MQ ne déclenche pas correctement une application ou un canal sur Multiplatforms, vous devez d'abord collecter des informations de traitement des incidents à envoyer au support IBM pour vous aider à trouver une solution.

## **Avant de commencer**

Avant de commencer cette tâche, répondez aux questions suivantes sur le problème:

- Quel problème de déclenchement avez-vous observé sur le système?
- À quelle heure le problème de déclenchement a-t-il commencé et quand s'est-il arrêté?
- Quelle file d'attente n'a pas été déclenchée et quel canal ou quels processus auraient dû être démarrés?

# **Pourquoi et quand exécuter cette tâche**

Si le problème déclencheur se produit actuellement ou si vous pouvez le reproduire, vous pouvez générer des données pour fournir plus d'informations sur le problème.

Après avoir collecté les informations de traitement des incidents, vous pouvez les envoyer à IBM.

# **Procédure**

1. Générez une trace du gestionnaire de files d'attente lorsque le problème de déclenchement se produit:

- **Linux COMIX COMIX C EXAM** Extraçage sous AIX and Linux», à la page 410
- Windows **Extending Sous Windows**», à la page 426
- IBM i Recage sous IBM i», à la page 416

2. Collectez les données IBM MQ .

Vous pouvez effectuer cette opération automatiquement ou manuellement:

• Collectez les données automatiquement à l'aide de la commande **runmqras** , comme décrit dans [«Collecte automatique des informations d'identification et de résolution des problèmes avec](#page-319-0) [runmqras», à la page 320](#page-319-0) , afin de collecter les données des deux côtés du canal. Veillez à collecter les sections **runmqras** defs et trace et à spécifier votre numéro de cas comme illustré dans l'exemple suivant:

runmqras -section defs,trace -qmlist QMA -caseno TS001234567

- Vous pouvez également collecter les données manuellement, comme décrit dans [«Collecte](#page-322-0) [manuelle des informations de traitement des incidents», à la page 323.](#page-322-0)
- 3. Envoyez les informations que vous avez collectées à IBM.

Une bonne description du problème et des données est l'information la plus importante que vous pouvez fournir à IBM. N'envoyez pas de données sans fournir de description !

Pour les instructions FTP et par courrier électronique, voir [Echange d'informations avec le service de](https://www.ibm.com/support/pages/node/708247) [support logiciel IBM](https://www.ibm.com/support/pages/node/708247).

Pour ouvrir ou mettre à jour un cas, accédez au site [IBM My Support](https://www.ibm.com/mysupport/s/?language=en_US) .

**Remarque :** Mettez toujours à jour votre cas pour indiquer que les données ont été envoyées.

Si vous devez vous adresser au service de support logiciel IBM , contactez votre [représentant du pays](https://www.ibm.com/planetwide/). Si vous devez contacter le service de support logiciel IBM aux Etats-Unis, vous pouvez appeler le 1-800-IBM-SERV.

#### **Tâches associées**

[«Traitement des incidents liés aux messages», à la page 189](#page-188-0)

#### $z/0S$ **Collecte des informations de traitement des incidents sur z/OS**

Présentation de la collecte des informations d'identification et de résolution des problèmes pour IBM MQ for z/OS.

## **Pourquoi et quand exécuter cette tâche**

**Remarque :** Outre les informations décrites dans cette section, le support IBM peut demander des informations supplémentaires au cas par cas.

## **Procédure**

• Pour plus d'informations sur la collecte des informations de diagnostic et de traitement des incidents pour une zone de problème spécifique pour IBM MQ for z/OS, voir les rubriques suivantes:

- – [ABEND](https://www.ibm.com/support/pages/node/94855)
- **MQ Adv.VUE** MQ Adv.z/0S [Advanced Message Security \(AMS\)](#page-374-0)
- – [Connexions client](https://www.ibm.com/support/pages/node/93479)
- – [adaptateurCICS](https://www.ibm.com/support/pages/node/349319)
- – [pontCICS](https://www.ibm.com/support/pages/node/349515)
- – [Canaux](https://www.ibm.com/support/pages/node/94677)
- – [Clusters](https://www.ibm.com/support/pages/node/94823)
- – [Conversion de données](https://www.ibm.com/support/pages/node/94085)
- – [Bases de données](https://www.ibm.com/support/pages/node/708011)
- – [Messages de la file d'attente des messages non livrés](https://www.ibm.com/support/pages/node/708013)
- – [Messages d'erreur](https://www.ibm.com/support/pages/node/708031)
- IBM WebSphere MQ File Transfer Edition (FTE): voir [Managed File Transfer for z/OS \(MFT for z/OS\)](#page-375-0)
- – [Blocage et utilisation élevée de l'unité centrale](https://www.ibm.com/support/pages/node/708047)
- – [IBM MQ Explorer](https://www.ibm.com/support/pages/node/707709)
- – [IMS](https://www.ibm.com/support/pages/node/84577)
- – [Installation et désinstallation](https://www.ibm.com/support/pages/node/708053)
- – [Java et JMS](https://www.ibm.com/support/pages/node/93689)
- – [Managed File Transfer for z/OS \(MFT for z/OS\)](#page-375-0)
- – [Performances](https://www.ibm.com/support/pages/node/94019)
- – [Publication/abonnement](https://www.ibm.com/support/pages/node/461063)
- – [Sécurité](https://www.ibm.com/support/pages/node/94031)
- – [Canaux partagés](https://www.ibm.com/support/pages/node/707865)
- – [Files d'attente partagées](https://www.ibm.com/support/pages/node/707703)
- – [Problèmes d'arrêt](https://www.ibm.com/support/pages/node/490233)
- – [Problèmes de démarrage](https://www.ibm.com/support/pages/node/490229)
- – [Canaux TLS \(anciennement SSL\)](https://www.ibm.com/support/pages/node/94951)
- – [Déclenchement de canaux](https://www.ibm.com/support/pages/node/93967)
- – [Déclenchement de programmes](https://www.ibm.com/support/pages/node/93861)
- Pour tous les autres problèmes, voir [Collect troubleshooting data for a general, or unknown problem in](https://www.ibm.com/support/pages/node/708019) [WebSphere MQ for z/OS](https://www.ibm.com/support/pages/node/708019).

#### **Tâches associées**

[«Collecte des informations de traitement des incidents sur Multiplatforms», à la page 319](#page-318-0) Présentation de la collecte des informations de traitement des incidents pour IBM MQ on Multiplatforms.

# *Collecte d'informations pour les problèmes de fin anormale sous z/OS*

Si vous avez besoin de l'aide du support IBM pour résoudre un problème de fin anormale sur IBM MQ for z/OS, vous devez d'abord collecter des informations de traitement des incidents à envoyer au support IBM pour vous aider à trouver une solution.

# **Procédure**

1. Collectez les informations générales suivantes:

- Niveau de version, d'édition et de maintenance de IBM MQ
- Version, édition et niveau de maintenance du système d'exploitation
- Version des produits associés et niveaux d'édition, le cas échéant
- 2. Collectez les informations d'identification et de résolution des problèmes suivantes (MustGather) pour ce problème:
	- a) Collectez les informations requises suivantes:

#### **Journaux des travaux**

Les journaux des travaux IBM MQ for z/OS se trouvent dans les journaux des travaux Syslog, MSTR et CHIN. Les journaux de travail sont nommés *xxxx*MSTR et *xxxx*CHIN, où *xxxx* est l'identificateur de sous-système IBM MQ (SSID). Pour plus d'informations, voir [Création d'un](https://www.ibm.com/support/pages/node/727129) [fichier d'impression contenant le journal des travaux JES2 pour les travaux IBM MQ for z/OS](https://www.ibm.com/support/pages/node/727129).

#### **Vidages générés au point de défaillance**

Les vidages IBM MQ se trouvent dans un fichier de vidage système (voir l'étape «4», à la page 374).

- b) Vous pouvez également collecter le rapport z/OS LOGREC (voir [«SYS1.LOGREC sur z/OS», à la page](#page-301-0) [302](#page-301-0)).
- 3. Recherchez sur le [site de supportIBM](https://www.ibm.com/mysupport/s) les problèmes connus.

Vous pouvez effectuer une recherche à l'aide de symptômes tels que le numéro de message et les codes d'erreur.

4. Passez en revue les vidages générés au point de défaillance.

Les vidages IBM MQ se trouvent dans un fichier de vidage système et peuvent être identifiés par leur titre. Le titre d'un vidage demandé par IBM MQ commence par le nom de sous-système à quatre caractères du gestionnaire de files d'attente. Exemple :

CSQ1,ABN=5C6-00E20016,U=SYSOPR ,C=MQ900.910.DMC -CSQIALLC,M=CSQGFRCV,LOC=CSQSLD1 .CSQSVSTK+00000712

Le titre du vidage peut fournir suffisamment d'informations dans les codes de fin anormale et de raison pour résoudre le problème. Pour plus d'informations, voir [«Analyse du vidage et interprétation des](#page-297-0) [titres de vidage sous z/OS», à la page 298](#page-297-0).

Pour plus d'informations sur les deux codes achèvement de fin anormale système X'5C6'et X'6C6'utilisés par IBM MQ for z/OS , voir [«IBM MQ for z/OS fins anormales», à la page 264.](#page-263-0) Vous pouvez également rechercher les problèmes connus sur le [site de supportIBM](https://www.ibm.com/mysupport/s) en utilisant les codes de fin anormale, les codes raison et les noms de programme répertoriés dans le vidage.

5. Vérifiez le journal système (syslog).

Les vidages comm peuvent ne pas contenir le nom du gestionnaire de files d'attente, en fonction du commentaire spécifié dans la commande de vidage. Recherchez dans le syslog un message [IEA611I](https://www.ibm.com/support/knowledgecenter/SSLTBW_2.4.0/com.ibm.zos.v2r4.ieam600/cc611i.htm) ou [IEA911E](https://www.ibm.com/support/knowledgecenter/SSLTBW_2.4.0/com.ibm.zos.v2r4.ieam600/iea911e.htm) pour déterminer le nom du fichier de vidage et déterminer si le vidage est complet ou partiel. Exemple :

```
IEA611I COMPLETE DUMP ON DUMP.MQT1MSTR.DMP00074
DUMPID=074 REQUESTED BY JOB(MQT1MSTR)
FOR ASID(005E)
IEA911E PARTIAL DUMP ON SYS1.MCEVS4.DMP00039
DUMPID=039 REQUESTED BY JOB(DMSGTODI)
FOR ASID(00D2)
```
Si le problème est dû à un espace disque insuffisant, il se peut que le vidage ne comporte pas suffisamment d'informations pour diagnostiquer le problème.

Les vidages peuvent être supprimés par DAE (Dump Analysis and Elimination). Dans ce cas, certains symptômes peuvent ne pas apparaître dans le journal système (syslog) ou le journal des travaux, mais ils apparaissent dans Logrec (voir [«SYS1.LOGREC sur z/OS», à la page 302\)](#page-301-0). Pour plus d'informations sur la gestion de la DAE, voir [Génération d'un vidage supprimé.](https://www.ibm.com/docs/en/zos/2.4.0?topic=set-generating-suppressed-dump)

6. Envoyez les informations que vous avez collectées à IBM.

Une bonne description du problème et des données est l'information la plus importante que vous pouvez fournir à IBM. N'envoyez pas de données sans fournir de description !

<span id="page-374-0"></span>Pour les instructions FTP et par courrier électronique, voir [Echange d'informations avec le service de](https://www.ibm.com/support/pages/node/708247) [support logiciel IBM](https://www.ibm.com/support/pages/node/708247).

Pour ouvrir ou mettre à jour un cas, accédez au site [IBM My Support](https://www.ibm.com/mysupport/s/?language=en_US) .

**Remarque :** Mettez toujours à jour votre cas pour indiquer que les données ont été envoyées.

Si vous devez vous adresser au service de support logiciel IBM , contactez votre [représentant du pays](https://www.ibm.com/planetwide/). Si vous devez contacter le service de support logiciel IBM aux Etats-Unis, vous pouvez appeler le 1-800-IBM-SERV.

# *Collecte d'informations pour les problèmes liés à AMS sous z/OS*

Si vous avez besoin de l'aide du support IBM pour résoudre un problème lié à Advanced Message Security (AMS) sur IBM MQ for z/OS, vous devez d'abord collecter des informations de traitement des incidents à envoyer au support IBM pour vous aider à trouver une solution.

#### **Avant de commencer**

Avant de commencer cette tâche, répondez aux questions initiales suivantes sur le problème:

- Quelle erreur AMS avez-vous observée sur le système?
- Qu'est-ce que le flux de messages AMS détaillé?
- A quelle heure le problème AMS a-t-il commencé et quand s'est-il arrêté?
- Quels utilisateurs ou applications spécifiques et files d'attente de gestionnaire de files d'attente sont impliqués? La stratégie de sécurité IBM MQ et les fichiers utilisés par AMS . Fournissez des détails sur la configuration de ces fichiers.

## **Procédure**

- 1. Pour les problèmes de configuration, collectez les informations suivantes:
	- Une liste RACF de <user>\drq.ams.keyring -pour chaque utilisateur d'application impliqué, par exemple, des applications d'insertion et d'obtention
	- ID RACDCERT (ID utilisateur) LISTRING (drq.ams.keyring)
	- Une liste RACF de <AMSUSER>\drq.ams.keyring
	- RACDCERT ID (CSQ1AMSM) LISTRING(drq.ams.keyring) -remplacez CSQ1 par le nom de votre gestionnaire de files d'attente
	- Liste de règles CSQ0UTIL :
		- **dspmqspl -m** "CSQ1"-remplacez CSQ1 par le nom de votre gestionnaire de files d'attente
		- **dspmqspl -m** "CSQ1" **-p** "PROBLEMQ"-remplacez CSQ1 par le nom de votre gestionnaire de files d'attente et PROBLEMQ par le nom de votre file d'attente
- 2. Pour les problèmes liés à l'interception de l'agent de canal de message serveur à serveur AMS , rassemblez les définitions de canal et affichez la sortie.
- 3. Pour les autres erreurs et / ou les échecs de fin anormale, rassemblez en outre:
	- Vidages du gestionnaire de files d'attente, de l'initiateur de canal, d'AMSM et des espaces adresse d'application d'insertion/extraction.

Pour plus d'informations, voir [«IBM MQ for z/OS clichés», à la page 282](#page-281-0).

- Journaux des travaux du gestionnaire de files d'attente, de l'initiateur de canal, de l'espace adresse AMSM et des travaux d'application d'insertion/extraction (selon le cas).
- Trace interne AMS (et/ou IBM MQ).

Pour plus d'informations, voir [«Traçage sous z/OS», à la page 430](#page-429-0).

• Trace de débogage AMS (écrite dans les données SYSOUT de l'espace adresse AMSM ou dans les journaux des travaux de l'application d'insertion ou d'extraction).

Pour plus d'informations sur la façon de capturer une trace AMS , voir l'étape «4», à la page 376 .

<span id="page-375-0"></span>• Trace GSKit.

Pour plus d'informations sur la façon de capturer une trace GSKit, voir l'étape «5», à la page 376 .

4. Capturez une trace AMS .

Pour plus d'informations, voir [«Activation de la trace interne pour l'espace adresse AMSM», à la page](#page-441-0) [442](#page-441-0).

5. Capturez une trace GSKit sur votre système pour vous aider à diagnostiquer les problèmes liés aux magasins de clés et aux certificats.

Pour plus d'informations, voir [«Utilisation de la trace GSKit pour les problèmes liés aux certificats et](#page-441-0) [aux clés lors de l'utilisation de AMS sous z/OS», à la page 442](#page-441-0).

6. Envoyez les informations que vous avez collectées à IBM.

Une bonne description du problème et des données est l'information la plus importante que vous pouvez fournir à IBM. N'envoyez pas de données sans fournir de description !

Pour les instructions FTP et par courrier électronique, voir [Echange d'informations avec le service de](https://www.ibm.com/support/pages/node/708247) [support logiciel IBM](https://www.ibm.com/support/pages/node/708247).

Pour ouvrir ou mettre à jour un cas, accédez au site [IBM My Support](https://www.ibm.com/mysupport/s/?language=en_US) .

**Remarque :** Mettez toujours à jour votre cas pour indiquer que les données ont été envoyées.

Si vous devez vous adresser au service de support logiciel IBM , contactez votre [représentant du pays](https://www.ibm.com/planetwide/). Si vous devez contacter le service de support logiciel IBM aux Etats-Unis, vous pouvez appeler le 1-800-IBM-SERV.

#### **Concepts associés**

[«Traitement des incidents liés à AMS», à la page 72](#page-71-0) Des informations sont fournies pour vous aider à identifier et à résoudre les problèmes liés à Advanced Message Security.

#### $\approx$  z/OS *Collecte d'informations pour les problèmes liés à Managed File Transfer for z/OS*

Si vous avez besoin de l'aide du support IBM pour résoudre un problème lorsqu'un agent, un consignateur ou une commande Managed File Transfer (MFT) for z/OS signale un problème ou qu'il ne fonctionne pas correctement, vous devez d'abord collecter des informations de traitement des incidents à envoyer au support IBM pour vous aider à trouver une solution. Les informations requises dépendent du problème que vous rencontrez.

# **Procédure**

1. Collectez les informations nécessaires pour le type de problème que vous rencontrez:

- • [Problèmes liés à l'agentManaged File Transfer for z/OS](#page-376-0)
- • [Problèmes liés à l'agent de pont de protocoleManaged File Transfer for z/OS](#page-377-0)
- • [Problèmes liés au moniteur de ressourcesManaged File Transfer for z/OS](#page-378-0)
- • [Managed File Transfer for z/OS problèmes de transfert géré](#page-378-0)
- • [Problèmes du consignateur de base de donnéesManaged File Transfer for z/OS](#page-380-0)
- • [Problèmes liés aux commandesManaged File Transfer for z/OS](#page-381-0)
- 2. Après avoir collecté les données Managed File Transfer nécessaires à l'identification du problème, créez une archive contenant tous les fichiers appropriés.

Pour plus d'informations, voir [«Création d'une archive des informations de traitement des incidents](#page-381-0) [pour MFT for z/OS», à la page 382.](#page-381-0)

3. Envoyez les informations que vous avez collectées à IBM.

<span id="page-376-0"></span>Une bonne description du problème et des données est l'information la plus importante que vous pouvez fournir à IBM. N'envoyez pas de données sans fournir de description !

Pour les instructions FTP et par courrier électronique, voir [Echange d'informations avec le service de](https://www.ibm.com/support/pages/node/708247) [support logiciel IBM](https://www.ibm.com/support/pages/node/708247).

Pour ouvrir ou mettre à jour un cas, accédez au site [IBM My Support](https://www.ibm.com/mysupport/s/?language=en_US) .

**Remarque :** Mettez toujours à jour votre cas pour indiquer que les données ont été envoyées.

Si vous devez vous adresser au service de support logiciel IBM , contactez votre [représentant du pays](https://www.ibm.com/planetwide/). Si vous devez contacter le service de support logiciel IBM aux Etats-Unis, vous pouvez appeler le 1-800-IBM-SERV.

#### **Référence associée**

[«Identification et résolution des problèmes liés à Managed File Transfer», à la page 128](#page-127-0) Utilisez les informations de référence suivantes pour vous aider à diagnostiquer les erreurs dans Managed File Transfer:

# *Collecte d'informations pour les problèmes liés à l'agent MFT for z/OS*

Les informations de traitement des incidents que vous devez collecter et envoyer à IBM si vous avez besoin d'aide du support IBM avec un problème d'agent Managed File Transfer (MFT) sous z/OS.

## **Pourquoi et quand exécuter cette tâche**

Les problèmes liés à l'agent Managed File Transfer sont les suivants:

- L'agent ne parvient pas à se connecter ou à se déconnecter de son gestionnaire de files d'attente d'agent.
- L'agent est bloqué.
- L'agent s'est arrêté de manière inattendue.
- L'agent est en cours de récupération.
- Les commandes **fteListAgents** ou **fteShowAgentDetails** , ou le plug-in IBM MQ Explorer Managed File Transfer , affichant des informations de statut incorrectes ou obsolètes pour l'agent.
- L'agent n'a pas signalé d'informations de statut.

## **Procédure**

- 1. Dans un premier temps, consultez les rubriques suivantes pour voir si elles vous aident à résoudre le problème:
	- • [«Traitement des incidents liés au statut de l'agent», à la page 137](#page-136-0)
	- • [«Traitement des incidents liés à java.lang.OutOfMemoryError», à la page 162](#page-161-0)
- 2. Si vous avez toujours besoin d'aide, collectez les informations suivantes et envoyez-les au support IBM :
	- Nom de l'agent.
	- Nom du gestionnaire de files d'attente d'agent.
	- Version de Managed File Transfer for z/OS utilisée par l'agent.
	- Version de IBM MQ for z/OS pour le gestionnaire de files d'attente d'agent.
	- Détails sur la façon dont l'agent est démarré (par exemple, est-il en cours d'exécution en tant que tâche démarrée?).
	- Tous les messages d'erreur affichés dans le journal des événements de l'agent (output0.log) lorsque le problème se produit.
	- Une trace d'agent couvrant l'heure du problème. Pour plus d'informations sur la collecte de la trace, voir [«Traçage des agents Managed File Transfer for z/OS», à la page 481](#page-480-0).
- <span id="page-377-0"></span>– Si l'agent rencontre un problème lors de la communication avec son gestionnaire de files d'attente d'agent (par exemple, le journal des événements de l'agent contient des messages d'erreur qui incluent un code anomalie IBM MQ tel que 2009-MQRC\_CONNECTION\_BROKEN), collectez la trace à l'aide de la spécification de trace =all.
- Pour tous les autres problèmes, collectez la trace à l'aide de la spécification de trace com.ibm.wmqfte=all.
- Trois Javacores séparés de 30 secondes, si l'agent est bloqué. Pour ce faire, exécutez la commande **fteSetAgentTraceLevel** avec le jeu d'options -jc , comme illustré dans l'exemple suivant:

fteSetAgentTraceLevel -jc <agent\_name>

Si la commande n'entraîne pas la génération d'un Javacore par l'agent, vous devez envoyer un signal SIGQUIT au processus de l'agent.

- Une archive contenant les fichiers journaux de l'agent, les fichiers de configuration, les fichiers de trace et les fichiers Javacores, le cas échéant. Pour plus d'informations sur la création de l'archive, voir [«Création d'une archive des informations de traitement des incidents pour MFT for z/OS», à la](#page-381-0) [page 382.](#page-381-0)
- Journaux des travaux du gestionnaire de files d'attente de coordination et du gestionnaire de files d'attente d'agent.

*Collecte d'informations pour les incidents liés à l'agent de pont de protocole MFT for z/OS* Les informations de traitement des incidents que vous devez collecter et envoyer à IBM si vous avez besoin d'aide du support IBM avec un problème d'agent de pont de protocole Managed File Transfer (MFT) sous z/OS.

## **Pourquoi et quand exécuter cette tâche**

Les incidents liés à l'agent de pont de protocole Managed File Transfer sont les suivants:

- L'agent ne parvient pas à se connecter ou à se déconnecter d'un serveur de fichiers distant.
- Les transferts gérés vers ou depuis un serveur de fichiers distant ont échoué.

# **Procédure**

- 1. Dans un premier temps, passez en revue les informations de la section [«Traitement des incidents liés à](#page-150-0) [l'agent de pont de protocole», à la page 151](#page-150-0) pour voir si cela vous aide à résoudre le problème.
- 2. Si vous avez toujours besoin d'aide, collectez les informations suivantes et envoyez-les au support IBM :
	- Nom de l'agent de pont de protocole.
	- Nom du gestionnaire de files d'attente de l'agent de pont de protocole.
	- Version de Managed File Transfer for z/OS utilisée par l'agent de pont de protocole.
	- Version de IBM MQ for z/OS pour le gestionnaire de files d'attente de l'agent de pont de protocole.
	- Nom d'hôte du système de serveur de fichiers distant.
	- Informations sur le produit et la version du serveur de fichiers distant.
	- Protocole utilisé par l'agent pour communiquer avec le serveur de fichiers distant (c'est-à-dire FTP, FTPS ou SFTP).
	- Entrée du serveur de fichiers distant dans le fichier de configuration de l'agent de pont de protocole (ProtocolBridgeProperties.xml).
	- Tous les messages d'erreur affichés dans le journal des événements de l'agent (output0.log) lorsque le problème se produit.
	- Fichier journal de l'agent de pont de protocole, dans lequel le niveau de journalisation du protocole utilisé est défini sur on. Pour plus d'informations sur la définition du niveau de journalisation, voir

<span id="page-378-0"></span>fteSetAgentLogLevel (Activer ou désactiver la journalisation dans le fichier de certaines opérations de l'agent MFT ).

• Archive contenant les fichiers journaux et les fichiers de configuration de l'agent de pont de protocole. Pour plus d'informations sur la création de l'archive, voir [«Création d'une archive des](#page-381-0) [informations de traitement des incidents pour MFT for z/OS», à la page 382.](#page-381-0)

*Collecte d'informations pour les incidents du moniteur de ressources MFT for z/OS* Les informations de traitement des incidents que vous devez collecter et envoyer à IBM si vous avez besoin d'aide du support IBM avec un problème de moniteur de ressources Managed File Transfer (MFT) sous z/OS.

# **Pourquoi et quand exécuter cette tâche**

Les problèmes liés au moniteur de ressources Managed File Transfer sont les suivants:

- Un moniteur de ressources arrête l'interrogation.
- Un moniteur de ressources effectue une interrogation et ne se déclenche sur aucun élément (fichiers ou messages).
- Un moniteur de ressources ne soumet pas de demandes de transfert géré à l'agent.
- Un moniteur de ressources s'arrête de manière inattendue.

# **Procédure**

- 1. Dans un premier temps, passez en revue les informations de la section [«Traitement des incidents liés](#page-151-0) [au moniteur de ressources», à la page 152](#page-151-0) pour voir si cela vous aide à résoudre le problème.
- 2. Si vous avez toujours besoin d'aide, collectez les informations suivantes et envoyez-les au support IBM :
	- Nom de l'agent.
	- Nom du gestionnaire de files d'attente d'agent.
	- Version de Managed File Transfer for z/OS utilisée par l'agent.
	- Version de IBM MQ for z/OS pour le gestionnaire de files d'attente d'agent.
	- Nom du moniteur de ressources.
	- Nom de la ressource (file d'attente ou répertoire) que le moniteur interroge.
	- Condition de déclenchement du moniteur.
	- XML de la tâche du moniteur.
	- Détails des éléments sur lesquels le moniteur n'est pas déclenché.
	- Fichier journal du moniteur de ressources (par exemple, resmonevent0.log), dans lequel le niveau de journalisation du moniteur de ressources est défini sur VERBOSE. Pour plus d'informations sur la création du fichier journal, voir Consignation des moniteurs de ressources MFT.

Si le moniteur est en cours d'interrogation et qu'il n'est pas bloqué, le fichier journal doit inclure des entrées pour au moins trois interrogations.

• Une archive contenant les fichiers de configuration de l'agent et les fichiers journaux de l'agent et du moniteur de ressources. Pour plus d'informations sur la création de l'archive, voir [«Création d'une](#page-381-0) [archive des informations de traitement des incidents pour MFT for z/OS», à la page 382](#page-381-0).

# *Collecte d'informations pour les problèmes de transfert géré MFT for z/OS*

Les informations de traitement des incidents que vous devez collecter et envoyer à IBM si vous avez besoin d'aide du support IBM avec un problème de transfert géré Managed File Transfer (MFT) sur z/OS.

# **Pourquoi et quand exécuter cette tâche**

Les problèmes liés aux transferts gérés par Managed File Transfer sont les suivants:

- Un transfert géré a échoué de manière inattendue.
- Un transfert géré est en cours de reprise et n'est pas terminé.
- Un transfert géré est bloqué.

#### **Procédure**

- 1. Dans un premier temps, passez en revue les informations de la section [«Identification et résolution](#page-143-0) [des problèmes de transfert géré», à la page 144](#page-143-0) pour voir si cela vous aide à résoudre le problème.
- 2. Si vous avez toujours besoin d'aide, collectez les informations suivantes et envoyez-les au support IBM :
	- Nom de l'agent source pour le transfert géré.
	- Nom du gestionnaire de files d'attente de l'agent source.
	- Version de Managed File Transfer ou de Managed File Transfer for z/OS utilisée par l'agent source.
	- Version de IBM MQ ou IBM MQ for z/OS pour le gestionnaire de files d'attente de l'agent source.
	- Nom de l'agent de destination pour le transfert géré.
	- Nom du gestionnaire de files d'attente de l'agent cible.
	- Version de Managed File Transfer ou Managed File Transfer for z/OS utilisée par l'agent de destination.
	- Version de IBM MQ ou IBM MQ for z/OS pour le gestionnaire de files d'attente de l'agent de destination.
	- Si les gestionnaires de files d'attente de l'agent source et de destination sont différents, détails sur la façon dont les gestionnaires de files d'attente sont connectés ensemble (c'est-à-dire, via des canaux émetteur / récepteur ou un cluster IBM MQ ).
	- Identificateur de transfert pour le transfert géré.
	- Détails sur la façon dont la demande de transfert géré a été créée (c'est-à-dire, a-t-elle été générée par un moniteur de ressources, la commande **fteCreateTransfer** , le plug-in IBM MQ Explorer Managed File Transfer , ou autre chose?).
	- Détails des messages d'erreur liés au transfert géré dans le journal des événements de l'agent source ou de l'agent cible (output0.log).
	- Trace des agents source et de destination qui couvre l'heure à laquelle le problème s'est produit. Pour plus d'informations sur la collecte de la trace, voir [«Traçage des agents Managed File Transfer](#page-473-0) [sur Multiplatforms», à la page 474](#page-473-0) ou [«Traçage des agents Managed File Transfer for z/OS», à la page](#page-480-0) [481.](#page-480-0) La trace doit être collectée à l'aide de la spécification de trace com.ibm.wmqfte=all.
	- Une archive de l'agent source contenant les fichiers journaux et les fichiers de configuration de l'agent et une archive de l'agent cible contenant les fichiers journaux et les fichiers de configuration de l'agent. Pour plus d'informations sur la collecte des archives pour les agents source et cible, voir [«Création d'une archive des informations de traitement des incidents liés à MFT», à la page 362](#page-361-0) ou [«Création d'une archive des informations de traitement des incidents pour MFT for z/OS», à la page](#page-381-0) [382.](#page-381-0)
	- Sortie **runmqras** pour le gestionnaire de files d'attente d'agent source et le gestionnaire de files d'attente d'agent de destination, s'ils s'exécutent sur une plateforme autre que z/OS. Pour plus d'informations sur la collecte de la sortie **runmqras** pour le gestionnaire de files d'attente de l'agent source et le gestionnaire de files d'attente de l'agent cible, voir [«Collecte automatique des](#page-319-0) [informations d'identification et de résolution des problèmes avec runmqras», à la page 320.](#page-319-0)

Lorsque vous examinez des problèmes liés à des transferts gérés, il est souvent utile de dessiner un diagramme simple, comme illustré dans l'exemple suivant, qui montre les agents et les gestionnaires de files d'attente d'agent. Ce diagramme vous permet, ainsi qu'au support IBM , de voir comment les agents et les gestionnaires de files d'attente d'agent sont connectés, ce qui peut vous aider à identifier les problèmes éventuels au sein du réseau IBM MQ qui peuvent entraîner des transferts gérés à entrer dans la reprise ou à être bloqués.

<span id="page-380-0"></span>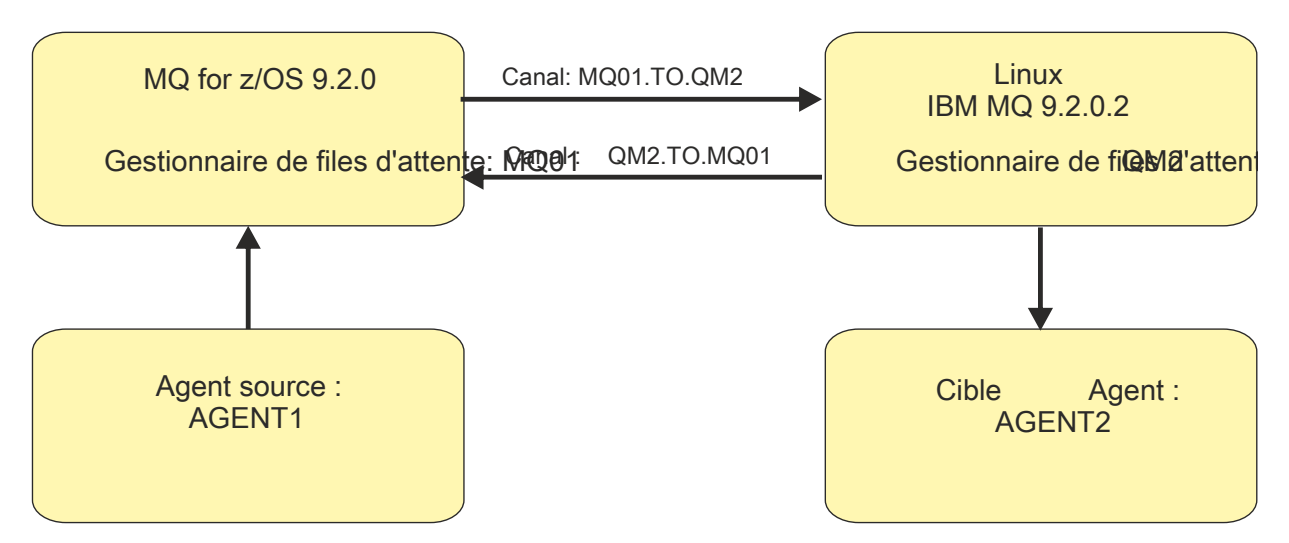

*Figure 56. Exemple de diagramme simple montrant comment un agent source, AGENT1, et un agent de destination, AGENT2, et leurs gestionnaires de files d'attente d'agent, MQ01 et QM2 , sont connectés.*

z/0S *Collecte d'informations pour les problèmes liés au consignateur de base de données MFT for z/OS*

Les informations de traitement des incidents que vous devez collecter et envoyer à IBM si vous avez besoin d'aide du support IBM avec un problème de consignateur de base de données Managed File Transfer (MFT) sous z/OS.

# **Pourquoi et quand exécuter cette tâche**

Les incidents liés au consignateur de base de données Managed File Transfer sont les suivants:

- Le consignateur de base de données ne parvient pas à se connecter au gestionnaire de file d'attente de coordination.
- Le consignateur de base de données ne parvient pas à se connecter à la base de données.
- Le consignateur de base de données ne met pas à jour la base de données.

# **Procédure**

- 1. Dans un premier temps, passez en revue les informations de la section [«Traitement des incidents liés](#page-167-0) [au consignateur», à la page 168](#page-167-0) pour voir si cela vous aide à résoudre le problème.
- 2. Si vous avez toujours besoin d'aide, collectez les informations suivantes et envoyez-les au support IBM :
	- Nom du consignateur de base de données.
	- Nom du gestionnaire de files d'attente de coordination auquel le consignateur de base de données se connecte.
	- Version de Managed File Transfer for z/OS utilisée par le consignateur de base de données.
	- Version de IBM MQ for z/OS pour le gestionnaire de files d'attente de coordination.
	- Type de base de données utilisé par le consignateur de base de données.
	- Détails des messages d'erreur qui apparaissent dans le journal des événements du consignateur de base de données lorsque le problème se produit.
	- Trace du consignateur de base de données qui couvre l'heure du problème. Pour plus d'informations sur la collecte de cette trace, voir [«Traçage des consignateurs de base de données autonome](#page-489-0) [Managed File Transfer for z/OS», à la page 490.](#page-489-0)
		- Si le consignateur de base de données rencontre un problème lors de la communication avec le gestionnaire de files d'attente de coordination (par exemple, le journal des événements du consignateur de base de données contient des messages d'erreur qui incluent un code anomalie

<span id="page-381-0"></span>IBM MQ tel que 2009-MQRC\_CONNECTION\_BROKEN), collectez la trace à l'aide de la spécification de trace =all.

- Pour tous les autres problèmes, collectez la trace à l'aide de la spécification de trace com.ibm.wmqfte=all.
- Archive contenant les fichiers journaux du consignateur de base de données et les fichiers de configuration. Pour plus d'informations sur la création de l'archive, voir «Création d'une archive des informations de traitement des incidents pour MFT for z/OS», à la page 382.
- Journaux des travaux du gestionnaire de file d'attente de coordination.

 $\approx$  2/0S *Collecte d'informations pour les problèmes liés à la commande MFT for z/OS* Les informations de traitement des incidents que vous devez collecter et envoyer à IBM si vous avez besoin d'aide du support IBM avec un problème de commande Managed File Transfer (MFT) sous z/OS.

# **Pourquoi et quand exécuter cette tâche**

Les problèmes liés aux commandes Managed File Transfer sont les suivants:

- Une commande n'a pas réussi à se connecter au gestionnaire de files d'attente.
- Une commande arrive à expiration.
- Commande signalant une erreur.

## **Procédure**

Pour les examiner, fournissez les informations suivantes:

- Commande en cours d'exécution.
- Indique si la commande est exécutée à partir de z/OS UNIX System Services (USS) ou via JCL.
- Nom d'utilisateur de l'utilisateur connecté lors de l'exécution de la commande.
- Sortie de la commande.
- Version de Managed File Transfer for z/OS utilisée par la commande.
- Trace de la commande, couvrant l'heure à laquelle le problème s'est produit. Pour plus d'informations sur la collecte de cette trace, voir [«Commandes Managed File Transfer for z/OS de traçage», à la page](#page-486-0) [487.](#page-486-0)
	- Si la commande rencontre un problème lors de la communication avec un gestionnaire de files d'attente (par exemple, la commande signale une erreur contenant un code anomalie IBM MQ ), collectez la trace à l'aide de la spécification de trace =all.
	- Pour tous les autres problèmes, collectez la trace à l'aide de la spécification de trace com.ibm.wmqfte=all.
- Archive contenant les fichiers de configuration sur le système sur lequel la commande est exécutée. Pour plus d'informations sur la création de l'archive, voir «Création d'une archive des informations de traitement des incidents pour MFT for z/OS», à la page 382.

*Création d'une archive des informations de traitement des incidents pour MFT for z/OS* Une fois que vous avez collecté les données nécessaires pour examiner le problème Managed File Transfer (MFT) qui se produit sur z/OS, vous devez créer une archive contenant tous les fichiers appropriés et l'envoyer au support IBM . Vous pouvez créer l'archive manuellement ou à l'aide de l'utilitaire **fteRAS** .

# **Pourquoi et quand exécuter cette tâche**

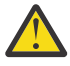

**Avertissement :** Si un grand nombre d'agents Managed File Transfer for z/OS sont configurés sur un système, l'exécution de la commande **fteRAS** peut prendre beaucoup de temps. Dans ce cas, vous devez créer l'archive manuellement en compressant le contenu des journaux et des répertoires de configuration de l'agent Managed File Transfer .

# **Procédure**

- Pour archiver les fichiers Managed File Transfer automatiquement à l'aide de la commande **fteRAS** :
	- Copiez les fichiers de trace générés lors de l'exécution d'une commande dans le répertoire BFG\_DATA de votre installation Managed File Transfer for z/OS .
	- Si vous utilisez z/OS UNIX System Services (USS), exécutez la commande **fteRAS** .
	- Si vous utilisez JCL:
		- Recherchez le fichier contenant le JCL pour l'installation.
		- Soumettez le membre BFGRAS dans le fichier.
- Pour archiver les fichiers Managed File Transfer manuellement:
	- Copiez les fichiers javacores, traces, journaux, propriétés et FFST de l'agent et du consignateur dans un répertoire temporaire. Incluez les traces de commandes interactives et les javacores écrits dans le répertoire en cours ou dans d'autres répertoires, ainsi que le contenu des répertoires suivants:

*BFG\_DATA*/mqft/config/*coordination\_qmgr\_name BFG\_DATA*/mqft/logs/*coordination\_qmgr\_name*

– Créez une archive contenant le contenu du répertoire temporaire.

# **Que faire ensuite**

Envoyez les informations que vous avez collectées à IBM. Pour plus d'informations, voir l'étape [«3», à](#page-354-0) [la page 355](#page-354-0) de la rubrique [«Collecte d'informations pour les problèmes liés à Managed File Transfer for](#page-375-0) [z/OS», à la page 376.](#page-375-0)

# *Collecte d'informations pour les problèmes de file d'attente partagée sous*

#### *z/OS*

Si vous avez besoin de l'aide du support IBM pour résoudre un problème de file d'attente partagée sous IBM MQ for z/OS, vous devez d'abord collecter des informations de traitement des incidents à envoyer au support IBM pour vous aider à trouver une solution.

# **Avant de commencer**

Avant de commencer cette tâche, répondez aux questions suivantes sur le problème:

- Quel est le nom de la file d'attente partagée ayant un problème?
- Quel est le nom de la structure d'unité de couplage IBM MQ (CFSTRUCT) associée à la file d'attente partagée qui pose problème?
- Quel est l'ID de message associé au problème?
- Quel est le nom du groupe de partage de files d'attente?
- A quelle heure le problème s'est-il produit?
- Quel gestionnaire de files d'attente du groupe de partage de files d'attente est impliqué?

# **Pourquoi et quand exécuter cette tâche**

Si vous pouvez reproduire le problème de file d'attente partagée ou si le problème se produit actuellement, vous pouvez générer des données pour fournir plus d'informations sur le problème.

Après avoir collecté les informations de traitement des incidents, vous pouvez les envoyer à IBM.

# **Procédure**

- 1. Générez les traces suivantes lorsque le problème se produit:
	- a. [Générez une trace GTF](https://www.ibm.com/support/pages/node/709757).
- b. [Générez une trace interne MSTR.](https://www.ibm.com/support/pages/node/239541)
- c. [Générez une trace CHIN.](https://www.ibm.com/support/pages/node/239543)
- 2. Collectez les données.

Les étapes suivantes incluent un exemple de vidage de la structure d'application et de la structure d'administration IBM MQ .

- a) Enregistrez les niveaux de version, d'édition et de maintenance de votre logiciel:
	- IBM MQ: recherchez la version dans le message CSQY000I dans l'historique du travail MSTR.
	- Système d'exploitation z/OS : recherchez la version dans la sortie de /D IPLINFO dans SDSF.
	- Tout autre produit impliqué dans le problème: recherchez la version du produit dans l'historique du travail.
- b) Collectez les journaux des travaux IBM MQ MSTR et CHIN et, éventuellement, collectez le journal système.
- c) Collectez un rapport z/OS LOGREC.

Pour plus d'informations, voir [«SYS1.LOGREC sur z/OS», à la page 302](#page-301-0).

d) Sauvegardez les [vidagesz/OS](https://www.ibm.com/support/pages/node/707677#IBM_zOS) que vous avez générés à partir de IBM MQ.

Les vidages IBM MQ se trouvent dans un fichier de vidage système et peuvent être identifiés par leur titre. Le titre d'un vidage demandé par IBM MQ commence par le nom de sous-système à quatre caractères du gestionnaire de files d'attente. Exemple :

```
CSQ1,ABN=5C6-00E20016,U=SYSOPR ,C=MQ900.910.DMC 
-CSQIALLC,M=CSQGFRCV,LOC=CSQSLD1 .CSQSVSTK+00000712
```
Les vidages comm peuvent ne pas contenir le nom du gestionnaire de files d'attente, en fonction du commentaire spécifié dans la commande de vidage. Recherchez dans le syslog un message [IEA611I](https://www.ibm.com/support/knowledgecenter/SSLTBW_2.4.0/com.ibm.zos.v2r4.ieam600/cc611i.htm) ou [IEA911E](https://www.ibm.com/support/knowledgecenter/SSLTBW_2.4.0/com.ibm.zos.v2r4.ieam600/iea911e.htm) pour déterminer le nom du fichier de vidage et déterminer si le vidage est complet ou partiel. Exemple :

```
IEA611I COMPLETE DUMP ON DUMP.MQT1MSTR.DMP00074
DUMPID=074 REQUESTED BY JOB(MQT1MSTR)
FOR ASID(005E)
IEA911E PARTIAL DUMP ON SYS1.MCEVS4.DMP00039
DUMPID=039 REQUESTED BY JOB(DMSGTODI)
FOR ASID(00D2)
```
e) Collectez les vidages de la structure d'unité de couplage pour la structure d'application et la structure d'administration IBM MQ :

```
/DUMP COMM=(title)
/R nnn,SDATA=(ALLNUC,LPA,PSA,RGN,SQA,TRT,CSA,XESDATA,COUPLE,GRSQ),CONT
/R nnn,JOBNAME=(ssidMSTR),CONT
/R nnn,STRLIST=(STRNAME=QSGnameStructurename,(LISTNUM=ALL,
ADJUNCT=CAPTURE,ENTRYDATA=UNSER),EVENTQS,(EMCONTROLS=ALL),
/R nnn,STRNAME=QSGnameCSQ_ADMIN,(LISTNUM=ALL,ADJUNCT=CAPTURE,
ENTRYDATA=UNSER),EVENTQS,(EMCONTROLS=ALL)),END
```
où *ssid* est l'ID de sous-système du gestionnaire de files d'attente.

Un exemple de *QSGnameStructurename* est QSG1APPLICATION , où QSG1 est le nom du groupe de partage de files d'attente.

Exemple de *QSGnameCSQ\_ADMIN* : QSG1CSQ\_ADMIN.

L'exemple suivant illustre le vidage de la structure d'application uniquement:

```
/DUMP COMM=(title)
/R xx,STRLIST=(STRNAME=QSGnameStructurename,(LISTNUM=ALL,
ADJUNCT=CAPTURE,ENTRYDATA=UNSER),EVENTQS,(EMCONTROLS=ALL))
```
Un exemple de *QSGnameStructurename* est QSG1APPLICATION , où QSG1 est le nom du groupe de partage de files d'attente.

3. Envoyez les informations que vous avez collectées à IBM.

Une bonne description du problème et des données est l'information la plus importante que vous pouvez fournir à IBM. N'envoyez pas de données sans fournir de description !

Pour les instructions FTP et par courrier électronique, voir [Echange d'informations avec le service de](https://www.ibm.com/support/pages/node/708247) [support logiciel IBM](https://www.ibm.com/support/pages/node/708247).

Pour ouvrir ou mettre à jour un cas, accédez au site [IBM My Support](https://www.ibm.com/mysupport/s/?language=en_US) .

**Remarque :** Mettez toujours à jour votre cas pour indiquer que les données ont été envoyées.

Si vous devez vous adresser au service de support logiciel IBM , contactez votre [représentant du pays](https://www.ibm.com/planetwide/). Si vous devez contacter le service de support logiciel IBM aux Etats-Unis, vous pouvez appeler le 1-800-IBM-SERV.

#### $- z/0S$ *Collecte d'informations pour les problèmes de performances sous z/OS*

Si vous avez besoin de l'aide du support IBM pour résoudre un problème de performances sur IBM MQ for z/OS, vous devez d'abord collecter des informations de traitement des incidents à envoyer au support IBM pour vous aider à trouver une solution.

## **Avant de commencer**

Avant de commencer cette tâche, répondez aux questions suivantes sur le problème:

- Quel effet le problème a-t-il, par exemple, des temps d'UC ou de réponse élevés?
- Quand le problème s'est-il produit pour la première fois?
- La maintenance logicielle ou matérielle a-t-elle été appliquée?
- Le problème est-il un incident unique ou réapparaît-t-il?
- Quels sont les noms des gestionnaires de files d'attente, des files d'attente, des canaux ou d'autres travaux impliqués dans le problème?
- Vous avez passé en revue les informations de la rubrique [Traitement des incidents liés aux](https://www.ibm.com/support/docview.wss?uid=swg21683568) [performances de MQ](https://www.ibm.com/support/docview.wss?uid=swg21683568).

# **Pourquoi et quand exécuter cette tâche**

Le manuel IBM Software Support Handbook indique que l'analyse des performances est l'une des activités qui nécessitent souvent une forme d'offre de support avancée. Si l'analyse révèle un défaut présumé du produit et que vous pouvez reproduire le problème de performances ou que le problème se produit actuellement, vous pouvez générer des données pour fournir des informations supplémentaires sur le problème afin que l'équipe de support IBM MQ puisse diagnostiquer votre problème.

Après avoir collecté les informations de traitement des incidents, vous pouvez les envoyer à IBM.

## **Procédure**

- 1. Si vous pouvez reproduire le problème de performances ou que le problème se produit actuellement, générez des données pour fournir plus d'informations sur le problème:
	- a. [Générez une trace GTF](https://www.ibm.com/support/pages/node/709757) lorsque le problème se produit.
	- b. [Générez une trace interne MSTR](https://www.ibm.com/support/pages/node/239541) et capturez-la dans un vidage pendant que le problème se produit.
	- c. [Générez une trace CHIN](https://www.ibm.com/support/pages/node/239543) et capturez-la dans le même vidage que la trace MSTR pendant que le problème se produit.
	- d. Si les performances du réseau sont en question, [générez une z/OS](https://www.ibm.com/support/pages/node/94355) et [une trace MQ CHIN](https://www.ibm.com/support/pages/node/94677) simultanément à l'autre extrémité du canal pendant que le problème se produit.
- 2. Collectez les données.
	- a) Enregistrez les niveaux de version, d'édition et de maintenance de votre logiciel:
		- IBM MQ: recherchez la version dans le message CSQY000I dans l'historique du travail MSTR.
- Système d'exploitation z/OS : recherchez la version dans la sortie de /D IPLINFO dans SDSF.
- Tout autre produit impliqué dans le problème: recherchez la version du produit dans l'historique du travail.
- b) Collectez les journaux des travaux IBM MQ MSTR et CHIN et, éventuellement, collectez le journal système.
- c) Collectez le vidage z/OS que vous avez généré lors de la collecte des traces.
- d) Collectez un rapport z/OS LOGREC.

Pour plus d'informations, voir [«SYS1.LOGREC sur z/OS», à la page 302](#page-301-0).

3. Envoyez les informations que vous avez collectées à IBM.

Une bonne description du problème et des données est l'information la plus importante que vous pouvez fournir à IBM. N'envoyez pas de données sans fournir de description !

Pour les instructions FTP et par courrier électronique, voir [Echange d'informations avec le service de](https://www.ibm.com/support/pages/node/708247) [support logiciel IBM](https://www.ibm.com/support/pages/node/708247).

Pour ouvrir ou mettre à jour un cas, accédez au site [IBM My Support](https://www.ibm.com/mysupport/s/?language=en_US) .

**Remarque :** Mettez toujours à jour votre cas pour indiquer que les données ont été envoyées.

Si vous devez vous adresser au service de support logiciel IBM , contactez votre [représentant du pays](https://www.ibm.com/planetwide/). Si vous devez contacter le service de support logiciel IBM aux Etats-Unis, vous pouvez appeler le 1-800-IBM-SERV.

#### **Tâches associées**

[«Traitement des incidents liés à la gestion des files d'attente», à la page 82](#page-81-0) Informations d'identification et de résolution des problèmes liés à la gestion de files d'attente réparties (DQM).

# **Envoi d'informations de traitement des incidents à IBM**

Une fois que vous avez généré et collecté des informations d'identification et de résolution des problèmes pour un problème, vous pouvez les envoyer à IBM pour vous aider à identifier les problèmes pour un cas de support.

# **Pourquoi et quand exécuter cette tâche**

Lorsque vous envoyez des informations de traitement des incidents, une bonne description du problème et des données est l'information la plus importante que vous pouvez fournir à IBM. N'envoyez pas de données sans fournir de description !

## **Procédure**

- Pour les instructions FTP et par courrier électronique, voir [Exchanging information with IBM Software](https://www.ibm.com/support/pages/node/708247) [Support for problem determination.](https://www.ibm.com/support/pages/node/708247)
- Accédez au [siteIBM My Support](https://www.ibm.com/mysupport/s/?language=en_US) pour ouvrir ou mettre à jour un cas.

**Remarque :** Mettez toujours à jour votre cas pour indiquer que les données ont été envoyées.

Pour plus d'informations sur le support IBM , y compris sur l'inscription au support, voir [IBM -Guide de](https://www.ibm.com/support/pages/node/733923) [support](https://www.ibm.com/support/pages/node/733923).

• Si vous devez vous adresser au service de support logiciel IBM , contactez votre [représentant du pays](https://www.ibm.com/planetwide/). Si vous devez contacter le service de support logiciel IBM aux Etats-Unis, vous pouvez appeler le 1-800-IBM-SERV.

#### **Tâches associées**

[«Collecte automatique des informations d'identification et de résolution des problèmes avec runmqras»,](#page-319-0) [à la page 320](#page-319-0)

Si vous devez envoyer des informations de traitement des incidents IBM MQ au support IBM , vous pouvez utiliser la commande **runmqras** pour regrouper les informations dans une seule archive.

<span id="page-386-0"></span>[«Collecte manuelle des informations de traitement des incidents», à la page 323](#page-322-0) Dans certains cas, il peut être nécessaire de collecter manuellement des informations de traitement des incidents, par exemple si vous exécutez une version plus ancienne de IBM MQ ou que vous ne pouvez pas utiliser la commande **runmqras** pour collecter automatiquement des informations de traitement des incidents.

# **Utilisation des journaux d'erreurs**

Il existe une variété de journaux d'erreurs que vous pouvez utiliser pour vous aider à identifier et résoudre les problèmes.

 $\blacksquare$ Multi $\blacksquare$ Sur Multiplatforms, utilisez les liens suivants pour connaître les journaux d'erreurs disponibles pour votre plateforme et savoir comment les utiliser:

- [«Journaux d'erreurs sur AIX, Linux, and Windows», à la page 389](#page-388-0)
- **IBM is a vice outeralisate** outer in the sur IBM is, à la page 392

z/08 Sous z/OS, les messages d'erreur sont écrits dans:

- Console système z/OS
- Journal des travaux de l'initiateur de canal

Pour plus d'informations sur les messages d'erreur, les journaux de la console et les vidages sous IBM MQ for z/OS, voir [«Traitement des incidents liés à IBM MQ for z/OS», à la page 260](#page-259-0).

Pour plus d'informations sur les journaux d'erreurs dans IBM MQ classes for JMS, voir [«Journaux](#page-395-0) [d'erreurs dans IBM MQ classes for JMS», à la page 396](#page-395-0).

# **Suppression ou exclusion de messages des journaux d'erreurs**

Il est possible de supprimer ou d'exclure certains messages sur les systèmes Multiplatforms et z/OS :

- **Multi** Pour plus d'informations sur la suppression de certains messages sous Multiplateformes, voir [«Suppression des messages d'erreur de canal dans les journaux d'erreurs sur Multiplatforms», à la](#page-395-0) [page 396.](#page-395-0)
- $\sim$   $1/0$ S  $\sim$   $\sim$   $S$ ous z/OS, si vous utilisez la fonction de traitement des messages z/OS pour supprimer des messages, les messages de la console peuvent être supprimés. Pour plus d'informations, voir ConceptsIBM MQ for z/OS.

# **Variable d'environnement AMQ\_DIAGNOSTIC\_MSG\_SEVERITY**

**Multi** 

Si la variable d'environnement **AMQ\_DIAGNOSTIC\_MSG\_SEVERITY** est définie pour un processus IBM MQ , lorsque ce processus IBM MQ écrit un message dans un journal des erreurs ou dans la console, la gravité du message est ajoutée au numéro de message sous la forme d'un caractère alphabétique majuscule unique, comme suit:

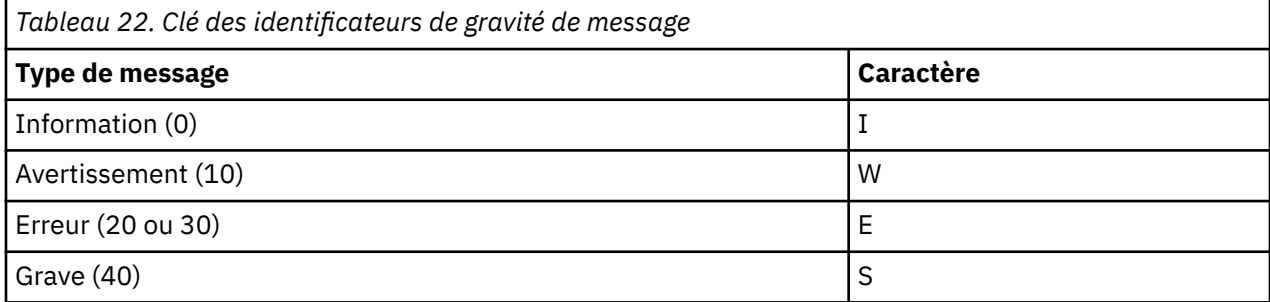

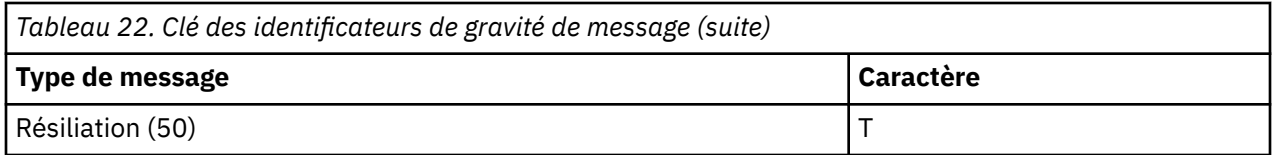

Exemple :

AMQ5051I: The queue manager task 'LOGGER-IO' has started. AMQ7075W: Unknown attribute foo at /var/mqm/qmgrs/QM1/qm.ini in the configuration data. AMQ9510E: Messages cannot be retrieved from a queue. AMQ8506S: Command server MQGET failed with reason code 2009. AMQ8301T: IBM MQ storage monitor job could not be started.

#### **Remarques :**

- 1. Etant donné que le gestionnaire de files d'attente écrit des messages, la variable d'environnement doit être définie dans l'environnement dans lequel le gestionnaire de files d'attente est démarré. Cela est particulièrement important sous Windows, où il peut s'agir du service Windows qui démarre le gestionnaire de files d'attente.
- 2. **AMQ\_DIAGNOSTIC\_MSG\_SEVERITY** affecte également les messages imprimés par un programme.

Le comportement activé par **AMQ\_DIAGNOSTIC\_MSG\_SEVERITY** est défini par défaut. Vous pouvez désactiver ce comportement en définissant la variable d'environnement sur 0.

Notez que les nouveaux services ajoutent toujours le caractère de gravité.

#### **Heure ISO 8601**

 $\blacktriangleright$  Multi

Depuis la IBM MQ 9.1, l'heure du message est incluse au format ISO 8601, plutôt qu'en heure locale.

Lorsque des processus IBM MQ consignent un message dans un journal des erreurs, l'heure du message au format ISO 8601, en temps universel coordonné (TUC), est incluse comme attribut Time().

Par exemple, où le fuseau horaire Z indique le temps universel coordonné:

```
11/04/2017 07:37:59 - Process(1) User(X) Program(amqzmuc0.exe)
 Host(JOHNDOE) Installation(MQNI09000200)
 VRMF(9.0.2.0) QMgr(QM1)
 Time(2017-04-11T07:37:59.976Z)
```
# **Renommer lors de la remise à zéro**

#### Multi

Avant IBM MQ 9.1, lorsque AMQERR01.LOG atteint la taille maximale configurée, AMQERR02.LOG est renommé en AMQERR03.LOG. Contenu de AMQERR01.LOG est ensuite copié dans AMQERR02.LOGet AMQERR01.LOG est tronqué à vide. Cela signifie qu'il a été possible pour certains outils d'ignorer les messages que l'outil n'a pas traités, avant que ces messages ne soient copiés dans AMQERR02.LOG.

Depuis la IBM MQ 9.1, la logique est modifiée, de sorte que AMQERR01.LOG est renommé en AMQERR02.LOG.

#### **Concepts associés**

[«First Failure Support Technology \(FFST\)», à la page 397](#page-396-0) First Failure Support Technology (FFST) for IBM MQ fournit des informations sur les événements qui, en cas d'erreur, peuvent aider le personnel de support IBM à diagnostiquer le problème.

#### **Tâches associées**

[«IBM MQSupport et traitement des incidents», à la page 5](#page-4-0)

<span id="page-388-0"></span>Si vous rencontrez des problèmes avec votre réseau de gestionnaires de files d'attente ou les applications IBM MQ , vous pouvez utiliser les techniques décrites dans ces informations pour vous aider à diagnostiquer et à résoudre les problèmes. Si vous avez besoin d'aide pour résoudre un problème, vous pouvez contacter le support IBM via le site de support IBM .

#### [«Traçage», à la page 409](#page-408-0)

Vous pouvez utiliser différents types de trace pour vous aider à identifier et à résoudre les problèmes.

# **Journaux d'erreurs sur AIX, Linux, and Windows**

Le sous-répertoire errors , qui est créé lorsque vous installez IBM MQ sur AIX, Linux, and Windows, peut contenir jusqu'à trois fichiers journaux d'erreurs.

Lors de l'installation, un sous-répertoire errors est créé dans le chemin d'accès au fichier /var/mqm sous AIX and Linux et dans le répertoire d'installation, par exemple C:\Program Files\IBM\MQ\ sous Windows . Le sous-répertoire errors peut contenir jusqu'à trois fichiers journaux d'erreurs nommés:

- AMQERR01.LOG
- AMQERR02.LOG
- AMQERR03.LOG

Pour plus d'informations sur les répertoires dans lesquels sont stockés les fichiers journaux, voir [«Répertoires du journal des erreurs sous AIX, Linux, and Windows», à la page 391](#page-390-0).

Une fois que vous avez créé un gestionnaire de files d'attente, il crée trois fichiers journaux d'erreurs lorsqu'il en a besoin. Ces fichiers portent les mêmes noms que ceux du répertoire du journal des erreurs système. C'est-à-dire AMQERR01, AMQERR02et AMQERR03, qui ont chacun une capacité par défaut de 32 Mo (33554432 octets). La capacité peut être modifiée dans la page des propriétés du gestionnaire de files d'attente Extended à partir de la IBM MQ Explorerou dans la section QMErrorLog du fichier qm.ini . Ces fichiers sont placés dans le sous-répertoire errors du répertoire de données du gestionnaire de files d'attente que vous avez sélectionné lors de l'installation de IBM MQ ou de la création de votre gestionnaire de files d'attente. L'emplacement par défaut du sous-répertoire errors est le chemin d'accès au fichier /var/mqm/qmgrs/ *qmname* sous AIX and Linux et le chemin d'accès au fichier C:\Program Files\IBM\MQ\qmgrs\ *qmname* \errors sous Windows .

Lorsque des messages d'erreur sont générés, ils sont placés dans AMQERR01. Lorsque AMQERR01 dépasse 32 Mo, il est renommé en AMQERR02.

Les derniers messages d'erreur sont donc toujours placés dans AMQERR01, les autres fichiers étant utilisés pour conserver un historique des messages d'erreur.

Tous les messages relatifs aux canaux sont également placés dans les fichiers d'erreurs appropriés appartenant au gestionnaire de files d'attente, sauf si le gestionnaire de files d'attente n'est pas disponible ou que son nom est inconnu. Dans ce cas, les messages liés aux canaux sont placés dans le répertoire du journal des erreurs système.

Pour examiner le contenu d'un fichier journal des erreurs, utilisez votre éditeur système habituel.

## **Exemple de journal des erreurs**

La [Figure 57, à la page 390](#page-389-0) illustre une extraction à partir d'un journal des erreurs IBM MQ :

```
17/11/2014 10:32:29 - Process(2132.1) User(USER_1) Program(runmqchi.exe)
Host(HOST_1) Installation(Installation1)
VRMF(8.0.0.0) QMgr (A.B.C)
AMQ9542: Queue manager is ending.
EXPLANATION:
The program will end because the queue manager is quiescing.
ACTION:
None.
----- amqrimna.c : 931 -------
```
*Figure 57. Exemple de journal des erreurs IBM MQ*

## **Messages opérateur**

Les messages opérateur identifient les erreurs normales, généralement causées directement par les utilisateurs qui utilisent des paramètres non valides dans une commande, par exemple. Les messages de l'opérateur sont activés dans la langue nationale, avec les catalogues de messages installés dans les emplacements standard.

Ces messages sont écrits dans la fenêtre associée, le cas échéant. En outre, certains messages d'opérateur sont écrits dans AMQERR01.LOG dans le répertoire du gestionnaire de files d'attente et d'autres fichiers dans le fichier équivalent dans le répertoire du journal des erreurs système.

## **Restrictions d'accès au journal des erreurs**

Certains répertoires de journaux des erreurs et journaux des erreurs sont soumis à des restrictions d'accès.

Pour obtenir les droits d'accès suivants, un utilisateur ou une application doit être membre du groupe mqm:

- Accès en lecture et en écriture à tous les répertoires du journal des erreurs du gestionnaire de files d'attente.
- Accès en lecture et en écriture à tous les journaux d'erreurs du gestionnaire de files d'attente.
- Accès en écriture aux journaux des erreurs système.

Si un utilisateur ou une application non autorisé tente d'écrire un message dans un répertoire du journal des erreurs du gestionnaire de files d'attente, le message est redirigé vers le répertoire du journal des erreurs du système.

## **Non prise en compte des codes d'erreur sous les systèmes AIX and Linux**

 $\blacktriangleright$  Linux  $\blacktriangleright$  AIX  $\blacktriangleright$  Sur les systèmes AIX and Linux , si vous ne souhaitez pas que certains messages d'erreur soient écrits dans un journal des erreurs du gestionnaire de files d'attente, vous pouvez spécifier les codes d'erreur à ignorer à l'aide de la section QMErrorLog .

Pour plus d'informations, voir Journaux des erreurs du gestionnaire de files d'attente.

## **Non prise en compte des codes d'erreur sous les systèmes Windows**

 $\blacksquare$  Windows  $\blacksquare$  Sur les systèmes Windows , le message d'erreur est consigné à la fois dans le journal des erreurs IBM MQ et dans le journal des événements d'application Windows . Les messages d'erreur écrits dans le journal des événements d'application incluent les messages de gravité d'erreur, d'avertissement et d'information. Si vous ne souhaitez pas que certains messages d'erreur soient écrits dans le journal des événements d'application Windows , vous pouvez spécifier les codes d'erreur à ignorer dans le registre Windows .

Utilisez la clé de registre suivante:

<span id="page-390-0"></span>HKLM\Software\IBM\WebSphere MQ\Installation\*MQ\_INSTALLATION\_NAME*\IgnoredErrorCodes

où *MQ\_INSTALLATION\_NAME* est le nom de l'installation associée à une installation particulière de IBM MQ.

La valeur que vous lui affectez est un tableau de chaînes délimitées par le caractère NULL, avec chaque valeur de chaîne liée au code d'erreur que vous souhaitez ignorer dans le journal des erreurs. La liste complète se termine par un caractère NULL, de type REG\_MULTI\_SZ.

Par exemple, si vous souhaitez que IBM MQ exclue les codes d'erreur AMQ3045, AMQ6055et AMQ8079 du journal des événements d'application Windows , définissez la valeur suivante:

AMQ3045\0AMQ6055\0AMQ8079\0\0

La liste des messages à exclure est définie pour tous les gestionnaires de files d'attente sur la machine. Les modifications que vous apportez à la configuration ne seront pas prises en compte tant que chaque gestionnaire de files d'attente n'aura pas été redémarré.

#### **Concepts associés**

[«Traitement des incidents liés à IBM MQ for z/OS», à la page 260](#page-259-0) IBM MQ for z/OS, CICS, Db2et IMS produisent des informations de diagnostic qui peuvent être utilisées pour l'identification des problèmes.

#### **Tâches associées**

[«Traçage», à la page 409](#page-408-0) Vous pouvez utiliser différents types de trace pour vous aider à identifier et à résoudre les problèmes.

#### **Référence associée**

[«Journaux d'erreurs sur IBM i», à la page 392](#page-391-0) Utilisez ces informations pour comprendre les journaux d'erreurs IBM MQ for IBM i .

#### ALW **Répertoires du journal des erreurs sous AIX, Linux, and Windows**

IBM MQ utilise un certain nombre de journaux d'erreurs pour capturer les messages concernant sa propre opération d' IBM MQ, les gestionnaires de files d'attente que vous démarrez et les données d'erreur provenant des canaux utilisés. L'emplacement des journaux d'erreurs varie selon que le nom du gestionnaire de files d'attente est connu ou non et que l'erreur est associée à un client.

L'emplacement dans lequel sont stockés les journaux d'erreurs varie selon que le nom du gestionnaire de files d'attente est connu ou non et que l'erreur est associée à un client. *MQ\_INSTALLATION\_PATH* représente le répertoire de niveau supérieur dans lequel IBM MQ est installé.

• Si le nom du gestionnaire de files d'attente est connu, l'emplacement du journal des erreurs est indiqué dans Tableau 23, à la page 391.

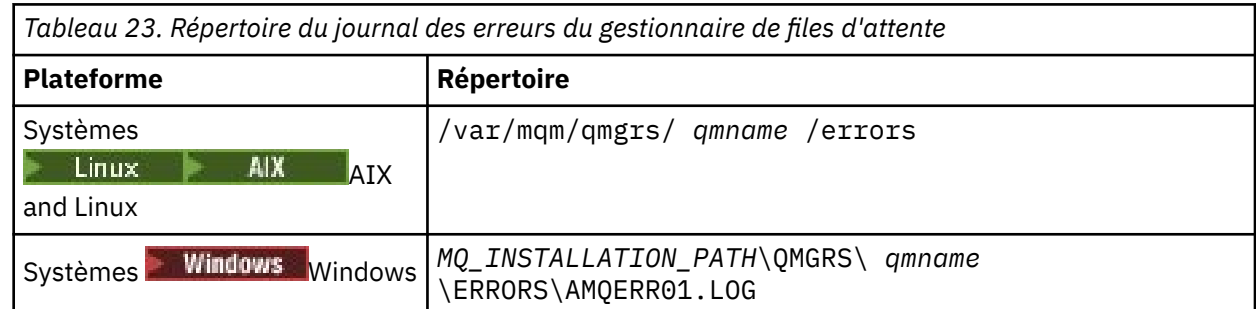

• Si le nom du gestionnaire de files d'attente est inconnu, l'emplacement du journal des erreurs est indiqué dans [Tableau 24, à la page 392.](#page-391-0)

<span id="page-391-0"></span>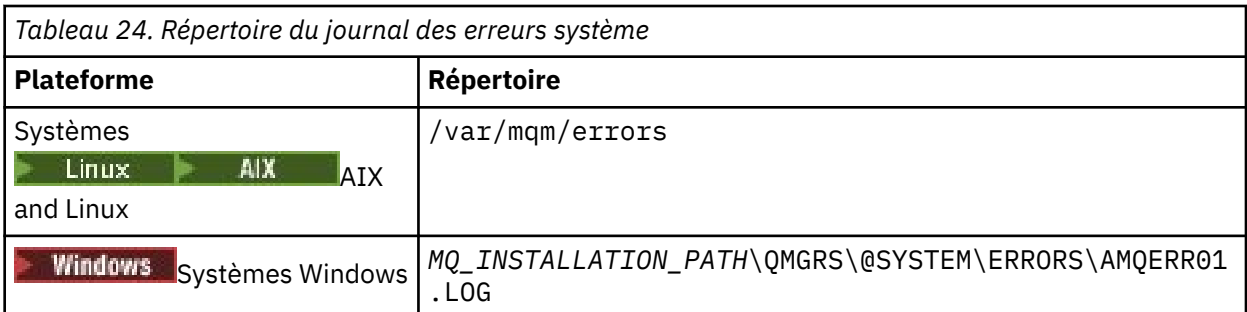

• Si une erreur s'est produite avec une application client, l'emplacement du journal des erreurs sur le client est indiqué dans Tableau 25, à la page 392.

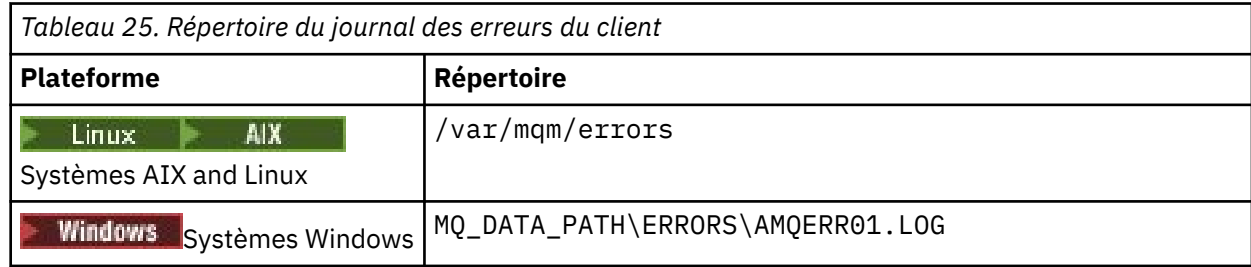

Windows Dans IBM MQ for Windows, une indication de l'erreur est également ajoutée au journal d'application, qui peut être examiné avec l'application Afficheur d'événements fournie avec les systèmes Windows .

## **Erreurs précoces**

Il existe un certain nombre de cas spéciaux où ces journaux d'erreurs n'ont pas encore été établis et où une erreur se produit. IBM MQ tente d'enregistrer ces erreurs dans un journal des erreurs. L'emplacement du journal dépend de la quantité d'un gestionnaire de files d'attente qui a été établie.

Si, en raison d'un fichier de configuration endommagé par exemple, aucune information d'emplacement ne peut être déterminée, les erreurs sont consignées dans un répertoire d'erreurs créé lors de l'installation dans le répertoire racine ( /var/mqm ou C:\Program Files\IBM\MQ).

Si IBM MQ peut lire ses informations de configuration et accéder à la valeur du préfixe par défaut, les erreurs sont consignées dans le sous-répertoire des erreurs du répertoire identifié par l'attribut du préfixe par défaut. Par exemple, si le préfixe par défaut est C:\Program Files\IBM\MQ, les erreurs sont consignées dans C:\Program Files\IBM\MQ\errors.

Pour plus d'informations sur les fichiers de configuration, voir Modification des informations de configuration de IBM MQ et de gestionnaire de files d'attente.

**Remarque :** Les erreurs dans le registre Windows sont signalées par des messages lorsqu'un gestionnaire de files d'attente est démarré.

# **Journaux d'erreurs sur IBM i**

Utilisez ces informations pour comprendre les journaux d'erreurs IBM MQ for IBM i .

Par défaut, seuls les membres du groupe QMQMADM peuvent accéder aux journaux d'erreurs. Pour accorder aux utilisateurs l'accès aux journaux d'erreurs qui ne sont pas membres de ce groupe, définissez **ValidateAuth** sur *Non* et accordez à ces utilisateurs les droits \*PUBLIC. Pour plus d'informations, voir Système de fichiers .

IBM MQ utilise un certain nombre de journaux d'erreurs pour capturer les messages concernant le fonctionnement d' IBM MQ lui-même, les gestionnaires de files d'attente que vous démarrez et les données d'erreur provenant des canaux utilisés.

Au moment de l'installation, un sous-répertoire /QIBM/UserData/mqm/errors est créé dans le système de fichiers intégré.

L'emplacement des journaux d'erreurs dans le système IFS varie selon que le nom du gestionnaire de files d'attente est connu ou non:

• Si le nom du gestionnaire de files d'attente est connu et que le gestionnaire de files d'attente est disponible, les journaux d'erreurs se trouvent dans:

/QIBM/UserData/mqm/qmgrs/*qmname*/errors

• Si le gestionnaire de files d'attente n'est pas disponible, les journaux d'erreurs se trouvent dans:

/QIBM/UserData/mqm/errors

Vous pouvez utiliser l'utilitaire système EDTF pour parcourir les répertoires et les fichiers d'erreurs. Exemple :

EDTF '/QIBM/UserData/mqm/errors'

Vous pouvez également utiliser l'option 23 sur le gestionnaire de files d'attente à partir du panneau WRKMQM.

Le sous-répertoire des erreurs peut contenir jusqu'à trois fichiers journaux d'erreurs nommés:

- AMQERR01.LOG
- AMQERR02.LOG
- AMQERR03.LOG

Une fois que vous avez créé un gestionnaire de files d'attente, trois fichiers journaux d'erreurs sont créés lorsqu'ils sont requis par le gestionnaire de files d'attente. Ces fichiers portent les mêmes noms que les fichiers /QIBM/UserData/mqm/errors , à savoir AMQERR01, AMQERR02et AMQERR03, et ont chacun une capacité de 2 Mo (2 097 152 octets). Les fichiers sont placés dans le sous-répertoire des erreurs de chaque gestionnaire de files d'attente que vous créez, à savoir /QIBM/UserData/mqm/qmgrs/*qmname*/ errors.

Lorsque des messages d'erreur sont générés, ils sont placés dans AMQERR01. Lorsque AMQERR01 dépasse 2 Mo (2 097 152 octets), il est copié dans AMQERR02. Avant la copie, AMQERR02 est copié dans AMQERR03.LOG. Le contenu précédent, le cas échéant, de AMQERR03 est supprimé.

Les derniers messages d'erreur sont donc toujours placés dans AMQERR01, les autres fichiers étant utilisés pour conserver un historique des messages d'erreur.

Tous les messages relatifs aux canaux sont également placés dans les fichiers d'erreurs appropriés du gestionnaire de files d'attente, sauf si le nom de leur gestionnaire de files d'attente est inconnu ou si le gestionnaire de files d'attente n'est pas disponible. Lorsque le nom du gestionnaire de files d'attente n'est pas disponible ou que son nom ne peut pas être déterminé, les messages liés aux canaux sont placés dans le sous-répertoire /QIBM/UserData/mqm/errors .

Pour examiner le contenu d'un fichier journal des erreurs, utilisez votre éditeur système, EDTF, pour afficher les fichiers de flux dans le système IFS.

#### **Remarque :**

- 1. Ne modifiez pas la propriété de ces journaux d'erreurs.
- 2. Si un fichier journal des erreurs est supprimé, il est automatiquement recréé lorsque le message d'erreur suivant est consigné.

## **Erreurs précoces**

Il existe un certain nombre de cas spéciaux où les journaux d'erreurs n'ont pas encore été établis et où une erreur se produit. IBM MQ tente d'enregistrer ces erreurs dans un journal des erreurs. L'emplacement du journal dépend de la quantité d'un gestionnaire de files d'attente qui a été établie.

Si, en raison d'un fichier de configuration endommagé, par exemple, aucune information d'emplacement ne peut être déterminée, les erreurs sont consignées dans un répertoire d'erreurs créé lors de l'installation.

Si le fichier de configuration IBM MQ et l'attribut DefaultPrefix de la section des gestionnaires AllQueuesont lisibles, les erreurs sont consignées dans le sous-répertoire des erreurs du répertoire identifié par l'attribut DefaultPrefix .

## **Messages opérateur**

Les messages opérateur identifient les erreurs normales, généralement causées directement par les utilisateurs qui utilisent des paramètres non valides dans une commande, par exemple. Les messages de l'opérateur sont activés dans la langue nationale, avec les catalogues de messages installés dans les emplacements standard.

Ces messages sont consignés dans l'historique du travail, le cas échéant. En outre, certains messages d'opérateur sont écrits dans le fichier AMQERR01.LOG du répertoire du gestionnaire de files d'attente et d'autres dans la copie du répertoire /QIBM/UserData/mqm/errors du journal des erreurs.

# **Exemple de journal des erreurs IBM MQ**

La [Figure 58, à la page 395](#page-394-0) illustre une extraction classique d'un journal des erreurs IBM MQ .

<span id="page-394-0"></span>\*\*\*\*\*\*\*\*\*\*\*\*Beginning of data\*\*\*\*\*\*\*\*\*\*\*\*\*\* 07/19/02 11:15:56 AMQ9411: Repository manager ended normally. EXPLANATION: Cause . . . . . : The repository manager ended normally. Recovery . . . : None. Technical Description . . . . . . . . : None. ------------------------------------------------------------------------------- 07/19/02 11:15:57 AMQ9542: Queue manager is ending. EXPLANATION: Cause . . . . . : The program will end because the queue manager is quiescing. Recovery . . . : None. Technical Description . . . . . . . . : None. ----- amqrimna.c : 773 -------------------------------------------------------- 07/19/02 11:16:00 AMQ8004: IBM MQ queue manager 'mick' ended. EXPLANATION: Cause . . . . . : IBM MQ queue manager 'mick' ended. Recovery . . . : None. Recovery . . . : None.<br>Technical Description . . . . . . . . None. ------------------------------------------------------------------------------- 07/19/02 11:16:48 AMQ7163: IBM MQ job number 18429 started. EXPLANATION: Cause . . . . . : This job has started to perform work for Queue Manager mick, The job's PID is 18429 the CCSID is 37. The job name is 582775/MQUSER/AMQZXMA0. Recovery . . . : None ------------------------------------------------------------------------------- 07/19/02 11:16:49 AMQ7163: IBM MQ job number 18430 started. EXPLANATION: Cause . . . . . : This job has started to perform work for Queue Manager mick, The job's PID is 18430 the CCSID is 0. The job name is 582776/MQUSER/AMQZFUMA. Recovery . . . : None ------------------------------------------------------------------------------- 07/19/02 11:16:49 AMQ7163: IBM MQ job number 18431 started. EXPLANATION: Cause . . . . . : This job has started to perform work for Queue Manager mick, The job's PID is 18431 the CCSID is 37. The job name is 582777/MQUSER/AMQZXMAX. Recovery . . . : None ------------------------------------------------------------------------------- 07/19/02 11:16:50 AMQ7163: IBM MQ job number 18432 started. EXPLANATION: Cause . . . . . : This job has started to perform work for Queue Manager mick, The job's PID is 18432 the CCSID is 37. The job name is 582778/MQUSER/AMQALMPX. Recovery . . . . : None -------------------------------------------------------------------------------

*Figure 58. Extraction à partir d'un journal des erreurs IBM MQ*

#### **Concepts associés**

[«Journaux d'erreurs sur AIX, Linux, and Windows», à la page 389](#page-388-0) Le sous-répertoire errors , qui est créé lorsque vous installez IBM MQ sur AIX, Linux, and Windows, peut contenir jusqu'à trois fichiers journaux d'erreurs.

[«Utilisation des journaux d'erreurs», à la page 387](#page-386-0)

Il existe une variété de journaux d'erreurs que vous pouvez utiliser pour vous aider à identifier et résoudre les problèmes.

[«Traitement des incidents liés à IBM MQ for z/OS», à la page 260](#page-259-0)

IBM MQ for z/OS, CICS, Db2et IMS produisent des informations de diagnostic qui peuvent être utilisées pour l'identification des problèmes.

#### **Tâches associées**

[«Traçage», à la page 409](#page-408-0) Vous pouvez utiliser différents types de trace pour vous aider à identifier et à résoudre les problèmes.

#### <span id="page-395-0"></span> $z/0S$ **Journaux d'erreurs sur z/OS**

Les messages d'erreur sont écrits dans:

- Console système z/OS
- Journal des travaux de l'initiateur de canal

Si vous utilisez la fonction de traitement des messages z/OS pour supprimer des messages, les messages de la console peuvent être supprimés. Voir Planification de votre environnement IBM MQ sur z/OS.

# **Journaux d'erreurs dans IBM MQ classes for JMS**

Les informations sur les problèmes d'exécution qui peuvent nécessiter une action corrective de la part de l'utilisateur sont consignées dans le journal IBM MQ classes for JMS .

Par exemple, si une application tente de définir une propriété d'une fabrique de connexions, mais que le nom de la propriété n'est pas reconnu, IBM MQ classes for JMS écrit des informations sur le problème dans son journal.

Par défaut, le fichier contenant le journal est appelé mqjms.log et se trouve dans le répertoire de travail en cours. Toutefois, vous pouvez modifier le nom et l'emplacement du fichier journal en définissant la propriété com.ibm.msg.client.commonservices.log.outputName dans le fichier de configuration IBM MQ classes for JMS . Pour plus d'informations sur le fichier de configuration IBM MQ classes for JMS , voir The IBM MQ classes for JMS configuration file. Pour plus d'informations sur les valeurs valides de la propriété com.ibm.msg.client.commonservices.log.outputName , voir [«Erreurs de consignation pour IBM](#page-101-0) [MQ classes for JMS», à la page 102](#page-101-0).

#### **Suppression des messages d'erreur de canal dans les journaux** Multi **d'erreurs sur Multiplatforms**

Vous pouvez empêcher l'envoi de messages sélectionnés dans les journaux des erreurs pendant un intervalle de temps spécifié, par exemple si votre système IBM MQ génère un grand nombre de messages d'information qui remplissent les journaux des erreurs.

## **Pourquoi et quand exécuter cette tâche**

Il existe deux manières de supprimer des messages pour un intervalle de temps donné:

- En utilisant SuppressMessage et SuppressInterval dans la section QMErrorLog du fichier qm.ini . Cette méthode permet de supprimer les messages d'erreur répertoriés dans les sections de service de message de diagnostic.
- En utilisant les variables d'environnement MQ\_CHANNEL\_SUPPRESS\_MSGS et MQ\_CHANNEL\_SUPPRESS\_INTERVAL. Cette méthode permet de supprimer tous les messages de canal.

## **Procédure**

• Pour supprimer des messages pour un intervalle de temps donné à l'aide de la section QMErrorLog du fichier qm.ini , indiquez les messages qui doivent être écrits dans le journal des erreurs du gestionnaire de files d'attente une seule fois au cours d'un intervalle de temps donné avec SuppressMessageet indiquez l'intervalle de temps pendant lequel les messages doivent être supprimés avec SuppressInterval.

Par exemple, pour supprimer les messages AMQ9999, AMQ9002, AMQ9209 pendant 30 secondes, incluez les informations suivantes dans la section QMErrorLog du fichier qm.ini :

SuppressMessage=9001,9002,9202 SuppressInterval=30
<span id="page-396-0"></span>**Windows** Linux. Sinon, au lieu d'éditer directement le fichier qm. ini, vous pouvez utiliser la page des propriétés étendues du gestionnaire de files d'attente dans IBM MQ Explorer pour exclure et supprimer des messages.

- Pour supprimer des messages pour un intervalle de temps donné à l'aide des variables d'environnement **MQ\_CHANNEL\_SUPPRESS\_MSGS** et **MQ\_CHANNEL\_SUPPRESS\_INTERVAL**, procédez comme suit:
	- a) Indiquez les messages à supprimer avec **MQ\_CHANNEL\_SUPPRESS\_MSGS**.

Vous pouvez inclure jusqu'à 20 codes de message d'erreur de canal dans une liste séparée par des virgules. Il n'existe pas de liste restrictive des ID de message pouvant être inclus dans la variable d'environnement **MQ\_CHANNEL\_SUPPRESS\_MSGS** . Toutefois, les ID de message doivent être des messages de canal (c'est-à-dire AMQ9xxx: messages).

Les exemples suivants concernent les messages AMQ9999, AMQ9002, AMQ9209.

Linux **AIX** Sous AIX and Linux :

export MQ\_CHANNEL\_SUPPRESS\_MSGS=9999,9002,9209

Windows Sous Windows:

set MQ\_CHANNEL\_SUPPRESS\_MSGS=9999,9002,9209

b) Indiquez l'intervalle de temps pendant lequel les messages doivent être supprimés avec **MQ\_CHANNEL\_SUPPRESS\_INTERVAL**.

La valeur par défaut est 60,5 , ce qui signifie qu'après les cinq premières occurrences d'un message donné dans un intervalle de 60 secondes, toutes les autres occurrences de ce message sont supprimées jusqu'à la fin de cet intervalle de 60 secondes. La valeur 0,0 signifie toujours supprimer. La valeur 0,*n* , où *n* > 0 signifie ne jamais supprimer.

#### **Concepts associés**

Section QMErrorLog sur AIX, Linux, and Windows Section QMErrorLog sur IBM i **Référence associée** Description des variables d'environnement Propriétés de gestionnaire de files d'attente

# **First Failure Support Technology (FFST)**

First Failure Support Technology (FFST) for IBM MQ fournit des informations sur les événements qui, en cas d'erreur, peuvent aider le personnel de support IBM à diagnostiquer le problème.

FFDC (First Failure Data Capture) fournit un instantané automatisé de l'environnement système lorsqu'un événement interne se produit. En cas d'erreur, cette image instantanée est utilisée par le personnel de support IBM pour mieux comprendre l'état du système et IBM MQ lorsque le problème s'est produit.

Les informations relatives à un événement sont contenues dans un fichier FFST . Dans IBM MQ, les fichiers FFST ont un type de fichier FDC. Les fichiers FFST n'indiquent pas toujours une erreur. Une FFST peut être fournie à titre d'information.

## **Surveillance et nettoyage**

Voici quelques conseils pour vous aider à gérer les événements FFST:

• Surveillez les événements FFST pour votre système et assurez-vous que des mesures correctives appropriées et opportunes sont prises lorsqu'un événement se produit. Dans certains cas, les fichiers FDC sont attendus et peuvent donc être ignorés, par exemple les événements FFST qui se produisent lorsque les processus IBM MQ sont arrêtés par l'utilisateur. Grâce à une surveillance appropriée, vous pouvez déterminer les événements attendus et ceux qui ne le sont pas.

- <span id="page-397-0"></span>• Les événements FFST sont également générés pour les événements en dehors de IBM MQ. Par exemple, s'il y a un problème avec le sous-système d'E-S ou le réseau, cet incident peut être signalé dans un fichier de type FDC. Ces types d'événement échappent au contrôle de IBM MQ et vous devrez peut-être faire appel à des tiers pour en rechercher la cause première.
- S'assurer qu'une bonne maintenance des fichiers FFST est effectuée. Les fichiers doivent être archivés et le répertoire ou le dossier doit être effacé pour s'assurer que seuls les fichiers FDC les plus récents et les plus pertinents sont disponibles, si l'équipe de support en a besoin.

Utilisez les informations des liens suivants pour trouver les noms, les emplacements et le contenu des fichiers FFST sur différentes plateformes.

- • [«FFST: IBM MQ classes for JMS», à la page 403](#page-402-0)
- Windows **External ACT ACT MILL** Windows», à la page 401
- $\frac{1}{2}$  MIX  $\frac{1}{2}$  EFFST: IBM MQ for AIX or Linux», à la page 398
- **IBM I KRY** [«FFST: IBM MQ for IBM i», à la page 399](#page-398-0)

#### **Concepts associés**

[«Utilisation des journaux d'erreurs», à la page 387](#page-386-0)

Il existe une variété de journaux d'erreurs que vous pouvez utiliser pour vous aider à identifier et résoudre les problèmes.

[«Traitement des incidents liés à IBM MQ for z/OS», à la page 260](#page-259-0)

IBM MQ for z/OS, CICS, Db2et IMS produisent des informations de diagnostic qui peuvent être utilisées pour l'identification des problèmes.

#### **Tâches associées**

[«IBM MQSupport et traitement des incidents», à la page 5](#page-4-0)

Si vous rencontrez des problèmes avec votre réseau de gestionnaires de files d'attente ou les applications IBM MQ , vous pouvez utiliser les techniques décrites dans ces informations pour vous aider à diagnostiquer et à résoudre les problèmes. Si vous avez besoin d'aide pour résoudre un problème, vous pouvez contacter le support IBM via le site de support IBM .

#### [«Traçage», à la page 409](#page-408-0)

Vous pouvez utiliser différents types de trace pour vous aider à identifier et à résoudre les problèmes.

#### [«Prise de contact avec le support IBM», à la page 318](#page-317-0)

Si vous avez besoin d'aide pour résoudre un problème que vous rencontrez avec IBM MQ, vous pouvez contacter le support IBM via le site de support IBM . Vous pouvez également vous abonner à des notifications sur les correctifs IBM MQ , le traitement des incidents et d'autres informations.

## **EINGLET STEALS EXAMPLE IS A FEST: IBM MQ for AIX or Linux**

Décrit le nom, l'emplacement et le contenu du First Failure Support Technology ( FFST ) fichiers pour les systèmes AIX and Linux .

Sur les systèmes IBM MQ for AIX or Linux , les informations FFST sont enregistrées dans un fichier du répertoire /var/mqm/errors .

Un fichier FFST contient un ou plusieurs enregistrements. Chaque enregistrement FFST contient des informations sur une erreur qui est normalement grave et qui peut être irrémédiable. Ces enregistrements indiquent un problème de configuration avec le système ou une erreur interne IBM MQ .

Les fichiers FFST sont nommés AMQ *nnnnn.mm*.FDC, où:

#### *nnnnn*

ID du processus signalant l'erreur

*mm*

Commence à 0. Si le nom de fichier complet existe déjà, cette valeur est incrémentée d'une unité jusqu'à ce qu'un nom de fichier FFST unique soit trouvé. Un nom de fichier FFST peut déjà exister si un processus est réutilisé.

<span id="page-398-0"></span>Une instance d'un processus écrit toutes les informations FFST dans le même fichier FFST . Si plusieurs erreurs se produisent lors d'une seule exécution du processus, un fichier FFST peut contenir de nombreux enregistrements.

Pour lire le contenu d'un fichier FFST , vous devez être le créateur du fichier ou un membre du groupe mqm.

Lorsqu'un processus écrit un enregistrement FFST , il envoie également un enregistrement à syslog. L'enregistrement contient le nom du fichier FFST pour faciliter le suivi automatique des incidents. L'entrée syslog est effectuée au niveau user.error. Pour plus d'informations sur la configuration, voir la documentation du système d'exploitation sur syslog.conf .

La pile de fonctions et l'historique de trace sont utilisés par IBM pour faciliter l'identification des problèmes. Dans la plupart des cas, l'administrateur système ne peut pas effectuer grand-chose lorsqu'un rapport FFST est généré, hormis signaler des problèmes via le centre de support IBM .

Toutefois, il existe des problèmes que l'administrateur système peut être en mesure de résoudre. Si FFST affiche des descriptions *hors de la ressource* ou *hors de l'espace sur l'unité* lors de l'appel de l'une des fonctions IPC (par exemple, semop ou shmget ), il est probable que la limite de paramètres de noyau appropriée ait été dépassée.

Si le rapport FFST indique un problème avec setitimer, il est probable qu'une modification des paramètres du temporisateur du noyau soit nécessaire.

Pour résoudre ces problèmes, augmentez les limites IPC, régénérez le noyau et redémarrez la machine.

## **First Failure Support Technology ( FFST ) fichiers et clients AIX and Linux**

Les journaux FFST sont écrits lorsqu'une erreur IBM MQ grave se produit. Ils sont écrits dans le répertoire /var/mqm/errors.

Il s'agit généralement d'erreurs graves et irrémédiables qui indiquent un problème de configuration avec le système ou une erreur interne IBM MQ .

Les fichiers sont nommés AMQnnnnn.mm.FDC, où:

- nnnnn est l'ID de processus signalant l'erreur
- mm est un numéro de séquence, normalement 0

Lorsqu'un processus crée un FFST , il envoie également un enregistrement au journal système. L'enregistrement contient le nom du fichier FFST pour faciliter le suivi automatique des incidents.

L'entrée de journal système est effectuée au niveau "user.error" .

First Failure Support Technology est expliqué en détail dans [First Failure Support Technology \( FFST \).](#page-396-0)

## **FFST: IBM MQ for IBM i**

Décrit le nom, l'emplacement et le contenu du First Failure Support Technology ( FFST ) fichiers pour les systèmes IBM i .

Pour IBM i, les informations FFST sont enregistrées dans un fichier de flux dans le répertoire /QIBM/ UserData/mqm/errors .

Ces erreurs sont généralement graves, irrémédiables et indiquent un problème de configuration avec le système ou une erreur interne IBM MQ .

Les fichiers de flux sont nommés AMQ *nnnnn.mm*.FDC, où:

- *nnnnn* est l'ID du processus signalant l'erreur.
- *mm* est un numéro de séquence, normalement 0.

Une copie de l'historique du travail défaillant est écrite dans un fichier portant le même nom que le fichier .FDC. Le nom de fichier se termine par .JOB.

```
-------------------------------------------------------------------------------
 IBM MQ First Failure Symptom Report
 | =================================== |
| |
| Date/Time :- Mon January 28 2008 21:59:06 GMT |
| UTC Time/Zone :- 1201539869.892015 0 GMT |
| Host Name :- WINAS12B.HURSLEY.IBM.COM |
| PIDS :- 5733A38 |
| LVLS :- 520 |
| Product Long Name :- IBM MQ for IBMi |
| Vendor :- IBM |
| Probe Id :- XY353001 |
| Application Name :- MQM |
| Component :- xehAS400ConditionHandler |
| Build Date :- Feb 25 2008 |
| UserID :- 00000331 (MAYFCT) |
| Program Name :- STRMQM_R MAYFCT |
| Job Name :- 020100/MAYFCT/STRMQM_R |
| Activation Group :- 101 (QMQM) (QMQM/STRMQM_R) |
| Process :- 00001689 |
| Thread :- 00000001 |
| QueueManager :- TEST.AS400.OE.P |
| Major Errorcode :- STOP |
| Minor Errorcode :- OK |
| Probe Type :- HALT6109 |
 Probe Type :- HALT6109<br>Probe Severity :- 1
| Probe Description :- 0 |
| Arith1 :- 1 1 |
| Comment1 :- 00d0 |
   ------------------------------------------------------------------------------
MQM Function Stack
lpiSPIMQConnect
zstMQConnect
ziiMQCONN
ziiClearUpAgent
xcsTerminate
xlsThreadInitialization
xcsConnectSharedMem
xstConnSetInSPbyHandle
xstConnSharedMemSet
xcsFFST
MQM Trace History
<-- xcsCheckProcess rc=xecP_E_INVALID_PID
-->
xcsCheckProcess
<-- xcsCheckProcess rc=xecP_E_INVALID_PID
-->
xlsThreadInitialization
-->
xcsConnectSharedMem
-->
xcsRequestThreadMutexSem
<-- xcsRequestThreadMutexSem rc=OK
-->
xihGetConnSPDetailsFromList
<-- xihGetConnSPDetailsFromList rc=OK
-->
xstCreateConnExtentList
<-- xstCreateConnExtentList rc=OK
-->
xstConnSetInSPbyHandle
-->
xstSerialiseSPList
-->
xllSpinLockRequest
<-- xllSpinLockRequest rc=OK
<-- xstSerialiseSPList rc=OK
-->
xstGetSetDetailsFromSPByHandle
<-- xstGetSetDetailsFromSPByHandle rc=OK
-->
xstConnSharedMemSet
-->
xstConnectExtent
-->
xstAddConnExtentToList
```

```
<-- xstAddConnExtentToList rc=OK
<-- xstConnectExtent rc=OK
-->
xcsBuildDumpPtr
-->
xcsGetMem
<-- xcsGetMem rc=OK
<-- xcsBuildDumpPtr rc=OK
-->
xcsBuildDumpPtr
<-- xcsBuildDumpPtr rc=OK
-->
xcsBuildDumpPtr
<-- xcsBuildDumpPtr rc=OK
-->
xcsFFST
Process Control Block
SPP:0000 :1aefSTRMQM_R MAYFCT 020100 :8bba0:0:6d E7C9C8D7 000004E0 00000699 00000000 XIHP...\...r....
SPP:0000 :1aefSTRMQM_R MAYFCT 020100 :8bbb0:1:6d 00000000 00000002 00000000 00000000 ................
SPP:0000 :1aefSTRMQM_R MAYFCT 020100 :8bbc0:2:6d 80000000 00000000 EC161F7C FC002DB0 ...........@...¢
SPP:0000 :1aefSTRMQM_R MAYFCT 020100 :8bbd0:3:6d 80000000 00000000 EC161F7C FC002DB0 ...........@...¢
SPP:0000 :1aefSTRMQM_R MAYFCT 020100 :8bbe0:4:6d 00000000 00000000 00000000 00000000 ................
Thread Control Block
SPP:0000 :1aefSTRMQM_R MAYFCT 020100 :1db0:20:6d E7C9C8E3 00001320 00000000 00000000 XIHT............
SPP:0000 :1aefSTRMQM_R MAYFCT 020100 :1dc0:21:6d 00000001 00000000 00000000 00000000 ................
SPP:0000 :1aefSTRMQM_R MAYFCT 020100 :1dd0:22:6d 80000000 00000000 DD13C17B 81001000 ..........A#a...
SPP:0000 :1aefSTRMQM_R MAYFCT 020100 :1de0:23:6d 00000000 00000046 00000002 00000001 ................
SPP:0000 :1aefSTRMQM_R MAYFCT 020100 :1df0:24:6d 00000000 00000000 00000000 00000000 ................
RecoveryIndex
SPP:0000 :1aefSTRMQM R MAYFCT 020100 :2064:128:6d 000000000 ....
```
#### **Remarque :**

- 1. La section MQM Trace History est un journal des 200 instructions de trace de fonction les plus récentes et est enregistrée dans le rapport FFST quels que soient les paramètres TRCMQM.
- 2. Les détails du gestionnaire de files d'attente sont enregistrés uniquement pour les travaux connectés à une sous-portion de mémoire du gestionnaire de files d'attente.
- 3. Lorsque le composant défaillant est xehAS400ConditionHandler, des données supplémentaires sont consignées dans le répertoire des erreurs et sont extraites du journal des travaux en rapport avec la condition d'exception.

La pile de fonctions et l'historique de trace sont utilisés par IBM pour faciliter l'identification des problèmes. Dans la plupart des cas, l'administrateur système ne peut effectuer que peu de tâches lorsqu'un rapport FFST est généré, en plus de signaler des problèmes via le centre de support IBM .

## **FFST: IBM MQ for Windows**

Décrit le nom, l'emplacement et le contenu du First Failure Support Technology ( FFST ) fichiers pour les systèmes Windows .

Dans IBM MQ for Windows, les informations FFST sont enregistrées dans un fichier du répertoire C:\Program Files\IBM\MQ\errors .

Un fichier FFST contient un ou plusieurs enregistrements. Chaque enregistrement FFST contient des informations sur une erreur qui est normalement grave et qui peut être irrémédiable. Ces enregistrements indiquent généralement un problème de configuration avec le système ou une erreur interne IBM MQ .

Les fichiers FFST sont nommés AMQ *nnnnn.mm*.FDC, où:

#### *nnnnn*

ID du processus signalant l'erreur

*mm*

Commence à 0. Si le nom de fichier complet existe déjà, cette valeur est incrémentée d'une unité jusqu'à ce qu'un nom de fichier FFST unique soit trouvé. Un nom de fichier FFST peut déjà exister si un processus est réutilisé.

Une instance d'un processus écrit toutes les informations FFST dans le même fichier FFST . Si plusieurs erreurs se produisent lors d'une seule exécution du processus, un fichier FFST peut contenir de nombreux enregistrements.

Lorsqu'un processus écrit un enregistrement FFST , il envoie également un enregistrement au journal des événements. L'enregistrement contient le nom du fichier FFST pour faciliter le suivi automatique des incidents. L'entrée du journal des événements est effectuée au niveau de l'application.

Un journal FFST standard est présenté dans la Figure 59, à la page 402.

+-----------------------------------------------------------------------------+ WebSphere MQ First Failure Symptom Report | ========================================= | | | | Date/Time :- Mon January 28 2008 21:59:06 GMT | | UTC Time/Zone :- 1201539869.892015 0 GMT | | Host Name :- 99VXY09 (Windows 7 Build 2600: Service Pack 1) | | PIDS :- 5724H7200 | | LVLS :- 7.0.0.0 | Product Long Name :- IBM MQ for Windows<br>Vendor :- IBM<br>Probe Id :- HL010004 | Vendor :- IBM | | Probe Id :- HL010004 | | Application Name :- MQM | | Component :- hlgReserveLogSpace | | SCCS Info :- lib/logger/amqhlge0.c, 1.26 | | Line Number :- 246 | | Build Date :- Jan 25 2008 | | CMVC level :- p000-L050202 | | Build Type :- IKAP - (Production) | | UserID :- IBM\_User | | Process Name :- C:\Program Files\IBM\MQ\bin\amqzlaa0.exe | | Process :- 00003456 | | Thread :- 00000030 | | QueueManager :- qmgr2 | | ConnId(1) IPCC :- 162 | | ConnId(2) QM :- 45 | | Major Errorcode :- hrcE\_LOG\_FULL | | Minor Errorcode :- OK | | Probe Type :- MSGAMQ6709 | | Probe Severity :- 2 | | Probe Description :- AMQ6709: The log for the Queue manager is full. | | FDCSequenceNumber :- 0 | +-----------------------------------------------------------------------------+ MQM Function Stack zlaMainThread zlaProcessMessage zlaProcessMQIRequest zlaMQPUT zsqMQPUT kpiMQPUT kqiPutIt kqiPutMsgSegments apiPutMessage agmPutMessage aqhPutMessage aqqWriteMsg aqqWriteMsgData aqlReservePutSpace almReserveSpace hlgReserveLogSpace xcsFFST MQM Trace History -------------} hlgReserveLogSpace rc=hrcW\_LOG\_GETTING\_VERY\_FULL -------------{ xllLongLockRequest -------------} xllLongLockRequest rc=OK ... *Figure 59. Exemple de rapport de symptôme de premier échec IBM MQ for Windows*

<span id="page-402-0"></span>La pile de fonctions et l'historique de trace sont utilisés par IBM pour faciliter l'identification des problèmes. Dans la plupart des cas, l'administrateur système ne peut pas faire grand-chose lorsqu'un enregistrement FFST est généré, en plus de générer des problèmes via le centre de support IBM .

Dans certaines circonstances, un petit fichier de vidage peut être généré en plus d'un fichier FFST et placé dans le répertoire C:\Program Files\IBM\MQ\errors . Un fichier de vidage aura le même nom que le fichier FFST , au format AMQnnnnn.mm.dmp. Ces fichiers peuvent être utilisés par IBM pour faciliter l'identification des problèmes.

## **First Failure Support Technology ( FFST ) fichiers et clients Windows**

Les fichiers sont déjà formatés et se trouvent dans le sous-répertoire des erreurs du répertoire d'installation IBM MQ MQI client .

Il s'agit généralement d'erreurs graves et irrémédiables qui indiquent un problème de configuration avec le système ou une erreur interne IBM MQ .

Les fichiers sont nommés AMQnnnnn.mm.FDC, où:

• nnnnn est l'ID de processus signalant l'erreur

• mm est un numéro de séquence, normalement 0

Lorsqu'un processus crée un FFST , il envoie également un enregistrement au journal système. L'enregistrement contient le nom du fichier FFST pour faciliter le suivi automatique des incidents.

L'entrée de journal système est effectuée au niveau "user.error" .

First Failure Support Technology est expliqué en détail dans [First Failure Support Technology \( FFST \).](#page-396-0)

## **FFST: IBM MQ classes for JMS**

Décrit le nom, l'emplacement et le contenu du First Failure Support Technology ( FFST ) qui sont générés par IBM MQ classes for JMS.

Lors de l'utilisation de IBM MQ classes for JMS, les informations FFST sont enregistrées dans un fichier dans un répertoire appelé FFDC, qui est par défaut un sous-répertoire du répertoire de travail en cours de l'application IBM MQ classes for JMS qui était en cours d'exécution lorsque le FFST a été généré. Si la propriété com.ibm.msg.client.commonservices.trace.outputName a été définie dans le fichier de configuration IBM MQ classes for JMS , le répertoire FFDC est un sous-répertoire du répertoire vers lequel la propriété pointe. Pour plus d'informations sur le IBM MQ classes for JMS , voir Le fichier de configuration IBM MQ classes for JMS.

Un fichier FFST contient un enregistrement FFST . Chaque enregistrement FFST contient des informations sur une erreur qui est normalement grave et qui peut être irrémédiable. Ces enregistrements indiquent généralement un problème de configuration avec le système ou une erreur interne dans IBM MQ classes for JMS .

Les fichiers FFST sont nommés JMSC *nnnn*.FDC, où *nnnn* commence à 1. Si le nom de fichier complet existe déjà, cette valeur est incrémentée d'une unité jusqu'à ce qu'un nom de fichier FFST unique soit trouvé.

Une instance d'une application IBM MQ classes for JMS écrit des informations FFST dans plusieurs fichiers FFST . Si plusieurs erreurs se produisent lors d'une seule exécution de l'application, chaque enregistrement FFST est écrit dans un fichier FFST différent.

## **Sections d'un enregistrement FFST**

Un enregistrement FFST généré par IBM MQ classes for JMS contient les sections suivantes:

#### **En-tête**

En-tête indiquant l'heure de création de l'enregistrement FFST , la plateforme sur laquelle s'exécute l'application IBM MQ classes for JMS et la méthode interne appelée. L'en-tête contient également un identificateur de sonde, qui identifie de manière unique l'emplacement dans le IBM MQ classes for JMS qui a généré l'enregistrement FFST .

**Data**

Certaines données internes associées à l'enregistrement FFST .

#### **Informations de version**

Informations sur la version de IBM MQ classes for JMS utilisée par l'application qui a généré l'enregistrement FFST .

#### **Trace de pile**

Trace de pile Java de l'unité d'exécution qui a généré l'enregistrement FFST .

#### **Contenu du magasin de propriétés**

Liste de toutes les propriétés système Java qui ont été définies dans l'environnement d'exécution Java dans lequel s'exécute l'application IBM MQ classes for JMS .

#### **WorkQueueContenu du gestionnaire**

Informations sur le pool d'unités d'exécution interne utilisé par IBM MQ classes for JMS .

#### **propriétés d'exécution**

Détails sur la quantité de mémoire et le nombre de processeurs disponibles sur le système sur lequel l'application IBM MQ classes for JMS s'exécute.

#### **Contenu du gestionnaire de composants**

Certaines informations sur les composants internes chargés par le IBM MQ classes for JMS .

#### **Informations spécifiques au fournisseur**

Informations sur tous les objets JMS Connections, JMS Sessions, MessageProduceret MessageConsumer actifs actuellement utilisés par l'application IBM MQ classes for JMS qui était en cours d'exécution lorsque le FFST a été généré. Ces informations incluent le nom du gestionnaire de files d'attente auquel JMS Connections et JMS Sessions sont connectés, ainsi que le nom de la file d'attente IBM MQ ou des objets de rubrique utilisés par MessageProducers et MessageConsumers.

#### **Toutes les informations d'unité d'exécution**

Détails sur l'état de toutes les unités d'exécution actives dans l'environnement d'exécution Java dans lequel l'application IBM MQ classes for JMS était en cours d'exécution lors de la génération de l'enregistrement FFST . Le nom de chaque unité d'exécution est affiché avec une trace de pile Java pour chaque unité d'exécution.

## **Exemple de fichier journal FFST**

```
-----START FFST---
c:\JBoss-6.0.0\bin\FFDC\JMSCC0007.FDC PID:4472
JMS Common Client First Failure Symptom Report
Product :- IBM MQ classes for JMS
Date/Time :- Mon Feb 03 14:14:46 GMT 2014
System time :- 1391436886081
Operating System :- Windows Server 2008
UserID :- pault
Java Vendor :- IBM Corporation
Java Version :- 2.6
Source Class :- com.ibm.msg.client.commonservices.j2se.wmqsupport.PropertyStoreImpl
Source Method :- getBooleanProperty(String)
ProbeID :- XS002005
Thread :- name=pool-1-thread-3 priority=5 group=workmanager-threads
ccl=BaseClassLoader@ef1c3794{vfs:///C:/JBoss-6.0.0/server/default/deploy/basicMDB.ear}
Data
----
| name :- com.ibm.mq.connector.performJavaEEContainerChecks
Version information
-------------------
Java Message Service Client
7.5.0.2
p750-002-130627
Production
```
IBM MQ classes for Java Message Service 7.5.0.2 p750-002-130627 Production IBM MQ JMS Provider 7.5.0.2 p750-002-130627 Production Common Services for Java Platform, Standard Edition 7.5.0.2 p750-002-130627 Production Stack trace ----------- Stack trace to show the location of the FFST call | FFST Location :- java.lang.Exception | at com.ibm.msg.client.commonservices.trace.Trace.getCurrentPosition(Trace.java:1972) | at com.ibm.msg.client.commonservices.trace.Trace.createFFSTString(Trace.java:1911) | at com.ibm.msg.client.commonservices.trace.Trace.ffstInternal(Trace.java:1800) | at com.ibm.msg.client.commonservices.trace.Trace.ffst(Trace.java:1624) | at com.ibm.msg.client.commonservices.j2se.propertystore.PropertyStoreImpl.getBooleanProperty( PropertyStoreImpl.java:322) | at com.ibm.msg.client.commonservices.propertystore.PropertyStore.getBooleanPropertyObject(Pr opertyStore.java:302)  $a +$ com.ibm.mq.connector.outbound.ConnectionWrapper.jcaMethodAllowed(ConnectionWrapper.java:510) | at com.ibm.mq.connector.outbound.ConnectionWrapper.setExceptionListener(ConnectionWrapper.java:244) | at com.ibm.basicMDB.MDB.onMessage(MDB.java:45) ... Property Store Contents ----------------------- All currently set properties<br>| awt.toolkit awt.toolkit :- sun.awt.windows.WToolkit catalina.ext.dirs :- sun.awt.windows.WToolkit catalina.ext.dirs :-  $\therefore$  C:\JBoss-6.0.0\server | catalina.ext.dirs :- C:\JBoss-6.0.0\server\default\lib  $: C:\I \text{Boss-6.0.0}\server\default$ | com.ibm.cpu.endian :- little com.ibm.jcl.checkClassPath com.ibm.mq.connector.performJavaEEContainerChecks :- false<br>com.ibm.oti.configuration :- scar | com.ibm.oti.configuration :- scar | com.ibm.oti.jcl.build :- 20131013\_170512 | com.ibm.oti.shared.enabled  $\ldots$  in false  $\ldots$  false  $\ldots$  ... false  $\ldots$ com.ibm.oti.vm.bootstrap.library.path Files\IBM\Java70\jre\bin\compressedrefs;C:\Program Files\IBM\Java70\jre\bin dom.ibm.oti.vm.library.version :- 26<br>
com.ibm.system.agent.path :- C:\Program com.ibm.system.agent.path Files\IBM\Java70\jre\bin | com.ibm.util.extralibs.properties :- | com.ibm.vm.bitmode :- 64 | com.ibm.zero.version :- 2 | console.encoding :- Cp850 | file.encoding :- Cp1252  $|$  file.encoding.pkg ... WorkQueueMananger Contents -------------------------- | Current ThreadPool size :- 2 | Maintain ThreadPool size :- false | Maximum ThreadPool size :- -1 | ThreadPool inactive timeout :- 0 Runtime properties ------------------ Available processors :- 4 | Free memory in bytes (now) :- 54674936 | Max memory in bytes :- 536870912 | Total memory in bytes (now) :- 235012096

```
Component Manager Contents
--------------------------
Common Services Components:
   emvc :- p750-002-130627<br>Class Name :- class com.ib
                 :- class com.ibm.msg.client.commonservices.j2se.J2SEComponent
   | Component Name :- com.ibm.msg.client.commonservices.j2se
| Component Title :- Common Services for Java Platform, Standard Edition
| Factory Class :- class com.ibm.msg.client.commonservices.j2se.CommonServicesImplementation
| Version :- 7.5.0.2
   inPreferenceTo[0] :- com.ibm.msg.client.commonservices.j2me
Messaging Provider Components:
   | CMVC :- p750-002-130627
   | Class Name :- class com.ibm.msg.client.wmq.factories.WMQComponent
| Component Name :- com.ibm.msg.client.wmq
| Component Title :- IBM MQ JMS Provider
| Factory Class :- class com.ibm.msg.client.wmq.factories.WMQFactoryFactory
| Version :- 7.5.0.2
Provider Specific Information
-----------------------------
Overview of JMS System
Num. Connections : 3
Num. Sessions : 3
Num. Consumers : 0
Num. Producers : 0
Detailed JMS System Information
Connections :
   Instance :- com.ibm.msg.client.wmq.internal.WMQXAConnection@bd4b665a<br>connectOptions :- version:5 options:64 clientConn:
| connectOptions :- version:5 options:64 clientConn:
[channelName:'MY.SVRCONN' version:10 channelType:6 transportType:2 desc:'<null>'
qMgrName:'test' xmitQName:'<null>' connectionName:'9.20.124.119(1414)' mcaName:'<null>'
modeName:'<null>' tpName:'<null>' batchSize:50 discInterval:6000 shortRetryCount:10
shortRetryInterval:60 longRetryCount:999999999 longRetryInterval:1200
seqNumberWrap:99999999 maxMsgLength:104857600 putAuthority:1 dataConversion:0
userIdentifier:'<null>' password:'<null>' mcaUserIdentifier:'<null>' mcaType:1
remoteUserIdentifier:'' msgRetryExit:'<null>' msgRetryUserData:'<null>' msgRetryCount:10
heartbeatInterval:1 batchInterval:0 nonPersistentMsgSpeed:2 clustersDefined:0
networkPriority:0
mcaSecurityId:000000000000000000000000000000000000000000000000000000000000000000000000000
00000 remoteSecurityId:000000000000000000000000000000000000000000000000000000000000000000000000
00000000 sslCipherSpec:'<null>' sslPeerName:'<null>' sslClientAuth:0 keepAliveInterval:-1
localAddress:'<null>' batchHeartbeat:0 hdrCompList:(0,-1)msgCompList:(0,-1,-1,-1,-1,-1,-
1,-1,-1,-1,-1,-1,-1,-1,-1,-1)clwlChannelRank:0 clwlChannelPriority:0 clwlChannelWeight:50
channelMonitoring:0 channelStatistics:0 exitNameLength:128 exitDataLength:32
sendExitsDefined:0 sendExit:'<null>'
sendUserData:0000000000000000000000000000000000000000000000000000000000000000
sendExitPtr:<null> sendUserDataPtr:<null> receiveExitsDefined:0 receiveExit:'<null>'
receiveUserData:0000000000000000000000000000000000000000000000000000000000000000
receiveExitPtr:<null> ReceiveUserDataPtr:<null> SharingConversations:999999999
propertyControl:0 maxInstances:999999999 maxInstancesPerClient:999999999
clientChannelWeight:0 connectionAffinity:1 batchDataLimit:5000 useDLQ:2 defReconnect:0 ]
connTag:000000000000000000000000000000000000000000000000000000000000000000000000000000000
00000000000000000000000000000000000000000000000000000000000000000000000000000000000000000
00000000000000000000000000000000000000000000000000000000000000000000000000000000000000
sslConfig:[version:1 keyRepository:'<null>' cryptoHardware:'<null>' authInfoRecCount:0
keyResetCount:0 fipsRequired:0 encryptionPolicySuiteB:(1,0,0,0)certificateValPolicy:0 ]
connectionId:414D51437465737420202020202020208CA3E2522028FD02 securityParms:[<null>]
| exceptionListener
com.ibm.msg.client.jms.internal.JmsProviderExceptionListener@f17b3583
 helper
com.ibm.msg.client.wmq.internal.WMQConsumerOwnerShadow@adabbe93
| queueManagerName
...
Sessions : 3
| Instance :- com.ibm.msg.client.wmq.internal.WMQXASession@f5c63f0a
   | Parent Connection :- com.ibm.msg.client.wmq.internal.WMQXAConnection@228b45cb
| ackMode :- 0
| asfConsumer :- <null>
| asfDestination :- <null>
  | asfSubName :- <null>
   asyncPutCounter :-
com.ibm.msg.client.wmq.internal.WMQSession$AsyncPutCounter@88db6ec0
   didRecovAsyncPut :- false<br>helper :-
           \sim 15
```
com.ibm.msg.client.wmq.internal.WMQConsumerOwnerShadow@28192ad1 | inSyncpoint :- false | queueManagerName :- test ... Consumers : **Producers** All Thread Information Name : DispatchThread: [com.ibm.mq.jmqi.remote.impl.RemoteSession[connectionId=414D51437465737420202020202020208 CA3E2522028FA01]] Priority : 5 ThreadGroup : java.lang.ThreadGroup[name=JMSCCThreadPool,maxpri=10] ID : 86 State : TIMED\_WAITING Stack : java.lang.Object.wait(Object.java:-2) : java.lang.Object.wait(Object.java:196) : com.ibm.mq.jmqi.remote.impl.RemoteDispatchThread.waitOnSleepingEvent(RemoteDispatchThread .java:151) : com.ibm.mq.jmqi.remote.impl.RemoteDispatchThread.sleepPhase(RemoteDispatchThread.java:636) : com.ibm.mq.jmqi.remote.impl.RemoteDispatchThread.run(RemoteDispatchThread.java:385) : com.ibm.msg.client.commonservices.workqueue.WorkQueueItem.runTask(WorkQueueItem.java:214) : com.ibm.msg.client.commonservices.workqueue.SimpleWorkQueueItem.runItem(SimpleWorkQueueIt em.java:105) : com.ibm.msg.client.commonservices.workqueue.WorkQueueItem.run(WorkQueueItem.java:229) : com.ibm.msg.client.commonservices.workqueue.WorkQueueManager.runWorkQueueItem(WorkQueueMa nager.java:303) : com.ibm.msg.client.commonservices.j2se.workqueue.WorkQueueManagerImplementation\$ThreadPoo lWorker.run(WorkQueueManagerImplementation.java:1219) Name : RcvThread: com.ibm.mq.jmqi.remote.impl.RemoteTCPConnection@269522111[qmid=test\_2014-01- 24\_15.55.24,fap=10,channel=MY.SVRCONN,ccsid=850,sharecnv=10,hbint=300,peer=/9.20.124.119( 1414),localport=65243,ssl=no,hConns=0,LastDataSend=1391436871409 (0ms ago ),LastDataRecv=1391436871409 (0ms ago),] Priority : 5 ThreadGroup : java.lang.ThreadGroup[name=JMSCCThreadPool,maxpri=10] ID : 84 State : RUNNABLE Stack : java.net.SocketInputStream.socketRead0(SocketInputStream.java:-2) : java.net.SocketInputStream.read(SocketInputStream.java:163) : java.net.SocketInputStream.read(SocketInputStream.java:133) : com.ibm.mq.jmqi.remote.impl.RemoteTCPConnection.receive(RemoteTCPConnection.java:1545) : com.ibm.mq.jmqi.remote.impl.RemoteRcvThread.receiveBuffer(RemoteRcvThread.java:794) : com.ibm.mq.jmqi.remote.impl.RemoteRcvThread.receiveOneTSH(RemoteRcvThread.java:757) : com.ibm.mq.jmqi.remote.impl.RemoteRcvThread.run(RemoteRcvThread.java:150) : com.ibm.msg.client.commonservices.workqueue.WorkQueueItem.runTask(WorkQueueItem.java:214) : com.ibm.msg.client.commonservices.workqueue.SimpleWorkQueueItem.runItem(SimpleWorkQueueIte m.java:105) : com.ibm.msg.client.commonservices.workqueue.WorkQueueItem.run(WorkQueueItem.java:229) : com.ibm.msg.client.commonservices.workqueue.WorkQueueManager.runWorkQueueItem(WorkQueueManager.j ava:303) : com.ibm.msg.client.commonservices.j2se.workqueue.WorkQueueManagerImplementation\$ThreadPoo lWorker.run(WorkQueueManagerImplementation.java:1219) ... First Failure Symptom Report completed at Mon Feb 03 14:14:46 GMT 2014 --------<sup>-</sup>----END FFST--

Les informations des sections d'en-tête, de données et de trace de pile de l'enregistrement FFST sont utilisées par IBM pour faciliter l'identification des problèmes. Dans la plupart des cas, l'administrateur système ne peut pas faire grand-chose lorsqu'un enregistrement FFST est généré, si ce n'est qu'il peut générer des problèmes via le centre de support IBM .

## **Suppression d'enregistrements FFST**

Un fichier FFST généré par IBM MQ classes for JMS contient un enregistrement FFST . Si un problème se produit plusieurs fois lors de l'exécution d'une application IBM MQ classes for JMS , plusieurs fichiers FFST avec le même identificateur de sonde sont générés. Cela peut ne pas être souhaitable. La propriété com.ibm.msg.client.commonservices.ffst.suppress peut être utilisée pour supprimer la production des fichiers FFST . Cette propriété doit être définie dans le fichier de configuration IBM MQ classes for JMS utilisé par l'application et peut prendre les valeurs suivantes:

0: Sortie de tous les fichiers FFDC (valeur par défaut).

-1: génère uniquement le premier fichier FFST pour un identificateur de sonde.

*integer*: Supprime tous les fichiers FFST pour un identificateur de sonde, à l'exception des fichiers qui sont un multiple de ce nombre.

## **WCF XMS First Failure Support Technology ( FFST )**

Vous pouvez collecter des informations détaillées sur les différentes parties du code IBM MQ à l'aide de la trace IBM MQ . XMS FFST possède ses propres fichiers de configuration et de sortie pour le canal personnalisé WCF.

Les fichiers de trace XMS FFST sont généralement nommés à l'aide du nom de base et du format d'ID de processus xmsffdc *pid*\_*date*.txt, où *pid* est l'ID de processus et *date* est l'heure et la date.

Comme les fichiers de trace XMS FFST peuvent toujours être produits en parallèle avec les fichiers XMS FFST du canal personnalisé WCF, les fichiers de sortie XMS FFST du canal personnalisé WCF ont le format suivant pour éviter toute confusion: wcf ffdc *pid*\_*date*.txt, où *pid* correspond à l'ID processus et *date* à l'heure et à la date.

Ce fichier de sortie de trace est créé dans le répertoire de travail en cours par défaut, mais cette destination peut être redéfinie si nécessaire.

Le canal personnalisé WCF avec l'en-tête de trace XMS .NET est similaire à l'exemple suivant:

```
************* Start Display XMS WCF Environment *************
Product Name :- value
WCF Version :- value
Level :- value
************* End Display XMS WCF Environment *************
```
Les fichiers de trace FFST sont formatés de manière standard, sans formatage spécifique au canal personnalisé.

#### **Tâches associées**

[«Traçage du canal personnalisé WCF pour IBM MQ», à la page 499](#page-498-0)

Vous pouvez utiliser la trace IBM MQ pour collecter des informations détaillées sur les différentes parties du code IBM MQ . Lors de l'utilisation de Windows Communication Foundation (WCF), une sortie de trace distincte est générée pour la trace de canal personnalisée Microsoft Windows Communication Foundation (WCF) intégrée à la trace d'infrastructure WCF Microsoft .

[«Traitement des incidents liés au canal personnalisé WCF pour IBM MQ», à la page 257](#page-256-0)

[«Prise de contact avec le support IBM», à la page 318](#page-317-0)

Si vous avez besoin d'aide pour résoudre un problème que vous rencontrez avec IBM MQ, vous pouvez contacter le support IBM via le site de support IBM . Vous pouvez également vous abonner à des notifications sur les correctifs IBM MQ , le traitement des incidents et d'autres informations.

Développement d'applications Microsoft Windows Communication Foundation avec IBM MQ

# <span id="page-408-0"></span>**Configuration FFDC pour des applications XMS.NET**

Pour l'implémentation .NET de XMS, un fichier est produit pour chaque outil de diagnostic de premier niveau.

Les fichiers FFDC sont stockés dans des fichiers texte lisibles par l'utilisateur. Ces fichiers ont des noms au format xmsffdc*processID*\_*Date*T*Timestamp*.txt. Exemple de nom de fichier: xmsffdc264\_2006.01.06T13.18.52.990955.txt. L'horodatage contient la résolution en microsecondes.

Les fichiers commencent avec la date et l'heure à laquelle l'exception s'est produite, suivi du type d'exception. Ils incluent un ID sonde court unique, qui peut être utilisé pour localiser l'emplacement où cette condition FFDC s'est produite.

Aucune configuration n'est nécessaire pour activer la fonction FFDC. Par défaut, tous le fichiers FFDC sont écrits dans le répertoire en cours. Toutefois, si nécessaire, vous pouvez spécifier un répertoire différent en modifiant la valeur de ffdcDirectory dans la section Trace du fichier de configuration d'application. Dans l'exemple suivant, tous les fichiers de trace sont consignés dans le répertoire c:client\ffdc:.

```
<IBM.XMS>
        <Trace ffdc=true ffdcDirectory="c:\client\ffdc"/>
</IBM.XMS>
```
Vous pouvez désactiver la fonction de trace en définissant FFDC à false dans la section Trace du fichier de configuration d'application.

Si vous n'utilisez pas de fichier de configuration d'application, la fonction FFDC est activée et la fonction de trace est désactivée.

# **Traçage**

Vous pouvez utiliser différents types de trace pour vous aider à identifier et à résoudre les problèmes.

## **Pourquoi et quand exécuter cette tâche**

Pour en savoir plus sur les différents types de trace et sur leur exécution sur votre plateforme, utilisez ces informations.

- Windows **Extending Sous Windows»**, à la page 426
- $\frac{1}{2}$  AIX  $\frac{1}{2}$  Traçage sous AIX and Linux», à la page 410
- $\text{IBM}$   $\blacksquare$ [«Utilisation de la trace avec le serveur IBM MQ sous IBM i», à la page 416](#page-415-0)
- IBM is a vultilisation de la trace avec un client IBM MQ sous IBM i», à la page 422
- **z/08** [«Traçage sous z/OS», à la page 430](#page-429-0)
- • [«Traçage des fonctions TLS: runmqakm, strmqikmet runmqckm», à la page 498](#page-497-0)
- • [«Traçage des applications IBM MQ classes for JMS», à la page 457](#page-456-0)
- • [«Traçage des applications IBM MQ classes for Java», à la page 462](#page-461-0)
- • [«Traçage de l'adaptateur de ressources IBM MQ», à la page 469](#page-468-0)
- • [«Traçage de composants IBM MQ Java supplémentaires», à la page 471](#page-470-0)
- • [«Contrôle de la trace dans un processus en cours d'exécution à l'aide de IBM MQ classes for Java et](#page-465-0) [IBM MQ classes for JMS», à la page 466](#page-465-0)

#### **Concepts associés**

[«Utilisation des journaux d'erreurs», à la page 387](#page-386-0)

Il existe une variété de journaux d'erreurs que vous pouvez utiliser pour vous aider à identifier et résoudre les problèmes.

#### <span id="page-409-0"></span>[«First Failure Support Technology \(FFST\)», à la page 397](#page-396-0)

First Failure Support Technology (FFST) for IBM MQ fournit des informations sur les événements qui, en cas d'erreur, peuvent aider le personnel de support IBM à diagnostiquer le problème.

#### **Tâches associées**

#### [«IBM MQSupport et traitement des incidents», à la page 5](#page-4-0)

Si vous rencontrez des problèmes avec votre réseau de gestionnaires de files d'attente ou les applications IBM MQ , vous pouvez utiliser les techniques décrites dans ces informations pour vous aider à diagnostiquer et à résoudre les problèmes. Si vous avez besoin d'aide pour résoudre un problème, vous pouvez contacter le support IBM via le site de support IBM .

#### [«Prise de contact avec le support IBM», à la page 318](#page-317-0)

Si vous avez besoin d'aide pour résoudre un problème que vous rencontrez avec IBM MQ, vous pouvez contacter le support IBM via le site de support IBM . Vous pouvez également vous abonner à des notifications sur les correctifs IBM MQ , le traitement des incidents et d'autres informations.

## **Tracage sous AIX and Linux**

Sous AIX and Linux, vous pouvez utiliser les commandes **strmqtrc** et **endmqtrc** pour démarrer et arrêter le traçage et **dspmqtrc** pour afficher un fichier de trace. Sous AIX, vous pouvez utiliser la trace système AIX en plus des commandes **strmqtrc** et **endmqtrc** .

#### **Avant de commencer**

Pour formater ou afficher un fichier de trace, vous devez être le créateur du fichier de trace ou un membre du groupe mqm.

## **Pourquoi et quand exécuter cette tâche**

Les traces peuvent capturer la cause première de nombreux problèmes IBM MQ . Il est important de limiter la durée d'activité du traçage afin d'éviter d'affecter les performances ou de générer des fichiers de trace trop volumineux et de saturer votre disque.

Sous AIX and Linux, vous utilisez les commandes suivantes pour contrôler la fonction de trace:

#### **strmqtrc**

Sur les systèmes AIX and Linux , vous activez ou modifiez le traçage à l'aide de la commande de contrôle **strmqtrc** . La commande comporte des paramètres facultatifs qui spécifient le niveau de trace de votre choix. Exemple :

- Pour le traçage sélectif des composants, utilisez les paramètres **-t** et **-x** pour contrôler la quantité de détails de trace à enregistrer. Indiquez les points que vous souhaitez tracer à l'aide du paramètre **-t** ou les points que vous ne souhaitez pas tracer à l'aide du paramètre **-x** . Vous pouvez exécuter plusieurs traces avec des paramètres différents en même temps, si nécessaire.
- Pour le traçage sélectif des processus, utilisez le paramètre **-p** afin de limiter la génération de trace aux processus nommés spécifiés.
- Si vous devez empêcher IBM MQ d'inclure des données de message dans ses traces, utilisez le paramètre **-d 0** .

Pour plus d'informations, voir strmqtrc (start trace).

#### **endmqtrc**

Pour arrêter le traçage, utilisez la commande de contrôle **endmqtrc** . La commande **endmqtrc** arrête uniquement la trace décrite par ses paramètres. L'utilisation de **endmqtrc** sans paramètres arrête le traçage précoce de tous les processus. Pour plus d'informations, voir endmqtrc (end trace).

#### **dspmqtrc** *nom\_fichier*

La sortie de trace n'est pas formatée ; utilisez la commande de contrôle **dspmqtrc** pour formater la sortie de trace avant de l'afficher. Pour plus d'informations, voir dspmqtrc (display formaté trace).

Linux Sur les systèmes Linux x86-64, vous pouvez également utiliser IBM MQ Explorer pour démarrer et arrêter le traçage. Toutefois, vous ne pouvez tracer que tout à l'aide de la fonction fournie, ce qui équivaut à l'utilisation des commandes **strmqtrc -e** et **endmqtrc -e**.

La fonction de trace utilise un certain nombre de fichiers, à savoir:

- Un fichier pour chaque entité tracée, dans lequel les informations de trace sont enregistrées.
- Un fichier supplémentaire sur chaque machine, afin de fournir une référence pour la mémoire partagée utilisée pour démarrer et arrêter le traçage.
- Un fichier pour identifier le sémaphore utilisé lors de la mise à jour de la mémoire partagée.

Les fichiers associés à la trace sont créés à un emplacement fixe dans l'arborescence de fichiers, à savoir /var/mqm/trace. Toutes les fonctions de trace du client sont mises en oeuvre dans les fichiers de ce répertoire.

**Remarque :** Assurez-vous que le répertoire /var/mqm/trace se trouve sur un système de fichiers local distinct des systèmes de fichiers contenant vos gestionnaires de files d'attente. Sinon, vous risquez une indisponibilité si la trace IBM MQ remplit le système de fichiers utilisé par vos gestionnaires de files d'attente. Le répertoire de trace doit disposer d'un espace disponible suffisant car une trace partielle peut ne pas contenir les informations dont le support IBM a besoin pour résoudre le problème.

Les fichiers de trace sont nommés AMQ*ppppp*.*qq*.TRC , où les variables sont:

#### *ppppp*

ID du processus signalant l'erreur.

*qq*

Numéro de séquence, commençant à 0. Si le nom de fichier complet existe, cette valeur est incrémentée d'une unité jusqu'à ce qu'un nom de fichier de trace unique soit trouvé. Un nom de fichier de trace peut exister si un processus est réutilisé.

#### **Remarque :**

- 1. L'identificateur de processus peut contenir un nombre de chiffres inférieur ou supérieur à celui indiqué dans cet exemple.
- 2. Il existe un fichier de trace pour chaque processus exécuté dans le cadre de l'entité tracée.

Les fichiers de trace SSL portent les noms AMQ.SSL.TRC et AMQ.SSL.TRC.1. Vous ne pouvez pas formater les fichiers de trace SSL ; envoyez-les au support IBM sans les modifier.

**Remarque :** Vous pouvez prendre en charge la production de fichiers de trace volumineux en montant un système de fichiers temporaire sur le répertoire qui contient vos fichiers de trace. Vous pouvez également renommer le répertoire de trace et créer le lien symbolique /var/mqm/trace vers un autre répertoire.

## **Procédure**

1. Si vous disposez de plusieurs installations de IBM MQ sur un seul système AIX ou Linux , assurez-vous que votre environnement est défini pour l'installation que vous souhaitez tracer.

Par exemple, si vous tracez un gestionnaire de files d'attente ou une application associée à Installation1, vous devez utiliser la commande **setmqenv** pour passer à Installation1 avant d'exécuter l'une des commandes de démarrage, d'arrêt ou de formatage des traces. Sinon, votre trace ne capturera aucune information utile.

Consultez le fichier /etc/opt/mqm/mqinst.ini pour déterminer l'emplacement des installations IBM MQ sur votre système. Utilisez la commande **setmqenv** pour définir votre environnement pour l'installation que vous souhaitez tracer.

Exemple :

#### **Définition de votre environnement pour l'installation avec le gestionnaire de files d'attente QMA**

```
/opt/mq92/bin/setmqenv -m QMA
```
#### **Définition de votre environnement pour l'installation Installation2**

/opt/mq92/bin/setmqenv -n Installation2

2. Démarrez le traçage à l'aide de la commande **strmqtrc** .

Par défaut, tous les points de trace sont activés et une trace détaillée par défaut est générée. Les paramètres transmis à **strmqtrc** contrôlent les processus qui génèrent des fichiers de trace et les types de données qu'ils tracent. Exemple :

**Démarrage d'une trace détaillée par défaut du gestionnaire de files d'attente QMA**

strmqtrc -m QMA

**Démarrage d'une trace du gestionnaire de files d'attente QMA avec uniquement les données de sortie associées à l'utilisation de la sécurité de canal TLS (Transport Layer Security)**

```
strmqtrc -m QMA -t ssl
```
**Démarrage d'une trace détaillée par défaut du gestionnaire de files d'attente QMB sans données de message incluses**

strmqtrc -m QMB -d 0

**Démarrage d'une trace d'API de processus nommés amqsput avec toutes les données de message incluses**

strmqtrc -t api -p amqsput -d all

**Démarrage d'une trace détaillée de tout avec des fichiers encapsulés à 100MB**

strmqtrc -e -t all -t detail -l 100

**AIX** Pour le traçage sélectif des composants sous AIX, utilisez la variable d'environnement **MQS\_TRACE\_OPTIONS** pour activer individuellement les fonctions de traçage des paramètres et des détails. Etant donné que **MQS\_TRACE\_OPTIONS** active la fonction de trace sans les fonctions de trace de paramètre et de détail, vous pouvez l'utiliser pour réduire l'impact sur les performances et la taille de la trace lorsque vous tentez de reproduire un problème avec la fonction de trace activée. En règle générale, **MQS\_TRACE\_OPTIONS** doit être défini dans le processus qui démarre le gestionnaire de files d'attente, et avant le démarrage du gestionnaire de files d'attente, ou bien il n'est pas reconnu. Définissez **MQS\_TRACE\_OPTIONS** avant le démarrage de la fonction de trace. S'il est défini après le démarrage du traçage, il n'est pas reconnu.

**Remarque :** Ne définissez la variable d'environnement **MQS\_TRACE\_OPTIONS** que si le support IBM vous l'a demandé.

3. Reproduisez le problème lorsque la fonction de trace est active, en essayant de garder la trace aussi courte que possible.

Pour vérifier le statut de la trace, utilisez le paramètre **-s** de la commande **strmqtrc** :

strmqtrc -s

4. Arrêtez le traçage à l'aide de la commande **endmqtrc** .

Dès que le problème s'est produit, arrêtez le traçage immédiatement. Si vous attendez l'arrêt de la trace, les données dont le support IBM a besoin risquent d'être perdues ou écrasées. Vous pouvez arrêter toutes les traces à la fois ou vous pouvez arrêter chaque trace individuellement. Exemple :

#### **Arrêt de toutes les traces dans une installation**

endmqtrc -a

**Arrêt d'une trace du gestionnaire de files d'attente QMA**

endmqtrc -m QMA

#### **Arrêt d'une trace des processus nommés amqsput**

endmqtrc -p amqsput

5. Formatez les traces à l'aide de la commande **dspmqtrc** .

Sous AIX and Linux, les fichiers de trace générés par IBM MQ sont binaires et doivent être formatés pour pouvoir être lus. Les fichiers de trace binaires sont nommés comme AMQ\*.TRC, et si vous avez démarré une trace d'encapsulage, certains fichiers peuvent également être nommés comme AMQ\*.TRS:

cd /var/mqm/trace dspmqtrc AMQ\*.TR?

6. Nettoyez le répertoire de trace.

Nettoyez le répertoire /var/mqm/trace pour récupérer de l'espace et assurez-vous que vous êtes prêt à générer de nouvelles traces à l'avenir, si nécessaire. Sauvegardez une copie des fichiers de trace binaires tant que vous travaillez avec le support IBM , mais n'envoyez pas les traces binaires et formatées à IBM. Supprimez les fichiers de trace binaires (sauf AMQ.SSL.TRC et AMQ.SSL.TRC.1, le cas échéant) avant d'envoyer vos fichiers de trace à IBM.

cd /var/mqm/trace rm -f AMQ\*.?.TR?

7. Collectez les traces et toute autre information de traitement des incidents liés à votre problème.

Si vous utilisez la commande **runmqras** pour collecter des informations de traitement des incidents IBM MQ et que vous devez inclure des données de trace, vous devez inclure trace dans les noms de section que vous spécifiez pour le paramètre **-section** . Si les traces sont très volumineuses, vous devrez peut-être utiliser l'option **-workdirectory** pour conditionner les fichiers dans un répertoire disposant de suffisamment d'espace libre. Pour plus d'informations, voir [«Collecte automatique des](#page-319-0) [informations d'identification et de résolution des problèmes avec runmqras», à la page 320](#page-319-0) et [«Envoi](#page-385-0) [d'informations de traitement des incidents à IBM», à la page 386.](#page-385-0)

8. Envoyez les traces et toute autre information de traitement des incidents que vous avez collectée pour le même problème à IBM.

Pour plus d'informations, voir [«Envoi d'informations de traitement des incidents à IBM», à la page 386](#page-385-0).

#### **Concepts associés**

[«FFST: IBM MQ for AIX or Linux», à la page 398](#page-397-0)

Décrit le nom, l'emplacement et le contenu du First Failure Support Technology ( FFST ) fichiers pour les systèmes AIX and Linux .

#### **Tâches associées**

[«Collecte des informations de traitement des incidents pour le support IBM», à la page 319](#page-318-0) Lorsque vous ouvrez un cas avec IBM, vous pouvez inclure des informations de traitement des incidents IBM MQ supplémentaires (donnéesMustGather ) que vous avez collectées pour vous aider à analyser le problème. Outre les informations décrites dans cette section, le support IBM peut demander des informations supplémentaires au cas par cas.

## **Traçage avec la trace système AIX**

En plus de la trace IBM MQ , les utilisateurs IBM MQ for AIX peuvent utiliser la trace système AIX standard.

**Remarque :** Vous ne devez utiliser l'option *aix* que si le personnel de maintenance IBM vous y a invité.

Le traçage du système AIX est un processus en trois étapes:

- 1. Définissez le paramètre **-o** de la commande strmqtrc sur *aix*.
- 2. Collectez les données, puis exécutez la commande endmqtrc .
- 3. Formatez les résultats.

IBM MQ utilise deux identificateurs de point d'ancrage de trace:

#### **X'30D'**

Cet événement est enregistré par IBM MQ lors de l'entrée ou de la sortie d'une sous-routine.

**X'30E'**

Cet événement est enregistré par IBM MQ pour tracer des données telles que celles qui sont envoyées ou reçues sur un réseau de communication.

Trace fournit une fonction de trace d'exécution détaillée pour vous aider à analyser les problèmes. Le personnel du service de maintenance IBM peut demander qu'un problème soit recréé avec la fonction de trace activée. Les fichiers générés par la trace pouvant être **très** volumineux, il est important de qualifier une trace, dans la mesure du possible. Par exemple, vous pouvez éventuellement qualifier une trace par heure et par composant.

Il existe deux façons d'exécuter la trace:

1. De façon interactive.

La séquence de commandes suivante exécute une trace interactive sur le programme myprog et arrête la trace.

```
trace -j30D,30E -o trace.file
->!myprog
->q
```
2. En mode asynchrone.

La séquence de commandes suivante exécute une trace asynchrone sur le programme myprog et arrête la trace.

trace -a -j30D,30E -o trace.file myprog trcstop

Vous pouvez formater le fichier de trace à l'aide de la commande suivante:

trcrpt -t *MQ\_INSTALLATION\_PATH*/lib/amqtrc.fmt trace.file > report.file

*MQ\_INSTALLATION\_PATH* représente le répertoire de haut niveau dans lequel IBM MQ est installé.

report.file est le nom du fichier dans lequel vous souhaitez placer la sortie de trace formatée.

**Remarque : Toute l'activité** IBM MQ sur la machine est tracée alors que la trace est active.

#### Linux AIX. **Exemple de données de trace pour AIX and Linux**

Extrait du fichier de traces pour AIX and Linux.

## **Exemple pour AIX**

**AIX** 

La [Figure 60, à la page 415](#page-414-0) illustre une extraction à partir d'une trace IBM MQ for AIX :

<span id="page-414-0"></span>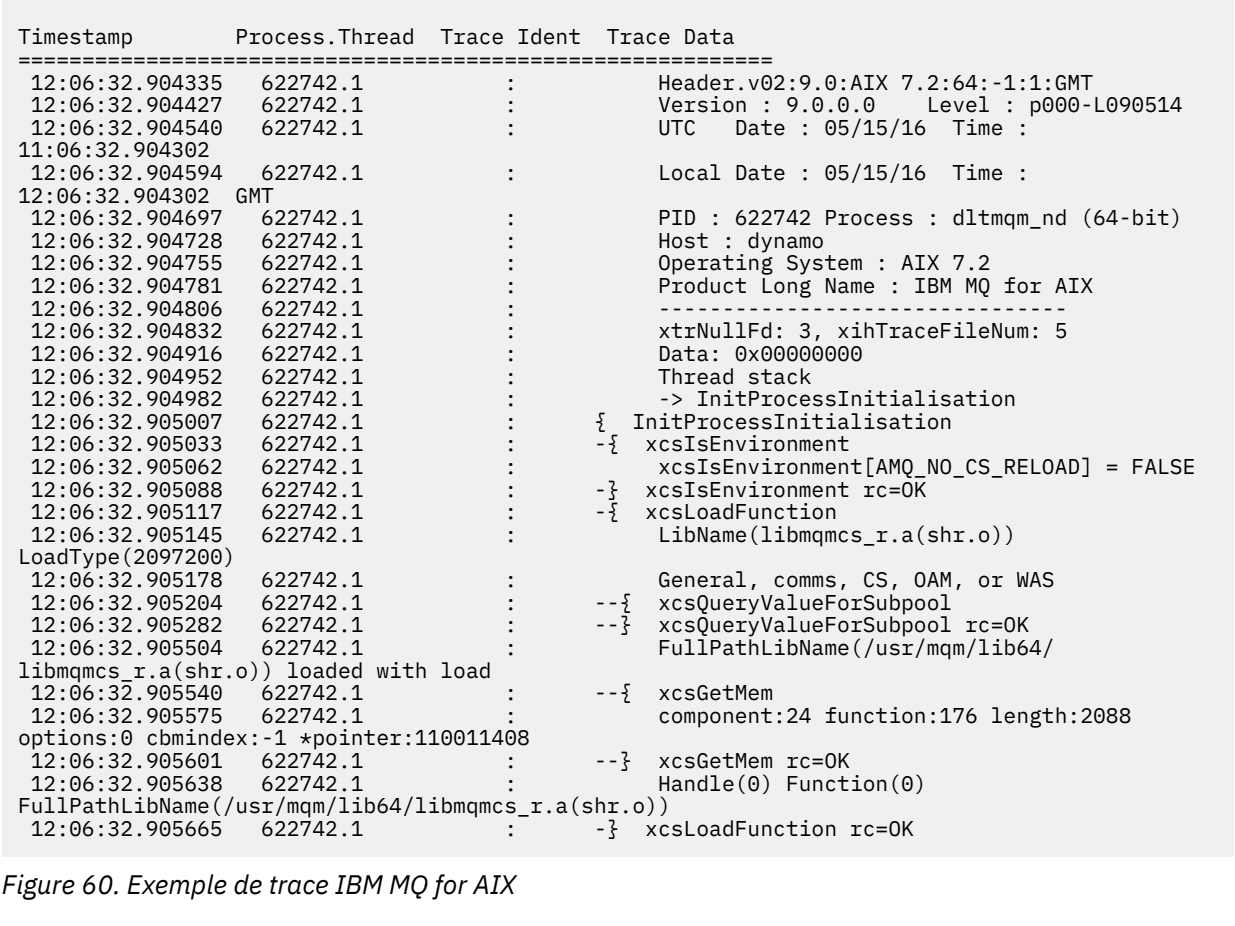

# **Exemple pour Linux**

La [Figure 61, à la page 416](#page-415-0) illustre une extraction à partir d'une trace IBM MQ for Linux :

<span id="page-415-0"></span>

| Timestamp                                            | Process. Thread Trace Ident Trace Data |         |                                            |
|------------------------------------------------------|----------------------------------------|---------|--------------------------------------------|
| 11:02:23.643879                                      | 1239.1                                 |         | Header.v02:9.0: Linux RHEL Server 7        |
| $7.2:64: -1:1:$ GMT                                  |                                        |         |                                            |
| 11:02:23.643970                                      | 1239.1                                 |         | Version : 9.0.0.0    Level : p000-L090514  |
| 11:02:23.644025                                      | 1239.1                                 |         | Date: 05/15/16 Time:<br><b>UTC</b>         |
| 10:02:23.643841                                      |                                        |         |                                            |
| 11:02:23.644054                                      | 1239.1                                 |         | Local Date : 05/15/16 Time :               |
| 11:02:23.643841 GMT                                  |                                        |         |                                            |
| 11:02:23.644308                                      | 1239.1                                 |         | PID : 1239 Process : dltmqm (64-bit)       |
| 11:02:23.644324                                      | 1239.1                                 |         | Host : hall                                |
| 11:02:23.644334                                      | 1239.1                                 |         | Operating System : RHEL Server 7 7.2       |
| 11:02:23.644344                                      | 1239.1                                 |         | Product Long Name : IBM MQ for Linux (x86  |
| platform)                                            |                                        |         |                                            |
| 11:02:23.644353                                      | 1239.1                                 |         |                                            |
| 11:02:23.644363                                      | 1239.1                                 |         | xtrNullFd: 3, xihTraceFileNum: 4           |
| 11:02:23.644394                                      | 1239.1                                 |         | Thread stack                               |
| 11:02:23.644412                                      | 1239.1                                 |         | -> InitProcessInitialisation               |
| 11:02:23.644427                                      | 1239.1                                 |         | { InitProcessInitialisation                |
| 11:02:23.644439                                      | 1239.1                                 |         | -{ xcsIsEnvironment                        |
| 11:02:23.644469                                      | 1239.1                                 |         | xcsIsEnvironment[AMQ NO CS RELOAD] = FALSE |
| 11:02:23.644485                                      | 1239.1                                 |         | -} xcsIsEnvironment rc=0K                  |
| 11:02:23.644504                                      | 1239.1                                 |         | $-\frac{1}{2}$ xcsLoadFunction             |
| 11:02:23.644519                                      | 1239.1                                 |         | LibName(libmqmcs r.so) LoadType(2097200)   |
| 11:02:23.644537                                      | 1239.1                                 |         | General, comms, CS, OAM, or WAS            |
| 11:02:23.644558                                      | 1239.1                                 |         | --{ xcsQueryValueForSubpool                |
| 11:02:23.644579                                      | 1239.1                                 | $- - 3$ | xcsQueryValueForSubpool rc=0K              |
| 11:02:23.644641                                      | 1239.1                                 |         | FullPathLibName(/opt/mgm/lib/              |
| libmqmcs r.so) loaded with dlopen<br>11:02:23.644652 | 1239.1                                 |         | --{ xcsGetMem                              |
| 11:02:23.644675                                      | 1239.1                                 |         |                                            |
| options:0 cbmindex:-1 *pointer:0x8065908             |                                        |         | component: 24 function: 176 length: 8212   |
| 11:02:23.644685                                      | 1239.1                                 |         | --} xcsGetMem rc=OK                        |
| 11:02:23.644722                                      | 1239.1                                 |         | $Handle((nil))$ Function $((nil))$         |
| FullPathLibName(/opt/mqm/lib/libmqmcs_r.so)          |                                        |         |                                            |
| 11:02:23.644732                                      | 1239.1                                 |         | -} xcsLoadFunction rc=OK                   |
| 11:02:23.644753                                      | 1239.1                                 |         | SystemPageSize is 4096.                    |
|                                                      |                                        |         |                                            |

*Figure 61. Exemple de trace IBM MQ for Linux*

#### IBM i **Traçage sous IBM i**

Sous IBM i, le traçage est presque identique entre les installations serveur et client. Toutefois, certaines options de traçage sont disponibles uniquement sur les installations de serveur.

## **Pourquoi et quand exécuter cette tâche**

Sous IBM i, le serveur et le client prennent en charge le traçage sur la ligne de commande IBM i en appelant les programmes QMQM/STRMQTRC et QMQM/ENDMQTRC, et les deux prennent en charge le traçage sur le Qshell IBM i à l'aide des commandes **STRMQTRC**, **ENDMQTRC** et **DSPMQTRC** .

Toutefois, seule l'installation du serveur IBM MQ pour IBM i fournit la commande **TRCMQM** . De plus, un client autonome ne prend pas en charge le paramètre **-m** sur les commandes de trace de début ou de fin, car il n'existe aucun gestionnaire de files d'attente. Le paramètre **runmqras -qmlist** n'est pas valide sur un client autonome pour la même raison.

## **Utilisation de la trace avec le serveur IBM MQ sous IBM i**

Si vous disposez d'une installation de serveur IBM MQ sous IBM i, vous pouvez utiliser la commande **TRCMQM** pour démarrer et arrêter la fonction de trace et spécifier le type de trace dont vous avez besoin. Vous pouvez également contrôler le traçage à partir de la ligne de commande IBM i en appelant les programmes **QMQM/STRMQTRC** et **QMQM/ENDMQTRC** , ou dans le Qshell IBM i à l'aide des commandes **STRMQTRC**, **ENDMQTRC** et **DSPMQTRC** .

## **Pourquoi et quand exécuter cette tâche**

Les traces peuvent capturer la cause première de nombreux problèmes IBM MQ . Il est important de limiter la durée d'activité du traçage afin d'éviter d'affecter les performances ou de générer des fichiers de trace trop volumineux et de saturer votre disque.

Le traçage précoce permet de tracer la création et le démarrage des gestionnaires de files d'attente. Toutefois, la trace précoce peut facilement générer de grandes quantités de trace, car elle est implémentée en traçant tous les travaux pour tous les gestionnaires de files d'attente.

Si vous disposez d'une installation de serveur IBM MQ sous IBM i, la commande **TRCMQM** est la méthode la plus couramment utilisée pour démarrer et arrêter la trace. Vous pouvez utiliser les paramètres facultatifs pour spécifier le niveau de trace souhaité. Exemple :

- Pour spécifier le niveau de détail souhaité, utilisez le paramètre **TRCLEVEL** .
- Pour spécifier le type de sortie de trace souhaité, utilisez le paramètre **OUTPUT** .
- Pour le traçage sélectif des composants, utilisez les paramètres **TRCTYPE** et **-EXCLUDE** afin de réduire la quantité de données de trace sauvegardées et d'améliorer les performances d'exécution. Indiquez les points que vous souhaitez tracer à l'aide du paramètre **TRCTYPE** ou les points que vous ne souhaitez pas tracer à l'aide du paramètre **-EXCLUDE** . Si vous omettez le paramètre **TRCTYPE** , tous les points de trace sont activés. Si vous omettez le paramètre **-EXCLUDE** , tous les points de trace spécifiés dans **TRCTYPE** sont activés.
- Pour encapsuler la trace et spécifier la taille maximale de l'espace de stockage à utiliser pour les enregistrements de trace collectés, utilisez le paramètre **MAXSTG** .
- Pour le traçage sélectif des processus, utilisez le paramètre **JOB** afin de limiter la génération de trace aux processus nommés spécifiés.
- Si vous devez empêcher IBM MQ d'inclure des données de message dans ses traces, utilisez le paramètre **DATASIZE(\*NONE)** .

Pour plus d'informations, voir TRCMQM (Trace MQ).

**Remarque :** Vous pouvez entrer la commande **TRCMQM** manuellement, comme indiqué dans les exemples de cette tâche, ou vous pouvez entrer TRCMQM et appuyer sur F4 suivi de F9 pour activer la fonction de trace à l'aide du panneau TRCMQM.

Vous pouvez également utiliser les commandes suivantes pour contrôler la fonction de trace:

#### **démarrer une trace**

Vous pouvez démarrer le traçage à partir de la ligne de commande IBM i en appelant le programme **QMQM/STRMQTRC** ou à partir du Qshell IBM i à l'aide de la commande **STRMQTRC** . Vous pouvez utiliser les paramètres facultatifs pour spécifier le niveau de trace souhaité. Exemple :

- Pour le traçage sélectif des composants, utilisez les paramètres **-t** et **-x** pour contrôler la quantité de détails de trace à enregistrer. Indiquez les points que vous souhaitez tracer à l'aide du paramètre **-t** ou les points que vous ne souhaitez pas tracer à l'aide du paramètre **-x** . Vous pouvez exécuter plusieurs traces avec des paramètres différents en même temps, si nécessaire. Si vous fournissez plusieurs types de trace, chacun doit avoir son propre indicateur **-t** ou **-x** . Vous pouvez inclure n'importe quel nombre d'indicateurs **-t** ou **-x** , si chacun est associé à un type de trace valide. Il n'est pas erroné de spécifier le même type de trace sur plusieurs indicateurs **-t** ou **-x** .
- Pour le traçage sélectif des processus, utilisez le paramètre **-p** afin de limiter la génération de trace aux processus nommés spécifiés.
- Si vous devez empêcher IBM MQ d'inclure des données de message dans ses traces, utilisez le paramètre **-d 0** .

Pour plus d'informations, voir strmqtrc (start trace).

#### **Arrêt d'une trace**

Vous pouvez arrêter le traçage sur la ligne de commande IBM i en appelant le programme **QMQM/ ENDMQTRC** ou sur le Qshell IBM i à l'aide de la commande **ENDMQTRC** . Vous pouvez arrêter le traçage précoce de tous les processus en ne spécifiant aucun paramètre, ou vous pouvez arrêter un type

de trace spécifique en incluant le paramètre approprié. Pour plus d'informations, voir endmqtrc (end trace).

#### **Formatage de la trace**

Les fichiers de trace générés par IBM MQ sont binaires. Vous pouvez utiliser la commande **DSPMQTRC** dans le Qshell IBM i pour formater la sortie de trace avant de l'envoyer à IBM. Pour plus d'informations, voir dspmqtrc (display formaté trace).

#### **Procédure**

1. Démarrez la fonction de trace.

Par défaut, tous les points de trace sont activés et une trace détaillée par défaut est générée. Pour contrôler quels processus génèrent des fichiers de trace et quels types de données ils tracent, spécifiez les paramètres appropriés.

Exemple :

#### **Démarrage d'une trace détaillée par défaut**

• A l'aide de la commande **TRCMQM** :

TRCMQM SET(\*ON)

• Utilisation de la ligne de commande :

CALL PGM(QMQM/STRMQTRC)

• A l'aide de Qshell:

/QSYS.LIB/QMQM.LIB/STRMQTRC.PGM

#### **Démarrage d'une trace détaillée par défaut du gestionnaire de files d'attente QMA**

• A l'aide de la commande **TRCMQM** :

TRCMQM SET(\*ON) MQMNAME(QMA)

• Utilisation de la ligne de commande :

CALL PGM(QMQM/STRMQTRC) PARM('-m' 'QMA')

• A l'aide de Qshell:

/QSYS.LIB/QMQM.LIB/STRMQTRC.PGM -m QMA

#### **Démarrage d'une trace détaillée par défaut du gestionnaire de files d'attente QMB sans données de message incluses**

• A l'aide de la commande **TRCMQM** :

TRCMQM SET(\*ON) MQMNAME(QMB) DATASIZE(\*NONE)

• Utilisation de la ligne de commande :

CALL PGM(QMQM/STRMQTRC) PARM('-m' 'QMB' '-d' '0')

• A l'aide de Qshell:

/QSYS.LIB/QMQM.LIB/STRMQTRC.PGM -m QMB -d 0

#### **Démarrage d'une trace d'API des travaux nommés AMQSPUT avec toutes les données**

• A l'aide de la commande **TRCMQM** :

TRCMQM SET(\*ON) TRCTYPE(\*API) JOB(AMQSPUT) DATASIZE(\*ALL)

• Utilisation de la ligne de commande :

CALL PGM(QMQM/STRMQTRC) PARM('-t' 'api' '-p' 'AMQSPUT' '-d' 'all')

• A l'aide de Qshell:

/QSYS.LIB/QMQM.LIB/STRMQTRC.PGM -t api -p AMQSPUT -d all

#### **Démarrage d'une trace anticipée détaillée avec des fichiers encapsulés à 16MB**

• A l'aide de la commande **TRCMQM** :

TRCMQM SET(\*ON) TRCEARLY(\*YES) TRCLEVEL(\*DETAIL) MAXSTG(16)

• Utilisation de la ligne de commande :

CALL PGM(QMQM/STRMQTRC) PARM('-e' '-t' 'all' '-t' 'detail' '-l' '16')

• A l'aide de Qshell:

```
/QSYS.LIB/QMQM.LIB/STRMQTRC.PGM -e -t all -t detail -l 16
```
2. Reproduisez le problème lorsque la fonction de trace est active, en essayant de garder la trace aussi courte que possible.

Pour vérifier le statut de la trace, utilisez l'une des options suivantes:

• Utilisez le paramètre **SET** de la commande **TRCMQM** :

```
TRCMQM SET(*STS)
WRKSPLF SELECT(QMQM)
```
Utilisez l'option 5 pour afficher le fichier spoule **TRCMQM** , qui contient le statut de la trace.

• Sur la ligne de commande, utilisez le paramètre **-s** du programme **QMQM/STRMQTRC** :

```
CALL PGM(QMQM/STRMQTRC) PARM('-s')
```
• Dans le Qshell, utilisez le paramètre **-s** de la commande **STRMQTRC** :

```
/QSYS.LIB/QMQM.LIB/STRMQTRC.PGM -s
```
3. Arrêtez le traçage à l'aide de la commande **TRCMQM** .

Dès que le problème s'est produit, arrêtez le traçage immédiatement. Si vous attendez l'arrêt de la trace, les données dont le support IBM a besoin risquent d'être perdues ou écrasées. Exemple :

#### **Arrêt de toutes les traces**

• Utilisation de la ligne de commande :

```
CALL PGM(QMQM/ENDMQTRC) PARM('-a')
```
• A l'aide de Qshell:

/QSYS.LIB/QMQM.LIB/ENDMQTRC.PGM -a

Il n'y a pas d'équivalent dans la commande **TRCMQM** .

#### **Arrêt d'une trace détaillée par défaut**

• A l'aide de la commande **TRCMQM** :

TRCMQM SET(\*OFF)

• Utilisation de la ligne de commande :

CALL PGM(QMQM/ENDMQTRC)

• A l'aide de Qshell:

/QSYS.LIB/QMQM.LIB/ENDMQTRC.PGM

L'utilisation de **endmqtrc** sans paramètres a le même effet que **endmqtrc -e**. Vous ne pouvez pas spécifier le paramètre **-e** avec le paramètre **-m** , le paramètre **-i** ou le paramètre **-p** .

#### **Arrêt d'une trace du gestionnaire de files d'attente QMA**

• A l'aide de la commande **TRCMQM** :

TRCMQM SET(\*OFF) MQMNAME(QMA)

• Utilisation de la ligne de commande :

CALL PGM(QMQM/ENDMQTRC) PARM('-m' 'QMA')

• A l'aide de Qshell:

/QSYS.LIB/QMQM.LIB/ENDMQTRC.PGM -m QMA

#### **Arrêt d'une trace de travaux nommés AMQSPUT**

• A l'aide de la commande **TRCMQM** :

TRCMQM SET(\*OFF) JOB(AMQSPUT)

• Utilisation de la ligne de commande :

CALL PGM(QMQM/ENDMQTRC) PARM('-p' 'AMQSPUT')

• A l'aide de Qshell:

/QSYS.LIB/QMQM.LIB/ENDMQTRC.PGM -p AMQSPUT

#### **Arrêt d'une trace précoce**

• A l'aide de la commande **TRCMQM** :

TRCMQM SET(\*OFF) TRCEARLY(\*YES)

• Utilisation de la ligne de commande :

CALL PGM(QMQM/ENDMQTRC) PARM('-e')

• A l'aide de Qshell:

/QSYS.LIB/QMQM.LIB/STRMQTRC.PGM -e

4. Facultatif : Formatez les fichiers de trace binaires.

Les fichiers de trace générés par IBM MQ sont binaires et doivent être formatés avant de pouvoir être lus. Vous pouvez envoyer les traces binaires à IBMou les formater au niveau de Qshell à un moment où votre système n'est pas soumis à une charge élevée. Exemple :

```
/QSYS.LIB/QMQM.LIB/DSPMQTRC.PGM [-t FormatTemplate] [-h] [-s]
[-o OutputFileName] InputFileName
```
où :

- *InputFileNom* est un paramètre obligatoire spécifiant le nom du fichier contenant la trace non formatée. Par exemple, /QIBM/UserData/mqm/trace/AMQ12345.TRC.
- -t *FormatTemplate* indique le nom du fichier modèle contenant les détails d'affichage de la trace. La valeur par défaut est /QIBM/ProdData/mqm/lib/amqtrc.fmt.
- -h omet les informations d'en-tête du rapport.
- -s extrait l'en-tête de trace et le place dans stdout.
- -o *output\_filename* indique le nom du fichier dans lequel écrire les données formatées.

Vous pouvez également spécifier dspmqtrc \* pour formater toutes les traces.

Si vous formatez les traces vous-même, supprimez les fichiers de trace binaires avant d'envoyer vos fichiers à IBM:

• Utilisation de la ligne de commande pour supprimer les fichiers de trace binaires:

```
RMVLNK OBJLNK('/QIBM/UserData/mqm/trace/AMQ*.?.TR?')
```
• A l'aide de Qshell, affichez un fichier de trace formaté à l'aide de la commande **DSPMQTRC** , puis supprimez les fichiers de trace binaires:

```
cd /QIBM/UserData/mqm/trace
/QSYS.LIB/QMQM.LIB/DSPMQTRC.PGM AMQ*.TR?
rm -f AMQ*.?.TR?
```
5. Collectez les traces et toute autre information de traitement des incidents liés à votre problème.

Vous pouvez effectuer cette opération automatiquement ou manuellement:

• Collectez les données automatiquement à l'aide de la commande **runmqras** , comme décrit dans [«Collecte automatique des informations d'identification et de résolution des problèmes avec](#page-319-0) [runmqras», à la page 320](#page-319-0). Si vous utilisez la commande **runmqras** pour collecter des informations de traitement des incidents IBM MQ et que vous devez inclure des données de trace, vous devez inclure trace dans les noms de section que vous spécifiez pour le paramètre **-section** . Si les traces sont très volumineuses, vous devrez peut-être utiliser l'option **-workdirectory** pour conditionner les fichiers dans un répertoire disposant de suffisamment d'espace libre.

Vous devez exécuter la commande **runmqras** sur le Qshell comme illustré dans l'exemple suivant:

/QIBM/ProdData/mqm/bin/runmqras -section trace,defs,cluster -caseno TS001234567 -qmlist QMA

- Vous pouvez également collecter les données manuellement, comme décrit dans [«Collecte](#page-322-0) [manuelle des informations de traitement des incidents», à la page 323.](#page-322-0)
- 6. Envoyez les traces et toute autre information de traitement des incidents que vous avez collectée pour le même problème à IBM.

Pour plus d'informations, voir [«Envoi d'informations de traitement des incidents à IBM», à la page 386](#page-385-0).

- 7. Nettoyez le répertoire de trace pour récupérer de l'espace et assurez-vous que vous êtes prêt à générer de nouvelles traces à l'avenir, si nécessaire.
	- Utilisation de la ligne de commande :

```
RMVLNK OBJLNK('/QIBM/UserData/mqm/trace/AMQ*.*')
```
• A l'aide de Qshell:

```
cd /QIBM/UserData/mqm/trace
rm -f AMQ*.*
```
#### **Concepts associés**

[«FFST: IBM MQ for IBM i», à la page 399](#page-398-0)

Décrit le nom, l'emplacement et le contenu du First Failure Support Technology ( FFST ) fichiers pour les systèmes IBM i .

#### **Tâches associées**

[«Collecte des informations de traitement des incidents pour le support IBM», à la page 319](#page-318-0) Lorsque vous ouvrez un cas avec IBM, vous pouvez inclure des informations de traitement des incidents IBM MQ supplémentaires (donnéesMustGather ) que vous avez collectées pour vous aider à analyser le problème. Outre les informations décrites dans cette section, le support IBM peut demander des informations supplémentaires au cas par cas.

## <span id="page-421-0"></span>**Utilisation de la trace avec un client IBM MQ sous IBM i**

Sous IBM i, vous pouvez contrôler le traçage d'un IBM MQ MQI client sur la ligne de commande IBM i en appelant les programmes **QMQM/STRMQTRC** et **QMQM/ENDMQTRC** ou sur le Qshell IBM i à l'aide des commandes **STRMQTRC**, **ENDMQTRC** et **DSPMQTRC** .

#### **Avant de commencer**

Une installation de serveur IBM MQ sous IBM i peut inclure le client ou vous pouvez choisir d'installer un client autonome sous IBM i sans aucune fonctionnalité de serveur IBM MQ . Comme il n'existe aucun gestionnaire de files d'attente dans le cas d'un client autonome, les paramètres suivants ne sont pas pris en charge:

- Le paramètre **-m** de la commande de trace de début ou de fin.
- Le paramètre **-qmlist** sur le **runmqras**.

Il n'existe pas de commande CL (Control Language) permettant de capturer la trace lors de l'utilisation d'un client IBM MQ autonome.

Pour utiliser Qshell, entrez STRQSH sur la ligne de commande IBM i . Vous pouvez quitter la ligne de commande et y revenir à tout moment en appuyant sur F3. Pour éviter de saisir le chemin d'accès complet aux commandes telles que **STRMQTRC.PGM** et **runmqras**, vous pouvez ajouter les répertoires IBM MQ /QSYS.LIB/QMQM.LIB et /QIBM/ProdData/mqm/bin à votre variable PATH, comme illustré dans l'exemple suivant:

```
export PATH="$PATH:/QSYS.LIB/QMQM.LIB:/QIBM/ProdData/mqm/bin"
```
Les exemples de cette tâche fournissent les noms de chemin d'accès complet pour toutes les commandes, mais vous n'avez pas besoin de les saisir si vous mettez à jour votre variable PATH.

## **Pourquoi et quand exécuter cette tâche**

Les traces peuvent capturer la cause première de nombreux problèmes IBM MQ . Il est important de limiter la durée d'activité du traçage afin d'éviter d'affecter les performances ou de générer des fichiers de trace trop volumineux et de saturer votre disque.

Sous IBM i, vous utilisez les commandes suivantes pour contrôler la fonction de trace d'un client IBM MQ :

#### **démarrer une trace**

Vous pouvez démarrer le traçage à partir de la ligne de commande IBM i en appelant le programme **QMQM/STRMQTRC** ou à partir du Qshell IBM i à l'aide de la commande **STRMQTRC** . Vous pouvez utiliser les paramètres facultatifs pour spécifier le niveau de trace souhaité. Exemple :

- Pour le traçage sélectif des composants, utilisez les paramètres **-t** et **-x** pour contrôler la quantité de détails de trace à enregistrer. Indiquez les points que vous souhaitez tracer à l'aide du paramètre **-t** ou les points que vous ne souhaitez pas tracer à l'aide du paramètre **-x** . Vous pouvez exécuter plusieurs traces avec des paramètres différents en même temps, si nécessaire. Si vous fournissez plusieurs types de trace, chacun doit avoir son propre indicateur **-t** ou **-x** . Vous pouvez inclure n'importe quel nombre d'indicateurs **-t** ou **-x** , si chacun est associé à un type de trace valide. Il n'est pas erroné de spécifier le même type de trace sur plusieurs indicateurs **-t** ou **-x** .
- Pour le traçage sélectif des processus, utilisez le paramètre **-p** afin de limiter la génération de trace aux processus nommés spécifiés.
- Si vous devez empêcher IBM MQ d'inclure des données de message dans ses traces, utilisez le paramètre **-d 0** .

Pour plus d'informations, voir strmqtrc (start trace).

#### **Arrêt d'une trace**

Vous pouvez arrêter le traçage sur la ligne de commande IBM i en appelant le programme **QMQM/ ENDMQTRC** ou sur le Qshell IBM i à l'aide de la commande **ENDMQTRC** . Vous pouvez arrêter le traçage

précoce de tous les processus en ne spécifiant aucun paramètre, ou vous pouvez arrêter un type de trace spécifique en incluant le paramètre approprié. Pour plus d'informations, voir endmqtrc (end trace).

#### **Formatage de la trace**

Les fichiers de trace générés par IBM MQ sont binaires. Vous pouvez utiliser la commande **DSPMQTRC** dans le Qshell IBM i pour formater la sortie de trace avant de l'envoyer à IBM. Pour plus d'informations, voir dspmqtrc (display formaté trace).

## **Procédure**

1. Démarrez le traçage sur la ligne de commande IBM i en appelant le programme **QMQM/STRMQTRC** ou sur le Qshell IBM i à l'aide de la commande **STRMQTRC** .

Par défaut, tous les points de trace sont activés et une trace détaillée par défaut est générée. Pour contrôler quels processus génèrent des fichiers de trace et quels types de données ils tracent, spécifiez les paramètres appropriés. Exemple :

#### **Démarrage d'une trace détaillée par défaut**

• Utilisation de la ligne de commande :

CALL PGM(QMQM/STRMQTRC)

• A l'aide de Qshell:

/QSYS.LIB/QMQM.LIB/STRMQTRC.PGM

#### **Démarrage d'une trace détaillée par défaut du gestionnaire de files d'attente QMA**

• Utilisation de la ligne de commande :

CALL PGM(QMQM/STRMQTRC) PARM('-m' 'QMA')

• A l'aide de Qshell:

/QSYS.LIB/QMQM.LIB/STRMQTRC.PGM -m QMA

#### **Démarrage d'une trace détaillée par défaut du gestionnaire de files d'attente QMB sans données de message incluses**

• Utilisation de la ligne de commande :

CALL PGM(QMQM/STRMQTRC) PARM('-m' 'QMB' '-d' '0')

• A l'aide de Qshell:

/QSYS.LIB/QMQM.LIB/STRMQTRC.PGM -m QMB -d 0

#### **Démarrage d'une trace d'API des travaux nommés AMQSPUT avec toutes les données incluses**

• Utilisation de la ligne de commande :

CALL PGM(QMQM/STRMQTRC) PARM('-t' 'api' '-p' 'AMQSPUT' '-d' 'all')

• A l'aide de Qshell:

/QSYS.LIB/QMQM.LIB/STRMQTRC.PGM -t api -p AMQSPUT -d all

#### **Démarrage d'une trace de début de trace détaillée avec des fichiers encapsulés à 16MB**

• Utilisation de la ligne de commande :

CALL PGM(QMQM/STRMQTRC) PARM('-e' '-t' 'all' '-t' 'detail' '-l' '16')

• A l'aide de Qshell:

2. Reproduisez le problème lorsque la fonction de trace est active, en essayant de garder la trace aussi courte que possible.

Pour vérifier le statut de la trace, utilisez le paramètre **-s** du programme **QMQM/STRMQTRC** ou la commande **STRMQTRC** :

• Utilisation de la ligne de commande :

CALL PGM(QMQM/STRMQTRC) PARM('-s')

• A l'aide de Qshell:

/QSYS.LIB/QMQM.LIB/STRMQTRC.PGM -s

3. Arrêtez le traçage à l'aide du programme **QMQM/ENDMQTRC** ou de la commande **ENDMQTRC** .

Dès que le problème s'est produit, arrêtez le traçage immédiatement. Si vous attendez l'arrêt de la trace, les données dont le support IBM a besoin risquent d'être perdues ou écrasées. Vous pouvez arrêter toutes les traces à la fois ou vous pouvez arrêter chaque trace individuellement. Exemple :

#### **Arrêt de toutes les traces**

• Utilisation de la ligne de commande :

```
CALL PGM(QMQM/ENDMQTRC) PARM('-a')
```
• A l'aide de Qshell:

/QSYS.LIB/QMQM.LIB/ENDMQTRC.PGM -a

#### **Arrêt d'une trace détaillée par défaut**

• Utilisation de la ligne de commande :

CALL PGM(QMQM/ENDMQTRC)

• A l'aide de Qshell:

/QSYS.LIB/QMQM.LIB/ENDMQTRC.PGM

L'utilisation de **endmqtrc** sans paramètres a le même effet que **endmqtrc -e**. Vous ne pouvez pas spécifier le paramètre **-e** avec le paramètre **-m** , le paramètre **-i** ou le paramètre **-p** .

#### **Arrêt d'une trace du gestionnaire de files d'attente QMA**

• Utilisation de la ligne de commande :

CALL PGM(QMQM/ENDMQTRC) PARM('-m' 'QMA')

• A l'aide de Qshell:

/QSYS.LIB/QMQM.LIB/ENDMQTRC.PGM -m QMA

#### **Arrêt d'une trace de travaux nommés AMQSPUT**

• Utilisation de la ligne de commande :

CALL PGM(QMQM/ENDMQTRC) PARM('-p' 'AMQSPUT')

• A l'aide de Qshell:

/QSYS.LIB/QMQM.LIB/ENDMQTRC.PGM -p AMQSPUT

#### **Arrêt d'une trace précoce**

• Utilisation de la ligne de commande :

```
CALL PGM(QMQM/ENDMQTRC) PARM('-e')
```
• A l'aide de Qshell:

```
/QSYS.LIB/QMQM.LIB/STRMQTRC.PGM -e
```
4. Facultatif : Formatez les fichiers de trace binaires.

Les fichiers de trace générés par IBM MQ sont binaires et doivent être formatés avant de pouvoir être lus. Vous pouvez envoyer les traces binaires à IBMou les formater au niveau de Qshell à un moment où votre système n'est pas soumis à une charge élevée. Si vous formatez les traces vous-même, supprimez les fichiers de trace binaires avant d'envoyer vos fichiers à IBM:

• Utilisation de la ligne de commande pour supprimer les fichiers de trace binaires:

```
RMVLNK OBJLNK('/QIBM/UserData/mqm/trace/AMQ*.?.TR?')
```
• A l'aide de Qshell, affichez un fichier de trace formaté à l'aide de la commande **DSPMQTRC** , puis supprimez les fichiers de trace binaires:

```
cd /QIBM/UserData/mqm/trace
/QSYS.LIB/QMQM.LIB/DSPMQTRC.PGM AMQ*.TR?
rm -f AMQ*.?.TR?
```
5. Collectez les traces et toute autre information de traitement des incidents liés à votre problème.

Vous pouvez effectuer cette opération automatiquement ou manuellement:

• Collectez les données automatiquement à l'aide de la commande **runmqras** , comme décrit dans [«Collecte automatique des informations d'identification et de résolution des problèmes avec](#page-319-0) [runmqras», à la page 320](#page-319-0). Si vous utilisez la commande **runmqras** pour collecter des informations de traitement des incidents IBM MQ et que vous devez inclure des données de trace, vous devez inclure trace dans les noms de section que vous spécifiez pour le paramètre **-section** . Si les traces sont très volumineuses, vous devrez peut-être utiliser l'option **-workdirectory** pour conditionner les fichiers dans un répertoire disposant de suffisamment d'espace libre.

Vous devez exécuter la commande **runmqras** sur le Qshell comme illustré dans l'exemple suivant:

```
/QIBM/ProdData/mqm/bin/runmqras -section trace,defs,cluster -caseno TS001234567 -qmlist 
QMA
```
- Vous pouvez également collecter les données manuellement, comme décrit dans [«Collecte](#page-322-0) [manuelle des informations de traitement des incidents», à la page 323.](#page-322-0)
- 6. Envoyez les traces et toute autre information de traitement des incidents que vous avez collectée pour le même problème à IBM.

Pour plus d'informations, voir [«Envoi d'informations de traitement des incidents à IBM», à la page 386](#page-385-0).

- 7. Nettoyez le répertoire de trace pour récupérer de l'espace et assurez-vous que vous êtes prêt à générer de nouvelles traces à l'avenir, si nécessaire.
	- Utilisation de la ligne de commande :

```
RMVLNK OBJLNK('/QIBM/UserData/mqm/trace/AMQ*.*')
```
• A l'aide de Qshell:

```
cd /QIBM/UserData/mqm/trace
rm -f AMQ*.*
```
#### **Concepts associés**

#### [«FFST: IBM MQ for IBM i», à la page 399](#page-398-0)

Décrit le nom, l'emplacement et le contenu du First Failure Support Technology ( FFST ) fichiers pour les systèmes IBM i .

#### **Tâches associées**

[«Collecte des informations de traitement des incidents pour le support IBM», à la page 319](#page-318-0)

<span id="page-425-0"></span>Lorsque vous ouvrez un cas avec IBM, vous pouvez inclure des informations de traitement des incidents IBM MQ supplémentaires (donnéesMustGather ) que vous avez collectées pour vous aider à analyser le problème. Outre les informations décrites dans cette section, le support IBM peut demander des informations supplémentaires au cas par cas.

## **Windows** Traçage sous Windows

Sous Windows, vous pouvez utiliser les commandes **strmqtrc** et **endmqtrc** pour démarrer et arrêter le traçage. Vous pouvez également utiliser IBM MQ Explorer pour démarrer et arrêter le traçage.

## **Avant de commencer**

Pour formater ou afficher un fichier de trace, vous devez être le créateur du fichier de trace ou un membre du groupe mqm.

## **Pourquoi et quand exécuter cette tâche**

Les traces peuvent capturer la cause première de nombreux problèmes IBM MQ . Il est important de limiter la durée d'activité du traçage afin d'éviter d'affecter les performances ou de générer des fichiers de trace trop volumineux et de saturer votre disque.

Sous Windows, vous utilisez les commandes suivantes pour contrôler la fonction de trace:

#### **strmqtrc**

Sur les systèmes Windows , vous activez ou modifiez le traçage à l'aide de la commande de contrôle **strmqtrc** . La commande comporte des paramètres facultatifs qui spécifient le niveau de trace de votre choix. Exemple :

- Pour le traçage sélectif des composants, utilisez les paramètres **-t** et **-x** pour contrôler la quantité de détails de trace à enregistrer. Indiquez les points que vous souhaitez tracer à l'aide du paramètre **-t** ou les points que vous ne souhaitez pas tracer à l'aide du paramètre **-x** . Vous pouvez exécuter plusieurs traces avec des paramètres différents en même temps, si nécessaire.
- Pour le traçage sélectif des processus, utilisez le paramètre **-p** afin de limiter la génération de trace aux processus nommés spécifiés.
- Pour empêcher IBM MQ d'inclure des données de message dans ses traces, utilisez le paramètre **-d 0** .

Pour plus d'informations, voir strmqtrc (start trace).

#### **endmqtrc**

Pour arrêter le traçage, utilisez la commande de contrôle **endmqtrc** . La commande **endmqtrc** arrête uniquement la trace décrite par ses paramètres. L'utilisation de **endmqtrc** sans paramètres arrête le traçage précoce de tous les processus. Pour plus d'informations, voir endmqtrc (end trace).

Sur les systèmes Windows , vous pouvez également utiliser IBM MQ Explorer pour démarrer et arrêter le traçage comme suit:

- 1. Démarrez le IBM MQ Explorer à partir du menu **Démarrer** .
- 2. Dans la vue Navigator , cliquez avec le bouton droit de la souris sur le noeud d'arborescence **IBM MQ** et sélectionnez **Trace ...**. La boîte de dialogue Trace s'affiche.
- 3. Cliquez sur **Démarrer** ou sur **Arrêter** selon le cas.

Les fichiers de sortie sont créés dans le répertoire *MQ\_DATA\_PATH*/trace .

Les fichiers de trace sont nommés AMQ*ppppp*.*qq*.TRC , où les variables sont:

#### *ppppp*

ID du processus signalant l'erreur.

*qq*

Numéro de séquence, commençant à 0. Si le nom de fichier complet existe, cette valeur est incrémentée d'une unité jusqu'à ce qu'un nom de fichier de trace unique soit trouvé. Un nom de fichier de trace peut exister si un processus est réutilisé.

#### **Remarque :**

- 1. L'identificateur de processus peut contenir un nombre de chiffres inférieur ou supérieur à celui indiqué dans l'exemple.
- 2. Il existe un fichier de trace pour chaque processus exécuté dans le cadre de l'entité tracée.

Les fichiers de trace SSL portent les noms AMQ.SSL.TRC et AMQ.SSL.TRC.1.

Les fichiers de trace générés par IBM MQ sur Windows sont des fichiers texte lisibles (sauf pour AMQ.SSL.TRC et AMQ.SSL.TRC.1, le cas échéant). Sous Windows, il n'est pas nécessaire de formater les fichiers de trace avant de les envoyer au support IBM .

#### **Procédure**

1. Si vous disposez de plusieurs installations de IBM MQ sur un seul système Windows , assurez-vous que votre environnement est défini pour l'installation que vous souhaitez tracer.

Par exemple, si vous tracez un gestionnaire de files d'attente ou une application associée à Installation1, vous devez utiliser la commande **setmqenv** pour passer à Installation1 avant d'exécuter l'une des commandes de démarrage, d'arrêt ou de formatage des traces. Sinon, votre trace ne capturera aucune information utile.

Consultez le fichier /etc/opt/mqm/mqinst.ini pour déterminer l'emplacement des installations IBM MQ sur votre système. Utilisez la commande **setmqenv** pour définir votre environnement pour l'installation que vous souhaitez tracer.

Exemple :

#### **Définition de votre environnement pour Installation1**

"C:\Program Files\IBM\MQ\bin\setmqenv" -n Installation1

**Définition de votre environnement pour l'installation avec le gestionnaire de files d'attente QMA**

```
"C:\Program Files\IBM\MQ\bin\setmqenv" -m QMA
```
Les traces sont écrites dans le sous-répertoire trace sous le chemin indiqué par la variable d'environnement **MQ\_DATA\_PATH** . Après avoir exécuté **setmqenv**, vous pouvez trouver l'emplacement du répertoire de trace en exécutant:

echo "%MQ\_DATA\_PATH%\trace"

2. Démarrez le traçage à l'aide de la commande **strmqtrc** .

Par défaut, tous les points de trace sont activés et une trace détaillée par défaut est générée. Les paramètres transmis à **strmqtrc** contrôlent les processus qui génèrent des fichiers de trace et les types de données qu'ils tracent. Exemple :

**Traçage des données transitant uniquement sur les réseaux de communication**

strmqtrc -x all -t comms

**Démarrage d'une trace détaillée par défaut du gestionnaire de files d'attente QMA**

strmqtrc -m QMA

**Démarrage d'une trace détaillée par défaut du gestionnaire de files d'attente QMB sans données de message incluses**

strmqtrc -m QMB -d 0

**Démarrage d'une trace d'API de processus nommés amqsput avec toutes les données de message incluses**

strmqtrc -t api -p amqsput -d all

**Démarrage d'une trace détaillée de tout avec des fichiers encapsulés à 100MB**

strmqtrc -e -t all -t detail -l 100

3. Reproduisez le problème lorsque la fonction de trace est active, en essayant de garder la trace aussi courte que possible.

Pour vérifier le statut de la trace, utilisez le paramètre **-s** de la commande **strmqtrc** :

strmqtrc -s

4. Arrêtez le traçage à l'aide de la commande **endmqtrc** .

Dès que le problème s'est produit, arrêtez le traçage immédiatement. Si vous attendez l'arrêt de la trace, les données dont le support IBM a besoin risquent d'être perdues ou écrasées. Vous pouvez arrêter toutes les traces à la fois ou vous pouvez arrêter chaque trace individuellement. Exemple :

#### **Arrêt de toutes les traces dans une installation**

endmqtrc -a

**Arrêt d'une trace du gestionnaire de files d'attente QMA**

endmqtrc -m QMA

#### **Arrêt d'une trace des processus nommés amqsput**

endmqtrc -p amqsput

5. Collectez les traces et toute autre information de traitement des incidents liés à votre problème.

Si vous utilisez la commande **runmqras** pour collecter des informations de traitement des incidents IBM MQ et que vous devez inclure des données de trace, vous devez inclure trace dans les noms de section que vous spécifiez pour le paramètre **-section** . Si les traces sont très volumineuses, vous devrez peut-être utiliser l'option **-workdirectory** pour conditionner les fichiers dans un répertoire disposant de suffisamment d'espace libre. Pour plus d'informations, voir [«Collecte automatique des](#page-319-0) [informations d'identification et de résolution des problèmes avec runmqras», à la page 320](#page-319-0).

6. Envoyez les traces et toute autre information de traitement des incidents que vous avez collectée pour le même problème à IBM.

Pour plus d'informations, voir [«Envoi d'informations de traitement des incidents à IBM», à la page 386](#page-385-0).

7. Nettoyer le répertoire de trace

Sauvegardez une copie des fichiers de trace tant que vous travaillez avec le support IBM , mais conservez-les ailleurs que dans le répertoire de trace. Nettoyez le répertoire de trace pour récupérer de l'espace et assurez-vous que vous êtes prêt à générer de nouvelles traces à l'avenir, si nécessaire. Exemple :

C:\> CD "%MQ DATA PATH%\trace" C:\ProgramData\IBM\MQ\trace> DEL AMQ\*.TRC AMQ\*.TRS

#### **Concepts associés**

[«FFST: IBM MQ for Windows», à la page 401](#page-400-0) Décrit le nom, l'emplacement et le contenu du First Failure Support Technology ( FFST ) fichiers pour les systèmes Windows .

#### **Tâches associées**

[«Collecte des informations de traitement des incidents pour le support IBM», à la page 319](#page-318-0) Lorsque vous ouvrez un cas avec IBM, vous pouvez inclure des informations de traitement des incidents IBM MQ supplémentaires (donnéesMustGather ) que vous avez collectées pour vous aider à analyser

le problème. Outre les informations décrites dans cette section, le support IBM peut demander des informations supplémentaires au cas par cas.

# **Exemple de données de trace pour Windows**

Extrait d'un fichier de trace IBM MQ for Windows .

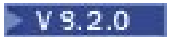

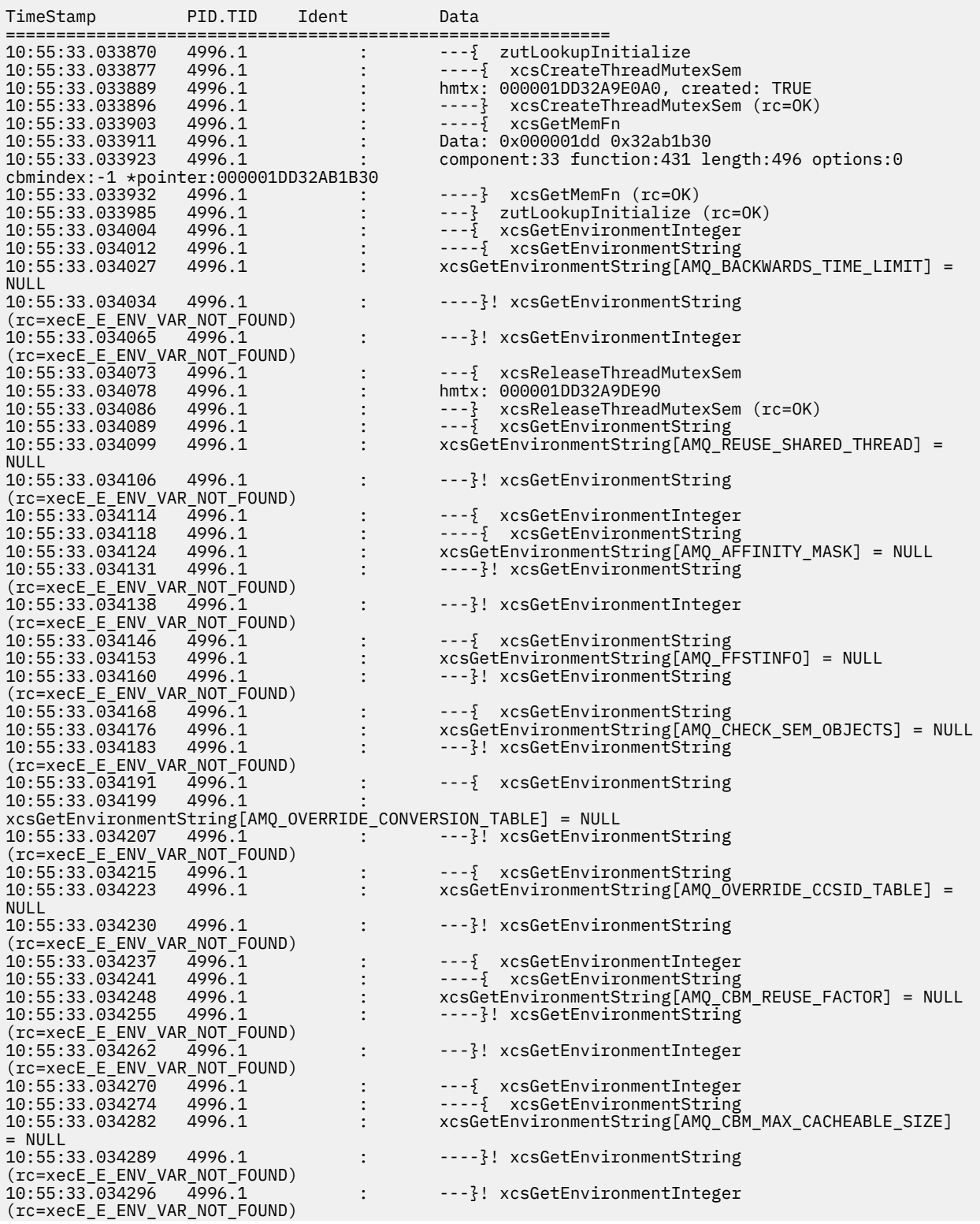

<span id="page-429-0"></span>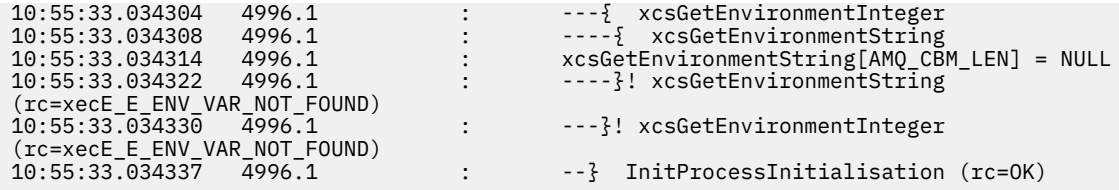

## **Traçage sous z/OS**

Il existe différentes options de trace qui peuvent être utilisées pour l'identification des problèmes avec IBM MQ. Utilisez cette rubrique pour comprendre les différentes options et comment contrôler la trace.

## **Pourquoi et quand exécuter cette tâche**

Les fonctions de trace disponibles avec IBM MQ for z/OS sont les suivantes:

- Trace du paramètre utilisateur (ou de l'API)
- Trace interne IBM utilisée par le centre de support
- Trace de l'initialisateur de canal
- Trace de ligne

Utilisez les liens suivants pour savoir comment collecter et interpréter les données générées par la trace des paramètres utilisateur et pour savoir comment générer la trace interne IBM à utiliser par le centre de support IBM . Vous trouverez également des informations sur les autres fonctions de trace que vous pouvez utiliser avec IBM MQ.

- • [Contrôle du GTF pour votre système z/OS](#page-430-0)
- • [Contrôle de la trace IBM MQ pour chaque sous-système de gestionnaire de files d'attente pour lequel](#page-431-0) [vous souhaitez collecter des données](#page-431-0)
- • [«Formatage et identification des informations de bloc de contrôle sur z/OS», à la page 433](#page-432-0)
- • [«Interprétation des informations de trace sur z/OS», à la page 434](#page-433-0)

Si les données de trace ne sont pas produites, vérifiez les points suivants:

- Le GTF a-t-il été correctement démarré, en spécifiant les EID 5E9, 5EAet 5EE sur l'option USRP?
- La commande START TRACE (GLOBAL) a-t-elle été entrée correctement et les classes appropriées ont-elles été spécifiées?

Les autres options de trace disponibles sous z/OS sont les suivantes:

- Trace de l'initialisateur de canal
- Trace de ligne
- Trace de l'adaptateur CICS
- Trace System SSL
- z/OS traces

Pour plus d'informations, voir [«Autres types de trace sur z/OS», à la page 438](#page-437-0).

#### **Tâches associées**

[«Collecte des informations de traitement des incidents pour le support IBM», à la page 319](#page-318-0) Lorsque vous ouvrez un cas avec IBM, vous pouvez inclure des informations de traitement des incidents IBM MQ supplémentaires (donnéesMustGather ) que vous avez collectées pour vous aider à analyser le problème. Outre les informations décrites dans cette section, le support IBM peut demander des informations supplémentaires au cas par cas.

#### <span id="page-430-0"></span> $z/0S$ **Utilisation de GTF avec la trace globale IBM MQ**

Sous z/OS, vous pouvez obtenir des informations sur les appels MQI et les paramètres utilisateur transmis par certains appels IBM MQ lors de l'entrée et de la sortie de IBM MQ. Pour ce faire, utilisez la trace globale avec la fonction de trace généralisée z/OS (GTF).

#### z/0S *Démarrage et arrêt du GTF*

Sous z/OS, vous pouvez utiliser la fonction de trace généralisée (GTF) pour enregistrer et diagnostiquer les problèmes système et de programme.

## **Pourquoi et quand exécuter cette tâche**

Vous pouvez obtenir des informations sur les appels MQI et les paramètres utilisateur transmis par certains appels IBM MQ lors de l'entrée et de la sortie de IBM MQ. Pour ce faire, utilisez la trace globale avec la fonction de trace généralisée z/OS (GTF).

## **Procédure**

• Démarrez GTF sur la console en entrant une commande **START GTF** .

Lorsque vous démarrez GTF, spécifiez l'option USRP. Vous êtes invité à entrer une liste d'identificateurs d'événement (EID). Les EID utilisés par IBM MQ sont les suivants:

#### **5E9**

Pour collecter des informations sur les blocs de contrôle lors de l'entrée dans IBM MQ

#### **5EA**

Pour collecter des informations sur les blocs de contrôle à la sortie de IBM MQ

Parfois, si une erreur se produit et que vous ne pouvez pas la résoudre vous-même, votre centre de support IBM peut vous demander de fournir d'autres informations de trace internes à analyser. Le type de trace supplémentaire est:

#### **5EE**

Pour collecter des informations internes à IBM MQ

Vous pouvez également utiliser l'option JOBNAMEP en spécifiant le nom de travail par lots, CICS, IMSou TSO pour limiter la sortie de trace à des travaux spécifiques. L'exemple suivant illustre un exemple de démarrage pour le GTF, en spécifiant les quatre EID et un nom de travail. Les lignes affichées en **gras** sont les commandes que vous entrez sur la console ; les autres lignes sont des invites et des réponses. Pour plus d'informations sur le démarrage de la trace GTF, voir [Démarrage de](https://www.ibm.com/docs/en/zos/3.1.0?topic=gtf-starting) [GTF](https://www.ibm.com/docs/en/zos/3.1.0?topic=gtf-starting).

```
START GTFxx.yy
 #HASP100 GTFxx.yy ON STCINRDR
 #HASP373 GTFxx.yy STARTED
*01 AHL100A SPECIFY TRACE OPTIONS
R 01,TRACE=JOBNAMEP,USRP
  TRACE=JOBNAMEP,USRP
 IEE600I REPLY TO 01 IS;TRACE=JOBNAMEP,USRP
*02 ALH101A SPECIFY TRACE EVENT KEYWORDS - JOBNAME=,USR=
R 02,JOBNAME=(xxxxMSTR,xxxxCHIN,zzzzzzzz),USR=(5E9,5EA,5EE)
 JOBNAME=(xxxxMSTR,xxxxCHIN,zzzzzzzz),USR=(5E9,5EA,5EE)
 IEE600I REPLY TO 02 IS;JOBNAME=(xxxxMSTR,xxxxCHIN,zzzzzzzz),USR=(5E9,5EA,5EE)
*03 ALH102A CONTINUE TRACE DEFINITION OR REPLY END
R 03,END
 END
 IEE600I REPLY TO 03 IS;END
 AHL103I TRACE OPTIONS SELECTED-USR=(5E9,5EA,5EE)
AHL103I JOBNAME=(xxxxMSTR,xxxxCHIN,zzzzzzzz)
*04 AHL125A RESPECIFY TRACE OPTIONS OR REPLY U
R 04,U
 U
 IEE600I REPLY TO 04 IS;U
 AHL031I GTF INITIALIZATION COMPLETE
```
- <span id="page-431-0"></span>– xx est le nom de la procédure GTF à utiliser (facultatif)
- yy est un identificateur pour cette occurrence de la trace GTF
- xxxx est le nom du gestionnaire de files d'attente
- zzzzzzzz est un travail par lots ou un nom de région CICS

Jusqu'à 5 noms de travaux peuvent être répertoriés.

Lorsque vous utilisez GTF, indiquez le nom du travail principal (CHINIT, CICSou batch) en plus du nom du gestionnaire de files d'attente (xxxxMSTR).

• Arrêtez le GTF sur la console.

Lorsque vous entrez la commande d'arrêt pour le GTF, incluez l'identificateur supplémentaire (*yy*) que vous avez utilisé au démarrage, comme illustré dans l'exemple suivant:

STOP yy

#### **Information associée**

[Génération de la trace GTF IBM MQ sur IBM z/OS](https://www.ibm.com/support/pages/node/709757)

#### z/OS *Utilisation de la trace globale IBM MQ*

Sous z/OS, vous pouvez contrôler la trace IBM MQ à l'aide des commandes MQSC.

## **Avant de commencer**

Pour utiliser l'une des commandes de trace, vous devez disposer de l'une des options suivantes:

- Droit d'émettre des commandes de démarrage et d'arrêt de trace (droit de trace).
- Droit d'émission de la commande d'affichage de trace (droit d'affichage).

#### **Remarque :**

- 1. Les commandes de trace peuvent également être entrées via les fichiers d'entrée d'initialisation.
- 2. Les informations de trace générées incluent également des détails sur les flux de points de synchronisation, par exemple PREPARE et COMMIT.

## **Procédure**

1. Pour commencer à écrire des enregistrements IBM MQ dans GTF, utilisez la commande **START TRACE** en spécifiant le type de trace **GLOBAL**.

Vous devez également spécifier **dest(GTF)** comme illustré dans l'exemple suivant:

/cpf start trace(G)class(2,3)dest(GTF)

Pour définir les événements pour lesquels vous souhaitez générer des données de trace, utilisez une ou plusieurs des classes suivantes:

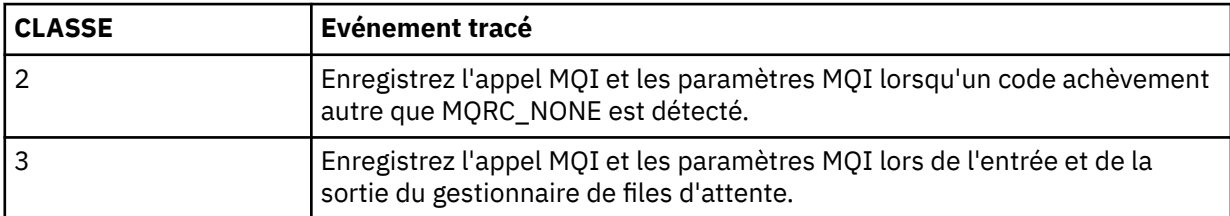

2. Une fois la trace démarrée, utilisez les commandes MQSC suivantes pour afficher ou modifier les propriétés de la trace:

• Utilisez **DISPLAY TRACE** pour afficher la liste des traces actives.
- Utilisez **ALTER TRACE** pour modifier les événements de trace pour une trace de gestionnaire de files d'attente active particulière. **ALTER TRACE** arrête la trace spécifiée et la redémarre avec les paramètres modifiés.
- 3. Pour arrêter le traçage, utilisez la commande **STOP TRACE** .

 $z/05$ *Formatage et identification des informations de bloc de contrôle sur z/OS*

Après avoir capturé une trace, la sortie doit être formatée et les blocs de contrôle IBM MQ doivent être identifiés.

- Formatage des informations
- Identification des blocs de contrôle associés à IBM MQ
- Identification de l'identificateur d'événement associé au bloc de contrôle

### **Formatage des informations**

Pour formater les données de paramètre utilisateur collectées par la trace globale, utilisez le travail par lots affiché dans Figure 62, à la page 433 ou la commande IPCS GTFTRACE USR( *xxx* ) , où *xxx* correspond à:

#### **5E9**

Permet de formater des informations sur les blocs de contrôle lors de l'entrée dans des appels IBM MQ MQI.

#### **5EA**

Permet de formater les informations sur les blocs de contrôle à la sortie des appels IBM MQ MQI.

#### **5EE**

Permet de formater des informations sur les éléments internes IBM MQ .

Vous pouvez également spécifier le paramètre **JOBNAME**(*nom\_travail*) pour limiter la sortie formatée à des travaux spécifiques.

```
//S1 EXEC PGM=IKJEFT01,DYNAMNBR=20,REGION=4096K
//IPCSPARM DD DSN=SYS1.PARMLIB,DISP=SHR
//IPCSDDIR DD DSN=thlqual.ipcs.dataset.directory,DISP=SHR
//SYSTSPRT DD SYSOUT=*,DCB=(LRECL=137)
//IPCSTOC DD SYSOUT=*
//GTFIN DD DSN=gtf.trace,DISP=SHR
//SYSTSIN DD *
IPCS
SETDEF FILE(GTFIN) NOCONFIRM
GTFTRACE USR(5E9,5EA,5EE)
/*
//STEPLIB DD DSN=thlqual.SCSQAUTH,DISP=SHR
```
*Figure 62. Formatage de la sortie GTF en traitement par lots*

# **Identification des blocs de contrôle associés à IBM MQ**

L'identificateur de format de la trace IBM MQ est D9. Cette valeur apparaît au début de chaque bloc de contrôle formaté dans la sortie GTF formatée, sous la forme suivante:

USRD9

# **Identification de l'identificateur d'événement associé au bloc de contrôle**

Le formateur de trace insère l'un des messages suivants au début de chaque bloc de contrôle. Ces messages indiquent si les données ont été capturées à l'entrée ou à la sortie de IBM MQ:

• CSQW072I ENTRY: trace des paramètres utilisateur MQ

• CSQW073I EXIT: trace des paramètres utilisateur MQ

### **Tâches associées**

[«Démarrage et arrêt du GTF», à la page 431](#page-430-0)

Sous z/OS, vous pouvez utiliser la fonction de trace généralisée (GTF) pour enregistrer et diagnostiquer les problèmes système et de programme.

#### $\approx$   $z/0S$ *Interprétation des informations de trace sur z/OS*

Le GTFTRACE généré par IBM MQ peut être examiné pour déterminer les erreurs possibles avec des adresses non valides, des blocs de contrôle non valides et des données non valides.

Lancez la [sous-commande GTFTRACE](https://www.ibm.com/docs/en/zos/3.1.0?topic=subcommands-gtftrace-subcommand-format-gtf-trace-records) pour formater les enregistrements GTF (fonction de trace généralisée) contenus dans un fichier de vidage ou dans un fichier de trace. Pour plus d'informations sur GTF, voir [«Démarrage et arrêt du GTF», à la page 431](#page-430-0).

Lorsque vous examinez les données générées par la commande GTFTRACE, tenez compte des points suivants:

- Si le bloc de contrôle se compose entièrement de zéros, il est possible qu'une erreur se soit produite lors de la copie des données à partir de l'espace adresse de l'utilisateur. Il se peut qu'une adresse non valide ait été transmise.
- Si la première partie du bloc de contrôle contient des données non nulles, mais que le reste est constitué de zéros, il est possible qu'une erreur se soit produite lors de la copie des données à partir de l'espace adresse de l'utilisateur, par exemple, le bloc de contrôle n'a pas été placé entièrement dans un stockage valide. Cela peut également être dû au fait que le bloc de contrôle n'est pas initialisé correctement.
- Si l'erreur s'est produite à la sortie de IBM MQ, il est possible que IBM MQ n'écrive pas les données dans l'espace adresse de l'utilisateur. Les données affichées correspondent à la version qu'il a tenté de copier dans l'espace adresse de l'utilisateur.

Les tableaux suivants présentent les détails des blocs de contrôle tracés.

La Tableau 26, à la page 434 illustre les blocs de contrôle qui sont tracés pour les différents appels MQI.

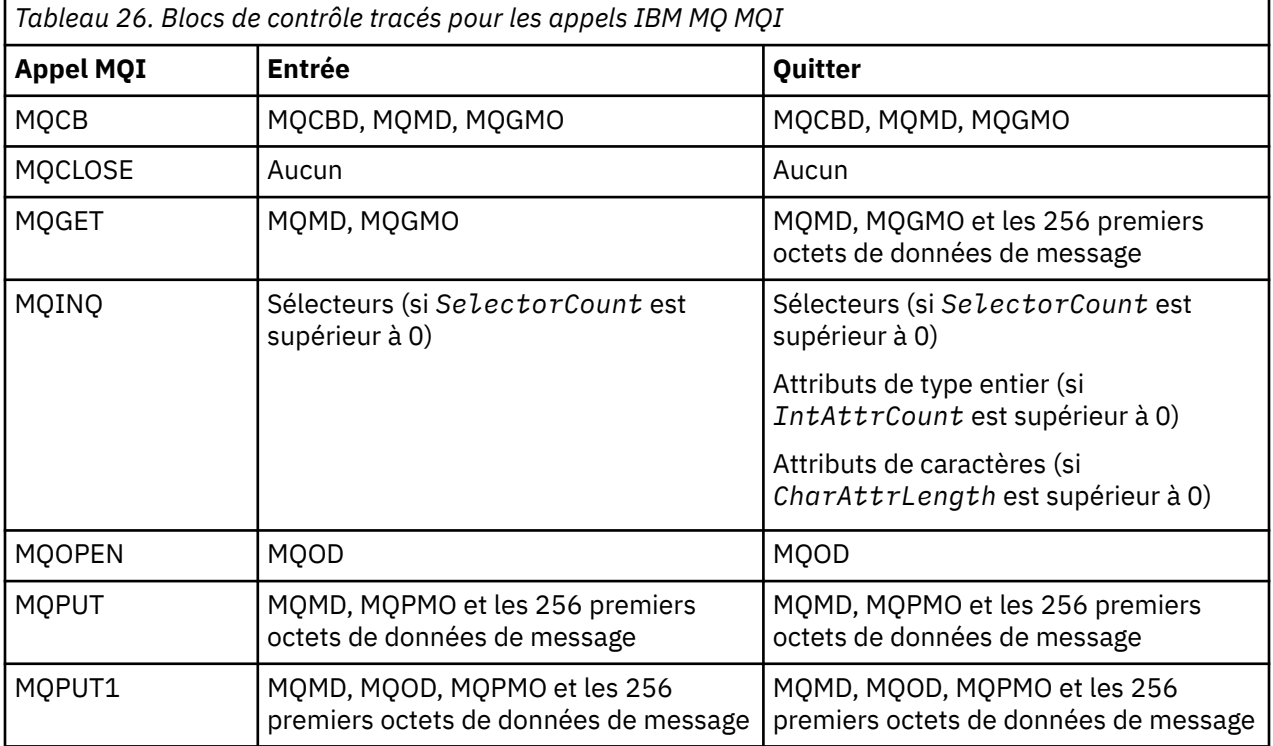

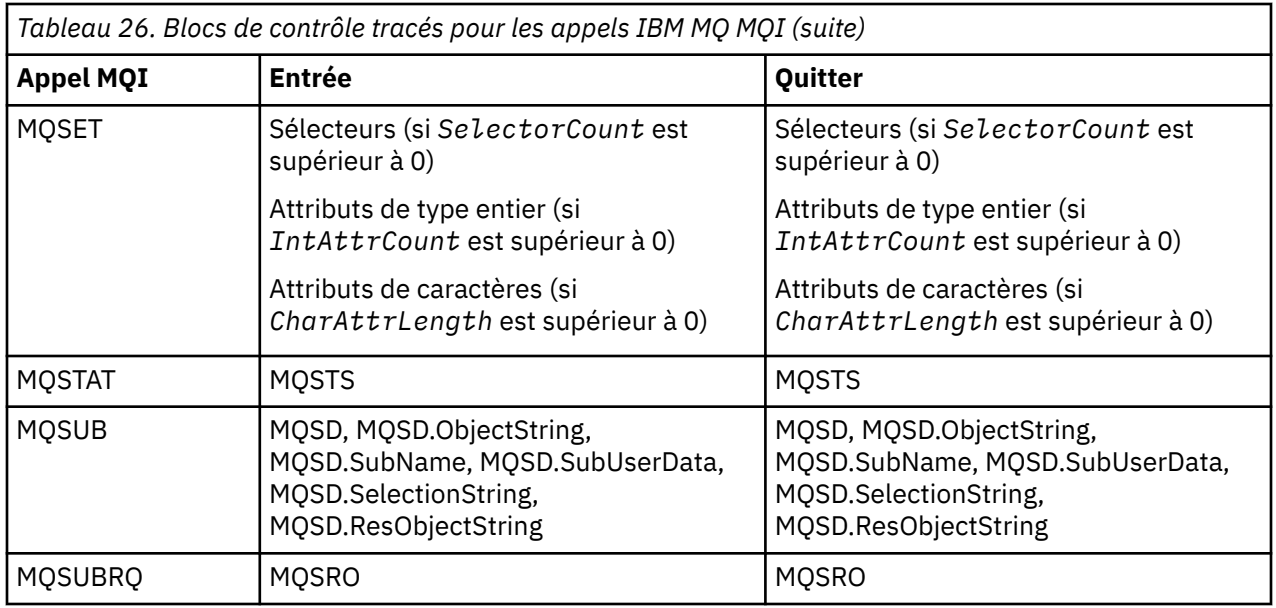

**Remarque :** Dans le cas particulier d'un appel MQGET avec l'option WAIT, une entrée double est affichée si aucun message n'est disponible au moment de la demande MQGET , mais qu'un message est ensuite disponible avant l'expiration de l'intervalle de temps spécifié.

En effet, bien que l'application ait émis un seul appel MQGET , l'adaptateur effectue l'attente pour le compte de l'application et, lorsqu'un message devient disponible, il réémet l'appel. Ainsi, dans la trace, il apparaît sous la forme d'un deuxième appel MQGET .

Des informations sur des zones spécifiques de la liste de paramètres de demande de file d'attente sont également générées dans certaines circonstances. Les zones de cette liste sont identifiées comme suit:

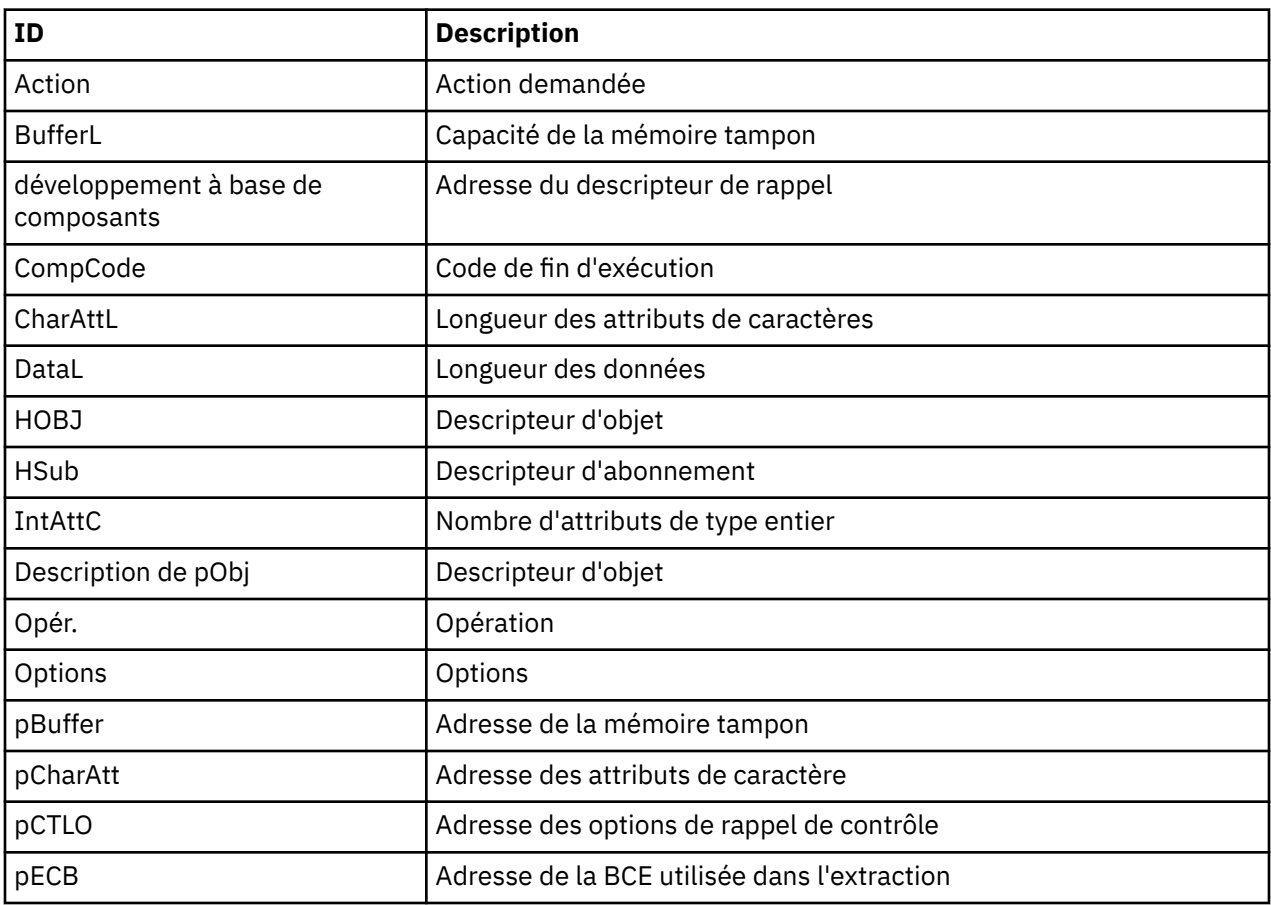

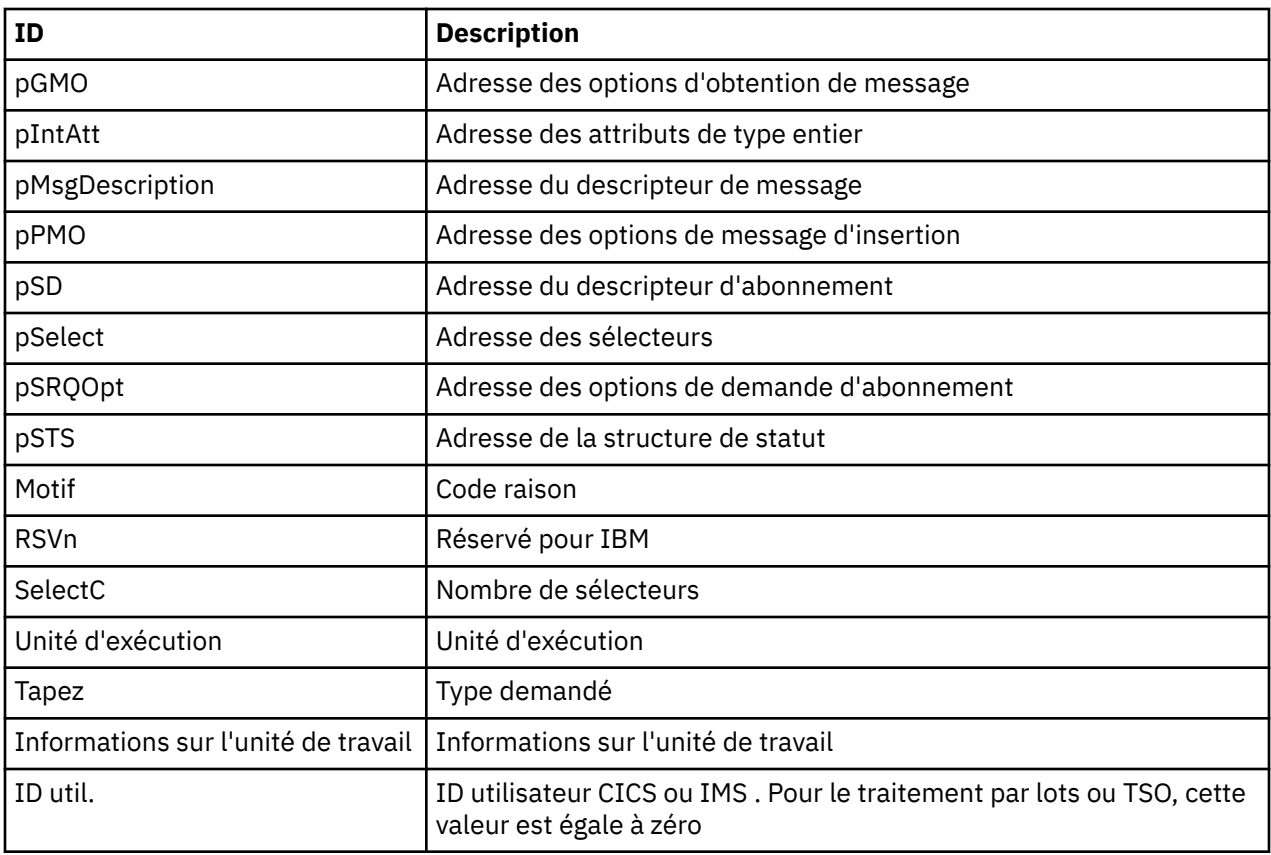

# **Utilisation de la trace de l'initiateur de canal**

La trace de l'initiateur de canal peut aider à déterminer la raison pour laquelle un incident se produit dans l'espace adresse CHIN, que l'origine de l'incident se trouve dans IBM MQ, le système d'exploitation ou le réseau.

# **Pourquoi et quand exécuter cette tâche**

Pour plus d'informations sur l'obtention d'un vidage de l'espace adresse de l'initiateur de canal, voir [Figure 47, à la page 284](#page-283-0) . Notez que les vidages produits par l'initiateur de canal n'incluent pas d'espace de données de trace. L'espace de données de trace, appelé CSQXTRDS, contient des informations de trace. Vous pouvez le demander en le spécifiant dans une alerte de glissement ou lorsque vous utilisez la commande de vidage.

# **Procédure**

1. Pour exécuter la trace, utilisez la commande START TRACE .

Vous pouvez également définir cette trace pour qu'elle démarre automatiquement à l'aide de l'attribut de gestionnaire de files d'attente **TRAXSTR** . Pour plus d'informations sur la procédure à suivre, voir ALTER QMGR.

2. Pour afficher ces informations de trace, entrez la commande IPCS:

LIST 1000. DSPNAME(CSQXTRDS)

3. Pour formater la trace, utilisez la commande suivante:

CTRACE COMP(CSQX*ssnm*)

où *ssnm* est le nom du sous-système.

### **Tâches associées**

[«Collecte des informations de traitement des incidents pour le support IBM», à la page 319](#page-318-0) Lorsque vous ouvrez un cas avec IBM, vous pouvez inclure des informations de traitement des incidents IBM MQ supplémentaires (donnéesMustGather ) que vous avez collectées pour vous aider à analyser le problème. Outre les informations décrites dans cette section, le support IBM peut demander des informations supplémentaires au cas par cas.

#### $\approx$  z/OS **Utilisation de la trace de ligne**

Une trace de ligne de bouclage existe pour chaque canal. Cette trace est conservée dans une mémoire tampon de 4 Ko pour chaque canal de l'espace adresse de l'initiateur de canal. La trace est générée pour chaque canal. Elle est donc idéale pour les problèmes où un canal semble être bloqué, car des informations peuvent être collectées sur l'activité de ce canal longtemps après que la trace normale a été encapsulée.

### **Pourquoi et quand exécuter cette tâche**

La trace de ligne est toujours active ; vous ne pouvez pas la désactiver. Il est disponible pour les canaux LU 6.2 et TCP et doit réduire le nombre de fois qu'une trace de communication est requise.

Vous pouvez afficher la trace sous forme de trace non formatée qui est écrite dans CSQSNAP.

Vous pouvez afficher la trace en procédant comme suit:

### **Procédure**

- 1. Assurez-vous que la procédure CHIN comporte une instruction SNAP DD.
- 2. Démarrez une trace CHIN en spécifiant IFCID 202 comme suit:

START TRACE(CHINIT) CLASS(4) IFCID(202)

3. Affichez l'état des canaux pour lesquels la trace de ligne est requise:

DISPLAY CHSTATUS(channel) SAVED

Cette opération vide la ligne en cours pour les canaux sélectionnés dans CSQSNAP. Pour plus d'informations, voir [«Vidages d'instantané sous z/OS», à la page 301](#page-300-0).

La mémoire tampon de trace de ligne n'est pas formatée. Chaque entrée commence par une horloge, suivie d'un horodatage, et indique s'il s'agit d'un flux SORTANT ou ENTRANT. Utilisez les informations d'horodatage pour trouver l'entrée la plus ancienne.

#### **Remarques :**

- a. Les adresses du cliché de la mémoire sont incorrectes car le mécanisme CSQXFFST prend une copie de la mémoire avant de l'écrire dans CSQSNAP.
- b. Le vidage vers CSQSNAP n'est généré que la première fois que vous exécutez la commande **DISPLAY CHSTATUS SAVED**. Cela permet d'éviter d'obtenir des vidages à chaque fois que vous exécutez la commande.
- 4. Pour obtenir un autre vidage des données de trace de ligne, arrêtez et redémarrez la trace en cours.
	- a. Vous pouvez utiliser une commande **STOP TRACE** sélective pour arrêter uniquement la trace qui a été démarrée pour collecter les données de trace de ligne. Pour ce faire, notez le numéro TRACE affecté à la trace, comme illustré dans cet exemple:

+ssid START TRACE(CHINIT) CLASS(4) IFCID(202) CSQW130I +ssid 'CHINIT' TRACE STARTED, ASSIGNED TRACE NUMBER 01

b. Pour arrêter la trace, exécutez la commande suivante:

```
+ssid STOP TRACE(CHINIT) TNO(01)
```
c. Vous pouvez ensuite entrer une autre commande **START TRACE** avec une commande **DISPLAY CHSTATUS SAVED** pour collecter davantage de données de trace de ligne dans CSQSNAP.

### **Tâches associées**

[«Collecte des informations de traitement des incidents pour le support IBM», à la page 319](#page-318-0) Lorsque vous ouvrez un cas avec IBM, vous pouvez inclure des informations de traitement des incidents IBM MQ supplémentaires (donnéesMustGather ) que vous avez collectées pour vous aider à analyser le problème. Outre les informations décrites dans cette section, le support IBM peut demander des informations supplémentaires au cas par cas.

# **Autres types de trace sur z/OS**

D'autres fonctions de trace sont disponibles pour l'identification des incidents. Utilisez cette rubrique pour examiner la trace de l'adaptateur CICS , la trace SSL et la trace z/OS .

Il peut être utile d'utiliser les fonctions de trace suivantes avec IBM MQ.

- Trace de l'adaptateur CICS
- Trace System SSL
- **z/0S** Traces z/OS

# **Trace de l'adaptateur CICS**

L'adaptateur CICS écrit des entrées dans la trace CICS si votre numéro de trace est défini sur une valeur comprise entre 0 et 199 (décimale) et si:

- La fonction de trace de l'utilisateur CICS est activée ou
- La trace interne / auxiliaire CICS est activée

Vous pouvez activer la fonction de trace CICS de l'une des deux manières suivantes:

- Dynamiquement, à l'aide de la transaction [CETR](https://www.ibm.com/docs/en/cics-ts/5.4?topic=descriptions-cetr-trace-control#dfha727) fournie par CICS
- En vérifiant que le paramètre USERTR de la table d'initialisation de système (SIT) CICS est défini sur YES

Pour plus d'informations sur l'activation de la trace CICS , voir le manuel *CICS Problem Determination Guide*.

L'entrée de trace CICS provenant de l'adaptateur CICS a la valeur AP0 *000*, où *000* est l'équivalent hexadécimal de la valeur décimale du numéro de trace de l'adaptateur CICS que vous avez spécifié.

Les entrées de trace sont affichées dans le [«Entrées de trace de l'adaptateur CICS», à la page 439](#page-438-0).

# **Trace System SSL**

Vous pouvez collecter la trace System SSL à l'aide de la tâche démarrée SSL. Vous trouverez des informations détaillées sur la configuration de cette tâche dans la documentation *System Secure Sockets Layer Programming* , SC24-5901. Un fichier de trace est généré pour chaque SSLTASK en cours d'exécution dans l'espace adresse CHINIT.

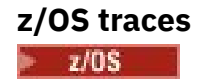

<span id="page-438-0"></span>Les traces z/OS , qui sont communes à tous les produits fonctionnant en tant que sous-systèmes formels de z/OS, sont disponibles pour être utilisées avec IBM MQ. Pour plus d'informations sur l'utilisation et l'interprétation de cette fonction de trace, voir le manuel *[z/OS MVS Diagnosis: Tools and Service Aides](https://www.ibm.com/docs/en/zos/2.5.0?topic=mvs-zos-diagnosis-tools-service-aids)*

#### ► *Entrées de trace de l'adaptateur CICS*

Utilisez cette rubrique comme référence pour les entrées de trace d'adaptateur CICS .

L'entrée de trace CICS pour ces valeurs est AP0 xxx (où xxx est l'équivalent hexadécimal du numéro de trace que vous avez spécifié lorsque l'adaptateur CICS a été activé). Ces entrées de trace sont toutes émises par CSQCTRUE, à l'exception de CSQCTEST, qui est émis par CSQCRST et CSQCDSP.

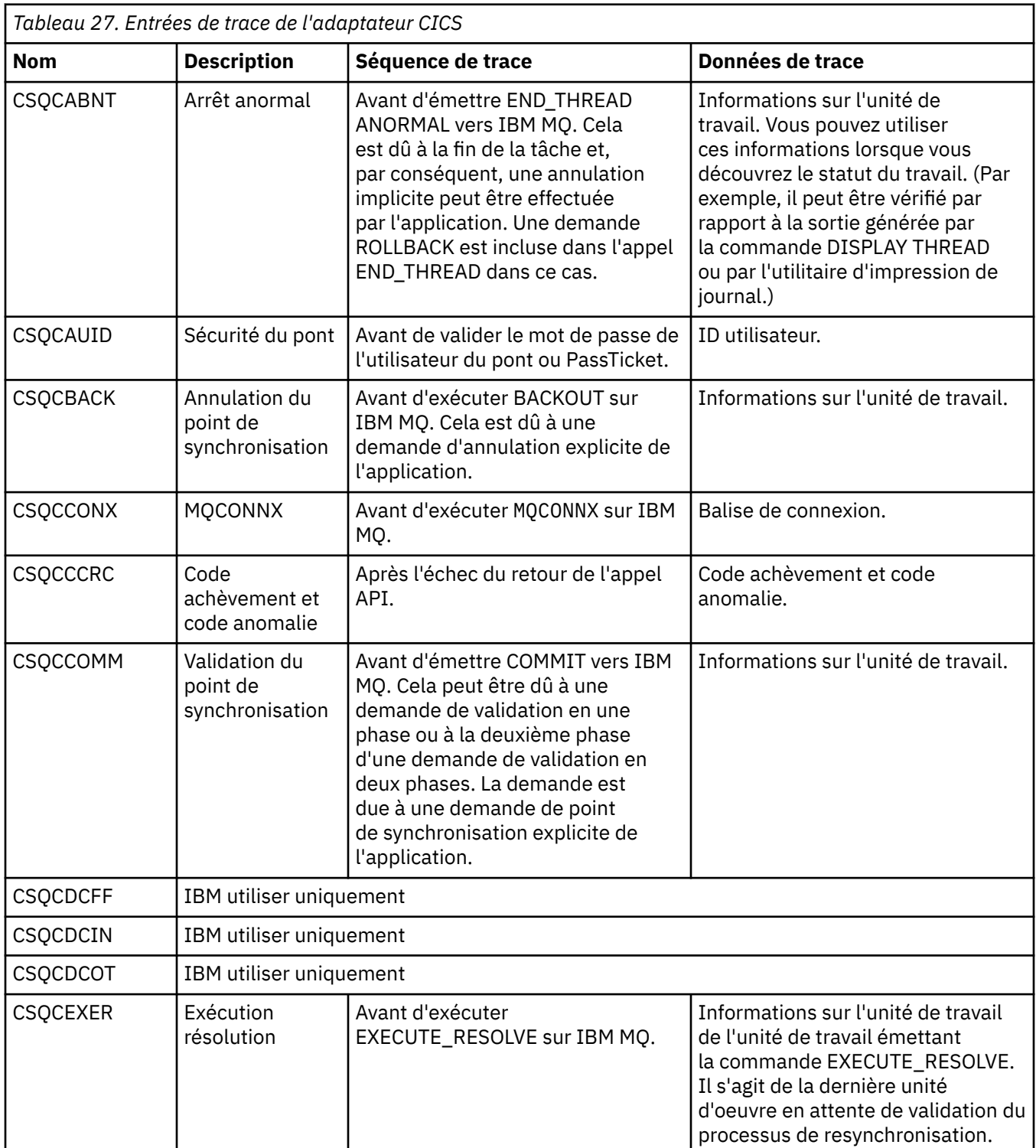

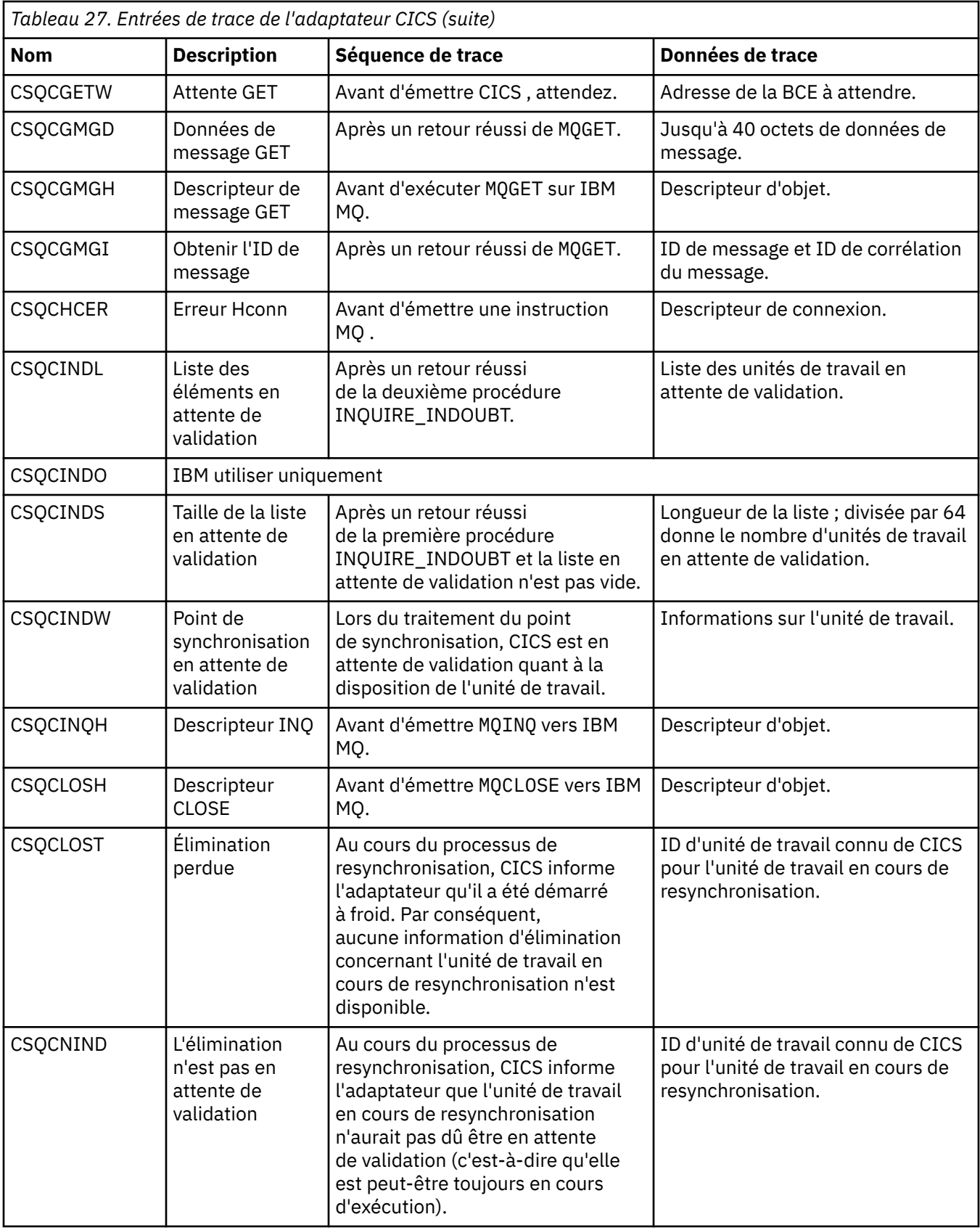

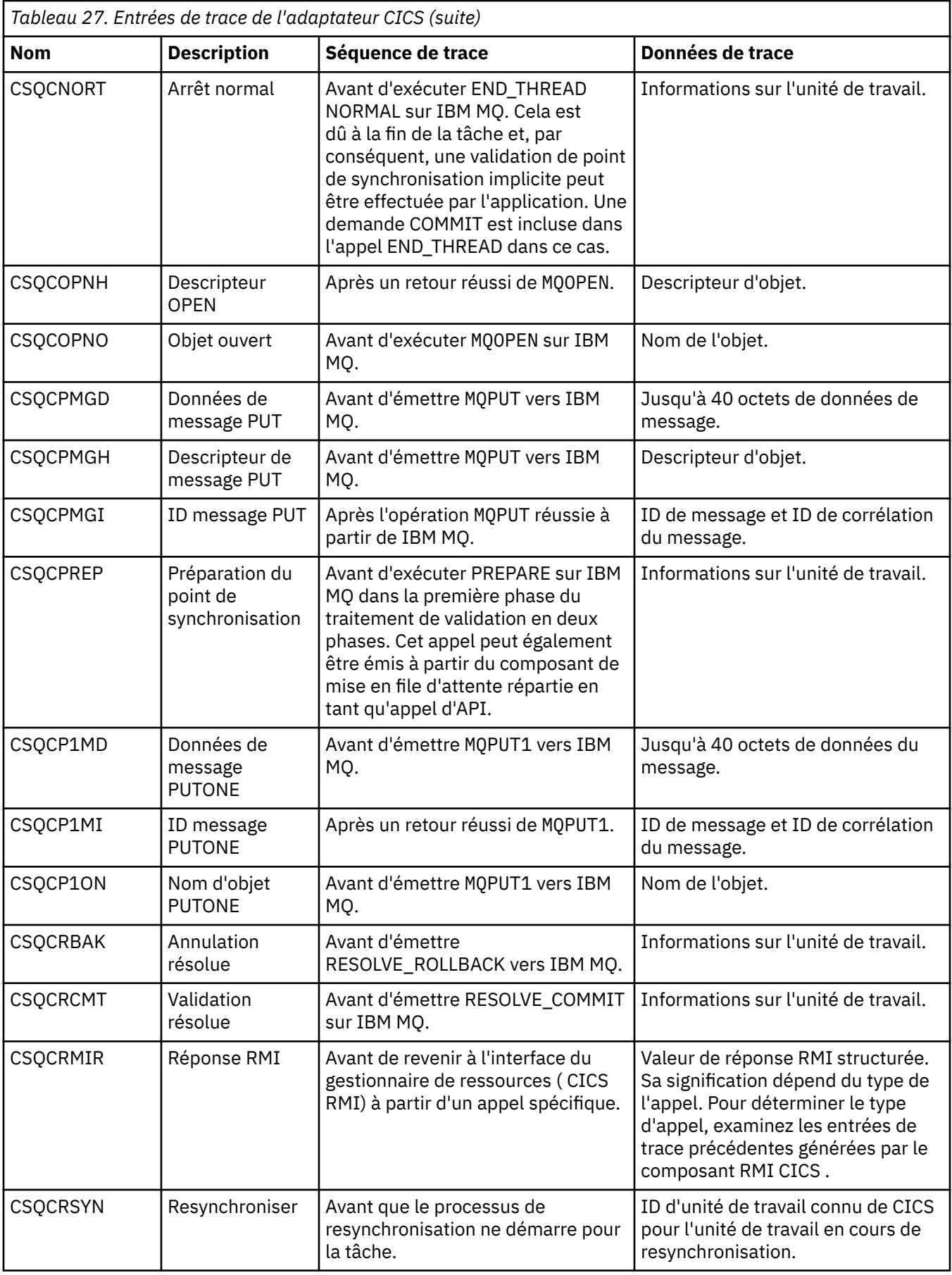

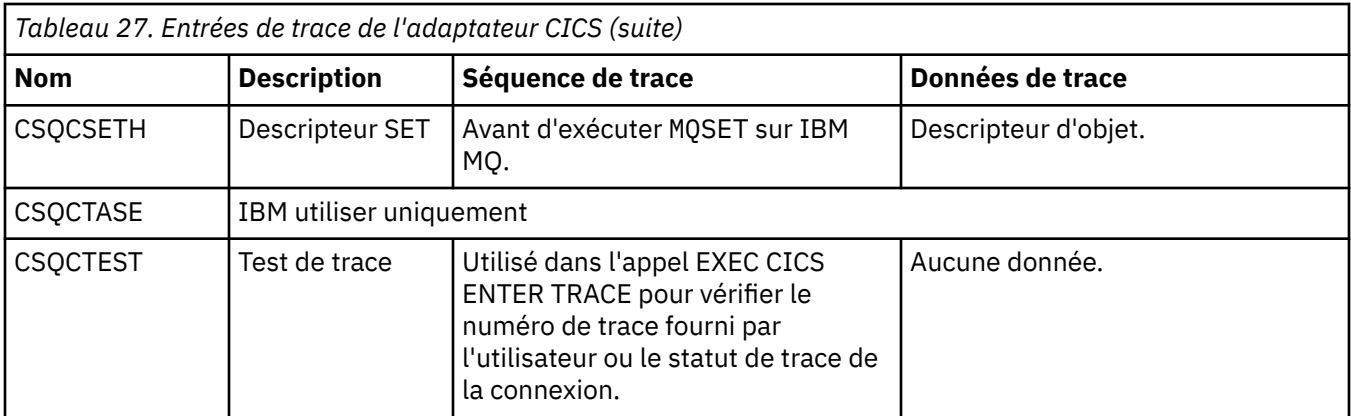

# **Activation de la trace interne pour l'espace adresse AMSM**

La trace de l'espace adresse AMSM peut être activée à l'aide de la variable \_AMS\_MSG\_LEVEL, qui est transmise à l'espace adresse AMSM via la carte DD ENVARS.

Un exemple de fichier pour la carte de définition de données ENVARS se trouve dans thlqual.SCSQPROC(CSQ40ENV).

La trace est écrite dans le SYSOUT de l'espace adresse AMSM.

La variable \_AMS\_MSG\_LEVEL indique le sous-composant et le niveau de message à consigner. Un astérisque indique tous les sous-composants à consigner ; il n'existe actuellement qu'un seul souscomposant.

Les niveaux de gravité sont les suivants:

- S-messages graves uniquement
- E-messages d'erreur et de gravité uniquement
- W-messages d'avertissement, d'erreur et de gravité uniquement
- I-messages d'information, d'avertissement, d'erreur et de gravité. Il s'agit de la valeur par défaut
- D-mode débogage, tous les messages avec des diagnostics de débogage supplémentaires
- V-mode prolixe, tous les vidages précédents, plus les vidages de la mémoire tampon

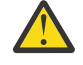

**Avertissement :** Vous ne devez activer le mode débogage ou prolixe que sur les conseils d'un technicien de maintenance IBM .

Par exemple, pour activer la valeur par défaut pour \_AMS\_MSG\_LEVEL, exécutez la commande suivante:

```
AMS MSG LEVEL=*.i
```
Pour activer le mode prolixe, exécutez la commande suivante:

\_AMS\_MSG\_LEVEL=\*.v

#### **Concepts associés**

[«Traitement des incidents liés à AMS», à la page 72](#page-71-0) Des informations sont fournies pour vous aider à identifier et à résoudre les problèmes liés à Advanced Message Security.

# **Utilisation de la trace GSKit pour les problèmes liés aux certificats et aux clés lors de l'utilisation de AMS sous z/OS**

Cette rubrique explique comment activer et désactiver la fonction de trace GSKit lors de l'utilisation de AMS on z/OS.

### **Introduction**

Dans la procédure \*AMSD pour l'espace adresse AMS et dans l'exemple de travail *CSQ40CFG* qui exécute le programme csq0util, une carte DD ENVARS peut être utilisée pour définir des variables d'environnement. Un exemple de fichier de variables d'environnement AMS appelé *CSQ40ENV* est fourni avec des détails sur l'activation et la désactivation de la trace GSKit. Des exemples sont disponibles dans la bibliothèque PDS de IBM MQ hlq.SCSQPROC .

Si vous définissez des variables d'environnement de trace GSK dans la carte DD ENVARS de la procédure \*AMSD, les variables sont définies à partir du point où l'espace adresse AMS est démarré (c'est-à-dire dans le cadre du démarrage du gestionnaire de files d'attente si AMS a été configuré). Les variables activent ou désactivent le traçage de tous les appels gsk\_\* émis par l'espace adresse AMS .

Si vous définissez des variables d'environnement de trace GSK dans la carte DD ENVARS dans un travail csq40cfg , les variables sont définies pour la durée du travail csq40cfg . Les variables activent ou désactivent le traçage de tous les appels gsk\_\* émis lors du traitement des commandes AMS , pour définir et afficher des règles AMS , par exemple.

### **Activation de la trace GSKit**

### **GSKit dans l'espace adresse AMS**

Pour activer la trace GSKit pour l'espace adresse AMS , procédez comme suit:

1. Définissez un fichier csq40env avec:

```
GSK_TRACE_FILE=/u/<username>/AMStrace/gsktrace/gskssl.%.trc
GSK_TRACE=0xff
```
sur la carte DD ENVARS dans la procédure \*AMSD pour l'espace adresse AMS . Exemple :

//ENVARS DD DSN=USERID.JCL(CSQ40ENV),DISP=SHR

2. Démarrez votre gestionnaire de files d'attente, votre initiateur de canal et vos espaces adresse AMS .

Vous voyez les paramètres de variable d'environnement dans le journal des travaux pour l'espace adresse AMS. Exemple :

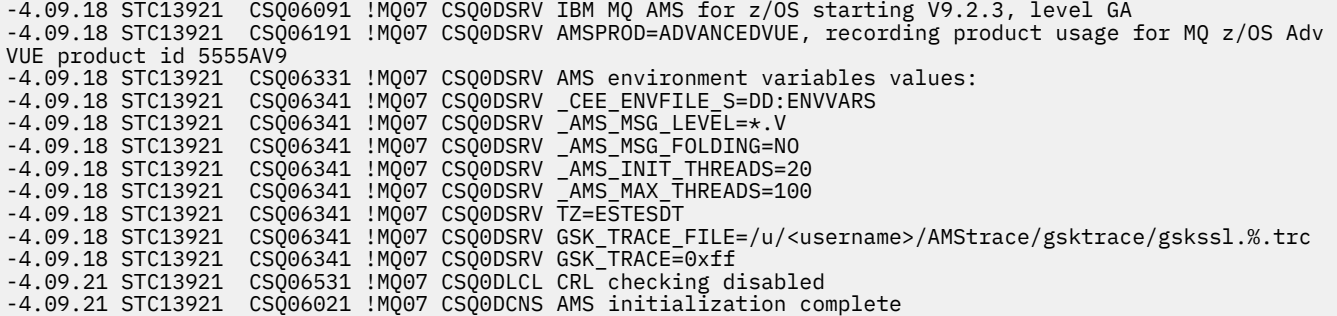

Les appels gsk\_\* émis par l'espace adresse AMS pour protéger ou déprotéger les messages IBM MQ lors de l'insertion et de l'extraction, respectivement, sont tracés. Un fichier de trace est créé lorsque l'espace adresse AMS est démarré pour tracer tous les appels gsk\_\* effectués par la suite par l'espace adresse. L'utilisation du caractère % dans le nom du fichier de trace garantit que les fichiers de trace sont nommés par les identificateurs de processus USS (Unix Systems Services).

3. Exécutez la commande suivante pour répertorier les fichiers de trace générés:

/u/<username>/AMStrace/gsktrace:>ls

Par exemple, vous voyez des fichiers tels que:

4. Pour formater et afficher le fichier de trace, exécutez la commande suivante dans USS:

/u/<username>/AMStrace/gsktrace:>gsktrace gskssl.84017302.trc

qui produit une sortie similaire à la suivante:

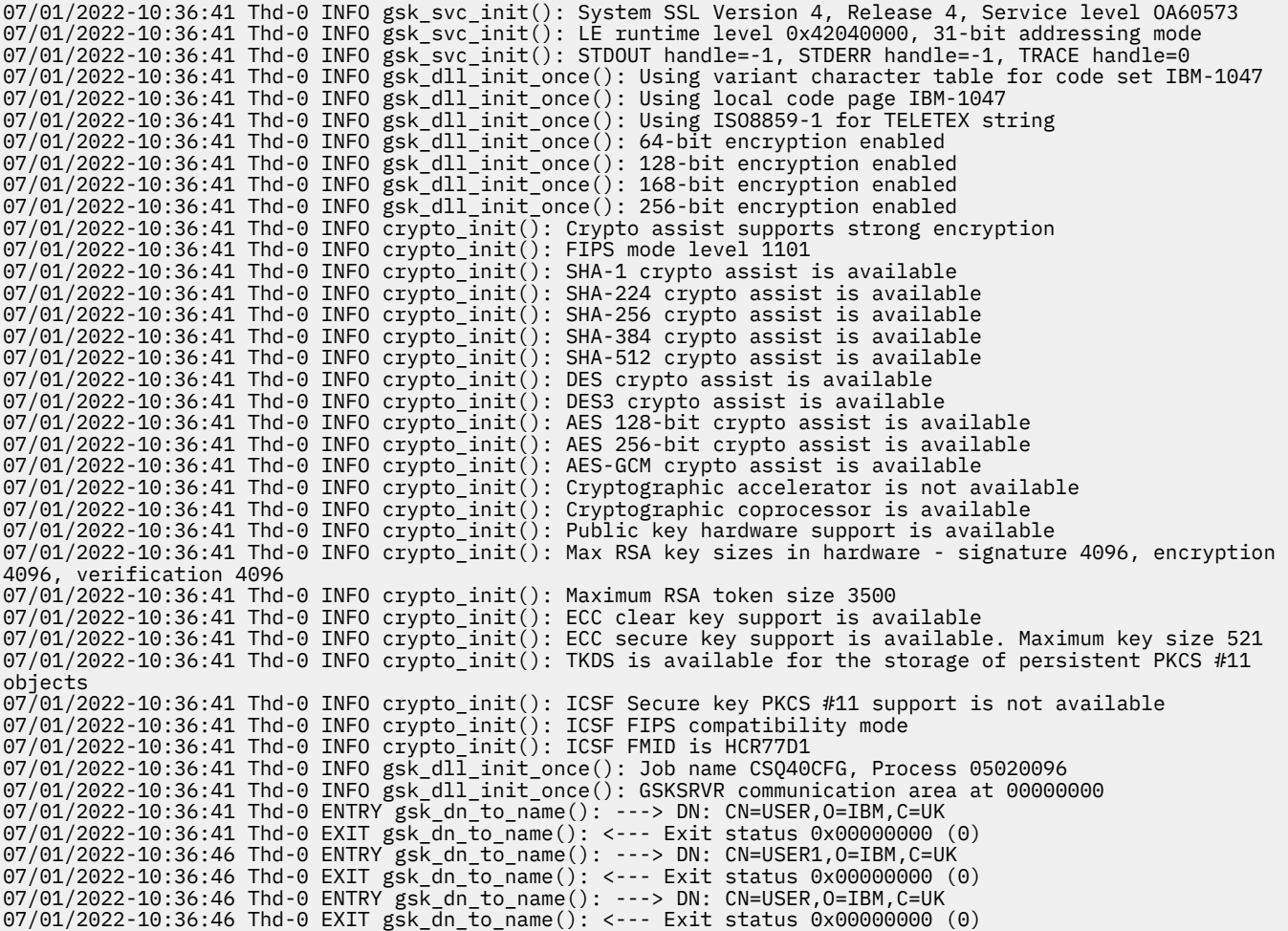

#### **GSKit pour un travail csq40cfg**

Pour activer la trace GSKit pour un travail csq40cfg , définissez la carte DD ENVARS comme dans l'exemple suivant:

```
//CSQ40CFG JOB (ACCOUNT),'DEFAULT JOBCARD',CLASS=C,
// MSGCLASS=X,MSGLEVEL=(1,1),NOTIFY=&SYSUID
\sqrt{2} Job to define and display an AMS policy on a queue. The policy
1/x name is the same as the queue name.
1/4 Make sure column numbers are not included as otherwise they can
//* interfere with the data in SYSIN.
/*JOBPARM SYSAFF=MVnn
//CSQ40CFG EXEC PGM=CSQ0UTIL,
// PARM='ENVAR("_CEE_ENVFILE_S=DD:ENVARS") /'
//STEPLIB DD DSN=hlq.SCSQANLE,DISP=SHR
// DD DSN=hlq.SCSQAUTH,DISP=SHR
//ENVARS DD DSN=USERID.JCL(CSQ40ENV),DISP=SHR
//SYSPRINT DD SYSOUT=*
//SYSIN DD *
setmqspl -m MQ01 -p BANK.RQ
 -r CN=USERID,O=IBM,C=UK -e AES256
dspmqspl -m MQ01 -p BANK.RQ
/*
```
Le travail csq40cfg n'indique pas si la trace GSKit a été activée ou non. Toutefois, vous pouvez vérifier si la trace est activée ou non en examinant les paramètres du fichier de variables d'environnement spécifié pour le travail ou en vérifiant si un fichier de trace a été créé pour le processus sous lequel le travail csq40cfg s'est exécuté.

# **Désactivation de la trace GSKit**

### **GSKit dans l'espace adresse AMS**

Pour désactiver la trace GSKit pour l'espace adresse AMS , procédez comme suit:

- 1. Arrêtez l'espace adresse du gestionnaire de files d'attente. Cela arrête à la fois l'initiateur de canal et les espaces adresse AMS .
- 2. Modifiez votre fichier csq40env comme suit:

```
GSK_TRACE_FILE=/u/<username>/AMStrace/gsktrace/gskssl.%.trc
GSK_TRACE=0x00
```
- 3. Redémarrez le gestionnaire de files d'attente, l'initiateur de canal et les espaces adresse AMS .
- 4. Vérifiez les paramètres de la variable d'environnement dans le journal des travaux pour l'espace adresse AMS afin de vous assurer que la trace GSKit a été désactivée.

#### **GSKit pour un travail csq40cfg**

Pour désactiver la trace GSKit pour un travail csq40cfg , procédez comme suit:

1. Modifiez votre fichier csq40env comme suit:

```
GSK_TRACE_FILE=/u/<username>/AMStrace/gsktrace/gskssl.%.trc
GSK_TRACE=0x00
```
2. Soumettez votre travail csq40cfg et vérifiez qu'aucun fichier de trace n'est généré.

#### **Remarques :**

- Dans les fichiers d'environnement, le codage GSK\_TRACE=0xff active la trace et le codage GSK\_TRACE=0x00 désactive la trace.
- Incluez le caractère % dans le nom du fichier de trace pour vous assurer que les noms de fichier de trace générés pour différents processus USS, qui émettent des appels gsk\_\* , incluent l'identificateur de processus et sont donc conservés séparément.

#### **Information associée**

[Génération de la trace GTF IBM MQ sur IBM z/OS](https://www.ibm.com/support/pages/node/709757)

#### z/0S **Exemples de sortie de trace pour z/OS**

Utilisez cette rubrique comme exemple d'interprétation de la sortie de trace.

La [Figure 63, à la page 446](#page-445-0) illustre un exemple d'entrée de trace prise sur un appel MQPUT1 . Les éléments suivants ont été produits:

- Liste des paramètres de demande de file d'attente
- Descripteur d'objet (MQOD)
- Descripteur de message (MQMD)
- Options d'insertion de message (MQPMO)
- Les 256 premiers octets de données de message

Comparez cela à [Figure 64, à la page 447](#page-446-0), qui illustre les mêmes blocs de contrôle à la sortie de IBM MQ.

<span id="page-445-0"></span>USRD9 5E9 ASCB 00F87E80 JOBN ECIC330 CSQW072I ENTRY: MQ user parameter trace PUTONE Thread... 004C2B10 Userid... CICSUSER pObjDesc. 106B2010 pMsgDesc. 106B20B8<br>BufferL.. 00000064 pPM0..... 106B2200<br>pBuffer.. 106A0578 RSV1..... 00000000 RSV2..... 00000000 RSV3..... 116BC830 C9E8C1E8 C5C3C9C3 AA8E8583 76270484 | IYAYECIC..ec...d | D4D8E3E3 0000048C 00000000 00000000 | MQTT............ | 00000000 1910C7C2 C9C2D4C9 E8C14BC9 | ......GBIBMIYA.I | C7C3E2F2 F0F48E85 83762979 00010000 | GCS204.ec..`.... | GMT-01/30/05 14:42:08.412320 LOC-01/30/05 14:42:08.412320 USRD9 5E9 ASCB 00F87E80 JOBN ECIC330 CSQW072I ENTRY: MQ user parameter trace +0000 D6C44040 00000001 00000000 C2404040 | OD ........B | +0010 40404040 40404040 40404040 40404040 | | ... +00A0 00000000 00000000 | ........ | GMT-01/30/05 14:42:08.412345 LOC-01/30/05 14:42:08.412345 USRD9 5E9 ASCB 00F87E80 JOBN ECIC330 CSQW072I ENTRY: MQ user parameter trace +0000 D4C44040 00000001 00000000 00000008 | MD ............ | ... +0130 40404040 40404040 40404040 40404040 | | +0140 40404040 | | GMT-01/30/05 14:42:08.412370 LOC-01/30/05 14:42:08.412370 USRD9 5E9 ASCB 00F87E80 JOBN ECIC330 CSQW072I ENTRY: MQ user parameter trace +0000 D7D4D640 00000001 00000000 FFFFFFFF | PMO ............ | ... +0070 40404040 40404040 40404040 40404040 | | GMT-01/30/05 14:42:08.412393 LOC-01/30/05 14:42:08.412393 USRD9 5E9 ASCB 00F87E80 JOBN ECIC330 CSQW072I ENTRY: MQ user parameter trace +0000 C1C1C1C1 C1C1C1C1 C1404040 40404040 | AAAAAAAAA | ... +0060 40404040 | | GMT-01/30/05 14:42:08.412625 LOC-01/30/05 14:42:08.412625 *Figure 63. Exemple de données de trace à partir d'une trace d'entrée d'une demande MQPUT1*

<span id="page-446-0"></span>USRD9 5EA ASCB 00F87E80 JOBN ECIC330 CSQW073I EXIT: MQ user parameter trace PUTONE Thread... 004C2B10 Userid... CICSUSER pObjDesc. 106B2010 pMsgDesc. 106B20B8 pPMO..... 106B2200 BufferL.. 00000064 pBuffer.. 106A0578 RSV1..... 00000000 RSV2..... 00000000 RSV3..... 116BC830 CompCode. 00000002 **Reason... 000007FB** C9E8C1E8 C5C3C9C3 AA8E8583 76270484 | IYAYECIC..ec...d | D4D8E3E3 0000048C 00000000 00000000 | MQTT............ | 00000000 1910C7C2 C9C2D4C9 E8C14BC9 | ......GBIBMIYA.I | C7C3E2F2 F0F48E85 83762979 00010000 | GCS204.ec..`.... | *MQRC\_OBJECT\_TYPE\_ERROR* GMT-01/30/05 14:42:08.412678 LOC-01/30/05 14:42:08.412678 USRD9 5EA ASCB 00F87E80 JOBN ECIC330 CSQW073I EXIT: MQ user parameter trace +0000 D6C44040 00000001 00000000 C2404040 | OD ........B | ... +00A0 00000000 00000000 | ........ | GMT-01/30/05 14:42:08.412789 LOC-01/30/05 14:42:08.412789 USRD9 5EA ASCB 00F87E80 JOBN ECIC330 CSQW073I EXIT: MQ user parameter trace +0000 D4C44040 00000001 00000000 00000008 | MD ............ | ... +0140 40404040 | | GMT-01/30/05 14:42:08.412814 LOC-01/30/05 14:42:08.412814 USRD9 5EA ASCB 00F87E80 JOBN ECIC330 CSQW073I EXIT: MQ user parameter trace +0000 D7D4D640 00000001 00000000 FFFFFFFF | PMO ............ | ... +0070 40404040 40404040 40404040 40404040 | | GMT-01/30/05 14:42:08.412836 LOC-01/30/05 14:42:08.412836 USRD9 5EA ASCB 00F87E80 JOBN ECIC330 CSQW073I EXIT: MQ user parameter trace +0000 C1C1C1C1 C1C1C1C1 C1404040 40404040 | AAAAAAAAA | ... +0060 40404040 | | GMT-01/30/05 14:42:08.412858 LOC-01/30/05 14:42:08.412858 *Figure 64. Exemple de données de trace à partir d'une trace de sortie d'une demande MQPUT1*

# **Traçage du service AMQP (Advanced Message Queuing Protocol)**

La fonction de trace fournie par le service AMQP (Advanced Message Queuing Protocol) est fournie pour aider le support IBM à diagnostiquer les problèmes client liés au service.

# **Pourquoi et quand exécuter cette tâche**

Il existe deux façons de contrôler la trace pour le service AMQP IBM MQ :

• En utilisant les commandes **strmqtrc** et **endmqtrc** pour démarrer et arrêter la trace.

 $\blacktriangleright$  V 3.2.0 Depuis la IBM MQ 9.2.0, vous pouvez restreindre la sortie de trace au service AMQP uniquement en spécifiant le paramètre **-t** avec l'option amqp .

L'activation de la trace à l'aide de la commande **strmqtrc** sans le paramètre **-t** avec l'option amqp génère des informations de trace pour l'ensemble du gestionnaire de files d'attente sur lequel le service AMQP IBM MQ s'exécute. Cela inclut le service IBM MQ AMQP lui-même et l'interface JMQI ( Java Message Queuing Interface) sous-jacente utilisée par le service pour communiquer avec les autres composants du gestionnaire de files d'attente.

• En exécutant la commande **controlAMQPChannel** . L'activation de la fonction de trace à l'aide de la commande **controlAMQPChannel** ne trace que le service IBM MQ AMQP.

Si vous ne savez pas quelle option utiliser, contactez votre représentant du support IBM qui pourra vous conseiller sur la meilleure façon de collecter des données de trace pour le problème que vous rencontrez.

### **Procédure**

- 1. Méthode 1
	- a) Ouvrez une invite de commande et accédez au répertoire:

```
MQ_INSTALLATION_PATH\bin
```
b) Exécutez la commande **strmqtrc** pour activer la trace:

 $\blacktriangleright$  V 9.2.0 Depuis IBM MQ 9.2.0, pour limiter la sortie de trace au service AMQP uniquement, exécutez la commande suivante:

strmqtrc -m *qmgr\_name* -t amqp

où *qmgr\_name* est le nom du gestionnaire de files d'attente dans lequel le service IBM MQ AMQP est en cours d'exécution et **-t** *amqp* limite la sortie de trace au service AMQP uniquement.

L'exécution de la commande **strmqtrc** sans le paramètre **-t** et l'option amqp génère des informations de trace pour l'ensemble du gestionnaire de files d'attente où le service IBM MQ AMQP est en cours d'exécution.

- c) Reproduisez le problème.
- d) Arrêtez la trace en exécutant la commande **endmqtrc** :

endmqtrc -m *qmgr\_name*

- 2. Méthode 2.
	- a) Ouvrez une invite de commande et accédez au répertoire: *MQ\_INSTALLATION\_PATH*\bin
	- b) Exécutez la commande suivante pour activer la trace:
		- Windows

controlAMQPChannel -qmgr=*qmgr\_name* -mode=starttrace

**• Linux • AIX** 

./controlAMQPChannel.sh -qmgr=*qmgr\_name* -mode=starttrace

où *qmgr\_name* est le nom du gestionnaire de files d'attente dans lequel le service AMQP s'exécute.

- c) Reproduisez le problème.
- d) Lorsque le problème se produit, arrêtez la trace en exécutant la commande suivante:

```
• Windows
```
controlAMQPChannel -qmgr=*qmgr\_name* -mode=stoptrace

Linux **I** AIX

./controlAMQPChannel.sh -qmgr=*qmgr\_name* -mode=stoptrace [clientid=ClientIdentifier]

où *qmgr\_name* est le nom du gestionnaire de files d'attente dans lequel le service AMQP s'exécute.

### **Résultats**

•

Pour afficher la sortie de la trace, passez dans le répertoire suivant :

- Windows MQ\_DATA\_PATH\trace.
- $\begin{array}{|c|c|c|c|c|}\n\hline \text{Linux} & \text{AIX} & \text{Var/mqm/trace.} \end{array}$

Avant IBM MQ 9.2.0, les fichiers de trace contenant les informations du service AMQP sont appelés amqp\_*N*.trc, où *N* est un nombre.

 $\blacktriangleright$  V 3.2.0 Depuis IBM MQ 9.2.0, les fichiers de trace sont nommés comme suit:

- Les fichiers de trace contenant les informations du service AMQP sont appelés amqpRunMQXRService\_*PPPPP*.*N*.trc, où *PPPPP* est l'identificateur de processus du service AMQP et *N* est un nombre.
- Les fichiers de trace contenant les informations de la commande **controlAMQPChannel** sont appelés amqpControlMQXRChannel\_*PPPPP*.*N*.trc, où PPPPP est l'identificateur de processus du service AMQP et N est un nombre.

Les informations de trace générées par JMQI sont écrites dans un fichier de trace appelé amqp\_*PPPPP*.trc, où *PPPPP* est l'identificateur de processus du service AMQP.

### **Tâches associées**

[«Collecte des informations de traitement des incidents pour le support IBM», à la page 319](#page-318-0) Lorsque vous ouvrez un cas avec IBM, vous pouvez inclure des informations de traitement des incidents IBM MQ supplémentaires (donnéesMustGather ) que vous avez collectées pour vous aider à analyser le problème. Outre les informations décrites dans cette section, le support IBM peut demander des informations supplémentaires au cas par cas.

[«Identification et résolution des problèmes AMQP», à la page 70](#page-69-0) Informations de traitement des incidents pour vous aider à résoudre un problème lié à l'exécution d'applications AMQP.

# **Diagnostics supplémentaires à l'aide de la commande controlAMQPChannel**

Utilisation de la commande **controlAMQPChannel** pour fournir des informations de diagnostic supplémentaires sur le service AMQP.

# **Procédure**

Exécutez la commande suivante pour fournir des informations de diagnostic utiles à partir du service MQXR:

```
<MQ_INSTALLATION_PATH>\amqp\bin\controlAMQPChannel -qmgr=<QMGR_NAME> -mode=diagnostics 
-diagnosticstype=<number>
```
Les informations de diagnostic générées dépendent de la valeur du paramètre **-diagnosticstype**=*< nombre>* :

```
-diagnosticstype= 0
   Cliché de l'unité d'exécution écrit sur la console
```
- **-diagnosticstype=** *1* FDC avec des statistiques de service interne
- **-diagnosticstype=** *2*

FDC avec des statistiques internes, plus des informations sur les clients actuellement connectés

- **-diagnosticstype=** *3* Cliché de pile
- **-diagnosticstype=** *4* **JAVACore**
- **-diagnosticstype=** *5* Vidage système complet

#### **-diagnosticstype=** *6*

Informations détaillées sur un client spécifique. Notez que vous devez également fournir le paramètre **-clientid** pour ce client.

#### **TIOS** MQAdv.VUE Traçage du IBM MQ Bridge to Deprecated Linux **P**

# **blockchain**

Les fonctions de trace de IBM MQ Bridge to blockchain sont fournies pour aider le personnel IBM à diagnostiquer les problèmes des clients. Activez la trace pour IBM MQ Bridge to blockchain et définissez le niveau de débogage lorsque vous émettez la commande **runmqbcb** pour démarrer le pont.

### **Avant de commencer**

### **Remarques :**

- <mark>IP Deprecated:</mark> IBM MQ Bridge to blockchain est obsolète dans toutes les éditions à partir du 22 novembre 2022 (voir [US Annonce letter 222-341](https://www.ibm.com/docs/en/announcements/222-341/index.html)).
- PV 9.2.0.21  **Removed Pour Long Term Support, IBM MQ Bridge to blockchain est supprimé dans** IBM MQ 9.2.0 CSU 21. Si vous avez des applications qui seront impactées par cette modification, contactez le support IBM .

### **Procédure**

1. Définissez la variable d'environnement *MQBCB\_EXTRA\_JAVA\_OPTIONS* pour spécifier l'option **-D** Java et activez la trace IBM MQ classes for JMS .

```
export MQBCB_EXTRA_JAVA_OPTIONS="-Dcom.ibm.msg.client.commonservices.trace.status=ON"
```
2. Définissez le niveau de débogage sur le mode prolixe **-d** *2* lorsque vous exécutez la commande **runmmbcb** lors de l'exécution. Sous z/OS, vous pouvez également effectuer cette opération en éditant le JCL de la tâche démarrée.

./runmqbcb.sh -f new\_config.cfg -r logFile.log -d 2

Votre logFile.log contient des informations qui peuvent vous aider à résoudre votre problème avec IBM MQ Bridge to blockchain.

3. Facultatif : Vous pouvez contrôler plus précisément la trace exacte en créant le fichier de configuration IBM MQ classes for JMS . Pour plus d'informations, voir [«Traçage des applications IBM MQ classes for](#page-456-0) [JMS», à la page 457](#page-456-0) et suivez les conseils fournis par votre technicien de maintenance IBM .

#### **Tâches associées**

Exécution du IBM MQ Bridge to blockchain

[«Collecte des informations de traitement des incidents pour le support IBM», à la page 319](#page-318-0) Lorsque vous ouvrez un cas avec IBM, vous pouvez inclure des informations de traitement des incidents IBM MQ supplémentaires (donnéesMustGather ) que vous avez collectées pour vous aider à analyser le problème. Outre les informations décrites dans cette section, le support IBM peut demander des informations supplémentaires au cas par cas.

#### **Référence associée**

V S.2.0 runmqbcb (exécutez IBM MQ Bridge to Blockchain)

# **Traçage du IBM MQ Bridge to Salesforce**

Les fonctions de trace de IBM MQ Bridge to Salesforce sont fournies pour aider le personnel IBM à diagnostiquer les problèmes des clients. Activez la trace pour IBM MQ Bridge to Salesforce et définissez le niveau de débogage lorsque vous émettez la commande **runmqsfb** pour démarrer le pont.

### <span id="page-450-0"></span>**Avant de commencer**

Remarque : **I**Deprecated IBM MQ Bridge to Salesforce est obsolète dans toutes les éditions à partir du 22 novembre 2022 (voir [US Annonce letter 222-341\)](https://www.ibm.com/docs/en/announcements/222-341/index.html).

### **Procédure**

1. Définissez la variable d'environnement *MQSFB\_EXTRA\_JAVA\_OPTIONS* pour spécifier l'option **-D** Java et activez la trace IBM MQ classes for JMS .

export MQSFB\_EXTRA\_JAVA\_OPTIONS="-Dcom.ibm.msg.client.commonservices.trace.status=ON"

2. Définissez le niveau de débogage sur le mode prolixe **-d** *2* lorsque vous exécutez la commande **runmqsfb** lors de l'exécution.

```
runmqsfb -f new_config.cfg -r logFile.log -d 2
```
Votre logFile.log contient des informations qui peuvent vous aider à résoudre votre problème avec IBM MQ Bridge to Salesforce.

3. Facultatif : Vous pouvez contrôler plus précisément la trace exacte en créant le fichier de configuration IBM MQ classes for JMS . Pour plus d'informations, voir [«Traçage des applications IBM MQ classes for](#page-456-0) [JMS», à la page 457](#page-456-0) et suivez les conseils fournis par votre technicien de maintenance IBM .

#### **Tâches associées**

Exécution du IBM MQ Bridge to Salesforce

Surveillance de la IBM MQ Bridge to Salesforce

[«Collecte des informations de traitement des incidents pour le support IBM», à la page 319](#page-318-0) Lorsque vous ouvrez un cas avec IBM, vous pouvez inclure des informations de traitement des incidents IBM MQ supplémentaires (donnéesMustGather ) que vous avez collectées pour vous aider à analyser le problème. Outre les informations décrites dans cette section, le support IBM peut demander des informations supplémentaires au cas par cas.

#### **Référence associée**

runmqsfb (exécutez IBM MQ Bridge to Salesforce)

# **Traçage du New Web Console**

Les fonctions de trace du New Web Console sont fournies pour aider le personnel de IBM à diagnostiquer les problèmes des clients. Diverses propriétés contrôlent le comportement de ces fonctions.

### **Avant de commencer**

Incluez les fichiers et répertoires suivants lorsque vous collectez des informations de diagnostic pour le service IBM :

- Le fichier mqweb.xml .
- Contenu du répertoire qui contient la définition de serveur mqweb:
	- *MQ\_DATA\_PATH*/web/installations/*installationName*
	- Répertoire spécifié lors de l'exécution du script **crtmqweb** pour créer la définition de serveur mqweb. Par défaut, ce répertoire est /var/mqm/web/installation1.

### **Pourquoi et quand exécuter cette tâche**

Le New Web Console se compose des éléments suivants:

- JavaScript, qui s'exécute dans un navigateur.
- Code dorsal, écrit en Java, qui s'exécute dans le serveur mqweb.

 $V9.2.1$ Pour Long Term Support avant IBM MQ 9.2.0 Fix Pack 1 et Continuous Delivery avant IBM MQ 9.2.1, il était uniquement possible de tracer le code de back end pour New Web Console. Depuis IBM MQ 9.2.0 Fix Pack 1 et IBM MQ 9.2.1, vous pouvez également tracer le JavaScript exécuté dans un navigateur, ainsi que le code dorsal et JavaScript simultanément.

La trace du navigateur est générée uniquement par le navigateur dans lequel elle est activée. Une fois que vous vous êtes déconnecté de New Web Console, la trace est automatiquement désactivée.

# **Procédure**

• Pour tracer le code de back end New Web Console qui s'exécute sur le serveur mqweb:

```
a) \approx z/0S
```
Sous z/OS, vérifiez que la variable d'environnement WLP USER DIR est définie. Si nécessaire, vous pouvez définir la variable en entrant la commande suivante:

```
export WLP_USER_DIR=WLP_user_directory
```
où *WLP\_user\_directory* est le nom du répertoire transmis à crtmqweb. Exemple :export WLP\_USER\_DIR=/var/mqm/web/installation1

b) Entrez la commande suivante sur la ligne de commande :

```
setmqweb properties -k traceSpec -v 
"*=info:com.ibm.mq*=all:com.ibm.mq.rest*=all:js.mq*=all"
```
- c) Pour démarrer la fonction de trace sur le serveur Web IBM MQ :
	- a. Démarrez le serveur mqweb.
	- b. Ouvrez un navigateur et connectez-vous à New Web Console.
	- c. Modifiez l'URI utilisé pour accéder à New Web Consoleafin qu'il inclue la chaîne

?trace=true

comme illustré dans l'exemple suivant:

URI d'origine: https://localhost:9443/ibmmq/console/#/ Nouvel URI: https://localhost:9443/ibmmq/console/?trace=true#/

d) Pour désactiver la trace, modifiez l'URI et supprimez la chaîne:

?trace=true

### $\vee$  V9.2.0.1  $\vee$  V9.2.1

Pour tracer le New Web Console JavaScript exécuté dans un navigateur:

a)  $z/0s$ 

•

Sous z/OS, vérifiez que la variable d'environnement WLP\_USER\_DIR est définie. Si nécessaire, vous pouvez définir la variable en entrant la commande suivante:

```
export WLP_USER_DIR=WLP_user_directory
```
où *WLP\_user\_directory* est le nom du répertoire transmis à crtmqweb. Exemple :export WLP\_USER\_DIR=/var/mqm/web/installation1

b) Entrez la commande suivante sur la ligne de commande :

setmqweb properties -k traceSpec -v "\*=info:js.mq\*=all"

- c) Pour démarrer la fonction de trace sur le serveur Web IBM MQ :
	- a. Démarrez le serveur mqweb.
	- b. Ouvrez un navigateur et connectez-vous à New Web Console.

c. Modifiez l'URI utilisé pour accéder à New Web Consoleafin qu'il inclue la chaîne

?trace=true

comme illustré dans l'exemple suivant:

URI d'origine: https://localhost:9443/ibmmq/console/#/ Nouvel URI: https://localhost:9443/ibmmq/console/?trace=true#/

d) Pour désactiver la trace, modifiez l'URI et supprimez la chaîne:

?trace=true

### $V5.2.0.1$  VS.2.1

Pour tracer le code de back end New Web Console et JavaScript s'exécutant dans un navigateur:

a)  $z/0S$ 

•

Sous z/OS, vérifiez que la variable d'environnement WLP\_USER\_DIR est définie. Si nécessaire, vous pouvez définir la variable en entrant la commande suivante:

export WLP\_USER\_DIR=*WLP\_user\_directory*

où *WLP\_user\_directory* est le nom du répertoire transmis à crtmqweb. Exemple :export WLP\_USER\_DIR=/var/mqm/web/installation1

b) Entrez la commande suivante sur la ligne de commande :

```
setmqweb properties -k traceSpec -v 
"*=info:com.ibm.mq*=all:com.ibm.mq.rest*=all:js.mq*=all"
```
- c) Pour démarrer la fonction de trace sur le serveur Web IBM MQ :
	- a. Démarrez le serveur mqweb.
	- b. Ouvrez un navigateur et connectez-vous à New Web Console.
	- c. Modifiez l'URI utilisé pour accéder à New Web Consoleafin qu'il inclue la chaîne

?trace=true

comme illustré dans l'exemple suivant:

URI d'origine: https://localhost:9443/ibmmq/console/#/ Nouvel URI: https://localhost:9443/ibmmq/console/?trace=true#/

d) Pour désactiver la trace, modifiez l'URI et supprimez la chaîne:

?trace=true

# **Résultats**

La trace est générée dans un ensemble de fichiers. Le répertoire dans lequel les fichiers de trace sont créés est le suivant:

• *MQ\_DATA\_PATH*/web/installations/*installationName*/servers/mqweb/logs

 $\sim$   $\frac{1}{108}$  Le sous-répertoire /servers/mqweb/logs sous le répertoire qui a été spécifié lors de l'exécution du script **crtmqweb** pour créer la définition de serveur mqweb. Par défaut, ce répertoire est /var/mqm/web/installation1.

Le fichier actif est appelé trace.log. La trace de l'historique est conservée dans les fichiers appelés trace\_*timestamp*.log. La taille de ces fichiers de trace et le nombre de fichiers d'historique conservés peuvent être configurés en définissant les variables maxTraceFileSize et maxTraceFiles . Par défaut, la taille maximale du fichier de trace est de 20 Mo et le nombre maximal de fichiers de trace est de 2. Pour plus d'informations, voir Configuration de la journalisation.

#### **Exemple**

Un exemple des informations de trace générées par le code New Web Console JavaScript exécuté dans un navigateur est présenté dans le texte suivant:

[18/08/20 14:34:13:880 BST] 00000050 trace-patcher 1 js.mq.mq.lib.service.trace-patcher patchFn DATA [18/08/20 14:34:10:472 BST] User:[mqadmin] (@static) "Patching -> i.componentDidMount" [18/08/20 14:34:13:880 BST] 00000050 trace-patcher 1 js.mq.mq.lib.service.trace-patcher patchFn DATA [18/08/20 14:34:10:472 BST] User:[mqadmin] (@static) "Patching -> i.componentWillUnmount" [18/08/20 14:34:13:880 BST] 00000050 trace-patcher 1 js.mq.mq.lib.service.trace-patcher patchFn DATA [18/08/20 14:34:10:472 BST] User:[mqadmin] (@static) "Patching -> i.\_getTopicsData" [18/08/20 14:34:13:880 BST] 00000050 trace-patcher 1 js.mq.mq.lib.service.trace-patcher patchFn DATA [18/08/20 14:34:10:472 BST] User:[mqadmin] (@static) "Patching -> i.\_showCreateTopic" [18/08/20 14:34:13:880 BST] 00000050 trace-patcher 1 js.mq.mq.lib.service.trace-patcher patchFn DATA [18/08/20 14:34:10:472 BST] User:[mqadmin] (@static) "Patching -> i.\_showDeleteTopic" [18/08/20 14:34:13:881 BST] 00000050 trace-patcher 1 js.mq.mq.lib.service.trace-patcher patchFn DATA [18/08/20 14:34:10:472 BST] User:[mqadmin] (@static) "Patching -> i.\_showTopicDetails" [18/08/20 14:34:13:881 BST] 00000050 trace-patcher 1 js.mq.mq.lib.service.trace-patcher patchFn DATA [18/08/20 14:34:10:472 BST] User:[mqadmin] (@static) "Patching -> i.\_showCreateSubscription" [18/08/20 14:34:13:881 BST] 00000050 trace-patcher 1 js.mq.mq.lib.service.trace-patcher patchFn DATA [18/08/20 14:34:10:472 BST] User:[mqadmin] (@static) "Patching -> i.render"

#### **Concepts associés**

Administration à l'aide d'une console Web

#### **Tâches associées**

[«Collecte des informations de traitement des incidents pour le support IBM», à la page 319](#page-318-0) Lorsque vous ouvrez un cas avec IBM, vous pouvez inclure des informations de traitement des incidents IBM MQ supplémentaires (donnéesMustGather ) que vous avez collectées pour vous aider à analyser le problème. Outre les informations décrites dans cette section, le support IBM peut demander des informations supplémentaires au cas par cas.

# **Traçage du Dashboard Web Console**

Les fonctions de trace du Dashboard Web Console sont fournies pour aider le personnel de IBM à diagnostiquer les problèmes des clients. Diverses propriétés contrôlent le comportement de ces fonctions.

### **Avant de commencer**

Incluez les fichiers et répertoires suivants lorsque vous collectez des informations de diagnostic pour le service IBM :

- Le fichier mqweb.xml .
- Contenu du répertoire qui contient la définition de serveur mqweb:
	- *MQ\_DATA\_PATH*/web/installations/*installationName*

– Répertoire spécifié lors de l'exécution du script **crtmqweb** pour créer la définition de serveur mqweb. Par défaut, ce répertoire est /var/mqm/web/installation1.

### **Pourquoi et quand exécuter cette tâche**

 $\blacktriangleright$  <code>V 3.2.0</code>  $\blacksquare$  Depuis la IBM MQ 9.2.0, la console Web d'origine est appelée Dashboard Web Console. Cette tâche explique comment tracer le Dashboard Web Console. Si vous souhaitez tracer le New Web Console, voir [«Traçage du New Web Console», à la page 451](#page-450-0).

Le Dashboard Web Console se compose de deux zones fonctionnelles, chacune avec ses propres mécanismes de trace:

- Code IBM MQ Console JavaScript qui s'exécute dans le navigateur.
- Le code IBM MQ Console et REST API qui s'exécute sur le serveur mqweb.

# **Procédure**

• Pour activer la trace pour le code Dashboard Web ConsoleJavaScript dans le navigateur, procédez comme suit.

Cette trace est générée uniquement par le navigateur dans lequel elle est activée. Une fois que vous vous êtes déconnecté de Dashboard Web Console, la trace est automatiquement désactivée.

- a) Connectez-vous à Dashboard Web Console
- b) Cliquez sur l'icône des paramètres
- c) Entrez la commande suivante sur la ligne de commande :

```
setmqweb properties -k traceSpec -v 
"*=info:com.ibm.mq*=all:com.ibm.mq.rest*=all:js.mq*=all"
```
d) Vérifiez que l'option **Activer** est sélectionnée pour **Trace de messagerie** et **Trace de navigateur**. Cliquer sur **Sauvegarder**.

Les actions effectuées dans votre navigateur commencent ensuite à être tracées. Cette trace est envoyée périodiquement au code IBM MQ Console qui s'exécute sur le serveur mqweb et est générée dans les journaux de trace du serveur mqweb et la trace de messagerie.

• Pour activer la trace pour le code IBM MQ Console et REST API qui s'exécute sur le serveur mqweb, entrez la commande suivante sur la ligne de commande:

setmqweb properties -k traceSpec -v "\*=info:com.ibm.mq\*=all:com.ibm.mq.rest\*=all:js.mq\*=all"

Si le serveur mqweb est en cours d'exécution, la trace est immédiatement activée.

La trace est générée dans un ensemble de fichiers. Le répertoire dans lequel les fichiers de trace sont créés est le suivant:

- *MQ\_DATA\_PATH*/web/installations/*installationName*/servers/mqweb/ logs
- **Le 2/08 Le** sous-répertoire /servers/mqweb/logs sous le répertoire qui a été spécifié lors de l'exécution du script **crtmqweb** pour créer la définition de serveur mqweb. Par défaut, ce répertoire est /var/mqm/web/installation1.

Le fichier actif est appelé trace.log. La trace de l'historique est conservée dans les fichiers appelés trace\_*timestamp*.log. La taille de ces fichiers de trace et le nombre de fichiers d'historique conservés peuvent être configurés en définissant les variables maxTraceFileSize et maxTraceFiles . Par défaut, la taille maximale du fichier de trace est de 20 Mo et le nombre maximal de fichiers de trace est de 2. Pour plus d'informations, voir Configuration de la journalisation.

### **Concepts associés**

Administration à l'aide d'une console Web

#### **Tâches associées**

[«Collecte des informations de traitement des incidents pour le support IBM», à la page 319](#page-318-0) Lorsque vous ouvrez un cas avec IBM, vous pouvez inclure des informations de traitement des incidents IBM MQ supplémentaires (donnéesMustGather ) que vous avez collectées pour vous aider à analyser le problème. Outre les informations décrites dans cette section, le support IBM peut demander des informations supplémentaires au cas par cas.

# **Traçage des erreurs dans IBM MQ Internet Pass-Thru**

IBM MQ Internet Pass-Thru (MQIPT) fournit une fonction de trace d'exécution détaillée, qui est contrôlée par la propriété **Trace** .

Les fichiers de trace sont écrits dans le répertoire de base *mqipt\_home*\errors (où *mqipt\_home* est le répertoire de base de MQIPT, qui contient le fichier mqipt.conf). Chaque fichier de trace généré se voit attribuer un nom au format suivant :

AMQyyyymmddnnnnnnnnn.n.TRC.n

Les erreurs fatales inattendues sont écrites en tant qu'enregistrements FFST dans un fichier journal d'erreurs situé dans le répertoire *mqipt\_home*\errors. Les fichiers FFST ont le format suivant :

AMQyyyymmddnnnnnnnnn.n.FDC

Pour activer la trace, ajoutez la propriété de configuration **Trace** à la section appropriée dans le fichier mqipt.conf. La propriété **Trace** peut être spécifiée dans la section [route] de chaque route à tracer ou dans la section [global] . La valeur de la propriété **Trace** dans la section [global] est héritée par toutes les routes qui ne spécifient pas de propriété **Trace** .

#### **Tâches associées**

[«Traitement des incidents liés à IBM MQ Internet Pass-Thru», à la page 97](#page-96-0) Vous pouvez suivre un certain nombre d'étapes pour déterminer la nature des problèmes que vous pouvez rencontrer lors de l'utilisation de IBM MQ Internet Pass-Thru (MQIPT).

[«Collecte d'informations pour les problèmes liés à MQIPT», à la page 365](#page-364-0) Si vous devez signaler un problème lié à MQIPT au support IBM , envoyez des informations pertinentes qui vous aideront à résoudre le problème plus rapidement.

# **Traçage des erreurs dans mqiptKeyman et mqiptKeycmd**

Les commandes **mqiptKeycmd** et **mqiptKeyman** comportent un utilitaire de traçage de l'exécution qui diagnostique les erreurs dans les outils de gestion des certificats.

Pour activer la trace pour ces commandes, définissez la variable d'environnement suivante avant d'exécuter la commande **mqiptKeycmd** ou **mqiptKeyman** :

• Sur les systèmes AIX and Linux :

MQIPT\_JVM\_OPTIONS="-Dkeyman.debug=true -Dkeyman.logging=true" export MQIPT\_JVM\_OPTIONS

• Sur les systèmes Windows :

set MQIPT\_JVM\_OPTIONS=-Dkeyman.debug=true -Dkeyman.logging=true

Un fichier de trace est créé dans le répertoire de travail en cours. Le fichier de trace a le format suivant :

debugTrace.*n*

où *n* est un numéro incrémentiel commençant à 0.

L'utilisateur qui exécute l'outil de gestion de certificats doit avoir le droit de créer des fichiers dans le répertoire de travail en cours, sinon la commande échoue avec une erreur.

Lorsque vous avez fini l'enregistrement des journaux de trace, annulez la définition de la variable d'environnement.

# **Traçage des exits de sécurité définis par l'utilisateur**

Pour faciliter le diagnostic des problèmes dans un exit de sécurité défini par l'utilisateur, vous pouvez activer une fonction de trace, similaire à celle utilisée par MQIPT.

<span id="page-456-0"></span>Activez la fonction de trace en définissant la propriété **Trace** sur une valeur comprise entre 1 et 5. Voir l'entrée **Trace** dans MQIPT route properties.

Il y a de fortes chances que plusieurs instances de l'exit de sécurité s'exécutent en même temps. Les entrées individuelles dans le fichier de trace peuvent être identifiées à l'aide de l'identificateur d'unité d'exécution.

Les fonctions de traçage sont initialisées par MQIPT lors du démarrage de l'exit de sécurité. Vous devez simplement choisir les informations que vous souhaitez tracer. Il existe de nombreux exemples de traçage dans les modèles d'exits utilisateur. Voir Exits de sécurité.

Les exigences minimales pour la fonction de trace sont un appel entry, un appel exit et les données à tracer. Exemple :

```
/**
* This method is called to initialize the exit (for example, for 
* loading validation information) and place itself in a ready
* state to validate connection requests.
*/
public int init(IPTTrace t) {
final String strMethod = "CustomExit.init";
// Trace entry into this method
t.entry(strMethod);
// Trace useful information
t.data(strMethod, "Starting exit - MQIPT version " + getVersion());
// Perform initialization and load any data 
t.data(strMethod, "Ready for work");
// Trace exit from this method
t.exit(strMethod);
return 0;
}
```
# **Traçage des applications IBM MQ .NET**

Dans IBM MQ .NET, vous démarrez et contrôlez la fonction de trace comme dans les programmes IBM MQ à l'aide de l'interface MQI.

Toutefois, les paramètres -i et -p de la commande strmqtrc, qui vous permettent de spécifier des identificateurs de processus et d'unité d'exécution, ainsi que des processus nommés, n'ont aucun effet.

Vous devez normalement utiliser la fonction de trace uniquement à la demande du service IBM .

Pour plus d'informations sur les commandes de trace, voir [Utilisation de la fonction de trace sur](#page-425-0) [Windows](#page-425-0) .

# **Traçage des applications JMS et Java**

Les fonctions de trace des applications JMS et Java sont fournies pour aider le support IBM à diagnostiquer vos problèmes. Vous pouvez tracer différentes ressources. **Tâches associées**

[«Collecte des informations de traitement des incidents pour le support IBM», à la page 319](#page-318-0) Lorsque vous ouvrez un cas avec IBM, vous pouvez inclure des informations de traitement des incidents IBM MQ supplémentaires (donnéesMustGather ) que vous avez collectées pour vous aider à analyser le problème. Outre les informations décrites dans cette section, le support IBM peut demander des informations supplémentaires au cas par cas.

# **Traçage des applications IBM MQ classes for JMS**

La fonction de trace de IBM MQ classes for JMS est fournie pour aider le support IBM à diagnostiquer les problèmes client. Diverses propriétés contrôlent le comportement de cette fonction.

# **Pourquoi et quand exécuter cette tâche**

Si vous êtes invité à fournir une sortie de trace pour examiner un problème, utilisez l'une des options mentionnées ci-dessous:

- Si le problème est facile à recréer, collectez une trace IBM MQ classes for JMS à l'aide d'une propriété système Java . Pour plus d'informations, voir [«Collecte d'une trace IBM MQ classes for JMS à l'aide](#page-458-0) [d'une propriété système Java», à la page 459.](#page-458-0)
- Si une application doit s'exécuter pendant un certain temps avant que le problème ne se produise, collectez une trace IBM MQ classes for JMS à l'aide du fichier de configuration IBM MQ classes for JMS . Pour plus d'informations, voir [«Collecte d'une trace IBM MQ classes for JMS à l'aide du fichier de](#page-459-0) [configuration IBM MQ classes for JMS», à la page 460](#page-459-0).
- Pour générer une trace à partir d'une application en cours d'exécution, collectez la trace IBM MQ classes for JMS de manière dynamique à l'aide de l'utilitaire traceControl . Pour plus d'informations, voir [«Collecte dynamique d'une trace IBM MQ classes for JMS à l'aide de l'utilitaire traceControl», à la page](#page-460-0) [461.](#page-460-0)

Si vous ne savez pas quelle option utiliser, contactez votre représentant du support IBM qui pourra vous conseiller sur la meilleure façon de collecter des données de trace pour le problème que vous rencontrez.

Si une erreur grave ou irrémédiable se produit, les informations First Failure Support Technology (FFST) sont enregistrées dans un fichier avec un nom au format JMSCC *xxxx*.FDC où *xxxx* est un nombre à quatre chiffres. Ce nombre est incrémenté pour différencier les fichiers .FDC .

Les fichiers .FDC sont toujours écrits dans un sous-répertoire appelé FFDC. Le sous-répertoire se trouve dans l'un des deux emplacements, selon que la trace est active ou non:

### **La trace est active et** *traceOutputName* **est défini**

Le répertoire FFDC est créé en tant que sous-répertoire du répertoire dans lequel le fichier de trace est écrit.

### **La trace n'est pas active ou** *traceOutputName* **n'est pas défini**

Le répertoire FFDC est créé en tant que sous-répertoire du répertoire de travail en cours.

Pour plus d'informations sur FFST dans IBM MQ classes for JMS, voir [«FFST: IBM MQ classes for JMS», à](#page-402-0) [la page 403.](#page-402-0)

Les services communs JSE utilisent java.util.logging comme infrastructure de trace et de consignation. L'objet racine de cette infrastructure est LogManager. Le gestionnaire de journaux dispose d'une méthode reset qui ferme tous les gestionnaires et définit le niveau de journalisation sur null, ce qui désactive toutes les traces. Si votre application ou votre serveur d'applications appelle java.util.logging.LogManager.getLogManager().reset(), il ferme toutes les traces, ce qui peut vous empêcher de diagnostiquer des problèmes. Pour éviter de fermer toutes les traces, créez une classe LogManager avec une méthode reset() remplacée qui ne fait rien, comme dans l'exemple suivant:

```
package com.ibm.javaut.tests;
import java.util.logging.LogManager;
public class JmsLogManager extends LogManager {
 // final shutdown hook to ensure that the trace is finally shutdown
 // and that the lock file is cleaned-up
     public class ShutdownHook extends Thread{
         public void run(){
             doReset();
         }
     }
         public JmsLogManager(){ 
         // add shutdown hook to ensure final cleanup
         Runtime.getRuntime().addShutdownHook(new ShutdownHook()); 
     }
         public void reset() throws SecurityException {
         // does nothing
 }
     public void doReset(){
         super.reset();
```

```
}
 }
```
Le point d'ancrage d'arrêt est nécessaire pour s'assurer que la trace est correctement arrêtée lorsque la machine virtuelle Java se termine. Pour utiliser le gestionnaire de journaux modifié à la place du gestionnaire par défaut, ajoutez une propriété système au démarrage de la machine virtuelle Java:

java -Djava.util.logging.manager=com. *mycompany*.logging.LogManager ...

### **Concepts associés**

[«FFST: IBM MQ classes for JMS», à la page 403](#page-402-0)

Décrit le nom, l'emplacement et le contenu du First Failure Support Technology ( FFST ) qui sont générés par IBM MQ classes for JMS.

#### **Tâches associées**

[«Collecte des informations de traitement des incidents pour le support IBM», à la page 319](#page-318-0) Lorsque vous ouvrez un cas avec IBM, vous pouvez inclure des informations de traitement des incidents IBM MQ supplémentaires (donnéesMustGather ) que vous avez collectées pour vous aider à analyser le problème. Outre les informations décrites dans cette section, le support IBM peut demander des informations supplémentaires au cas par cas.

### *Collecte d'une trace IBM MQ classes for JMS à l'aide d'une propriété système Java*

Pour les problèmes qui peuvent être reproduits en peu de temps, la trace IBM MQ classes for JMS doit être collectée en définissant une propriété système Java lors du démarrage de l'application.

### **Pourquoi et quand exécuter cette tâche**

Pour collecter une trace à l'aide d'une propriété système Java , procédez comme suit.

### **Procédure**

• Exécutez l'application qui va être tracée à l'aide de la commande suivante:

java -Dcom.ibm.msg.client.commonservices.trace.status=ON *application\_name*

Lorsque l'application démarre, le IBM MQ classes for JMS commence à écrire les informations de trace dans un fichier de trace dans le répertoire de travail en cours de l'application. Le nom du fichier de trace dépend de l'environnement dans lequel l'application s'exécute:

- Pour IBM MQ classes for JMS for IBM MQ 9.0.0 Fix Pack 1 ou version antérieure, la trace est écrite dans un fichier appelé mqjms\_*%PID%*.trc.
- Depuis la IBM MQ 9.0.0 Fix Pack 2, si l'application a chargé le fichier IBM MQ classes for JMS à partir du fichier JAR com. ibm. mqjms. jar, la trace est écrite dans un fichier appelé mqjava\_*%PID%*.trc.
- Depuis la IBM MQ 9.0.0 Fix Pack 2, si l'application a chargé le fichier IBM MQ classes for JMS à partir du fichier JAR relocalisable com.ibm.mq.allclient.jar, la trace est écrite dans un fichier appelé mqjavaclient\_*%PID%*.trc.
- Depuis IBM MQ 9.1.5 et IBM MQ 9.1.0 Fix Pack 5, si l'application a chargé le fichier IBM MQ classes for JMS à partir du fichier JAR com.ibm.mqjms.jar, la trace est écrite dans un fichier appelé mqjava\_*%PID%*.cl*%u*.trc.
- Depuis IBM MQ 9.1.5 et IBM MQ 9.1.0 Fix Pack 5, si l'application a chargé le fichier IBM MQ classes for JMS à partir du fichier JAR relocalisable com. ibm.mq.allclient. jar, la trace est écrite dans un fichier appelé mqjavaclient\_*%PID%*.cl*%u*.trc.

où *%PID%* est l'identificateur de processus de l'application qui est tracée, et *%u* est un numéro unique permettant de différencier les fichiers entre les unités d'exécution qui exécutent la trace sous différents chargeurs de classe Java.

L'application arrête d'écrire des informations dans le fichier de trace lorsqu'elle est arrêtée.

<span id="page-459-0"></span>Si l'application doit s'exécuter pendant une longue période avant que le problème pour lequel la trace est collectée ne se produise, le fichier de trace peut être potentiellement très volumineux. Dans ce cas, envisagez de collecter la trace à l'aide du fichier de configuration IBM MQ classes for JMS (voir «Collecte d'une trace IBM MQ classes for JMS à l'aide du fichier de configuration IBM MQ classes for JMS», à la page 460). Lors de l'activation de la trace de cette manière, il est possible de contrôler la quantité de données de trace générée par IBM MQ classes for JMS .

# *Collecte d'une trace IBM MQ classes for JMS à l'aide du fichier de configuration IBM MQ classes for JMS*

Si une application doit s'exécuter pendant une longue période avant qu'un problème ne se produise, la trace IBM MQ classes for JMS doit être collectée à l'aide du fichier de configuration IBM MQ classes for JMS . Le fichier de configuration vous permet de spécifier différentes options pour contrôler la quantité de données de trace collectées.

# **Pourquoi et quand exécuter cette tâche**

Pour collecter une trace à l'aide du fichier de configuration IBM MQ classes for JMS , procédez comme suit.

# **Procédure**

1. Créez un fichier de configuration IBM MQ classes for JMS .

Pour plus d'informations sur ce fichier, voir Le fichier de configuration IBM MQ classes for JMS.

- 2. Editez le fichier de configuration IBM MQ classes for JMS de sorte que la propriété **com.ibm.msg.client.commonservices.trace.status** soit définie sur la valeur ON.
- 3. Facultatif : Editez les autres propriétés répertoriées dans le fichier de configuration IBM MQ classes for JMS Java Standard Edition Paramètres de trace.
- 4. Exécutez l'application IBM MQ classes for JMS à l'aide de la commande suivante:

```
java -Dcom.ibm.msg.client.config.location=config_file_url
application_name
```
où *config\_file\_url* est un localisateur de ressource uniforme (URL) qui spécifie le nom et l'emplacement du fichier de configuration IBM MQ classes for JMS . Les URL des types suivants sont prises en charge: http, file, ftpet jar.

Exemple de commande Java :

```
java -Dcom.ibm.msg.client.config.location=file:/D:/mydir/myjms.config 
MyAppClass
```
Cette commande identifie le fichier de configuration IBM MQ classes for JMS en tant que fichier D:\mydir\myjms.config sur le système Windows local.

Par défaut, le IBM MQ classes for JMS commence à écrire les informations de trace dans un fichier de trace dans le répertoire de travail en cours de l'application au démarrage de l'application. Le nom du fichier de trace dépend de l'environnement dans lequel l'application s'exécute:

- Pour IBM MQ classes for JMS for IBM MQ 9.0.0 Fix Pack 1 ou version antérieure, la trace est écrite dans un fichier appelé mqjms\_*%PID%*.trc.
- Depuis la IBM MQ 9.0.0 Fix Pack 2, si l'application a chargé le fichier IBM MQ classes for JMS à partir du fichier JAR com.ibm.mqjms.jar, la trace est écrite dans un fichier appelé mqjava\_*%PID%*.trc.
- Depuis la IBM MQ 9.0.0 Fix Pack 2, si l'application a chargé le fichier IBM MQ classes for JMS à partir du fichier JAR relocalisable com.ibm.mq.allclient.jar, la trace est écrite dans un fichier appelé mqjavaclient\_*%PID%*.trc.
- Depuis IBM MQ 9.1.5 et IBM MQ 9.1.0 Fix Pack 5, si l'application a chargé le fichier IBM MQ classes for JMS à partir du fichier JAR com.ibm.mqjms.jar, la trace est écrite dans un fichier appelé mqjava\_*%PID%*.cl*%u*.trc.

<span id="page-460-0"></span>• Depuis IBM MQ 9.1.5 et IBM MQ 9.1.0 Fix Pack 5, si l'application a chargé le fichier IBM MQ classes for JMS à partir du fichier JAR relocalisable com. ibm.mq.allclient. jar, la trace est écrite dans un fichier appelé mqjavaclient\_*%PID%*.cl*%u*.trc.

où *%PID%* est l'identificateur de processus de l'application qui est tracée, et *%u* est un numéro unique permettant de différencier les fichiers entre les unités d'exécution qui exécutent la trace sous différents chargeurs de classe Java.

Pour modifier le nom du fichier de trace et l'emplacement où il est écrit, vérifiez que le fichier de configuration IBM MQ classes for JMS utilisé par l'application contient une entrée pour la propriété **com.ibm.msg.client.commonservices.trace.outputName**. La valeur de la propriété peut être l'une des suivantes:

- Nom du fichier de trace créé dans le répertoire de travail de l'application.
- Nom qualifié complet du fichier de trace, y compris le répertoire dans lequel le fichier est créé.

Par exemple, pour configurer IBM MQ classes for JMS afin d'écrire des informations de trace pour une application dans un fichier appelé C:\Trace\trace.trc, le fichier de configuration IBM MQ classes for JMS utilisé par l'application doit contenir l'entrée suivante:

com.ibm.msg.client.commonservices.trace.outputName=C:\Trace\trace.trc

# *Collecte dynamique d'une trace IBM MQ classes for JMS à l'aide de l'utilitaire traceControl*

L'utilitaire traceControl fourni avec IBM MQ classes for JMS permet de collecter la trace à partir d'une application en cours d'exécution. Cela peut s'avérer très utile si le support IBM a besoin d'afficher une trace à partir d'une application une fois qu'un problème s'est produit, ou si la trace doit être collectée à partir d'une application critique qui ne peut pas être arrêtée.

### **Pourquoi et quand exécuter cette tâche**

**Important :** Cette fonction est prise en charge pour les IBM Java runtime environments (JRE) uniquement.

Pour plus d'informations sur l'utilitaire traceControl , voir [«Contrôle de la trace dans un processus en](#page-465-0) [cours d'exécution à l'aide de IBM MQ classes for Java et IBM MQ classes for JMS», à la page 466](#page-465-0).

Pour collecter une trace à l'aide de l'utilitaire traceControl , procédez comme suit.

### **Procédure**

- 1. Ouvrez une invite de commande et accédez au répertoire *MQ\_INSTALLATION\_PATH*\java\lib.
- 2. Exécutez la commande :

java -jar com.ibm.mq.traceControl.jar -list

Cette commande affiche la liste de tous les processus Java sur le système.

3. Identifiez l'identificateur de processus de l'application IBM MQ classes for JMS qui doit être tracée et exécutez la commande suivante:

java -jar com.ibm.mq.traceControl.jar -i *processidentifier* -enable

La trace est maintenant activée pour l'application.

Lorsque la trace est activée, le IBM MQ classes for JMS commence à écrire les informations de trace dans un fichier de trace dans le répertoire de travail en cours de l'application. Le nom du fichier de trace dépend de l'environnement dans lequel l'application s'exécute:

• Pour IBM MQ classes for JMS for IBM MQ 9.0.0 Fix Pack 1 ou version antérieure, la trace est écrite dans un fichier appelé mqjms\_*%PID%*.trc.

- Depuis IBM MQ 9.0.0 Fix Pack 2, si l'application a chargé le fichier IBM MQ classes for JMS à partir du fichier JAR com.ibm.mqjms.jar, la trace est écrite dans un fichier appelé mqjava\_*%PID%*.trc.
- Depuis la IBM MQ 9.0.0 Fix Pack 2, si l'application a chargé le fichier IBM MQ classes for JMS à partir du fichier JAR relocalisable com.ibm.mq.allclient.jar, la trace est écrite dans un fichier appelé mqjavaclient\_*%PID%*.trc.
- Depuis IBM MQ 9.1.5 et IBM MQ 9.1.0 Fix Pack 5, si l'application a chargé le fichier IBM MQ classes for JMS à partir du fichier JAR com.ibm.mqjms.jar, la trace est écrite dans un fichier appelé mqjava\_*%PID%*.cl*%u*.trc.
- Depuis IBM MQ 9.1.5 et IBM MQ 9.1.0 Fix Pack 5, si l'application a chargé le fichier IBM MQ classes for JMS à partir du fichier JAR relocalisable com. ibm.mq.allclient. jar, la trace est écrite dans un fichier appelé mqjavaclient\_*%PID%*.cl*%u*.trc.

où *%PID%* est l'identificateur de processus de l'application qui est tracée, et *%u* est un numéro unique permettant de différencier les fichiers entre les unités d'exécution qui exécutent la trace sous différents chargeurs de classe Java.

4. Pour désactiver la fonction de trace, exécutez la commande suivante:

```
java -jar com.ibm.mq.traceControl.jar -i processidentifier -disable
```
# **Traçage des applications IBM MQ classes for Java**

La fonction de trace de IBM MQ classes for Java est fournie pour aider le support IBM à diagnostiquer les problèmes client. Diverses propriétés contrôlent le comportement de cette fonction.

# **Pourquoi et quand exécuter cette tâche**

Si vous êtes invité à fournir une sortie de trace pour examiner un problème, utilisez l'une des options mentionnées ci-dessous:

- Si le problème est facile à recréer, collectez une trace IBM MQ classes for Java à l'aide d'une propriété système Java . Pour plus d'informations, voir [«Collecte d'une trace IBM MQ classes for Java à l'aide](#page-462-0) [d'une propriété système Java», à la page 463.](#page-462-0)
- Si une application doit s'exécuter pendant un certain temps avant que le problème ne se produise, collectez une trace IBM MQ classes for Java à l'aide du fichier de configuration IBM MQ classes for Java . Pour plus d'informations, voir [«Collecte d'une trace IBM MQ classes for Java à l'aide du fichier de](#page-463-0) [configuration IBM MQ classes for Java», à la page 464](#page-463-0).
- Pour générer une trace à partir d'une application en cours d'exécution, collectez la trace IBM MQ classes for Java de manière dynamique à l'aide de l'utilitaire traceControl . Pour plus d'informations, voir [«Collecte dynamique d'une trace IBM MQ classes for Java à l'aide de l'utilitaire traceControl», à la](#page-464-0) [page 465.](#page-464-0)

Si vous ne savez pas quelle option utiliser, contactez votre représentant du support IBM qui pourra vous conseiller sur la meilleure façon de collecter des données de trace pour le problème que vous rencontrez.

Si une erreur grave ou irrémédiable se produit, les informations First Failure Support Technology (FFST) sont enregistrées dans un fichier avec un nom au format JAVACC *xxxx*.FDC où *xxxx* est un nombre à quatre chiffres. Il est incrémenté pour différencier les fichiers .FDC .

Les fichiers .FDC sont toujours écrits dans un sous-répertoire appelé FFDC. Le sous-répertoire se trouve dans l'un des deux emplacements, selon que la trace est active ou non:

#### **La trace est active et** *traceOutputName* **est défini**

Le répertoire FFDC est créé en tant que sous-répertoire du répertoire dans lequel le fichier de trace est écrit.

#### **La trace n'est pas active ou** *traceOutputName* **n'est pas défini**

Le répertoire FFDC est créé en tant que sous-répertoire du répertoire de travail en cours.

Les services communs JSE utilisent java.util.logging comme infrastructure de trace et de consignation. L'objet racine de cette infrastructure est LogManager. Le gestionnaire de journaux dispose <span id="page-462-0"></span>d'une méthode reset , qui ferme tous les gestionnaires et définit le niveau de journalisation sur null, ce qui, en fait, désactive toute la trace. Si votre application ou votre serveur d'applications appelle java.util.logging.LogManager.getLogManager().reset(), il ferme toutes les traces, ce qui peut vous empêcher de diagnostiquer des problèmes. Pour éviter de fermer toutes les traces, créez une classe LogManager avec une méthode reset() remplacée qui ne fait rien, comme dans l'exemple suivant:

```
package com.ibm.javaut.tests;
import java.util.logging.LogManager;
public class JmsLogManager extends LogManager {
         // final shutdown hook to ensure that the trace is finally shutdown
        1/2 and that the lock file is cleaned-up
         public class ShutdownHook extends Thread{
                  public void run(){
                          doReset();
\mathbb{R}^2 , where \mathbb{R}^2 }
                  public JmsLogManager(){
                  // add shutdown hook to ensure final cleanup
                  Runtime.getRuntime().addShutdownHook(new ShutdownHook());
         }
                  public void reset() throws SecurityException {
                  // does nothing
         }
         public void doReset(){
                 super.reset();
        }<br>?
 }
```
Le point d'ancrage d'arrêt est nécessaire pour s'assurer que la trace est correctement arrêtée lorsque la machine virtuelle Java se termine. Pour utiliser le gestionnaire de journaux modifié à la place du gestionnaire par défaut, ajoutez une propriété système au démarrage de la machine virtuelle Java:

java -Djava.util.logging.manager=com. *mycompany*.logging.LogManager ...

#### **Tâches associées**

[«Collecte des informations de traitement des incidents pour le support IBM», à la page 319](#page-318-0) Lorsque vous ouvrez un cas avec IBM, vous pouvez inclure des informations de traitement des incidents IBM MQ supplémentaires (donnéesMustGather ) que vous avez collectées pour vous aider à analyser le problème. Outre les informations décrites dans cette section, le support IBM peut demander des informations supplémentaires au cas par cas.

### *Collecte d'une trace IBM MQ classes for Java à l'aide d'une propriété système Java*

Pour les problèmes qui peuvent être reproduits en peu de temps, la trace IBM MQ classes for Java doit être collectée en définissant une propriété système Java lors du démarrage de l'application.

### **Pourquoi et quand exécuter cette tâche**

Pour collecter une trace à l'aide d'une propriété système Java , procédez comme suit.

### **Procédure**

• Exécutez l'application qui va être tracée à l'aide de la commande suivante:

java -Dcom.ibm.msg.client.commonservices.trace.status=ON *application\_name*

Lorsque l'application démarre, le IBM MQ classes for Java commence à écrire les informations de trace dans un fichier de trace dans le répertoire de travail en cours de l'application. Le nom du fichier de trace dépend de l'environnement dans lequel l'application s'exécute:

– Pour IBM MQ classes for Java for IBM MQ 9.0.0 Fix Pack 1 ou version antérieure, la trace est écrite dans un fichier appelé mqjms\_*%PID%*.trc.

- <span id="page-463-0"></span>– Depuis IBM MQ 9.0.0 Fix Pack 2, si l'application a chargé le fichier IBM MQ classes for Java à partir du fichier JAR com.ibm.mq.jar, la trace est écrite dans un fichier appelé mqjava\_*%PID%*.trc.
- Depuis la IBM MQ 9.0.0 Fix Pack 2, si l'application a chargé le fichier IBM MQ classes for Java à partir du fichier JAR relocalisable com.ibm.mq.allclient.jar, la trace est écrite dans un fichier appelé mqjavaclient\_*%PID%*.trc.
- Depuis IBM MQ 9.1.5 et IBM MQ 9.1.0 Fix Pack 5, si l'application a chargé le fichier IBM MQ classes for Java à partir du fichier JAR com.ibm.mq.jar, la trace est écrite dans un fichier appelé mqjava\_*%PID%*.cl*%u*.trc.
- Depuis IBM MQ 9.1.5 et IBM MQ 9.1.0 Fix Pack 5, si l'application a chargé le fichier IBM MQ classes for Java à partir du fichier JAR relocalisable com.ibm.mq.allclient.jar, la trace est écrite dans un fichier appelé mqjavaclient\_*%PID%*.cl*%u*.trc.

où *%PID%* est l'identificateur de processus de l'application qui est tracée, et *%u* est un numéro unique permettant de différencier les fichiers entre les unités d'exécution qui exécutent la trace sous différents chargeurs de classe Java.

L'application arrête d'écrire des informations dans le fichier de trace lorsqu'elle est arrêtée.

Si l'application doit s'exécuter pendant une longue période avant que le problème pour lequel la trace est collectée ne se produise, le fichier de trace peut être potentiellement très volumineux. Dans ce cas, envisagez de collecter la trace à l'aide du fichier de configuration IBM MQ classes for Java (voir «Collecte d'une trace IBM MQ classes for Java à l'aide du fichier de configuration IBM MQ classes for Java», à la page 464). Lors de l'activation de la trace de cette manière, il est possible de contrôler la quantité de données de trace générée par IBM MQ classes for Java .

# *Collecte d'une trace IBM MQ classes for Java à l'aide du fichier de configuration IBM MQ classes for Java*

Si une application doit s'exécuter pendant une longue période avant qu'un problème ne se produise, la trace IBM MQ classes for Java doit être collectée à l'aide du fichier de configuration IBM MQ classes for Java . Le fichier de configuration vous permet de spécifier différentes options pour contrôler la quantité de données de trace collectées.

# **Pourquoi et quand exécuter cette tâche**

Pour collecter une trace à l'aide du fichier de configuration IBM MQ classes for Java , procédez comme suit.

# **Procédure**

- 1. Créez un fichier de configuration IBM MQ classes for Java .
	- Pour plus d'informations sur ce fichier, voir Le fichier de configuration IBM MQ classes for Java.
- 2. Editez le fichier de configuration IBM MQ classes for Java de sorte que la propriété **com.ibm.msg.client.commonservices.trace.status** soit définie sur la valeur ON.
- 3. Facultatif : Editez les autres propriétés répertoriées dans le fichier de configuration IBM MQ classes for Java Java Standard Edition Paramètres de trace.
- 4. Exécutez l'application IBM MQ classes for Java à l'aide de la commande suivante:

```
java -Dcom.ibm.msg.client.config.location=config_file_url
application_name
```
où *config\_file\_url* est un localisateur de ressource uniforme (URL) qui spécifie le nom et l'emplacement du fichier de configuration IBM MQ classes for Java . Les URL des types suivants sont prises en charge: http, file, ftpet jar.

Exemple de commande Java :

```
java -Dcom.ibm.msg.client.config.location=file:/D:/mydir/myJava.config 
MyAppClass
```
<span id="page-464-0"></span>Cette commande identifie le fichier de configuration IBM MQ classes for Java en tant que fichier D:\mydir\myJava.config sur le système Windows local.

Par défaut, le IBM MQ classes for Java commence à écrire les informations de trace dans un fichier de trace dans le répertoire de travail en cours de l'application au démarrage de l'application. Le nom du fichier de trace dépend de l'environnement dans lequel l'application s'exécute:

- Pour IBM MQ classes for Java for IBM MQ 9.0.0 Fix Pack 1 ou version antérieure, la trace est écrite dans un fichier appelé mqjms\_*%PID%*.trc.
- Depuis IBM MQ 9.0.0 Fix Pack 2, si l'application a chargé le fichier IBM MQ classes for Java à partir du fichier JAR com.ibm.mq.jar, la trace est écrite dans un fichier appelé mqjava\_*%PID%*.trc.
- Depuis la IBM MQ 9.0.0 Fix Pack 2, si l'application a chargé le fichier IBM MQ classes for Java à partir du fichier JAR relocalisable com.ibm.mq.allclient.jar, la trace est écrite dans un fichier appelé mqjavaclient\_*%PID%*.trc.
- Depuis IBM MQ 9.1.5 et IBM MQ 9.1.0 Fix Pack 5, si l'application a chargé le fichier IBM MQ classes for Java à partir du fichier JAR com.ibm.mq.jar, la trace est écrite dans un fichier appelé mqjava\_*%PID%*.cl*%u*.trc.
- Depuis IBM MQ 9.1.5 et IBM MQ 9.1.0 Fix Pack 5, si l'application a chargé le fichier IBM MQ classes for Java à partir du fichier JAR relocalisable com. ibm.mq.allclient. jar, la trace est écrite dans un fichier appelé mqjavaclient\_*%PID%*.cl*%u*.trc.

où *%PID%* est l'identificateur de processus de l'application qui est tracée, et *%u* est un numéro unique permettant de différencier les fichiers entre les unités d'exécution qui exécutent la trace sous différents chargeurs de classe Java.

Pour modifier le nom du fichier de trace et l'emplacement où il est écrit, vérifiez que le fichier de configuration IBM MQ classes for Java utilisé par l'application contient une entrée pour la propriété **com.ibm.msg.client.commonservices.trace.outputName**. La valeur de la propriété peut être l'une des suivantes:

- Nom du fichier de trace créé dans le répertoire de travail de l'application.
- Nom qualifié complet du fichier de trace, y compris le répertoire dans lequel le fichier est créé.

Par exemple, pour configurer IBM MQ classes for Java afin d'écrire des informations de trace pour une application dans un fichier appelé C: \Trace \trace.trc, le fichier de configuration IBM MQ classes for Java utilisé par l'application doit contenir l'entrée suivante:

com.ibm.msg.client.commonservices.trace.outputName=C:\Trace\trace.trc

# *Collecte dynamique d'une trace IBM MQ classes for Java à l'aide de l'utilitaire traceControl*

L'utilitaire traceControl fourni avec IBM MQ classes for Java permet de collecter la trace à partir d'une application en cours d'exécution. Cela peut s'avérer très utile si le support IBM a besoin d'afficher une trace à partir d'une application une fois qu'un problème s'est produit, ou si la trace doit être collectée à partir d'une application critique qui ne peut pas être arrêtée.

# **Pourquoi et quand exécuter cette tâche**

Pour plus d'informations sur l'utilitaire traceControl , voir [«Contrôle de la trace dans un processus en](#page-465-0) [cours d'exécution à l'aide de IBM MQ classes for Java et IBM MQ classes for JMS», à la page 466.](#page-465-0)

Pour collecter une trace à l'aide de l'utilitaire traceControl , procédez comme suit.

### **Procédure**

- 1. Ouvrez une invite de commande et accédez au répertoire *MQ\_INSTALLATION\_PATH*\java\lib.
- 2. Exécutez la commande :

```
java -jar com.ibm.mq.traceControl.jar ...
```
Cette commande affiche la liste de tous les processus Java sur le système.

<span id="page-465-0"></span>3. Identifiez l'identificateur de processus de l'application IBM MQ classes for Java qui doit être tracée et exécutez la commande suivante:

java -jar com.ibm.mq.traceControl -i *process identifier* -enable

La trace est maintenant activée pour l'application.

Lorsque la trace est activée, le IBM MQ classes for Java commence à écrire les informations de trace dans un fichier de trace dans le répertoire de travail en cours de l'application. Le nom du fichier de trace dépend de l'environnement dans lequel l'application s'exécute:

- Pour IBM MQ classes for Java for IBM MQ 9.0.0 Fix Pack 1 ou version antérieure, la trace est écrite dans un fichier appelé mqjms\_*%PID%*.trc.
- Depuis IBM MQ 9.0.0 Fix Pack 2, si l'application a chargé le fichier IBM MQ classes for Java à partir du fichier JAR com.ibm.mq.jar, la trace est écrite dans un fichier appelé mqjava\_*%PID%*.trc.
- Depuis la IBM MQ 9.0.0 Fix Pack 2, si l'application a chargé le fichier IBM MQ classes for Java à partir du fichier JAR relocalisable com.ibm.mq.allclient.jar, la trace est écrite dans un fichier appelé mqjavaclient\_*%PID%*.trc.
- Depuis IBM MQ 9.1.5 et IBM MQ 9.1.0 Fix Pack 5, si l'application a chargé le fichier IBM MQ classes for Java à partir du fichier JAR com.ibm.mq.jar, la trace est écrite dans un fichier appelé mqjava\_*%PID%*.cl*%u*.trc.
- Depuis IBM MQ 9.1.5 et IBM MQ 9.1.0 Fix Pack 5, si l'application a chargé le fichier IBM MQ classes for Java à partir du fichier JAR relocalisable com.ibm.mq.allclient.jar, la trace est écrite dans un fichier appelé mqjavaclient\_*%PID%*.cl*%u*.trc.

où *%PID%* est l'identificateur de processus de l'application qui est tracée, et *%u* est un numéro unique permettant de différencier les fichiers entre les unités d'exécution qui exécutent la trace sous différents chargeurs de classe Java.

4. Pour désactiver la fonction de trace, exécutez la commande suivante:

java -jar com.ibm.mq.traceControl -i *process identifier* -disable

# **Contrôle de la trace dans un processus en cours d'exécution à l'aide de IBM MQ classes for Java et IBM MQ classes for JMS**

IBM MQ classes for Java et IBM MQ classes for JMS enregistrent un MBean standard qui permet à des outils JMX ( Java Management Extensions) appropriés de contrôler certains aspects du comportement de trace pour un processus client.

### **Principes**

Comme alternative aux outils génériques bien connus tels que jconsole , vous pouvez utiliser un outil de ligne de commande sous la forme d'un fichier JAR exécutable pour accéder à ces fonctions.

Le fichier JAR est appelé com.ibm.mq.traceControl.jar et est stocké dans le sous-répertoire java/lib de l'installation IBM MQ . Pour plus de détails, voir Eléments installés pour IBM MQ classes for JMS et Répertoires d'installation pour IBM MQ classes for Java .

**Remarque :** Selon la configuration, les outils JMX peuvent être utilisés localement (sur le même système que le processus) ou à distance. Le cas local est abordé dans un premier temps.

### **Recherche du processus**

Pour contrôler un processus, vous devez établir une connexion JMX. Pour contrôler un processus en local, vous devez spécifier son identificateur.

Pour afficher un récapitulatif des processus Java en cours d'exécution avec leurs identificateurs, exécutez le fichier JAR exécutable avec l'option -list. Cette option génère une liste d'identificateurs et de descriptions pour les processus trouvés.

### **Examen de l'état de la trace**

Une fois que vous avez trouvé l'identificateur du processus approprié, exécutez le fichier JAR exécutable avec les options -i *identifier* -status, où *identifier* est l'identificateur du processus que vous souhaitez modifier. Ces options affichent le statut, enabled ou disabled , du processus, ainsi que les informations sur l'emplacement d'exécution du processus, le nom du fichier de trace et une arborescence représentant l'inclusion et l'exclusion de packages dans la trace.

### **Activation et désactivation de la trace**

Pour activer la trace pour un processus, exécutez le fichier JAR exécutable avec les options -i *identifier* -enable.

Pour désactiver la trace d'un processus, exécutez le fichier JAR exécutable avec les options -i *identifier* -disable.

**Remarque :** Vous ne pouvez choisir qu'une seule option dans l'ensemble -status, -enableet -disable.

### **Inclusion et exclusion de packages**

Pour inclure un package dans la trace d'un processus, exécutez le fichier JAR exécutable avec les options -i *identifier* -ip *package\_name*, où *nom\_package* est le nom de votre package.

Pour exclure un package de la trace d'un processus, exécutez le fichier JAR exécutable avec les options -i *identifier* -ep *package\_name*.

**Remarque :** Vous pouvez utiliser plusieurs options - ip et -ep . La cohérence de ces options n'est pas vérifiée.

Lorsque vous spécifiez un package à des fins d'exclusion ou d'inclusion, le traitement des packages ayant des préfixes correspondants n'est pas affecté. Par exemple, l'exclusion du package com. ibm.mq. jms de la trace n'exclut pas com.ibm.mq, com.ibm.msq.client.jmsou com.ibm.mq.remote.api, mais exclut com.ibm.mq.ims.internal.

```
C:>java -jar MQ_INSTALLATION_PATH/java/lib/com.ibm.mq.traceControl.jar -list
10008 : 'MQSample'
9004 : ' MQ_INSTALLATION_PATH/java/lib/com.ibm.mq.traceControl.jar -list'
C:>java -jar MQ_INSTALLATION_PATH/java/lib/com.ibm.mq.traceControl.jar -i 10008 -status
Tracing enabled : false
User Directory : C:\Users\IBM_ADMIN\RTCworkspace\sandpit
Trace File Name : mqjms.trc
Package Include/Exclude tree
root - Included
C:>java -jar MQ_INSTALLATION_PATH/java/lib/com.ibm.mq.traceControl.jar -i 10008 -enable
Enabling trace
Tracing enabled : true
C:>java -jar MQ_INSTALLATION_PATH/java/lib/com.ibm.mq.traceControl.jar -i 10008 -status
Tracing enabled : true
User Directory : C:\Users\IBM_ADMIN\RTCworkspace\sandpit
Trace File Name : mqjms_10008.cl0.trc
Package Include/Exclude tree
root - Included
C:>java -jar MQ_INSTALLATION_PATH/java/lib/com.ibm.mq.traceControl.jar -i 10008 -ip 
com.ibm.mq.jms
Adding 'com.ibm.mq.jms' to the list of packages included in trace
C:>java -jar MQ_INSTALLATION_PATH/java/lib/com.ibm.mq.traceControl.jar -i 10008 -status
Tracing enabled : true
```
User Directory : C:\Users\IBM\_ADMIN\RTCworkspace\sandpit Trace File Name : mqjms\_10008.cl0.trc Package Include/Exclude tree root - Included com - Included ibm - Included mq - Included jms - Included C:>java -jar *MQ\_INSTALLATION\_PATH*/java/lib/com.ibm.mq.traceControl.jar -i 10008 -ip com.acme.banana -ep com.acme.banana.split -ip com.acme.banana.shake Adding 'com.acme.banana' to the list of packages included in trace Adding 'com.acme.banana.shake' to the list of packages included in trace Adding 'com.acme.banana.split' to the list of packages excluded from trace C:>java -jar *MQ\_INSTALLATION\_PATH*/java/lib/com.ibm.mq.traceControl.jar -i 10008 -status Tracing enabled : true User Directory : C:\Users\IBM\_ADMIN\RTCworkspace\sandpit Trace File Name : mqjms\_10008.cl0.trc Package Include/Exclude tree root - Included com - Included acme - Included banana - Included shake - Included split - Excluded ibm - Included mq - Included jms - Included

### **Arborescence d'inclusion-exclusion de package**

Le mécanisme de traçage pour IBM MQ classes for Java et IBM MQ classes for JMS assure le suivi de l'inclusion et de l'exclusion de packages à l'aide d'une structure arborescente, à partir d'un noeud racine. Dans la structure arborescente, chaque noeud représente un élément d'un nom de package, identifié par l'élément de nom de package et contenant un statut de trace qui peut être Inclus ou Exclu. Par exemple, le package *com.ibm.mq* serait représenté par trois noeuds identifiés par les chaînes com, ibmet mq.

Initialement, l'arborescence contient généralement des entrées pour inclure la plupart des packages, mais l'en-tête et les packages pcf sont exclus car ils génèrent beaucoup de bruit. L'arbre initial ressemblera donc à ceci

root - Included com - Included ibm - Included mq - Included headers - Excluded pcf - Excluded

Lorsque la fonction de trace détermine s'il convient d'inclure ou d'exclure un package, elle met en correspondance, dans la mesure du possible, les parties principales du nom de package avec les noeuds de l'arborescence et prend le statut du dernier noeud concordant. A l'état initial de l'arborescence, les packages com.ibm.msg.client et com.ibm.mq.jms sont inclus, car les derniers noeuds de l'arborescence qui les correspondent (com-> ibm et com-> ibm-> mq respectivement) sont marqués comme *Inclus*. A l'inverse, le package com.ibm.headers.internal serait exclu car le dernier noeud correspondant dans l'arborescence (com-> ibm-> mq-> headers) est marqué comme *Exclu*.

Etant donné que d'autres modifications sont apportées à l'arborescence à l'aide de com.ibm.mq.TraceControl.jar, il est important de se rappeler que l'inclusion ou l'exclusion affecte uniquement un package et des packages enfant. Ainsi, compte tenu de l'état initial affiché précédemment, en spécifiant -ep com.ibm.mq.jms, l'arborescence serait mise à jour pour ressembler à ce qui suit:

root - Included com - Included ibm - Included mq - Included headers - Excluded
```
jms - Excluded
pcf - Excluded
```
Cette mise à jour exclurait les packages com.ibm.mq.jmset com.ibm.mq.jms.internal, sans affecter les packages en dehors de la hiérarchie com. ibm.mq. jms. \*.

Si -ip com.ibm.mq.jms.admin est spécifié ensuite, l'arborescence se présente comme suit:

root - Included com - Included ibm - Included mq - Included headers - Excluded jms - Excluded admin - Included pcf - Excluded

Cette mise à jour exclurait toujours les packages com.ibm.mq.jms, com.ibm.mq.jms.internal, mais désormais les packages com.ibm.mq.jms.adminet com.ibm.mq.jms.admin.internal sont inclus dans la trace.

### **Connexion à distance**

Vous pouvez vous connecter à distance uniquement si le processus a été démarré avec un agent JMX qui est activé pour la connexion à distance et qui utilise le paramètre système -Dcom.sun.management.jmxremote.port=port\_number .

Une fois que vous avez démarré avec ce paramètre système, vous pouvez exécuter le fichier JAR exécutable avec les options -h *host\_name* -p *port\_number* à la place de l'option -i *identifier* , où *nom\_hôte* est le nom de l'hôte auquel vous souhaitez vous connecter et *numéro\_port* est le nom du port à utiliser.

**Remarque :** Vous devez prendre les mesures appropriées pour réduire les risques de sécurité en activant TLS pour la connexion. Pour plus de détails, voir la Oracle sur JMX<https://www.oracle.com>.

### **Limites**

Les limitations suivantes s'appliquent :

• Pour les machines JVM nonIBM, l'outil doit être démarré avec tools. jar ajouté à son chemin d'accès aux classes. La commande qui se trouve sur ces plateformes est la suivante:

```
java -cp MQ_INSTALL_DIR/java/lib/com.ibm.mq.traceControl.jar;JAVA_HOME/lib/tools.jar 
com.ibm.msg.client.commonservices.trace.TraceController
```
• La connexion locale est contrôlée par l'ID utilisateur. L'outil doit être exécuté sous le même ID que le processus à contrôler.

## **Traçage de l'adaptateur de ressources IBM MQ**

L'objet ResourceAdapter encapsule les propriétés globales de l'adaptateur de ressources IBM MQ. Pour activer la trace de l'adaptateur de ressources IBM MQ , les propriétés doivent être définies dans l'objet ResourceAdapter .

### **Pourquoi et quand exécuter cette tâche**

L'objet ResourceAdapter possède deux ensembles de propriétés:

- Propriétés associées à la fonction de trace de diagnostic
- Propriétés associées au pool de connexions géré par l'adaptateur de ressources

La manière dont vous définissez ces propriétés dépend des interfaces d'administration fournies par votre serveur d'applications.

Le Tableau 28, à la page 470 répertorie les propriétés de l'objet ResourceAdapter qui sont associées à la fonction de trace de diagnostic.

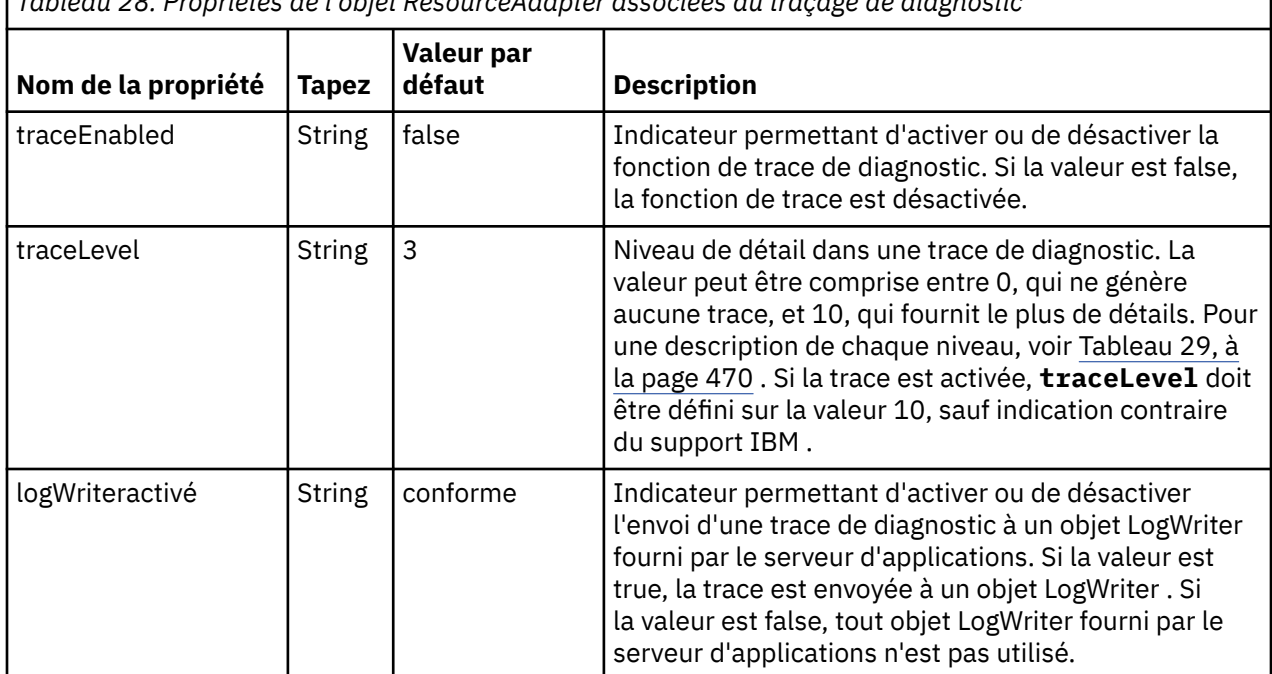

*Tableau 28. Propriétés de l'objet ResourceAdapter associées au traçage de diagnostic*

Le Tableau 29, à la page 470 décrit les niveaux de détail de la fonction de trace de diagnostic.

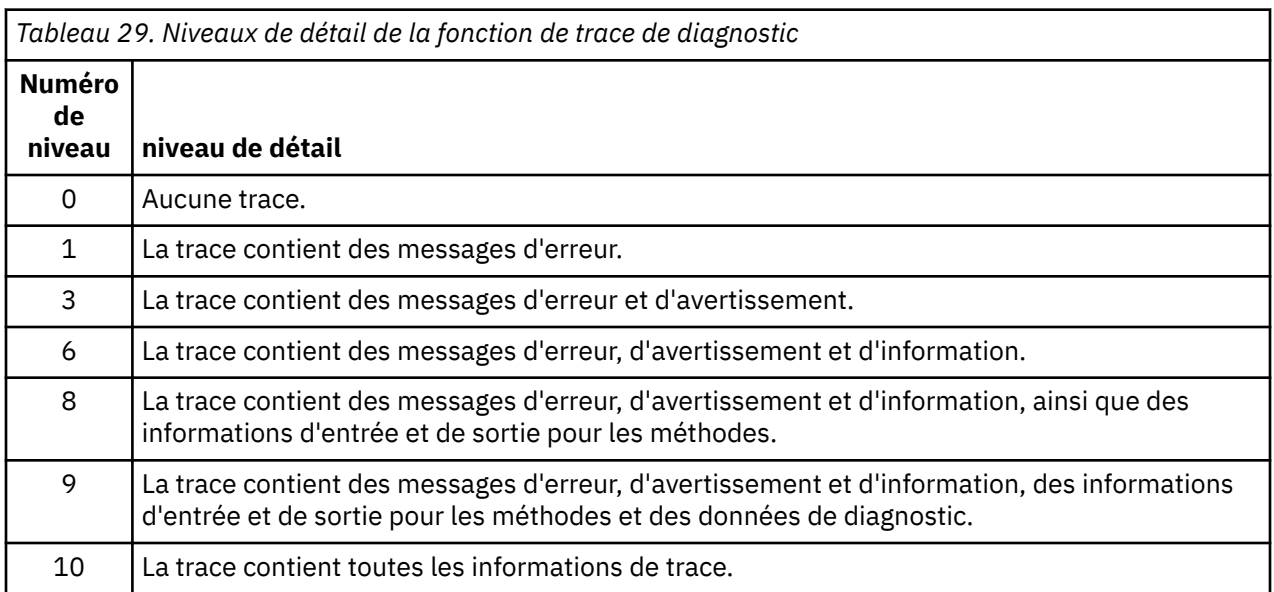

**Remarque :** Tout niveau qui n'est pas inclus dans cette table est équivalent au niveau le plus bas suivant. Par exemple, la spécification d'un niveau de trace de 4 équivaut à la spécification d'un niveau de trace de 3. Toutefois, les niveaux qui ne sont pas inclus peuvent être utilisés dans les éditions futures de l'adaptateur de ressources IBM MQ . Il est donc préférable d'éviter d'utiliser ces niveaux.

Si la fonction de trace de diagnostic est désactivée, les messages d'erreur et d'avertissement sont écrits dans le flux d'erreurs système. Si la fonction de trace de diagnostic est activée, les messages d'erreur sont écrits dans le flux d'erreurs système et dans la destination de trace, mais les messages d'avertissement sont écrits uniquement dans la destination de trace. Toutefois, la trace contient des messages d'avertissement uniquement si le niveau de trace est 3 ou supérieur. Par défaut, la destination de la trace est le répertoire de travail en cours, mais si la propriété logWriterEnabled est définie, la trace est envoyée au serveur d'applications.

En général, l'objet ResourceAdapter ne nécessite aucune administration. Toutefois, vous pouvez activer le traçage de diagnostic sur les systèmes AIX and Linux , par exemple, en définissant des propriétés.

### **Procédure**

• Pour activer le traçage des diagnostics sur les systèmes AIX and Linux , par exemple, vous pouvez définir les propriétés suivantes:

traceEnabled: true<br>traceLevel: 10 traceLevel:

Ces propriétés n'ont aucun effet si l'adaptateur de ressources n'a pas été démarré, ce qui est le cas, par exemple, lorsque des applications utilisant des ressources IBM MQ s'exécutent uniquement dans le conteneur client. Dans cette situation, vous pouvez définir les propriétés du traçage de diagnostic en tant que propriétés système Java virtual machine (JVM). Vous pouvez définir les propriétés à l'aide de l'indicateur **-D** dans la commande **java** , comme dans l'exemple suivant:

java ... -DtraceEnabled=true -DtraceLevel=10

#### **Conseils et astuces :**

- Il n'est pas nécessaire de définir toutes les propriétés de l'objet ResourceAdapter . Toutes les propriétés qui ne sont pas spécifiées prennent leurs valeurs par défaut.
- Dans un environnement géré, il est préférable de ne pas mélanger les deux méthodes de spécification des propriétés. Si vous les mélangez, les propriétés système JVM sont prioritaires sur les propriétés de l'objet ResourceAdapter .
- Lorsque vous utilisez WebSphere Application Server traditional 9.0 avec l'adaptateur de ressources IBM MQ 9.0 , comme l'injection de dépendance Java EE est un paradigme Java EE commun, la chaîne de trace standard doit être mise à jour pour inclure com. ibm.ws.cdi. jms\*=all. Cela signifie que la chaîne complète est:

\*=info:jmsApi=all:Messaging=all:com.ibm.mq.\*=all:JMSApi=all:com.ibm.ws.cdi.jms\*=all

Pour plus d'informations sur l'utilisation de la trace avec WebSphere Application Server traditional, voir la note technique [Enabling Java Message Service \(JMS\) trace for WebSphere Application Server](https://www.ibm.com/support/pages/node/338123).

## **Traçage de composants IBM MQ Java supplémentaires**

Pour les composants Java de IBM MQ, par exemple l'explorateur IBM MQ et l'implémentation Java de IBM MQ Transport for SOAP, les informations de diagnostic sont générées à l'aide des fonctions de diagnostic IBM MQ standard ou par des classes de diagnostic Java .

Dans ce contexte, les informations de diagnostic comprennent la trace, l'outil de diagnostic de premier niveau (FFDC) et les messages d'erreur.

Vous pouvez choisir de générer ces informations à l'aide des fonctions IBM MQ ou des fonctions de IBM MQ classes for Java ou IBM MQ classes for JMS, selon le cas. Utilisez généralement les fonctions de diagnostic IBM MQ si elles sont disponibles sur le système local.

Vous pouvez utiliser les diagnostics Java dans les cas suivants:

- Sur un système sur lequel les gestionnaires de files d'attente sont disponibles, si le gestionnaire de files d'attente est géré séparément du logiciel que vous exécutez.
- Pour réduire l'effet de la trace IBM MQ sur les performances.

Pour demander et configurer une sortie de diagnostic, deux propriétés système sont utilisées lors du démarrage d'un processus IBM MQ Java :

- System property com.ibm.mq.commonservices spécifie un fichier de propriétés Java standard, qui contient un certain nombre de lignes utilisées pour configurer les sorties de diagnostic. Chaque ligne de code du fichier est au format libre et se termine par un nouveau caractère de ligne.
- System property com.ibm.mq.commonservices.diagid associe les fichiers de trace et FFDC au processus qui les a créés.

Pour plus d'informations sur l'utilisation du fichier de propriétés com. ibm.mq.commonservices pour configurer les informations de diagnostic, voir «Utilisation de com.ibm.mq.commonservices», à la page 472.

Pour obtenir des instructions sur la localisation des informations de trace et des fichiers FFDC, voir [«Fichiers de trace et FFDC Java», à la page 473.](#page-472-0)

#### **Concepts associés**

[«Traçage des fonctions TLS: runmqakm, strmqikmet runmqckm», à la page 498](#page-497-0) Comment tracer le protocole TLS (Transport Layer Security) et demander le traçage **runmqakm** et **strmqikm** (iKeyman) et **runmqckm** (iKeycmd).

#### **Tâches associées**

[«Traçage sous Windows», à la page 426](#page-425-0)

Sous Windows, vous pouvez utiliser les commandes **strmqtrc** et **endmqtrc** pour démarrer et arrêter le traçage. Vous pouvez également utiliser IBM MQ Explorer pour démarrer et arrêter le traçage.

#### [«Traçage sous AIX and Linux», à la page 410](#page-409-0)

Sous AIX and Linux, vous pouvez utiliser les commandes **strmqtrc** et **endmqtrc** pour démarrer et arrêter le traçage et **dspmqtrc** pour afficher un fichier de trace. Sous AIX, vous pouvez utiliser la trace système AIX en plus des commandes **strmqtrc** et **endmqtrc** .

[«Utilisation de la trace avec le serveur IBM MQ sous IBM i», à la page 416](#page-415-0)

Si vous disposez d'une installation de serveur IBM MQ sous IBM i, vous pouvez utiliser la commande **TRCMQM** pour démarrer et arrêter la fonction de trace et spécifier le type de trace dont vous avez besoin. Vous pouvez également contrôler le traçage à partir de la ligne de commande IBM i en appelant les programmes **QMQM/STRMQTRC** et **QMQM/ENDMQTRC** , ou dans le Qshell IBM i à l'aide des commandes **STRMQTRC**, **ENDMQTRC** et **DSPMQTRC** .

#### [«Traçage sous z/OS», à la page 430](#page-429-0)

Il existe différentes options de trace qui peuvent être utilisées pour l'identification des problèmes avec IBM MQ. Utilisez cette rubrique pour comprendre les différentes options et comment contrôler la trace.

### *Utilisation de com.ibm.mq.commonservices*

Le fichier de propriétés com.ibm.mq.commonservices contient les entrées suivantes relatives à la sortie des diagnostics des composants Java de IBM MQ.

Notez que la casse est significative dans toutes les entrées suivantes:

#### **Diagnostics.Java=** *options*

Les composants qui sont tracés à l'aide de la trace Java . Les options sont *explorer*, *soap*et *wmqjavaclasses*, séparées par des virgules, où "explorer" fait référence aux diagnostics de IBM MQ Explorer, "soap" fait référence aux diagnostics du processus en cours d'exécution dans IBM MQ Transport for SOAP et "wmqjavaclasses" fait référence aux diagnostics des classes IBM MQ Java sous-jacentes. Par défaut, aucun composant n'est tracé.

#### **Diagnostics.Java.Trace.Detail=** *high|medium|low*

Niveau de détail de la trace Java . Les niveaux de détail *élevé* et *moyen* correspondent à ceux utilisés dans le traçage IBM MQ , mais *faible* est propre à la trace Java . Cette propriété est ignorée si Diagnostics.Java n'est pas défini. La valeur par défaut est *medium*.

#### **Diagnostics.Java.Trace.Destination.File=** *enabled|disabled*

Indique si la trace Java est écrite dans un fichier. Cette propriété est ignorée si Diagnostics.Java n'est pas défini. La valeur par défaut est *disabled*.

#### **Diagnostics.Java.Trace.Destination.Console=** *enabled|disabled*

Indique si la trace Java est écrite dans la console système. Cette propriété est ignorée si Diagnostics.Java n'est pas défini. La valeur par défaut est *disabled*.

#### <span id="page-472-0"></span>**Diagnostics.Java.Trace.Destination.Pathname=** *nom\_rép*

Répertoire dans lequel la trace Java est écrite. Cette propriété est ignorée si Diagnostics.Java n'est pas défini ou Diagnostics.Java.Trace.Destination.File= désactivé. Sur les systèmes AIX and Linux , la valeur par défaut est /var/mqm/trace si elle est présente, sinon la console Java (System.err). Sous Windows, la valeur par défaut est la console système.

#### **Diagnostics.Java.FFDC.Destination.Pathname=** *nom\_rép*

Répertoire dans lequel la sortie de l'outil de diagnostic de premier niveau Java est écrite. La valeur par défaut est le répertoire de travail en cours.

#### **Diagnostics.Java.Errors.Destination.Filename=** *nom\_fichier*

Nom de fichier qualifié complet dans lequel les messages d'erreur Java sont écrits. La valeur par défaut est AMQJAVA.LOG dans le répertoire de travail en cours.

Un exemple de fichier de propriétés com.ibm.mq.commonservices est fourni dans Figure 65, à la page 473. Les lignes commençant par le signe dièse (#) sont traitées comme des commentaires.

```
#
 # Diagnostics for MQ Explorer are enabled
 #
 Diagnostics.wmqexplorer
 #
 # High detail Java trace
 #
 Diagnostics.Java.Trace.Detail=high
 #
 # Java trace is written to a file and not to the console.
 #
 Diagnostics.Java.Trace.Destination.File=enabled
 Diagnostics.Java.Trace.Destination.Console=disabled
 #
 # Directory for Java trace file
 #
 Diagnostics.Java.Trace.Destination.Pathname=c:\\tracedir
 #
 # Directory for First Failure Data Capture
 #
 Diagnostics.Java.FFDC.Destination.Pathname=c:\\ffdcdir
 #
 # Directory for error logging
 #
 Diagnostics.Java.Errors.Destination.Filename=c:\\errorsdir\\SOAPERRORS.LOG
 #
Figure 65. Exemple de fichier de propriétés com.ibm.mq.commonservices
```
#### *Fichiers de trace et FFDC Java*

Conventions de nom de fichier pour les fichiers de trace et FFDC Java .

Lorsque la trace Java est générée pour IBM MQ Transport for SOAP, elle est écrite dans un fichier dont le nom est au format AMQ. *diagid*. *counter*.TRC. Ici, *diagid* est la valeur de la propriété système com.ibm.mq.commonservices.diagid associée à ce processus Java , comme décrit précédemment dans cette section, et *counter* est un entier supérieur ou égal à 0. Toutes les lettres du nom sont en majuscules, ce qui correspond à la convention de dénomination utilisée pour la trace IBM MQ normale.

Si com.ibm.mq.commonservices.diagid n'est pas spécifié, la valeur de *diagid* correspond à l'heure en cours, au format YYYYMMDDhhmmssmmm.

Lorsque la trace Java est générée pour IBM MQ Explorer, elle est écrite dans un fichier dont le nom est au format AMQYYYYMMDDHHmmssmmm.TRC.n. A chaque exécution de la trace IBM MQ Explorer, la fonction de trace renomme tous les fichiers de trace précédents en incrémentant le suffixe du fichier .n de un. La fonction de trace crée ensuite un nouveau fichier avec le suffixe .0, qui est toujours le dernier.

Le fichier de trace des classes IBM MQ Java a un nom basé sur le fichier de trace IBM MQ Transport for SOAP Java équivalent. Le nom diffère par le fait que la chaîne .JC est ajoutée avant la chaîne .TRC, ce qui donne le format AMQ. *diagid*. *counter*.JC.TRC.

Lorsque Java FFDC est généré pour IBM MQ Explorer ou pour IBM MQ Transport for SOAP, il est écrit dans un fichier avec un nom au format AMQ. *diagid*. *counter*.FDC où *diagid* et *compteur* sont décrits pour les fichiers de trace Java .

La sortie du message d'erreur Java pour IBM MQ Explorer et pour IBM MQ Transport for SOAP est écrite dans le fichier spécifié par *Diagnostics.Java.Errors.Destination.Filename* pour le processus Java approprié. Le format de ces fichiers correspond étroitement au format des journaux d'erreurs IBM MQ standard.

Lorsqu'un processus écrit des informations de trace dans un fichier, il est ajouté à un seul fichier de sortie de trace pour la durée de vie du processus. De même, un seul fichier de sortie FFDC est utilisé pour la durée de vie d'un processus.

Toutes les sorties de trace se trouvent dans le jeu de caractères UTF-8 .

# **Traçage des ressources Managed File Transfer sur Multiplatforms**

La fonction de trace de Managed File Transfer est fournie pour aider le support IBM à diagnostiquer vos problèmes. Vous pouvez tracer différentes ressources.

### **Tâches associées**

[«Collecte des informations de traitement des incidents pour le support IBM», à la page 319](#page-318-0) Lorsque vous ouvrez un cas avec IBM, vous pouvez inclure des informations de traitement des incidents IBM MQ supplémentaires (donnéesMustGather ) que vous avez collectées pour vous aider à analyser le problème. Outre les informations décrites dans cette section, le support IBM peut demander des informations supplémentaires au cas par cas.

# **Traçage des agents Managed File Transfer sur Multiplatforms**

La fonction de trace de Managed File Transfer est fournie pour aider le support IBM à diagnostiquer vos problèmes. Diverses commandes et propriétés contrôlent le comportement de cette fonction.

## **Pourquoi et quand exécuter cette tâche**

Si vous êtes invité à fournir une sortie de trace pour examiner un problème lié à un agent, utilisez l'une des options suivantes, selon qu'il est possible d'arrêter l'agent pendant une courte période.

Si vous ne savez pas quelle option utiliser, contactez votre représentant du support IBM qui vous conseillera sur la meilleure façon de collecter des données de trace pour le problème que vous rencontrez.

## **Procédure**

• S'il est possible d'arrêter un agent pendant une courte période, collectez une trace de l'agent au démarrage.

Pour plus d'informations, voir «Collecte d'une trace d'agent Managed File Transfer au démarrage», à la page 474.

• S'il n'est pas possible d'arrêter un agent, collectez une trace de manière dynamique à l'aide de la commande **fteSetAgentTraceLevel** .

Pour plus d'informations, voir [«Collecte dynamique d'une trace d'agent Managed File Transfer», à la](#page-474-0) [page 475](#page-474-0).

# *Collecte d'une trace d'agent Managed File Transfer au démarrage*

Lorsqu'il est possible d'arrêter un agent pendant une courte période, vous devez collecter la trace de l'agent Managed File Transfer depuis le démarrage.

### **Avant de commencer**

Vous devez définir différentes propriétés dans le fichier agent.properties pour l'agent à tracer.

# <span id="page-474-0"></span>**Pourquoi et quand exécuter cette tâche**

Pour collecter une trace à partir du démarrage, procédez comme suit.

### **Procédure**

1. Localisez le fichier agent.properties de l'agent qui doit être tracé.

Le fichier agent.properties se trouve dans le répertoire *MQ\_DATA\_PATH*/mqft/config/ *coordination\_qmgr\_name*/agents/*agent\_name* .

- 2. Editez les fichiers et ajoutez des entrées pour les propriétés suivantes:
	- **trace**=*spécification de trace*

La propriété **trace** détermine les classes internes et les packages à tracer. Sauf indication contraire de votre représentant du support IBM , définissez cette propriété sur la valeur com.ibm.wmqfte=all.

- **traceFiles**=*nombre de fichiers de trace à utiliser*
- **traceSize**=*taille de chaque fichier de trace, en Mo*

Les propriétés **traceFiles** et **traceSize** sont utilisées pour contrôler la quantité de données de trace collectées. Vous devez définir ces propriétés sur des valeurs importantes afin de collecter autant de données de trace que possible.

Par exemple, pour collecter 1GB de trace d'encapsulage à l'aide de la spécification de trace com.ibm.wmqfte=all, ajoutez les lignes suivantes au fichier agent.properties :

```
trace=com.ibm.wmqfte=all
traceFiles=5
traceSize=200
```
Par conséquent, l'agent écrit les données de trace dans un maximum de 5 fichiers, chaque fichier ayant une taille de 200MB.

Pour plus d'informations sur ces propriétés d'agent, voir Le fichier MFT agent.properties.

- 3. Arrêtez l'agent à tracer à l'aide de la commande **fteStopAgent** .
- 4. Démarrez l'agent en exécutant la commande **fteStartAgent** .
- 5. Reproduisez le problème.
- 6. Arrêtez l'agent.
- 7. Editez le fichier agent.properties de l'agent et supprimez les entrées des propriétés trace, **traceFiles**et **traceSize** que vous avez ajoutées à l'étape «2», à la page 475.

Cela permet de s'assurer que la trace n'est pas activée lors du prochain redémarrage de l'agent.

### **Résultats**

Les fichiers de trace résultants sont écrits dans le répertoire *MQ\_DATA\_PATH*/mqft/logs/ *coordination\_qmgr\_name*/agents/*agent\_name*/logs/trace*%PID%* , où %PID% est l'identificateur de processus de l'agent.

### *Collecte dynamique d'une trace d'agent Managed File Transfer*

La commande **fteSetAgentTraceLevel** permet de collecter la trace à partir d'un agent en cours d'exécution. Cela peut s'avérer très utile si le support IBM a besoin de voir une trace provenant d'un agent qui ne peut pas être arrêté.

### **Pourquoi et quand exécuter cette tâche**

Pour collecter une trace à partir d'un agent à l'aide de la commande **fteSetAgentTraceLevel** , procédez comme suit.

### **Procédure**

1. Activez la trace pour l'agent en exécutant la commande suivante:

```
fteSetAgentTraceLevel -traceAgent classes=level agent_name
```
Le paramètre -traceAgent détermine les classes internes et les packages à tracer. Sauf indication contraire de votre représentant du support IBM , définissez cette propriété sur la valeur com.ibm.wmqfte=all.

- 2. Reproduisez le problème.
- 3. Désactivez la trace pour l'agent en exécutant la commande suivante:

```
fteSetAgentTraceLevel -traceAgent =off agent_name
```
Si un agent est occupé, les fichiers de trace peuvent s'encapsuler rapidement et écraser les informations nécessaires pour identifier le problème. Si tel est le cas, planifiez un certain temps pour arrêter l'agent, puis procédez comme indiqué dans les étapes suivantes. Si vous ne pouvez pas arrêter l'agent pendant une courte période, contactez votre représentant du support IBM et discutez des autres spécifications de trace à utiliser afin de réduire la quantité de données de trace générées.

4. Localisez le fichier agent.properties de l'agent qui doit être tracé.

Le fichier agent.properties se trouve dans le répertoire *MQ\_DATA\_PATH*/mqft/config/ *coordination\_qmgr\_name*/agents/*agent\_name* .

5. Editez le fichier et ajoutez des entrées pour les propriétés suivantes:

```
traceFiles=number_of_trace_files_to_use
traceSize=size_of_each_trace_file_in_MB
```
Les propriétés **traceFiles** et **traceSize** sont utilisées pour contrôler la quantité de données de trace collectées.

La valeur par défaut de la propriété **traceFiles** est 5 et celle de la propriété **traceSize** est 20MB. Cela signifie que si vous activez la trace de manière dynamique et que vous n'avez pas défini les propriétés, l'agent écrit les informations de trace dans 5 fichiers de trace d'encapsulage, chacun d'eux ayant une taille maximale de 20MB.

Vous devez définir ces propriétés sur des valeurs importantes afin de collecter autant de données de trace que possible.

Par exemple, pour collecter 1GB de trace d'encapsulage, ajoutez les lignes suivantes au fichier agent.properties :

```
traceFiles=5
traceSize=200
```
Par conséquent, l'agent écrit les données de trace dans un maximum de 5 fichiers, chaque fichier ayant une taille de 200MB.

Pour plus d'informations sur ces propriétés d'agent, voir Le fichier MFT agent.properties.

- 6. Arrêtez l'agent en exécutant la commande **fteStopAgent** .
- 7. Démarrez l'agent en exécutant la commande **fteStartAgent** .
- 8. Activez la trace pour l'agent en exécutant la commande suivante:

fteSetAgentTraceLevel -traceAgent *classes=level agent\_name*

Sauf indication contraire de votre représentant du support IBM , définissez la propriété **-traceAgent** sur la valeur com.ibm.wmqfte=all.

- 9. Reproduisez le problème.
- 10. Désactivez la fonction de trace sur l'agent en exécutant la commande suivante:

### **Résultats**

Les fichiers de trace résultants sont écrits dans le répertoire *MQ\_DATA\_PATH*/mqft/logs/ *coordination\_qmgr\_name*/agents/*agent\_name*/logs/trace*%PID%* , où %PID% est l'identificateur de processus de l'agent.

#### Multi. **Traçage des commandes Managed File Transfer sur Multiplatforms**

La fonction de trace de Managed File Transfer est fournie pour aider le support IBM à diagnostiquer vos problèmes. Vous pouvez utiliser cette fonction pour tracer des commandes.

#### **Pourquoi et quand exécuter cette tâche**

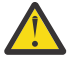

**Avertissement :** Le traçage d'une commande collecte uniquement des informations sur le traitement effectué par la commande. Il ne trace aucune activité qu'un agent peut effectuer lors du traitement de cette commande.

#### **Procédure**

- 1. Ouvrez une invite de commande et accédez au répertoire MQ\_INSTALLATION\_PATH\bin .
- 2. Exécutez la commande :

 $Linux \t M X$ 

./*command\_name* -trace *classes=level* -tracePath *directory\_path command\_arguments*

**Windows** 

*command\_name* -trace *classes=level* -tracePath *directory\_path command\_arguments*

Où

- *nom\_commande* est le nom de la commande à tracer.
- *classes=level* est le niveau de trace à utiliser et les classes pour lesquelles activer la trace. Sauf indication contraire de votre représentant de support IBM , définissez ce paramètre sur com.ibm.wmqfte=all.
- *directory\_path* est le répertoire dans lequel les fichiers de trace seront écrits.
- *command\_arguments* sont les arguments qui doivent être transmis à la commande, par exemple, le nom de l'agent pour la commande **ftePingAgent** .

#### **Résultats**

Les fichiers de trace résultants sont écrits dans le répertoire spécifié par le paramètre **-tracePath** .

Les fichiers de trace sont appelés trace*%PID%*.txt.*number*, où:

- *%PID%* est l'identificateur de processus de la commande.
- *numéro* est un numéro de séquence du fichier de trace. En règle générale, les informations de trace générées par une commande sont contenues dans un fichier de trace unique dont le numéro de séquence est 0.

Toutefois, il est possible qu'une commande génère beaucoup d'informations de trace. Dans ce cas, la trace sera écrite dans plusieurs fichiers. Le fichier de trace en cours a le numéro de séquence 0, le fichier de trace le plus ancien suivant a le numéro de séquence 1, etc.

La sortie de trace des commandes est écrite avec un maximum de cinq fichiers de trace en boucle. La taille maximale de chaque fichier de trace est de 20MB.

**Remarque :** Si l'utilisateur exécutant la commande n'est pas autorisé à écrire dans le répertoire spécifié par le paramètre **-tracePath** , la sortie de trace est écrite dans l'erreur standard.

#### **Exemple**

Dans cet exemple, la commande **fteListAgents** est tracée et la trace est écrite dans le répertoire C:\trace:

fteListAgents -trace com.ibm.wmqfte=all -tracePath C:\trace

Dans cet exemple, la commande **fteCreateTransfer** est tracée et la trace est écrite dans le répertoire / tmp :

```
fteCreateTransfer -trace com.ibm.wmqfte=all -tracePath /tmp -t text -sa AGENT1 
-da AGENT2 -df /import/transferredfile.txt /export/originalfile.txt
```
Le fichier de trace écrit dans /tmp contient uniquement des informations sur le traitement effectué par la commande **fteCreateTransfer** , telles que la façon dont la commande génère le message de demande de transfert envoyé à l'agent et la durée pendant laquelle elle attend que l'agent renvoie un accusé de réception indiquant qu'il a reçu la demande. Le fichier de trace ne contient aucune information sur le transfert lui-même.

# **Traçage des consignateurs autonomes Managed File Transfer sur Multiplatforms**

La fonction de trace de Managed File Transfer est fournie pour aider le support IBM à diagnostiquer vos problèmes. Diverses commandes et propriétés contrôlent le comportement de cette fonction.

#### **Pourquoi et quand exécuter cette tâche**

Si vous êtes invité à fournir une sortie de trace pour examiner un problème lié à un consignateur, utilisez l'une des options suivantes, selon qu'il est possible d'arrêter le consignateur pendant une courte période.

Si vous ne savez pas quelle option utiliser, contactez votre représentant du support IBM qui vous conseillera sur la meilleure façon de collecter des données de trace pour le problème que vous rencontrez.

### **Procédure**

• S'il est possible d'arrêter un consignateur pendant une courte période, collectez une trace du consignateur à partir du démarrage.

Voir «Collecte d'une trace de consignateur autonome Managed File Transfer depuis le démarrage», à la page 478.

• S'il n'est pas possible d'arrêter un consignateur, collectez une trace de manière dynamique à l'aide de la commande **fteSetLoggerTraceLevel** .

Voir [«Collecte dynamique d'une trace de consignateur autonome Managed File Transfer», à la page](#page-478-0) [479](#page-478-0).

# *Collecte d'une trace de consignateur autonome Managed File Transfer depuis le démarrage*

Lorsqu'il est possible d'arrêter un consignateur pendant une courte période, vous devez collecter la trace du consignateur Managed File Transfer à partir du démarrage.

### **Avant de commencer**

Vous devez définir différentes propriétés dans le fichier logger.properties pour le consignateur qui doit être tracé.

# <span id="page-478-0"></span>**Pourquoi et quand exécuter cette tâche**

Pour collecter une trace à partir du démarrage, procédez comme suit.

### **Procédure**

1. Localisez le fichier logger.properties du consignateur qui doit être tracé.

Le fichier logger.properties se trouve dans le répertoire *MQ\_DATA\_PATH*/mqft/config/ *coordination\_qmgr\_name*/loggers/*logger\_name* .

- 2. Editez le fichier et ajoutez des entrées pour les propriétés suivantes:
	- **trace**=*spécification de trace*

La propriété **trace** détermine les classes internes et les packages à tracer. Sauf indication contraire de votre représentant du support IBM , définissez cette propriété sur la valeur com.ibm.wmqfte=all.

- **traceFiles**=*nombre de fichiers de trace à utiliser*
- **traceSize**=*taille de chaque fichier de trace, en Mo*

Les propriétés **traceFiles** et **traceSize** sont utilisées pour contrôler la quantité de données de trace collectées. Vous devez définir ces propriétés sur des valeurs importantes afin de collecter autant de données de trace que possible.

Par exemple, pour collecter 1GB de trace d'encapsulage à l'aide de la spécification de trace com.ibm.wmqfte=all, ajoutez les lignes suivantes au fichier logger.properties :

```
trace=com.ibm.wmqfte=all
traceFiles=5
traceSize=200
```
Ainsi, le consignateur écrit les données de trace dans un maximum de 5 fichiers, chaque fichier ayant une taille de 200MB.

Pour plus d'informations sur ces propriétés de consignateur, voir Le fichier MFT logger.properties.

- 3. Arrêtez le consignateur à tracer à l'aide de la commande **fteStopLogger** .
- 4. Démarrez le consignateur en exécutant la commande **fteStartLogger** .
- 5. Reproduisez le problème.
- 6. Arrêtez le consignateur.
- 7. Editez le fichier logger.properties du consignateur et supprimez les entrées des propriétés **trace**, **traceFiles**et **traceSize** que vous avez ajoutées à l'étape «2», à la page 479.

Cela permet de s'assurer que la trace n'est pas activée lors du prochain redémarrage du consignateur.

### **Résultats**

Les fichiers de trace résultants sont écrits dans le répertoire *MQ\_DATA\_PATH*/mqft/ logs/*coordination\_qmgr\_name*/loggers/*logger\_name*/logs/trace*%PID%* , où %PID% est l'identificateur de processus du consignateur.

# *Collecte dynamique d'une trace de consignateur autonome Managed File*

#### *Transfer*

Vous pouvez utiliser la commande **fteSetLoggerTraceLevel** pour collecter la trace à partir d'un consignateur en cours d'exécution. Cela peut être très utile si le support IBM a besoin de voir une trace d'un consignateur qui ne peut pas être arrêtée.

## **Pourquoi et quand exécuter cette tâche**

Pour collecter une trace à partir d'un consignateur Managed File Transfer à l'aide de la commande **fteSetLoggerTraceLevel** , procédez comme suit.

## **Procédure**

1. Activez la trace pour le consignateur en exécutant la commande suivante:

```
fteSetLoggerTraceLevel -traceLogger classes=level logger_name
```
Le paramètre -traceLogger détermine les classes internes et les packages à tracer. Sauf indication contraire de votre représentant du support IBM , définissez cette propriété sur la valeur com.ibm.wmqfte=all.

- 2. Reproduisez le problème.
- 3. Désactivez la trace pour le consignateur en exécutant la commande suivante:

```
fteSetLoggerTraceLevel -traceLogger =off logger_name
```
4. Si un consignateur est occupé, les fichiers de trace peuvent s'encapsuler rapidement et écraser les informations nécessaires pour identifier le problème.

Si vous pouvez arrêter le consignateur pendant une courte période, procédez comme suit pour réduire la quantité de données de trace collectées. Sinon, contactez le support IBM et discutez des autres spécifications de trace pour réduire la quantité de données de trace collectées.

- a) Planifiez un certain temps pour arrêter le consignateur.
- b) Localisez le fichier logger.properties du consignateur qui doit être tracé.

Le fichier logger.properties se trouve dans le répertoire *MQ\_DATA\_PATH*/mqft/config/ *coordination\_qmgr\_name*/loggers/*logger\_name* .

c) Editez le fichier et ajoutez des entrées pour les propriétés suivantes:

```
traceFiles=nombre_fichiers_trace_à_utiliser
traceSize=taille_du_fichier_trace_en_Mo
```
Les propriétés **traceFiles** et **traceSize** sont utilisées pour contrôler la quantité de données de trace collectées.

La valeur par défaut de la propriété **traceFiles** est 5 et celle de la propriété **traceSize** est 20MB. Cela signifie que si vous activez la trace de manière dynamique et que vous n'avez pas défini les propriétés, l'agent écrit les informations de trace dans 5 fichiers de trace d'encapsulage, chacun d'eux ayant une taille maximale de 20MB.

Vous devez définir ces propriétés sur des valeurs importantes afin de collecter autant de données de trace que possible.

Par exemple, pour collecter 1GB de trace d'encapsulage, ajoutez les lignes suivantes au fichier logger.properties :

```
traceFiles=5
traceSize=200
```
Ainsi, le consignateur écrit les données de trace dans un maximum de 5 fichiers, chaque fichier ayant une taille de 200MB.

Pour plus d'informations sur ces propriétés de consignateur, voir Le fichier MFT logger.properties.

- d) Arrêtez le consignateur en exécutant la commande **fteStopLogger** .
- e) Démarrez le consignateur en exécutant la commande **fteStartLogger** .
- f) Activez la fonction de trace pour le consignateur en exécutant la commande suivante. Sauf indication contraire de votre représentant du support IBM , définissez la propriété **-traceLogger** sur la valeur com.ibm.wmqfte=all.

fteSetLoggerTraceLevel -traceLogger classes=*level logger\_name*

g) Reproduisez le problème.

h) Désactivez la trace pour le consignateur en exécutant la commande suivante:

fteSetLoggerTraceLevel -traceLogger =off *logger\_name*

## **Résultats**

Les fichiers de trace sont écrits dans le répertoire *MQ\_DATA\_PATH*/mqft/logs/ *coordination\_qmgr\_name*/loggers/*logger\_name*/logs/trace*%PID%* , où %PID% est l'identificateur de processus du consignateur.

#### $z/0S$ **Traçage des ressources Managed File Transfer sur z/OS**

La fonction de trace de Managed File Transfer for z/OS est fournie pour aider le support IBM à diagnostiquer vos problèmes. Vous pouvez tracer différentes ressources.

## **Procédure**

- Pour tracer un agent Managed File Transfer sous z/OS, voir «Traçage des agents Managed File Transfer for z/OS», à la page 481.
- Pour tracer une commande, voir [«Commandes Managed File Transfer for z/OS de traçage», à la page](#page-486-0) [487](#page-486-0).
- Pour tracer un consignateur de base de données Managed File Transfer autonome sur z/OS , voir [«Traçage des consignateurs de base de données autonome Managed File Transfer for z/OS», à la page](#page-489-0) [490](#page-489-0).

#### **Tâches associées**

[«Collecte des informations de traitement des incidents pour le support IBM», à la page 319](#page-318-0) Lorsque vous ouvrez un cas avec IBM, vous pouvez inclure des informations de traitement des incidents IBM MQ supplémentaires (donnéesMustGather ) que vous avez collectées pour vous aider à analyser le problème. Outre les informations décrites dans cette section, le support IBM peut demander des informations supplémentaires au cas par cas.

#### $z/0S$ **Traçage des agents Managed File Transfer for z/OS**

La fonction de trace de Managed File Transfer for z/OS est fournie pour aider le support IBM à diagnostiquer vos problèmes. Diverses commandes et propriétés contrôlent le comportement de cette fonction.

## **Pourquoi et quand exécuter cette tâche**

Si vous êtes invité à fournir une sortie de trace pour examiner un problème avec un agent, utilisez l'une des options suivantes.

Si vous ne savez pas quelle option utiliser, contactez votre représentant du support IBM qui vous conseillera sur la meilleure façon de collecter des données de trace pour le problème que vous rencontrez.

# **Procédure**

• S'il est possible d'arrêter un agent pendant une courte période, collectez une trace de l'agent au démarrage.

Pour plus d'informations, voir [«Collecte d'une trace d'agent Managed File Transfer for z/OS au](#page-481-0) [démarrage», à la page 482](#page-481-0).

• S'il n'est pas possible d'arrêter un agent, collectez une trace de manière dynamique à l'aide de la commande **fteSetAgentTraceLevel** .

Pour plus d'informations, voir [«Collecte dynamique d'une trace d'agent Managed File Transfer for](#page-483-0) [z/OS», à la page 484.](#page-483-0)

### *Collecte d'une trace d'agent Managed File Transfer for z/OS au démarrage*

<span id="page-481-0"></span>Lorsqu'il est possible d'arrêter un agent pendant une courte période, vous devez collecter la trace de l'agent IBM MQ Managed File Transfer à partir du démarrage.

### **Pourquoi et quand exécuter cette tâche**

Le mode de collecte de la trace varie selon que l'agent est administré à l'aide de z/OS UNIX System Services (z/OS UNIX) ou de JCL.

Si vous ne savez pas laquelle des options suivantes utiliser, contactez votre représentant du support IBM qui vous conseillera sur la meilleure façon de collecter des données de trace pour le problème que vous rencontrez.

### **Procédure**

- Si vous utilisez z/OS UNIX, voir «Collecte d'une trace d'agent à partir du démarrage à l'aide de z/OS UNIX», à la page 482.
- Si vous utilisez JCL, voir [«Collecte d'une trace d'agent à partir du démarrage à l'aide de JCL», à la page](#page-482-0) [483](#page-482-0).

 $\approx$  z/OS *Collecte d'une trace d'agent à partir du démarrage à l'aide de z/OS UNIX*

Pour collecter une trace d'un agent Managed File Transfer for z/OS administré à l'aide de z/OS UNIX System Services (z/OS UNIX) depuis le démarrage, vous devez définir les différentes propriétés requises dans le fichier agent.properties pour cet agent avant de le démarrer.

### **Pourquoi et quand exécuter cette tâche**

Pour collecter une trace à partir du démarrage, procédez comme suit.

### **Procédure**

1. Localisez le fichier agent.properties de l'agent qui doit être tracé.

Le fichier agent.properties se trouve dans le répertoire *BFG\_DATA*/mqft/config/ *coordination\_qmgr\_name*/agents/*agent\_name* .

- 2. Editez les fichiers et ajoutez des entrées pour les propriétés suivantes:
	- **trace**=*spécification de trace*

La propriété **trace** détermine les classes internes et les packages à tracer. Sauf indication contraire de votre représentant du support IBM , définissez cette propriété sur la valeur com.ibm.wmqfte=all.

- **traceFiles**=*nombre de fichiers de trace à utiliser*
- **traceSize**=*taille de chaque fichier de trace, en Mo*

Les propriétés **traceFiles** et **traceSize** sont utilisées pour contrôler la quantité de données de trace collectées. Vous devez définir ces propriétés sur des valeurs importantes afin de collecter autant de données de trace que possible.

Par exemple, pour collecter 1GB de trace d'encapsulage à l'aide de la spécification de trace com.ibm.wmqfte=all, ajoutez les lignes suivantes au fichier agent.properties :

```
trace=com.ibm.wmqfte=all
traceFiles=5
traceSize=200
```
Par conséquent, l'agent écrit les données de trace dans un maximum de 5 fichiers, chaque fichier ayant une taille de 200MB.

Pour plus d'informations sur ces propriétés d'agent, voir Le fichier MFT agent.properties.

- <span id="page-482-0"></span>3. Arrêtez l'agent à tracer à l'aide de la commande **fteStopAgent** .
- 4. Démarrez l'agent en exécutant la commande **fteStartAgent** .
- 5. Reproduisez le problème.
- 6. Arrêtez l'agent.
- 7. Editez le fichier agent.properties de l'agent et supprimez les entrées des propriétés **trace**, **traceFiles**et **traceSize** que vous avez ajoutées à l'étape [«2», à la page 482](#page-481-0).

Cela permet de s'assurer que la trace n'est pas activée lors du prochain redémarrage de l'agent.

#### **Résultats**

Les fichiers de trace résultants sont écrits dans le répertoire *BFG\_DATA*/mqft/logs/ *coordination\_qmgr\_name*/agents/*agent\_name*/logs/trace*%PID%* , où %PID% est l'identificateur de processus de l'agent.

# *Collecte d'une trace d'agent à partir du démarrage à l'aide de JCL*

Pour collecter une trace d'un agent Managed File Transfer for z/OS administré à l'aide de JCL depuis le démarrage, vous devez définir diverses propriétés requises dans le fichier agent.properties de cet agent avant de le démarrer.

### **Pourquoi et quand exécuter cette tâche**

Pour collecter une trace à partir du démarrage, procédez comme suit.

### **Procédure**

- 1. Localisez le fichier agent.properties de l'agent qui doit être tracé.
	- Le fichier agent.properties se trouve dans le répertoire *BFG\_DATA*/mqft/config/ *coordination\_qmgr\_name*/agents/*agent\_name* .
- 2. Editez les fichiers et ajoutez des entrées pour les propriétés suivantes:
	- **trace**=*spécification de trace*

La propriété **trace** détermine les classes internes et les packages à tracer. Sauf indication contraire de votre représentant du support IBM , définissez cette propriété sur la valeur com.ibm.wmqfte=all.

- **traceFiles**=*nombre de fichiers de trace à utiliser*
- **traceSize**=*taille de chaque fichier de trace, en Mo*

Les propriétés **traceFiles** et **traceSize** sont utilisées pour contrôler la quantité de données de trace collectées. Vous devez définir ces propriétés sur des valeurs importantes afin de collecter autant de données de trace que possible.

Par exemple, pour collecter 1GB de trace d'encapsulage à l'aide de la spécification de trace com.ibm.wmqfte=all, ajoutez les lignes suivantes au fichier agent.properties :

```
trace=com.ibm.wmqfte=all
traceFiles=5
traceSize=200
```
Par conséquent, l'agent écrit les données de trace dans un maximum de 5 fichiers, chaque fichier ayant une taille de 200MB.

Pour plus d'informations sur ces propriétés d'agent, voir Le fichier MFT agent.properties.

- 3. Localisez le fichier contenant le JCL de l'agent qui doit être tracé.
- 4. Soumettez le membre BFGAGSP dans le fichier pour arrêter l'agent.
- 5. Redémarrez l'agent en soumettant le membre BFGAGST dans le fichier.
- 6. Reproduisez le problème.
- 7. Soumettez le membre BFGAGSP dans le fichier pour arrêter à nouveau l'agent.

<span id="page-483-0"></span>8. Editez le fichier agent.properties de l'agent et supprimez les entrées des propriétés trace, **traceFiles**et **traceSize** que vous avez ajoutées à l'étape [«2», à la page 483](#page-482-0).

Cela permet de s'assurer que la trace n'est pas activée lors du prochain redémarrage de l'agent.

#### **Résultats**

Les fichiers de trace résultants sont écrits dans le répertoire *BFG\_DATA*/mqft/logs/ *coordination\_qmgr\_name*/agents/*agent\_name*/logs/trace*%PID%* , où %PID% est l'identificateur de processus de l'agent.

#### *z/*08 *Collecte dynamique d'une trace d'agent Managed File Transfer for z/OS*

Lorsqu'il n'est pas possible d'arrêter un agent pendant une courte période, vous devez collecter la trace de l'agent Managed File Transfer for z/OS de manière dynamique.

### **Pourquoi et quand exécuter cette tâche**

Le mode de collecte de la trace varie selon que l'agent est administré à l'aide de z/OS UNIX System Services (z/OS UNIX) ou de JCL.

Si vous ne savez pas laquelle des options suivantes utiliser, contactez votre représentant du support IBM qui vous conseillera sur la meilleure façon de collecter des données de trace pour le problème que vous rencontrez.

#### **Procédure**

- Si vous utilisez:
	- z/OS UNIX, voir «Collecte dynamique d'une trace d'agent à l'aide de z/OS UNIX», à la page 484.
	- JCL, voir [«Collecte dynamique d'une trace d'agent à l'aide de JCL», à la page 485](#page-484-0).

*Collecte dynamique d'une trace d'agent à l'aide de z/OS UNIX*

Sous z/OS UNIX System Services (z/OS UNIX), vous pouvez utiliser la commande **fteSetAgentTraceLevel** pour collecter la trace d'un agent en cours d'exécution. Cela peut s'avérer très utile si le support IBM a besoin de voir une trace provenant d'un agent qui ne peut pas être arrêté.

### **Pourquoi et quand exécuter cette tâche**

Pour collecter une trace à partir d'un agent Managed File Transfer for z/OS à l'aide de la commande **fteSetAgentTraceLevel** , procédez comme suit.

#### **Procédure**

1. Activez la fonction de trace pour l'agent en exécutant la commande suivante:

fteSetAgentTraceLevel -traceAgent classes=*level agent\_name*

Le paramètre -traceAgent détermine les classes internes et les packages à tracer. Sauf indication contraire de votre représentant du support IBM , définissez cette propriété sur la valeur com.ibm.wmqfte=all.

- 2. Reproduisez le problème.
- 3. Désactivez la fonction de trace pour l'agent en exécutant la commande suivante:

fteSetAgentTraceLevel -traceAgent =off *agent\_name*

4. Si un agent est occupé, les fichiers de trace peuvent s'encapsuler rapidement et écraser les informations nécessaires pour identifier le problème.

<span id="page-484-0"></span>Si vous pouvez arrêter l'agent pendant une courte période, procédez comme suit pour réduire la quantité de données de trace collectées. Sinon, contactez le support IBM et discutez des autres spécifications de trace pour réduire la quantité de données de trace collectées.

- a) Planifiez un certain temps pour arrêter l'agent.
- b) Localisez le fichier agent.properties de l'agent qui doit être tracé.

Le fichier agent.properties se trouve dans le répertoire *BFG\_DATA*/mqft/config/ *coordination\_qmgr\_name*/agents/*agent\_name* .

c) Editez le fichier et ajoutez des entrées pour les propriétés suivantes:

**traceFiles**=*nombre\_fichiers\_trace\_à\_utiliser* **traceSize**=*taille\_du\_fichier\_trace\_en\_Mo*

Les propriétés **traceFiles** et **traceSize** sont utilisées pour contrôler la quantité de données de trace collectées.

La valeur par défaut de la propriété **traceFiles** est 5 et celle de la propriété **traceSize** est 20MB. Cela signifie que si vous activez la trace de manière dynamique et que vous n'avez pas défini les propriétés, l'agent écrit les informations de trace dans 5 fichiers de trace d'encapsulage, chacun d'eux ayant une taille maximale de 20MB.

Vous devez définir ces propriétés sur des valeurs importantes afin de collecter autant de données de trace que possible.

Par exemple, pour collecter 1GB de trace d'encapsulage, ajoutez les lignes suivantes au fichier agent.properties :

```
traceFiles=5
traceSize=200
```
Par conséquent, l'agent écrit les données de trace dans un maximum de 5 fichiers, chaque fichier ayant une taille de 200MB.

Pour plus d'informations sur ces propriétés d'agent, voir Le fichier MFT agent.properties.

- d) Arrêtez l'agent en exécutant la commande **fteStopAgent** .
- e) Démarrez l'agent en exécutant la commande **fteStartAgent** .
- f) Activez la fonction de trace pour l'agent en exécutant la commande suivante:

fteSetAgentTraceLevel -traceAgent *trace\_specification agent\_name*

- g) Reproduisez le problème.
- h) Désactivez la fonction de trace pour l'agent en exécutant la commande suivante:

fteSetAgentTraceLevel -traceAgent =off *agent\_name*

#### **Résultats**

Les fichiers de trace sont écrits dans le répertoire *BFG\_DATA*/mqft/logs/

*coordination\_qmgr\_name*/agents/*agent\_name*/logs/trace*%PID%* , où %PID% est l'identificateur de processus de l'agent.

```
z/0S
```
#### *Collecte dynamique d'une trace d'agent à l'aide de JCL*

Vous pouvez utiliser le membre BFGAGTC dans le fichier contenant le JCL, pour l'agent à tracer, afin de collecter la trace à partir d'un agent Managed File Transfer for z/OS en cours d'exécution. Cela peut s'avérer très utile si le support IBM a besoin d'afficher une trace à partir d'un agent qui ne peut pas être arrêté.

# **Pourquoi et quand exécuter cette tâche**

Pour collecter une trace à partir d'un agent à l'aide du membre BFGAGTC, procédez comme suit.

### **Procédure**

- 1. Localisez le fichier contenant le JCL de l'agent qui doit être tracé.
- 2. Editez le membre BFGAGTC dans le fichier et localisez la ligne qui contient le texte:

```
-traceAgent
```
Le texte qui suit contient la liste des classes internes et des packages à tracer. Par défaut, cette liste est définie sur:

```
com.ibm.wmqfte=all
```
Sauf indication contraire de votre représentant du support IBM , conservez cette valeur telle qu'elle est.

- 3. Soumettez le membre BFGAGTC.
- 4. Reproduisez le problème.
- 5. Editez à nouveau le membre BFGAGTC et définissez le paramètre **-traceAgent** sur *= off*, comme suit:

-traceAgent =off +

- 6. Soumettez à nouveau le membre BFGAGTC pour désactiver la trace.
- 7. Si un agent est occupé, il est possible que les fichiers de trace soient rapidement encapsulés et écrasent les informations nécessaires pour identifier le problème.

Dans cette situation, il existe deux options:

- a) La première option consiste à:
	- i) Planifiez un certain temps pour arrêter l'agent.
	- ii) Localisez le fichier agent.properties de l'agent qui doit être tracé. Le fichier agent.properties se trouve dans le répertoire *BFG\_DATA*/mqft/config/ *coordination\_qmgr\_name*/agents/*agent\_name*.

iii) Editez les fichiers et ajoutez des entrées pour les propriétés suivantes:

- **traceFiles**=*nombre de fichiers de trace à utiliser*
- **traceSize**=*taille de chaque fichier de trace, en Mo*

Les propriétés **traceFiles** et **traceSize** sont utilisées pour contrôler la quantité de données de trace collectées.

La valeur par défaut de la propriété **traceFiles** est 5 et celle de la propriété **traceSize** est 20MB. Cela signifie que si vous activez la trace de manière dynamique et que vous n'avez pas défini les propriétés, l'agent écrit les informations de trace dans 5 fichiers de trace d'encapsulage, chacun d'eux ayant une taille maximale de 20MB.

Vous devez définir ces propriétés sur des valeurs importantes afin de collecter autant de données de trace que possible.

Par exemple, pour collecter 1GB de trace d'encapsulage, ajoutez les lignes suivantes au fichier agent.properties :

traceFiles=5 traceSize=200

Par conséquent, l'agent écrit les données de trace dans un maximum de 5 fichiers, chaque fichier ayant une taille de 200MB.

Pour plus d'informations sur ces propriétés d'agent, voir Le fichier MFT agent.properties.

- <span id="page-486-0"></span>iv) Localisez le fichier contenant le JCL de l'agent qui doit être tracé.
- v) Soumettez le membre BFGAGSP dans le fichier pour arrêter l'agent.
- vi) Redémarrez l'agent en soumettant le membre BFGAGST dans le fichier.
- vii) Editez le membre BFGAGTC dans le fichier et localisez la ligne qui contient le texte:

-traceAgent

Le texte qui suit contient la liste des classes internes et des packages à tracer. Par défaut, cette liste est définie sur:

com.ibm.wmqfte=all

Sauf indication contraire de votre représentant du support IBM , conservez cette valeur telle qu'elle est.

- viii) Lorsqu'il est temps d'activer la trace, soumettez le membre BFGAGTC.
- ix) Reproduisez le problème.
- x) Editez à nouveau le membre BFGAGTC et définissez le paramètre **-traceAgent** sur *= off*, comme suit:

-traceAgent =off +

- xi) Soumettez à nouveau le membre BFGAGTC pour désactiver la trace.
- b) La deuxième option consiste à contacter votre représentant de support IBM s'il n'est pas possible d'arrêter l'agent pendant une courte période.

Vous pouvez ensuite discuter d'autres spécifications de trace à utiliser afin de réduire la quantité de données de trace générées.

#### **Résultats**

Les fichiers de trace résultants sont écrits dans le répertoire *BFG\_DATA*/mqft/logs/ *coordination\_qmgr\_name*/agents/*agent\_name*/logs/trace*%PID%* , où %PID% est l'identificateur de processus de l'agent.

#### z/0S **Commandes Managed File Transfer for z/OS de traçage**

La fonction de trace de Managed File Transfer for z/OS est fournie pour aider le support IBM à diagnostiquer vos problèmes. Vous pouvez utiliser cette fonction pour tracer des commandes.

## **Pourquoi et quand exécuter cette tâche**

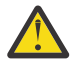

**Avertissement :** Le traçage d'une commande collecte uniquement des informations sur le traitement effectué par la commande. Il ne trace aucune activité qu'un agent peut effectuer lors du traitement de cette commande.

Le mode de collecte de la trace varie selon que la commande est exécutée à l'aide de z/OS UNIX System Services (z/OS UNIX) ou de JCL.

Si vous ne savez pas quelle option utiliser, contactez votre représentant du support IBM qui vous conseillera sur la meilleure façon de collecter des données de trace pour le problème que vous rencontrez.

## **Procédure**

- Si vous utilisez z/OS UNIX, voir [«Collecte d'une trace d'agent à partir du démarrage à l'aide de z/OS](#page-481-0) [UNIX», à la page 482.](#page-481-0)
- Si vous utilisez JCL, voir [«Collecte d'une trace d'agent à partir du démarrage à l'aide de JCL», à la page](#page-482-0) [483](#page-482-0).

### *Collecte d'une trace d'une commande à l'aide de z/OS UNIX*

Pour collecter une trace d'une commande Managed File Transfer for z/OS à l'aide de z/OS UNIX System Services (z/OS UNIX), procédez comme suit.

### **Procédure**

 $z/0S$ 

- 1. Ouvrez une invite de commande et accédez au répertoire *BFG\_PROD*/bin .
- 2. Exécutez la commande :

```
./command_name -trace classes=level -tracePath directory_path command_arguments
```
Où

- *nom\_commande* est le nom de la commande à tracer.
- *classes=level* est le niveau de trace à utiliser et les classes pour lesquelles activer la trace. Sauf indication contraire de votre représentant de support IBM , définissez ce paramètre sur com.ibm.wmqfte=all.
- *directory\_path* est le répertoire dans lequel les fichiers de trace seront écrits.
- *command\_arguments* sont les arguments qui doivent être transmis à la commande, par exemple, le nom de l'agent pour la commande **ftePingAgent** .

## **Résultats**

Les fichiers de trace résultants sont écrits dans le répertoire spécifié par le paramètre **-tracePath** .

Les fichiers de trace sont appelés trace*%PID%*.txt.*number*, où:

- *%PID%* est l'identificateur de processus de la commande.
- *numéro* est un numéro de séquence du fichier de trace. En règle générale, les informations de trace générées par une commande sont contenues dans un fichier de trace unique dont le numéro de séquence est 0.

Toutefois, il est possible qu'une commande génère beaucoup d'informations de trace. Dans ce cas, la trace sera écrite dans plusieurs fichiers. Le fichier de trace en cours a le numéro de séquence 0, le fichier de trace le plus ancien suivant a le numéro de séquence 1, etc.

La sortie de trace des commandes est écrite avec un maximum de cinq fichiers de trace en boucle. La taille maximale de chaque fichier de trace est de 20MB.

**Remarque :** Si l'utilisateur exécutant la commande n'est pas autorisé à écrire dans le répertoire spécifié par le paramètre **-tracePath** , la sortie de trace est écrite dans l'erreur standard.

#### **Exemple**

Dans cet exemple, la commande **fteListAgents** est tracée et la trace est écrite dans le répertoire /u/ fteuser :

./fteListAgents -trace com.ibm.wmqfte=all -tracePath /u/fteuser

Dans cet exemple, la commande **fteCreateTransfer** est tracée et la trace est écrite dans le répertoire / tmp :

```
./fteCreateTransfer -trace com.ibm.wmqfte=all -tracePath /tmp -t text -sa AGENT1 
-da AGENT2 -df /tmp/IEEUJV.txt "//'SYS1.SAMPLIB(IEEUJV)'"
```
Le fichier de trace écrit dans / tmp contient uniquement des informations sur le traitement effectué par la commande **fteCreateTransfer** , telles que la façon dont la commande génère le message de demande de transfert envoyé à l'agent et la durée pendant laquelle elle attend que l'agent renvoie un accusé de réception indiquant qu'il a reçu la demande. Le fichier de trace ne contient aucune information sur le transfert lui-même.

#### $z/0S$ *Collecte d'une trace d'une commande à l'aide de JCL*

Pour collecter une trace d'une commande Managed File Transfer for z/OS soumise à l'aide de JCL, vous devez effectuer les étapes suivantes.

### **Procédure**

- 1. Localisez le fichier contenant le JCL de la commande qui doit être tracée.
- 2. Dans le fichier, recherchez le membre de cette commande.
- 3. Editez le membre et localisez la ligne qui contient le nom de la commande à tracer. Modifiez cette ligne de sorte qu'elle inclue le texte après le nom de la commande et avant le signe + :

```
-trace classes=level -tracePath directory_path
```
où :

- *classes=level* est le niveau de trace à utiliser et les classes pour lesquelles activer la trace. Sauf indication contraire de votre représentant de support IBM , définissez ce paramètre sur com.ibm.wmqfte=all.
- *directory\_path* est le répertoire z/OS UNIX System Services dans lequel les fichiers de trace seront écrits.
- 4. Soumettez le membre.
- 5. Une fois le problème reproduit, éditez à nouveau le membre et supprimez le texte:

```
-trace classes=level -tracePath directory_path
```
que vous avez ajouté à l'étape «3», à la page 489.

#### **Résultats**

Les fichiers de trace résultants sont écrits dans le répertoire spécifié par le paramètre **-tracePath** .

Les fichiers de trace sont appelés trace*%PID%*.txt.*number*, où:

- *%PID%* est l'identificateur de processus de la commande.
- *numéro* est un numéro de séquence du fichier de trace. En règle générale, les informations de trace générées par une commande sont contenues dans un fichier de trace unique dont le numéro de séquence est 0.

Toutefois, il est possible qu'une commande génère beaucoup d'informations de trace. Dans ce cas, la trace sera écrite dans plusieurs fichiers. Le fichier de trace en cours a le numéro de séquence 0, le fichier de trace le plus ancien suivant a le numéro de séquence 1, etc.

La sortie de trace des commandes est écrite avec un maximum de cinq fichiers de trace en boucle. La taille maximale de chaque fichier de trace est de 20MB.

**Remarque :** Si l'utilisateur exécutant la commande n'est pas autorisé à écrire dans le répertoire spécifié par le paramètre **-tracePath** , la sortie de trace est écrite dans l'erreur standard.

#### **Exemple**

Dans cet exemple, le membre BFGMNLI a été modifié pour tracer la commande **fteListMonitors** :

```
//********************************************************************
//* <copyright
//* notice="lm-source"
//* pids="5655-MF9"
11* years="2013,2016"
//* crc="3927276320" >
//* Licensed Materials - Property of IBM
//*
//* 5655-MF9
//*
//* (C) Copyright IBM Corp. 2013, 2024. All Rights Reserved.
```

```
//* </copyright>
//********************************************************************
//* fteListMonitors
//********************************************************************
//BFGCMD EXEC PGM=IKJEFT01,REGION=0M
//SYSEXEC DD DSN=++LIBRARY++,DISP=SHR
//SYSTSPRT DD SYSOUT=*
//STDOUT DD SYSOUT=*
//STDERR DD SYSOUT=*
//SYSTSIN DD *
 %BFGCMD CMD=fteListMonitors -trace com.ibm.wmqfte=all -tracePath /u/trace +
    -v -p QM1 
/*
//
```
Lorsque le membre est soumis, la commande **fteListMonitors** écrit la trace dans le répertoire z/OS UNIX /u/trace.

# **Traçage des consignateurs de base de données autonome Managed File Transfer for z/OS**

La fonction de trace de Managed File Transfer for z/OS est fournie pour aider le support IBM à diagnostiquer vos problèmes. Diverses commandes et propriétés contrôlent le comportement de cette fonction.

## **Pourquoi et quand exécuter cette tâche**

Si vous êtes invité à fournir une sortie de trace pour examiner un problème avec un consignateur de base de données autonome, utilisez l'une des options suivantes.

Si vous ne savez pas quelle option utiliser, contactez votre représentant du support IBM qui vous conseillera sur la meilleure façon de collecter des données de trace pour le problème que vous rencontrez.

## **Procédure**

• S'il est possible d'arrêter un consignateur pendant une courte période, collectez une trace du consignateur à partir du démarrage.

Pour plus d'informations, voir «Collecte d'une trace de consignateur de base de données autonome Managed File Transfer for z/OS à partir du démarrage», à la page 490.

• S'il n'est pas possible d'arrêter un consignateur, collectez une trace de manière dynamique à l'aide de la commande **fteSetLoggerTraceLevel** .

Pour plus d'informations, voir [«Collecte dynamique d'une trace de consignateur de base de données](#page-492-0) [autonome Managed File Transfer for z/OS», à la page 493](#page-492-0).

## *Collecte d'une trace de consignateur de base de données autonome Managed File Transfer for z/OS à partir du démarrage*

Lorsqu'il est possible d'arrêter un consignateur pendant une courte période, vous devez collecter la trace du consignateur IBM MQ Managed File Transfer depuis le démarrage.

## **Pourquoi et quand exécuter cette tâche**

Le mode de collecte de la trace varie selon que le consignateur est administré à l'aide de z/OS UNIX System Services (z/OS UNIX) ou de JCL.

Si vous ne savez pas laquelle des options suivantes utiliser, contactez votre représentant du support IBM qui vous conseillera sur la meilleure façon de collecter des données de trace pour le problème que vous rencontrez.

# **Procédure**

- Si vous utilisez:
	- z/OS UNIX, voir «Collecte d'une trace de consignateur de base de données autonome à partir du démarrage à l'aide de z/OS UNIX», à la page 491.
	- JCL, voir [«Collecte d'une trace de consignateur de base de données autonome à partir du](#page-491-0) [démarrage à l'aide de JCL», à la page 492](#page-491-0).

*Collecte d'une trace de consignateur de base de données autonome à partir du démarrage à l'aide de z/OS UNIX*

Pour collecter une trace d'un consignateur Managed File Transfer for z/OS administré à l'aide de z/OS UNIX System Services (z/OS UNIX) depuis le démarrage, vous devez définir différentes propriétés dans le fichier logger.properties pour ce consignateur avant de le démarrer.

# **Pourquoi et quand exécuter cette tâche**

Pour collecter une trace à partir du démarrage, procédez comme suit.

# **Procédure**

- 1. Localisez le fichier logger.properties du consignateur qui doit être tracé. Le fichier logger.properties se trouve dans le répertoire *BFG* DATA/mqft/config/ *coordination\_qmgr\_name*/loggers/*logger\_name* .
- 2. Editez le fichier et ajoutez des entrées pour les propriétés suivantes:
	- **trace**=*spécification de trace*

La propriété **trace** détermine les classes internes et les packages à tracer. Sauf indication contraire de votre représentant du support IBM , définissez cette propriété sur la valeur com.ibm.wmqfte=all.

- **traceFiles**=*nombre de fichiers de trace à utiliser*
- **traceSize**=*taille de chaque fichier de trace, en Mo*

Les propriétés **traceFiles** et **traceSize** sont utilisées pour contrôler la quantité de données de trace collectées. Vous devez définir ces propriétés sur des valeurs importantes afin de collecter autant de données de trace que possible.

Par exemple, pour collecter 1GB de trace d'encapsulage à l'aide de la spécification de trace com.ibm.wmqfte=all, ajoutez les lignes suivantes au fichier logger.properties :

```
trace=com.ibm.wmqfte=all
traceFiles=5
traceSize=200
```
Ainsi, le consignateur écrit les données de trace dans un maximum de 5 fichiers, chaque fichier ayant une taille de 200MB.

Pour plus d'informations sur ces propriétés de consignateur, voir Le fichier MFT logger.properties.

- 3. Arrêtez le consignateur à tracer à l'aide de la commande **fteStopLogger** .
- 4. Démarrez le consignateur en exécutant la commande **fteStartLogger** .
- 5. Reproduisez le problème.
- 6. Arrêtez le consignateur.
- 7. Editez le fichier logger.properties du consignateur et supprimez les entrées des propriétés **trace**, **traceFiles**et **traceSize** que vous avez ajoutées à l'étape «2», à la page 491.

Cela permet de s'assurer que la trace n'est pas activée lors du prochain redémarrage du consignateur.

### <span id="page-491-0"></span>**Résultats**

Les fichiers de trace résultants sont écrits dans le répertoire *BFG\_DATA*/mqft/ logs/*coordination\_qmgr\_name*/loggers/*logger\_name*/logs/trace*%PID%* , où %PID% est l'identificateur de processus du consignateur.

*Collecte d'une trace de consignateur de base de données autonome à partir du démarrage à l'aide de JCL*

Pour collecter une trace d'un consignateur Managed File Transfer for z/OS qui est administré à l'aide de JCL à partir du démarrage, vous devez définir diverses propriétés dans le fichier logger.properties pour ce consignateur avant de le démarrer.

## **Pourquoi et quand exécuter cette tâche**

Pour collecter une trace à partir du démarrage, procédez comme suit.

# **Procédure**

- 1. Localisez le fichier logger.properties du consignateur qui doit être tracé.
	- Le fichier logger.properties se trouve dans le répertoire *BFG\_DATA*/mqft/config/ *coordination\_qmgr\_name*/loggers/*logger\_name* .
- 2. Editez le fichier et ajoutez des entrées pour les propriétés suivantes:
	- **trace**=*spécification de trace*

La propriété **trace** détermine les classes internes et les packages à tracer. Sauf indication contraire de votre représentant du support IBM , définissez cette propriété sur la valeur com.ibm.wmqfte=all.

- **traceFiles**=*nombre de fichiers de trace à utiliser*
- **traceSize**=*taille de chaque fichier de trace, en Mo*

Les propriétés **traceFiles** et **traceSize** sont utilisées pour contrôler la quantité de données de trace collectées. Vous devez définir ces propriétés sur des valeurs importantes afin de collecter autant de données de trace que possible.

Par exemple, pour collecter 1GB de trace d'encapsulage à l'aide de la spécification de trace com.ibm.wmqfte=all, ajoutez les lignes suivantes au fichier logger.properties :

```
trace=com.ibm.wmqfte=all
traceFiles=5
traceSize=200
```
Ainsi, le consignateur écrit les données de trace dans un maximum de 5 fichiers, chaque fichier ayant une taille de 200MB.

Pour plus d'informations sur ces propriétés de consignateur, voir Le fichier MFT logger.properties.

- 3. Localisez le fichier contenant le JCL du consignateur qui doit être tracé.
- 4. Soumettez le membre BFGLSPG dans le fichier pour arrêter le consignateur.
- 5. Redémarrez le consignateur en soumettant le membre BFGLGST dans le fichier.
- 6. Reproduisez le problème.
- 7. Soumettez le membre BFGLSPG dans le fichier pour arrêter à nouveau le consignateur.
- 8. Editez le fichier logger.properties du consignateur et supprimez les entrées des propriétés **trace**, **traceFiles**et **traceSize** que vous avez ajoutées à l'étape «2», à la page 492.

Cela permet de s'assurer que la trace n'est pas activée lors du prochain redémarrage du consignateur.

## <span id="page-492-0"></span>**Résultats**

Les fichiers de trace résultants sont écrits dans le répertoire *BFG\_DATA*/mqft/ logs/*coordination\_qmgr\_name*/loggers/*logger\_name*/logs/trace*%PID%* , où %PID% est l'identificateur de processus du consignateur.

# *Collecte dynamique d'une trace de consignateur de base de données autonome Managed File Transfer for z/OS*

Lorsqu'il n'est pas possible d'arrêter un consignateur pendant une courte période, vous devez collecter la trace du consignateur Managed File Transfer for z/OS de manière dynamique.

# **Pourquoi et quand exécuter cette tâche**

Le mode de collecte de la trace varie selon que le consignateur est administré à l'aide de z/OS UNIX System Services (z/OS UNIX) ou de JCL.

Si vous ne savez pas laquelle des options suivantes utiliser, contactez votre représentant du support IBM qui vous conseillera sur la meilleure façon de collecter des données de trace pour le problème que vous rencontrez.

# **Procédure**

- Si vous utilisez:
	- z/OS UNIX, voir «Collecte dynamique d'une trace de consignateur de base de données autonome à l'aide de z/OS UNIX», à la page 493.
	- JCL, voir [«Collecte dynamique d'une trace de consignateur de base de données autonome à l'aide](#page-493-0) [de JCL», à la page 494](#page-493-0).

*Collecte dynamique d'une trace de consignateur de base de données autonome à l'aide de z/OS UNIX*

Sous z/OS UNIX System Services (z/OS UNIX), vous pouvez utiliser la commande

**fteSetLoggerTraceLevel** pour collecter la trace à partir d'un consignateur en cours d'exécution. Cela peut être très utile si le support IBM a besoin de voir une trace d'un consignateur qui ne peut pas être arrêtée.

# **Pourquoi et quand exécuter cette tâche**

Pour collecter une trace à partir d'un consignateur Managed File Transfer for z/OS à l'aide de la commande **fteSetLoggerTraceLevel** , procédez comme suit.

# **Procédure**

1. Activez la trace pour le consignateur en exécutant la commande suivante:

fteSetLoggerTraceLevel -traceLogger classes=*level logger\_name*

Le paramètre -traceLogger détermine les classes internes et les packages à tracer. Sauf indication contraire de votre représentant du support IBM , définissez cette propriété sur la valeur com.ibm.wmqfte=all.

- 2. Reproduisez le problème.
- 3. Désactivez la trace pour le consignateur en exécutant la commande suivante:

fteSetLoggerTraceLevel -traceLogger =off *logger\_name*

4. Si un consignateur est occupé, les fichiers de trace peuvent s'encapsuler rapidement et écraser les informations nécessaires pour identifier le problème.

<span id="page-493-0"></span>Si vous pouvez arrêter le consignateur pendant une courte période, procédez comme suit pour réduire la quantité de données de trace collectées. Sinon, contactez le support IBM et discutez des autres spécifications de trace pour réduire la quantité de données de trace collectées.

- a) Planifiez un certain temps pour arrêter le consignateur.
- b) Localisez le fichier logger.properties du consignateur qui doit être tracé.

Le fichier logger.properties se trouve dans le répertoire *BFG\_DATA*/mqft/config/ *coordination\_qmgr\_name*/loggers/*logger\_name* .

c) Editez le fichier et ajoutez des entrées pour les propriétés suivantes:

**traceFiles**=*nombre\_fichiers\_trace\_à\_utiliser* **traceSize**=*taille\_du\_fichier\_trace\_en\_Mo*

Les propriétés **traceFiles** et **traceSize** sont utilisées pour contrôler la quantité de données de trace collectées.

La valeur par défaut de la propriété **traceFiles** est 5 et celle de la propriété **traceSize** est 20MB. Cela signifie que si vous activez la trace de manière dynamique et que vous n'avez pas défini les propriétés, l'agent écrit les informations de trace dans 5 fichiers de trace d'encapsulage, chacun d'eux ayant une taille maximale de 20MB.

Vous devez définir ces propriétés sur des valeurs importantes afin de collecter autant de données de trace que possible.

Par exemple, pour collecter 1GB de trace d'encapsulage, ajoutez les lignes suivantes au fichier logger.properties :

```
traceFiles=5
traceSize=200
```
Ainsi, le consignateur écrit les données de trace dans un maximum de 5 fichiers, chaque fichier ayant une taille de 200MB.

Pour plus d'informations sur ces propriétés de consignateur, voir Le fichier MFT logger.properties.

- d) Arrêtez le consignateur en exécutant la commande **fteStopLogger** .
- e) Démarrez le consignateur en exécutant la commande **fteStartLogger** .
- f) Activez la trace pour le consignateur en exécutant la commande suivante:

fteSetLoggerTraceLevel -traceLogger *trace\_specification logger\_name*

- g) Reproduisez le problème.
- h) Désactivez la trace pour le consignateur en exécutant la commande suivante:

fteSetLoggerTraceLevel -traceLogger =off *logger\_name*

#### **Résultats**

Les fichiers de trace sont écrits dans le répertoire *BFG\_DATA*/mqft/logs/ *coordination\_qmgr\_name*/loggers/*logger\_name*/logs/trace*%PID%* , où %PID% est l'identificateur de processus du consignateur.

 $\approx$  z/OS *Collecte dynamique d'une trace de consignateur de base de données autonome à l'aide de JCL*

Vous pouvez utiliser le membre BFGLGTC dans le fichier contenant le JCL, pour le consignateur qui doit être tracé, afin de collecter la trace à partir d'un consignateur Managed File Transfer for z/OS en cours d'exécution. Cela peut être très utile si le support IBM a besoin de voir une trace d'un consignateur qui ne peut pas être arrêtée.

# **Pourquoi et quand exécuter cette tâche**

Pour collecter une trace à partir d'un consignateur à l'aide du membre BFGLGTC, procédez comme suit.

### **Procédure**

- 1. Localisez le fichier contenant le JCL du consignateur qui doit être tracé.
- 2. Editez le membre BFGLGTC dans le jeu de données et localisez la ligne qui contient le texte:

```
-traceLogger
```
Le texte qui suit contient la liste des classes internes et des packages à tracer. Par défaut, cette liste est définie sur:

```
com.ibm.wmqfte=all
```
Sauf indication contraire de votre représentant du support IBM , conservez cette valeur telle qu'elle est.

- 3. Soumettez le membre BFGLGTC.
- 4. Reproduisez le problème.
- 5. Editez à nouveau le membre BFGLGTC et définissez le paramètre **-traceLogger** sur *= off*, comme suit:

-traceLogger =off +

- 6. Soumettez à nouveau le membre BFGLGTC pour désactiver la trace.
- 7. Si un consignateur est occupé, les fichiers de trace peuvent s'encapsuler rapidement et écraser les informations nécessaires pour identifier le problème.

Si vous pouvez arrêter le consignateur pendant une courte période, procédez comme suit pour réduire la quantité de données de trace collectées. Sinon, contactez le support IBM et discutez des autres spécifications de trace pour réduire la quantité de données de trace collectées.

- a) Planifiez un certain temps pour arrêter le consignateur.
- b) Localisez le fichier logger.properties du consignateur qui doit être tracé.

Le fichier logger.properties se trouve dans le répertoire *BFG\_DATA*/mqft/config/ *coordination\_qmgr\_name*/loggers/*logger\_name* .

c) Editez le fichier et ajoutez des entrées pour les propriétés suivantes:

**traceFiles**=*nombre\_fichiers\_trace\_à\_utiliser* **traceSize**=*taille\_du\_fichier\_trace\_en\_Mo*

Les propriétés **traceFiles** et **traceSize** sont utilisées pour contrôler la quantité de données de trace collectées.

La valeur par défaut de la propriété **traceFiles** est 5 et celle de la propriété **traceSize** est 20MB. Cela signifie que si vous activez la trace de manière dynamique et que vous n'avez pas défini les propriétés, l'agent écrit les informations de trace dans 5 fichiers de trace d'encapsulage, chacun d'eux ayant une taille maximale de 20MB.

Vous devez définir ces propriétés sur des valeurs importantes afin de collecter autant de données de trace que possible.

Par exemple, pour collecter 1GB de trace d'encapsulage, ajoutez les lignes suivantes au fichier logger.properties :

traceFiles=5 traceSize=200 Ainsi, le consignateur écrit les données de trace dans un maximum de 5 fichiers, chaque fichier ayant une taille de 200MB.

Pour plus d'informations sur ces propriétés de consignateur, voir Le fichier MFT logger.properties.

- d) Localisez le fichier contenant le JCL du consignateur qui doit être tracé.
- e) Soumettez le membre BFGLSPG dans le fichier pour arrêter le consignateur.
- f) Redémarrez le consignateur en soumettant le membre BFGLGST dans le fichier.
- g) Editez le membre BFGLGTC dans le fichier et recherchez la ligne qui contient le texte suivant:

-traceLogger

Le texte qui suit contient la liste des classes internes et des packages à tracer. Par défaut, cette liste est définie sur:

com.ibm.wmqfte=all

Sauf indication contraire de votre représentant du support IBM , conservez cette valeur telle qu'elle est.

- h) Lorsqu'il est temps d'activer la trace, soumettez le membre BFGLGTC.
- i) Reproduisez le problème.
- j) Editez à nouveau le membre BFGLGTC et définissez le paramètre **-traceLogger** sur *= off* en exécutant la commande suivante:

-traceLogger =off +

k) Soumettez à nouveau le membre BFGLGTC pour désactiver la trace.

#### **Résultats**

Les fichiers de trace sont écrits dans le répertoire *BFG\_DATA*/mqft/logs/ *coordination\_qmgr\_name*/loggers/*logger\_name*/logs/trace*%PID%* , où %PID% est l'identificateur de processus du consignateur.

# **Traçage du REST API**

Les fonctions de trace du REST API sont fournies pour aider le personnel d' IBM à diagnostiquer les problèmes des clients. Diverses propriétés contrôlent le comportement de ces fonctions.

#### **Avant de commencer**

Incluez les fichiers et répertoires suivants lorsque vous collectez des informations de diagnostic pour le service IBM :

- Le fichier mqweb.xml .
- Contenu du répertoire qui contient la définition de serveur mqweb:
	- *MQ\_DATA\_PATH*/web/installations/*installationName*
	- Répertoire spécifié lors de l'exécution du script **crtmqweb** pour créer la définition de serveur mqweb. Par défaut, ce répertoire est /var/mqm/web/installation1.

#### **Pourquoi et quand exécuter cette tâche**

Le REST API se compose de deux zones fonctionnelles, chacune avec ses propres mécanismes de trace:

- Activation de la trace pour le code REST API qui s'exécute sur le serveur mqweb
- Activation de la trace de messagerie pour le code REST API qui s'exécute sur le serveur mqweb.

Pour plus d'informations sur l'activation de la trace pour IBM MQ Console, voir:

- V 9.2.0 [«Traçage du New Web Console», à la page 451](#page-450-0)
- • [«Traçage du Dashboard Web Console», à la page 454](#page-453-0)

### **Procédure**

1. Activation de la trace pour le code REST API qui s'exécute sur le serveur mqweb

a) Entrez la commande suivante sur la ligne de commande :

```
setmqweb properties -k traceSpec -v 
"*=info:com.ibm.mq*=all:com.ibm.mq.rest*=all:js.mq*=all"
```
Si le serveur mqweb est en cours d'exécution, la trace est immédiatement activée.

La trace est générée dans un ensemble de fichiers. Le répertoire dans lequel les fichiers de trace sont créés est le suivant:

- *MQ\_DATA\_PATH*/web/installations/*installationName*/servers/mqweb/ logs
- 2/05 Le sous-répertoire / servers/mqweb/logs sous le répertoire qui a été spécifié lors de l'exécution du script **crtmqweb** pour créer la définition de serveur mqweb. Par défaut, ce répertoire est /var/mqm/web/installation1.

Le fichier actif est appelé trace.log. La trace de l'historique est conservée dans les fichiers appelés trace\_*timestamp*.log. La taille de ces fichiers de trace et le nombre de fichiers d'historique conservés peuvent être configurés en définissant les variables maxTraceFileSize et maxTraceFiles . Par défaut, la taille maximale du fichier de trace est de 20 Mo et le nombre maximal de fichiers de trace est de 2. Pour plus d'informations, voir Configuration de la journalisation.

2. Activation de la trace de messagerie pour le code REST API qui s'exécute sur le serveur mqweb

a) Créez un fichier appelé jmstrace.config dans l'un des répertoires suivants:

ALW *MQ\_DATA\_PATH*/web/installations/*installationName*/servers/mqweb

 $z/0S$ *WLP\_user\_directory*/servers/mqweb

Où *WLP\_user\_directory* est le répertoire qui a été spécifié lors de l'exécution du script **crtmqweb** pour créer la définition de serveur mqweb.

b) Ajoutez les lignes suivantes au fichier jmstrace.config:

```
com.ibm.msg.client.commonservices.trace.outputName=PATH/logs/jmstrace.txt
com.ibm.msg.client.commonservices.trace.limit=104857600
com.ibm.msg.client.commonservices.trace.count=10
com.ibm.msg.client.commonservices.trace.status=ON
```
Où *PATH* indique le chemin d'accès complet au répertoire dans lequel vous souhaitez écrire le fichier jmstrace.txt .

Ces lignes définissent la taille maximale du fichier de trace à 100 Mo et le nombre maximal de fichiers de trace à 10. Vérifiez que vous disposez d'espace disque disponible pour ces fichiers.

- c) Dans le même répertoire que le fichier jmstrace.config , ouvrez ou créez le fichier jvm.options .
- d) Ajoutez les lignes suivantes au fichier jvm.options :

```
-Dcom.ibm.msg.client.commonservices.trace.startup=TRUE
-Dcom.ibm.msg.client.config.location=CONFIG_PATH/jmstrace.config
```
<span id="page-497-0"></span>Où *CONFIG\_PATH* indique le chemin d'accès complet au répertoire dans lequel se trouve le fichier jmstrace.config , sous la forme d'une URL. Par exemple, file:c:/ ProgramData/IBM/MQ/web/installations/Installation2/servers/mqweb/.

e) Redémarrez le serveur mqweb à l'aide des commandes suivantes sur la ligne de commande:

```
endmqweb
strmqweb
```
#### **Tâches associées**

[«Collecte des informations de traitement des incidents pour le support IBM», à la page 319](#page-318-0) Lorsque vous ouvrez un cas avec IBM, vous pouvez inclure des informations de traitement des incidents IBM MQ supplémentaires (donnéesMustGather ) que vous avez collectées pour vous aider à analyser le problème. Outre les informations décrites dans cette section, le support IBM peut demander des informations supplémentaires au cas par cas.

# **Traçage des fonctions TLS: runmqakm, strmqikmet runmqckm**

Comment tracer le protocole TLS (Transport Layer Security) et demander le traçage **runmqakm** et **strmqikm** (iKeyman) et **runmqckm** (iKeycmd).

#### **Trace strmqikm et runmqckm**

Pour demander la fonction de trace **strmqikm** , exécutez la commande **strmqikm** pour votre plateforme avec les indicateurs -D suivants.

Sous AIX, Linux, and Windows :

strmqikm -Dkeyman.debug=true -Dkeyman.jnitracing=ON

Pour demander la fonction de trace **runmqckm** , exécutez la commande **runmqckm** pour votre plateforme avec les indicateurs -D suivants.

Sous AIX, Linux, and Windows :

runmqckm -Dkeyman.debug=true -Dkeyman.jnitracing=ON

**strmqikm** et **runmqckm** écrivent trois fichiers de trace dans le répertoire à partir duquel vous les démarrez. Par conséquent, envisagez de démarrer iKeyman ou **runmqckm** à partir du répertoire de trace dans lequel la trace TLS d'exécution est écrite: /var/mqm/trace sur les systèmes AIX and Linux et *MQ\_INSTALLATION\_PATH*/trace sur Windows. *MQ\_INSTALLATION\_PATH* représente le répertoire de haut niveau dans lequel IBM MQ est installé.

Le fichier de trace généré par **strmqikm** et **runmqckm** a le format suivant:

debugTrace. *n*

où *n* est un numéro incrémentiel commençant à 0.

#### **runmqakm trace**

Pour demander la fonction de trace **runmqakm** , exécutez la commande **runmqakm** avec les indicateurs suivants:

runmqakm -trace *filename*

où *nom\_fichier* est le nom du fichier de trace à créer. Vous ne pouvez pas formater le fichier de trace **runmqakm** . Envoyez-le tel quel au support IBM . Le fichier de trace **runmqakm** est un fichier binaire et, s'il est transféré au support IBM via FTP, il doit être transféré en mode de transfert binaire.

# **Trace TLS d'exécution**

Sur les systèmes AIX, Linux, and Windows , vous pouvez demander indépendamment des informations de trace pour **strmqikm**, **runmqckm**, les fonctions TLS d'exécution ou une combinaison de ces fonctions.

Les fichiers de trace TLS d'exécution portent le nom AMQ.TLS.TRC et AMQ.TLS.TRC.1 et les fichiers de trace TLS portent les noms AMQ.SSL.TRC et AMQ.SSL.TRC.1. Vous ne pouvez pas formater les fichiers de trace TLS ; envoyez-les tels quels au support IBM . Les fichiers de trace TLS sont des fichiers binaires et, s'ils sont transférés au support IBM via FTP, ils doivent être transférés en mode de transfert binaire.

#### **Tâches associées**

[«Collecte des informations de traitement des incidents pour le support IBM», à la page 319](#page-318-0) Lorsque vous ouvrez un cas avec IBM, vous pouvez inclure des informations de traitement des incidents IBM MQ supplémentaires (donnéesMustGather ) que vous avez collectées pour vous aider à analyser le problème. Outre les informations décrites dans cette section, le support IBM peut demander des informations supplémentaires au cas par cas.

# **Traçage du canal personnalisé WCF pour IBM MQ**

Vous pouvez utiliser la trace IBM MQ pour collecter des informations détaillées sur les différentes parties du code IBM MQ . Lors de l'utilisation de Windows Communication Foundation (WCF), une sortie de trace distincte est générée pour la trace de canal personnalisée Microsoft Windows Communication Foundation (WCF) intégrée à la trace d'infrastructure WCF Microsoft .

### **Pourquoi et quand exécuter cette tâche**

L'activation complète de la trace pour le canal personnalisé WCF génère deux fichiers de sortie:

- 1. Trace de canal personnalisé WCF intégrée à la trace d'infrastructure WCF Microsoft .
- 2. La trace de canal personnalisé WCF intégrée à XMS .NET.

En disposant de deux sorties de trace, les problèmes peuvent être suivis à chaque interface à l'aide des outils appropriés, par exemple:

- Détermination des problèmes WCF à l'aide des outils Microsoft appropriés.
- IBM MQ MQI client problèmes liés à l'utilisation du format de trace XMS .

Pour simplifier l'activation de la trace, la pile de trace .NET TraceSource et XMS .NET sont toutes deux contrôlées à l'aide d'une seule interface.

Il existe deux options pour configurer la trace WCF pour l'interface non-SOAP/non-JMS . Vous pouvez configurer la trace à l'aide d'un programme ou via une variable d'environnement.

## **Procédure**

Pour activer la trace WCF pour l'interface non-SOAP/non-JMS , choisissez l'une des options suivantes:

- Configurez la trace via une variable d'environnement en définissant **WMQ\_TRACE\_ON** comme variable d'environnement.
- Configurez la trace à l'aide d'un programme en ajoutant la section de code suivante à la section <system.diagnostics><sources> dans le fichier app.config

```
<source name="IBM.WMQ.WCF" switchValue="Verbose, ActivityTracing"
xmsTraceSpecification="*=all=enabled"
xmsTraceFileSize="2000000" xmsTraceFileNumber="4"
xmsTraceFormat="advanced">
</source>
```
#### **Concepts associés**

[«WCF XMS First Failure Support Technology \( FFST \)», à la page 408](#page-407-0)

Vous pouvez collecter des informations détaillées sur les différentes parties du code IBM MQ à l'aide de la trace IBM MQ . XMS FFST possède ses propres fichiers de configuration et de sortie pour le canal personnalisé WCF.

#### **Tâches associées**

[«Traitement des incidents liés au canal personnalisé WCF pour IBM MQ», à la page 257](#page-256-0)

#### [«Prise de contact avec le support IBM», à la page 318](#page-317-0)

Si vous avez besoin d'aide pour résoudre un problème que vous rencontrez avec IBM MQ, vous pouvez contacter le support IBM via le site de support IBM . Vous pouvez également vous abonner à des notifications sur les correctifs IBM MQ , le traitement des incidents et d'autres informations.

Développement d'applications Microsoft Windows Communication Foundation avec IBM MQ

# **Traçage des applications XMS .NET**

Si vous utilisez IBM MQ classes for XMS .NET Framework, vous pouvez configurer la trace à partir d'un fichier de configuration d'application ainsi qu'à partir des variables d'environnement XMS . Si vous utilisez IBM MQ classes for XMS .NET Standard, vous devez configurer la trace à partir des variables d'environnement XMS . Vous pouvez sélectionner les composants à tracer. En général, la trace est utilisée sur les conseils du support IBM.

## **Pourquoi et quand exécuter cette tâche**

La fonction de trace pour XMS .NET est basée sur l'infrastructure de trace .NET standard.

Par défaut, tout le traçage est désactivé à l'exception du traçage d'erreur.

Si vous utilisez IBM MQ classes for XMS .NET Framework, vous pouvez activer le traçage et configurer les paramètres de trace de l'une des manières suivantes:

- En utilisant un fichier de configuration d'application avec un nom correspondant à celui du programme exécutable auquel il est associé, suivi du suffixe .config. Par exemple, le fichier de configuration d'application pour text.exe porte le nom text.exe.config. L'utilisation d'un fichier de configuration d'application est la meilleure manière d'activer la fonction de trace pour les applications XMS .NET. Pour plus de détails, voir [«Configuration de la trace XMS .NET à l'aide d'un fichier de configuration](#page-500-0) [d'application», à la page 501](#page-500-0).
- En utilisant les variables d'environnement XMS, par exemple pour les applications XMS C ou C++. Pour plus de détails, voir [«Configuration de la trace XMS .NET à l'aide des variables d'environnement XMS», à](#page-502-0) [la page 503](#page-502-0).

 $\sim$  <code>V S.2.0  $\parallel$ Si</code> vous utilisez IBM MQ classes for XMS .NET Standard, vous devez configurer la trace à partir des variables d'environnement XMS . Pour plus de détails, voir [«Configuration de la trace XMS .NET](#page-502-0) [à l'aide des variables d'environnement XMS», à la page 503.](#page-502-0) L'utilisation du fichier de configuration d'application n'est pas prise en charge pour IBM MQ classes for XMS .NET Standard.

Le fichier de trace actif a un nom au format xms\_trace*PID*.log où *PID* représente l'ID de processus de l'application. Par défaut, la taille du fichier de trace actif est limité à 20 Mo. Lorsque la limite est atteinte, le fichier est renommé et archivé. Les fichiers archivés ont des noms au format xms\_trace*PID*\_*YY.MM.DD*\_*HH.MM.SS*.log.

Par défaut, le nombre de fichiers de trace conservés est 4, soit 1 fichier actif et 3 fichiers archivés. Ces quatre fichiers sont utilisés comme un tampon de roulement jusqu'à ce que l'application s'arrête, le fichier le plus ancien étant supprimé et remplacé par le plus récent. Vous pouvez modifier le nombre de fichiers de trace en spécifiant une valeur différente dans le fichier de configuration d'application. Toutefois, vous devez conserver au minimum 2 fichiers (un fichier actif et un fichier archivé).

Deux formats de fichier de trace sont disponibles :

• Les fichiers de format de base, accessibles en lecture, dans un format WebSphere Application Server. Il s'agit du format de fichier de traçage par défaut. Le format de base n'est pas compatible avec les analyseurs de trace.

<span id="page-500-0"></span>• Les fichiers de format avancé, compatibles avec les analyseurs de trace. Vous devez spécifier que vous voulez générer des fichiers de traçage au format avancé dans le fichier de configuration d'application.

Les entrées de trace contiennent les informations suivantes :

- La date et l'heure auxquelles la trace a été consignée
- Le nom de la classe
- Le type de trace
- Le message de trace

L'exemple suivant présente un extrait de trace :

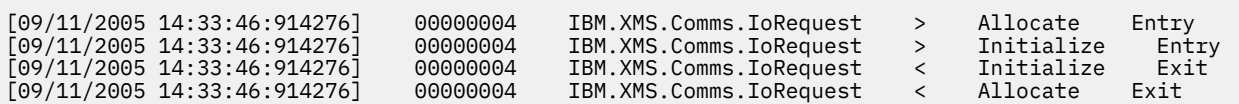

Dans cet exemple, le format est :

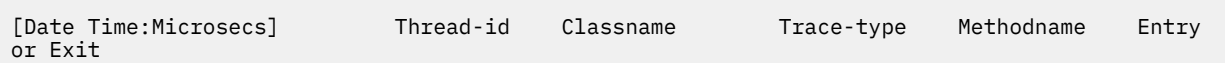

Où Trace-type est :

- > pour Entry
- < pour Exit
- d pour Debug information

#### **Concepts associés**

[«Configuration FFDC pour des applications XMS.NET», à la page 409](#page-408-0) Pour l'implémentation .NET de XMS, un fichier est produit pour chaque outil de diagnostic de premier niveau.

#### **Tâches associées**

V 9.2.0 Utilisation d'XMS avec Microsoft .NET Core

 $\blacktriangleright$  V 9.2.0  $\blacksquare$  Téléchargement d'IBM MQ classes for XMS .NET Standard depuis le référentiel NuGet [«Collecte des informations de traitement des incidents pour le support IBM», à la page 319](#page-318-0) Lorsque vous ouvrez un cas avec IBM, vous pouvez inclure des informations de traitement des incidents IBM MQ supplémentaires (donnéesMustGather ) que vous avez collectées pour vous aider à analyser le problème. Outre les informations décrites dans cette section, le support IBM peut demander des informations supplémentaires au cas par cas.

# **Configuration de la trace XMS .NET à l'aide d'un fichier de configuration d'application**

Si vous utilisez IBM MQ classes for XMS .NET Framework, vous pouvez configurer la trace pour les applications XMS .NET avec un fichier de configuration d'application. La section de trace de ce fichier contient des paramètres qui permettent de définir les éléments à tracer, l'emplacement du fichier de trace et sa taille maximale, le nombre de fichiers de trace utilisés et le format du fichier de trace.

## **Pourquoi et quand exécuter cette tâche**

 $\blacktriangleright$  V 3.2.0  $\blacksquare$ L'utilisation du fichier de configuration d'application n'est pas prise en charge pour IBM MQ classes for XMS .NET Standard. Si vous utilisez IBM MQ classes for XMS .NET Standard, vous devez configurer la trace à partir des variables d'environnement XMS . Pour plus de détails, voir [«Configuration](#page-502-0) [de la trace XMS .NET à l'aide des variables d'environnement XMS», à la page 503](#page-502-0).

## **Procédure**

• Pour activer la trace à l'aide du fichier de configuration d'application, placez le fichier dans le même répertoire que le fichier exécutable de votre application.

La trace peut être activée à la fois par composant et par type de trace. Il est également possible d'activer la trace pour l'intégralité d'un groupe de trace. Vous pouvez activer la fonction de trace pour les composants dans une hiérarchie, individuellement ou collectivement. Les types de trace disponibles incluent :

- Trace de débogage
- Trace d'exception
- Avertissements, messages d'information et messages d'erreur
- Trace d'entrée et de sortie de méthode

L'exemple suivant présente les paramètres de trace définis dans la section Trace d'un fichier de configuration de l'application :

```
<?xml version="1.0" encoding="UTF-8"?>
<configuration>
    <configSections>
 <sectionGroup name="IBM.XMS">
 <section name="Trace" 
                    type="System.Configuration.SingleTagSectionHandler" />
        </sectionGroup>
    </configSections>
    <IBM.XMS>
        <Trace traceSpecification="*=all=enabled" traceFilePath="" 
 traceFileSize="20000000" traceFileNumber="3" 
 traceFormat="advanced" />
   </IBM.XMS> </configuration>
```
Le Tableau 30, à la page 502 décrit les paramètres de manière plus détaillée.

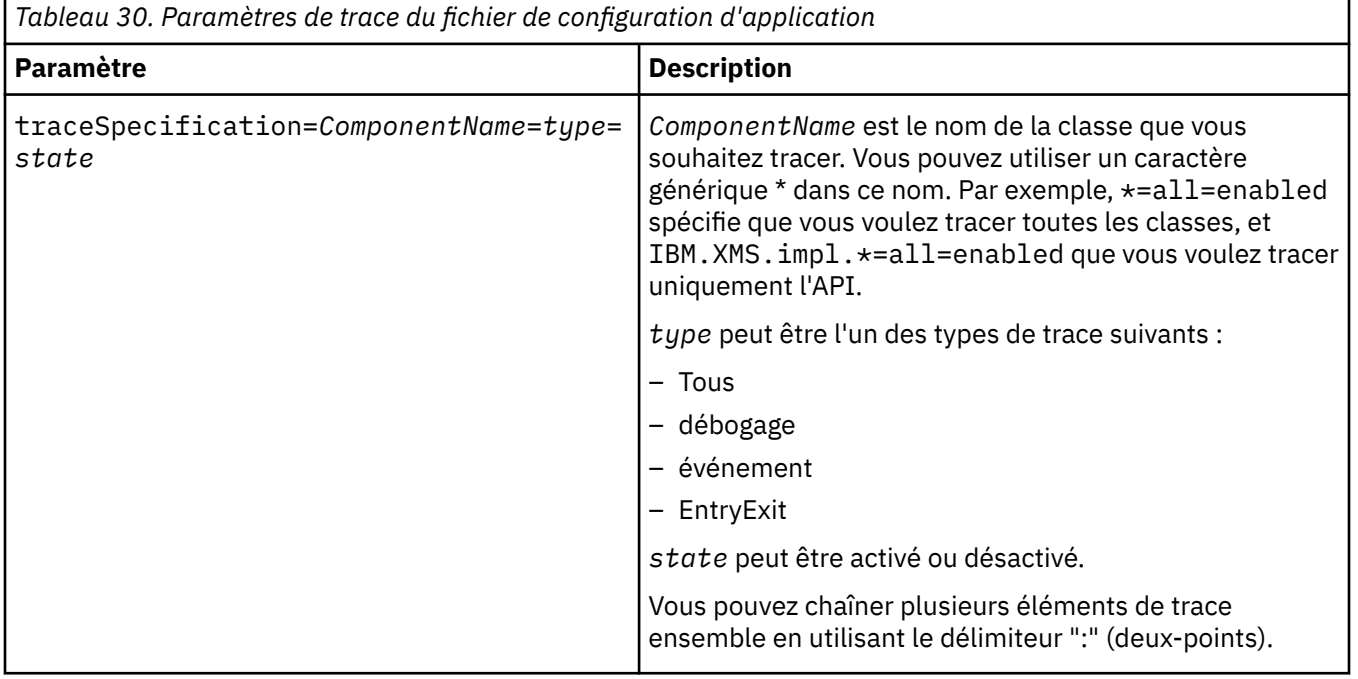

<span id="page-502-0"></span>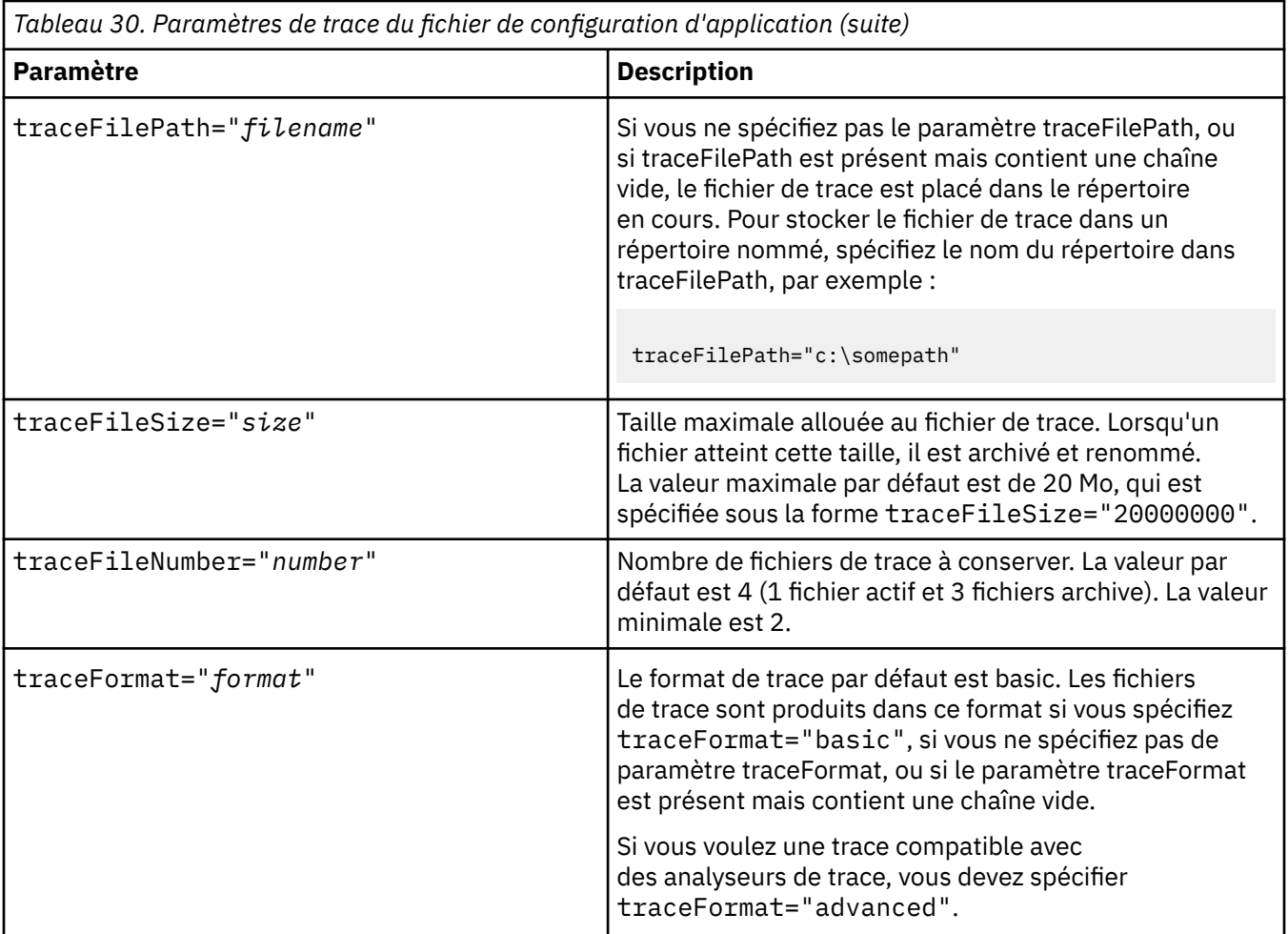

Les paramètres de trace d'un fichier de configuration d'application sont dynamiques ; ils sont également relus chaque fois que le fichier est sauvegardé ou remplacé. Si des erreurs sont détectées dans le fichier lorsque celui-ci est édité, les valeurs par défaut des paramètres de fichier de trace sont réactivés.

#### **Tâches associées**

Configuration de la trace XMS .NET à l'aide des variables d'environnement XMS Vous pouvez activer la trace à l'aide de variables d'environnement XMS telles que **XMS\_TRACE\_ON**.

# **Configuration de la trace XMS .NET à l'aide des variables d'environnement XMS**

Vous pouvez activer la trace à l'aide de variables d'environnement XMS telles que **XMS\_TRACE\_ON**.

## **Pourquoi et quand exécuter cette tâche**

Si vous utilisez IBM MQ classes for XMS .NET Framework, vous pouvez activer la trace à l'aide des variables d'environnement XMS au lieu d'utiliser un fichier de configuration d'application. Les variables d'environnement sont utilisées uniquement s'il n'y a pas de spécification de trace dans le fichier de configuration de l'application.

 $\blacktriangleright$  V 9.2.0 Si vous utilisez IBM MQ classes for XMS .NET Standard, vous devez configurer la trace à partir des variables d'environnement XMS . L'utilisation d'un fichier de configuration d'application n'est pas prise en charge pour IBM MQ classes for XMS .NET Standard.

# **Procédure**

• Pour configurer la trace pour une application XMS .NET, définissez les variables d'environnement suivantes avant d'exécuter l'application :

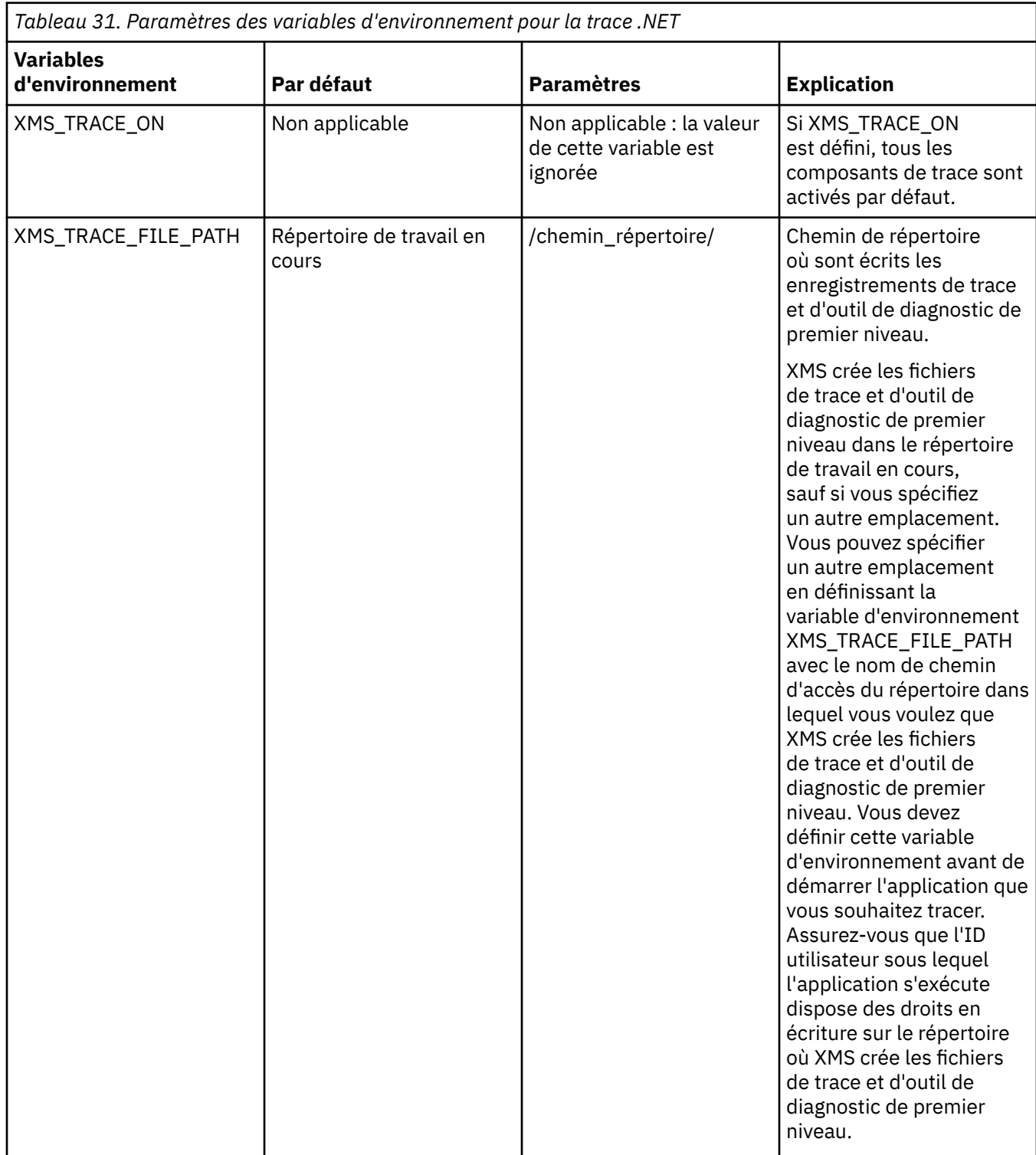
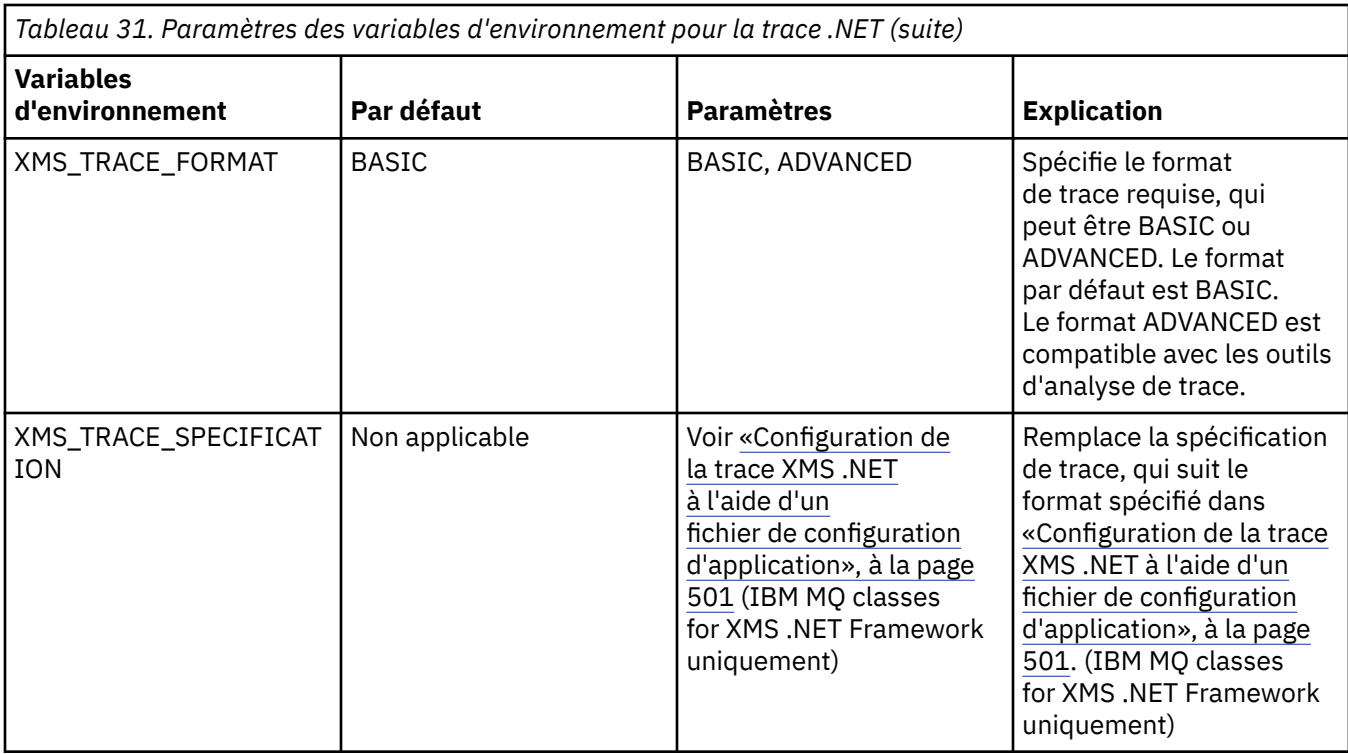

### **Tâches associées**

[Configuration de la trace XMS .NET à l'aide d'un fichier de configuration d'application](#page-500-0) Si vous utilisez IBM MQ classes for XMS .NET Framework, vous pouvez configurer la trace pour les applications XMS .NET avec un fichier de configuration d'application. La section de trace de ce fichier contient des paramètres qui permettent de définir les éléments à tracer, l'emplacement du fichier de trace et sa taille maximale, le nombre de fichiers de trace utilisés et le format du fichier de trace.

# **Activation du traçage dynamique du code de bibliothèque client LDAP**

Depuis IBM MQ 9.1.0 Fix Pack 4 et IBM MQ 9.1.4, il est possible d'activer et de désactiver la trace du client LDAP sans également arrêter ou démarrer le gestionnaire de files d'attente.

## **Pourquoi et quand exécuter cette tâche**

Depuis IBM MQ 9.1.0 Fix Pack 4 et IBM MQ 9.1.4, vous pouvez activer la trace du client LDAP à l'aide de la commande **strmqtrc** et la désactiver à l'aide de la commande **endmqtrc** sans avoir à arrêter ou à démarrer le gestionnaire de files d'attente. Pour activer ce comportement, vous devez aussi définir une valeur pour la variable d'environnement **AMQ\_LDAP\_TRACE**.

Lorsque **AMQ\_LDAP\_TRACE** est défini sur une valeur non nulle et que la fonctionnalité LDAP est utilisée, certains processus de gestionnaire de files d'attente créent des fichiers de longueur nulle sous /var/mqm/trace. Lorsque la trace est ensuite activée à l'aide de la commande **strmqtrc** , certaines informations de trace sont écrites dans ces fichiers. Par la suite, lorsque la trace est désactivée à l'aide de la commande **endmqtrc** , les informations de trace cessent d'être écrites dans les fichiers, mais les descripteurs des fichiers restent ouverts jusqu'à l'arrêt du gestionnaire de files d'attente.

Sur les plateformes UNIX , l'espace du système de fichiers ne peut pas être libéré complètement simplement en dissociant ces fichiers à l'aide de la commande **rm** . Ceci est un effet secondaire du fait que les poignées restent ouvertes. Par conséquent, un arrêt du gestionnaire de files d'attente doit être effectué chaque fois que de l'espace disque dans /var/mqm/trace doit être libéré.

### **Procédure**

• Définissez la variable d'environnement AMQ\_LDAP\_TRACE sur une valeur non nulle.

• Utilisez la commande **strmqtrc** pour activer la trace:

strmqtrc -m *QMNAME* -t servicedata

• Utilisez la commande **endmqtrc** pour désactiver la trace.

# **Reprise après incident**

Suivez un ensemble de procédures pour effectuer une reprise après un problème grave.

### **Pourquoi et quand exécuter cette tâche**

Utilisez les méthodes de reprise décrites ici si vous ne pouvez pas résoudre le problème sous-jacent à l'aide des techniques de diagnostic décrites dans la section Traitement des incidents et support. Si votre problème ne peut pas être résolu à l'aide de ces techniques de reprise, contactez votre centre de support IBM .

### **Procédure**

Consultez les liens suivants pour obtenir des instructions sur la façon de procéder à la reprise après différents types d'échec:

- • [«Défaillances d'unités de disque», à la page 507](#page-506-0)
- • [«Objet gestionnaire de files d'attente endommagé», à la page 508](#page-507-0)
- • [«Objet unique endommagé», à la page 508](#page-507-0)
- • [«Echec de la reprise automatique des supports», à la page 508](#page-507-0)

#### $\approx$  z/OS

Consultez les liens suivants pour obtenir des instructions sur la procédure de reprise après différents types d'échec sur IBM MQ for z/OS:

- $\approx$  z/0S • [«Problèmes de file d'attente partagée», à la page 510](#page-509-0)
- $\approx$  z/0S • [«Incidents liés aux journaux actifs», à la page 510](#page-509-0)
- b.  $z/0S$ • [«Incidents liés au journal d'archivage», à la page 516](#page-515-0)
- $\approx$  z/OS • [«Problèmes liés au fichier d'amorce», à la page 519](#page-518-0)
- $\approx$  z/0S • [«Problèmes liés aux ensembles de pages», à la page 527](#page-526-0)
- $z/0S$ • [«Problèmes liés à l'unité de couplage et à Db2», à la page 528](#page-527-0)
- $\approx$  z/0S • [«Problèmes liés aux unités de travail à exécution longue», à la page 531](#page-530-0)
- $\approx$  z/0S • [«Problèmes liés à IMS», à la page 532](#page-531-0)
- $z/0S$ • [«Problèmes matériels», à la page 534](#page-533-0)

### **Tâches associées** [«Prise de contact avec le support IBM», à la page 318](#page-317-0)

<span id="page-506-0"></span>Si vous avez besoin d'aide pour résoudre un problème que vous rencontrez avec IBM MQ, vous pouvez contacter le support IBM via le site de support IBM . Vous pouvez également vous abonner à des notifications sur les correctifs IBM MQ , le traitement des incidents et d'autres informations.

#### [«IBM MQSupport et traitement des incidents», à la page 5](#page-4-0)

Si vous rencontrez des problèmes avec votre réseau de gestionnaires de files d'attente ou les applications IBM MQ , vous pouvez utiliser les techniques décrites dans ces informations pour vous aider à diagnostiquer et à résoudre les problèmes. Si vous avez besoin d'aide pour résoudre un problème, vous pouvez contacter le support IBM via le site de support IBM .

#### [«Contrôles initiaux», à la page 6](#page-5-0)

Certaines des vérifications initiales que vous pouvez effectuer peuvent fournir des réponses aux problèmes courants que vous pouvez rencontrer.

Sauvegarde et restauration IBM MQ

 $z/0S$ Planification de la sauvegarde et de la reprise sur z/OS

# **Défaillances d'unités de disque**

Vous pouvez rencontrer des problèmes avec une unité de disque contenant les données du gestionnaire de files d'attente, le journal ou les deux. Les problèmes peuvent inclure la perte ou l'altération de données. Les trois cas ne diffèrent que dans la partie des données qui survit, le cas échéant.

Dans *tous* , vérifiez d'abord si la structure de répertoire est endommagée et, si nécessaire, réparez ces dommages. Si vous perdez des données de gestionnaire de files d'attente, la structure de répertoire du gestionnaire de files d'attente a peut-être été endommagée. Si tel est le cas, recréez l'arborescence de répertoires manuellement avant de redémarrer le gestionnaire de files d'attente.

Si les fichiers de données du gestionnaire de files d'attente sont endommagés, mais pas les fichiers journaux du gestionnaire de files d'attente, le gestionnaire de files d'attente peut normalement être redémarré. Si les fichiers journaux du gestionnaire de files d'attente sont endommagés, il est probable que le gestionnaire de files d'attente ne pourra pas redémarrer.

Après avoir vérifié les dommages structurels, il y a un certain nombre de choses que vous pouvez faire, en fonction du type de consignation que vous utilisez.

- **En cas de dommages majeurs à la structure de répertoires ou de dommages au journal**, supprimez tous les anciens fichiers au niveau QMgrName , y compris les fichiers de configuration, le journal et le répertoire du gestionnaire de files d'attente, restaurez la dernière sauvegarde et redémarrez le gestionnaire de files d'attente.
- **Pour la journalisation linéaire avec reprise sur support**, vérifiez que la structure de répertoire est intacte et redémarrez le gestionnaire de files d'attente. Si le gestionnaire de files d'attente redémarre, vérifiez, à l'aide des commandes MQSC telles que DISPLAY QUEUE, si d'autres objets ont été endommagés. Récupérez ceux que vous avez trouvés à l'aide de la commande rcrmqobj . Exemple :

rcrmqobj -m QMgrName -t all \*

où QMgrName est le gestionnaire de files d'attente en cours de récupération.  $-t$  all  $\star$  indique que tous les objets endommagés de tout type doivent être récupérés. Si un ou deux objets seulement ont été signalés comme étant endommagés, vous pouvez les spécifier par nom et par type ici.

• **Pour la journalisation linéaire avec récupération de support et avec un journal non endommagé**, vous pouvez être en mesure de restaurer une sauvegarde des données du gestionnaire de files d'attente en laissant inchangés les fichiers journaux existants et le fichier de contrôle des journaux. Le démarrage du gestionnaire de files d'attente applique les modifications du journal pour rétablir l'état du gestionnaire de files d'attente lorsque l'incident s'est produit.

Cette méthode repose sur deux éléments:

- <span id="page-507-0"></span>1. Vous devez restaurer le fichier de point de contrôle dans le cadre des données du gestionnaire de files d'attente. Ce fichier contient les informations déterminant la quantité de données du journal qui doit être appliquée pour fournir un gestionnaire de files d'attente cohérent.
- 2. Vous devez disposer du fichier journal le plus ancien requis pour démarrer le gestionnaire de files d'attente au moment de la sauvegarde et de tous les fichiers journaux suivants, disponibles dans le répertoire des fichiers journaux.

Si cela n'est pas possible, restaurez une sauvegarde des données du gestionnaire de files d'attente et du journal, qui ont été prises en même temps. Cela entraîne la perte de l'intégrité des messages.

• **Pour la journalisation avec réutilisation automatique des journaux**, si les fichiers journaux du gestionnaire de files d'attente sont endommagés, restaurez le gestionnaire de files d'attente à partir de la dernière sauvegarde dont vous disposez. Une fois la sauvegarde restaurée, redémarrez le gestionnaire de files d'attente et recherchez les objets endommagés. Toutefois, comme vous ne disposez pas d'une reprise sur incident lié aux supports, vous devez trouver d'autres moyens de recréer les objets endommagés.

Si les fichiers journaux du gestionnaire de files d'attente ne sont pas endommagés, le gestionnaire de files d'attente peut normalement redémarrer. Après le redémarrage, vous devez identifier tous les objets endommagés, puis les supprimer et les redéfinir.

# **Objet gestionnaire de files d'attente endommagé**

Que faire si le gestionnaire de files d'attente signale un objet endommagé lors d'un fonctionnement normal.

Il existe deux méthodes de récupération dans ces circonstances, en fonction du type de consignation que vous utilisez:

- **Pour la journalisation linéaire**, supprimez manuellement le fichier contenant l'objet endommagé et redémarrez le gestionnaire de files d'attente. (Vous pouvez utiliser la commande dspmqfls pour déterminer le nom réel du système de fichiers de l'objet endommagé.) La reprise sur incident lié au support de l'objet endommagé est automatique.
- **Pour la journalisation avec réutilisation automatique des journaux**, restaurez la dernière sauvegarde des données et du journal du gestionnaire de files d'attente, puis redémarrez le gestionnaire de files d'attente.

Il existe une autre option si vous utilisez la journalisation avec réutilisation automatique des journaux. Pour une file d'attente endommagée ou un autre objet, supprimez l'objet et définissez-le à nouveau. Dans le cas d'une file d'attente, cette option ne vous permet pas de récupérer les données de la file d'attente.

**Remarque :** La restauration à partir de la sauvegarde est probablement obsolète, car vous devez arrêter votre gestionnaire de files d'attente pour obtenir une sauvegarde propre des fichiers de file d'attente.

# **Objet unique endommagé**

Si un seul objet est signalé comme endommagé lors d'un fonctionnement normal, pour la consignation linéaire, vous pouvez recréer l'objet à partir de son image de support. Toutefois, pour la journalisation avec réutilisation automatique des journaux, vous ne pouvez pas recréer un objet unique.

## **Echec de la reprise automatique des supports**

Si une file d'attente locale requise pour le démarrage du gestionnaire de files d'attente avec un journal linéaire est endommagée et que la reprise automatique du support échoue, restaurez la dernière sauvegarde des données et du journal du gestionnaire de files d'attente, puis redémarrez le gestionnaire de files d'attente.

# **Exemples de procédures de reprise sous z/OS**

Utilisez cette rubrique comme référence pour diverses procédures de reprise.

Cette rubrique décrit les procédures de récupération de IBM MQ après diverses conditions d'erreur. Ces conditions d'erreur sont regroupées dans les catégories suivantes:

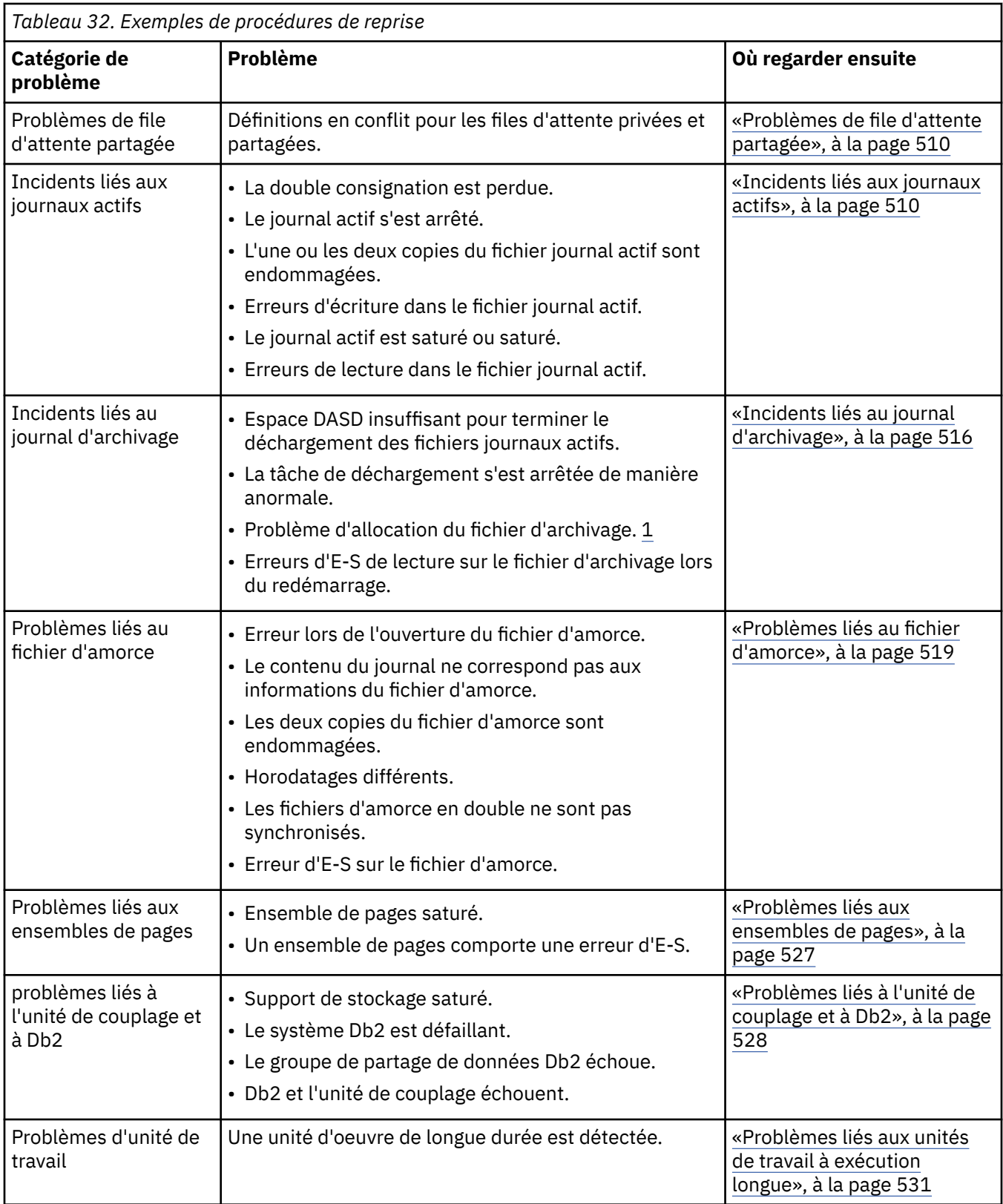

<span id="page-509-0"></span>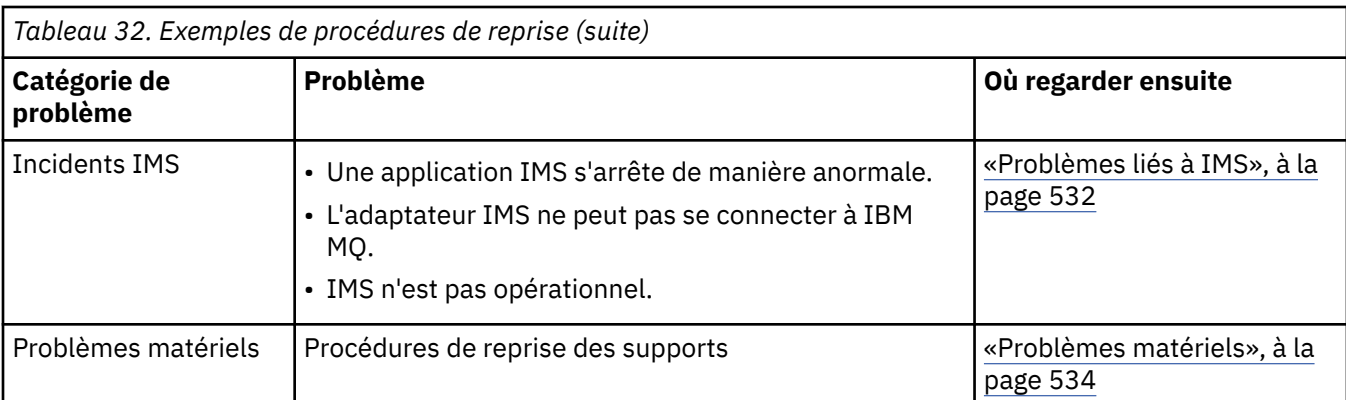

## **Problèmes de file d'attente partagée**

Des problèmes se produisent si IBM MQ détecte qu'une file d'attente basée sur un ensemble de pages et qu'une file d'attente partagée du même nom sont définies.

#### **Symptômes**

IBM MQ émet le message suivant:

CSQI063E +CSQ1 QUEUE *queue-name* IS BOTH PRIVATE AND SHARED

Lors du redémarrage du gestionnaire de files d'attente, IBM MQ a découvert qu'une file d'attente basée sur un ensemble de pages et une file d'attente partagée du même nom coexistent.

#### **Action système**

Une fois le processus de redémarrage terminé, toute demande MQOPEN envoyée à ce nom de file d'attente échoue, ce qui indique le problème de coexistence.

#### **Action du programmeur système**

Aucune.

#### **Action de l'opérateur**

Supprimez une version de la file d'attente pour permettre le traitement de ce nom de file d'attente. Si des messages de la file d'attente doivent être conservés, vous pouvez utiliser la commande MOVE QLOCAL pour les déplacer vers l'autre file d'attente.

#### z/0S **Incidents liés aux journaux actifs**

Cette rubrique permet de résoudre différents problèmes liés aux journaux actifs.

Cette rubrique traite des problèmes de journaux actifs suivants:

- «La double consignation est perdue», à la page 510
- • [«Journal actif arrêté», à la page 511](#page-510-0)
- • [«Une ou les deux copies du fichier journal actif sont endommagées», à la page 512](#page-511-0)
- • [«Erreurs d'écriture d'E-S dans un fichier journal actif», à la page 512](#page-511-0)
- • [«Des erreurs d'E-S se produisent lors de la lecture du journal actif», à la page 513](#page-512-0)
- • [«Le journal actif est saturé», à la page 515](#page-514-0)
- • [Le journal actif est saturé](#page-514-0)

### **La double consignation est perdue**

#### **Symptômes**

IBM MQ émet le message suivant:

```
CSQJ004I +CSQ1 ACTIVE LOG COPY n INACTIVE, LOG IN SINGLE MODE,
            ENDRBA=...
```
Après avoir terminé un fichier journal actif, IBM MQ a détecté que les fichiers suivants (COPY n) n'ont pas été déchargés ou ont été marqués comme arrêtés.

#### **Action système**

IBM MQ continue en mode unique jusqu'à ce que le déchargement soit terminé, puis revient en mode double.

#### **Action du programmeur système**

Aucune.

#### **Action de l'opérateur**

Vérifiez que le processus de déchargement est en cours et qu'il n'attend pas de montage de bande. Vous devrez peut-être exécuter l'utilitaire d'impression de mappe de journal pour déterminer l'état de tous les fichiers. Vous devrez peut-être également définir des jeux de données supplémentaires.

## **Journal actif arrêté**

#### **Symptômes**

IBM MQ émet le message suivant:

```
CSQJ030E +CSQ1 RBA RANGE startrba TO endrba NOT AVAILABLE IN ACTIVE
             LOG DATA SETS
```
#### **Action système**

Les fichiers journaux actifs qui contiennent la plage d'adresses relatives en octets indiquée dans le message CSQJ030E ne sont pas disponibles pour IBM MQ. Le statut de ces journaux est STOPPED dans le fichier d'amorce. Le gestionnaire de files d'attente s'arrête avec un vidage.

#### **Action du programmeur système**

Vous devez résoudre ce problème avant de redémarrer le gestionnaire de files d'attente. La plage d'adresses relatives en octets de journal doit être disponible pour que IBM MQ soit récupérable. Un journal actif marqué comme STOPPED dans le fichier d'amorce ne sera jamais réutilisé ou archivé, ce qui crée un trou dans le journal.

Recherchez les messages indiquant la raison pour laquelle le fichier journal s'est arrêté et suivez les instructions correspondantes.

Modifiez l'inventaire des journaux actifs du fichier d'amorce pour réinitialiser le statut ARRETE. Pour ce faire, procédez comme suit après l'arrêt du gestionnaire de files d'attente:

- 1. Utilisez l'utilitaire d'impression du journal (CSQJU004) pour obtenir une copie de l'inventaire du journal du fichier d'amorce. Affiche le statut des fichiers journaux.
- 2. Utilisez la fonction DELETE de l'utilitaire d'inventaire du journal des modifications (CSQJU003) pour supprimer les fichiers journaux actifs marqués comme STOPPED.
- 3. Utilisez la fonction NEWLOG de CSQJU003 pour ajouter à nouveau les journaux actifs dans l'inventaire du fichier d'amorce. L'adresse relative en octets de début et de fin de chaque fichier journal actif doit être indiquée dans l'instruction NEWLOG. (Les valeurs correctes à utiliser sont disponibles dans le rapport de l'utilitaire d'impression de journal obtenu à l'étape 1.)
- 4. Réexécutez CSQJU004. Les fichiers journaux actifs qui ont été marqués comme étant arrêtés sont désormais affichés comme étant neufs et non réutilisables. Ces journaux actifs seront archivés en temps utile.
- 5. Redémarrez le gestionnaire de files d'attente.

<span id="page-511-0"></span>**Remarque :** Si votre gestionnaire de files d'attente s'exécute en mode de fichier d'amorce double, vous devez mettre à jour les deux inventaires de fichier d'amorce.

### **Une ou les deux copies du fichier journal actif sont endommagées**

#### **Symptômes**

IBM MQ émet les messages suivants:

```
CSQJ102E +CSQ1 LOG RBA CONTENT OF LOG DATA SET DSNAME=...,
 STARTRBA=..., ENDRBA=...,
 DOES NOT AGREE WITH BSDS INFORMATION
CSQJ232E +CSQ1 OUTPUT DATA SET CONTROL INITIALIZATION PROCESS FAILED
```
#### **Action système**

Le processus de démarrage du gestionnaire de files d'attente est arrêté.

#### **Action du programmeur système**

Si une copie du fichier est endommagée, procédez comme suit:

- 1. Renommez le fichier journal actif endommagé et définissez un fichier de remplacement.
- 2. Copiez le fichier non endommagé dans le fichier de remplacement.
- 3. Utilisez l'utilitaire d'inventaire des journaux de modifications pour:
	- Supprimez les informations relatives au fichier endommagé du fichier d'amorce.
	- Ajoutez des informations relatives au fichier de remplacement dans le fichier d'amorce.
- 4. Redémarrez le gestionnaire de files d'attente.

Si les deux copies des fichiers journaux actifs sont endommagées, que les ensembles de pages en cours sont disponibles, **et que le gestionnaire de files d'attente est arrêté correctement**, procédez comme suit:

- 1. Renommez les fichiers journaux actifs endommagés et définissez des fichiers de remplacement.
- 2. Utilisez l'utilitaire d'enregistrements du journal des modifications pour:
	- Supprimez les informations relatives au fichier endommagé du fichier d'amorce.
	- Ajoutez des informations relatives au fichier de remplacement dans le fichier d'amorce.
- 3. Renommez les ensembles de pages en cours et définissez des ensembles de pages de remplacement.
- 4. Utilisez CSQUTIL (FORMAT et RESETPAGE) pour formater les ensembles de pages de remplacement et y copier les ensembles de pages renommés. La fonction RESETPAGE réinitialise également les informations de journal dans les ensembles de pages de remplacement.

Si le gestionnaire de files d'attente ne s'est pas arrêté correctement, vous devez soit restaurer votre système à partir d'un précédent point de cohérence connu, soit effectuer un démarrage à froid (décrit dans Réinitialisation d'un gestionnaire de files d'attente ).

#### **Action de l'opérateur**

Aucune.

### **Erreurs d'écriture d'E-S dans un fichier journal actif**

#### **Symptômes**

IBM MQ émet le message suivant:

```
CSQJ105E +CSQ1 csect-name LOG WRITE ERROR DSNAME=...,
            LOGRBA=..., ERROR STATUS=ccccffss
```
#### **Action système**

IBM MQ effectue les étapes suivantes:

- 1. Marque le fichier journal contenant l'erreur comme étant TRUNCATED dans le fichier d'amorce.
- 2. Passe au prochain jeu de données disponible.
- 3. Si la double consignation active est utilisée, tronque l'autre copie au même point.

Les données du fichier tronqué sont déchargées ultérieurement, comme d'habitude.

Le jeu de données sera réutilisé lors du cycle suivant.

#### **Action du programmeur système**

Aucune.

#### **Action de l'opérateur**

Si des erreurs persistent dans ce fichier, arrêtez le gestionnaire de files d'attente après le prochain processus de déchargement. Utilisez ensuite Access Method Services (AMS) et l'utilitaire d'inventaire du journal des modifications pour ajouter un remplacement. (Pour obtenir des instructions, voir Modification du fichier d'amorce.)

### **Des erreurs d'E-S se produisent lors de la lecture du journal actif**

### **Symptômes**

IBM MQ émet le message suivant:

```
CSQJ106E +CSQ1 LOG READ ERROR DSNAME=..., LOGRBA=...,
            ERROR STATUS=ccccffss
```
#### **Action système**

Cela dépend du moment où l'erreur s'est produite:

- Si l'erreur se produit pendant le processus de déchargement, le processus tente de lire la plage d'adresses RBA à partir d'une seconde copie.
	- S'il n'existe pas de seconde copie, le fichier journal actif est arrêté.
	- Si la deuxième copie comporte également une erreur, seul le fichier d'origine qui a déclenché le processus de déchargement est arrêté. Le fichier d'archivage est alors arrêté, ce qui laisse un écart dans la plage d'adresses relatives en octets du journal archivé.
	- Ce message est émis:

```
CSQJ124E +CSQ1 OFFLOAD OF ACTIVE LOG SUSPENDED FROM
            RBA xxxxxx TO RBA xxxxxx DUE TO I/O ERROR
```
- Si la deuxième copie est satisfaisante, la première copie n'est pas arrêtée.
- Si l'erreur se produit lors de la récupération, IBM MQ fournit des données provenant d'adresses relatives en octets de journal spécifiques demandées à partir d'une autre copie ou d'une autre archive. Si cette opération échoue, la reprise échoue et le gestionnaire de files d'attente s'arrête de manière anormale.

• Si l'erreur se produit lors du redémarrage, si la double consignation est utilisée, IBM MQ continue avec le fichier journal de remplacement, sinon le gestionnaire de files d'attente s'arrête de manière anormale.

#### **Action du programmeur système**

Recherchez les messages système, tels que les messages avec préfixe IEC, et essayez de résoudre le problème à l'aide des actions recommandées pour ces messages.

Si le fichier journal actif a été arrêté, il n'est pas utilisé pour la consignation. Le fichier n'est pas libéré ; il est toujours utilisé pour la lecture. Même si le fichier n'est pas arrêté, un fichier journal actif qui génère des erreurs persistantes doit être remplacé.

#### **Action de l'opérateur**

Aucune.

#### **Remplacement du jeu de données**

Le mode de remplacement du fichier varie selon que vous utilisez la consignation active unique ou double.

#### *Si vous utilisez la double consignation active:*

1. Vérifiez que les données ont été sauvegardées.

Les données sont sauvegardées dans l'autre journal actif et peuvent être copiées dans un journal actif de remplacement.

- 2. Arrêtez le gestionnaire de files d'attente et supprimez le fichier contenant l'erreur à l'aide d'Access Method Services.
- 3. Redéfinissez un nouvel ensemble de données de journal à l'aide de la commande Access Method Services DEFINE afin de pouvoir y écrire des données. Utilisez DFDSS ou Access Method Services REPRO pour copier la connexion correcte dans le fichier redéfini afin de disposer à nouveau de deux journaux cohérents et corrects.
- 4. Utilisez l'utilitaire d'inventaire des journaux de modifications, CSQJU003, pour mettre à jour les informations du fichier d'amorce sur le fichier endommagé comme suit:
	- a. Utilisez la fonction DELETE pour supprimer des informations sur le fichier endommagé.
	- b. Utilisez la fonction NEWLOG pour attribuer au nouveau fichier le nom de nouveau fichier journal actif et lui attribuer la plage d'adresses relatives en octets qui a été copiée.

Vous pouvez exécuter les fonctions DELETE et NEWLOG dans la même étape de travail. Placez l'instruction DELETE avant l'instruction NEWLOG dans le fichier d'entrée SYSIN.

5. Redémarrez le gestionnaire de files d'attente.

#### *Si vous utilisez une consignation active unique:*

- 1. Vérifiez que les données ont été sauvegardées.
- 2. Arrêtez le gestionnaire de files d'attente.
- 3. Déterminez si le fichier contenant l'erreur a été déchargé:
	- a. Utilisez l'utilitaire CSQJU003 pour répertorier les informations sur les fichiers journaux d'archivage à partir du fichier d'amorce.
	- b. Recherchez dans la liste un fichier avec une plage d'adresses relatives en octets qui inclut l'adresse relative en octets du fichier endommagé.
- 4. Si le fichier endommagé a été déchargé, copiez sa sauvegarde dans le journal d'archivage dans un nouveau fichier. Passez ensuite à l'étape [6.](#page-514-0)
- 5. Si un fichier journal actif est arrêté, une adresse relative en octets n'est pas déchargée. Utilisez DFDSS ou Access Method Services REPRO pour copier les données du fichier endommagé dans un nouveau fichier.

Si d'autres erreurs d'E-S vous empêchent de copier l'intégralité du fichier, un écart se produit dans le journal.

<span id="page-514-0"></span>**Remarque :** Le redémarrage du gestionnaire de files d'attente échoue si un écart est détecté dans le journal.

- 6. Utilisez l'utilitaire d'inventaire des journaux de modifications, CSQJU003, pour mettre à jour les informations du fichier d'amorce sur le fichier endommagé comme suit:
	- a. Utilisez la fonction DELETE pour supprimer des informations sur le fichier endommagé.
	- b. La fonction NEWLOG permet de nommer le nouveau fichier comme nouveau fichier journal actif et de lui attribuer la plage d'adresses relatives en octets qui a été copiée avec succès.

Les fonctions DELETE et NEWLOG peuvent être exécutées dans la même étape de travail. Placez l'instruction DELETE avant l'instruction NEWLOG dans le fichier d'entrée SYSIN.

7. Redémarrez le gestionnaire de files d'attente.

### **Le journal actif est saturé**

Le journal actif peut se remplir pour plusieurs raisons, par exemple, des retards dans le déchargement et une consignation excessive. Si un journal actif manque d'espace, cela a de graves conséquences. Lorsque le journal actif est saturé, le gestionnaire de files d'attente arrête le traitement jusqu'à ce qu'un processus de déchargement soit terminé. Si le traitement du déchargement s'arrête lorsque le journal actif est saturé, le gestionnaire de files d'attente peut s'arrêter de manière anormale. Une action corrective est requise pour que le gestionnaire de files d'attente puisse être redémarré.

#### **Symptômes**

En raison des implications graves de la saturation d'un journal actif, le gestionnaire de files d'attente émet le message d'avertissement suivant lorsque le dernier fichier journal actif disponible est saturé à 5%:

CSQJ110E +CSQ1 LAST COPY*n* ACTIVE LOG DATA SET IS *nnn* PERCENT FULL

et émet à nouveau le message une fois que chaque 5% supplémentaire de l'espace de fichier est rempli. Chaque fois que le message est émis, le processus de déchargement est démarré.

#### **Action système**

Des messages sont émis et le traitement du déchargement est démarré. Si le journal actif est saturé, d'autres actions sont effectuées. Voir «Le journal actif est saturé», à la page 515

#### **Action du programmeur système**

Utilisez la commande DEFINE LOG pour ajouter dynamiquement d'autres fichiers journaux actifs. Cela permet à IBM MQ de poursuivre son fonctionnement normal pendant que l'erreur à l'origine des problèmes de déchargement est corrigée. Pour plus d'informations sur la commande DEFINE LOG, voir DEFINE LOG.

#### **Le journal actif est saturé**

#### **Symptômes**

Lorsque le journal actif est saturé, le gestionnaire de files d'attente arrête le traitement jusqu'à ce qu'un processus de déchargement soit terminé. Si le traitement du déchargement s'arrête lorsque le journal actif est saturé, le gestionnaire de files d'attente peut s'arrêter de manière anormale. Une action corrective est requise pour que le gestionnaire de files d'attente puisse être redémarré.

IBM MQ émet le message CSQJ111A suivant:

<span id="page-515-0"></span>CSQJ111A +CSQ1 OUT OF SPACE IN ACTIVE LOG DATA SETS

et un processus de déchargement est lancé. Le gestionnaire de files d'attente arrête ensuite le traitement jusqu'à ce que le processus de déchargement soit terminé.

#### **Action système**

IBM MQ attend un fichier journal actif disponible avant de reprendre le traitement IBM MQ normal. L'arrêt normal, avec QUIESCE ou FORCE, n'est pas possible car la séquence d'arrêt requiert de l'espace journal pour enregistrer les événements système liés à l'arrêt (par exemple, les enregistrements de point de contrôle). Si le processus de déchargement s'arrête lorsque le journal actif est saturé, le gestionnaire de files d'attente s'arrête avec une fin anormale X'6C6'; dans ce cas, le redémarrage nécessite une attention particulière. Pour plus de détails, voir [«Traitement des incidents](#page-259-0) [liés à IBM MQ for z/OS», à la page 260.](#page-259-0)

#### **Action du programmeur système**

Vous pouvez fournir des fichiers journaux actifs supplémentaires avant de redémarrer le gestionnaire de files d'attente. Cela permet à IBM MQ de poursuivre son fonctionnement normal pendant que l'erreur à l'origine des problèmes de déchargement est corrigée. Pour ajouter de nouveaux fichiers journaux actifs, utilisez l'utilitaire d'inventaire des journaux de modifications (CSQJU003) lorsque le gestionnaire de files d'attente n'est pas actif. Pour plus de détails sur l'ajout de nouveaux fichiers journaux actifs, voir Modification du fichier d'amorce.

Envisagez d'augmenter le nombre de journaux par:

- 1. Assurez-vous que le gestionnaire de files d'attente est arrêté, puis utilisez la commande Access Method Services DEFINE pour définir un nouveau fichier journal actif.
- 2. Définition du nouveau fichier journal actif dans le fichier d'amorce à l'aide de l'utilitaire d'inventaire du journal des modifications (CSQJU003).
- 3. Ajout dynamique de fichiers journaux supplémentaires à l'aide de la commande DEFINE LOG .

Lorsque vous redémarrez le gestionnaire de files d'attente, le déchargement démarre automatiquement lors du démarrage et tout travail en cours lorsque IBM MQ a été forcé de s'arrêter est récupéré.

#### **Action de l'opérateur**

Vérifiez si le processus de déchargement attend une unité de bande. Si c'est le cas, montez la bande. Si vous ne pouvez pas monter la bande, forcez IBM MQ à s'arrêter à l'aide de la commande z/OS CANCEL.

#### $z/0S$ **Incidents liés au journal d'archivage**

Utilisez cette rubrique pour examiner et résoudre les problèmes liés aux journaux d'archivage.

Cette rubrique traite des problèmes de journal d'archivage suivants:

- «Problèmes d'allocation», à la page 516
- • [«Fin anormale de la tâche de déchargement», à la page 517](#page-516-0)
- • [«Espace DASD insuffisant pour terminer le processus de déchargement», à la page 518](#page-517-0)
- • [«Erreurs d'E-S de lecture dans le fichier d'archivage lors du redémarrage de IBM MQ», à la page 519](#page-518-0)

### **Problèmes d'allocation**

#### **Symptômes**

IBM MQ émet le message: CSQJ103E

```
CSQJ103E +CSQ1 LOG ALLOCATION ERROR DSNAME=dsname,
            ERROR STATUS=eeeeiiii, SMS REASON CODE=sss
```
L'allocation dynamique z/OS fournit le statut d'erreur. Si l'allocation était destinée au traitement du déchargement, le message suivant s'affiche également: CSQJ115E:

CSQJ115E +CSQ1 OFFLOAD FAILED, COULD NOT ALLOCATE AN ARCHIVE DATA SET

#### **Action système**

Les actions suivantes sont effectuées:

- Si l'entrée est nécessaire pour la reprise et que la reprise échoue et que le gestionnaire de files d'attente s'arrête de manière anormale.
- Si le journal actif est saturé et qu'une tâche de déchargement a été planifiée mais qu'elle n'est pas terminée, la tâche de déchargement effectue une nouvelle tentative lors de son prochain déclenchement. Le journal actif ne réutilise pas un fichier qui n'a pas encore été archivé.

#### **Action du programmeur système**

Néant.

#### **Action de l'opérateur**

Recherchez la cause du problème dans le code d'erreur d'allocation et corrigez-le. Vérifiez que les unités sont disponibles et redémarrez ou attendez que la tâche de déchargement soit relancée. Soyez prudent si un filtre d'exit utilisateur ACS DFP/DFSMS a été écrit pour un fichier d'archivage, car cela peut entraîner une erreur d'allocation d'unité lorsque le gestionnaire de files d'attente tente de lire le fichier d'archivage.

### **Fin anormale de la tâche de déchargement**

#### **Symptômes**

Aucun message IBM MQ spécifique n'est émis pour les erreurs d'E-S d'écriture.

Seul un message de programme de reprise sur incident z/OS s'affiche. Si vous obtenez le message IBM MQ CSQJ128E, la tâche de déchargement s'est terminée de manière anormale.

#### **Action système**

Les actions suivantes sont effectuées:

- La tâche de déchargement abandonne le fichier de sortie ; aucune entrée n'est effectuée dans le fichier d'amorce.
- La tâche de déchargement alloue dynamiquement une nouvelle archive et redémarre le déchargement à partir du point où elle a été précédemment déclenchée.
- Si une erreur se produit sur le nouveau fichier:
	- En mode d'archivage double, le message CSQJ114I est généré et le traitement du déchargement passe en mode unique:

```
CSQJ114I +CSQ1 ERROR ON ARCHIVE DATA SET, OFFLOAD
            CONTINUING WITH ONLY ONE ARCHIVE DATA SET BEING
           GENERATED
```
- <span id="page-517-0"></span>– En mode d'archivage unique, le fichier de sortie est abandonné. Une autre tentative de traitement de cette plage d'adresses relative en octets est effectuée lors du prochain traitement de déchargement.
- Le journal actif n'est pas encapsulé ; s'il n'y a plus de journaux actifs, les données ne sont pas perdues.

#### **Action du programmeur système**

Néant.

#### **Action de l'opérateur**

Assurez-vous que la tâche de déchargement est allouée sur une unité de contrôle et une unité d'unité fiable.

### **Espace DASD insuffisant pour terminer le processus de déchargement**

#### **Symptômes**

Lors du déchargement des fichiers journaux actifs sur l'unité de stockage à accès direct, le processus s'arrête de manière inattendue. IBM MQ émet le message CSQJ128E:

CSQJ128E +CSQ1 LOG OFF-LOAD TASK FAILED FOR ACTIVE LOG *nnnnn*

L'erreur est précédée des messages z/OS IEC030I, IEC031Iou IEC032I.

#### **Action système**

IBM MQ désalloue le fichier dans lequel l'erreur s'est produite. Si IBM MQ s'exécute en mode d'archivage double, IBM MQ passe en mode d'archivage unique et poursuit la tâche de déchargement. Si la tâche de déchargement ne peut pas être effectuée en mode d'archivage unique, les fichiers journaux actifs ne peuvent pas être déchargés et l'état des fichiers journaux actifs reste NON RÉUTILISABLE. Une autre tentative de traitement de la plage d'adresses relatives en octets des fichiers journaux actifs abandonnés est effectuée lors du prochain déclenchement de la tâche de déchargement.

#### **Action du programmeur système**

Les causes les plus probables de ces symptômes sont:

• La taille du fichier d'archivage est trop petite pour contenir les données des fichiers journaux actifs lors du déchargement. Toutes les allocations d'espace secondaire ont été utilisées. Cette condition est normalement accompagnée du message z/OS IEC030I. Le code retour de ce message peut fournir des explications supplémentaires sur la cause de ces symptômes.

Pour résoudre le problème

- 1. Exécutez la commande CANCEL *queue\_manager name* pour annuler le travail du gestionnaire de files d'attente
- 2. Augmentez les allocations principales ou secondaires (ou les deux) pour le fichier d'archivage (dans les paramètres système CSQ6ARVP ).

Si les données à décharger sont volumineuses, vous pouvez monter un autre volume de stockage en ligne ou en mettre un à la disposition de IBM MQ.

- 3. Redémarrez le gestionnaire de files d'attente.
- Tout l'espace disponible sur les volumes de l'unité de stockage à accès direct dans lesquels le fichier d'archivage est en cours d'écriture a été épuisé. Cette condition est normalement accompagnée du message z/OS IEC032I.

Pour résoudre le problème, libérez de l'espace sur les volumes de l'unité de stockage à accès direct ou libérez un autre volume de stockage en ligne pour IBM MQ.

• L'allocation d'espace principal pour le fichier journal d'archivage (comme indiqué dans les paramètres système CSQ6ARVP ) est trop importante pour être allouée à n'importe quelle unité

<span id="page-518-0"></span>DASD en ligne disponible. Cette condition est normalement accompagnée du message z/OS IEC032I.

Pour résoudre le problème, libérez de l'espace sur les volumes de l'unité de stockage à accès direct ou libérez un autre volume de stockage en ligne pour IBM MQ. Si cela n'est pas possible, vous devez ajuster la valeur de PRIQTY dans les paramètres système CSQ6ARVP afin de réduire l'allocation principale. (Pour plus de détails, voir Utilisation de CSQ6ARVP.)

**Remarque :** Si vous réduisez l'allocation principale, vous devrez peut-être augmenter la taille de l'allocation d'espace secondaire afin d'éviter de futures fins anormales.

#### **Action de l'opérateur**

Néant.

### **Erreurs d'E-S de lecture dans le fichier d'archivage lors du redémarrage de IBM MQ**

#### **Symptômes**

Aucun message IBM MQ spécifique n'est émis ; seul le message du programme de reprise sur incident z/OS s'affiche.

#### **Action système**

Cela dépend de l'existence ou non d'une deuxième copie:

- Si une deuxième copie existe, elle est allouée et utilisée.
- Si une deuxième copie n'existe pas, le redémarrage n'aboutit pas.

#### **Action du programmeur système**

Néant.

#### **Action de l'opérateur**

Essayez de redémarrer en utilisant une autre unité.

#### $z/0S$ **Problèmes liés au fichier d'amorce**

Utilisez cette rubrique pour examiner et résoudre les problèmes liés au fichier d'amorce.

Pour plus d'informations sur le fichier d'amorçage (BSDS), voir Planification de votre environnement IBM MQ sur z/OS .

Cette rubrique décrit les problèmes de fichier d'amorce suivants:

- • [«Une erreur s'est produite lors de l'ouverture du fichier d'amorce», à la page 520](#page-519-0)
- • [«Le contenu du journal ne correspond pas aux informations du fichier d'amorce», à la page 520](#page-519-0)
- • [«Les deux copies du fichier d'amorce sont endommagées», à la page 521](#page-520-0)
- • [«Horodatages différents», à la page 521](#page-520-0)
- • [«Hors synchronisation», à la page 522](#page-521-0)
- • [«Erreur d'E-S», à la page 523](#page-522-0)
- • [«Incidents liés à la plage de journaux», à la page 524](#page-523-0)

Normalement, il existe deux copies du fichier d'amorce, mais si l'une d'elles est endommagée, IBM MQ passe immédiatement en mode d'amorce unique. Toutefois, la copie endommagée du fichier d'amorce doit être récupérée avant le redémarrage. Si vous êtes en mode unique et que vous endommagez la seule copie du fichier d'amorce, ou si vous êtes en mode double et que vous endommagez les deux copies, utilisez la procédure décrite dans Récupération du fichier d'amorce.

Cette section décrit certains des problèmes du fichier d'amorce qui peuvent se produire au démarrage. Les problèmes qui ne sont pas abordés ici sont les suivants:

- Erreurs de la commande RECOVER BSDS (messages CSQJ301E CSQJ307I)
- Erreurs de l'utilitaire de modification de l'inventaire du journal (message CSQJ123E)

<span id="page-519-0"></span>• Erreurs dans la sauvegarde du fichier d'amorce en cours de vidage par le processus de déchargement (message CSQJ125E)

### **Une erreur s'est produite lors de l'ouverture du fichier d'amorce**

#### **Symptômes**

IBM MQ émet le message suivant:

CSQJ100E +CSQ1 ERROR OPENING BSDS*n* DSNAME=..., ERROR STATUS=*eeii*

où *eeii* est le code retour VSAM. Pour plus d'informations sur les codes VSAM, voir la documentation *DFSMS/MVS Macro Instructions for Data Sets* .

#### **Action système**

Lors de l'initialisation du système, le démarrage est arrêté.

Au cours d'une commande RECOVER BSDS, le système continue en mode BSDS unique.

#### **Action du programmeur système**

Aucune.

#### **Action de l'opérateur**

Procédez comme suit:

- 1. Exécutez l'utilitaire d'impression de mappe de journal sur les deux copies du fichier d'amorce et comparez les listes pour déterminer quelle copie est exacte ou à jour.
- 2. Renommez le fichier qui a rencontré le problème et définissez un fichier de remplacement pour ce fichier.
- 3. Copiez le fichier exact dans le fichier de remplacement à l'aide d'Access Method Services.
- 4. Redémarrez le gestionnaire de files d'attente.

### **Le contenu du journal ne correspond pas aux informations du fichier d'amorce**

#### **Symptômes**

IBM MQ émet le message suivant:

```
CSQJ102E +CSQ1 LOG RBA CONTENT OF LOG DATA SET DSNAME=...,
 STARTRBA=..., ENDRBA=...,
 DOES NOT AGREE WITH BSDS INFORMATION
```
Ce message indique que l'utilitaire d'inventaire du journal des modifications a été utilisé de manière incorrecte ou qu'un fichier de niveau inférieur est utilisé.

#### **Action système**

Le processus de démarrage du gestionnaire de files d'attente est arrêté.

#### **Action du programmeur système**

Aucune.

#### **Action de l'opérateur**

Exécutez l'utilitaire d'impression de mappe de journal et l'utilitaire de modification d'inventaire de journal pour imprimer et corriger le contenu du fichier d'amorce.

### <span id="page-520-0"></span>**Les deux copies du fichier d'amorce sont endommagées**

#### **Symptômes**

IBM MQ émet les messages suivants:

```
CSQJ107E +CSQ1 READ ERROR ON BSDS
 DSNAME=... ERROR STATUS=0874
CSQJ117E +CSQ1 REG8 INITIALIZATION ERROR READING BSDS
           DSNAME=... ERROR STATUS=0874
CSQJ119E +CSQ1 BOOTSTRAP ACCESS INITIALIZATION PROCESSING FAILED
```
#### **Action système**

Le processus de démarrage du gestionnaire de files d'attente est arrêté.

#### **Action du programmeur système**

Procédez comme suit:

- 1. Renommez l'ensemble de données et définissez-le comme remplaçant.
- 2. Recherchez le fichier d'amorce associé au fichier d'archivage le plus récent et copiez-le dans le fichier de remplacement.
- 3. Utilisez l'utilitaire d'impression de mappe de journal pour imprimer le contenu du fichier d'amorce de remplacement.
- 4. Utilisez l'utilitaire d'impression des enregistrements de journal pour imprimer un rapport récapitulatif des fichiers journaux actifs manquants dans le fichier d'amorce de remplacement et pour établir la plage d'adresses relatives en octets.
- 5. Utilisez l'utilitaire d'inventaire des journaux de modifications pour mettre à jour l'inventaire des fichiers journaux actifs manquants dans le fichier d'amorce de remplacement.
- 6. Si des fichiers d'amorce en double ont été utilisés, copiez le fichier d'amorce mis à jour dans la deuxième copie du fichier d'amorce.
- 7. Redémarrez le gestionnaire de files d'attente.

#### **Action de l'opérateur**

Aucune.

### **Horodatages différents**

#### **Symptômes**

IBM MQ émet le message suivant:

```
CSQJ120E +CSQ1 DUAL BSDS DATA SETS HAVE UNEQUAL TIME STAMPS,
            SYSTEM BSDS1=...,BSDS2=...,
            UTILITY BSDS1=...,BSDS2=...
```
Les causes possibles sont les suivantes:

- Une copie du fichier d'amorce a été restaurée. Toutes les informations sur le fichier d'amorce restauré sont de niveau inférieur. Le fichier d'amorce de niveau inférieur possède l'horodatage antérieur.
- L'un des volumes contenant le fichier d'amorce a été restauré. Toutes les informations sur le volume restauré sont de niveau inférieur. Si le volume contient des fichiers journaux actifs ou des données IBM MQ , ils sont également de niveau inférieur. Le volume de niveau inférieur possède l'horodatage antérieur.
- La double consignation s'est dégradée en consignation unique et vous essayez de démarrer sans récupérer le journal endommagé.

<span id="page-521-0"></span>• Le gestionnaire de files d'attente s'est arrêté de manière anormale après la mise à jour d'une copie du fichier d'amorce, mais avant la mise à jour de la seconde copie.

#### **Action système**

IBM MQ tente de resynchroniser les fichiers d'amorce à l'aide de la copie la plus récente. En cas d'échec, le démarrage du gestionnaire de files d'attente est arrêté.

#### **Action du programmeur système**

Aucune.

#### **Action de l'opérateur**

Si la resynchronisation automatique échoue, procédez comme suit:

- 1. Exécutez l'utilitaire d'impression de mappe de journal sur les deux copies du fichier d'amorce, comparez les listes pour déterminer quelle copie est exacte ou à jour.
- 2. Renommez le fichier de niveau inférieur et définissez-le comme fichier de remplacement.
- 3. Copiez le jeu de données correct dans le jeu de données de remplacement à l'aide des services de méthode d'accès.
- 4. Le cas échéant, déterminez si le volume contenant le fichier d'amorce de niveau inférieur a été restauré. S'il a été restauré, toutes les données de ce volume, telles que les données de journal actives, sont également de niveau inférieur.

Si le volume restauré contient des données de journal actif et que vous utilisiez des journaux actifs en double sur des volumes distincts, vous devez copier la version en cours du journal actif dans le fichier journal de niveau inférieur. Pour plus d'informations sur cette opération, voir Récupération des journaux .

### **Hors synchronisation**

#### **Symptômes**

IBM MQ émet le message suivant lors de l'initialisation du gestionnaire de files d'attente:

CSQJ122E +CSQ1 DUAL BSDS DATA SETS ARE OUT OF SYNCHRONIZATION

Les deux copies d'entrée des fichiers d'entrée ont des horodatages différents ou contiennent un enregistrement incohérent. Des différences peuvent exister si des erreurs de l'opérateur se sont produites lors de l'utilisation de l'utilitaire d'inventaire du journal des modifications. (Par exemple, l'utilitaire d'inventaire du journal des modifications n'a été exécuté que sur une seule copie.) L'utilitaire d'inventaire du journal des modifications définit un horodatage privé dans l'enregistrement de contrôle du fichier d'amorce lorsqu'il démarre et un indicateur de fermeture lorsqu'il se termine. IBM MQ vérifie les horodatages de l'utilitaire de modification de l'inventaire et, s'ils sont différents, ou s'ils sont identiques mais qu'un indicateur de fermeture n'est pas défini, IBM MQ compare les copies des fichiers d'amorce. Si les copies sont différentes, le message CSQJ122E est émis.

Ce message est également émis par l'utilitaire de conversion du fichier d'amorce si deux fichiers d'amorce en entrée sont spécifiés et qu'un enregistrement différent est trouvé entre les deux copies du fichier d'amorce. Cette situation peut se produire si le gestionnaire de files d'attente s'est arrêté de manière anormale avant l'exécution de l'utilitaire de conversion du fichier d'amorce.

#### **Action système**

Le démarrage du gestionnaire de files d'attente ou l'utilitaire est arrêté.

#### **Action du programmeur système**

Aucune.

#### **Action de l'opérateur**

Si l'erreur s'est produite lors de l'initialisation du gestionnaire de files d'attente, procédez comme suit:

- <span id="page-522-0"></span>1. Exécutez l'utilitaire d'impression de mappe de journal sur les deux copies du fichier d'amorce et comparez les listes pour déterminer quelle copie est exacte ou à jour.
- 2. Renommez le fichier qui a rencontré le problème et définissez un fichier de remplacement pour ce fichier.
- 3. Copiez le jeu de données exact dans le jeu de données de remplacement à l'aide des services de méthode d'accès.
- 4. Redémarrez le gestionnaire de files d'attente.

Si l'erreur s'est produite lors de l'exécution de l'utilitaire de conversion du fichier d'amorce, procédez comme suit:

- 1. Essayez de redémarrer le gestionnaire de files d'attente et de l'arrêter correctement avant de relancer l'utilitaire de conversion du fichier d'amorce.
- 2. Si cela ne résout pas le problème, exécutez l'utilitaire d'impression de mappe de journal sur les deux copies du fichier d'amorce et comparez les listes pour déterminer quelle copie est exacte ou à jour.
- 3. Modifiez le JCL utilisé pour appeler l'utilitaire de conversion de fichier d'amorce afin de spécifier le fichier d'amorce en cours dans l'instruction de définition de données SYSUT1 , puis supprimez l'instruction de définition de données SYSUT2 , avant de soumettre à nouveau le travail.

### **Erreur d'E-S**

#### **Symptômes**

IBM MQ passe en mode de fichier d'amorce unique et émet le message utilisateur:

```
CSQJ126E +CSQ1 BSDS ERROR FORCED SINGLE BSDS MODE
```
Il est suivi de l'un des messages suivants:

```
CSQJ107E +CSQ1 READ ERROR ON BSDS
            DSNAME=... ERROR STATUS=...
CSQJ108E +CSQ1 WRITE ERROR ON BSDS
            DSNAME=... ERROR STATUS=...
```
#### **Action système**

Le mode BSDS passe de dual à single.

Si le code d'erreur du message CSQJ107E ou CSQJ108E est inattendu, un vidage de diagnostic peut être effectué.

#### **Action du programmeur système**

Aucune.

#### **Action de l'opérateur**

Procédez comme suit:

- 1. Utilisez les services de méthode d'accès pour renommer ou supprimer le fichier d'amorce endommagé et pour définir un nouveau fichier d'amorce portant le même nom que le fichier d'amorce contenant l'erreur. Des exemples d'instructions de contrôle sont disponibles dans le travail CSQ4BREC dans thlqual.SCSQPROC.
- 2. Exécutez la commande IBM MQ RECOVER BSDS pour effectuer une copie du fichier d'amorce correct dans le fichier nouvellement alloué et rétablir le mode de fichier d'amorce double. Voir aussi Récupération du fichier d'amorce.

### <span id="page-523-0"></span>**Incidents liés à la plage de journaux Symptômes**

IBM MQ a émis le message CSQJ113E lors de la lecture de son propre journal ou le message CSQJ133E ou CSQJ134E lors de la lecture du journal d'un gestionnaire de files d'attente dans le groupe de partage de files d'attente. Cela peut se produire lorsque vous ne disposez pas des journaux d'archivage nécessaires pour redémarrer le gestionnaire de files d'attente ou pour récupérer une structure d'unité de couplage.

#### **Action système**

En fonction de l'enregistrement de journal lu et de la raison pour laquelle le demandeur peut se terminer anormalement avec le code anomalie X'00D1032A'.

#### **Action du programmeur système**

Exécutez l'utilitaire d'impression de mappe de journal (CSQJU004) pour déterminer la cause de l'erreur. Lorsque le message CSQJ133E ou CSQJ134E a été émis, exécutez l'utilitaire sur le fichier d'amorce du gestionnaire de files d'attente indiqué dans le message.

Si vous avez :

- Suppression de l'entrée avec la plage de journalisation (contenant l'adresse relative en octets ou la valeur LRSN indiquée dans le message) du fichier d'amorce, et
- Non supprimé ou réutilisé le jeu de données

vous pouvez ajouter à nouveau l'entrée dans le fichier d'amorce à l'aide de la procédure suivante:

- 1. Identifiez le fichier contenant l'adresse RBA ou LRSN requise, en examinant une ancienne copie du contenu du fichier d'amorce ou en exécutant CSQJU004 sur une sauvegarde du fichier d'amorce.
- 2. Réajoutez le fichier dans le fichier d'amorce à l'aide de l'utilitaire d'inventaire du journal des modifications (CSQJU003).
- 3. Redémarrez le gestionnaire de files d'attente.

Si un fichier d'archivage a été supprimé, vous ne pourrez pas récupérer l'ensemble de pages ou la structure d'unité de couplage qui a besoin des journaux d'archivage. Identifiez la raison pour laquelle le gestionnaire de files d'attente doit lire l'enregistrement de journal, puis effectuez l'une des actions suivantes en fonction de l'ensemble de pages ou de la structure d'unité de couplage affectée.

#### **Ensembles de pages**

Le message CSQJ113E lors de la phase de reprise du redémarrage du gestionnaire de files d'attente indique que le journal est nécessaire pour effectuer une reprise sur support afin de mettre à jour une configuration de page.

Identifiez les ensembles de pages qui ont besoin du fichier journal supprimé pour la reprise sur incident lié au support, en examinant l'adresse relative en octets de la reprise sur incident lié au support dans le message CSQI1049I émis pour chaque ensemble de pages lors du redémarrage du gestionnaire de files d'attente, puis effectuez les actions suivantes.

#### • **ensemble de pages zéro**

Vous pouvez récupérer les objets de l'ensemble de pages zéro à l'aide de la procédure suivante.

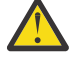

**Avertissement :** Toutes les données de tous les autres ensembles de pages seront perdues lors de l'exécution de la procédure.

- 1. Utilisez la fonction SDEFS de l'utilitaire CSQUTIL pour générer un fichier de commandes IBM MQ DEFINE.
- 2. Formatez l'ensemble de pages zéro à l'aide de CSQUTIL, puis redéfinissez les autres ensembles de pages comme décrit dans la section suivante.
- 3. Redémarrez le gestionnaire de files d'attente.

4. Utilisez CSQUTIL pour redéfinir les objets à l'aide des commandes DEFINE générées par l'utilitaire à l'étape [1.](#page-523-0)

#### • **Ensembles de pages 1 à 99**

Utilisez la procédure suivante pour redéfinir les ensembles de pages.

**Avertissement :** Les données de l'ensemble de pages sont perdues lorsque vous effectuez cette opération.

- 1. Si vous pouvez accéder à l'ensemble de pages sans erreurs d'E-S, reformatez l'ensemble de pages à l'aide de l'utilitaire CSQUTIL avec la commande FORMAT TYPE (NEW).
- 2. Si des erreurs d'E-S se sont produites lors de l'accès à l'ensemble de pages, supprimez-le et recréez-le.

Si vous souhaitez que l'ensemble de pages ait la même taille que précédemment, utilisez la commande LISTCAT ENT (*nom\_fichier*) ALLOC pour obtenir les allocations d'espace existantes et utilisez-les dans la commande z/OS [DEFINE CLUSTER](https://www.ibm.com/docs/en/zos/2.4.0?topic=commands-define-cluster) .

Formatez le nouvel ensemble de pages à l'aide de l'utilitaire CSQUTIL avec la commande FORMAT TYPE (NEW).

3. Redémarrez le gestionnaire de files d'attente. Vous devrez peut-être effectuer certaines actions, telles que la réinitialisation des canaux ou la résolution des canaux en attente de validation.

#### **structures d'unités de couplage**

Les messages CSQJ113E, CSQJ133Eou CSQJ134E, lors de la récupération d'une structure d'unité de couplage, indiquent que les journaux nécessaires à la récupération de la structure ne sont pas disponibles sur au moins un membre du groupe de partage de files d'attente.

Effectuez l'une des actions suivantes en fonction de la structure affectée:

#### **Structure d'unité de couplage d'application**

Exécutez la commande RECOVER CFSTRUCT (*nom-structure*) TYPE (PURGE).

Ce processus vide la structure, de sorte que tous les messages sur la structure sont perdus.

#### **Structure CSQSYSAPPL**

Contactez votre centre de support IBM .

#### **Structure d'administration**

Cette structure est régénérée à l'aide des données de journal depuis le dernier point de contrôle sur chaque gestionnaire de files d'attente, qui doit se trouver dans les journaux actifs.

Si vous obtenez cette erreur lors de la récupération de la structure d'administration, contactez le centre de support IBM car cela indique que le journal actif n'est pas disponible.

Une fois que vous avez récupéré l'ensemble de pages ou la structure d'unité de couplage, effectuez une sauvegarde des journaux, du fichier d'amorce, des ensembles de pages et des structures d'unité de couplage.

Pour éviter que ce problème ne se reproduise, augmentez les éléments suivants:

- La valeur de conservation du journal d'archivage (ARCRETN) doit être plus longue, et
- Augmentez la fréquence des sauvegardes de la structure d'unité de couplage.

#### $z/0S$ **Récupération d'une structure d'unité de couplage**

Sur le plan conceptuel, les données de la structure d'unité de couplage précédemment sauvegardée sont lues à partir du journal IBM MQ ; le journal est lu en aval à partir de la sauvegarde et toutes les modifications sont réappliquées à la structure restaurée.

### **Pourquoi et quand exécuter cette tâche**

La plage de journaux à utiliser est comprise entre la dernière sauvegarde de chaque structure à récupérer et l'heure actuelle. La plage de journaux est identifiée par des valeurs de numéro de séquence de plage de journaux (LRSN).

Un LRSN utilise les six chiffres les plus significatifs d'une "valeur d'horloge de magasin".

Notez que l'intégralité du journal (remontant à l'heure de création de la structure) est lue si vous n'avez pas effectué de sauvegarde de la structure.

### **Procédure**

1. Vérifiez que les journaux de chaque gestionnaire de files d'attente du groupe de partage de files d'attente (QSG) sont lus pour les enregistrements de cette plage LRSN.

Notez que les journaux sont lus en amont.

- 2. Vérifiez qu'une liste de modifications est générée pour chaque structure à récupérer.
- 3. Les données de la sauvegarde de structure d'unité de couplage (CF) sont lues et les données sont restaurées.

Par exemple, si la sauvegarde a été effectuée sur le gestionnaire de files d'attente Aet que la récupération s'exécute sur le gestionnaire de files d'attente B, le gestionnaire de files d'attente B lit les journaux du gestionnaire de files d'attente A pour restaurer la structure.

Lorsque le début de la sauvegarde de la structure d'unité de couplage est lu, une tâche interne est lancée pour prendre les données restaurées pour la structure et les fusionner avec les modifications lues dans le journal.

4. Vérifiez que le traitement se poursuit pour chaque structure en cours de restauration.

#### **Exemple**

Dans l'exemple suivant, la commande RECOVER CFSTRUCT (APP3) a été émise et les messages suivants ont été générés:

04:00:00 CSQE132I CDL2 CSQERRPB Structure recovery started, using log range from LRSN=CC56D01026CC to LRSN=CC56DC368924 This is the start of reading the logs backwards from each qmgr in the queue sharing group from the time of failure to the to the structure backup. The LRSN values give the ranges being used. Log records for all structures (just one structure in this example) being recovered are processed at the same time.

04:02:00 CSQE133I CDL2 CSQERPLS Structure recovery reading log backwards, LRSN=CC56D0414372 This message is produced periodically to show the process

04:02:22 CSQE134I CDL2 CSQERRPB Structure recovery reading log completed The above process of replaying the logs backwards has finished,

04:02:22 CSQE130I CDL2 CSQERCF2 Recovery of structure APP3 started, using CDL1 log range from RBA=000EE86D902E to RBA=000EF5E8E4DC The task to process the data for APP3 has been started. The last backup of CF structure APP3 was done on CDL1 within the given RBA range, so this log range has to be read.

04:02:29 CSQE131I CDL2 CSQERCF2 Recovery of structure APP3 completed The data merge has completed. The structure is recovered.

#### **Remarques :**

- 1. Le message CSQE132I est également généré suite à l'appel de la reprise automatique. Par exemple, "CSQE153I: La reprise automatique pour la structure ABCD a été planifiée", où **RECAUTO** a été défini sur YES.
- 2. Dans le cadre de la réponse du programmeur système, le message CSQE112E vous demande de vérifier la plage d'adresses relatives en octets référencée dans le message CSQE130I. Toutefois, dans

<span id="page-526-0"></span>certains cas, le message CSQE130I n'est pas généré ; par exemple, si aucune sauvegarde n'a été effectuée auparavant ou si la sauvegarde est ignorée en raison de la valeur de son LRSN.

#### $z/0S$ **Problèmes liés aux ensembles de pages**

Utilisez cette rubrique pour examiner et résoudre les problèmes liés aux ensembles de pages.

Cette rubrique décrit les problèmes que vous pouvez rencontrer avec les ensembles de pages:

- Le «Erreurs d'E-S d'ensemble de pages», à la page 527 décrit ce qui se passe si un ensemble de pages est endommagé.
- Le [«Ensemble de pages saturé», à la page 528](#page-527-0) décrit ce qui se passe s'il n'y a pas assez d'espace sur l'ensemble de pages pour d'autres opérations MQI.

### **Erreurs d'E-S d'ensemble de pages**

#### **Problème**

Un ensemble de pages comporte une erreur d'E-S.

#### **Symptômes**

Ce message est émis:

```
CSQP004E +CSQ1 csect-name I/O ERROR STATUS ret-code
PSID psid RBA rba
```
#### **Action système**

Le gestionnaire de files d'attente s'arrête de manière anormale.

#### **Action du programmeur système**

Aucune.

#### **Action de l'opérateur**

Corrigez la cause de l'erreur d'entrée-sortie.

Si aucun des ensembles de pages n'est endommagé, redémarrez le gestionnaire de files d'attente. IBM MQ restaure automatiquement l'ensemble de pages dans un état cohérent à partir des journaux.

Si un ou plusieurs ensembles de pages sont endommagés:

- 1. Renommez les ensembles de pages endommagés et définissez des ensembles de pages de remplacement.
- 2. Copiez les ensembles de pages de sauvegarde les plus récents dans les ensembles de pages de remplacement.
- 3. Redémarrez le gestionnaire de files d'attente. IBM MQ applique automatiquement toutes les mises à jour nécessaires à partir des journaux.

Vous ne pouvez pas redémarrer le gestionnaire de files d'attente si l'ensemble de pages zéro n'est pas disponible. Si l'un des autres ensembles de pages n'est pas disponible, vous pouvez mettre en commentaire l'instruction de définition de données de l'ensemble de pages dans la procédure JCL de démarrage du gestionnaire de files d'attente. Vous pouvez ainsi différer la récupération de l'ensemble de pages défectueux, ce qui permet à d'autres utilisateurs de continuer à accéder à IBM MQ.

#### **Lorsque vous ajoutez à nouveau l'ensemble de pages à la procédure JCL, le redémarrage du système lit le journal à partir du point où l'ensemble de pages a été supprimé du JCL jusqu'à la fin du journal. Cette procédure peut prendre beaucoup de temps si une grande quantité de données a été consignée.**

Le code anomalie MQRC\_PAGESET\_ERROR est renvoyé à toute application qui tente d'accéder à une file d'attente définie dans un ensemble de pages non disponible.

<span id="page-527-0"></span>Une fois que vous avez restauré l'ensemble de pages défectueux, restaurez l'instruction de définition de données associée et redémarrez le gestionnaire de files d'attente.

Les actions de l'opérateur décrites ici ne sont possibles que si tous les fichiers journaux sont disponibles. Si vos fichiers journaux sont perdus ou endommagés, voir Redémarrage si vous avez perdu vos fichiers journaux.

### **Ensemble de pages saturé**

#### **Problème**

- Il n'y a pas assez d'espace dans un ensemble de pages pour l'un des éléments suivants:
- MQPUT ou MQPUT1 appels à effectuer
- Commandes de manipulation d'objet à exécuter (par exemple, DEFINE QLOCAL)
- Appels MQOPEN pour l'exécution des files d'attente dynamiques

#### **Symptômes**

La demande échoue avec le code anomalie MQRC\_STORAGE\_MEDIUM\_FULL. Le gestionnaire de files d'attente ne peut pas traiter la demande car il ne reste pas assez d'espace sur l'ensemble de pages.

Le code anomalie MQRC\_STORAGE\_MEDIUM\_FULL peut se produire même lorsque l'attribut de développement de l'ensemble de pages est défini sur EXPAND (USER). Avant que le code anomalie MQRC\_STORAGE\_MEDIUM\_FULL ne soit renvoyé au code d'application, le gestionnaire de files d'attente tente de développer l'ensemble de pages et de relancer la demande d'API. Sur un système très chargé, il est possible que la mémoire étendue puisse être utilisée par d'autres opérations d'E-S avant la nouvelle tentative de l'API. Voir Gestion des ensembles de pages.

Cet incident peut être dû à des messages s'accumulant dans une file d'attente de transmission car ils ne peuvent pas être envoyés à un autre système.

#### **Action système**

Les autres demandes qui utilisent cet ensemble de pages sont bloquées jusqu'à ce qu'un nombre suffisant de messages soient supprimés ou que des objets soient supprimés pour laisser de la place aux nouvelles demandes entrantes.

#### **Action de l'opérateur**

Utilisez la commande IBM MQ DISPLAY USAGE PSID (\*) pour identifier l'ensemble de pages complet.

#### **Action du programmeur système**

Vous pouvez soit agrandir l'ensemble de pages concerné, soit réduire le chargement de cet ensemble de pages en déplaçant les files d'attente vers un autre ensemble de pages. Pour plus d'informations sur ces tâches, voir Gestion des ensembles de pages . Si la cause du problème est l'accumulation de messages dans la file d'attente de transmission, envisagez de démarrer la mise en file d'attente répartie pour transmettre les messages.

#### $z/0S$ **Problèmes liés à l'unité de couplage et à Db2**

Cette rubrique permet d'identifier et de résoudre les problèmes liés à l'unité de couplage et à Db2.

Cette section décrit les problèmes que vous pouvez rencontrer avec l'unité de couplage et Db2:

- «Support de stockage saturé», à la page 528
- • [«Un système Db2 échoue», à la page 529](#page-528-0)
- • [«Un groupe de partage de données Db2 échoue», à la page 530](#page-529-0)
- • [«Db2 et l'unité de couplage échouent», à la page 531](#page-530-0)

### **Support de stockage saturé**

#### <span id="page-528-0"></span>**Problème**

Une structure d'unité de couplage est pleine.

#### **Symptômes**

Si une structure de file d'attente est saturée, le code retour MQRC\_STORAGE\_MEDIUM\_FULL est renvoyé à l'application.

Si la structure d'administration est saturée, les symptômes exacts dépendent des processus qui subissent l'erreur. Ils peuvent aller de l'absence de réponse aux commandes CMDSCOPE (GROUP) à l'échec du gestionnaire de files d'attente suite à des problèmes lors du traitement de la validation.

#### **Action du programmeur système**

Vous pouvez utiliser IBM MQ pour interdire les opérations MQPUT sur certaines des files d'attente de la structure afin d'empêcher les applications d'écrire davantage de messages, de démarrer d'autres applications pour extraire des messages des files d'attente ou de mettre au repos certaines des applications qui placent des messages dans la file d'attente.

Vous pouvez également utiliser les fonctions XES pour modifier la taille de la structure en place. La commande z/OS suivante modifie la taille de la structure:

```
SETXCF START,ALTER,STRNAME= structure-name,SIZE= newsize
```
où *newsize* est une valeur inférieure à la valeur de MAXSIZE spécifiée dans la règle CFRM pour la structure, mais supérieure à la taille de l'unité de couplage en cours.

Vous pouvez surveiller l'utilisation d'une structure d'unité de couplage à l'aide de la commande DISPLAY CFSTATUS.

### **Un système Db2 échoue**

Si un sous-système Db2 auquel IBM MQ est connecté échoue, IBM MQ tente de se reconnecter au sous-système et de continuer à travailler. Si vous avez spécifié un nom de connexion de groupe Db2 dans le paramètre QSGDATA du module de paramètres système CSQ6SYSP , IBM MQ se reconnecte à un autre Db2 actif qui est membre du même groupe de partage de données que le Db2défaillant, s'il est disponible sur la même image z/OS .

Certaines opérations du gestionnaire de files d'attente ne fonctionnent pas lorsque IBM MQ n'est pas connecté à Db2. Il s'agit des fonctions suivantes :

- Suppression d'une définition d'objet de file d'attente partagée ou de groupe.
- Modification ou émission de la commande MQSET sur une définition d'objet de groupe ou de file d'attente partagée. La restriction de MQSET sur les files d'attente partagées signifie que les opérations telles que le déclenchement ou la génération d'événements de performances ne fonctionnent pas correctement.
- Définition de nouvelles files d'attente partagées ou de nouveaux objets de groupe.
- Affichage des files d'attente partagées ou des objets de groupe.
- Démarrage, arrêt ou autres actions pour les canaux partagés.
- Lecture de la définition de file d'attente partagée à partir de Db2 la première fois que la file d'attente partagée est ouverte en émettant une commande MQOPEN.

D'autres opérations de l'API IBM MQ continuent de fonctionner normalement pour les files d'attente partagées et toutes les opérations IBM MQ peuvent être effectuées sur les versions privées du gestionnaire de files d'attente (objets COPY) générées à partir d'objets GROUP. De même, tous les canaux partagés qui sont en cours d'exécution continuent normalement jusqu'à ce qu'ils s'arrêtent ou présentent une erreur, lorsqu'ils passent à l'état de relance.

<span id="page-529-0"></span>Lorsque IBM MQ se reconnecte à Db2, la resynchronisation est effectuée entre le gestionnaire de files d'attente et Db2. Cela implique de notifier le gestionnaire de files d'attente des nouveaux objets qui ont été définis dans Db2 alors qu'il était déconnecté (d'autres gestionnaires de files d'attente ont pu continuer à travailler normalement sur d'autres images z/OS via d'autres sous-systèmes Db2 ) et de mettre à jour les attributs d'objet des files d'attente partagées qui ont été modifiées dans Db2. Tous les canaux partagés à l'état de relance sont récupérés.

Si un Db2 échoue, il se peut qu'il possède des verrous sur les ressources Db2 au moment de l'échec. Dans certains cas, cela peut rendre certains objets IBM MQ indisponibles pour d'autres gestionnaires de files d'attente qui ne sont pas autrement affectés. Pour résoudre ce problème, redémarrez le Db2 qui a échoué afin qu'il puisse exécuter le processus de reprise et libérer les verrous.

### **Un groupe de partage de données Db2 échoue**

Si l'intégralité d'un groupe de partage de données Db2 échoue, la récupération peut être jusqu'à l'heure de l'échec ou jusqu'à un point de cohérence précédent.

En cas de récupération au point de défaillance, IBM MQ se reconnecte lorsque Db2 a été récupéré, le processus de resynchronisation a lieu et la fonction normale du gestionnaire de files d'attente est reprise.

Toutefois, si Db2 est récupéré à un moment antérieur, il peut y avoir des incohérences entre les files d'attente réelles dans les structures d'unité de couplage et la vue Db2 de ces files d'attente. Par exemple, au moment où Db2 est récupéré, il existait une file d'attente qui a depuis été supprimée et son emplacement dans la structure d'unité de couplage a été réutilisé par la définition d'une nouvelle file d'attente qui contient désormais des messages.

Si vous vous trouvez dans cette situation, vous devez arrêter tous les gestionnaires de files d'attente du groupe de partage de files d'attente, effacer les structures d'unité de couplage et redémarrer les gestionnaires de files d'attente. Vous devez ensuite utiliser les commandes IBM MQ pour définir les objets manquants. Pour ce faire, procédez comme suit :

- 1. Empêchez IBM MQ de se reconnecter à Db2 en démarrant Db2 en mode utilitaire ou en modifiant les profils de sécurité.
- 2. Si vous avez des messages importants dans des files d'attente partagées, vous pouvez les décharger à l'aide de la fonction COPY du programme utilitaire CSQUTIL, mais cela peut ne pas fonctionner.
- 3. Arrêtez tous les gestionnaires de files d'attente.
- 4. Utilisez la commande z/OS suivante pour effacer toutes les structures:

SETXCF FORCE, STRUCTURE, STRNAME=

- 5. Restaurez Db2 à un point de cohérence historique.
- 6. Rétablissez l'accès du gestionnaire de files d'attente à Db2.
- 7. Redémarrez les gestionnaires de files d'attente.
- 8. Récupérez les définitions IBM MQ à partir des copies de sauvegarde.
- 9. Rechargez les messages déchargés dans les files d'attente partagées.

Lorsque les gestionnaires de files d'attente redémarrent, ils tentent de resynchroniser les objets COPY locaux avec les objets Db2 GROUP. IBM MQ peut alors tenter d'effectuer les opérations suivantes:

- Créez des objets COPY pour les anciens objets GROUP qui existaient au moment où Db2 a effectué la reprise.
- Supprimez les objets COPY pour les objets GROUP qui ont été créés depuis que le point de cohérence Db2 a été restauré et qui n'existent donc pas dans la base de données.

La commande DELETE des objets COPY est tentée avec l'option NOPURGE. Elle échoue donc pour les gestionnaires de files d'attente qui comportent encore des messages dans ces files d'attente COPY.

## <span id="page-530-0"></span>**Db2 et l'unité de couplage échouent**

En cas de défaillance de l'unité de couplage, le gestionnaire de files d'attente risque d'échouer et Db2 échouera également s'il utilise cette unité de couplage.

Récupérez Db2 à l'aide des procédures de reprise Db2 . Une fois Db2 redémarré, vous pouvez redémarrer les gestionnaires de files d'attente. La structure d'administration de l'unité de couplage a également échoué, mais elle est régénérée en redémarrant tous les gestionnaires de files d'attente du groupe de partage de files d'attente.

Si une seule structure d'application au sein de l'unité de couplage est défaillante, l'effet sur le gestionnaire de files d'attente dépend du niveau du gestionnaire de files d'attente et du niveau CFLEVEL de la structure d'unité de couplage défaillante:

- Si la structure d'application CF est CFLEVEL (3) ou une version ultérieure et que RECOVER est défini sur YES, elle ne sera pas utilisable tant que vous n'aurez pas récupéré la structure CF en exécutant la commande MQSC RECOVER CFSTRUCT sur le gestionnaire de files d'attente qui effectue la récupération. Vous pouvez spécifier une seule structure d'unité de couplage à récupérer, ou vous pouvez récupérer plusieurs structures d'unité de couplage simultanément. Le gestionnaire de files d'attente effectuant la récupération localise les sauvegardes appropriées dans tous les journaux des autres gestionnaires de files d'attente à l'aide des données de Db2 et des fichiers d'amorçage. Le gestionnaire de files d'attente réexécute ces sauvegardes dans la séquence de temps appropriée dans le groupe de partage de files d'attente, depuis la dernière sauvegarde jusqu'au point de défaillance. Si une structure d'application récupérable a échoué, toute autre activité d'application est empêchée jusqu'à ce que la structure ait été récupérée. Si la structure d'administration a également échoué, tous les gestionnaires de files d'attente du groupe de partage de files d'attente doivent être démarrés pour que la commande RECOVER CFSTRUCT puisse être émise. Tous les gestionnaires de files d'attente peuvent continuer à utiliser des files d'attente locales et des files d'attente dans d'autres structures d'unité de couplage lors de la récupération d'une structure d'unité de couplage en échec.
- Si la structure d'application de l'unité de couplage est CFLEVEL (3) ou une valeur supérieure et que RECOVER est défini sur NO, la structure est automatiquement réallouée par la demande MQOPEN suivante effectuée sur une file d'attente définie dans la structure. Tous les messages sont perdus, car la structure ne peut contenir que des messages non persistants.
- Si la structure d'application CF a un niveau CFLEVEL inférieur à 3, le gestionnaire de files d'attente échoue. Lors du redémarrage du gestionnaire de files d'attente, la reprise homologue tente de se connecter à la structure, détecte que la structure a échoué et alloue une nouvelle version de la structure. Tous les messages des files d'attente partagées qui se trouvaient dans les structures d'unité de couplage affectées par l'échec de l'unité de couplage sont perdus.

Depuis la IBM WebSphere MQ 7.1, les gestionnaires de files d'attente des groupes de partage de files d'attente ont pu tolérer une perte de connectivité aux structures d'unité de couplage sans échec. Si la structure a rencontré un échec de connexion, des tentatives sont effectuées pour régénérer la structure dans une autre unité de couplage avec une meilleure connectivité afin de rétablir l'accès aux files d'attente partagées dès que possible.

#### $z/0S$ **Problèmes liés aux unités de travail à exécution longue**

Cette rubrique permet d'examiner et de résoudre les problèmes liés aux unités de travail à exécution longue.

Cette rubrique explique ce qu'il faut faire si vous rencontrez une unité de travail à exécution longue lors du redémarrage. Dans ce contexte, il s'agit d'une unité de travail qui a été active pendant une longue période (éventuellement des jours ou même des semaines) de sorte que l'adresse relative en octets d'origine de l'unité de travail soit en dehors de la portée des journaux actifs en cours. Cela signifie que le redémarrage peut prendre beaucoup de temps, car tous les enregistrements de journal relatifs à l'unité de travail doivent être lus, ce qui peut impliquer la lecture des journaux d'archivage.

### <span id="page-531-0"></span>**Ancienne unité de travail trouvée lors du redémarrage**

### **Problème**

Une unité de travail avec une adresse relative en octets d'origine antérieure au journal actif le plus ancien a été détectée lors du redémarrage.

#### **Symptômes**

IBM MQ émet le message suivant:

CSQR020I +CSQ1 OLD UOW FOUND

#### **Action système**

Des informations sur l'unité de travail sont affichées et le message CSQR021D est émis, demandant une réponse de l'opérateur.

#### **Action du programmeur système**

Aucune.

#### **Action de l'opérateur**

Choisissez de valider ou non l'unité de travail. Si vous choisissez de ne pas valider l'unité de travail, elle est gérée par le processus de reprise par redémarrage normal. Etant donné que l'unité de travail est ancienne, il est probable que le journal d'archivage soit utilisé et que son exécution soit donc plus longue.

## **Problèmes liés à IMS**

Utilisez cette rubrique pour identifier et résoudre les problèmes liés à IMS et à IBM MQ.

Cette rubrique inclut des plans pour les problèmes suivants que vous pouvez rencontrer dans l'environnement IMS :

- «IMS ne peut pas se connecter à IBM MQ», à la page 532
- • [«Problème d'application IMS», à la page 533](#page-532-0)
- • [«IMS n'est pas opérationnel», à la page 533](#page-532-0)

### **IMS ne peut pas se connecter à IBM MQ**

#### **Problème**

L'adaptateur IMS ne peut pas se connecter à IBM MQ.

#### **Symptômes**

IMS reste opérationnel. L'adaptateur IMS émet les messages suivants pour la connexion de la région de contrôle:

- CSQQ001I
- CSQQ002E
- CSQQ003E
- CSQQ004E
- CSQQ005E
- CSQQ007E

Pour plus d'informations, consultez la documentation de Messages, codes achèvement et codes anomalie IBM MQ for z/OS.

Si un programme d'application IMS tente d'accéder à IBM MQ alors que l'adaptateur IMS ne peut pas se connecter, il peut recevoir un code achèvement et un code anomalie ou s'arrêter de manière anormale. Cela dépend de la valeur de l'option REO dans le membre SSM de IMS PROCLIB.

#### <span id="page-532-0"></span>**Action système**

Toutes les erreurs de connexion sont également signalées dans le message IMSDFS3611.

#### **Action du programmeur système**

Aucune.

#### **Action de l'opérateur**

Analysez et corrigez le problème, puis redémarrez la connexion à l'aide de la commande IMS :

/START SUBSYS *subsysname*

IMS demande à l'adaptateur de résoudre les unités de récupération en attente de validation.

### **Problème d'application IMS**

#### **Problème**

Une application IMS s'arrête de manière anormale.

#### **Symptômes**

Le message suivant est envoyé au terminal de l'utilisateur:

DFS555I TRANSACTION *tran-id* ABEND *abcode* MSG IN PROCESS: *données de message*:

où *tran-id* représente toute transaction IMS qui se termine de manière anormale et *abcode* est le code de fin anormale.

#### **Action système**

IMS demande à l'adaptateur de résoudre l'unité de récupération. IMS reste connecté à IBM MQ.

#### **Action du programmeur système**

Aucune.

#### **Action de l'opérateur**

Comme indiqué dans le message DFS554A sur le terminal maître IMS .

### **IMS n'est pas opérationnel**

#### **Problème**

IMS n'est pas opérationnel.

#### **Symptômes**

Plusieurs symptômes sont possibles:

• Attentes ou boucles IMS

IBM MQ ne peut pas détecter d'attente ou de boucle dans IMS, vous devez donc trouver l'origine de l'attente ou de la boucle. Il peut s'agir de IMS, d'applications IMS ou de l'adaptateur IMS .

- IMS s'arrête de manière anormale.
	- Pour plus d'informations, voir les manuels *IMS/ESA Messages and Codes* et *IMS/ESA Failure Analysis Structure Tables* .
	- Si des unités d'exécution sont connectées à IBM MQ lorsque IMS s'arrête, IBM MQ émet le message CSQ3201E. Ce message indique que des routines EOT (fin de tâche) IBM MQ ont été exécutées pour nettoyer et déconnecter les unités d'exécution connectées.

#### **Action système**

IBM MQ détecte l'erreur IMS et:

- Annule le travail en cours.
- Sauvegarde les unités de récupération en attente de validation à résoudre lorsque IMS est reconnecté.

#### <span id="page-533-0"></span>**Action du programmeur système**

Aucune.

### **Action de l'opérateur**

Résolvez et corrigez le problème qui a provoqué l'arrêt anormal de IMS , puis procédez à un redémarrage d'urgence de IMS. Le redémarrage d'urgence:

- Annule les transactions en cours qui ont modifié les ressources IMS .
- Mémorise les transactions avec accès à IBM MQ qui peuvent être en attente de validation.

Vous devrez peut-être redémarrer la connexion à IBM MQ à l'aide de la commande IMS :

/START SUBSYS *subsysname*

Au cours du démarrage, IMS demande à l'adaptateur de résoudre les unités de récupération en attente de validation.

## **Problèmes matériels**

Utilisez cette rubrique comme point de départ pour examiner les problèmes matériels.

Si une erreur matérielle entraîne l'illisibilité des données, IBM MQ peut toujours être récupéré à l'aide de la technique de *reprise sur incident lié au support* :

- 1. Pour récupérer les données, vous avez besoin d'une copie de sauvegarde des données. Utilisez DFDSS ou Access Method Services REPRO régulièrement pour faire une copie de vos données.
- 2. Rétablissez la copie de sauvegarde la plus récente.
- 3. Redémarrez le gestionnaire de files d'attente.

Plus votre copie de sauvegarde est récente, plus votre sous-système peut être rendu à nouveau disponible rapidement.

Lorsque le gestionnaire de files d'attente redémarre, il utilise les journaux d'archivage pour rétablir les modifications apportées depuis la copie de sauvegarde. Vous devez conserver un nombre suffisant de journaux d'archivage pour permettre à IBM MQ de rétablir complètement les modifications. Ne supprimez pas les journaux d'archivage tant qu'il n'y a pas de copie de sauvegarde incluant toutes les modifications dans le journal.

# **Remarques**

#### :NONE.

Le présent document peut contenir des informations ou des références concernant certains produits, logiciels ou services IBM non annoncés dans ce pays. Pour plus de détails, référez-vous aux documents d'annonce disponibles dans votre pays, ou adressez-vous à votre partenaire commercial IBM. Toute référence à un produit, logiciel ou service IBM n'implique pas que seul ce produit, logiciel ou service IBM puisse être utilisé. Tout autre élément fonctionnellement équivalent peut être utilisé, s'il n'enfreint aucun droit d'IBM. Il est de la responsabilité de l'utilisateur d'évaluer et de vérifier lui-même les installations et applications réalisées avec des produits, logiciels ou services non expressément référencés par IBM.

IBM peut détenir des brevets ou des demandes de brevet couvrant les produits mentionnés dans le présent document. La remise de ce document ne vous donne aucun droit de licence sur ces brevets ou demandes de brevet. Si vous désirez recevoir des informations concernant l'acquisition de licences, veuillez en faire la demande par écrit à l'adresse suivante :

IBM EMEA Director of Licensing IBM Corporation Tour Descartes Armonk, NY 10504-1785 U.S.A.

Pour toute demande d'informations relatives au jeu de caractères codé sur deux octets, contactez le service de propriété intellectuelle IBM ou envoyez vos questions par courrier à l'adresse suivante :

Intellectual Property Licensing Legal and Intellectual Property Law IBM Japan, Ltd. 19-21, Nihonbashi-Hakozakicho, Chuo-ku Tokyo 103-8510, Japon

**Le paragraphe suivant ne s'applique ni au Royaume-Uni, ni dans aucun pays dans lequel il serait contraire aux lois locales.** LE PRESENT DOCUMENT EST LIVRE "EN L'ETAT" SANS AUCUNE GARANTIE EXPLICITE OU IMPLICITE. IBM DECLINE NOTAMMENT TOUTE RESPONSABILITE RELATIVE A CES INFORMATIONS EN CAS DE CONTREFACON AINSI QU'EN CAS DE DEFAUT D'APTITUDE A L'EXECUTION D'UN TRAVAIL DONNE. Certaines juridictions n'autorisent pas l'exclusion des garanties implicites, auquel cas l'exclusion ci-dessus ne vous sera pas applicable.

Le présent document peut contenir des inexactitudes ou des coquilles. Ce document est mis à jour périodiquement. Chaque nouvelle édition inclut les mises à jour. IBM peut, à tout moment et sans préavis, modifier les produits et logiciels décrits dans ce document.

Les références à des sites Web non IBM sont fournies à titre d'information uniquement et n'impliquent en aucun cas une adhésion aux données qu'ils contiennent. Les éléments figurant sur ces sites Web ne font pas partie des éléments du présent produit IBM et l'utilisation de ces sites relève de votre seule responsabilité.

IBM pourra utiliser ou diffuser, de toute manière qu'elle jugera appropriée et sans aucune obligation de sa part, tout ou partie des informations qui lui seront fournies.

Les licenciés souhaitant obtenir des informations permettant : (i) l'échange des données entre des logiciels créés de façon indépendante et d'autres logiciels (dont celui-ci), et (ii) l'utilisation mutuelle des données ainsi échangées, doivent adresser leur demande à :

IBM Corporation Coordinateur d'interopérabilité logicielle, département 49XA 3605 Autoroute 52 N

Rochester, MN 55901 U.S.A.

Ces informations peuvent être soumises à des conditions particulières, prévoyant notamment le paiement d'une redevance.

Le logiciel sous licence décrit dans le présent document et tous les éléments sous disponibles s'y rapportant sont fournis par IBM conformément aux dispositions du Contrat sur les produits et services IBM, aux Conditions Internationales d'Utilisation de Logiciels IBM ou de tout autre accord équivalent.

Les données de performance indiquées dans ce document ont été déterminées dans un environnement contrôlé. Par conséquent, les résultats peuvent varier de manière significative selon l'environnement d'exploitation utilisé. Certaines mesures évaluées sur des systèmes en cours de développement ne sont pas garanties sur tous les systèmes disponibles. En outre, elles peuvent résulter d'extrapolations. Les résultats peuvent donc varier. Il incombe aux utilisateurs de ce document de vérifier si ces données sont applicables à leur environnement d'exploitation.

Les informations concernant des produits non IBM ont été obtenues auprès des fournisseurs de ces produits, par l'intermédiaire d'annonces publiques ou via d'autres sources disponibles. IBM n'a pas testé ces produits et ne peut confirmer l'exactitude de leurs performances ni leur compatibilité. Elle ne peut recevoir aucune réclamation concernant des produits non IBM. Toute question concernant les performances de produits non IBM doit être adressée aux fournisseurs de ces produits.

Toute instruction relative aux intentions d'IBM pour ses opérations à venir est susceptible d'être modifiée ou annulée sans préavis, et doit être considérée uniquement comme un objectif.

Le présent document peut contenir des exemples de données et de rapports utilisés couramment dans l'environnement professionnel. Ces exemples mentionnent des noms fictifs de personnes, de sociétés, de marques ou de produits à des fins illustratives ou explicatives uniquement. Toute ressemblance avec des noms de personnes, de sociétés ou des données réelles serait purement fortuite.

Licence sur les droits d'auteur :

Le présent logiciel contient des exemples de programmes d'application en langage source destinés à illustrer les techniques de programmation sur différentes plateformes d'exploitation. Vous avez le droit de copier, de modifier et de distribuer ces exemples de programmes sous quelque forme que ce soit et sans paiement d'aucune redevance à IBM, à des fins de développement, d'utilisation, de vente ou de distribution de programmes d'application conformes aux interfaces de programmation des plateformes pour lesquels ils ont été écrits ou aux interfaces de programmation IBM. Ces exemples de programmes n'ont pas été rigoureusement testés dans toutes les conditions. Par conséquent, IBM ne peut garantir expressément ou implicitement la fiabilité, la maintenabilité ou le fonctionnement de ces programmes.

Si vous visualisez ces informations en ligne, il se peut que les photographies et illustrations en couleur n'apparaissent pas à l'écran.

# **Documentation sur l'interface de programmation**

Les informations d'interface de programmation, si elles sont fournies, sont destinées à vous aider à créer un logiciel d'application à utiliser avec ce programme.

Ce manuel contient des informations sur les interfaces de programmation prévues qui permettent au client d'écrire des programmes pour obtenir les services de WebSphere MQ.

Toutefois, lesdites informations peuvent également contenir des données de diagnostic, de modification et d'optimisation. Ces données vous permettent de déboguer votre application.

**Important :** N'utilisez pas ces informations de diagnostic, de modification et d'optimisation comme interface de programmation car elles sont susceptibles d'être modifiées.

# **Marques**

IBM, le logo IBM , ibm.com, sont des marques d' IBM Corporation dans de nombreux pays. La liste actualisée de toutes les marques d' IBM est disponible sur la page Web "Copyright and trademark

information"www.ibm.com/legal/copytrade.shtml. Les autres noms de produits et de services peuvent être des marques d'IBM ou d'autres sociétés.

Microsoft et Windows sont des marques de Microsoft Corporation aux Etats-Unis et/ou dans d'autres pays.

UNIX est une marque de The Open Group aux Etats-Unis et dans certains autres pays.

Linux est une marque de Linus Torvalds aux Etats-Unis et/ou dans certains autres pays.

Ce produit inclut des logiciels développés par le projet Eclipse (https://www.eclipse.org/).

Java ainsi que tous les logos et toutes les marques incluant Java sont des marques d'Oracle et/ou de ses sociétés affiliées.

Identification et résolution des problèmes et support pour IBM MQ

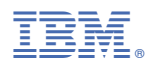

Référence :